# MATLAB®

# **The Language of Technical Computing**

**Computation**

**Visualization**

**Programming** ٦

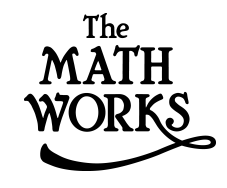

MATLAB Function Reference Volume 3: P - Z

*Version 6*

#### **How to Contact The MathWorks:**

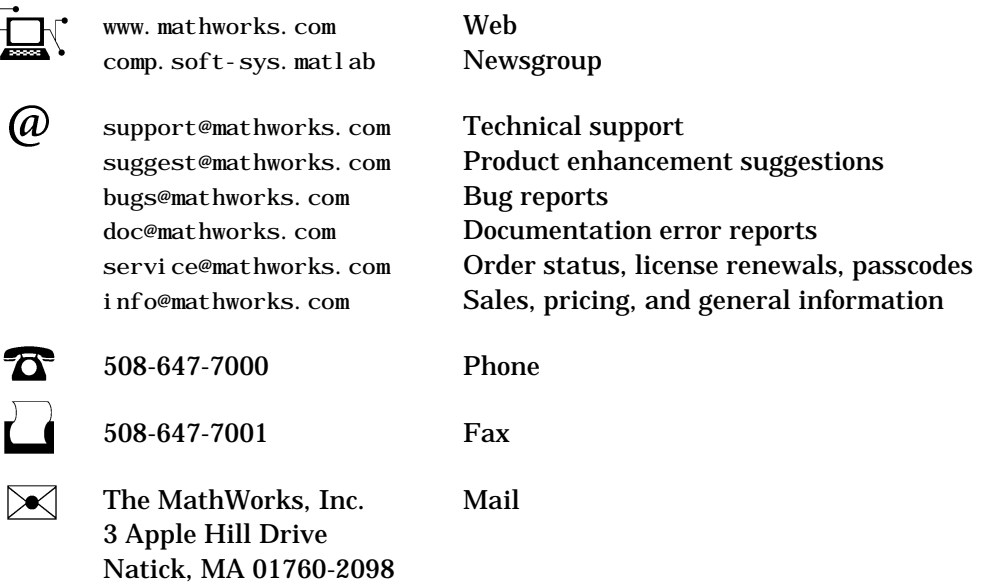

For contact information about worldwide offices, see the MathWorks Web site.

#### *MATLAB Function Reference Volume 3: P - Z*

COPYRIGHT 1984 - 2001 by The MathWorks, Inc.

The software described in this document is furnished under a license agreement. The software may be used or copied only under the terms of the license agreement. No part of this manual may be photocopied or reproduced in any form without prior written consent from The MathWorks, Inc*.*

FEDERAL ACQUISITION: This provision applies to all acquisitions of the Program and Documentation by or for the federal government of the United States. By accepting delivery of the Program, the government hereby agrees that this software qualifies as "commercial" computer software within the meaning of FAR Part 12.212, DFARS Part 227.7202-1, DFARS Part 227.7202-3, DFARS Part 252.227-7013, and DFARS Part 252.227-7014. The terms and conditions of The MathWorks, Inc. Software License Agreement shall pertain to the government's use and disclosure of the Program and Documentation, and shall supersede any conflicting contractual terms or conditions. If this license fails to meet the government's minimum needs or is inconsistent in any respect with federal procurement law, the government agrees to return the Program and Documentation, unused, to MathWorks.

MATLAB, Simulink, Stateflow, Handle Graphics, and Real-Time Workshop are registered trademarks, and Target Language Compiler is a trademark of The MathWorks, Inc.

Other product or brand names are trademarks or registered trademarks of their respective holders.

Printing History: December 1996 First printing (for MATLAB 5)

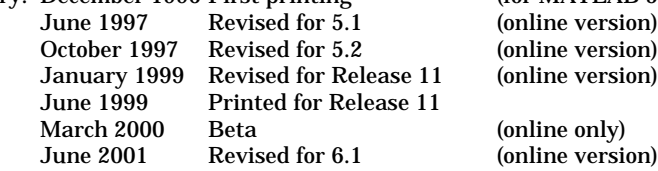

# **Contents**

# **[Functions By Category](#page-4-1)**

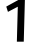

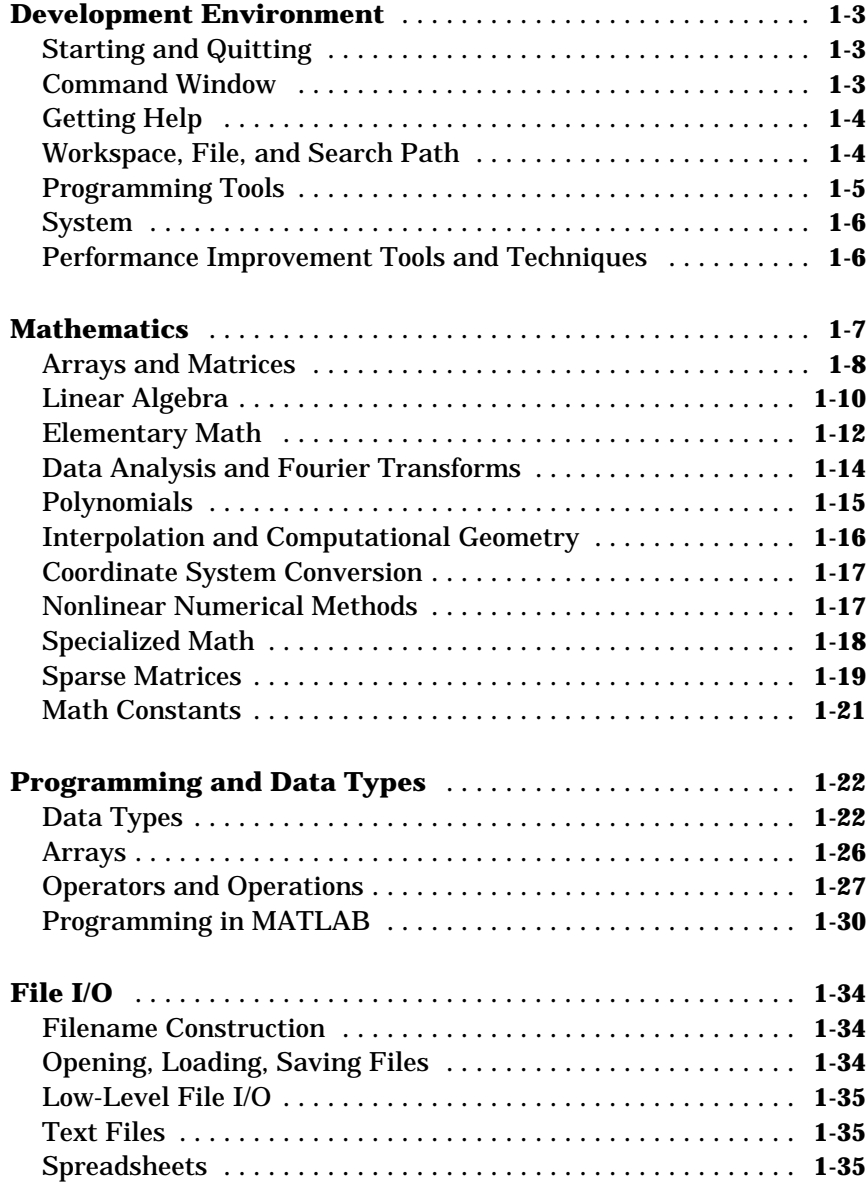

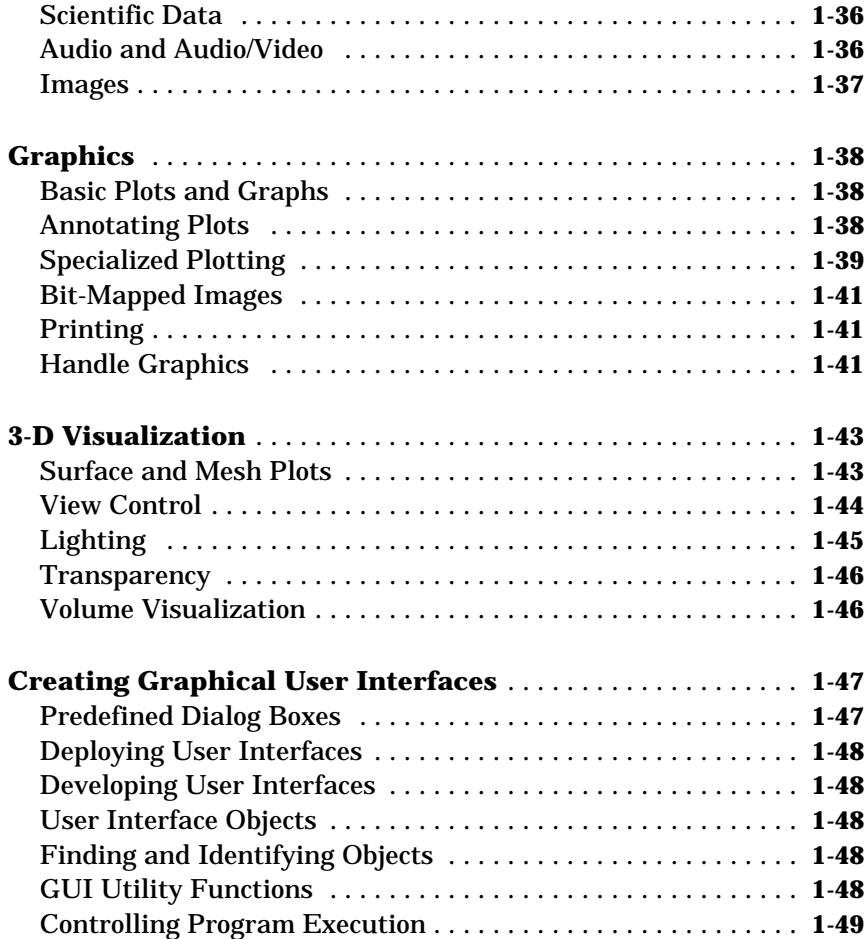

# **[Alphabetical List of Functions](#page-54-1)**

*2*

<span id="page-4-0"></span>**1**

# <span id="page-4-1"></span>Functions By Category

The MATLAB Function Reference contains descriptions of all MATLAB commands and functions.

If you know the name of a function, use the "Alphabetical List of Functions" to find the reference page.

If you do not know the name of a function, select a category from the following table to see a list of related functions. You can also browse these tables to see what functionality MATLAB provides.

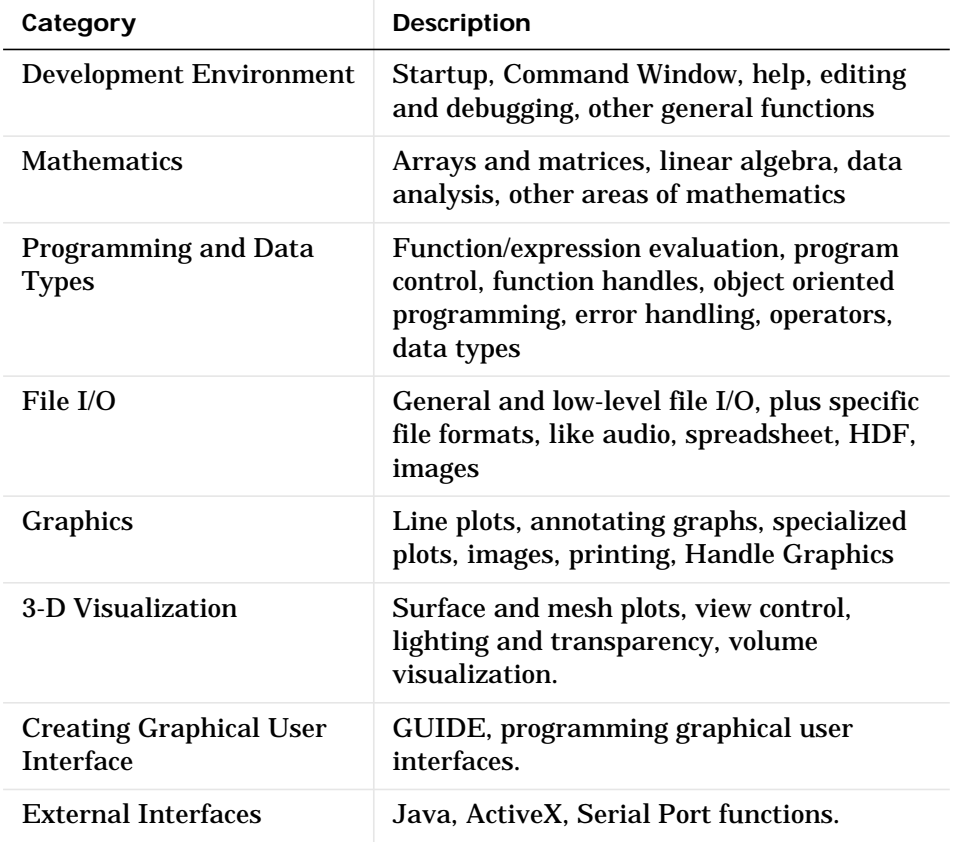

See Simulink, Stateflow, Real-Time Workshop, and the individual toolboxes for lists of their functions

# <span id="page-6-0"></span>**Development Environment**

General functions for working in MATLAB, including functions for startup, Command Window, help, and editing and debugging.

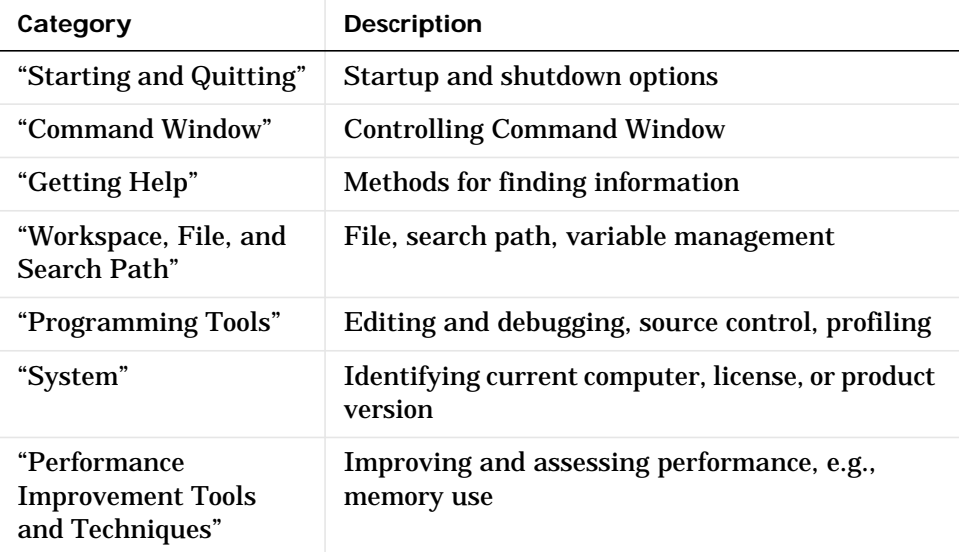

## <span id="page-6-1"></span>**Starting and Quitting**

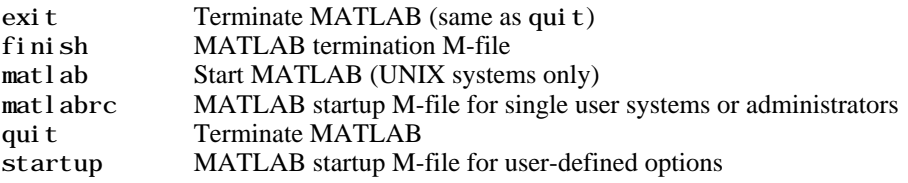

#### <span id="page-6-2"></span>**Command Window**

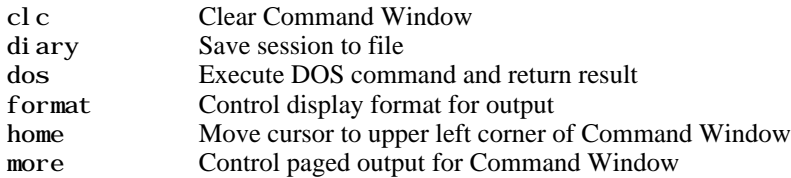

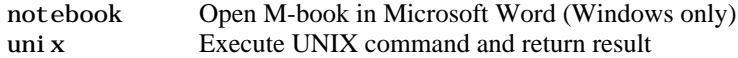

# <span id="page-7-0"></span>**Getting Help**

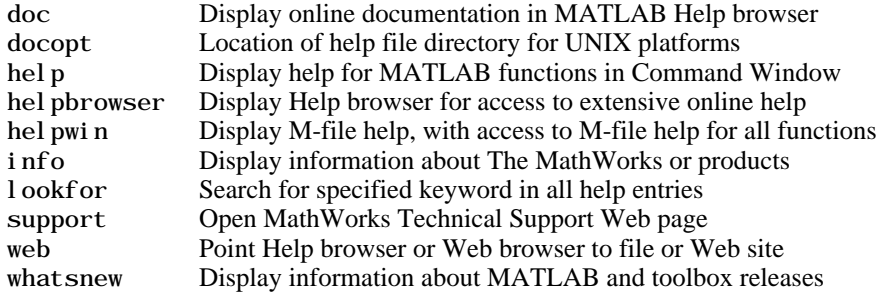

# <span id="page-7-1"></span>**Workspace, File, and Search Path**

- **•** ["Workspace"](#page-7-2)
- **•** ["File"](#page-7-3)
- **•** ["Search Path"](#page-8-1)

#### <span id="page-7-2"></span>**Workspace**

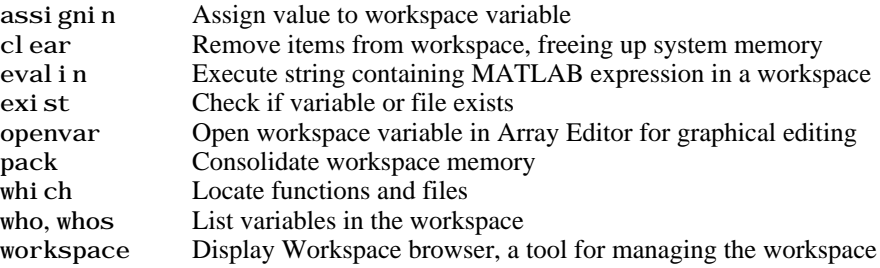

#### <span id="page-7-3"></span>**File**

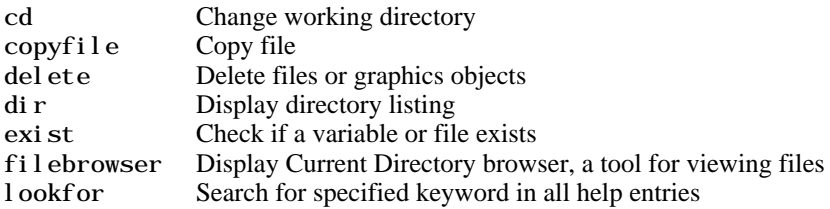

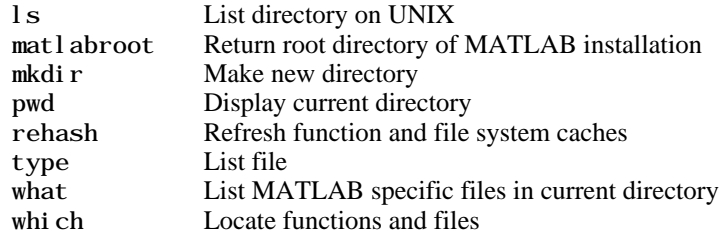

See also ["File I/O"](#page-37-0) functions.

#### <span id="page-8-1"></span>**Search Path**

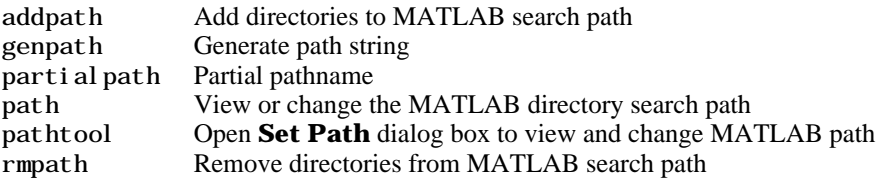

# <span id="page-8-0"></span>**Programming Tools**

- **•** ["Editing and Debugging"](#page-8-2)
- **•** ["Source Control"](#page-9-2)
- **•** ["Profiling"](#page-9-3)

#### <span id="page-8-2"></span>**Editing and Debugging**

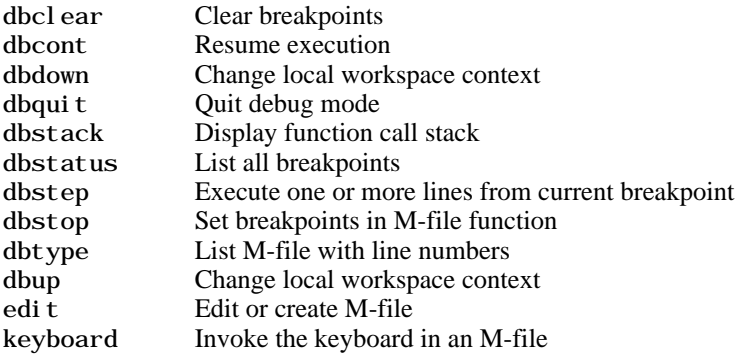

#### <span id="page-9-2"></span>**Source Control**

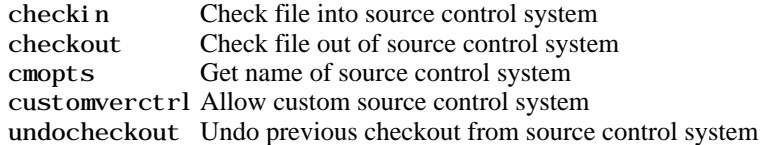

#### <span id="page-9-3"></span>**Profiling**

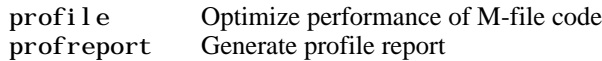

# <span id="page-9-0"></span>**System**

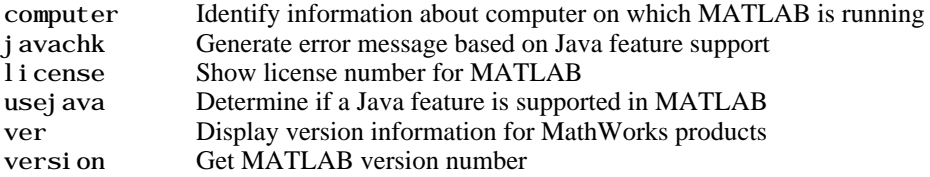

# <span id="page-9-1"></span>**Performance Improvement Tools and Techniques**

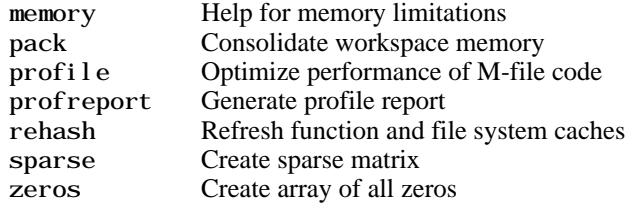

# <span id="page-10-0"></span>**Mathematics**

Functions for working with arrays and matrices, linear algebra, data analysis, and other areas of mathematics.

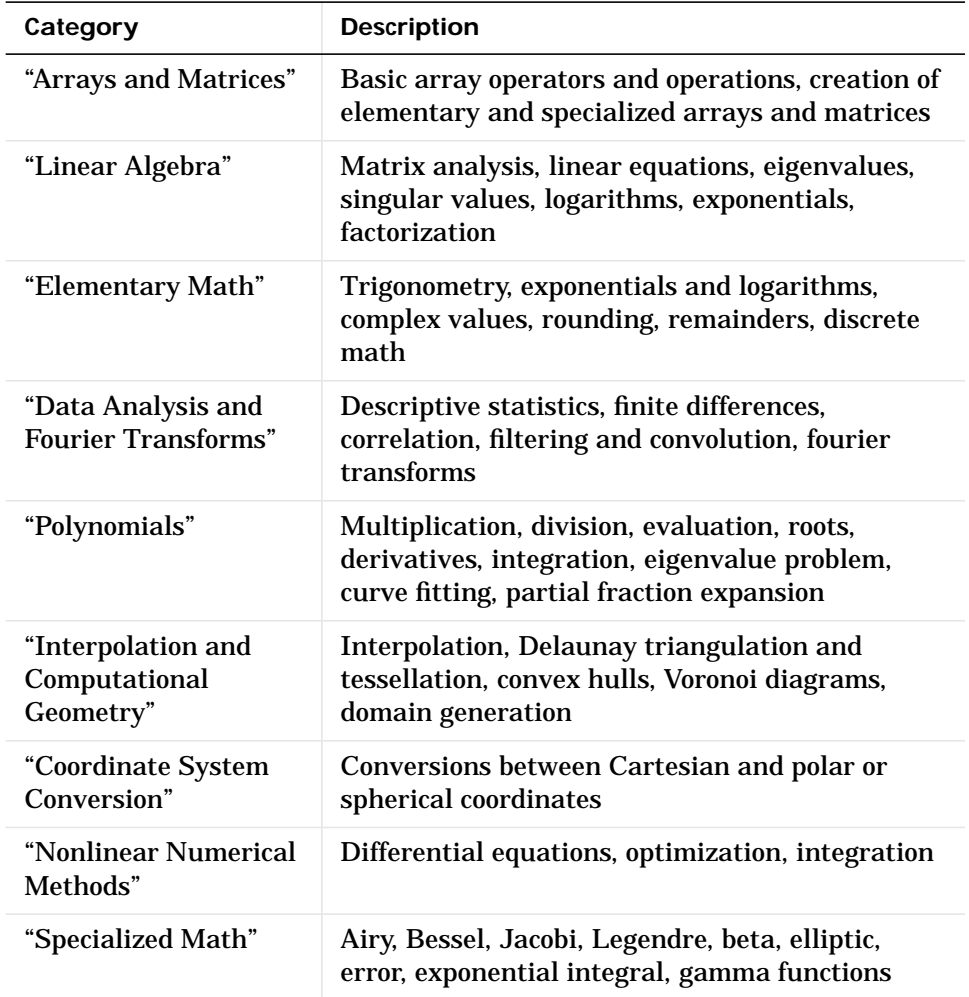

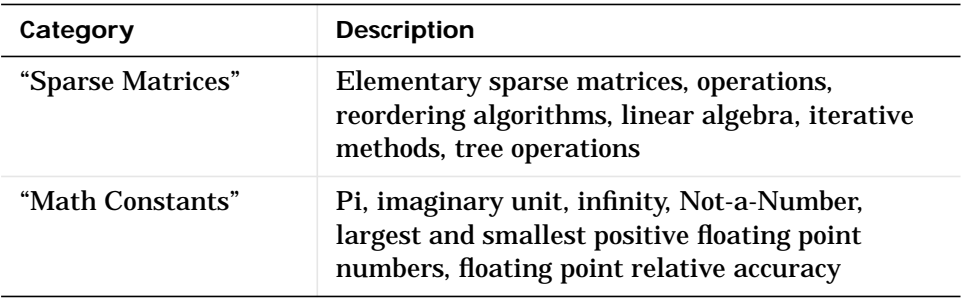

#### <span id="page-11-0"></span>**Arrays and Matrices**

- **•** ["Basic Information"](#page-11-1)
- **•** ["Operators"](#page-11-2)
- **•** ["Operations and Manipulation"](#page-12-0)
- **•** ["Elementary Matrices and Arrays"](#page-13-1)
- **•** ["Specialized Matrices"](#page-13-2)

#### <span id="page-11-1"></span>**Basic Information**

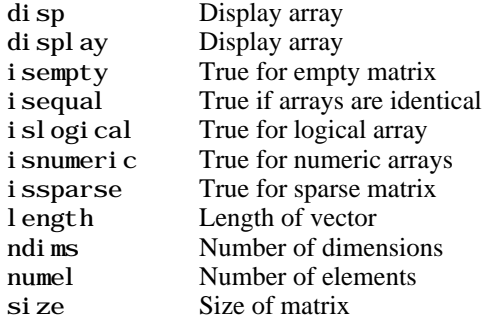

#### <span id="page-11-2"></span>**Operators**

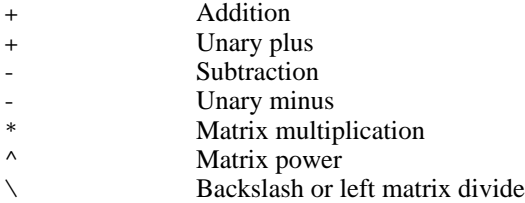

- Slash or right matrix divide  $\prime$ 
	-
- Transpose<br>Noncenti .<br>' Nonconjugated transpose<br>Array multiplication (elements)
- .\* Array multiplication (element-wise)<br>Array power (element-wise)
- . Array power (element-wise)<br>
. \ Left array divide (element-wise)
- Left array divide (element-wise)
- ./ Right array divide (element-wise)

#### <span id="page-12-0"></span>**Operations and Manipulation**

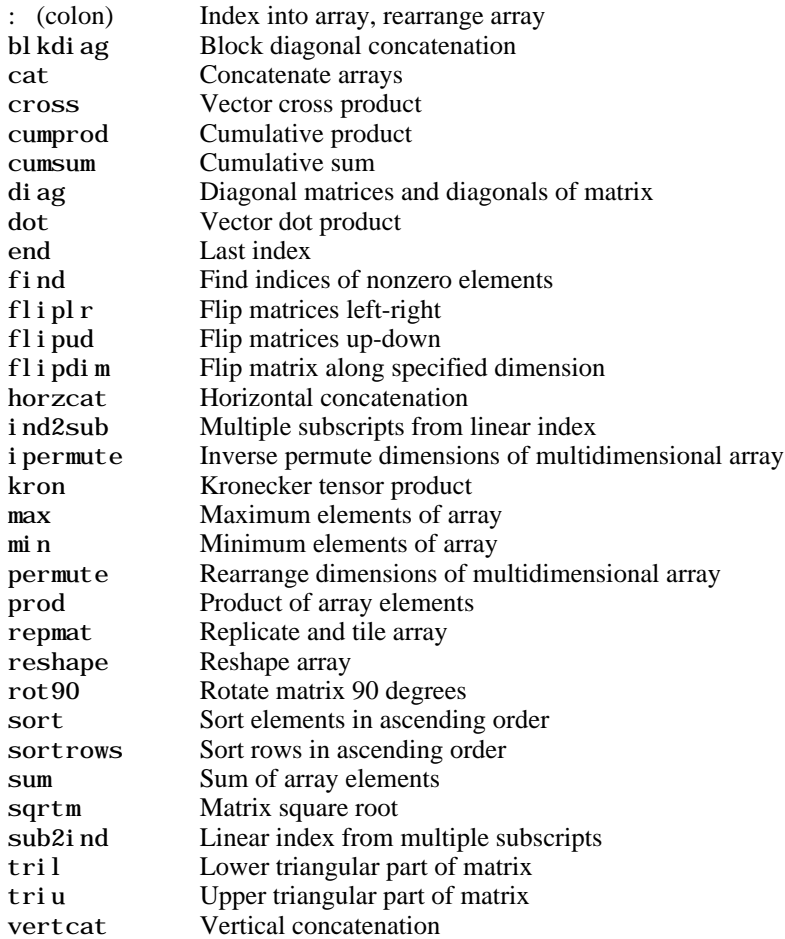

See also ["Linear Algebra"](#page-13-0) for other matrix operations. See also ["Elementary Math"](#page-15-0) for other array operations.

#### <span id="page-13-1"></span>**Elementary Matrices and Arrays**

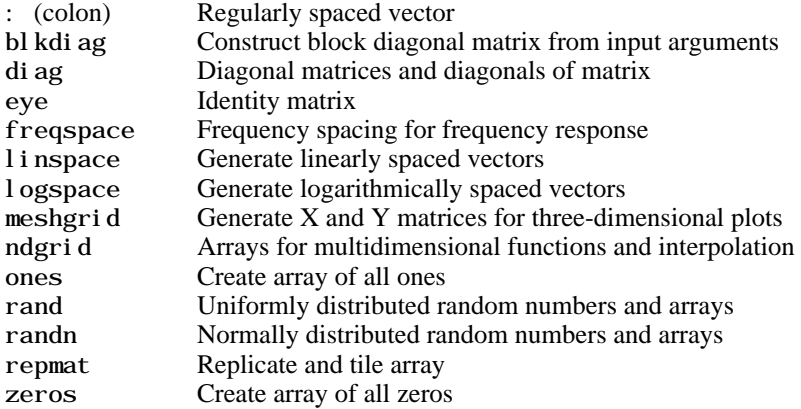

#### <span id="page-13-2"></span>**Specialized Matrices**

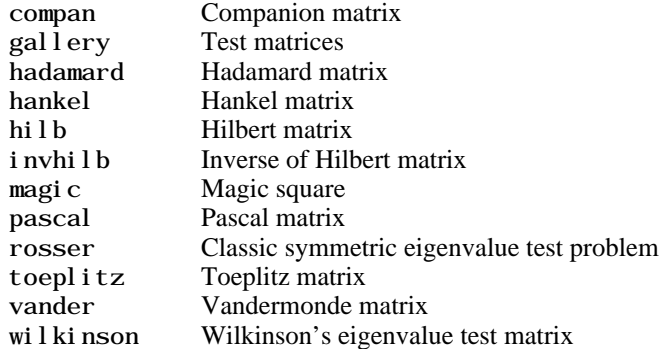

#### <span id="page-13-0"></span>**Linear Algebra**

- **•** ["Matrix Analysis"](#page-14-0)
- **•** ["Linear Equations"](#page-14-1)
- **•** ["Eigenvalues and Singular Values"](#page-14-2)
- **•** ["Matrix Logarithms and Exponentials"](#page-15-1)
- **•** ["Factorization"](#page-15-2)

#### <span id="page-14-0"></span>**Matrix Analysis**

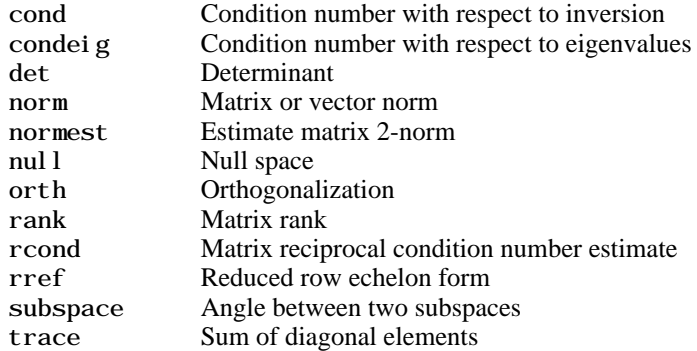

# <span id="page-14-1"></span>**Linear Equations**

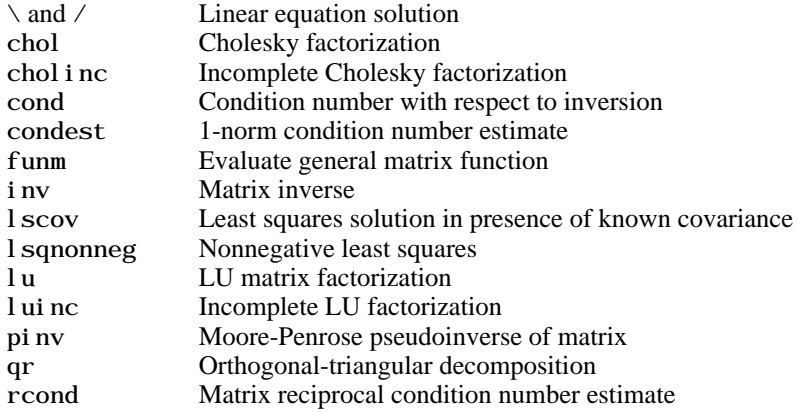

#### <span id="page-14-2"></span>**Eigenvalues and Singular Values**

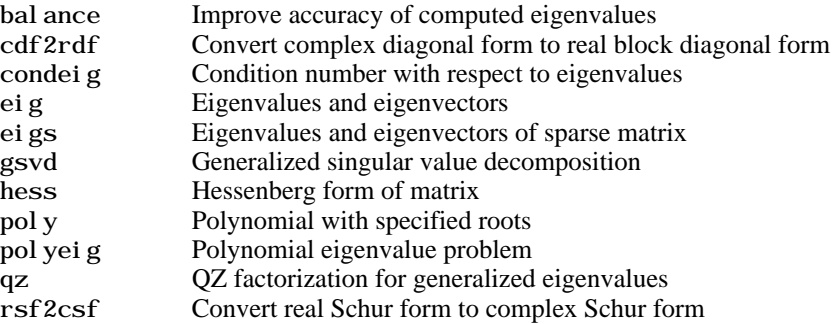

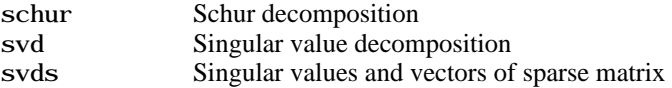

#### <span id="page-15-1"></span>**Matrix Logarithms and Exponentials**

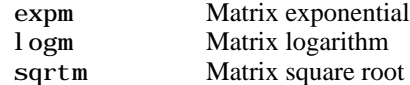

#### <span id="page-15-2"></span>**Factorization**

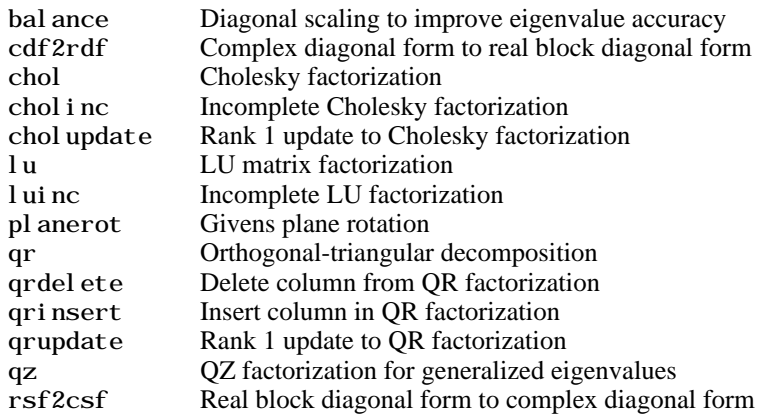

#### <span id="page-15-0"></span>**Elementary Math**

- **•** ["Trigonometric"](#page-15-3)
- **•** ["Exponential"](#page-16-0)
- **•** ["Complex"](#page-16-1)
- **•** ["Rounding and Remainder"](#page-16-2)
- **•** ["Discrete Math \(e.g., Prime Factors\)"](#page-17-1)

#### <span id="page-15-3"></span>**Trigonometric**

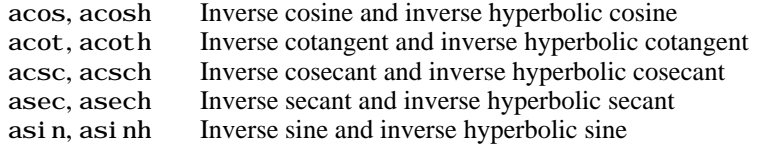

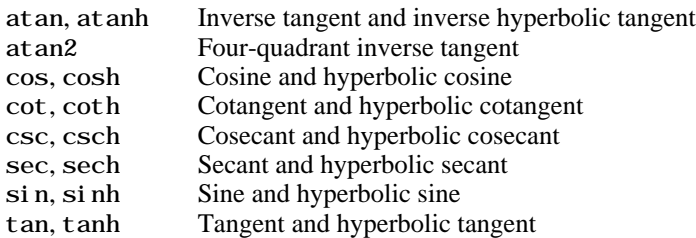

#### <span id="page-16-0"></span>**Exponential**

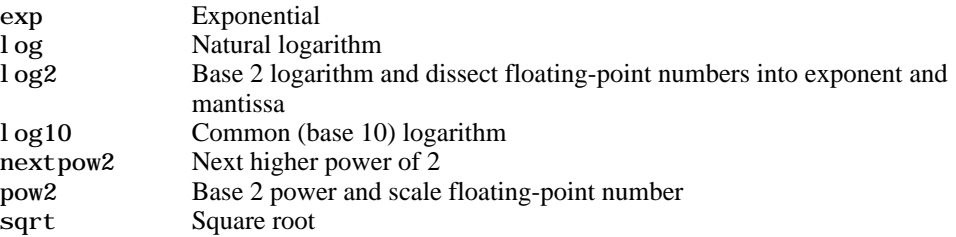

#### <span id="page-16-1"></span>**Complex**

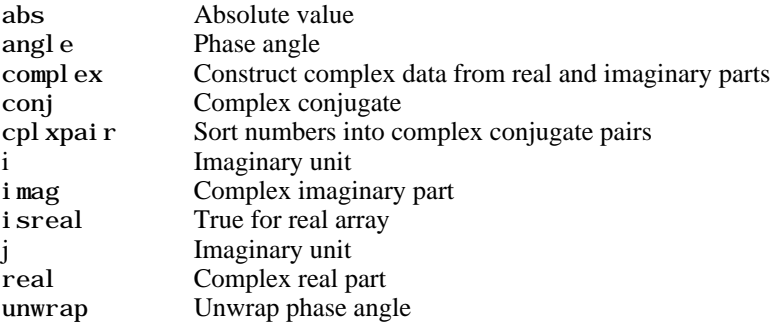

#### <span id="page-16-2"></span>**Rounding and Remainder**

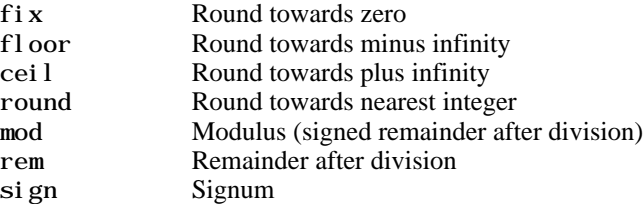

#### <span id="page-17-1"></span>**Discrete Math (e.g., Prime Factors)**

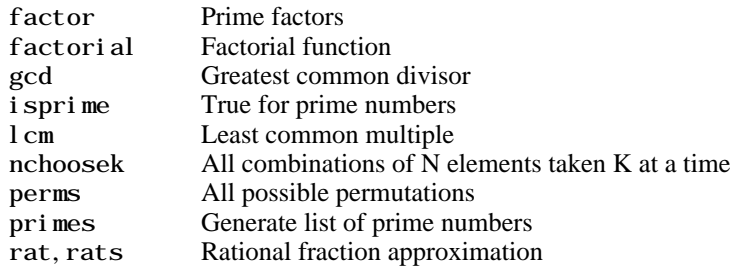

## <span id="page-17-0"></span>**Data Analysis and Fourier Transforms**

- **•** ["Basic Operations"](#page-17-2)
- **•** ["Finite Differences"](#page-17-3)
- **•** ["Correlation"](#page-18-1)
- **•** ["Filtering and Convolution"](#page-18-2)
- **•** ["Fourier Transforms"](#page-18-3)

#### <span id="page-17-2"></span>**Basic Operations**

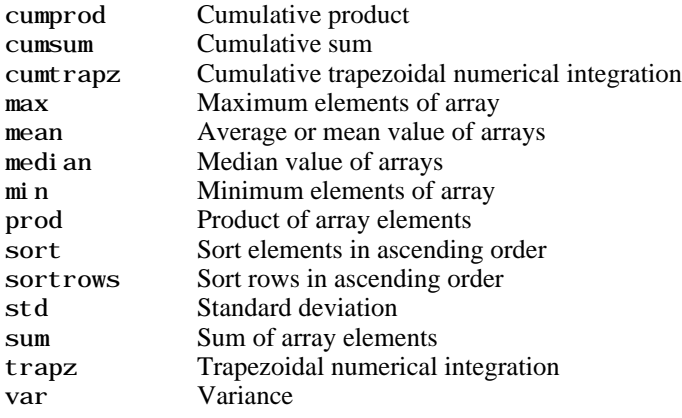

#### <span id="page-17-3"></span>**Finite Differences**

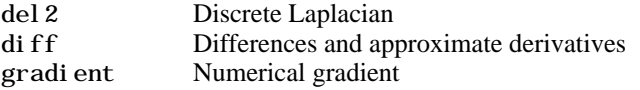

#### <span id="page-18-1"></span>**Correlation**

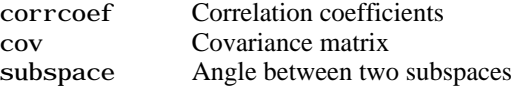

#### <span id="page-18-2"></span>**Filtering and Convolution**

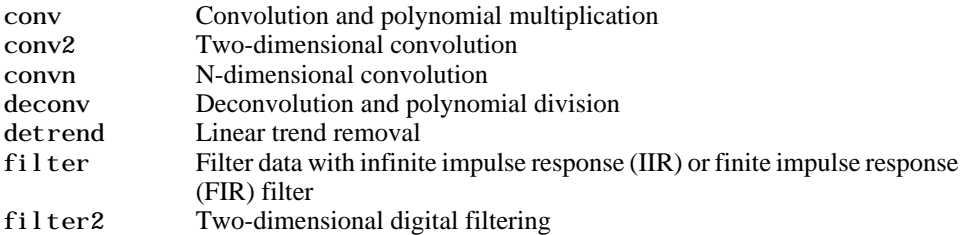

#### <span id="page-18-3"></span>**Fourier Transforms**

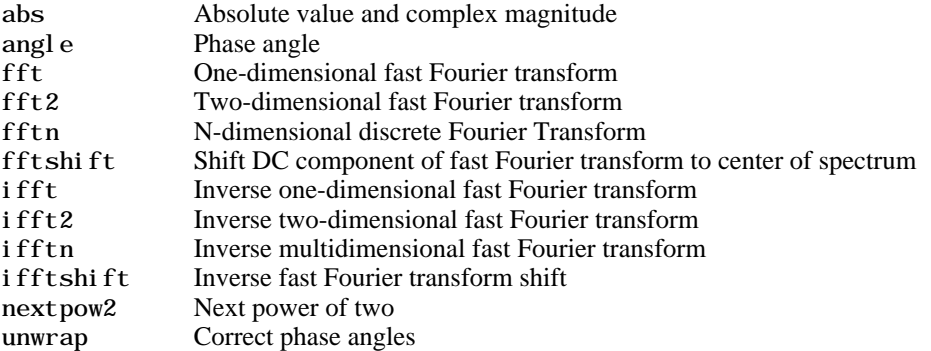

# <span id="page-18-0"></span>**Polynomials**

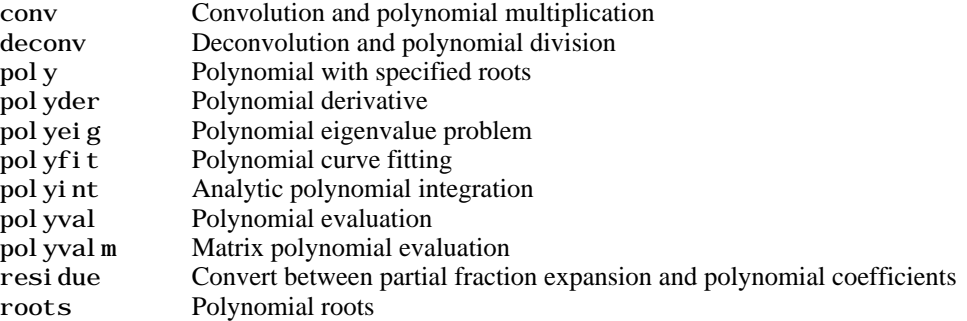

#### <span id="page-19-0"></span>**Interpolation and Computational Geometry**

- **•** ["Interpolation"](#page-19-1)
- **•** ["Delaunay Triangulation and Tessellation"](#page-19-2)
- **•** ["Convex Hull"](#page-20-2)
- **•** ["Voronoi Diagrams"](#page-20-3)
- **•** ["Domain Generation"](#page-20-4)

#### <span id="page-19-1"></span>**Interpolation**

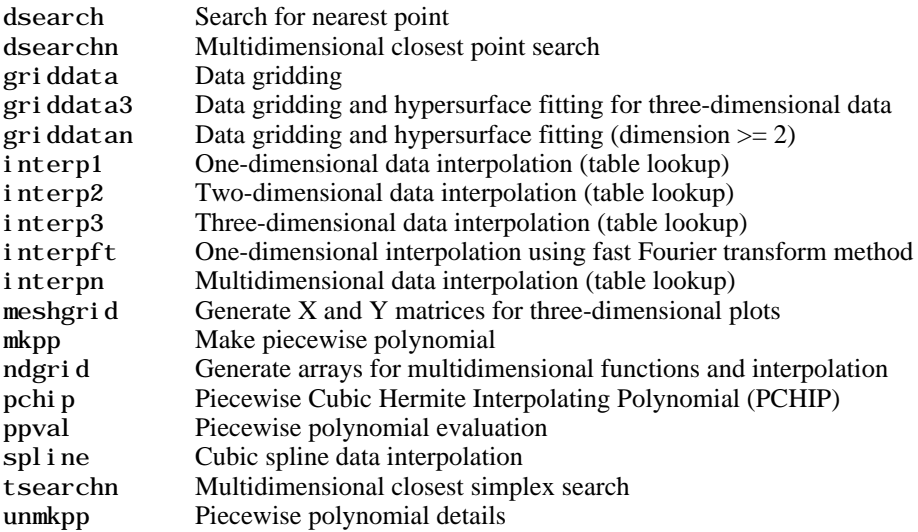

#### <span id="page-19-2"></span>**Delaunay Triangulation and Tessellation**

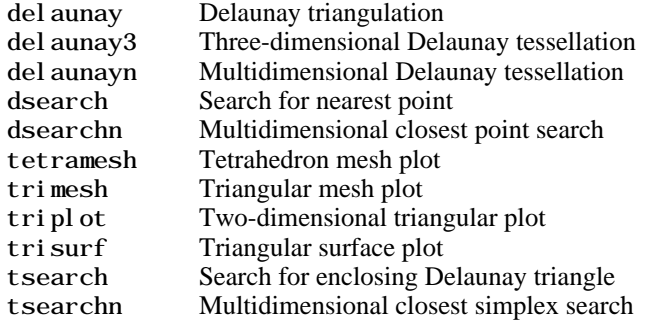

#### <span id="page-20-2"></span>**Convex Hull**

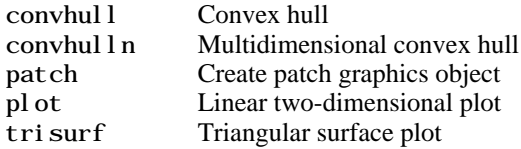

#### <span id="page-20-3"></span>**Voronoi Diagrams**

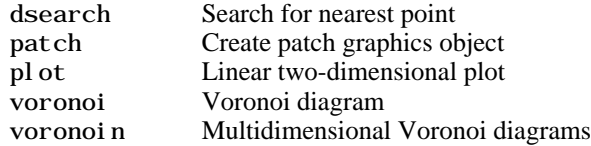

#### <span id="page-20-4"></span>**Domain Generation**

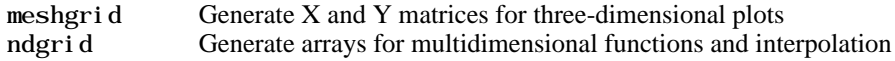

#### <span id="page-20-0"></span>**Coordinate System Conversion**

#### **Cartesian**

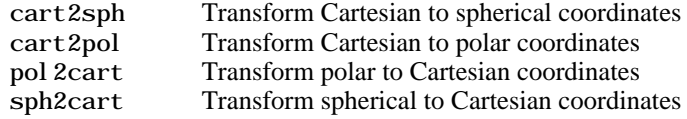

#### <span id="page-20-1"></span>**Nonlinear Numerical Methods**

- **•** ["Ordinary Differential Equations \(IVP\)"](#page-20-5)
- **•** ["Boundary Value Problems"](#page-21-1)
- **•** ["Partial Differential Equations"](#page-21-2)
- **•** ["Optimization"](#page-21-3)
- **•** ["Numerical Integration \(Quadrature\)"](#page-21-4)

#### <span id="page-20-5"></span>**Ordinary Differential Equations (IVP)**

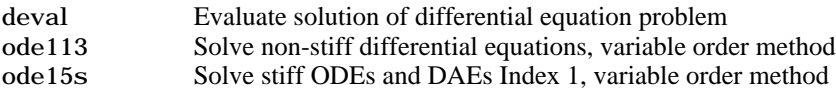

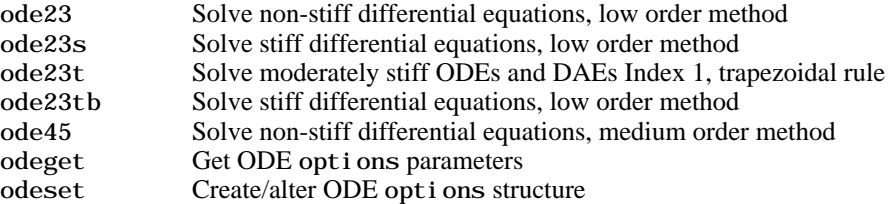

#### <span id="page-21-1"></span>**Boundary Value Problems**

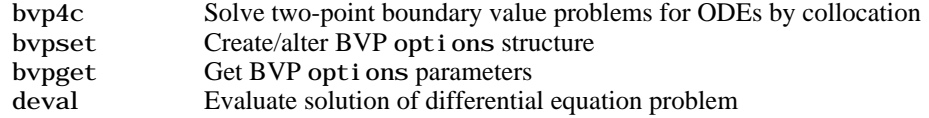

#### <span id="page-21-2"></span>**Partial Differential Equations**

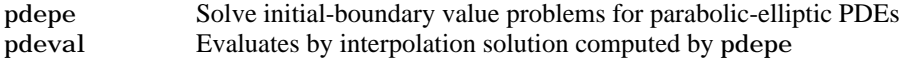

#### <span id="page-21-3"></span>**Optimization**

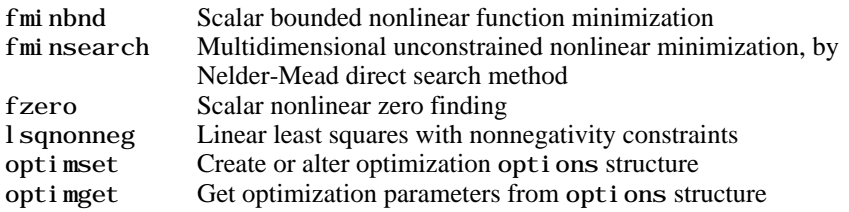

#### <span id="page-21-4"></span>**Numerical Integration (Quadrature)**

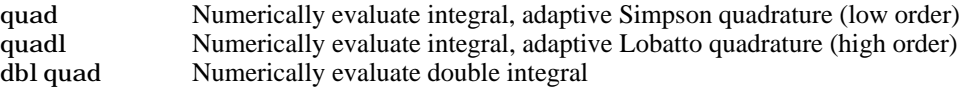

# <span id="page-21-0"></span>**Specialized Math**

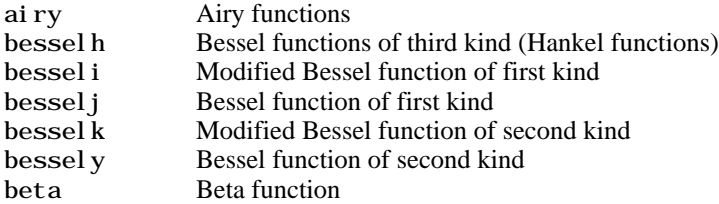

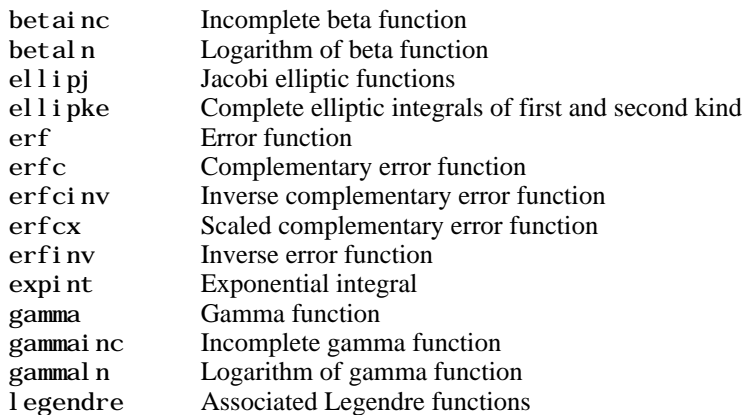

# <span id="page-22-0"></span>**Sparse Matrices**

- **•** ["Elementary Sparse Matrices"](#page-22-1)
- **•** ["Full to Sparse Conversion"](#page-22-2)
- **•** ["Working with Sparse Matrices"](#page-23-0)
- **•** ["Reordering Algorithms"](#page-23-1)
- **•** ["Linear Algebra"](#page-23-2)
- **•** ["Linear Equations \(Iterative Methods\)"](#page-23-3)
- **•** ["Tree Operations"](#page-24-1)

#### <span id="page-22-1"></span>**Elementary Sparse Matrices**

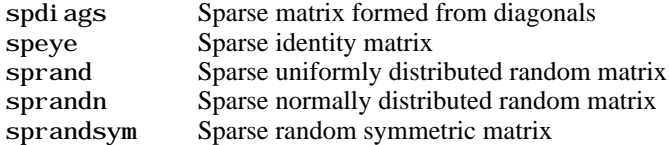

#### <span id="page-22-2"></span>**Full to Sparse Conversion**

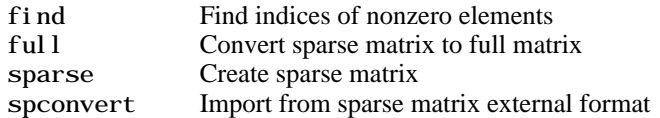

#### <span id="page-23-0"></span>**Working with Sparse Matrices**

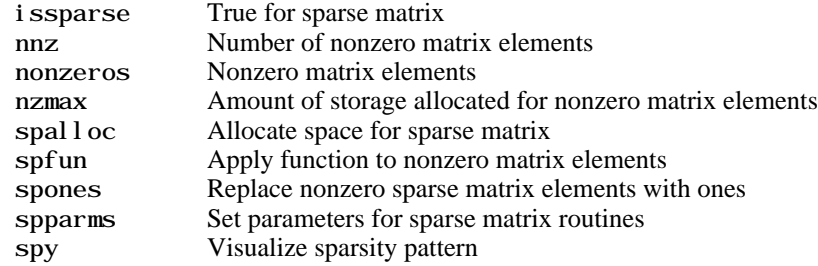

#### <span id="page-23-1"></span>**Reordering Algorithms**

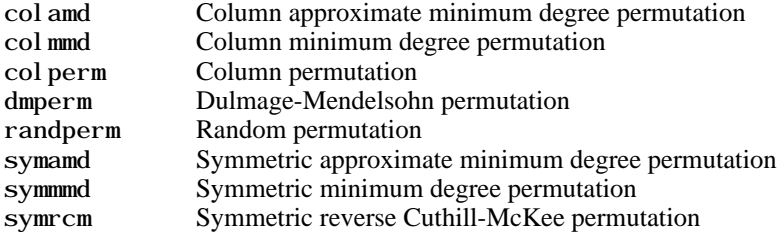

#### <span id="page-23-2"></span>**Linear Algebra**

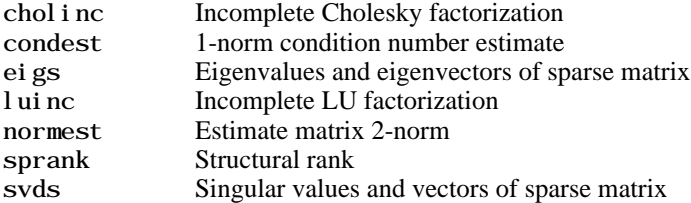

#### <span id="page-23-3"></span>**Linear Equations (Iterative Methods)**

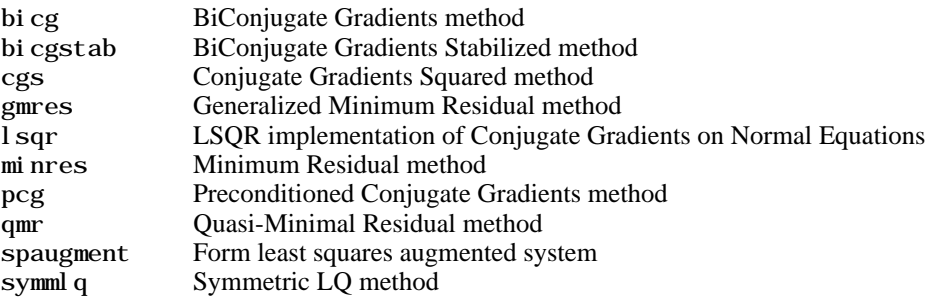

# <span id="page-24-1"></span>**Tree Operations**

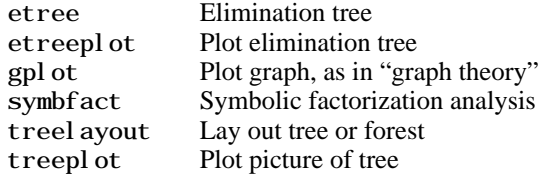

# <span id="page-24-0"></span>**Math Constants**

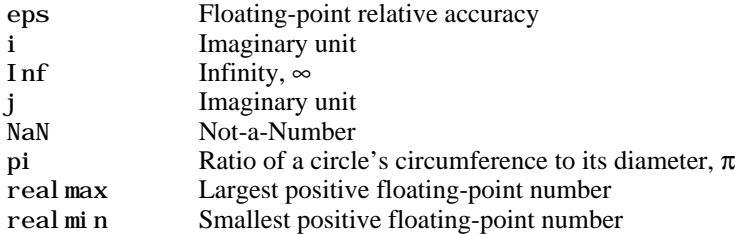

# <span id="page-25-0"></span>**Programming and Data Types**

Functions to store and operate on data at either the MATLAB command line or in programs and scripts. Functions to write, manage, and execute MATLAB programs.

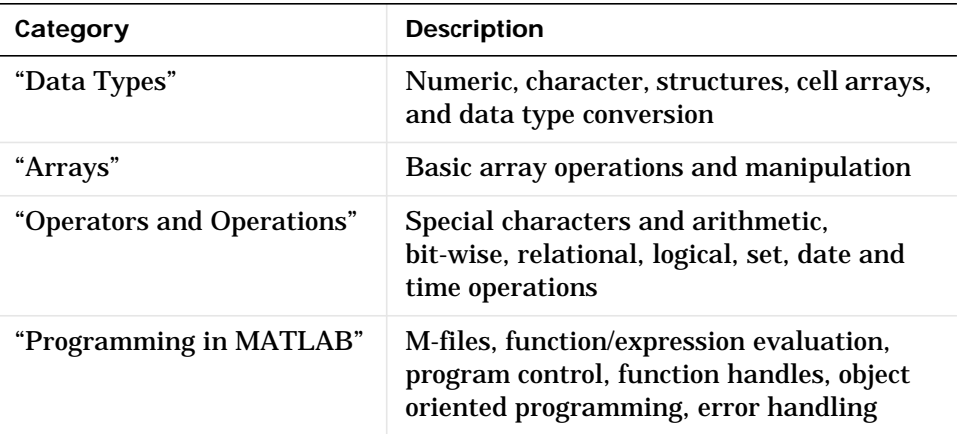

#### <span id="page-25-1"></span>**Data Types**

- **•** ["Numeric"](#page-25-2)
- **•** ["Characters and Strings"](#page-26-0)
- **•** ["Structures"](#page-27-0)
- **•** ["Cell Arrays"](#page-27-1)
- **•** ["Data Type Conversion"](#page-27-2)

#### <span id="page-25-2"></span>**Numeric**

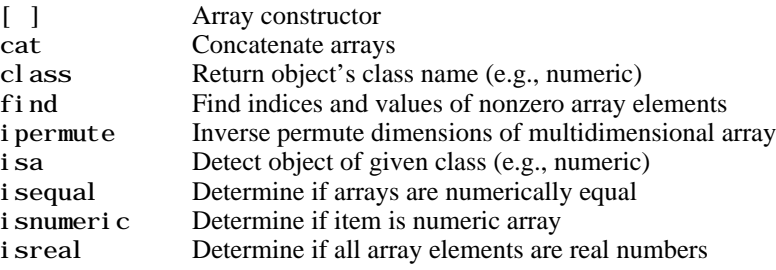

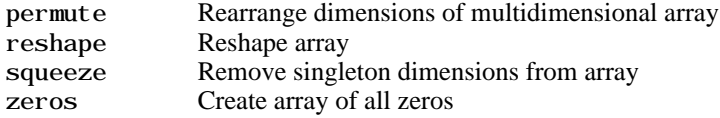

#### <span id="page-26-0"></span>**Characters and Strings**

#### **Description of Strings in MATLAB**

strings Describes MATLAB string handling

#### **Creating and Manipulating Strings**

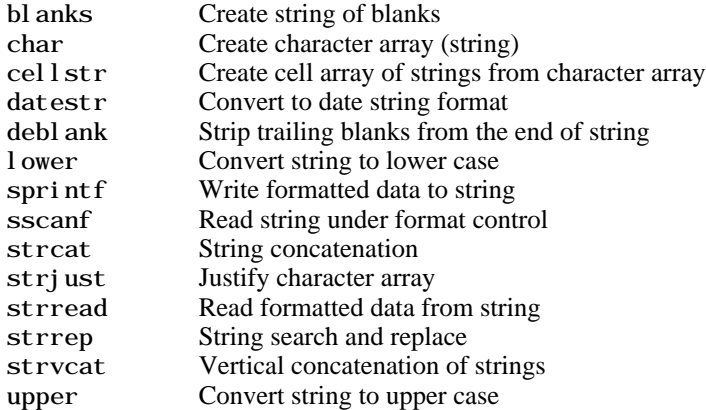

#### **Comparing and Searching Strings**

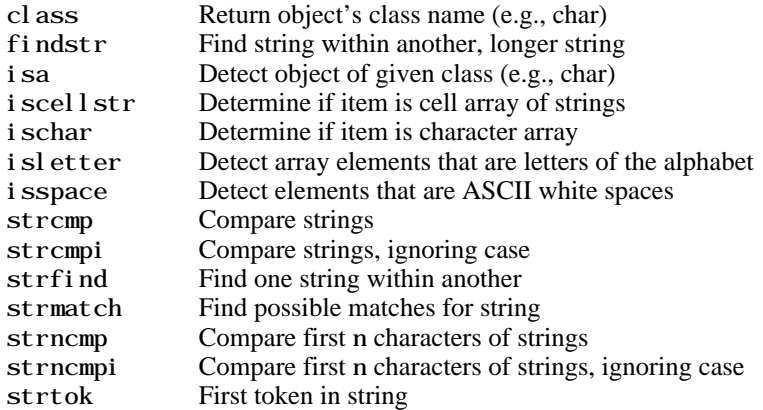

#### **Evaluating String Expressions**

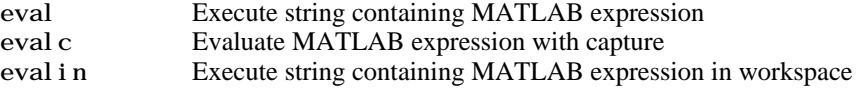

#### <span id="page-27-0"></span>**Structures**

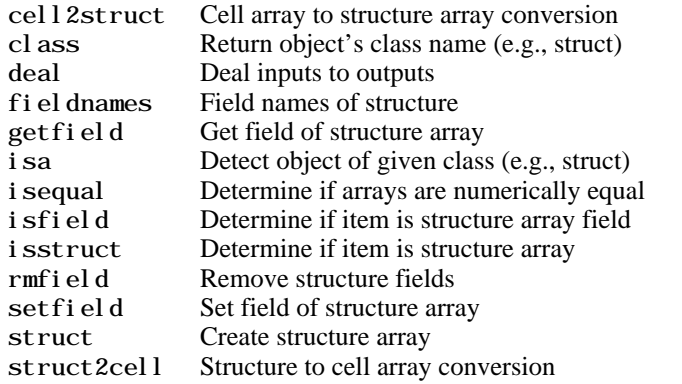

#### <span id="page-27-1"></span>**Cell Arrays**

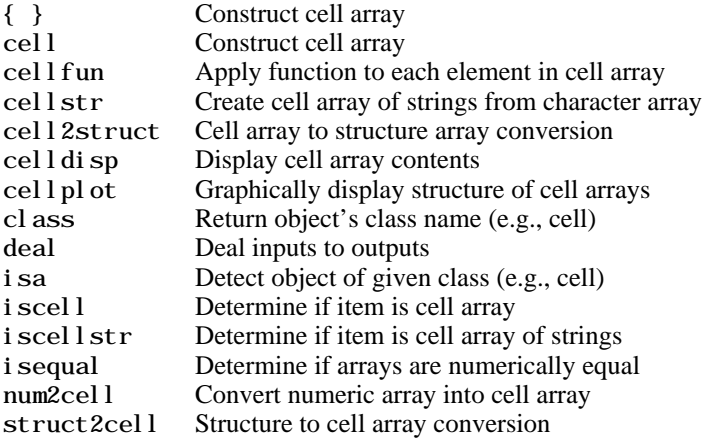

#### <span id="page-27-2"></span>**Data Type Conversion**

#### **Numeric**

double Convert to double-precision

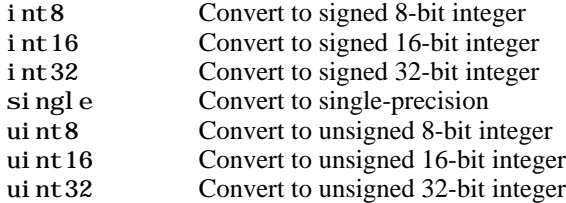

#### **String to Numeric**

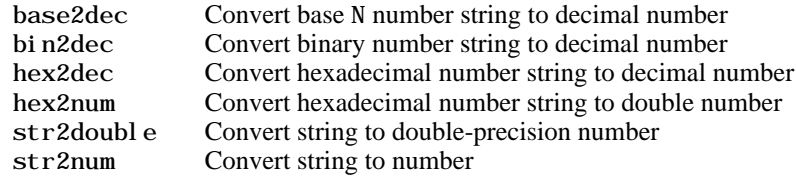

#### **Numeric to String**

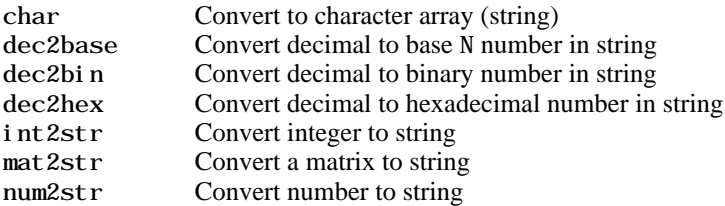

#### **Other Conversions**

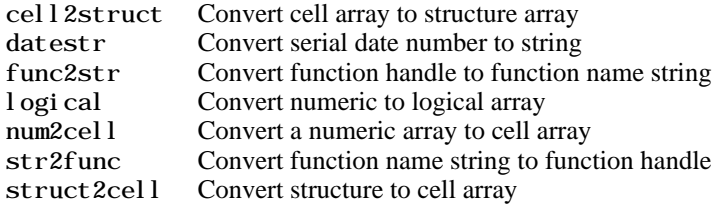

#### **Determine Data Type**

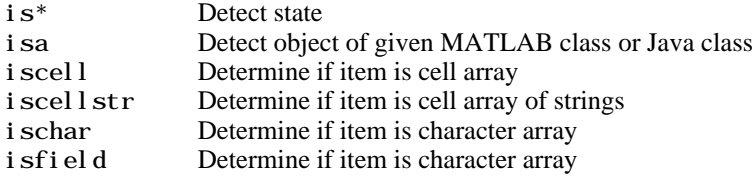

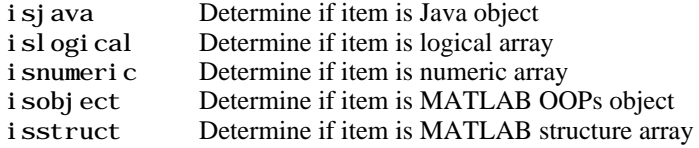

#### <span id="page-29-0"></span>**Arrays**

- **•** ["Array Operations"](#page-29-1)
- **•** ["Basic Array Information"](#page-29-2)
- **•** ["Array Manipulation"](#page-30-1)
- **•** ["Elementary Arrays"](#page-30-2)

#### <span id="page-29-1"></span>**Array Operations**

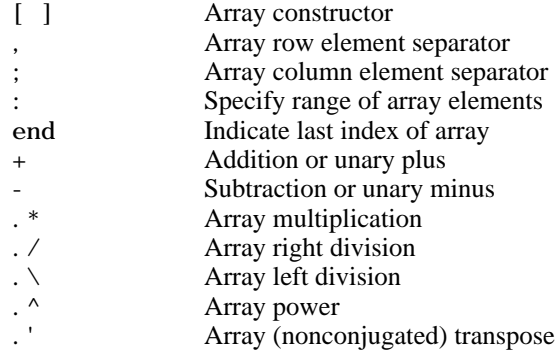

#### <span id="page-29-2"></span>**Basic Array Information**

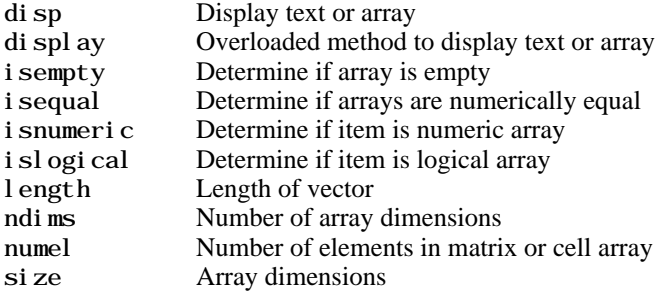

#### <span id="page-30-1"></span>**Array Manipulation**

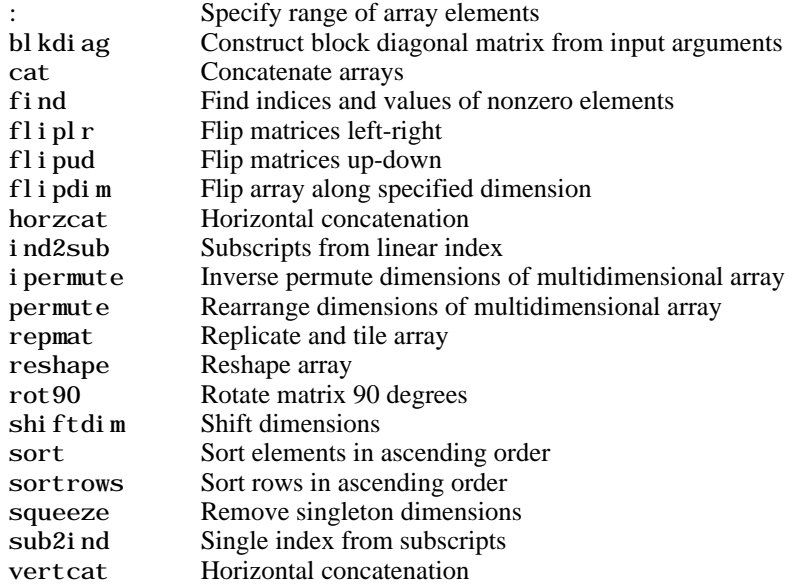

#### <span id="page-30-2"></span>**Elementary Arrays**

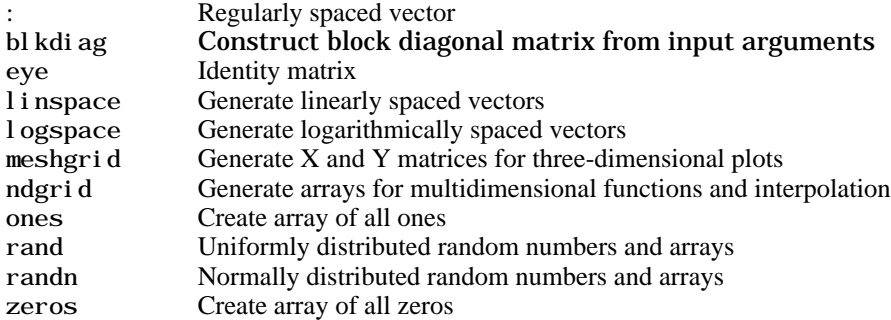

## <span id="page-30-0"></span>**Operators and Operations**

- **•** ["Special Characters"](#page-31-0)
- **•** ["Arithmetic Operations"](#page-31-1)
- **•** ["Bit-wise Operations"](#page-31-2)
- **•** ["Relational Operations"](#page-32-0)
- **•** ["Logical Operations"](#page-32-1)
- **•** ["Set Operations"](#page-32-2)
- **•** ["Date and Time Operations"](#page-32-3)

#### <span id="page-31-0"></span>**Special Characters**

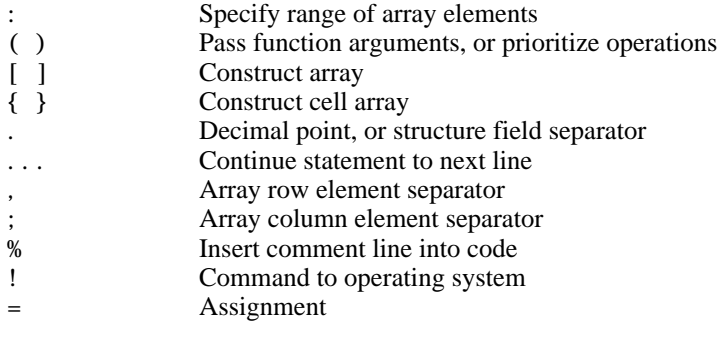

#### <span id="page-31-1"></span>**Arithmetic Operations**

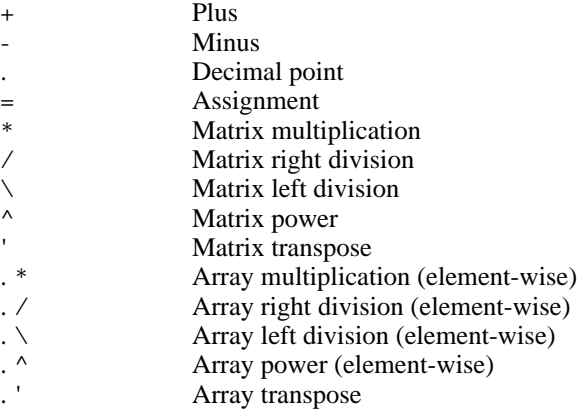

#### <span id="page-31-2"></span>**Bit-wise Operations**

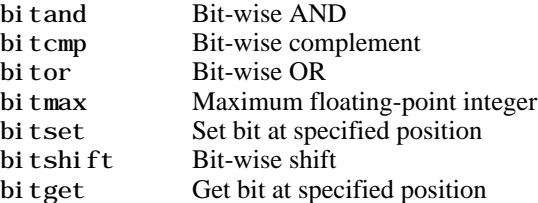

bitxor Bit-wise XOR

#### <span id="page-32-0"></span>**Relational Operations**

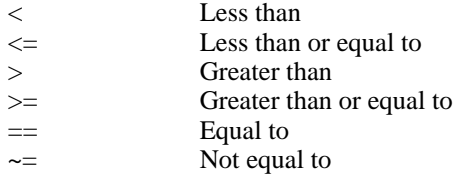

#### <span id="page-32-1"></span>**Logical Operations**

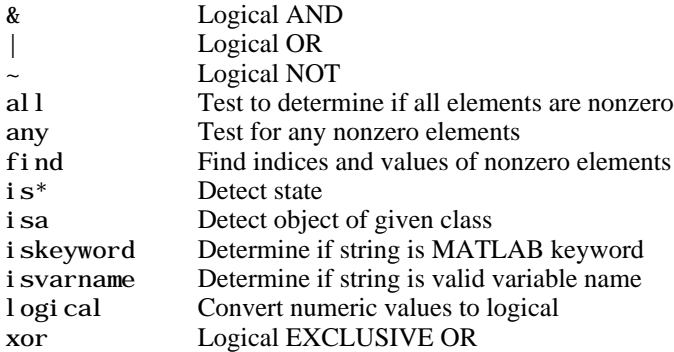

#### <span id="page-32-2"></span>**Set Operations**

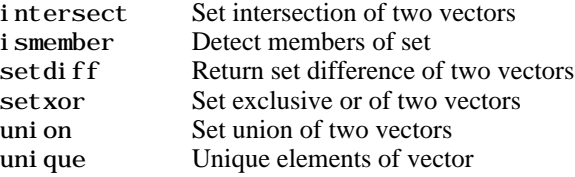

#### <span id="page-32-3"></span>**Date and Time Operations**

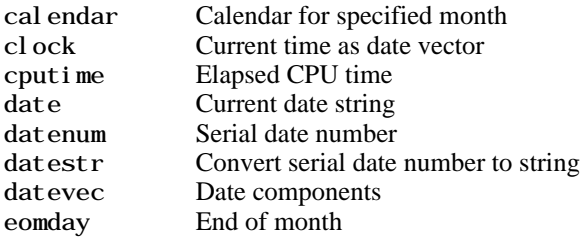

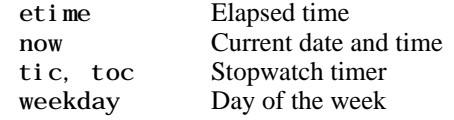

#### <span id="page-33-0"></span>**Programming in MATLAB**

- **•** ["M-File Functions and Scripts"](#page-33-1)
- **•** ["Evaluation of Expressions and Functions"](#page-33-2)
- **•** ["Variables and Functions in Memory"](#page-34-0)
- **•** ["Control Flow"](#page-34-1)
- **•** ["Function Handles"](#page-34-2)
- **•** ["Object-Oriented Programming"](#page-35-0)
- **•** ["Error Handling"](#page-36-0)
- **•** ["MEX Programming"](#page-36-1)

#### <span id="page-33-1"></span>**M-File Functions and Scripts**

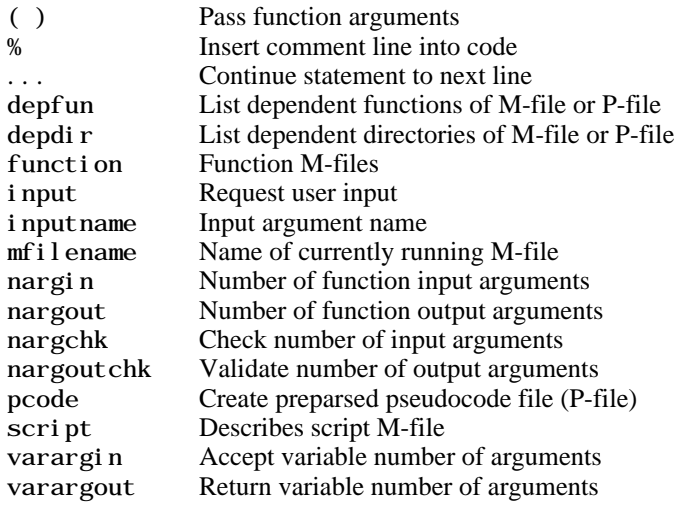

#### <span id="page-33-2"></span>**Evaluation of Expressions and Functions**

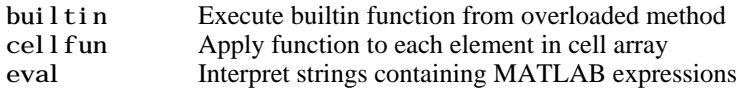

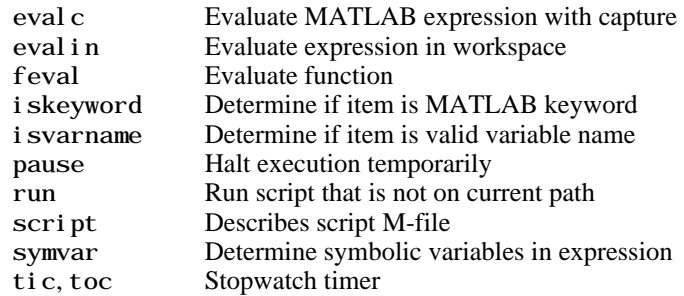

#### <span id="page-34-0"></span>**Variables and Functions in Memory**

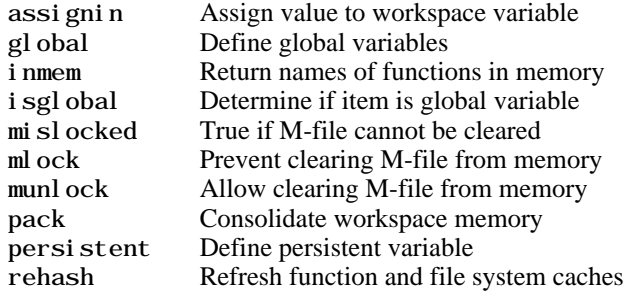

#### <span id="page-34-1"></span>**Control Flow**

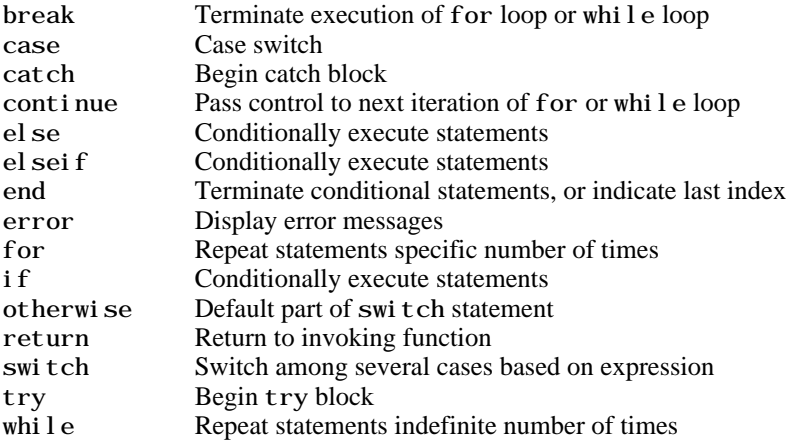

#### <span id="page-34-2"></span>**Function Handles**

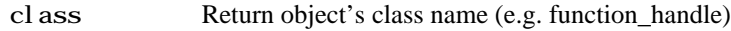

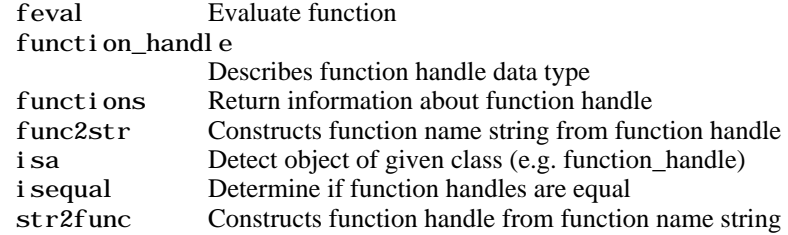

#### <span id="page-35-0"></span>**Object-Oriented Programming**

#### **MATLAB Classes and Objects**

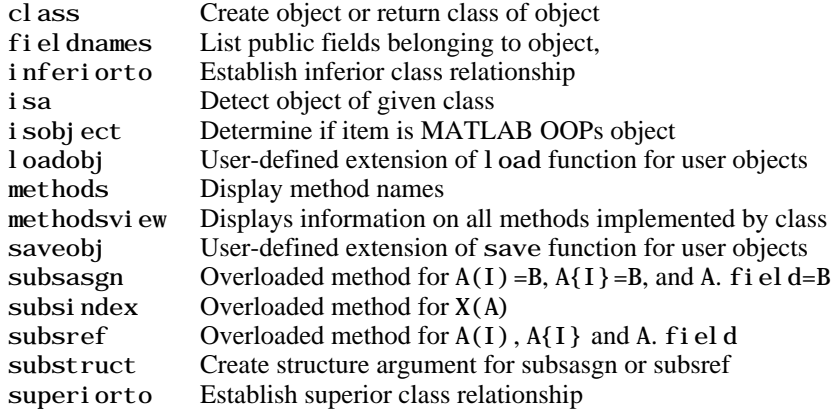

#### **Java Classes and Objects**

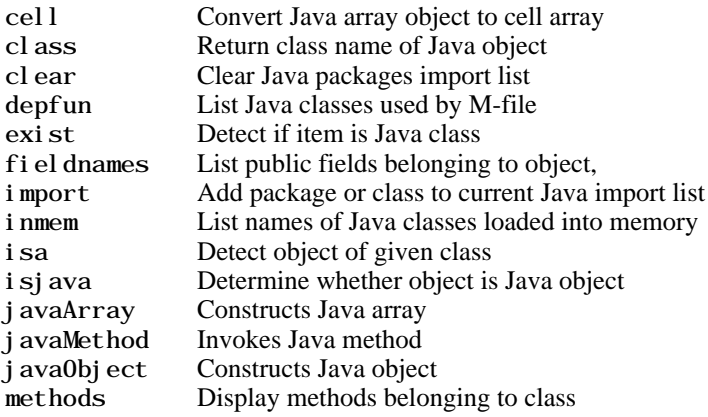
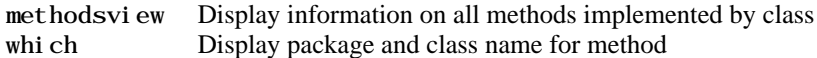

# **Error Handling**

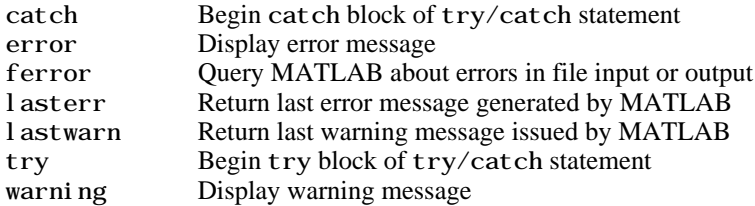

# **MEX Programming**

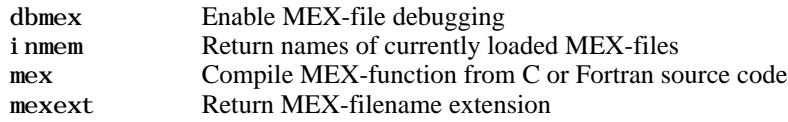

# **File I/O**

Functions to read and write data to files of different format types.

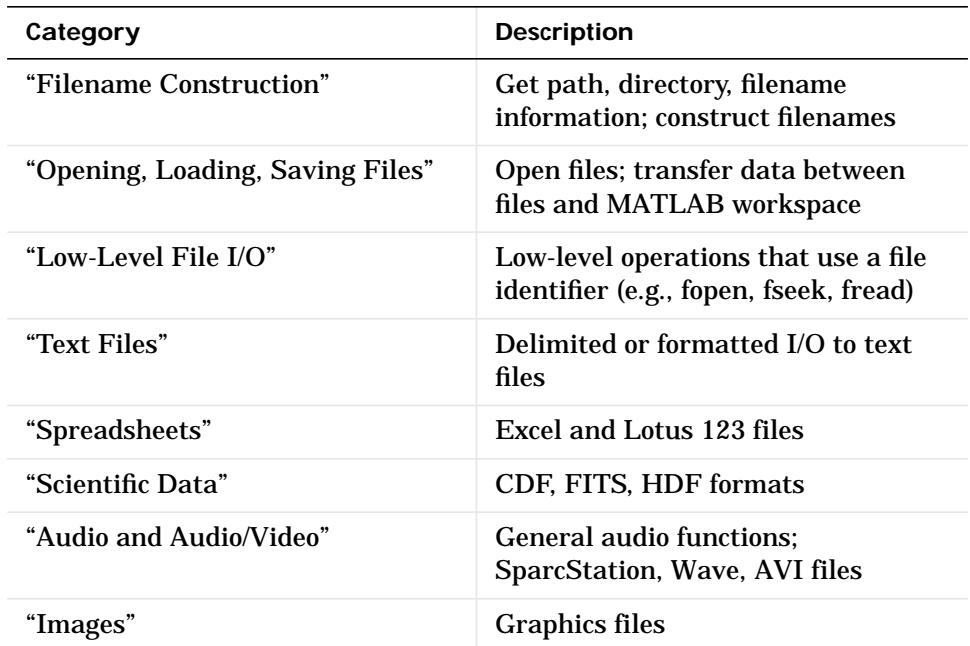

To see a listing of file formats that are readable from MATLAB, go to file formats.

## <span id="page-37-0"></span>**Filename Construction**

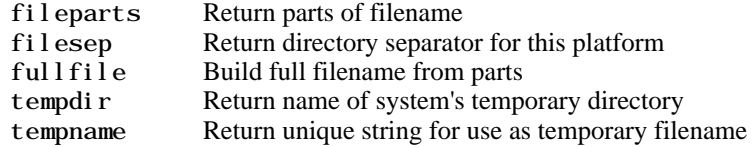

# <span id="page-37-1"></span>**Opening, Loading, Saving Files**

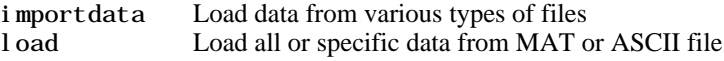

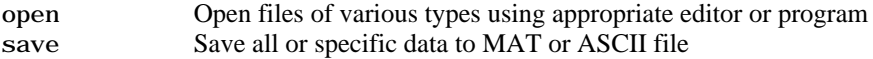

# <span id="page-38-2"></span>**Low-Level File I/O**

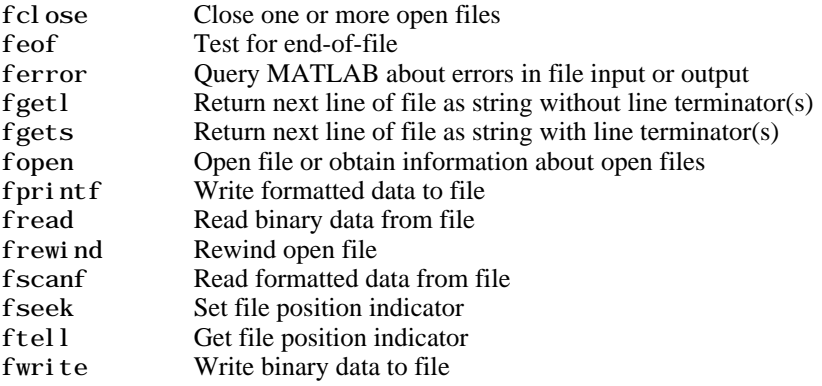

# <span id="page-38-0"></span>**Text Files**

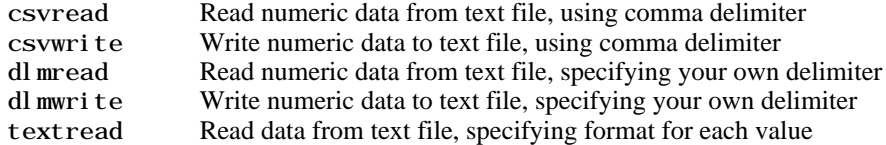

# <span id="page-38-1"></span>**Spreadsheets**

#### <span id="page-38-3"></span>**Microsoft Excel Functions**

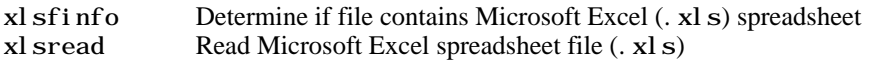

#### <span id="page-38-4"></span>**Lotus123 Functions**

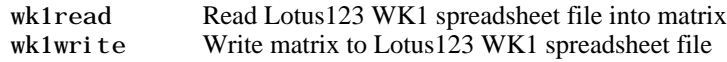

## <span id="page-39-1"></span>**Scientific Data**

#### **Common Data Format (CDF)**

cdf i nfo Return information about CDF file<br>
cdf read Read CDF file Read CDF file

#### **Flexible Image Transport System**

fitsinfo Return information about FITS file fitsread Read FITS file

#### **Hierarchical Data Format (HDF)**

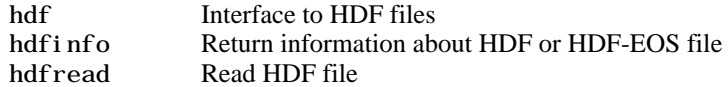

## <span id="page-39-0"></span>**Audio and Audio/Video**

- **•** ["General"](#page-39-2)
- **•** ["SPARCstation-Specific Sound Functions"](#page-39-3)
- **•** ["Microsoft WAVE Sound Functions"](#page-40-1)
- **•** ["Audio Video Interleaved \(AVI\) Functions"](#page-40-2)
- **•** ["Microsoft Excel Functions"](#page-38-3)
- **•** ["Lotus123 Functions"](#page-38-4)

#### <span id="page-39-2"></span>**General**

audioplayer Create audio player object audi orecorder Perform real-time audio capture beep Produce beep sound lin2mu Convert linear audio signal to mu-law mu2l i n Convert mu-law audio signal to linear sound Convert vector into sound soundsc Scale data and play as sound

#### <span id="page-39-3"></span>**SPARCstation-Specific Sound Functions**

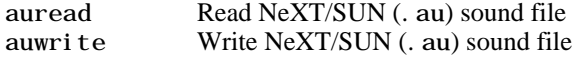

#### <span id="page-40-1"></span>**Microsoft WAVE Sound Functions**

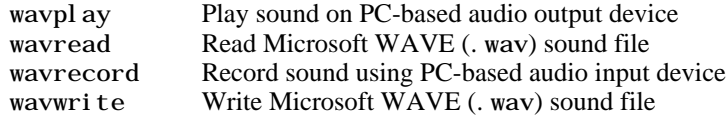

#### <span id="page-40-2"></span>**Audio Video Interleaved (AVI) Functions**

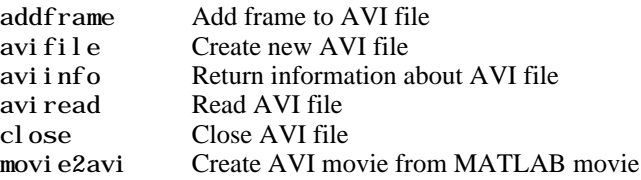

## <span id="page-40-0"></span>**Images**

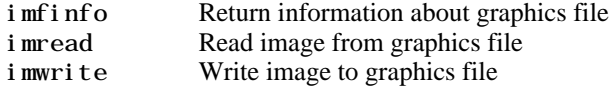

# **Graphics**

2-D graphs, specialized plots (e.g., pie charts, histograms, and contour plots), function plotters, and Handle Graphics functions.

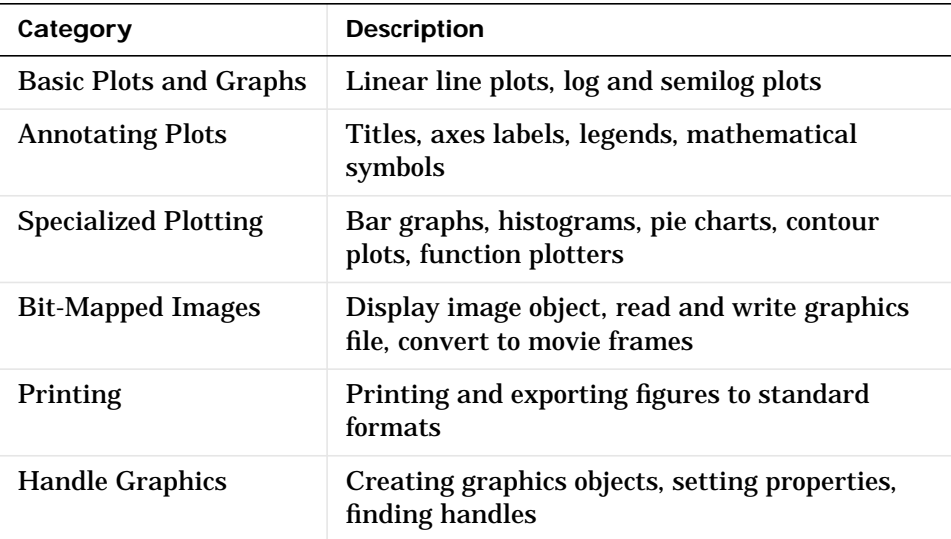

#### **Basic Plots and Graphs**

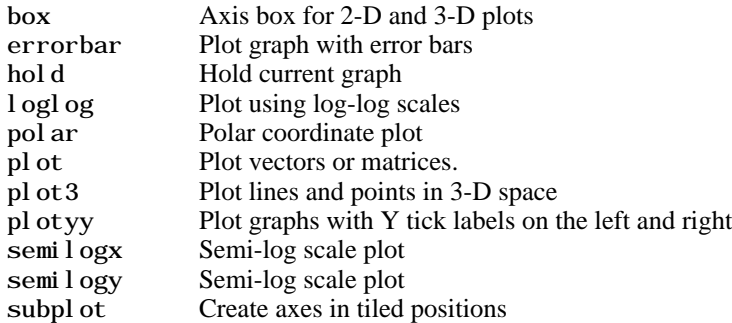

# **Annotating Plots**

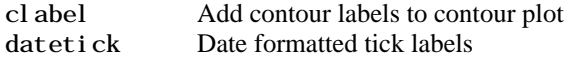

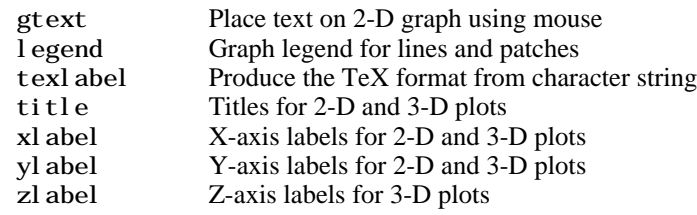

# **Specialized Plotting**

- **•** ["Area, Bar, and Pie Plots"](#page-42-0)
- **•** ["Contour Plots"](#page-42-1)
- **•** ["Direction and Velocity Plots"](#page-42-2)
- **•** ["Discrete Data Plots"](#page-43-0)
- **•** ["Function Plots"](#page-43-1)
- **•** ["Histograms"](#page-43-2)
- **•** ["Polygons and Surfaces"](#page-43-3)
- **•** ["Scatter Plots"](#page-44-0)

#### <span id="page-42-0"></span>**Area, Bar, and Pie Plots**

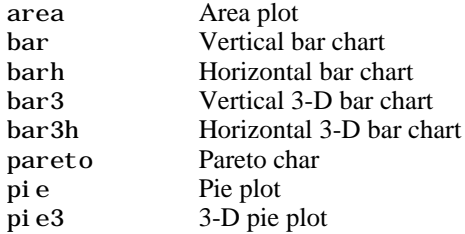

#### <span id="page-42-1"></span>**Contour Plots**

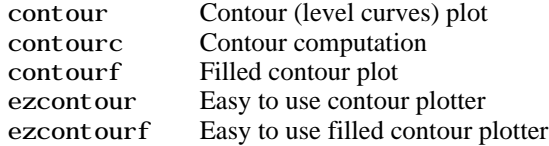

#### <span id="page-42-2"></span>**Direction and Velocity Plots**

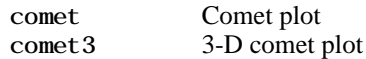

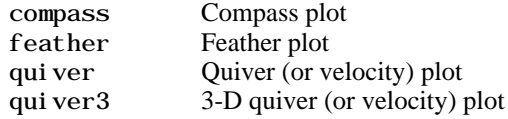

#### <span id="page-43-0"></span>**Discrete Data Plots**

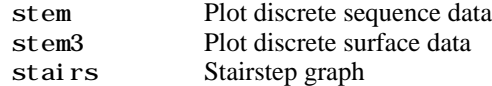

#### <span id="page-43-1"></span>**Function Plots**

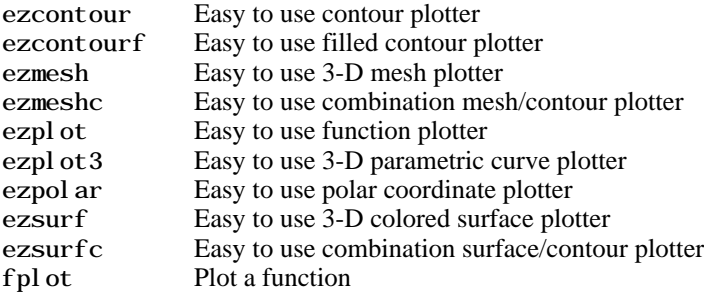

#### <span id="page-43-2"></span>**Histograms**

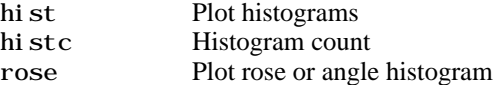

#### <span id="page-43-3"></span>**Polygons and Surfaces**

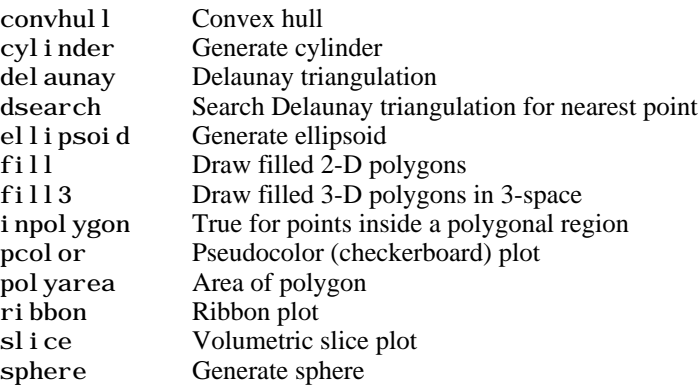

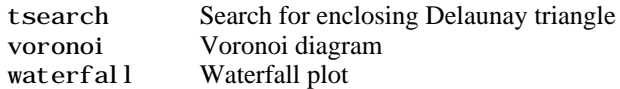

#### <span id="page-44-0"></span>**Scatter Plots**

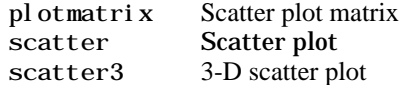

# **Bit-Mapped Images**

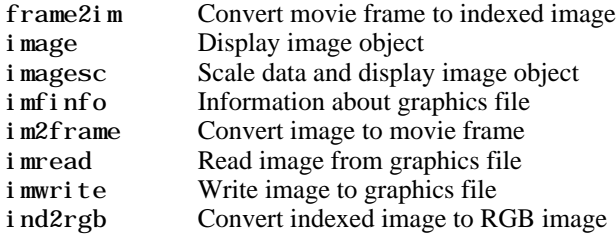

# **Printing**

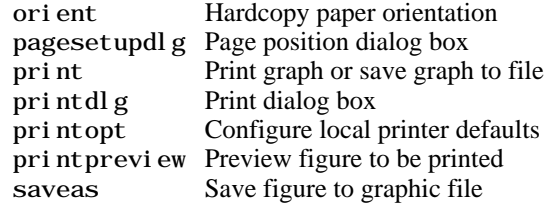

# **Handle Graphics**

- **•** Finding and Identifying Graphics Objects
- **•** Object Creation Functions
- **•** Figure Windows
- **•** Axes Operations

#### **Finding and Identifying Graphics Objects**

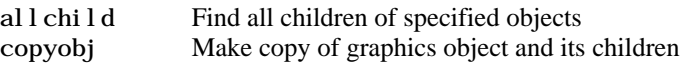

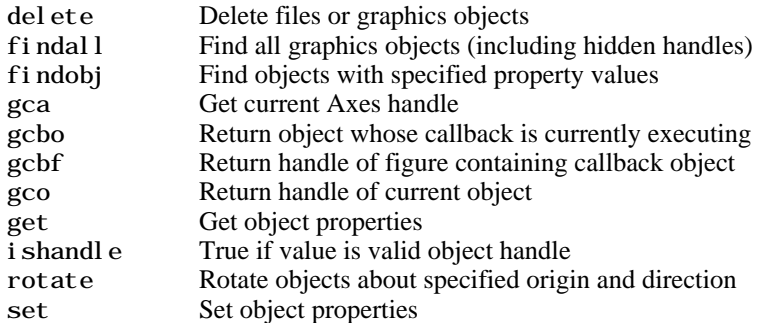

#### **Object Creation Functions**

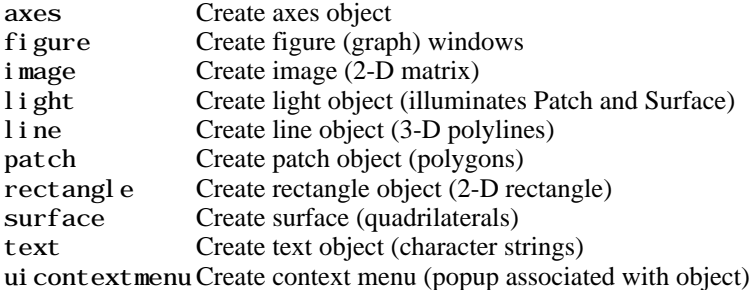

#### **Figure Windows**

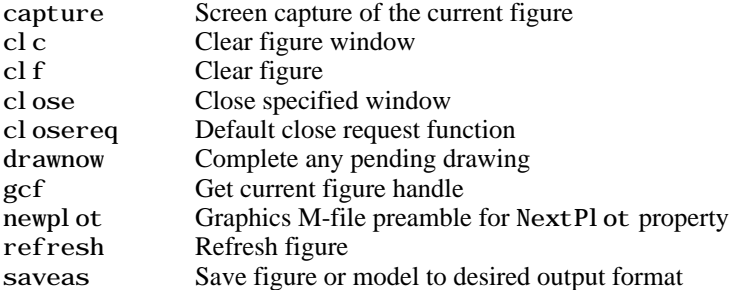

#### **Axes Operations**

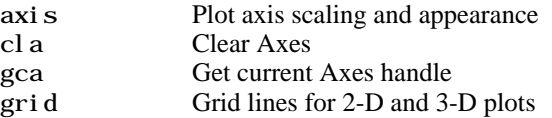

# **3-D Visualization**

Create and manipulate graphics that display 2-D matrix and 3-D volume data, controlling the view, lighting and transparency.

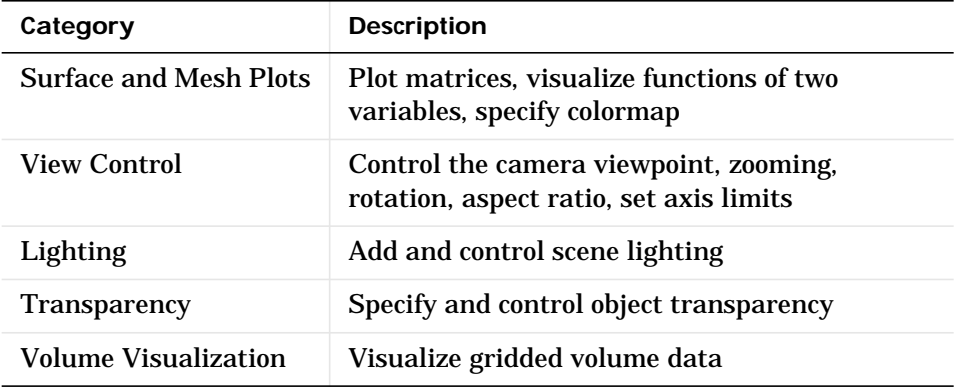

## **Surface and Mesh Plots**

- **•** Creating Surfaces and Meshes
- **•** Domain Generation
- **•** Color Operations
- **•** Colormaps

#### **Creating Surfaces and Meshes**

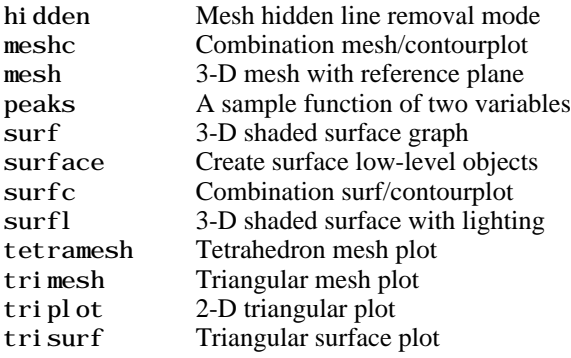

#### **Domain Generation**

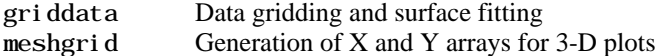

#### **Color Operations**

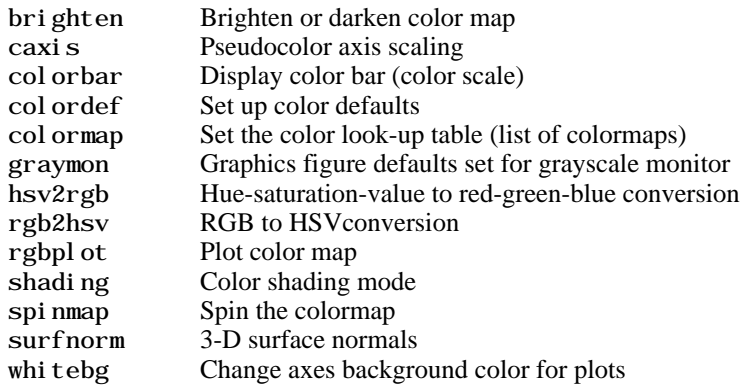

#### **Colormaps**

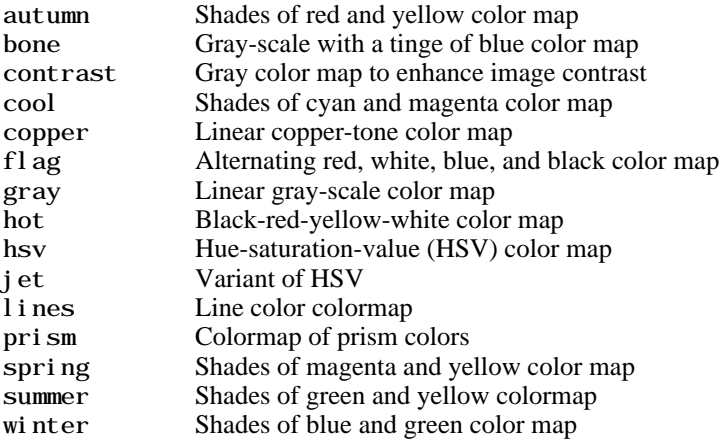

#### **View Control**

- **•** Controlling the Camera Viewpoint
- **•** Setting the Aspect Ratio and Axis Limits
- **•** Object Manipulation

**•** Selecting Region of Interest

#### **Controlling the Camera Viewpoint**

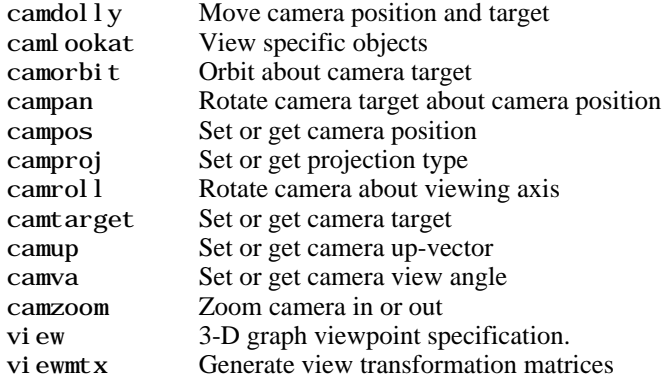

#### **Setting the Aspect Ratio and Axis Limits**

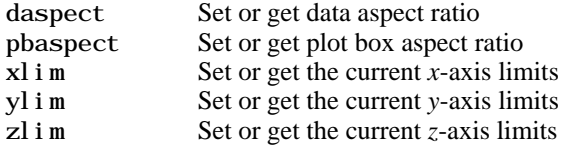

#### **Object Manipulation**

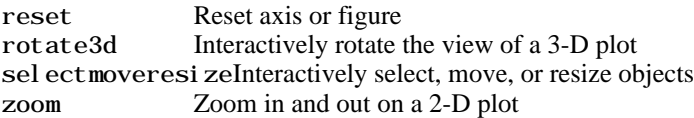

#### **Selecting Region of Interest**

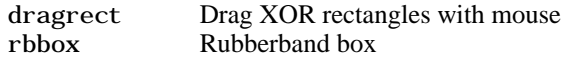

# **Lighting**

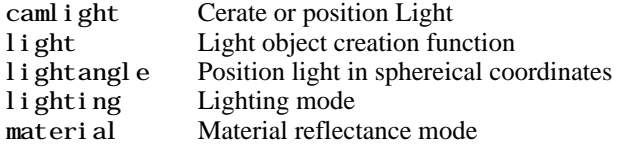

## **Transparency**

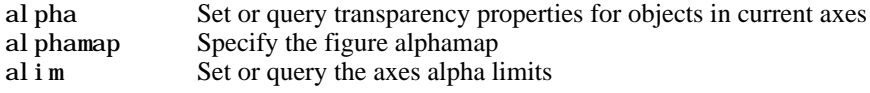

# **Volume Visualization**

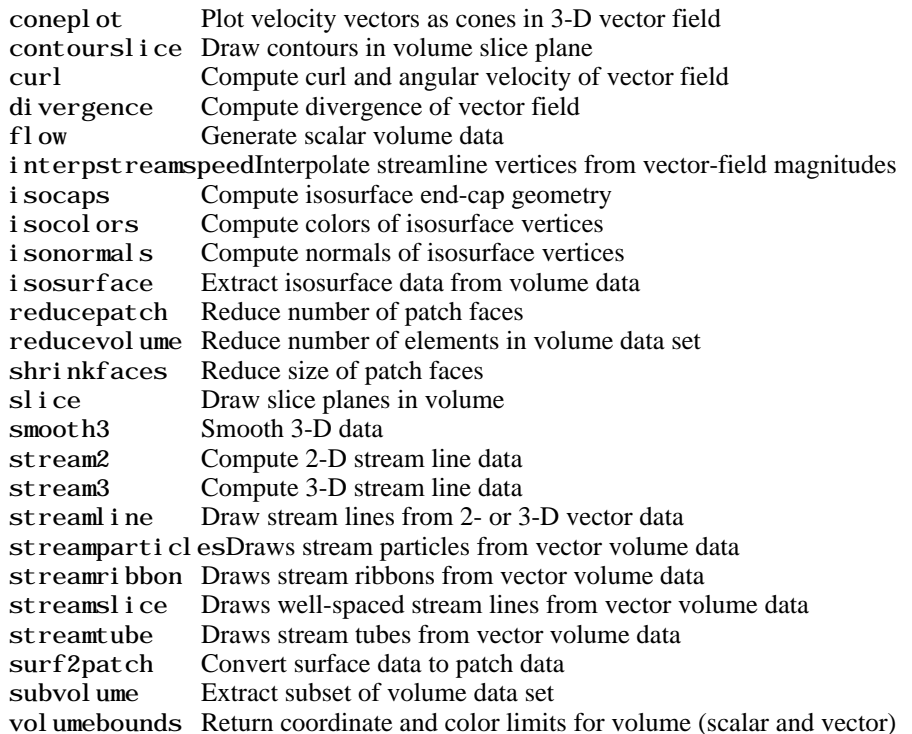

# **Creating Graphical User Interfaces**

Predefined dialog boxes and functions to control GUI programs.

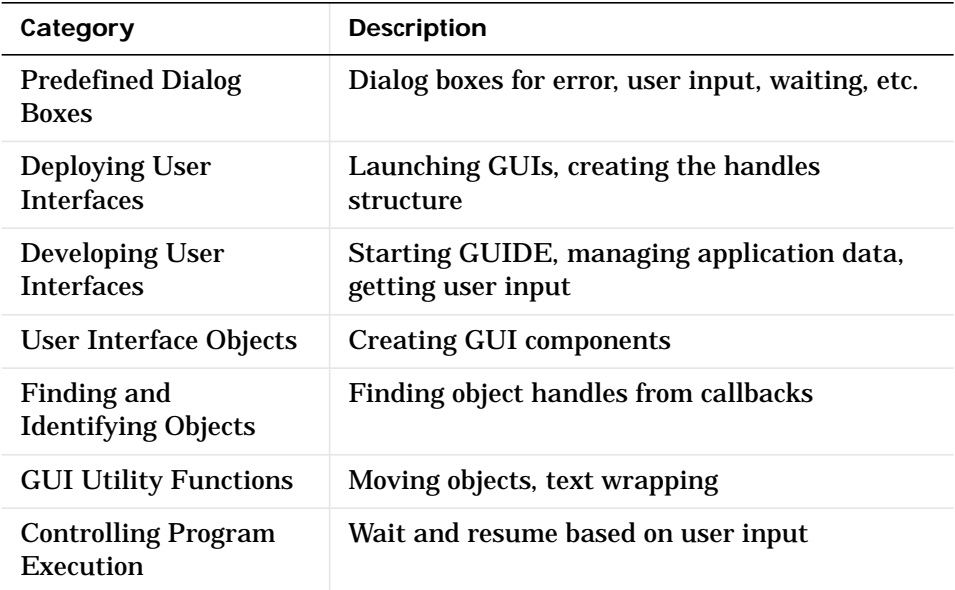

# **Predefined Dialog Boxes**

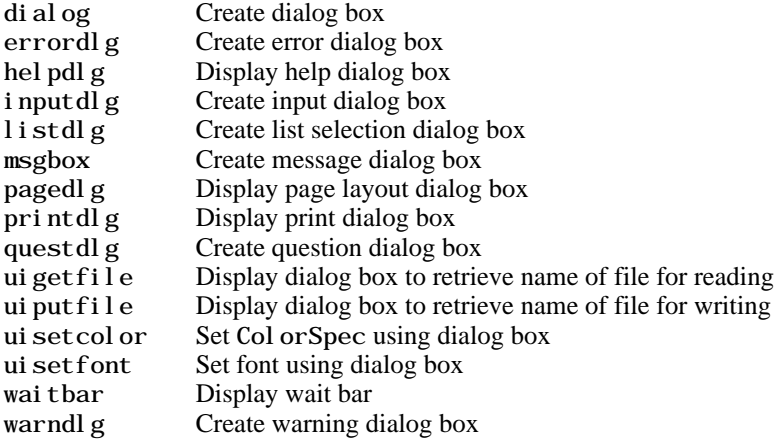

## **Deploying User Interfaces**

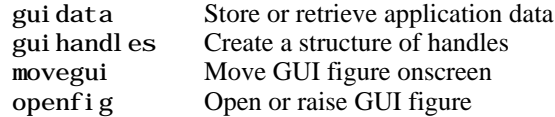

#### **Developing User Interfaces**

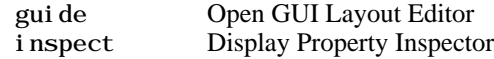

#### **Working with Application Data**

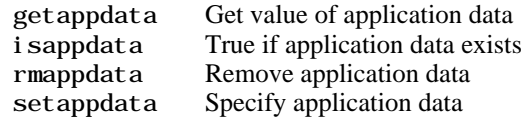

#### **Interactive User Input**

ginput Graphical input from a mouse or cursor waitforbuttonpressWaitfor key/buttonpress over figure

## **User Interface Objects**

menu Generate menu of choices for user input ui contextmenu Create context menu uicontrol Create user interface control uimenu Create user interface menu

## **Finding and Identifying Objects**

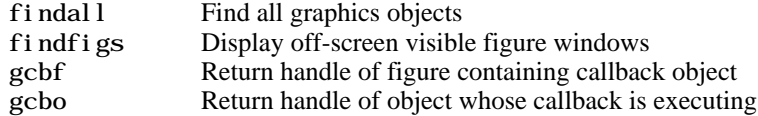

## **GUI Utility Functions**

sel ectmoveresi zeSelect, move, resize, or copy axes and uicontrol graphics objects textwrap Return wrapped string matrix for given uicontrol

# **Controlling Program Execution**

uiresume Resumes program execution halted with ui wait<br>uiwait Halts program execution, restart with uiresume Halts program execution, restart with ui resume

**2**

# Alphabetical List of Functions

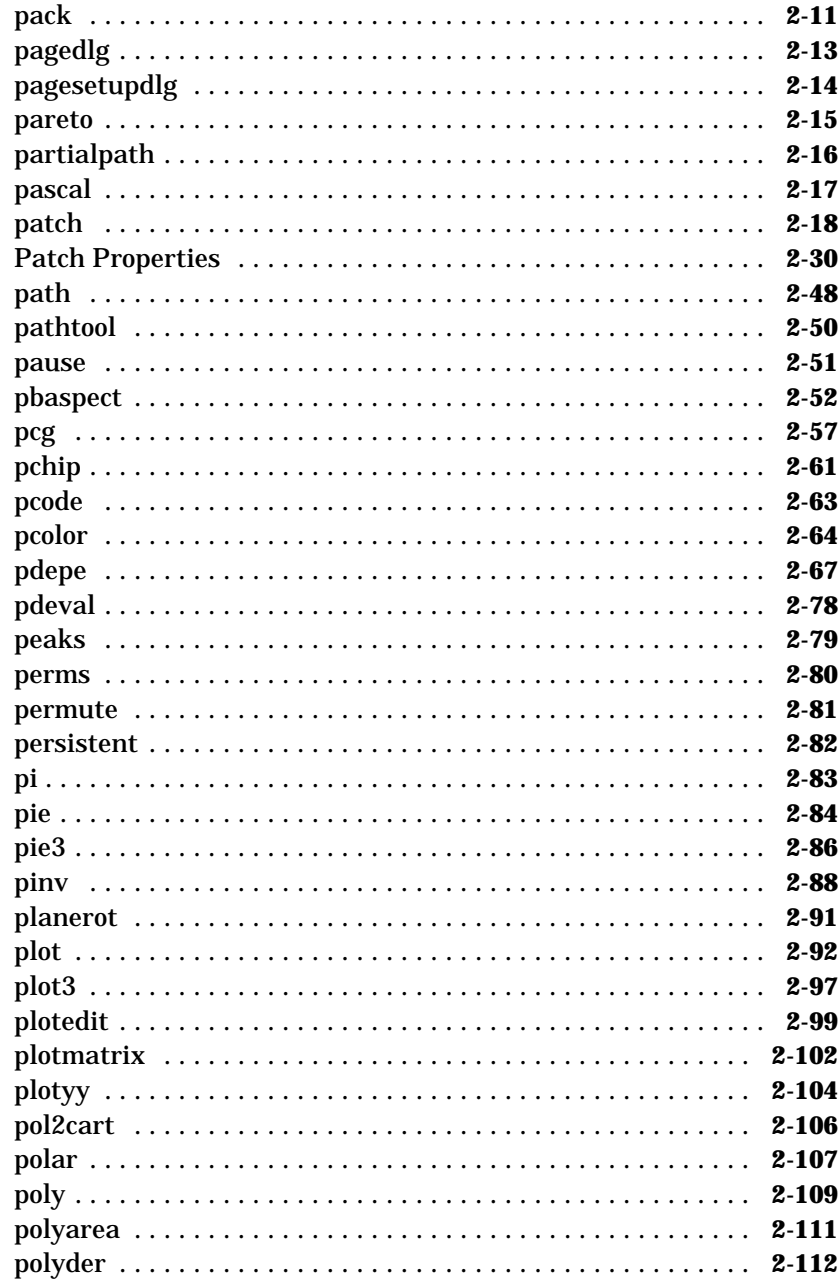

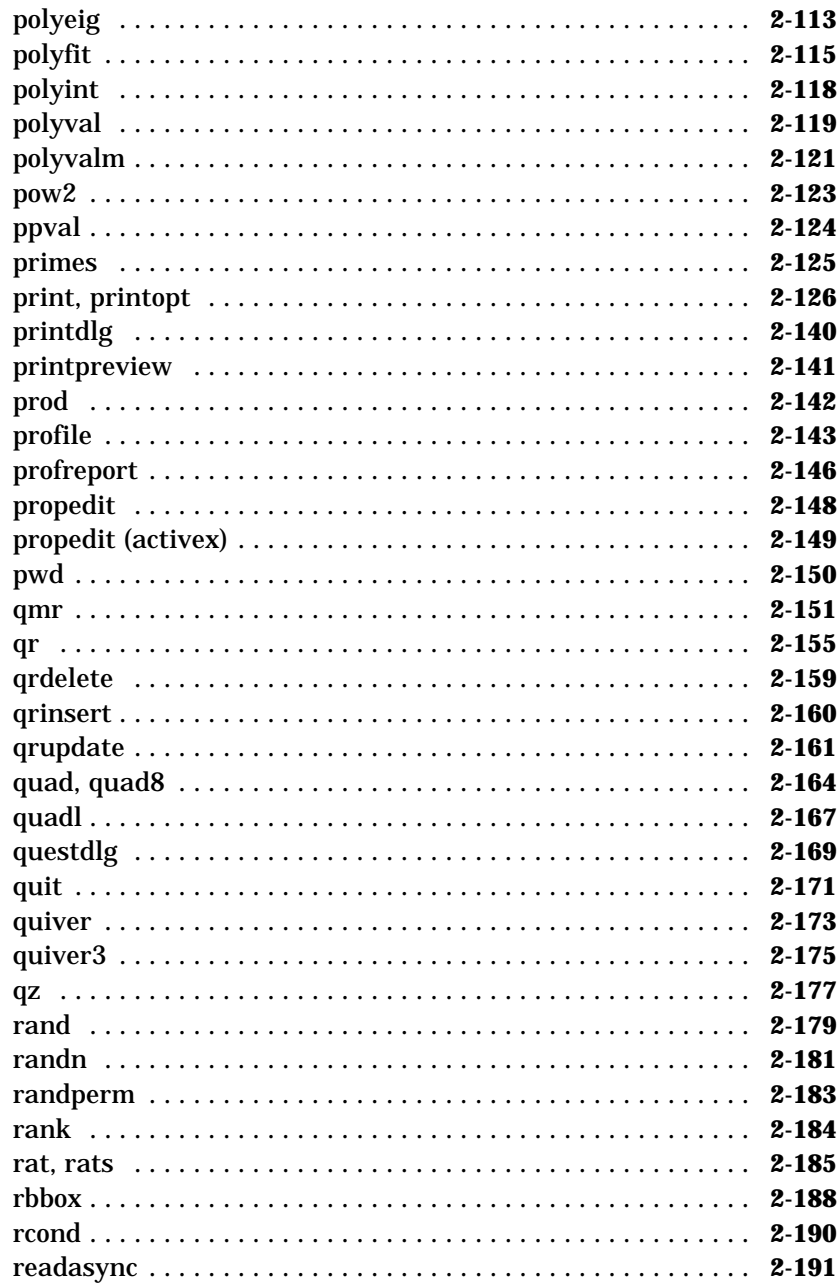

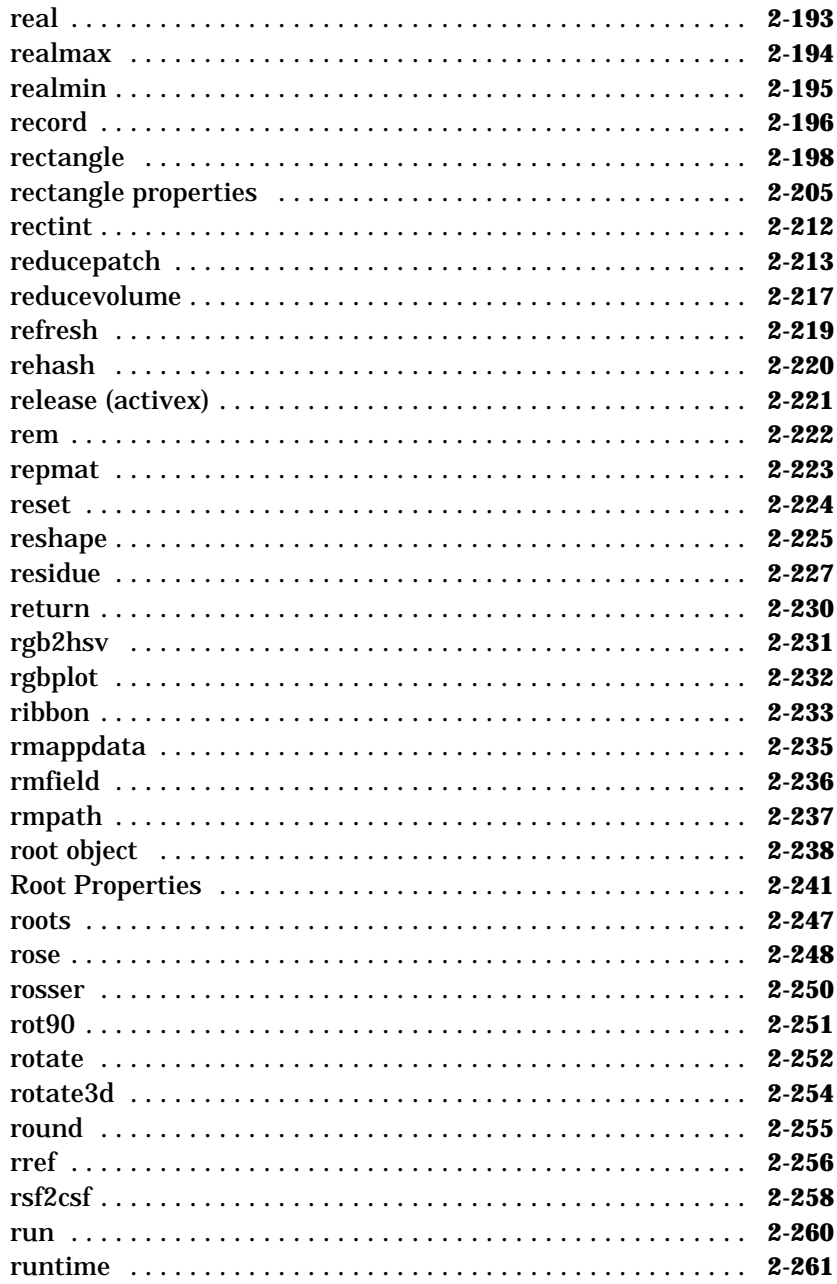

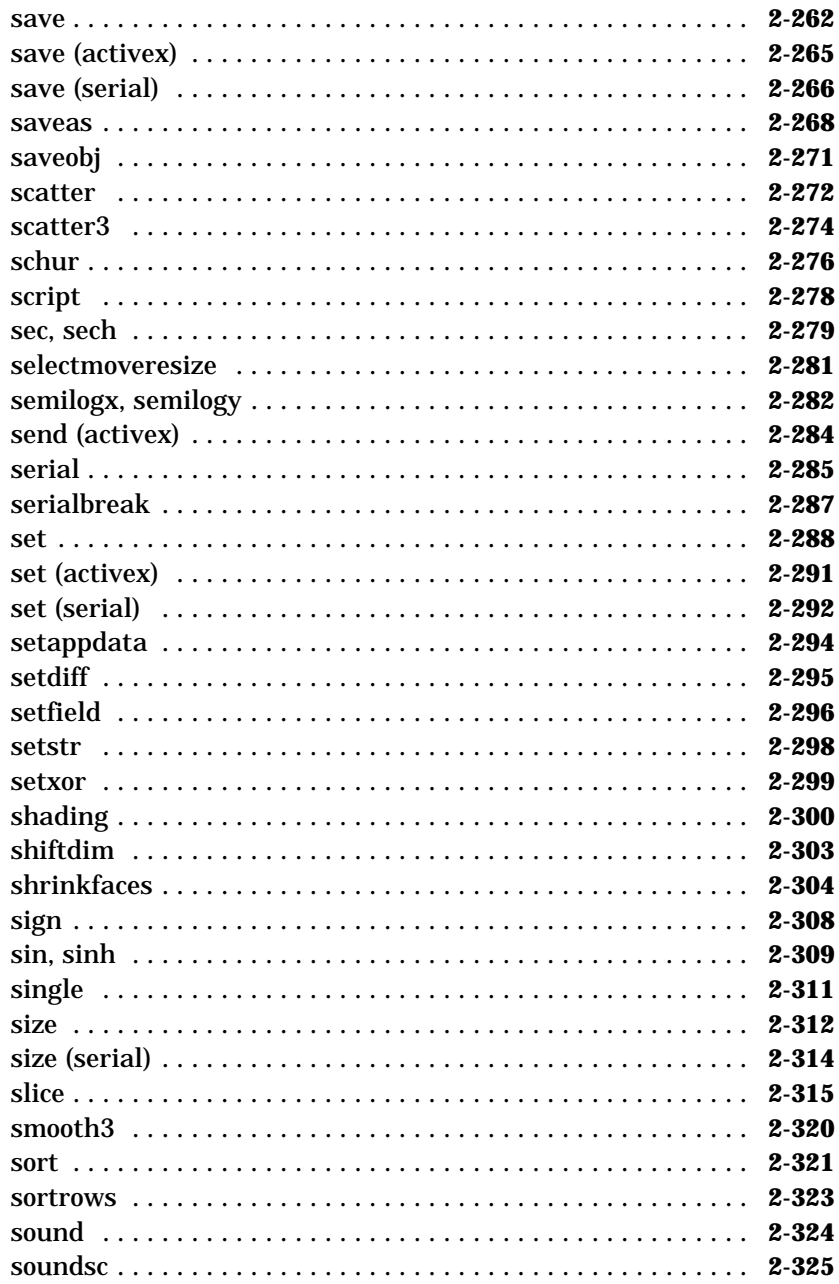

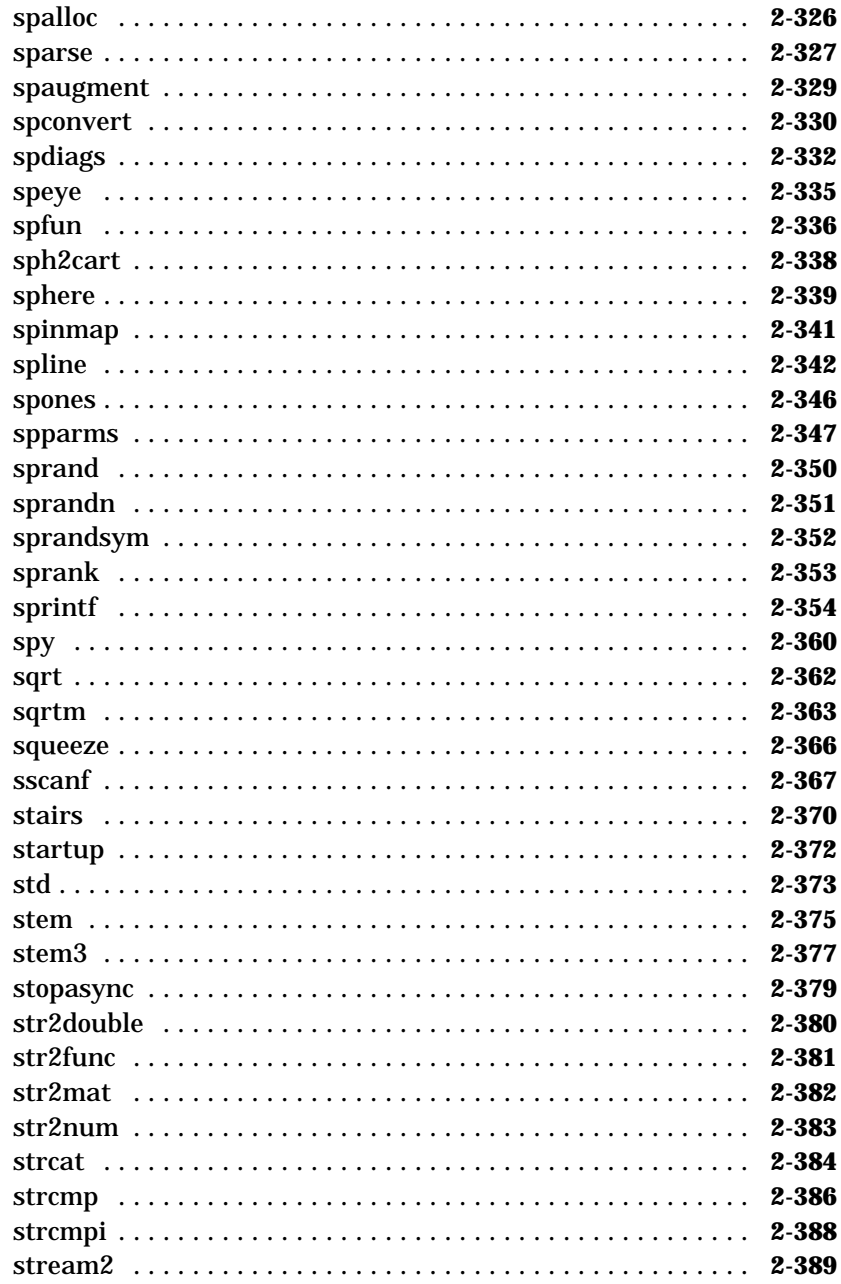

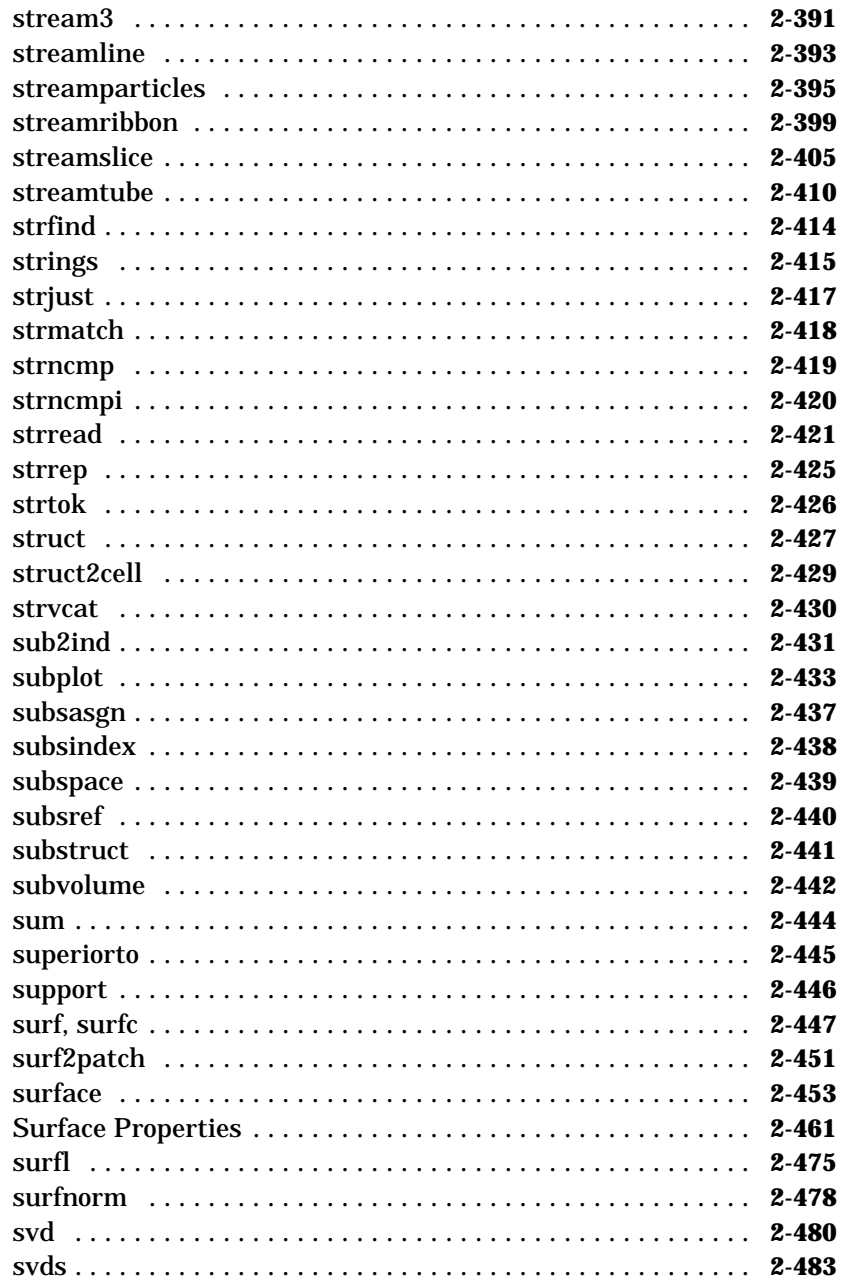

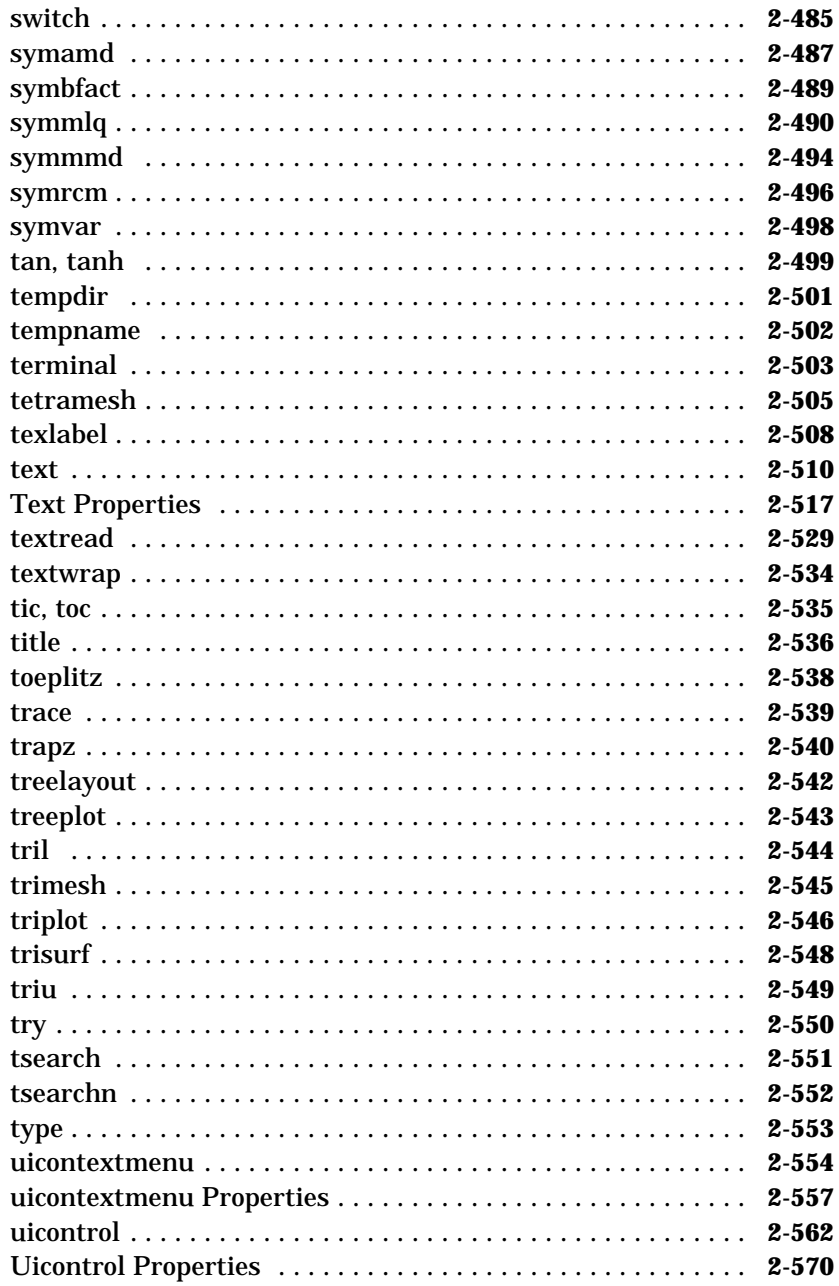

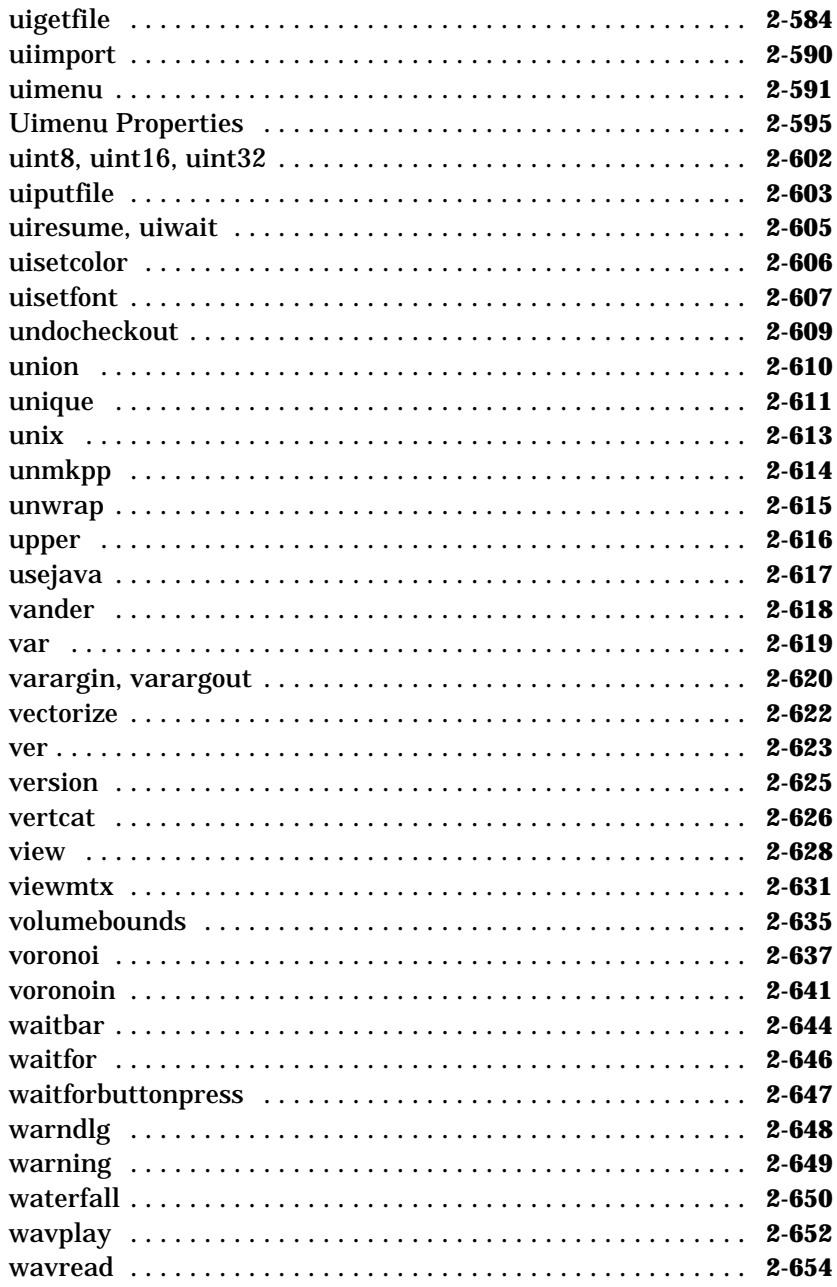

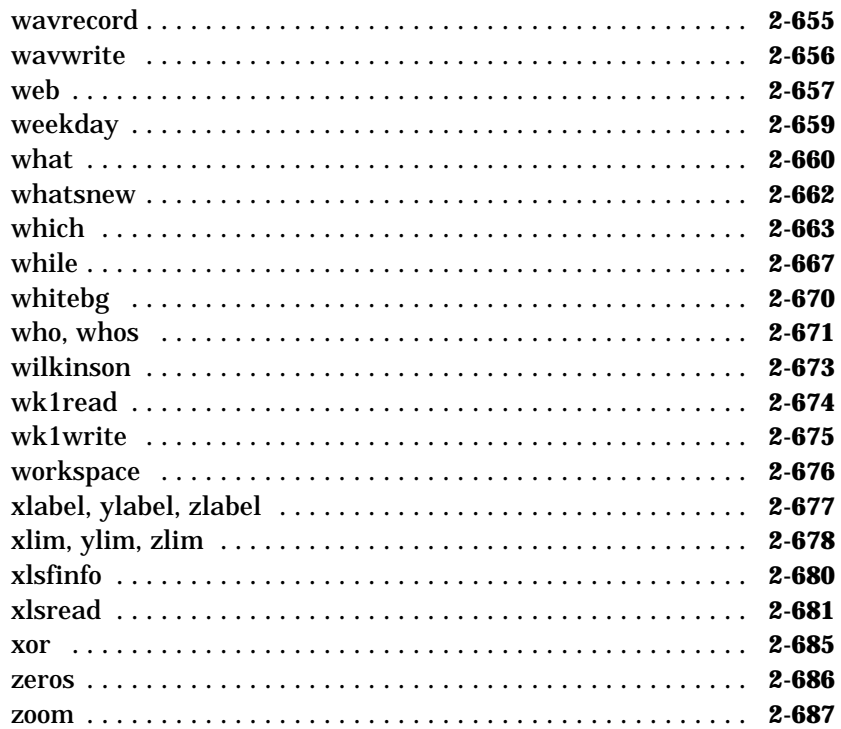

<span id="page-64-0"></span>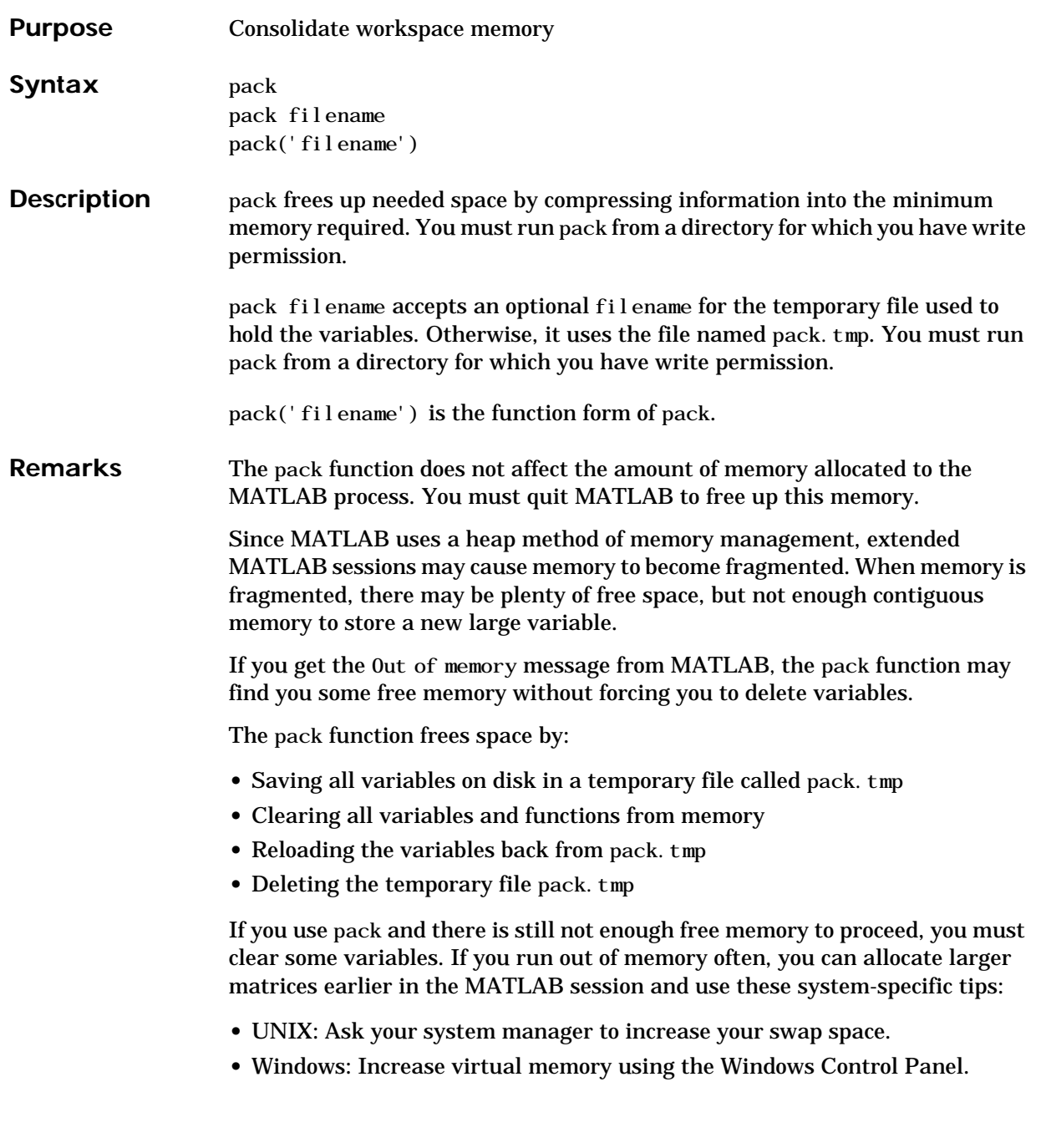

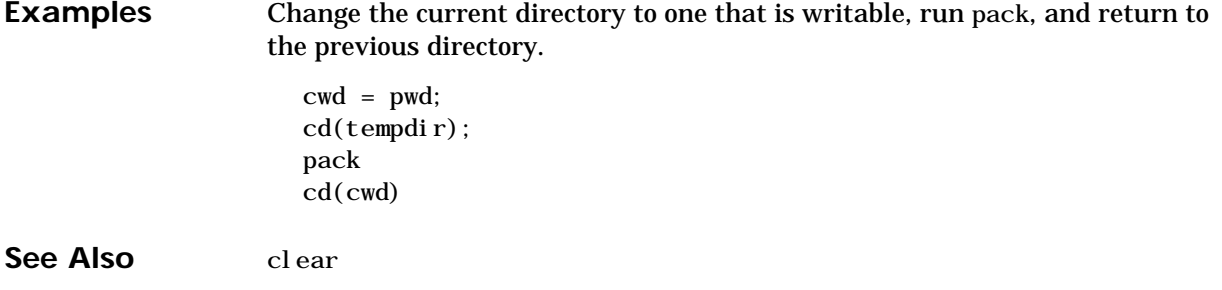

#### **Purpose** This function is obsolete. Use pagesetupdlg to display the page setup dialog.

#### **Syntax** pagedlg pagedlg(fig)

**Description** pagedl g displays a page position dialog box for the current figure. The dialog box enables you to set page layout properties.

<span id="page-66-0"></span>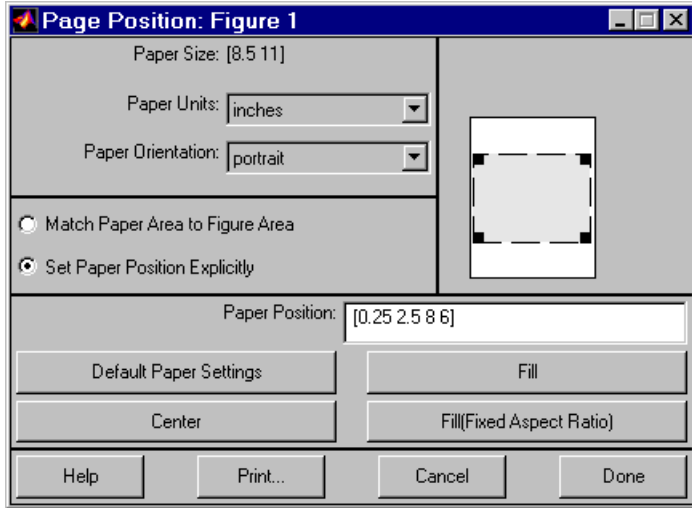

pagedlg(fig) displays a page position dialog box for the figure identified by the handle fig.

**Remarks** This dialog box enables you to set figure properties that determine how MATLAB lays out the figure on the printed paper. See the dialog box help for more information.

#### See Also The figure properties – PaperPosition, PaperOrientation, PaperUnits

# **pagesetupdlg**

<span id="page-67-0"></span>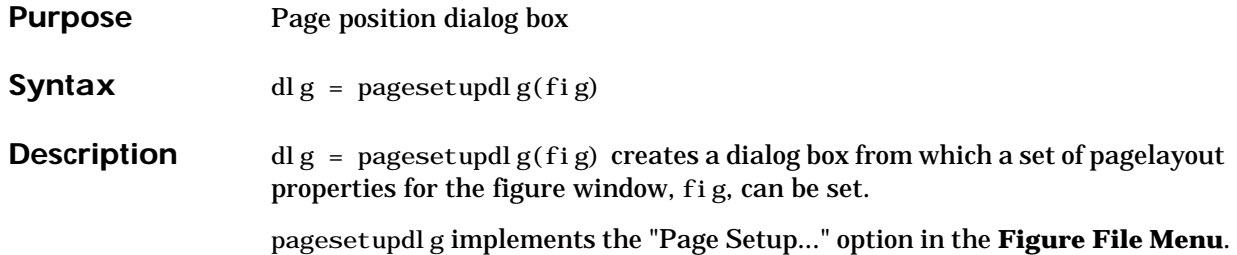

Unlike pagedlg, pageset updlg currently only supports setting the layout for a

single figure. fig must be a single figure handle, not a vector of figures or a simulink diagram.

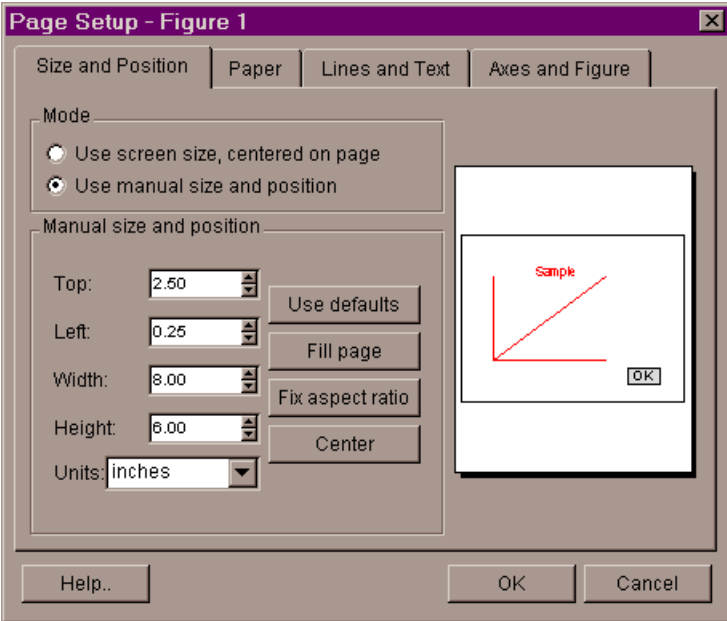

**See Also** pagedlg, printpreview, printopt

# **pareto**

<span id="page-68-0"></span>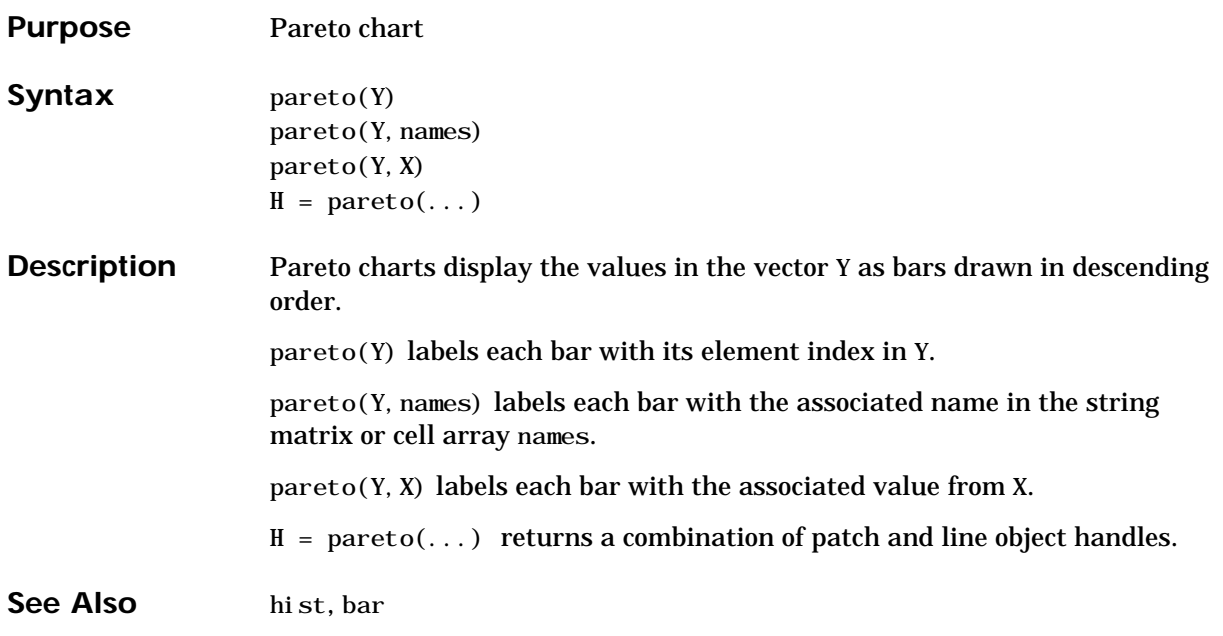

# **partialpath**

<span id="page-69-0"></span>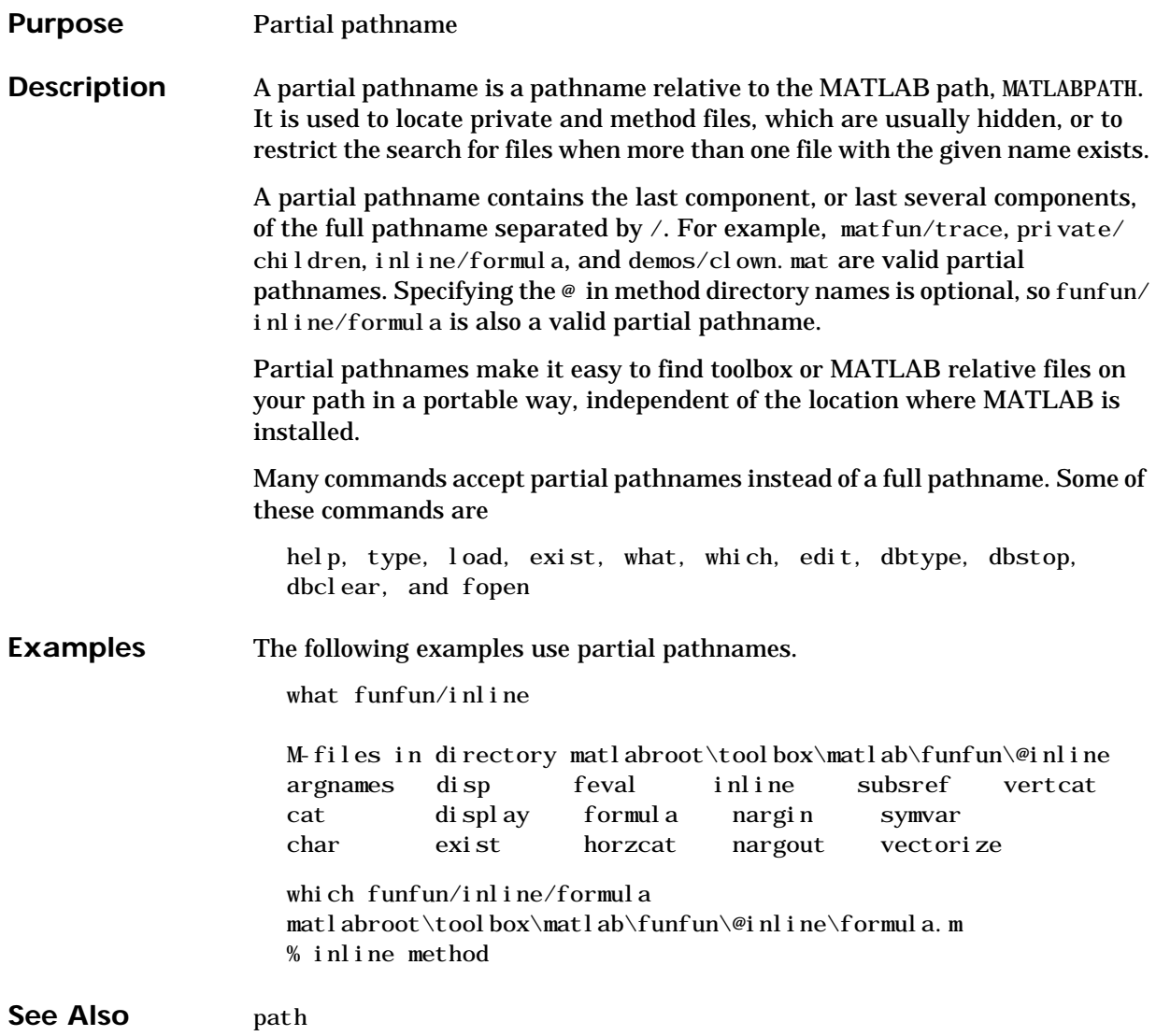

<span id="page-70-0"></span>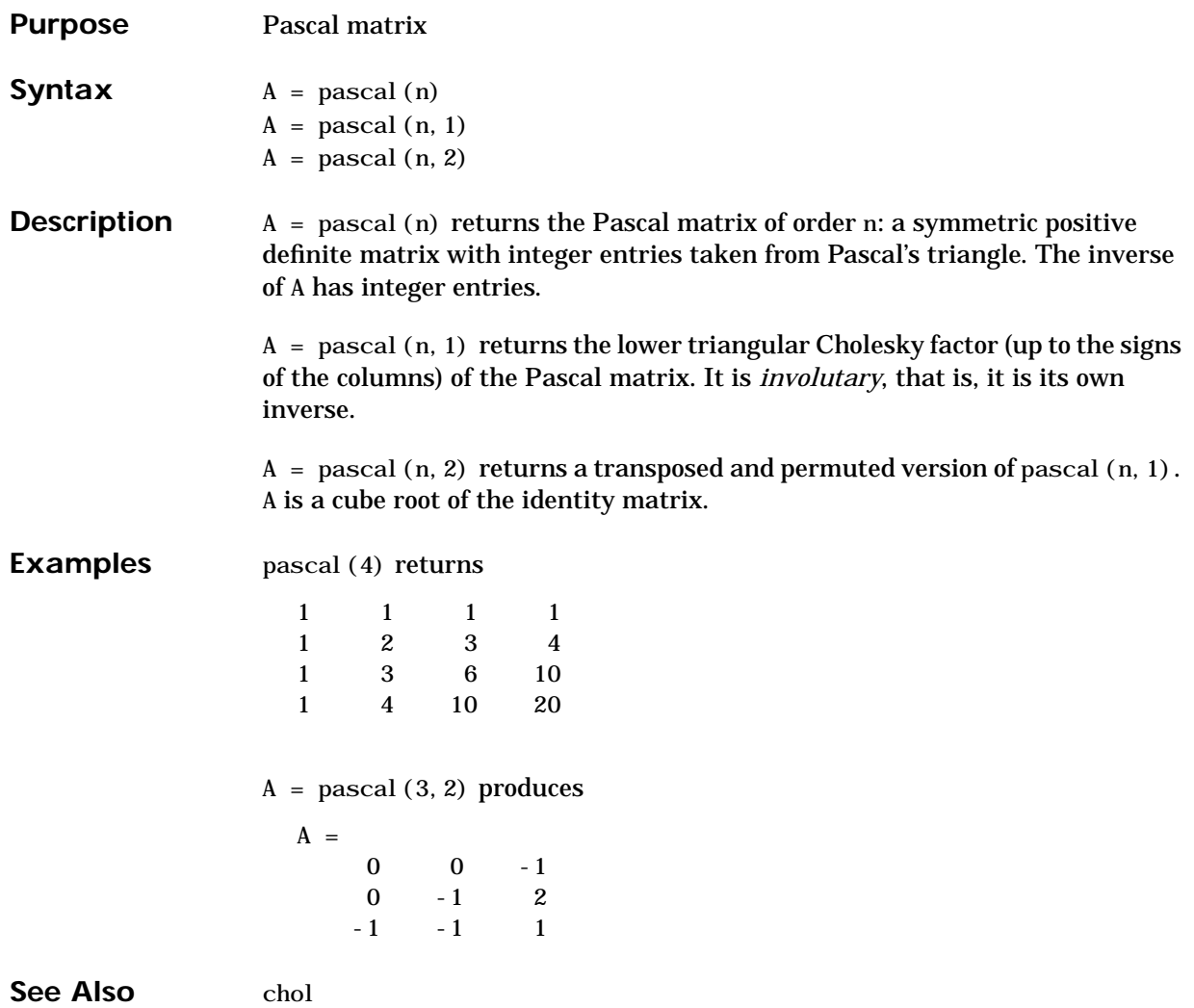

# **patch**

<span id="page-71-0"></span>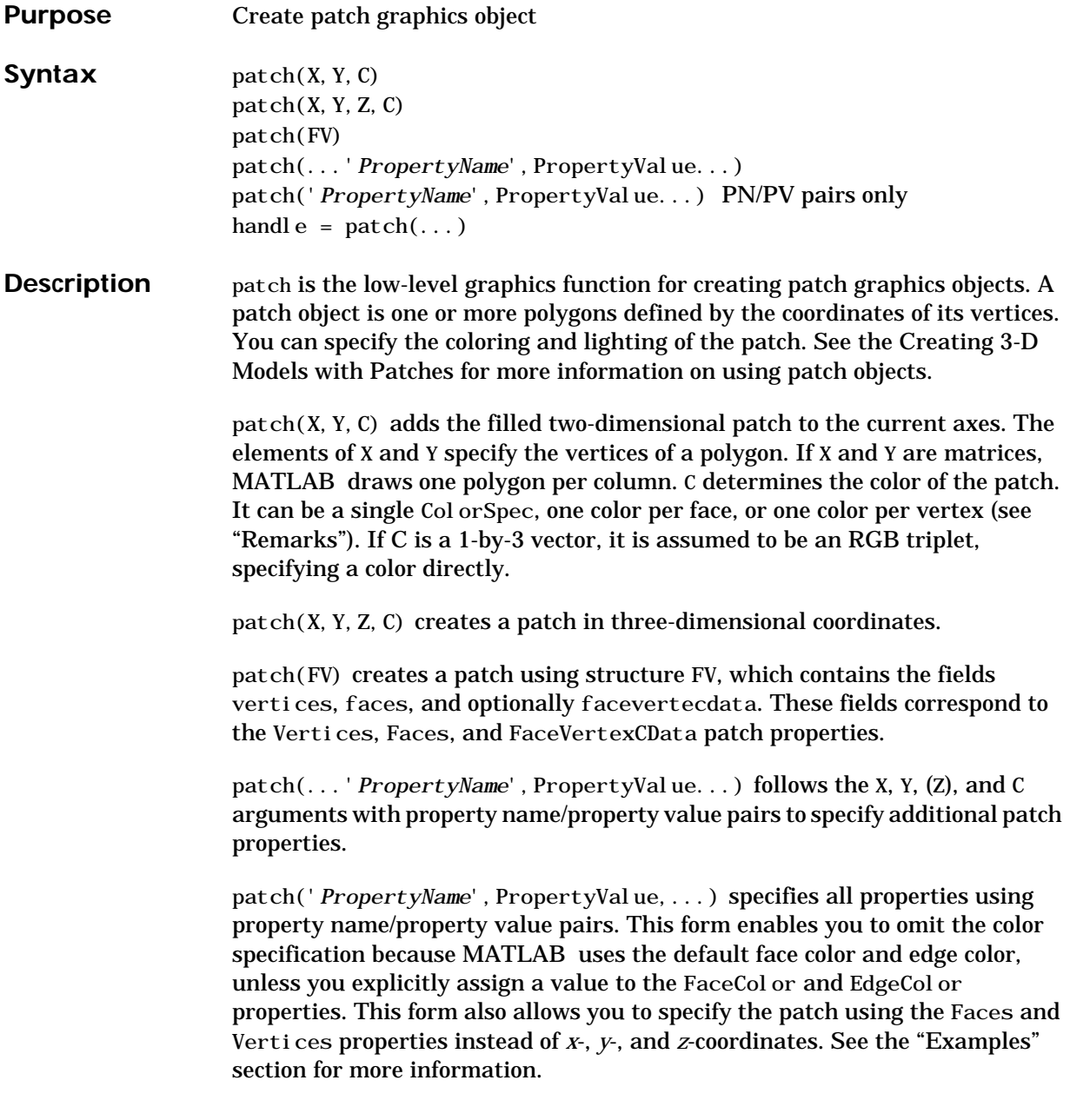
handle =  $\text{patch}(\ldots)$  returns the handle of the patch object it creates.

**Remarks** Unlike high-level area creation functions, such as fill or area, patch does not check the settings of the figure and axes NextPlot properties. It simply adds the patch object to the current axes.

> If the coordinate data does not define closed polygons, patch closes the polygons. The data can define concave or intersecting polygons. However, if the edges of an individual patch face intersect themselves, the resulting face may or may not be completely filled. In that case, it is better to break up the face into smaller polygons.

### **Specifying Patch Properties**

You can specify properties as property name/property value pairs, structure arrays, and cell arrays (see the set and get reference pages for examples of how to specify these data types).

There are two patch properties that specify color:

- **•** CData use when specifying *x*-, *y*-, and *z*-coordinates (XData, YData, ZData).
- **•** FaceVertexCData use when specifying vertices and connection matrix (Vertices and Faces).

The CData and FaceVertexCData properties accept color data as indexed or true color (RGB) values. See the CData and FaceVertexCData property descriptions for information on how to specify color.

Indexed color data can represent either direct indices into the colormap or scaled values that map the data linearly to the entire colormap (see the caxis function for more information on this scaling). The CDataMapping property determines how MATLAB interprets indexed color data.

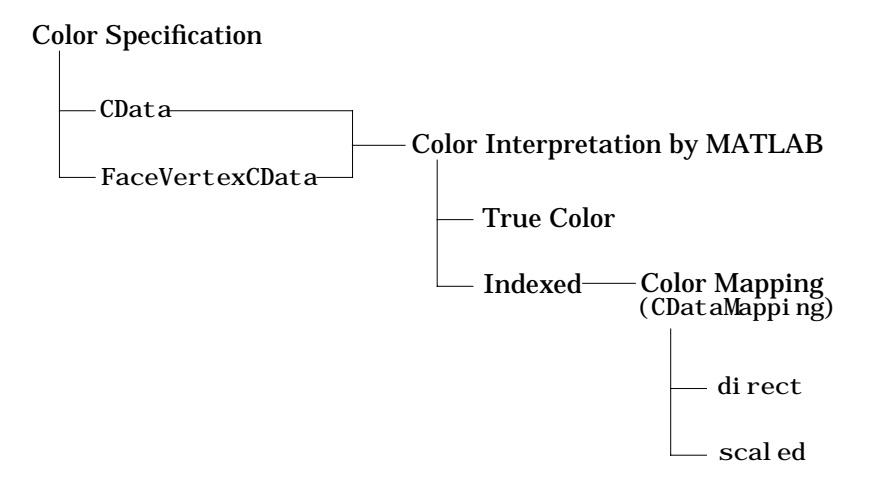

### **Color Data Interpretation** You can specify patch colors as:

- **•** A single color for all faces
- **•** One color for each face enabling flat coloring
- **•** One color for each vertex enabling interpolated coloring

The following tables summarize how MATLAB interprets color data defined by the CData and FaceVertexCData properties.

### **Interpretation of the CData Property**

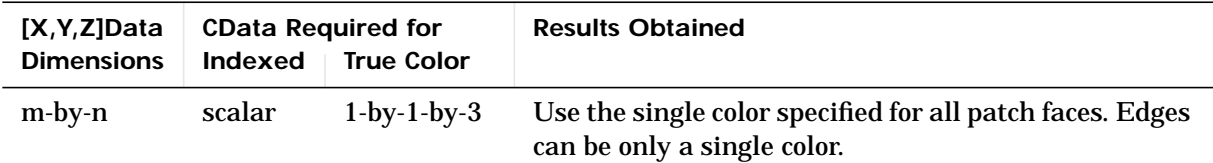

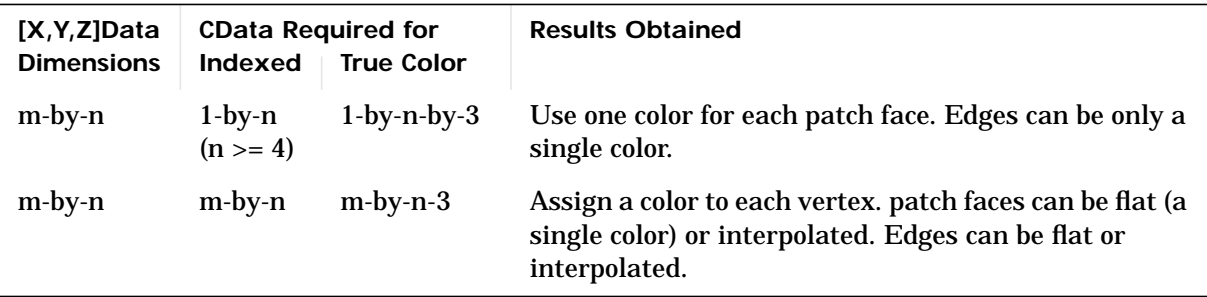

### **Interpretation of the FaceVertexCData Property**

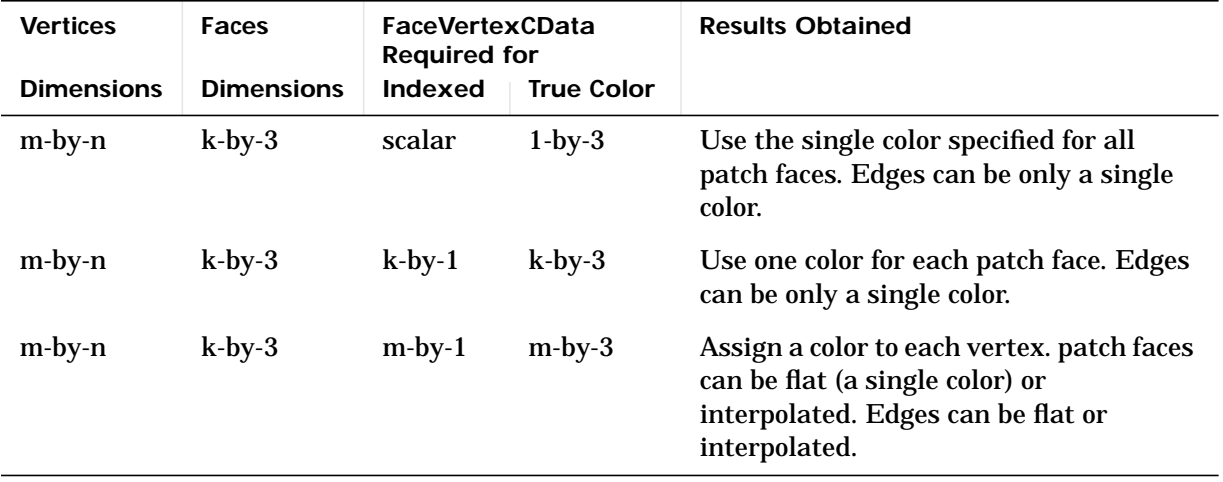

**Examples** This example creates a patch object using two different methods:

- **•** Specifying *x-*, *y-*, and *z*-coordinates and color data (XData, YData, ZData, and CData properties).
- Specifying vertices, the connection matrix, and color data (Vertices, Faces, FaceVertexCData, and FaceColor properties).

### **Specifying X, Y, and Z Coordinates**

The first approach specifies the coordinates of each vertex. In this example, the coordinate data defines two triangular faces, each having three vertices. Using true color, the top face is set to white and the bottom face to gray.

 $x = [0 \ 0; 0 \ 1; 1 \ 1];$  $y = [1 \ 1; 2 \ 2; 2 \ 1];$  $z = [1 \ 1; 1 \ 1; 1 \ 1];$ tcolor $(1, 1, 1:3) = [1 \ 1 \ 1];$ tcol or  $(1, 2, 1:3) = [.7 \ .7 \ .7]$ ;  $patch(x, y, z, tcol or)$ 

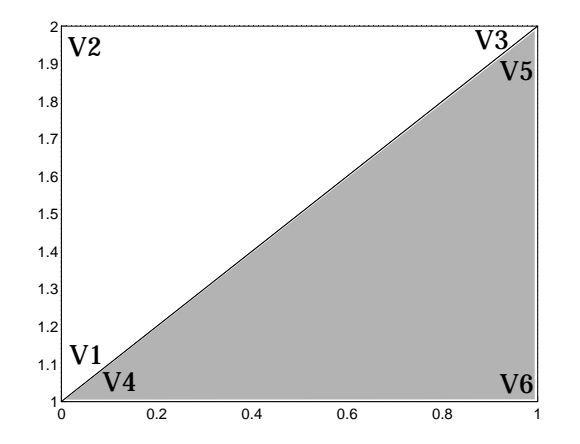

Notice that each face shares two vertices with the other face  $(V_1-V_4$  and  $V_3-V_5)$ .

#### **Specifying Vertices and Faces**

The Vertices property contains the coordinates of each *unique* vertex defining the patch. The Faces property specifies how to connect these vertices to form each face of the patch. For this example, two vertices share the same location so you need to specify only four of the six vertices. Each row contains the *x*, *y*, and *z*-coordinates of each vertex.

vert =  $[0 1 1; 0 2 1; 1 2 1; 1 1]$ ;

There are only two faces, defined by connecting the vertices in the order indicated.

```
fac = [1 2 3; 1 3 4];
```
To specify the face colors, define a 2-by-3 matrix containing two RGB color definitions.

tcolor =  $[1 \ 1 \ 1; .7 \ .7 \ .7];$ 

With two faces and two colors, MATLAB can color each face with flat shading. This means you must set the FaceCol or property to flat, since the faces/ vertices technique is available only as a low-level function call (i.e., only by specifying property name/property value pairs).

Create the patch by specifying the Faces, Vertices, and FaceVertexCData properties as well as the FaceColor property.

```
patch('Faces',fac,'Vertices',vert,'FaceVertexCData',tcolor,...
'FaceColor','flat')
```
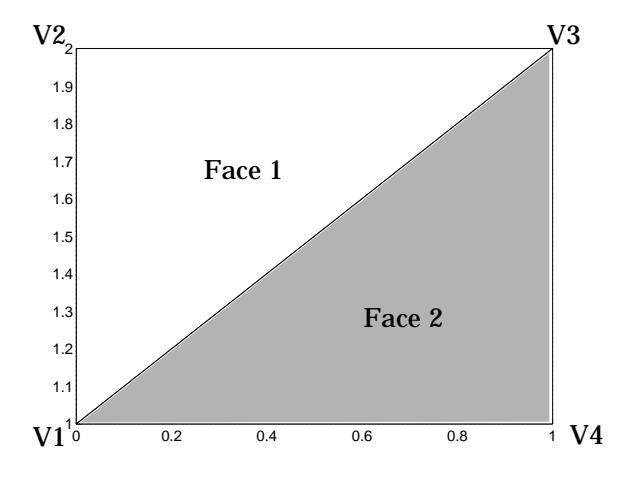

Specifying only unique vertices and their connection matrix can reduce the size of the data for patches having many faces. See the descriptions of the Faces, Vertices, and FaceVertexCData properties for information on how to define them.

MATLAB does not require each face to have the same number of vertices. In cases where they do not, pad the Faces matrix with NaNs. To define a patch with faces that do not close, add one or more NaN to the row in the Vertices matrix that defines the vertex you do not want connected.

## **Object Hierarchy**

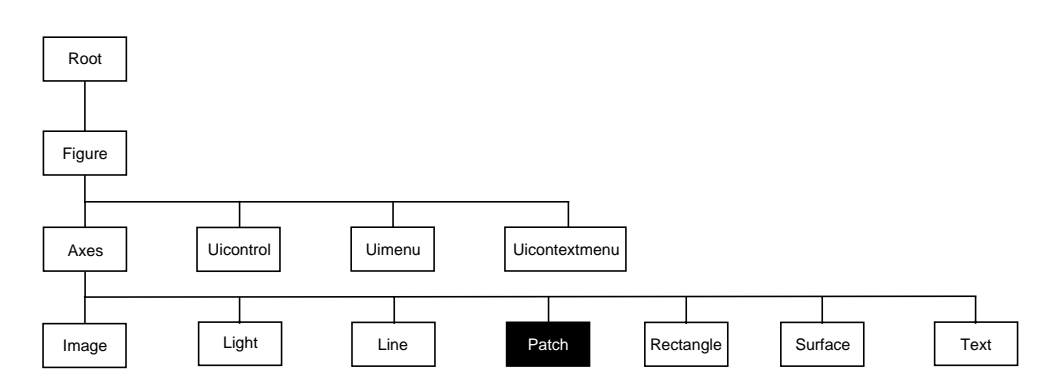

## **Setting Default Properties**

You can set default patch properties on the axes, figure, and root levels.

set(0, 'DefaultPatchPropertyName', PropertyValue...) set(gcf, 'DefaultPatch*PropertyName*', PropertyValue...) set(gca, 'DefaultPatchPropertyName', PropertyValue...)

*PropertyName* is the name of the patch property and PropertyValue is the value you are specifying. Use set and get to access patch properties.

**Property List** The following table lists all patch properties and provides a brief description of each. The property name links take you to an expanded description of the properties.

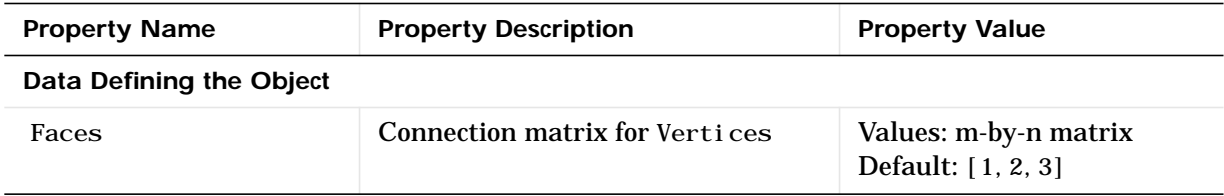

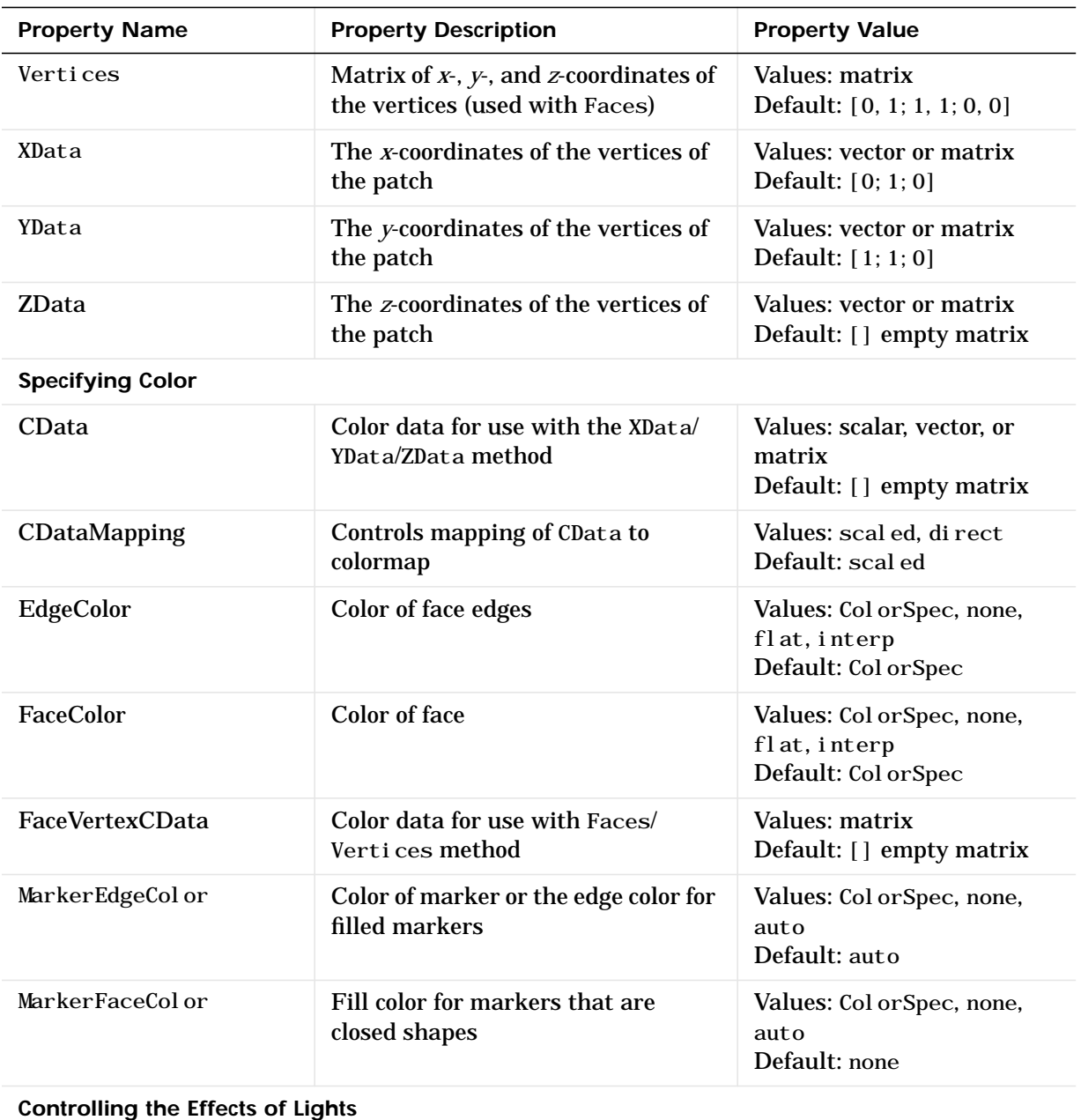

# **patch**

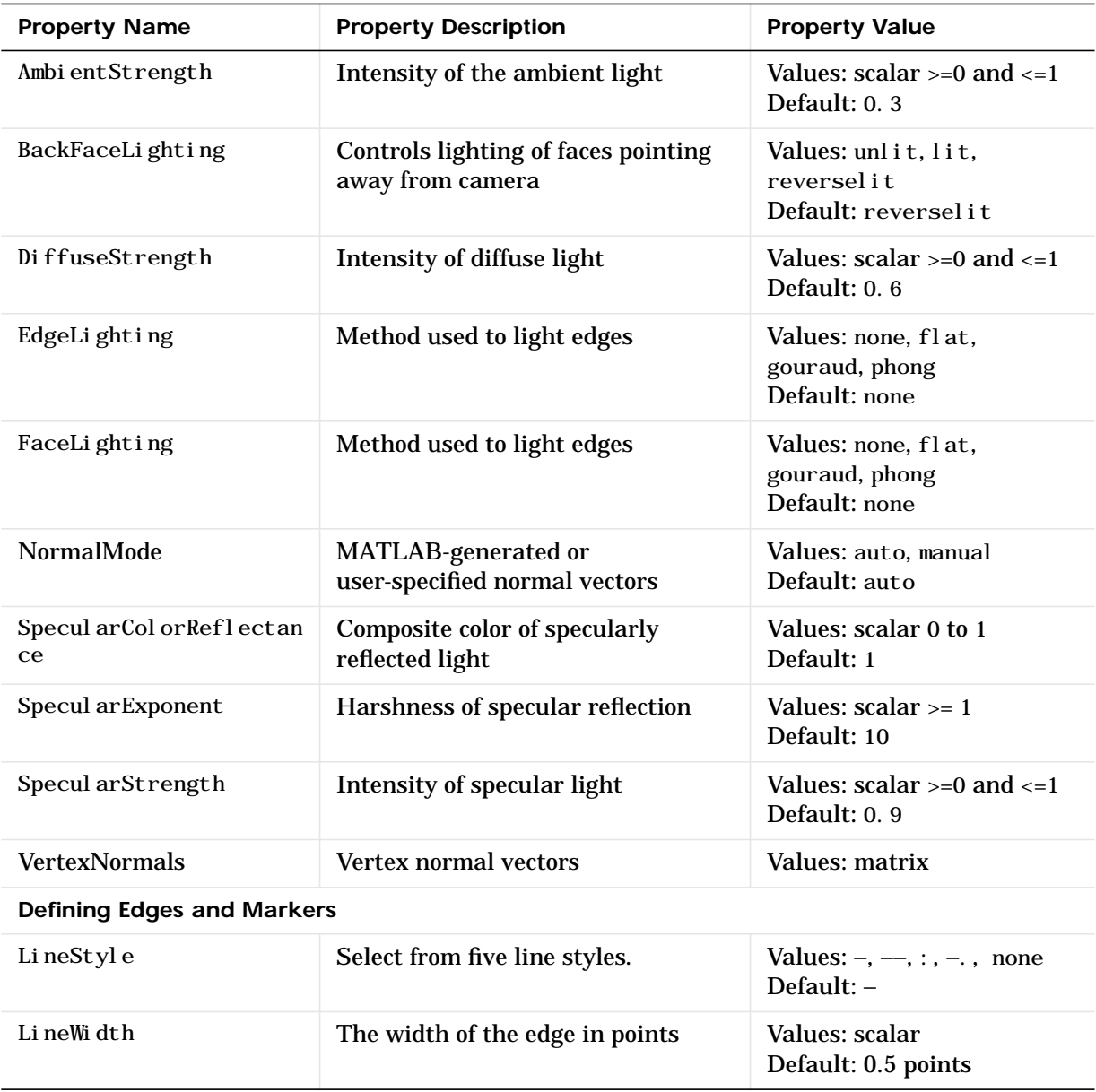

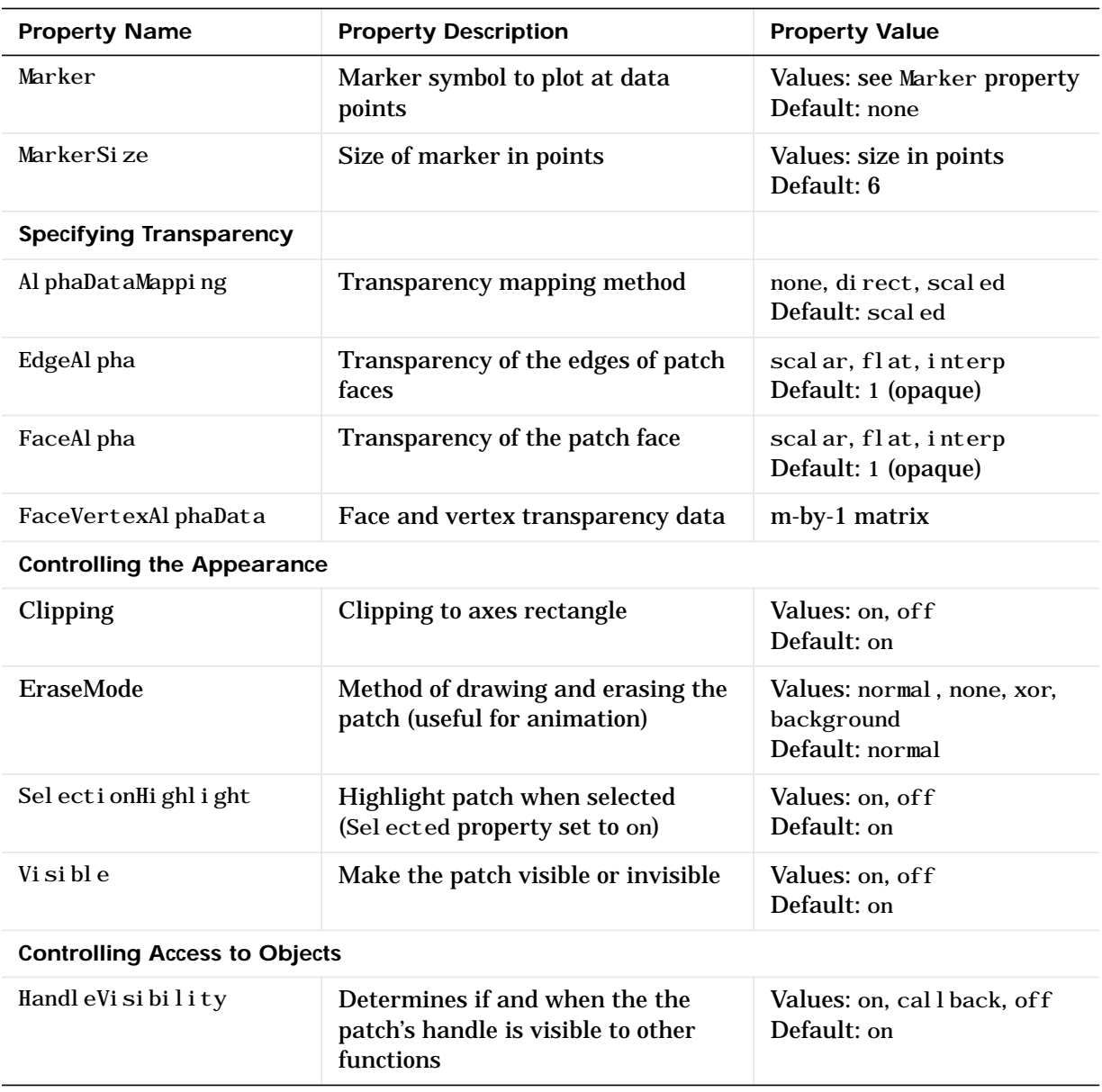

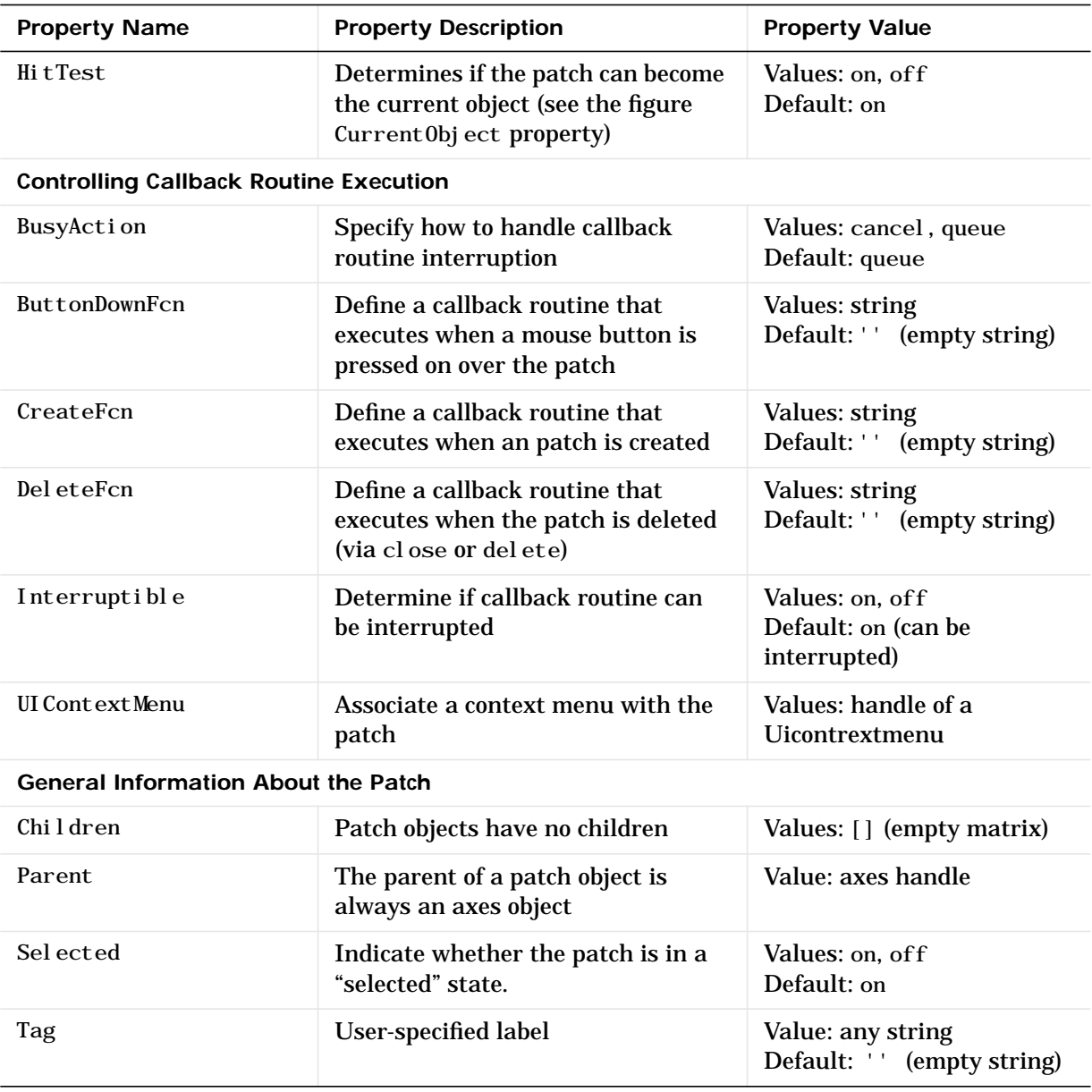

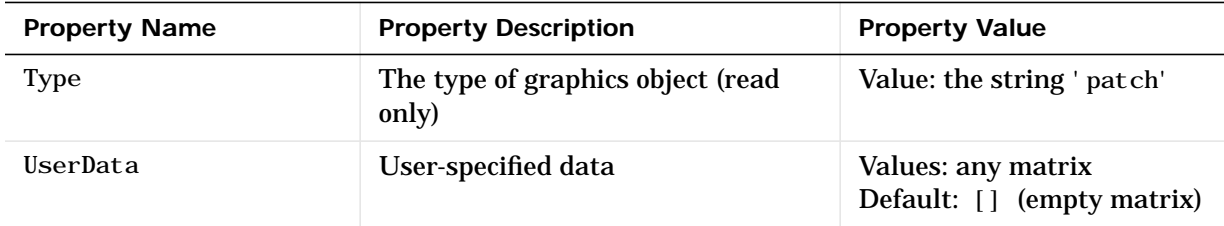

See Also area, caxis, fill, fill3, isosurface, surface

# **Patch Properties**

**Modifying Properties** You can set and query graphics object properties in two ways:

- **•** The Property Editor is an interactive tool that enables you to see and change object property values.
- **•** The set and get commands enable you to set and query the values of properties

To change the default value of properties see Setting Default Property Values.

**Patch Property Descriptions** This section lists property names along with the type of values each accepts. Curly braces { } enclose default values.

**AlphaDataMapping** none | direct | {scaled}

*Transparency mapping method*. This property determines how MATLAB interprets indexed alpha data. This property can be any of the following:

- none The transparency values of FaceVertexAl phaData are between 0 and 1 or are clamped to this range (the default).
- **•** scaled Transform the FaceVertexAlphaData to span the portion of the alphamap indicated by the axes ALim property, linearly mapping data values to alpha values.
- direct use the FaceVertexAl phaData as indices directly into the alphamap. When not scaled, the data are usually integer values ranging from 1 to length(alphamap). MATLAB maps values less than 1 to the first alpha value in the alphamap, and values greater than  $l$  ength(al phamap) to the last alpha value in the alphamap. Values with a decimal portion are fixed to the nearest, lower integer. If FaceVertexAl phaData is an array unit 8 integers, then the indexing begins at 0 (i.e., MATLAB maps a value of 0 to the first alpha value in the alphamap).

**AmbientStrength** scalar >= 0 and <= 1

*Strength of ambient light*. This property sets the strength of the ambient light, which is a nondirectional light source that illuminates the entire scene. You must have at least one visible light object in the axes for the ambient light to be visible. The axes AmbientColor property sets the color of the ambient light, which is therefore the same on all objects in the axes.

You can also set the strength of the diffuse and specular contribution of light objects. See the DiffuseStrength and SpecularStrength properties.

### **BackFaceLighting** unlit | lit | {reverselit}

*Face lighting control*. This property determines how faces are lit when their vertex normals point away from the camera:

- **•** unlit face is not lit
- **•** lit face lit in normal way
- reversel it face is lit as if the vertex pointed towards the camera

This property is useful for discriminating between the internal and external surfaces of an object. See the *Using MATLAB Graphics* manual for an example.

#### **BusyAction** cancel | {queue}

*Callback routine interruption*. The BusyAction property enables you to control how MATLAB handles events that potentially interrupt executing callback routines. If there is a callback routine executing, subsequently invoked callback routes always attempt to interrupt it. If the Interruptible property of the object whose callback is executing is set to on (the default), then interruption occurs at the next point where the event queue is processed. If the Interruptible property is off, the BusyAction property (of the object owning the executing callback) determines how MATLAB handles the event. The choices are:

- **•** cancel discard the event that attempted to execute a second callback routine.
- **•** queue queue the event that attempted to execute a second callback routine until the current callback finishes.

#### **ButtonDownFcn** string

*Button press callback routine*. A callback routine that executes whenever you press a mouse button while the pointer is over the patch object. Define this routine as a string that is a valid MATLAB expression or the name of an M-file. The expression executes in the MATLAB workspace.

#### **CData** scalar, vector, or matrix

*Patch colors*. This property specifies the color of the patch. You can specify color for each vertex, each face, or a single color for the entire patch. The way MATLAB interprets CData depends on the type of data supplied. The data can be numeric values that are scaled to map linearly into the current colormap, integer values that are used directly as indices into the current colormap, or

arrays of RGB values. RGB values are not mapped into the current colormap, but interpreted as the colors defined. On true color systems, MATLAB uses the actual colors defined by the RGB triples. On pseudocolor systems, MATLAB uses dithering to approximate the RGB triples using the colors in the figure's Colormap and Dithermap.

The following two diagrams illustrate the dimensions of CData with respect to the coordinate data arrays, XData, YData, and ZData. The first diagram illustrates the use of indexed color.

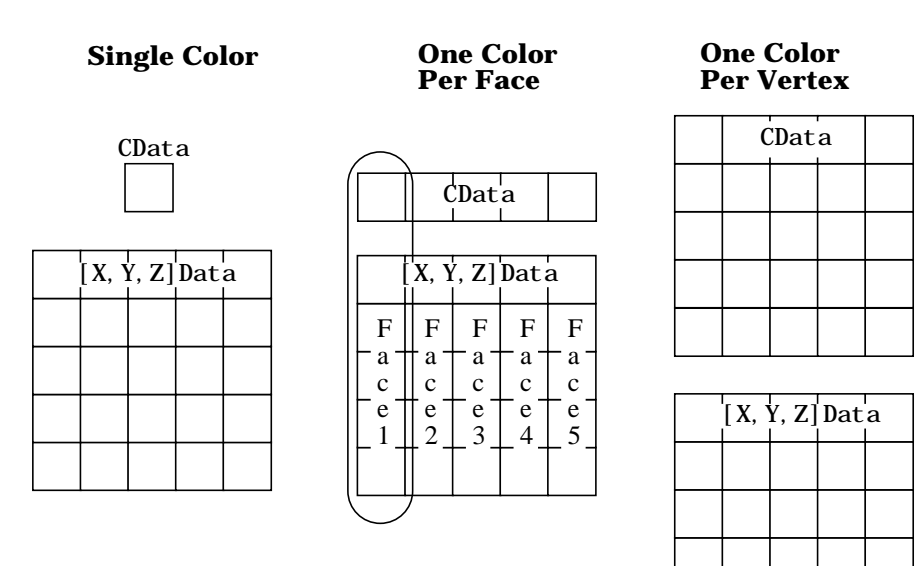

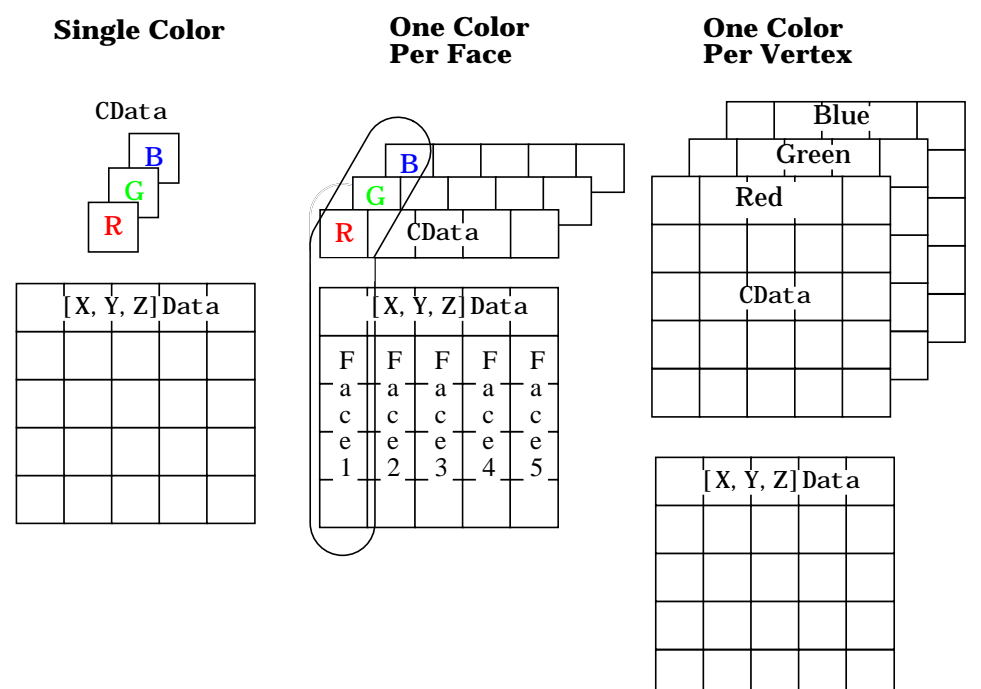

The second diagram illustrates the use of true color. True color requires *m*-by-*n*-by-3 arrays to define red, green, and blue components for each color.

Note that if CData contains NaNs, MATLAB does not color the faces.

See also the Faces, Vertices, and FaceVertexCData properties for an alternative method of patch definition.

#### **CDataMapping** {scaled} | direct

*Direct or scaled color mapping*. This property determines how MATLAB interprets indexed color data used to color the patch. (If you use true color specification for CData or FaceVertexCData, this property has no effect.)

- **•** scaled transform the color data to span the portion of the colormap indicated by the axes CLim property, linearly mapping data values to colors. See the caxis command for more information on this mapping.
- direct use the color data as indices directly into the colormap. When not scaled, the data are usually integer values ranging from 1 to

length(colormap). MATLAB maps values less than 1 to the first color in the colormap, and values greater than length(colormap) to the last color in the colormap. Values with a decimal portion are fixed to the nearest, lower integer.

**Children** matrix of handles

Always the empty matrix; patch objects have no children.

**Clipping** {on} | off

*Clipping to axes rectangle*. When Clipping is on, MATLAB does not display any portion of the patch outside the axes rectangle.

#### **CreateFcn** string

*Callback routine executed during object creation*. This property defines a callback routine that executes when MATLAB creates a patch object. You must define this property as a default value for patches. For example, the statement,

set(0,'DefaultPatchCreateFcn','set(gcf,''DitherMap'',my\_dither\_ map)')

defines a default value on the root level that sets the figure Di therMap property whenever you create a patch object. MATLAB executes this routine after setting all properties for the patch created. Setting this property on an existing patch object has no effect.

The handle of the object whose CreateFcn is being executed is accessible only through the root CallbackObject property, which you can query using gcbo.

#### **DeleteFcn** string

*Delete patch callback routine*. A callback routine that executes when you delete the patch object (e.g., when you issue a delete command or clear the axes (cla) or figure  $(cl f)$  containing the patch). MATLAB executes the routine before deleting the object's properties so these values are available to the callback routine.

The handle of the object whose DeleteFcn is being executed is accessible only through the root CallbackObject property, which you can query using gcbo.

#### **DiffuseStrength** scalar  $>= 0$  and  $<= 1$

*Intensity of diffuse light*. This property sets the intensity of the diffuse component of the light falling on the patch. Diffuse light comes from light objects in the axes.

You can also set the intensity of the ambient and specular components of the light on the patch object. See the AmbientStrength and SpecularStrength properties.

#### **EdgeAlpha**  $\{scal\}$   $\{scal\}$   $\{|\}$   $\{|\}$  at  $|\}$  interp

*Transparency of the edges of patch faces*. This property can be any of the following:

- **•** scalar A single non-Nan scalar value between 0 and 1 that controls the transparency of all the edges of the object. 1 (the default) is fully opaque and 0 means completely transparent.
- **•** flat The alpha data (FaceVertexAlphaData) of each vertex controls the transparency of the edge that follows it.
- interp Linear interpolation of the alpha data (FaceVertexAl phaData) at each vertex determines the transparency of the edge.

Note that you cannot specify flat or interp EdgeAl pha without first setting FaceVertexAl phaData to a matrix containing one alpha value per face (flat) or one alpha value per vertex (interp).

**EdgeColor** {ColorSpec} | none | flat | interp

*Color of the patch edge*. This property determines how MATLAB colors the edges of the individual faces that make up the patch.

- ColorSpec A three-element RGB vector or one of MATLAB's predefined names, specifying a single color for edges. The default edge color is black. See Col or Spec for more information on specifying color.
- none Edges are not drawn.

**•** flat – The color of each vertex controls the color of the edge that follows it. This means flat edge coloring is dependent on the order you specify the vertices:

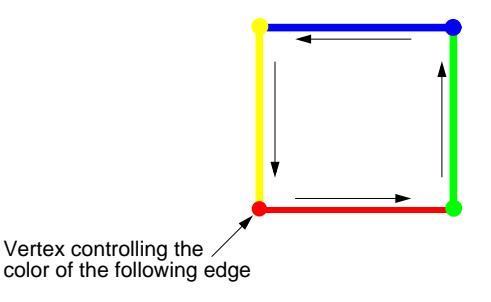

**•** interp – Linear interpolation of the CData or FaceVertexCData values at the vertices determines the edge color.

**EdgeLighting** {none} | flat | gouraud | phong

*Algorithm used for lighting calculations*. This property selects the algorithm used to calculate the effect of light objects on patch edges. Choices are:

- **•** none Lights do not affect the edges of this object.
- **•** flat The effect of light objects is uniform across each edge of the patch.
- **•** gouraud The effect of light objects is calculated at the vertices and then linearly interpolated across the edge lines.
- **•** phong The effect of light objects is determined by interpolating the vertex normals across each edge line and calculating the reflectance at each pixel. Phong lighting generally produces better results than Gouraud lighting, but takes longer to render.

**EraseMode** {normal} | none | xor | background

*Erase mode*. This property controls the technique MATLAB uses to draw and erase patch objects. Alternative erase modes are useful in creating animated sequences, where control of the way individual objects redraw is necessary to improve performance and obtain the desired effect.

**•** normal – Redraw the affected region of the display, performing the three-dimensional analysis necessary to ensure that all objects are rendered correctly. This mode produces the most accurate picture, but is the slowest.

The other modes are faster, but do not perform a complete redraw and are therefore less accurate.

- **•** none Do not erase the patch when it is moved or destroyed. While the object is still visible on the screen after erasing with EraseMode none, you cannot print it because MATLAB stores no information about its former location.
- **•** xor– Draw and erase the patch by performing an exclusive OR (XOR) with each pixel index of the screen behind it. Erasing the patch does not damage the color of the objects behind it. However, patch color depends on the color of the screen behind it and is correctly colored only when over the axes background Color, or the figure background Color if the axes Color is set to none.
- **•** background Erase the patch by drawing it in the axes' background Color, or the figure background Color if the axes Color is set to none. This damages objects that are behind the erased patch, but the patch is always properly colored.

**Printing with Non-normal Erase Modes.** MATLAB always prints figures as if the EraseMode of all objects is normal. This means graphics objects created with EraseMode set to none, xor, or background can look different on screen than on paper. On screen, MATLAB may mathematically combine layers of colors (e.g., XORing a pixel color with that of the pixel behind it) and ignore three-dimensional sorting to obtain greater rendering speed. However, these techniques are not applied to the printed output.

You can use the MATLAB getframe command or other screen capture application to create an image of a figure containing non-normal mode objects.

**FaceAlpha** {scalar = 1} | flat | interp

*Transparency of the patch face*. This property can be any of the following:

- **•** A scalar A single non-NaN scalar value between 0 and 1 that controls the transparency of all the faces of the object. 1 (the default) is fully opaque and 0 is completely transparent (invisible).
- **•** flat The values of the alpha data (FaceVertexAlphaData) determine the transparency for each face. The alpha data at the first vertex determines the transparency of the entire face.
- **•** interp Bilinear interpolation of the alpha data (FaceVertexAlphaData) at each vertex determine the transparency of each face.

Note that you cannot specify flat or interp FaceAl pha without first setting FaceVertexAl phaData to a matrix containing one alpha value per face (flat) or one alpha value per vertex (interp).

**FaceColor** {ColorSpec} | none | flat | interp

*Color of the patch face*. This property can be any of the following:

- **•** ColorSpec A three-element RGB vector or one of MATLAB's predefined names, specifying a single color for faces. See ColorSpec for more information on specifying color.
- **•** none Do not draw faces. Note that edges are drawn independently of faces.
- **•** flat The values of CData or FaceVertexCData determine the color for each face in the patch. The color data at the first vertex determines the color of the entire face.
- **•** interp Bilinear interpolation of the color at each vertex determines the coloring of each face.

#### **FaceLighting** {none} | flat | gouraud | phong

*Algorithm used for lighting calculations*. This property selects the algorithm used to calculate the effect of light objects on patch faces. Choices are:

- **•** none Lights do not affect the faces of this object.
- **•** flat The effect of light objects is uniform across the faces of the patch. Select this choice to view faceted objects.
- **•** gouraud The effect of light objects is calculated at the vertices and then linearly interpolated across the faces. Select this choice to view curved surfaces.
- phong The effect of light objects is determined by interpolating the vertex normals across each face and calculating the reflectance at each pixel. Select this choice to view curved surfaces. Phong lighting generally produces better results than Gouraud lighting, but takes longer to render.

#### **Faces** m-by-n matrix

*Vertex connection defining each face*. This property is the connection matrix specifying which vertices in the Vertices property are connected. The Faces matrix defines *m* faces with up to *n* vertices each. Each row designates the connections for a single face, and the number of elements in that row that are not NaN defines the number of vertices for that face.

The Faces and Vertices properties provide an alternative way to specify a patch that can be more efficient than using *x*, *y*, and *z* coordinates in most cases. For example, consider the following patch. It is composed of eight triangular faces defined by nine vertices.

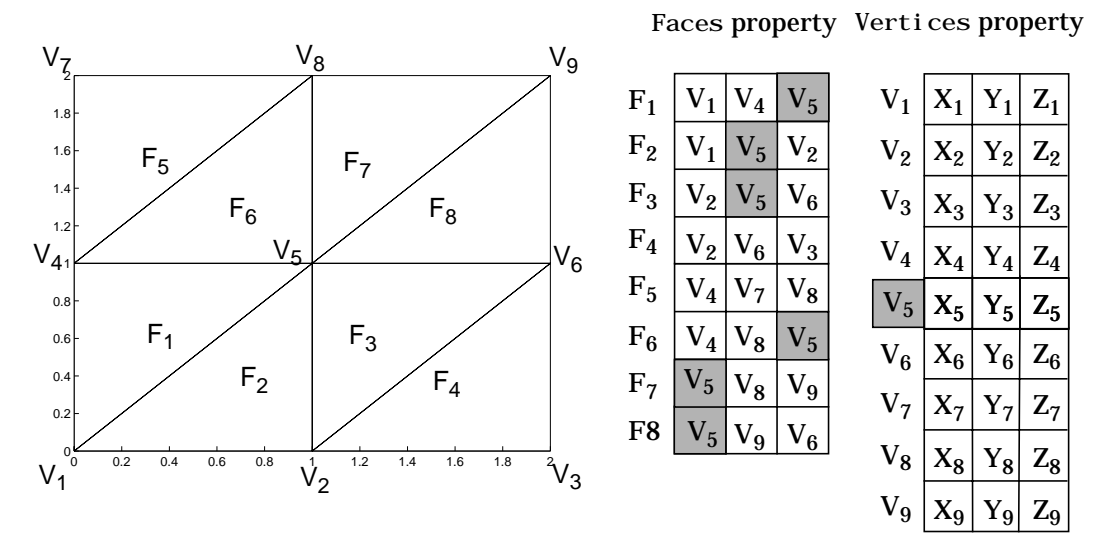

The corresponding Faces and Vertices properties are shown to the right of the patch. Note how some faces share vertices with other faces. For example, the fifth vertex (V5) is used six times, once each by faces one, two, and three and six, seven, and eight. Without sharing vertices, this same patch requires 24 vertex definitions.

#### **FaceVertexAlphaData** m-by-1 matrix

Face and vertex transparency data. The FaceVertexAl phaData property specifies the tranparency of patches defined by the Faces and Vertices properties. The interpretation of the values specified for FaceVertexAlphaData depends on the dimensions of the data.

FaceVertexAl phaData can be one of the following:

- **•** A single value, which applies the same transparency to the entire patch.
- **•** An m-by-1 matrix (where m is the number of rows in the Faces property), which specifies one transparency value per face.

• An m-by-1 matrix (where m is the number of rows in the Vertices property), which specifies one transparency value per vertex.

#### **FaceVertexCData** matrix

*Face and vertex colors*. The FaceVertexCData property specifies the color of patches defined by the Faces and Vertices properties, and the values are used when FaceColor, EdgeColor, MarkerFaceColor, or MarkerEdgeColor are set appropriately. The interpretation of the values specified for FaceVertexCData depends on the dimensions of the data.

For indexed colors, FaceVertexCData can be:

- **•** A single value, which applies a single color to the entire patch
- **•** An *n*-by-1 matrix, where *n* is the number of rows in the Faces property, which specifies one color per face
- **•** An *n*-by-1 matrix, where *n* is the number of rows in the Vertices property, which specifies one color per vertex

For true colors, FaceVertexCData can be:

- **•** A 1-by-3 matrix , which applies a single color to the entire patch
- **•** An *n*-by-3 matrix, where *n* is the number of rows in the Faces property, which specifies one color per face
- **•** An *n*-by-3 matrix, where *n* is the number of rows in the Vertices property, which specifies one color per vertex

The following diagram illustrates the various forms of the FaceVertexCData property for a patch having eight faces and nine vertices. The CDataMapping

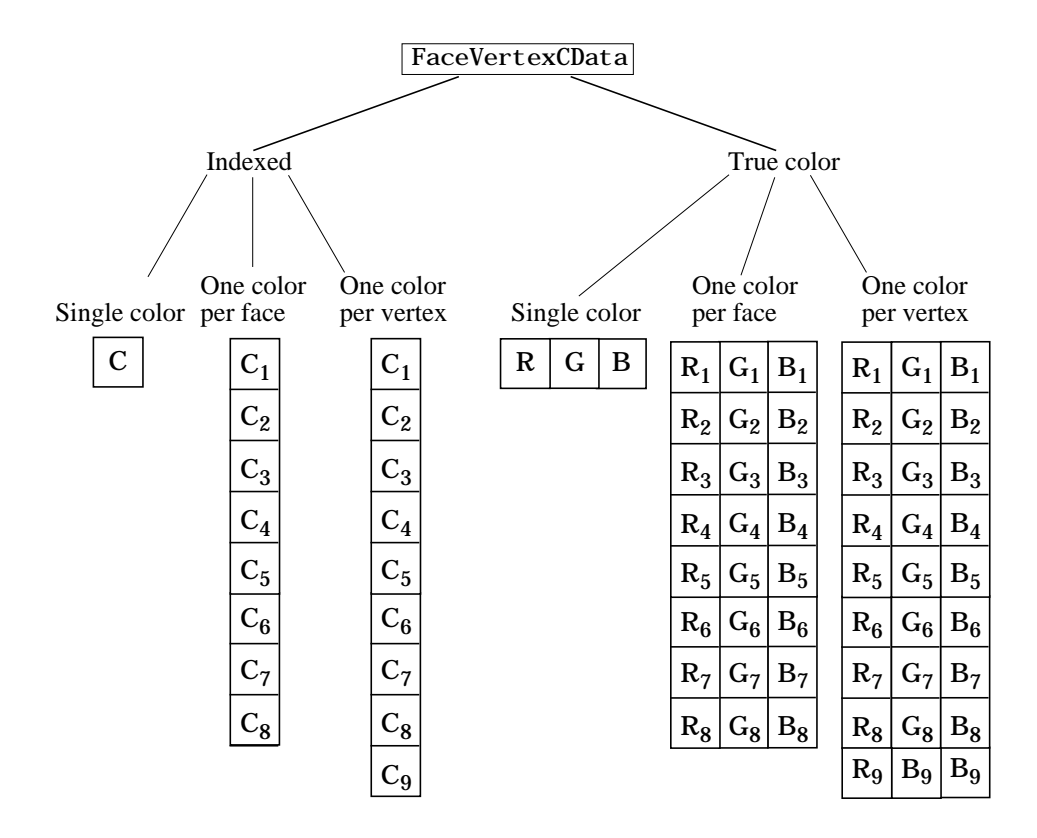

property determines how MATLAB interprets the FaceVertexCData property when you specify indexed colors.

**HandleVisibility** {on} | callback | off

*Control access to object's handle by command-line users and GUIs*. This property determines when an object's handle is visible in its parent's list of children. HandleVisibility is useful for preventing command-line users from accidentally drawing into or deleting a figure that contains only user interface devices (such as a dialog box).

Handles are always visible when Handl eVi si bility is on.

Setting Handl eVi si bility to callback causes handles to be visible from within callback routines or functions invoked by callback routines, but not from within functions invoked from the command line. This provides a means to

protect GUIs from command-line users, while allowing callback routines to have complete access to object handles.

Setting HandleVisibility to off makes handles invisible at all times. This may be necessary when a callback routine invokes a function that might potentially damage the GUI (such as evaluating a user-typed string), and so temporarily hides its own handles during the execution of that function.

When a handle is not visible in its parent's list of children, it cannot be returned by functions that obtain handles by searching the object hierarchy or querying handle properties. This includes get, findobj, gca, gcf, gco, newplot, cla, clf, and close.

When a handle's visibility is restricted using callback or off, the object's handle does not appear in its parent's Children property, figures do not appear in the root's CurrentFigure property, objects do not appear in the root's CallbackObject property or in the figure's CurrentObject property, and axes do not appear in their parent's Currentaxes property.

You can set the root ShowHi ddenHandl es property to on to make all handles visible, regardless of their Handl eVi si bility settings (this does not affect the values of the Handl eVi si bility properties).

Handles that are hidden are still valid. If you know an object's handle, you can set and get its properties, and pass it to any function that operates on handles.

**HitTest** {on} | off

*Selectable by mouse click*. HitTest determines if the patch can become the current object (as returned by the gco command and the figure CurrentObject property) as a result of a mouse click on the patch. If HitTest is off, clicking on the patch selects the object below it (which maybe the axes containing it).

**Interruptible** {on} | off

*Callback routine interruption mode*. The Interruptible property controls whether a patch callback routine can be interrupted by subsequently invoked callback routines. Only callback routines defined for the ButtonDownFcn are affected by the Interruptible property. MATLAB checks for events that can interrupt a callback routine only when it encounters a drawnow, figure, getframe, or pause command in the routine. See the BusyAction property for related information.

## **LineStyle** {−} | −− | : | −. | none

*Edge linestyle*. This property specifies the line style of the patch edges. The following table lists the available line styles.

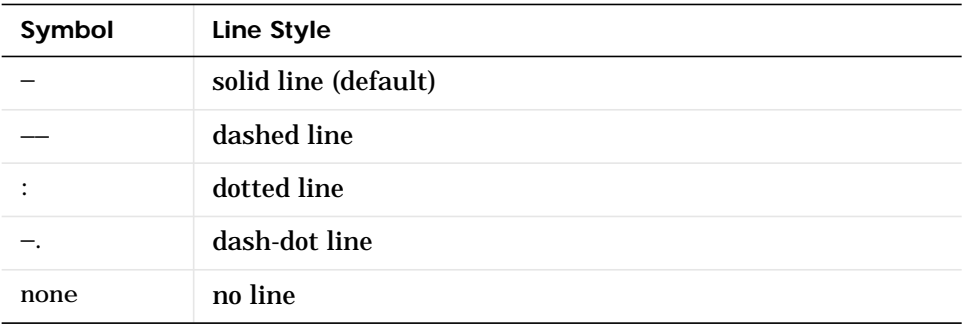

You can use LineStyle none when you want to place a marker at each point but do not want the points connected with a line (see the Marker property).

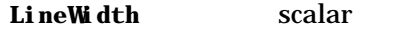

*Edge line width*. The width, in points, of the patch edges (1 point =  $\frac{1}{72}$  inch). The default LineWidth is 0.5 points.

#### **Marker** character (see table)

*Marker symbol.* The Marker property specifies marks that locate vertices. You can set values for the Marker property independently from the LineStyle property. The following tables lists the available markers.

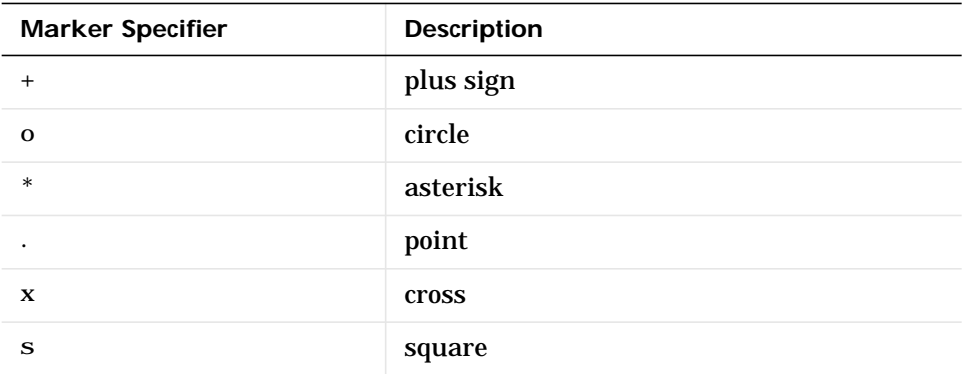

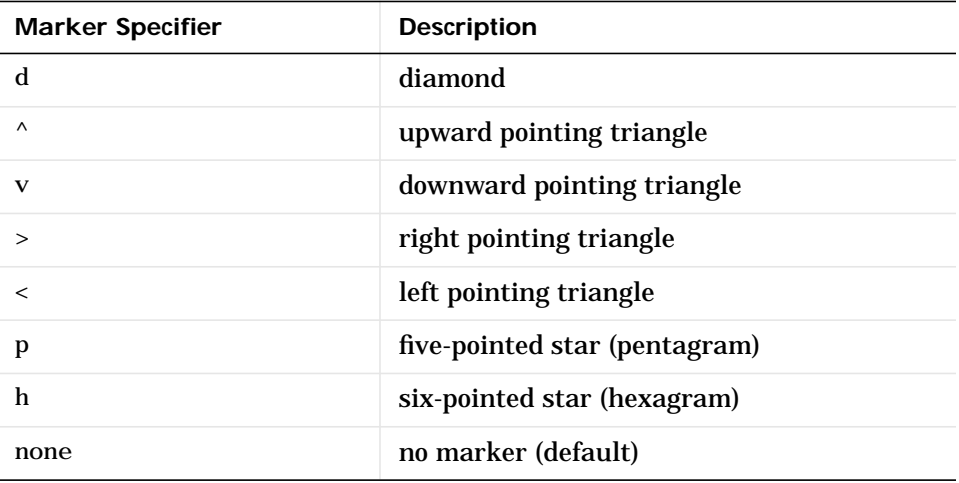

**MarkerEdgeColor** ColorSpec | none | {auto} | flat

*Marker edge color*. The color of the marker or the edge color for filled markers (circle, square, diamond, pentagram, hexagram, and the four triangles). ColorSpec defines the color to use, none specifies no color, which makes nonfilled markers invisible. auto sets MarkerEdgeColor to the same color as the EdgeColor property.

#### **MarkerFaceColor** ColorSpec | {none} | auto | flat

*Marker face color*. The fill color for markers that are closed shapes (circle, square, diamond, pentagram, hexagram, and the four triangles). ColorSpec defines the color to use. none makes the interior of the marker transparent, allowing the background to show through. auto sets the fill color to the axes color, or the figure color, if the axes Color property is set to none.

#### **MarkerSize** size in points

*Marker size*. A scalar specifying the size of the marker, in points. The default value for MarkerSize is six points (1 point =  $\frac{1}{72}$  inch). Note that MATLAB draws the point marker at 1/3 of the specified size.

#### **Normal Mode** { auto} | manual

*MATLAB-generated or user-specified normal vectors*. When this property is auto, MATLAB calculates vertex normals based on the coordinate data. If you specify your own vertex normals, MATLAB sets this property to manual and does not generate its own data. See also the VertexNormal s property.

### **Parent** axes handle

*Patch's parent*. The handle of the patch's parent object. The parent of a patch object is the axes in which it is displayed. You can move a patch object to another axes by setting this property to the handle of the new parent.

#### **Selected** on | {off}

*Is object selected*? When this property is on, MATLAB displays selection handles or a dashed box (depending on the number of faces) if the SelectionHighlight property is also on. You can, for example, define the ButtonDownFcn to set this property, allowing users to select the object with the mouse.

#### **SelectionHighlight** {on} | off

*Objects highlight when selected*. When the Selected property is on, MATLAB indicates the selected state by:

- **•** Drawing handles at each vertex for a single-faced patch.
- **•** Drawing a dashed bounding box for a multi-faced patch.

When SelectionHighlight is off, MATLAB does not draw the handles.

**SpecularColorReflectance** scalar in the range 0 to 1

*Color of specularly reflected light*. When this property is 0, the color of the specularly reflected light depends on both the color of the object from which it reflects and the color of the light source. When set to 1, the color of the specularly reflected light depends only on the color or the light source (i.e., the light object Color property). The proportions vary linearly for values in between.

#### **SpecularExponent** scalar >= 1

*Harshness of specular reflection*. This property controls the size of the specular spot. Most materials have exponents in the range of 5 to 20.

#### **SpecularStrength** scalar >= 0 and <= 1

*Intensity of specular light*. This property sets the intensity of the specular component of the light falling on the patch. Specular light comes from light objects in the axes.

You can also set the intensity of the ambient and diffuse components of the light on the patch object. See the AmbientStrength and DiffuseStrength properties.

**Tag** string

*User-specified object label*. The Tag property provides a means to identify graphics objects with a user-specified label. This is particularly useful when constructing interactive graphics programs that would otherwise need to define object handles as global variables or pass them as arguments between callback routines.

For example, suppose you use patch objects to create borders for a group of uicontrol objects and want to change the color of the borders in a uicontrol's callback routine. You can specify a Tag with the patch definition:

patch(X,Y,'k','Tag','PatchBorder')

Then use findobj in the uicontrol's callback routine to obtain the handle of the patch and set its FaceColor property.

```
set(findobj('Tag','PatchBorder'),'FaceColor','w')
```
**Type** string (read only)

*Class of the graphics object*. For patch objects, Type is always the string 'patch'.

**UIContextMenu** handle of a uicontextmenu object

*Associate a context menu with the patch*. Assign this property the handle of a uicontextmenu object created in the same figure as the patch. Use the uicontextmenu function to create the context menu. MATLAB displays the context menu whenever you right-click over the patch.

**UserData** matrix

*User-specified data*. Any matrix you want to associate with the patch object. MATLAB does not use this data, but you can access it using set and get.

#### **VertexNormals** matrix

*Surface normal vectors*. This property contains the vertex normals for the patch. MATLAB generates this data to perform lighting calculations. You can supply your own vertex normal data, even if it does not match the coordinate data. This can be useful to produce interesting lighting effects.

#### **Vertices** matrix

*Vertex coordinates*. A matrix containing the *x*-, *y*-, *z*-coordinates for each vertex. See the Faces property for more information.

#### **Visible** {on} | off

*Patch object visibility*. By default, all patches are visible. When set to off, the patch is not visible, but still exists and you can query and set its properties.

#### **XData** vector or matrix

*X-coordinates*. The *x*-coordinates of the points at the vertices of the patch. If XData is a matrix, each column represents the *x*-coordinates of a single face of the patch. In this case, XData, YData, and ZData must have the same dimensions.

#### **YData** vector or matrix

*Y-coordinates*. The *y*-coordinates of the points at the vertices of the patch. If YData is a matrix, each column represents the *y*-coordinates of a single face of the patch. In this case, XData, YData, and ZData must have the same dimensions.

#### **ZData** vector or matrix

*Z-coordinates*. The *z*-coordinates of the points at the vertices of the patch. If ZData is a matrix, each column represents the *z*-coordinates of a single face of the patch. In this case, XData, YData, and ZData must have the same dimensions.

See Also patch

# **path**

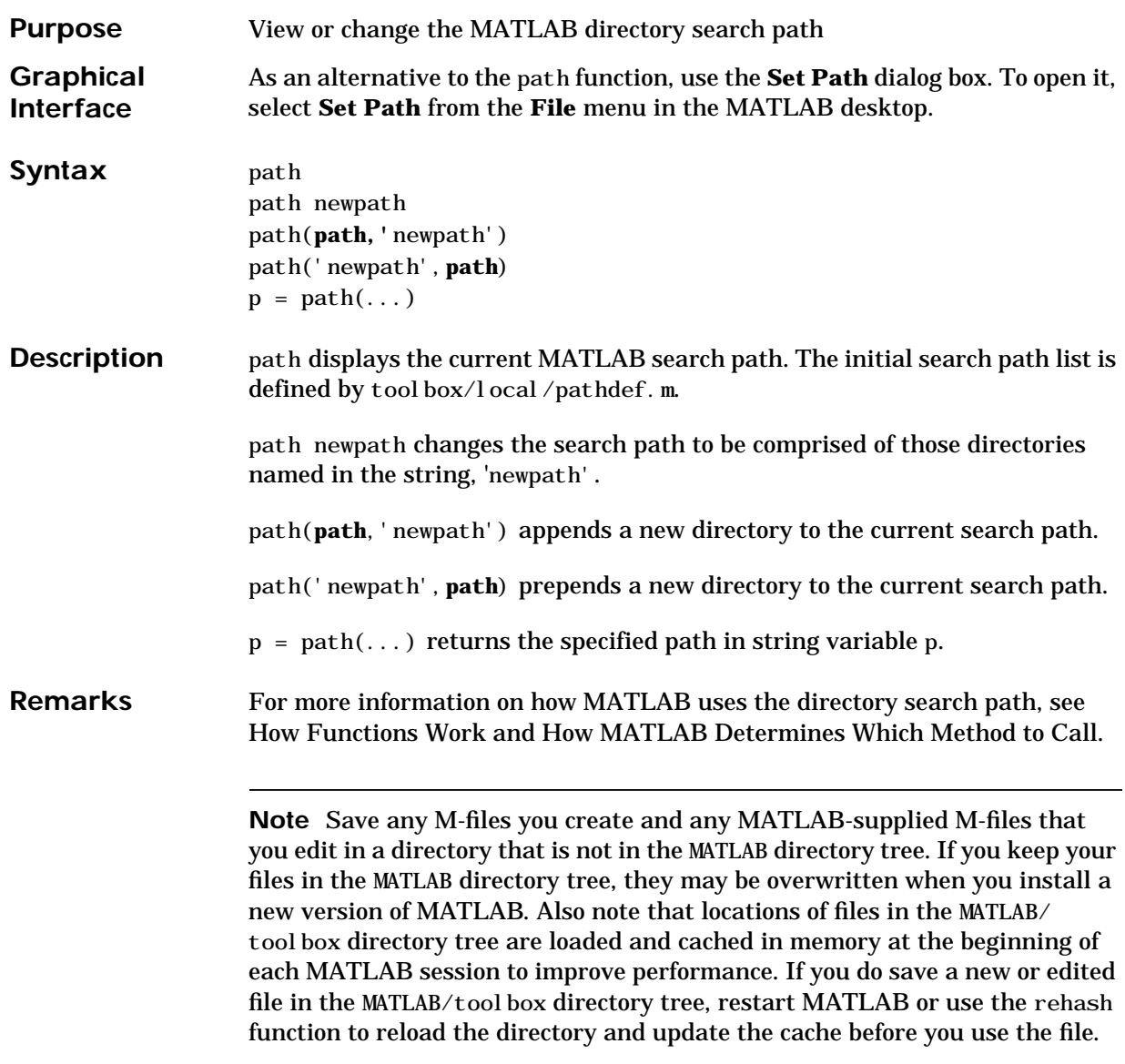

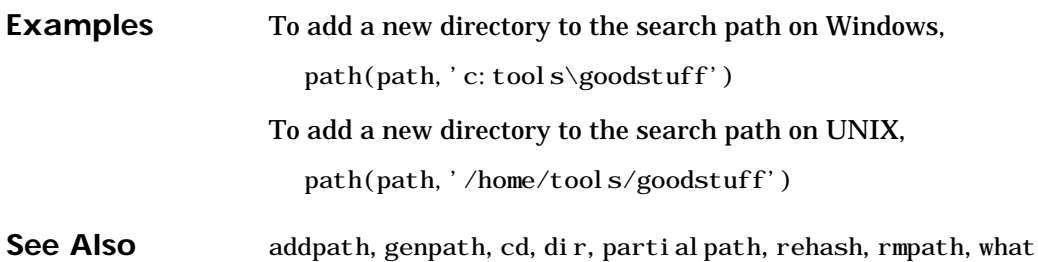

# **pathtool**

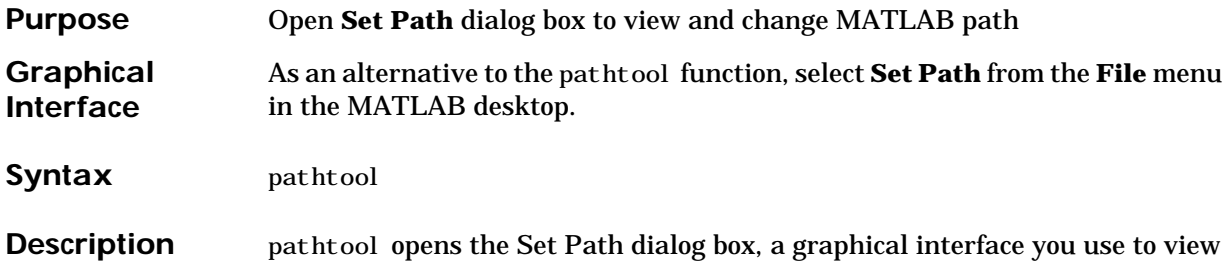

and modify the MATLAB search path, as well as see files on the path.

When you press one of these buttons, the change is made to the current search path, but the search path is not automatically saved for future sessions

Directories on the current MATLAB search path

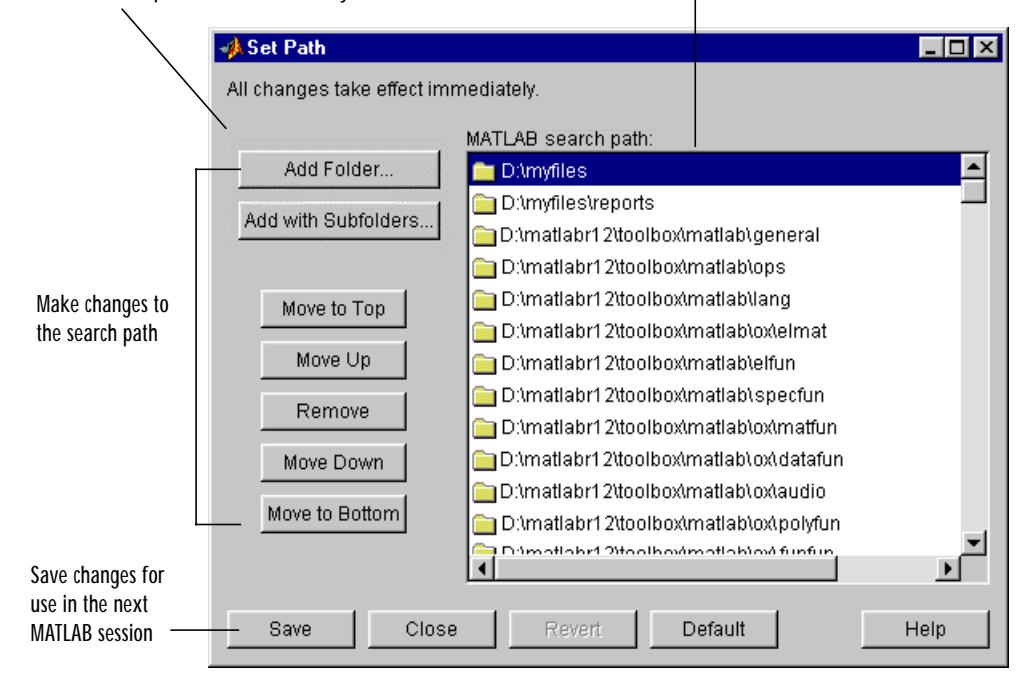

**See Also** addpath, edit, path, rmpath, workspace

"Setting the Search Path"

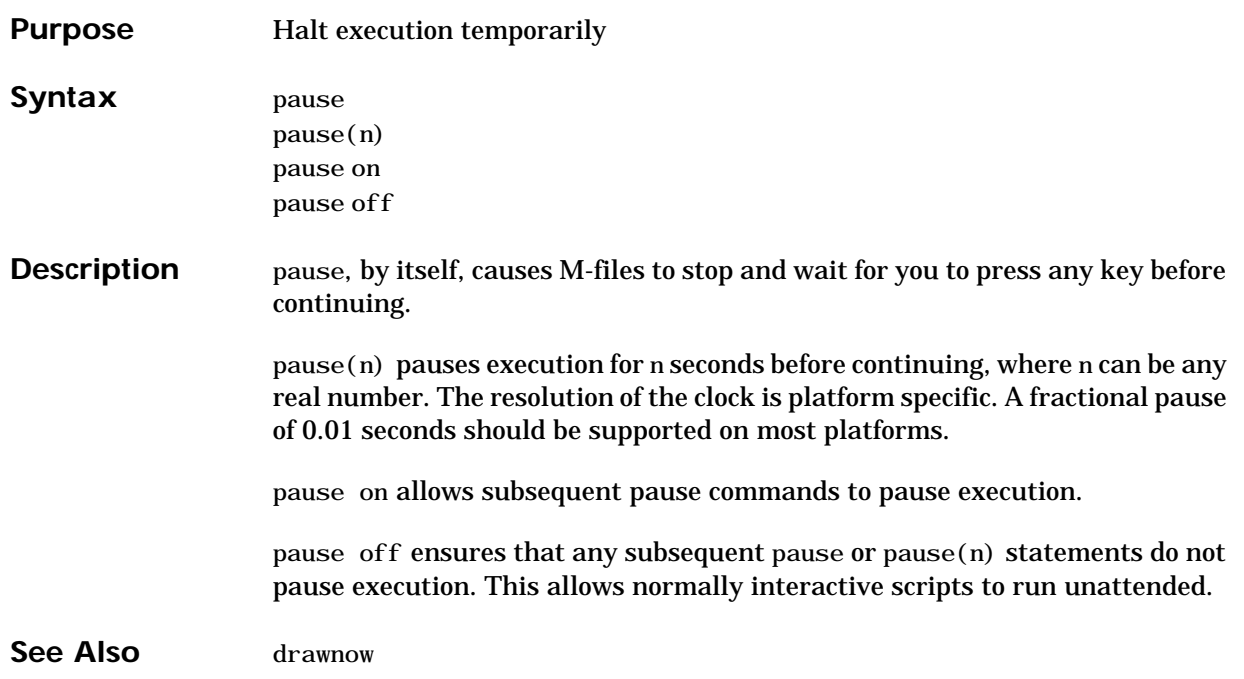

# **pbaspect**

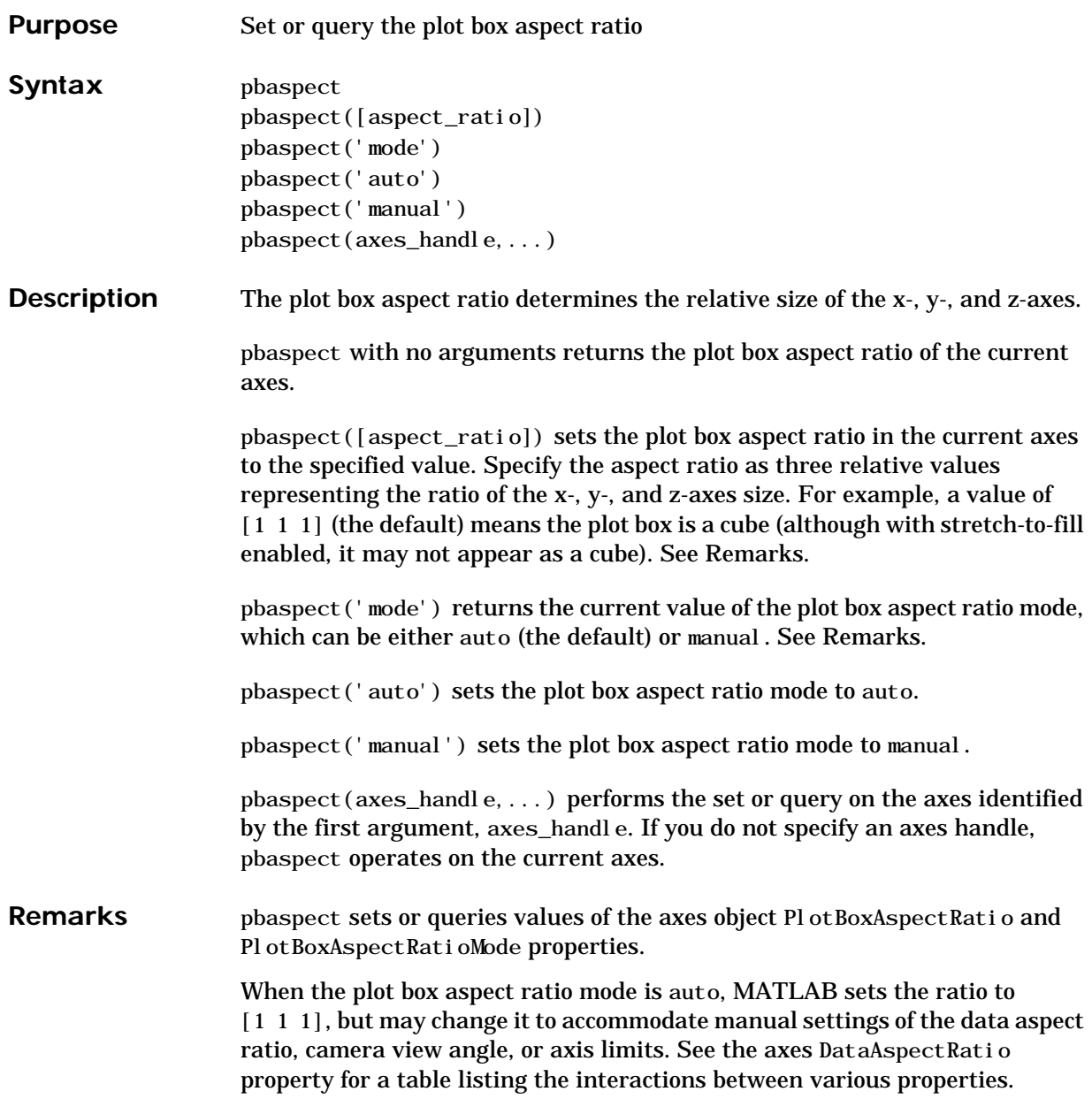

Setting a value for the plot box aspect ratio or setting the plot box aspect ratio mode to manual disables MATLAB's stretch-to-fill feature (stretching of the axes to fit the window). This means setting the plot box aspect ratio to its current value,

pbaspect(pbaspect)

can cause a change it the way the graphs look. See the Remarks section of the axes reference description and the "Aspect Ratio" section in the *Using MATLAB Graphics* manual for a discussion of stretch-to-fill.

**Examples** The following surface plot of the function  $z = xe^{(-x^2 - y^2)}$  is useful to illustrate the plot box aspect ratio. First plot the function over the range  $-2 \le x \le 2, -2 \le y \le 2,$ 

> $[x, y] = meshgrid([ -2: .2:2])$ ;  $z = x. * exp(-x. ^2 - y. ^2)$ ;  $surf(x, y, z)$

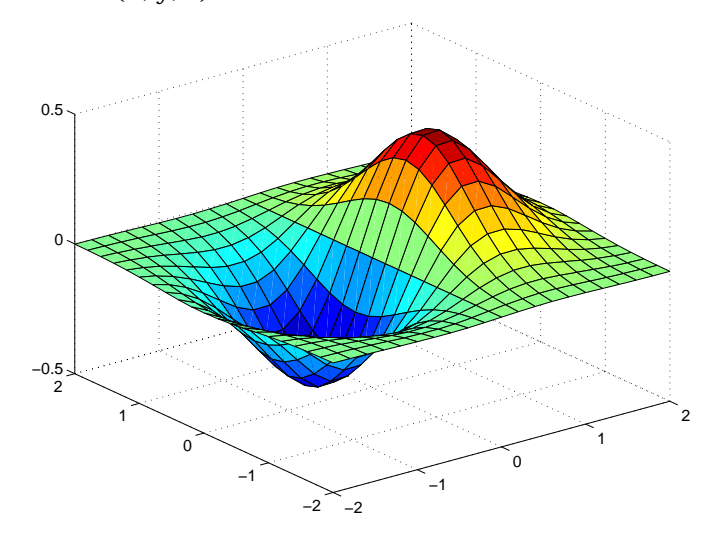

Querying the plot box aspect ratio shows that the plot box is square.

pbaspect ans  $=$ 111 It is also interesting to look at the data aspect ratio selected by MATLAB.

daspect ans  $=$ 441

To illustrate the interaction between the plot box and data aspect ratios, set the data aspect ratio to [1 1 1] and again query the plot box aspect ratio.

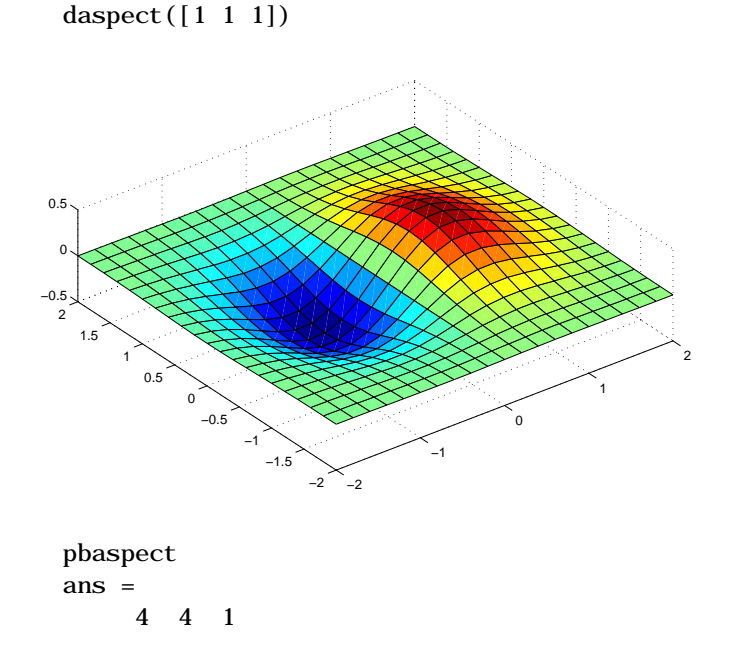

The plot box aspect ratio has changed to accommodate the specified data aspect ratio. Now suppose you want the plot box aspect ratio to be [1 1 1] as well.
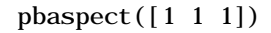

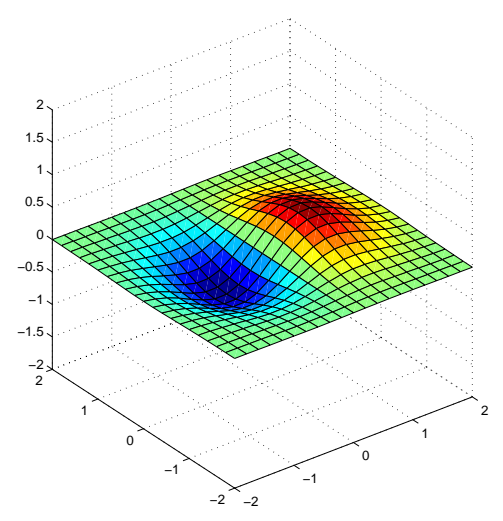

Notice how MATLAB changed the axes limits because of the constraints introduced by specifying both the plot box and data aspect ratios.

You can also use pbaspect to disable stretch-to-fill. For example, displaying two subplots in one figure can give surface plots a squashed appearance. Disabling stretch-to-fill.

```
upper\_plot = subplot(211);surf(x, y, z)lower<sub>pl</sub>ot = subplot(212);
surf(x, y, z)pbaspect(upper_plot,'manual')
```
## **pbaspect**

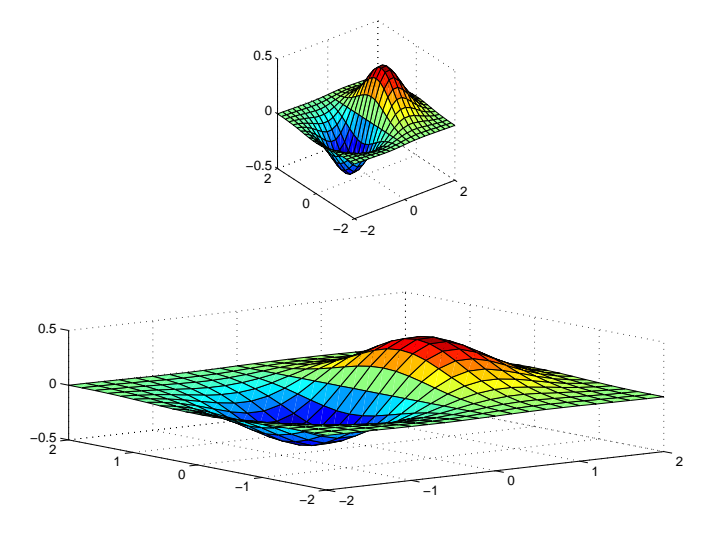

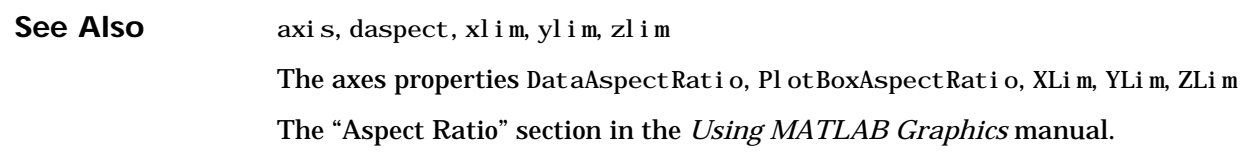

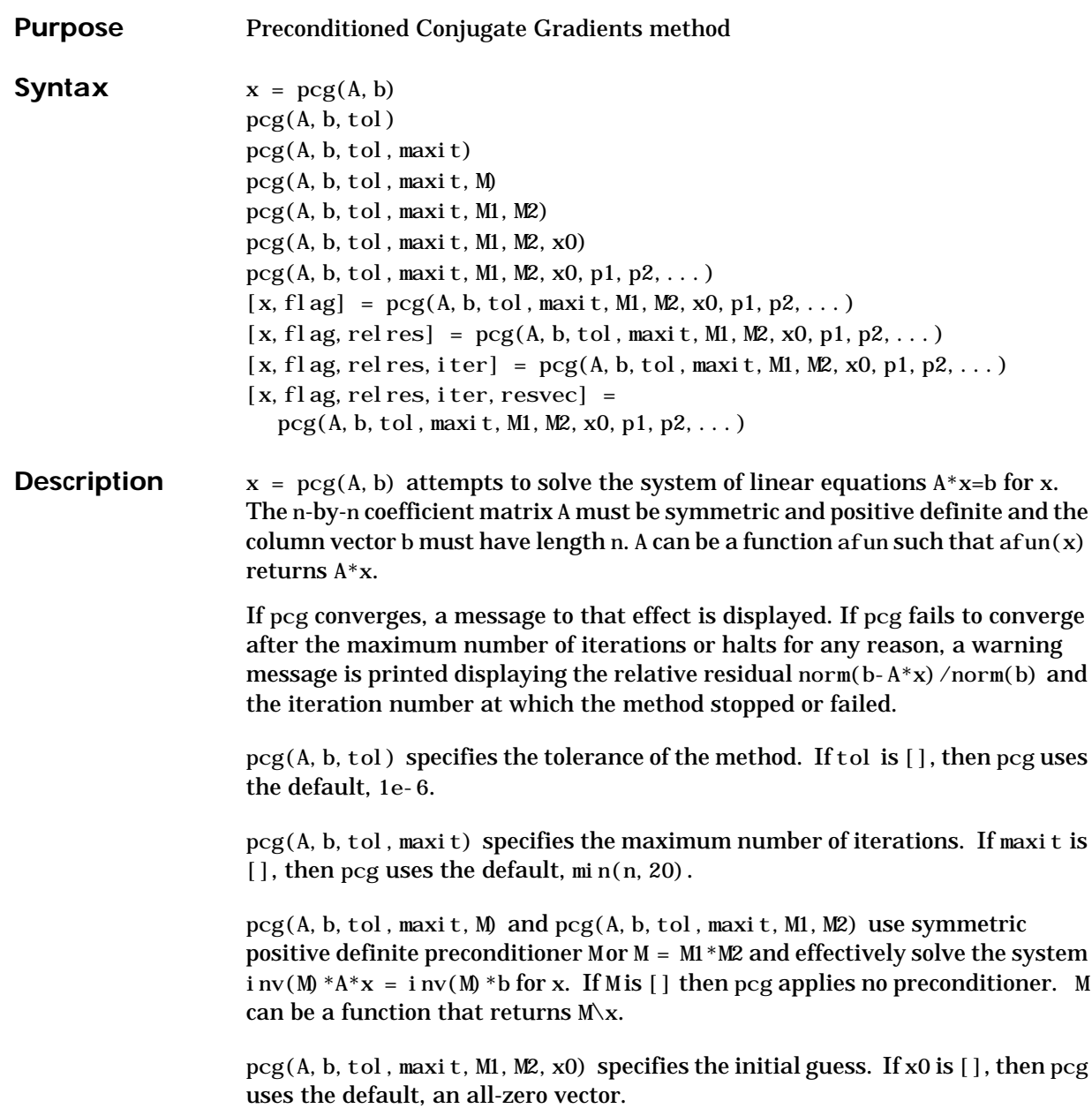

 $pcg(afun, b, tol, maxit, m1fun, m2fun, x0, p1, p2, ...)$  passes parameters p1, p2, ... to functions afun(x, p1, p2, ...), m1fun(x, p1, p2, ...), and  $m2$ fun(x, p1, p2, ...).

 $[x, f1ag] = \text{pcg}(A, b, tol, \text{maxi} t, M1, M2, x0)$  also returns a convergence flag.

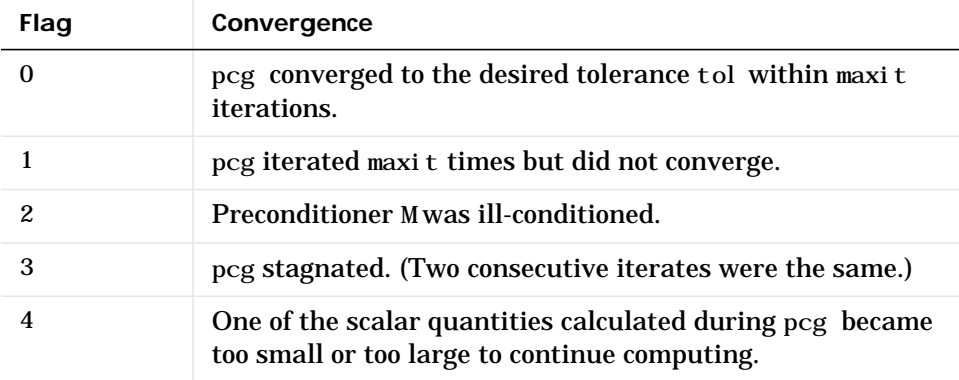

Whenever flag is not 0, the solution x returned is that with minimal norm residual computed over all the iterations. No messages are displayed if the flag output is specified.

 $[x, f]$  ag, relres] =  $\text{pcg}(A, b, tol, \text{maxi} t, M1, M2, x0)$  also returns the relative residual norm(b-A\*x)/norm(b). If flag is 0, relres  $\le$  tol.

 $[x, f]$  ag, relres, iter] =  $\text{pcg}(A, b, tol, \text{maxit}, M1, M2, x0)$  also returns the iteration number at which x was computed, where  $0 \le i \text{ ter } \le \text{ maxi } t$ .

 $[x, f]$ ag, relres, iter, resvec $] = pcg(A, b, tol, maxit, M1, M2, x0)$  also returns a vector of the residual norms at each iteration including norm $(b-A*x0)$ .

### **Examples Example 1**.

 $A = gallery('wilk', 21);$  $b = sum(A, 2)$ ;  $tol = 1e-12$ ; maxit =  $15$ ;  $M = diag([10:-1:1 1 1:10]);$   $[x, f]$  ag, rr, iter, rv] =  $pcg(A, b, tol, maxit, M);$ 

Alternatively, use this one-line matrix-vector product function

function  $y = afun(x, n)$  $y = [0;$  $x(1: n-1)$  +  $((n-1)/2: -1: 0)'$ ;  $(1: (n-1)/2)'$ ]. \*x + [x(2:n);  $0$ ]:

and this one-line preconditioner backsolve function

function  $y = mfun(r, n)$  $y = r$ . /  $[(n-1)/2:-1:1)'$ ; 1;  $(1:(n-1)/2)'$ ;

as inputs to pcg

```
[x1, f1, g1, r1, iter1, rv1] = pcg(@afun, b, tol, maxit, @mfun, ...[], [], 21);
```
#### **Example 2**.

```
A = del sq(numgrid('C', 25));b = ones(length(A), 1);[x, f \circ a g] = \text{pcg}(A, b)
```
flag is 1 because pcg does not converge to the default tolerance of 1e-6 within the default 20 iterations.

```
R = \text{chol} i nc(A, 1e-3):
[x2, f]ag2, relres2, iter2, resvec2] = pcg(A, b, 1e-8, 10, R', R)
```
flag2 is 0 because pcg converges to the tolerance of 1.2e-9 (the value of rel res2) at the sixth iteration (the value of  $i$  ter2) when preconditioned by the incomplete Cholesky factorization with a drop tolerance of 1e-3. resvec  $2(1)$  = norm(b) and resvec  $2(7)$  = norm(b-A\*x2). You can follow the progress of pcg by plotting the relative residuals at each iteration starting from the initial estimate (iterate number 0).

```
semilogy(0:iter2, resvec2/norm(b), '-o')
xlabel('iteration number')
ylabel('relative residual')
```
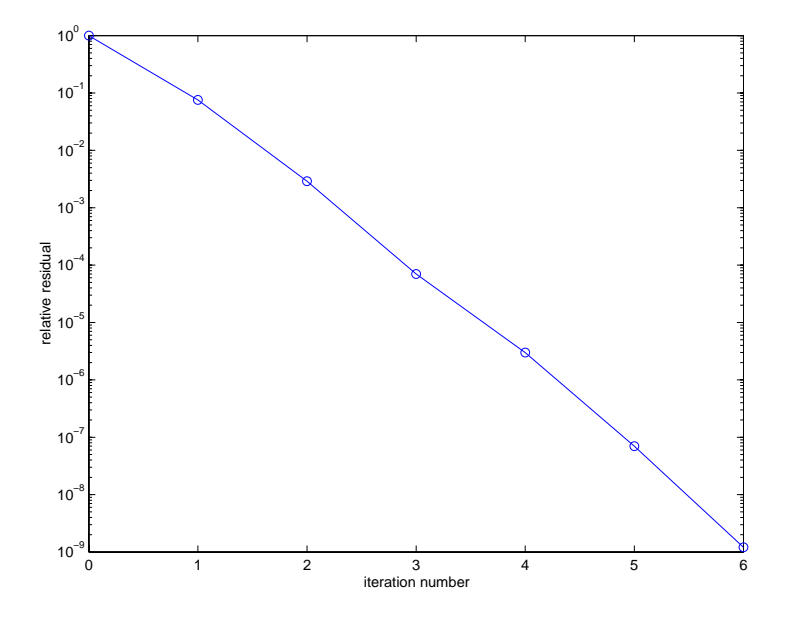

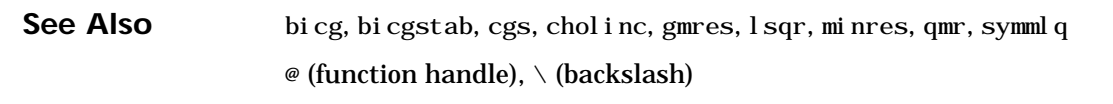

**References** [1] Barrett, R., M. Berry, T. F. Chan, et al., *Templates for the Solution of Linear Systems: Building Blocks for Iterative Methods*, SIAM, Philadelphia, 1994.

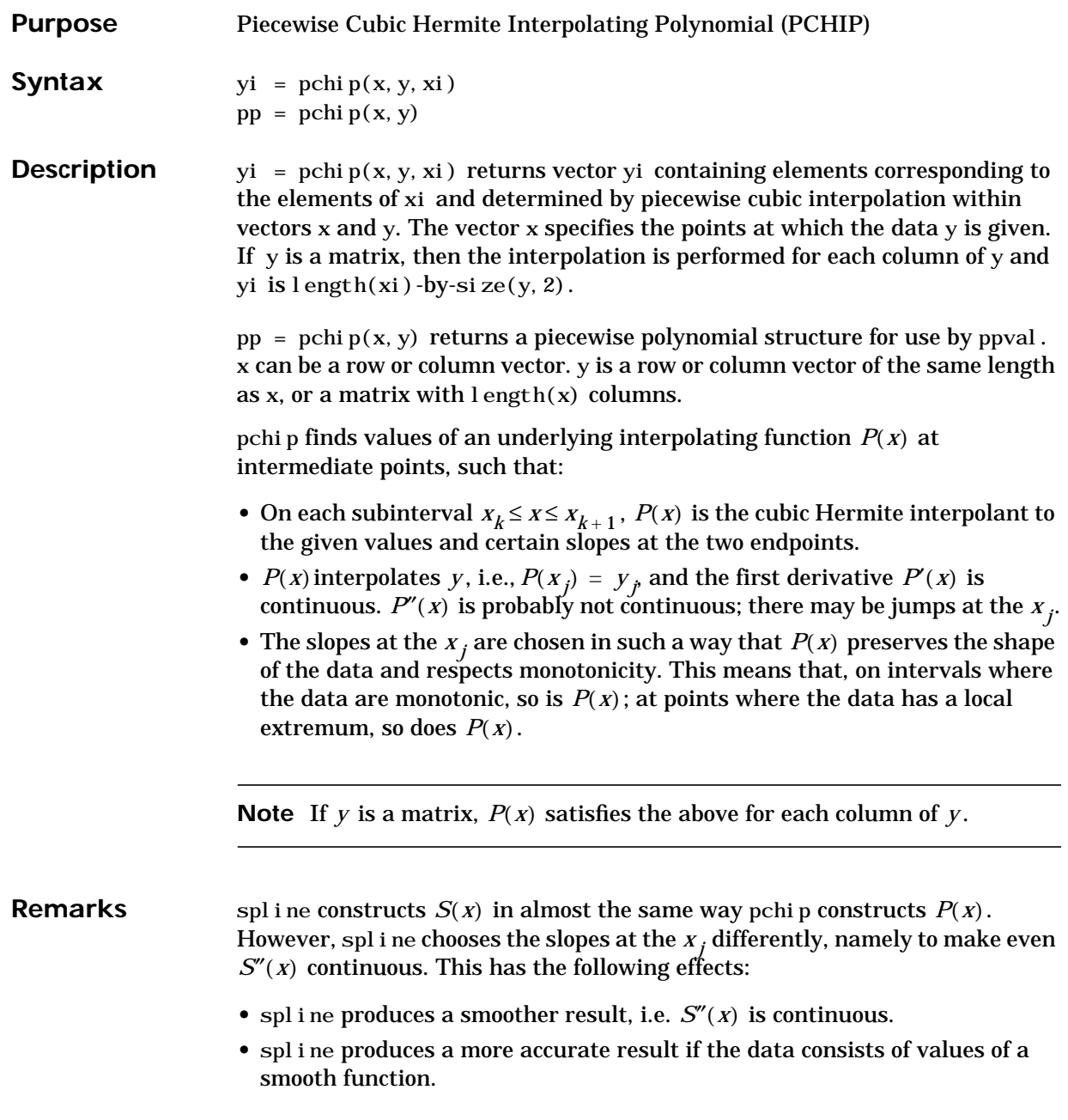

- pchip has no overshoots and less oscillation if the data are not smooth.
- pchi p is less expensive to set up.
- **•** The two are equally expensive to evaluate.

#### **Examples**  $x = -3:3;$

 $y = [-1 -1 -1 0 1 1 1];$  $t = -3: .01:3;$  $p = pchi p(x, y, t);$  $s = spline(x, y, t);$ plot(x,y,'o',t,p,'-',t,s,'-.') legend('data','pchip','spline',4)

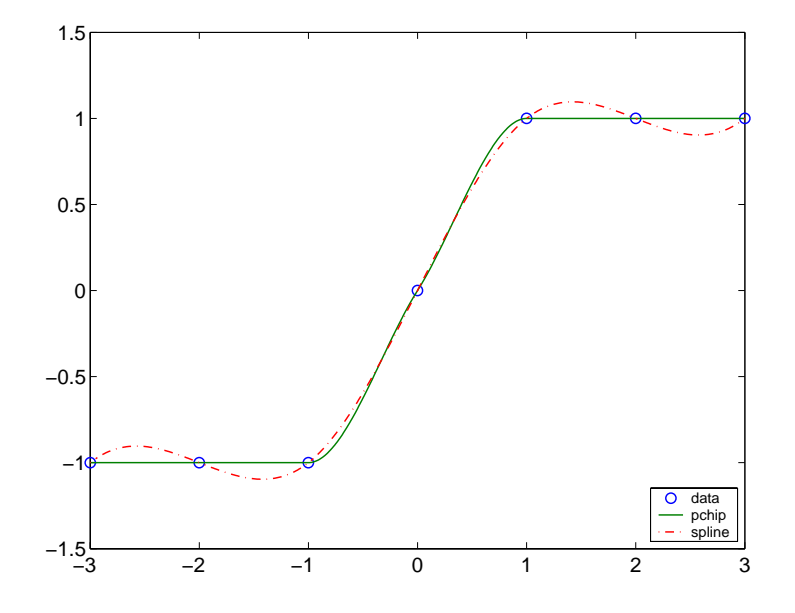

#### See Also interp1, spline, ppval

**References** [1] Fritsch, F. N. and R. E. Carlson, "Monotone Piecewise Cubic Interpolation," *SIAM J. Numerical Analysis*, Vol. 17, 1980, pp.238-246.

> [2] Kahaner, David, Cleve Moler, Stephen Nash, *Numerical Methods and Software*, Prentice Hall, 1988.

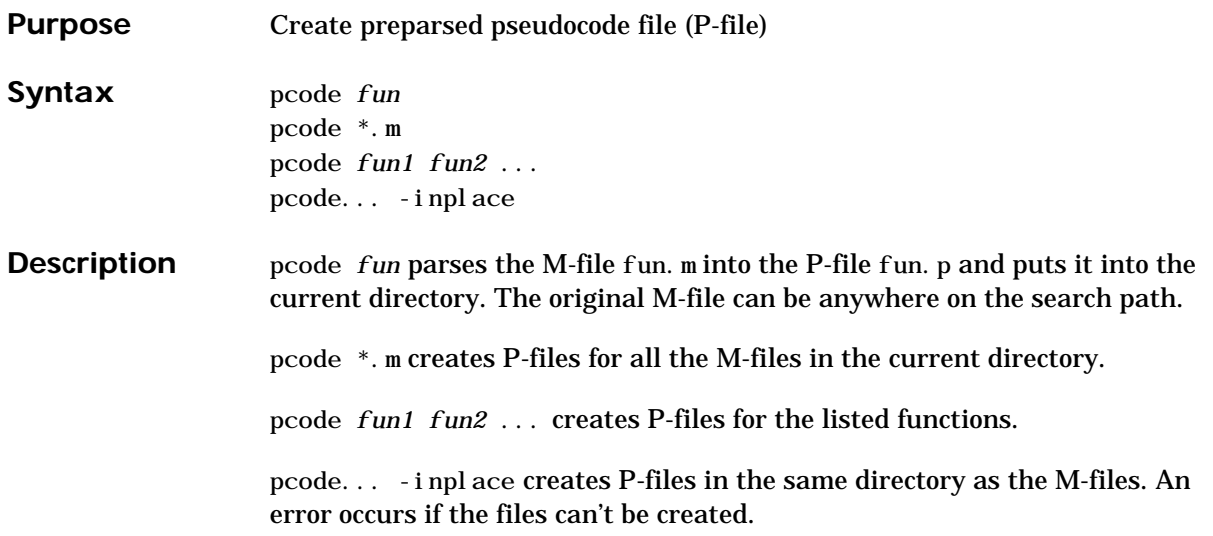

## **pcolor**

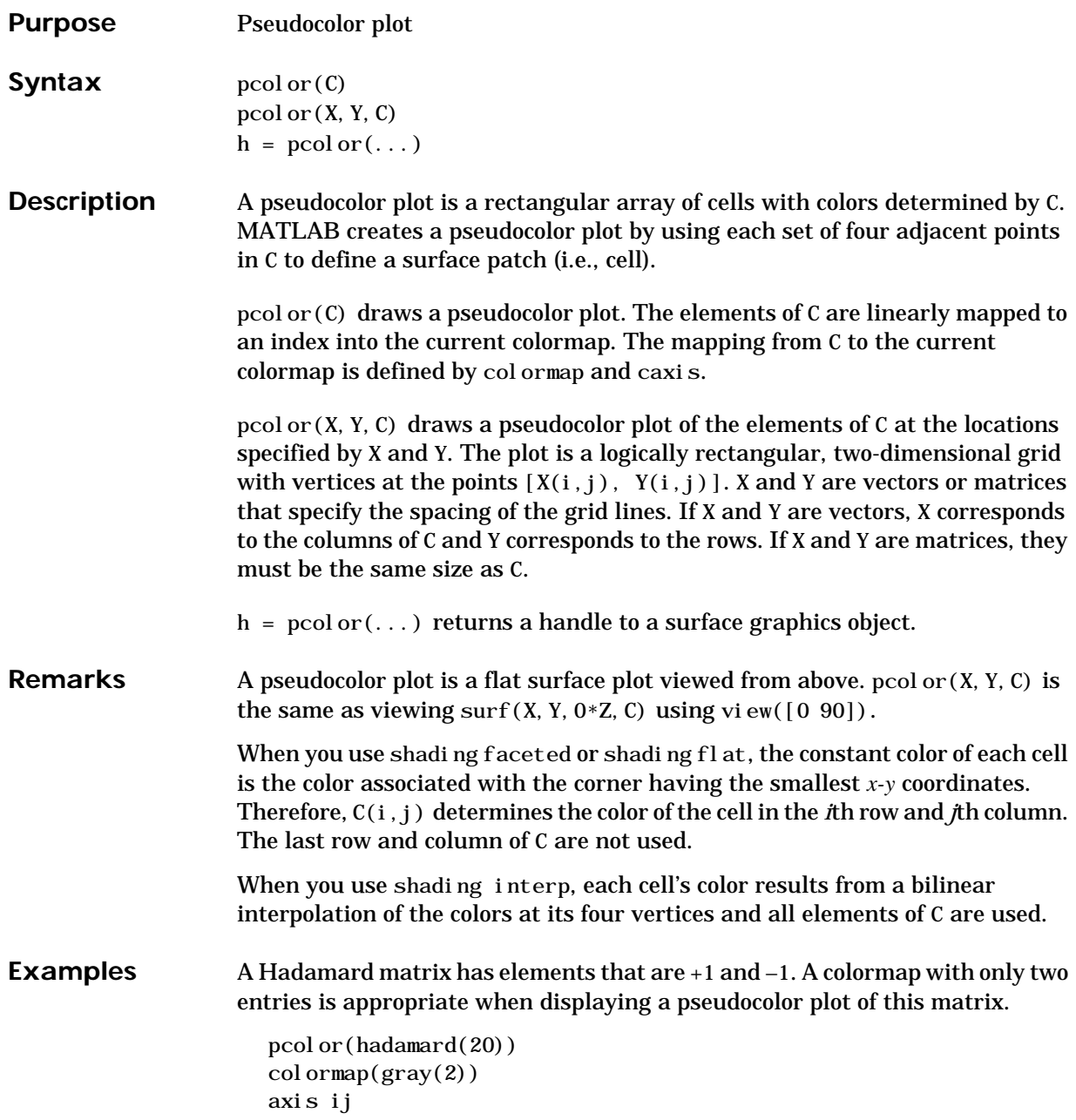

axis square

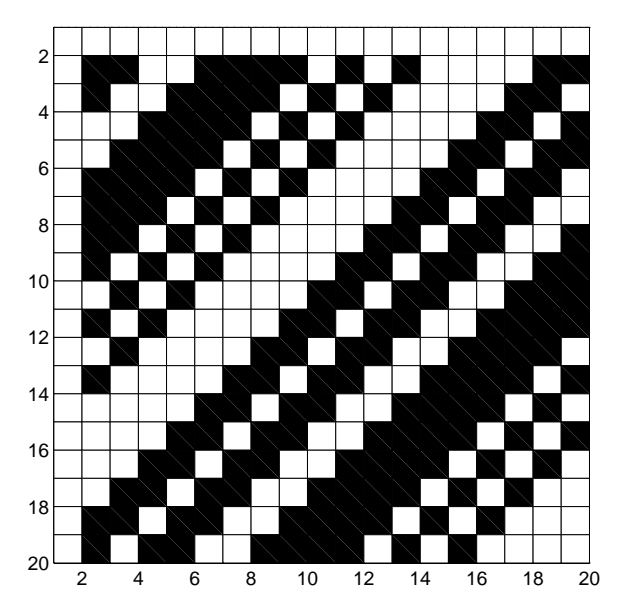

A simple color wheel illustrates a polar coordinate system.

 $n = 6$ ;  $r = (0: n)' / n;$ theta =  $pi * (-n:n) / n;$  $X = r * cos(theta)$ ;  $Y = r*sin(theta)$ ;  $C = r * cos(2 * theta);$  $pcol$  or  $(X, Y, C)$ 

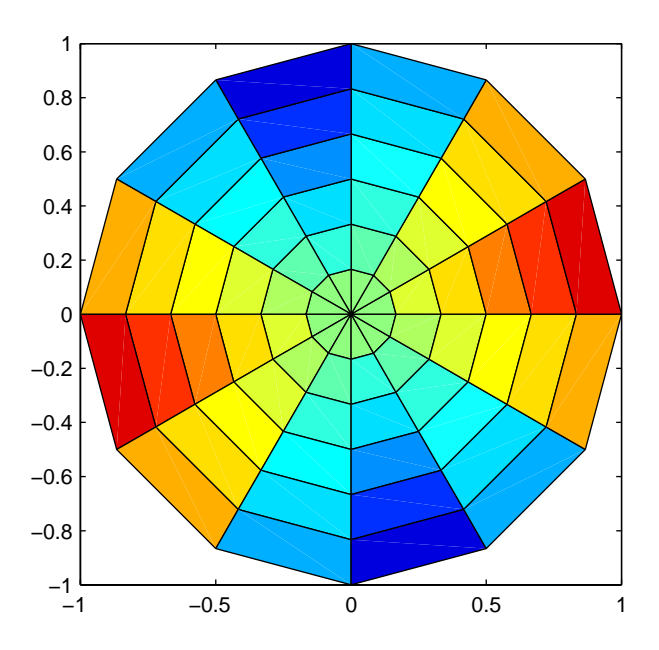

axis equal tight

Algorithm The number of vertex colors for pcolor(C) is the same as the number of cells for i mage(C). pcol or differs from i mage in that pcol or  $(C)$  specifies the colors of vertices, which are scaled to fit the colormap; changing the axes clim property changes this color mapping. i mage(C) specifies the colors of cells and directly indexes into the colormap without scaling. Additionally,  $pcolor(X, Y, C)$  can produce parametric grids, which is not possible with i mage.

**See Also** caxis, image, mesh, shading, surf, view

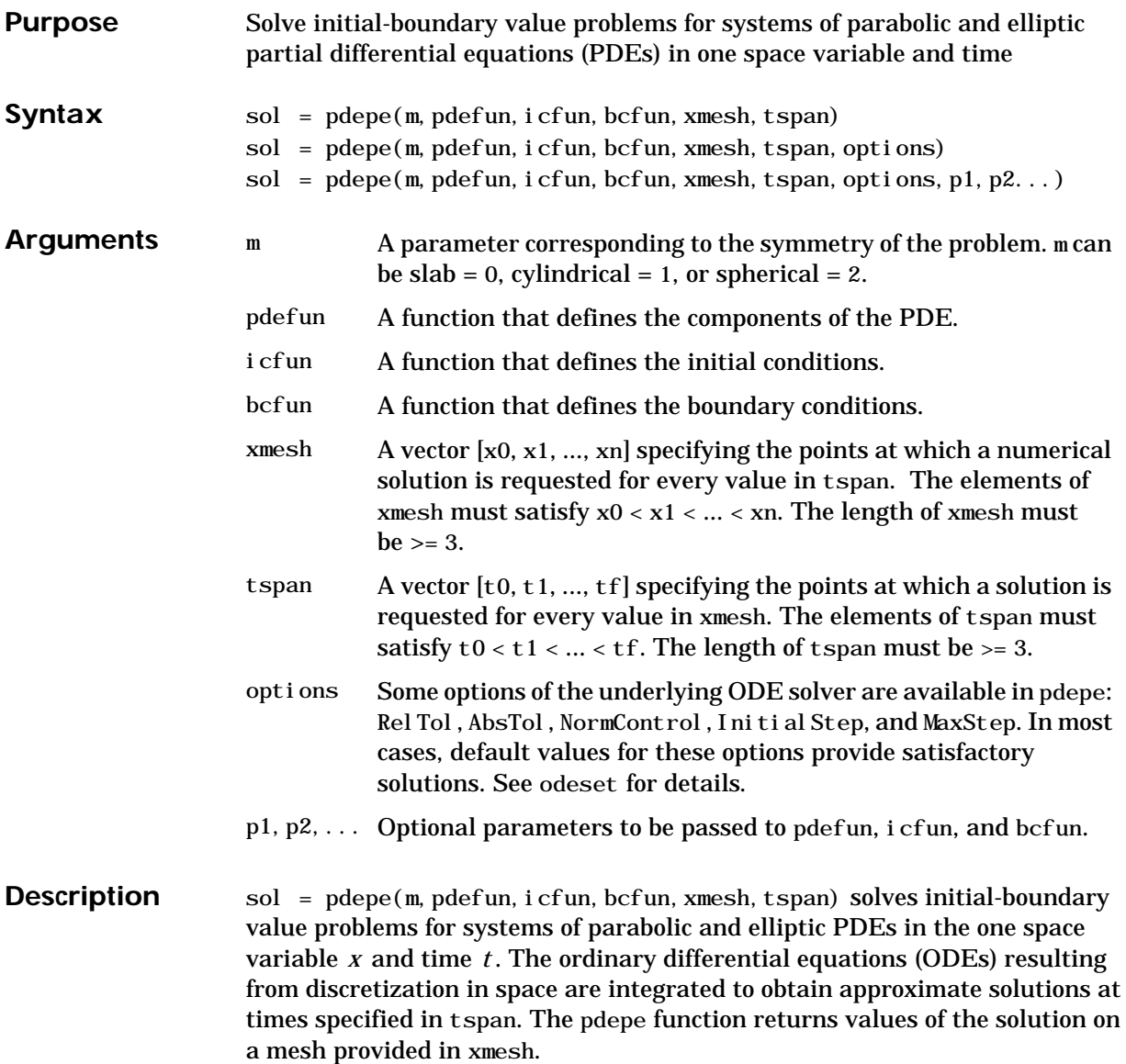

<span id="page-121-0"></span>pdepe solves PDEs of the form:

$$
c\left(x, t, u, \frac{\partial u}{\partial x}\right) \frac{\partial u}{\partial t} = x^{-m} \frac{\partial}{\partial x} \left(x^{m} f\left(x, t, u, \frac{\partial u}{\partial x}\right)\right) + s\left(x, t, u, \frac{\partial u}{\partial x}\right)
$$
(2-1)

The PDEs hold for  $t_0 \le t \le t_f$  and  $a \le x \le b$ . The interval  $[a, b]$  must be finite. m can be 0, 1, or 2, corresponding to slab, cylindrical, or spherical symmetry, respectively. If  $m > 0$  , then a must be  $>= 0$ .

In [Equation 2-1,](#page-121-0)  $f(x, t, u, \partial u/\partial x)$  is a flux term and  $s(x, t, u, \partial u/\partial x)$  is a source term. The coupling of the partial derivatives with respect to time is restricted to multiplication by a diagonal matrix  $c(x, t, u, \partial u / \partial x)$  . The diagonal elements of this matrix are either identically zero or positive. An element that is identically zero corresponds to an elliptic equation and otherwise to a parabolic equation. There must be at least one parabolic equation. An element of  $\it{c}$  that corresponds to a parabolic equation can vanish at isolated values of  $\overline{x}$  if those values of  $x$  are mesh points. Discontinuities in  $\,c\,$  and/or  $\,s\,$  due to material interfaces are permitted provided that a mesh point is placed at each interface.

For  $t = t_0$  and all  $x$ , the solution components satisfy initial conditions of the form

$$
u(x, t_0) = u_0(x) \tag{2-2}
$$

<span id="page-121-1"></span>For all  $t$  and either  $x = a$  or  $x = b$ , the solution components satisfy a boundary condition of the form

$$
p(x, t, u) + q(x, t) f\left(x, t, u, \frac{\partial u}{\partial x}\right) = 0
$$
\n(2-3)

Elements of  $\,q\,$  are either identically zero or never zero. Note that the boundary  $f$  conditions are expressed in terms of the flux  $f$  rather than  $\partial u/\partial x.$  Also, of the two coefficients, only  $p$  can depend on  $u$ .

In the call sol =  $p\text{deepe(m, pdefun, icfun, bcfun, xmesh, tspan):}$ 

- m corresponds to  $m$ .
- $x$  mesh(1) and  $x$  mesh(end) correspond to a and  $b$ .
- tspan(1) and tspan(end) correspond to  $t_0$  and  $t_f$ .

• pdefun computes the terms  $c, f$ , and  $s$  ([Equation 2-1\)](#page-121-0). It has the form  $[c, f, s] = pdefun(x, t, u, dudx)$ 

The input arguments are scalars x and t and vectors u and dudx that approximate the solution  $u$  and its partial derivative with respect to  $x,$ respectively. c, f, and s are column vectors. c stores the diagonal elements of the matrix  $c$  ([Equation 2-1](#page-121-0)).

**•** icfun evaluates the initial conditions. It has the form

 $u = i c fun(x)$ 

When called with an argument x, icfun evaluates and returns the initial values of the solution components at x in the column vector u.

• bcfun evaluates the terms  $p$  and  $q$  of the boundary conditions ([Equation 2-3](#page-121-1)). It has the form

 $[pl,ql,pr,qr] = bcfun(xl,ul,xr,ur,t)$ 

ul is the approximate solution at the left boundary  $xI = a$  and  $ur$  is the approximate solution at the right boundary  $xr = b$ . pl and ql are column vectors corresponding to  $\emph{p}$  and  $\emph{q}$  evaluated at x1, similarly  $\emph{pr}$  and  $\emph{qr}$  $\mathop{\mathrm{correspond}}$  to  $\mathop{\mathrm{xr}}\nolimits.$  When  $m\!>\!0$  and  $a=0$  , boundedness of the solution near  $x = 0$  requires that the flux  $f$  vanish at  $a = 0$  . pdepe imposes this boundary condition automatically and it ignores values returned in pl and ql.

pdepe returns the solution as a multidimensional array sol.  $u_i = \text{ui} = \text{sol}(:,:,i)$  is an approximation to the i<sub>th</sub> component of the solution vector  $u$ . The element ui (j ,k) = sol (j ,k,i ) approximates  $u_i$  at  $(t, x) =$  (tspan(j), xmesh(k)).

ui = sol(i,:,i) approximates component i of the solution at time tspan(j) and mesh points  $x$ mesh $(:).$  Use pdeval to compute the approximation and its  ${\mathop{{\rm partial}}}$  derivative  $\partial u_{j}/\partial x$  at points not included in xmesh. See pdeval for details.

 $sol = pdepe(m, pdefun, icfun, bcfun, xmesh, tspan, options) solves as above$ with default integration parameters replaced by values in options, an argument created with the odeset function. Only some of the options of the underlying ODE solver are available in pdepe: RelTol, AbsTol, NormControl,

Initial Step, and MaxStep. The defaults obtained by leaving off the input argument options will generally be satisfactory. See odeset for details.  $sol = p\text{depe}(\text{m},p\text{defun},i\text{cfun},b\text{cfun},x\text{mesh},t\text{span},\text{options},p1,p2...)$ passes the additional parameters p1, p2, ... to the functions pdefun, icfun, and bcfun. Use options =  $\lceil \cdot \rceil$  as a placeholder if no options are set. **Remarks** • The arrays xmesh and tspan play different roles in pdepe. **tspan –** The pdepe function performs the time integration with an ODE solver that selects both the time step and formula dynamically. The elements of tspan merely specify where you want answers and the cost depends weakly on the length of tspan. **xmesh –** Second order approximations to the solution are made on the mesh specified in xmesh. Generally, it is best to use closely spaced mesh points where the solution changes rapidly. pdepe does *not* select the mesh in *x* automatically. You must provide an appropriate fixed mesh in xmesh. The cost depends strongly on the length of xmesh. When  $m\!>\!0$  , it is not necessary to use a fine mesh near  $x = 0$  to account for the coordinate singularity. **•** The time integration is done with ode15s. pdepe exploits the capabilities of ode15s for solving the differential-algebraic equations that arise when [Equation 2-1](#page-121-0) contains elliptic equations, and for handling Jacobians with a specified sparsity pattern. **•** After discretization, elliptic equations give rise to algebraic equations. If the elements of the initial conditions vector that correspond to elliptic equations are not "consistent" with the discretization, pdepe tries to adjust them before beginning the time integration. For this reason, the solution returned for the initial time may have a discretization error comparable to that at any other time. If the mesh is sufficiently fine, pdepe can find consistent initial conditions close to the given ones. If pdepe displays a message that it has difficulty finding consistent initial conditions, try refining the mesh. No adjustment is necessary for elements of the initial conditions vector that

correspond to parabolic equations.

**Examples Example 1.** This example illustrates the straightforward formulation, computation, and plotting of the solution of a single PDE.

$$
\pi^2 \frac{\partial u}{\partial t} = \frac{\partial}{\partial x} \left( \frac{\partial u}{\partial x} \right)
$$

This equation holds on an interval  $0 \le x \le 1$  for times  $t \ge 0$ .

The PDE satisfies the initial condition

$$
u(x,0) = \sin \pi x
$$

and boundary conditions

$$
u(0, t) \equiv 0
$$
  

$$
\pi e^{-t} + \frac{\partial u}{\partial x}(1, t) = 0
$$

It is convenient to use subfunctions to place all the functions required by pdepe in a single M-file.

function pdex1

```
m = 0;x = 1 inspace(0, 1, 20);
t = linspace(0, 2, 5);
sol = pdepe(m, @pdex1pde, @pdex1i c, @pdex1bc, x, t);% Extract the first solution component as u.
u = sol(:,:,1);% A surface plot is often a good way to study a solution.
surf(x, t, u)title('Numerical solution computed with 20 mesh points.')
xlabel('Distance x')
ylabel('Time t')
% A solution profile can also be illuminating.
figure
plot(x, u(\text{end}, :))title('Solution at t = 2')
xlabel('Distance x')
```

```
ylabel('u(x,2)')
% --------------------------------------------------------------
function [c, f, s] = \text{pdex1pde}(x, t, u, \text{DuDx})c = \pi^2;
f = DuDx;s = 0;
% --------------------------------------------------------------
function u0 = \text{p}\text{d}\text{e}\text{x}lic(x)
u0 = \sin(\pi x);
\% -------
function [pl,ql,pr,qr] = pdex1bc(xl,ul,xr,ur,t)pl = ul;ql = 0;
pr = pi * exp(-t);qr = 1;
```
In this example, the PDE, initial condition, and boundary conditions are coded in subfunctions pdex1pde, pdex1ic, and pdex1bc.

The surface plot shows the behavior of the solution.

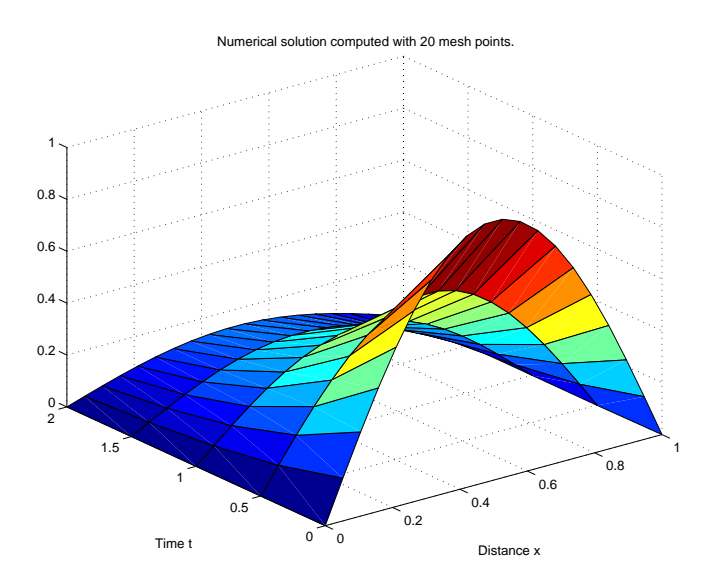

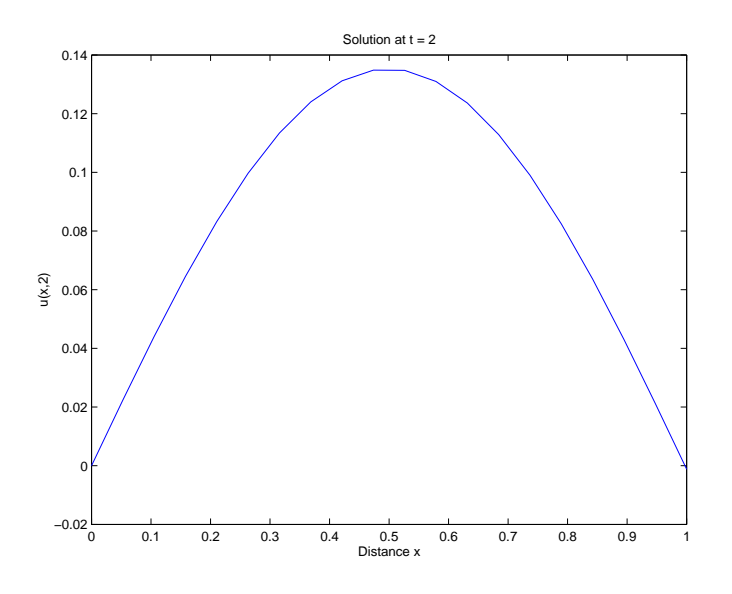

The following plot shows the solution profile at the final value of  $t$  (i.e.,  $t = 2$ ).

**Example 2.** This example illustrates the solution of a system of PDEs. The problem has boundary layers at both ends of the interval. The solution changes rapidly for small t.

The PDEs are

$$
\frac{\partial u_1}{\partial t} = 0.024 \frac{\partial^2 u_1}{\partial x^2} - F(u_1 - u_2)
$$

$$
\frac{\partial u_2}{\partial t} = 0.170 \frac{\partial^2 u_2}{\partial x^2} + F(u_1 - u_2)
$$

where  $F(y) = \exp(5.73 y) - \exp(-11.46 y)$ .

This equation holds on an interval  $0 \le x \le 1$  for times  $t \ge 0$ .

The PDE satisfies the initial conditions

 $u_1(x, 0) = 1$  $u_2(x, 0) \equiv 0$ 

and boundary conditions

$$
\frac{\partial u_1}{\partial x}(0, t) \equiv 0
$$
  
u<sub>2</sub>(0, t) \equiv 0  
u<sub>1</sub>(1, t) \equiv 1  

$$
\frac{\partial u_2}{\partial x}(1, t) \equiv 0
$$

In the form expected by pdepe, the equations are

$$
\begin{bmatrix} 1 \\ 1 \end{bmatrix} \cdot * \frac{\partial}{\partial t} \begin{bmatrix} u_1 \\ u_2 \end{bmatrix} = \frac{\partial}{\partial x} \begin{bmatrix} 0.024 (\partial u_1 / \partial x) \\ 0.170 (\partial u_2 / \partial x) \end{bmatrix} + \begin{bmatrix} -F(u_1 - u_2) \\ F(u_1 - u_2) \end{bmatrix}
$$

The boundary conditions on the partial derivatives of  $\,u\,$  have to be written in terms of the flux. In the form expected by pdepe, the left boundary condition is

$$
\begin{bmatrix} 0 \\ u_2 \end{bmatrix} + \begin{bmatrix} 1 \\ 0 \end{bmatrix} * \begin{bmatrix} 0.024 (\partial u_1 / \partial x) \\ 0.170 (\partial u_2 / \partial x) \end{bmatrix} = \begin{bmatrix} 0 \\ 0 \end{bmatrix}
$$

and the right boundary condition is

$$
\begin{bmatrix} u_1 - 1 \\ 0 \end{bmatrix} + \begin{bmatrix} 0 \\ 1 \end{bmatrix} \cdot \begin{bmatrix} 0.024 (\partial u_1 / \partial x) \\ 0.170 (\partial u_2 / \partial x) \end{bmatrix} = \begin{bmatrix} 0 \\ 0 \end{bmatrix}
$$

The solution changes rapidly for small  $t$ . The program selects the step size in time to resolve this sharp change, but to see this behavior in the plots, the example must select the output times accordingly. There are boundary layers in the solution at both ends of [0,1], so the example places mesh points near 0 and 1 to resolve these sharp changes. Often some experimentation is needed to select a mesh that reveals the behavior of the solution.

```
function pdex4
m = 0;x = [0 \t0.005 \t0.01 \t0.05 \t0.1 \t0.2 \t0.5 \t0.7 \t0.9 \t0.95 \t0.99 \t0.995 \t1];t = [0 \ 0.005 \ 0.01 \ 0.05 \ 0.1 \ 0.5 \ 1 \ 1.5 \ 2];sol = pdepe(m, @pdex4pde, @pdex4i c, @pdex4bc, x, t);ul = sol(:,:,1);u2 = sol(:,:,2);figure
surf(x, t, u1)title('u1(x, t)')
xlabel('Distance x')
ylabel('Time t')
figure
surf(x, t, u2)title('u2(x, t)')
xlabel('Distance x')
ylabel('Time t')
% --------------------------------------------------------------
function [c, f, s] = \text{pdex4pde}(x, t, u, \text{DuDx})c = [1; 1];f = [0.024; 0.17] . * DuDx;
y = u(1) - u(2);
F = exp(5.73*y) - exp(-11.47*y);s = [-F; F];% --------------------------------------------------------------
function u0 = \text{pdex4i c(x)};
u0 = [1; 0];% --------------------------------------------------------------
function [pl,ql,pr,qr] = pdex4bc(xl,ul,xr,ur,t)pl = [0; ul(2)];ql = [1; 0];
pr = [ur(1) - 1; 0];qr = [0; 1];
```
In this example, the PDEs, intial conditions, and boundary conditions are coded in subfunctions pdex4pde, pdex4ic, and pdex4bc.

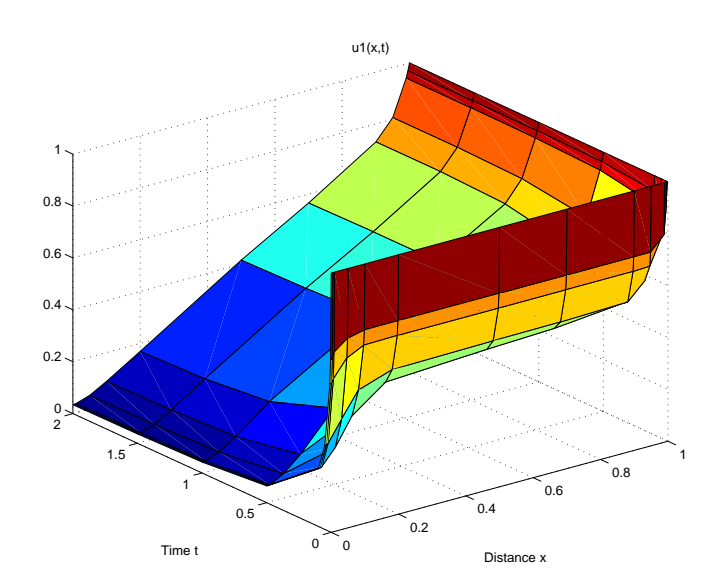

### The surface plots show the behavior of the solution components.

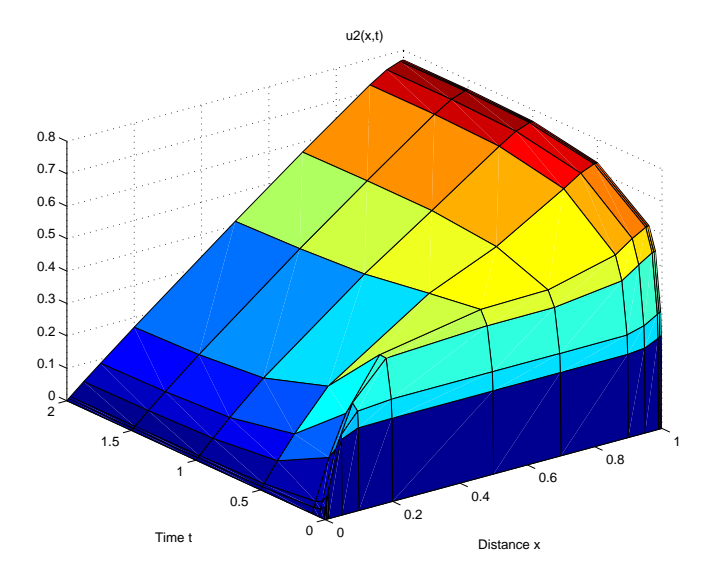

See Also function\_handle, pdeval, ode15s, odeset, odeget

**References** [1] Skeel, R. D. and M. Berzins, "A Method for the Spatial Discretization of Parabolic Equations in One Space Variable," *SIAM Journal on Scientific and Statistical Computing*, Vol. 11, 1990, pp.1-32.

## **pdeval**

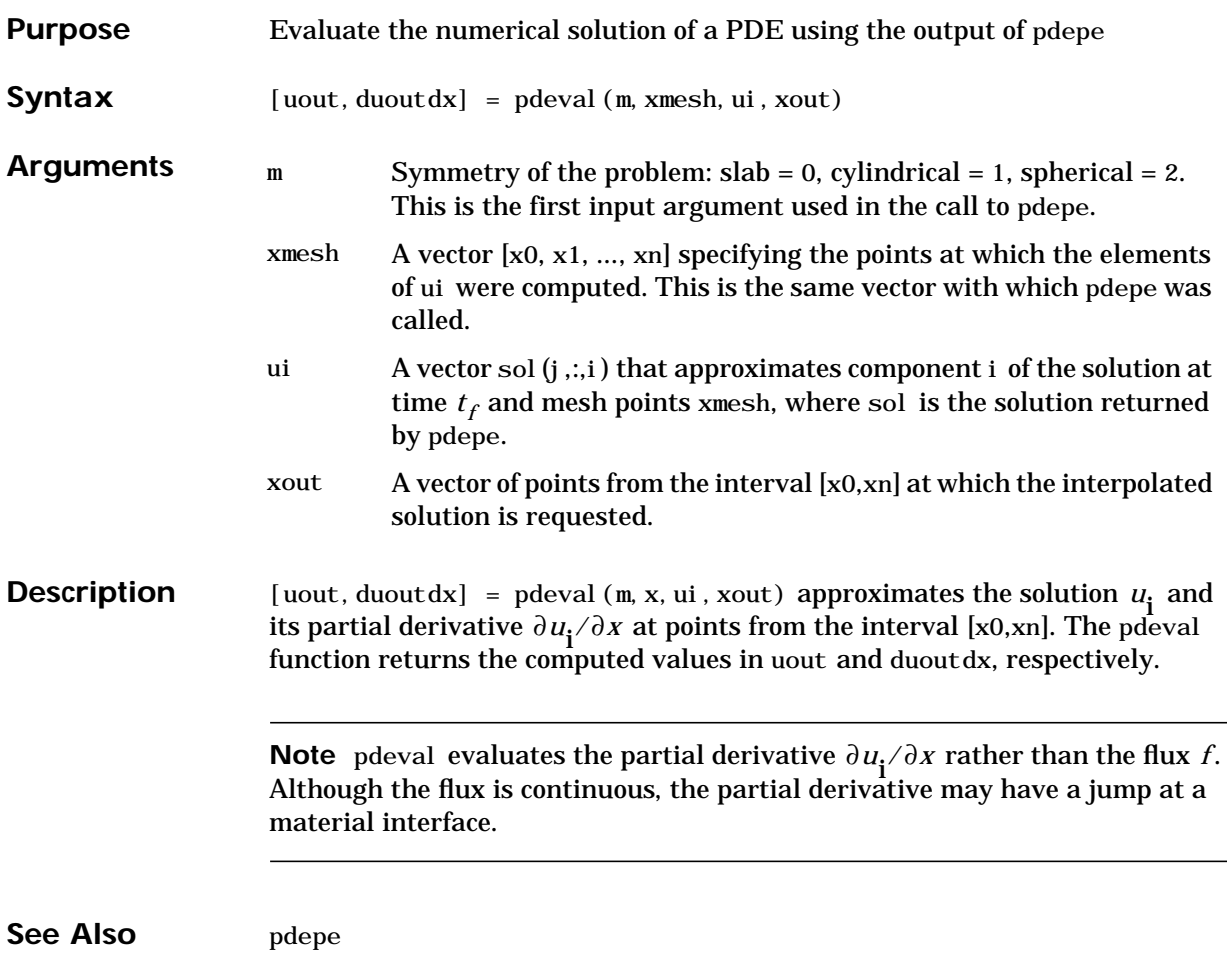

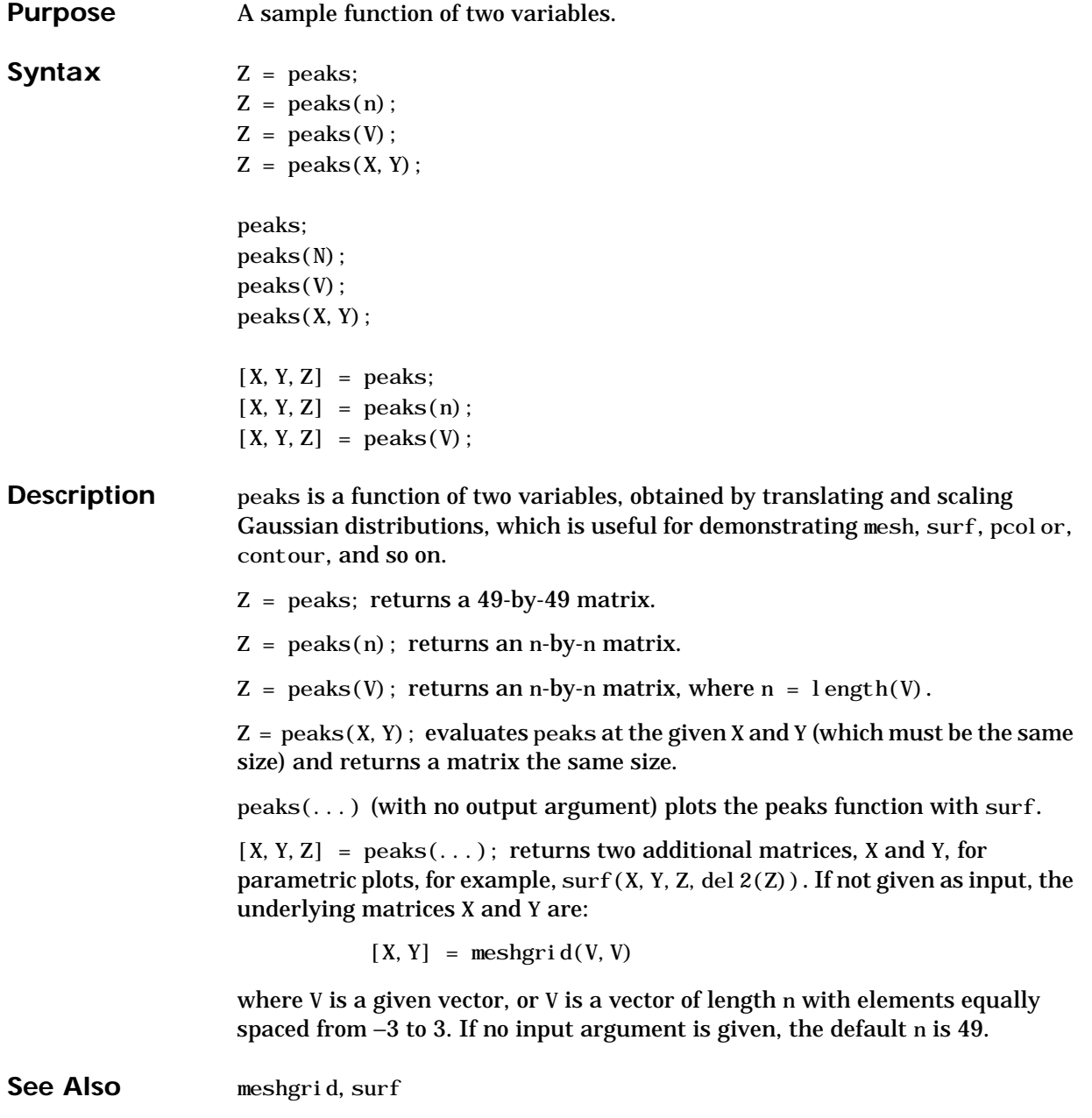

### **perms**

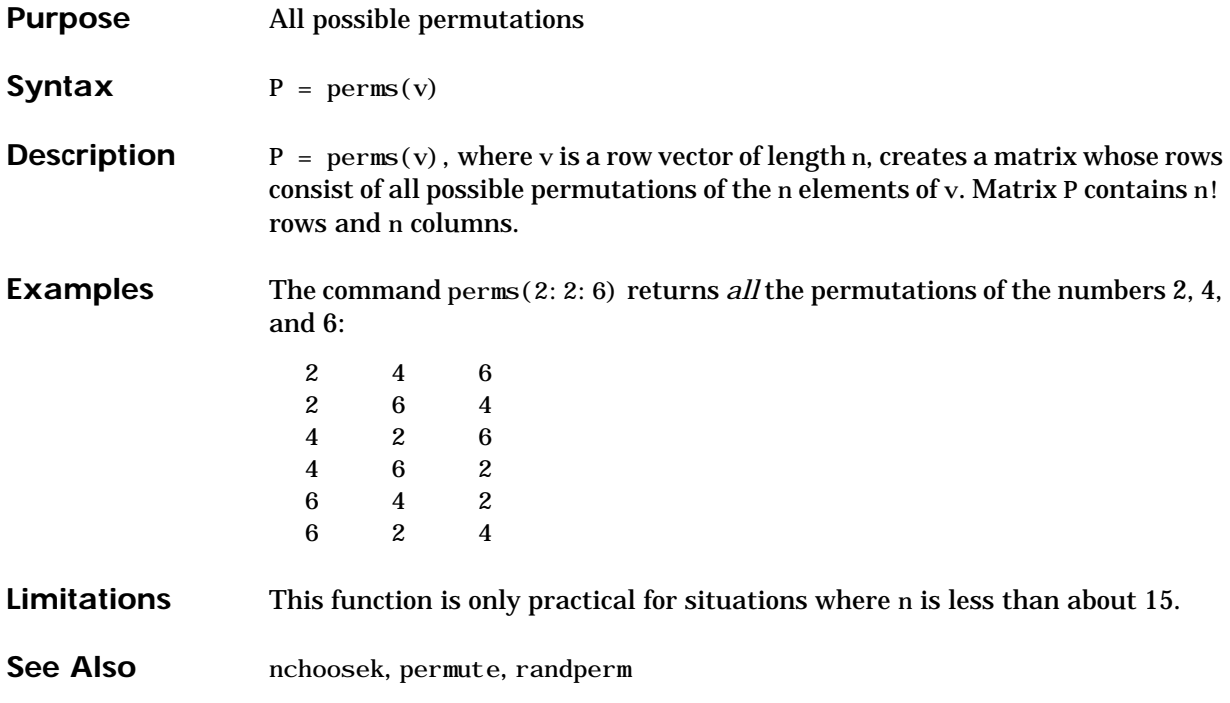

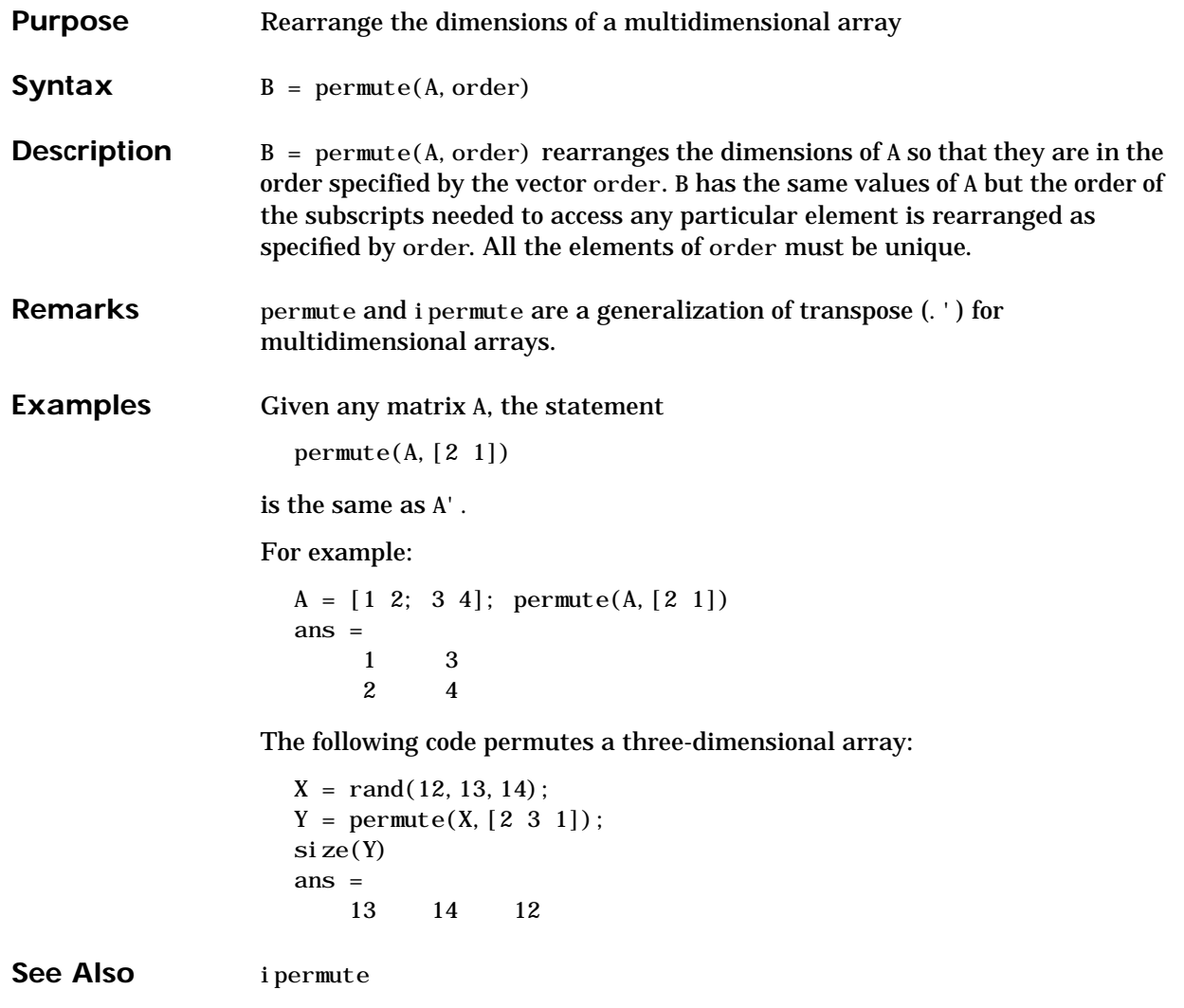

# **persistent**

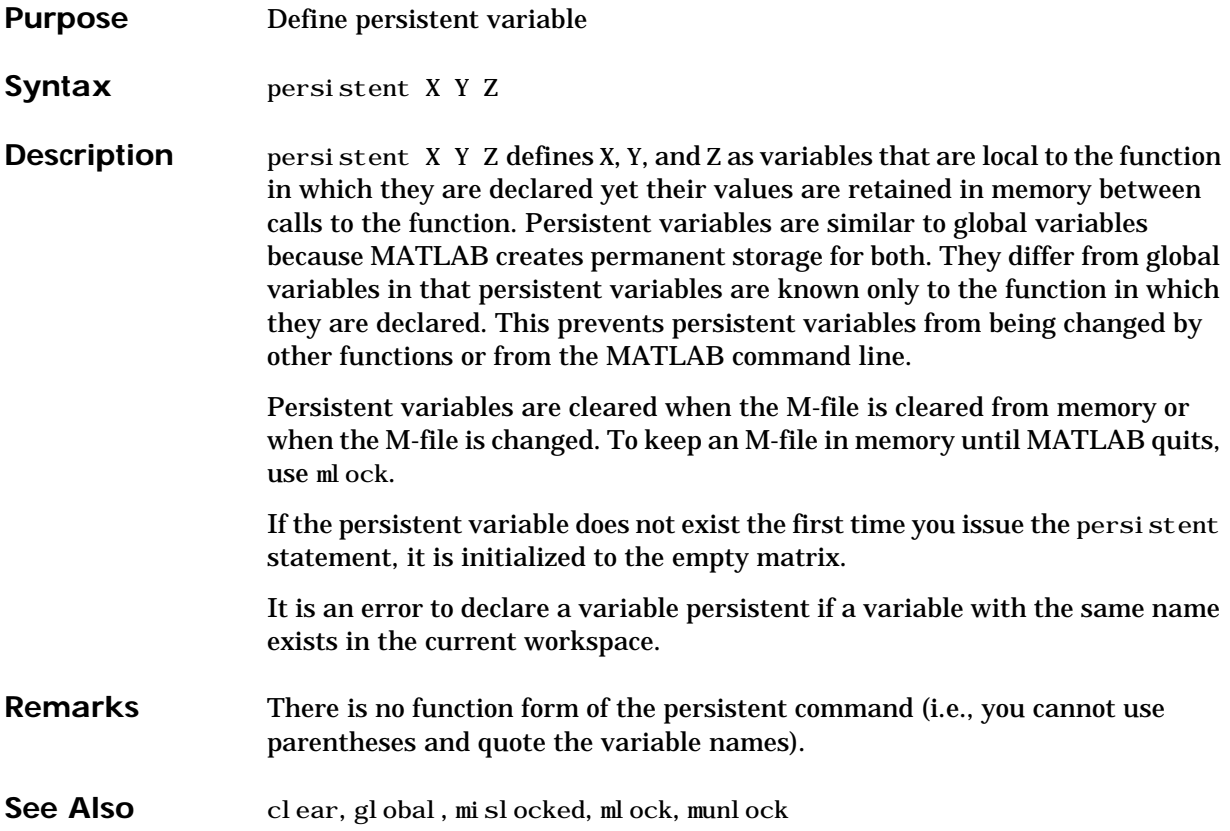

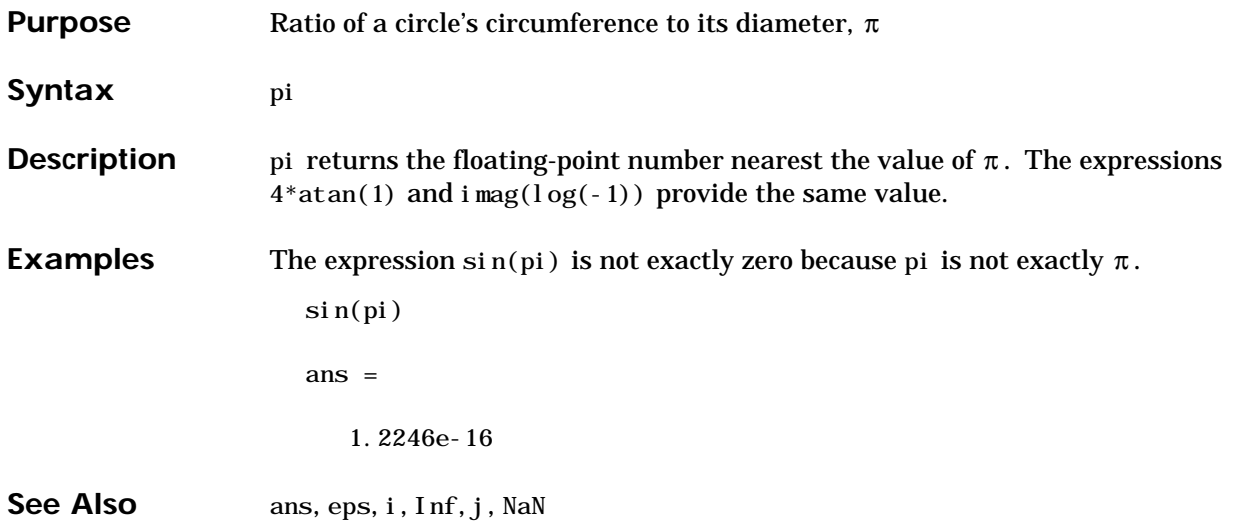

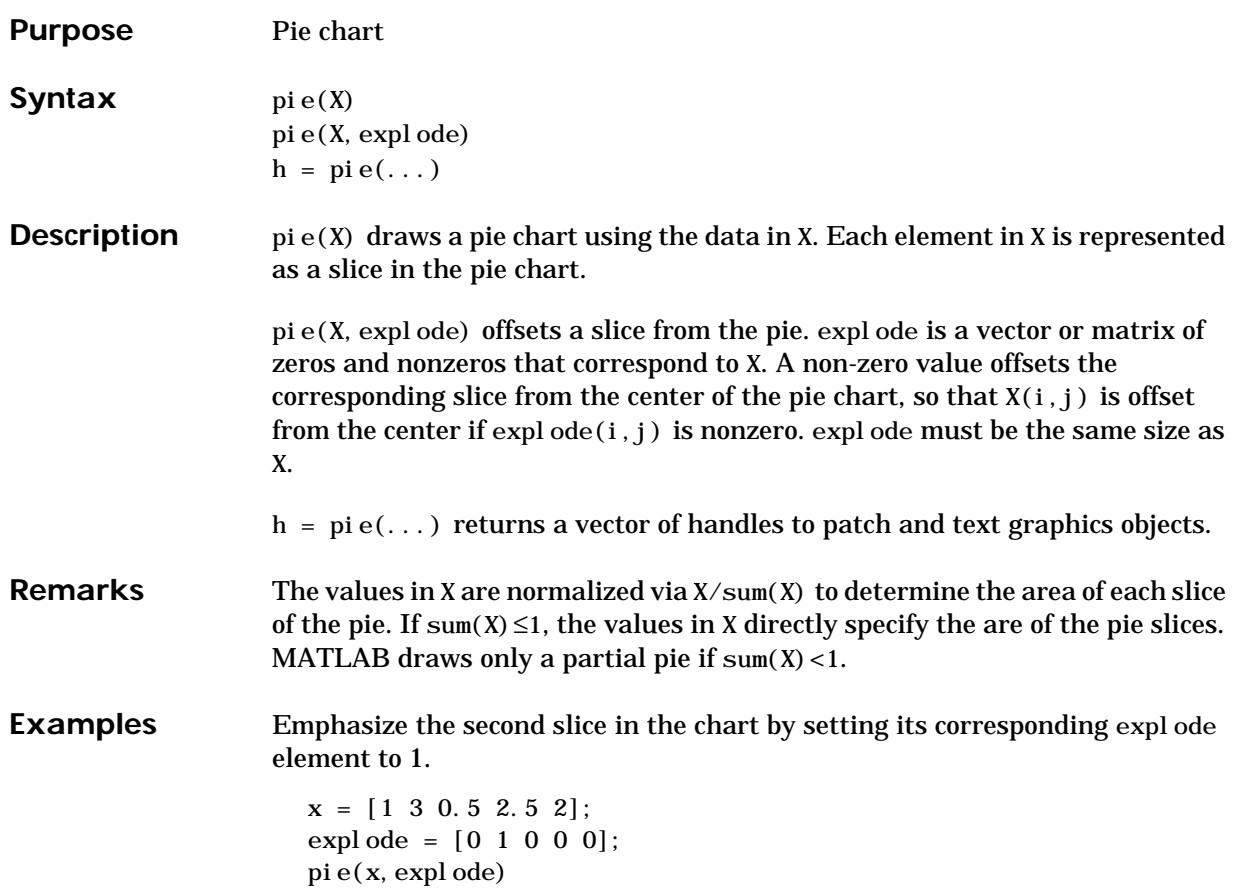

**pie**

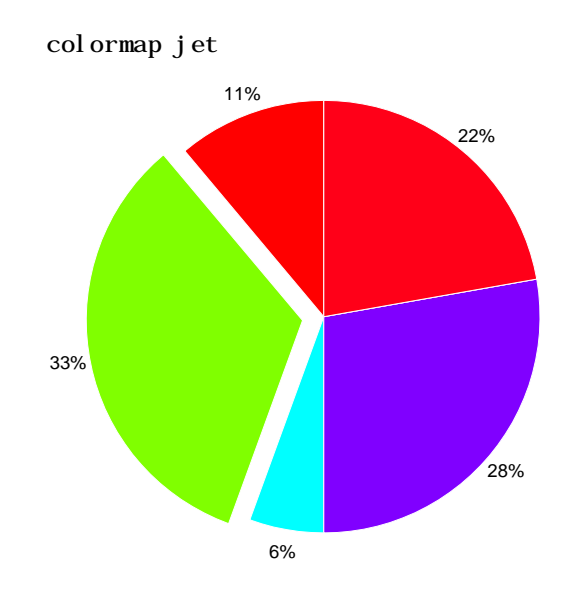

See Also pie3

**2-85**

## **pie3**

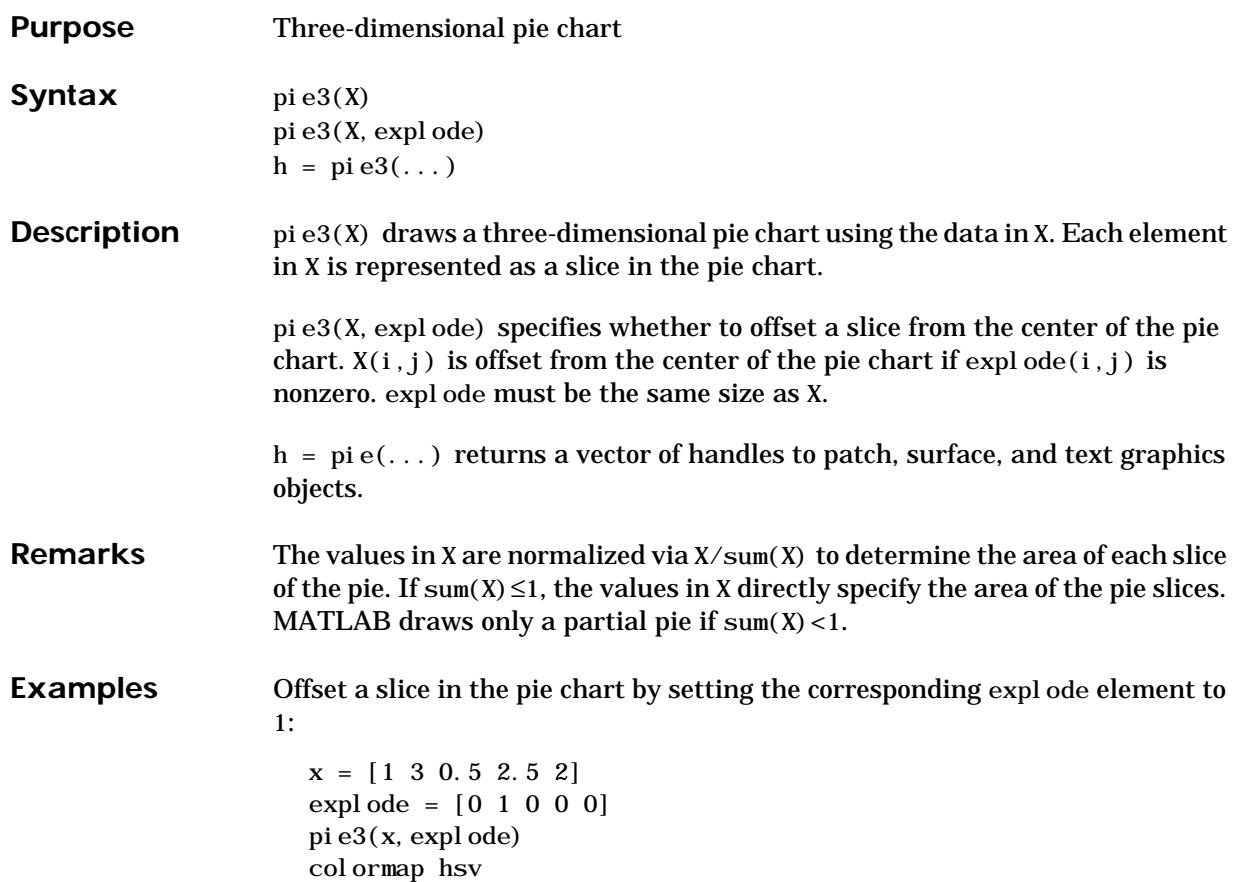

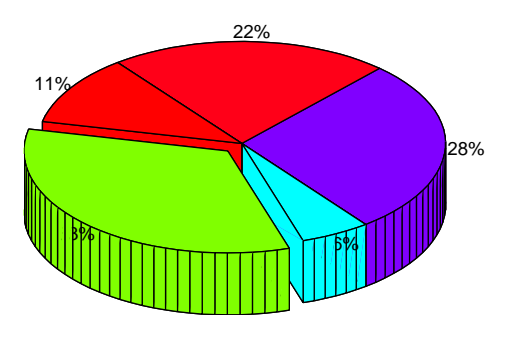

**See Also** pie

### **pinv**

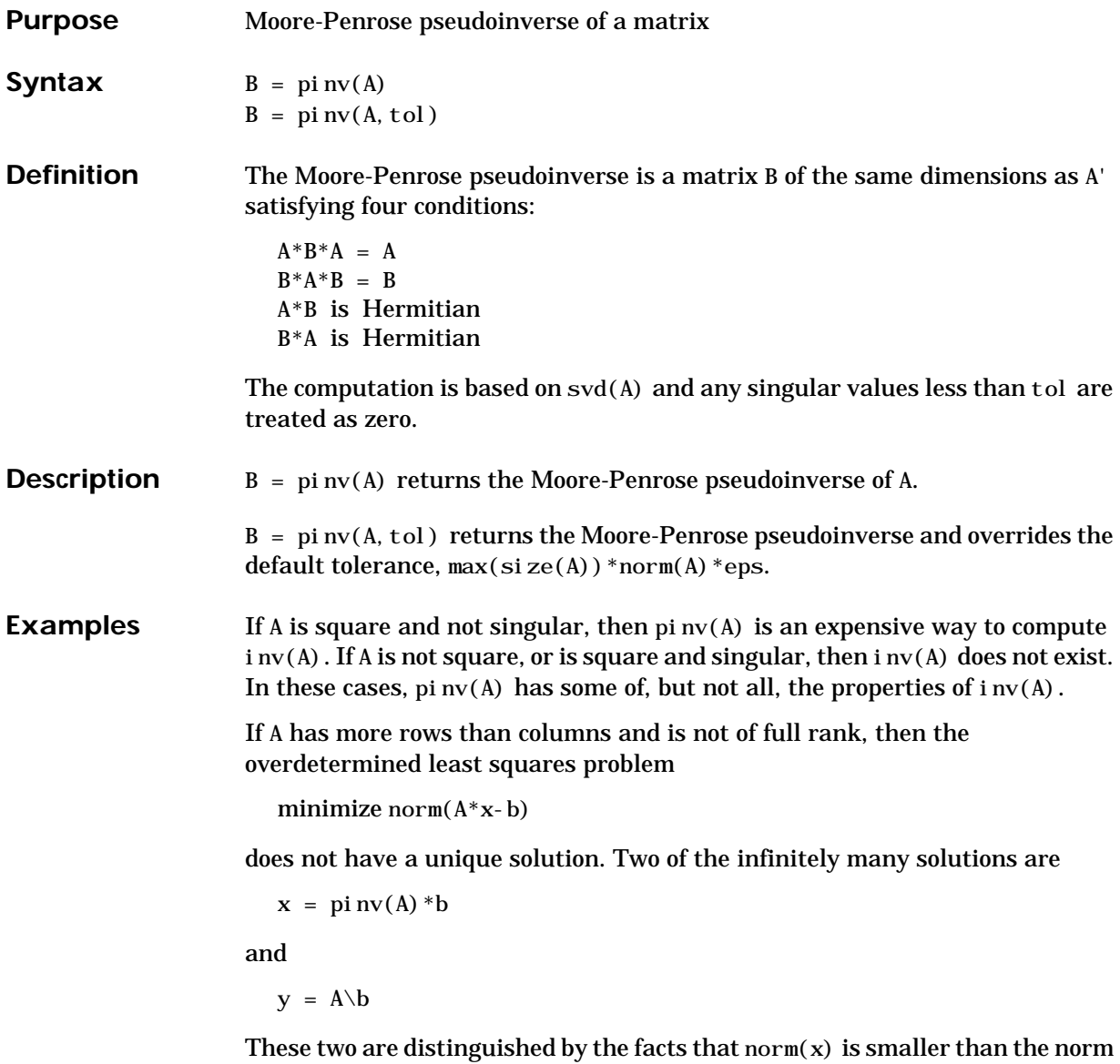

of any other solution and that y has the fewest possible nonzero components.

For example, the matrix generated by

 $A = magi C(8); A = A(:, 1:6)$ 

is an 8-by-6 matrix that happens to have rank $(A) = 3$ .

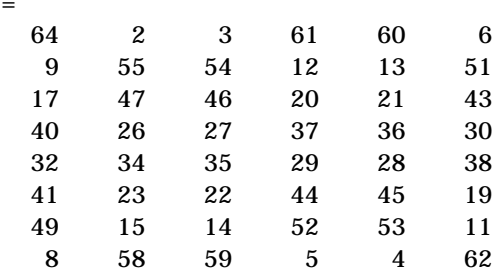

The right-hand side is  $b = 260$ \*ones $(8, 1)$ ,

 $\mathbf{A}$ 

The scale factor 260 is the 8-by-8 magic sum. With all eight columns, one solution to  $A^*x = b$  would be a vector of all 1's. With only six columns, the equations are still consistent, so a solution exists, but it is not all 1's. Since the matrix is rank deficient, there are infinitely many solutions. Two of them are

 $x = pi n v(A) * b$ 

which is

```
X =1.1538
    1.4615
    1.3846
    1.3846
    1.4615
    1.1538
```
and

 $y = A \$  b

which produces this result.

```
Warning: Rank deficient, rank = 3 tol = 1.8829e-013.
y = 4.0000
     5.0000
         0
         0
 0
    -1.0000
```
Both of these are exact solutions in the sense that norm(A∗x-b) and norm(A∗y-b) are on the order of roundoff error. The solution x is special because

 $norm(x) = 3.2817$ 

is smaller than the norm of any other solution, including

norm(y) =  $6.4807$ 

On the other hand, the solution y is special because it has only three nonzero components.

See Also inv, qr, rank, svd
## **planerot**

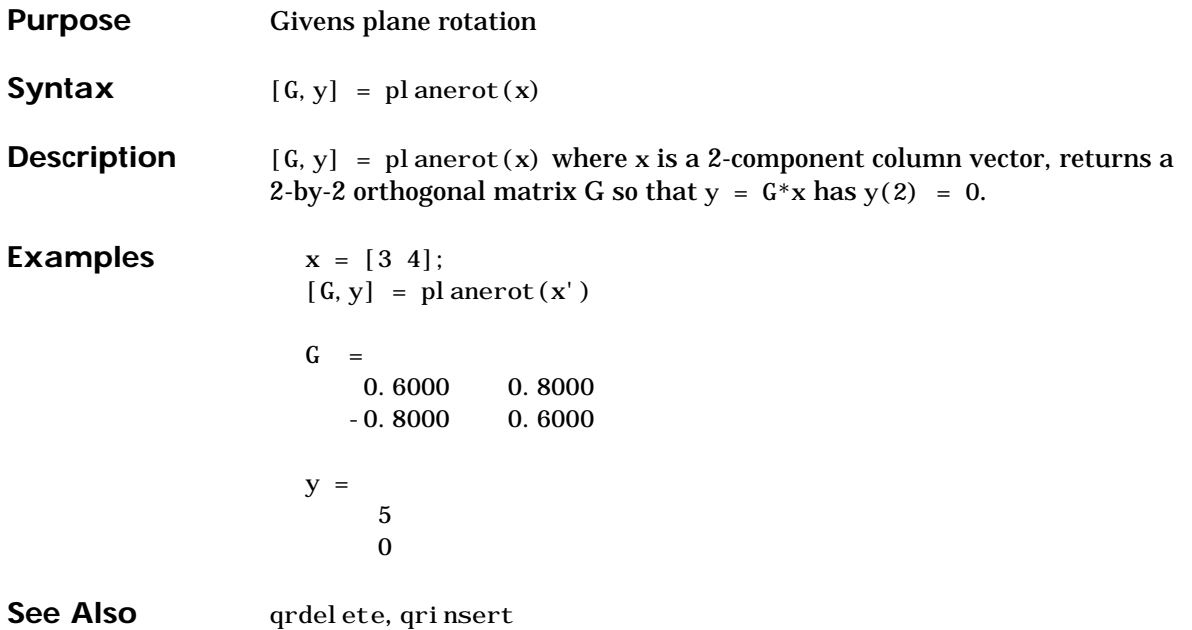

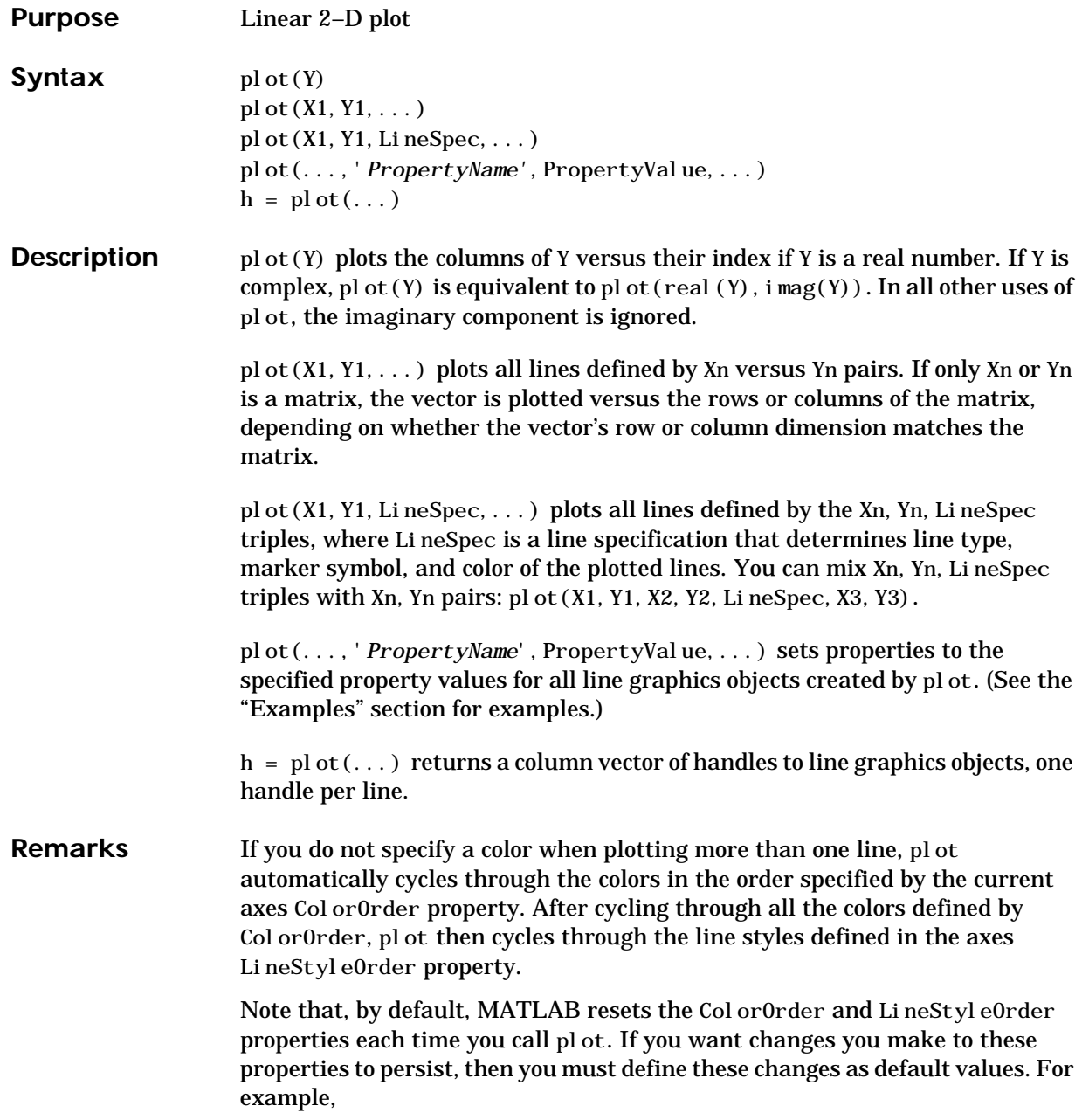

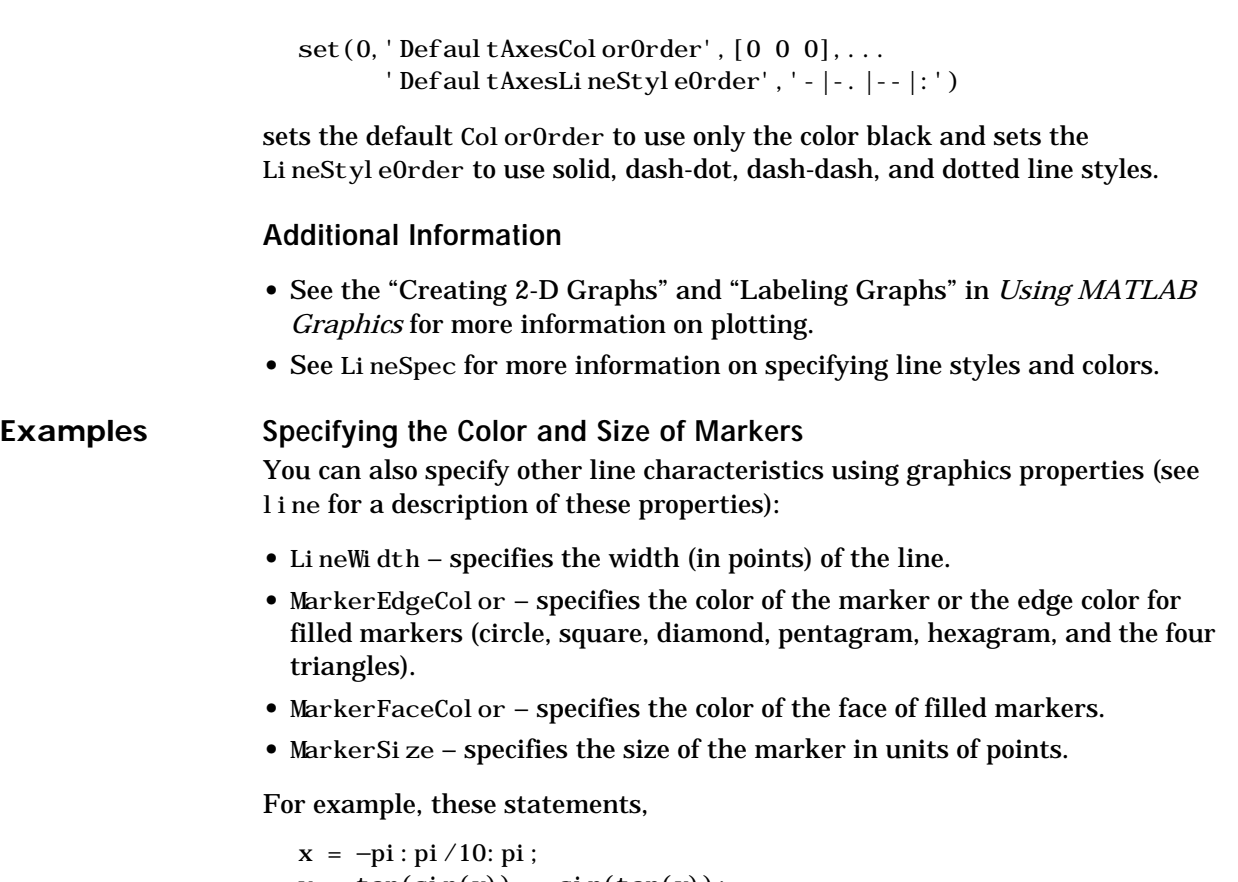

```
y = tan(sin(x)) - sin(tan(x));plot(x, y, '-rs', 'LineWidth', 2, ...
                  'MarkerEdgeColor','k',...
                  'MarkerFaceColor','g',...
                  'MarkerSize',10)
```
produce this graph.

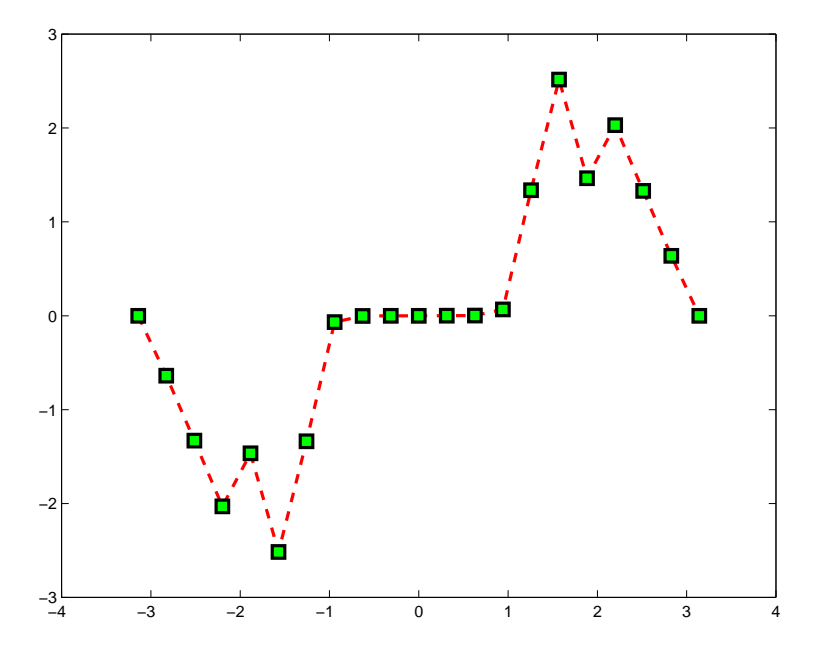

#### **Specifying Tick Mark Location and Labeling**

You can adjust the axis tick-mark locations and the labels appearing at each tick. For example, this plot of the sine function relabels the x-axis with more meaningful values,

```
x = -pi: 1:pi;y = \sin(x);
plot(x, y)set(gca,'XTick',−pi:pi/2:pi)
set(gca,'XTickLabel',{'−pi','−pi/2','0','pi/2','pi'})
```
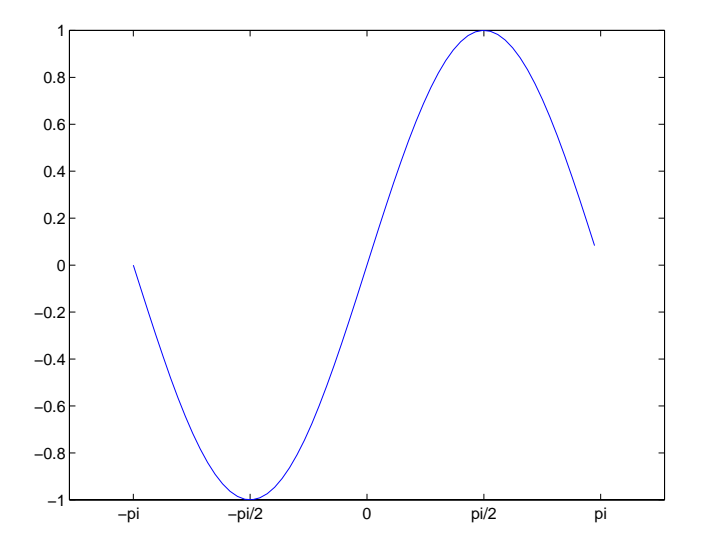

Now add axis labels and annotate the point −pi/4, sin(−pi/4).

Adding Titles, Axis Labels, and Annotations

MATLAB enables you to add axis labels and titles. For example, using the graph from the previous example, add an x- and y-axis label,

```
xlabel('-\pi \leq \Theta \leq \pi')
ylabel('sin(\Theta)')
title('Plot of sin(\Theta)')
text(−pi/4,sin(−pi/4), '\leftarrow sin(-\pi\div4)',...
     'HorizontalAlignment', 'left')
```
Now change the line color to red by first finding the handle of the line object created by plot and then setting its Color property. In the same statement, set the LineWidth property to 2 points.

```
set(findobj(gca, 'Type', 'line', 'Color', [0\ 0\ 1]),...
     'Color', '\operatorname{red}', ...
     'LineWidth', 2)
```
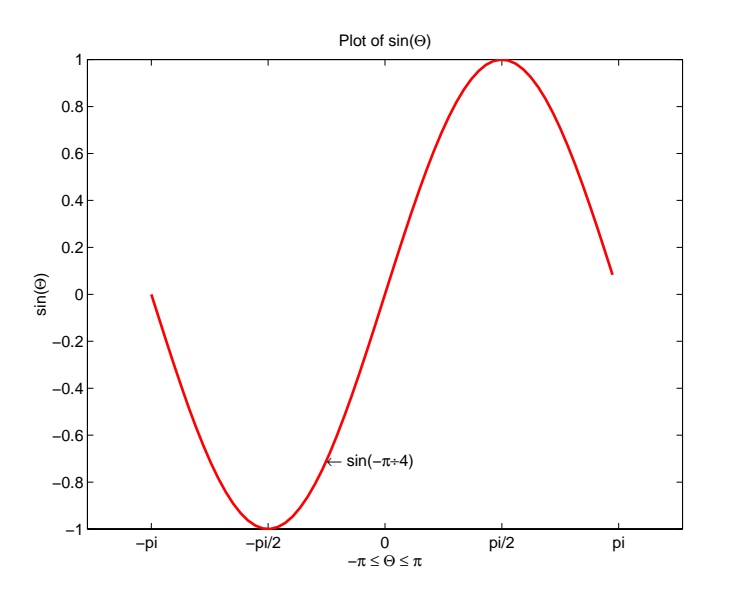

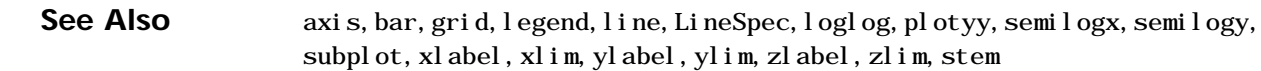

See the text String property for a list of symbols and how to display them.

See plotedit for information on using the plot annotation tools in the figure window toolbar.

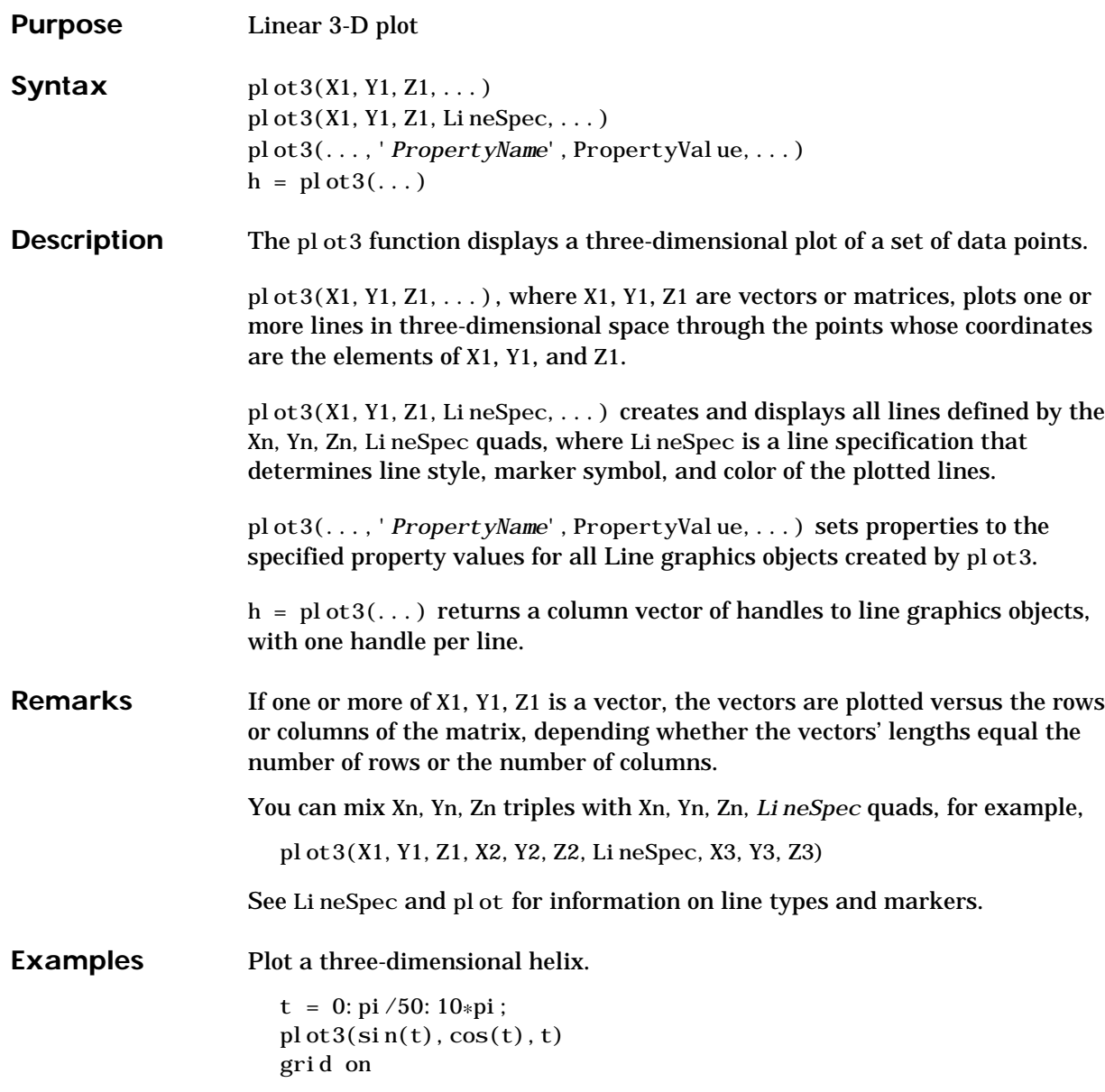

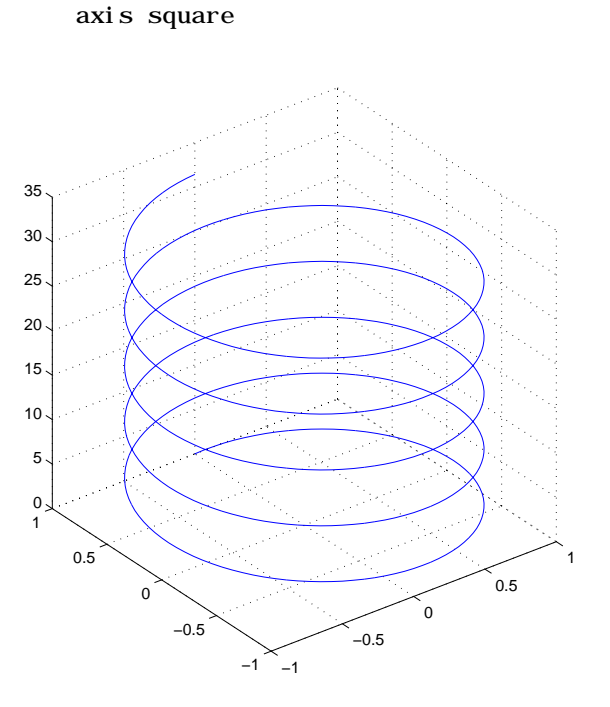

See Also axis, bar3, grid, line, LineSpec, loglog, plot, semilogx, semilogy, subplot

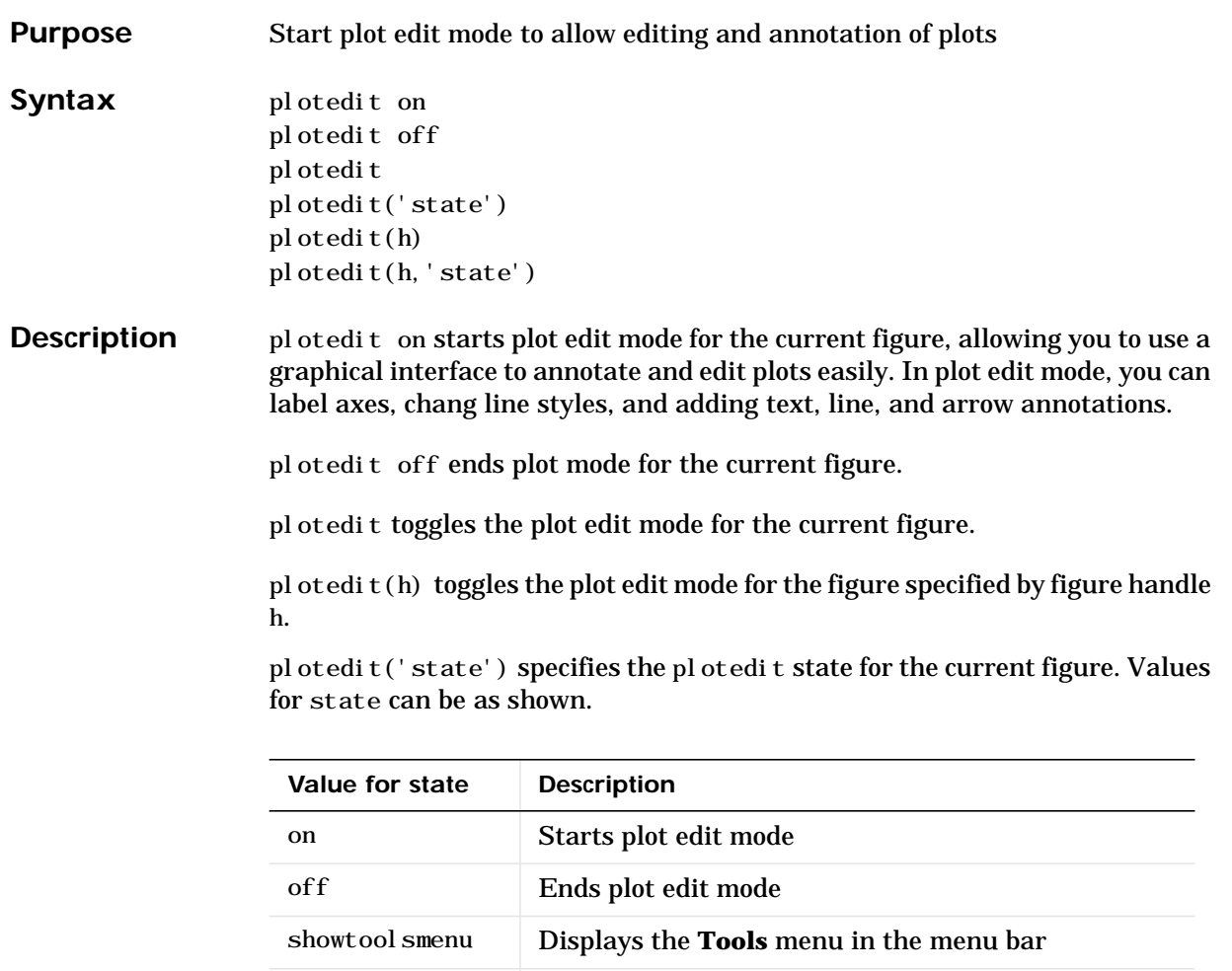

**Note** hidetoolsmenu is intended for GUI developers who do not want the **Tools** menu to appear in applications that use the figure window.

hidetool smenu Removes the **Tools** menu from the menu bar

plotedit(h,'state') specifies the plotedit state for figure handle h.

#### **plotedit**

#### **Remarks Plot Editing Mode Graphical Interface Components**

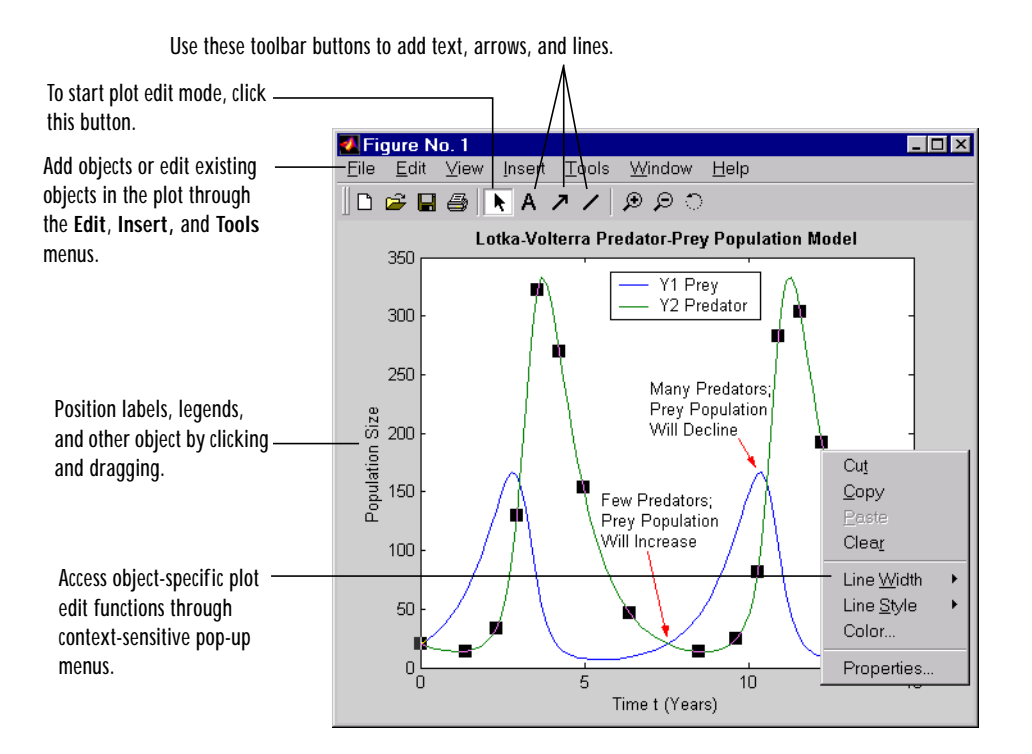

#### **Help**

For more information about editing plots, select **Plot Editing** from the Figure window **Help** menu. For help with other MATLAB graphics features, select **Creating Plots**.

**Examples** Start plot edit mode for figure 2:

plotedit $(2)$ 

End plot edit mode for figure 2:

plotedit(2, 'off')

Hide the **Tools** menu for the current figure:

#### **plotedit**

plotedit('hidetoolsmenu')

See Also axes, line, open, plot, print, saveas, text, propedit

**Remarks Property Editor Graphical User Interface Components**

Use these buttons to move back and forth among the graphics objects you have edited.

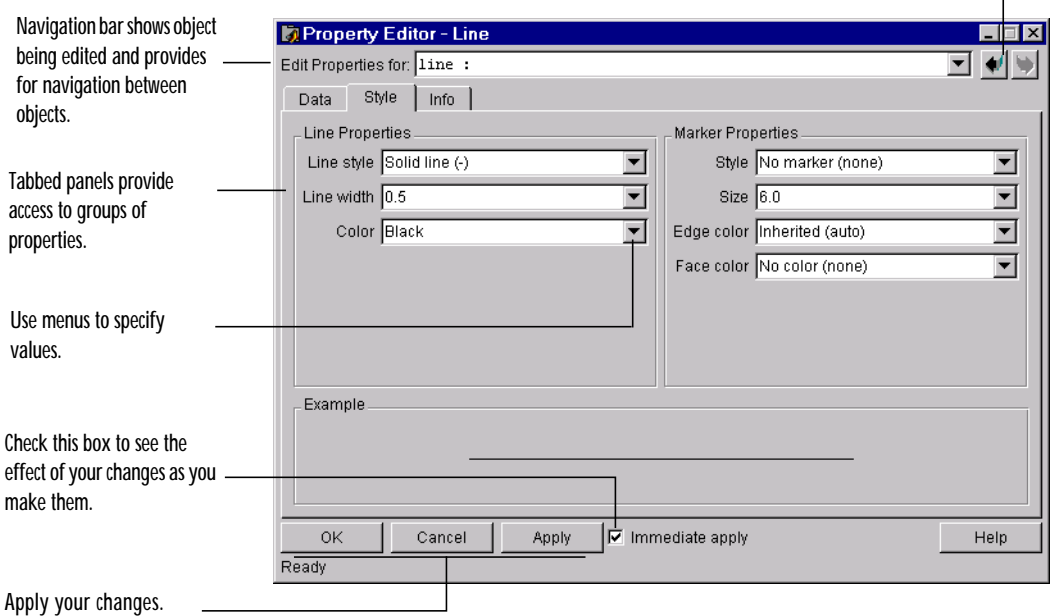

See Also plotedit

## **plotmatrix**

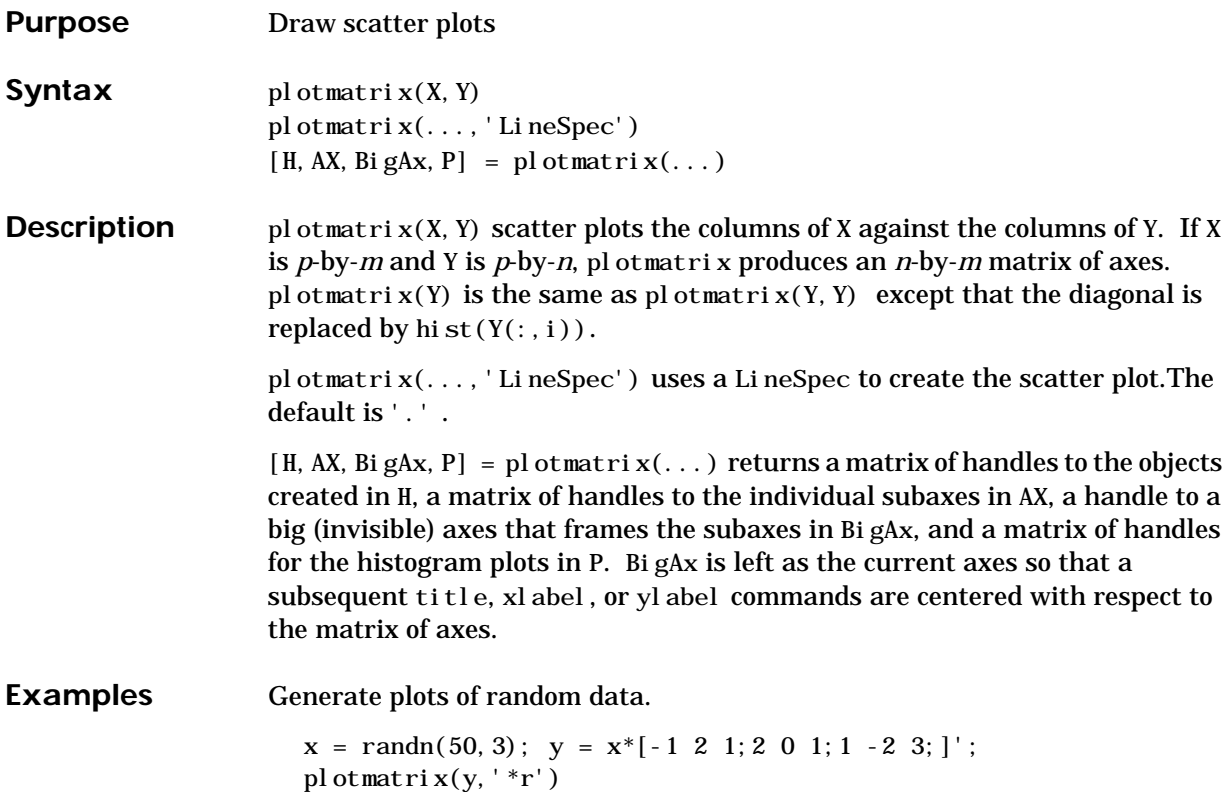

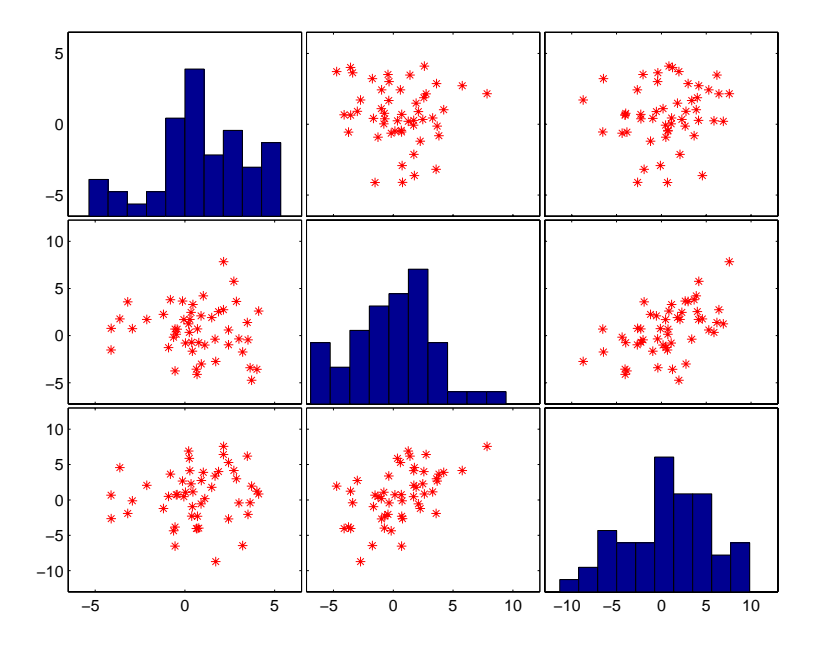

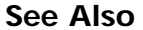

See Also scatter, scatter3

# **plotyy**

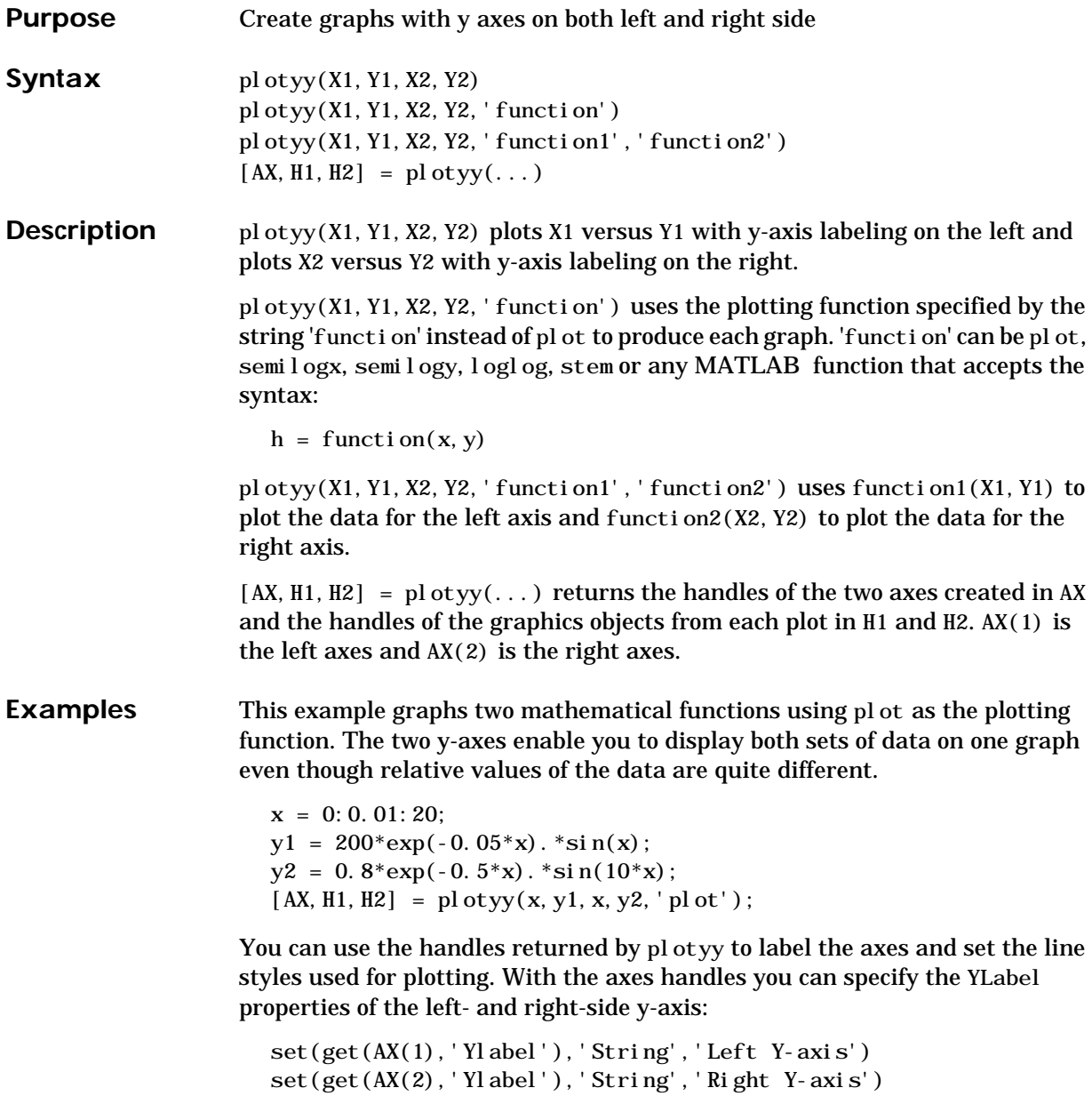

Use the xlabel and title commands to label the x-axis and add a title:

```
xlabel('Zero to 20 \musec.')
title('Labeling plotyy')
```
Use the line handles to set the LineStyle properties of the left- and right-side plots:

```
set(H1,'LineStyle','--')
set(H2,'LineStyle',':')
```
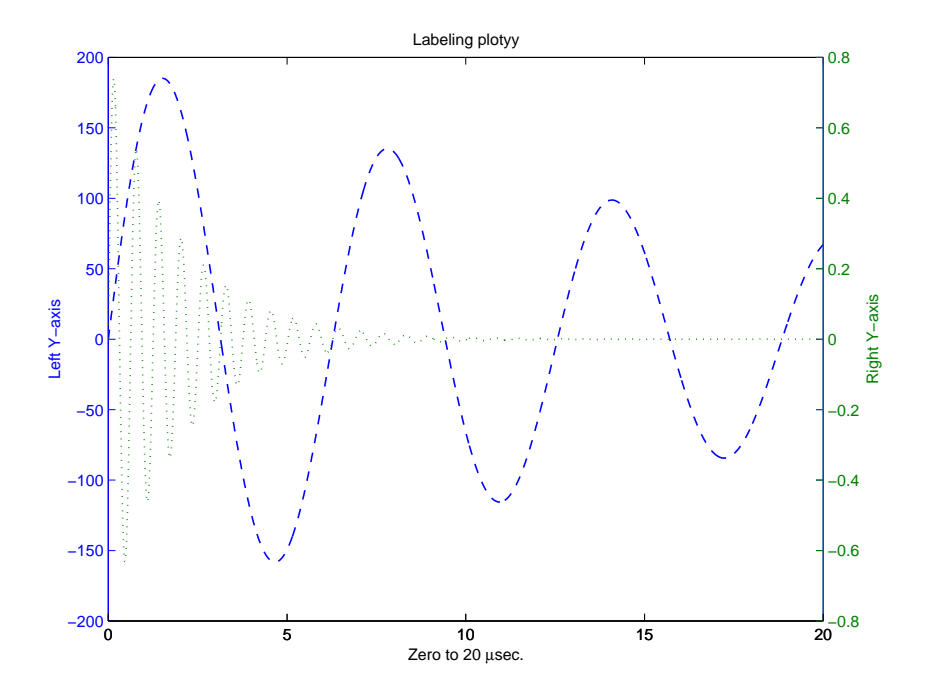

See Also plot, loglog, semilogx, semilogy, axes properties: XAxisLocation, YAxi sLocati on

The axes chapter in the *Using MATLAB Graphics* manual for information on multi-axis axes.

#### **pol2cart**

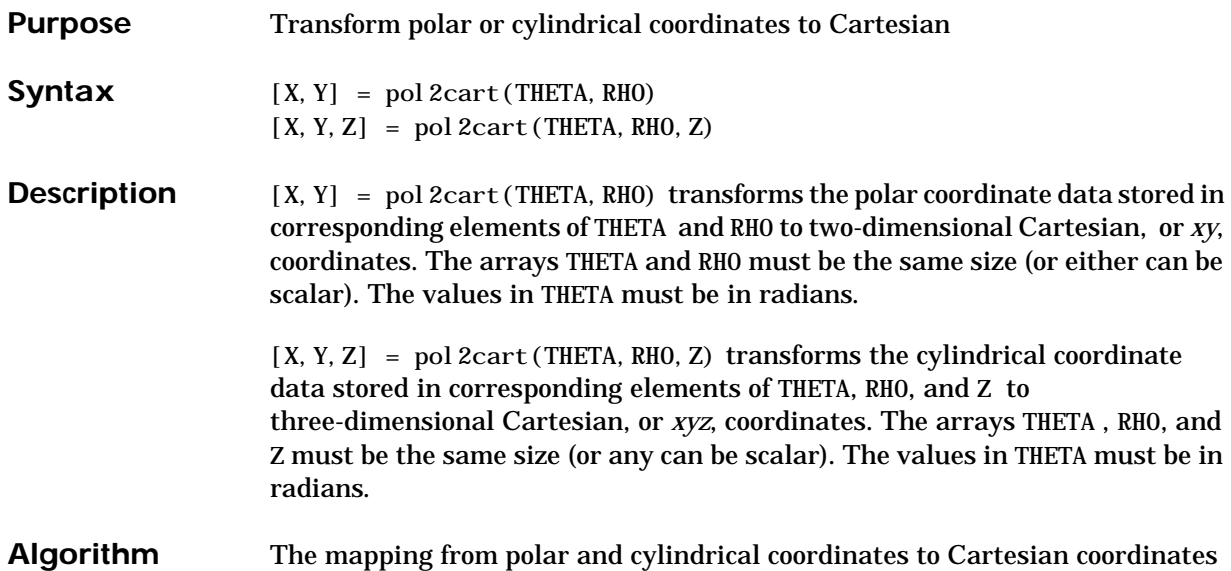

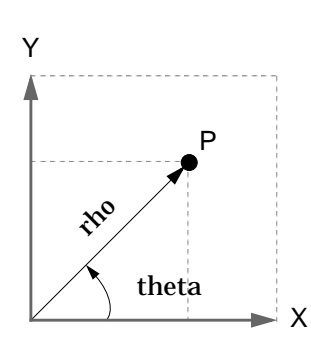

theta =  $atan2(y, x)$ rho =  $sqrt(x. ^2 + y. ^2)$ Polar to Cartesian Mapping

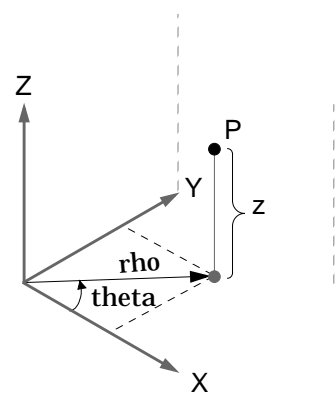

Cylindrical to Cartesian Mapping

theta =  $atan2(y, x)$ rho =  $sqrt(x. ^2 + y. ^2)$  $z = z$ 

#### See Also cart2pol, cart2sph, sph2cart

is:

# **polar**

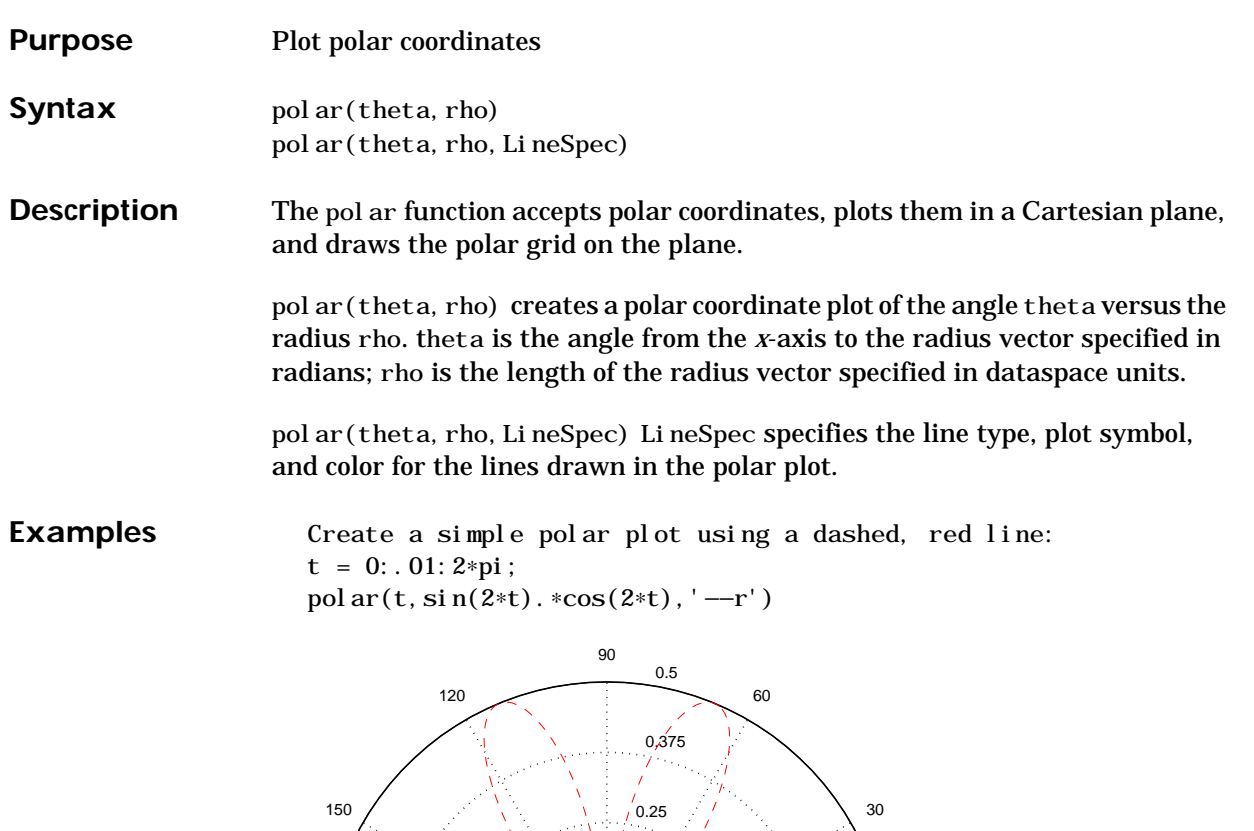

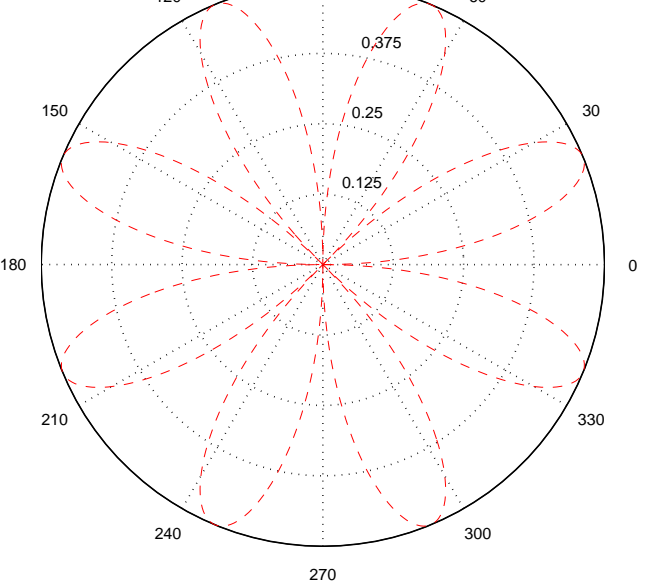

See Also cart2pol, compass, LineSpec, plot, pol2cart, rose

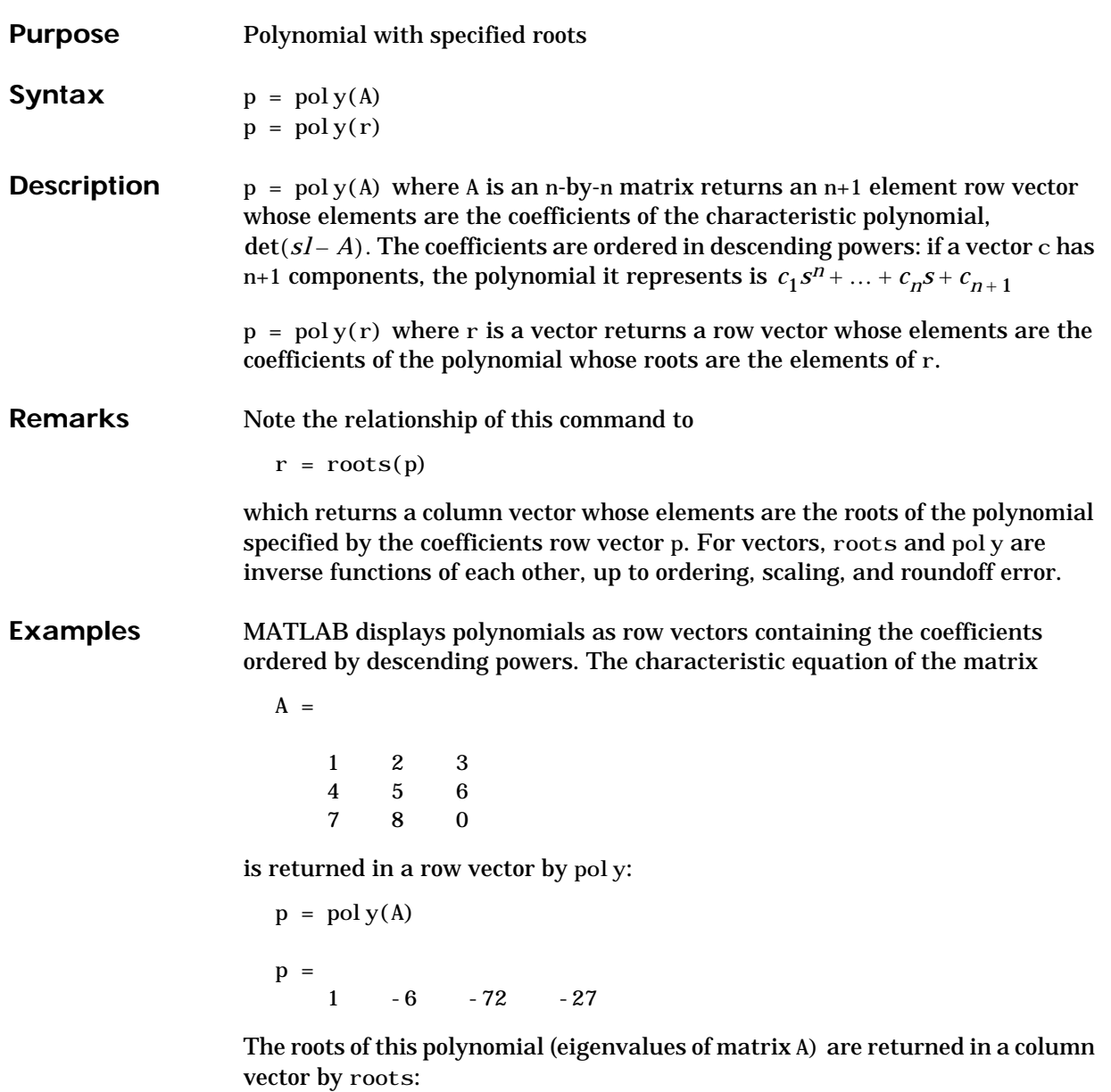

 $r = roots(p)$ 

 $r =$ 12.1229 -5.7345 -0.3884

**Algorithm** The algorithms employed for poly and roots illustrate an interesting aspect of the modern approach to eigenvalue computation.  $poly(A)$  generates the characteristic polynomial of A, and  $\text{roots}(\text{pol }y(A))$  finds the roots of that polynomial, which are the eigenvalues of A. But both poly and roots use eig, which is based on similarity transformations. The classical approach, which characterizes eigenvalues as roots of the characteristic polynomial, is actually reversed.

> If A is an n-by-n matrix, poly(A) produces the coefficients  $c(1)$  through  $c(n+1)$ , with  $c(1) = 1$ , in

$$
det(\lambda I - A) = c_1 \lambda^n + \dots + c_n \lambda + c_{n+1}
$$

The algorithm is

```
z = ei g(A);
c = zeros(n+1, 1); c(1) = 1;for j = 1:nc(2:j+1) = c(2:j+1)-z(j)*c(1:j);
end
```
This recursion is easily derived by expanding the product.

 $(\lambda - \lambda_1) (\lambda - \lambda_2) \dots (\lambda - \lambda_n)$ 

It is possible to prove that  $poly(A)$  produces the coefficients in the characteristic polynomial of a matrix within roundoff error of A. This is true even if the eigenvalues of A are badly conditioned. The traditional algorithms for obtaining the characteristic polynomial, which do not use the eigenvalues, do not have such satisfactory numerical properties.

See Also conv, polyval, residue, roots

# **polyarea**

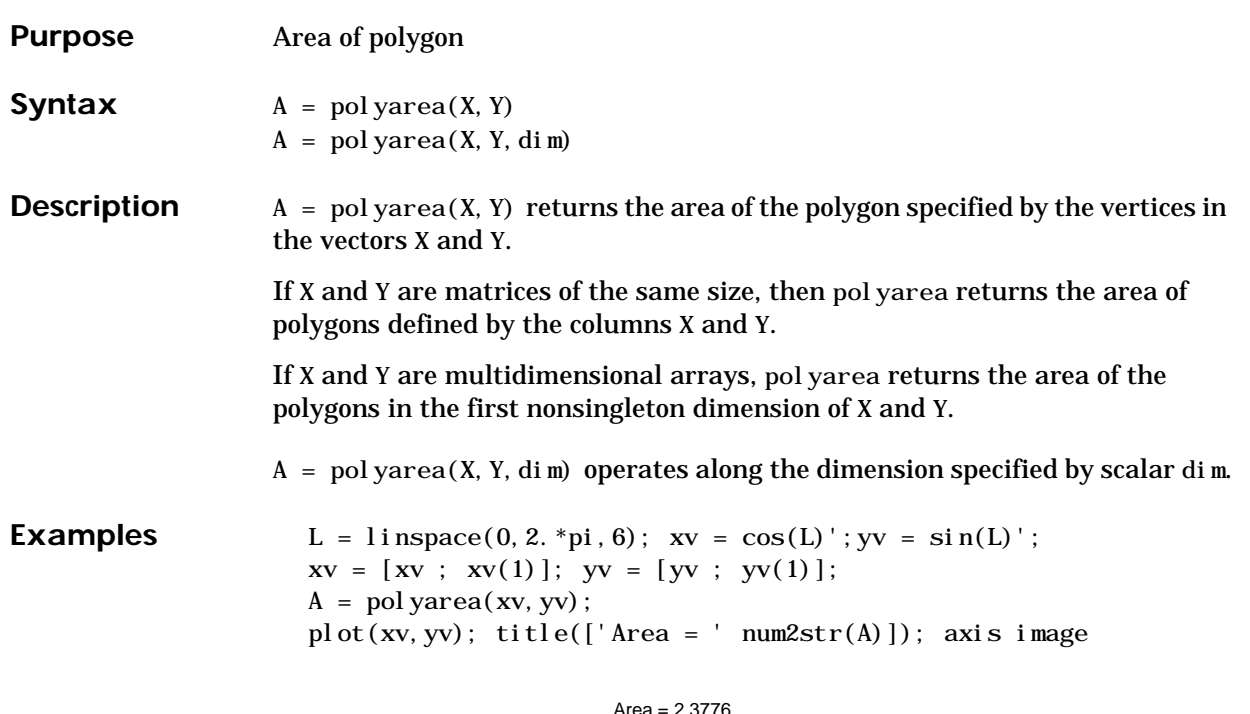

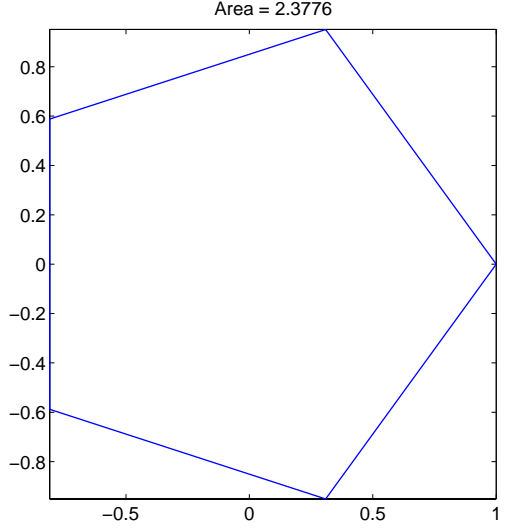

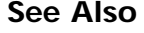

See Also convhull, inpolygon, rectint

# **polyder**

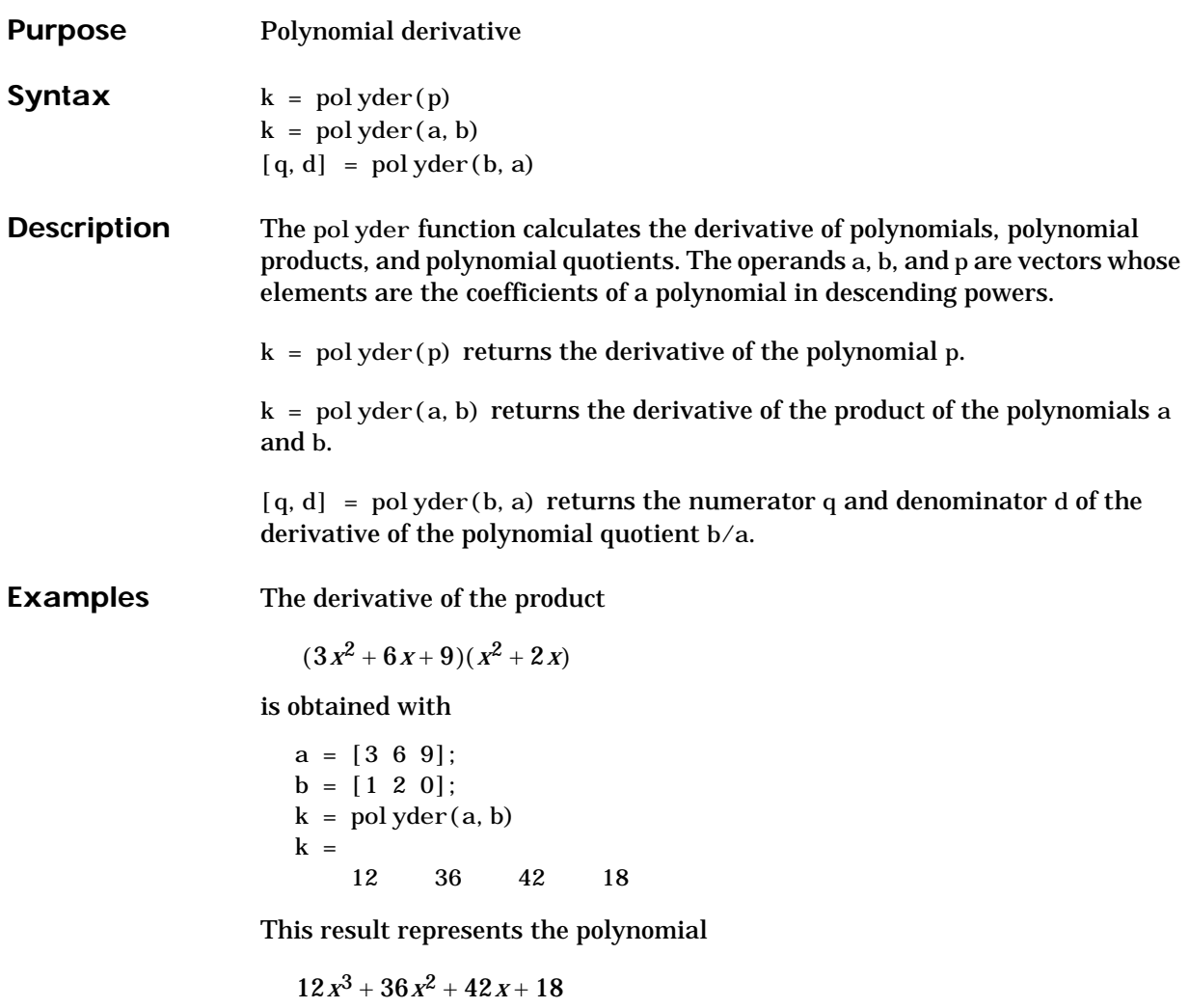

**See Also** conv, deconv

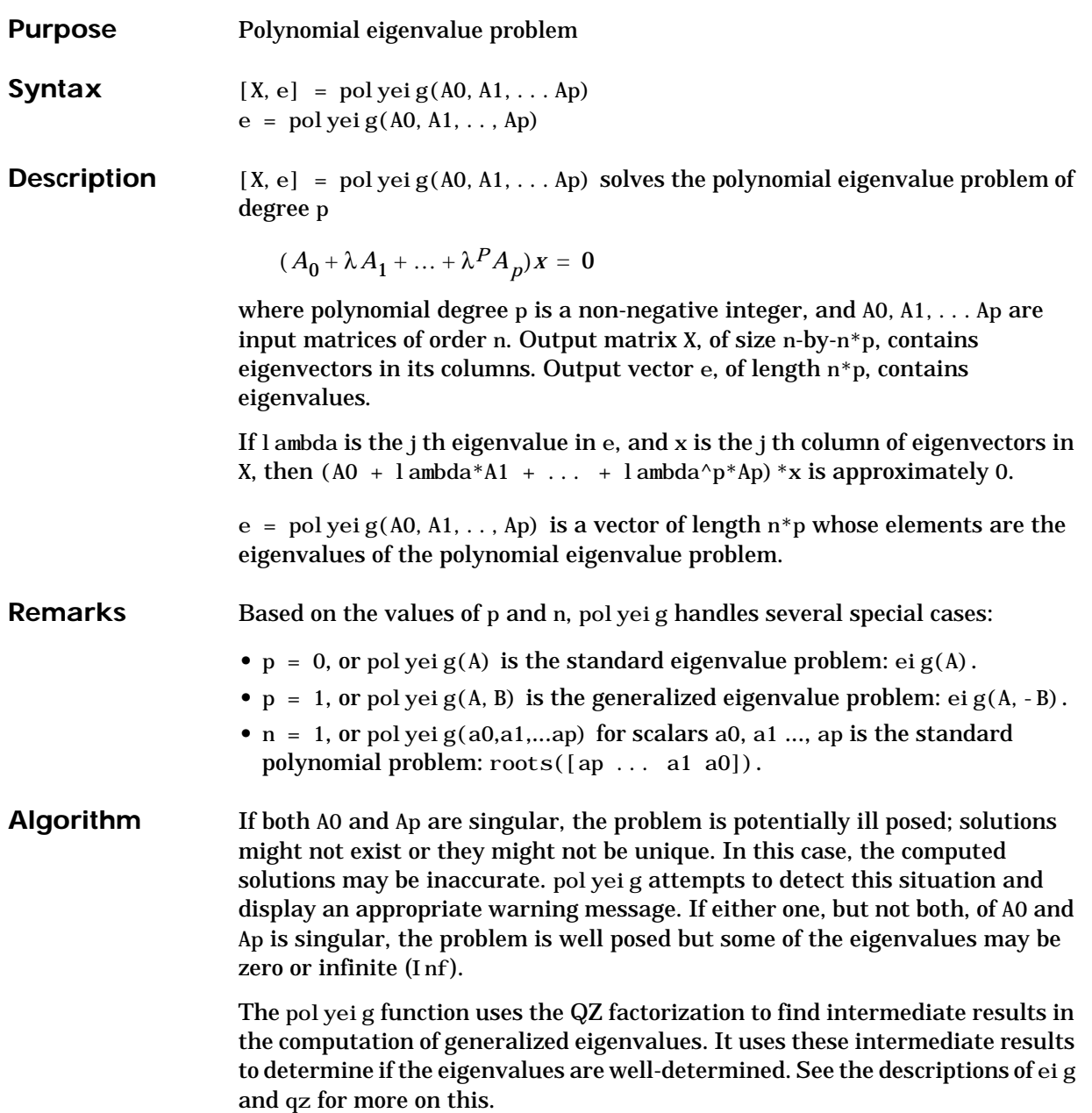

## **polyeig**

See Also eig, qz

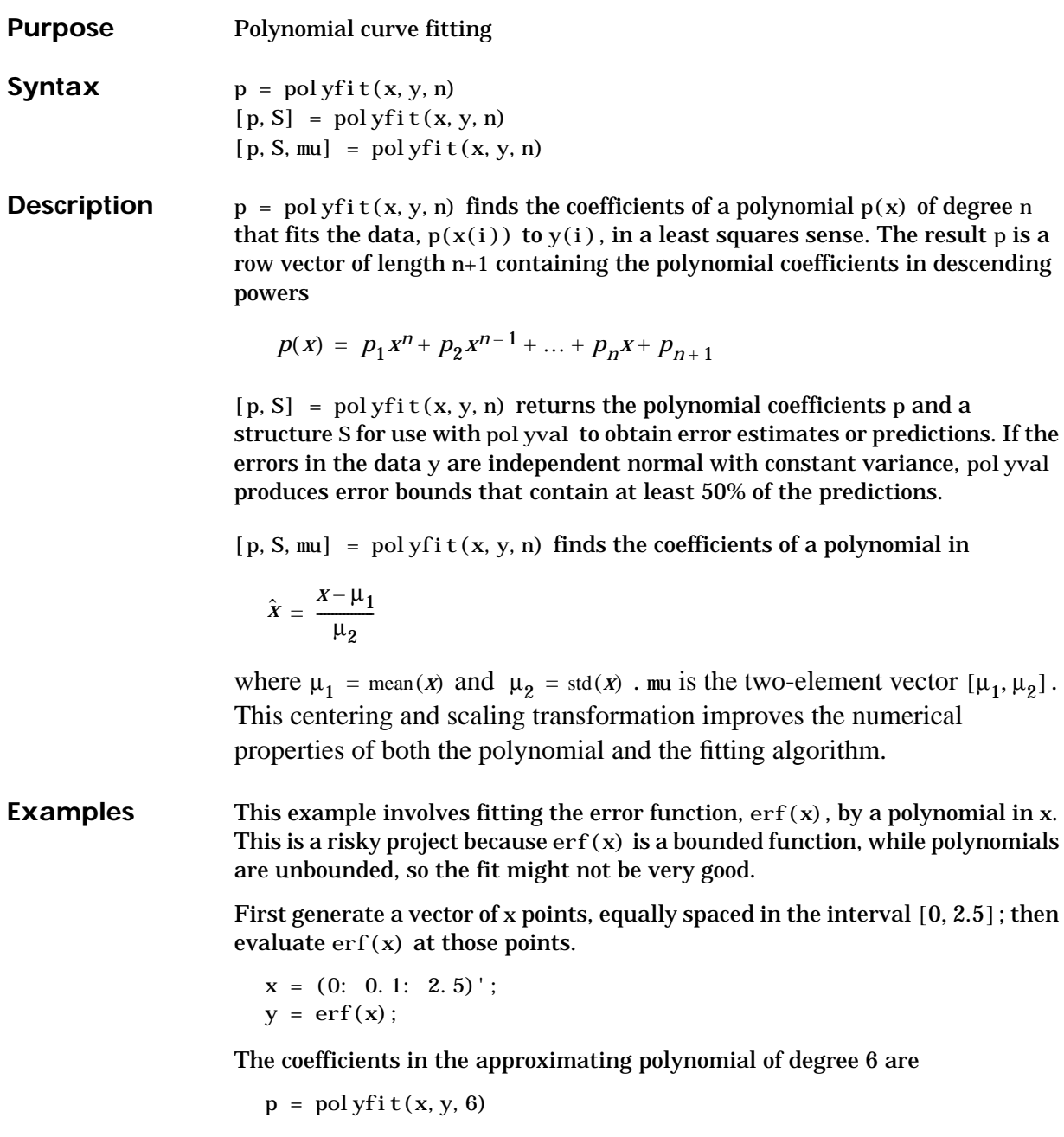

 $p =$ 

0.0084 -0.0983 0.4217 -0.7435 0.1471 1.1064 0.0004 There are seven coefficients and the polynomial is

 $0.0084\,{x}^{6}-0.0983\,{x}^{5}+0.4217\,{x}^{4}-0.7435\,{x}^{3}+0.1471\,{x}^{2}+1.1064\,x+0.0004$ 

To see how good the fit is, evaluate the polynomial at the data points with

 $f =$  polyval  $(p, x)$ ;

A table showing the data, fit, and error is

table =  $[x y f y-f]$ 

```
table =
```
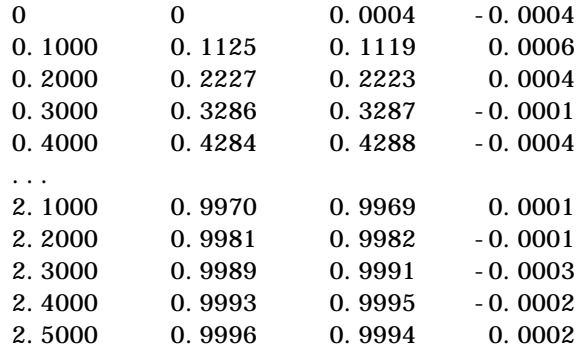

So, on this interval, the fit is good to between three and four digits. Beyond this interval the graph shows that the polynomial behavior takes over and the approximation quickly deteriorates.

 $x = (0: 0.1: 5)'$ ;  $y = erf(x);$  $f = \text{pol yval}(p, x)$ ; pl ot  $(x, y, 'o', x, f, ' - ')$  $axis([0 5 0 2])$ 

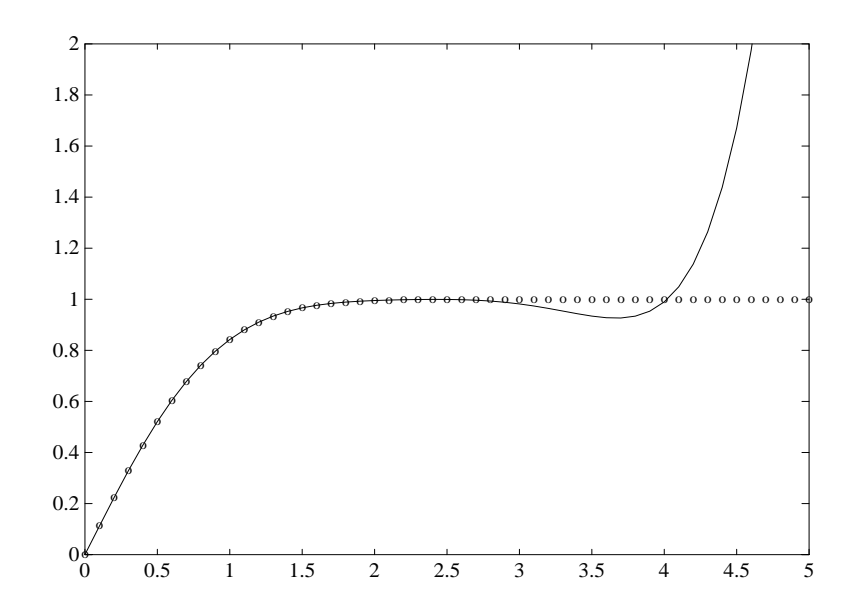

#### **Algorithm** The polyfit M-file forms the Vandermonde matrix, V, whose elements are powers of x.

 $v_{i, j} = x_i^{n-j}$ 

It then uses the backslash operator, \, to solve the least squares problem

 $V_p \cong y$ 

You can modify the M-file to use other functions of  $x$  as the basis functions.

See Also poly, polyval, roots

## **polyint**

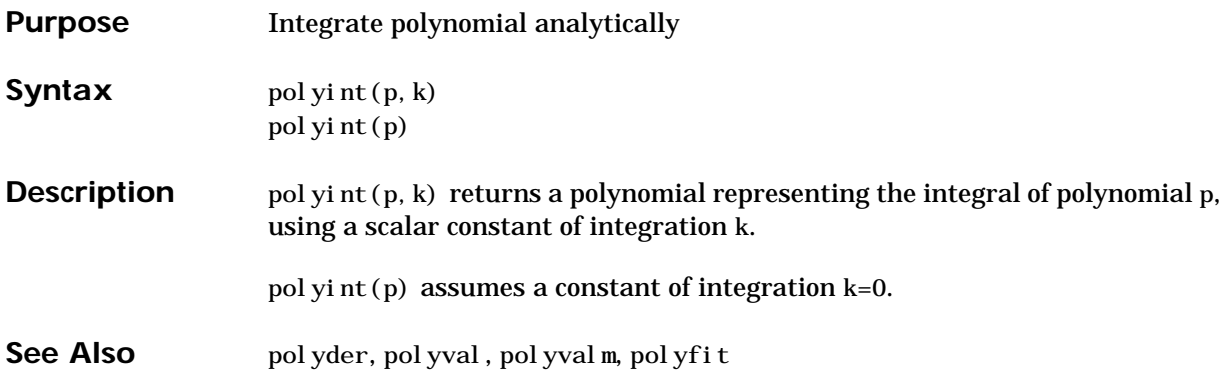

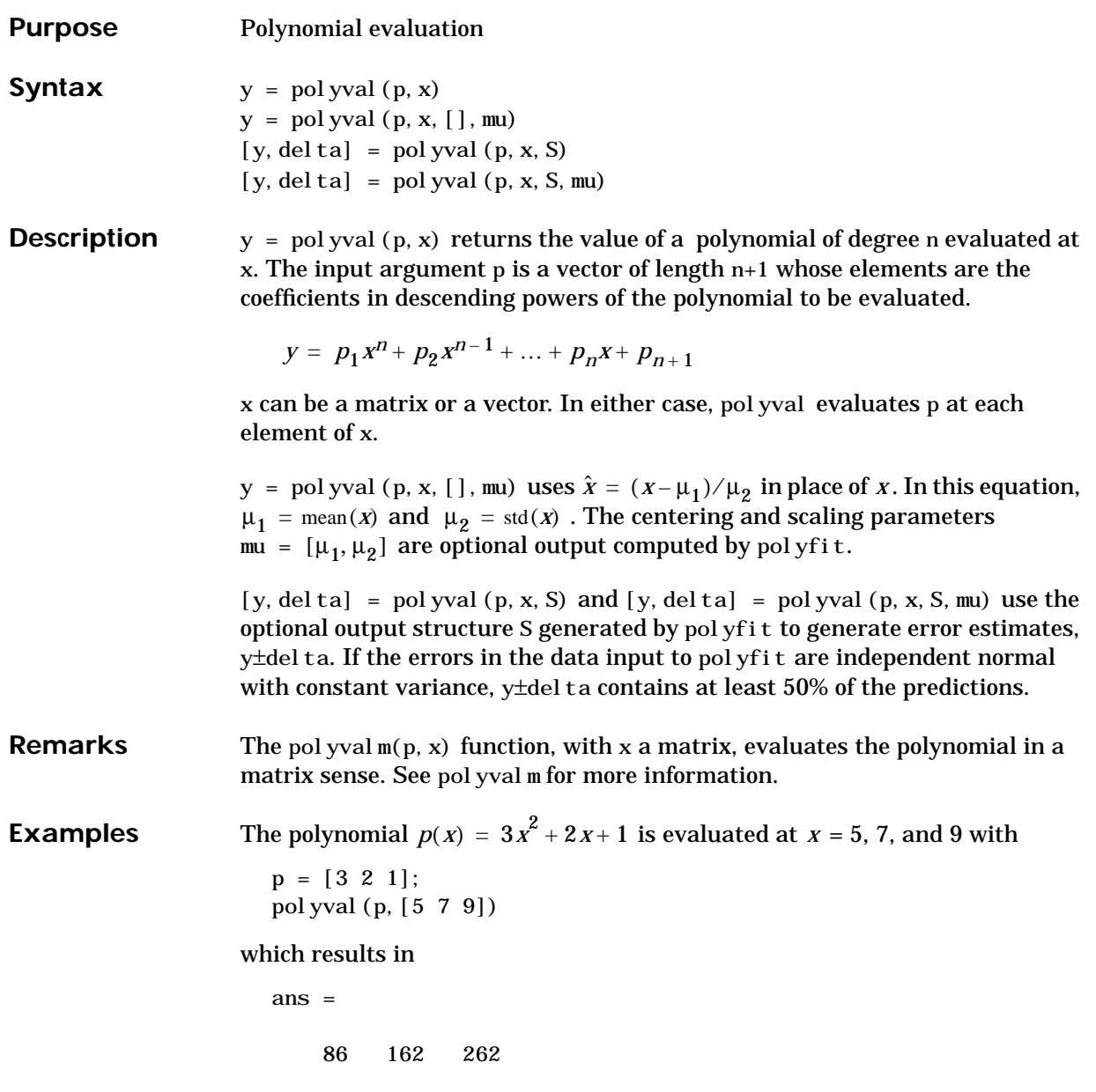

For another example, see polyfit.

# **polyval**

See Also polyfit, polyvalm

#### **polyvalm**

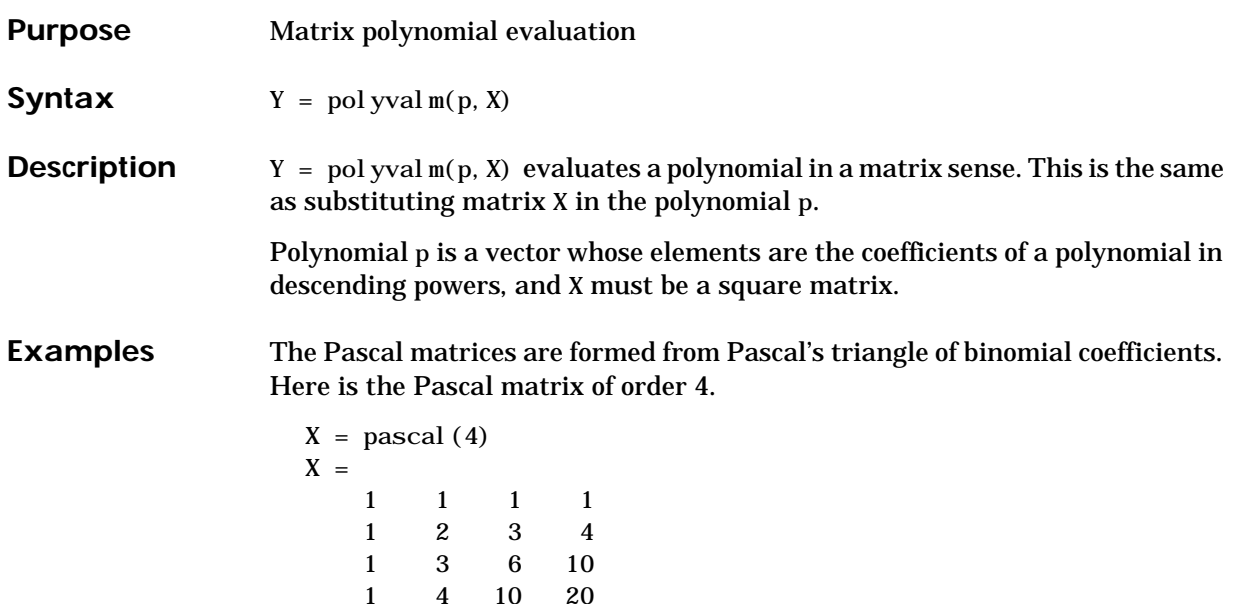

Its characteristic polynomial can be generated with the poly function.

 $p = poly(X)$  $p =$ 1 -29 72 -29 1

This represents the polynomial  $x^4 - 29x^3 + 72x^2 - 29x + 1$ .

Pascal matrices have the curious property that the vector of coefficients of the characteristic polynomial is palindromic; it is the same forward and backward.

Evaluating this polynomial at each element is not very interesting.

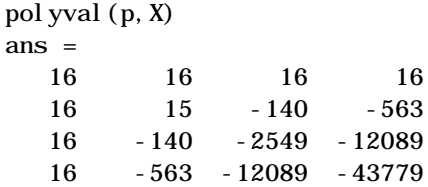

But evaluating it in a matrix sense is interesting.

polyval $m(p, X)$ 

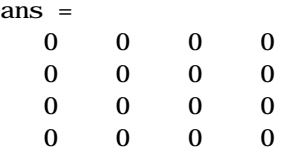

The result is the zero matrix. This is an instance of the Cayley-Hamilton theorem: a matrix satisfies its own characteristic equation.

See Also polyfit, polyval

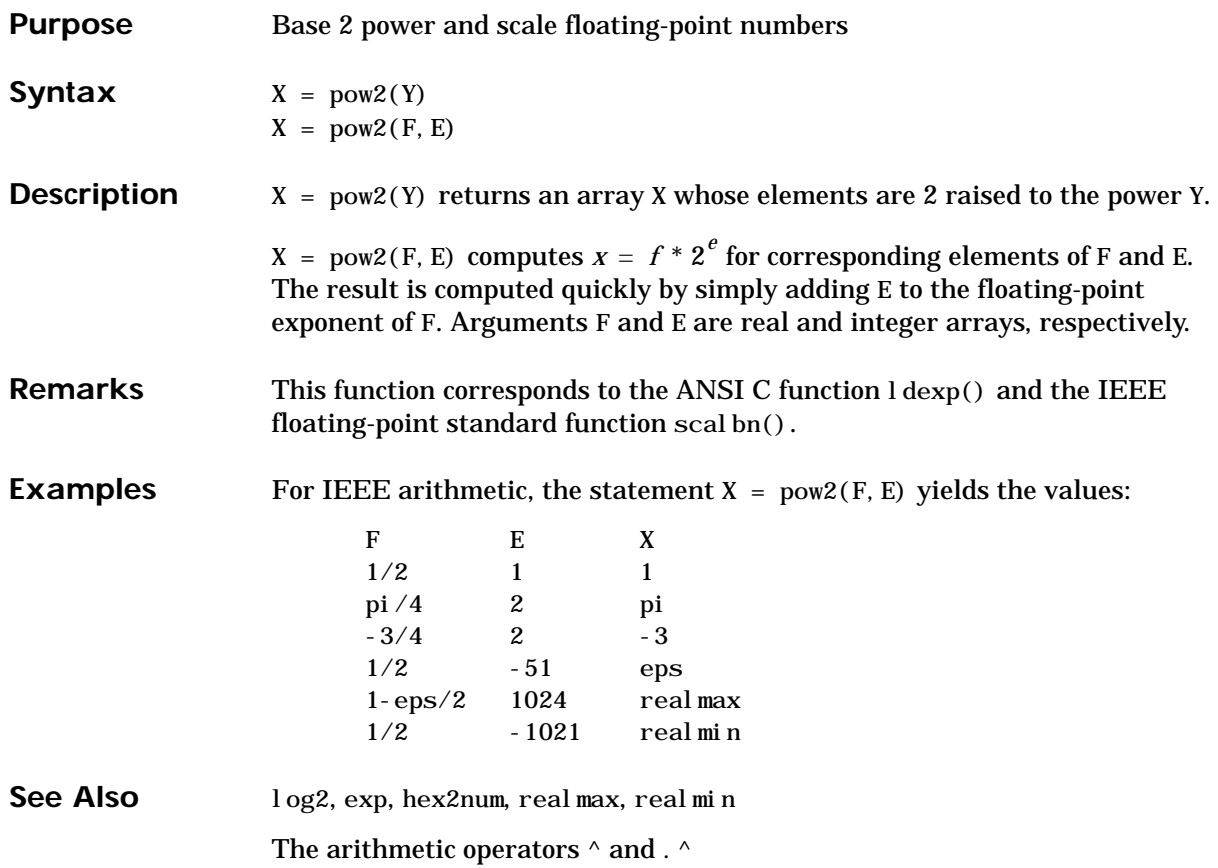

# **ppval**

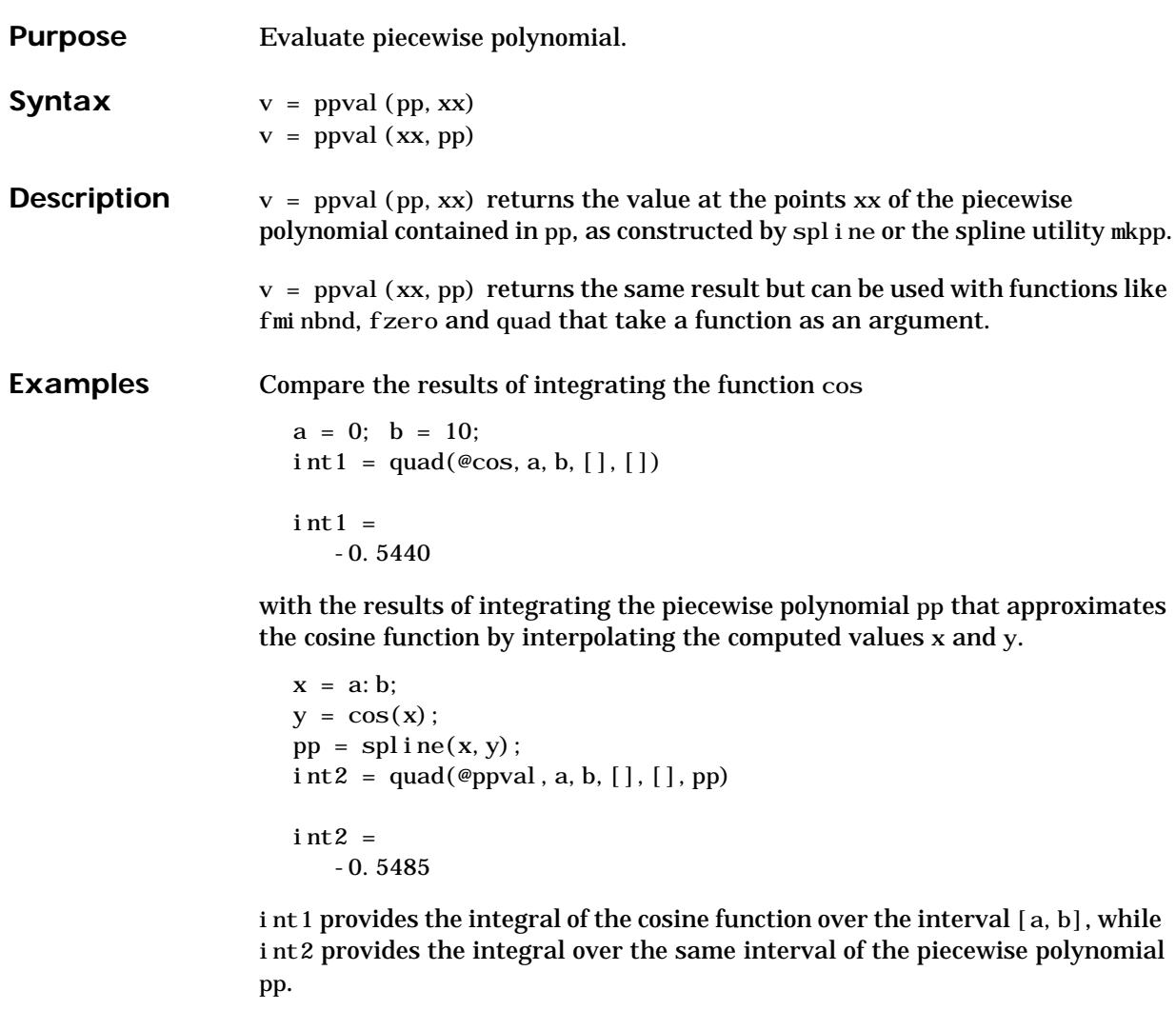

See Also mkpp, spline, unmkpp

## **primes**

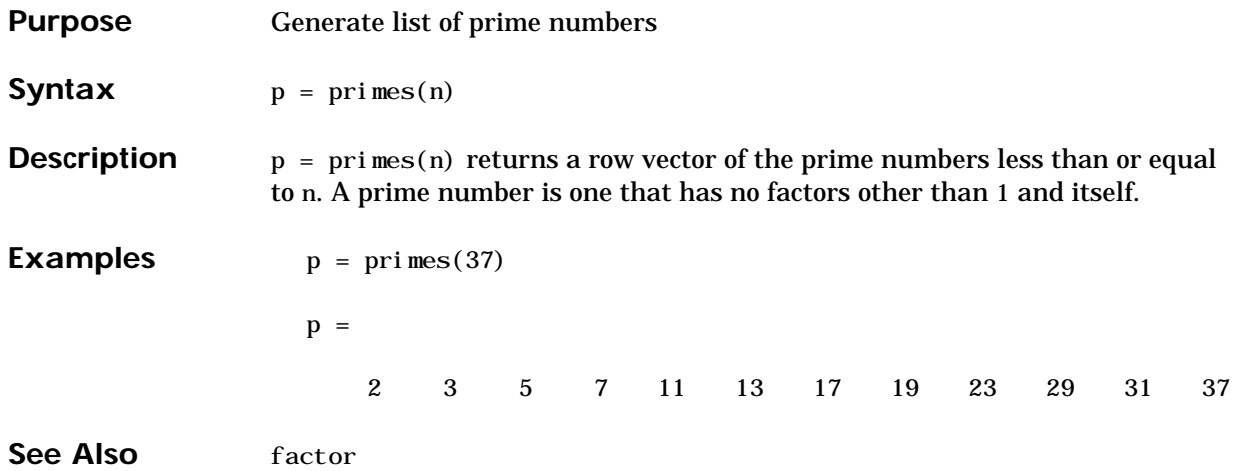

# **print, printopt**

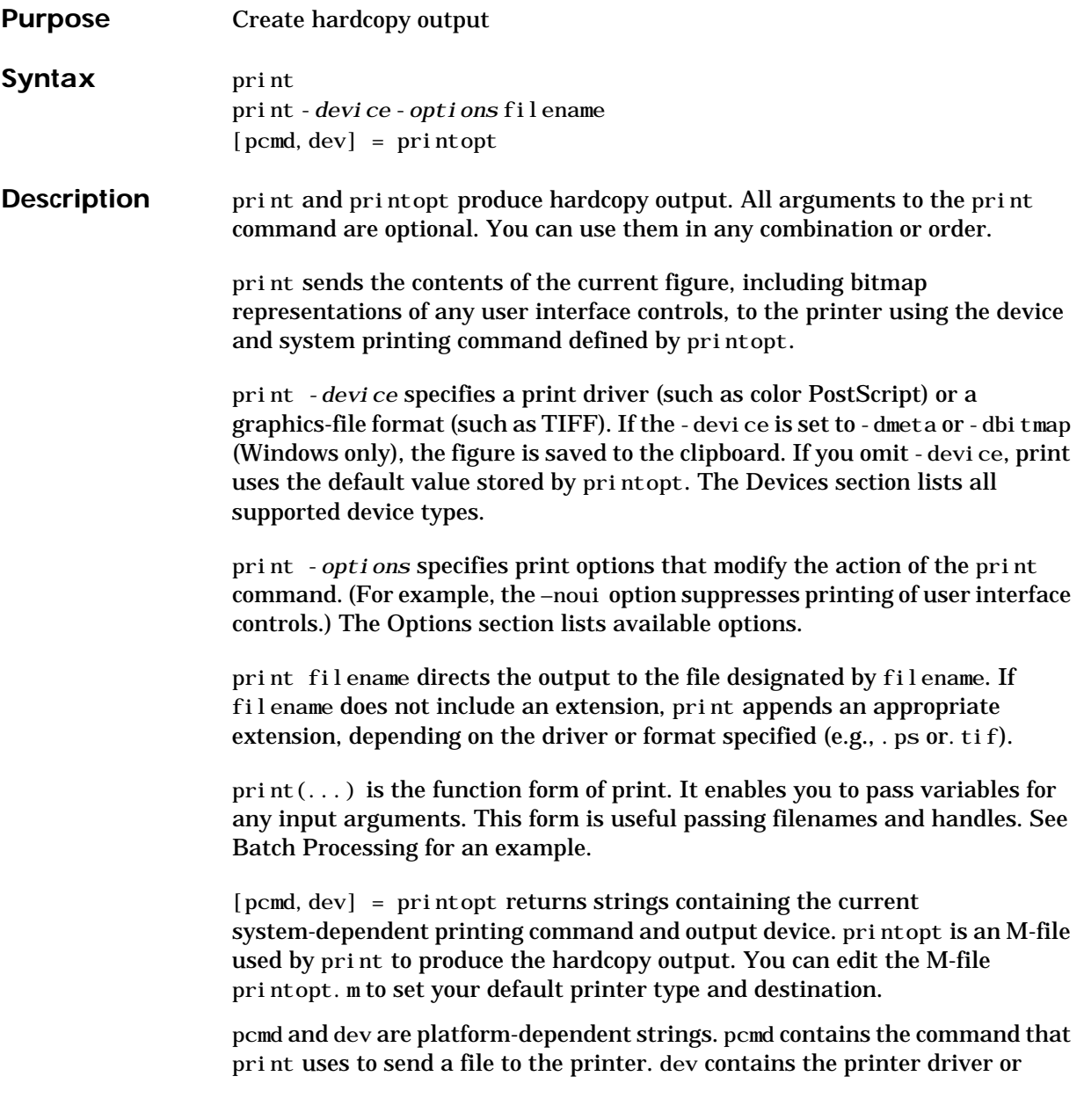
graphics format option for the print command. Their defaults are platform dependent.

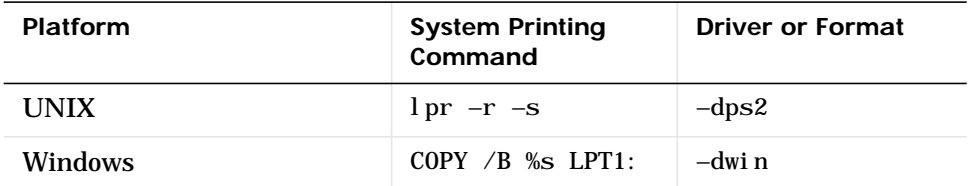

**Drivers** The table below shows the complete list of printer drivers supported by MATLAB. If you do not specify a driver, MATLAB uses the default setting shown in the previous table.

> Some of the drivers are available from a product called Ghostscript, which is shipped with MATLAB. The last column indicates when Ghostscript is used.

Some drivers are not available on all platforms. This is noted in the first column of the table.

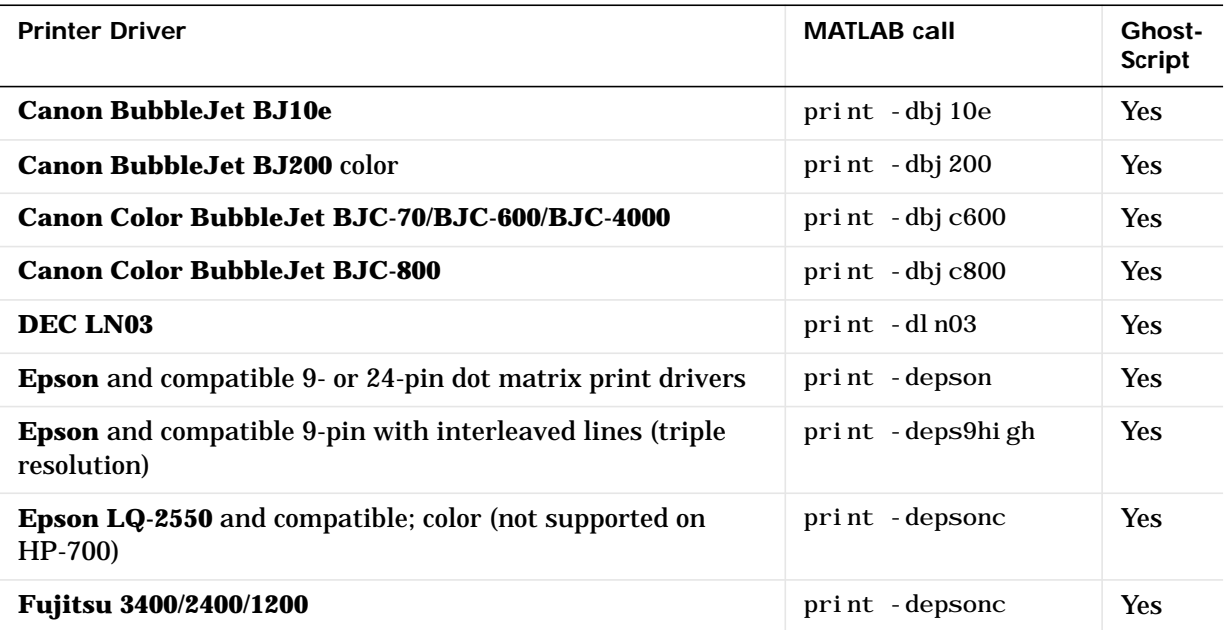

l,

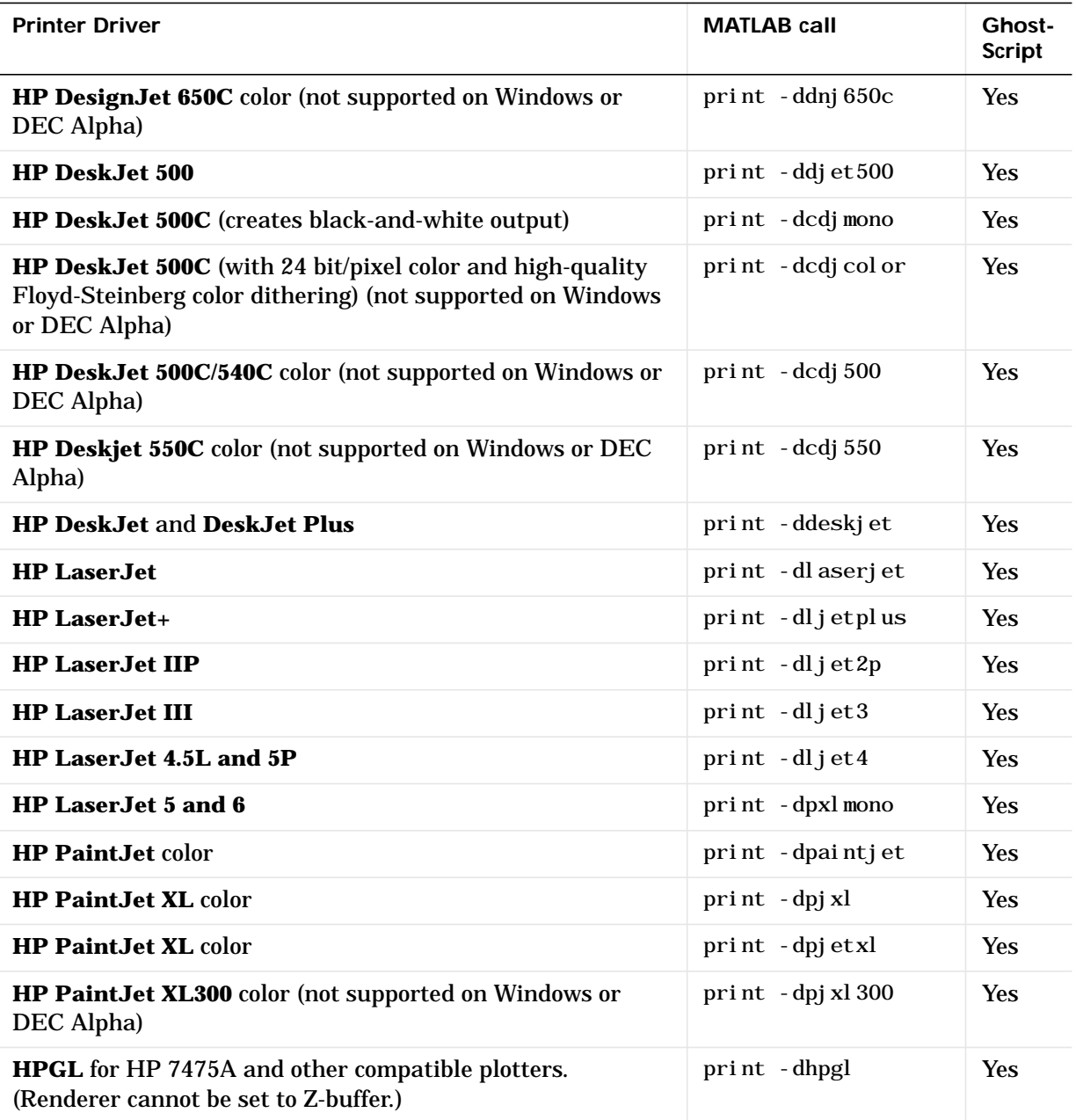

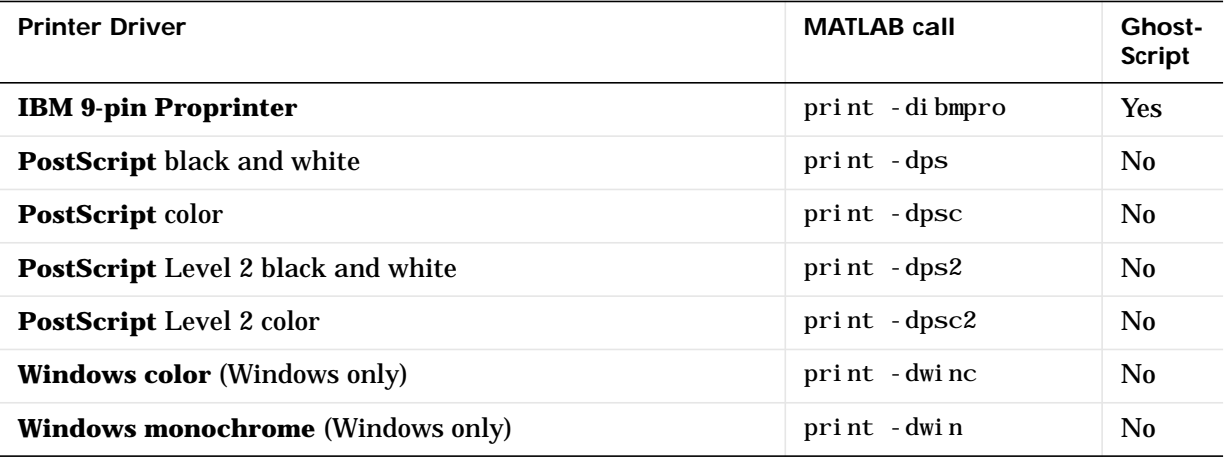

**Note** Generally, Level 2 PostScript files are smaller and render more quickly when printing than Level 1 PostScript files. However, not all PostScript printers support Level 2, so determine the capabilities of your printer before using those drivers. Level 2 PostScript is the default for UNIX. You can change this default by editing the printopt.m file.

## **Graphics Format Files**

To save your figure as a graphics-format file, specify a format switch and filename. To set the resolution of the output file for a built-in MATLAB format, use the -r switch. (For example, -r300 sets the output resolution to 300 dots per inch.) The -r switch is also supported for Windows Enhanced Metafiles but is not supported for Ghostscript formats.

The table below shows the supported output formats for exporting from MATLAB and the switch settings to use. In some cases, a format is available both as a MATLAB output filter and as a Ghostscript output filter. The first column indicates this by showing "MATLAB" or "Ghostscript" in parentheses. All formats are supported on both the PC and UNIX platforms.

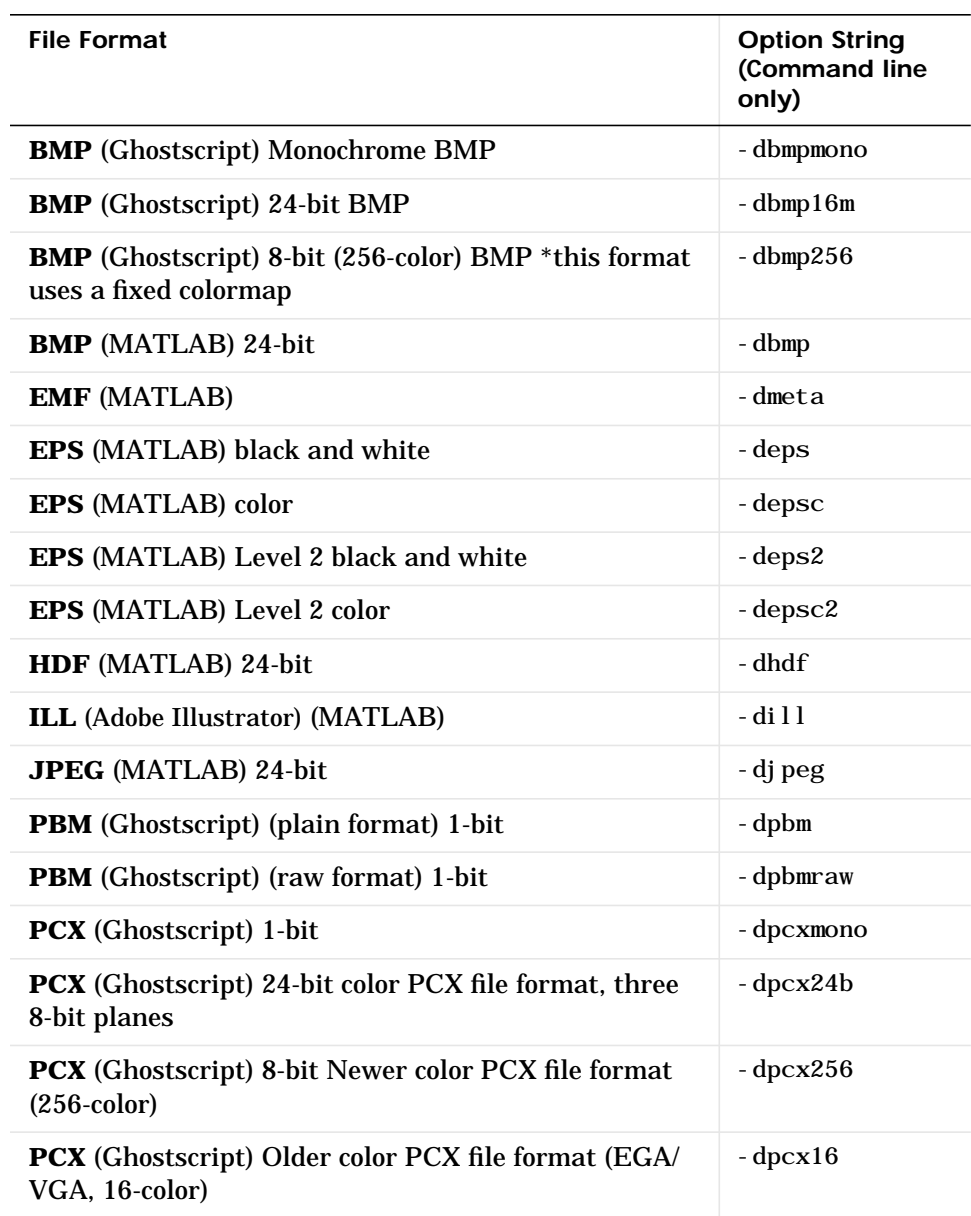

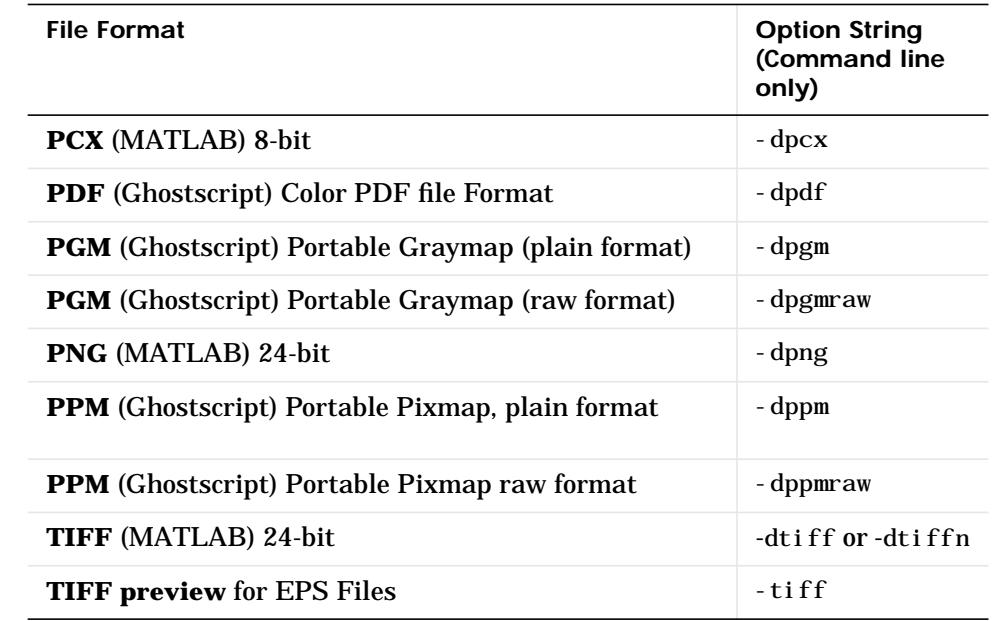

The TIFF image format is supported on all platforms by almost all word processors for importing images. JPEG is a lossy, highly compressed format that is supported on all platforms for image processing and for inclusion into HTML documents on the World Wide Web. To create these formats, MATLAB renders the figure using the Z-buffer rendering method and the resulting bitmap is then saved to the specified file.

**Options** This table summarizes options that you can specify for print. The second column also shows which tutorial sections contain more detailed information. The sections listed are located under *Printing and Exporting Figures with MATLAB*.

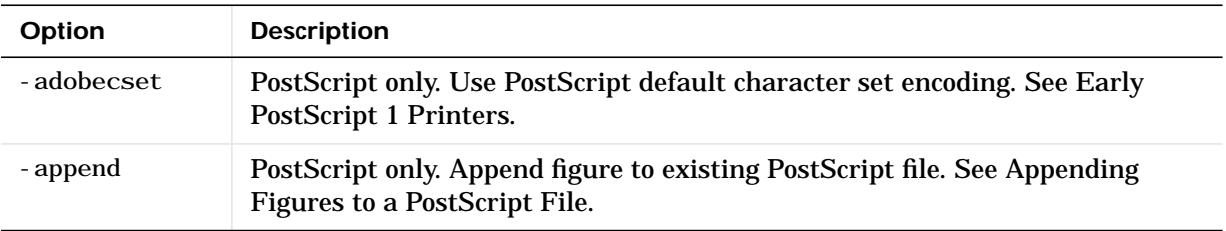

## **print, printopt**

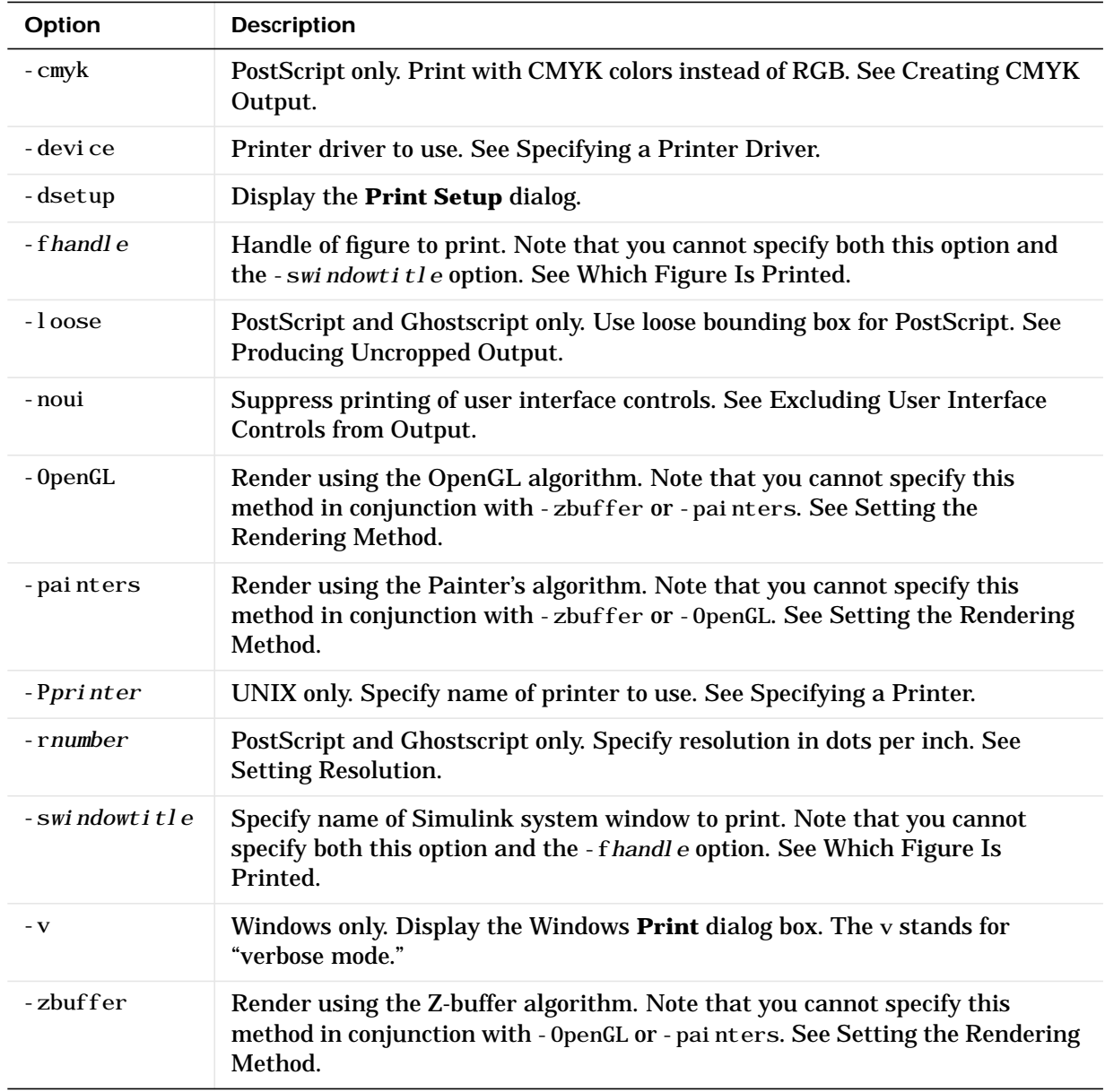

**Paper Sizes** MATLAB supports a number of standard paper sizes. You can select from the following list by setting the PaperType property of the figure or selecting a supported paper size from the **Print** dialog box.

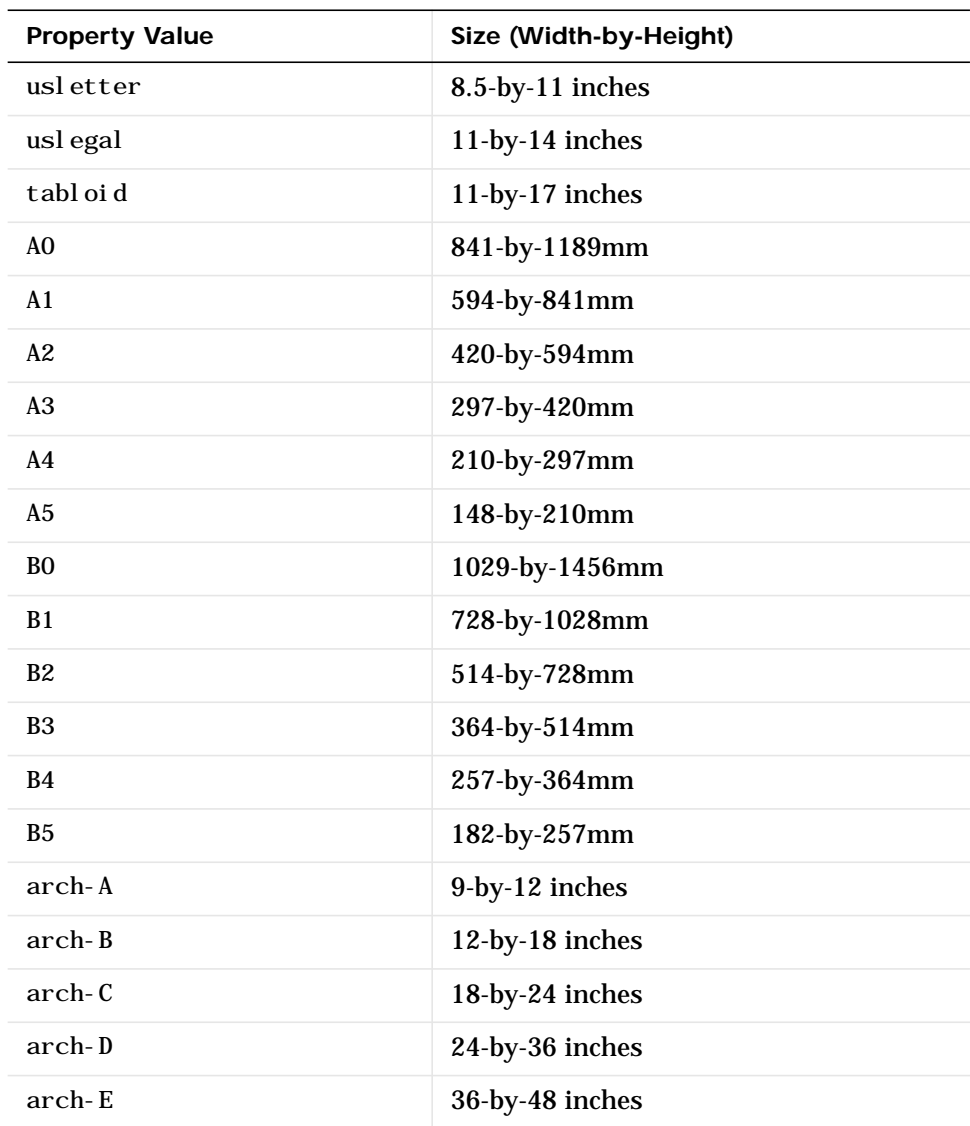

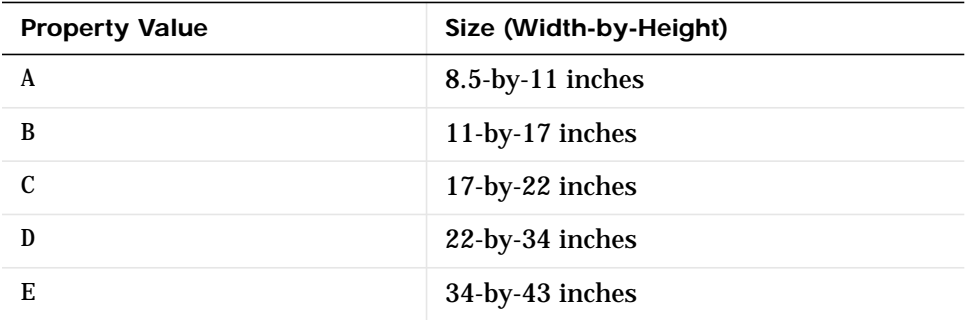

**Printing Tips** This section includes information about specific printing issues.

## **Figures with Resize Functions**

The print command produces a warning when you print a figure having a callback routine defined for the figure ResizeFcn. To avoid the warning, set the figure PaperPositionMode property to auto or select **Match Figure Screen Size** in the **File->Page Setup...** dialog box.

## **Troubleshooting MS-Windows Printing**

If you encounter problems such as segmentation violations, general protection faults, application errors, or the output does not appear as you expect when using MS-Windows printer drivers, try the following:

- **•** If your printer is PostScript compatible, print with one of MATLAB's built-in PostScript drivers. There are various PostScript device options that you can use with the print command: they all start with −dps.
- **•** The behavior you are experiencing may occur only with certain versions of the print driver. Contact the print driver vendor for information on how to obtain and install a different driver. If you are using Windows 95, try installing the drivers that ship with the Windows 95 CD-ROM.
- **•** Try printing with one of MATLAB's built-in Ghostscript devices. These devices use Ghostscript to convert PostScript files into other formats, such as HP LaserJet, PCX, Canon BubbleJet, and so on.
- **•** Copy the figure as a Windows Enhanced Metafile using the **Edit**-->**Copy Figure** menu item on the figure window menu or the print −dmeta option at

the command line. You can then import the file into another application for printing.

You can set copy options in the figure's **File**-->**Preferences...**-->**Copying Options** dialog box. The Windows Enhanced Metafile clipboard format produces a better quality image than Windows Bitmap.

#### **Printing Thick Lines on Windows95**

Due to a limitation in Windows95, MATLAB is set up to print lines as either:

- Solid lines of the specified thickness (LineWidth)
- Thin (one pixel wide) lines with the specified line style (LineStyle)

If you create lines that are thicker than one pixel and use nonsolid line styles, MATLAB prints these lines with the specified line style, but one pixel wide (i.e., as thin lines).

However, you can change this behavior so that MATLAB prints thick, styled lines as thick, solid lines by editing your matlab.ini file, which is in your Windows directory. In this file, find the section,

[Matlab Settings]

and in this section change the assignment,

```
ThinLineStyles=1
```
to

ThinLineStyles=0

then restart MATLAB.

#### **Printing MATLAB GUIs**

You can generally obtain better results when printing a figure window that contains MATLAB ui controls by setting these key properties:

• Set the figure PaperPositionMode property to auto. This ensures the printed version is the same size as the onscreen version. With PaperPositionMode set to auto MATLAB does not resize the figure to fit the current value of the PaperPosition. This is particularly important if you have specified a figure

ResizeFcn because if MATLAB resizes the figure during the print operation, the ResizeFcn is automatically called.

To set PaperPositionMode on the current figure, use the command: set(gcf,'PaperPositionMode','auto')

**•** Set the figure InvertHardcopy property to off. By default, MATLAB changes the figure background color of printed output to white, but does not change the color of uicontrols. If you have set the background color to, for example, match the gray of the GUI devices, you must set InvertHardcopy to off to preserve the color scheme.

To set InvertHardcopy on the current figure, use the command: set(gcf,'InvertHardcopy','off')

- **•** Use a color device if you want lines and text that are in color on the screen to be written to the output file as colored objects. Black and white devices convert colored lines and text to black or white to provide the best contrast with the background and to avoid dithering.
- **•** Use the print command's −loose option to prevent MATLAB from using a bounding box that is tightly wrapped around objects contained in the figure. This is important if you have intentionally used space between uicontrols or axes and the edge of the figure and you want to maintain this appearance in the printed output.

#### **Notes on Printing Interpolated Shading with PostScript Drivers**

MATLAB can print surface objects (such as graphs created with surf or mesh) using interpolated colors. However, only patch objects that are composed of triangular faces can be printed using interpolated shading.

Printed output is always interpolated in RGB space, not in the colormap colors. This means, if you are using indexed color and interpolated face coloring, the printed output can look different from what is displayed on screen.

PostScript files generated for interpolated shading contain the color information of the graphics object's vertices and require the printer to perform the interpolation calculations. This can take an excessive amount of time and in some cases, printers may actually "time-out" before finishing the print job. One solution to this problem is to interpolate the data and generate a greater number of faces, which can then be flat shaded.

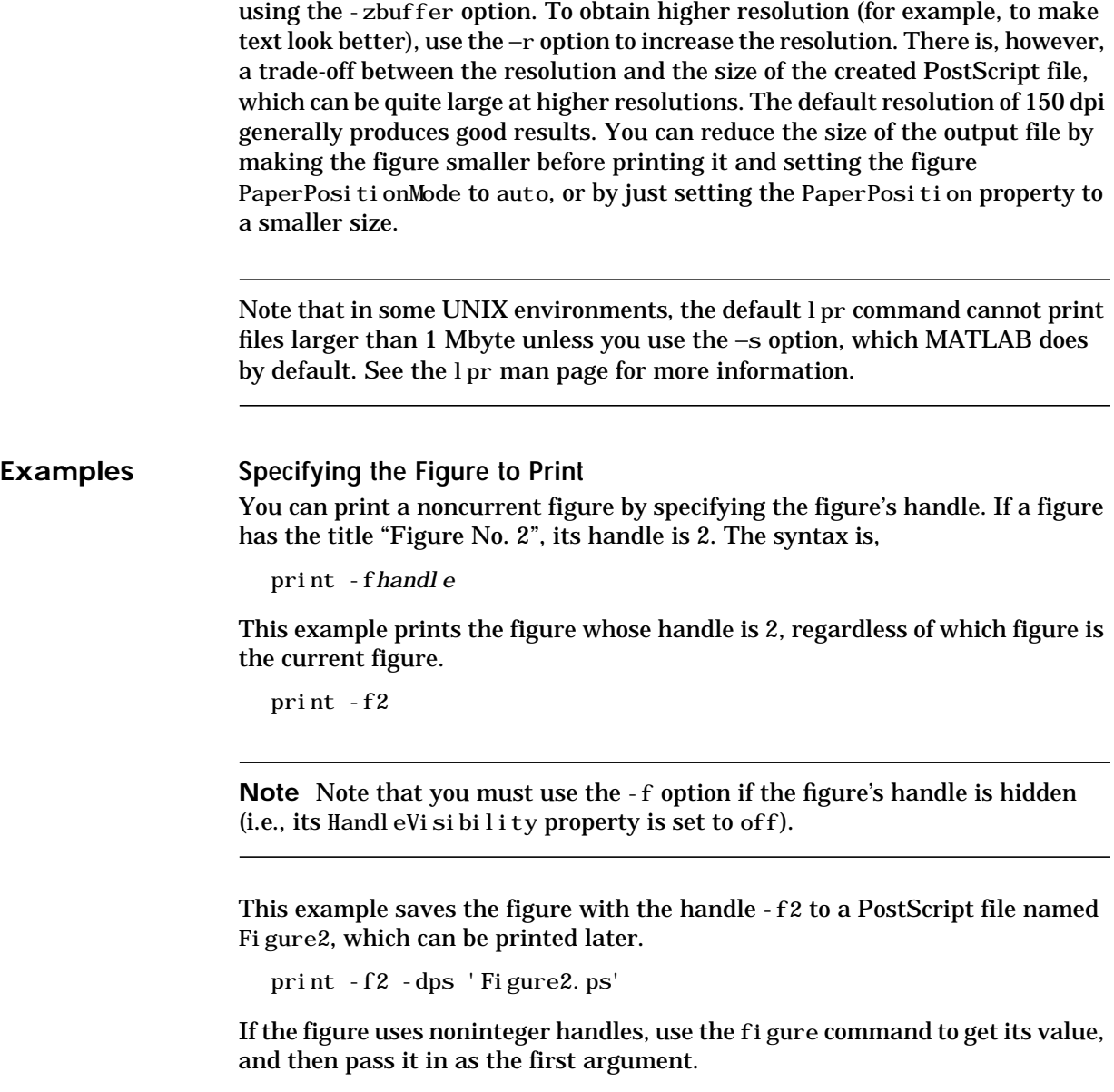

To ensure that the printed output matches what you see on the screen, print

h = figure('IntegerHandle','off')

```
print h -depson
```
You can also pass a figure handle as a variable to the function form of print. For example,

```
h = \text{figure}; \text{plot}(1:4,5:8)print(h)
```
This example uses the function form of print to enable a filename to be passed in as a variable.

```
filename = 'mydata';
print('-f3', '-dpsc', filename);
```
(Because a filename is specified, the figure will be printed to a file.)

#### **Specifying the Model to Print**

To print a noncurrent Simulink model, use the -s option with the title of the window. For example, this command prints the Simulink window titled f14.

```
print -sf14
```
If the window title includes any spaces, you must call the function form rather than the command form of print. For example, this command saves a Simulink window title Thruster Control.

```
print('-sThruster Control')
```
To print the current system use:

print -s

For information about issues specific to printing Simulink windows, see the Simulink documentation.

This example prints a surface plot with interpolated shading. Setting the current figure's (gcf) PaperPositionMode to auto enables you to resize the figure window and print it at the size you see on the screen. See Options and the previous section for information on the −zbuffer and −r200 options.

```
surf(peaks)
shading interp
set(gcf,'PaperPositionMode','auto')
print −dpsc2 −zbuffer −r200
```
### **Batch Processing**

You can use the function form of print to pass variables containing file names. For example, this for loop creates a series of graphs and prints each one with a different file name.

```
for k=1:length(fnames)
   surf(Z(:,:,k))print('-dtiff','-r200',fnames(k))
end
```
### **Tiff Preview**

The command:

print -depsc -tiff -r300 picture1

saves the current figure at 300 dpi, in a color Encapsulated PostScript file named picture1.eps. The -tiff option creates a 72 dpi TIFF preview, which many word processor applications can display on screen after you import the EPS file. This enables you to view the picture on screen within your word processor and print the document to a PostScript printer using a resolution of 300 dpi.

**See Also** orient, figure

## **printdlg**

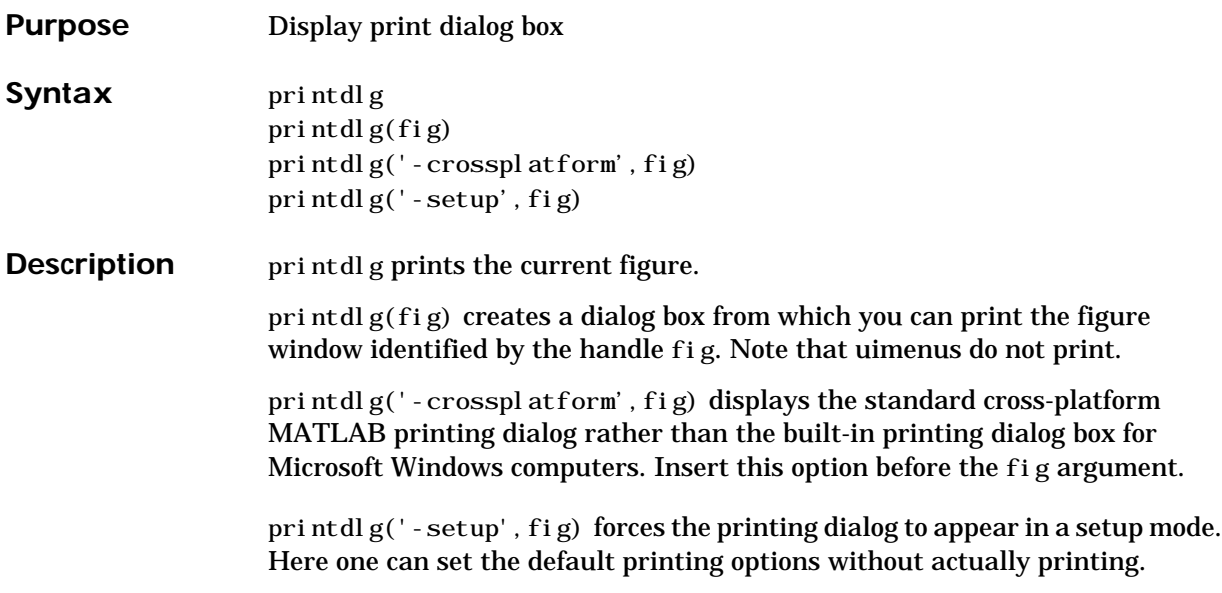

# **printpreview**

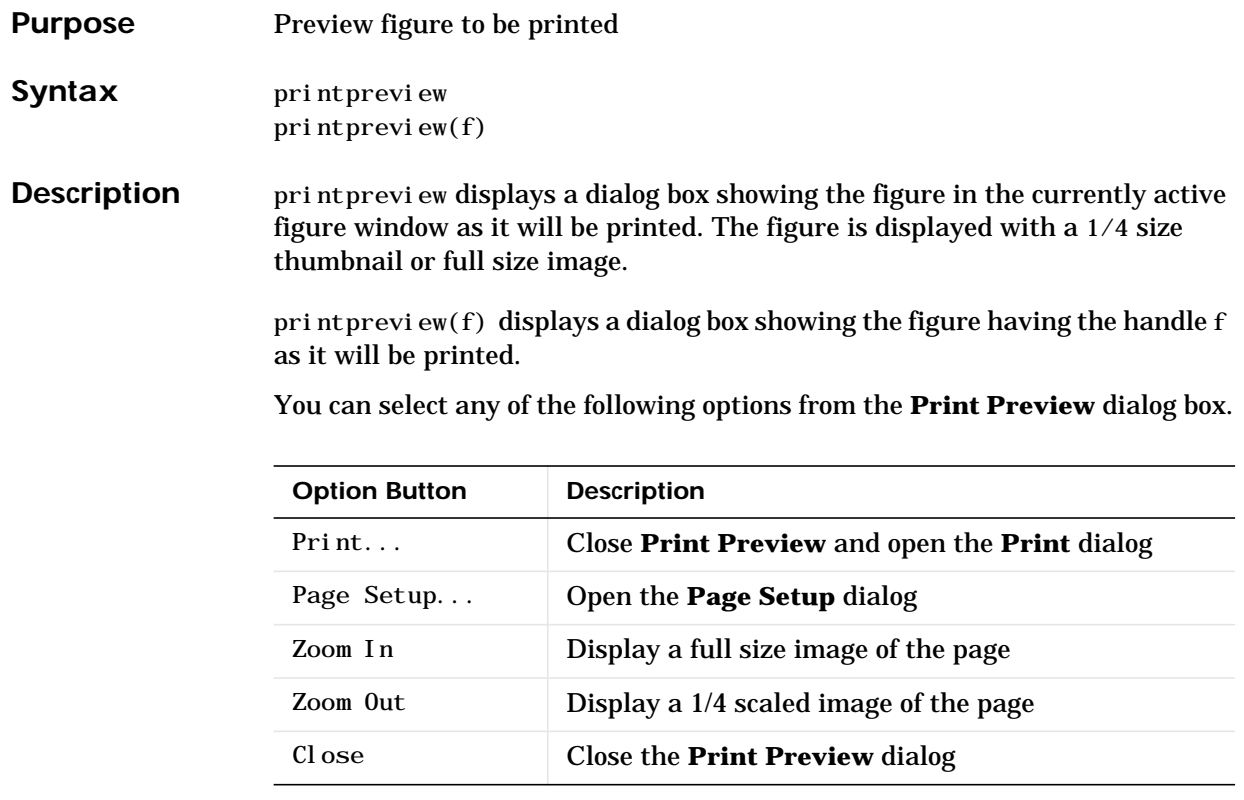

See Also **printdlg**, pagesetupdlg

## **prod**

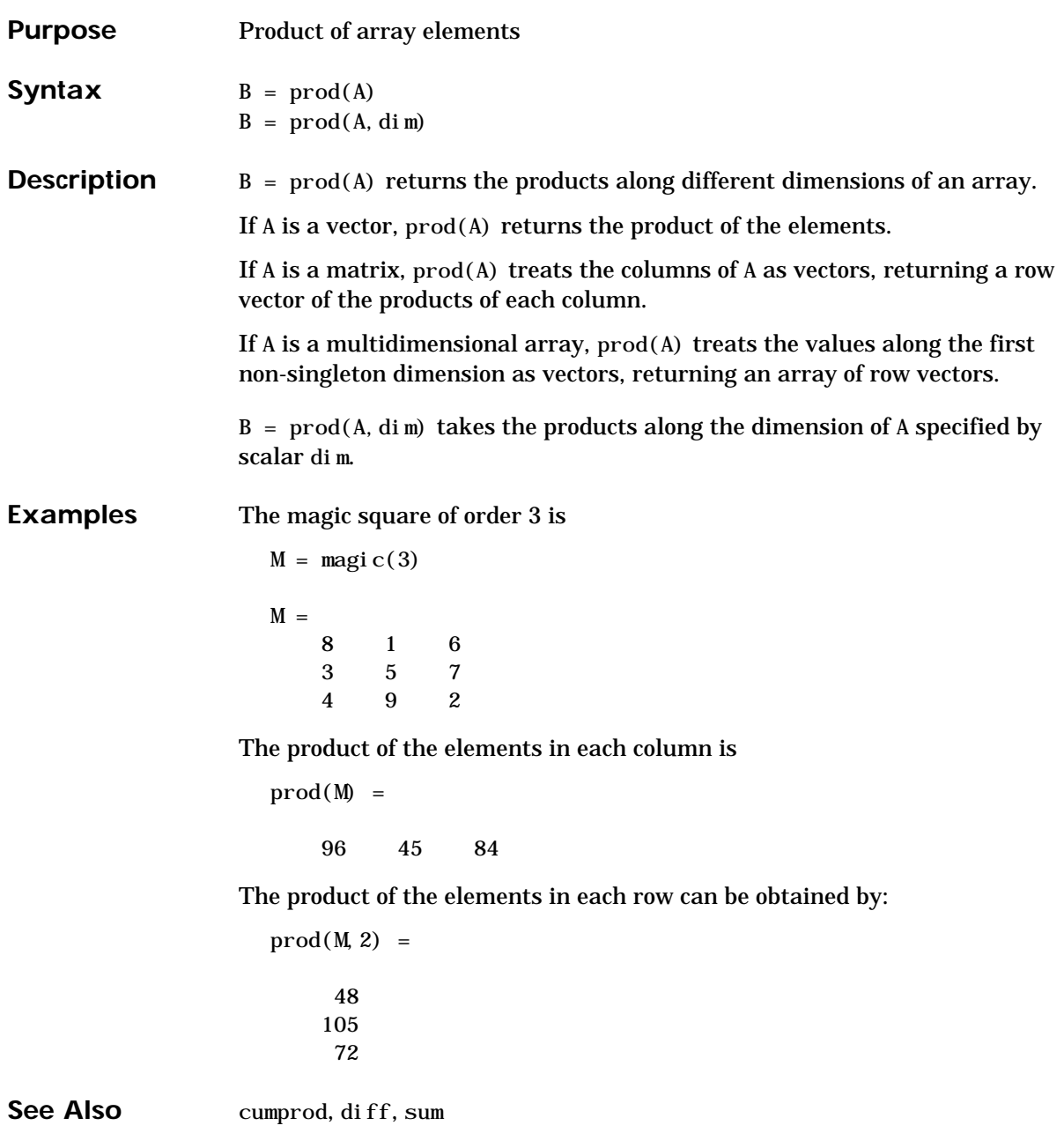

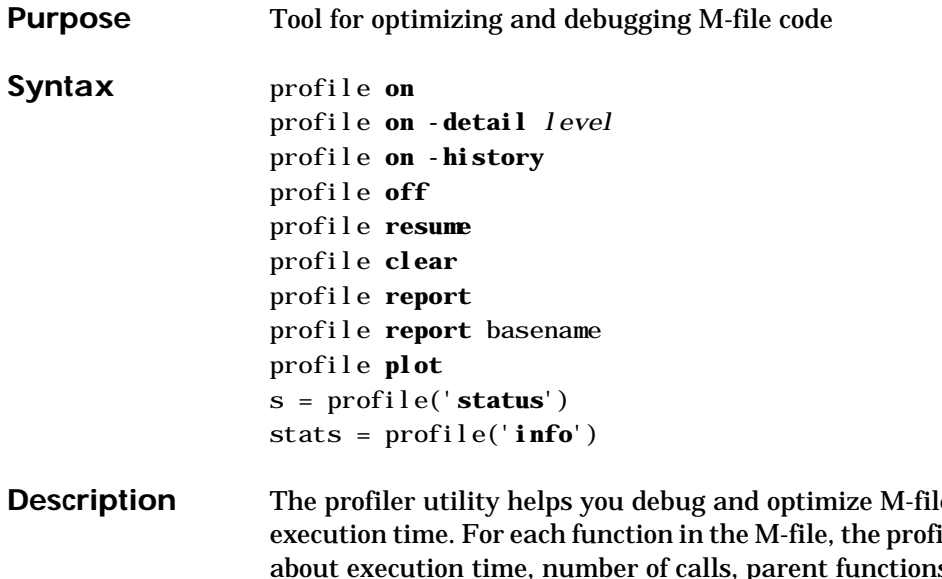

les by tracking their iler records information s, child functions, code line hit count, and code line execution time. Some people use profile simply to see the child functions; see also depfun for that purpose.

profile **on** starts the profiler, clearing previously recorded profile statistics.

profile **on** -**detail** *level* starts the profiler for the set of functions specified by *level*, clearing previously recorded profile statistics.

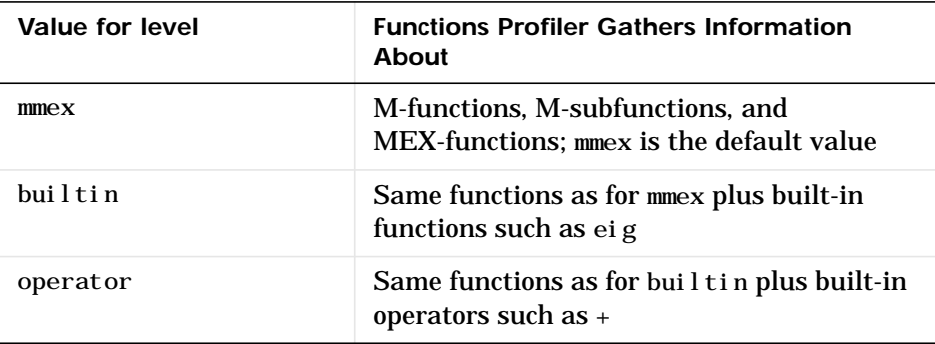

profile **on -history** starts the profiler, clearing previously recorded profile statistics, and recording the exact sequence of function calls. The profiler

records up to 10,000 function entry and exit events. For more than 10,000 events, the profiler continues to record other profile statistics, but not the sequence of calls.

profile **off** suspends the profiler.

profile **resume** restarts the profiler without clearing previously recorded statistics.

profile **clear** clears the statistics recorded by the profiler.

profile **report** suspends the profiler, generates a profile report in HTML format, and displays the report in your system's default Web browser.

profile **report** basename suspends the profiler, generates a profile report in HTML format, saves the report in the file basename in the current directory, and displays the report in your system's default Web browser. Because the report consists of several files, do not provide an extension for basename.

profile **plot** suspends the profiler and displays in a figure window a bar graph of the functions using the most execution time.

s = profile(**'status**') displays a structure containing the current profiler status. The structure's fields are shown below.

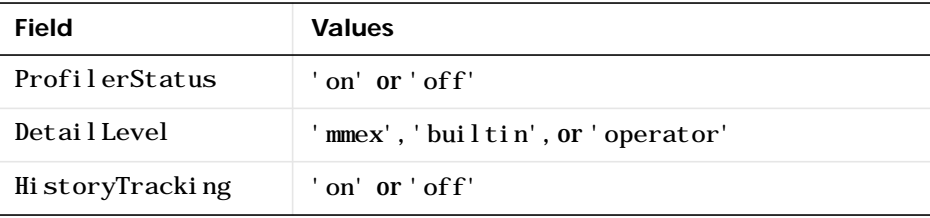

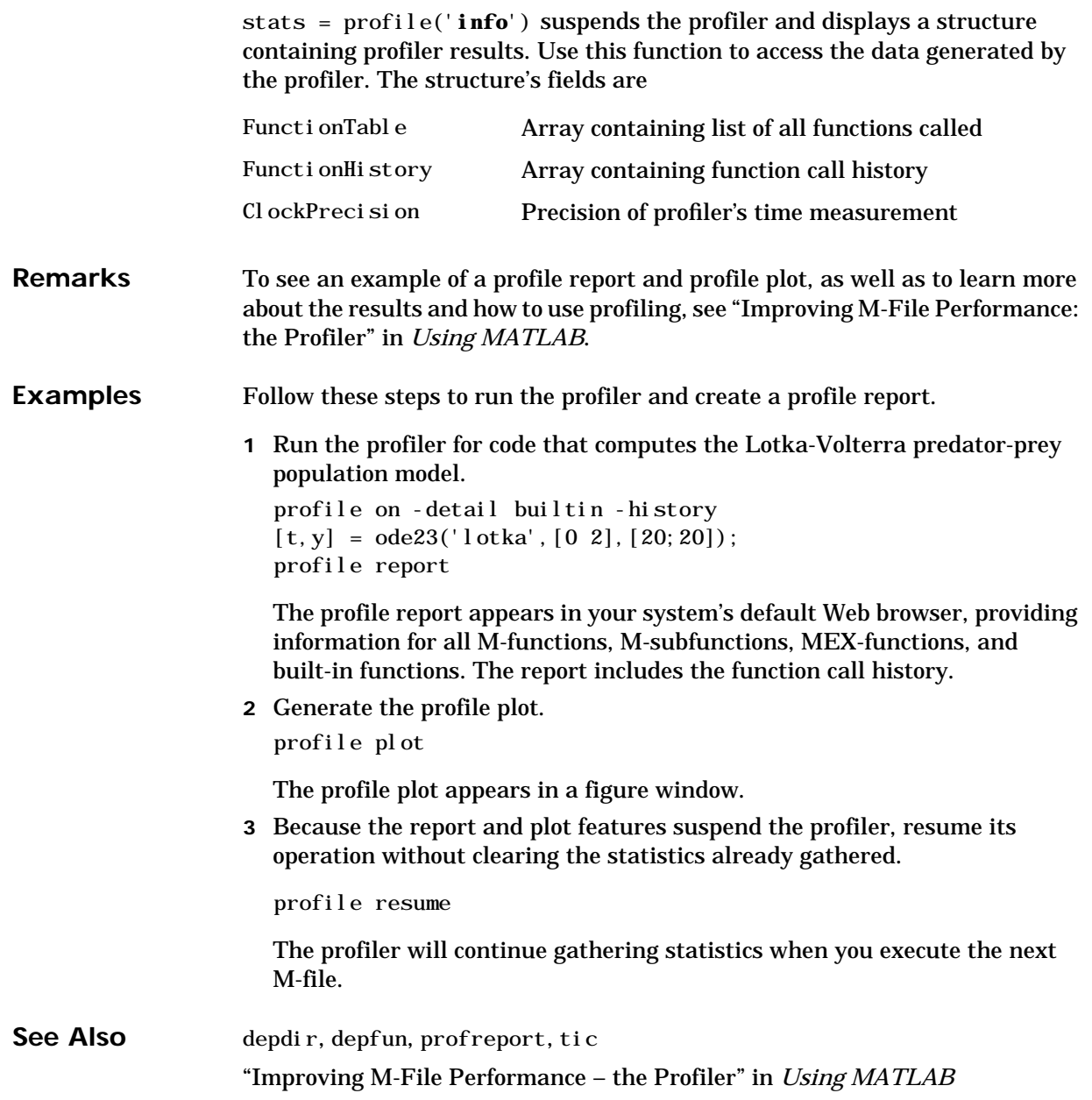

# **profreport**

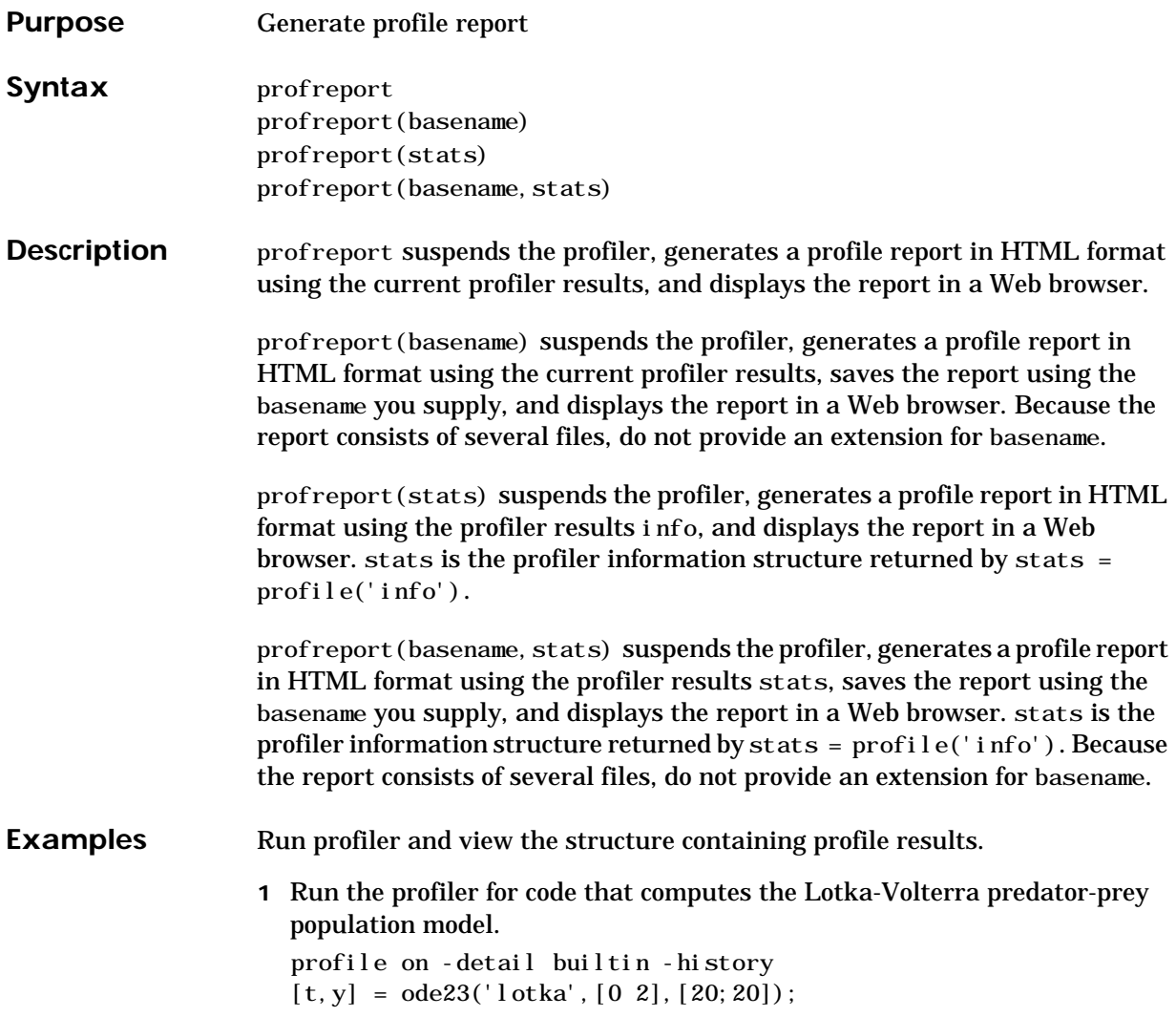

**2** View the structure containing the profile results. stats = profile('info')

## MATLAB returns

```
stats =
FunctionTable: [42x1 struct]
     FunctionHistory: [2x830 double]
      ClockPrecision: 0.0100
                Name: 'MATLAB'
```
**3** View the contents of the second element in the FunctionTable structure. stats. FunctionTable(2)

MATLAB returns

ans  $=$ 

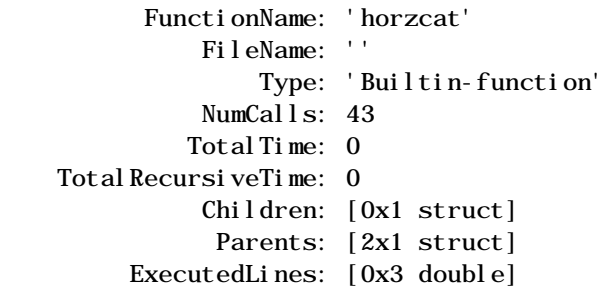

**4** Display the profile report from the structure.

profreport(stats)

MATLAB displays the profile report in a Web browser.

## See Also profile

"Improving M-File Performance: the Profiler" in Using MATLAB

## **propedit**

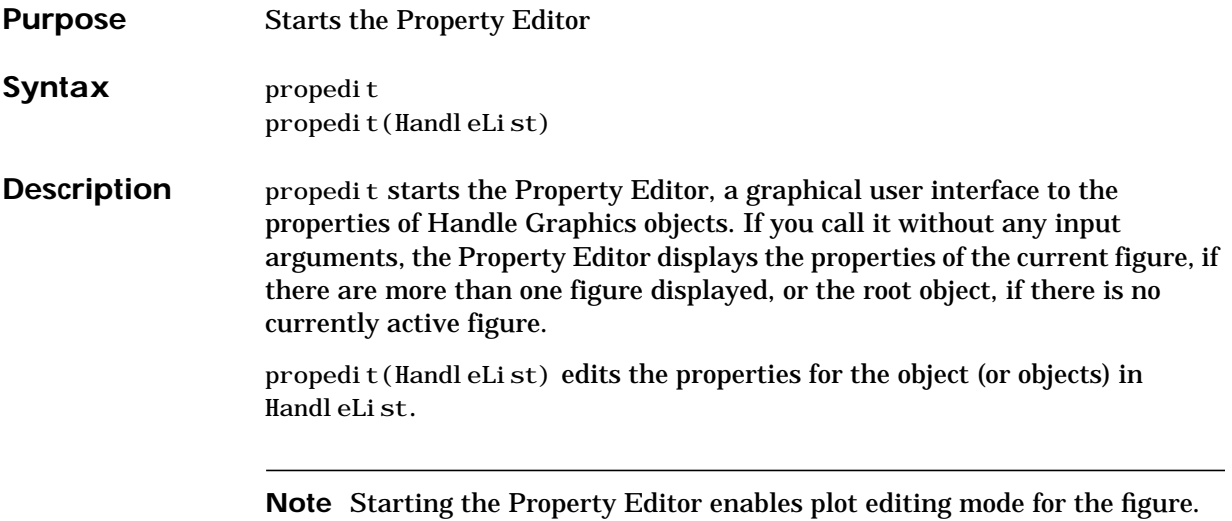

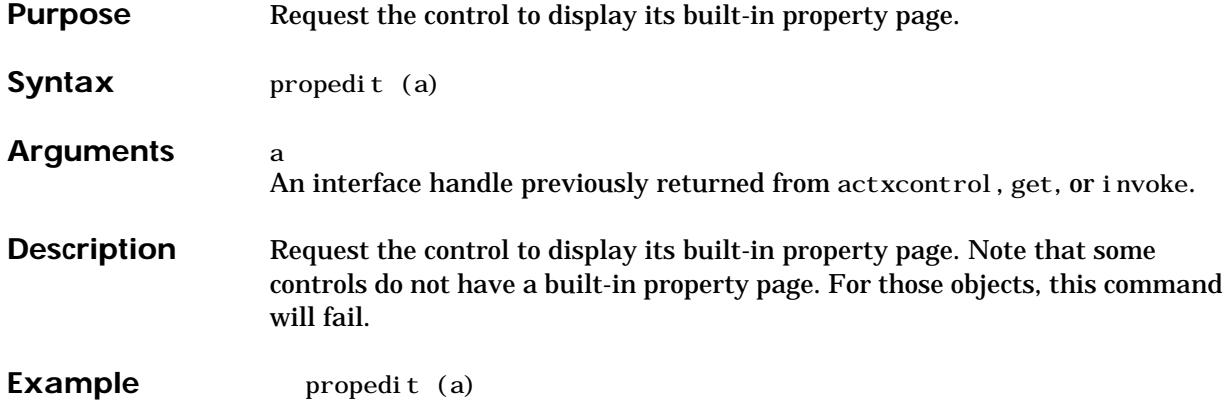

## **pwd**

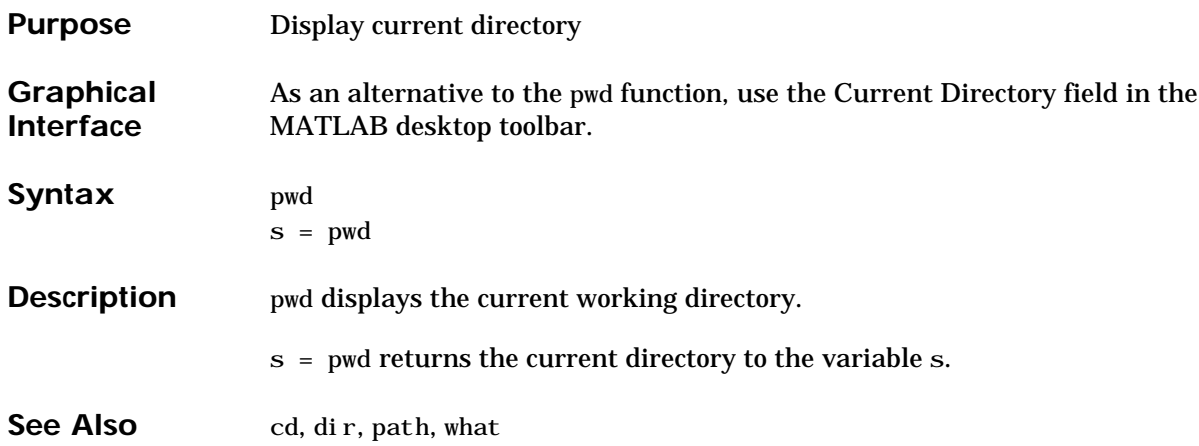

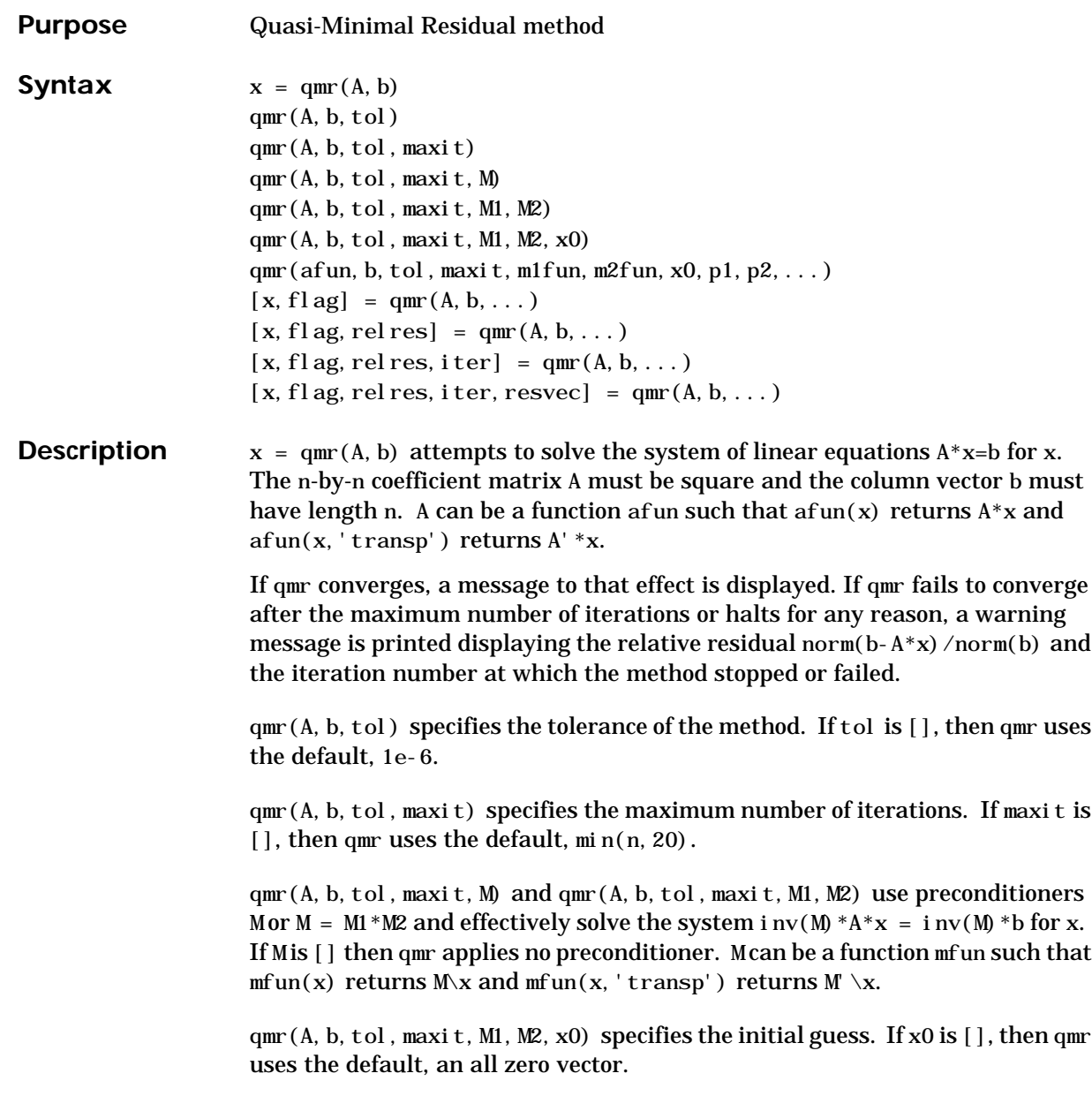

```
qmr(afun, b, tol, maxit, m1fun, m2fun, x0, p1, p2, ...) passes parameters
p1, p2, ... to functions af un(x, p1, p2, ...) and
afun(x, p1, p2, \ldots, 'transp') and similarly to the preconditioner functions
m1fun and m2fun.
```
 $[x, f]$ ag] = qmr $(A, b, ...)$  also returns a convergence flag.

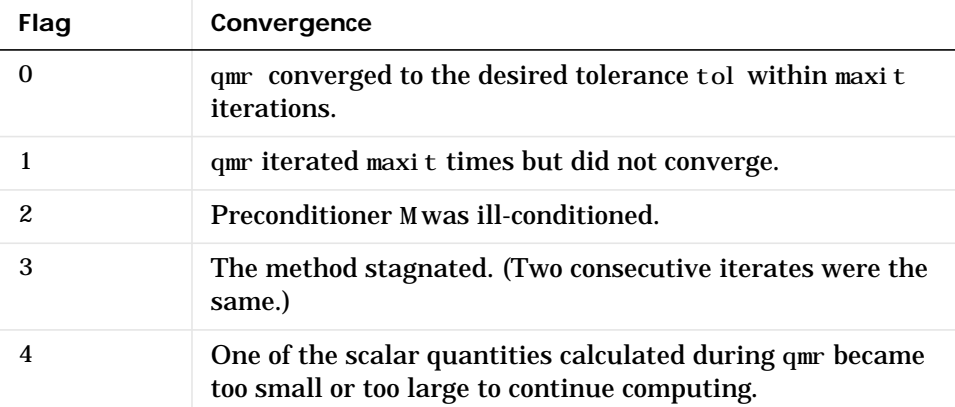

Whenever fl ag is not 0, the solution x returned is that with minimal norm residual computed over all the iterations. No messages are displayed if the flag output is specified.

[x, flag, relres] =  $qmr(A, b, ...)$  also returns the relative residual norm(b-A\*x)/norm(b). If flag is 0, relres  $\le$  tol.

 $[x, f]$  ag, rel res, iter  $] = qmr(A, b, \ldots)$  also returns the iteration number at which x was computed, where  $0 \leq i$  ter  $\leq$  maxit.

[x, flag, relres, iter, resvec] =  $qmr(A, b, ...)$  also returns a vector of the residual norms at each iteration, including norm(b-A\*x0).

#### **Examples Example 1**.

 $n = 100$ : on = ones $(n, 1)$ ; A = spdi  $ags([-2*on 4*on -on], -1:1, n, n);$  $b = sum(A, 2)$ ;

```
tol = 1e-8; maxit = 15;
M1 = \text{spdiags}([on/(-2) \text{ on}], -1:0, n, n);M2 = spdi ags ([4*on - on], 0: 1, n, n);
x = qmr(A, b, tol, maxit, M1, M2, []);
```
Alternatively, use this matrix-vector product function

```
function y = afun(x, n, transp_flag)if (nargin > 2) & strcmp(transp_flag,'transp')
   y = 4 * x;y(1: n-1) = y(1: n-1) - 2 * x(2: n);y(2:n) = y(2:n) - x(1:n-1);else
   y = 4 * x;y(2:n) = y(2:n) - 2 * x(1:n-1);y(1: n-1) = y(1: n-1) - x(2: n);end
```
as input to qmr

 $x1 = qmr(@afun, b, tol, maxit, M1, M2, [], n);$ 

#### **Example 2**.

load west0479;  $A = west0479;$  $b = sum(A, 2)$ ;  $[x, f]$ ag] = qmr $(A, b)$ 

flag is 1 because qmr does not converge to the default tolerance 1e-6 within the default 20 iterations.

```
[L1, U1] = \text{lui} \, \text{nc}(A, 1e-5);
[x1, f1ag1] = qmr(A, b, 1e-6, 20, L1, U1)
```
flag1 is 2 because the upper triangular U1 has a zero on its diagonal, and  $q_{\text{mr}}$ fails in the first iteration when it tries to solve a system such as  $U1*y = r$  for y using backslash.

```
[L2, U2] = \text{lui} \, \text{nc}(A, 1e-6);
[x2, f1ag2, relres2, iter2, resvec2] = qmr(A, b, 1e-15, 10, L2, U2)
```
flag2 is 0 because qmr converges to the tolerance of 1.6571e-016 (the value of rel res2) at the eighth iteration (the value of  $i \text{ ter}2$ ) when preconditioned by

the incomplete LU factorization with a drop tolerance of 1e-6. resvec  $2(1)$  = norm(b) and resvec  $2(9)$  = norm(b-A\*x2). You can follow the progress of qmr by plotting the relative residuals at each iteration starting from the initial estimate (iterate number 0).

```
semilogy(0:iter2,resvec2/norm(b),'-o')
xlabel('iteration number')
ylabel('relative residual')
```
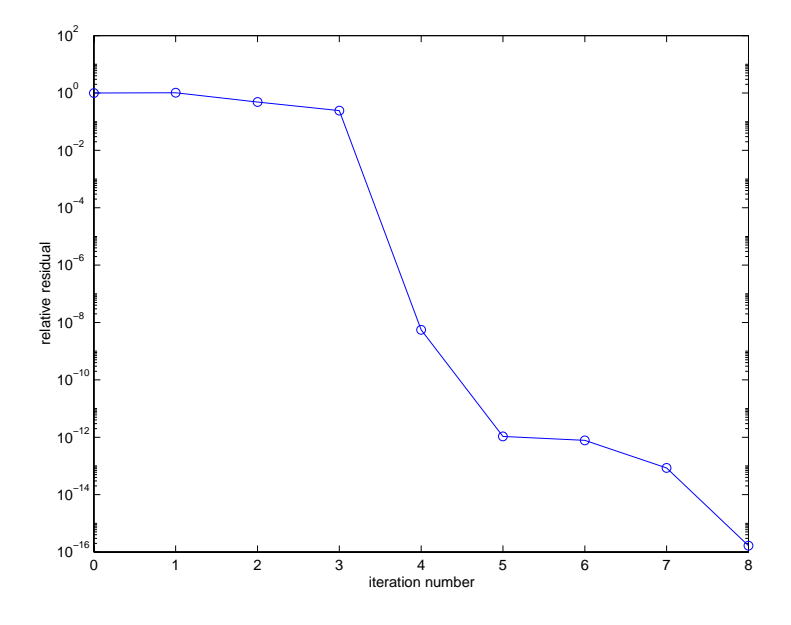

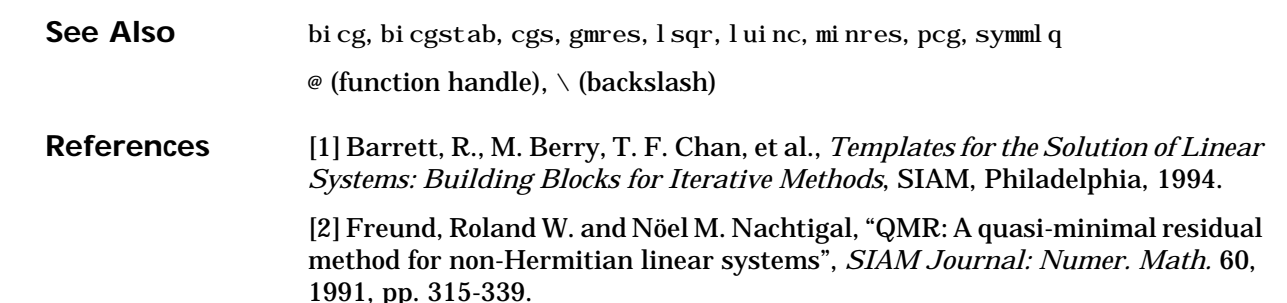

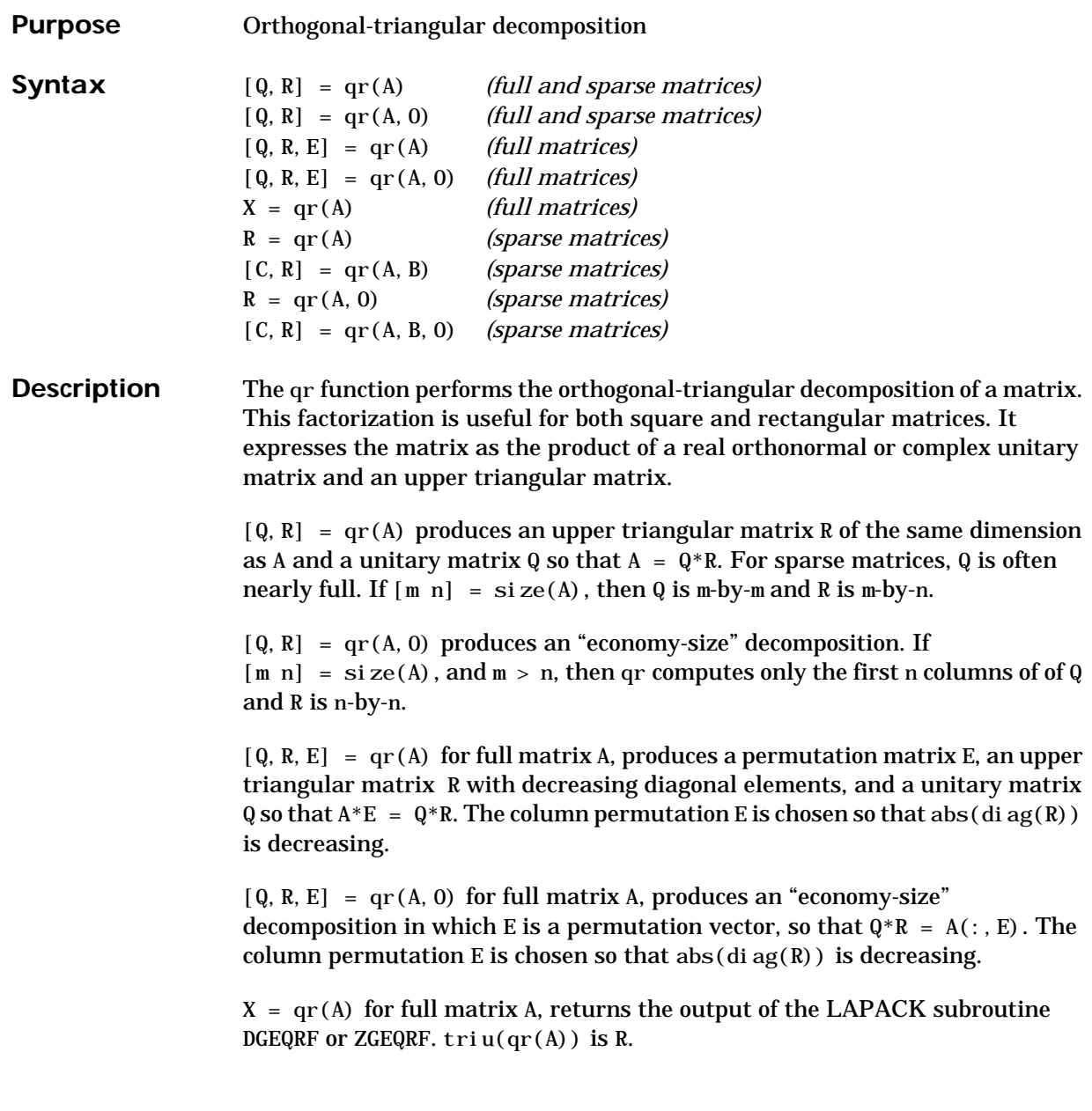

 $R = qr(A)$  for sparse matrix A, produces only an upper triangular matrix, R. The matrix R provides a Cholesky factorization for the matrix associated with the normal equations,

 $R' * R = A' * A$ 

This approach avoids the loss of numerical information inherent in the computation of A'\*A.

 $[C, R] = qr(A, B)$  for sparse matrix A, applies the orthogonal transformations to B, producing  $C = Q' * B$  without computing Q. B and A must have the same number of rows.

 $R = qr(A, 0)$  and  $[C, R] = qr(A, B, 0)$  for sparse matrix A, produce "economy-size" results.

For sparse matrices, the Q-less QR factorization allows the solution of sparse least squares problems

```
minimize \|Ax - b\|
```
with two steps

 $[C, R] = qr(A, b)$  $x = R \csc$ 

If A is sparse but not square, MATLAB uses the two steps above for the linear equation solving backslash operator, i.e.,  $x = A \bmod b$ .

## **Examples Example 1.** Start with

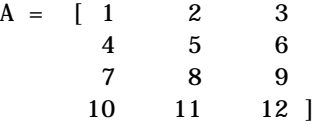

This is a rank-deficient matrix; the middle column is the average of the other two columns. The rank deficiency is revealed by the factorization:

 $[Q, R] = qr(A)$  $Q =$ -0.0776 -0.8331 0.5444 0.0605

**qr**

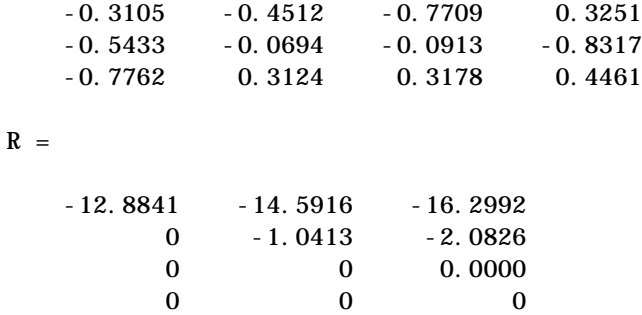

The triangular structure of R gives it zeros below the diagonal; the zero on the diagonal in  $R(3, 3)$  implies that R, and consequently A, does not have full rank.

**Example 2.** This examples uses matrix A from the first example. The QR factorization is used to solve linear systems with more equations than unknowns. For example, let

 $b = [1; 3; 5; 7]$ 

The linear system  $Ax = b$  represents four equations in only three unknowns. The best solution in a least squares sense is computed by

 $x = A \ b$ 

which produces

Warning: Rank deficient, rank =  $2$ , tol = 1.4594E-014  $\mathbf{x}$  = 0.5000 0 0.1667

The quantity tol is a tolerance used to decide if a diagonal element of R is negligible. If  $[Q, R, E] = qr(A)$ , then

```
tol = max(size(A)) *eps *abs(R(1,1))
```
The solution x was computed using the factorization and the two steps

 $y = Q' * b;$  $x = R\ y$ 

The computed solution can be checked by forming  $\mathit{Ax}$  . This equals  $\mathit{b}$  to within roundoff error, which indicates that even though the simultaneous equations  $Ax = b$  are overdetermined and rank deficient, they happen to be consistent. There are infinitely many solution vectors x; the QR factorization has found just one of them.

**qr**

**Algorithm** The qr function uses LAPACK routines to compute the QR decomposition:

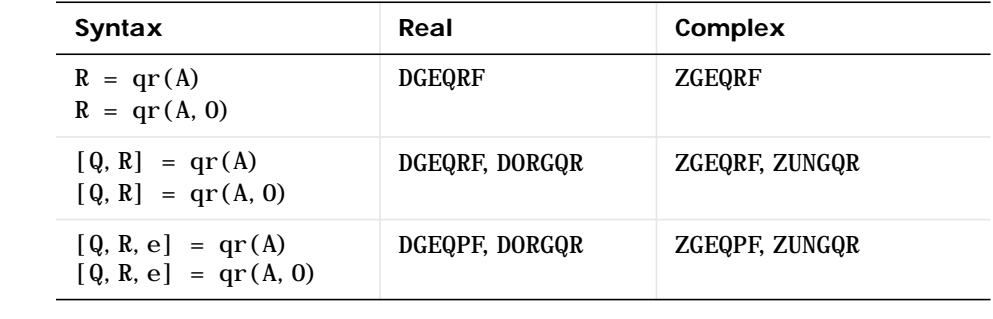

See Also lu, null, orth, qrdelete, qrinsert, qrupdate

The arithmetic operators  $\setminus$  and /

**References** [1] Anderson, E., Z. Bai, C. Bischof, S. Blackford, J. Demmel, J. Dongarra, J. Du Croz, A. Greenbaum, S. Hammarling, A. McKenney, and D. Sorensen, *LAPACK User's Guide* (http://www.netlib.org/lapack/lug/ lapack\_lug.html), Third Edition, SIAM, Philadelphia, 1999.

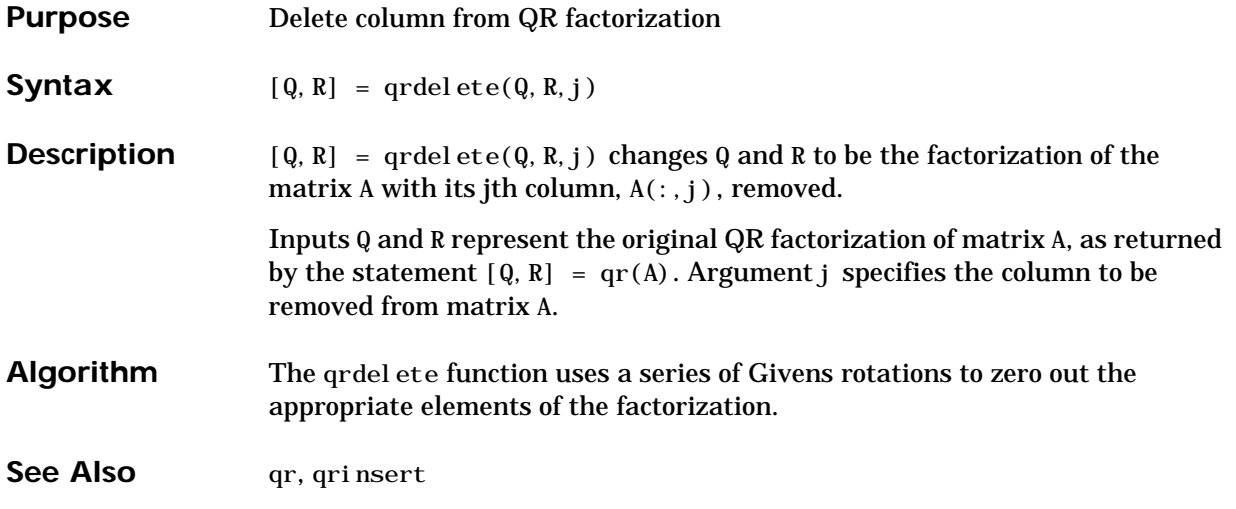

## **qrinsert**

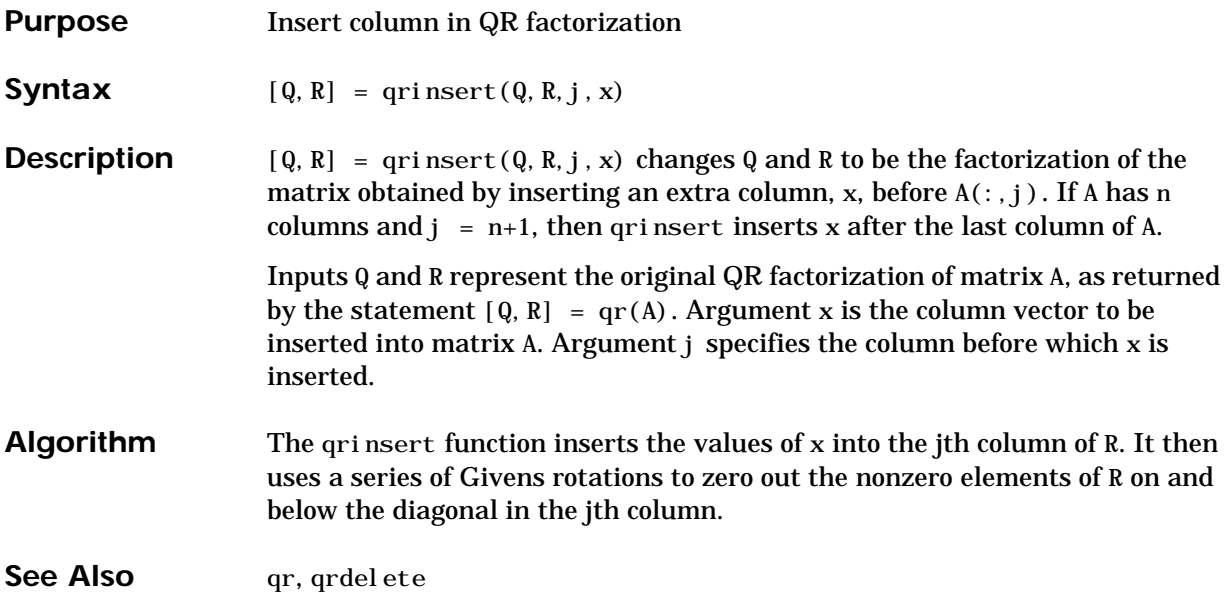

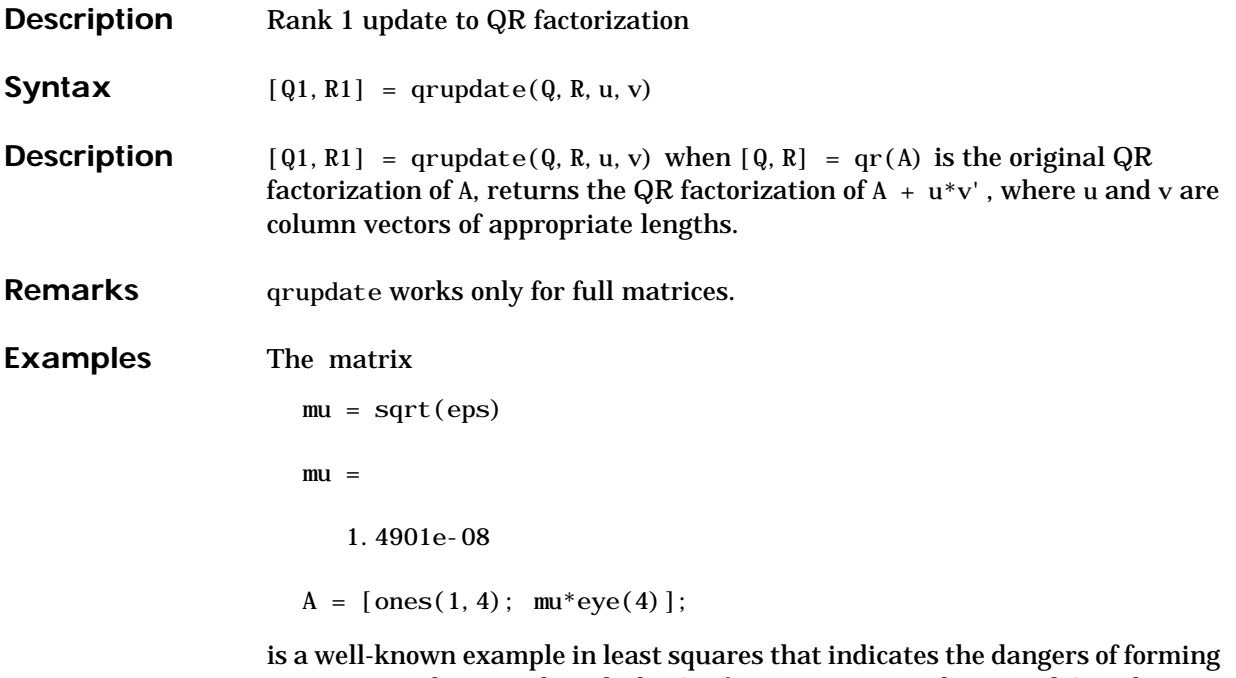

A'\*A. Instead, we work with the QR factorization – orthonormal Q and upper triangular R.

 $[Q, R] = qr(A);$ 

As we expect, R is upper triangular.

 $R =$  $-1.0000 -1.0000 -1.0000 -1.0000$  0 0.0000 0.0000 0.0000 0 0 0.0000 0.0000 0 0 0 0.0000  $0$  0 0 0

In this case, the upper triangular entries of R, excluding the first row, are on the order of sqrt(eps).

Consider the update vectors

 $u = [-1 \ 0 \ 0 \ 0 \ 0]'$ ;  $v = \text{ones}(4, 1)$ ;

Instead of computing the rather trivial QR factorization of this rank one update to A from scratch with

 $[QT, RT] = qr(A + u * v')$  $QT =$  0 0 0 0 1 -1 0 0 0 0  $0 \qquad -1 \qquad 0 \qquad 0 \qquad 0$  0 0 -1 0 0 0 0 0 -1 0  $RT =$  1.0e-007 \* -0.1490 0 0 0 0 -0.1490 0 0 0 0 -0.1490 0 0 0 0 -0.1490  $0$  0 0 0 we may use qrupdate.  $[Q1, R1] =$ qrupdate $(Q, R, u, v)$  $Q1 =$  $-0.0000 -0.0000 -0.0000 -0.0000$  1.0000 1.0000 -0.0000 -0.0000 -0.0000 0.0000 0.0000 1.0000 -0.0000 -0.0000 0.0000 0.0000 0.0000 1.0000 -0.0000 0.0000  $-0.0000 -0.0000 -0.0000 1.0000 0.0000$  $R1 =$  1.0e-007 \* 0.1490 0.0000 0.0000 0.0000 0 0.1490 0.0000 0.0000

0 0 0.1490 0.0000
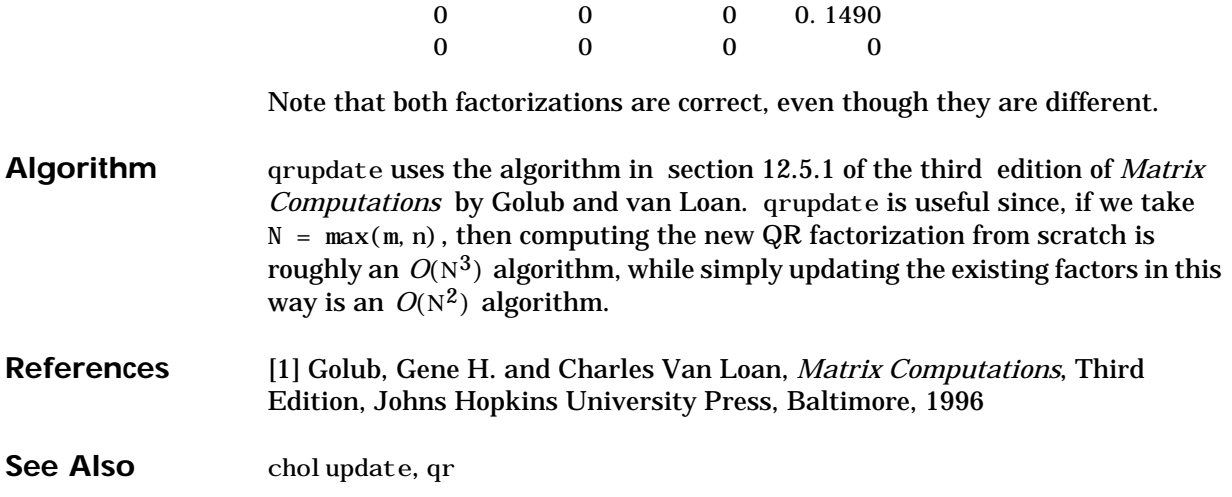

# **quad, quad8**

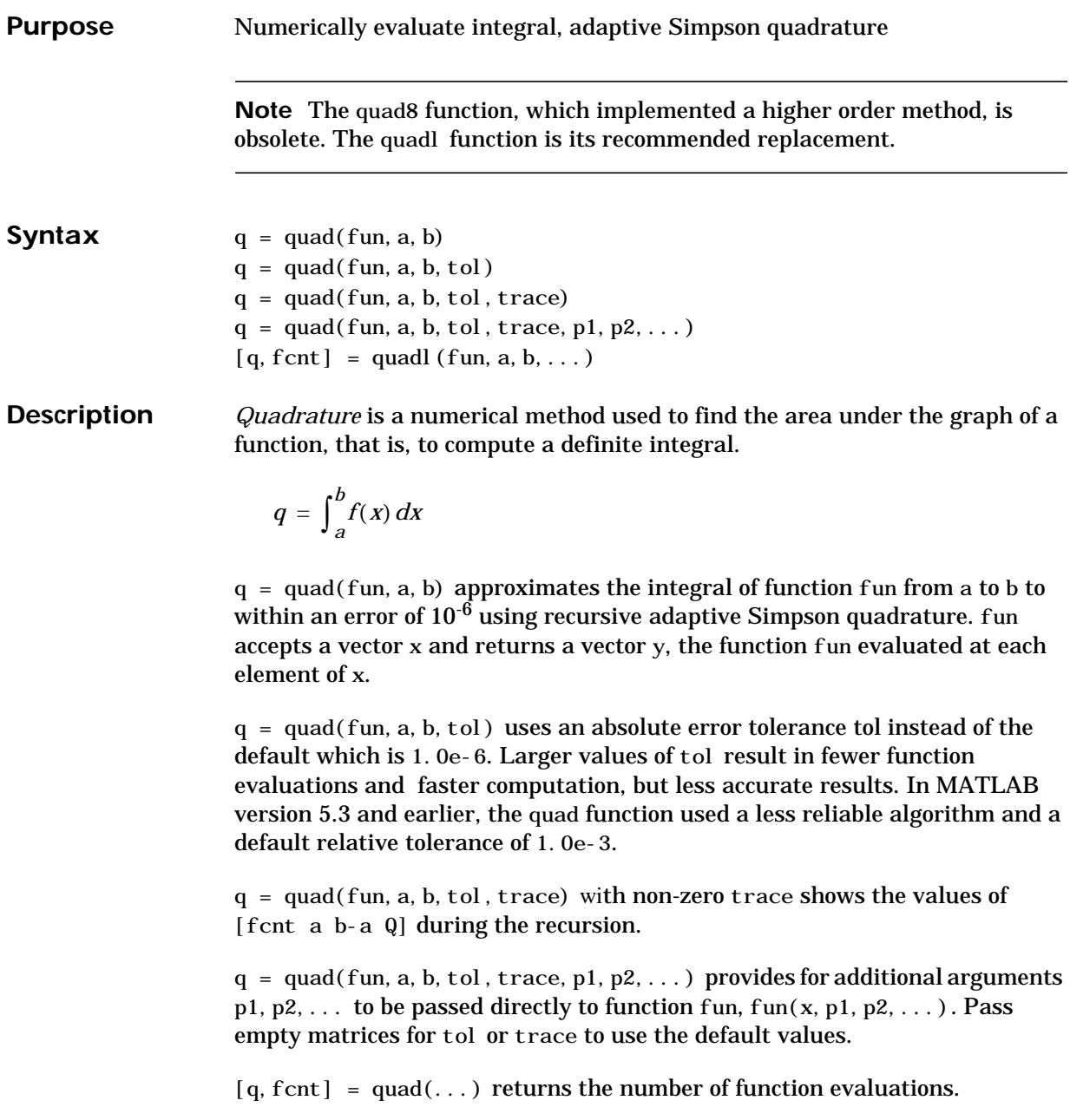

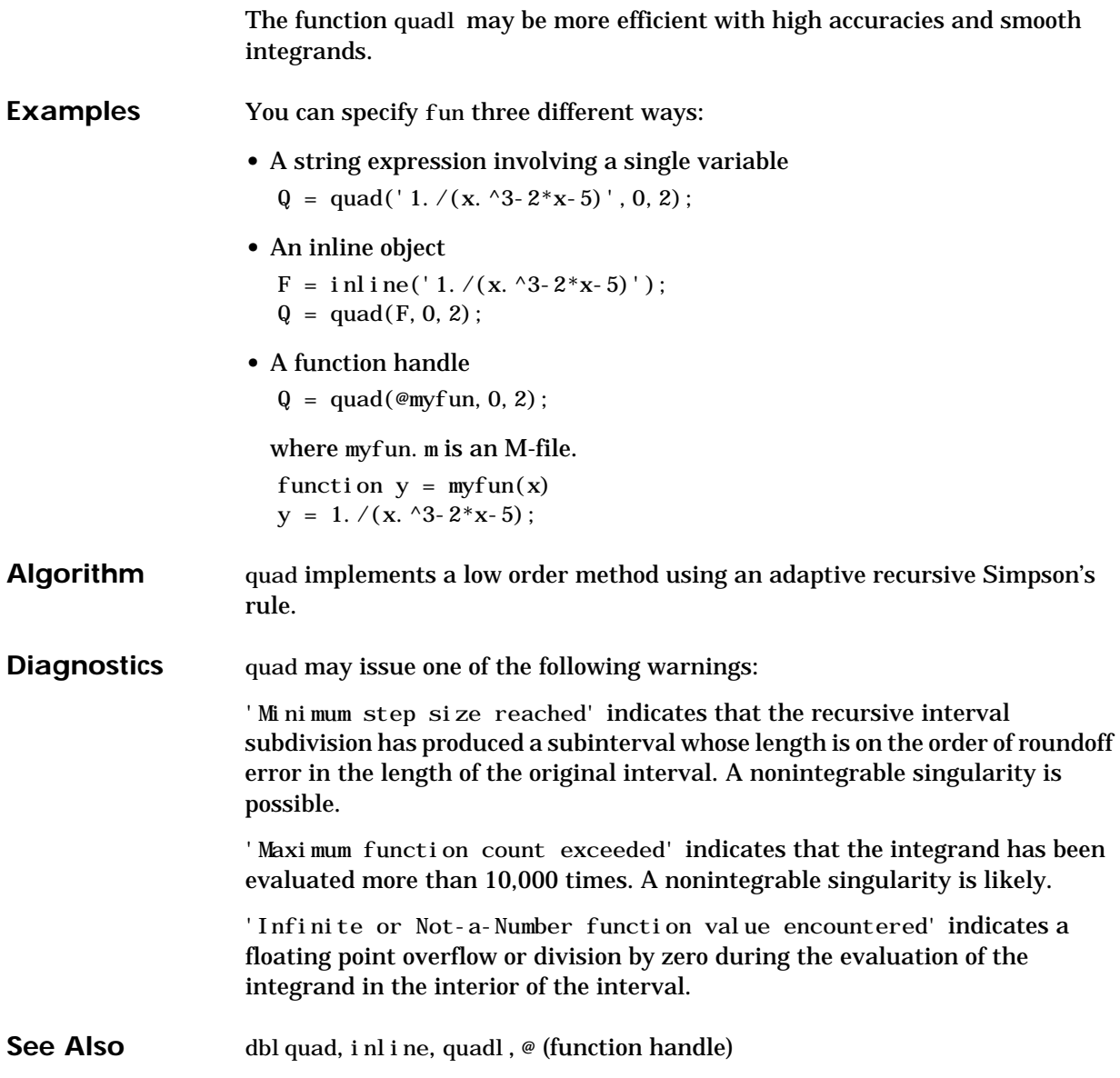

**References** [1] Gander, W. and W. Gautschi, "Adaptive Quadrature – Revisited", BIT, Vol. 40, 2000, pp. 84-101. This document is also available at http:// www.inf.ethz.ch/personal/gander.

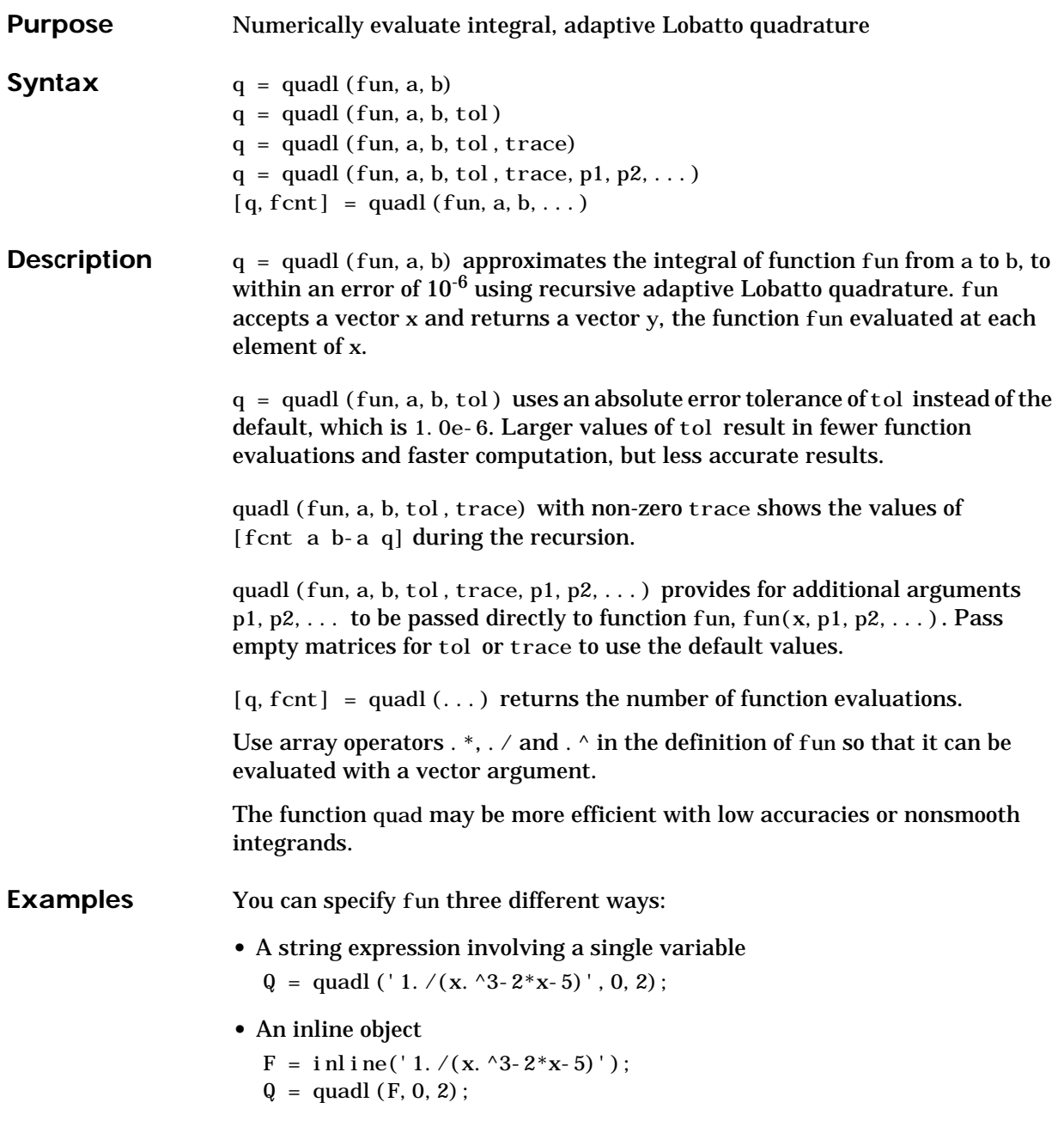

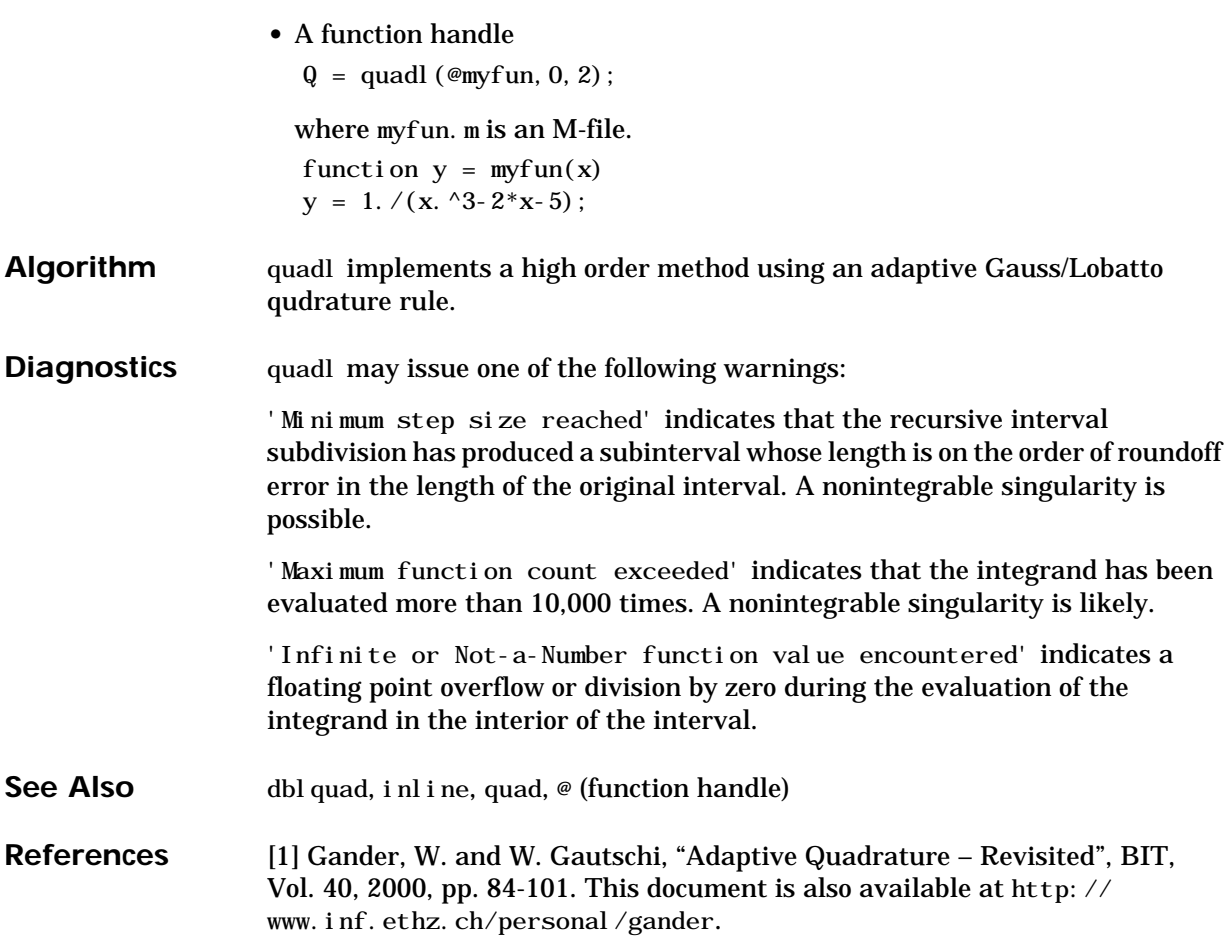

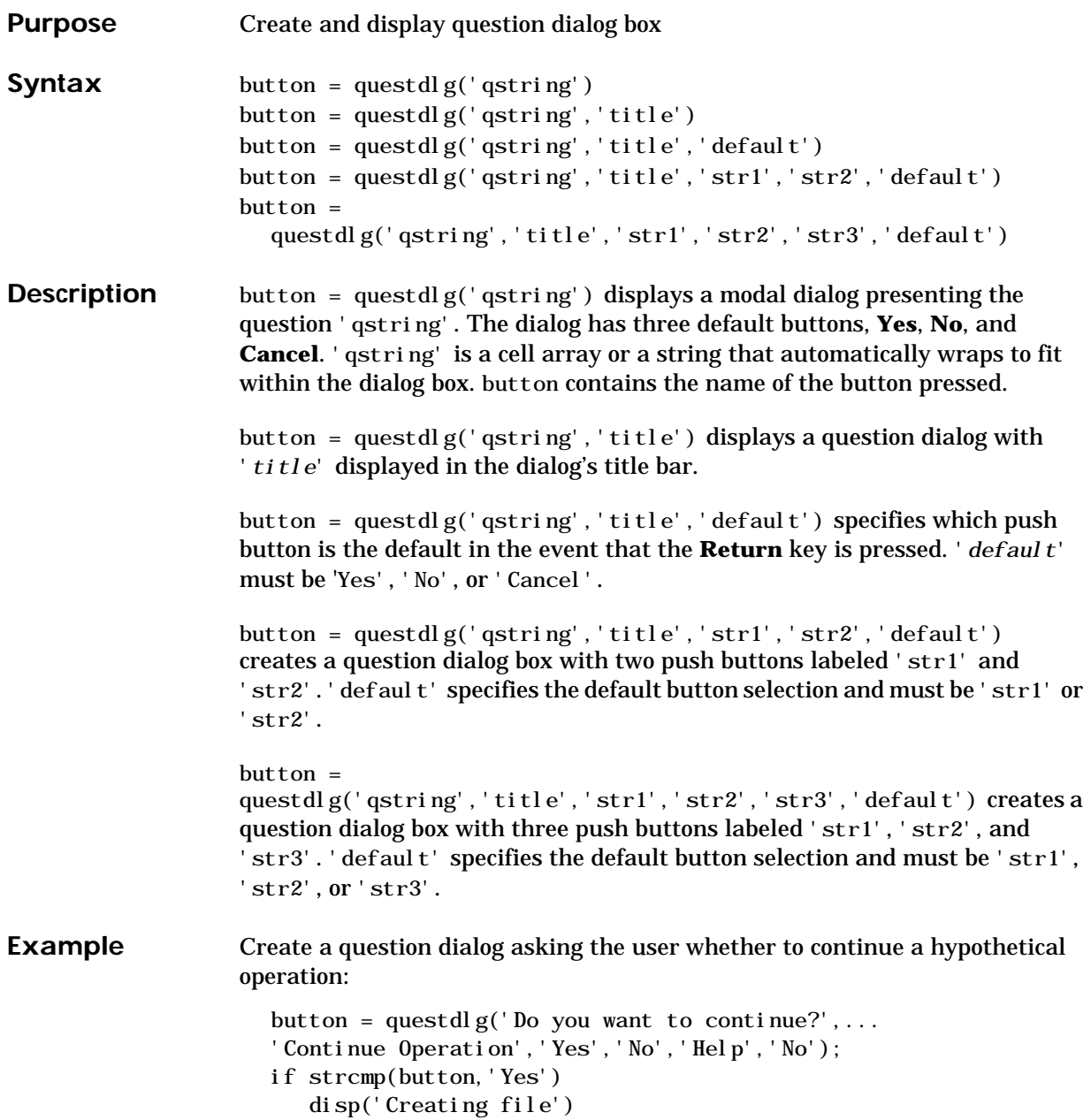

# **questdlg**

```
elseif strcmp(button,'No')
                       disp('Canceled file operation')
                    elseif strcmp(button,'Help')
                       disp('Sorry, no help available')
                    end
See Also dialog, errordlg, helpdlg, inputdlg, msgbox, warndlg
```
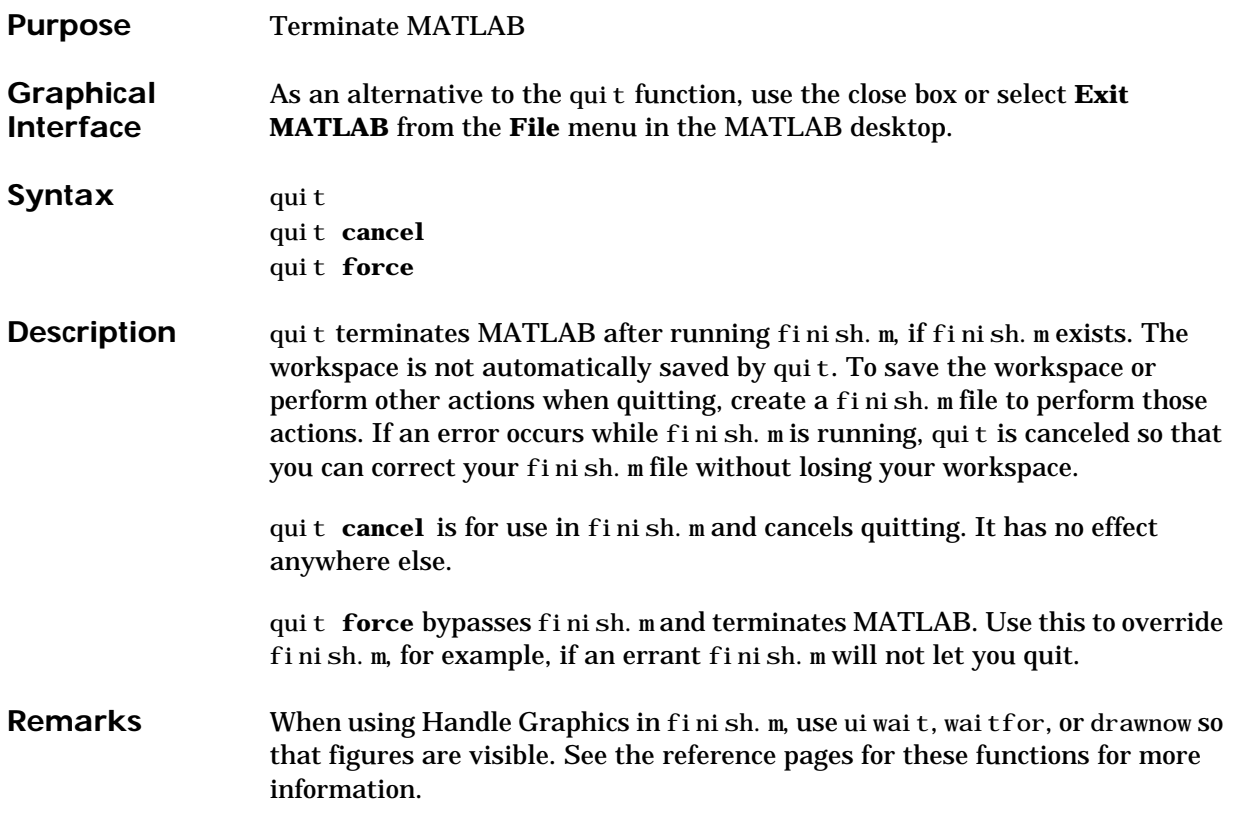

**Examples** Two sample finish. m files are included with MATLAB. Use them to help you create your own finish.m, or rename one of the files to finish.m to use it. • finishsav.m – saves the workspace to a MAT-file when MATLAB quits • finishdlg.m – displays a dialog allowing you to cancel quitting; it uses quit cancel and contains the following code. button = questdlg('Ready to quit?', ... 'Exit Dialog','Yes','No','No'); switch button case 'Yes', disp('Exiting MATLAB'); %Save variables to matlab.mat save case 'No', quit cancel; end

**See Also** finish, save, startup

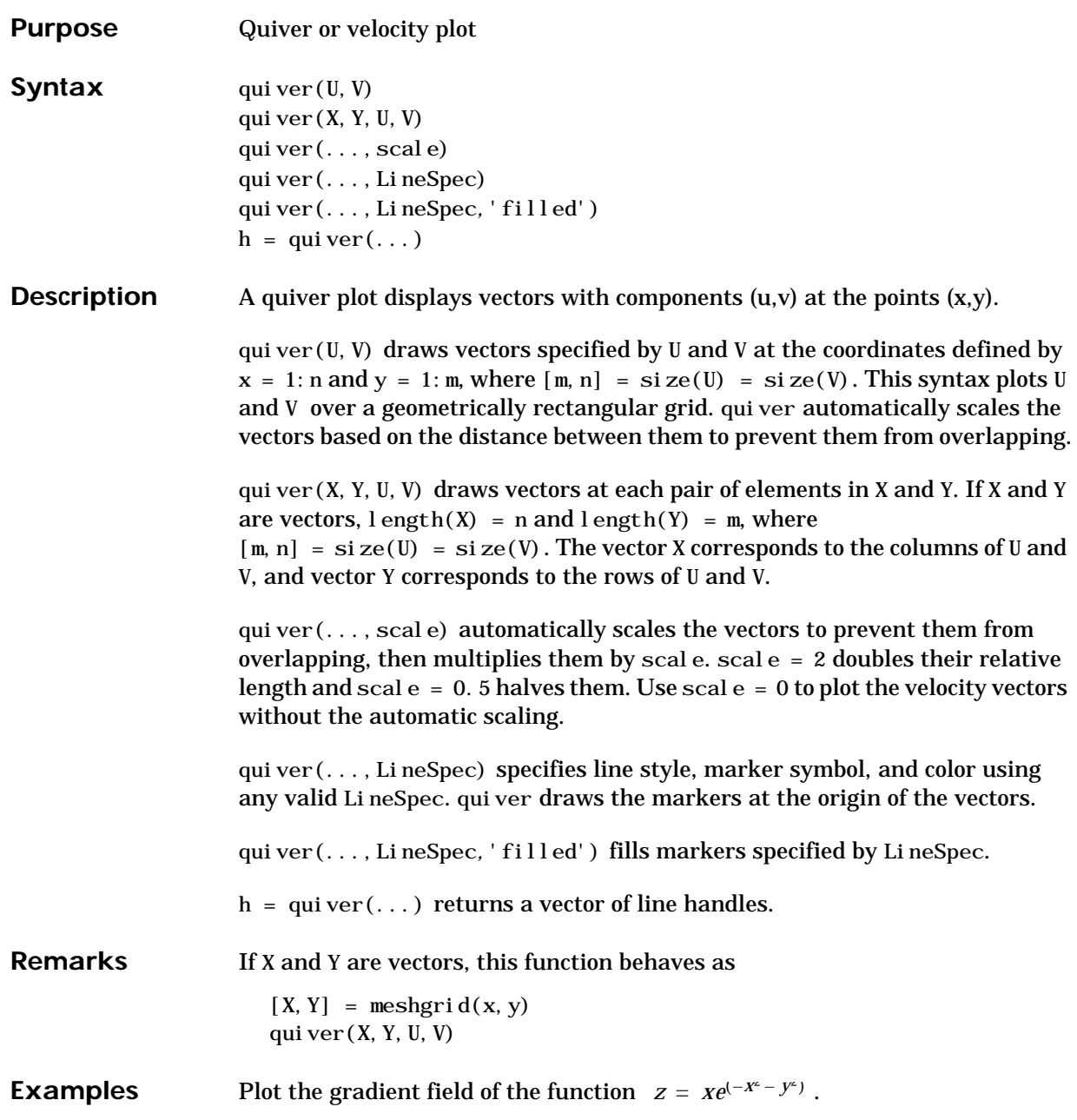

[X, Y] = meshgrid( $-2$ : . 2: 2);  $Z = X. * exp(-X. ^2 - Y. ^2);$ [DX,DY] = gradient(Z,.2,.2);  $contour(X, Y, Z)$ hold on quiver $(X, Y, DX, DY)$ colormap hsv grid off hold off

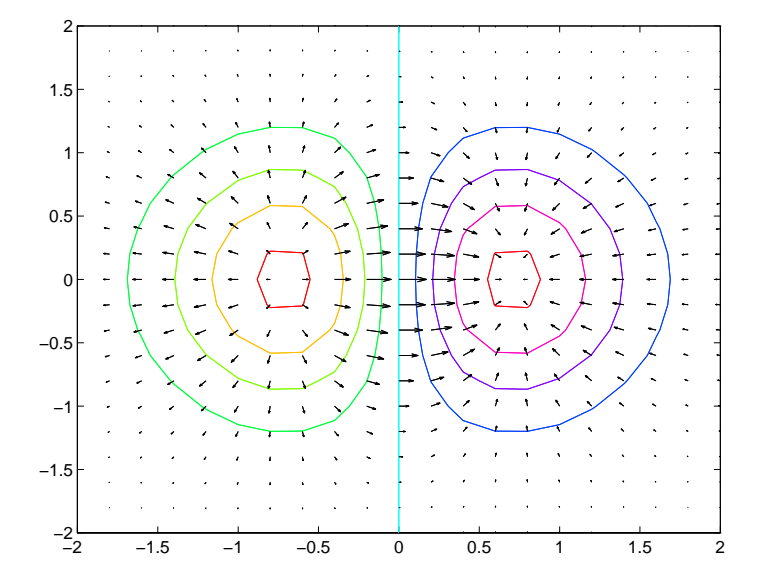

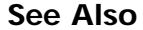

See Also contour, LineSpec, plot, quiver3

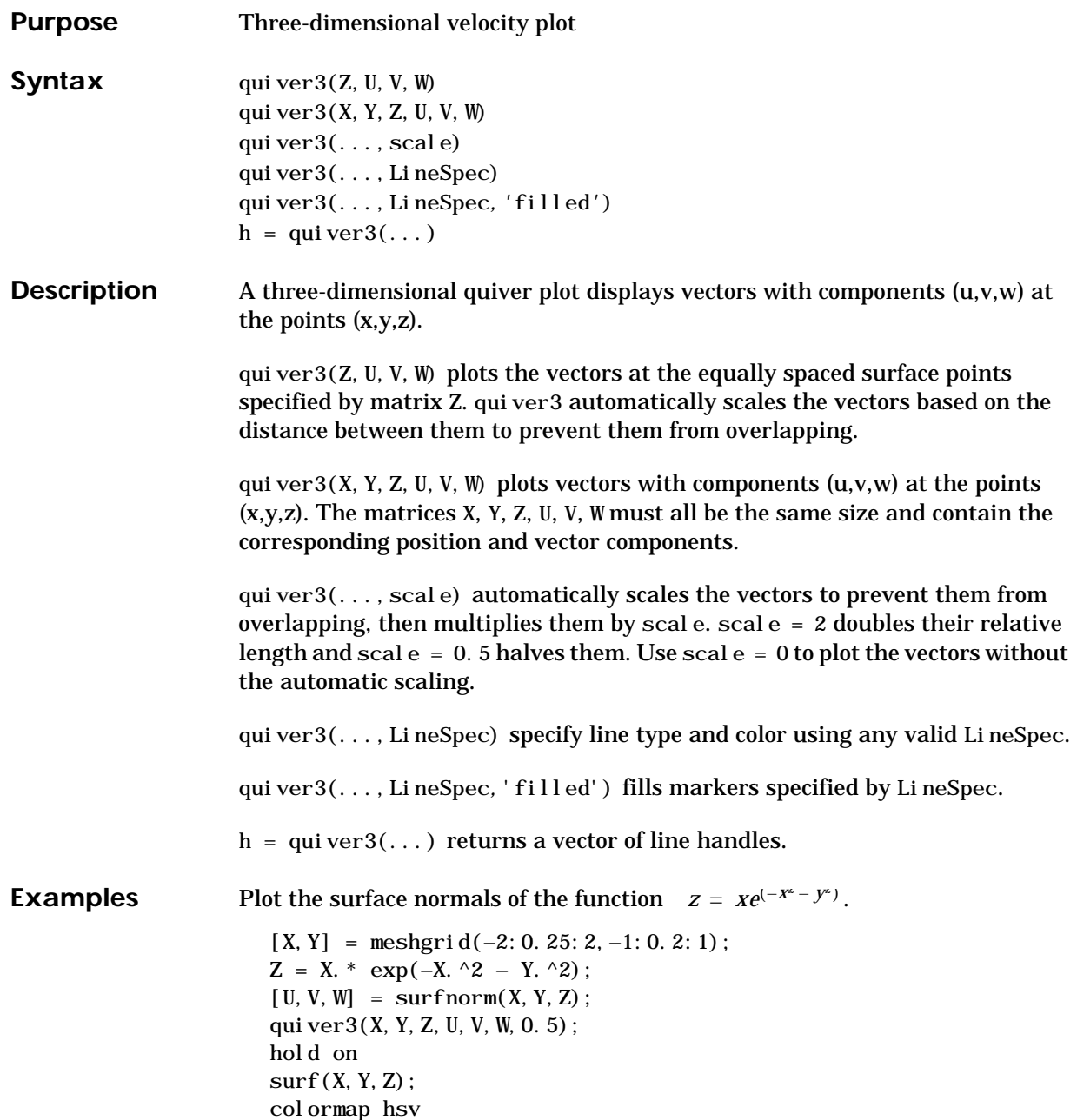

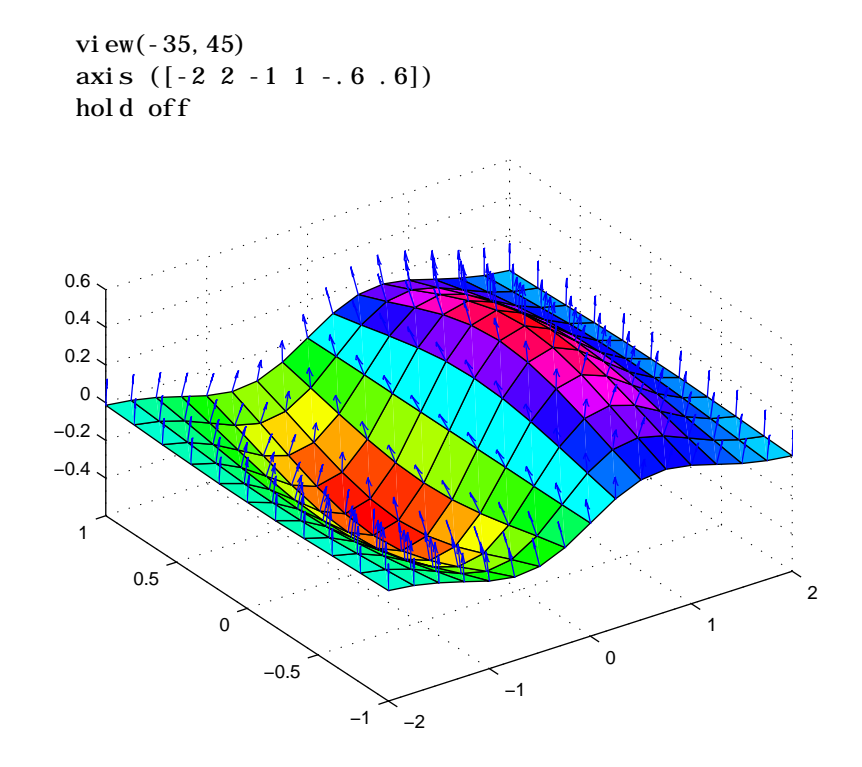

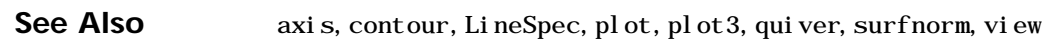

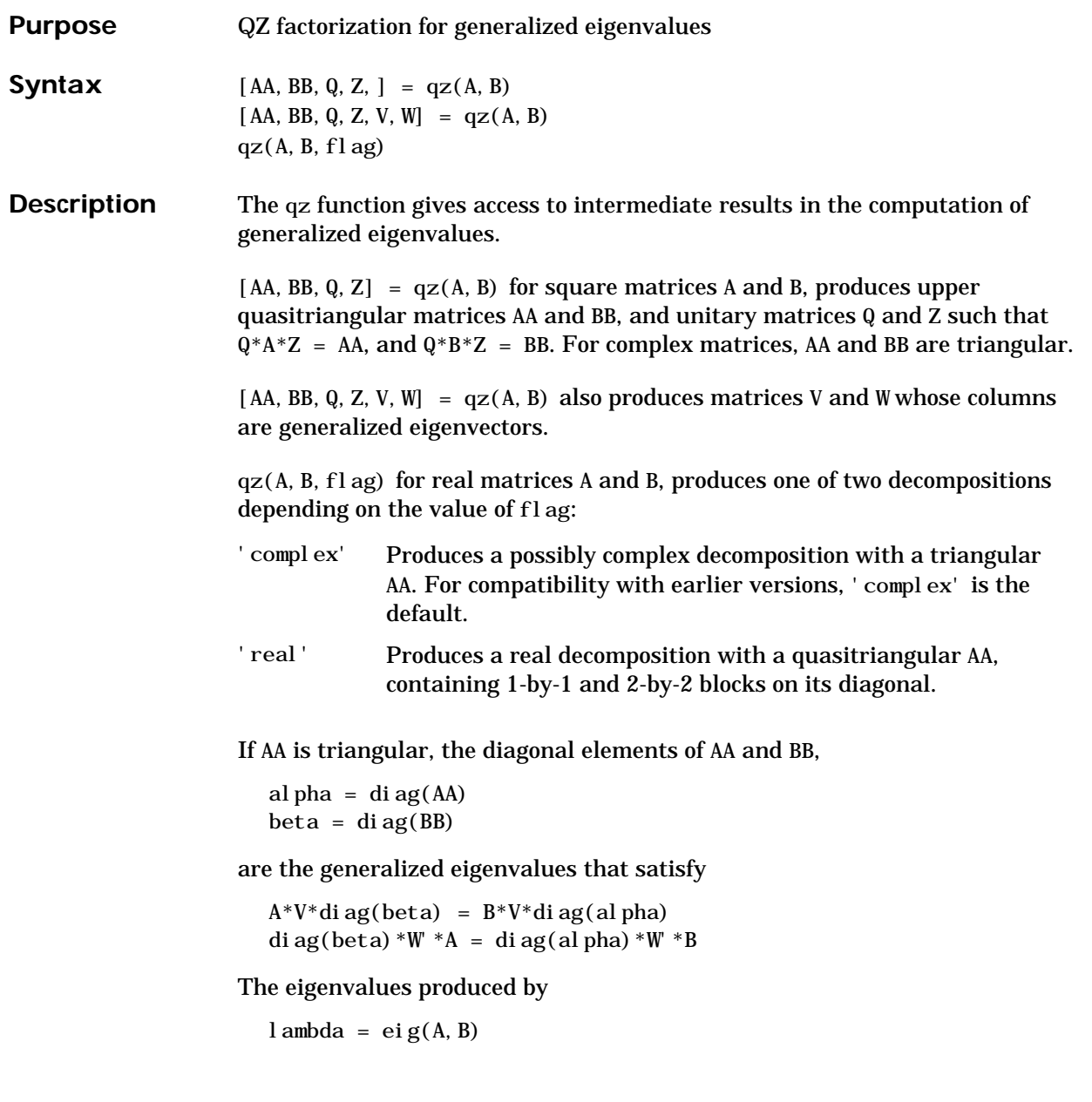

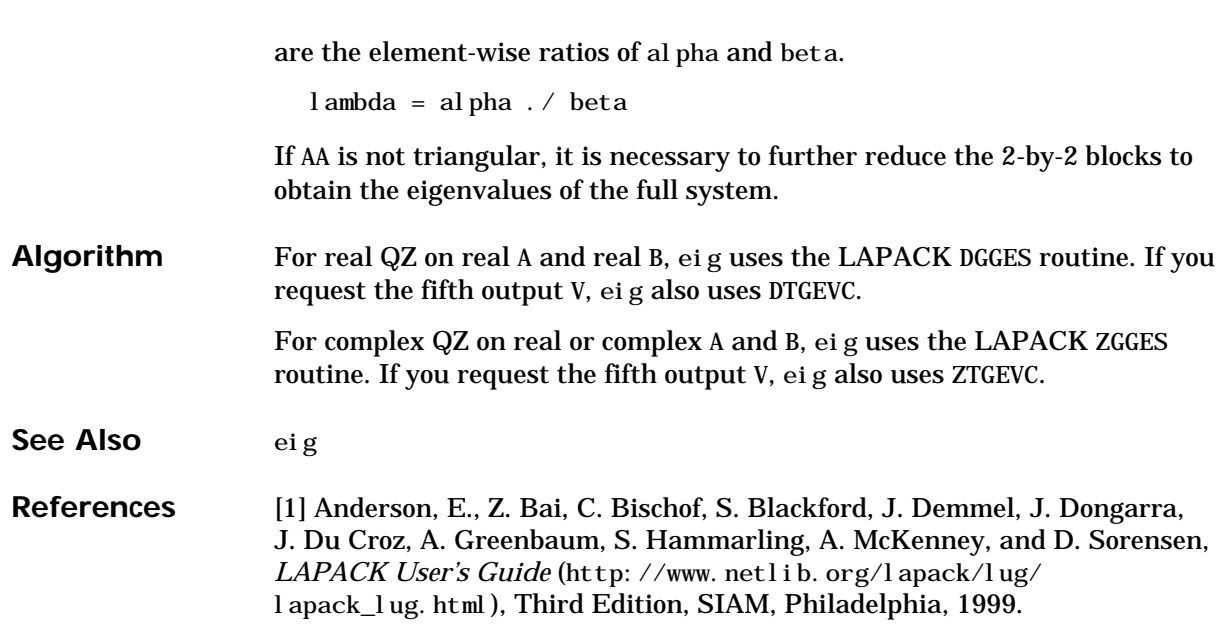

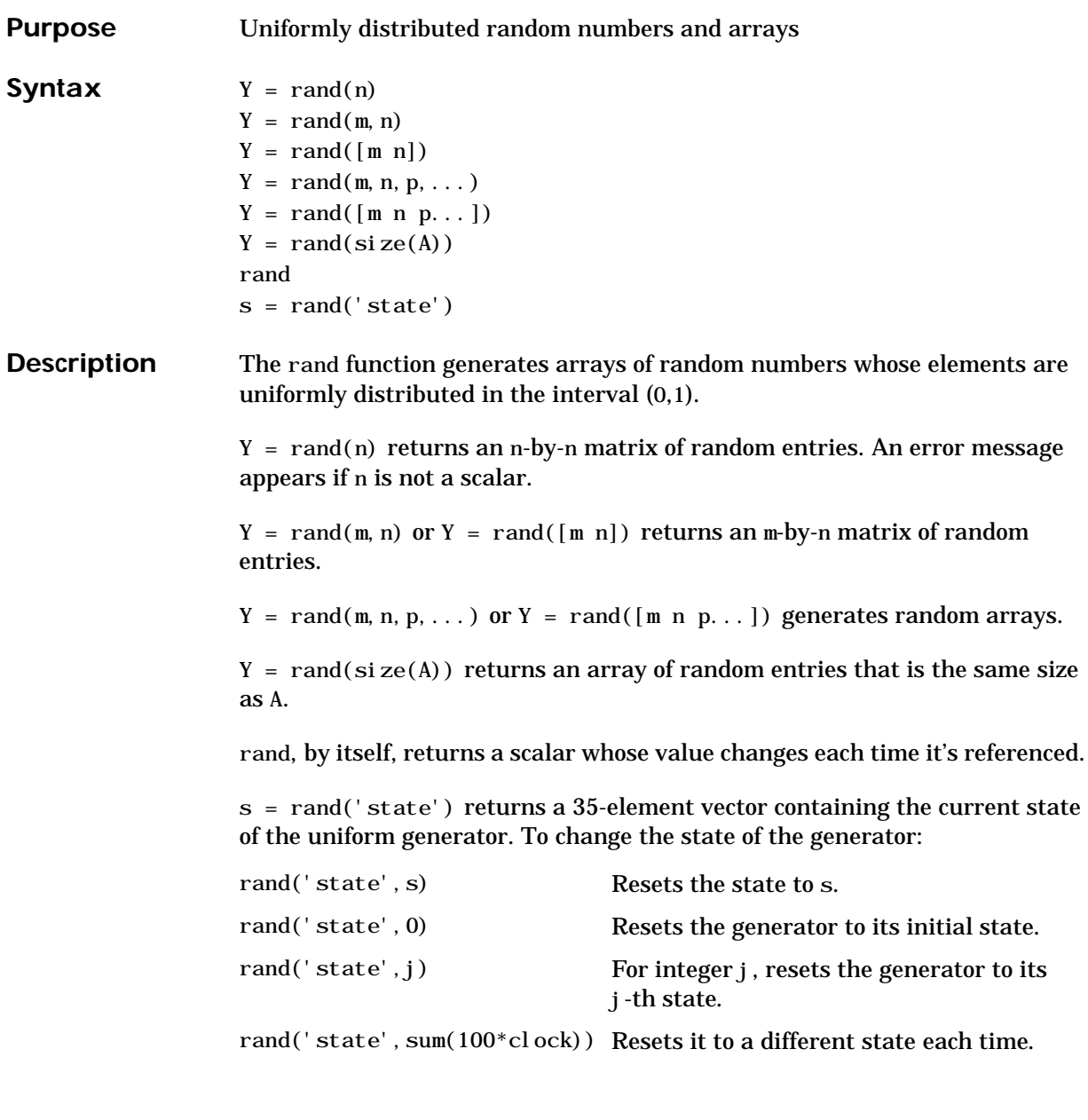

**Examples Example 1.** R = rand(3, 4) may produce

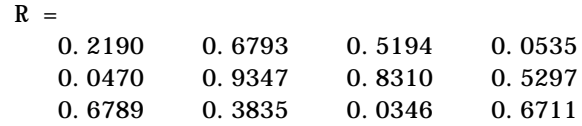

This code makes a random choice between two equally probable alternatives.

```
if rand < .5 'heads'
 else
    'tails'
 end
```
**Example 2.** Generate a uniform distribution of random numbers on a specified interval  $[a, b]$ . To do this, multiply the output of rand by  $(b-a)$  then add a. For example, to generate a 5-by-5 array of uniformly distributed random numbers on the interval [10,50]

 $a = 10; b = 50;$  $x = a + (b-a) * rand(5)$  $X =$  18.1106 10.6110 26.7460 43.5247 30.1125 17.9489 39.8714 43.8489 10.7856 38.3789 34.1517 27.8039 31.0061 37.2511 27.1557 20.8875 47.2726 18.1059 25.1792 22.1847 17.9526 28.6398 36.8855 43.2718 17.5861

**See Also** randn, randperm, sprand, sprandn

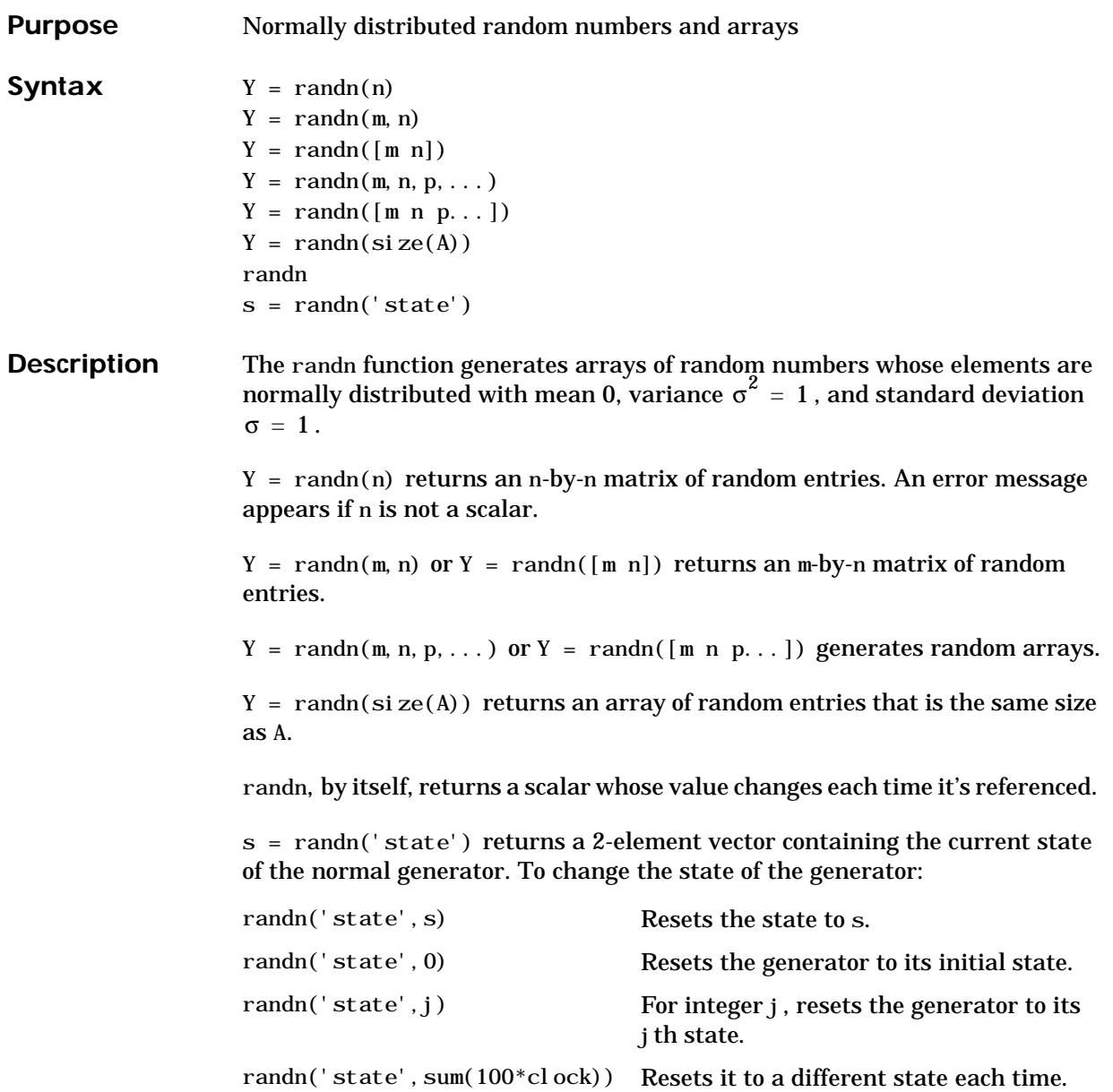

**Examples Example 1.** R = randn(3, 4) may produce

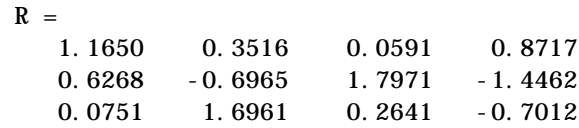

For a histogram of the randn distribution, see hist.

**Example 2.** Generate a random distribution with a specific mean and variance  $σ<sup>2</sup>$ . To do this, multiply the output of randn by the standard deviation  $σ$ , and then add the desired mean. For example, to generate a 5-by-5 array of random numbers with a mean of .6 that are distributed with a variance of 0.1

 $x = .6 + sqrt(0.1) * randn(5)$  $\mathbf{x}$  =

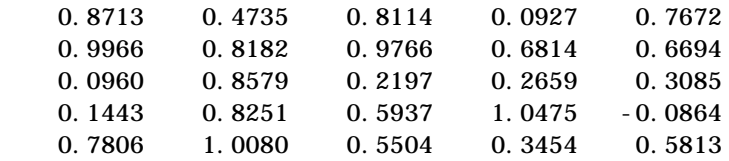

**See Also** rand, randperm, sprand, sprandn

# **randperm**

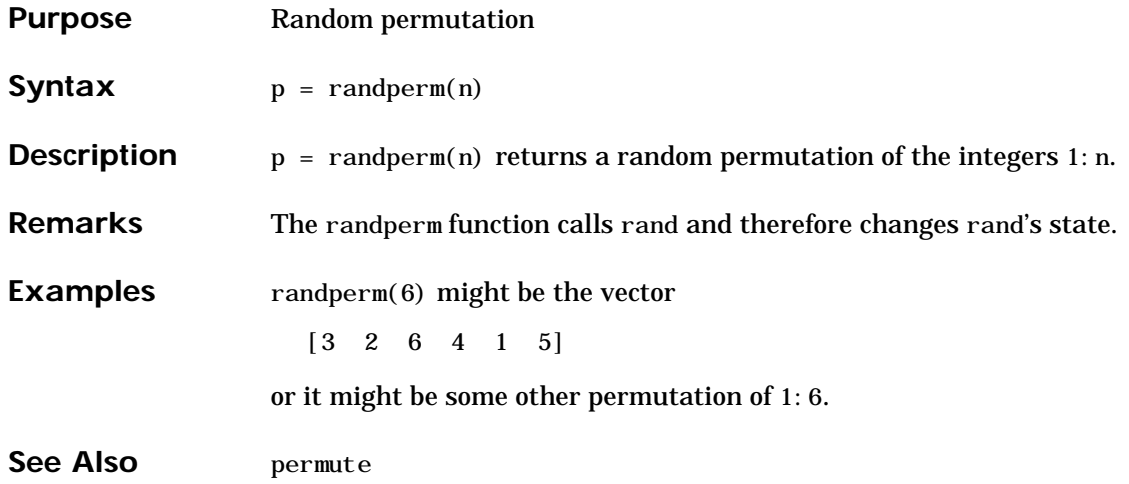

# **rank**

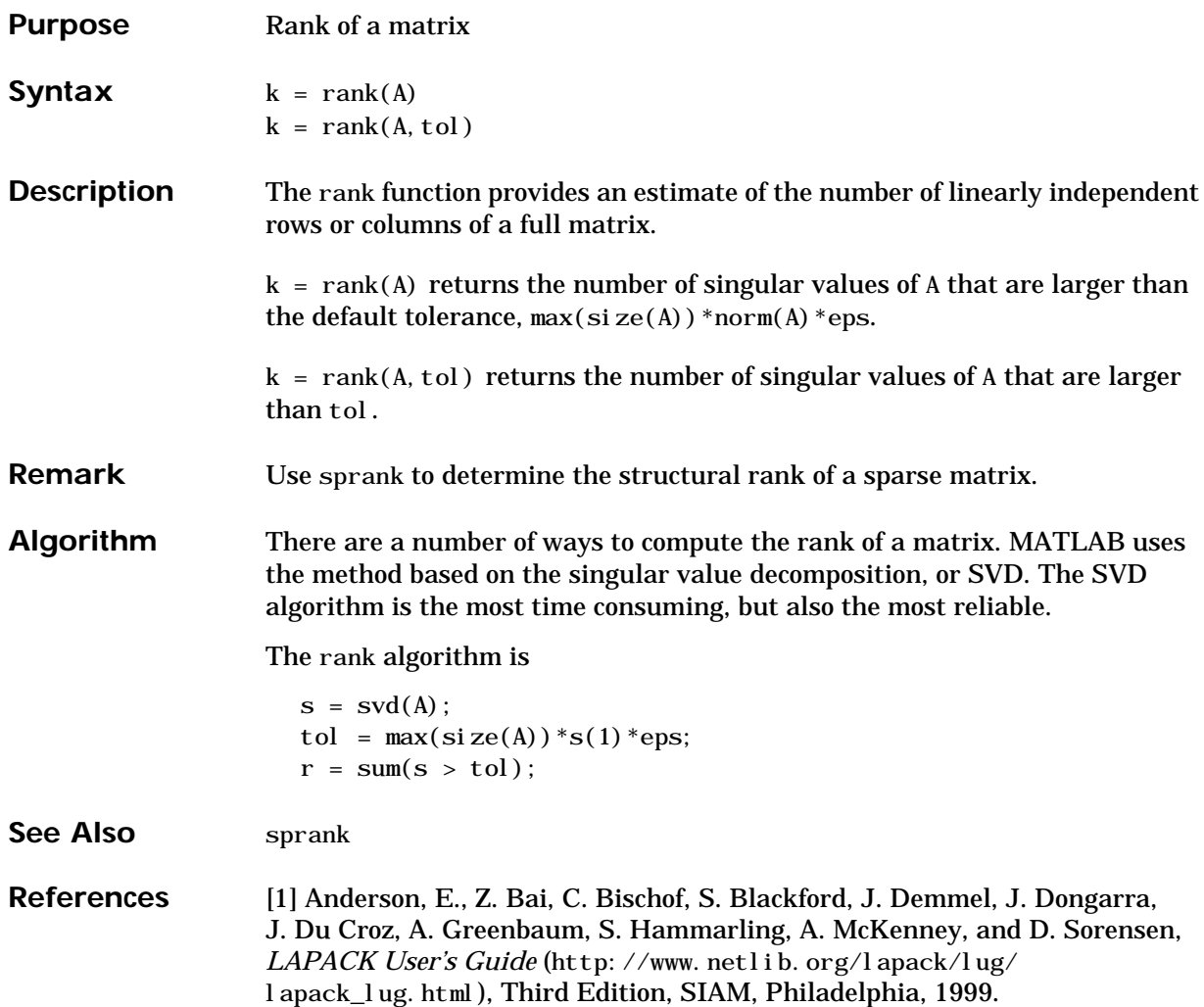

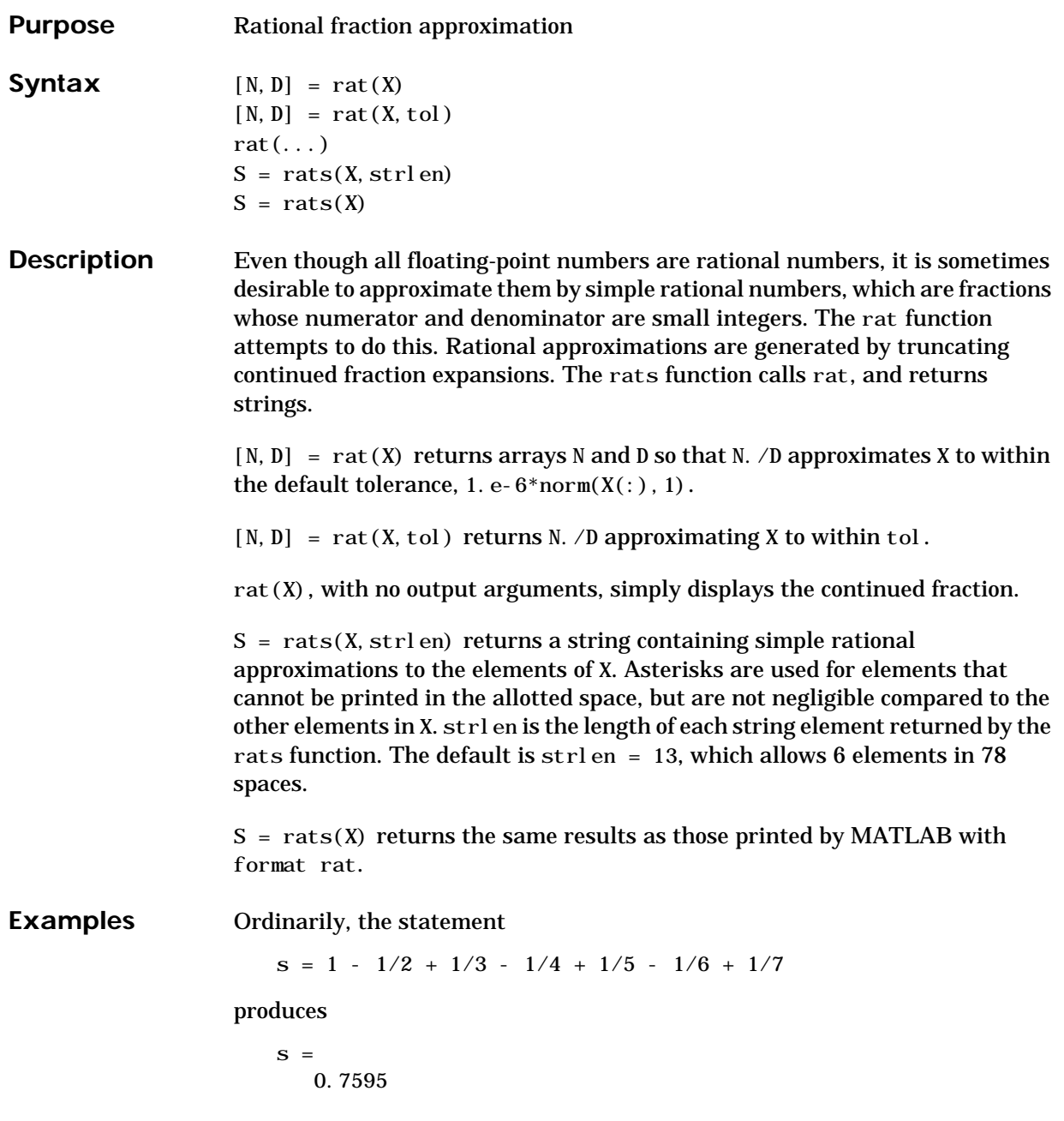

However, with

format rat

or with

rats(s)

the printed result is

 $S =$ 319/420

This is a simple rational number. Its denominator is 420, the least common multiple of the denominators of the terms involved in the original expression. Even though the quantity s is stored internally as a binary floating-point number, the desired rational form can be reconstructed.

To see how the rational approximation is generated, the statement  $rat(s)$ 

produces

 $1 + 1/(-4 + 1/(-6 + 1/(-3 + 1/(-5))))$ 

And the statement

 $[n, d] = rat(s)$ 

produces

 $n = 319$ ,  $d = 420$ 

The mathematical quantity  $\pi$  is certainly not a rational number, but the MATLAB quantity pi that approximates it is a rational number. pi is the ratio of a large integer and  $2^{52}$ .

```
 14148475504056880/4503599627370496
```
However, this is not a simple rational number. The value printed for pi with format rat, or with  $rats(pi)$ , is

355/113

This approximation was known in Euclid's time. Its decimal representation is

3.14159292035398

and so it agrees with pi to seven significant figures. The statement

rat(pi)

produces

 $3 + 1/(7 + 1/(16))$ 

This shows how the 355/113 was obtained. The less accurate, but more familiar approximation 22/7 is obtained from the first two terms of this continued fraction.

**Algorithm** The rat(X) function approximates each element of X by a continued fraction of the form

$$
\frac{n}{d} = d_1 + \frac{1}{d_2 + \frac{1}{\left(d_3 + \dots + \frac{1}{d_k}\right)}}
$$

The ds are obtained by repeatedly picking off the integer part and then taking the reciprocal of the fractional part. The accuracy of the approximation increases exponentially with the number of terms and is worst when  $X = \text{sqrt}(2)$ . For  $x = \text{sqrt}(2)$ , the error with k terms is about 2.68\*(.173)^k, so each additional term increases the accuracy by less than one decimal digit. It takes 21 terms to get full floating-point accuracy.

**See Also** format

# **rbbox**

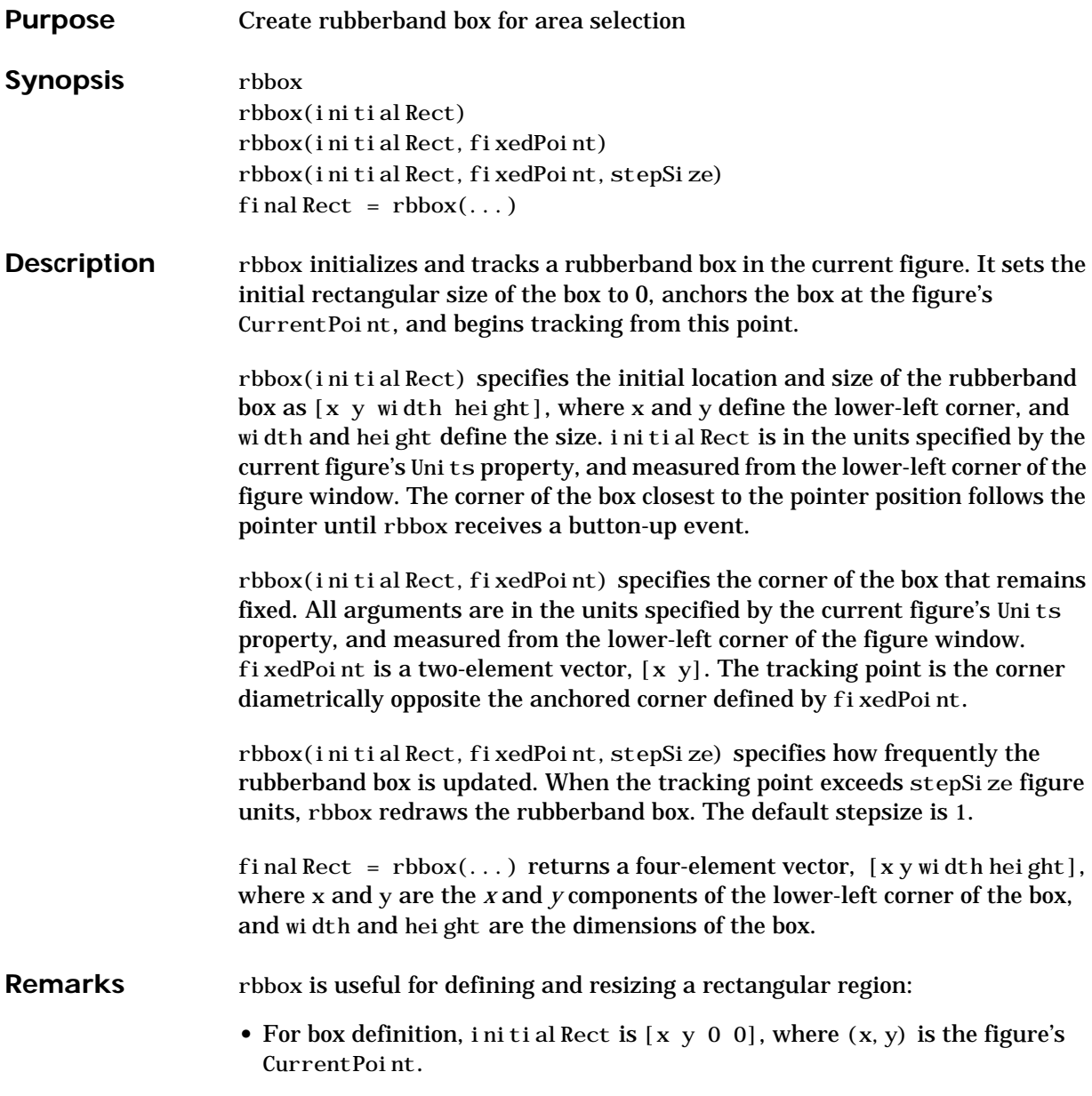

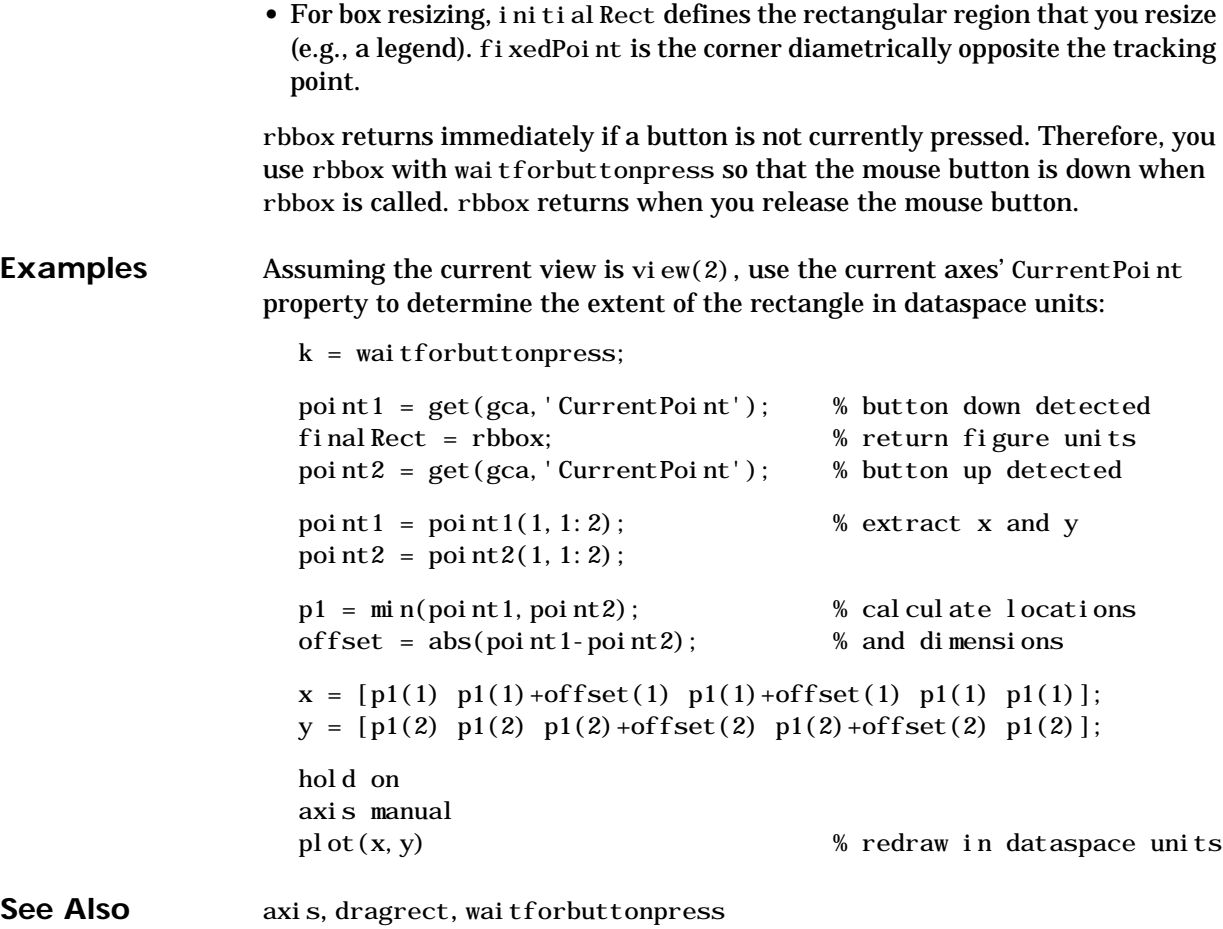

### **rcond**

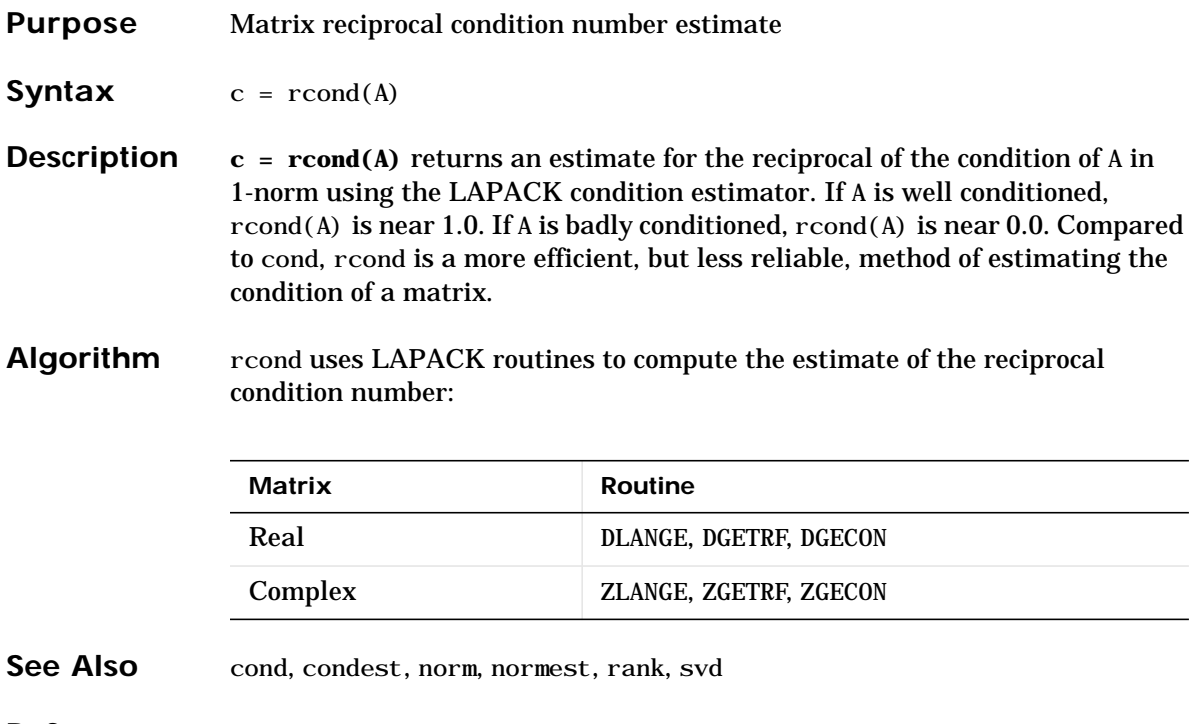

**References** [1] Anderson, E., Z. Bai, C. Bischof, S. Blackford, J. Demmel, J. Dongarra, J. Du Croz, A. Greenbaum, S. Hammarling, A. McKenney, and D. Sorensen, *LAPACK User's Guide* (http://www.netlib.org/lapack/lug/ l apack\_lug.html), Third Edition, SIAM, Philadelphia, 1999.

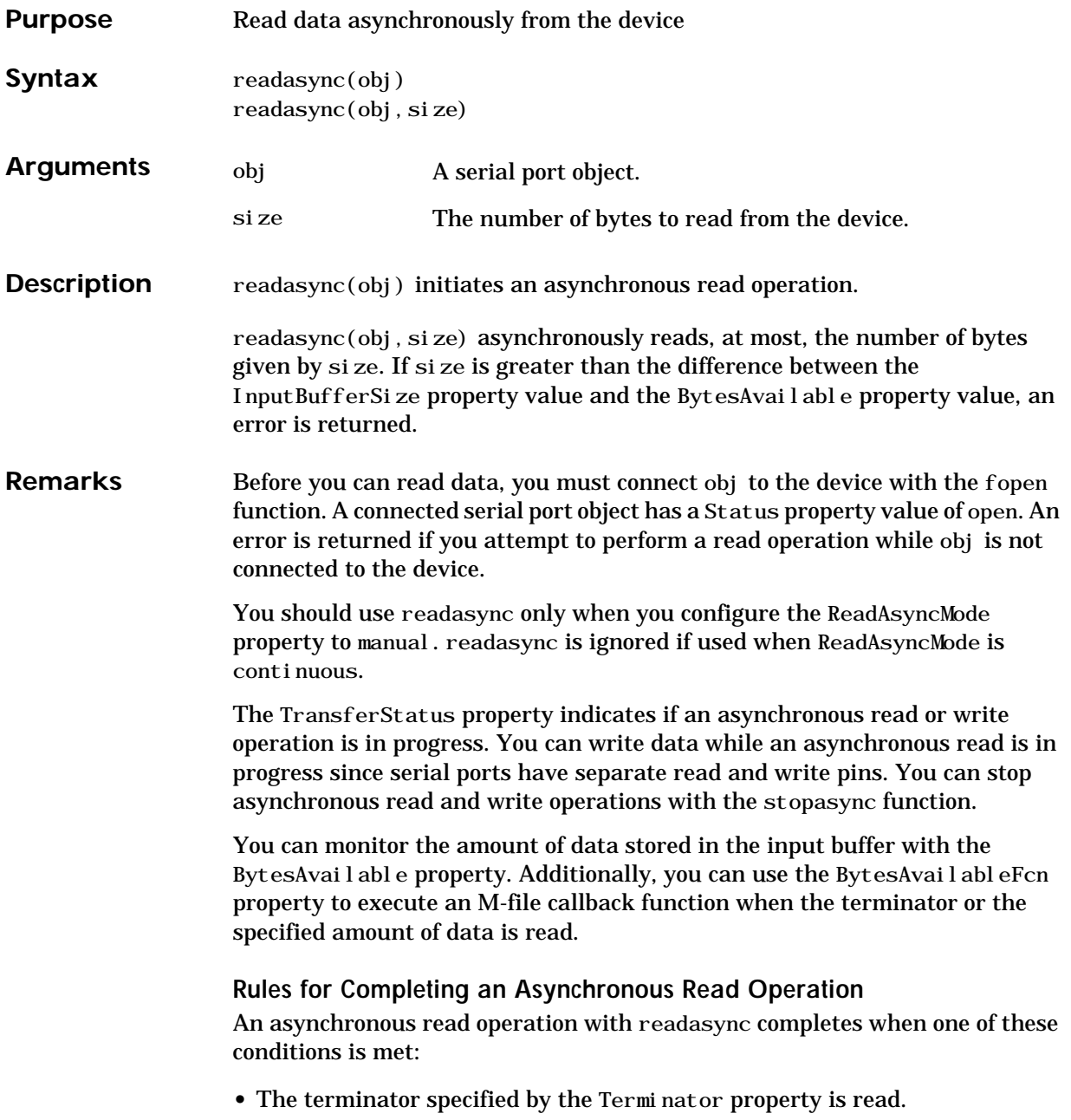

### **readasync**

- The time specified by the Timeout property passes.
- **•** The specified number of bytes is read.
- **•** The input buffer is filled (if size is not specified).

Since readasync checks for the terminator, this function can be slow. To increase speed, you may want to configure ReadAsyncMode to continuous and continuously return data to the input buffer as soon as it is available from the device.

**Example** This example creates the serial port object s, connects s to a Tektronix TDS 210 oscilloscope, configures s to read data asynchronously only if readasync is issued, and configures the instrument to return the peak-to-peak value of the signal on channel 1.

```
s = serial ('COM1');
fopen(s)
s. ReadAsyncMode = 'manual';
fprintf(s, 'Measurement: Meas1: Source CH1')
fprintf(s, 'Measurement: Meas1: Type Pk2Pk')
fprintf(s, 'Measurement: Meas1: Value?')
```
Begin reading data asynchronously from the instrument using readasync. When the read operation is complete, return the data to the MATLAB workspace using fscanf.

```
readasync(s)
s.BytesAvailable
ans = 15
out = fscanf(s)out =2.0399999619E0
fclose(s)
```
### **See Also Functions**

fopen, stopasync

### **Properties**

BytesAvailable, BytesAvailableFcn, ReadAsyncMode, Status, TransferStatus

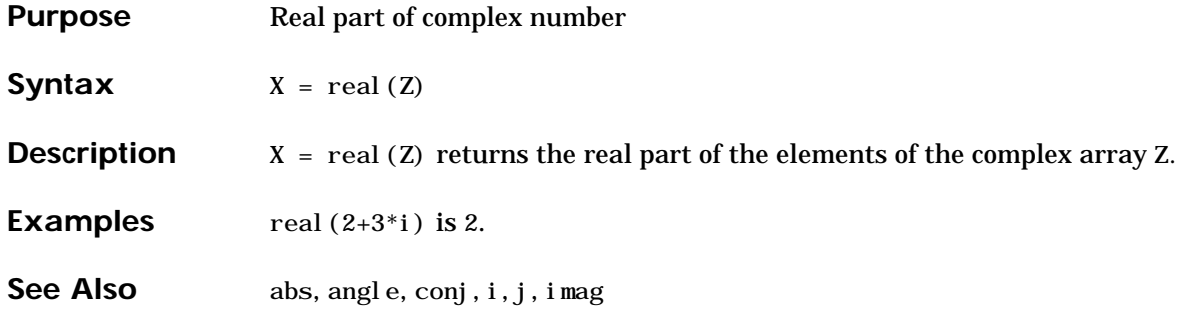

## **realmax**

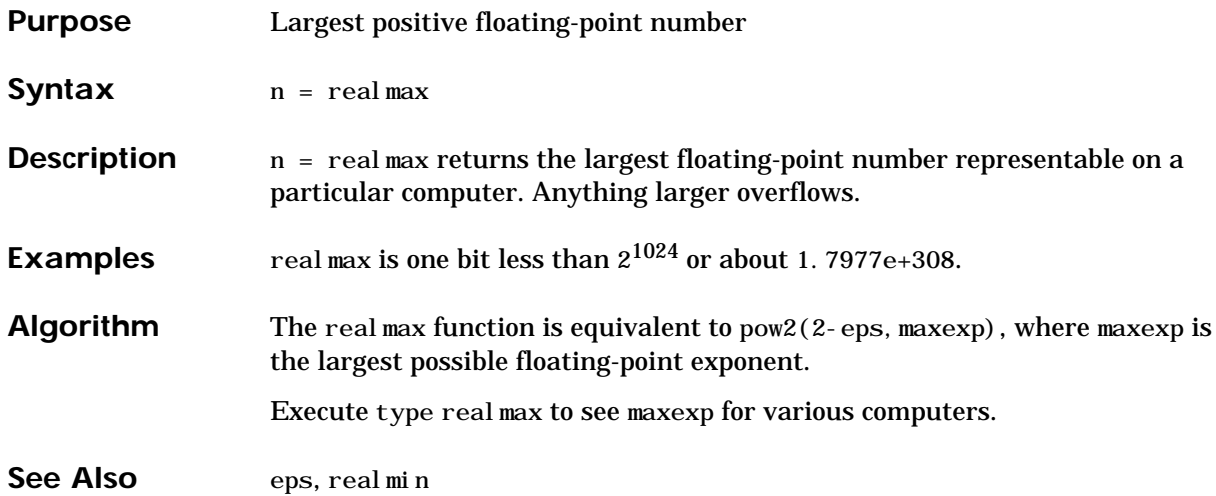

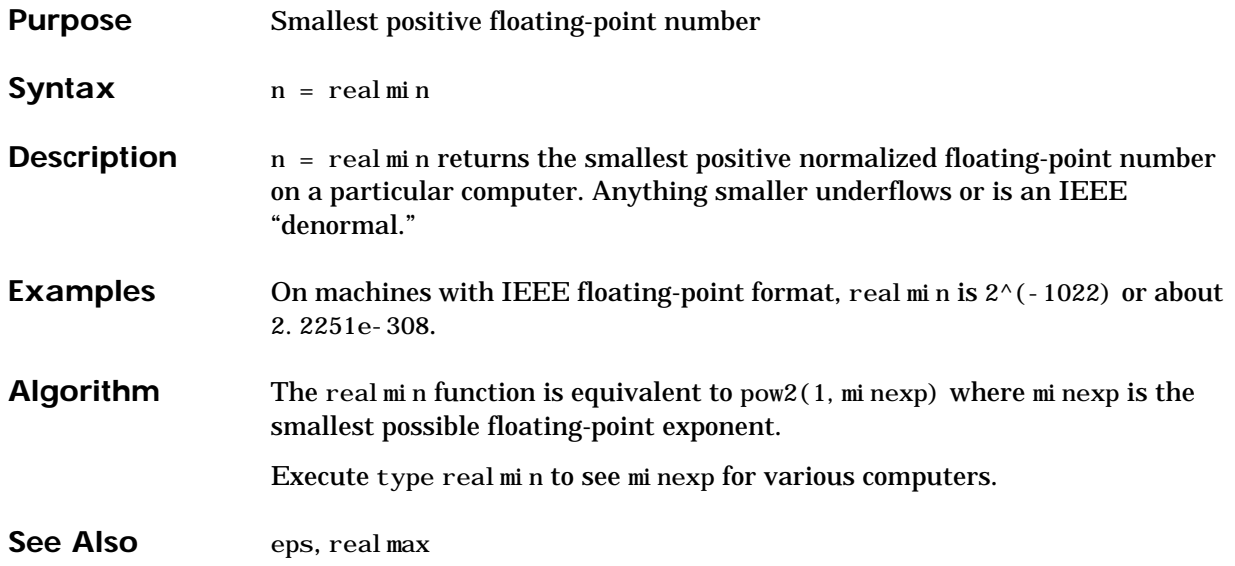

# **record**

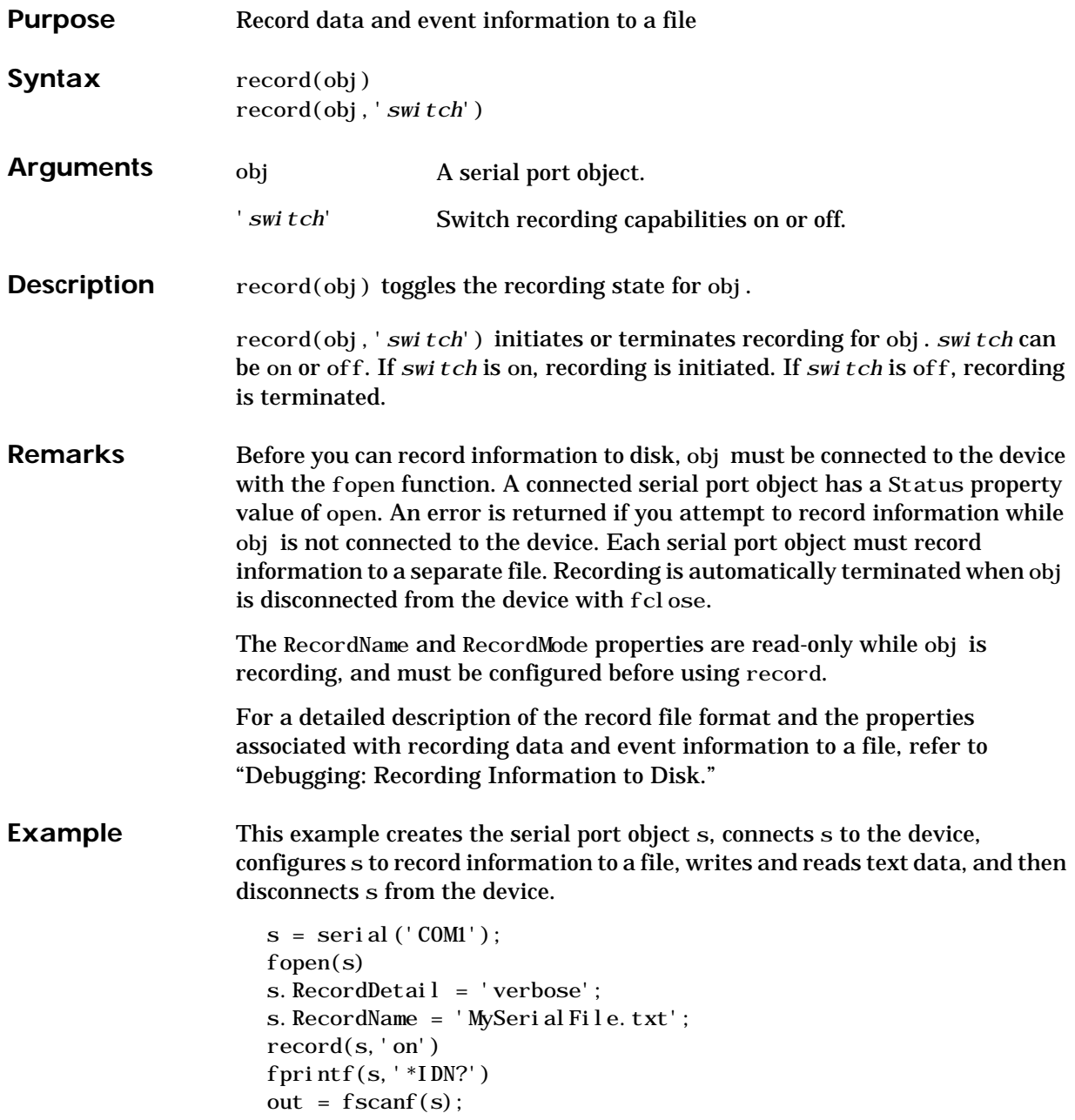

 $record(s, 'off')$  $fclose(s)$ 

### **See Also Functions**

fclose, fopen

**Properties**

RecordDetail, RecordMode, RecordName, RecordStatus, Status

# **rectangle**

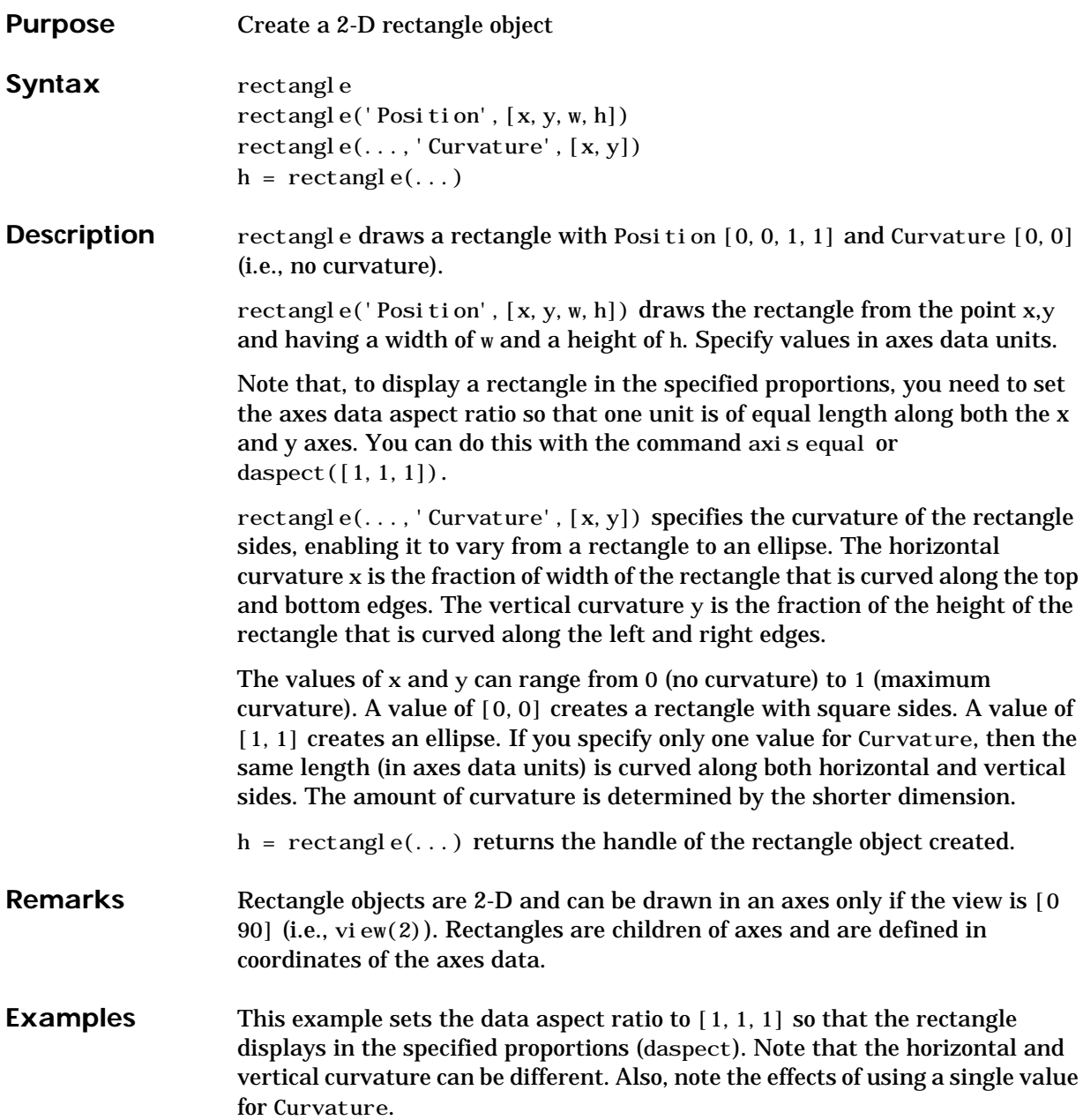
### **rectangle**

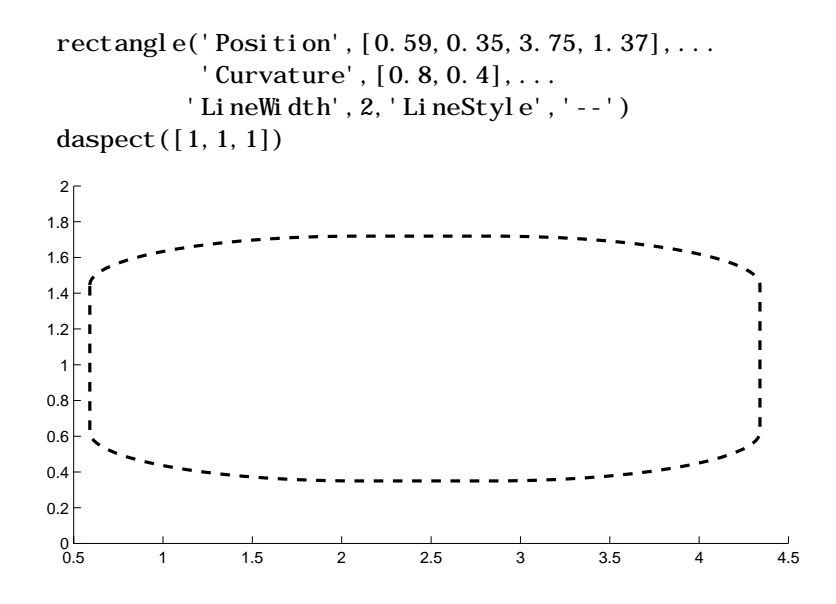

Specifying a single value of [0.4] for Curvature produces:

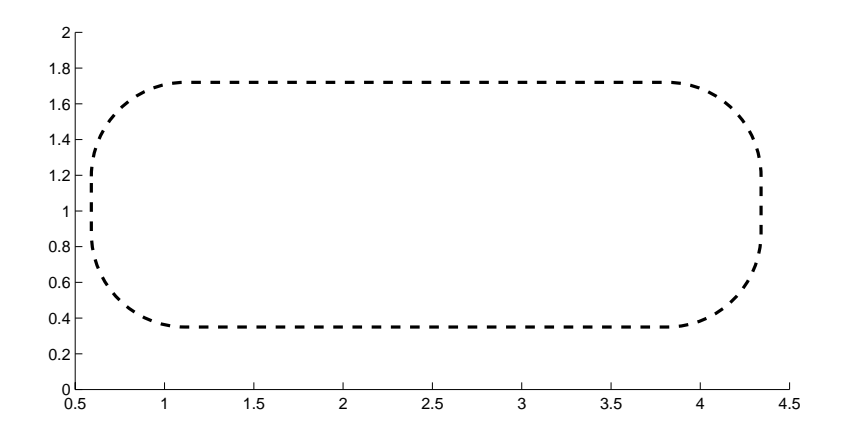

A Curvature of [1] produces a rectangle with the shortest side completely round:

## **rectangle**

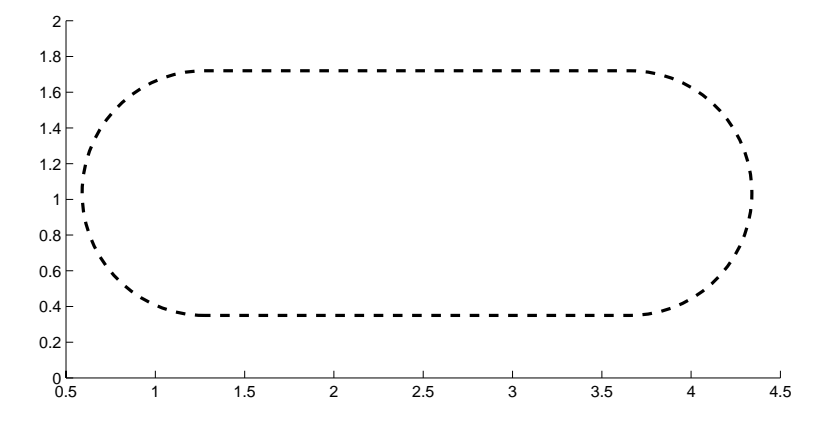

This example creates an ellipse and colors the face red.

rectangle('Position',[1,2,5,10],'Curvature',[1,1],... 'FaceColor','r') daspect([1,1,1]) xlim([0,7]) ylim([1,13])

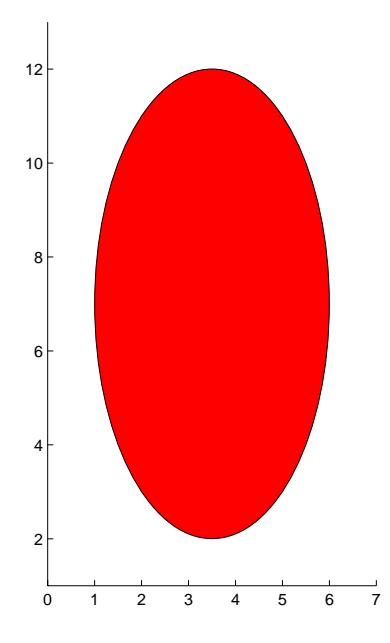

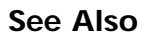

See Also line, patch, plot, plot3, set, text, rectangle properties

### **Object Hierarchy**

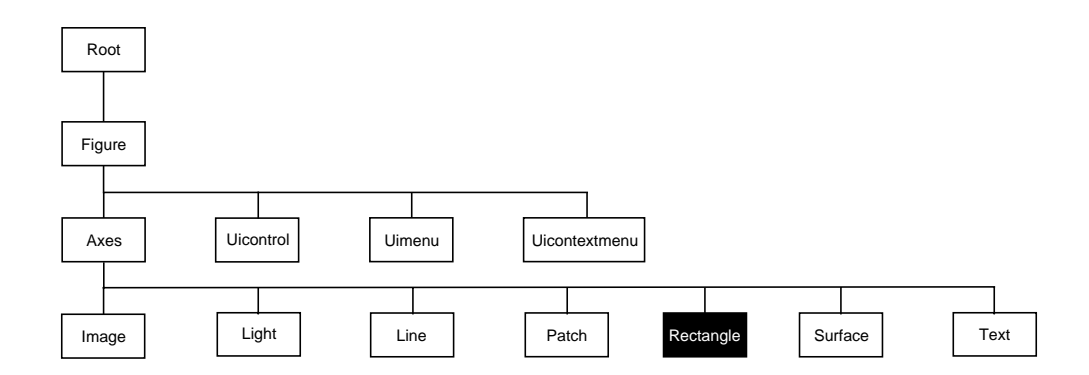

#### **Setting Default Properties**

You can set default rectangle properties on the axes, figure, and root levels.

set(0, 'DefaultRectangleProperty', PropertyValue...) set(gcf, 'DefaultRectangleProperty', PropertyValue...) set(gca, 'DefaultRectangleProperty', PropertyValue...)

Where *Property* is the name of the rectangle property whose default value you want to set and PropertyValue is the value you are specifying. Use set and get to access the surface properties.

**Property List** The following table lists all rectangle properties and provides a brief description of each. The property name links take you to an expanded description of the properties.

| <b>Property Name</b>          | <b>Property Description</b>                                           | <b>Property Value</b>                                                         |
|-------------------------------|-----------------------------------------------------------------------|-------------------------------------------------------------------------------|
| Defining the Rectangle Object |                                                                       |                                                                               |
| Curvature                     | Degree of horizontal and vertical<br>curvature                        | Value: two-element vector<br>with values between 0 and 1<br>Default: $[0, 0]$ |
| EraseMode                     | Method of drawing and erasing the<br>rectangle (useful for animation) | Values: normal, none, xor,<br>background<br>Default: normal                   |
| EdgeCol or                    | Color of rectangle edges                                              | Value: Col or Spec or none<br>Default: Col or Spec [0, 0, 0]                  |
| FaceCol or                    | Color of rectangle interior                                           | Value: Col or Spec or none<br>Default: none                                   |
| Li neStyle                    | Line style of edges                                                   | Values: $-$ , $-$ , $\vdots$ , $-$ , $\vdots$ , none<br>Default: -            |
| Li neWidth                    | Width of edge lines in points                                         | Value: scalar<br>Default: 0. 5 points                                         |
| Position                      | Location and width and height of<br>rectangle                         | Value: [x, y, width, height]<br>Default: [0, 0, 1, 1]                         |

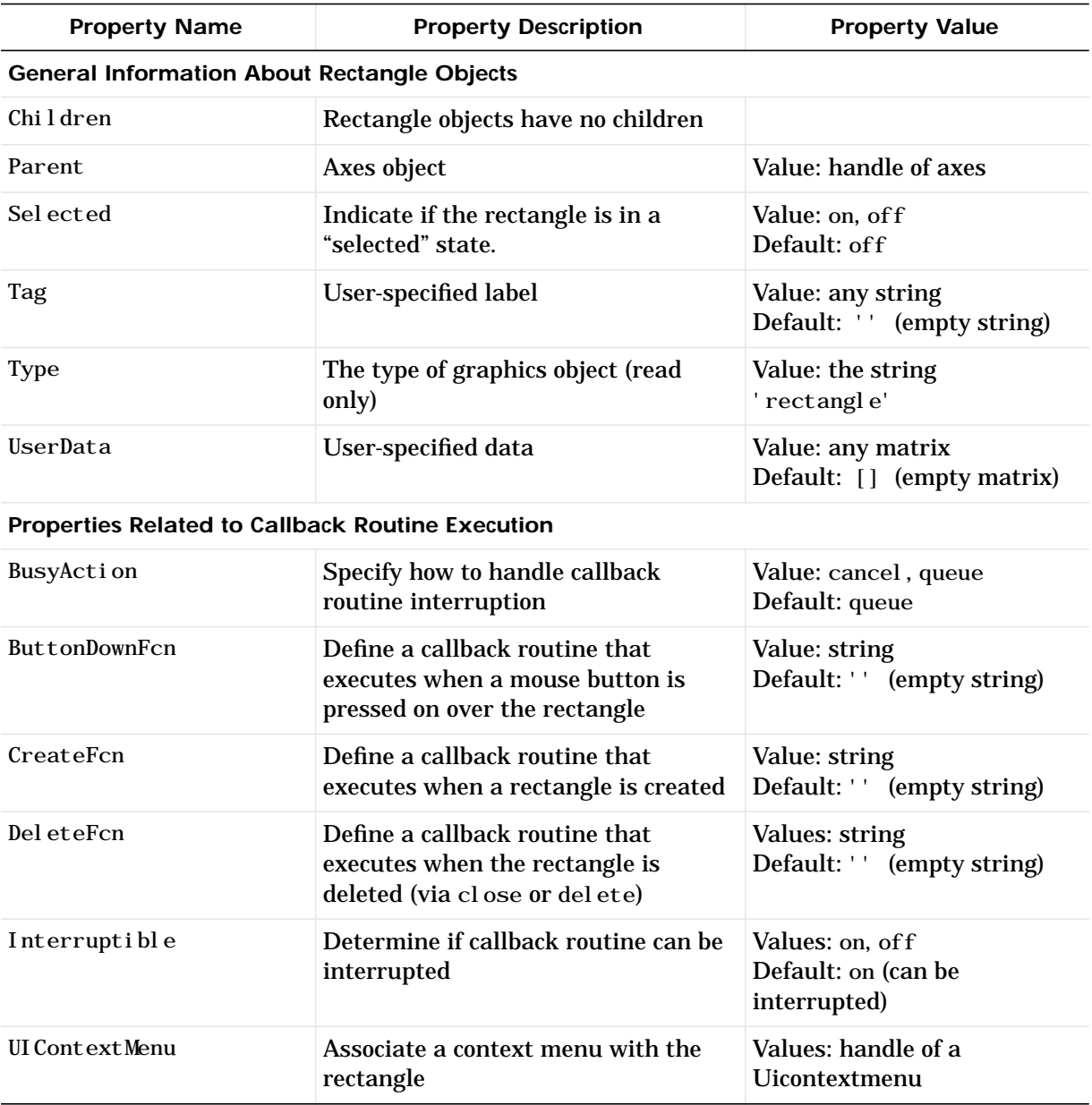

## **rectangle**

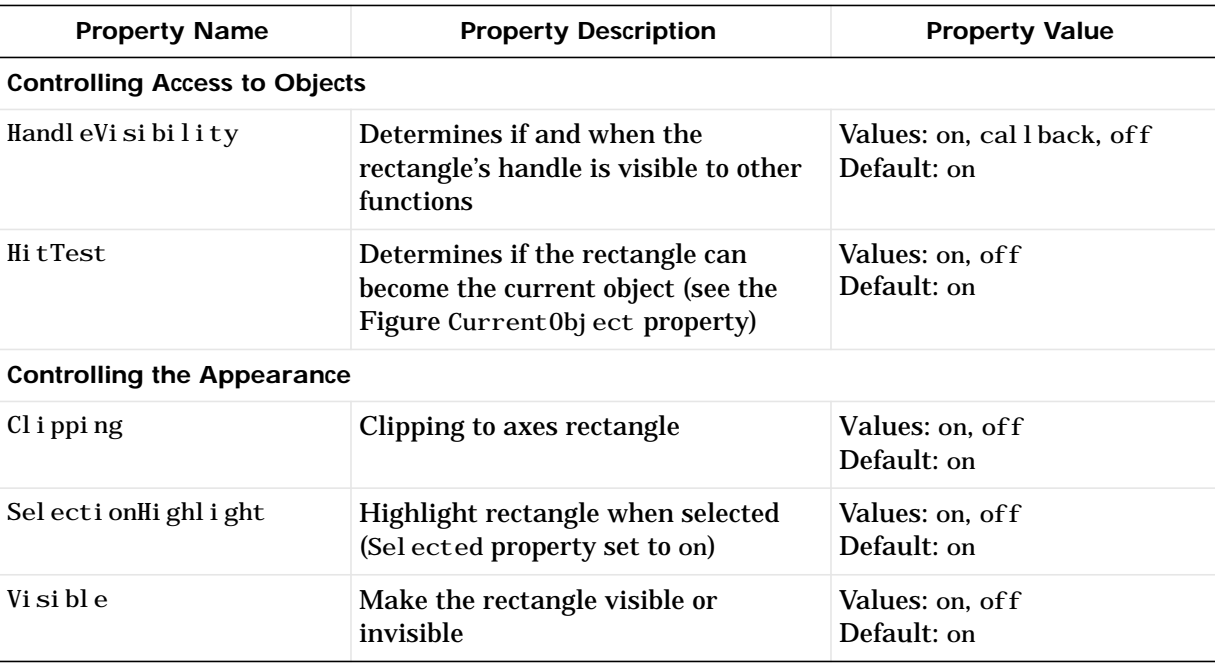

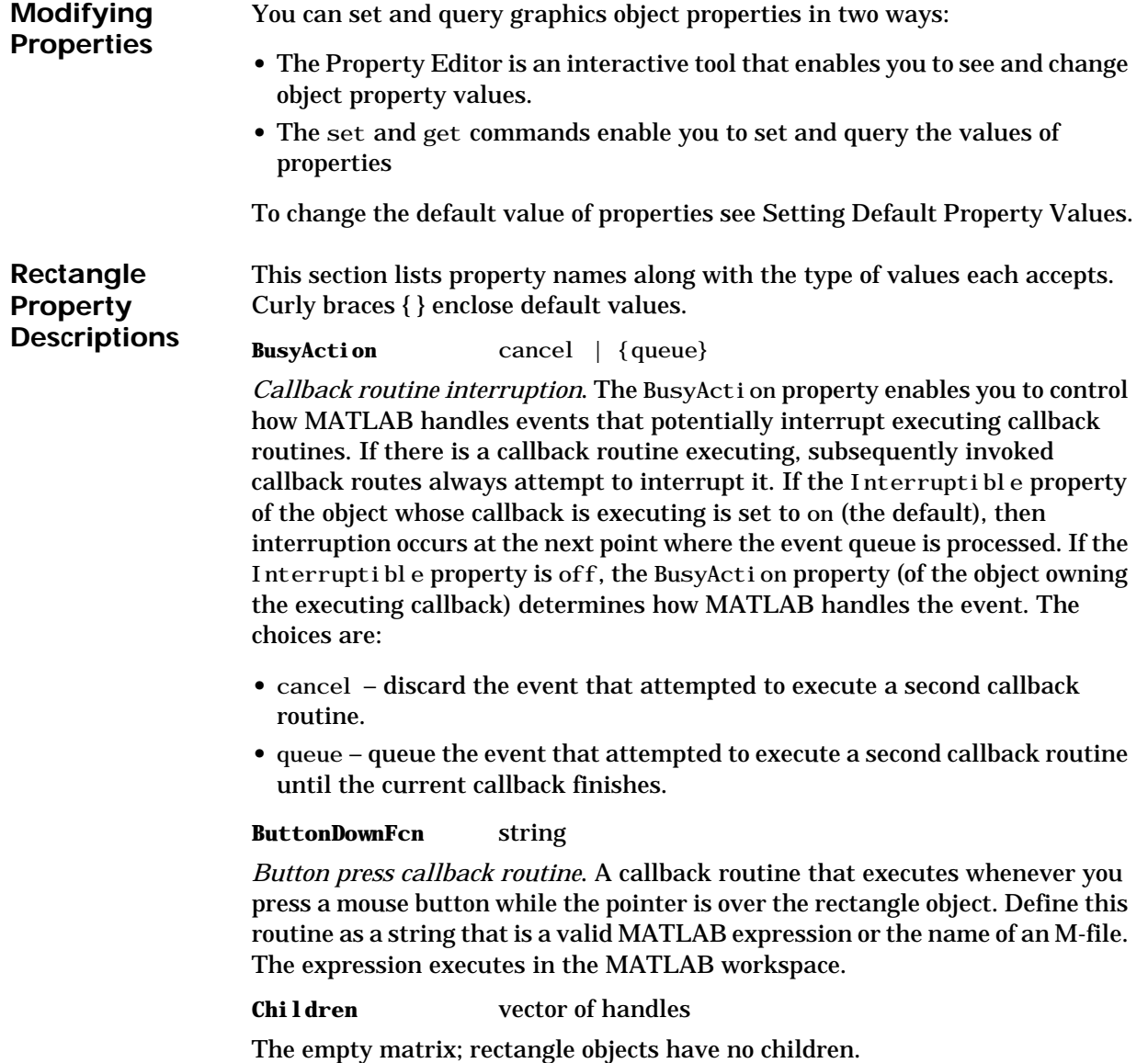

#### **Clipping** {on} | off

*Clipping mode*. MATLAB clips rectangles to the axes plot box by default. If you set Clipping to off, rectangles display outside the axes plot box. This can occur if you create a rectangle, set hold to on, freeze axis scaling (axis manual), and then create a larger rectangle.

**CreateFcn** string

*Callback routine executed during object creation*. This property defines a callback routine that executes when MATLAB creates a rectangle object. You must define this property as a default value for rectangles. For example, the statement,

set (0, 'DefaultRectangleCreateFcn', ...

'set(gca,''DataAspectRatio'',[1,1,1])')

defines a default value on the root level that sets the axes DataAspectRatio whenever you create a rectangle object. MATLAB executes this routine after setting all rectangle properties. Setting this property on an existing rectangle object has no effect.

The handle of the object whose CreateFcn is being executed is accessible only through the root CallbackObject property, which you can query using gcbo.

**Curvature** one- or two-element vector [x, y]

*Amount of horizontal and vertical curvature*. This property specifies the curvature of the property sides, which enables the shape of the rectangle to vary from rectangular to ellipsoidal. The horizontal curvature x is the fraction of width of the rectangle that is curved along the top and bottom edges. The vertical curvature y is the fraction of the height of the rectangle that is curved along the left and right edges.

The values of x and y can range from 0 (no curvature) to 1 (maximum curvature). A value of [0,0] creates a rectangle with square sides. A value of [1,1] creates an ellipse. If you specify only one value for Curvature, then the same length (in axes data units) is curved along both horizontal and vertical sides. The amount of curvature is determined by the shorter dimension.

#### **DeleteFcn** string

*Delete rectangle callback routine*. A callback routine that executes when you delete the rectangle object (e.g., when you issue a delete command or clear the axes or figure). MATLAB executes the routine before deleting the object's properties so these values are available to the callback routine.

The handle of the object whose Del eteFcn is being executed is accessible only through the root CallbackObject property, which you can query using gcbo.

#### **EdgeColor** {ColorSpec} | none

Color of the rectangle edges. This property specifies the color of the rectangle edges as a color or specifies that no edges be drawn.

**EraseMode** {normal} | none | xor | background

*Erase mode*. This property controls the technique MATLAB uses to draw and erase rectangle objects. Alternative erase modes are useful for creating animated sequences, where control of the way individual objects redraw is necessary to improve performance and obtain the desired effect.

- **•** normal (the default) Redraw the affected region of the display, performing the three-dimensional analysis necessary to ensure that all objects are rendered correctly. This mode produces the most accurate picture, but is the slowest. The other modes are faster, but do not perform a complete redraw and are therefore less accurate.
- **•** none Do not erase the rectangle when it is moved or destroyed. While the object is still visible on the screen after erasing with EraseMode none, you cannot print it because MATLAB stores no information about its former location.
- **•** xor Draw and erase the rectangle by performing an exclusive OR (XOR) with the color of the screen beneath it. This mode does not damage the color of the objects beneath the rectangle. However, the rectangle's color depends on the color of whatever is beneath it on the display.
- background Erase the rectangle by drawing it in the Axes' background Color, or the Figure background Color if the Axes Color is set to none. This damages objects that are behind the erased rectangle, but rectangles are always properly colored.

**Printing with Non-normal Erase Modes.**

MATLAB always prints Figures as if the EraseMode of all objects is normal. This means graphics objects created with EraseMode set to none, xor, or background can look different on screen than on paper. On screen, MATLAB may mathematically combine layers of colors (e.g., XORing a pixel color with that of the pixel behind it) and ignore three-dimensional sorting to obtain greater rendering speed. However, these techniques are not applied to the printed output.

You can use the MATLAB getframe command or other screen capture application to create an image of a Figure containing non-normal mode objects.

FaceColor ColorSpec | {none}

*Color of rectangle face*. This property specifies the color of the rectangle face, which is not colored by default.

**HandleVisibility** {on} | callback | off

*Control access to object's handle by command-line users and GUIs*. This property determines when an object's handle is visible in its parent's list of children. HandleVisibility is useful for preventing command-line users from accidentally drawing into or deleting a figure that contains only user interface devices (such as a dialog box).

Handles are always visible when Handl eVi si bility is on.

Setting HandleVi sibility to callback causes handles to be visible from within callback routines or functions invoked by callback routines, but not from within functions invoked from the command line. This provides a means to protect GUIs from command-line users, while allowing callback routines to have complete access to object handles.

Setting HandleVisibility to off makes handles invisible at all times. This may be necessary when a callback routine invokes a function that might potentially damage the GUI (such as evaling a user-typed string), and so temporarily hides its own handles during the execution of that function.

When a handle is not visible in its parent's list of children, it cannot be returned by functions that obtain handles by searching the object hierarchy or querying handle properties. This includes get, findobj, gca, gcf, gco, newplot, cla, clf, and close.

When a handle's visibility is restricted using call back or off, the object's handle does not appear in its parent's Children property, figures do not appear in the root's CurrentFigure property, objects do not appear in the root's

Cal l backObj ect property or in the figure's CurrentObj ect property, and Axes do not appear in their parent's CurrentAxes property.

You can set the Root ShowHiddenHandles property to on to make all handles visible, regardless of their HandleVi sibility settings (this does not affect the values of the Handl eVi si bility properties).

Handles that are hidden are still valid. If you know an object's handle, you can set and get its properties, and pass it to any function that operates on handles.

**HitTest** {on} | off

*Selectable by mouse click*. Hit Test determines if the rectangle can become the current object (as returned by the gco command and the figure CurrentObject property) as a result of a mouse click on the rectangle. If Hit Test is off, clicking on the rectangle selects the object below it (which may be the axes containing it).

#### **Interruptible** {on} | off

*Callback routine interruption mode*. The Interruptible property controls whether a rectangle callback routine can be interrupted by subsequently invoked callback routines. Only callback routines defined for the ButtonDownFcn are affected by the Interruptible property. MATLAB checks for events that can interrupt a callback routine only when it encounters a drawnow, figure, getframe, or pause command in the routine.

#### **LineStyle** {−} | −− | : | −. | none

*Line style*. This property specifies the line style of the edges. The available line styles are:

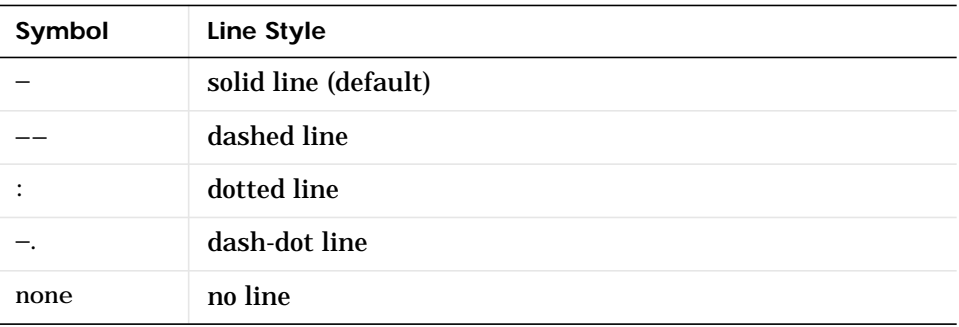

### **rectangle properties**

#### **LineWidth** scalar

*The width of the rectangle object.* Specify this value in points (1 point =  $\frac{1}{72}$ ) inch). The default LineWidth is 0.5 points.

#### **Parent** handle

*rectangle's parent*. The handle of the rectangle object's parent axes. You can move a rectangle object to another axes by changing this property to the new axes handle.

#### **Position** four-element vecotr [x, y, width, height]

*Location and size of rectangle*. This property specifies the location and size of the rectangle in the data units of the axes. The point defined by x, y specifies one corner of the rectangle, and width and height define the size in units along the x and y axes respecitvely.

#### **Selected** on | off

*Is object selected*? When this property is on MATLAB displays selection handles if the SelectionHighlight property is also on. You can, for example, define the ButtonDownFcn to set this property, allowing users to select the object with the mouse.

#### **SelectionHighlight** {on} | off

*Objects highlight when selected*. When the Selected property is on, MATLAB indicates the selected state by drawing handles at each vertex. When Sel ectionHighlight is off, MATLAB does not draw the handles.

#### **Tag** string

*User-specified object label*. The Tag property provides a means to identify graphics objects with a user-specified label. This is particularly useful when constructing interactive graphics programs that would otherwise need to define object handles as global variables or pass them as arguments between callback routines. You can define Tag as any string.

**Type** string (read only)

*Class of graphics object*. For rectangle objects, Type is always the string 'rectangle'.

#### **UIContextMenu** handle of a uicontextmenu object

*Associate a context menu with the rectangle*. Assign this property the handle of a uicontextmenu object created in the same figure as the rectangle. Use the uicontextmenu function to create the context menu. MATLAB displays the context menu whenever you right-click over the rectangle.

#### **UserData** matrix

*User-specified data*. Any data you want to associate with the rectangle object. MATLAB does not use this data, but you can access it using the set and get commands.

#### **Visible** {on} | off

*rectangle visibility*. By default, all rectangles are visible. When set to off, the rectangle is not visible, but still exists and you can get and set its properties.

### **rectint**

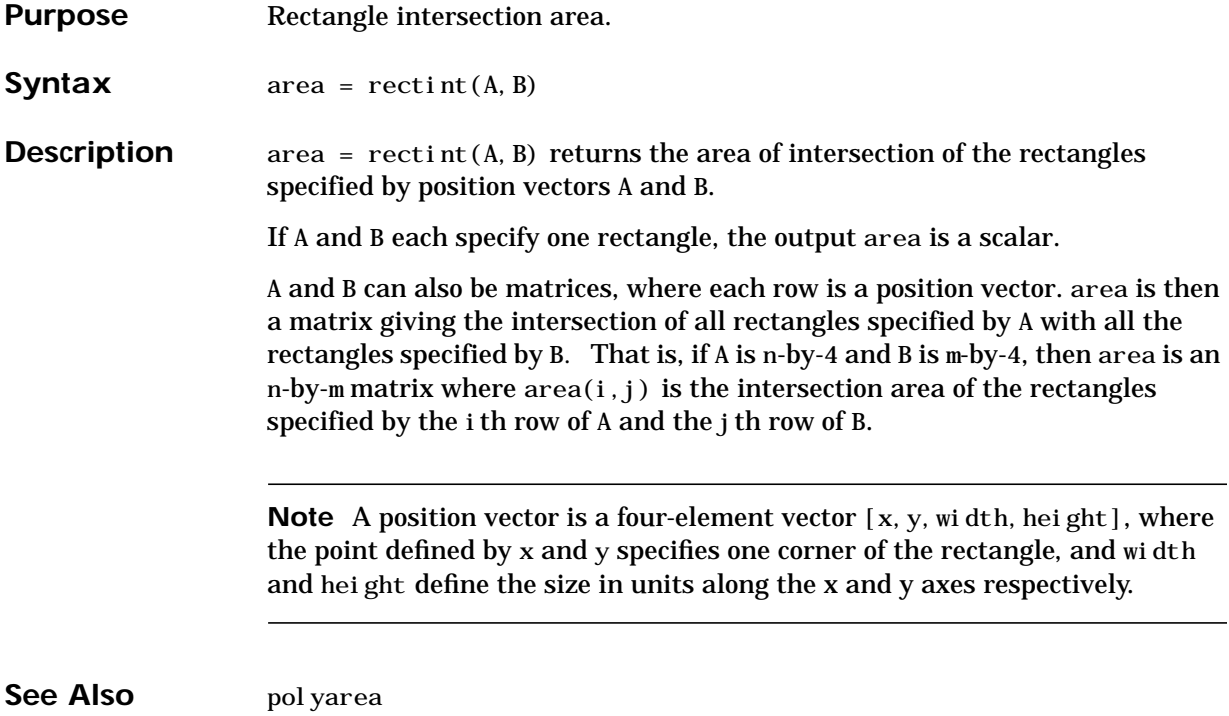

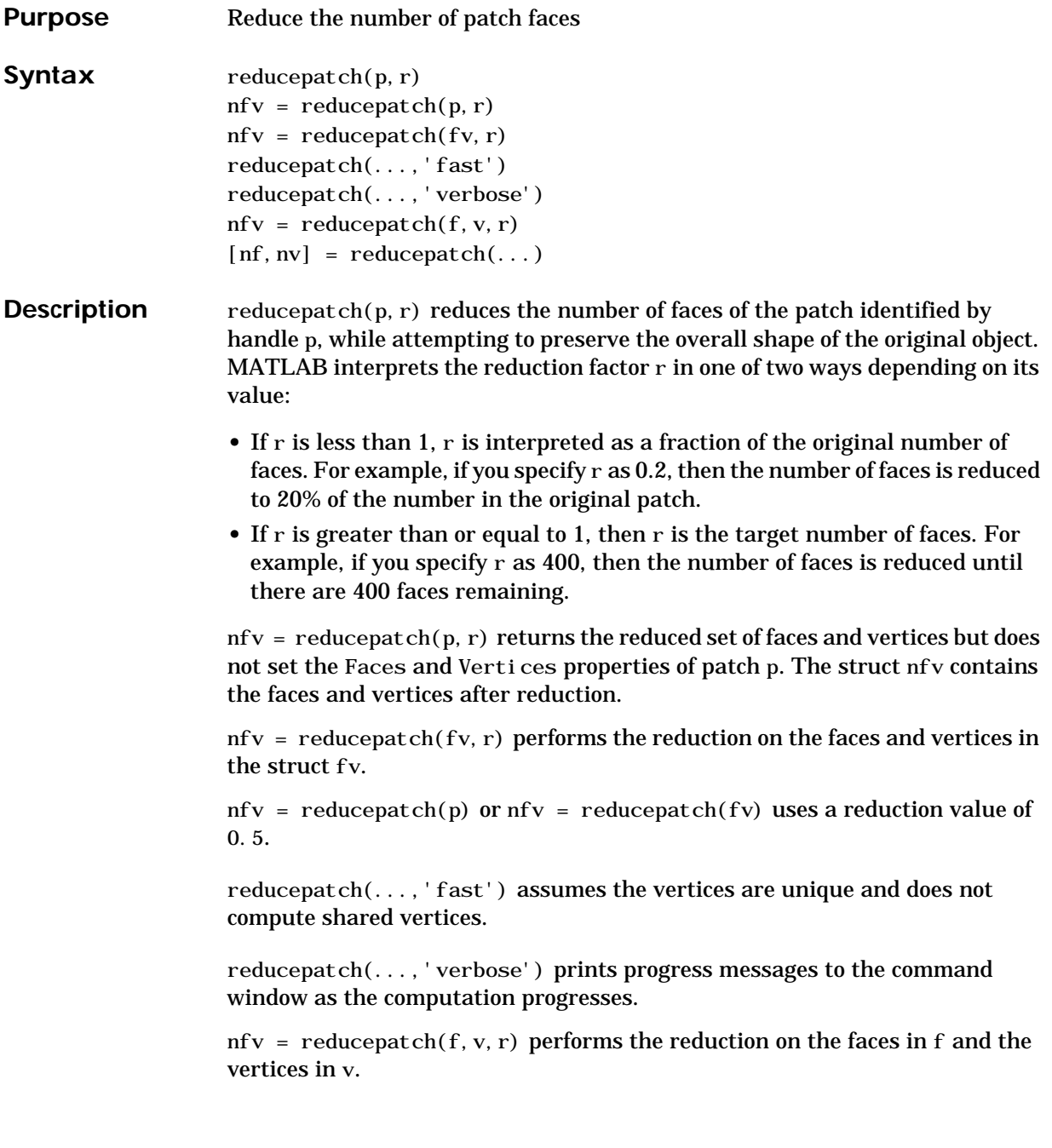

# **reducepatch**

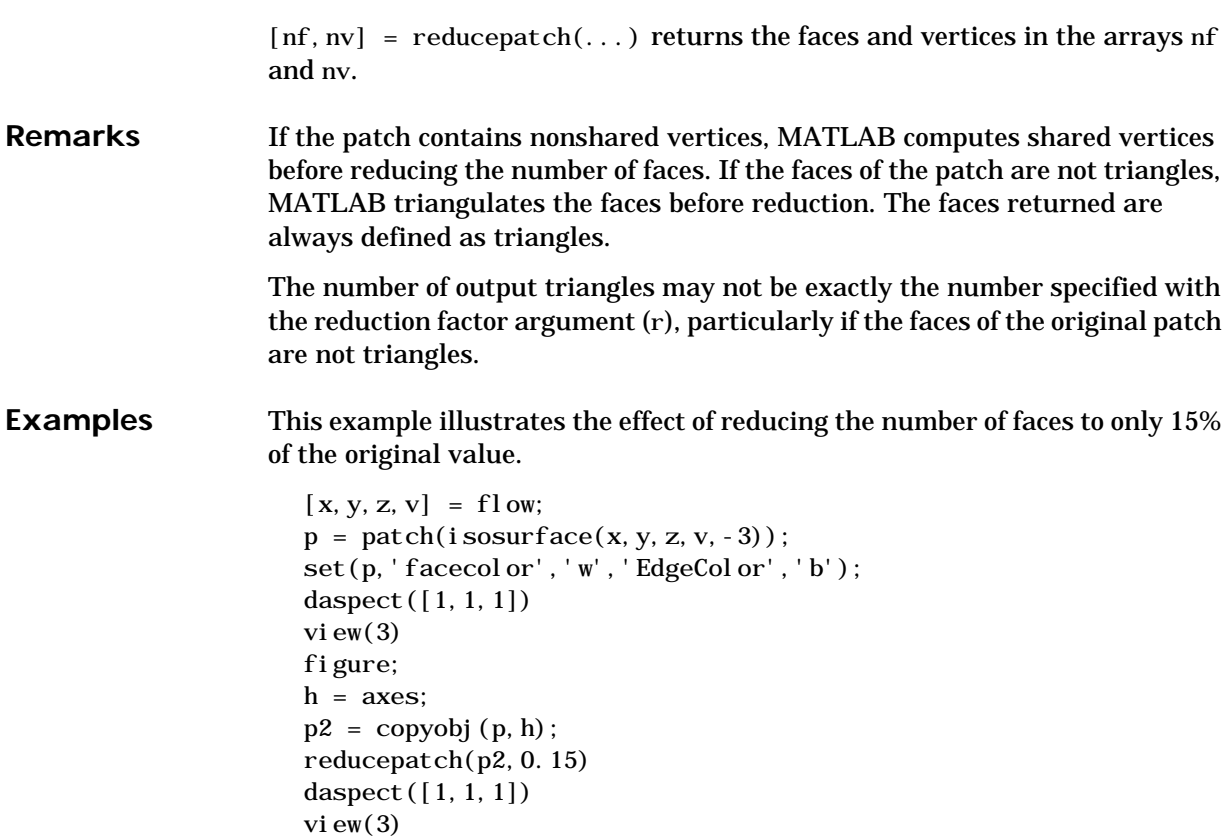

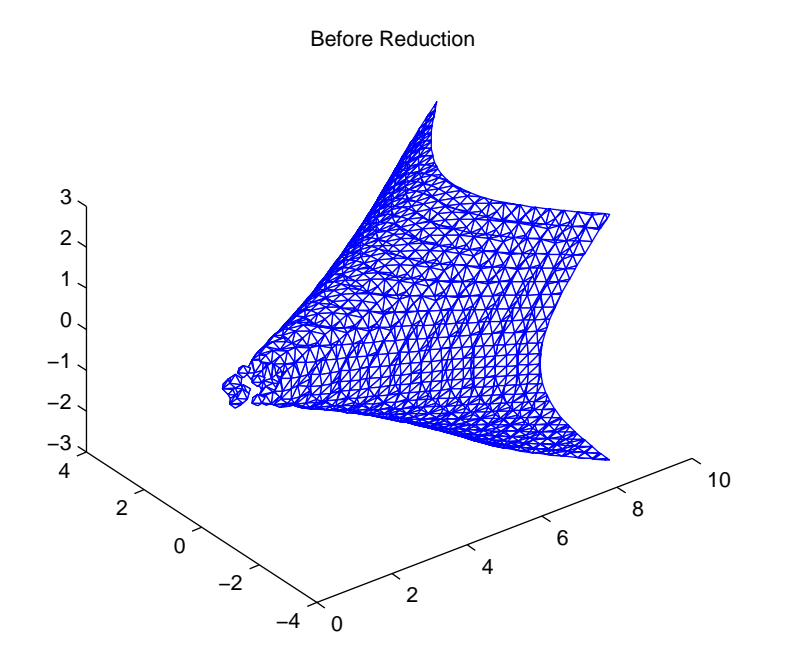

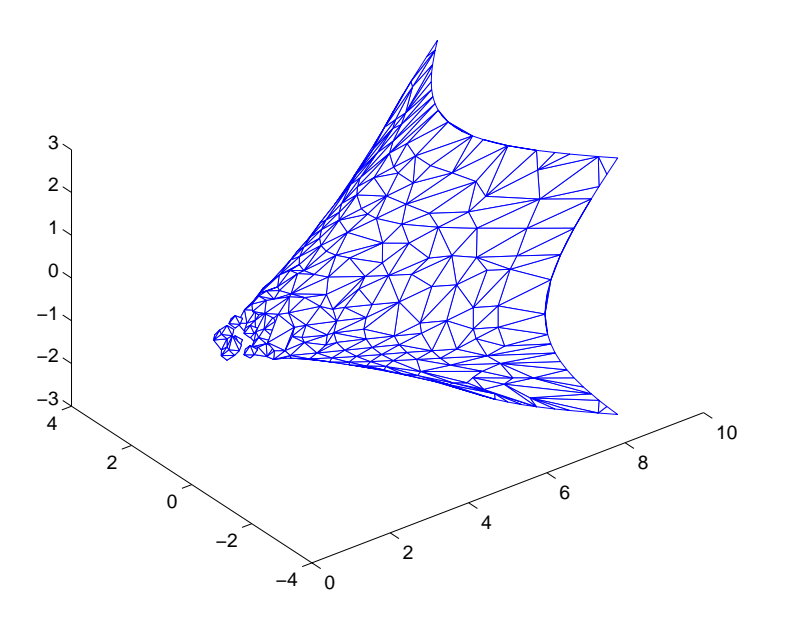

After Reduction to 15% of Original Number of Faces

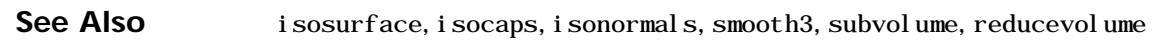

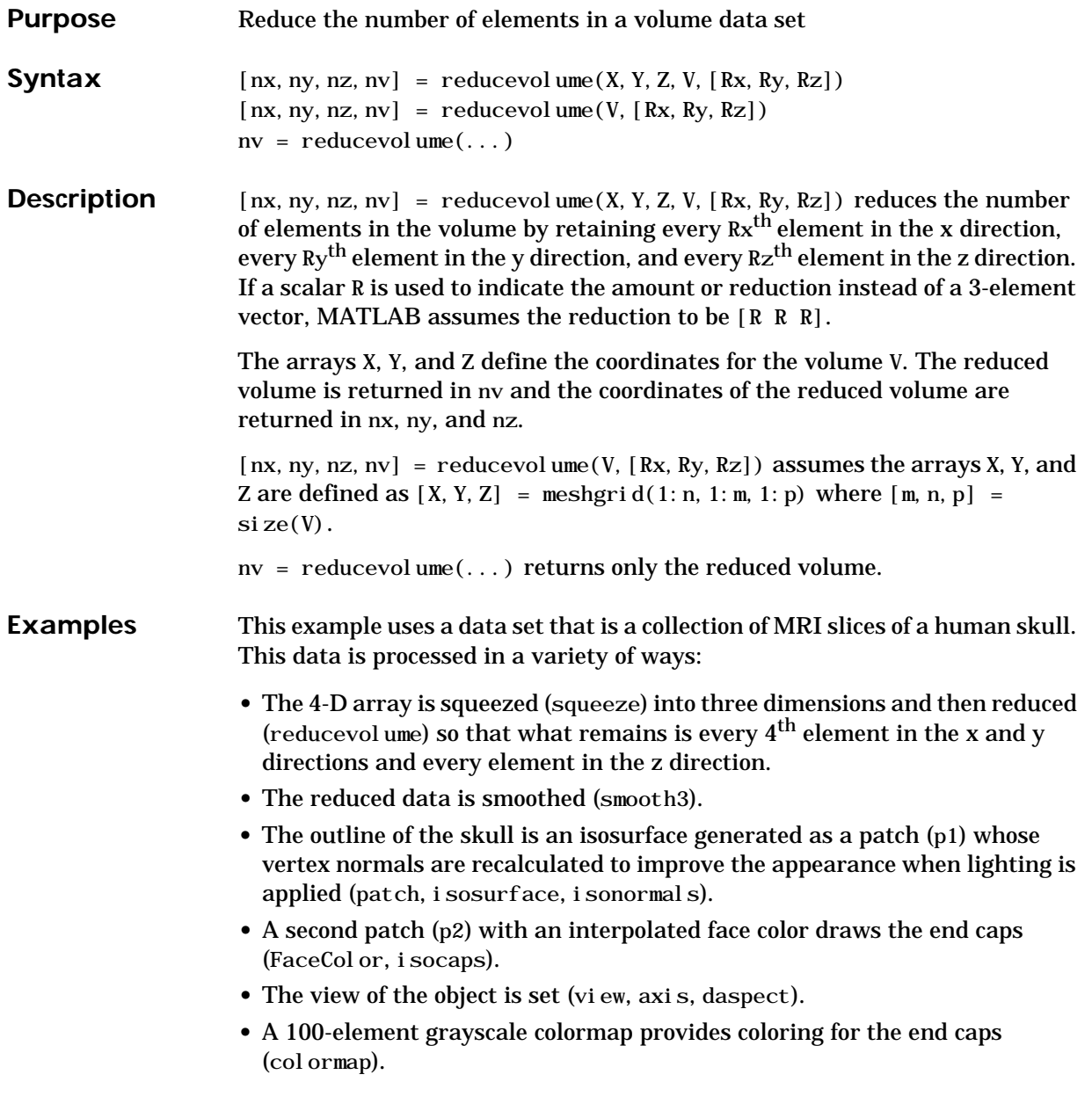

• Adding a light to the right of the camera illuminates the object (caml i ght, lighting).

```
load mri
D = \text{square}(D);
[x, y, z, D] = reducevolume(D, [4, 4, 1]);
D = smooth3(D);p1 = patch(isosurface(x, y, z, D, 5, 'verbose'),...'FaceColor', 'red', 'EdgeColor', 'none');
i sonormal s(x, y, z, D, p1);
p2 = patch(isocaps(x, y, z, D, 5), \ldots)'FaceColor','interp','EdgeColor','none');
view(3); axis tight; daspect([1,1,.4])
colormap(gray(100))camlight; lighting gouraud
```
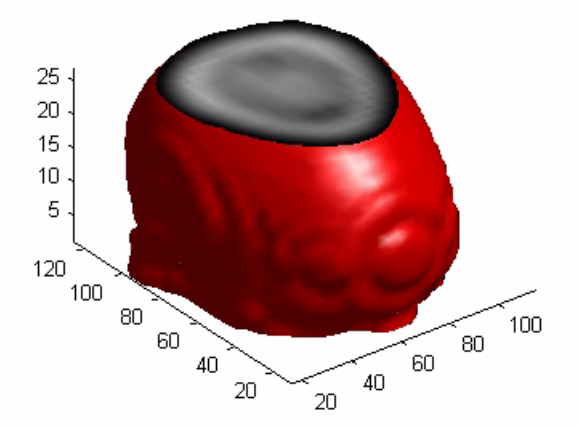

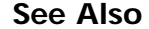

See Also isosurface, isocaps, isonormals, smooth3, subvolume, reducepatch

## **refresh**

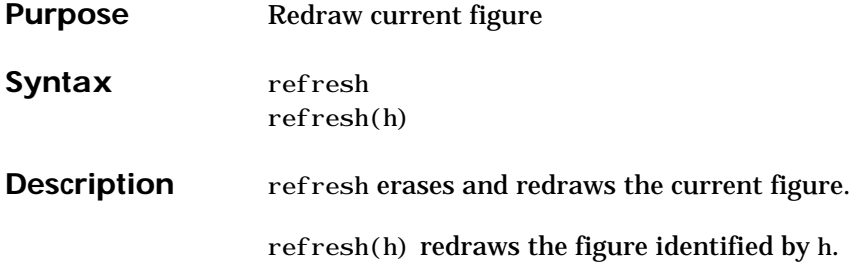

## **rehash**

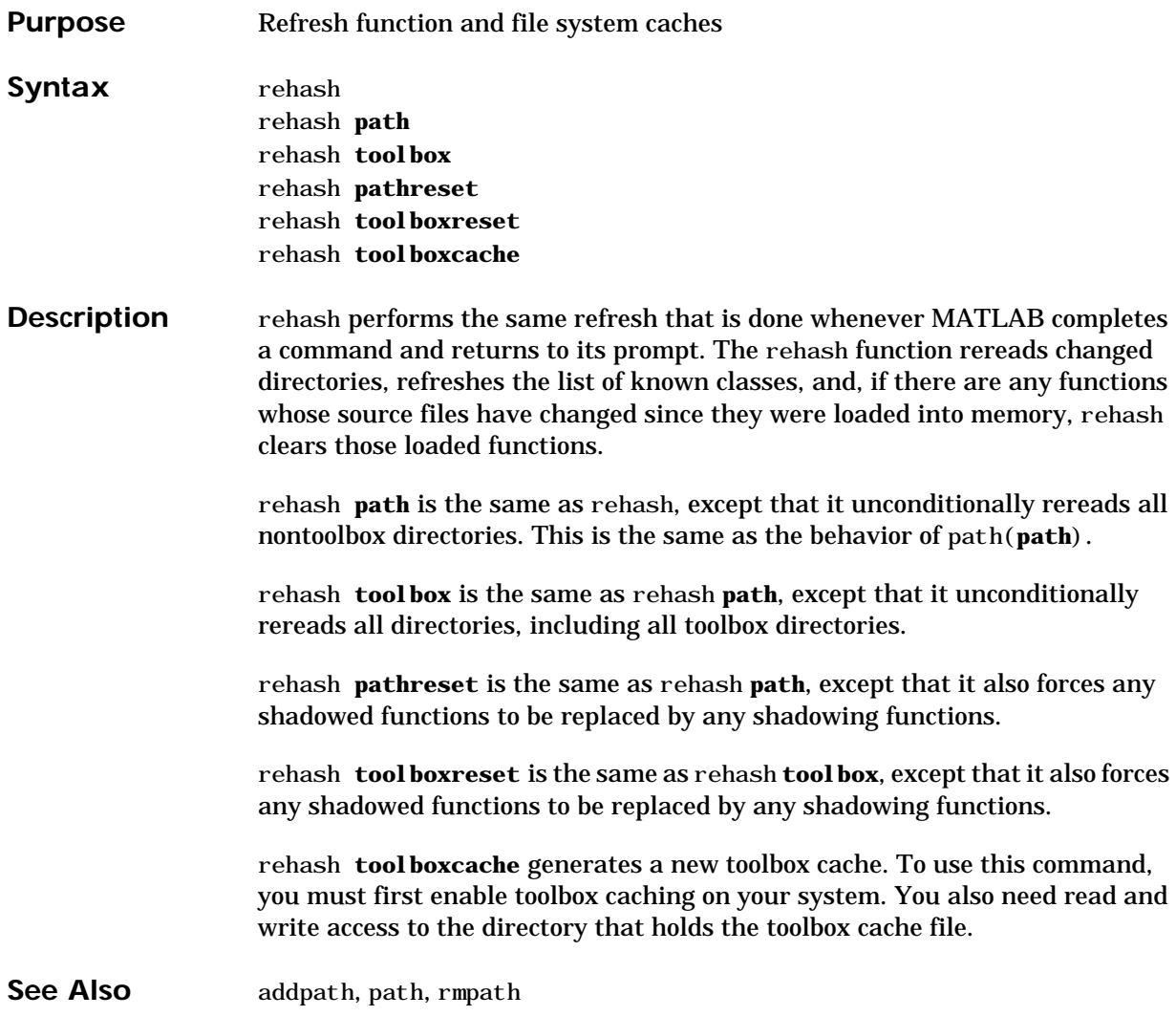

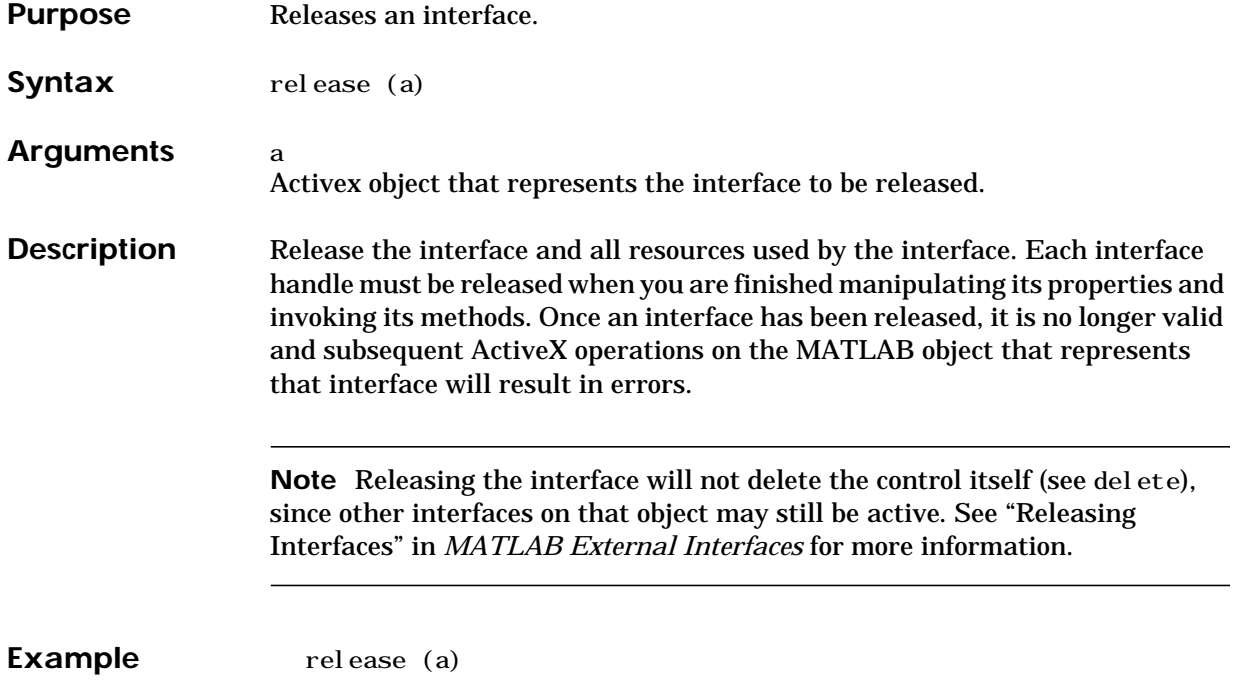

### **rem**

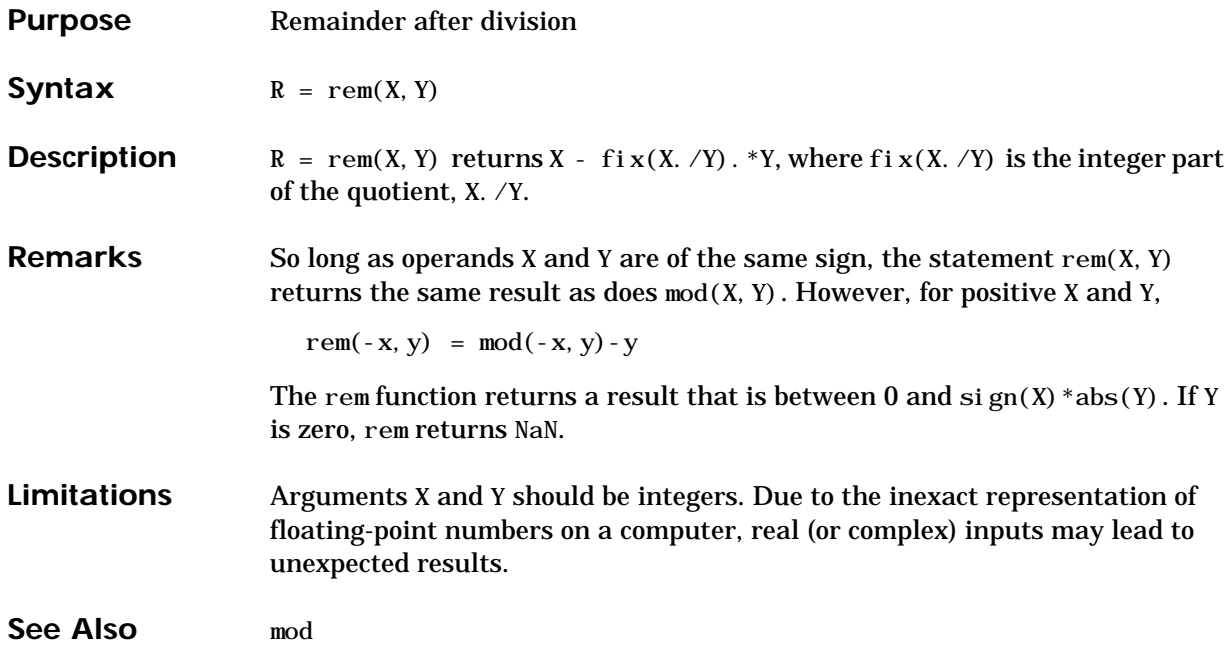

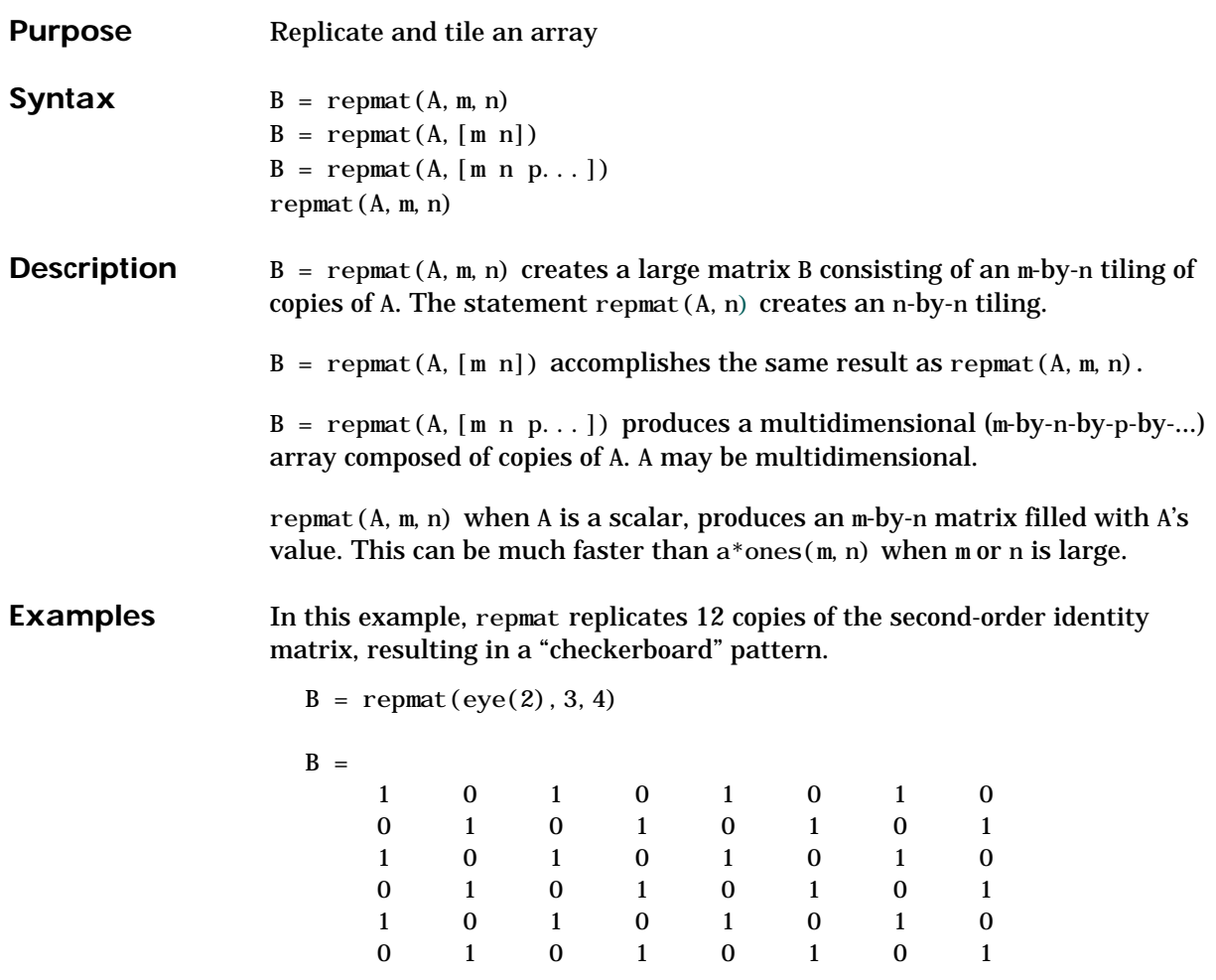

The statement  $N =$  repmat (NaN, [2 3]) creates a 2-by-3 matrix of NaNs.

### **reset**

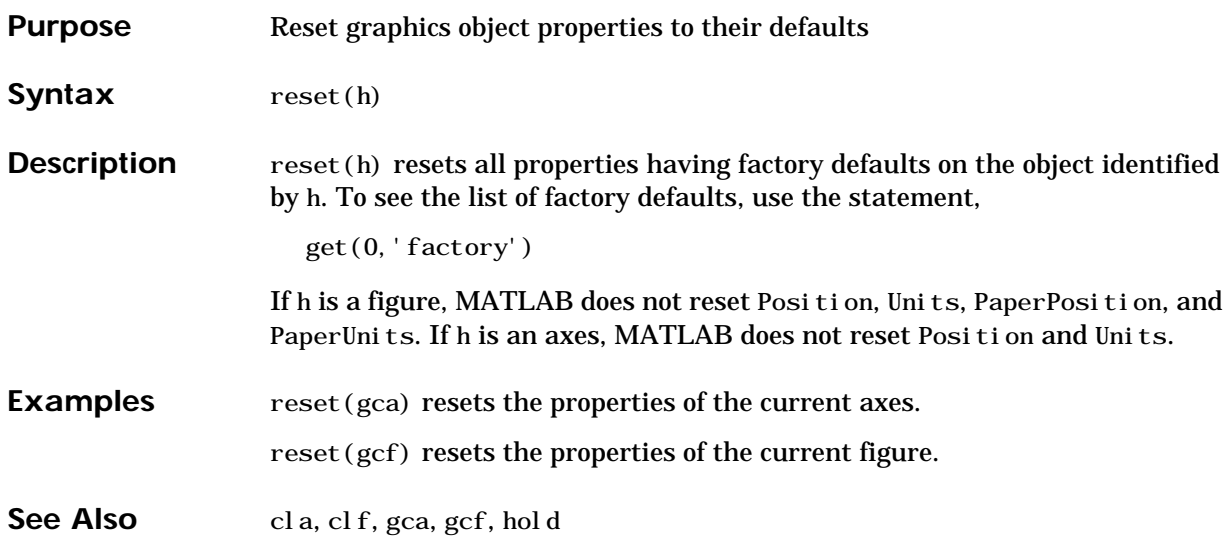

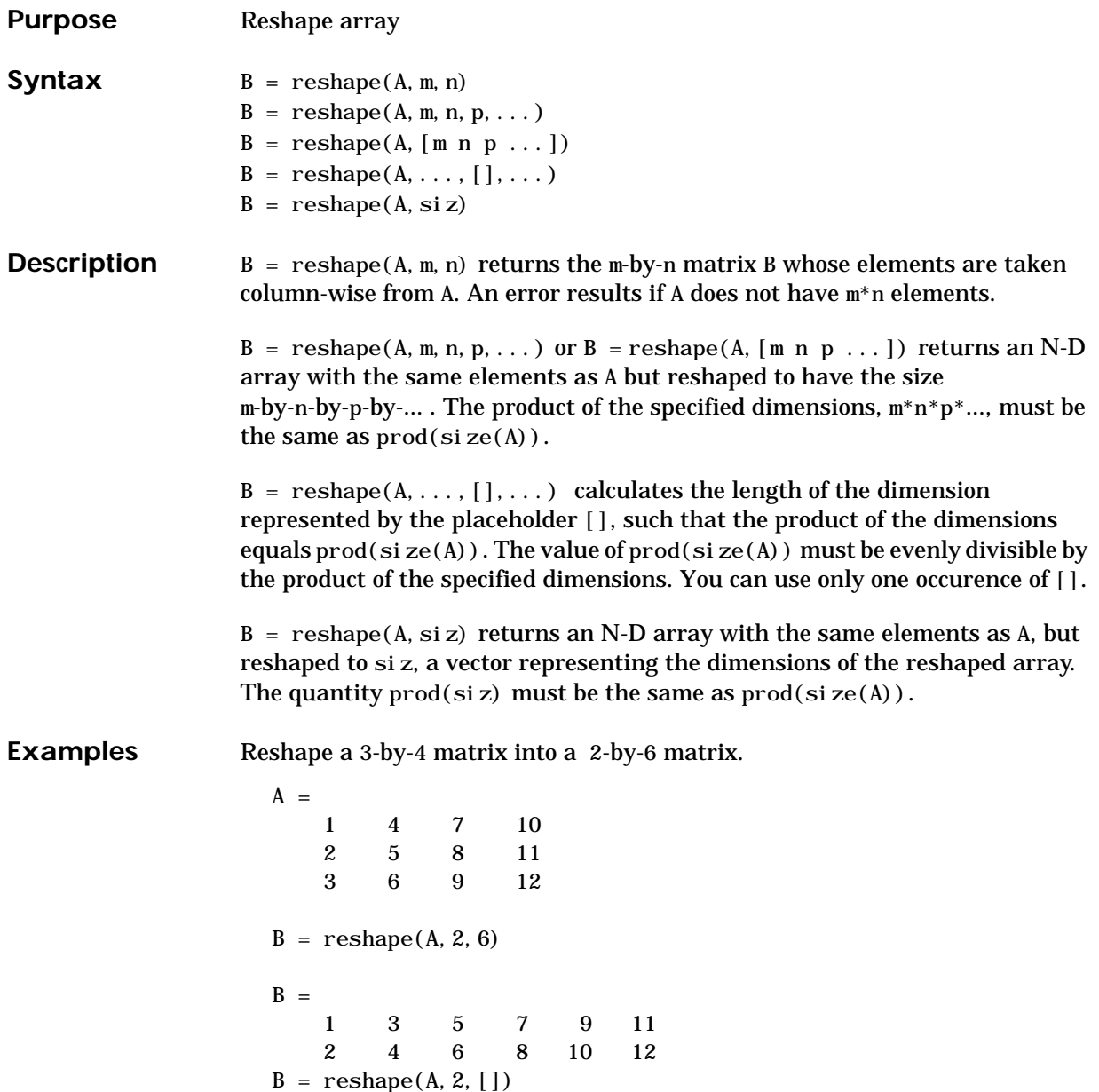

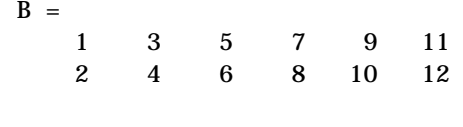

### See Also shiftdim, squeeze

The colon operator :

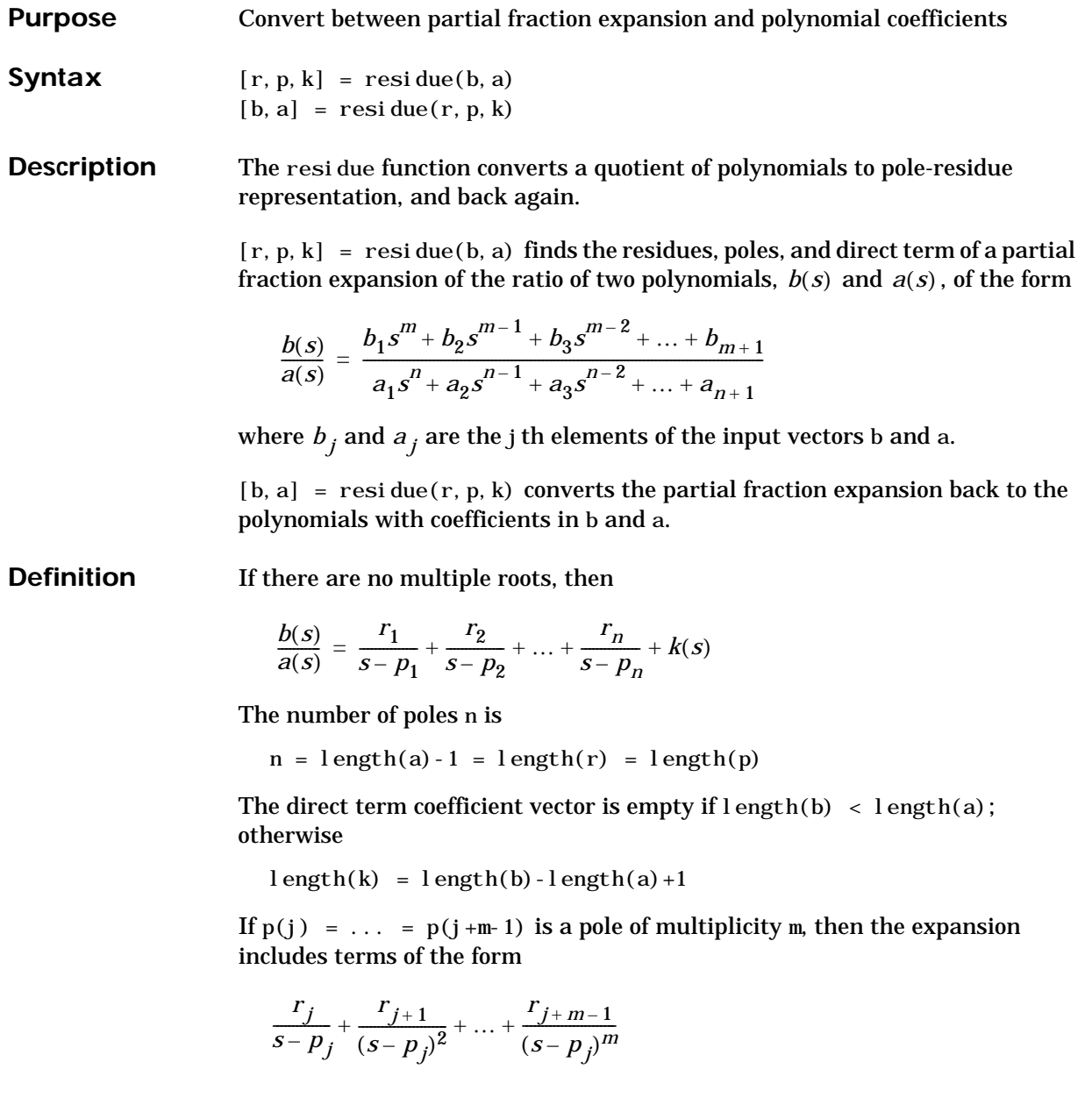

### **residue**

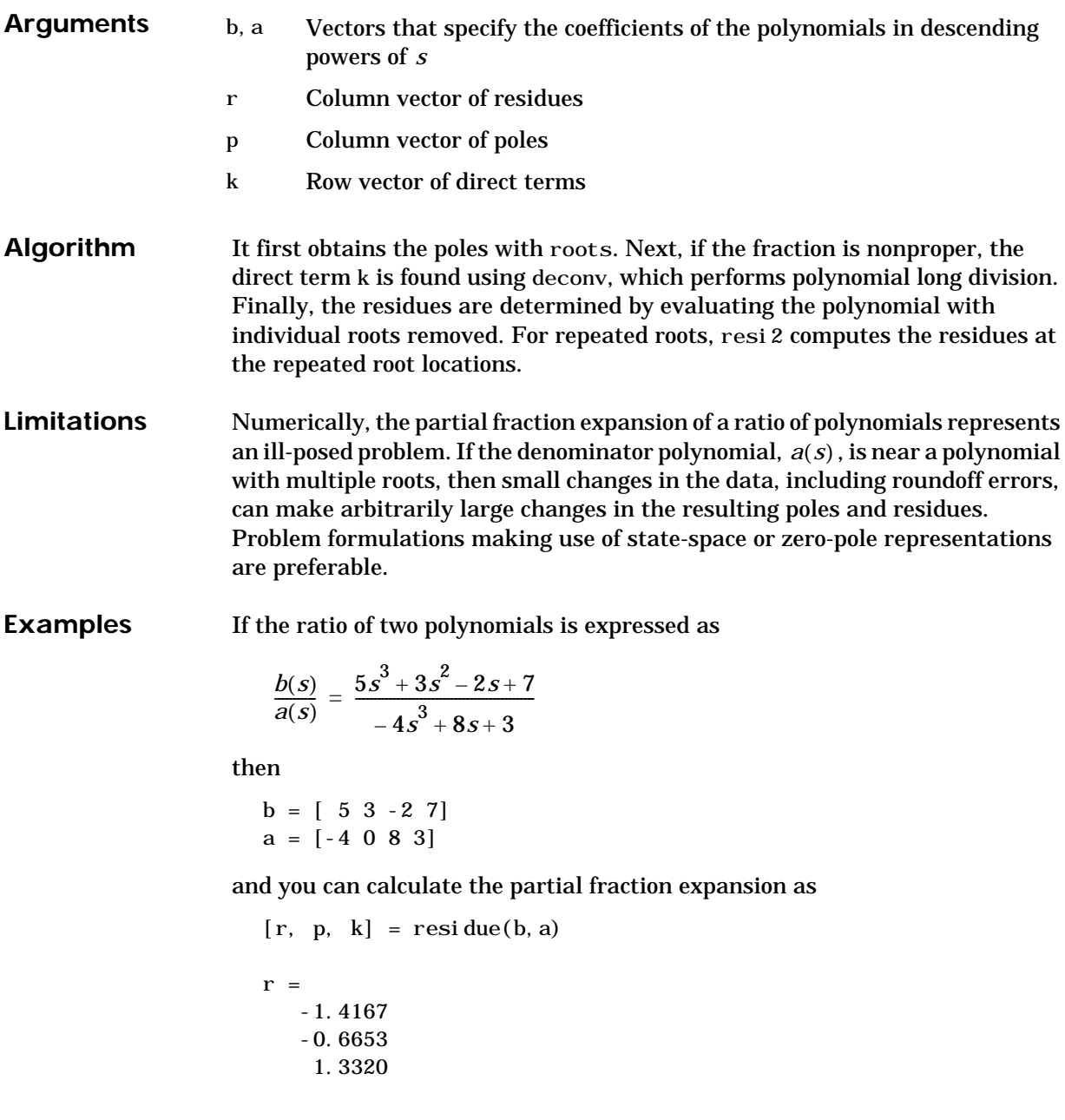

 $p =$  1.5737 -1.1644 -0.4093  $k =$ -1.2500

Now, convert the partial fraction expansion back to polynomial coefficients.

```
[b, a] = \text{resi} \, \text{due}(r, p, k)b = -1.2500 -0.7500 0.5000 -1.7500
a = 1.0000 -0.0000 -2.0000 -0.7500
```
The result can be expressed as

$$
\frac{b(s)}{a(s)} = \frac{-1.25s^3 - 0.75s^2 + 0.50s - 1.75}{s^3 - 2.00s - 0.75}
$$

Note that the result is normalized for the leading coefficient in the denominator.

See Also deconv, poly, roots

**References** [1] Oppenheim, A.V. and R.W. Schafer, *Digital Signal Processing*, Prentice-Hall, 1975, p. 56.

### **return**

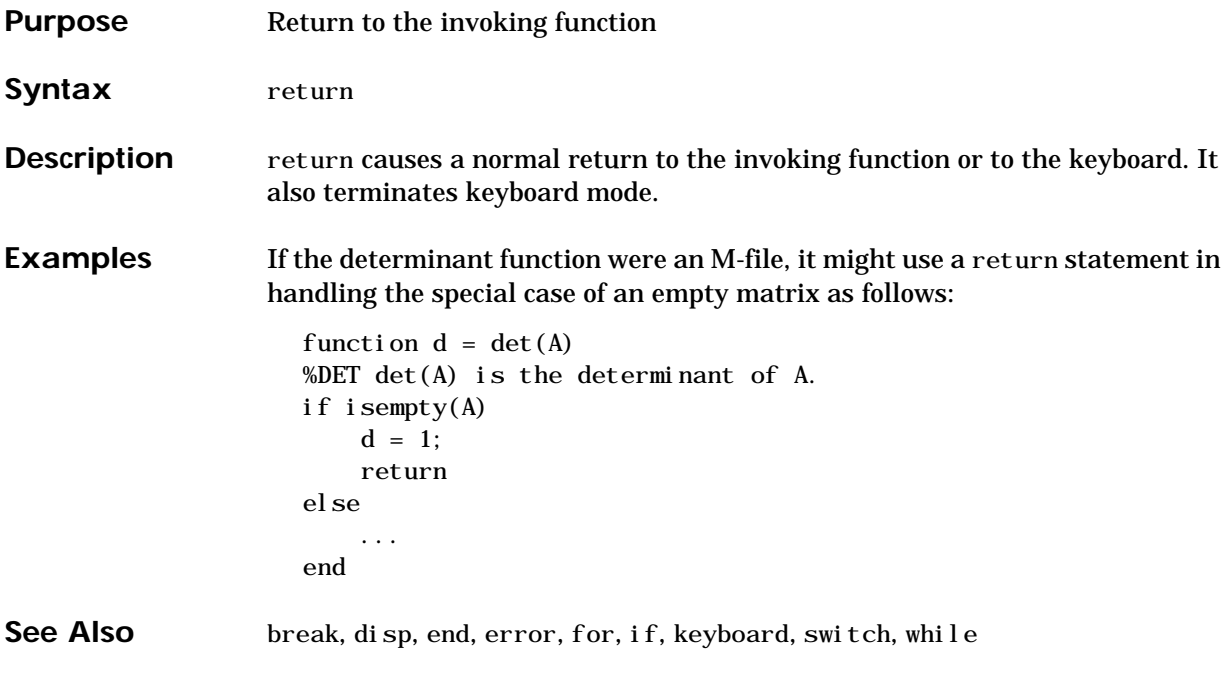

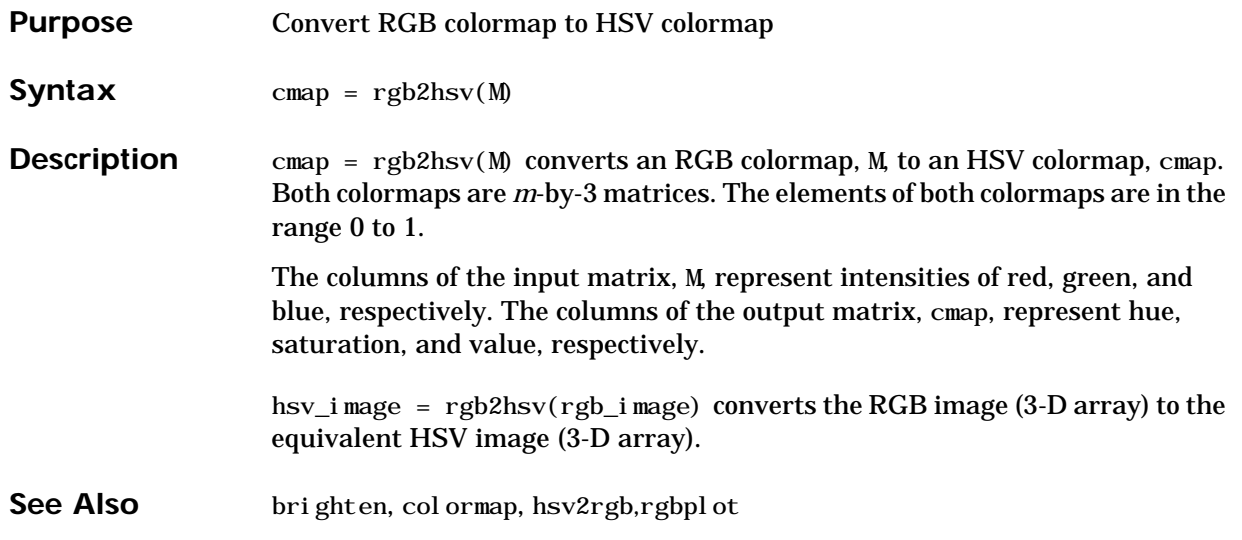

# **rgbplot**

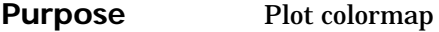

**Syntax** rgbplot(cmap)

**Description** rgbpl ot (cmap) plots the three columns of cmap, where cmap is an *m*-by-3 colormap matrix. rgbpl ot draws the first column in red, the second in green, and the third in blue.

**Examples** Plot the RGB values of the copper colormap.

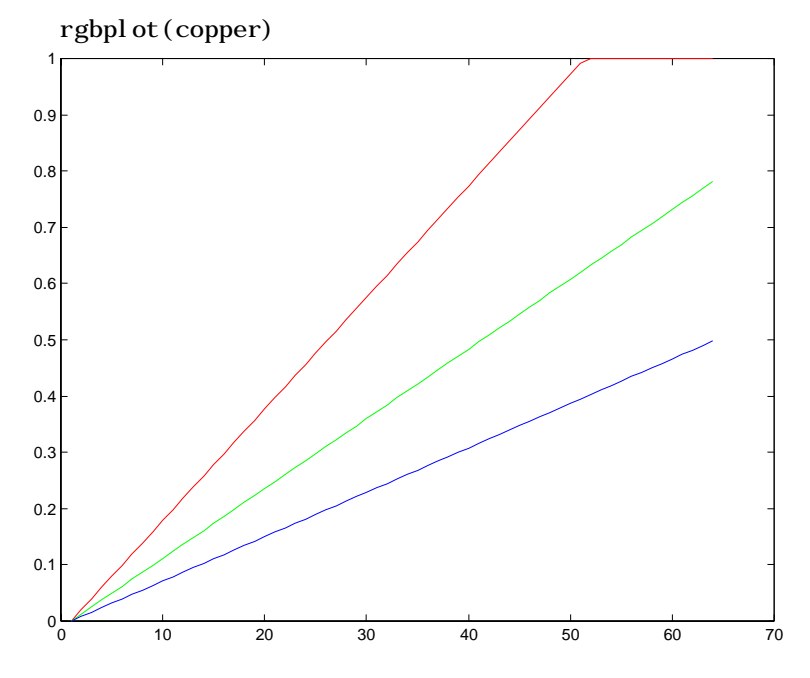

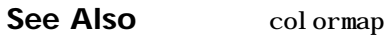

### **ribbon**

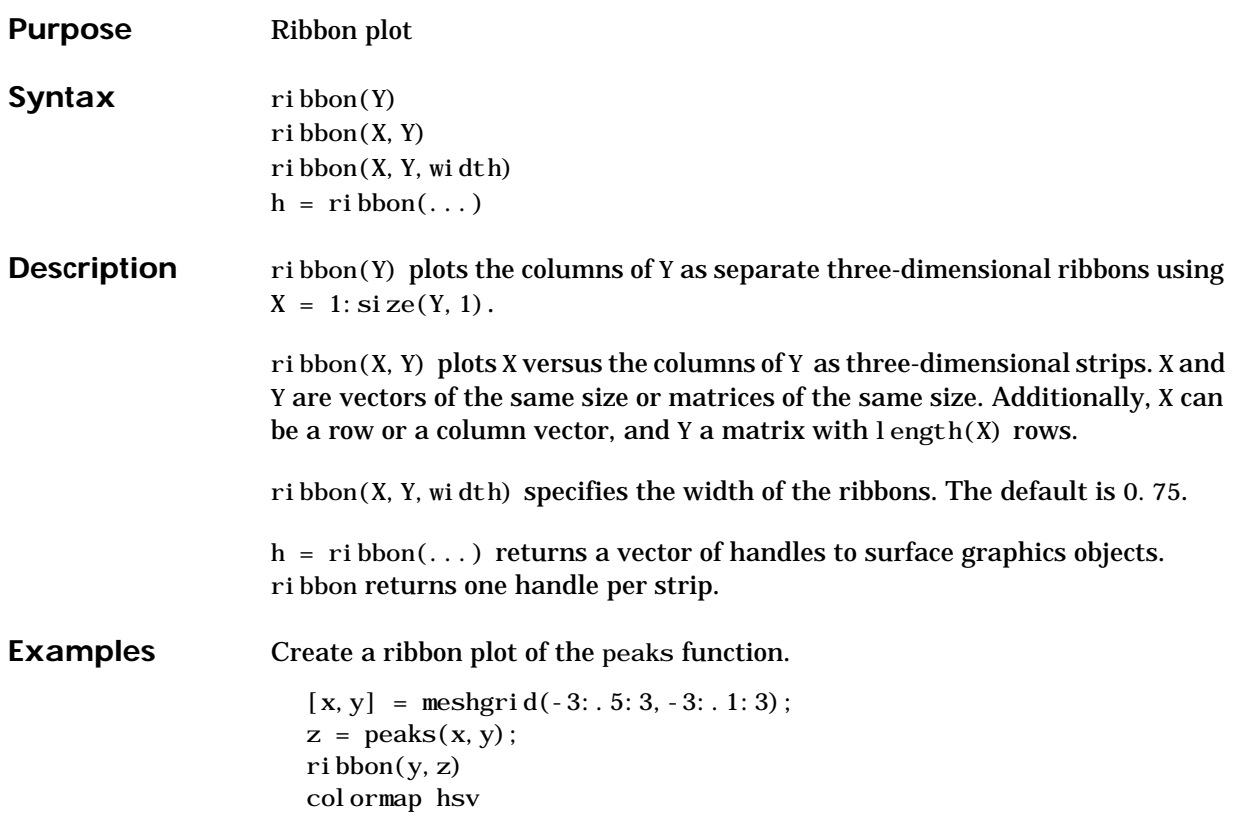

# **ribbon**

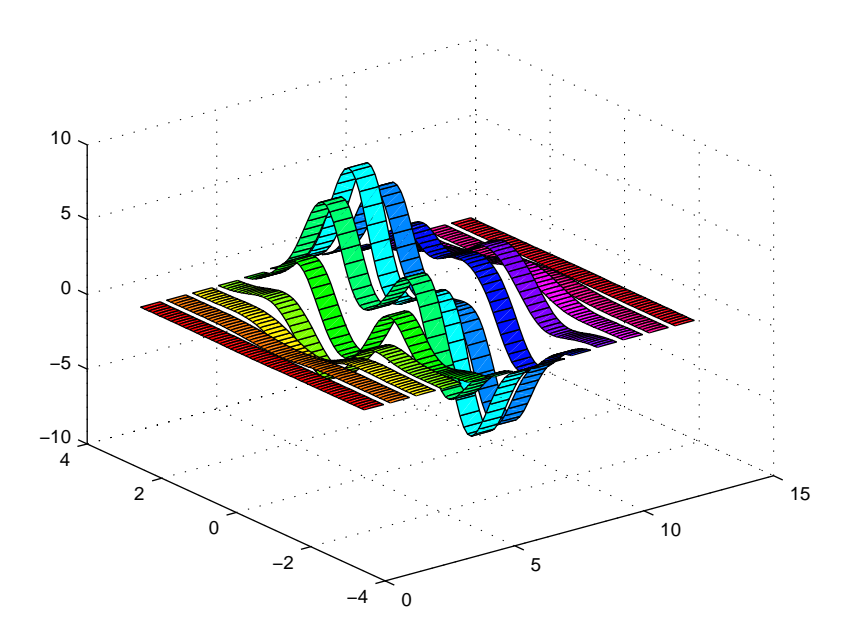

**See Also** plot, plot3, surface, waterfall
# **rmappdata**

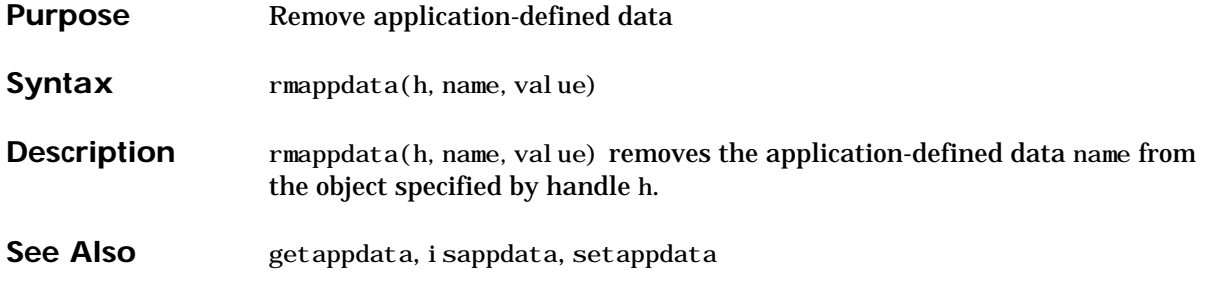

# **rmfield**

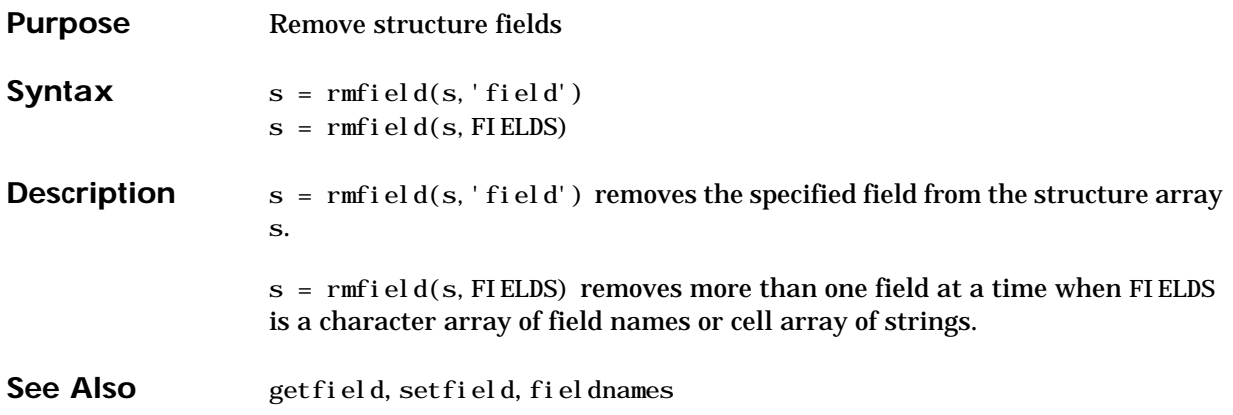

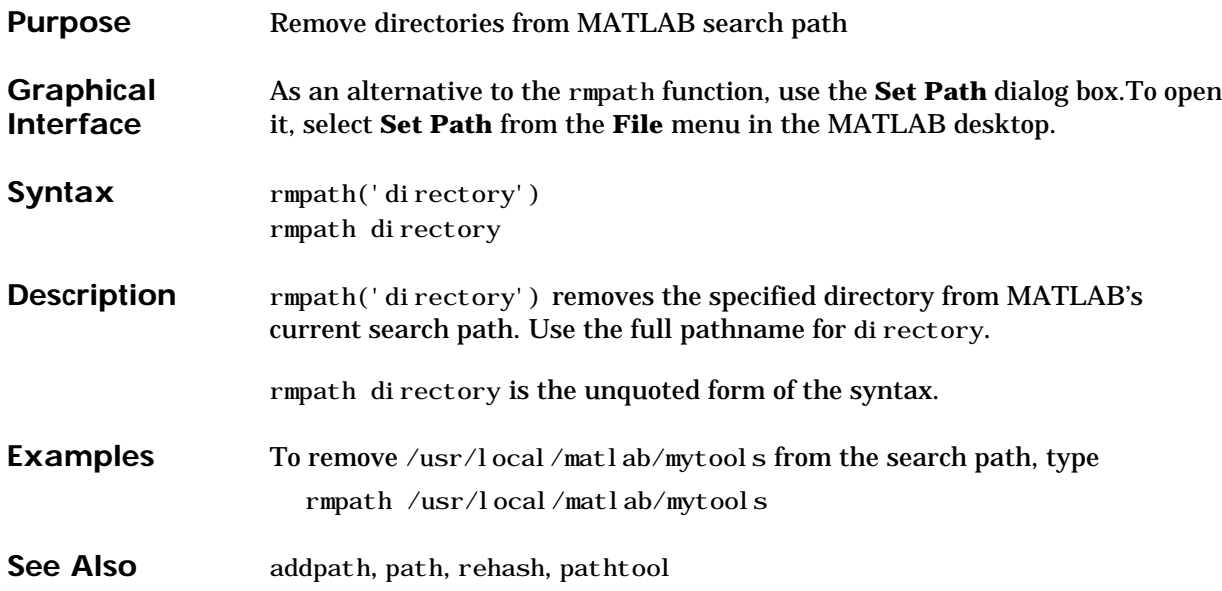

# **root object**

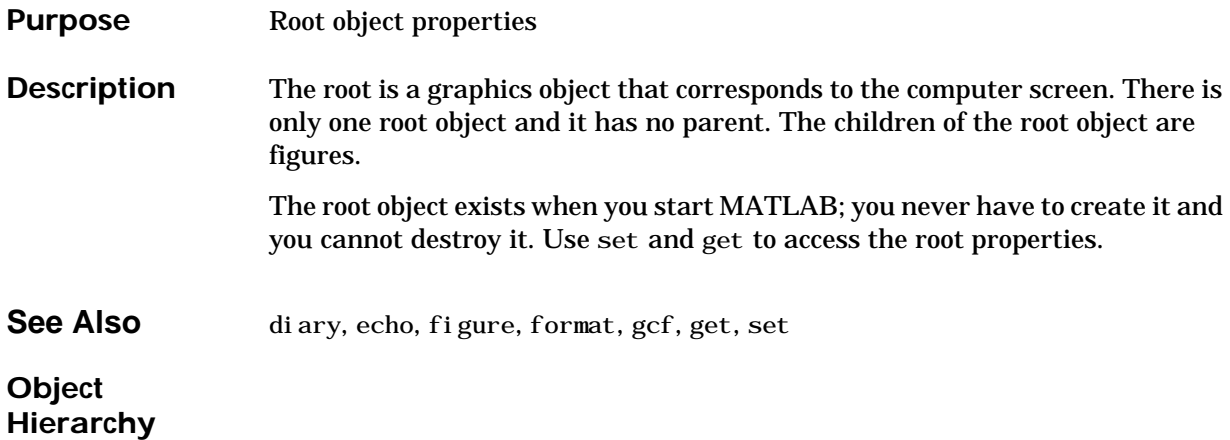

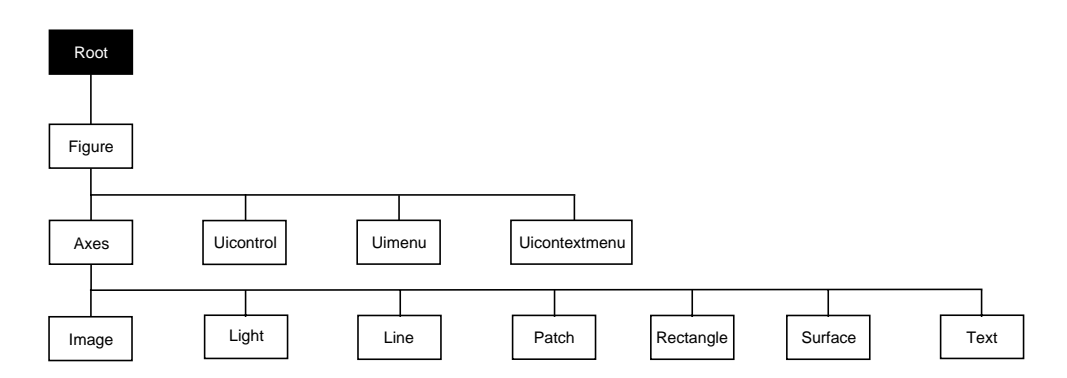

**Property List** The following table lists all root properties and provides a brief description of each. The property name links take you to an expanded description of the

properties. This table does not include properties that are defined for, but not used by, the root object.

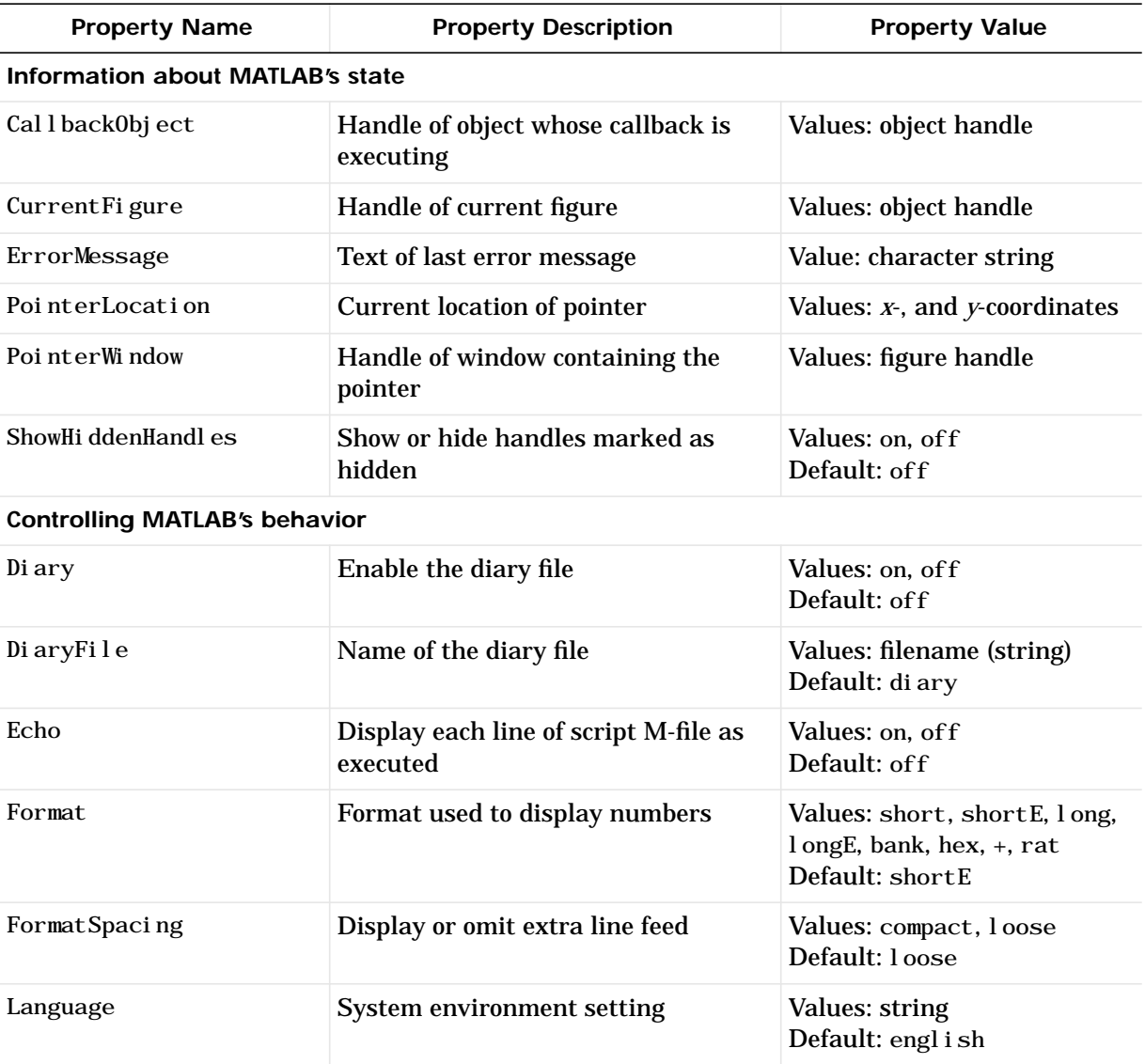

# **root object**

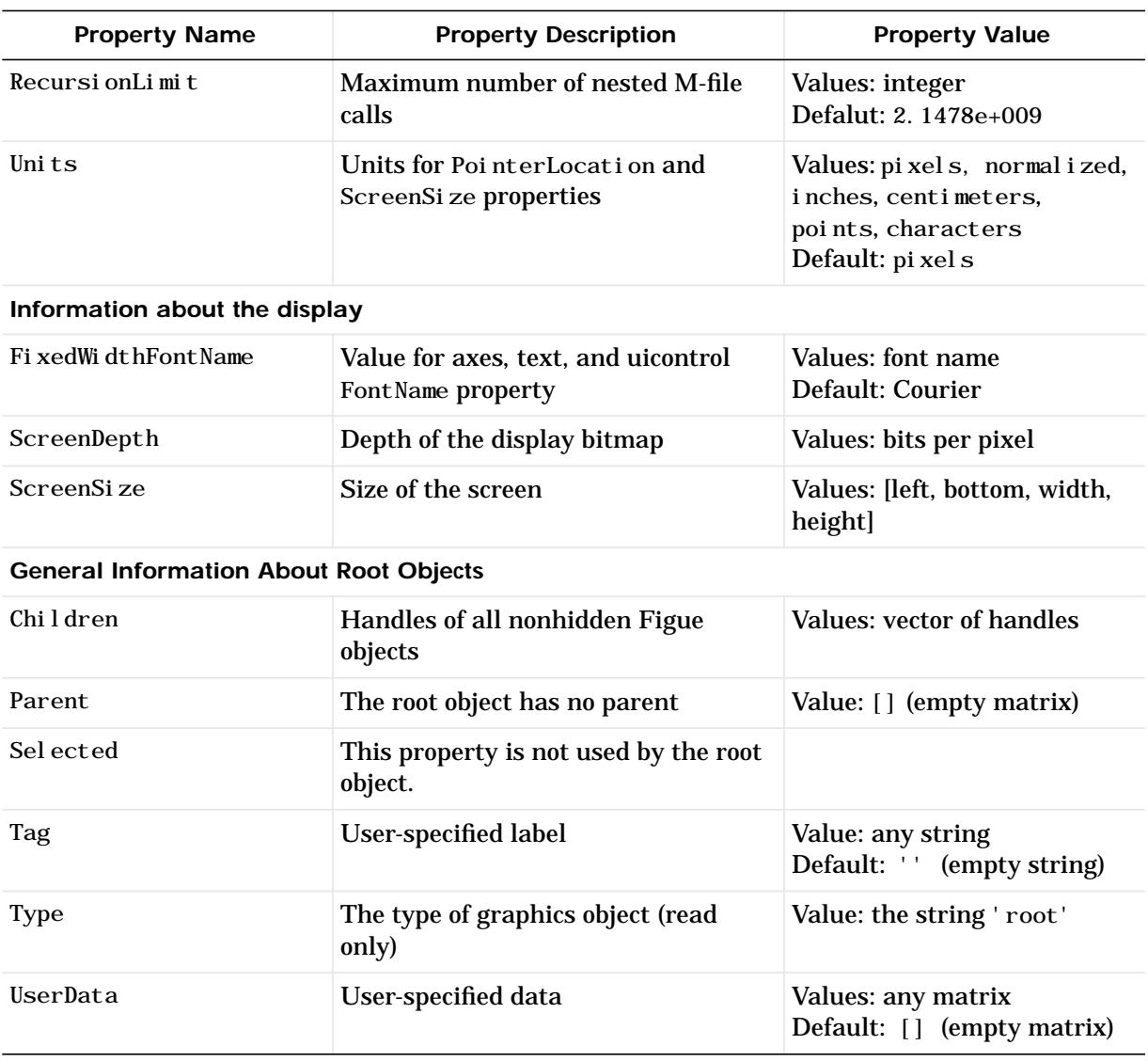

**Root Properties** This section lists property names along with the type of values each accepts. Curly braces { } enclose default values.

**BusyAction** cancel | {queue}

Not used by the root object.

**ButtonDownFcn** string

Not used by the root object.

**CallbackObject** handle (read only)

*Handle of current callback's object*. This property contains the handle of the object whose callback routine is currently executing. If no callback routines are executing, this property contains the empty matrix [ ]. See also the gco command.

**CaptureMatrix** (obsolete)

This property has been superseded by the getframe command.

**CaptureRect** (obsolete)

This property has been superseded by the getframe command.

**Children** vector of handles

*Handles of child objects*. A vector containing the handles of all nonhidden figure objects. You can change the order of the handles and thereby change the stacking order of the figures on the display.

**Clipping** {on} | off

Clipping has no effect on the root object.

**CreateFcn**

The root does not use this property.

**CurrentFigure** figure handle

*Handle of the current figure window*, which is the one most recently created, clicked in, or made current with the statement:

figure(h)

which restacks the figure to the top of the screen, or

```
set(0,'CurrentFigure',h)
```
which does not restack the figures. In these statements, h is the handle of an existing figure. If there are no figure objects,

```
get(0,'CurrentFigure')
```
returns the empty matrix. Note, however, that gcf always returns a figure handle, and creates one if there are no figure objects.

**DeleteFcn** string

This property is not used since you cannot delete the root object

**Diary** on  $\{off\}$ 

*Diary file mode*. When this property is on, MATLAB maintains a file (whose name is specified by the DiaryFile property) that saves a copy of all keyboard input and most of the resulting output. See also the diary command.

**DiaryFile** string

*Diary filename*. The name of the diary file. The default name is diary.

Echo on | {off}

*Script echoing mode*. When Echo is on, MATLAB displays each line of a script file as it executes. See also the echo command.

#### **ErrorMessage** string

*Text of last error message*. This property contains the last error message issued by MATLAB.

#### **FixedWidthFontName** font name

*Fixed-width font to use for axes, text, and uicontrols whose* FontName *is set to* FixedWidth. MATLAB uses the font name specified for this property as the value for axes, text, and uicontrol FontName properties when their FontName property is set to FixedWidth. Specifying the font name with this property eliminates the need to hardcode font names in MATLAB applications and thereby enables these applications to run without modification in locales where non-ASCII character sets are required. In these cases, MATLAB attempts to set the value of FixedWidthFontName to the correct value for a given locale.

MATLAB application developers should not change this property, but should create axes, text, and uicontrols with FontName properties set to FixedWidth when they want to use a fixed width font for these objects.

MATLAB end users can set this property if they do not want to use the preselected value. In locales where Latin-based characters are used, Courier is the default.

**Format** short | {shortE} | long | longE | bank | hex | + | rat hex  $| +$ 

*Output format mode*. This property sets the format used to display numbers. See also the format command.

- short Fixed-point format with 5 digits.
- short E Floating-point format with 5 digits.
- **•** shortG Fixed- or floating-point format displaying as many significant figures as possible with 5 digits.
- **•** long Scaled fixed-point format with 15 digits.
- **•** longE Floating-point format with 15 digits.
- **•** longG Fixed- or floating-point format displaying as many significant figures as possible with 15 digits.
- **•** bank Fixed-format of dollars and cents.
- **•** hex Hexadecimal format.
- $+$  Displays  $+$  and symbols.
- **•** rat Approximation by ratio of small integers.

**FormatSpacing** compact | {loose}

*Output format spacing* (see also format command).

**•** compact — Suppress extra line feeds for more compact display.

**•** loose — Display extra line feeds for a more readable display.

**HandleVisibility** {on} | callback | off

This property is not useful on the root object.

**HitTest** {on} | off

This property is not useful on the root object.

**Interruptible** {on} | off

This property is not useful on the root object.

## **Root Properties**

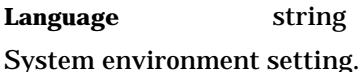

**Parent** handle

*Handle of parent object*. This property always contains the empty matrix, as the root object has no parent.

#### **PointerLocation** [x, y]

*Current location of pointer*. A vector containing the *x*- and *y*-coordinates of the pointer position, measured from the lower-left corner of the screen. You can move the pointer by changing the values of this property. The Units property determines the units of this measurement.

This property always contains the instantaneous pointer location, even if the pointer is not in a MATLAB window. A callback routine querying the PointerLocation can get a different value than the location of the pointer when the callback was triggered. This difference results from delays in callback execution caused by competition for system resources.

#### **PointerWindow** handle (read only)

*Handle of window containing the pointer*. MATLAB sets this property to the handle of the figure window containing the pointer. If the pointer is not in a MATLAB window, the value of this property is 0. A callback routine querying the PointerWindow can get the wrong window handle if you move the pointer to another window before the callback executes. This error results from delays in callback execution caused by competition for system resources.

#### **RecursionLimit** integer

*Number of nested M-file calls*. This property sets a limit to the number of nested calls to M-files MATLAB will make before stoping (or potentially running out of memory). By default the value is set to a large value. Setting this property to a smaller value (something like 150, for example) should prevent MATLAB from running out of memory and will instead cause MATLAB to issue an error when the limit is reached.

#### **ScreenDepth** bits per pixel

*Screen depth*. The depth of the display bitmap (i.e., the number of bits per pixel). The maximum number of simultaneously displayed colors on the current graphics device is 2 raised to this power.

ScreenDepth supersedes the BlackAndWhite property. To override automatic hardware checking, set this property to 1. This value causes MATLAB to assume the display is monochrome. This is useful if MATLAB is running on color hardware but is displaying on a monochrome terminal. Such a situation can cause MATLAB to determine erroneously that the display is color.

**ScreenSize** 4-element rectangle vector (read only)

*Screen size*. A four-element vector,

 $[\text{left}, \text{bottom}, \text{with}, \text{height}]$ 

that defines the display size.  $l$  eft and bottom are 0 for all Units except pixels, in which case left and bottom are 1. width and height are the screen dimensions in units specified by the Units property.

**Selected** on | off

This property has no effect on the root level.

**SelectionHighlight** {on} | off

This property has no effect on the root level.

**ShowHiddenHandles** on | {off}

*Show or hide handles marked as hidden*. When set to on, this property disables handle hiding and exposes all object handles, regardless of the setting of an object's HandleVisibility property. When set to off, all objects so marked remain hidden within the graphics hierarchy.

**Tag** string

*User-specified object label*. The Tag property provides a means to identify graphics objects with a user-specified label. While it is not necessary to identify the root object with a tag (since its handle is always 0), you can use this property to store any string value that you can later retrieve using set.

**Type** string (read only)

Class of graphics object. For the root object, Type is always 'root'.

**UIContextMenu** handle

This property has no effect on the root level.

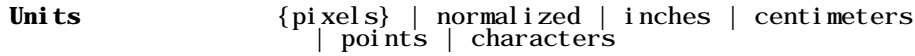

*Unit of measurement*. This property specifies the units MATLAB uses to interpret size and location data. All units are measured from the lower-left corner of the screen. Normalized units map the lower-left corner of the screen to  $(0,0)$  and the upper right corner to  $(1.0,1.0)$ . inches, centimeters, and points are absolute units (one point equals 1/72 of an inch). Characters are units defined by characters from the default system font; the width of one unit is the width of the letter x, the height of one character is the distance between the baselines of two lines of text.

This property affects the PointerLocation and ScreenSize properties. If you change the value of Units, it is good practice to return it to its default value after completing your operation so as not to affect other functions that assume Units is set to the default value.

#### **UserData** matrix

*User specified data*. This property can be any data you want to associate with the root object. MATLAB does not use this property, but you can access it using the set and get functions.

**Visible** {on} | off

*Object visibility*. This property has no effect on the root object.

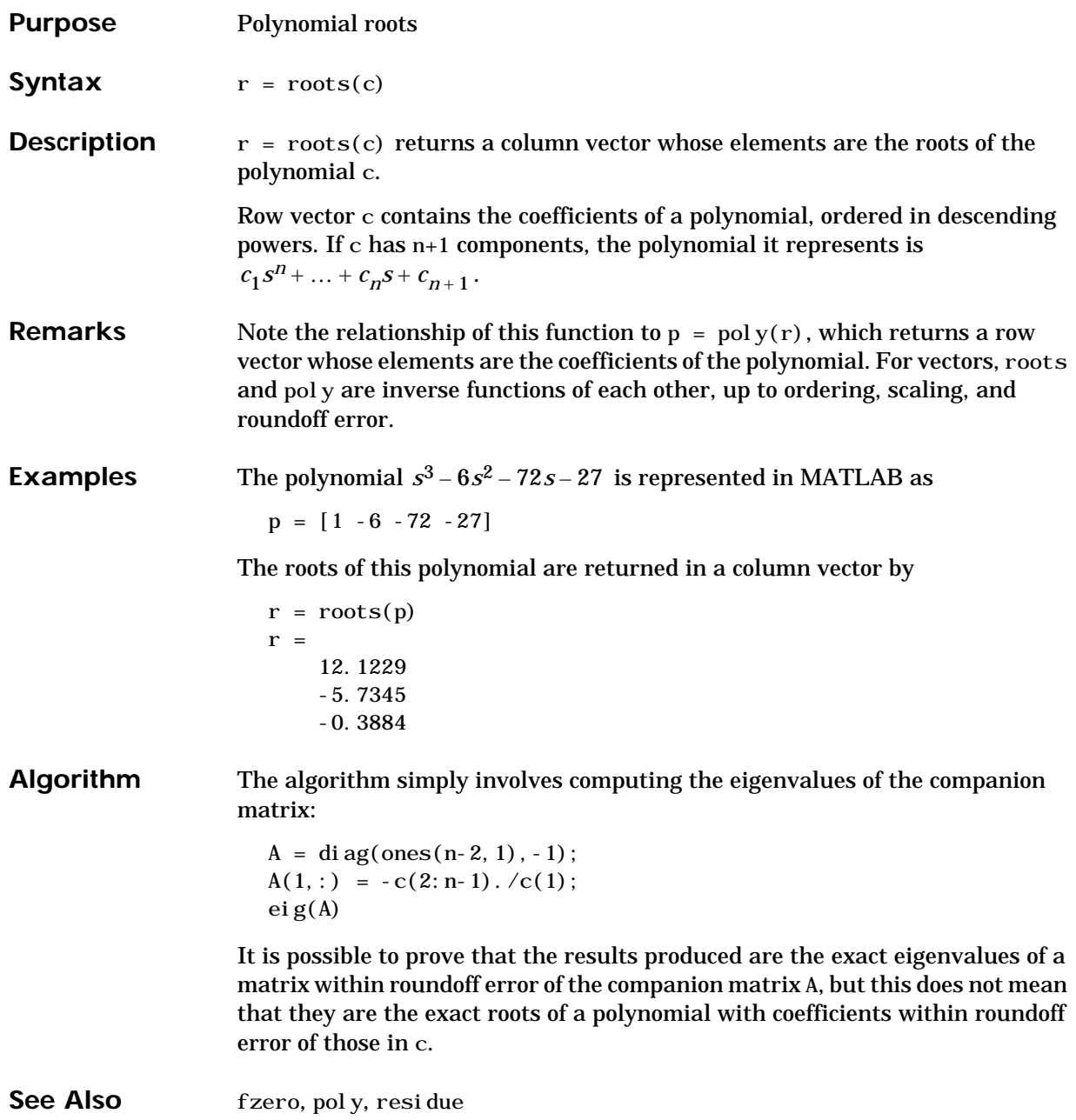

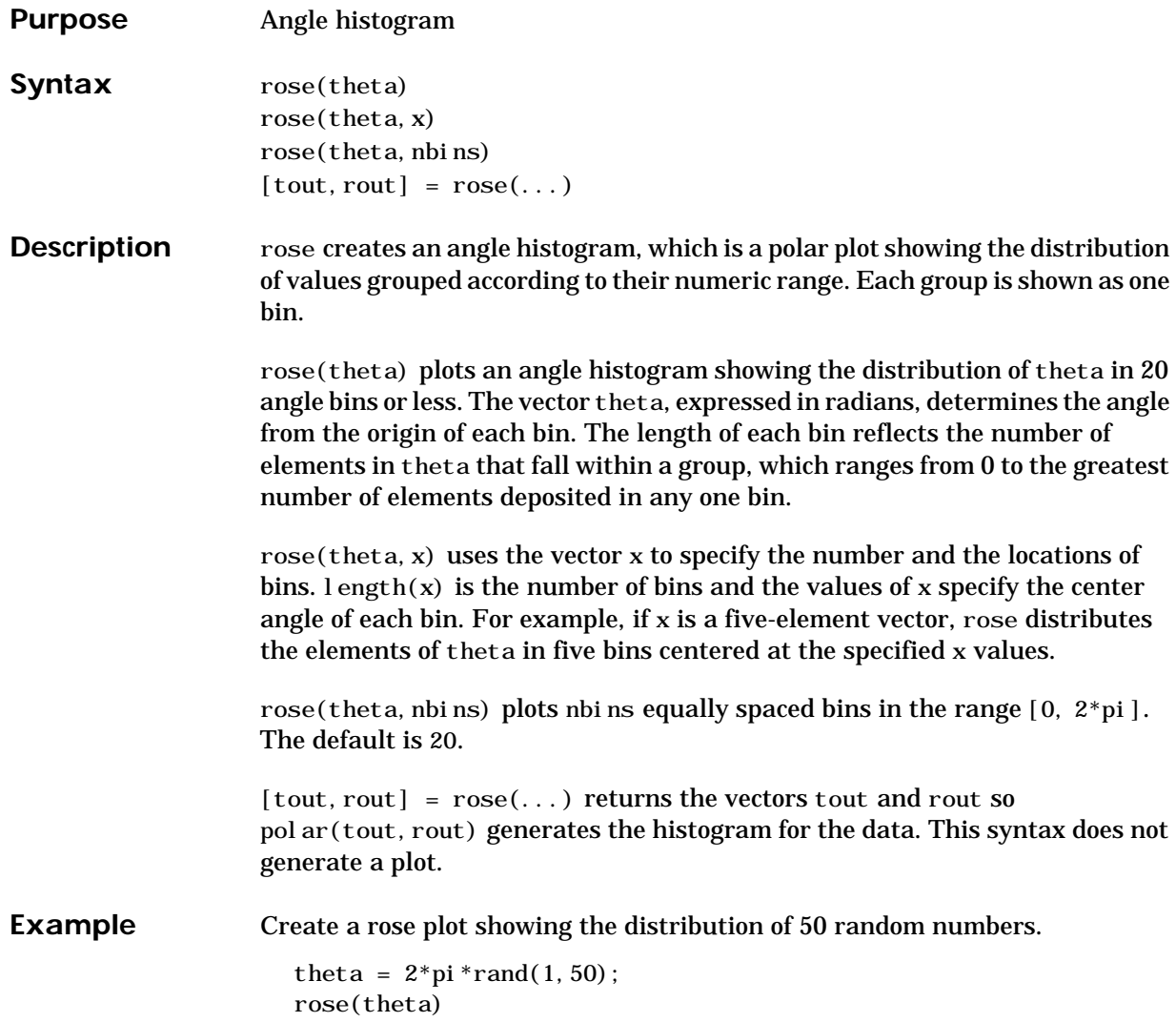

**rose**

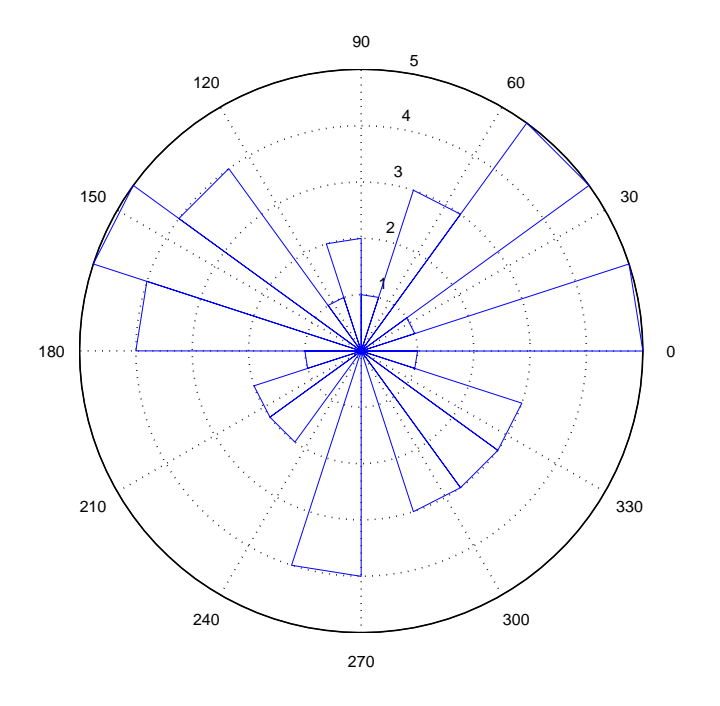

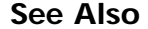

**See Also** compass, feather, hist, polar

## **rosser**

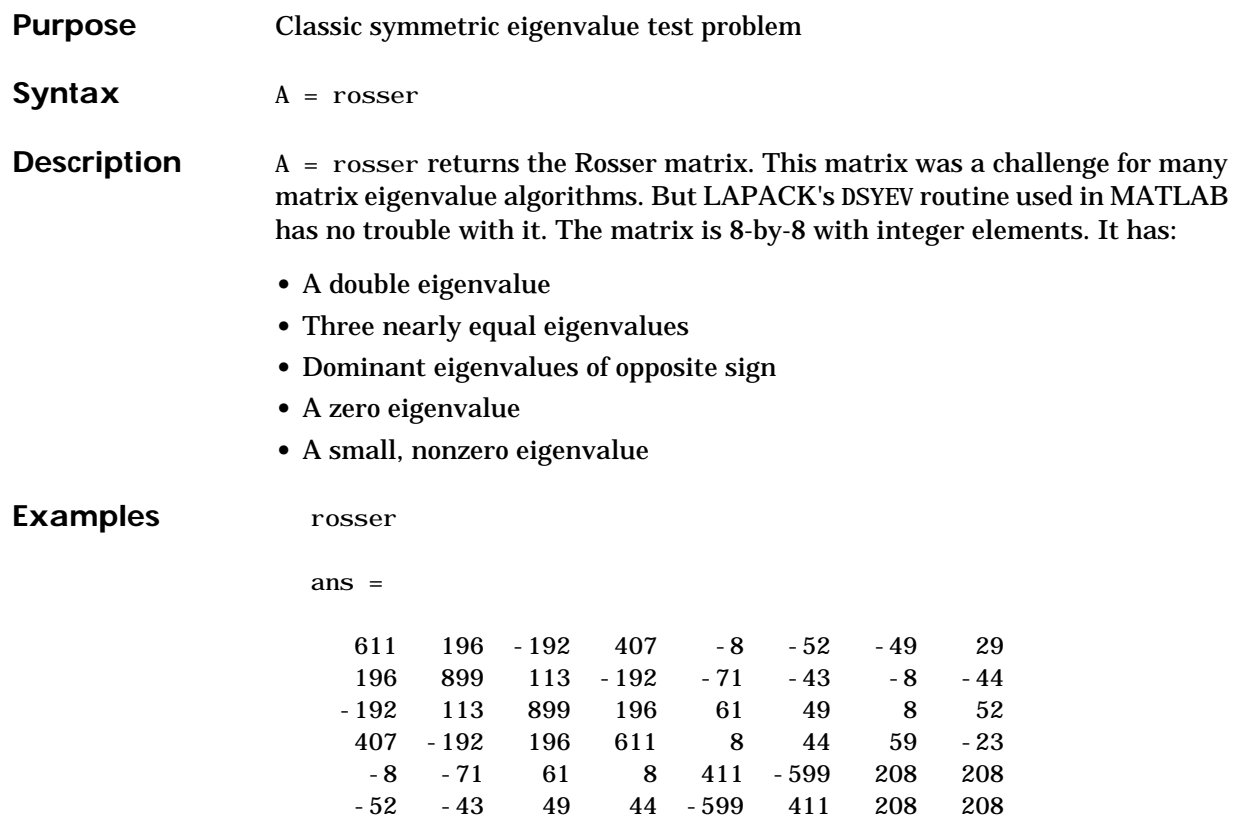

-49 -8 8 59 208 208 99 -911

 $208 -911$ 

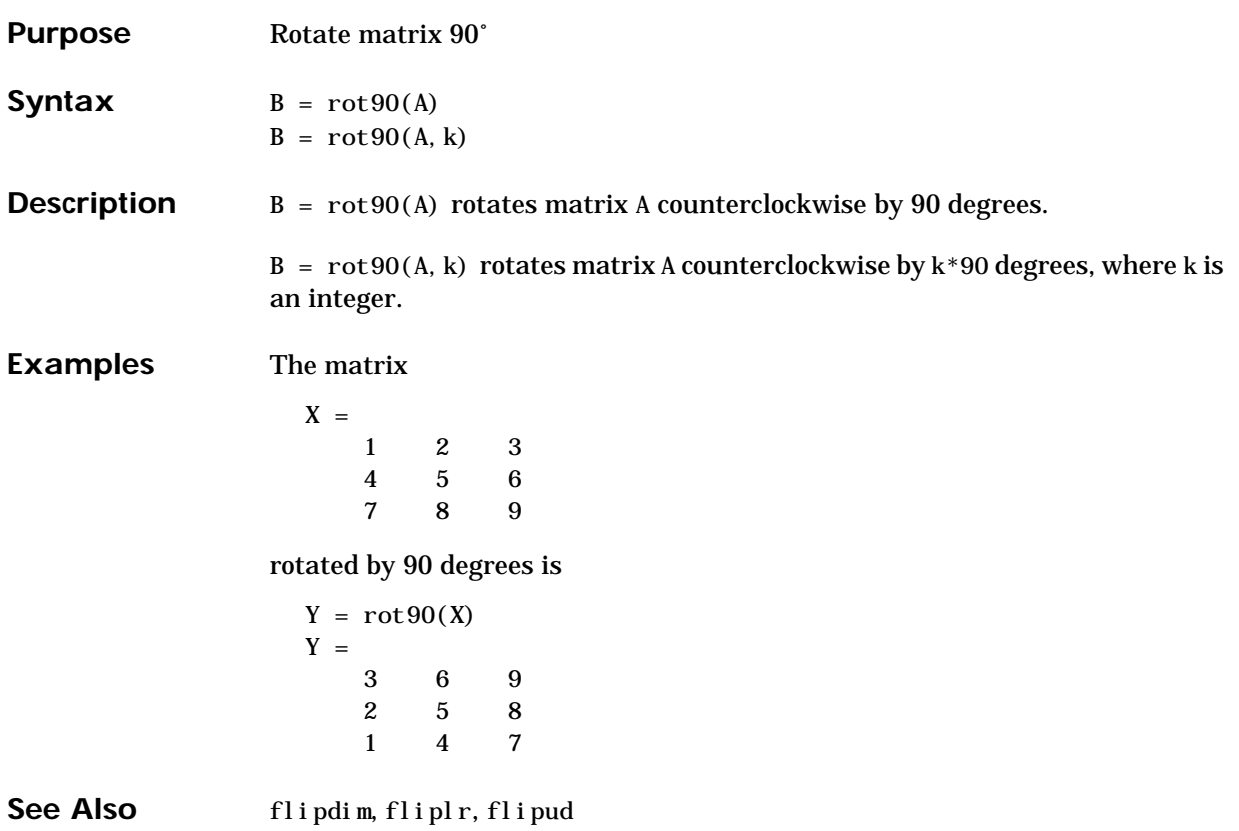

## **rotate**

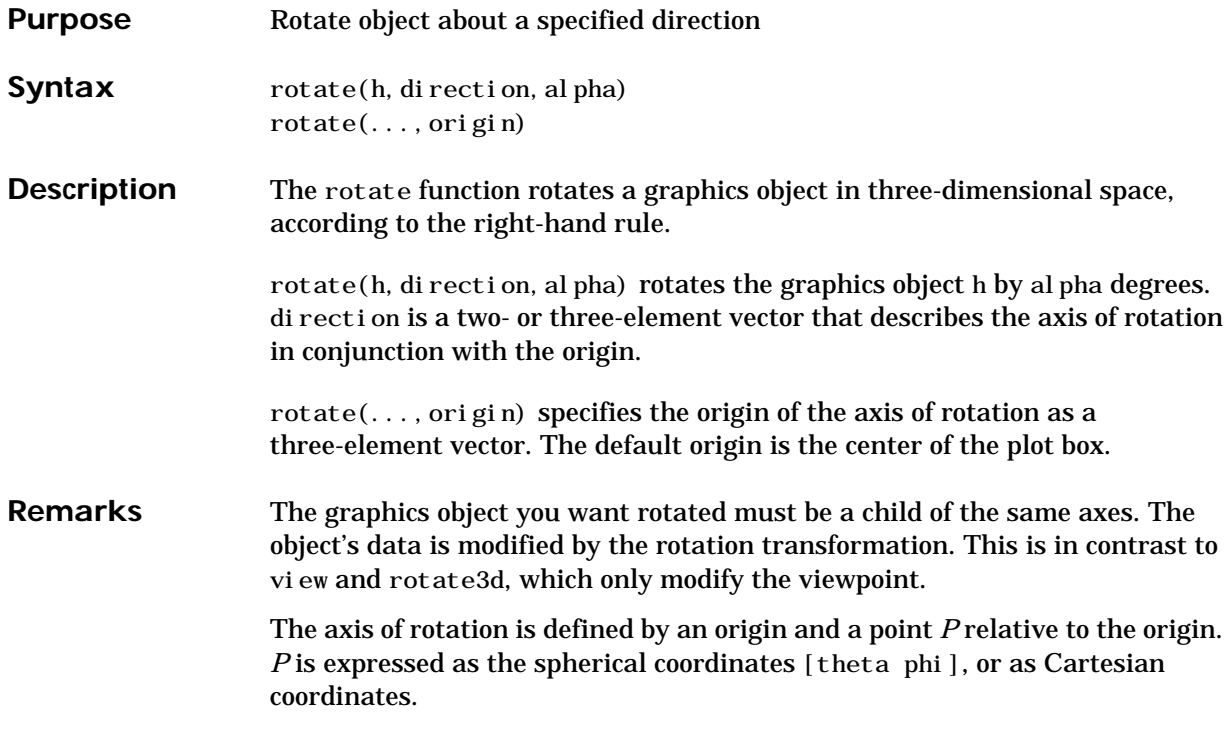

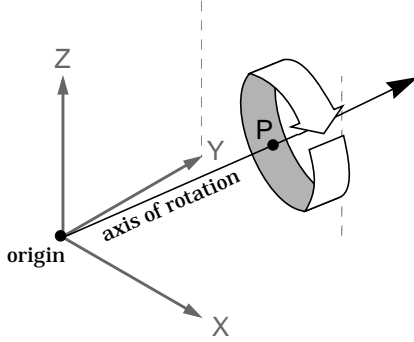

The two-element form for direction specifies the axis direction using the spherical coordinates [theta phi]. theta is the angle in the *xy* plane

counterclockwise from the positive *x*-axis. phi is the elevation of the direction vector from the *xy* plane.

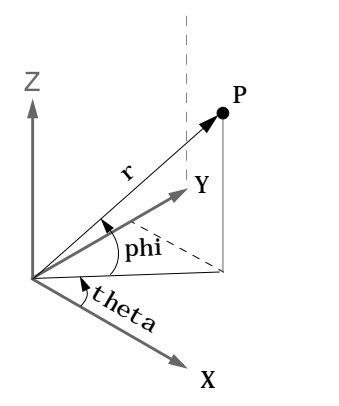

The three-element form for direction specifies the axis direction using Cartesian coordinates. The direction vector is the vector from the origin to  $(X, Y, Z)$ .

**Examples** Rotate a graphics object 180° about the *x*-axis.  $h = \text{surf}(\text{peaks}(20))$ ; rotate(h,[1 0 0],180) Rotate a surface graphics object 45° about its center in the *z* direction.  $h = \text{surf}(\text{peaks}(20))$ ; zdi  $r = [0 \ 0 \ 1];$ center = [10 10 0]; rotate(h,zdir,45,center) **Remarks** rotate changes the Xdata, Ydata, and Zdata properties of the appropriate graphics object. See Also rotate3d, sph2cart, view The axes CameraPosition, CameraTarget, CameraUpVector, CameraViewAngle

## **rotate3d**

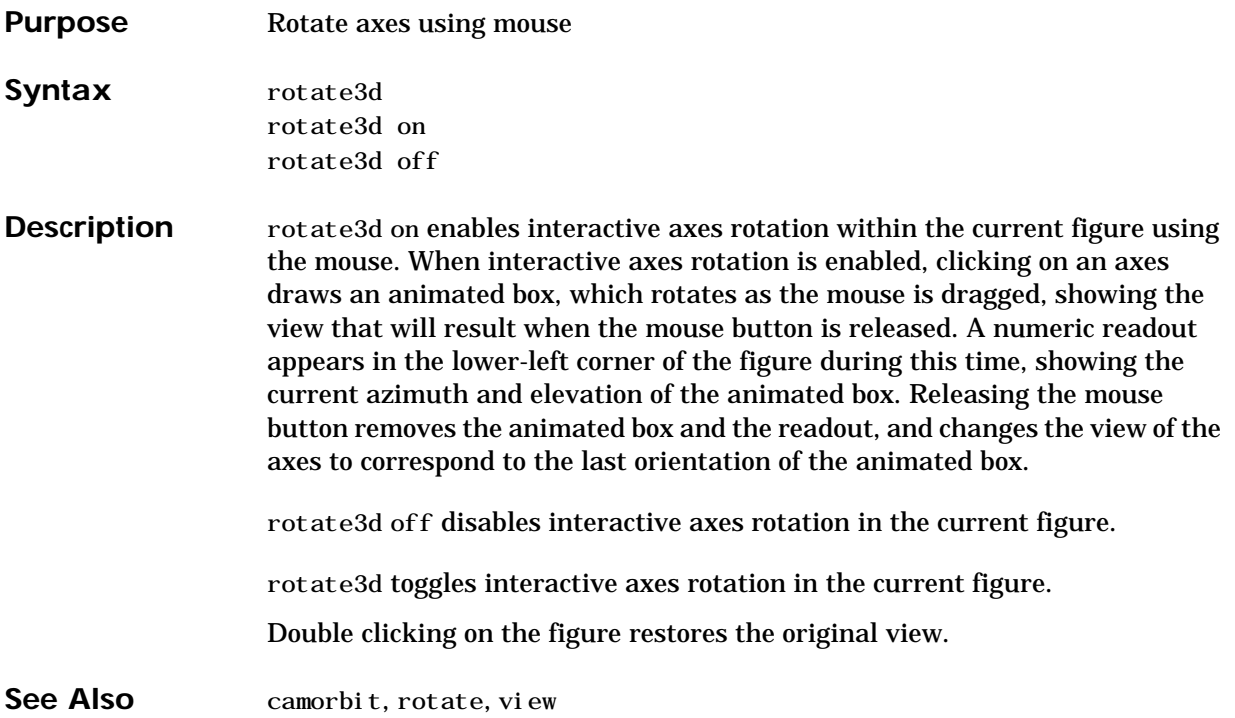

## **round**

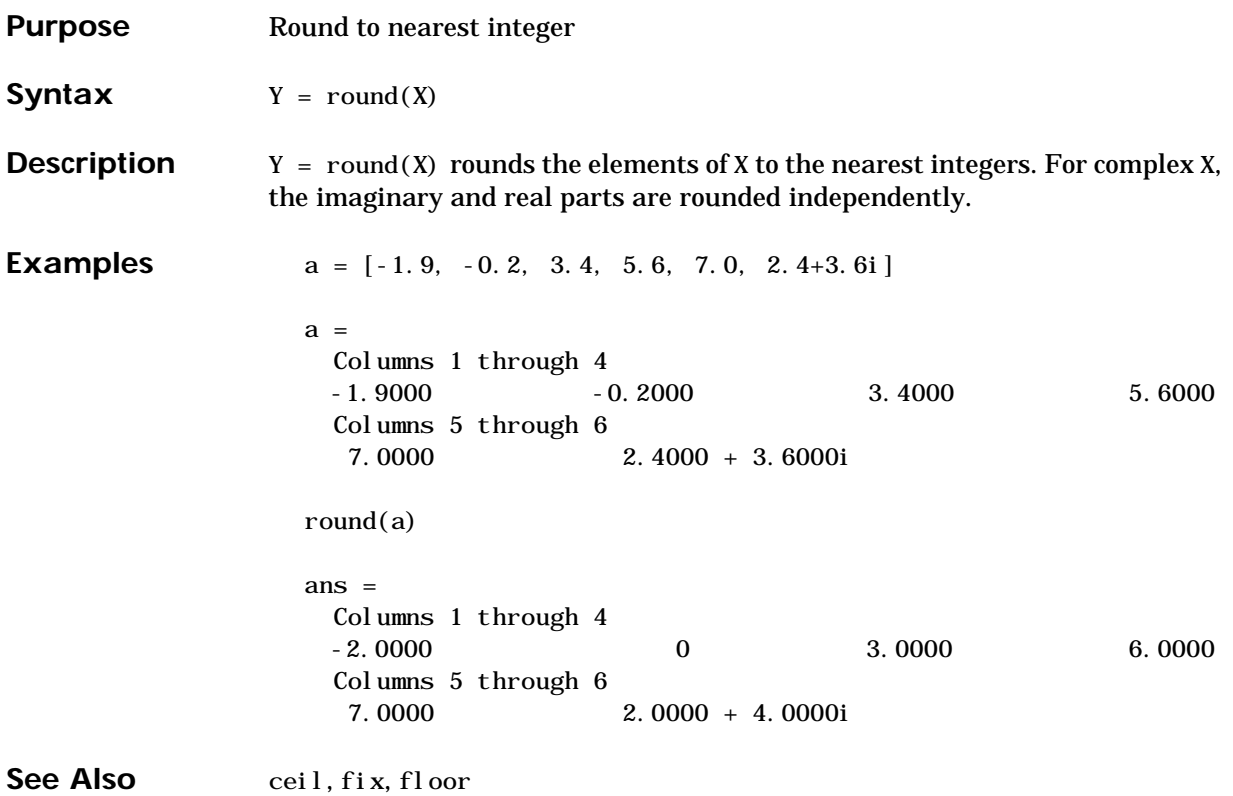

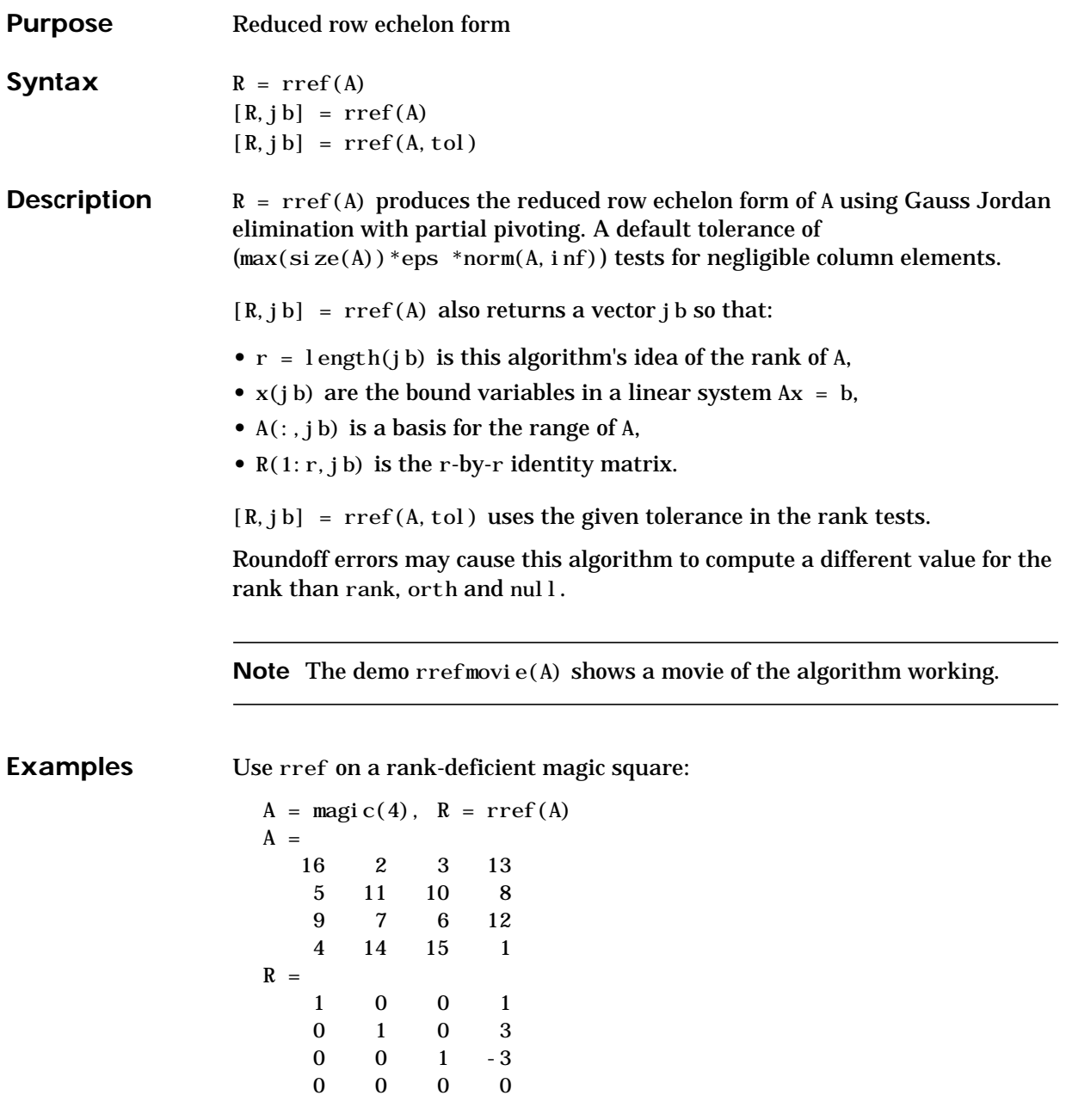

See Also inv, lu, rank

## **rsf2csf**

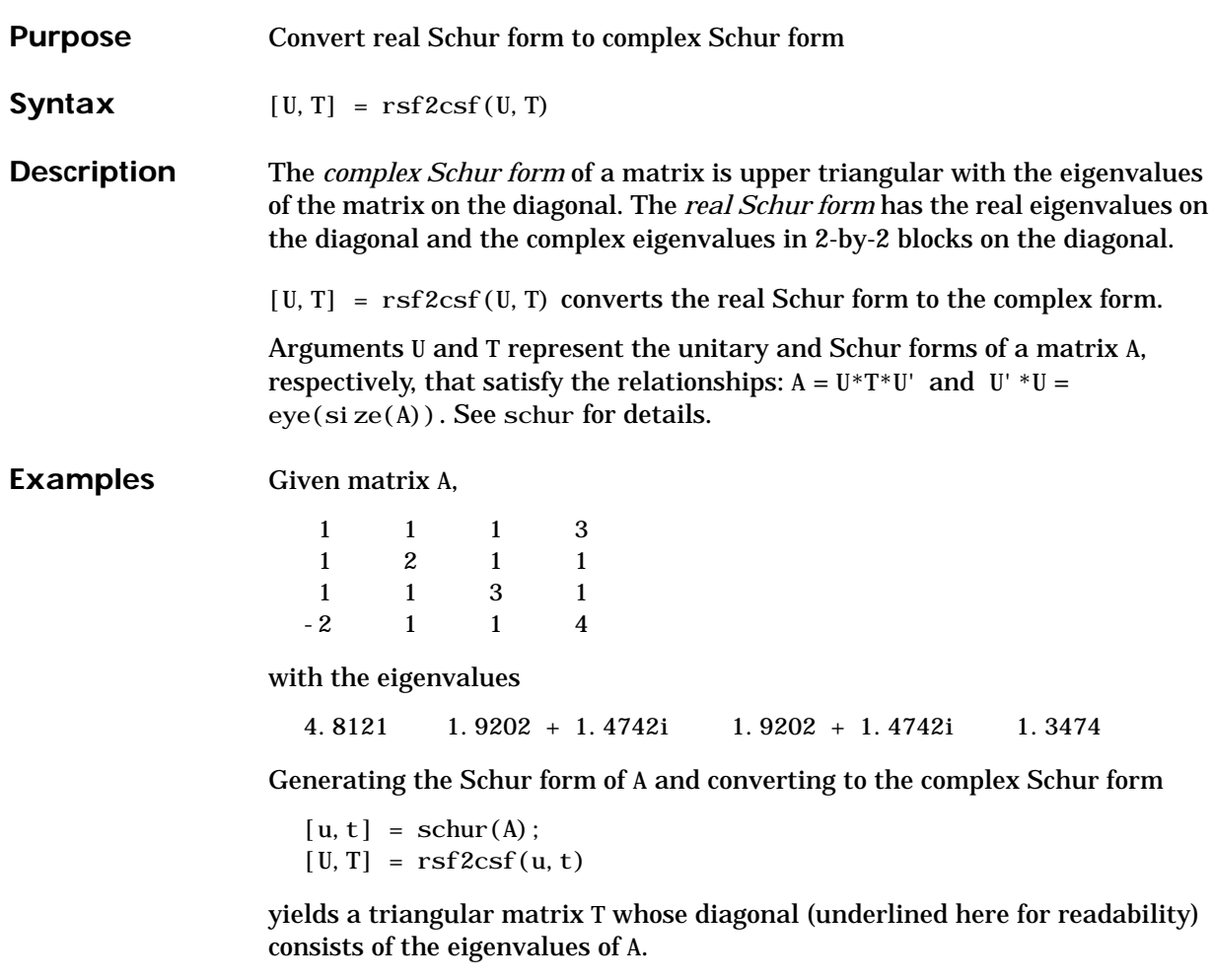

 $U =$ 

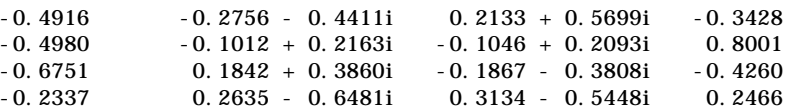

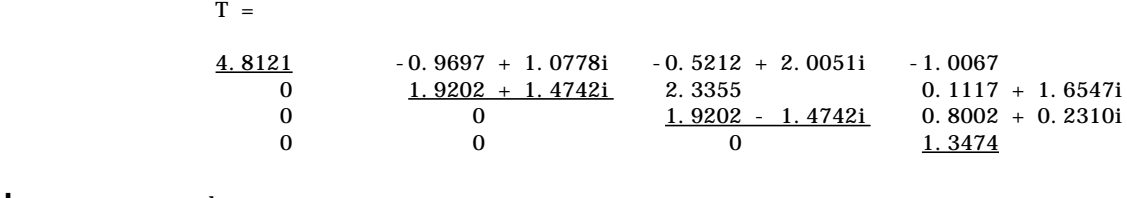

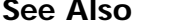

schur

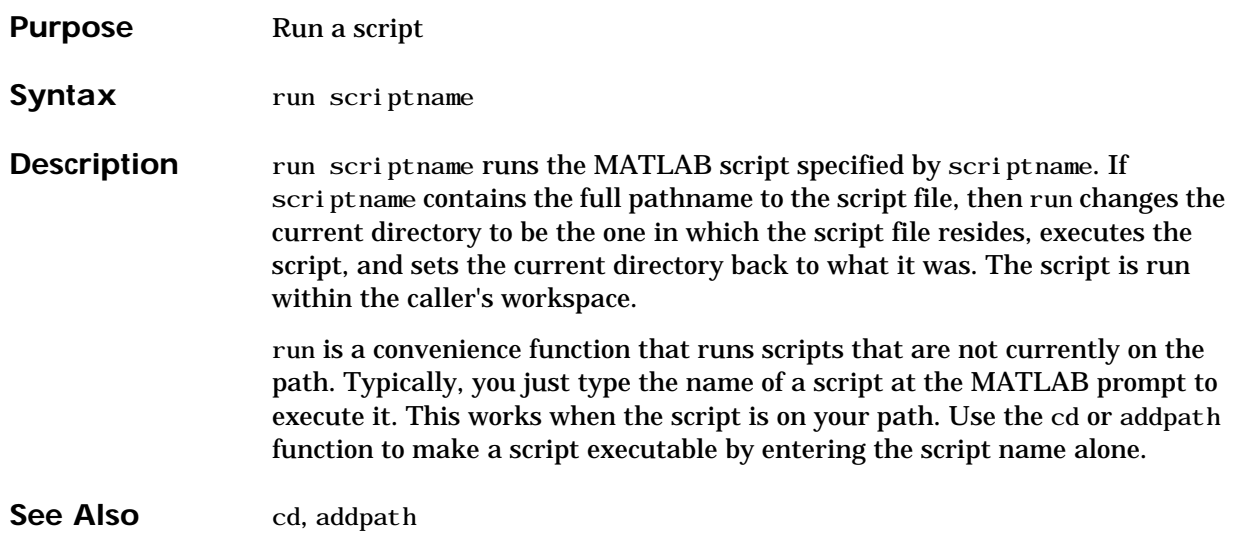

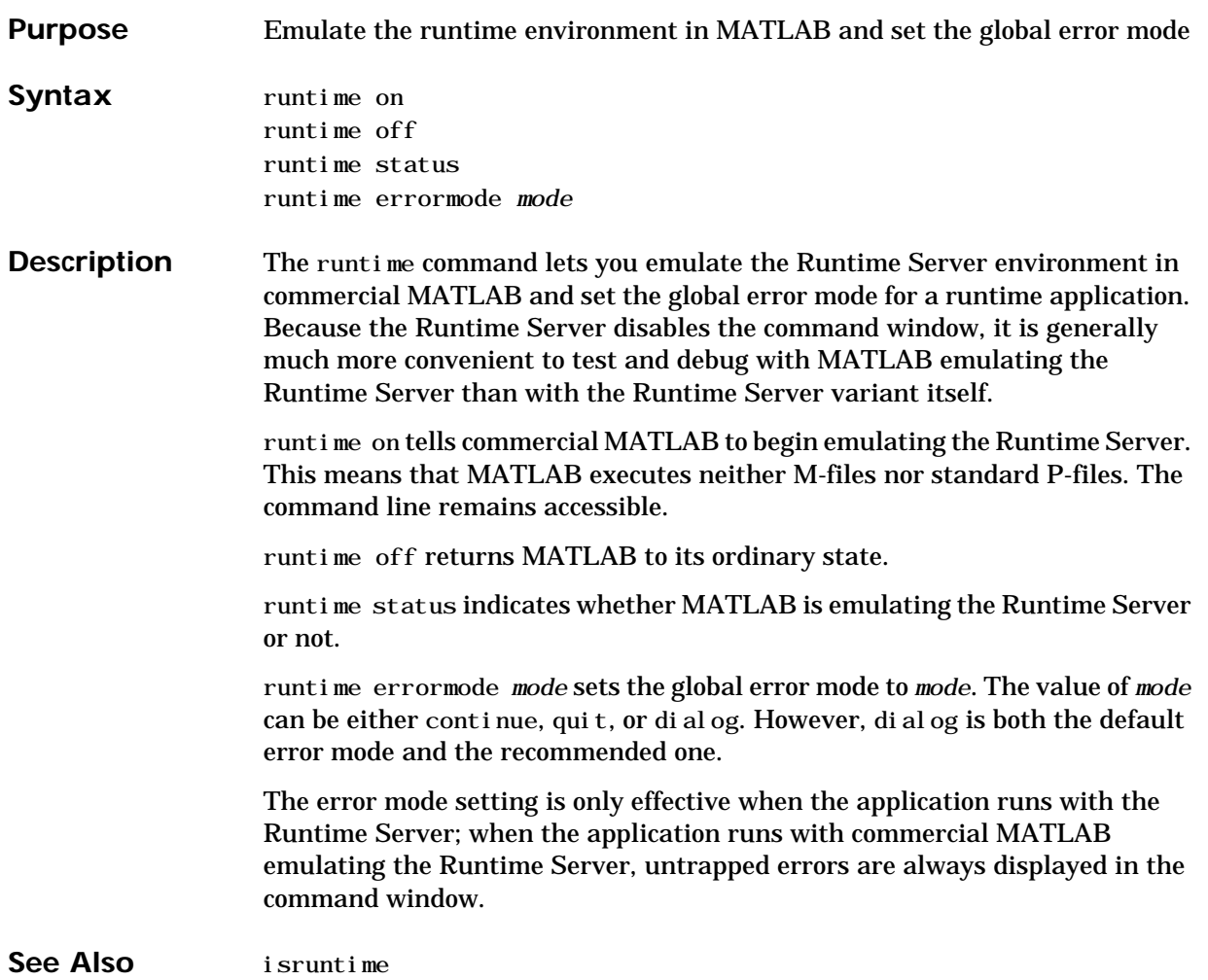

## **save**

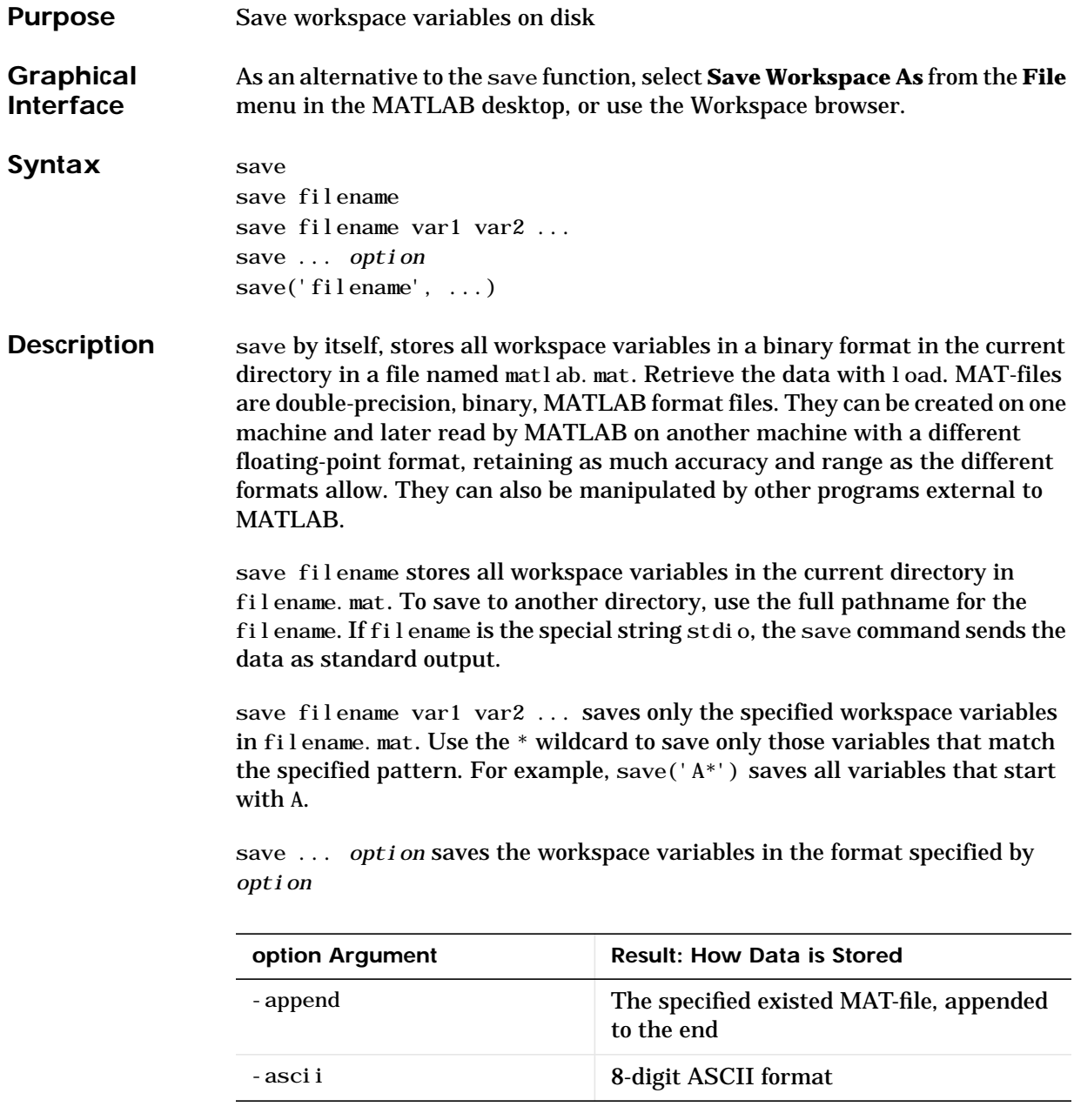

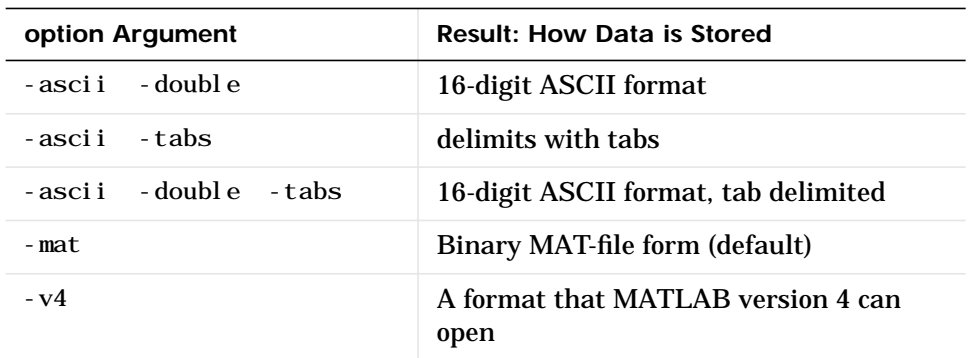

**Remarks** When saving in ASCII format, consider the following:

- **•** Each variable to be saved must be either a two dimensional double array or a two dimensional character array. Saving a complex double array causes the imaginary part of the data to be lost, as MATLAB cannot load nonnumeric data ('i').
- **•** In order to be able to read the file with the MATLAB load function, all of the variables must have the same number of columns. If you are using a program other than MATLAB to read the saved data this restriction can be relaxed.
- **•** Each MATLAB character in a character array is converted to a floating point number equal to its internal ASCII code and written out as a floating point number string. There is no information in the save file that indicates whether the value was originally a number or a character.
- **•** The values of all variables saved merge into a single variable that takes the name of the ASCII file (minus any extension). Therefore, it is advisable to save only one variable at a time.

With the v4 flag, you can only save data constructs that are compatible with versions of MATLAB 4. Therefore, you cannot save structures, cell arrays, multidimensional arrays, or objects. In addition, you must use filenames that are supported by MATLAB version 4.

save('filename', ...) is the function form of the syntax.

For more control over the format of the file, MATLAB provides other functions, as listed in ["See Also"](#page-317-0), below.

#### **Algorithm** The binary formats used by save depend on the size and type of each array. Arrays with any noninteger entries and arrays with 10,000 or fewer elements are saved in floating-point formats requiring 8 bytes per real element. Arrays with all integer entries and more than 10,000 elements are saved in the formats shown, requiring fewer bytes per element.

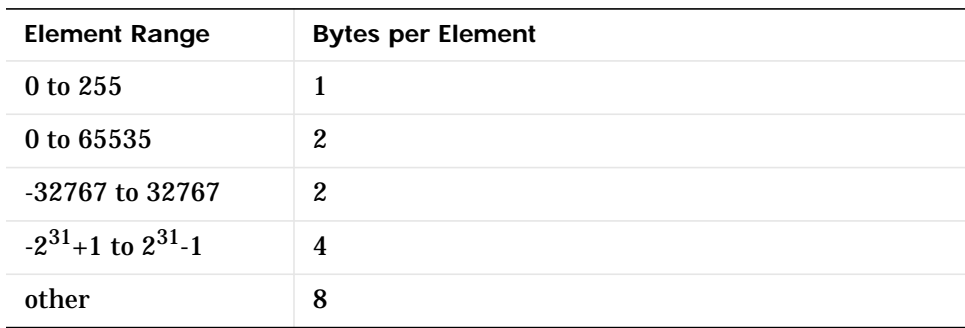

*External Interfaces to MATLAB* provides details on reading and writing MAT-files from external C or Fortran programs. It is important to use recommended access methods, rather than rely upon the specific MAT-file format, which is likely to change in the future.

## **Examples** To save all variables from the workspace in binary MAT-file, test. mat, type

save test.mat

To save variables p and q in binary MAT-file, test.mat, type

```
savefile = 'test.mat';
p = rand(1, 10);
q = ones(10);save(savefile,'p','q')
```
To save the variables vol and temp in ASCII format to a file named june10, type

```
save('d:\mymfiles\june10','vol','temp','-ASCII')
```
<span id="page-317-0"></span>See Also diary, fprintf, fwrite, load, workspace

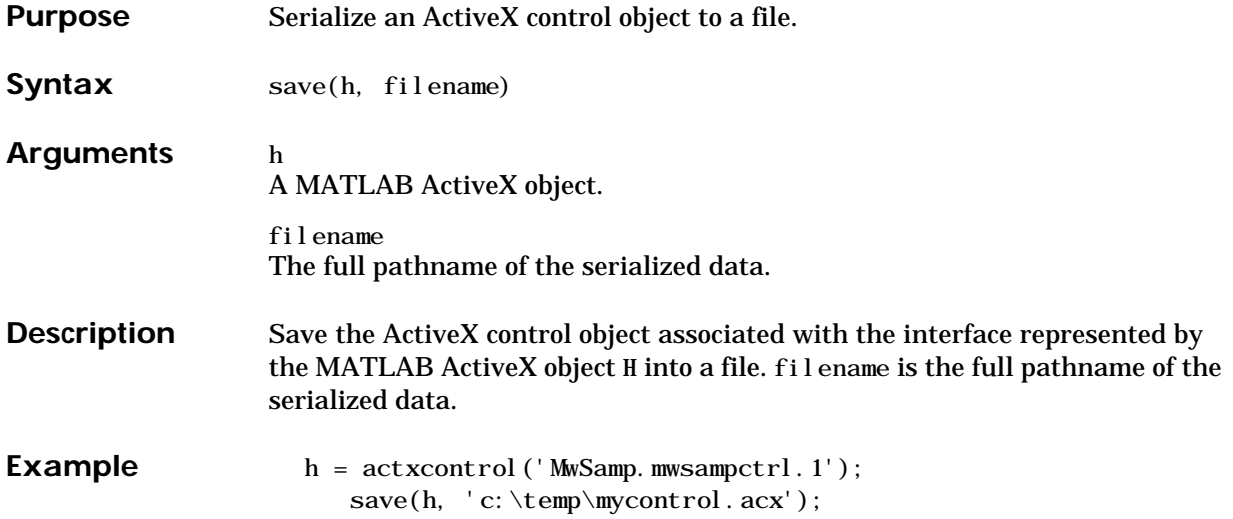

# **save (serial)**

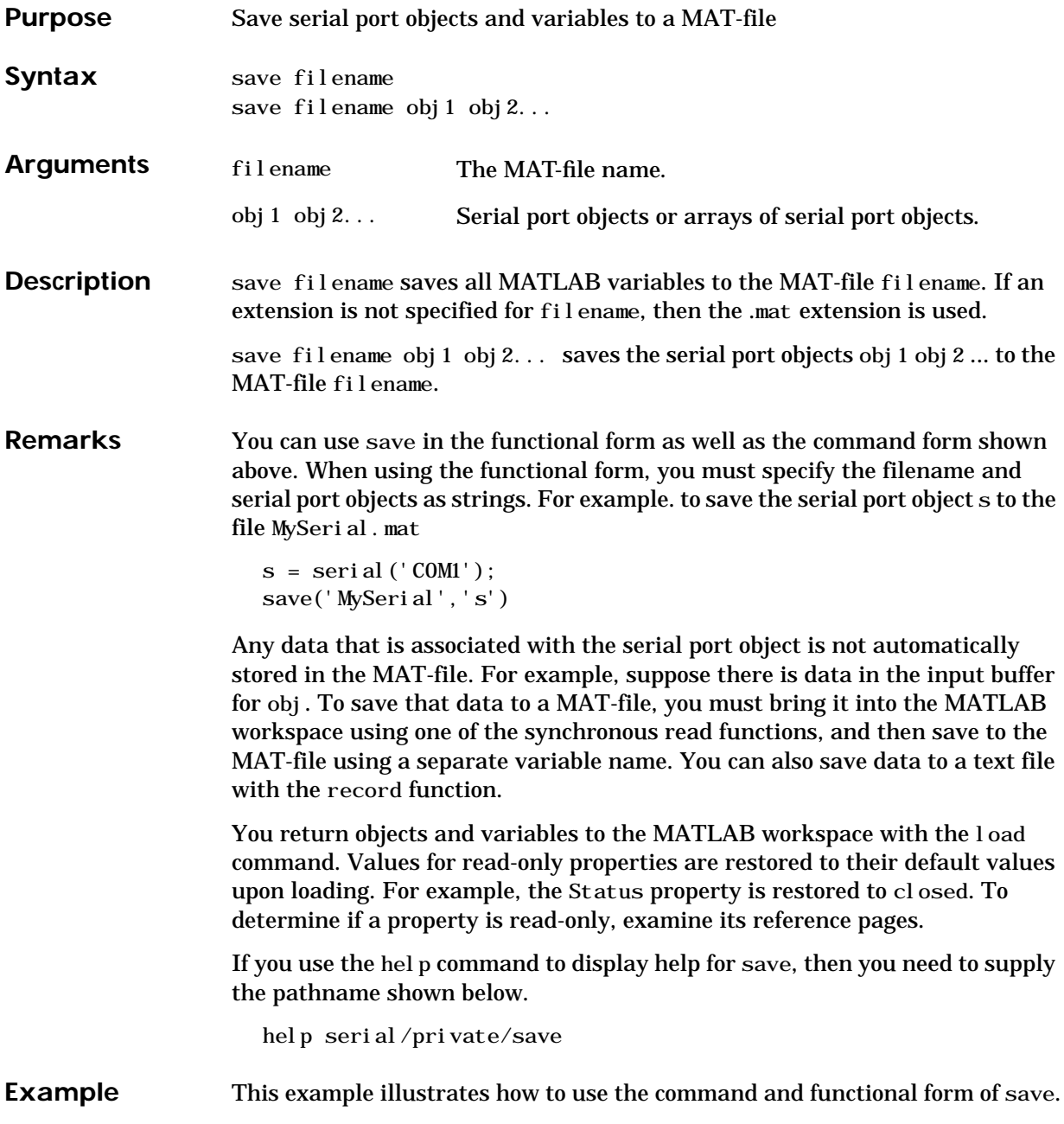

```
s = serial ('COM1');
set(s, 'BaudRate', 2400, 'StopBits', 1)
save MySerial 1 s
set(s,'BytesAvailableFcn',@mycallback)
save('MySerial2','s')
```
## **See Also Functions**

load, record

**Properties** Status

## **saveas**

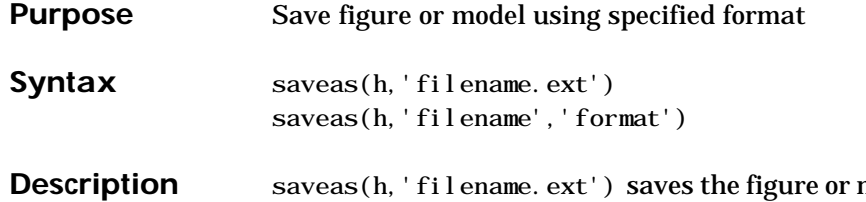

model with the handle **h** to the file filename.ext. The format of the file is determined by the extension, ext. Allowable values for ext are listed in this table.

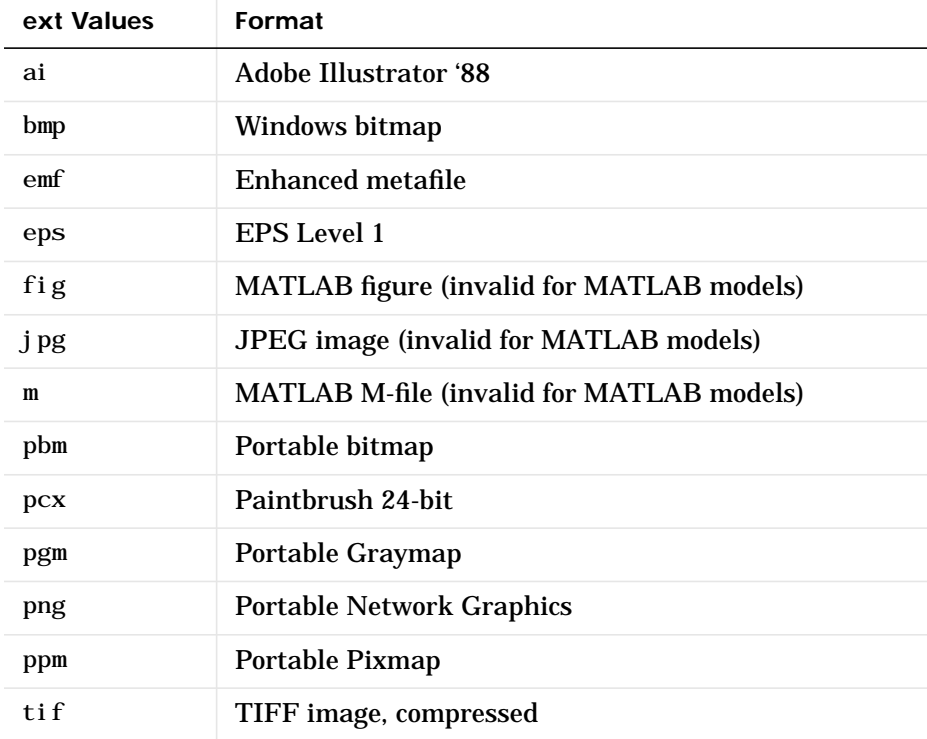

saveas(h, 'filename', 'format') saves the figure or model with the handle h to the file called filename using the specified format. The filename can have an extension but the extension is not used to define the file format. If no extension is specified, the standard extension corresponding to the specified format is automatically appended to the filename.

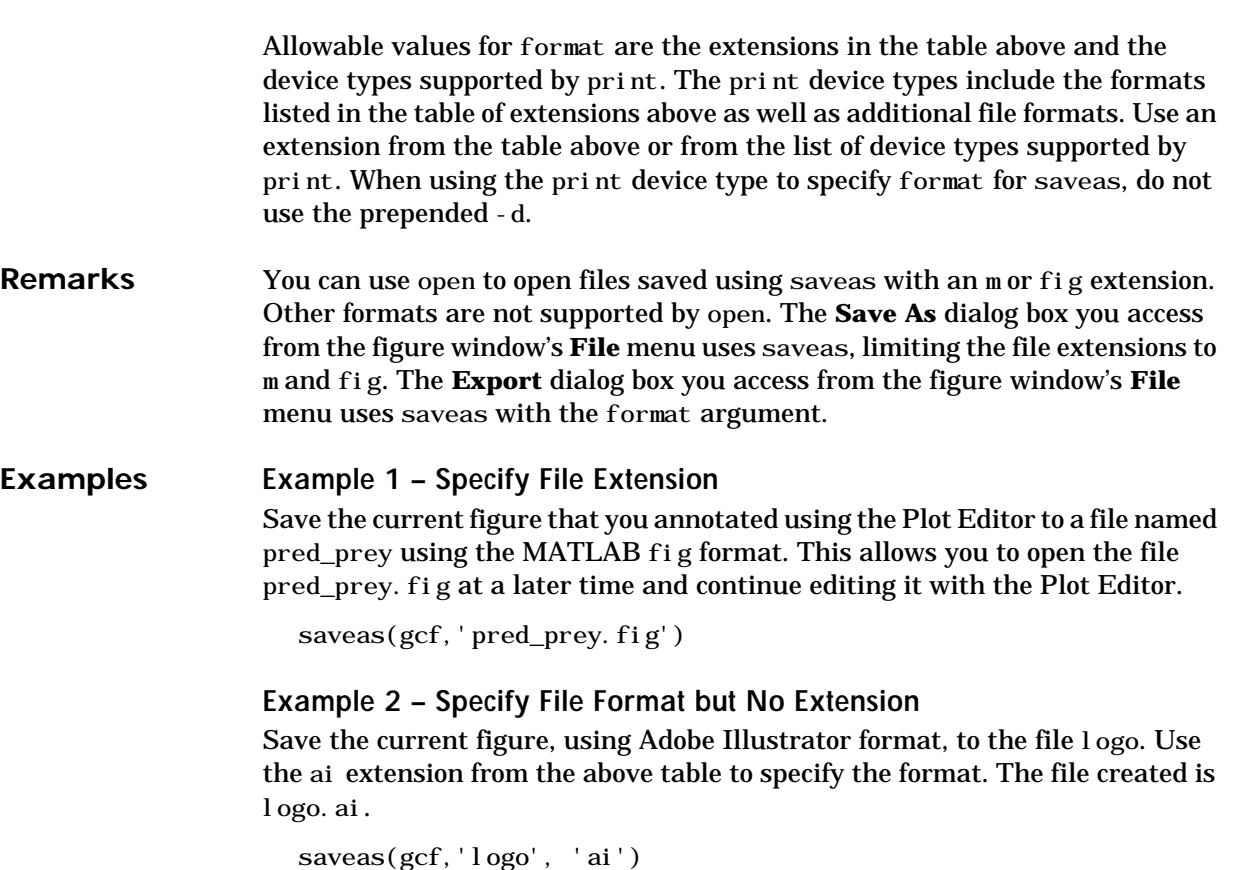

This is the same as using the Adobe Illustrator format from the print devices table, which is -dill; use doc print or help print to see the table for print device types. The file created is logo. ai . MATLAB automatically appends the ai extension, for an Illustrator format file, because no extension was specified.

```
saveas(gcf,'logo', 'ill')
```
#### **Example 3 – Specify File Format and Extension**

Save the current figure to the file star. eps using the Level 2 Color PostScript format. If you use doc print or help print, you can see from the table for print device types that the device type for this format is - dpsc2. The file created is star.eps.

```
saveas(gcf,'star.eps', 'psc2')
```
In another example, save the current model to the file trans. tiff using the TIFF format with no compression. From the table for print device types, you can see the device type for this format is -dtiffn. The file created is trans.tiff.

```
saveas(gcf,'trans.tiff', 'tiffn')
```
See Also open, print
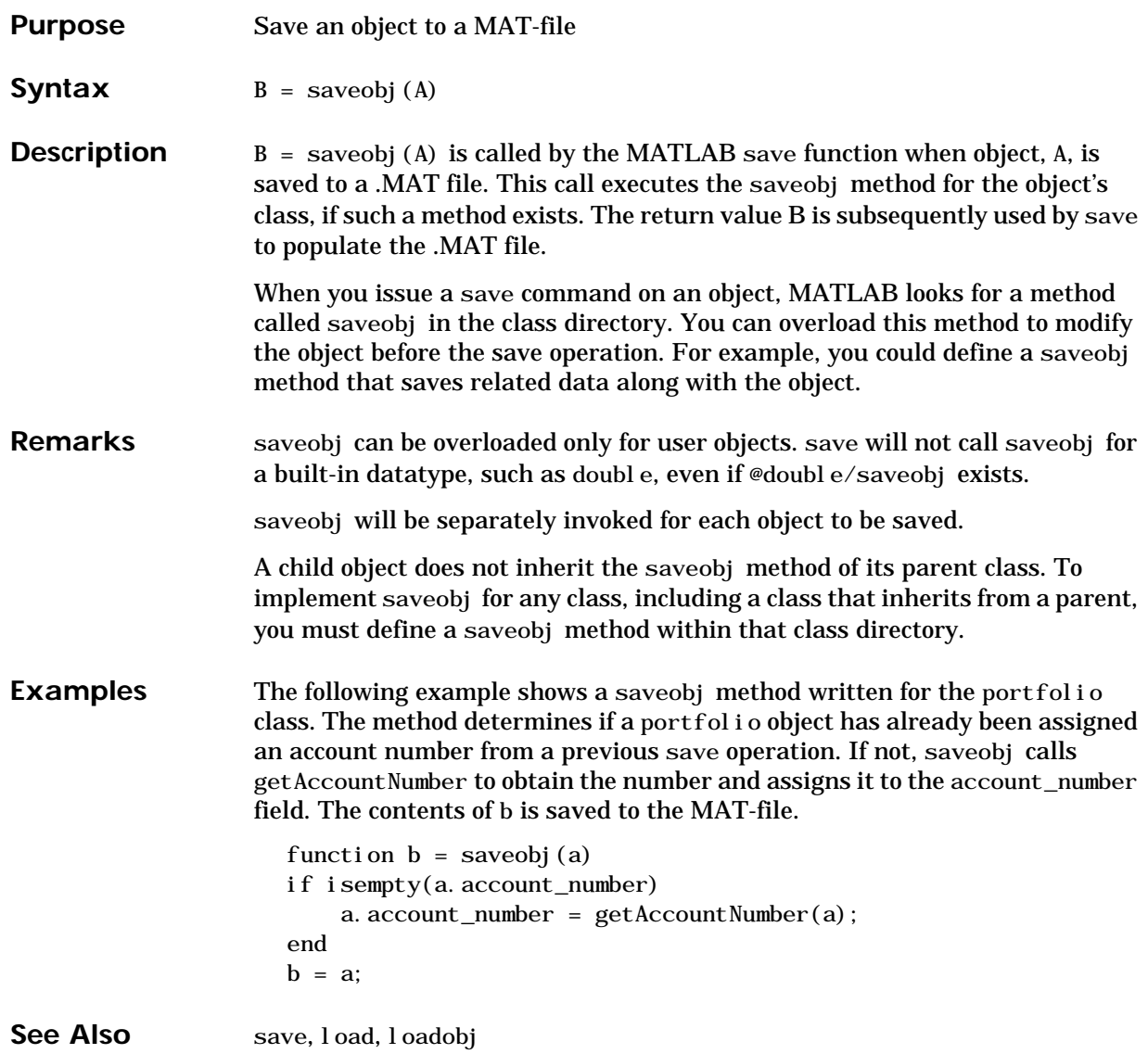

#### **scatter**

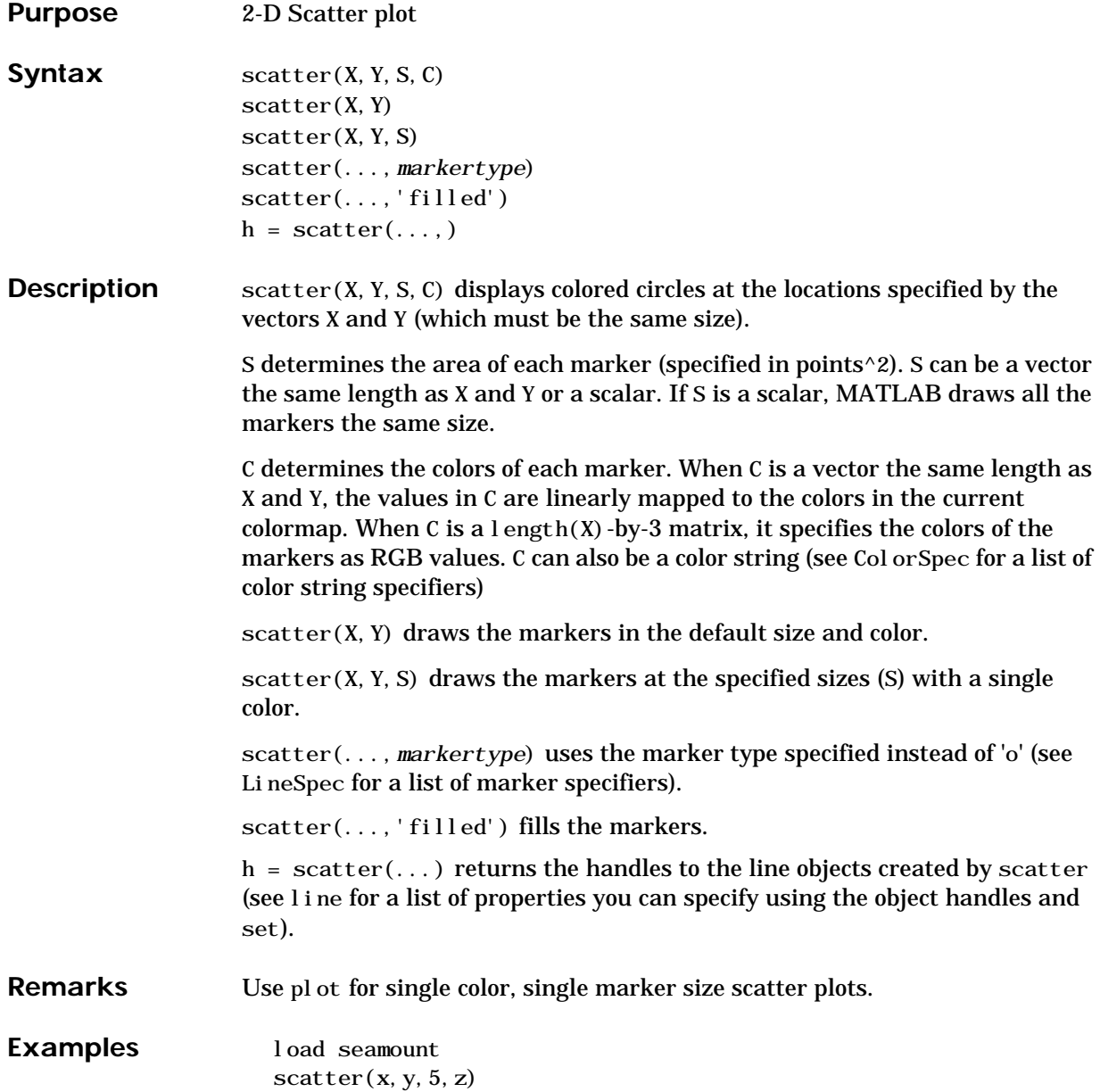

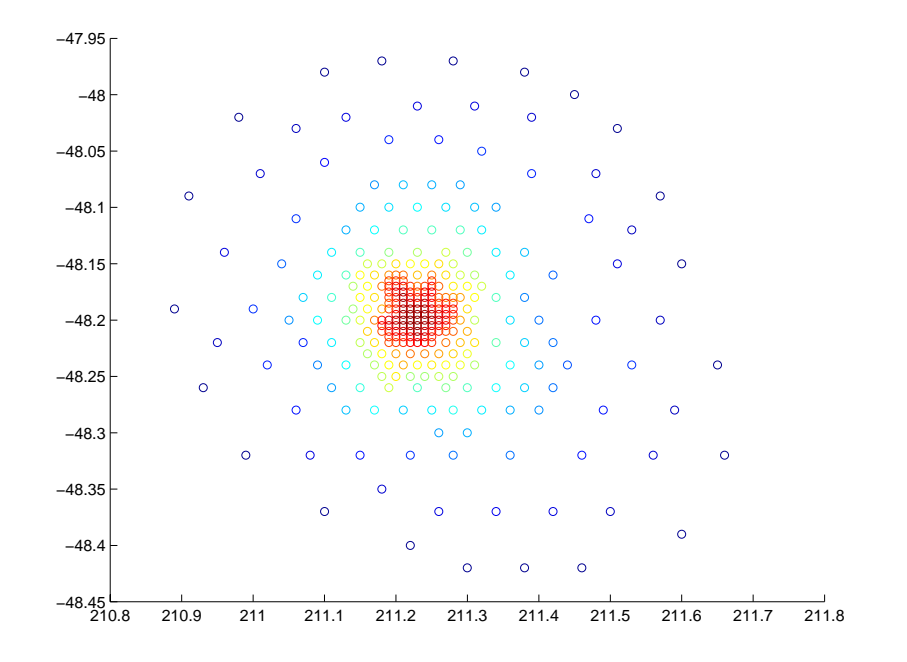

See Also scatter3, plot, plotmatrix

#### **scatter3**

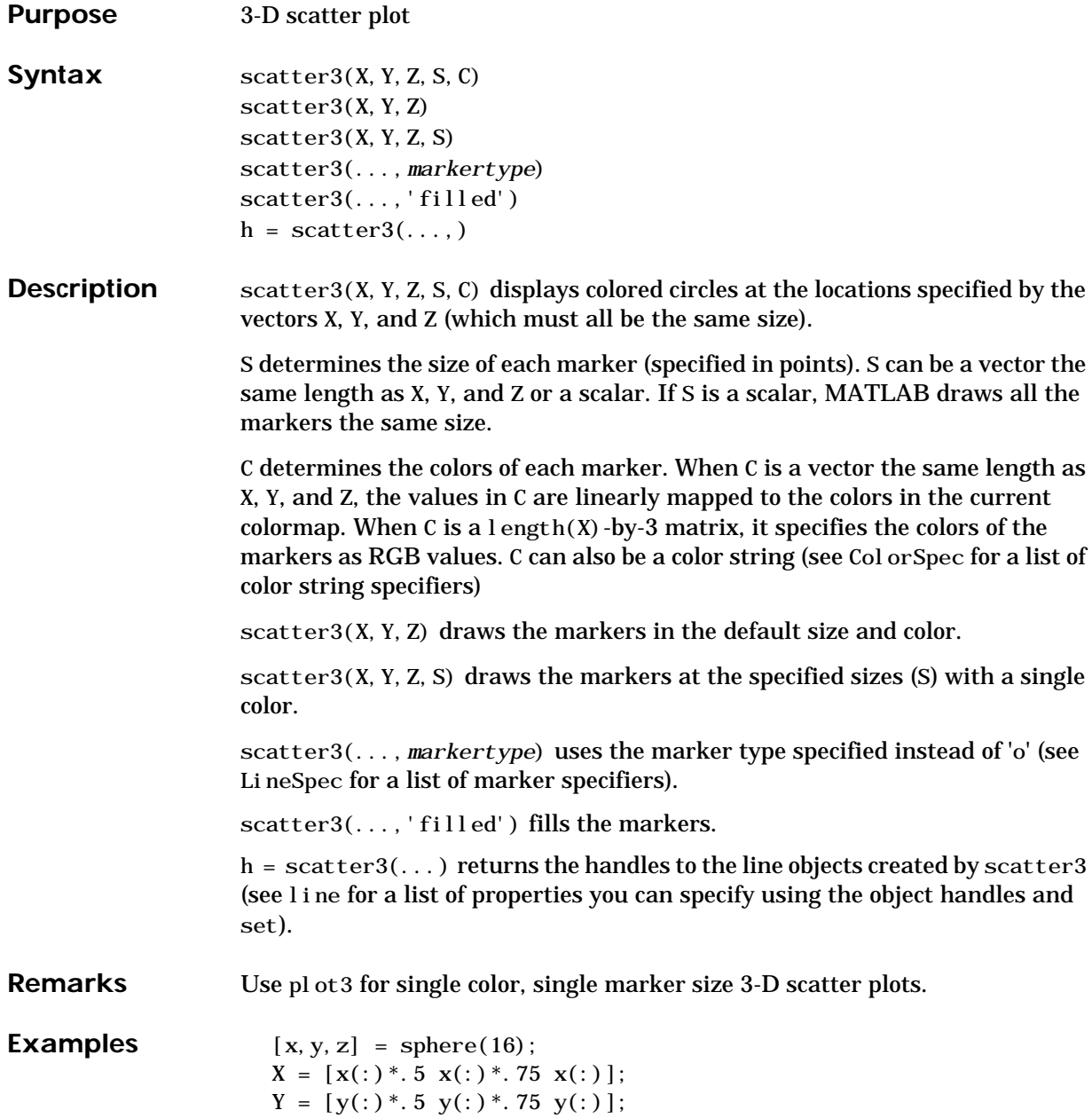

```
Z = [z(:)*.5 z(:)*.75 z(:)];
S = repmat([1.75.5]*10,prod(size(x)),1);
C = repmat([1 2 3], prod(size(x)), 1);
scatter3(X(:),Y(:),Z(:),S(:),C(:),'filled'), view(-60,60)
```
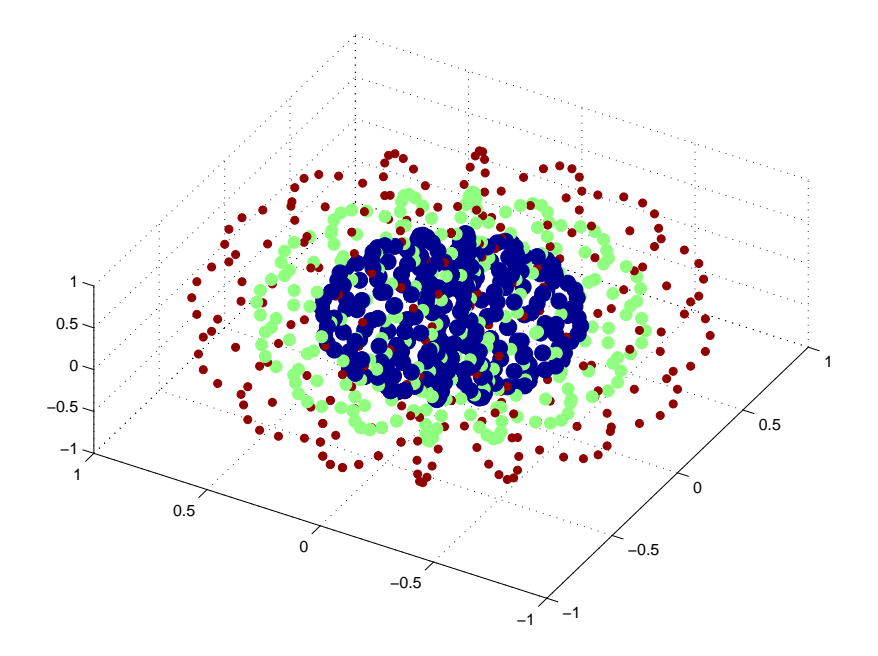

See Also scatter, plot3

#### **schur**

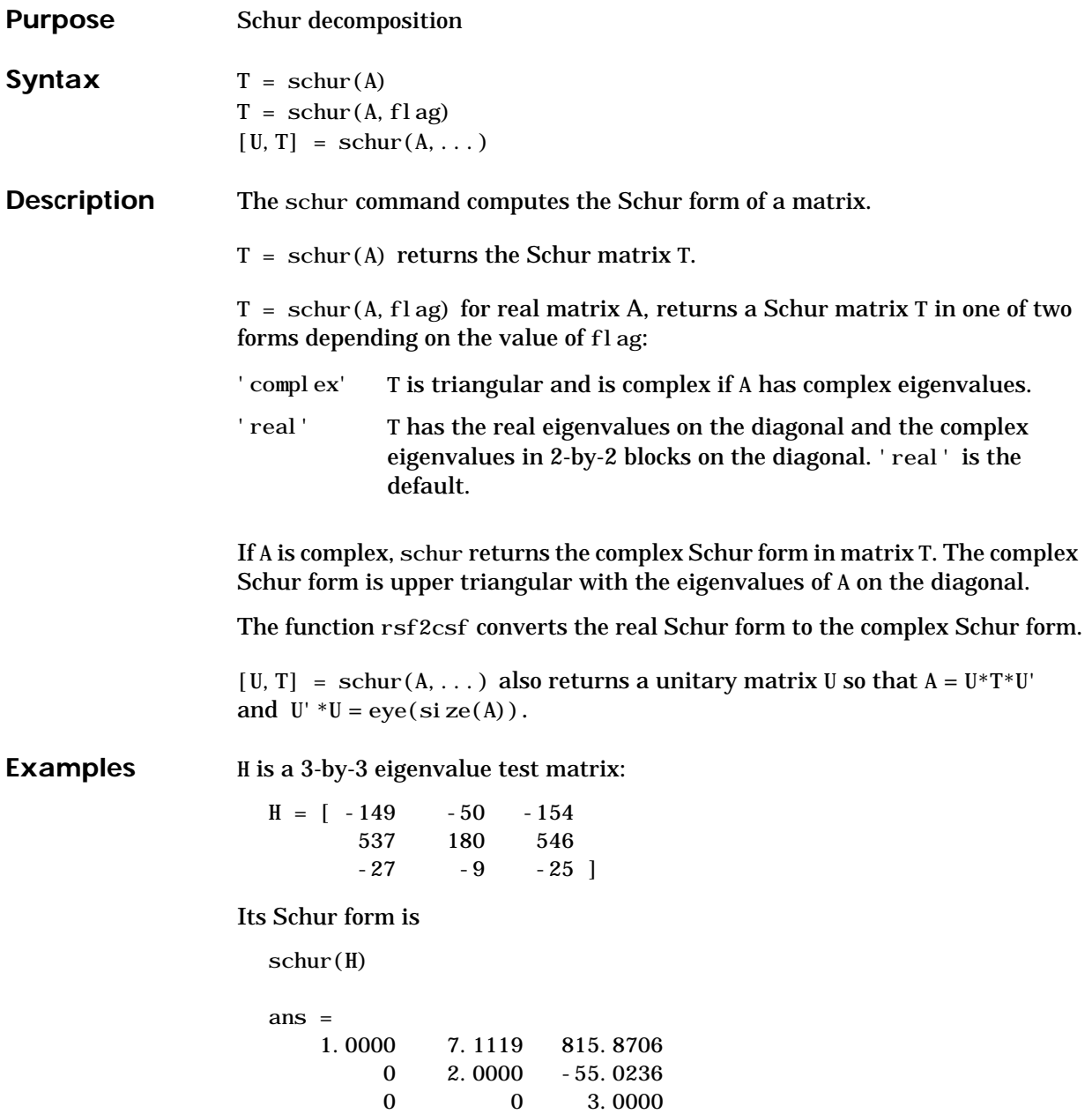

The eigenvalues, which in this case are 1, 2, and 3, are on the diagonal. The fact that the off-diagonal elements are so large indicates that this matrix has poorly conditioned eigenvalues; small changes in the matrix elements produce relatively large changes in its eigenvalues.

**Algorithm** schur uses LAPACK routines to compute the Schur form of a matrix:

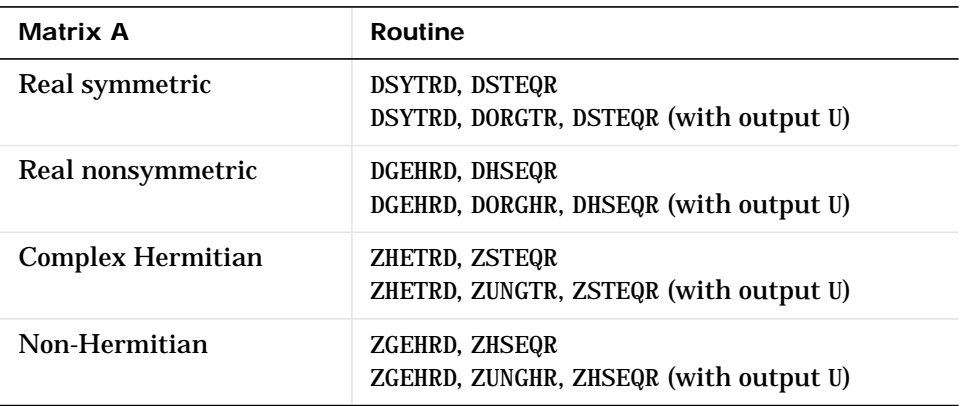

#### **See Also** eig, hess, qz, rsf2csf

**References** [1] Anderson, E., Z. Bai, C. Bischof, S. Blackford, J. Demmel, J. Dongarra, J. Du Croz, A. Greenbaum, S. Hammarling, A. McKenney, and D. Sorensen, *LAPACK User's Guide* (http://www.netlib.org/lapack/lug/ lapack\_lug.html), Third Edition, SIAM, Philadelphia, 1999.

## **script**

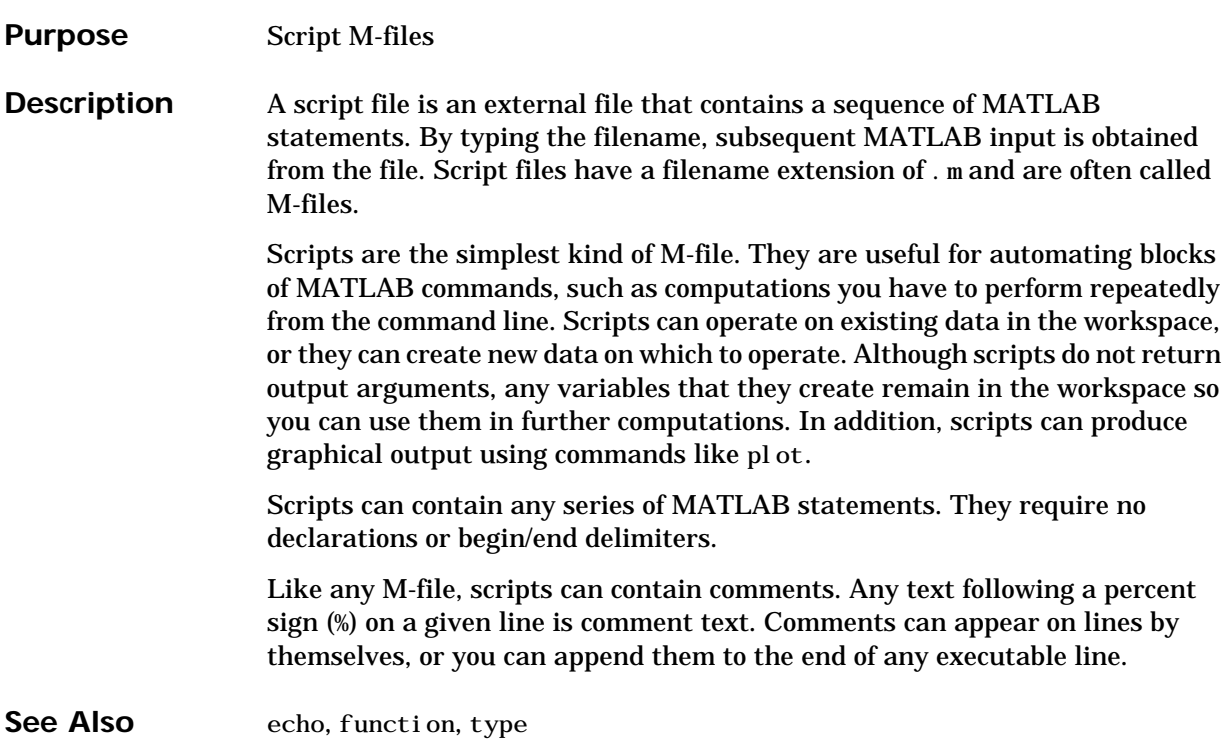

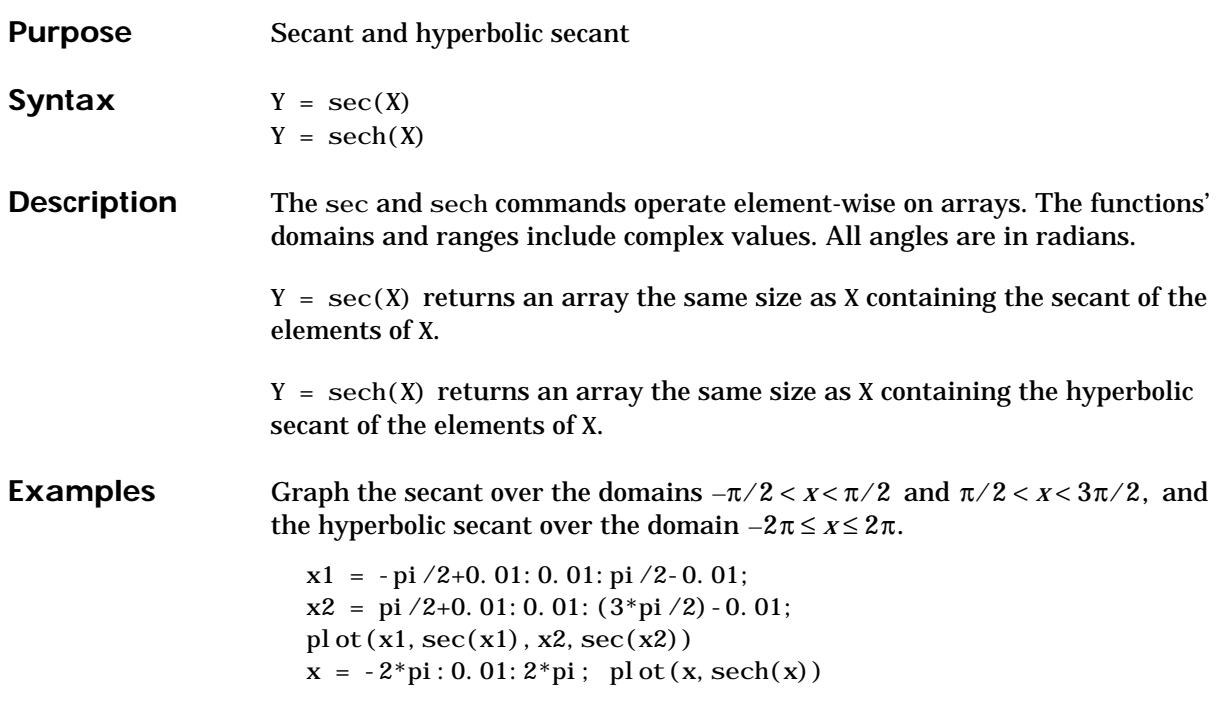

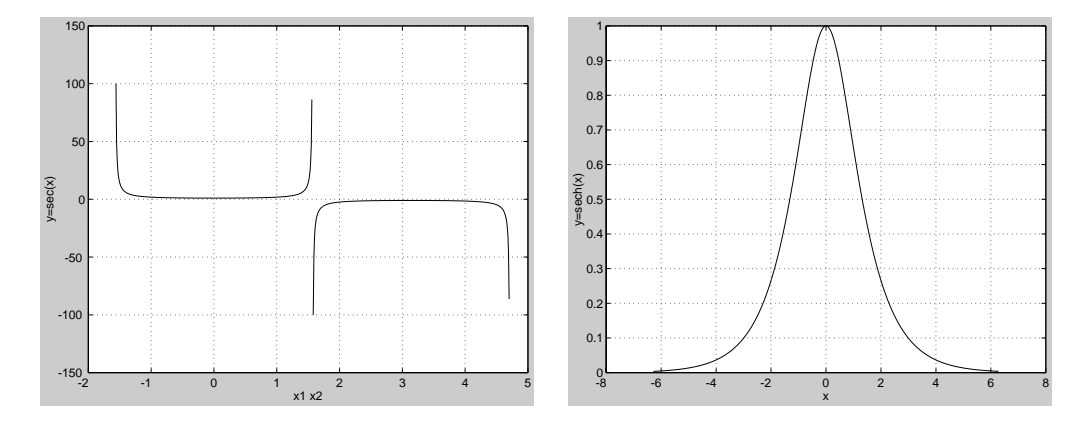

The expression  $\sec(\pi/2)$  does not evaluate as infinite but as the reciprocal of the floating-point accuracy eps, because pi is a floating-point approximation to the exact value of  $\pi$  .

**Algorithm** sec and sech use these algorithms.

$$
\sec(z) = \frac{1}{\cos(z)}
$$

$$
\operatorname{sech}(z) = \frac{1}{\cosh(z)}
$$

See Also asec, asech

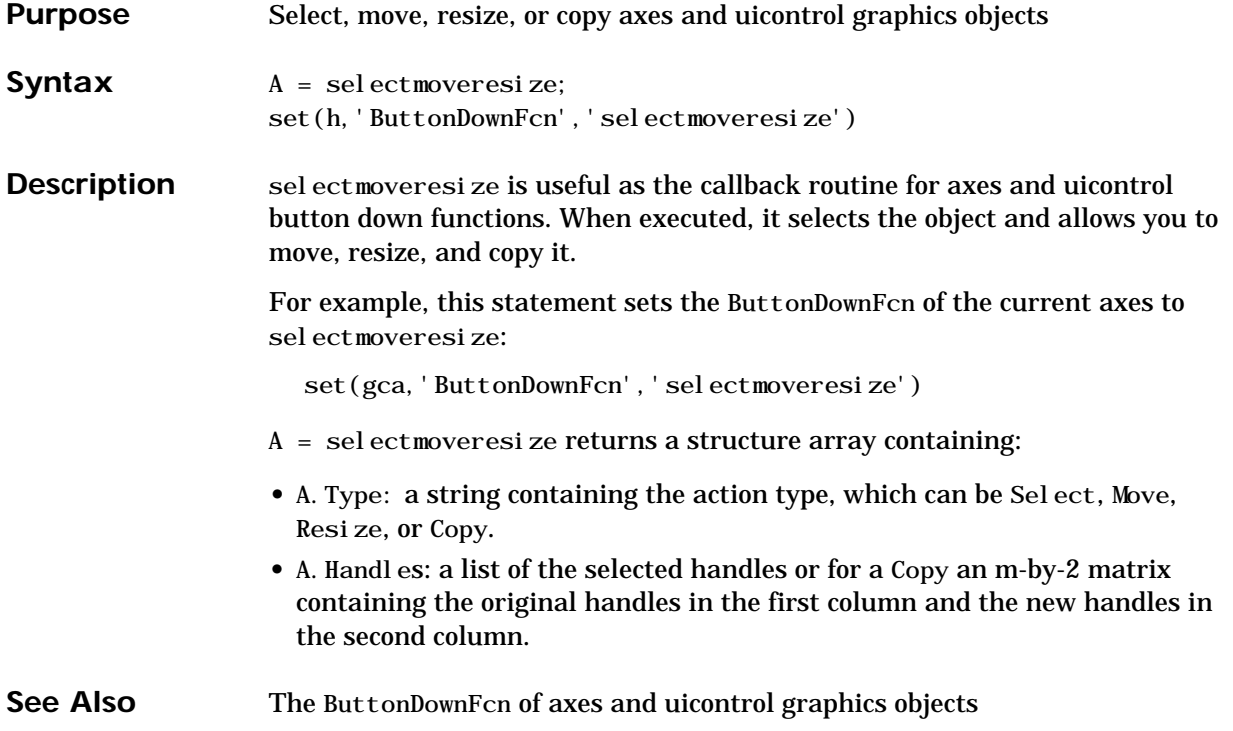

## **semilogx, semilogy**

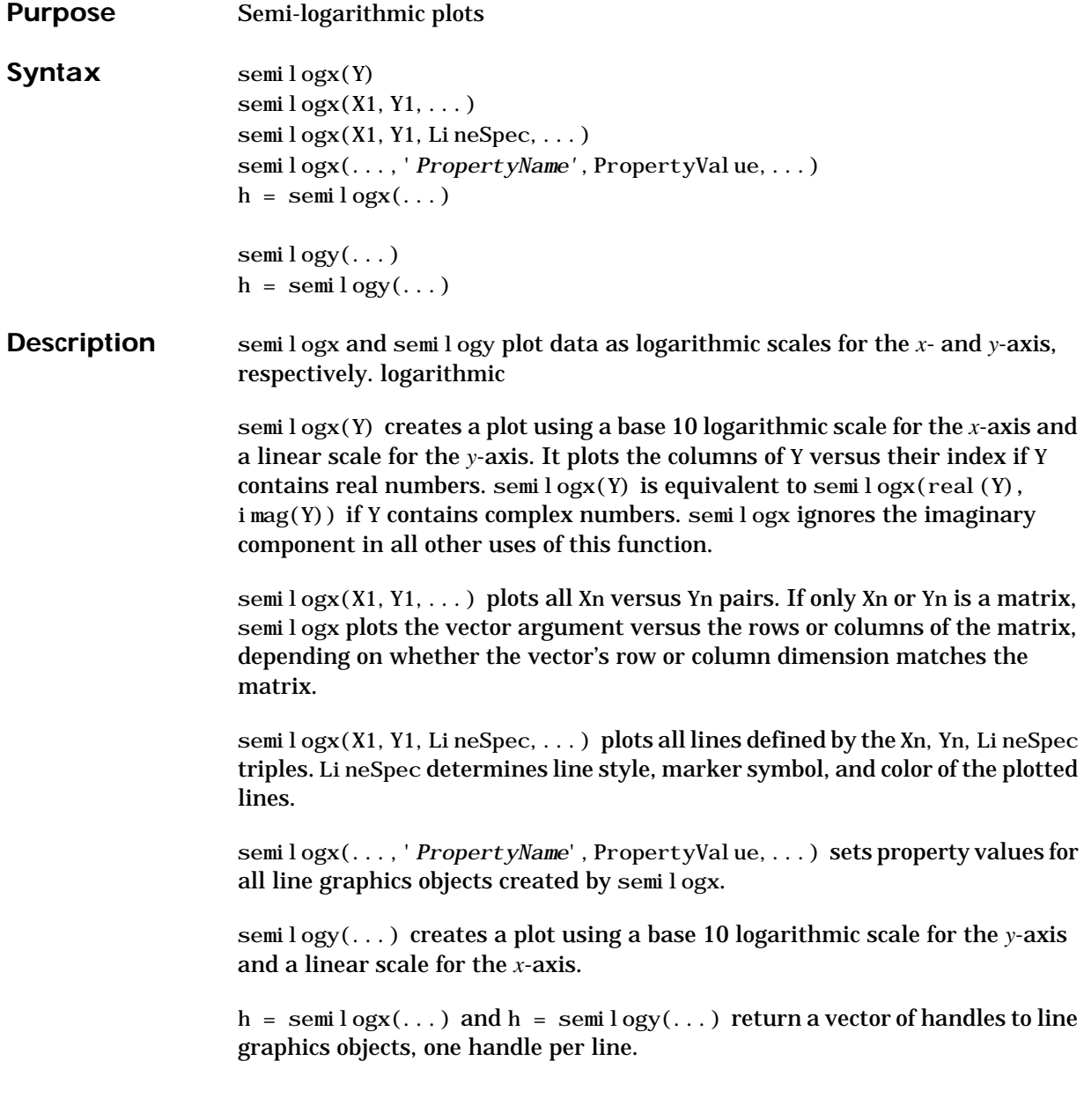

**Remarks** If you do not specify a color when plotting more than one line, semilogx and semilogy automatically cycle through the colors and line styles in the order specified by the current axes ColorOrder and LineStyleOrder properties.

You can mix Xn, Yn pairs with Xn, Yn, LineSpec triples; for example,

semilogx(X1,Y1,X2,Y2,LineSpec,X3,Y3)

**Examples** Create a simple semilogy plot.

 $x = 0$ : . 1:10;

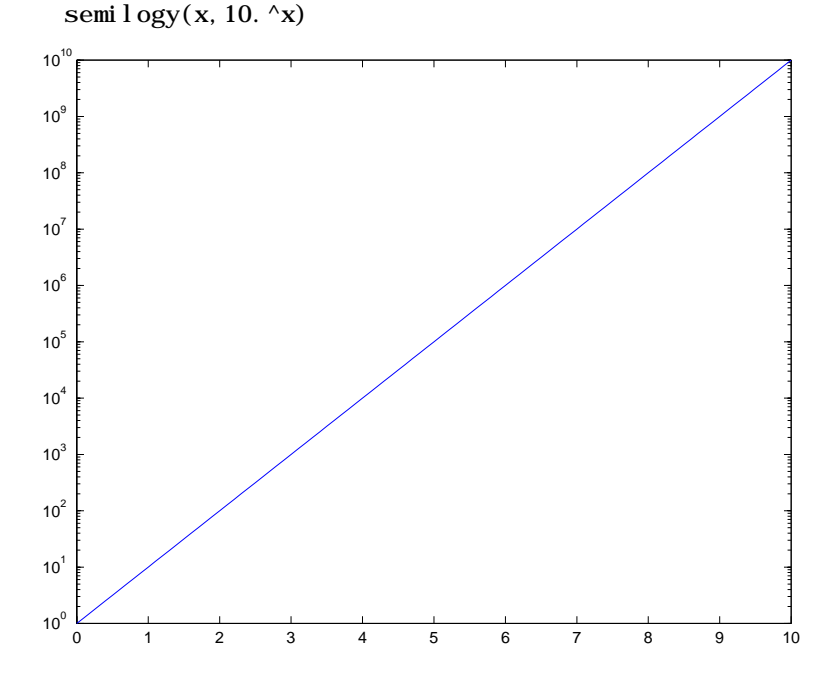

**See Also** line, LineSpec, loglog, plot

## **send (activex)**

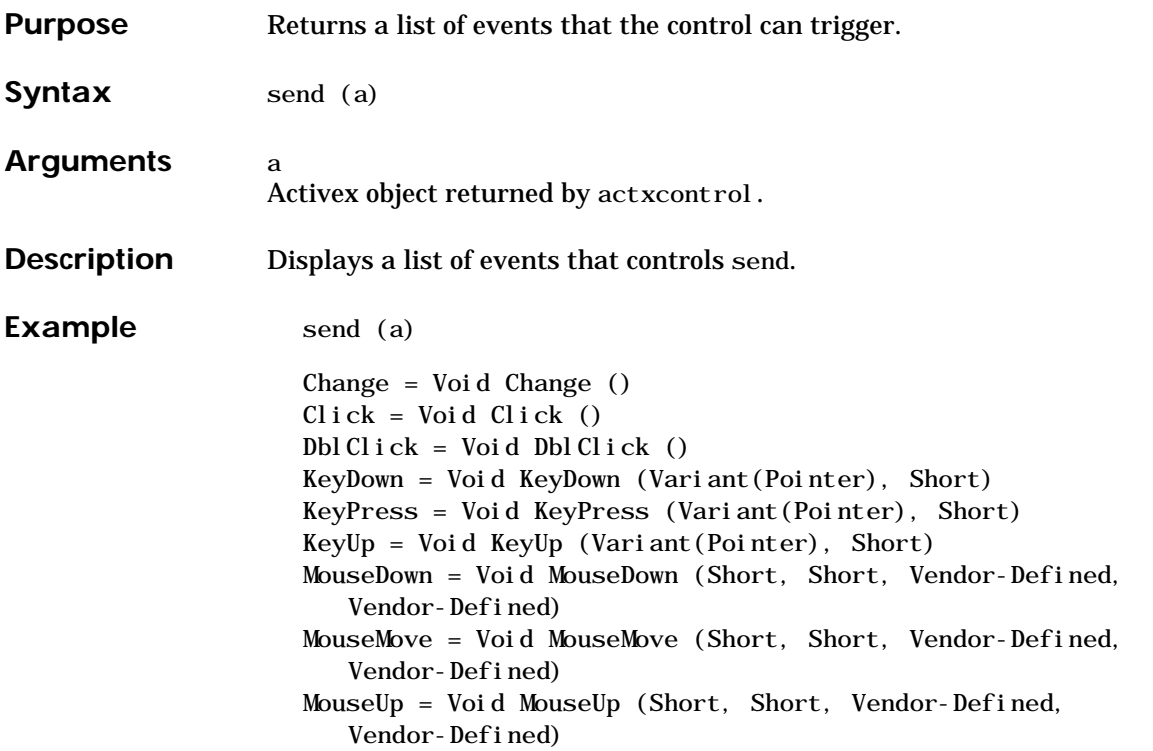

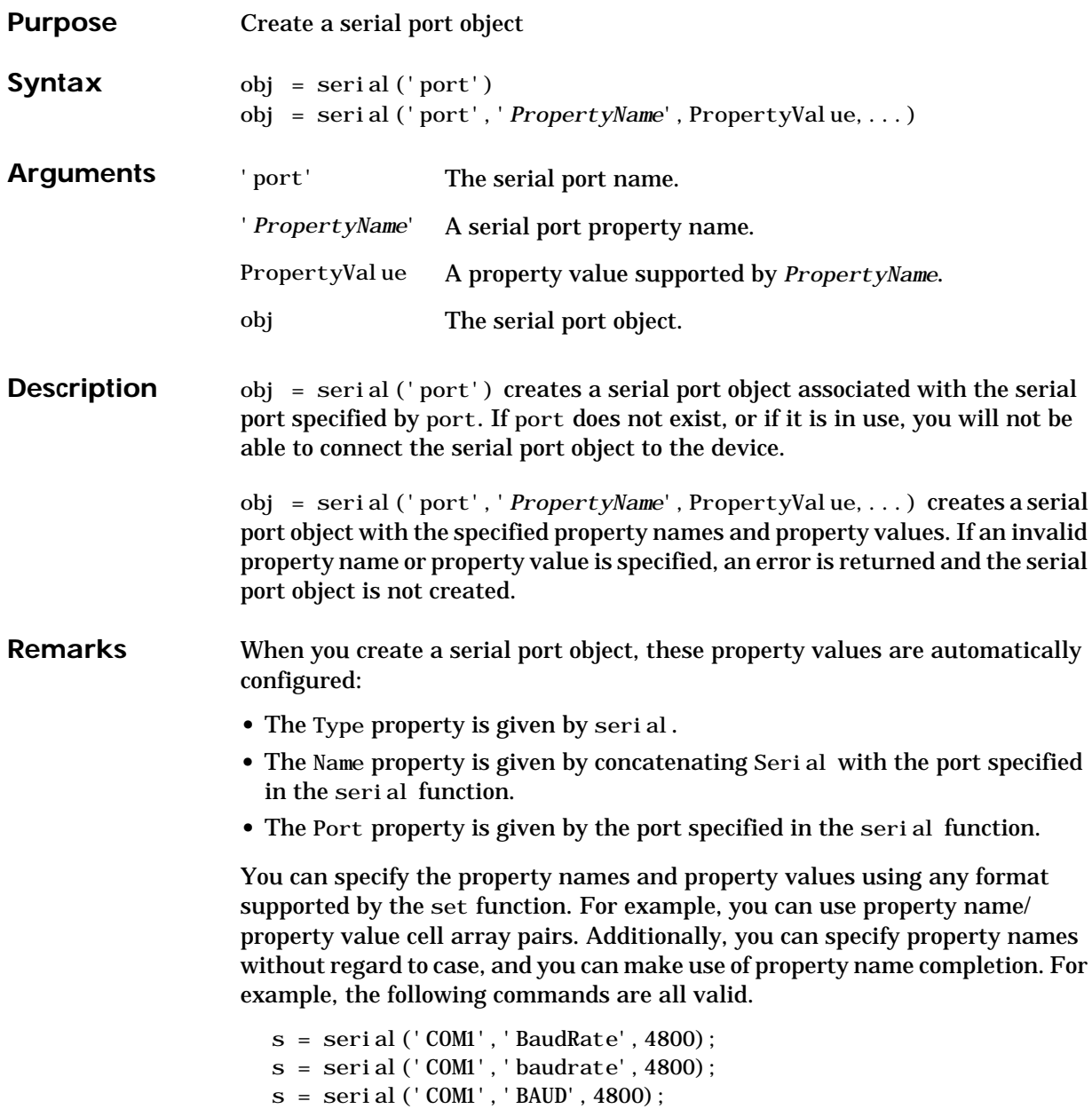

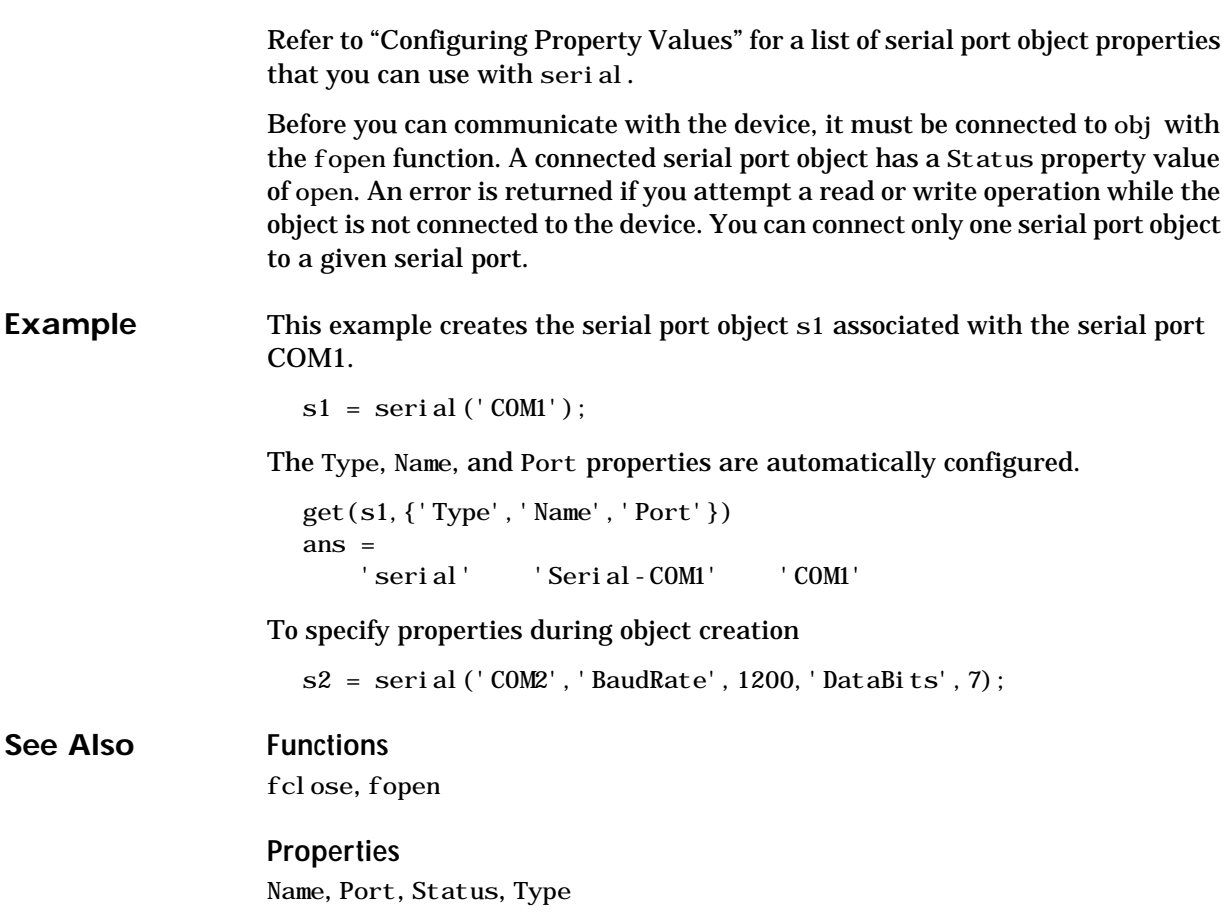

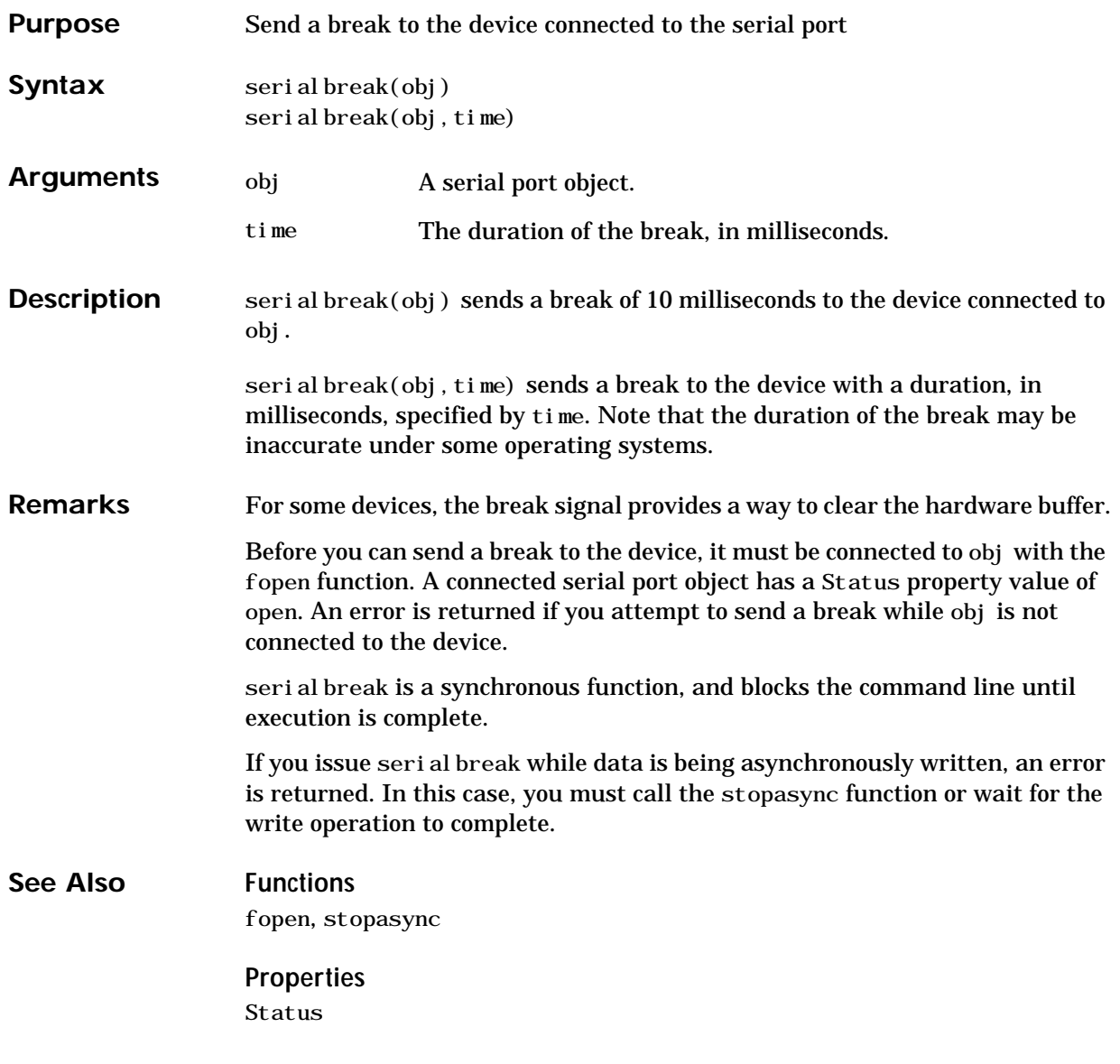

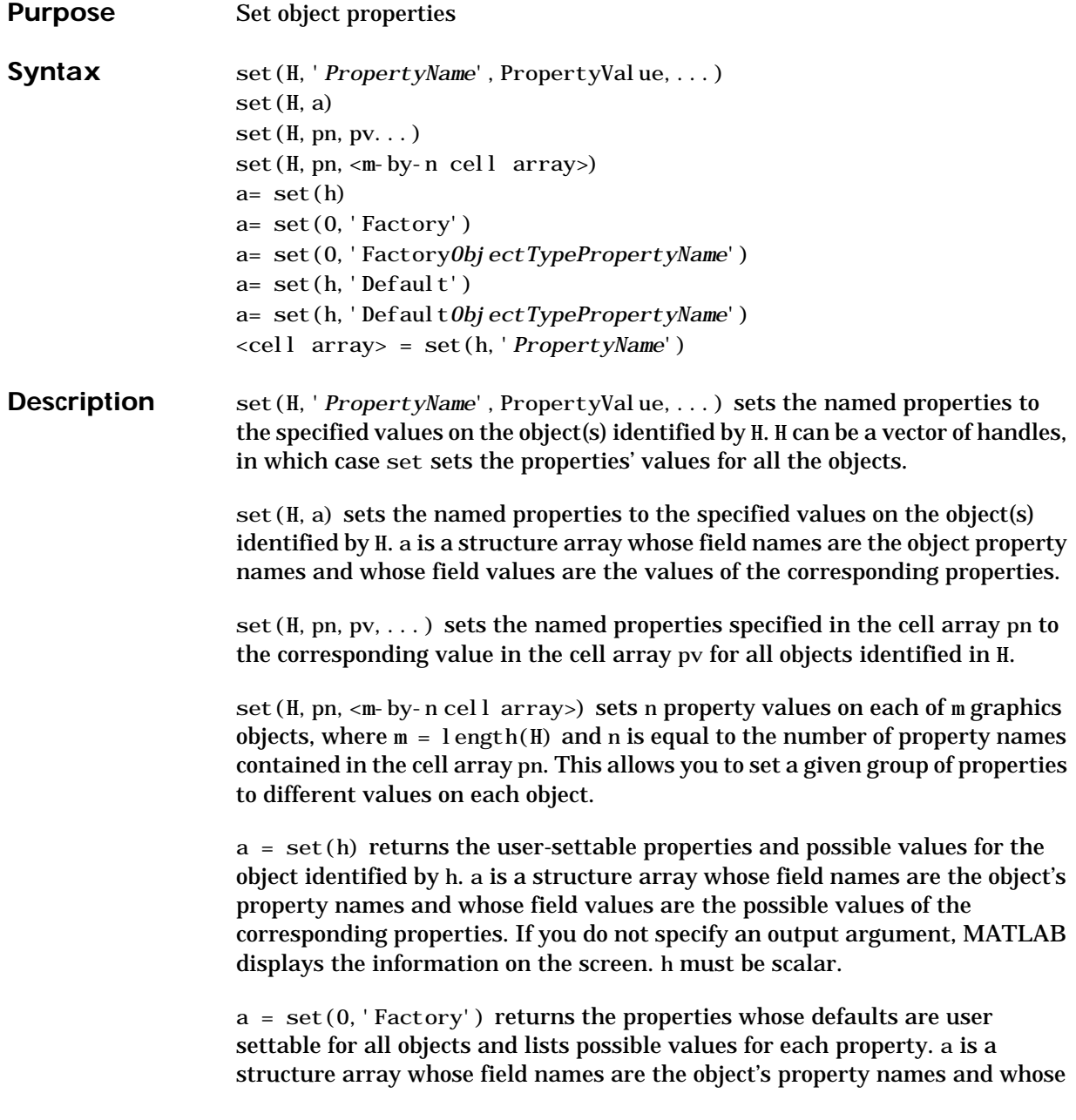

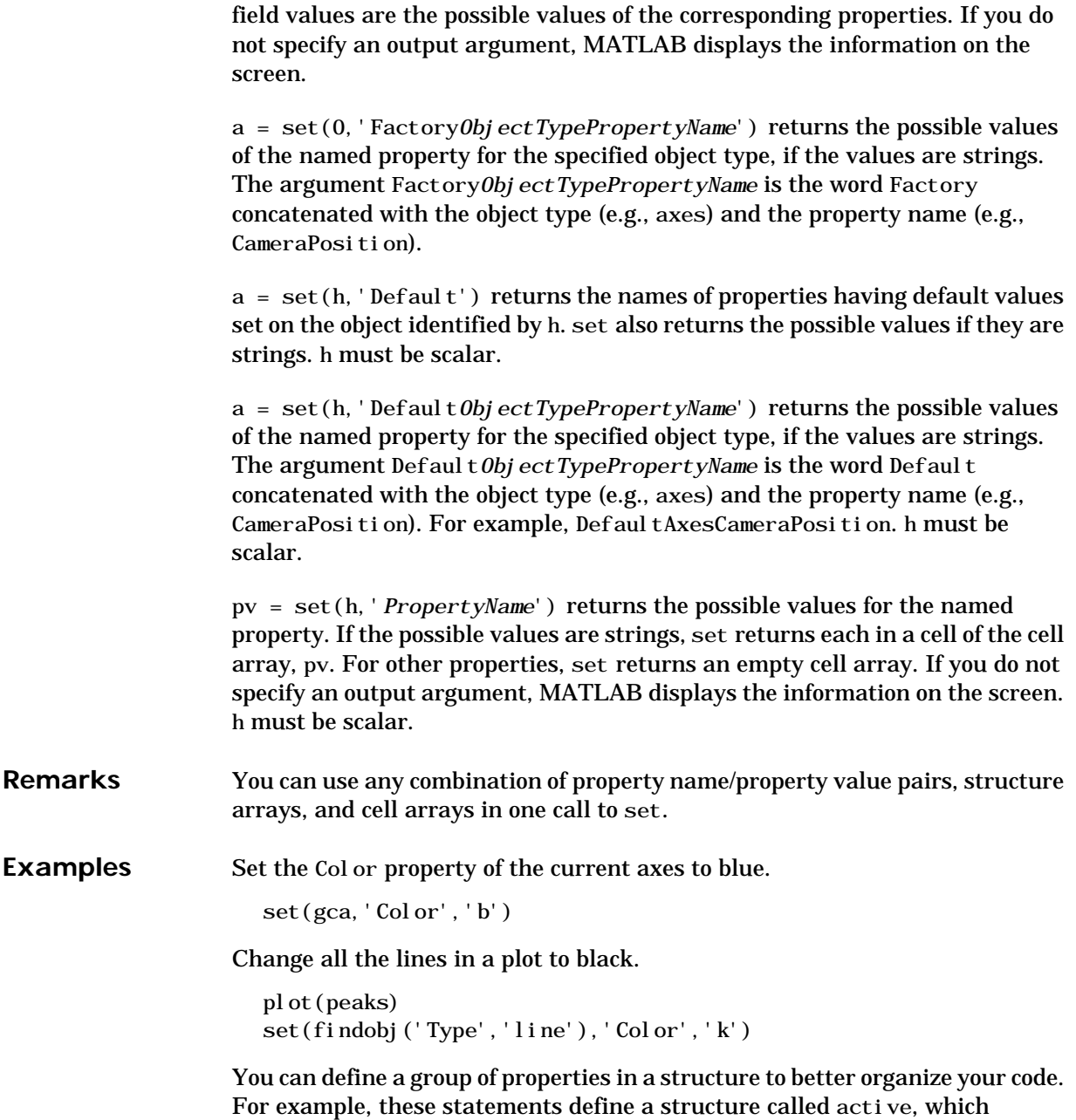

contains a set of property definitions used for the uicontrol objects in a particular figure. When this figure becomes the current figure, MATLAB changes colors and enables the controls.

```
active. BackgroundColor = [.7, .7, .7];
active. Enable = 'on';active. ForegroundColor = [0 0 0];
if gcf == control fig handle
   set(findobj(control_fig_handle,'Type','uicontrol'), active)
end
```
You can use cell arrays to set properties to different values on each object. For example, these statements define a cell array to set three properties,

```
PropName(1) = \{ 'BackgroundCol or' \};PropName(2) = {' Enable' };
PropName(3) = {'For egroundCol or'};
```
These statements define a cell array containing three values for each of three objects (i.e., a 3-by-3 cell array).

```
PropVal(1, 1) = \{ [ .5 .5 .5 ] \};PropVal (1, 2) = {' \text{off'}};
PropVal(1,3) = \{ [.9 .9 .9 ] \};PropVal(2, 1) = \{ [ 1 \ 0 \ 0] \};PropVal(2, 2) = {' \text{ on }'};
PropVal(2,3) = \{ [ 1 \ 1 \ 1] \};PropVal(3, 1) = \{ [.7, 7, 7, 7] \};PropVal(3, 2) = {^{\prime}} on' };
PropVal(3,3) = \{ [0 \ 0 \ 0] \};
```
Now pass the arguments to set,

set(H, PropName, PropVal)

where l ength(H) = 3 and each element is the handle to a uicontrol.

**See Also** findobj, gca, gcf, gco, gcbo, get

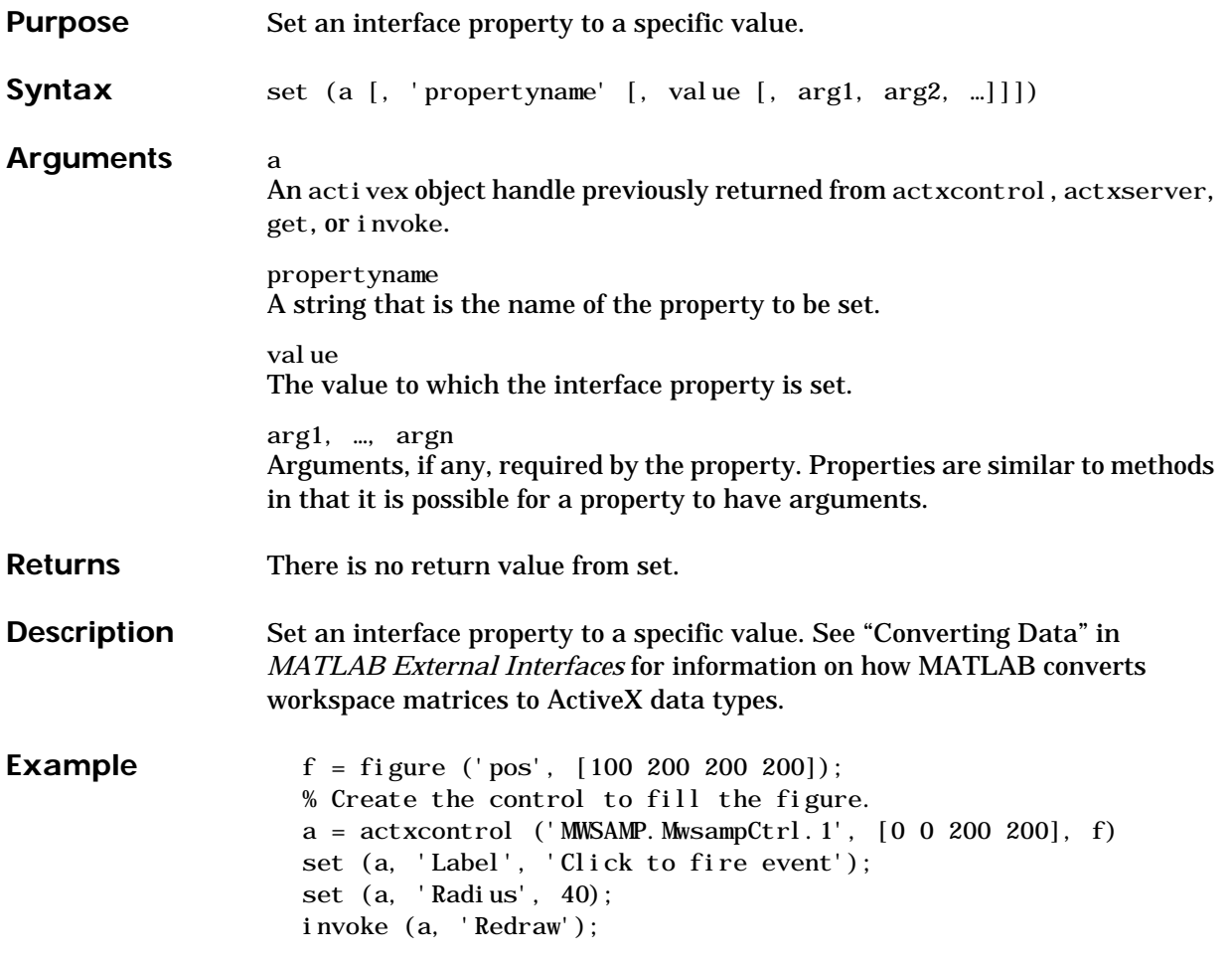

## **set (serial)**

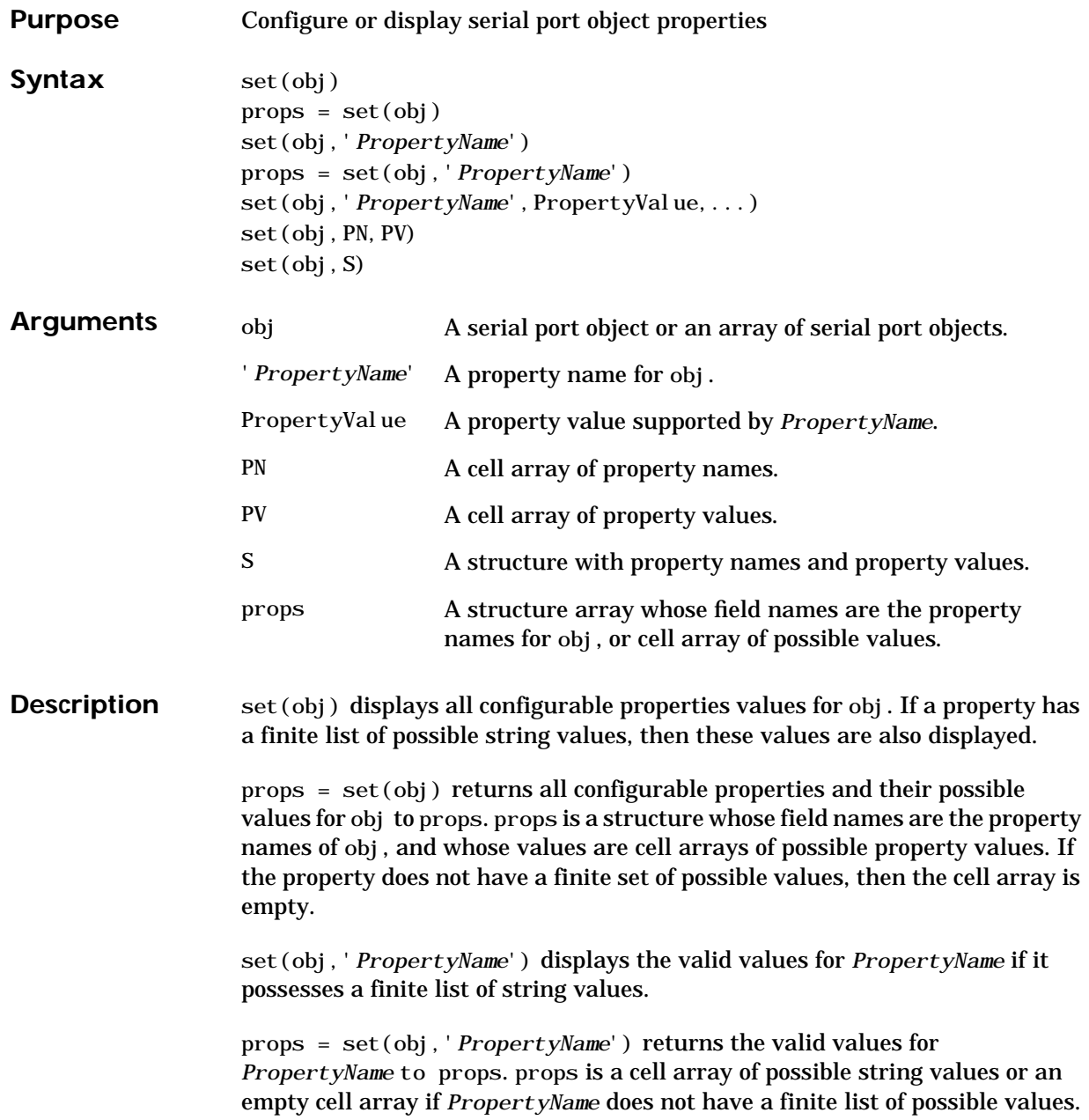

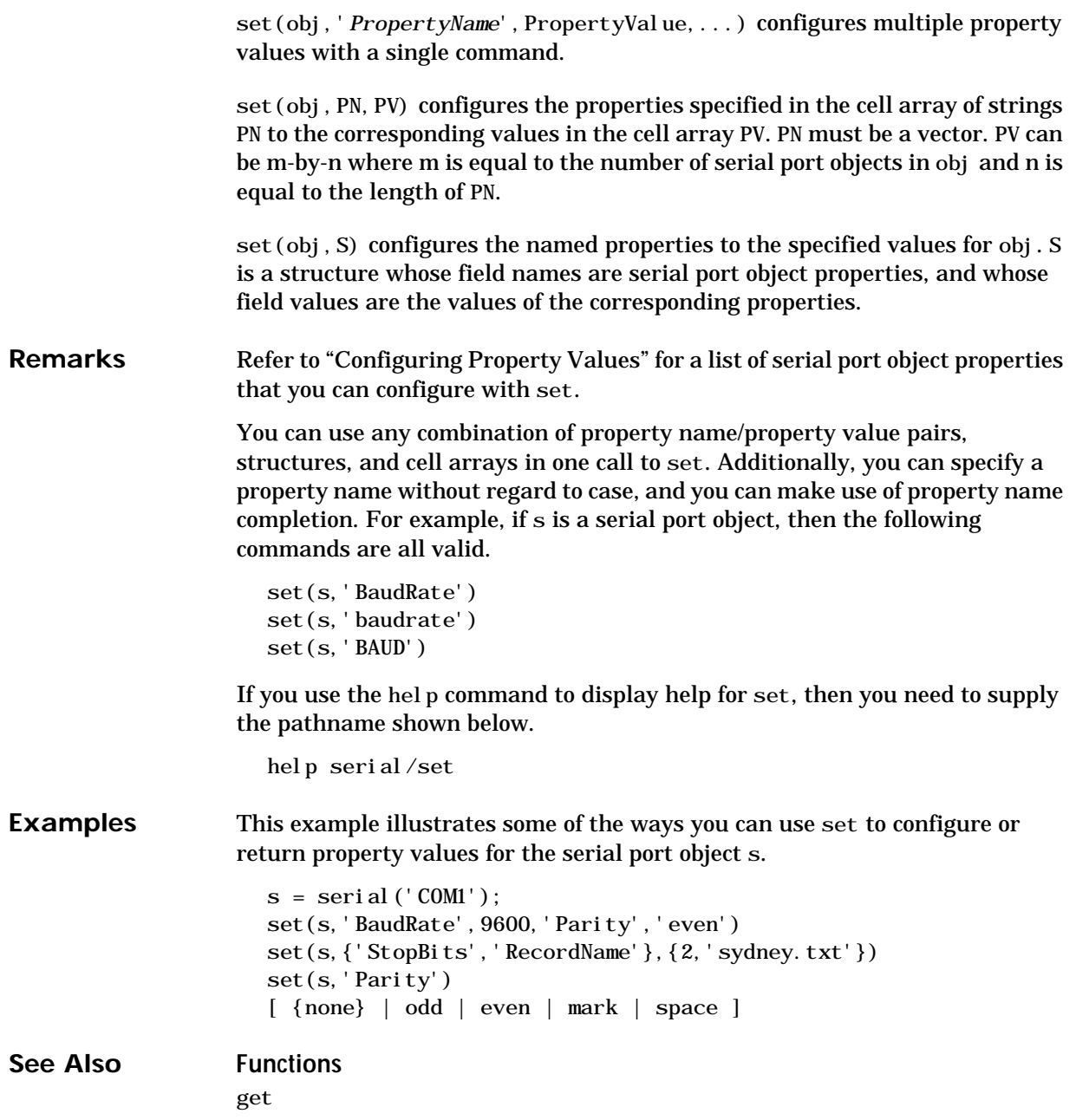

# **setappdata**

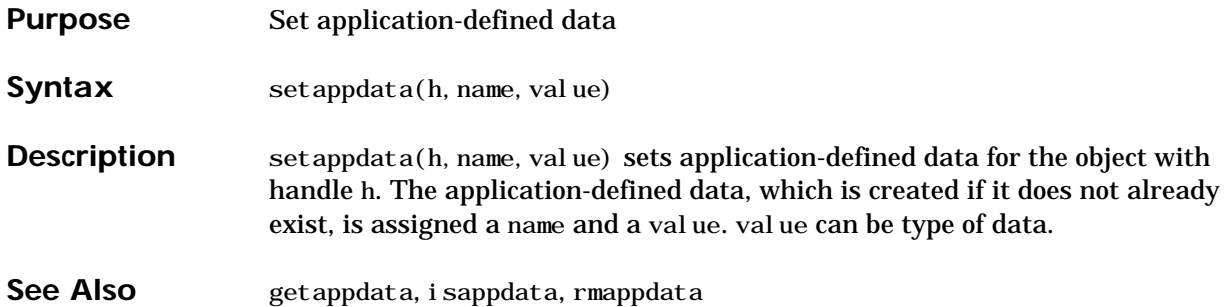

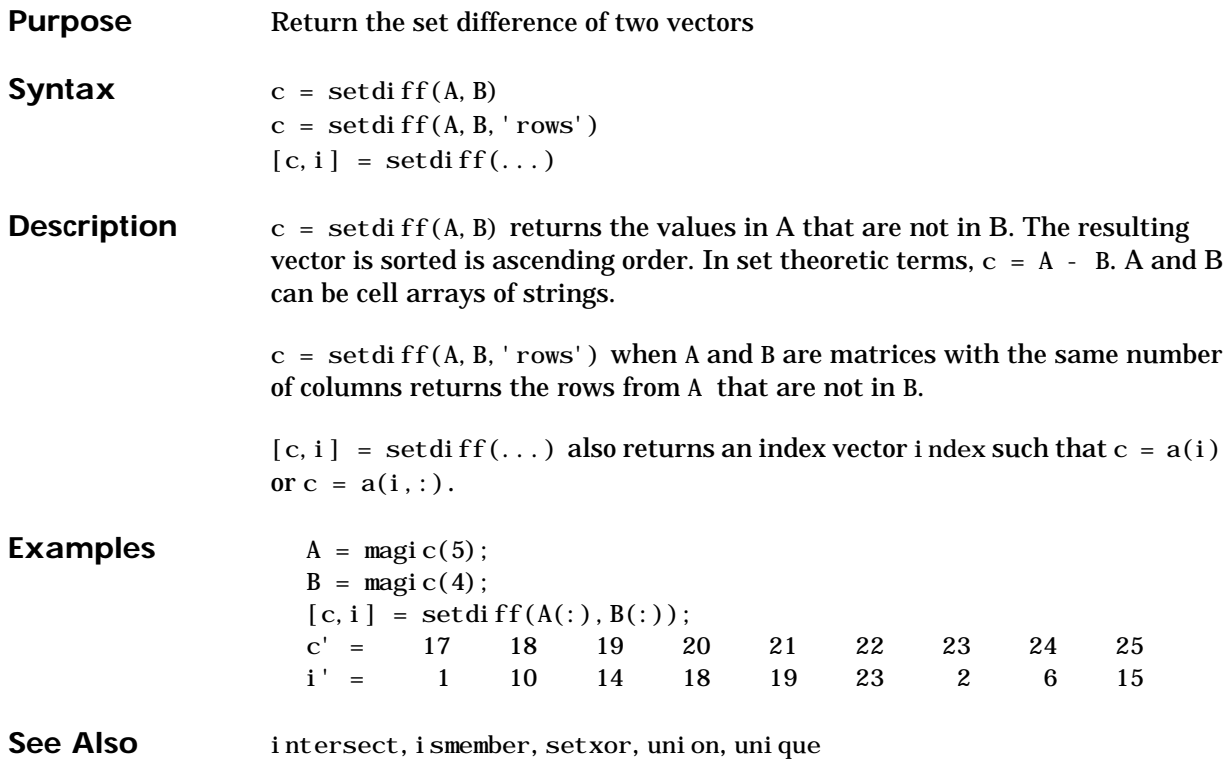

#### **setfield**

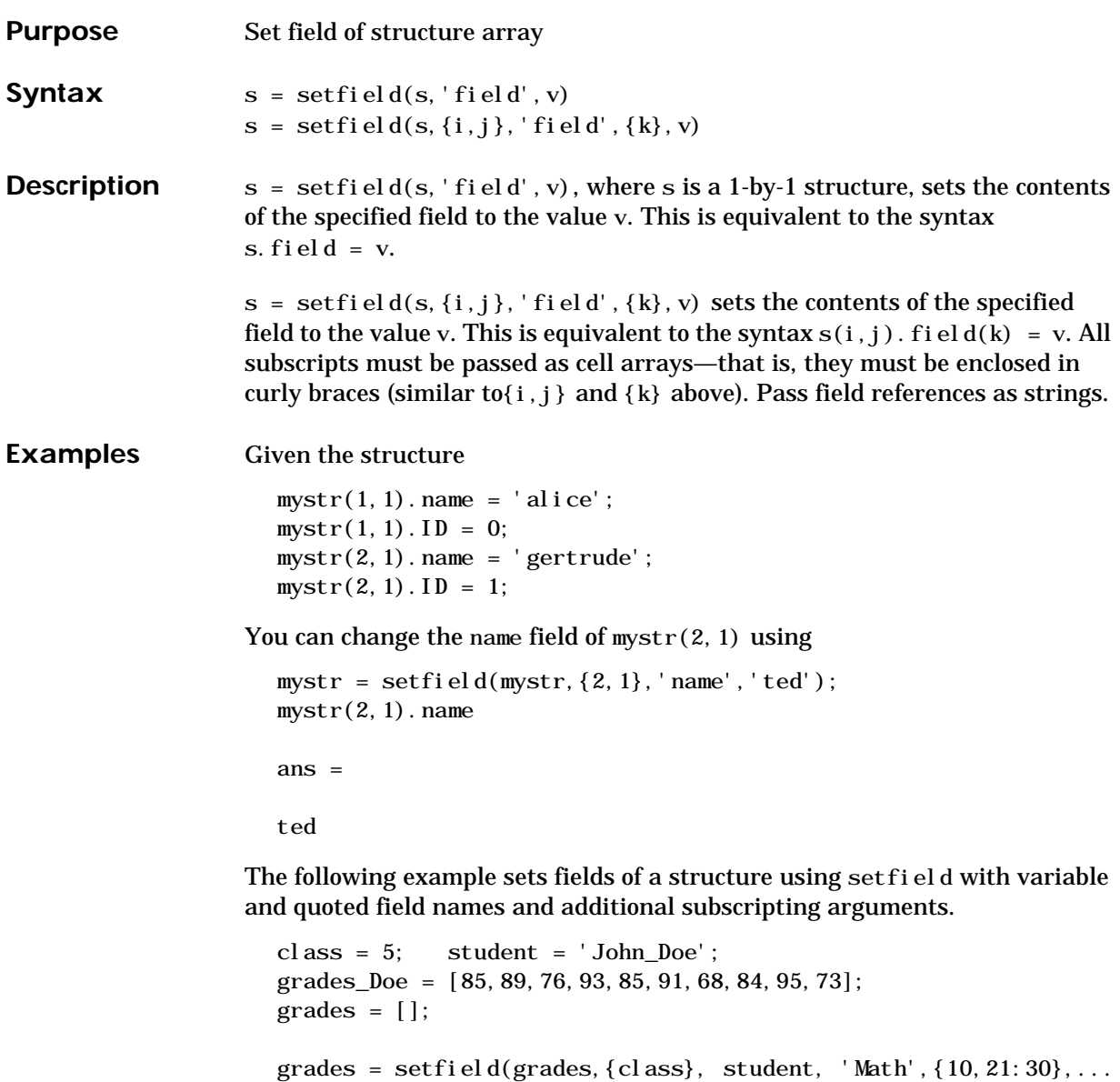

You can check the outcome using the standard structure syntax.

grades\_Doe);

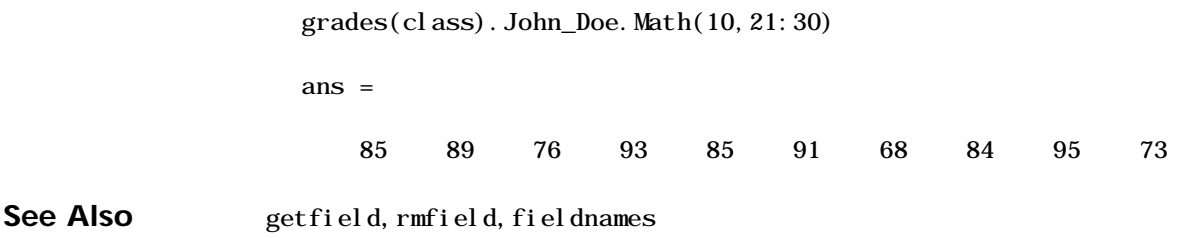

#### **setstr**

Purpose Set string flag

**Description** This MATLAB 4 function has been renamed char in MATLAB 5.

#### **setxor**

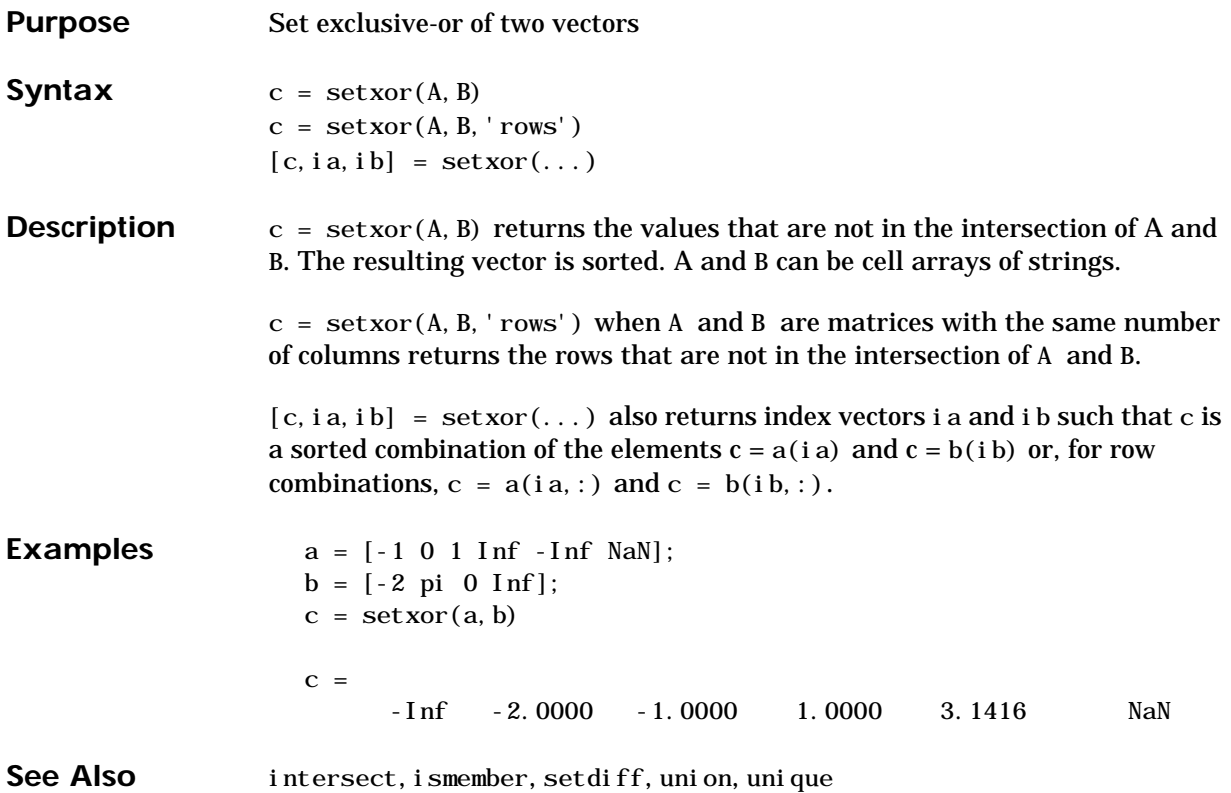

## **shading**

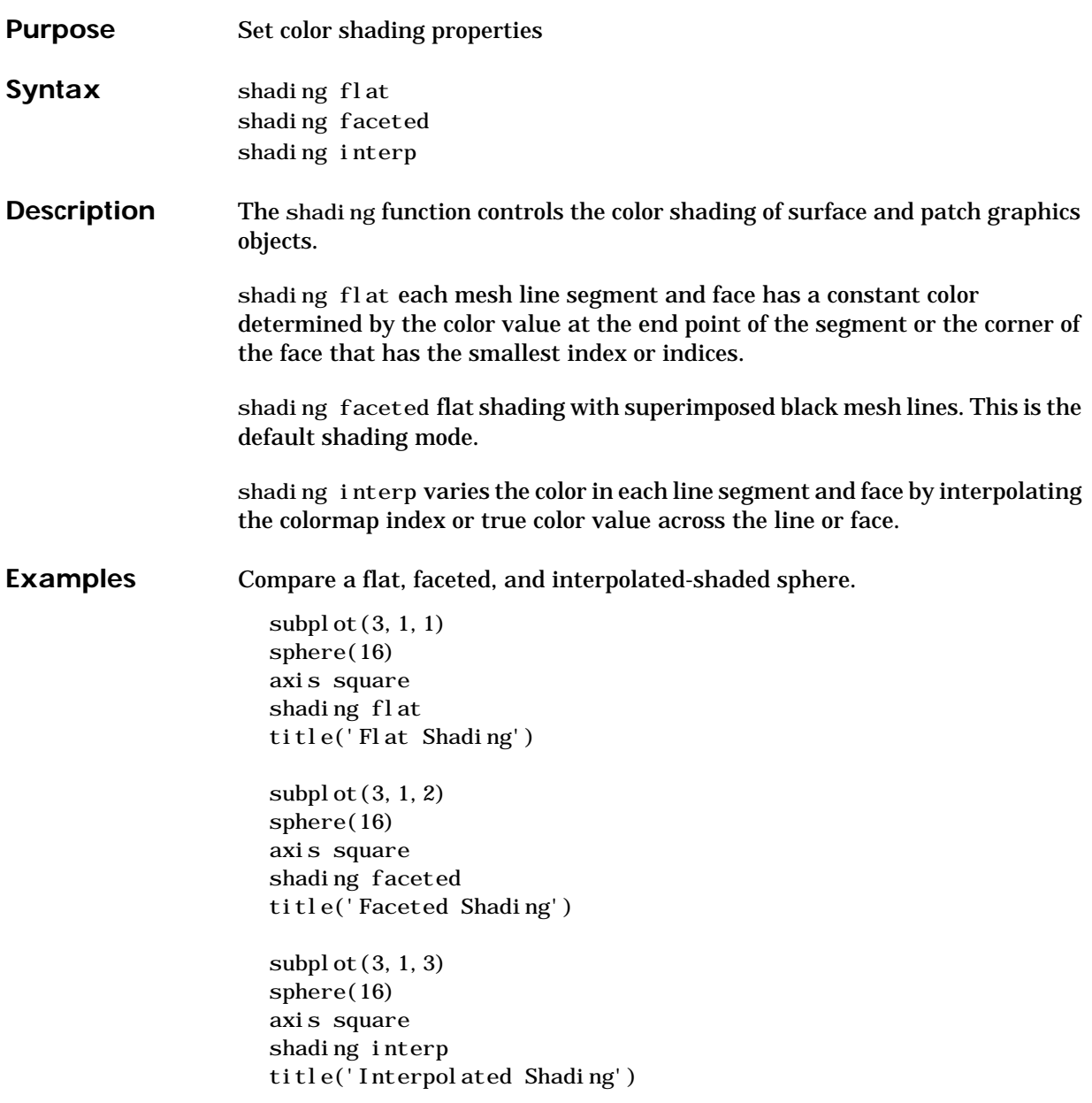

#### **shading**

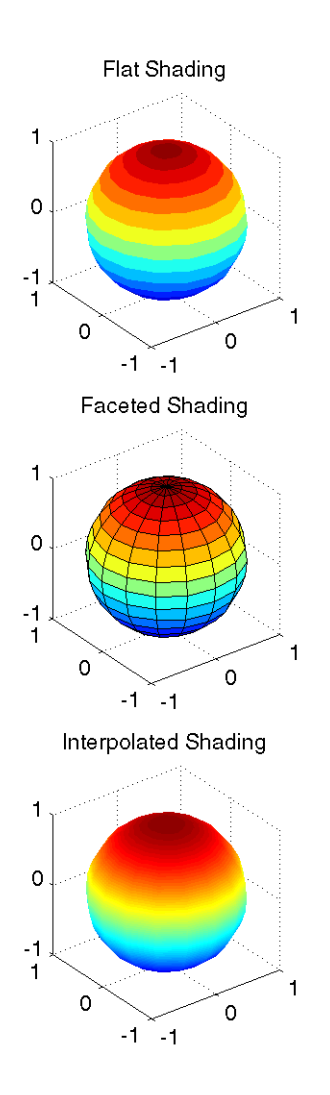

Algorithm shading sets the EdgeCol or and FaceCol or properties of all surface and patch graphics objects in the current axes. shading sets the appropriate values, depending on whether the surface or patch objects represent meshes or solid surfaces.

See Also fill, fill3, hidden, mesh, patch, pcolor, surf The EdgeCol or and FaceCol or properties for surface and patch graphics objects.

## **shiftdim**

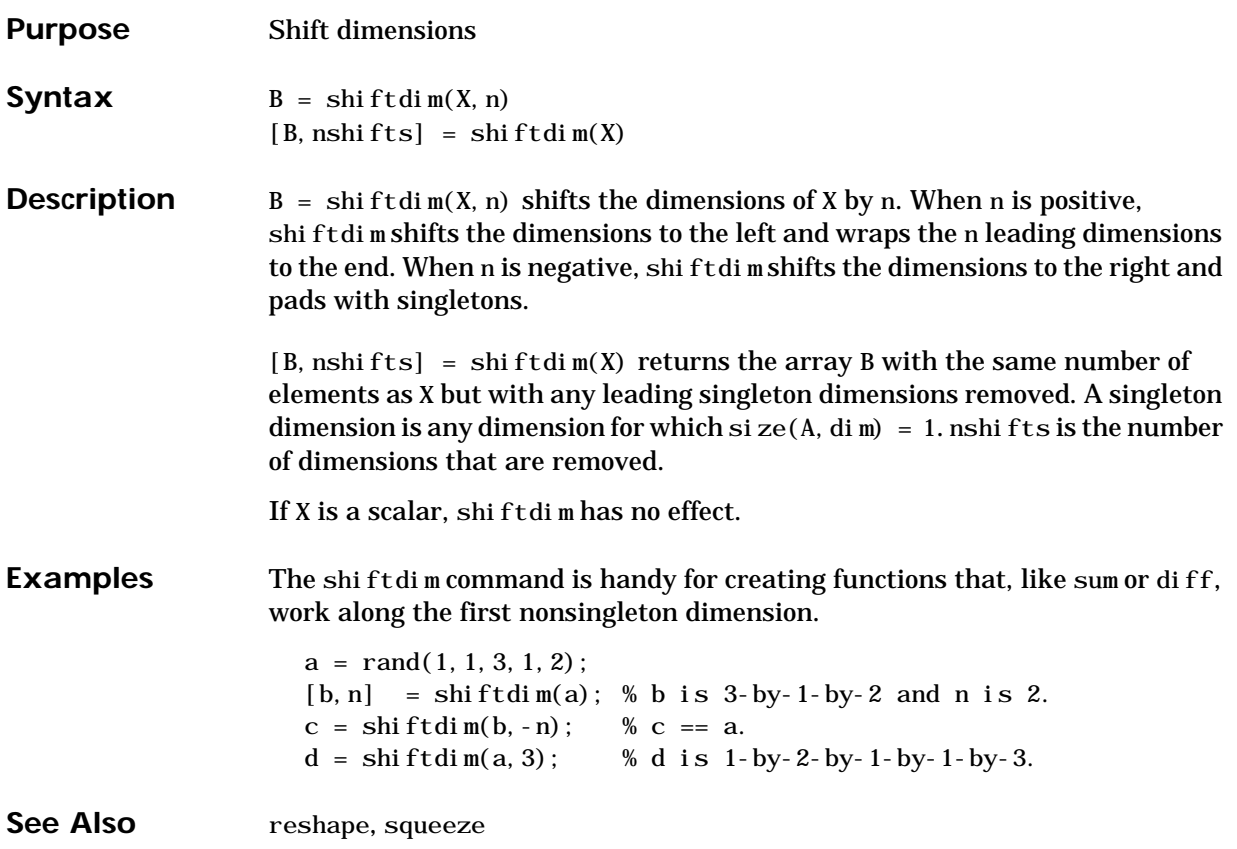

## **shrinkfaces**

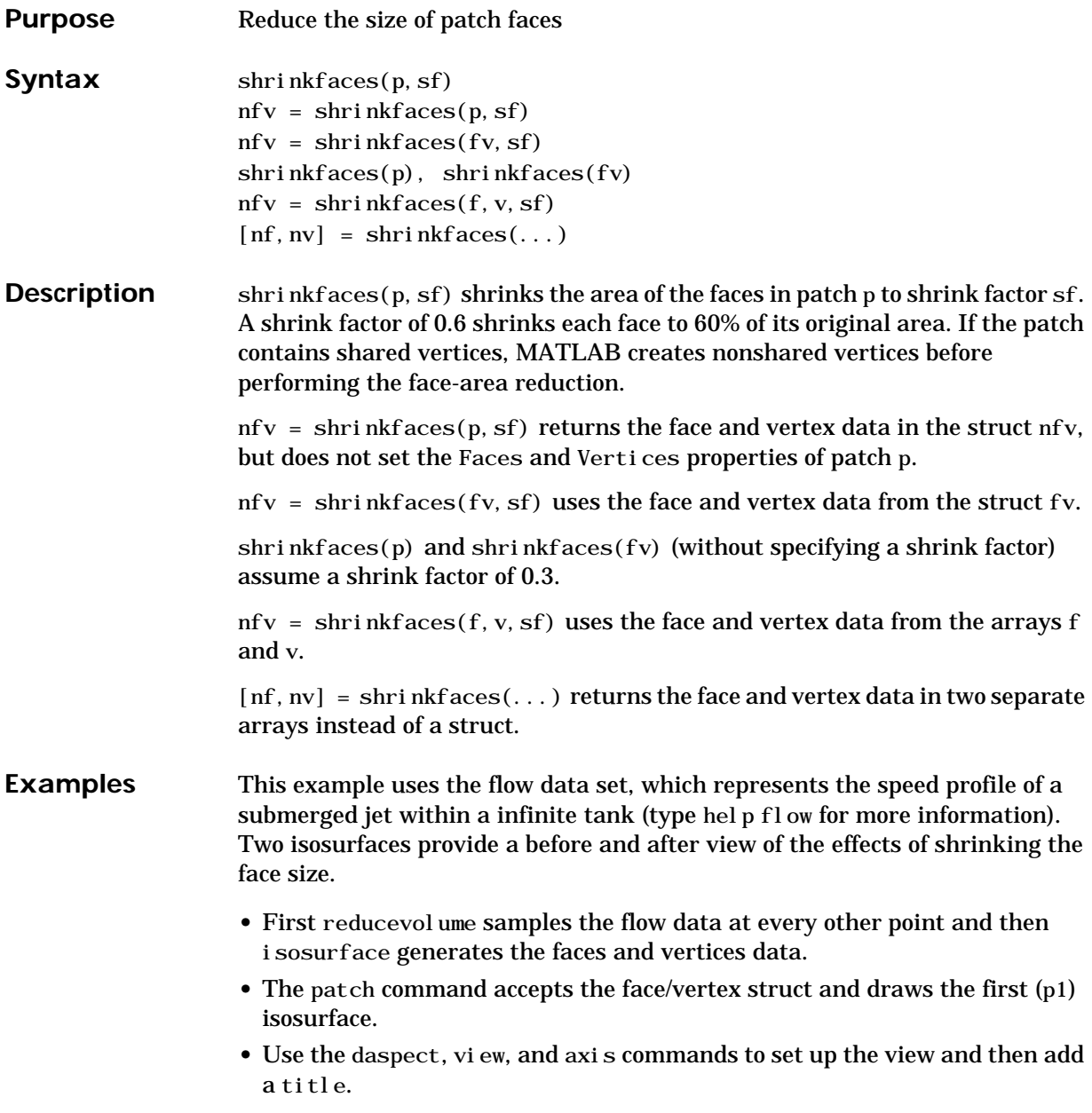

**•** The shrinkfaces command modifies the face/vertex data and passes it directly to patch.

```
[x, y, z, v] = f \cdot \text{low};[x, y, z, v] = reducevolume(x, y, z, v, 2);
f v = i sosurface(x, y, z, v, -3);
p1 = patch(fv);set(p1,'FaceColor','red','EdgeColor',[.5,.5,.5]);
daspect([1\ 1\ 1]); view(3); axis tight
title('Original')
figure
```

```
p2 = patch(shrinkfaces(fv, .3));set(p2,'FaceColor','red','EdgeColor',[.5,.5,.5]);
daspect([1\ 1\ 1]); view(3); axis tight
```
## **shrinkfaces**

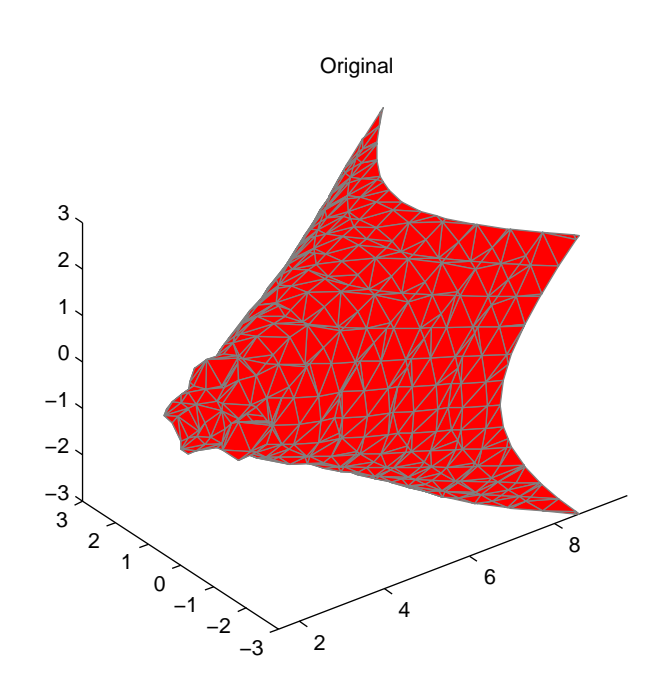

title('After Shrinking')
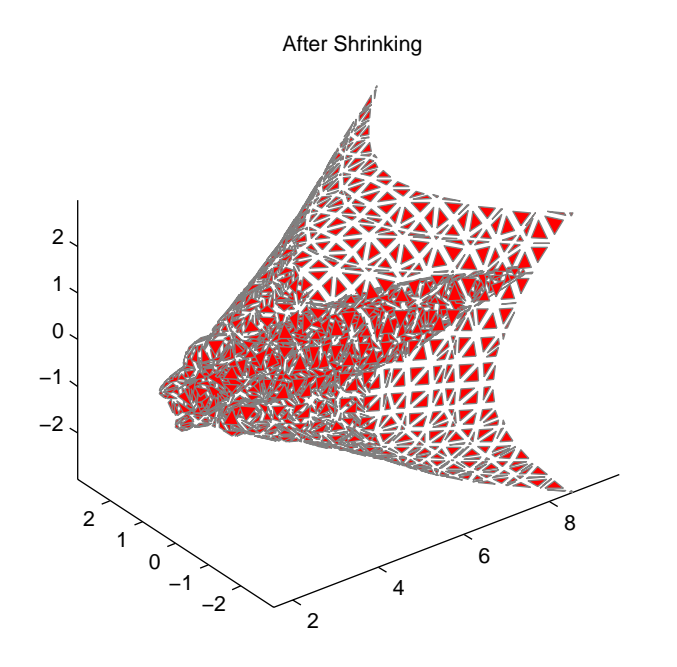

See Also isocaps, isonormals, isosurface, reducepatch, reducevolume, smooth3, subvol ume

# **sign**

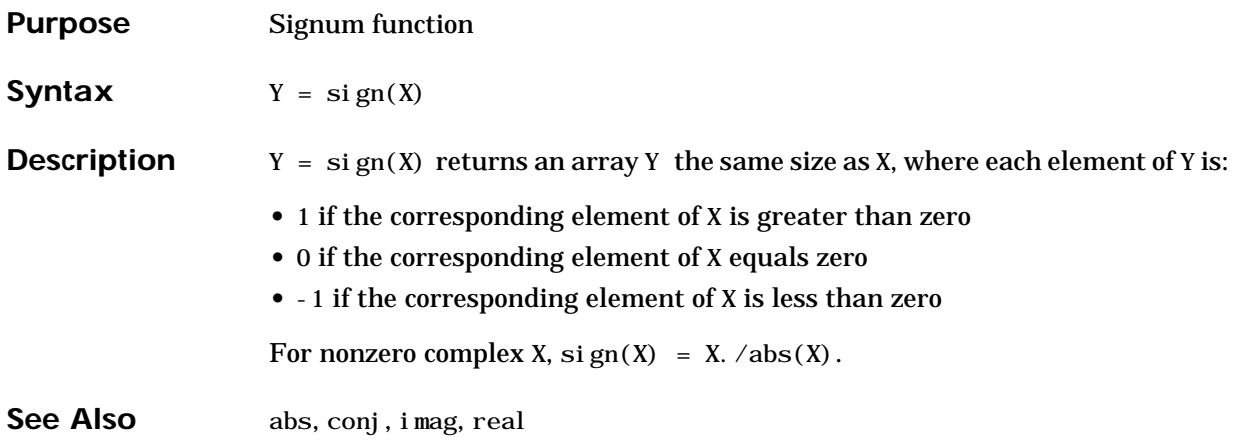

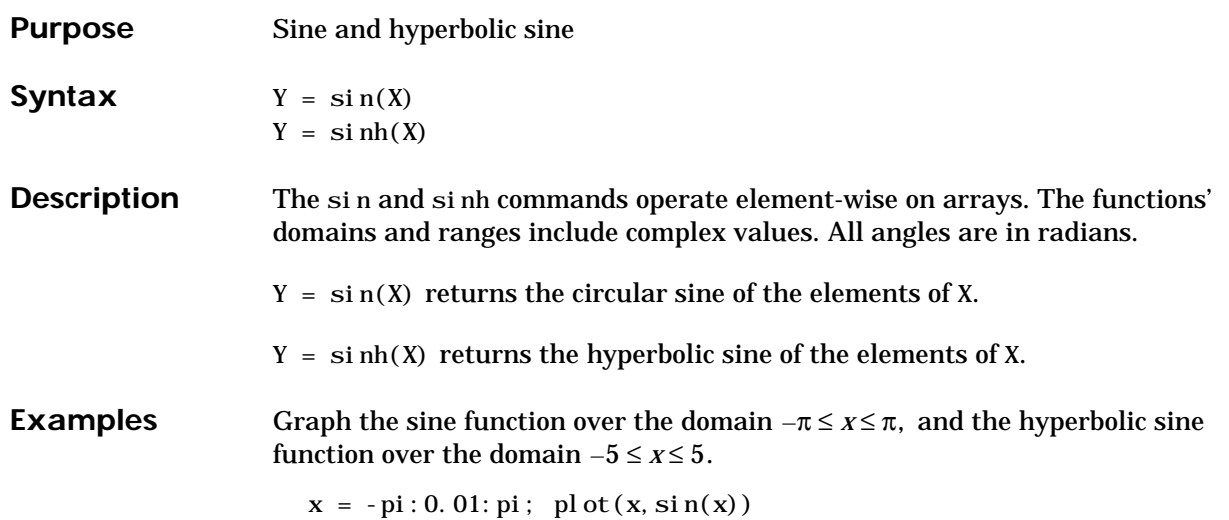

 $x = -5:0.01:5; \text{ plot}(x, \sinh(x))$ 

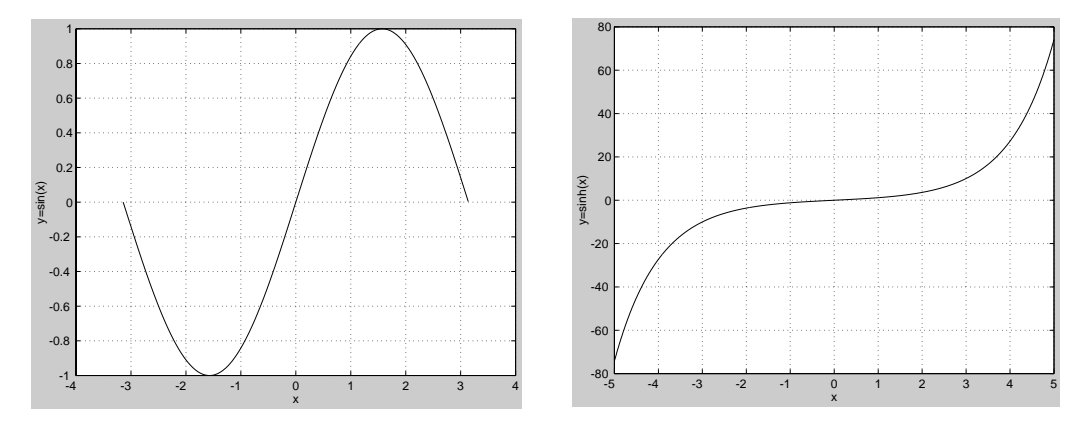

The expression  $sin(pi)$  is not exactly zero, but rather a value the size of the floating-point accuracy eps, because pi is only a floating-point approximation to the exact value of  $\pi$  .

# **sin, sinh**

**Algorithm** sin and sinh use these algorithms.  $sin(x + iy) = sin(x)cos(y) + i cos(x)sin(y)$  $\sin(z) = \frac{e^{iz} - e^{-iz}}{2i}$  $sinh(z) = \frac{e^{z} - e^{-z}}{2}$ 

See Also asin, asinh

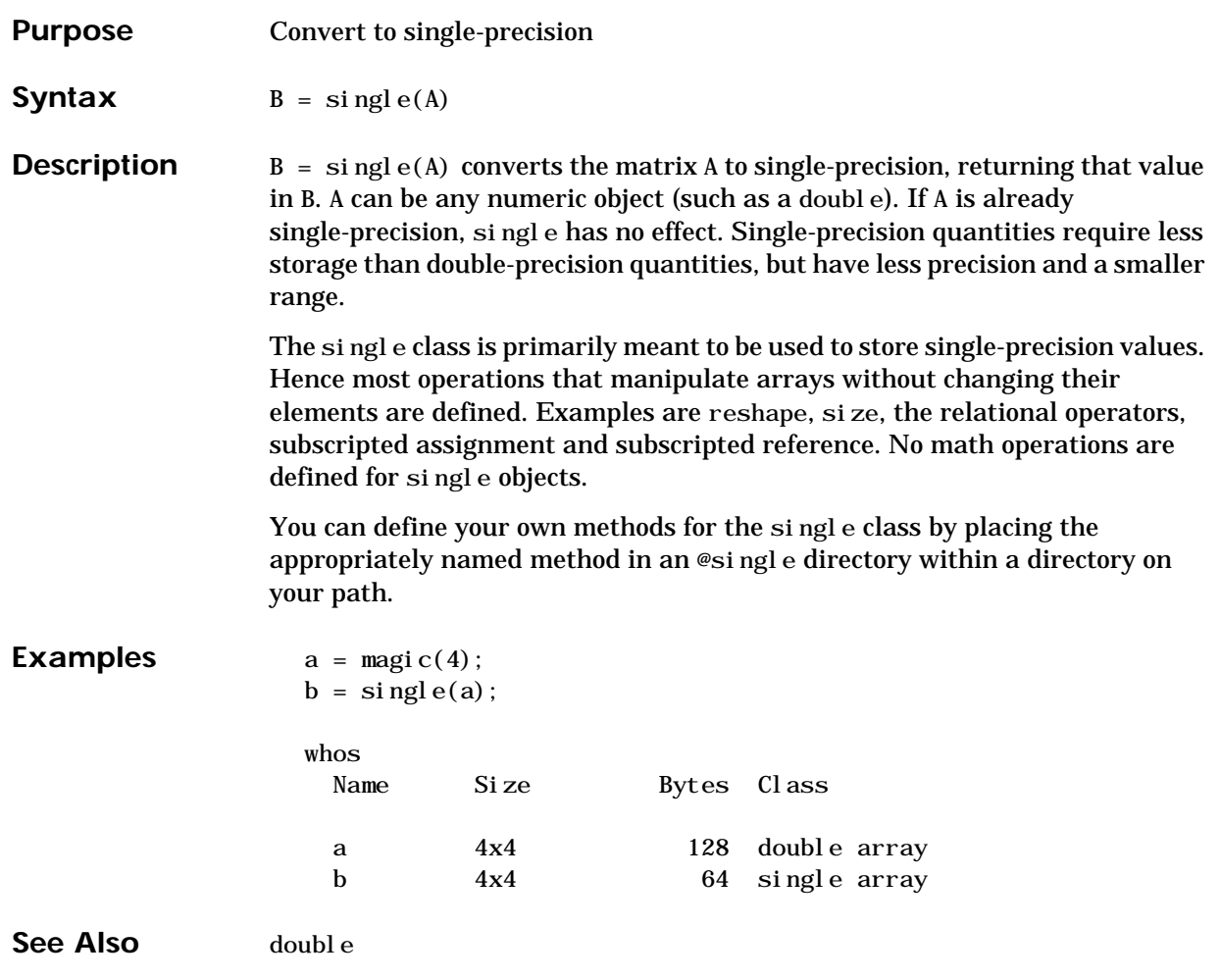

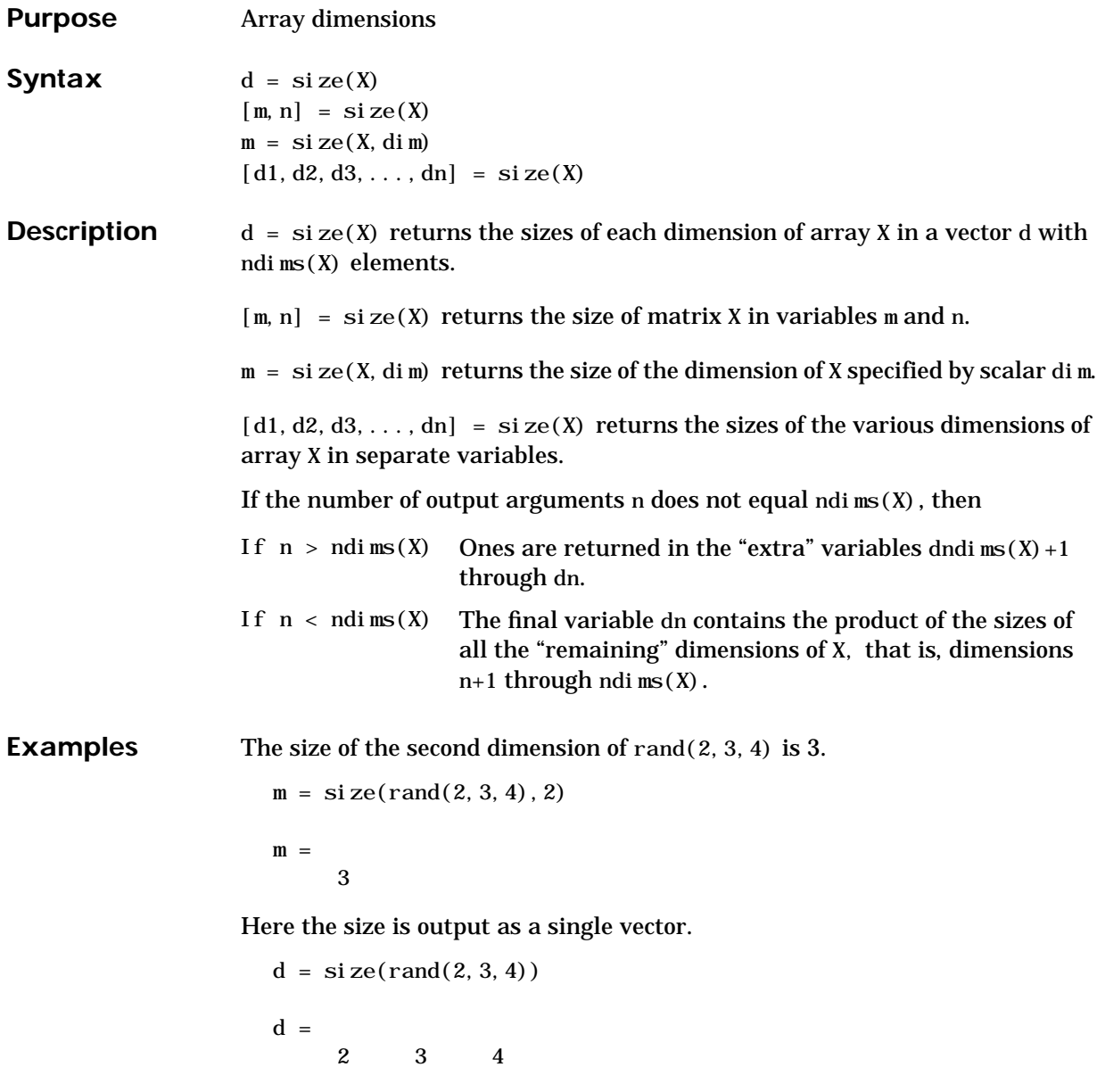

Here the size of each dimension is assigned to a separate variable.

```
[m, n, p] = \text{si } z \in ( \text{rand}(2, 3, 4) )m = 2
  n = 3
  p = 4
If X = \text{ones}(3, 4, 5), then
   [d1, d2, d3] = \text{si } \text{ze}(X)d1 = d2 = d3 = 3 4 5
```
but when the number of output variables is less than  $ndi ms(X)$ :

$$
[d1, d2] = \text{size}(X)
$$
  

$$
d1 = \frac{d2}{3} = 20
$$

The "extra" dimensions are collapsed into a single product.

If  $n > ndims(X)$ , the "extra" variables all represent singleton dimensions:

 $[d1, d2, d3, d4, d5, d6] =$ **si**  $ze(X)$ 

 $d1 =$   $d2 =$   $d3 =$  3 4 5  $d4 = d5 = d6 =$ 1 1 1 1

See Also exist, length, whos

# **size (serial)**

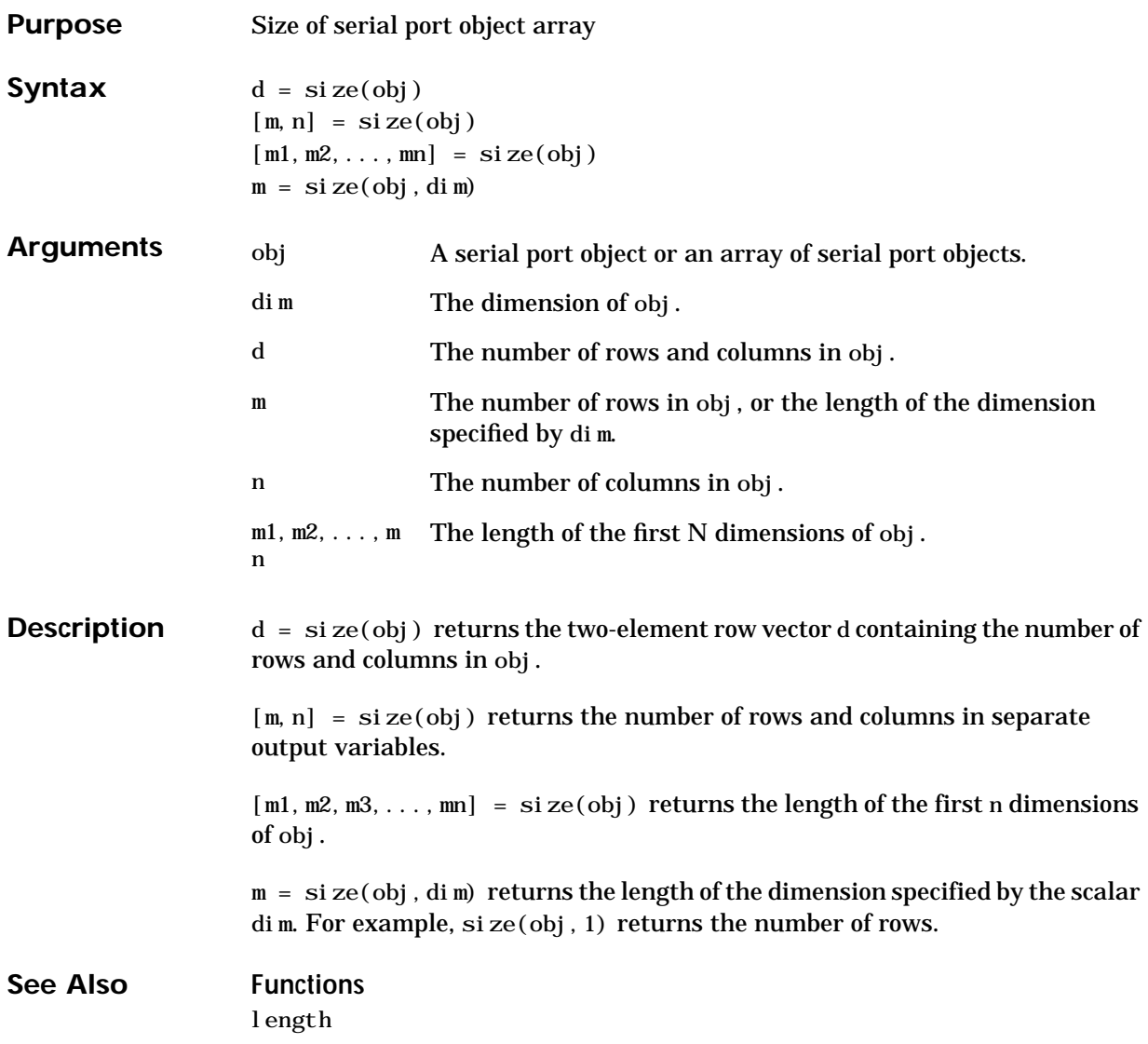

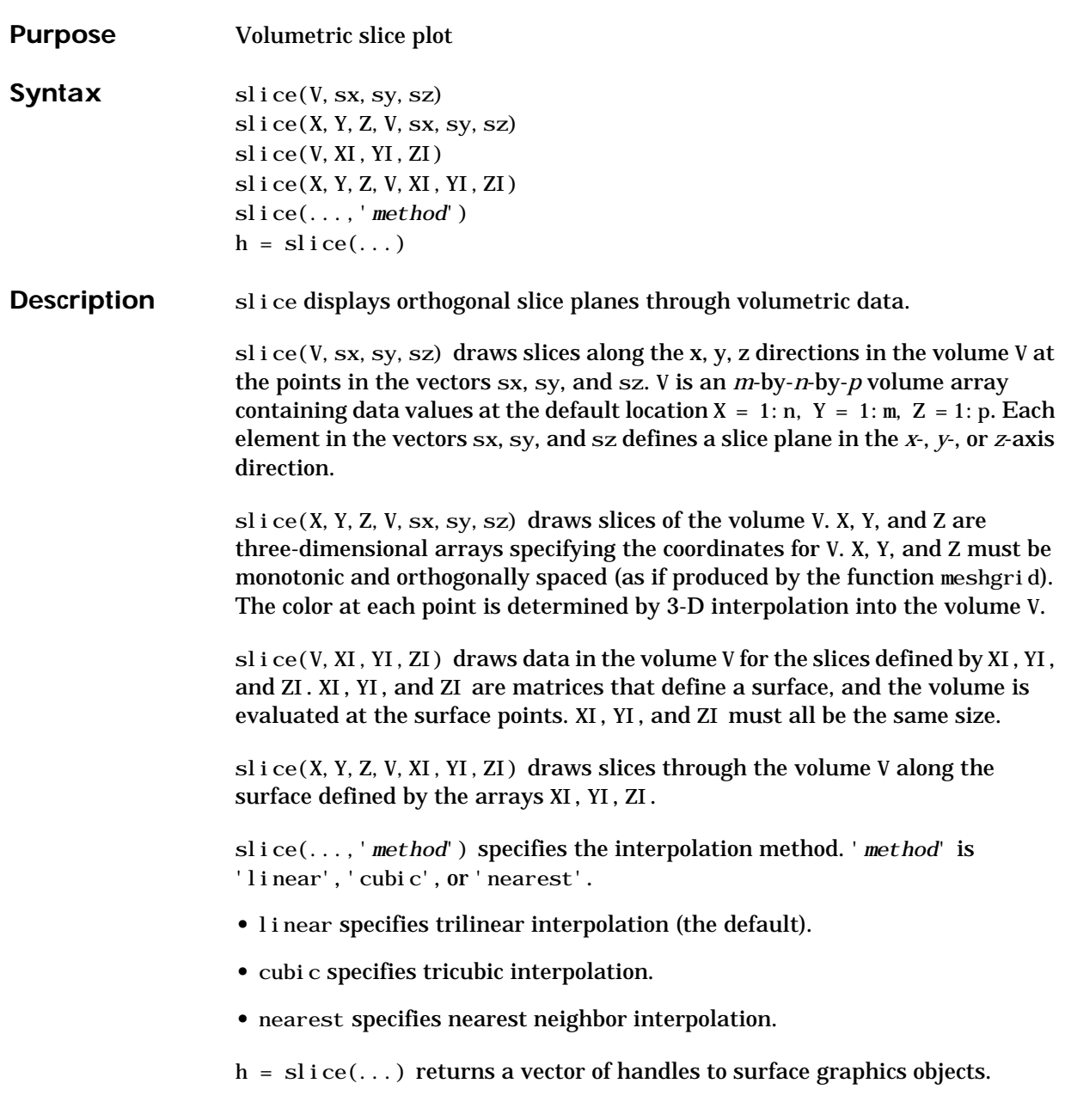

Remarks The color drawn at each point is determined by interpolation into the volume V.

**Examples** Visualize the function

$$
V = X e^{(-X^2 - y^2 - Z^2)}
$$

over the range  $-2 \le x \le 2$ ,  $-2 \le y \le 2$ ,  $-2 \le z \le 2$ :

$$
[x, y, z] = \text{meshgrid}(-2: .2: 2, -2: .25: 2, -2: .16: 2);
$$
\n
$$
v = x. * exp(-x. ^2-y. ^2-z. ^2);
$$
\n
$$
x s i c e = [-1. 2, .8, 2]; y s i c e = 2; z s i c e = [-2, 0];
$$
\n
$$
s i c e(x, y, z, v, x s i c e, y s i c e, z s i c e)
$$
\n
$$
col or map h s v
$$

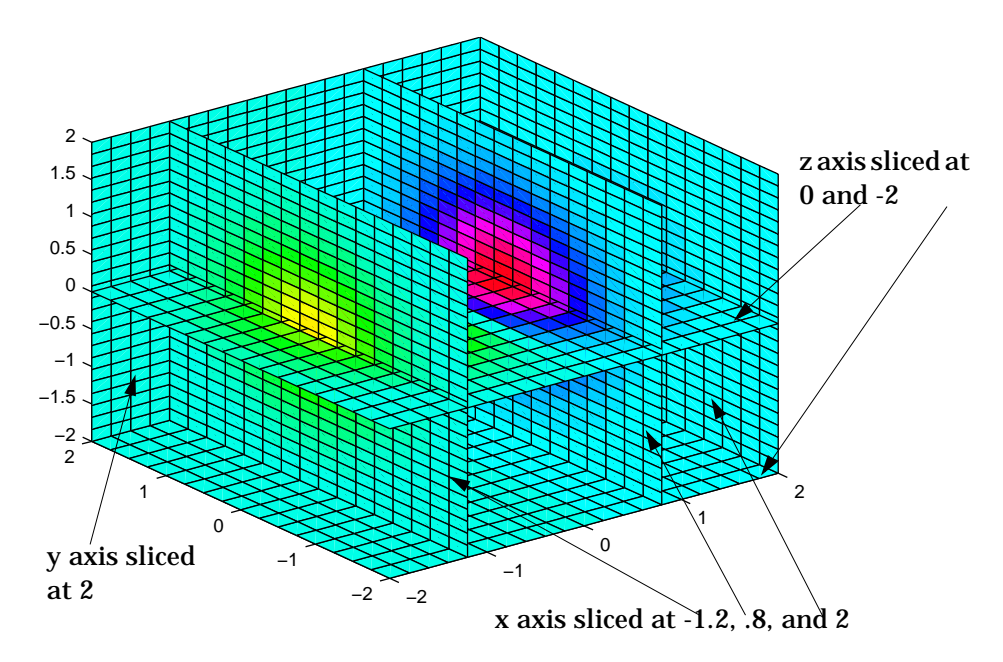

#### **Slicing At Arbitrary Angles**

You can also create slices that are oriented in arbitrary planes. To do this,

- Create a slice surface in the domain of the volume (surf, l i nspace).
- **•** Orient this surface with respect the the axes (rotate).
- **•** Get the XData, YData, and ZData of the surface (get).
- **•** Use this data to draw the slice plane within the volume.

For example, these statements slice the volume in the first example with a rotated plane. Placing these commands within a for loop "passes" the plane through the volume along the z-axis.

```
for i = -2: . 5: 2
   hsp = surf(linspace(-2, 2, 20), linspace(-2, 2, 20), zeros(20)+i);
   rotate(hsp,[1,−1,1],30)
   xd = get(hsp, 'XData');yd = get(hsp, 'YData');zd = get(hsp, 'ZData');delete(hsp)
   slice(x, y, z, v, [-2, 2], 2, -2) % Draw some volume boundaries
   hold on
   slice(x, y, z, v, xd, yd, zd)hold off
   axis tight
   view(-5, 10)drawnow
end
```
The following picture illustrates three positions of the same slice surface as it passes through the volume.

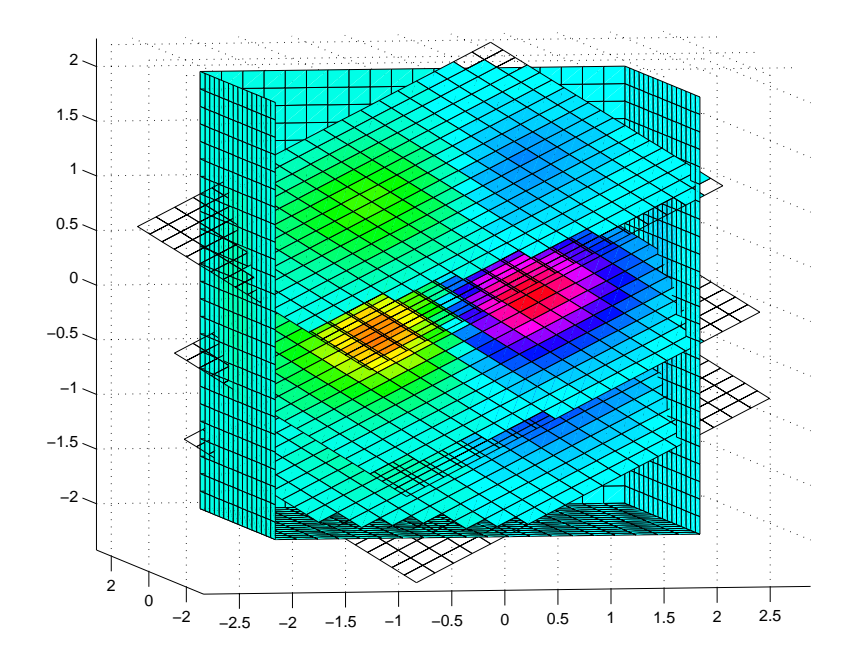

#### **Slicing with a Nonplanar Surface**

You can slice the volume with any surface. This example probes the volume created in the previous example by passing a spherical slice surface through the volume.

```
[xsp,ysp,zsp] = sphere;slice(x, y, z, v, [-2, 2], 2, -2) % Draw some volume boundaries
for i = -3:2:3hsp = surface(xsp+i,ysp,zsp);rotate(hsp,[1 0 0],90)
   xd = get(hsp, 'XData');
   yd = get(hsp, 'YData');
   zd = get(hsp, 'ZData');delete(hsp)
   hold on
   hslicer = slice(x, y, z, v, xd, yd, zd);
   axis tight
```

```
xlim([-3,3])
   view(-10,35)
   drawnow
   delete(hslicer)
   hold off
end
```
The following picture illustrates three positions of the spherical slice surface as it passes through the volume.

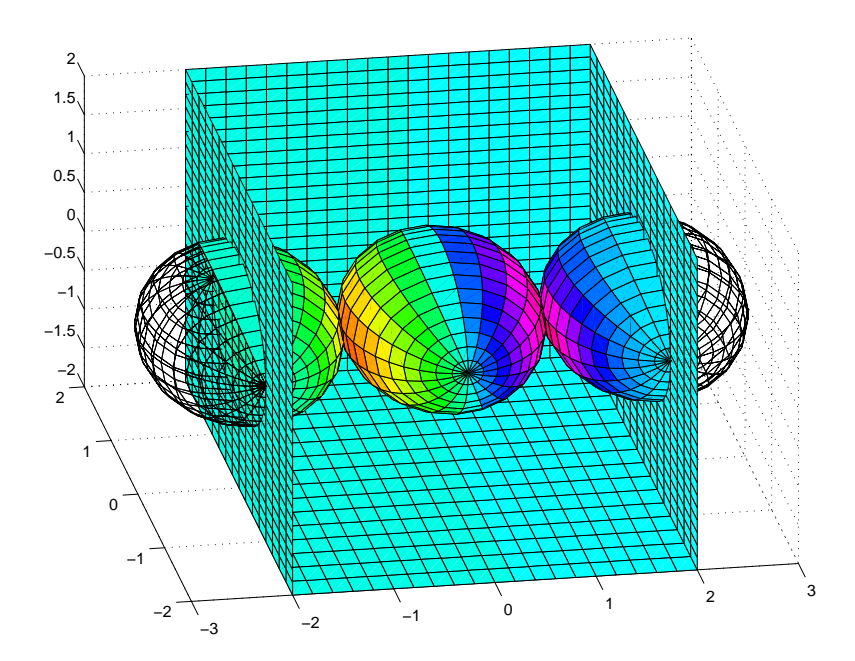

See Also interp3, meshgrid

# **smooth3**

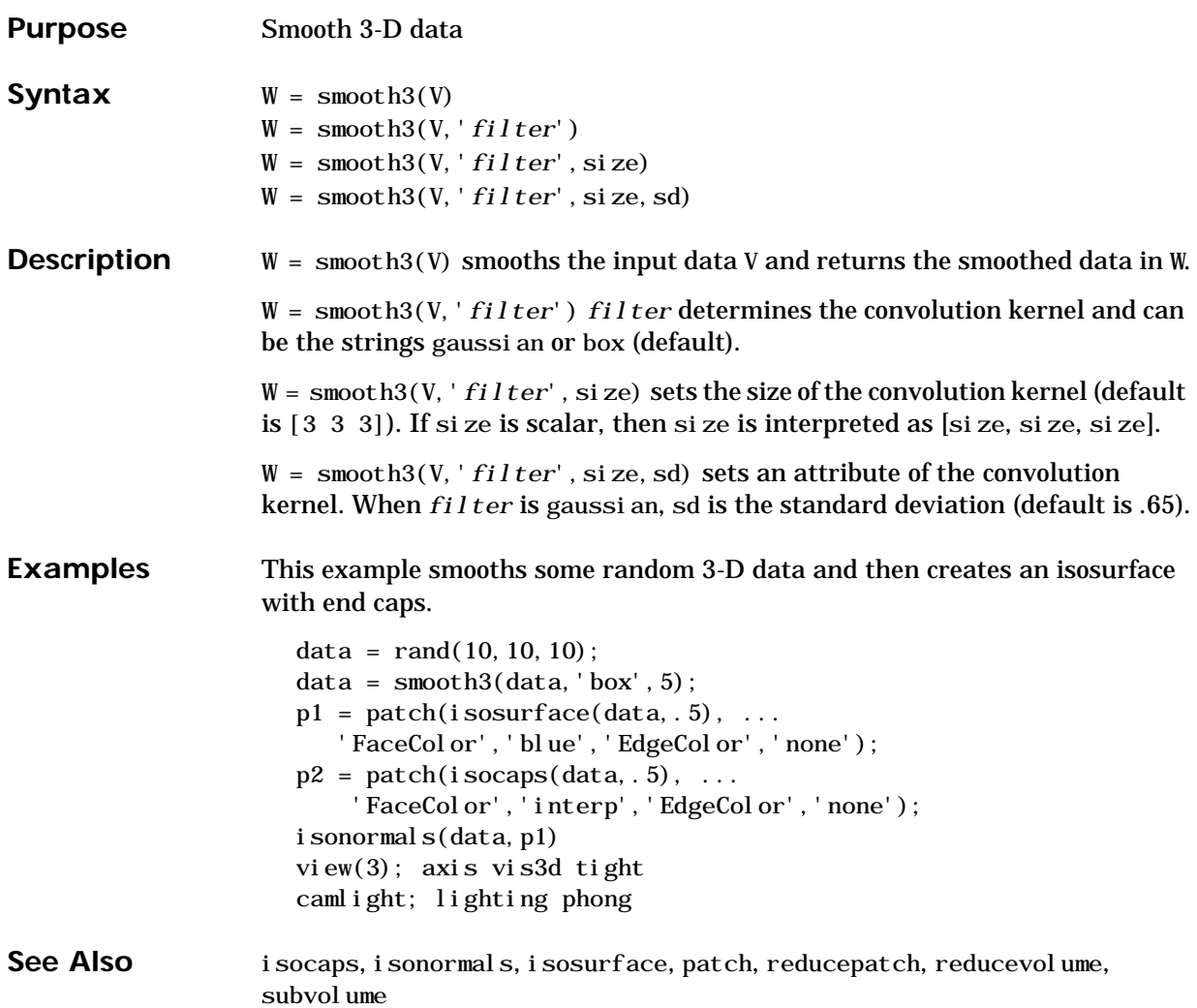

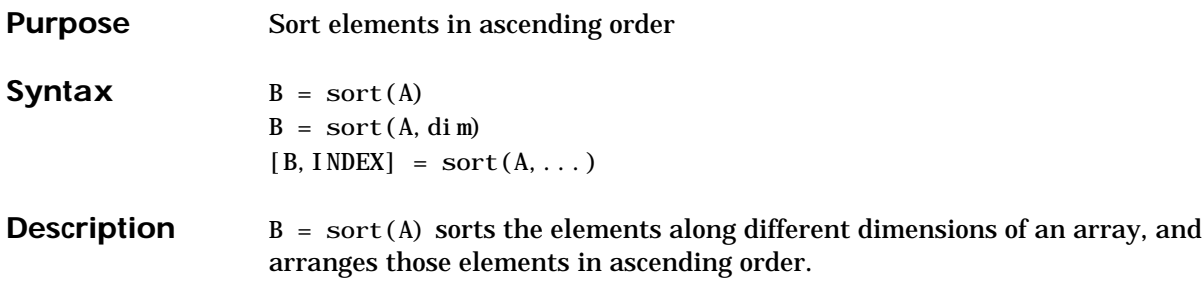

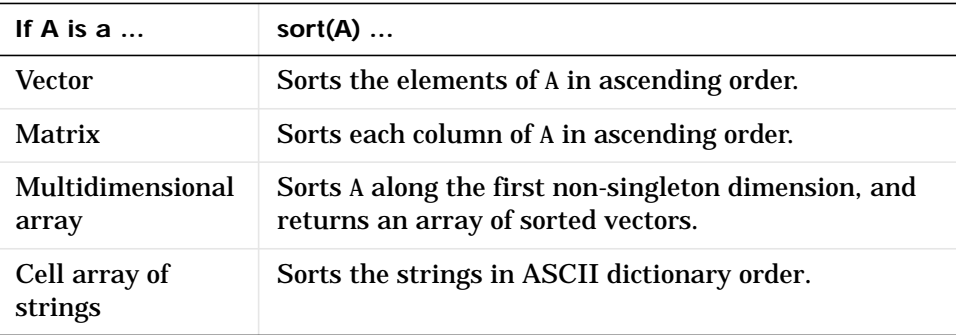

Real, complex, and string elements are permitted. For elements of A with identical values, the order of these elements is preserved in the sorted list. When A is complex, the elements are sorted by magnitude, i.e., abs(A), and where magnitudes are equal, further sorted by phase angle, i.e., angle(A), on the interval  $[-\pi, \pi]$  . If A includes any <code>NaN</code> elements, sort places these at the end.

 $B = sort(A, dim)$  sorts the elements along the dimension of A specified by a scalar dim. If dim is a vector, sort works iteratively on the specified dimensions. Thus, sort(A,  $[1\ 2]$ ) is equivalent to sort(sort(A, 2), 1).

 $[B, IX] = sort(A, \ldots)$  also returns an array of indices IX, where si ze(IX) == si ze(A). If A is a vector,  $B = A(IX)$ . If A is an m-by-n matrix, then each column of IX is a permutation vector of the corresponding column of A, such that

```
for j = 1:nB(:,j) = A(IX(:,j),j);end
```
If A has repeated elements of equal value, the returned indices preserve the original ordering. **Examples** This example sorts a matrix A in each dimension, and then sorts it a third time, requesting an array of indices for the sorted result.  $A = [ 3 7 5 ]$  0 4 2 ];  $sort(A, 1)$ ans = 0 4 2 3 7 5  $sort(A, 2)$ ans  $=$  3 5 7 0 2 4  $[B, IX] = sort(A, 2)$  $B =$  3 5 7 0 2 4  $IX =$  1 3 2 1 3 2

See Also max, mean, median, min, sortrows

#### **sortrows**

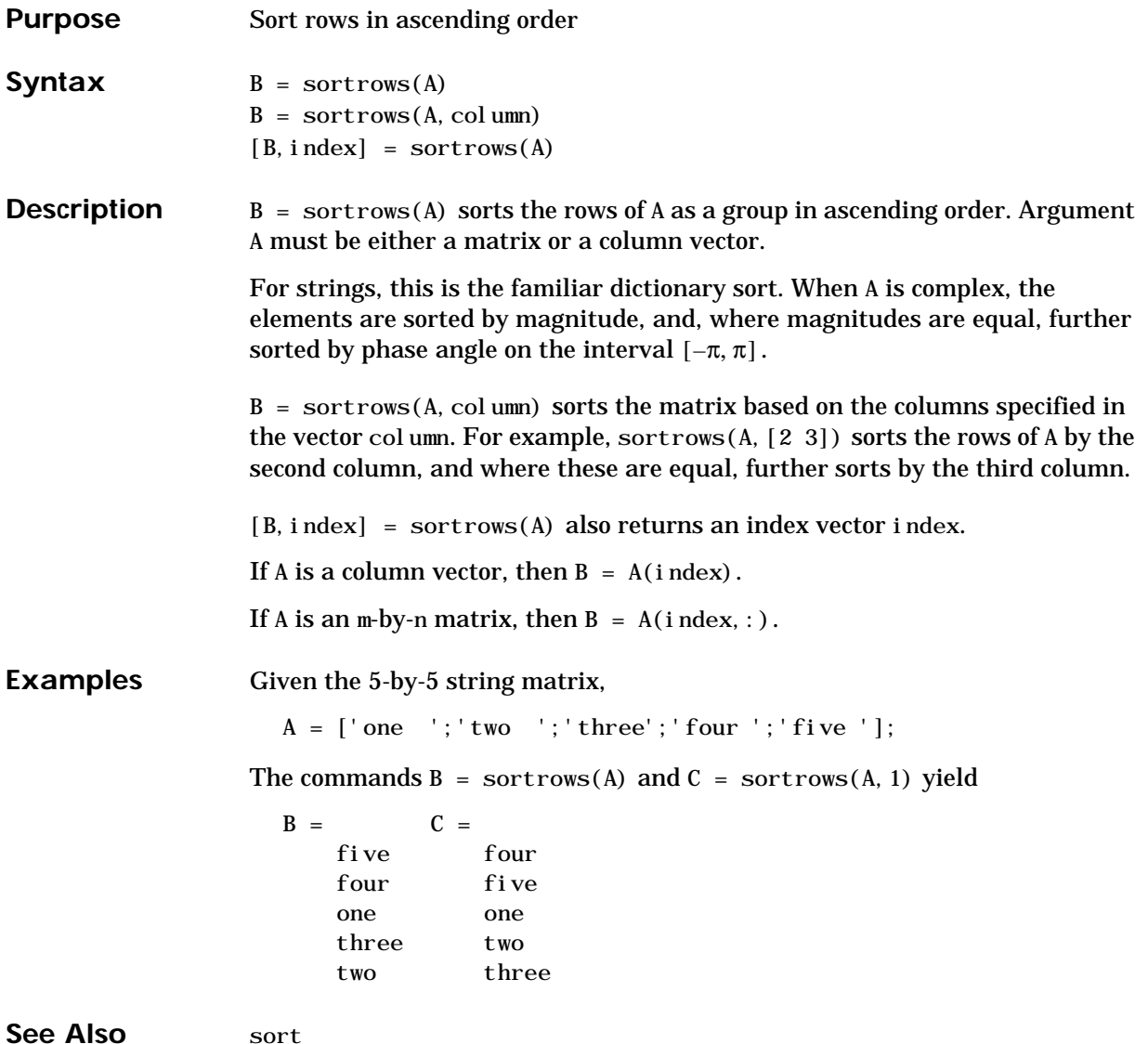

# **sound**

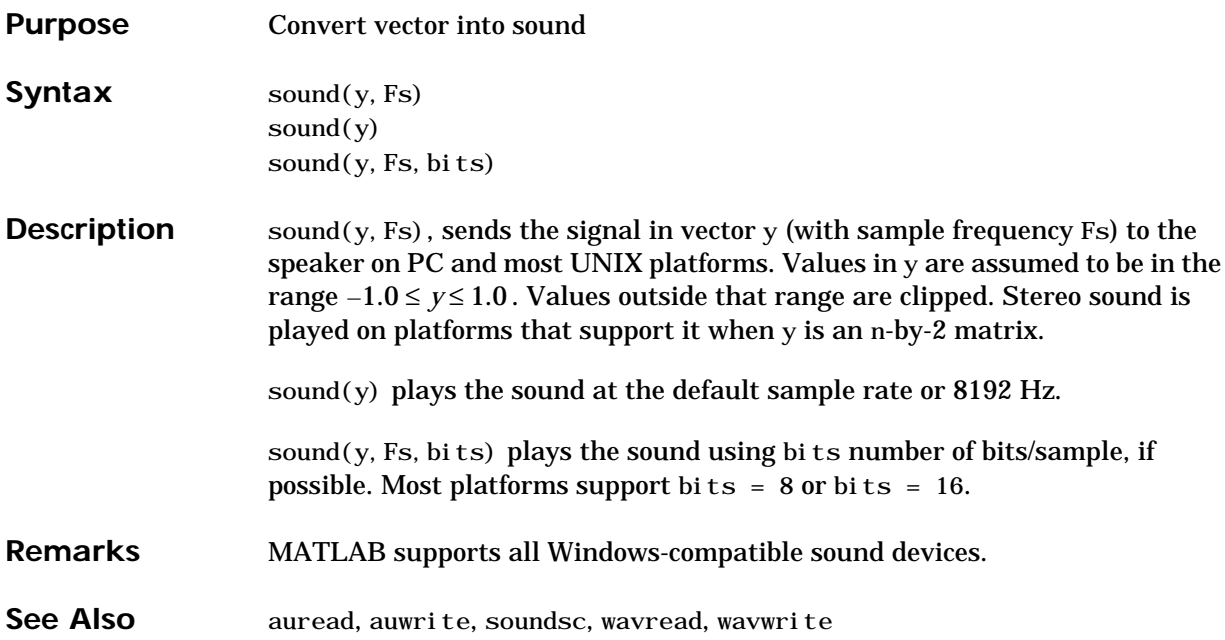

#### **soundsc**

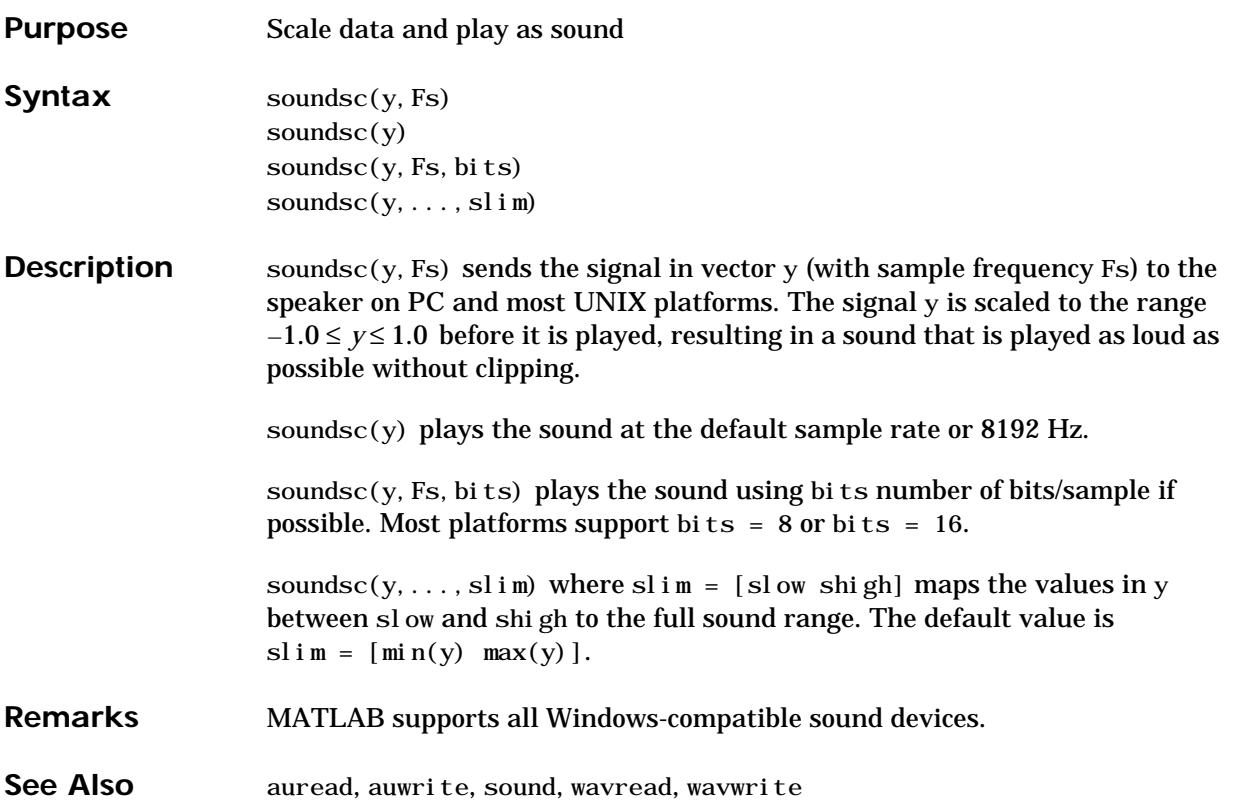

# **spalloc**

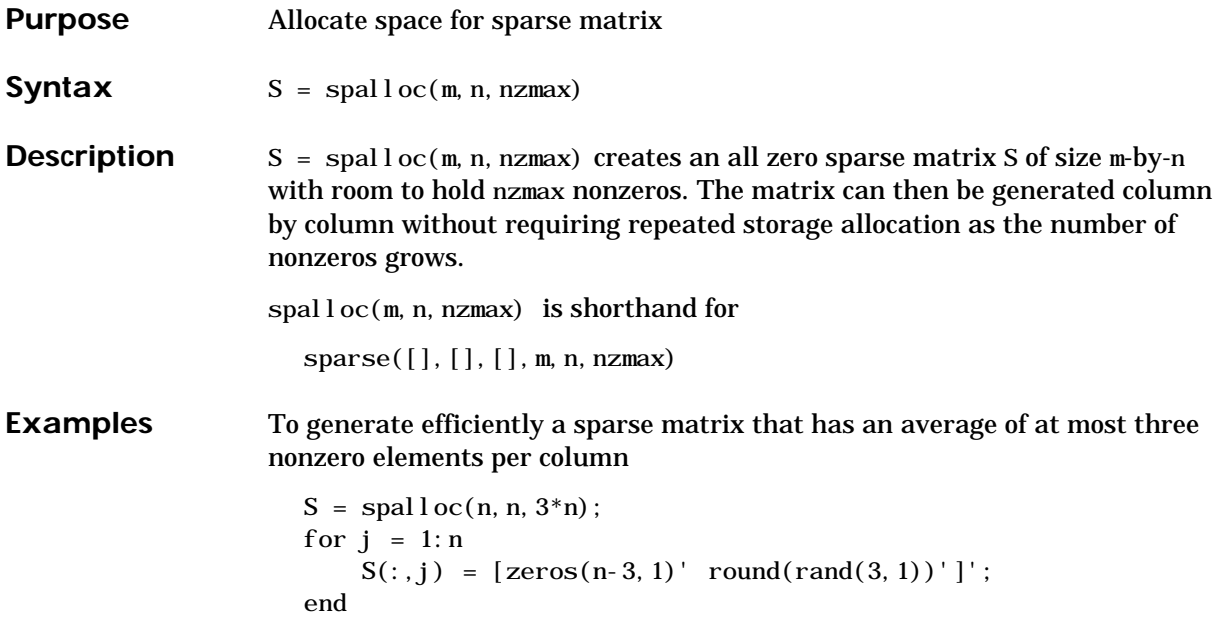

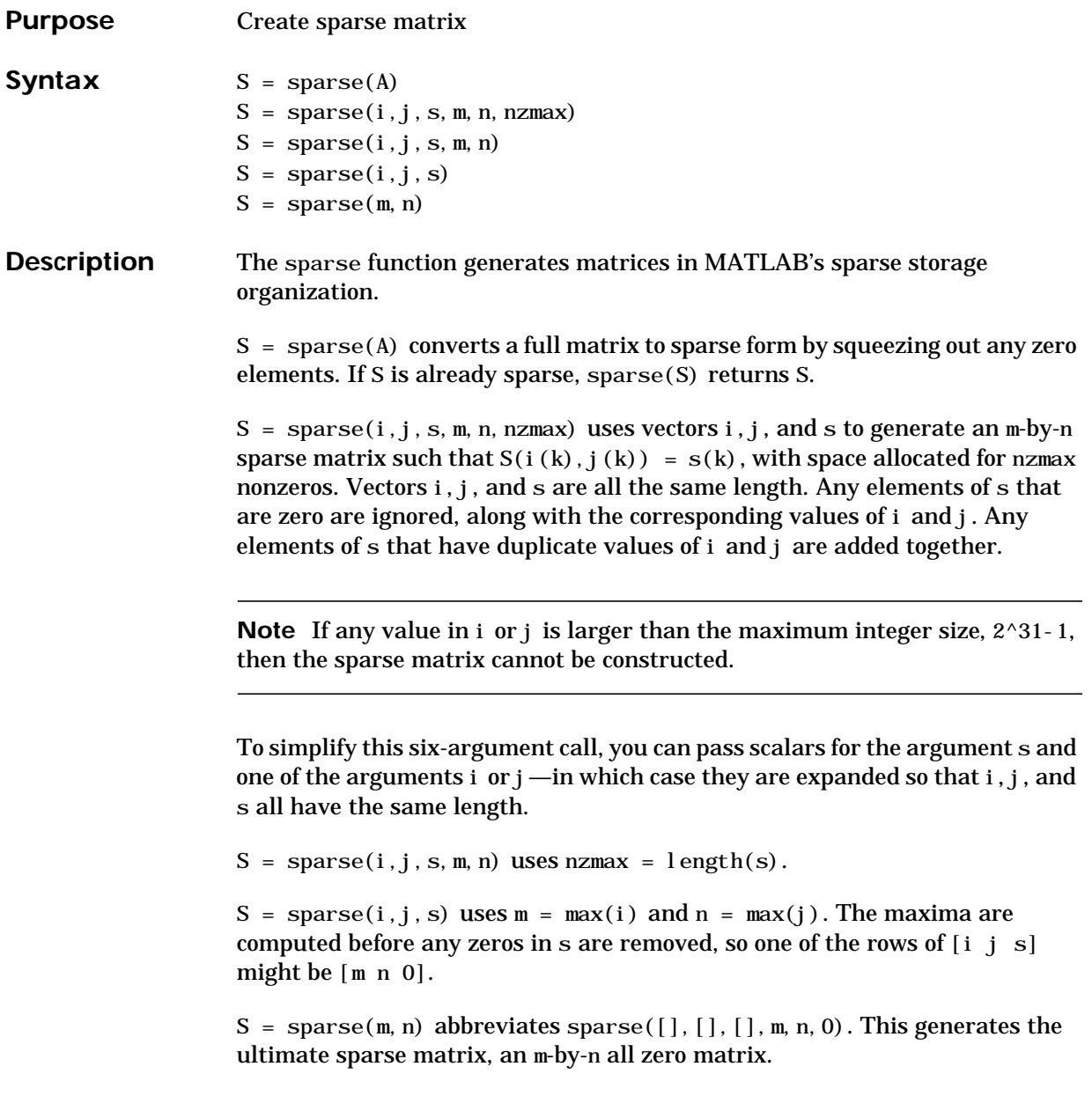

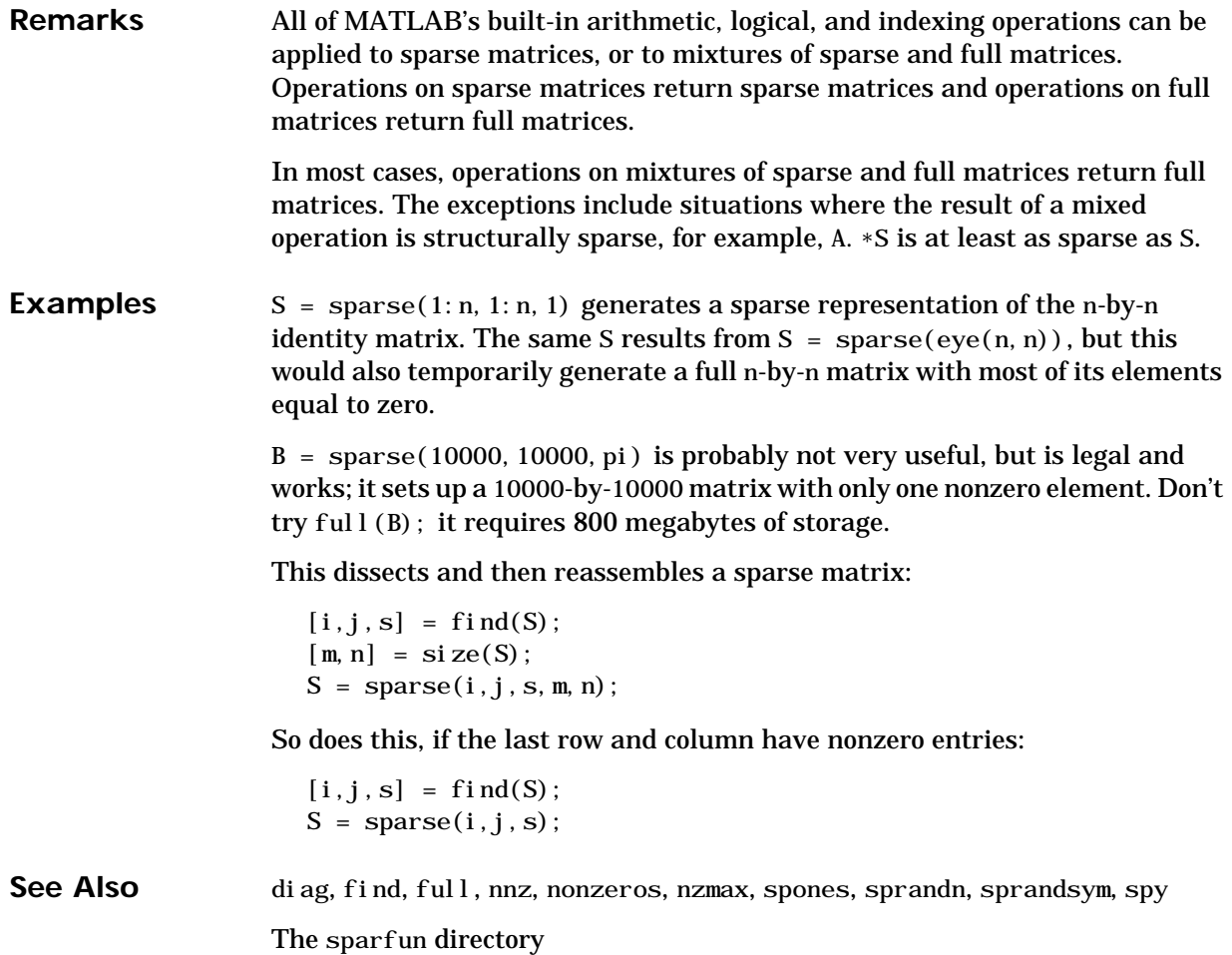

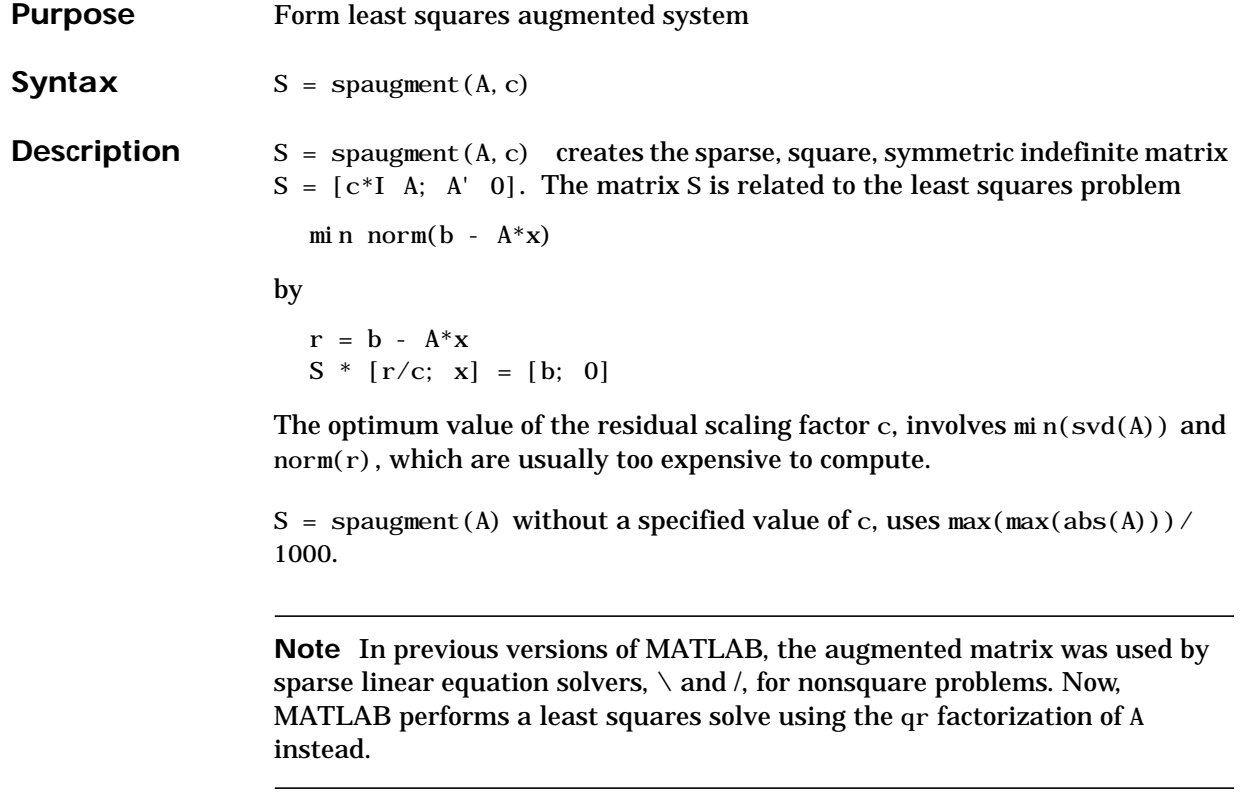

See Also spparms

# **spconvert**

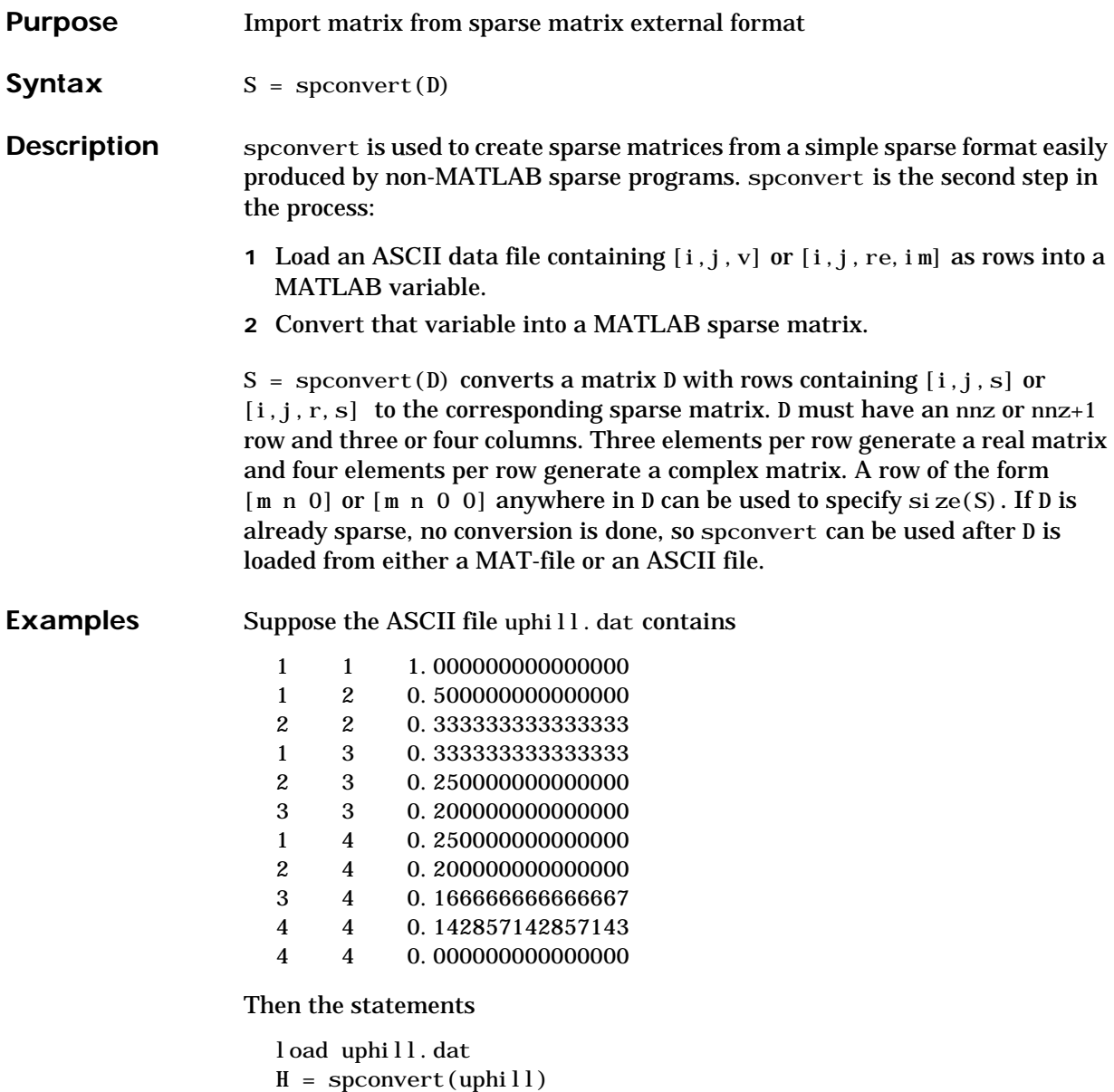

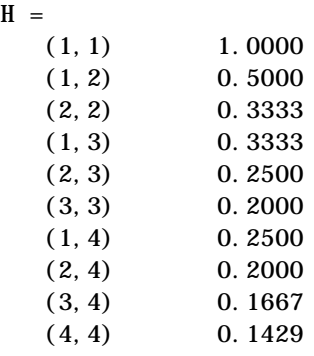

recreate sparse( $\text{triu}(\text{hi}\,l\,b(4))$ ), possibly with roundoff errors. In this case, the last line of the input file is not necessary because the earlier lines already specify that the matrix is at least 4-by-4.

# **spdiags**

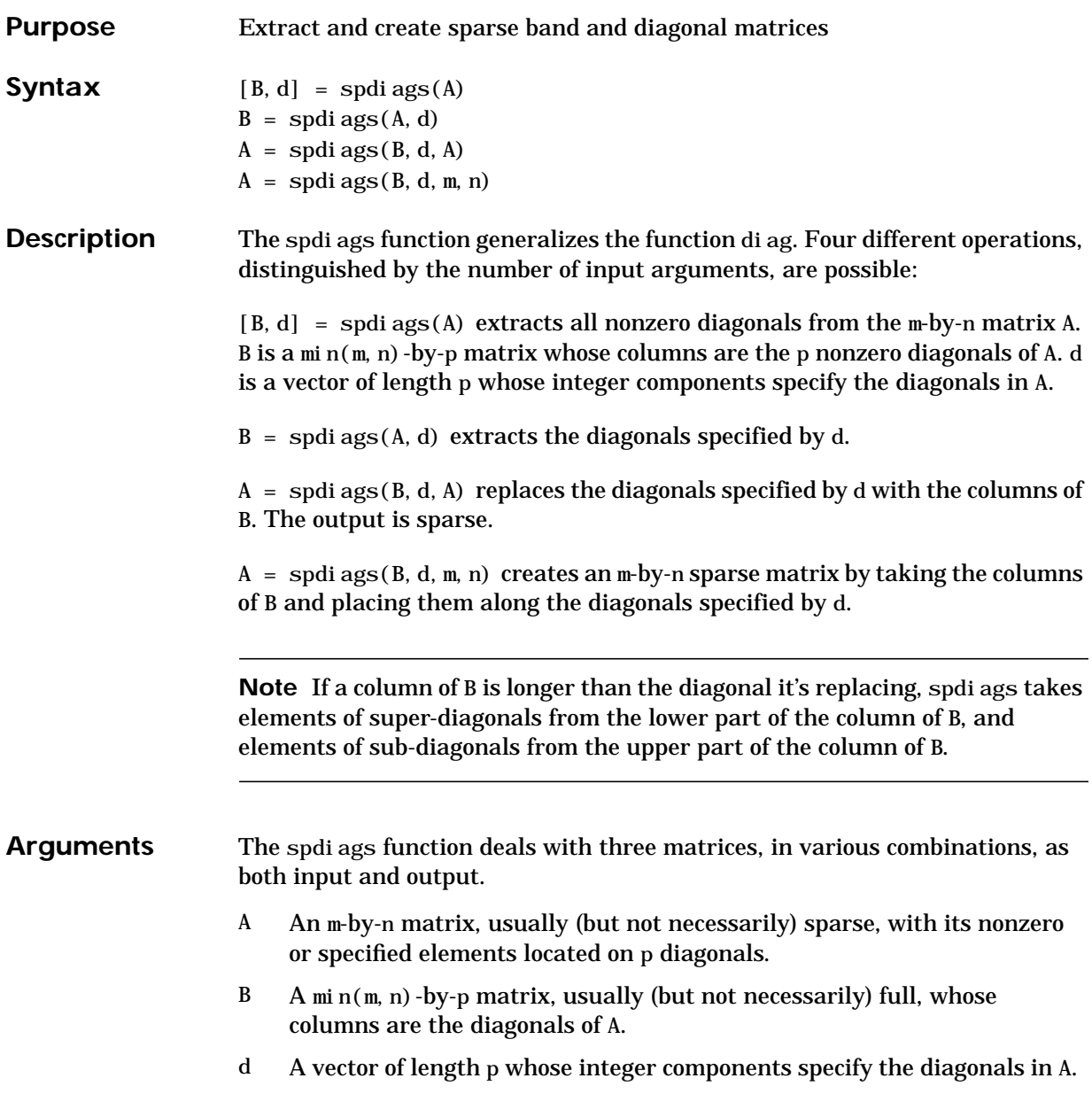

Roughly, A, B, and d are related by for  $k = 1$ : p  $B(:,k) = \text{diag}(A, d(k))$ 

end

Some elements of B, corresponding to positions outside of A, are not defined by these loops. They are not referenced when B is input and are set to zero when B is output.

**Examples Example 1.** This example generates a sparse tridiagonal representation of the classic second difference operator on n points.

> $e = ones(n, 1);$  $A =$ spdiags([e -2\*e e], -1:1, n, n)

Turn it into Wilkinson's test matrix (see gallery):

A = spdi ags(abs( $-(n-1)/2$ :  $(n-1)/2$ )', 0, A)

Finally, recover the three diagonals:

 $B =$ spdi ags(A)

**Example 2.** The second example is not square.

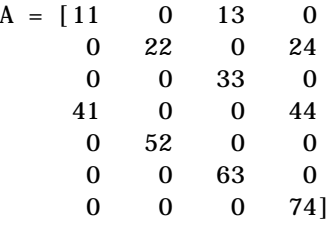

Here  $m = 7$ ,  $n = 4$ , and  $p = 3$ .

The statement  $[B, d] = \text{spdiags}(A)$  produces  $d = [-3 \ 0 \ 2]'$  and

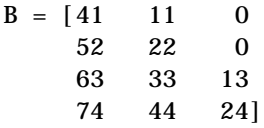

Conversely, with the above B and d, the expression spdi  $ags(B, d, 7, 4)$ reproduces the original A.

**Example 3.** This example shows how spdiags creates the diagonals when the columns of B are longer than the diagonals they are replacing.

```
B = \text{repmat}((1:6)^\top, [1 \ 7])B = 1 1 1 1 1 1 1
 2 2 2 2 2 2 2
    3 3 3 3 3 3 3
    4 4 4 4 4 4 4
    5 5 5 5 5 5 5
    6 6 6 6 6 6 6
d = [-4 -2 -1 0 3 4 5];A =spdiags(B, d, 6, 6);
full(A)ans =
  1 0 0 4 5 6
 1 2 0 0 5 6
  1 2 3 0 0 6
  0 2 3 4 0 0
  1 0 3 4 5 0
  0 2 0 4 5 6
```
**See Also** diag

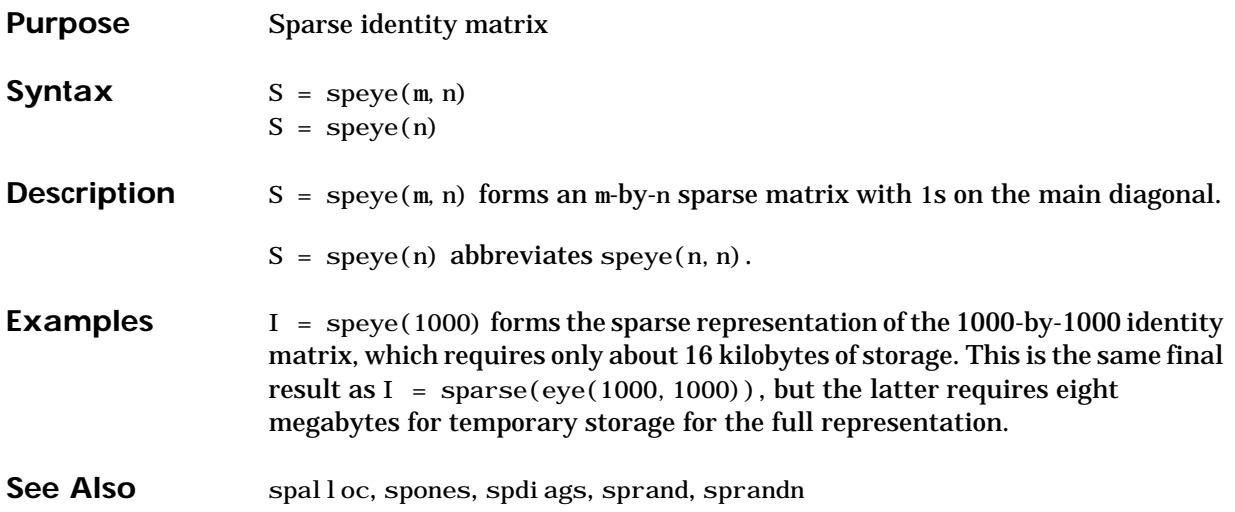

# **spfun**

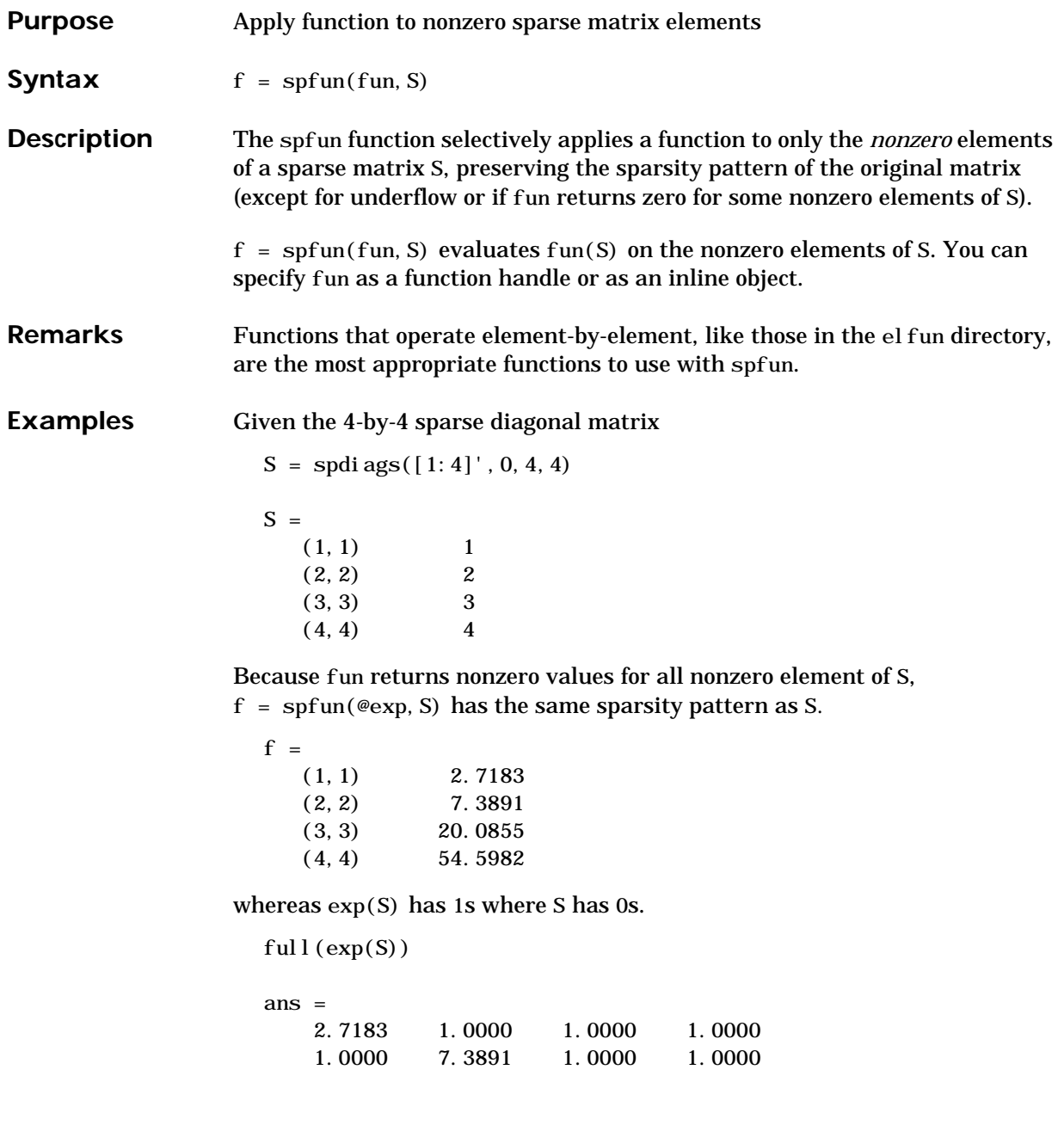

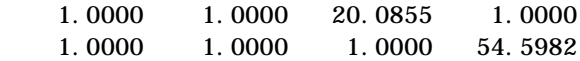

**See Also** function handle (@), inline

# **sph2cart**

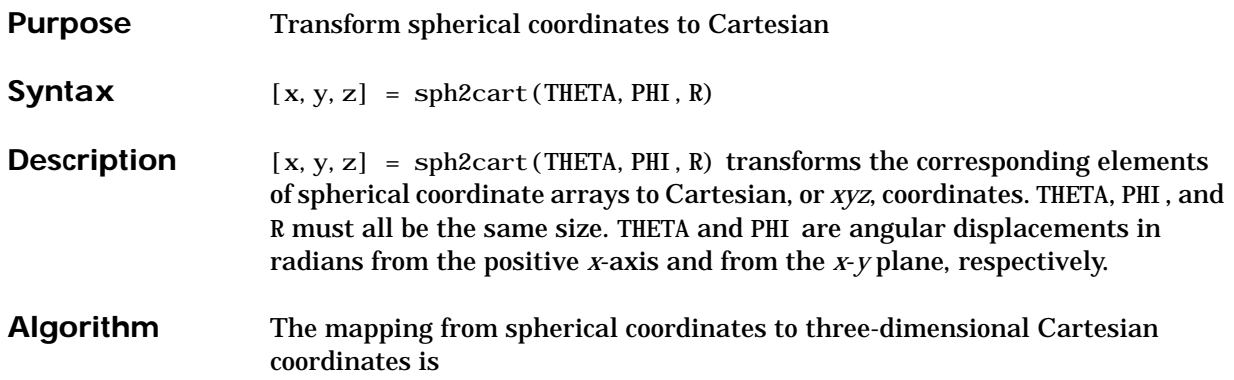

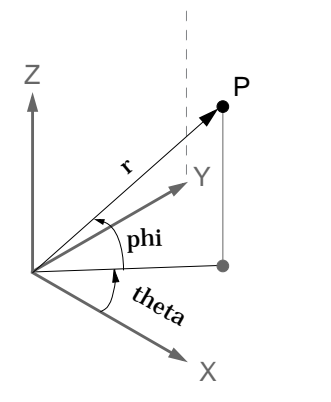

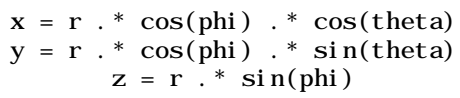

See Also cart2pol, cart2sph, pol2cart

# **sphere**

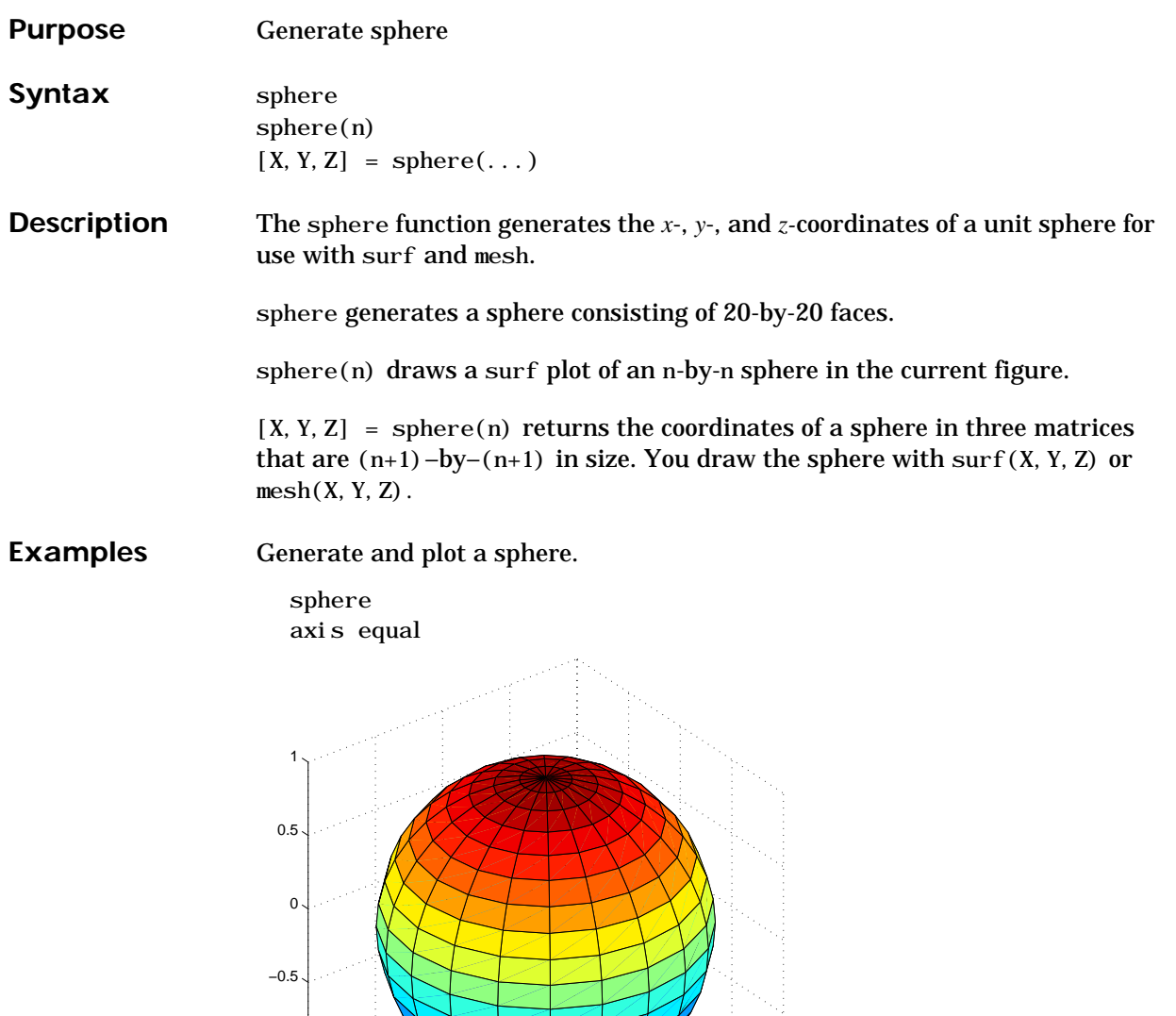

−1 −1

 $-0.5$ 

 $\overline{0}$ 

0.5

1 −1

−0.5

 $\mathbf{0}$ 

 $\bigcirc$ <sub>0.5</sub>

 $\mathbf{A}$ 

# **sphere**

See Also cylinder, axis

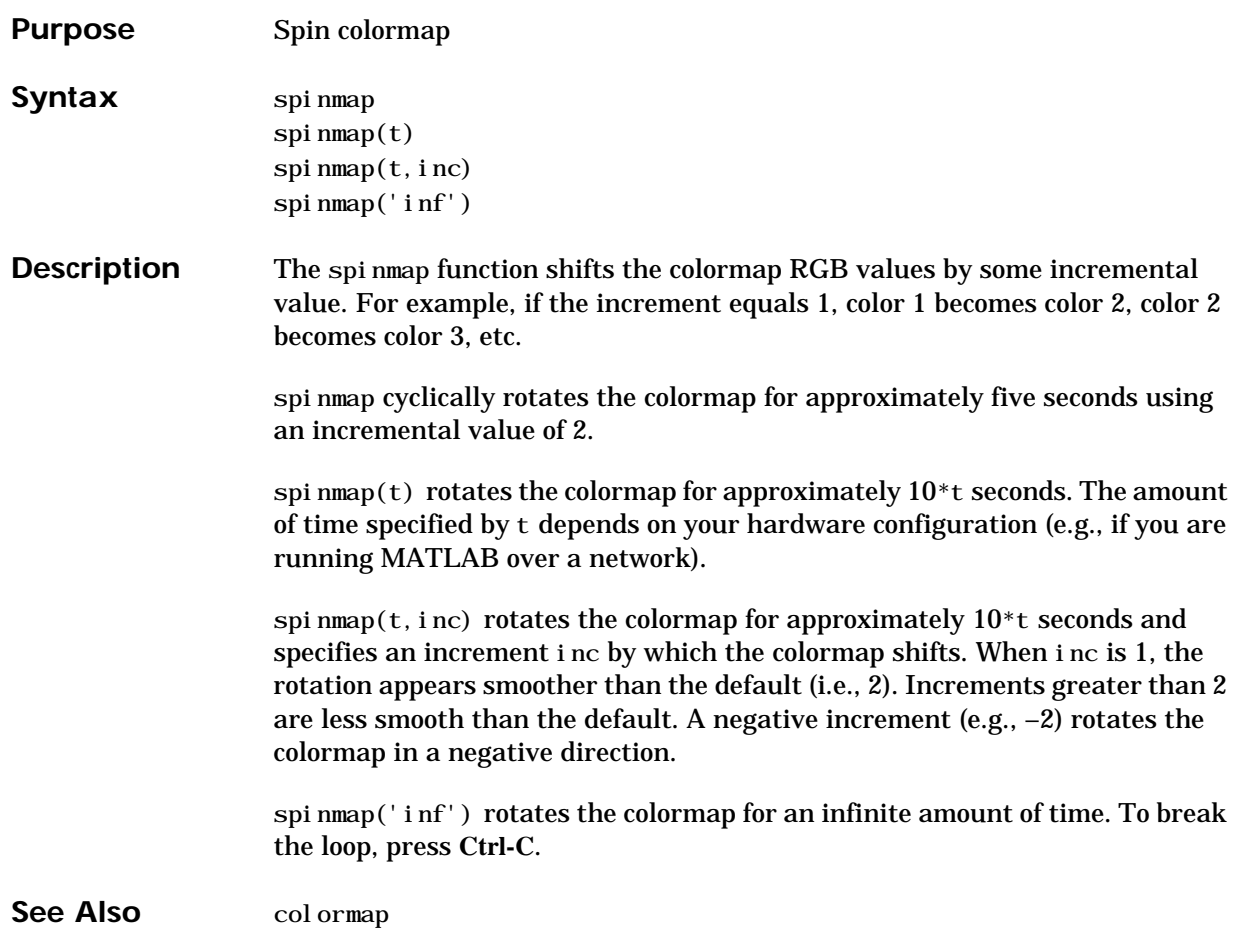

# **spline**

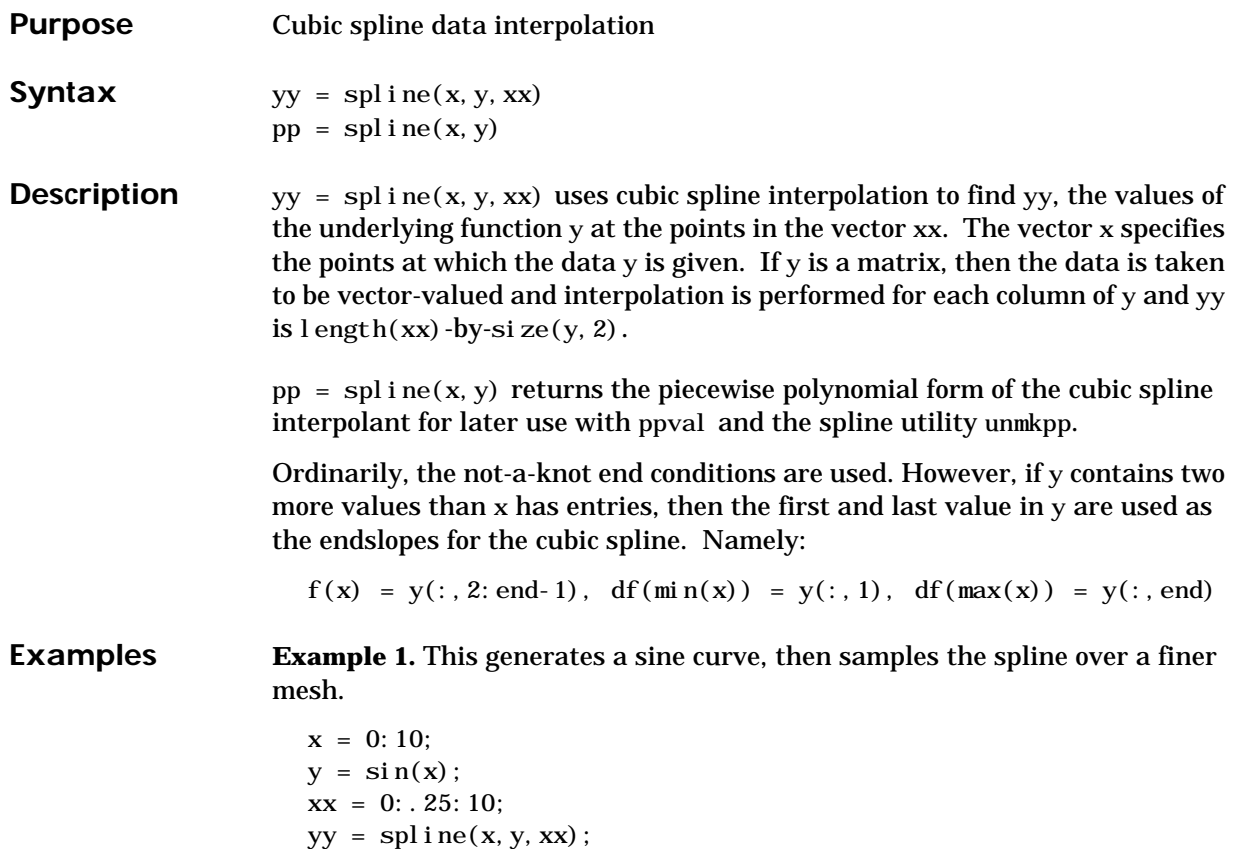

plot(x,y,'o',xx,yy)
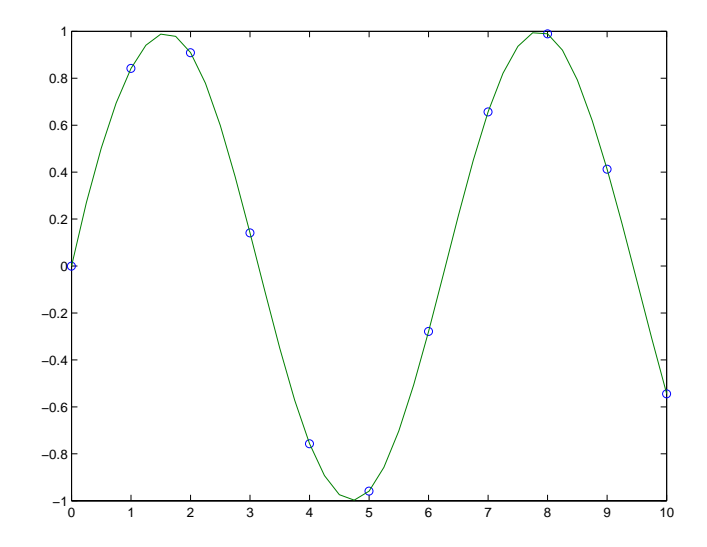

**Example 2.** This illustrates the use of clamped or complete spline interpolation where end slopes are prescribed. Zero slopes at the ends of an interpolant to the values of a certain distribution are enforced.

```
x = -4:4;
y = [0 .15 1.12 2.36 2.36 1.46 .49 .06 0];
cs =spline(x, [0 y 0]);
xx = 1 i nspace (-4, 4, 101);
pl ot (x, y, ' o', xx, ppval (cs, xx), ' - ');
```
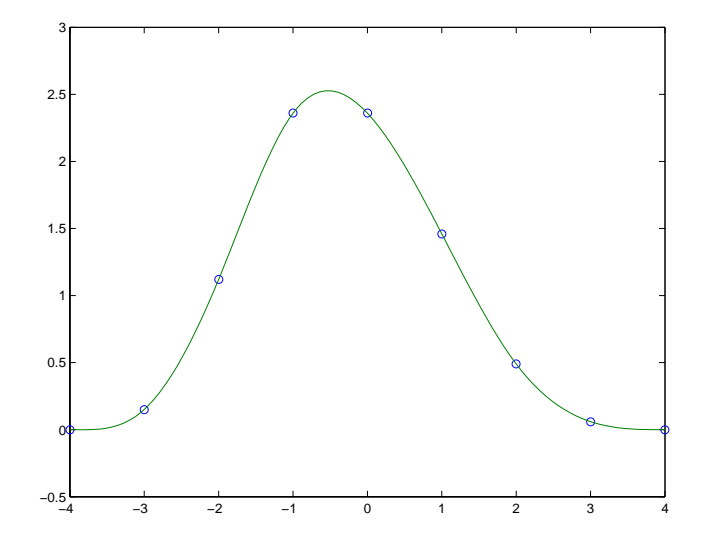

**Example 3.** The two vectors

t = 1900:10:1990;  $p = [ 75, 995, 91, 972, 105, 711, 123, 203, 131, 669 \ldots]$ 150.697 179.323 203.212 226.505 249.633 ];

represent the census years from 1900 to 1990 and the corresponding United States population in millions of people. The expression

spline $(t, p, 2000)$ 

uses the cubic spline to extrapolate and predict the population in the year 2000. The result is

ans  $=$ 270.6060

**Example 4.** The statements

 $x = pi * [0: .5:2];$  $y = [0 \ 1 \ 0 \ -1 \ 0 \ 1 \ 0;$  1 0 1 0 -1 0 1];  $pp = spline(x, y);$ 

yy = ppval(pp, linspace(0,2\*pi,101)); plot(yy(1,:),yy(2,:),'-b',y(1,2:5),y(2,2:5),'or'), axis equal

generate the plot of a circle, with the five data points  $y($ :  $, 2)$ , ...,  $y($ :  $, 6)$ marked with o's. Note that this y contains two more values (i.e., two more columns) than does x, hence  $y($ :  $, 1)$  and  $y($ :  $, end)$  are used as endslopes.

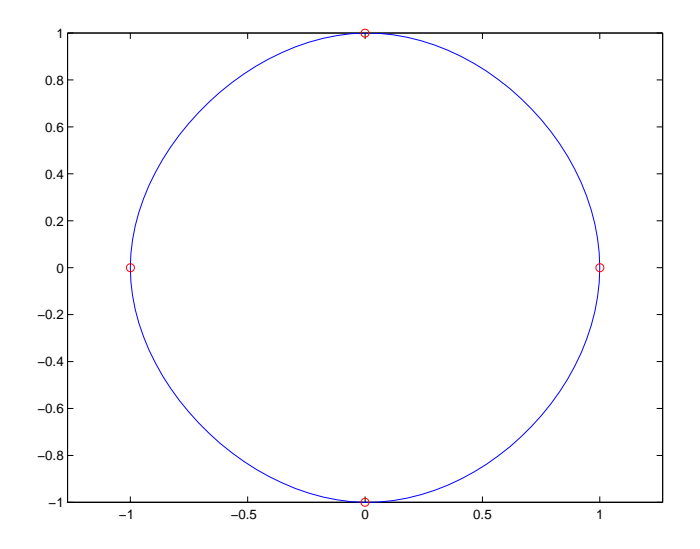

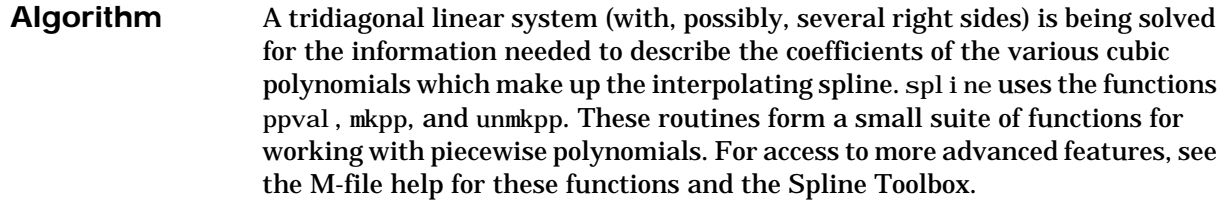

See Also interp1, ppval, mkpp, unmkpp

**References** [1] de Boor, C., *A Practical Guide to Splines*, Springer-Verlag, 1978.

### **spones**

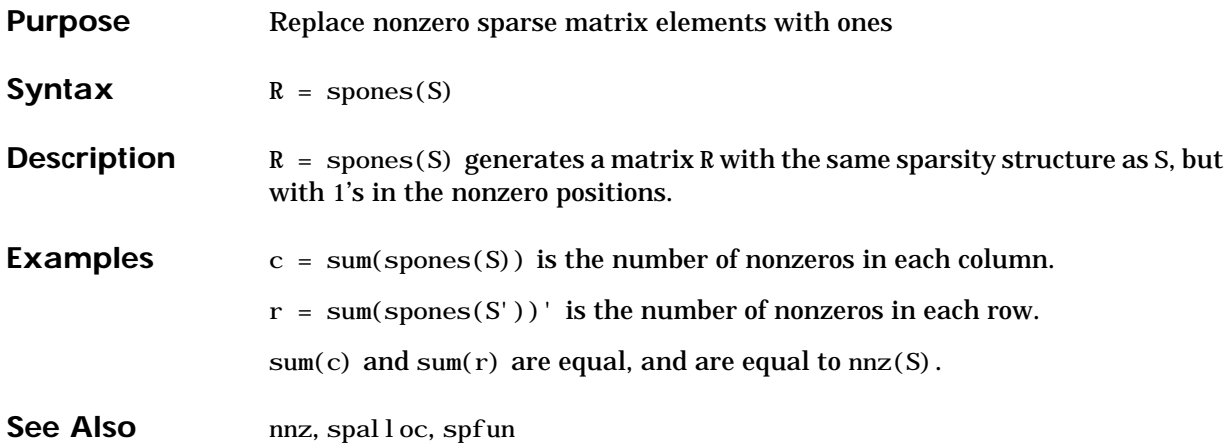

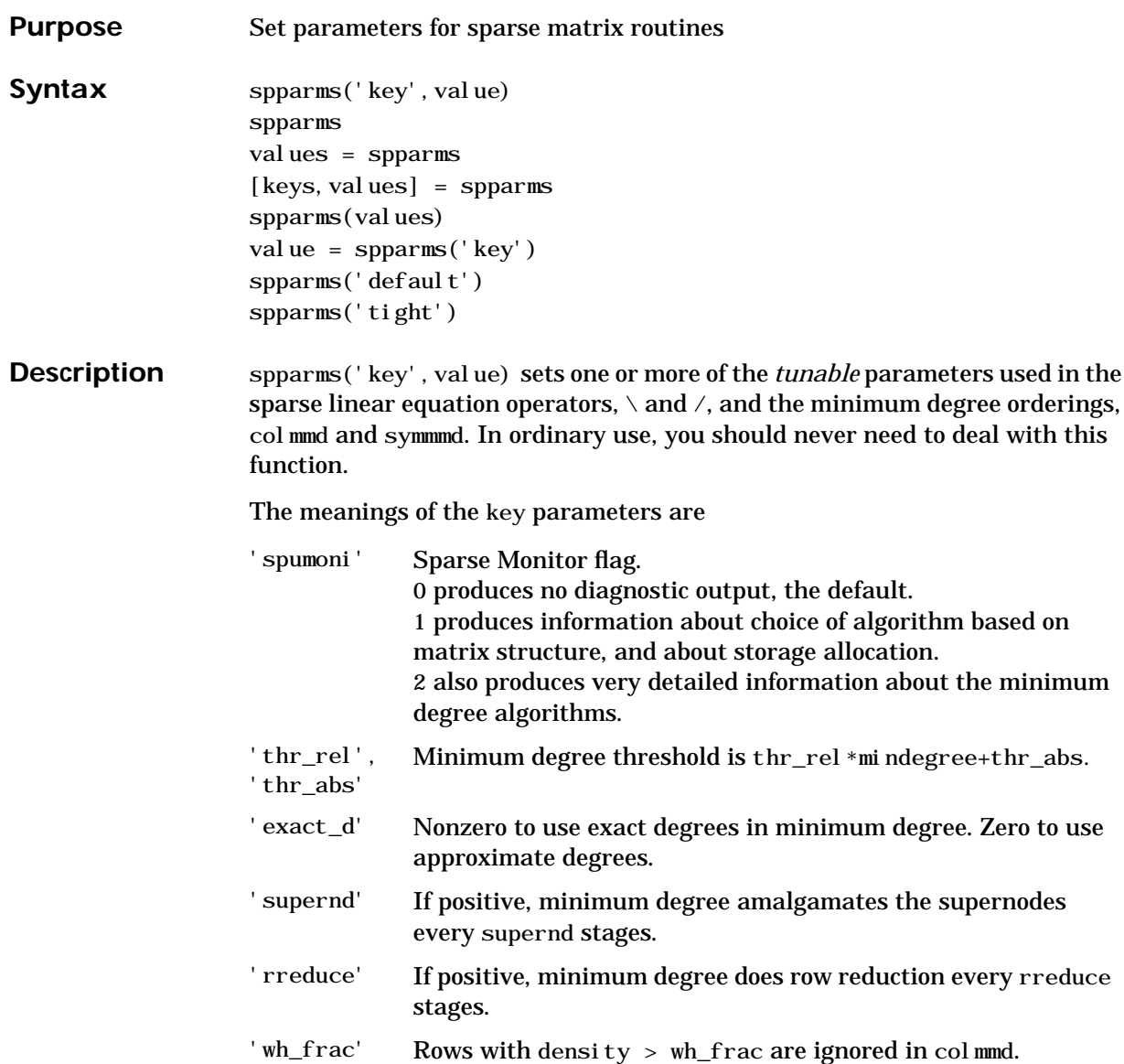

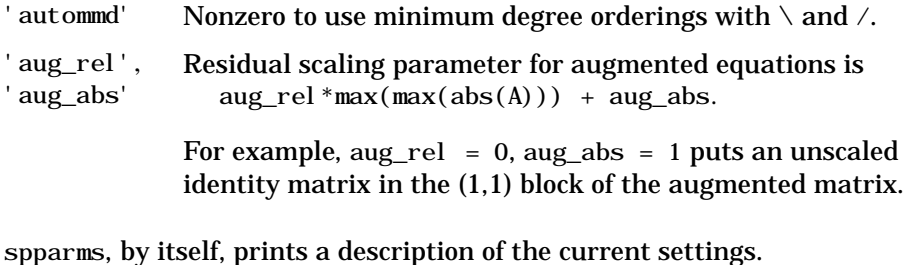

values = spparms returns a vector whose components give the current settings.

 $[keys, values] = spparms$  returns that vector, and also returns a character matrix whose rows are the keywords for the parameters.

spparms(values), with no output argument, sets all the parameters to the values specified by the argument vector.

value = spparms('key') returns the current setting of one parameter.

spparms('default') sets all the parameters to their default settings.

spparms('tight') sets the minimum degree ordering parameters to their *tight* settings, which can lead to orderings with less fill-in, but which make the ordering functions themselves use more execution time.

The key parameters for default and tight settings are

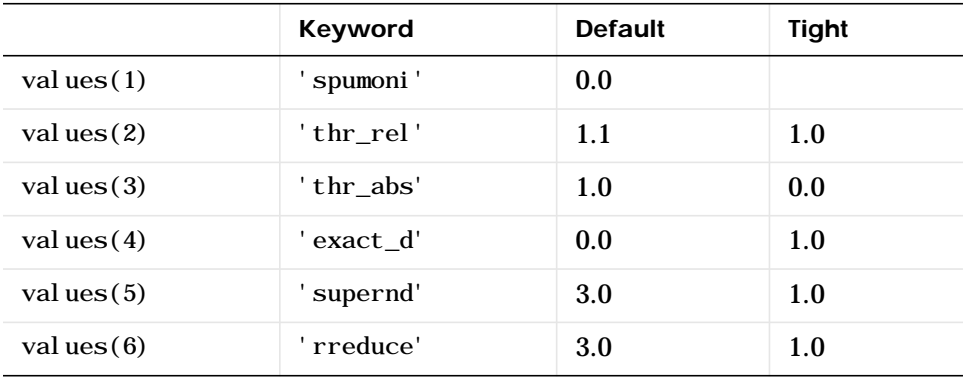

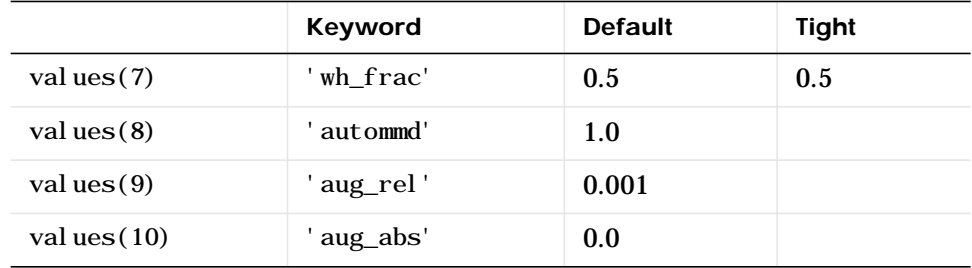

### See Also  $\setminus$ , col and, col mmd, symand, symmmd

**References** [1] Gilbert, John R., Cleve Moler and Robert Schreiber, "Sparse Matrices in MATLAB: Design and Implementation," *SIAM Journal on Matrix Analysis and Applications*, Vol. 13, 1992, pp. 333-356.

# **sprand**

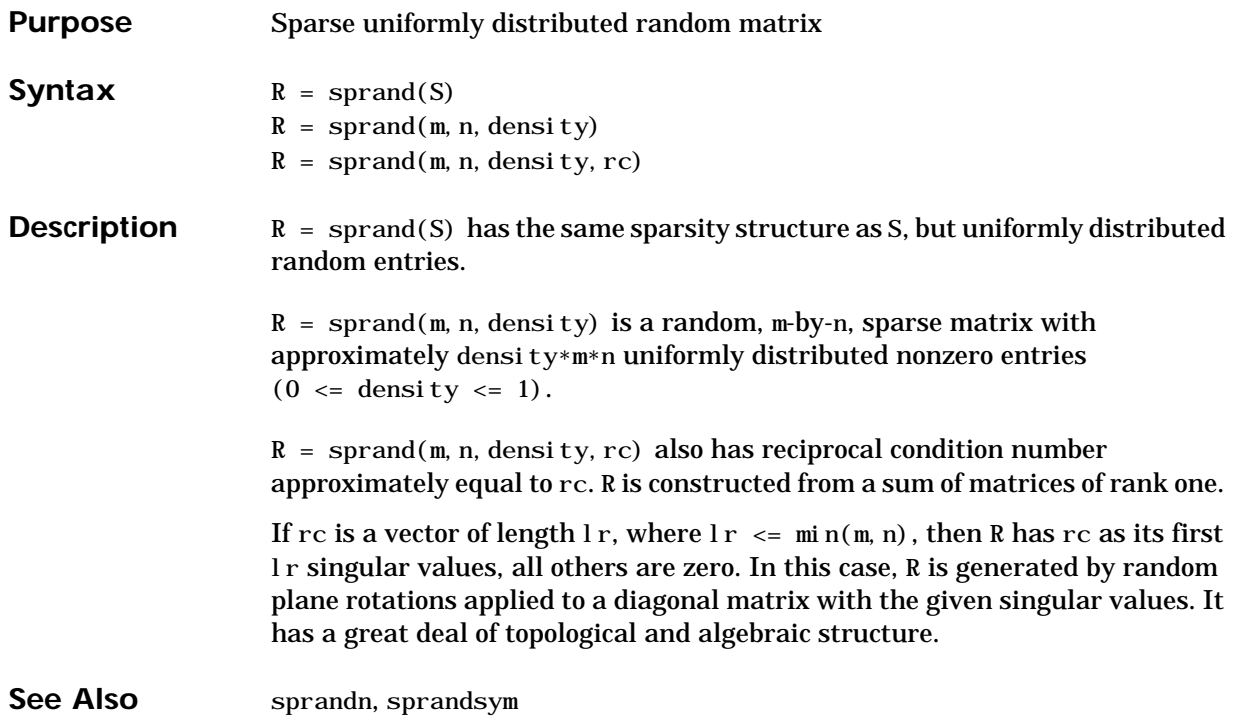

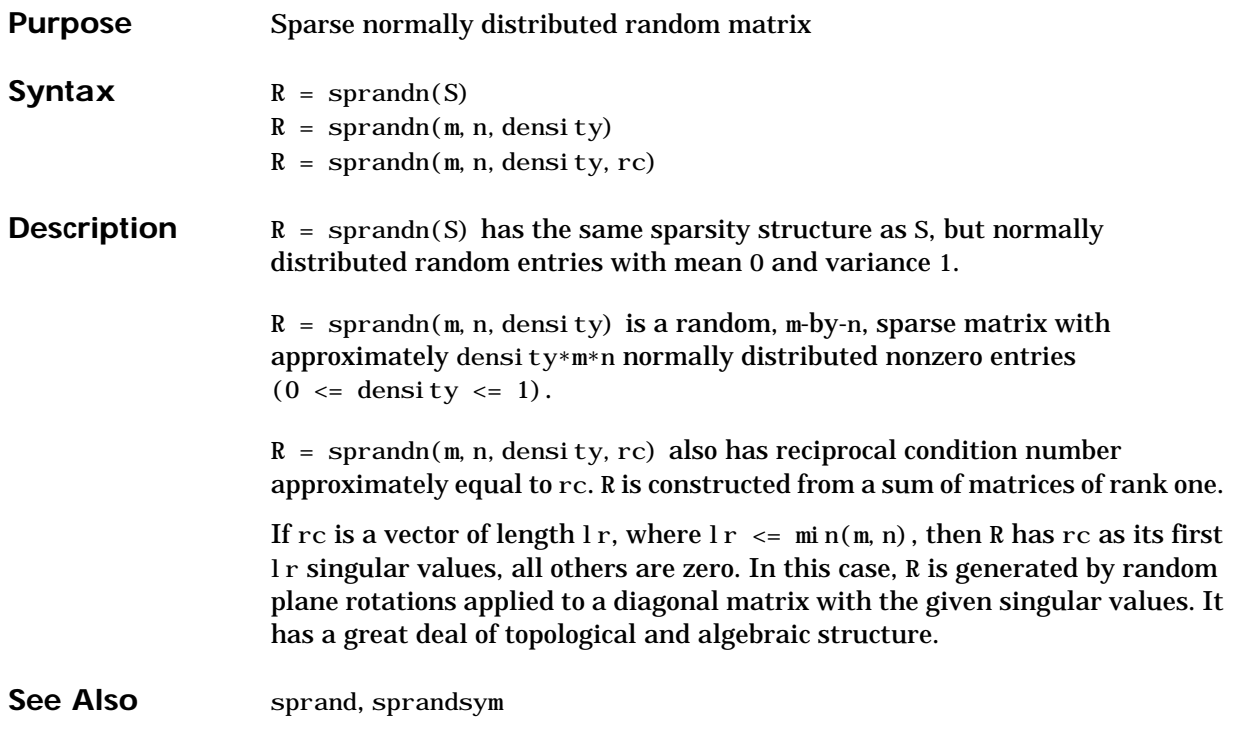

# **sprandsym**

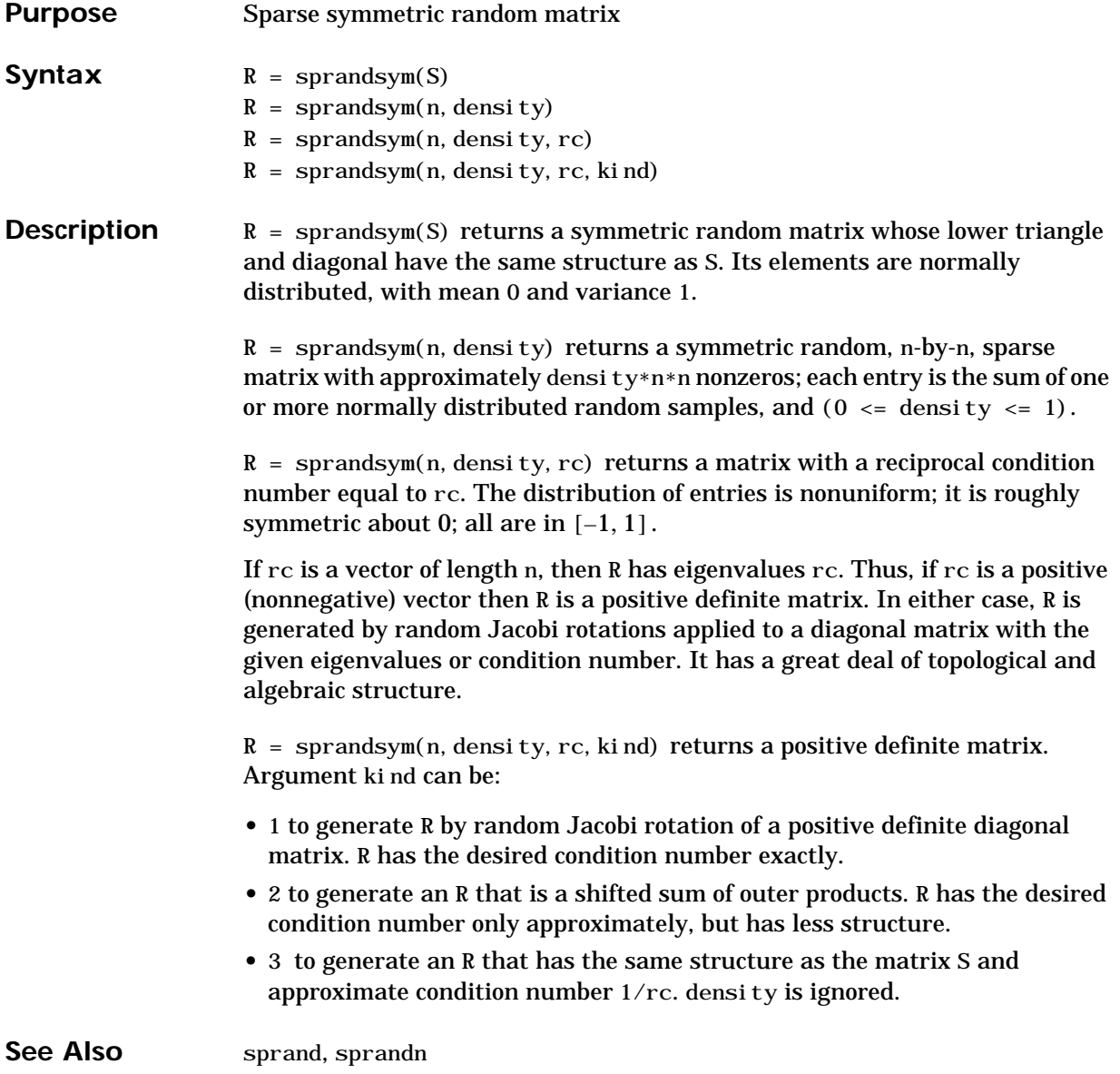

## **sprank**

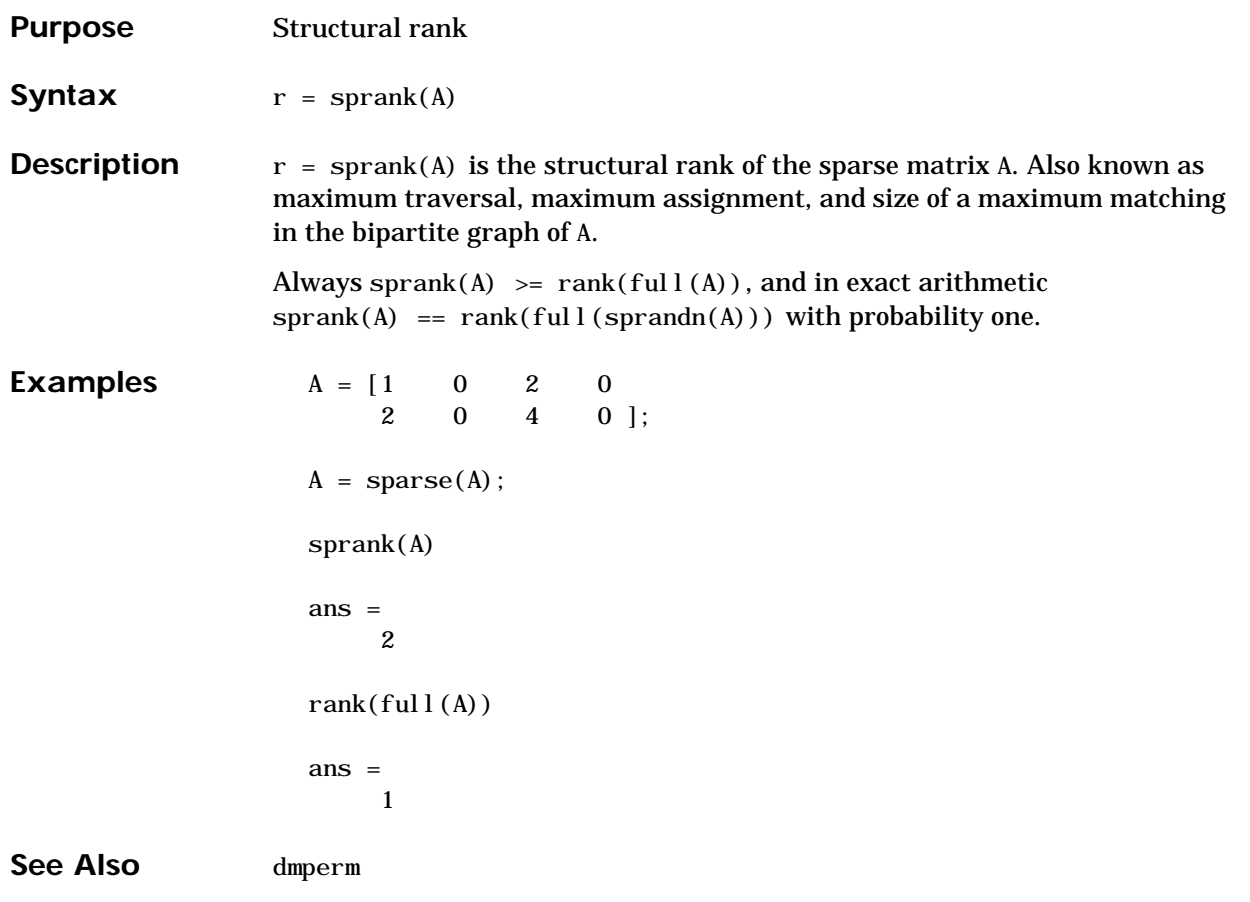

### **sprintf**

**Purpose** Write formatted data to a string

**Syntax** [s, errmsg] = sprintf(format, A, ...)

**Description** [s, errmsg] = sprintf(format, A, ...) formats the data in matrix A (and in any additional matrix arguments) under control of the specified format string, and returns it in the MATLAB string variable s. The sprintf function returns an error message string errmsg if an error occurred. errmsg is an empty matrix if no error occurred.

> sprintf is the same as fprintf except that it returns the data in a MATLAB string variable rather than writing it to a file.

#### **Format String**

The format argument is a string containing C language conversion specifications. A conversion specification controls the notation, alignment, significant digits, field width, and other aspects of output format. The format string can contain escape characters to represent non-printing characters such as newline characters and tabs.

Conversion specifications begin with the % character and contain these optional and required elements:

- **•** Flags (optional)
- **•** Width and precision fields (optional)
- **•** A subtype specifier (optional)
- **•** Conversion character (required)

You specify these elements in the following order:

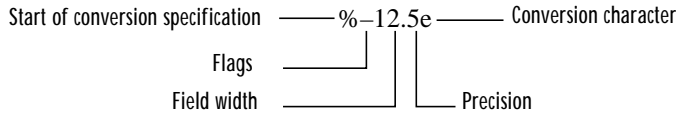

### **Flags**

You can control the alignment of the output using any of these optional flags.

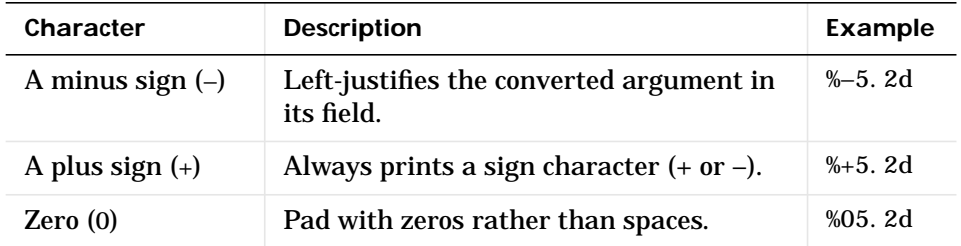

### **Field Width and Precision Specifications**

You can control the width and precision of the output by including these options in the format string.

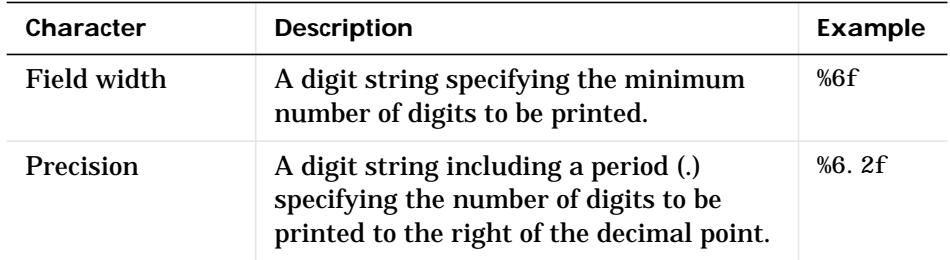

### **Conversion Characters**

Conversion characters specify the notation of the output.

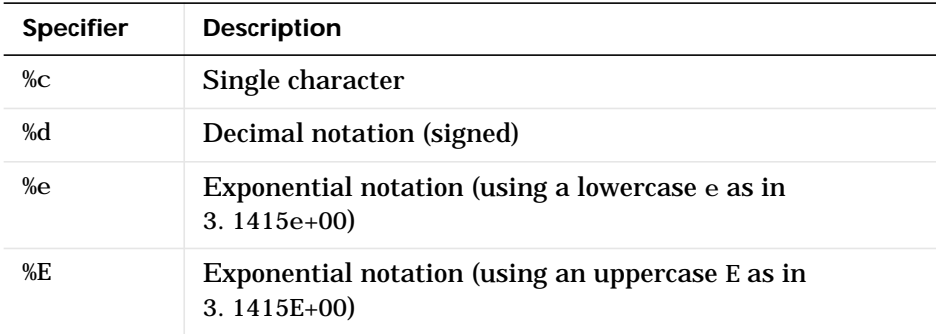

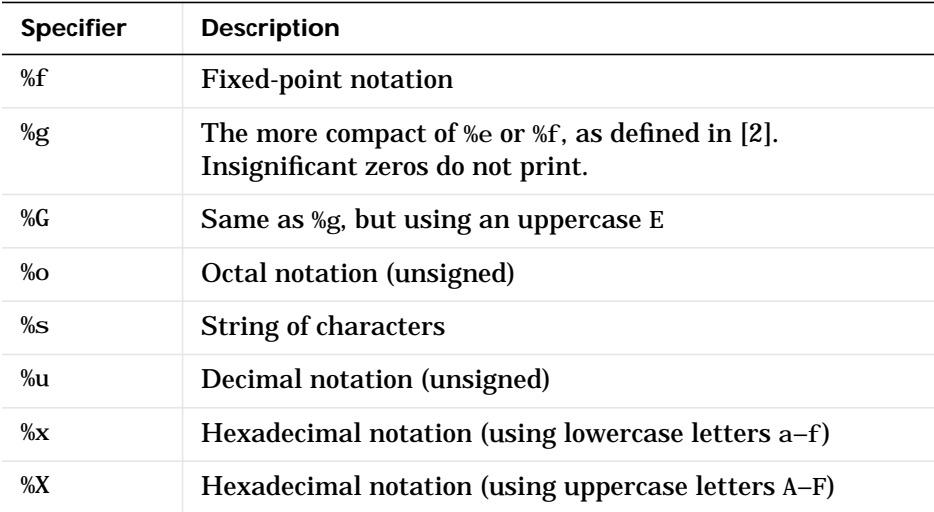

The following tables describe the nonalphanumeric characters found in format specification strings.

#### **Escape Characters**

This table lists the escape character sequences you use to specify non-printing characters in a format specification.

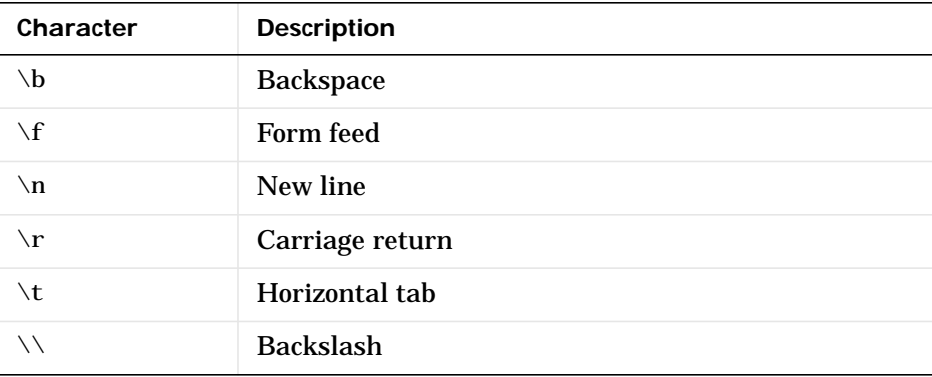

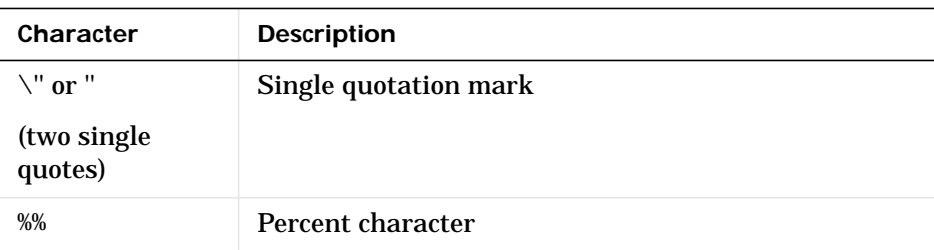

**Remarks** The sprintf function behaves like its ANSI C language namesake with these exceptions and extensions.

- **•** If you use sprintf to convert a MATLAB double into an integer, and the double contains a value that cannot be represented as an integer (for example, it contains a fraction), MATLAB ignores the specified conversion and outputs the value in exponential format. To successfully perform this conversion, use the fix, floor, ceil, or round functions to change the value in the double into a value that can be represented as an integer before passing it to sprintf.
- **•** The following, non-standard subtype specifiers are supported for the conversion characters %o, %u, %x, and %X.

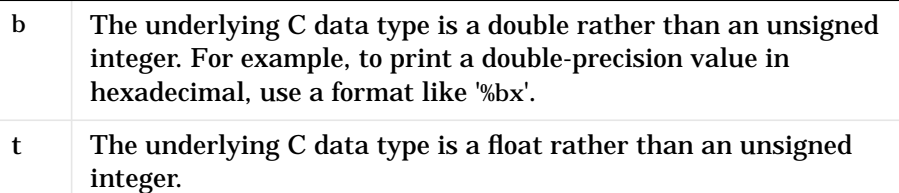

For example, to print a double value in hexadecimal use the format '%bx'

- **•** The sprintf function is vectorized for nonscalar arguments. The function recycles the format string through the elements of A (columnwise) until all the elements are used up. The function then continues in a similar manner through any additional matrix arguments.
- **•** If %s is used to print part of a nonscalar double argument, the following behavior occurs:

**a.** Successive values are printed as long as they are integers and in the range of a valid character. The first invalid character terminates the printing for

this %s specifier and is used for a later specifier. For example, pi terminates the string below and is printed using %f format.

```
Str = [65 66 67 pi]; sprintf('%s %f', Str)
 ans =
 ABC 3.141593
```
**b.** If the first value to print is not a valid character, then just that value is printed for this %s specifier using an e conversion as a warning to the user. For example, pi is formatted by %s below in exponential notation, and 65, though representing a valid character, is formatted as fixed-point (%f).

```
Str = [pi 65 66 67];
 sprintf('%s %f %s', Str)
ans = 3.141593e+000 65.000000 BC
```
**c.** One exception is zero which is a valid character. If zero is found first, %s prints nothing and the value is skipped. If zero is found after at least one valid character, it terminates the printing for this %s specifier and is used for a later specifier.

**•** sprintf prints negative zero and exponents differently on some platforms, as shown in the following tables.

|                 | Display of Negative Zero |             |          |
|-----------------|--------------------------|-------------|----------|
| <b>Platform</b> | %e or $%E$               | %f          | %g or %G |
| PC.             | $0.000000e+000$          | 0.000000    | 0        |
| SGI             | $0.000000e+00$           | 0.000000    | 0        |
| <b>HP700</b>    | $-0.000000e+00$          | $-0.000000$ | 0        |
| <b>Others</b>   | $-0.000000e+00$          | $-0.000000$ | -0       |

**Negative Zero Printed with %e, %E, %f, %g, or %G**

**Exponents Printed with %e, %E, %g, or %G**

| <b>Platform</b> | <b>Minimum Digits in Exponent</b> | Example     |
|-----------------|-----------------------------------|-------------|
| PC.             |                                   | $1.23e+004$ |
| UNIX            | 9<br>∼                            | $1.23e+04$  |

You can resolve this difference in exponents by post-processing the results of sprintf. For example, to make the PC output look like that of UNIX, use

```
a =sprintf('%e', 12345.678);
if ispc, a = strep(a, 'e+0', 'e+); end
```
#### **Examples**

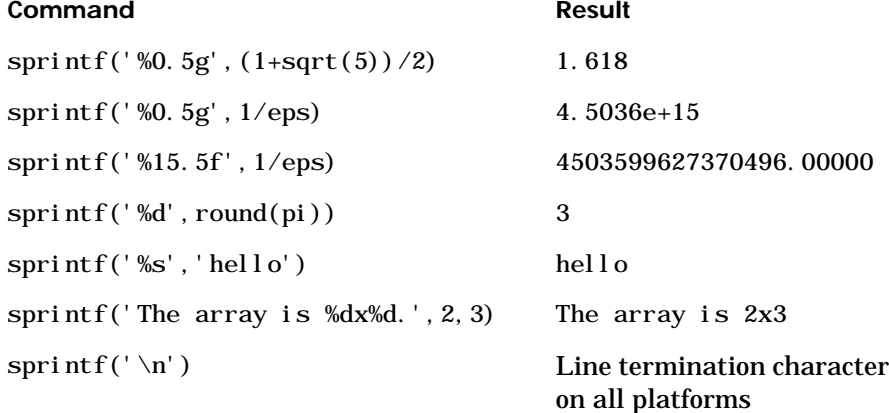

See Also int2str, num2str, sscanf

**References** [1] Kernighan, B.W. and D.M. Ritchie, *The C Programming Language*, Second Edition, Prentice-Hall, Inc., 1988.

[2] ANSI specification X3.159-1989: "Programming Language C," ANSI, 1430 Broadway, New York, NY 10018.

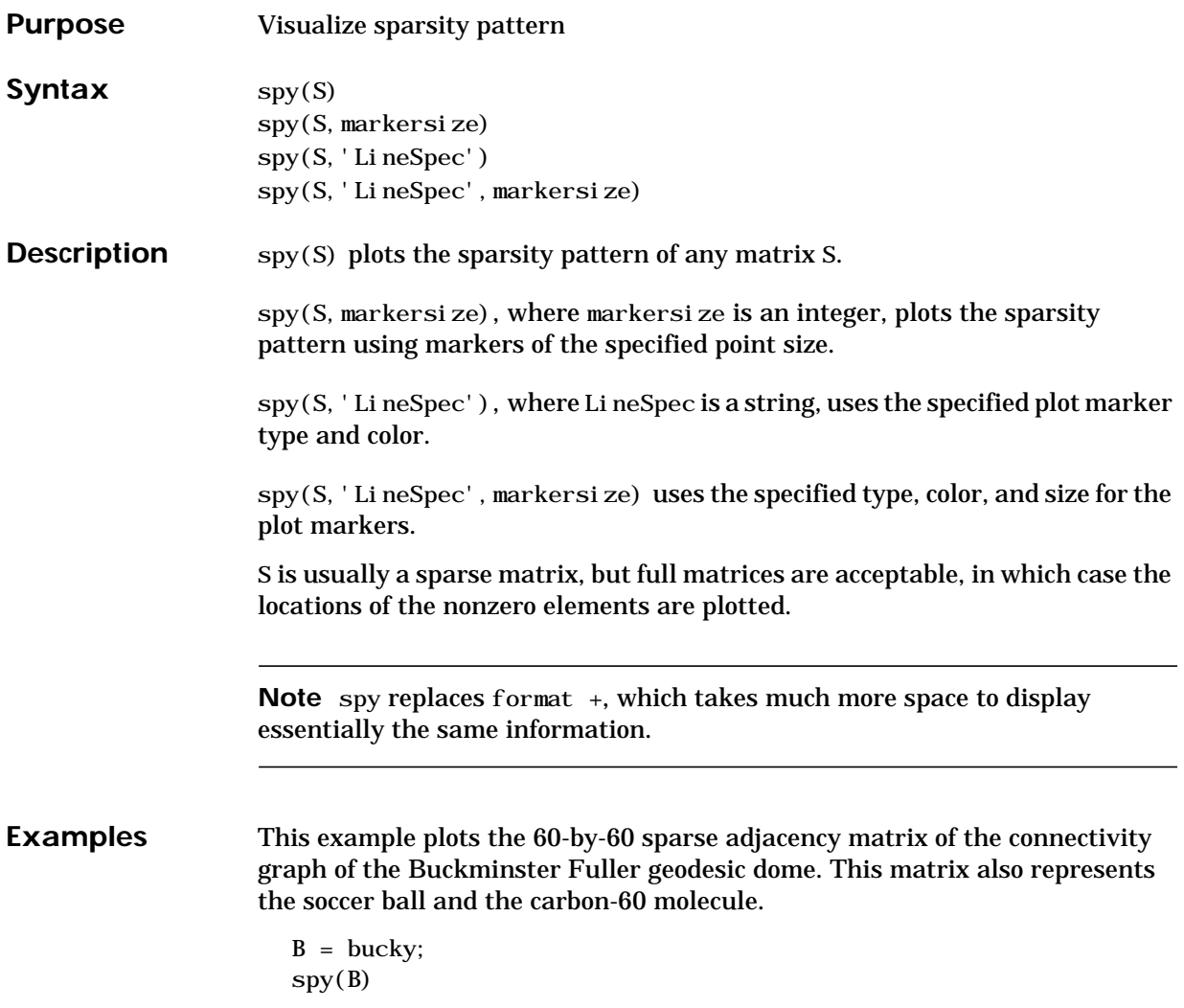

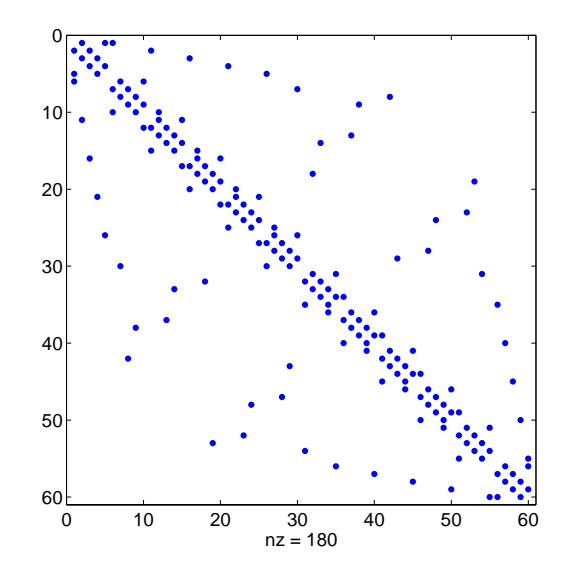

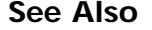

See Also find, gplot, LineSpec, symand, symmed, symrcm

## **sqrt**

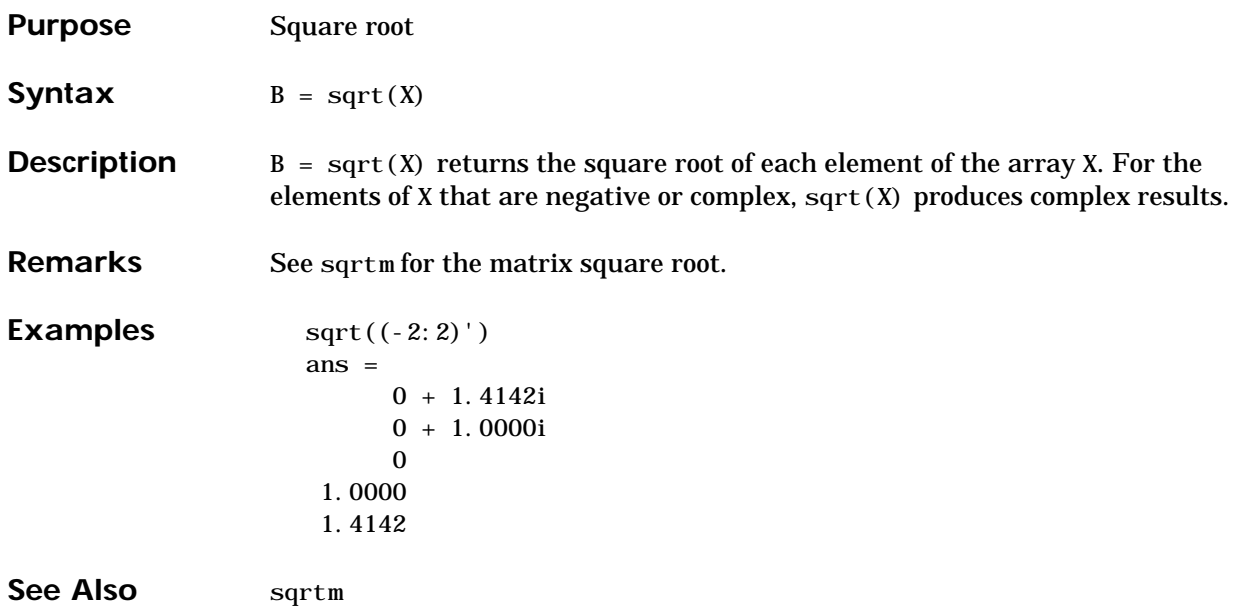

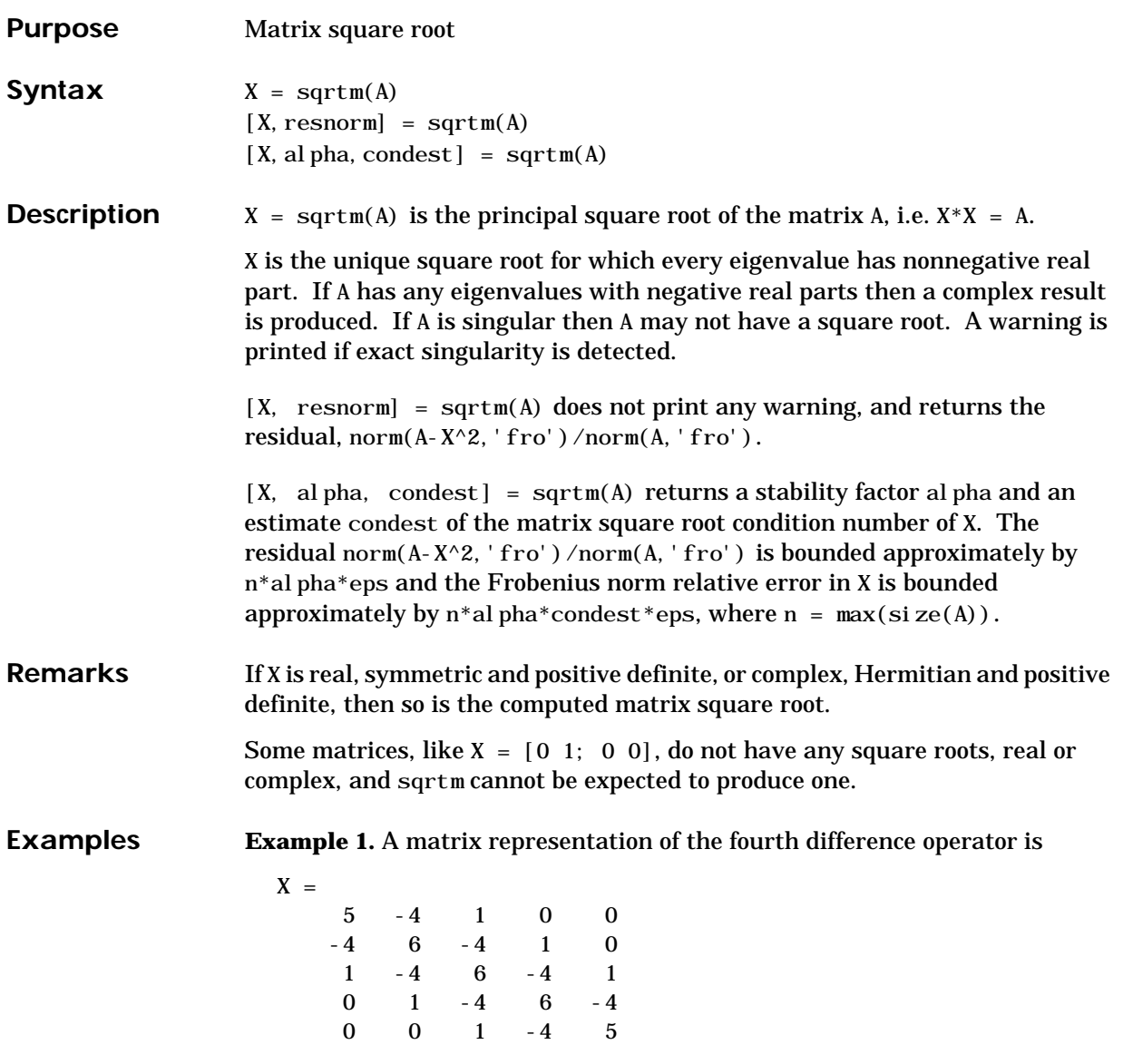

This matrix is symmetric and positive definite. Its unique positive definite square root,  $Y = \text{sqrt}(X)$ , is a representation of the second difference operator.

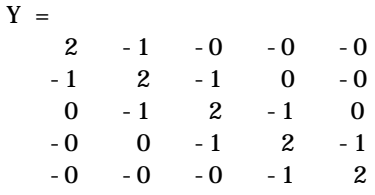

#### **Example 2.** The matrix

 $X =$ 7 10 15 22

has four square roots. Two of them are

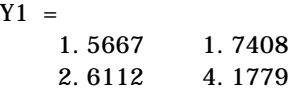

and

 $Y2 =$ 1 2 3 4

The other two are -Y1 and -Y2. All four can be obtained from the eigenvalues and vectors of X.

```
[V, D] = ei g(X);D =0.1386 0
       0 28.8614
```
The four square roots of the diagonal matrix D result from the four choices of sign in

 $S =$ 0.3723 0 0 5.3723

All four Ys are of the form

$$
Y = V^*S/V
$$

The sqrtm function chooses the two plus signs and produces Y1, even though Y2 is more natural because its entries are integers.

See Also expm, funm, logm

### **squeeze**

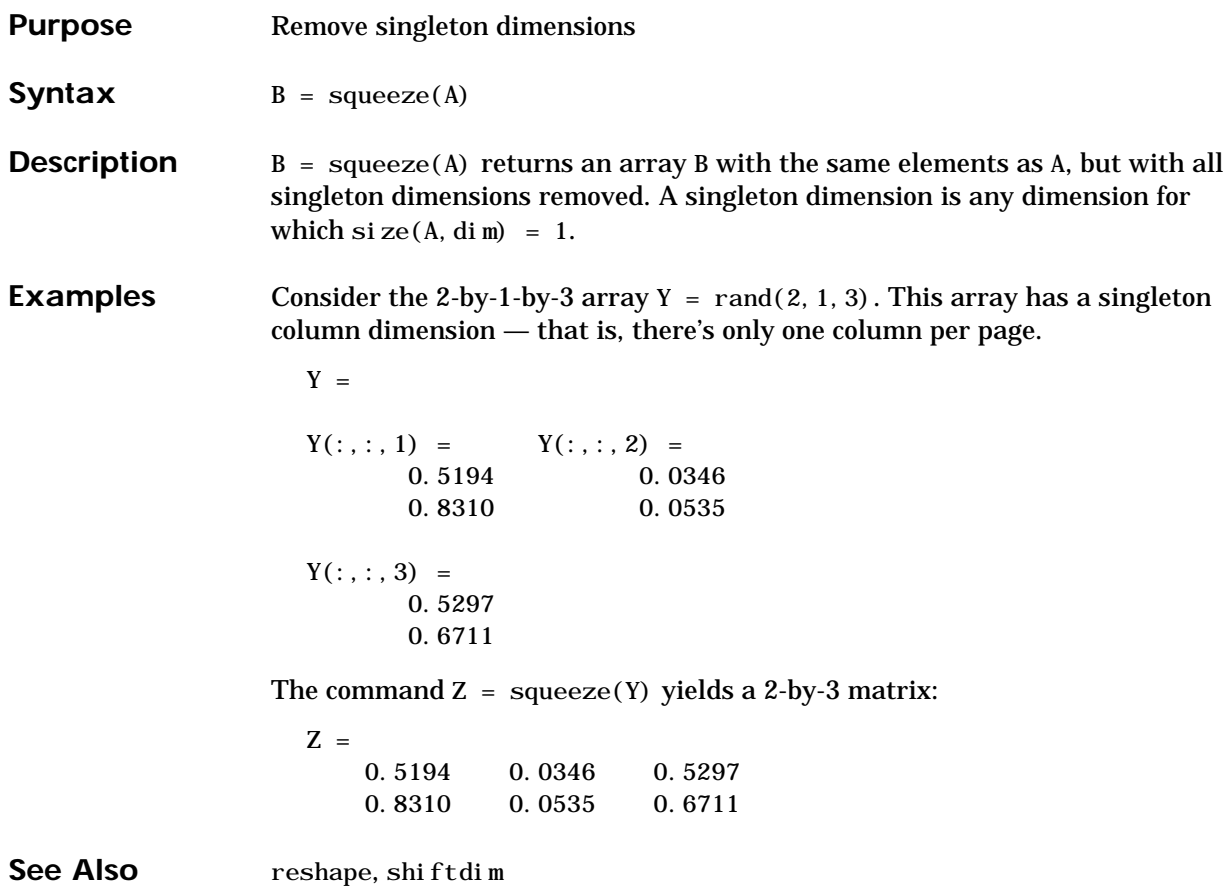

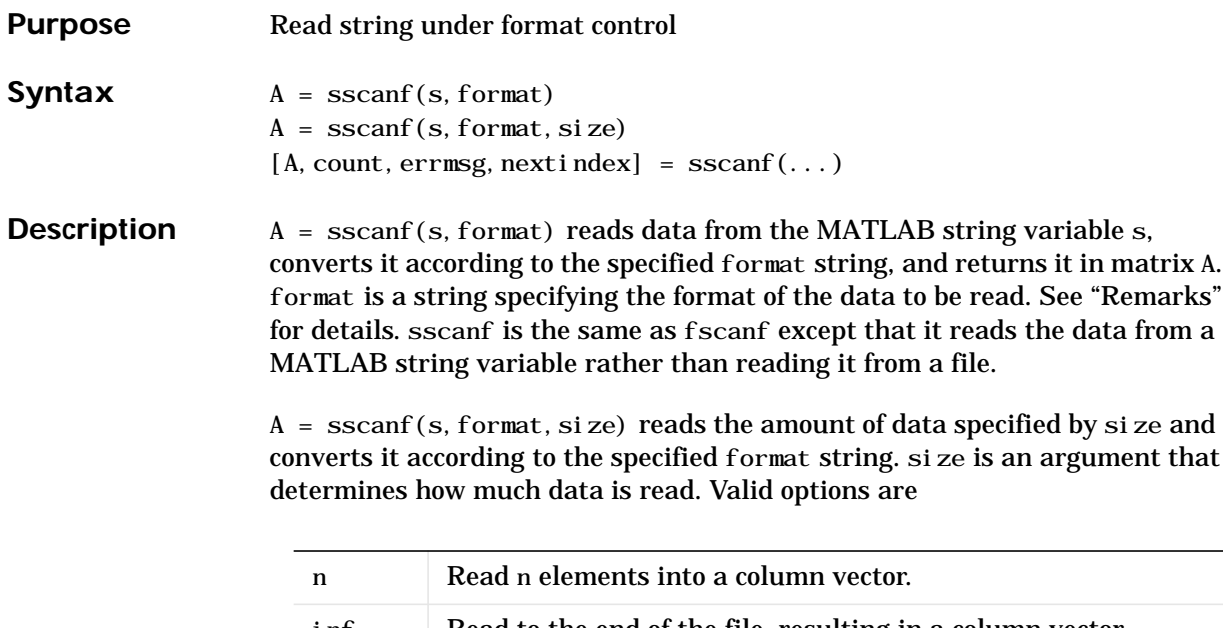

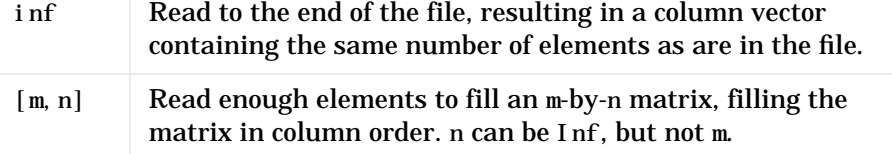

If the matrix A results from using character conversions only and size is not of the form [M,N], a row vector is returned.

sscanf differs from its C language namesakes scanf () and fscanf () in an important respect — it is *vectorized* in order to return a matrix argument. The format string is cycled through the file until an end-of-file is reached or the amount of data specified by size is read in.

 $[A, count, errmsg, nextindex] = \text{sscanf}(\dots)$  reads data from the MATLAB string variable s, converts it according to the specified format string, and returns it in matrix A. count is an optional output argument that returns the number of elements successfully read. errmsg is an optional output argument that returns an error message string if an error occurred or an empty matrix if an error did not occur. nextindex is an optional output argument specifying one more than the number of characters scanned in s.

**Remarks** When MATLAB reads a specified file, it attempts to match the data in the file to the format string. If a match occurs, the data is written into the matrix in column order. If a partial match occurs, only the matching data is written to the matrix, and the read operation stops.

> The format string consists of ordinary characters and/or conversion specifications. Conversion specifications indicate the type of data to be matched and involve the character %, optional width fields, and conversion characters, organized as shown below:

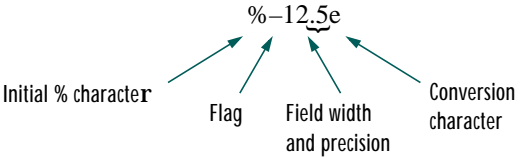

Add one or more of these characters between the % and the conversion character.

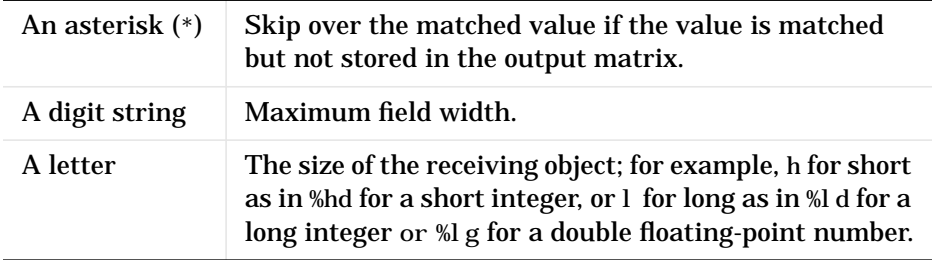

Valid conversion characters are as shown.

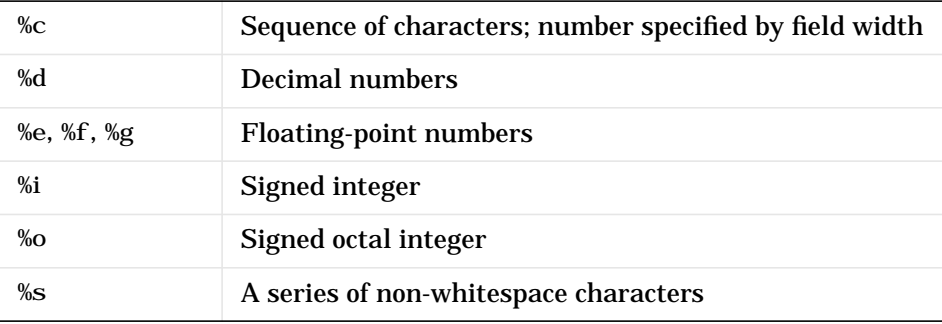

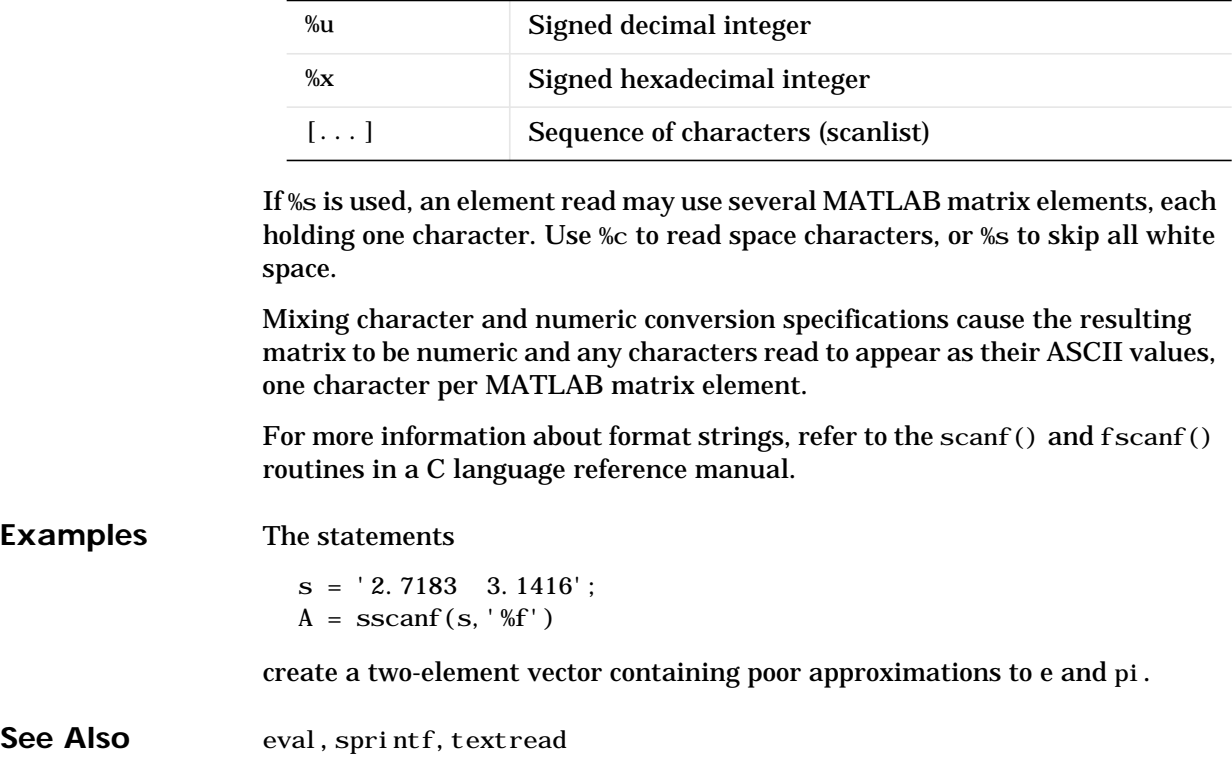

## **stairs**

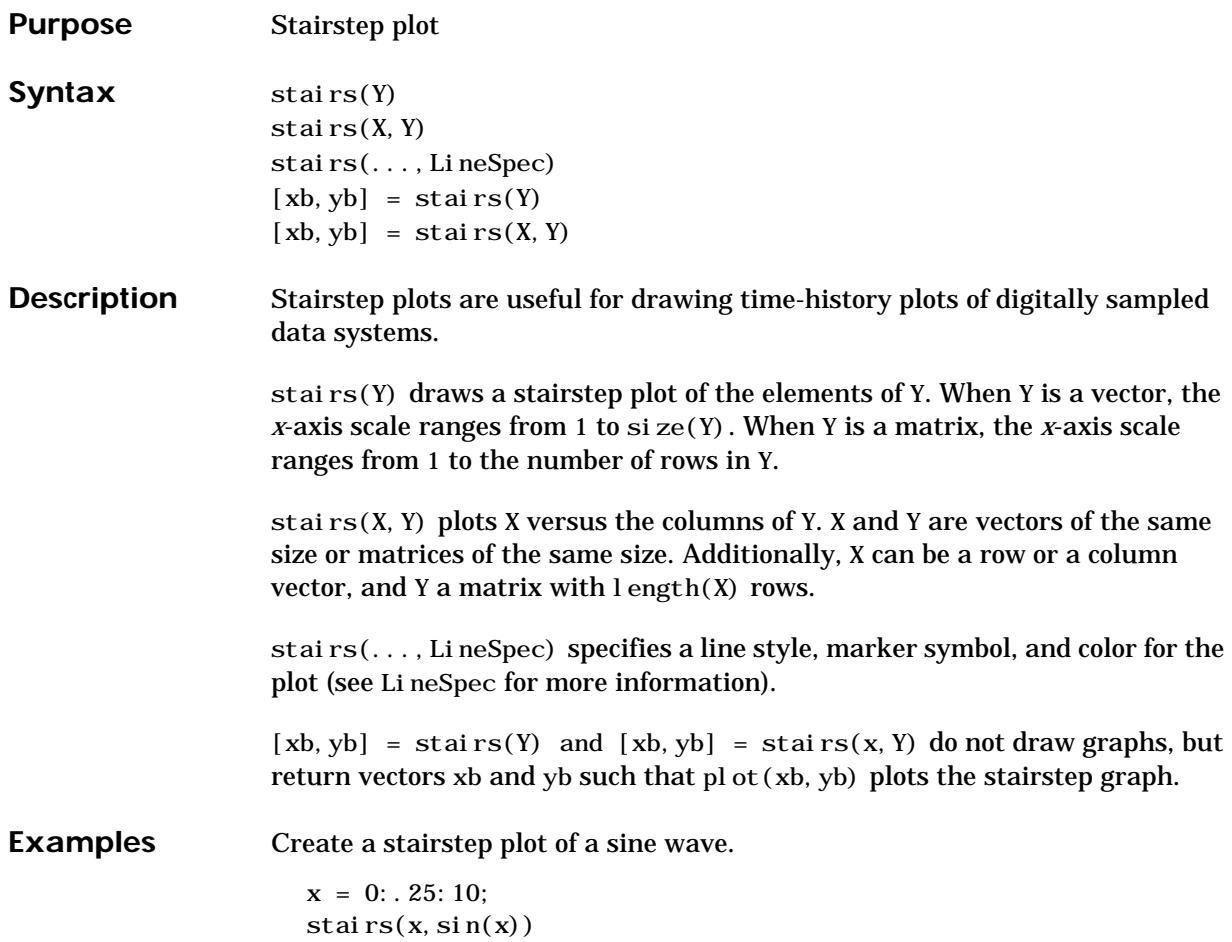

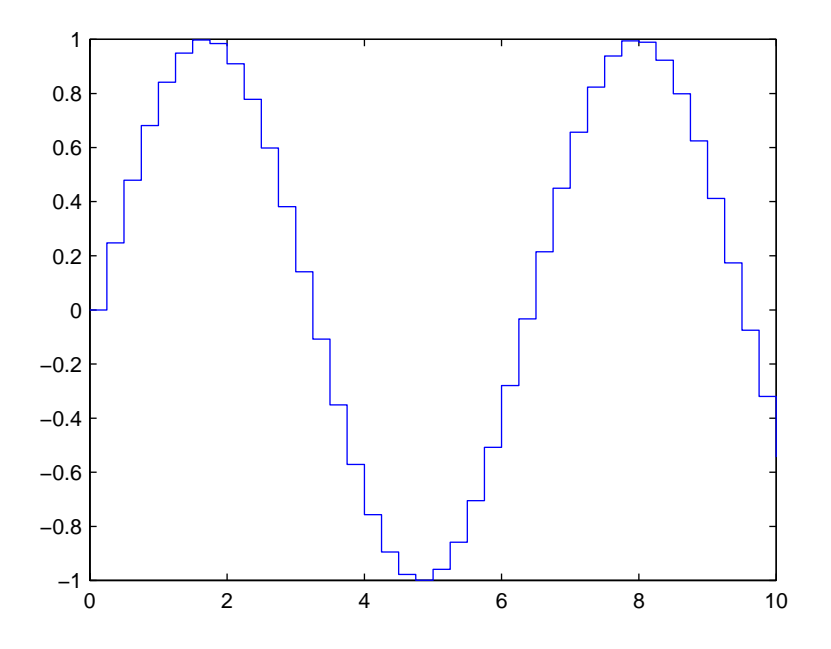

See Also bar, hist

## **startup**

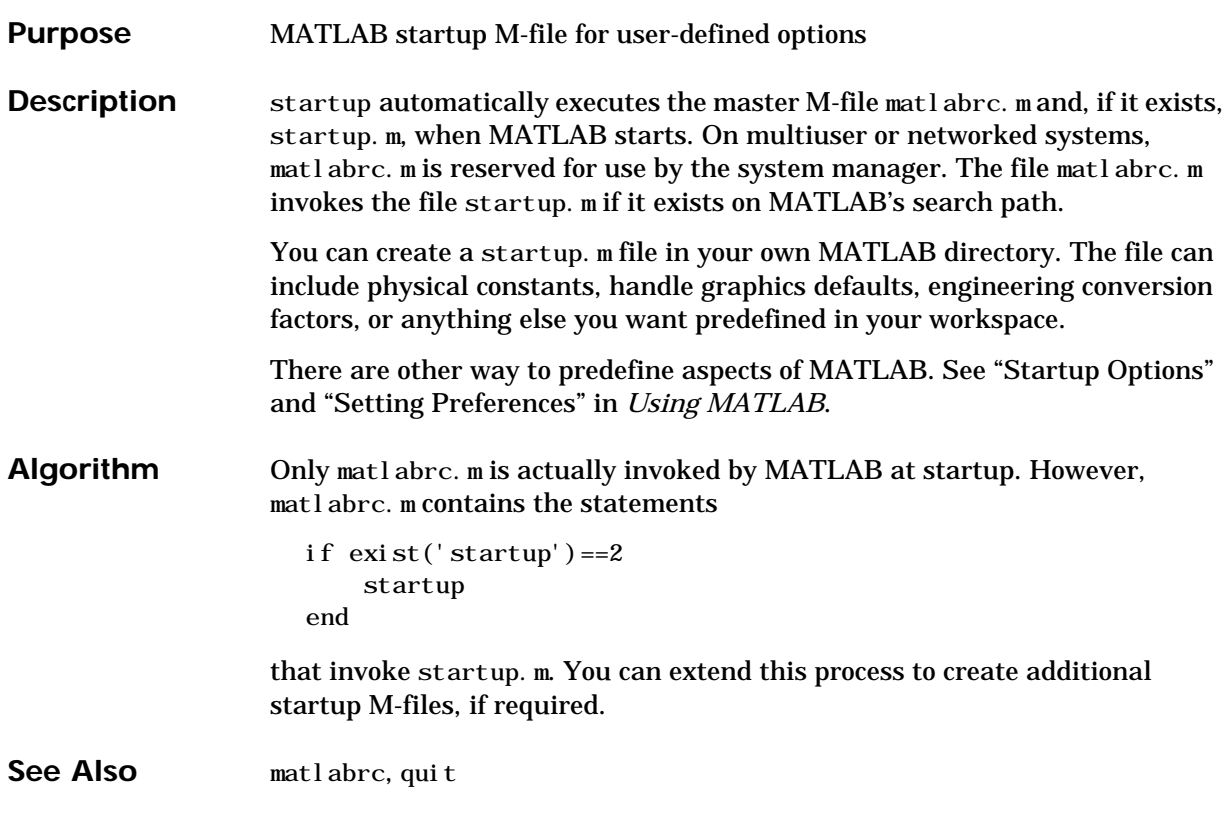

Purpose Standard deviation **Syntax**  $s = std(X)$  $s = std(X, flag)$  $s = std(X, flag, di m)$ 

**Definition** There are two common textbook definitions for the standard deviation s of a data vector X.

(1) 
$$
s = \left(\frac{1}{n-1} \sum_{i=1}^{n} (x_i - \bar{x})^2\right)^{\frac{1}{2}}
$$
  
(2)  $s = \left(\frac{1}{n} \sum_{i=1}^{n} (x_i - \bar{x})^2\right)^{\frac{1}{2}}$ 

where

$$
\bar{x} = \frac{1}{n} \sum_{i=1}^{n} x_i
$$

and  $n$  is the number of elements in the sample. The two forms of the equation differ only in  $n-1$  versus n in the divisor.

**Description**  $s = std(X)$ , where X is a vector, returns the standard deviation using (1) above. If X is a random sample of data from a normal distribution,  $s^2$  is the best *unbiased* estimate of its variance.

> If X is a matrix,  $std(X)$  returns a row vector containing the standard deviation of the elements of each column of X. If X is a multidimensional array,  $std(X)$  is the standard deviation of th elements along the first nonsingleton dimension of X.

> $s = std(X, fl ag)$  for flag = 0, is the same as std(X). For flag = 1, std(X, 1) returns the standard deviation using (2) above, producing the second moment of the sample about its mean.

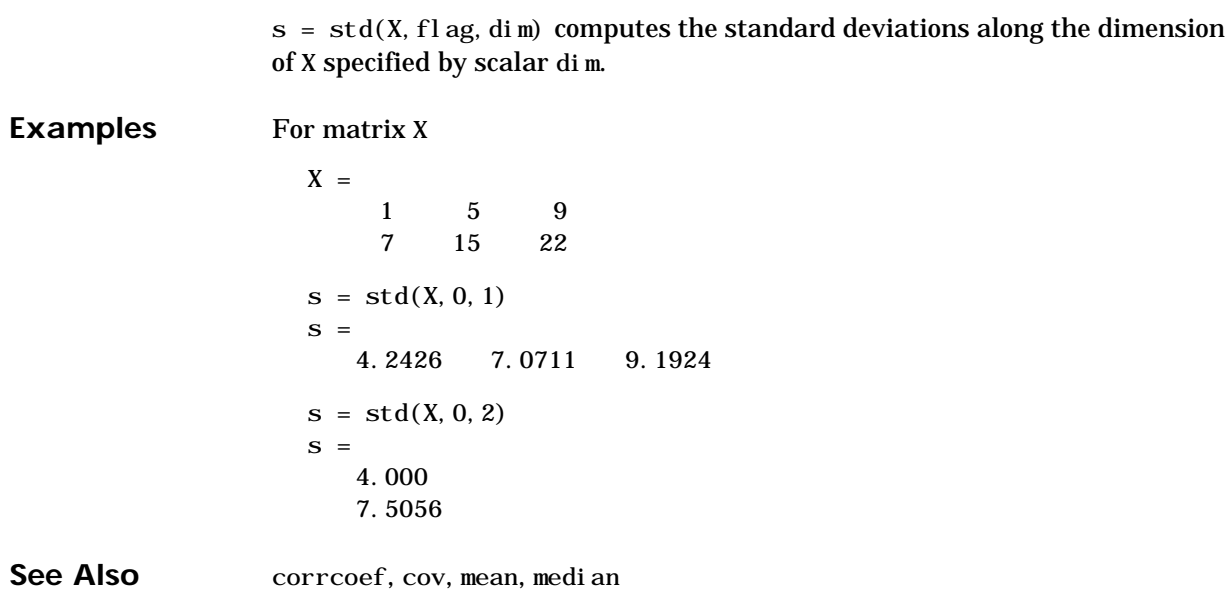

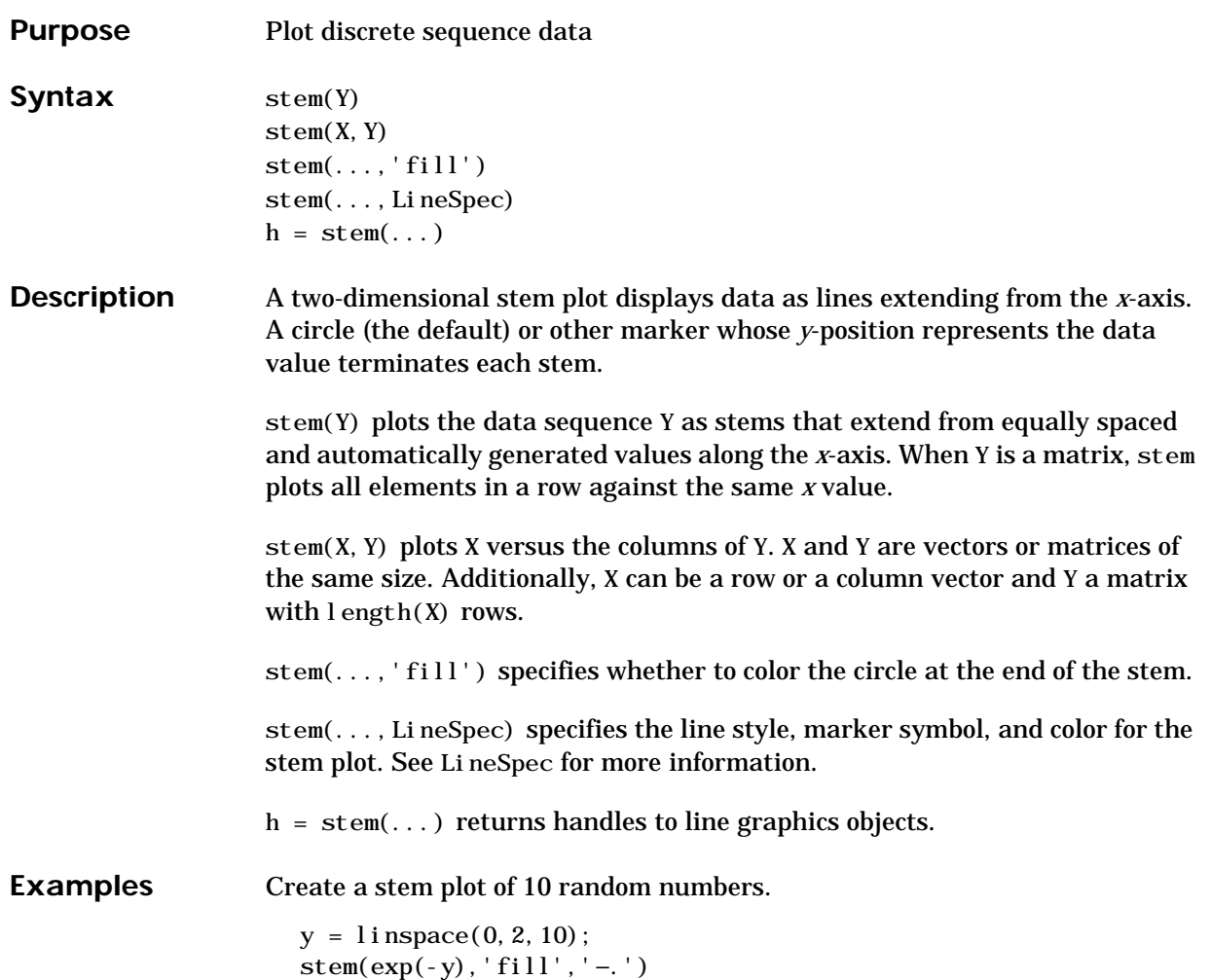

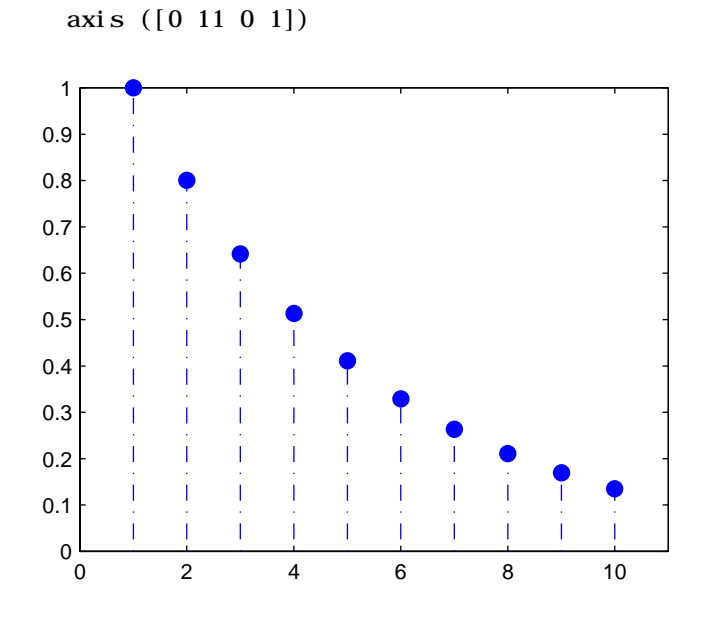

See Also bar, plot, stairs, stem3

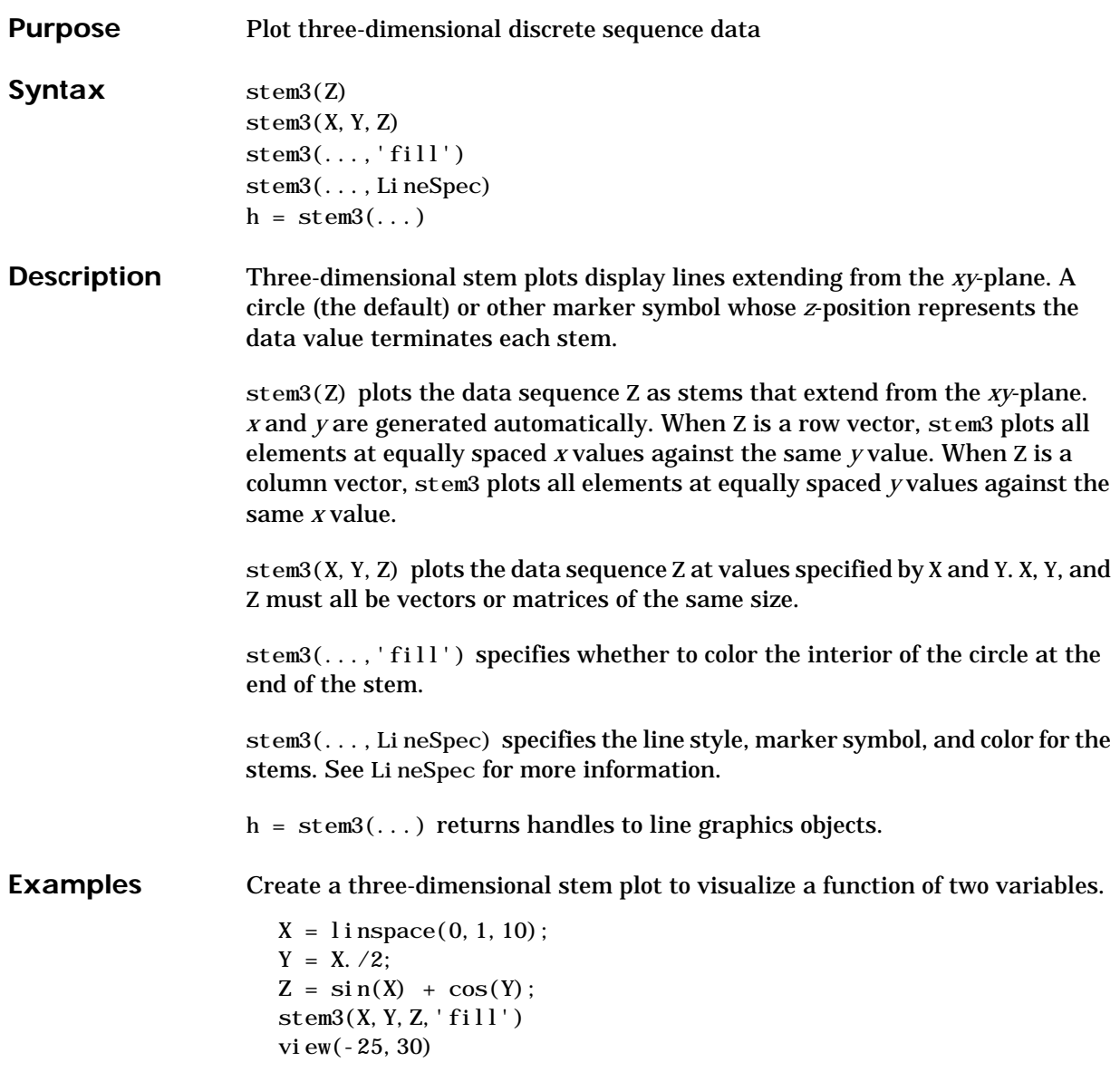

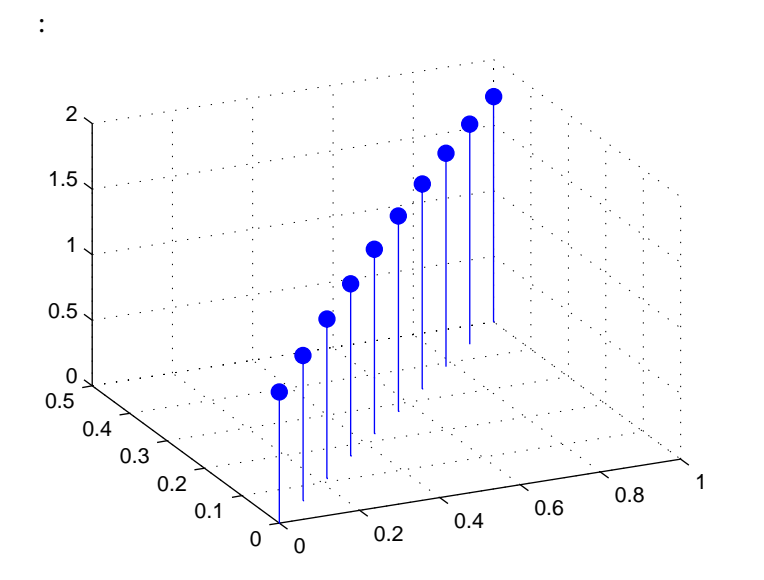

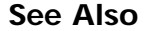

See Also **bar**, plot, stairs, stem
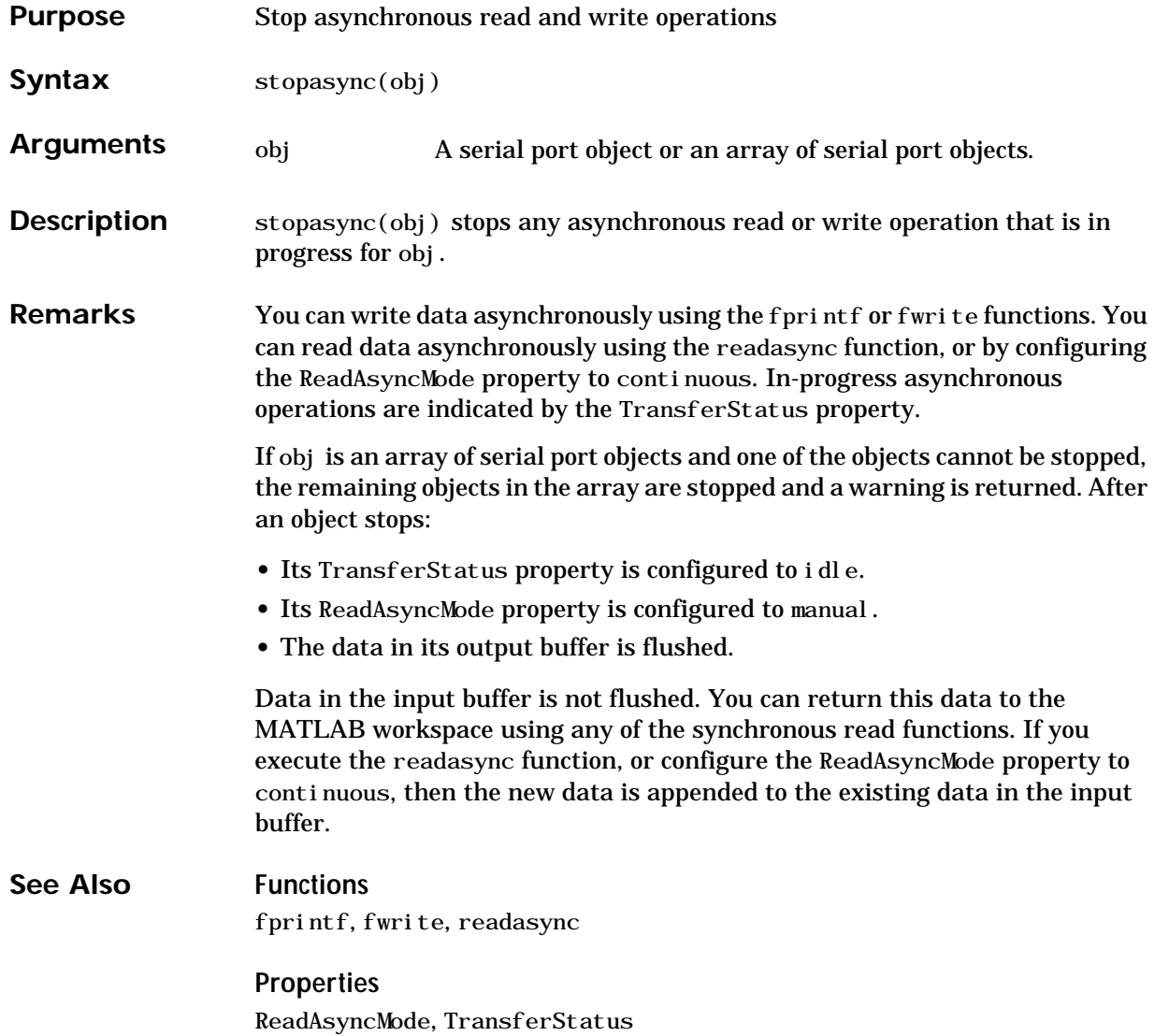

## **str2double**

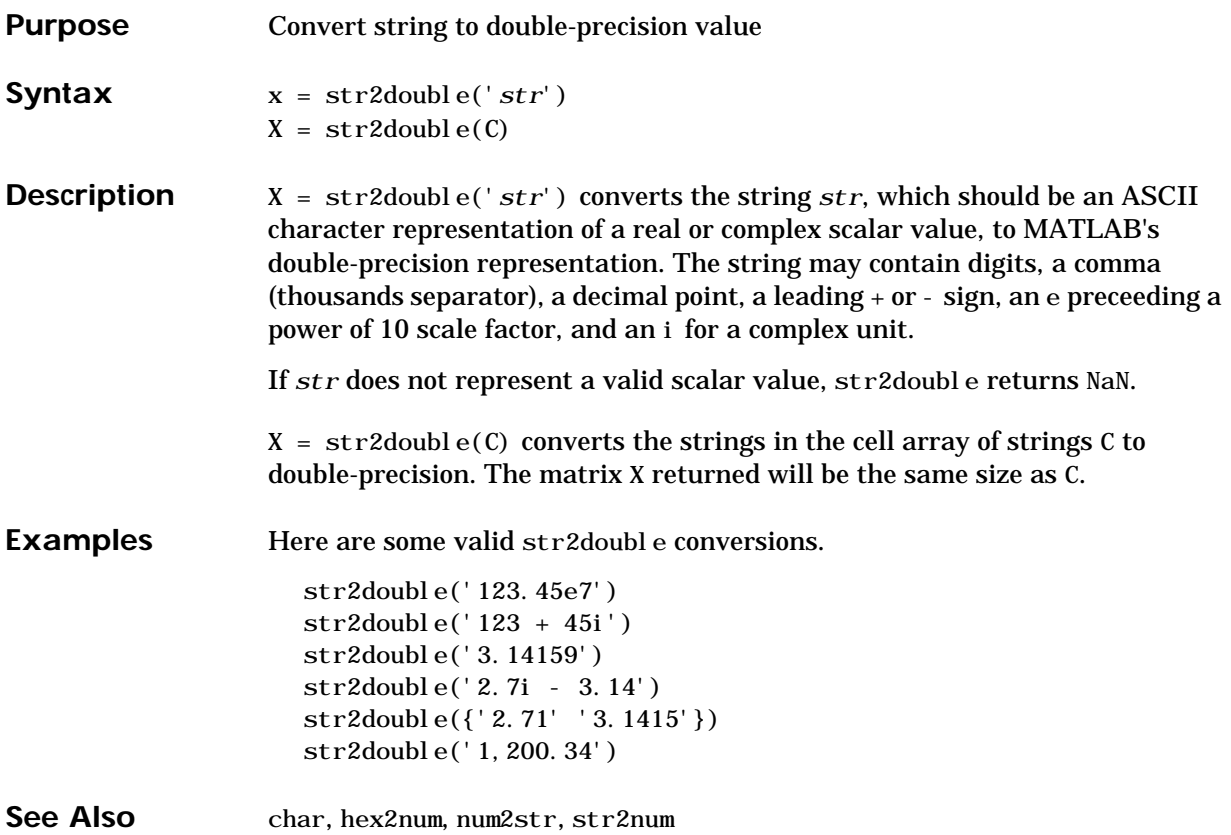

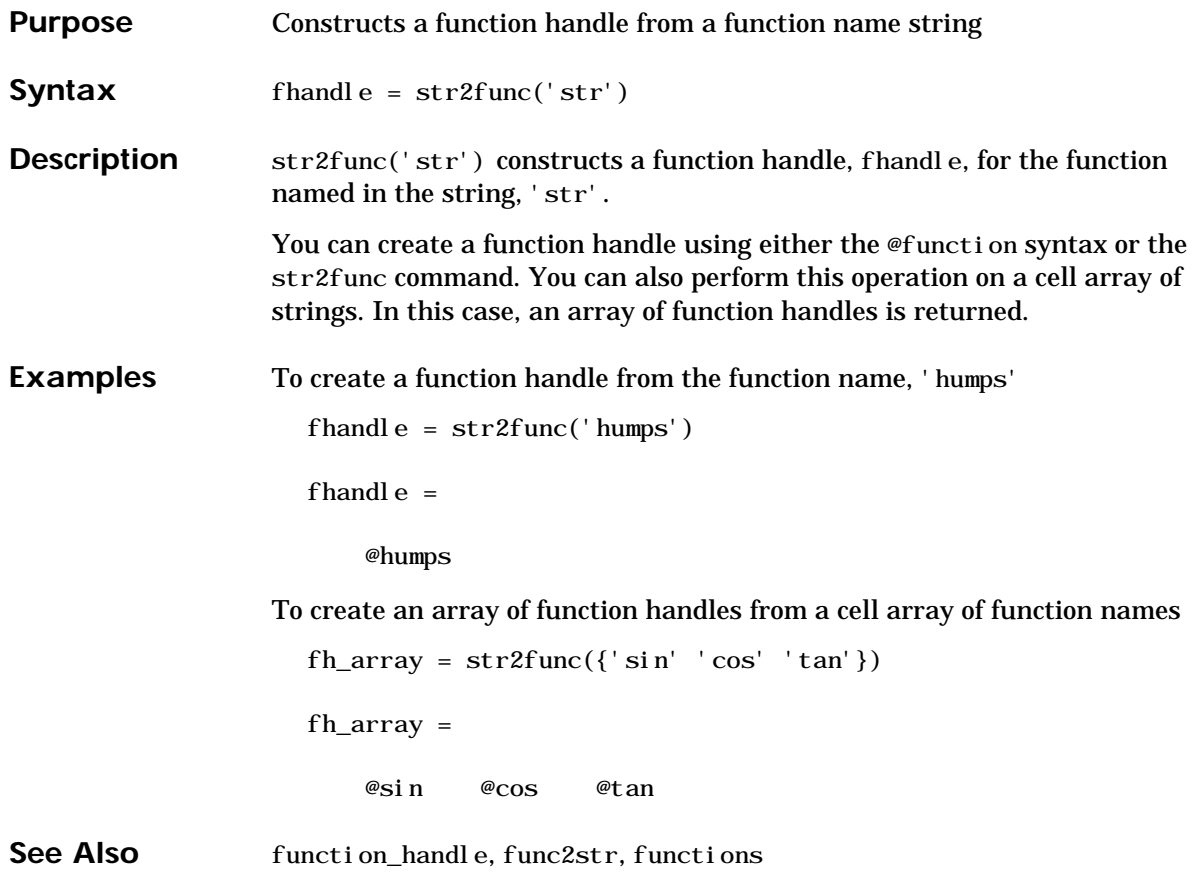

#### **str2mat**

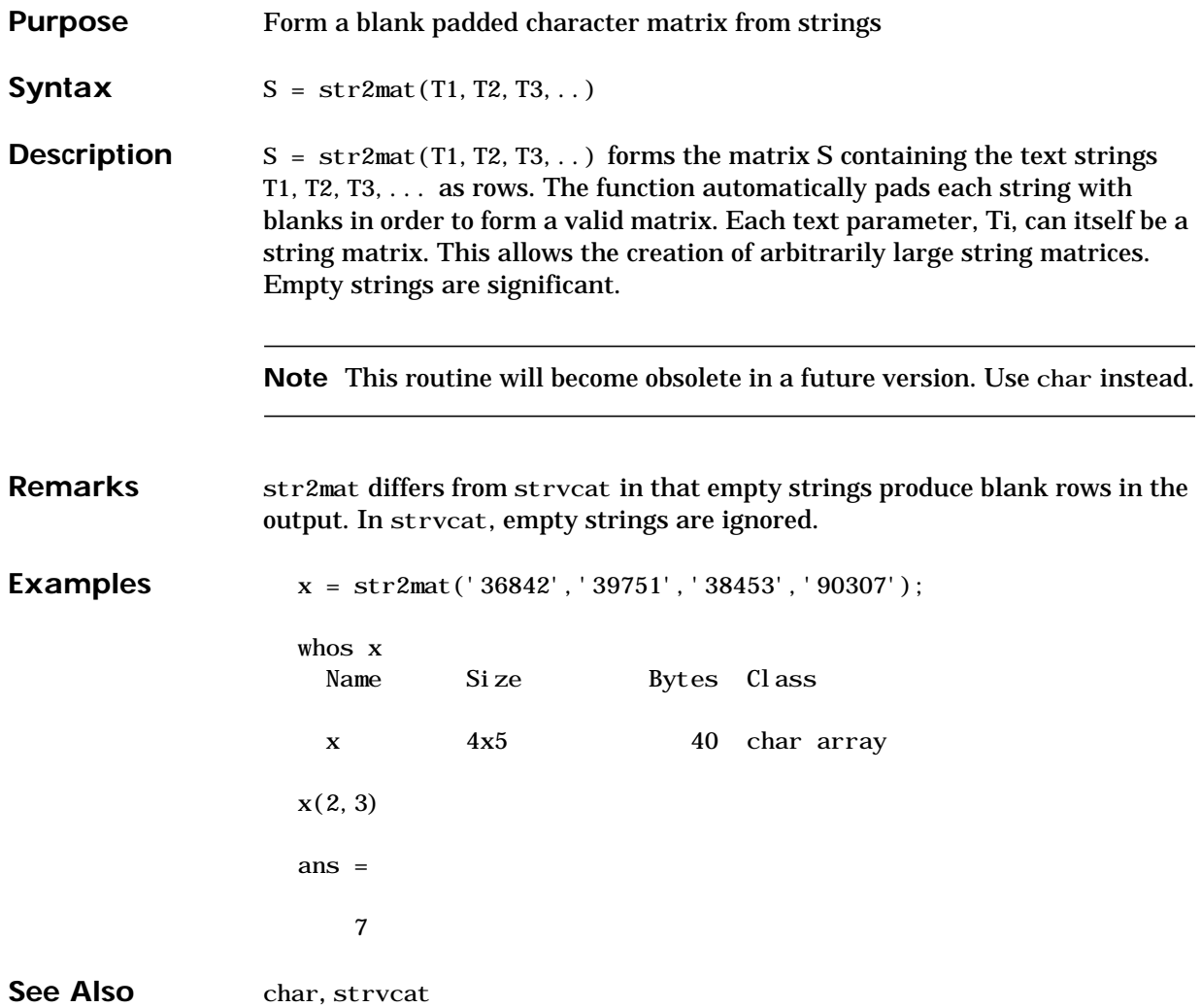

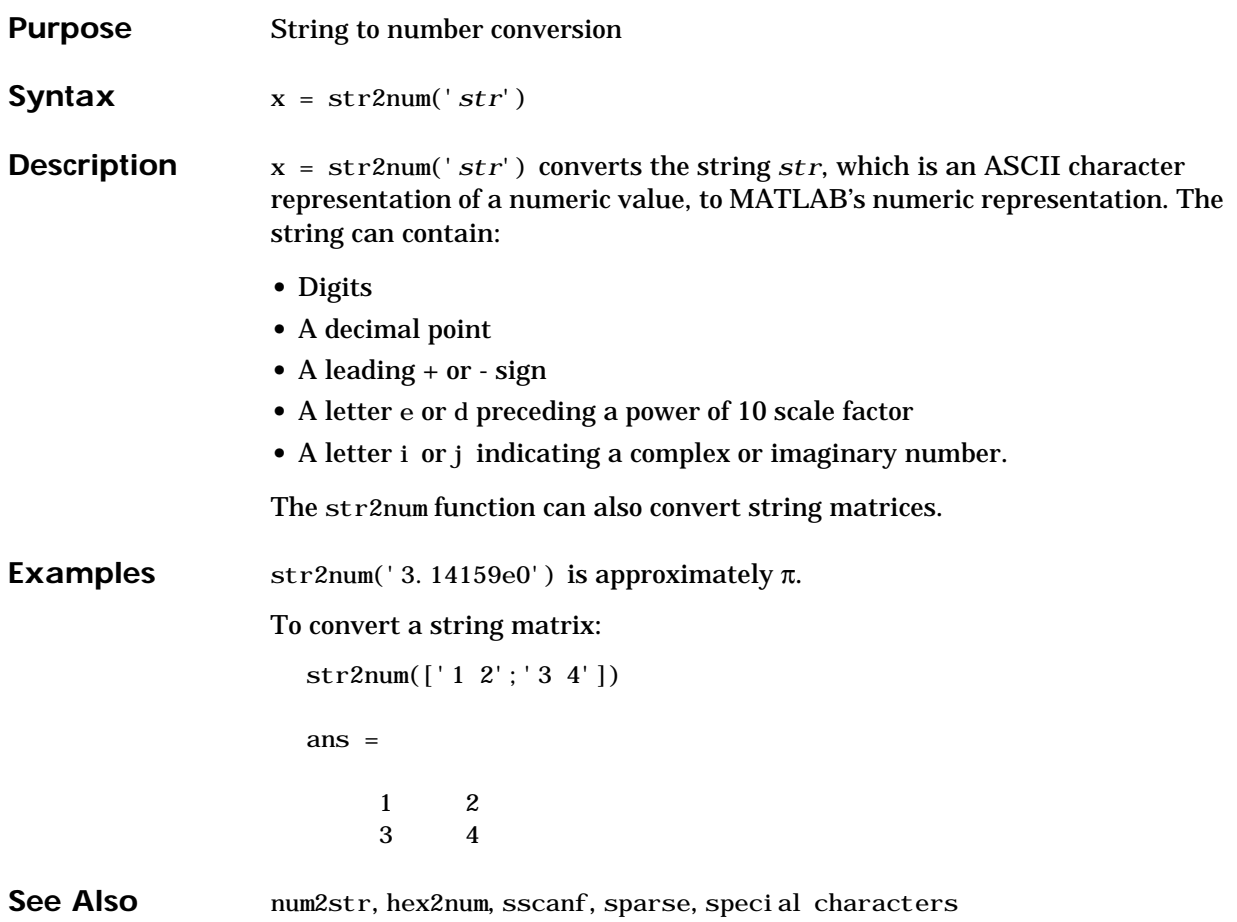

#### **strcat**

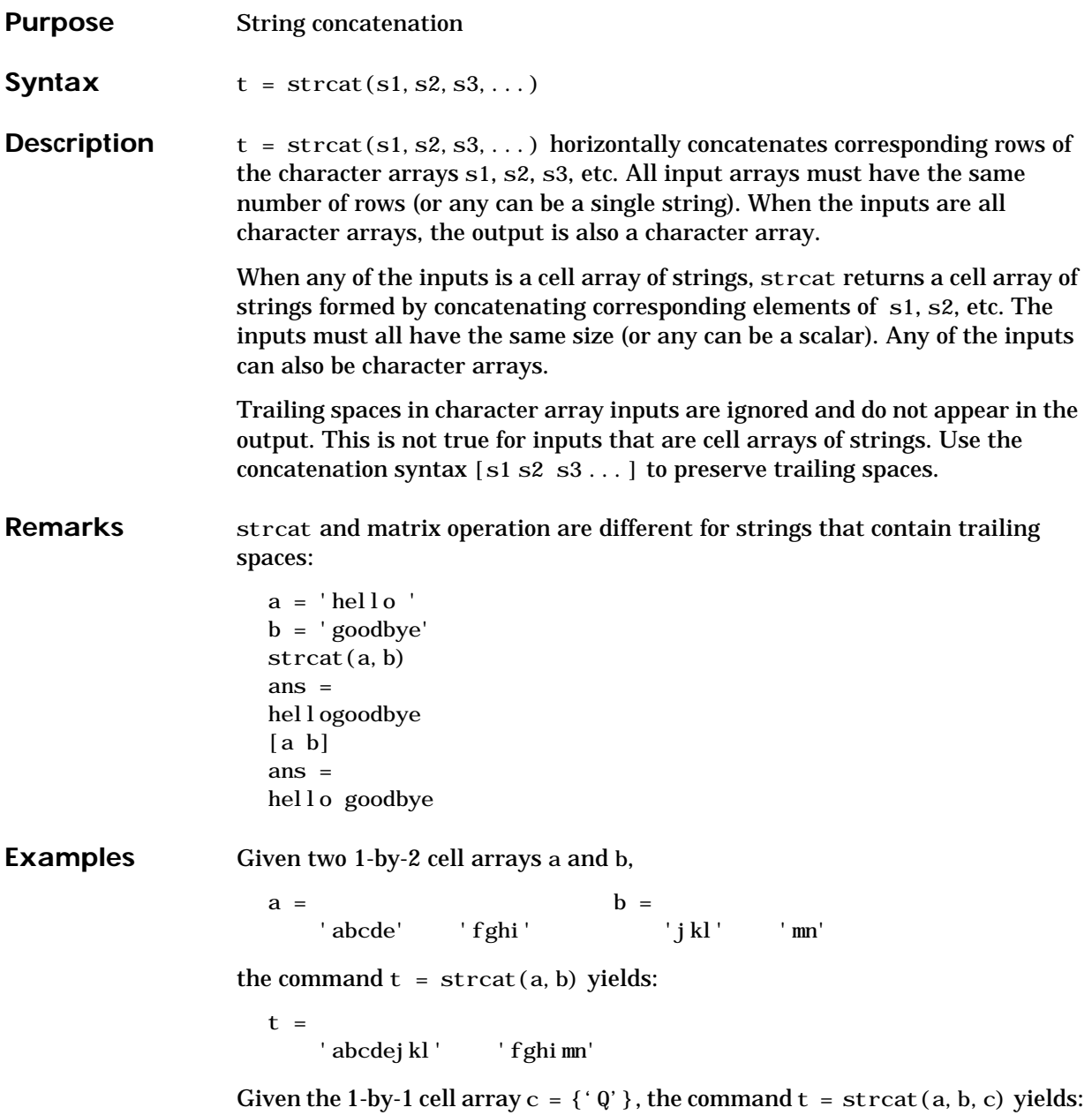

 $t =$ 'abcdejklQ' 'fghimnQ'

See Also strvcat, cat, cellstr

#### **strcmp**

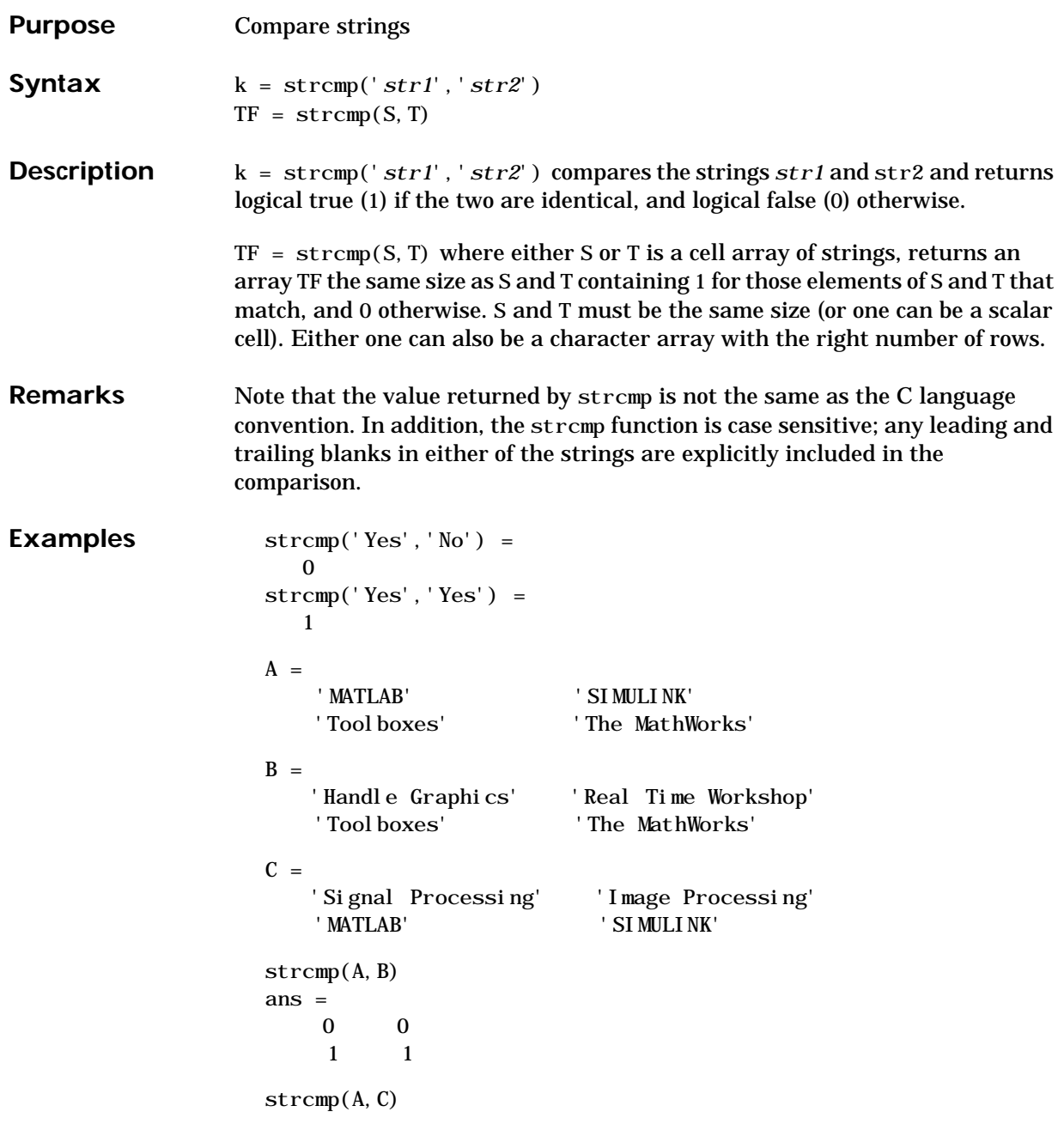

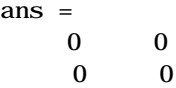

See Also strncmp, strcmpi, strncmpi, strmatch, findstr

# **strcmpi**

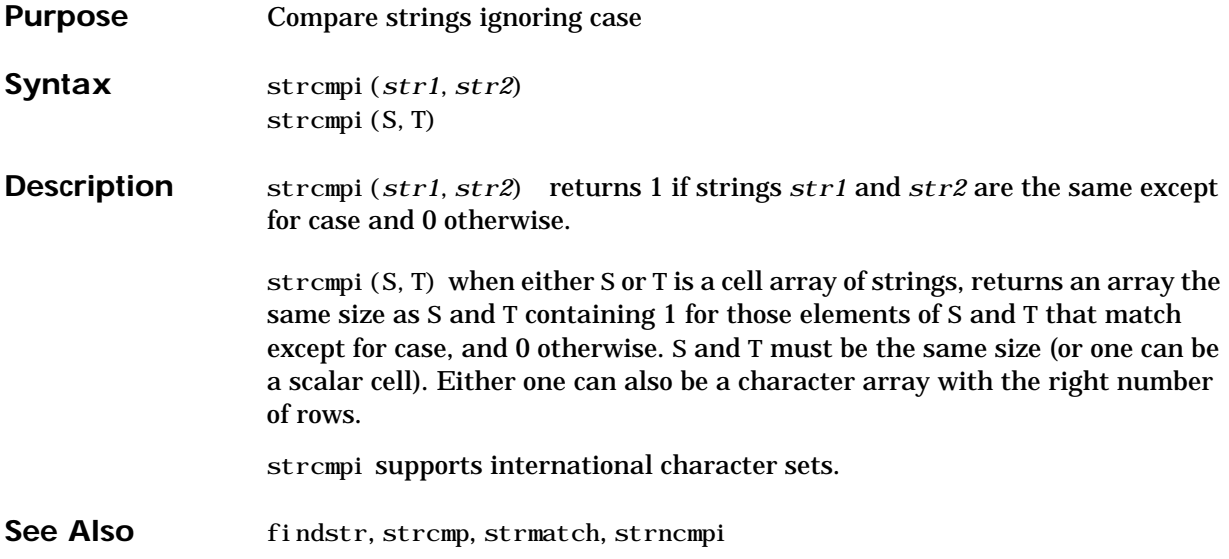

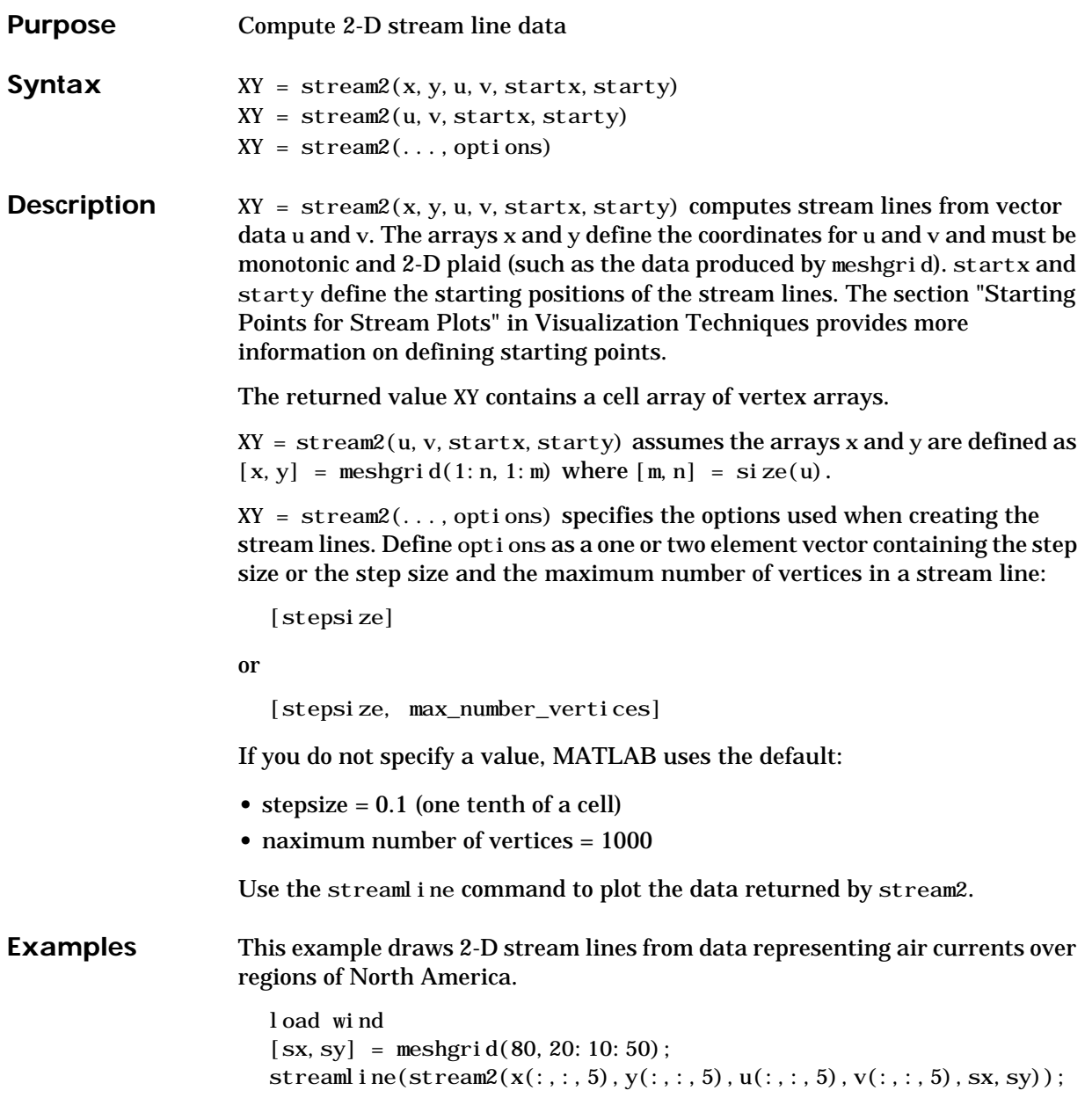

See Also coneplot, isosurface, reducevolume smooth3, stream3, streamline, subvol ume

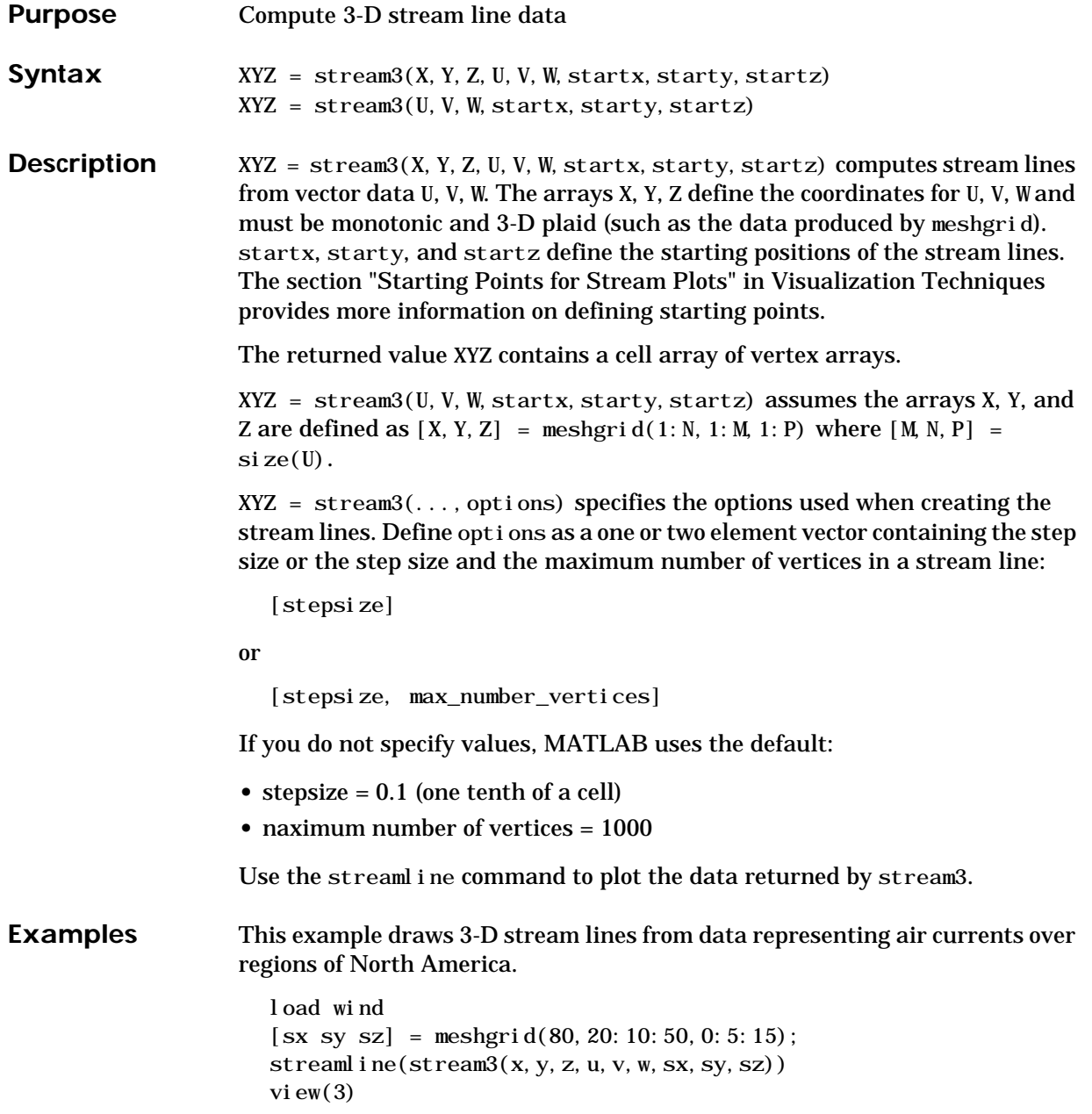

See Also coneplot, isosurface, reducevolume smooth3, stream2, streamline, subvol ume

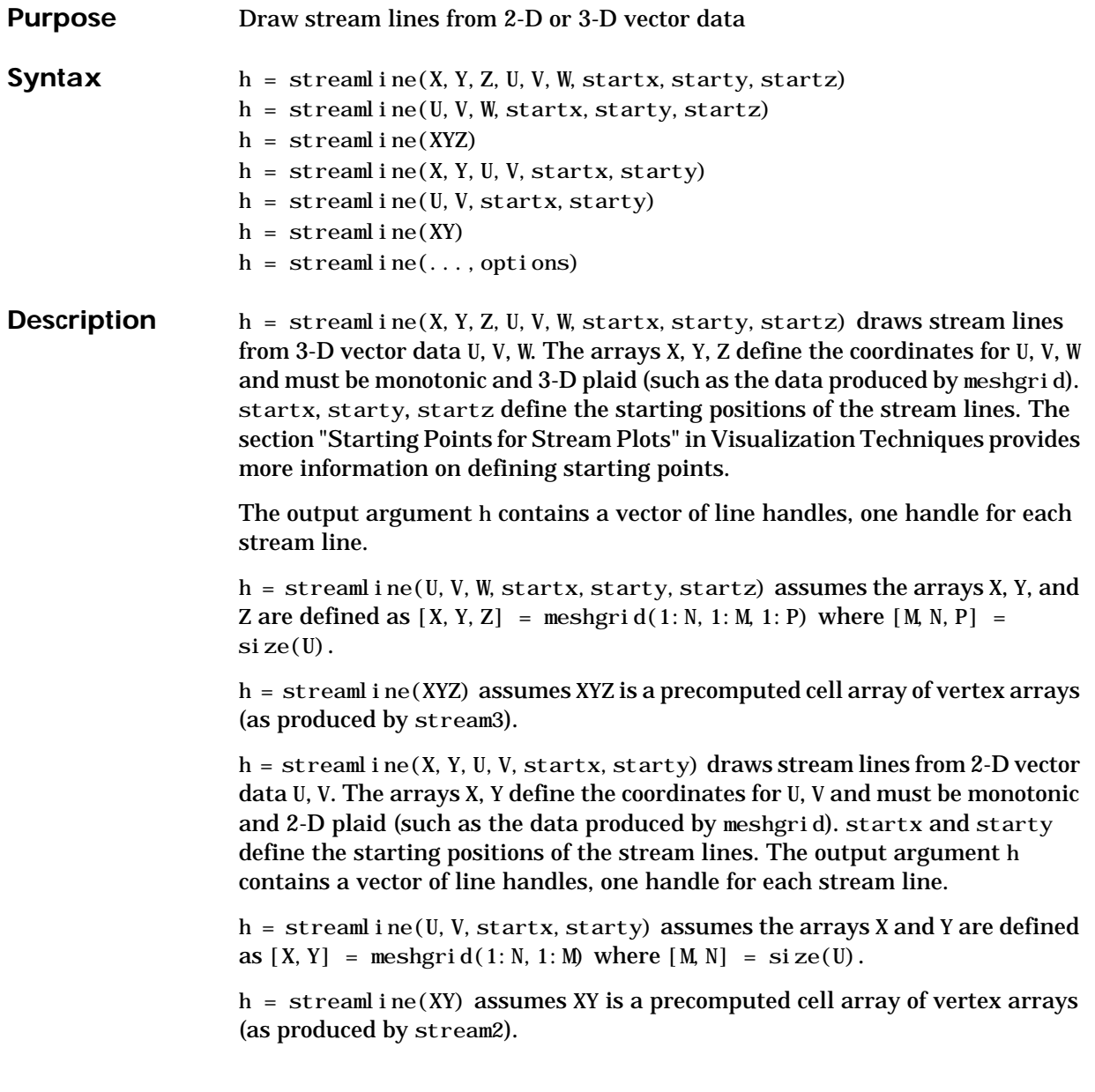

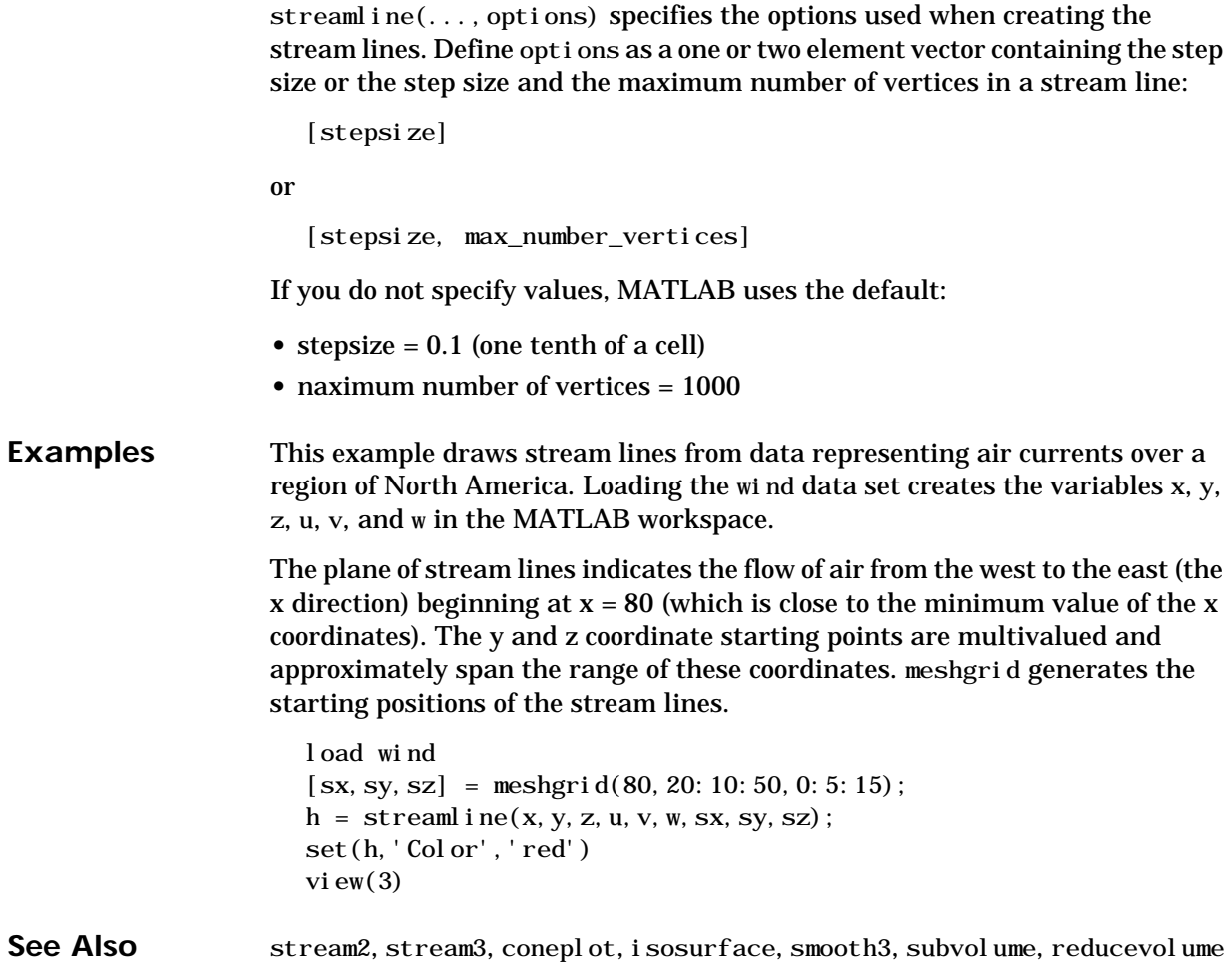

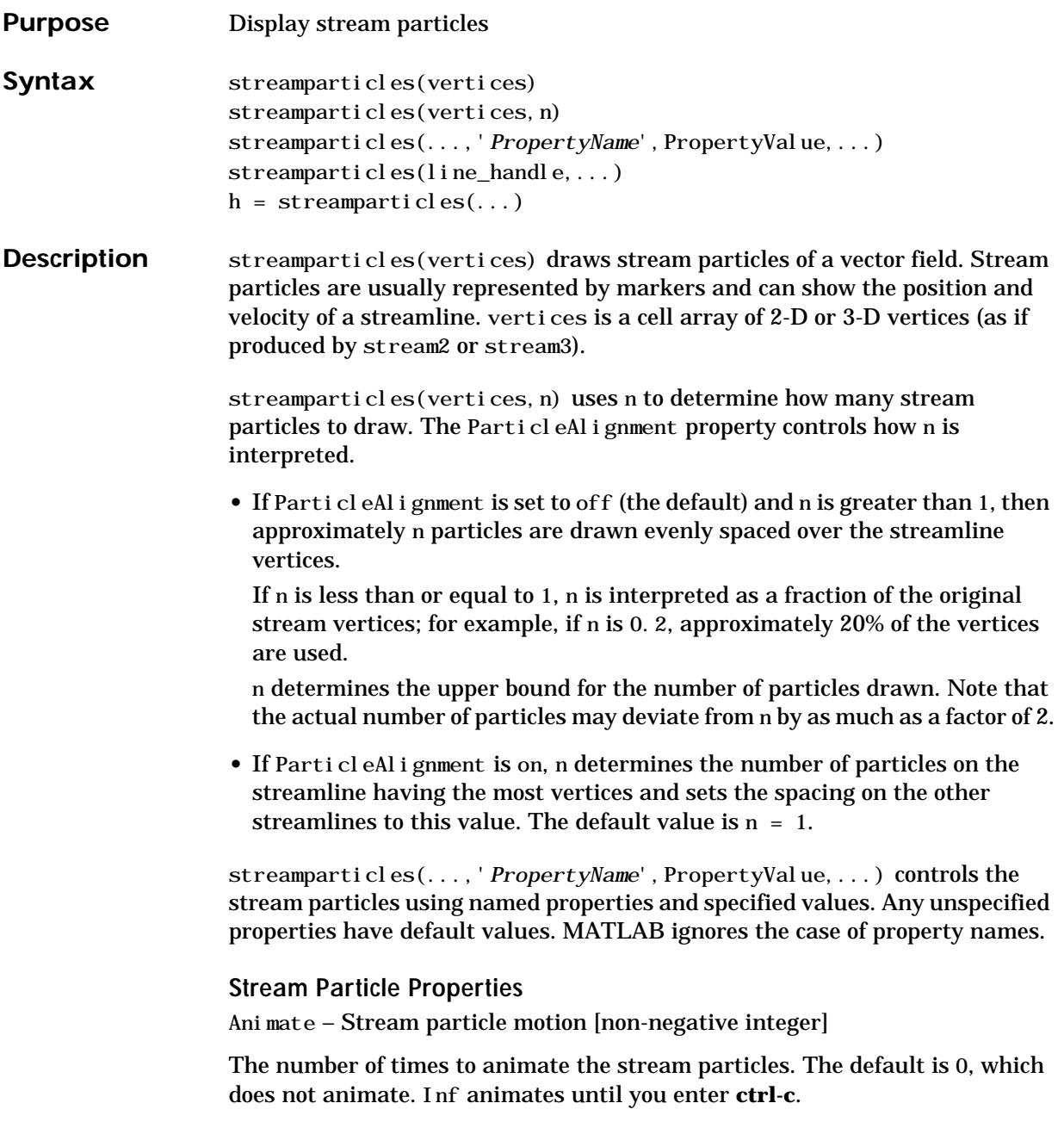

FrameRate – Animation frames per second [non-negative integer]

This property specifies the number of frames per second for the animation. Inf, the default draws the animation as fast as possible. Note that speed of the animation may be limited by the speed of the computer. In such cases, the value of FrameRate can not necessarily be achieved.

ParticleAlignment – Align particles with stream lines  $[$  on  $|$  {off}  $]$ 

Set this property to on to draw particles at the beginning of each the stream line. This property controls how streamparticles interprets the argument n (number of stream particles).

Stream particles are line objects. In addition to stream particle properties, you can specify any line object property, such as Marker and EraseMode. streamparticles sets the following line properties when called.

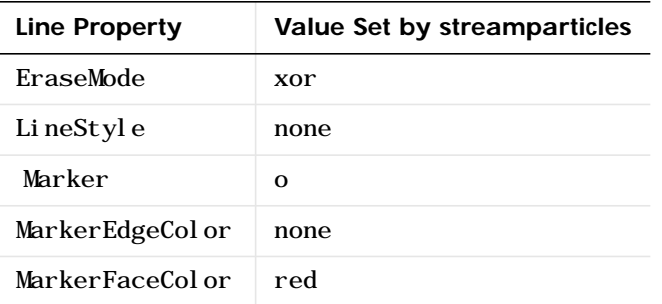

You can override any of these properties by specifying a property name and value as arguments to streamparticles. For example, this statement uses RGB values to set the MarkerFaceCol or to medium gray:

```
streamparticles(vertices,'MarkerFaceColor',[.5 .5 .5])
```
streamparticles(line\_handle,...) uses the line object identified by line\_handle to draw the stream particles.

 $h =$  streamparticles(...) returns a vector of handles to the line objects it creates.

#### **Examples** This example combines stream lines with stream particle animation. The interpstreamspeed function determines the vertices along the stream lines

where stream particles will be drawn during the animation, thereby controlling the speed of the animation. Setting the axes DrawMode property to fast provides faster rendering.

```
load wind
[sx \ sy \ sz] = meshgrid(80, 20: 1: 55, 5);verts = stream3(x, y, z, u, v, w, sx, sy, sz);sl = streamline(verts);
i \text{verts} = i \text{nterpstreamspeed}(x, y, z, u, v, w, \text{verts}, .025);axis tight; view(30,30); daspect([1 1 .125])
camproj perspective; camva(8)
set(gca,'DrawMode','fast')
box on
streamparticles(iverts,35,'animate',10,'ParticleAlignment','on'
)
```
The following picture is a static view of the animation.

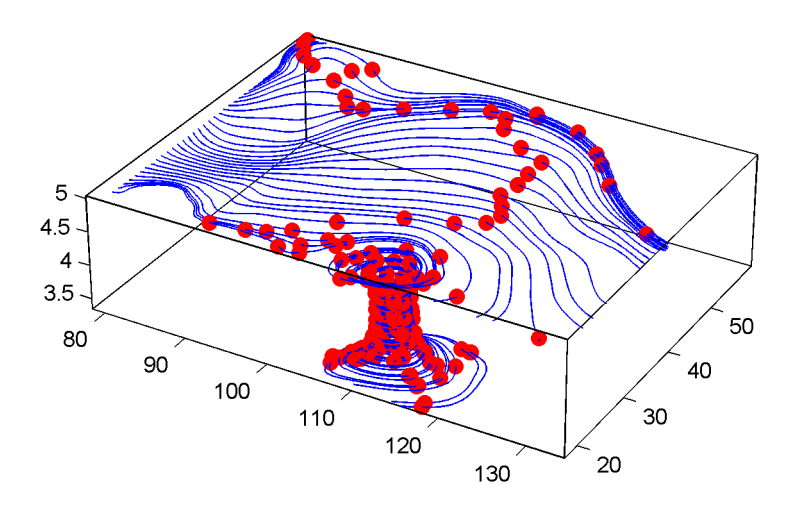

This example uses the stream lines in the  $z=5$  plane to animate the flow along these lines with steamparticles.

```
load wind
daspect([1\ 1\ 1]); view(2)
[verts averts] = streamslice(x, y, z, u, v, w, [], [], [5]);
```

```
sl = streamline([verts averts]);
axis tight off;
set(sl,'Visible','off')
i \text{verts} = i \text{nterpstreamspeed}(x, y, z, u, v, w, \text{verts}, .05);set(gca,'DrawMode','fast','Position',[0 0 1 1],'ZLim',[4.9 5.1])
set(gcf,'Color','black')
streamparticles(iverts, 200, ...
    'Animate', 100, 'FrameRate', 40, ...
     'MarkerSize',10,'MarkerFaceColor','yellow')
```
See Also isosurface, isocaps, smooth3, subvolume, reducevolume, reducepatch, isonormals

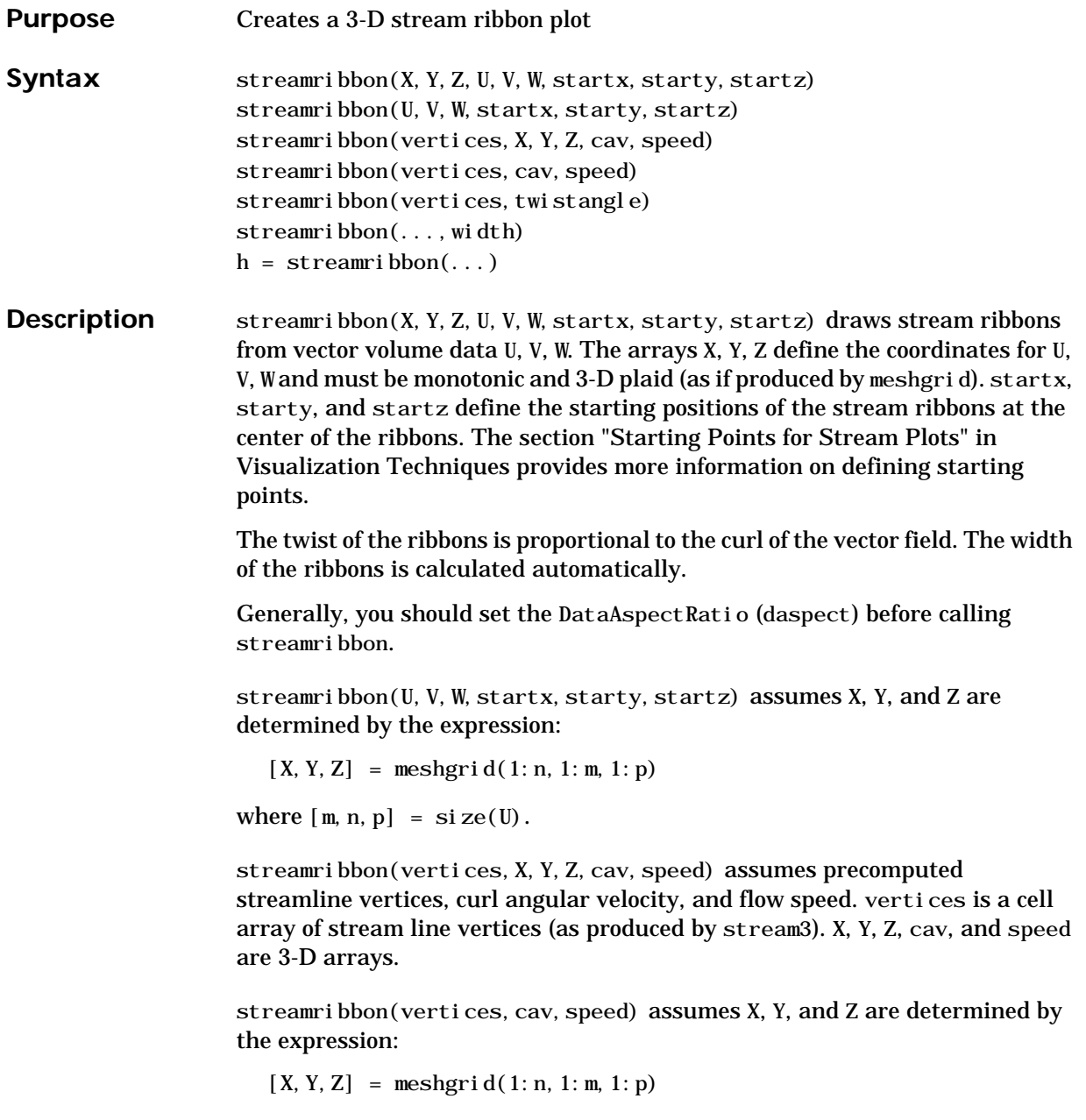

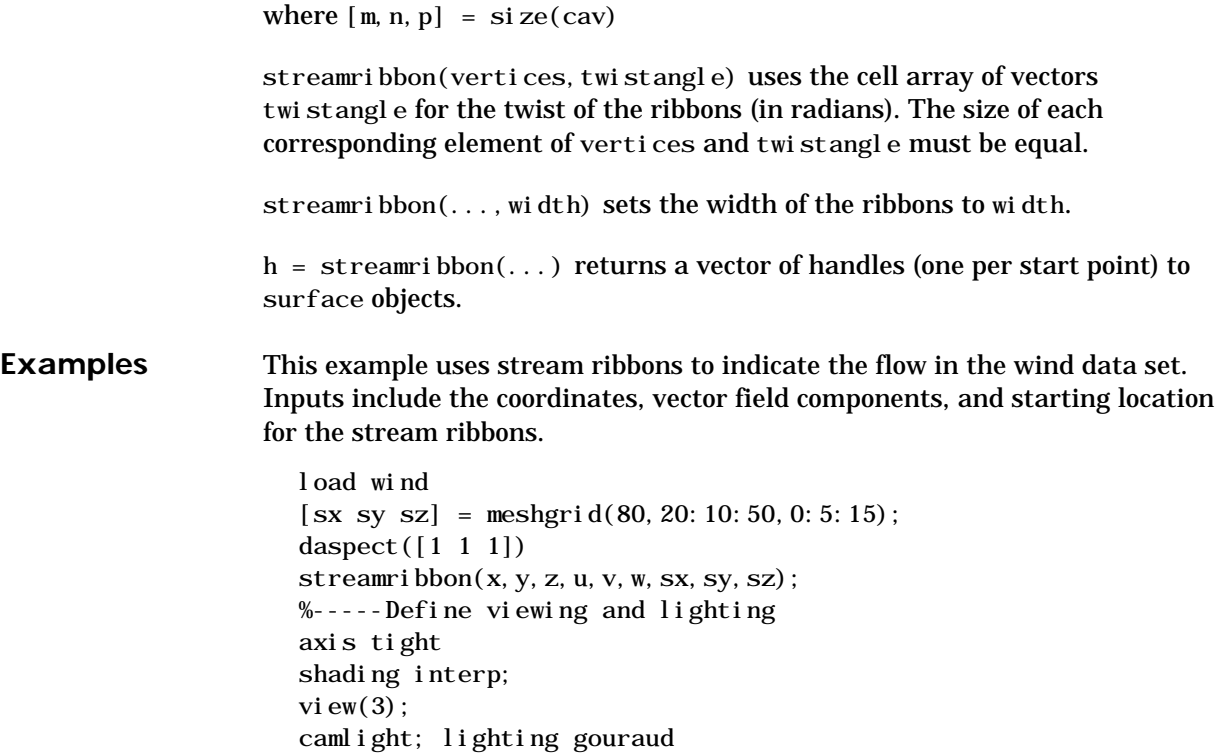

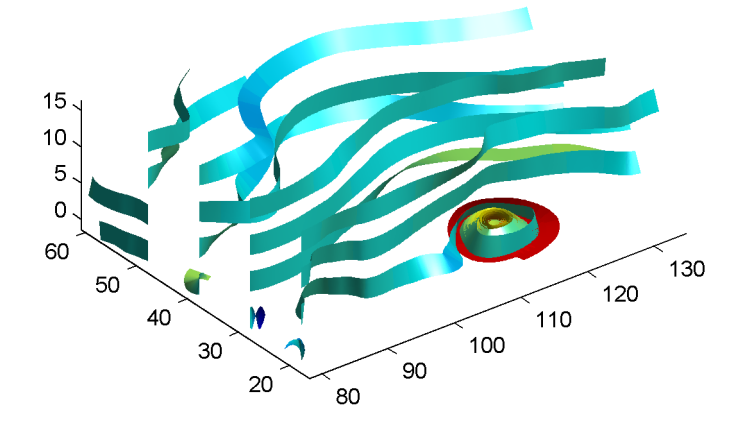

This example uses precalculated vertex data (stream3), curl average velocity (curl ), and speed ( $\sqrt{u^2 + v^2 + w^2}$  ). Using precalculated data enables you to use values other than those calculated from the single data source. In this case, the speed is reduced by a factor of 10 compared to the previous example.

```
load wind
[sx sy sz] = meshgrid(80, 20: 10: 50, 0: 5: 15);daspect([1 1 1])
verts = stream3(x, y, z, u, v, w, sx, sy, sz);cav = curl (x, y, z, u, v, w);
spd = sqrt(u. ^2 + v. ^2 + w. ^2). *. 1;
streamribbon(verts, x, y, z, cav, spd);
%-----Define viewing and lighting
axis tight
shading interp
view(3)camlight; lighting gouraud
```
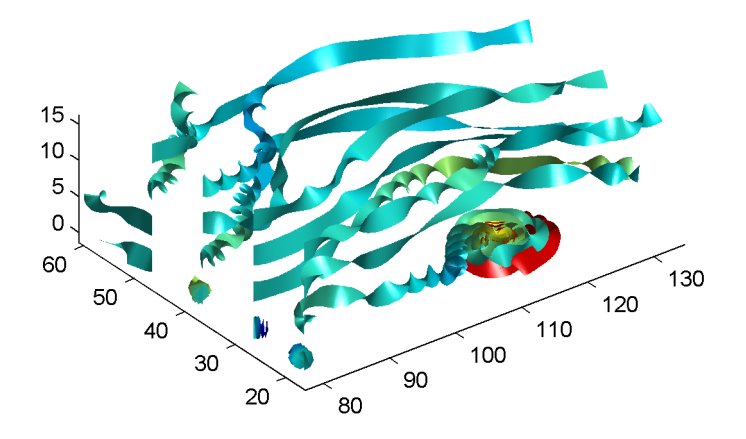

This example specifies a twist angle for the stream ribbon.

```
t = 0: .15:15;verts = \{[\cos(t) \mod (t') \mod (t/3)]\};
twistangle = \{cos(t)'\};daspect([1 1 1])
streamribbon(verts, twistangle);
%-----Define viewing and lighting
axis tight
shading interp;
view(3);camlight; lighting gouraud
```
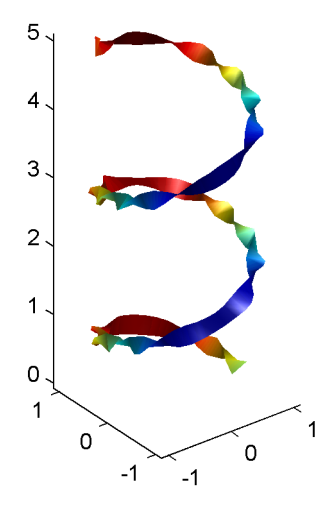

This example combines cone plots (coneplot) and stream ribbon plots in one graph.

```
%-----Define 3-D arrays x, y, z, u, v, w
xmi n = -7; xmax = 7;
ymin = -7; ymax = 7;
zmin = -7; zmax = 7;
x = 1 i nspace (xmi n, xmax, 30);
y = l i nspace (ymi n, ymax, 20);
z = 1 i nspace(zmi n, zmax, 20);
[x \ y \ z] = \text{meshgrid}(x, y, z);u = v; v = -x; w = 0*x+1;
daspect([1 1 1]);
[cx \ cy \ cz] = meshgrid(linspace(xmi n, xmax, 30), \ldotslinspace(ymin,ymax,30),[-3 4]);
h = \text{coneplot}(x, y, z, u, v, w, cx, cy, cz, 'qui ver');set(h,'color','k');
%-----Plot two sets of streamribbons
[sx sy sz] = meshgrid([-1 0 1], [-1 0 1], -6);streamribbon(x, y, z, u, v, w, sx, sy, sz);
[sx \ sy \ sz] = meshgrid([1:6],[0],-6);streamribbon(x, y, z, u, v, w, sx, sy, sz);
```
#### **streamribbon**

```
%-----Define viewing and lighting
shading interp
view(-30,10) ; axis off tight
camproj perspective; camva(66); camlookat;
camdolly(0,0,.5,'fixtarget')
camlight
```
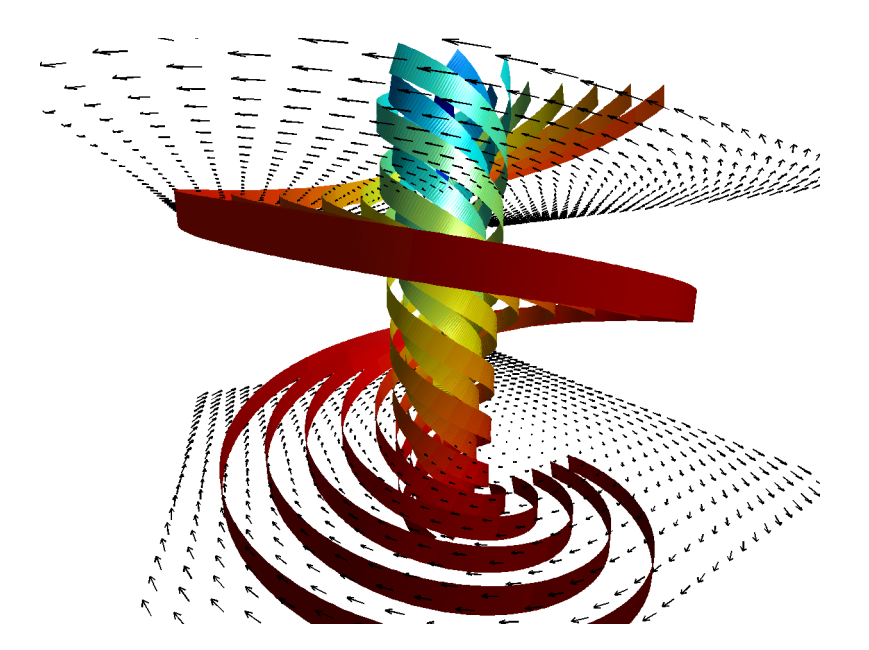

See also curl, streamtube, streamline, stream3

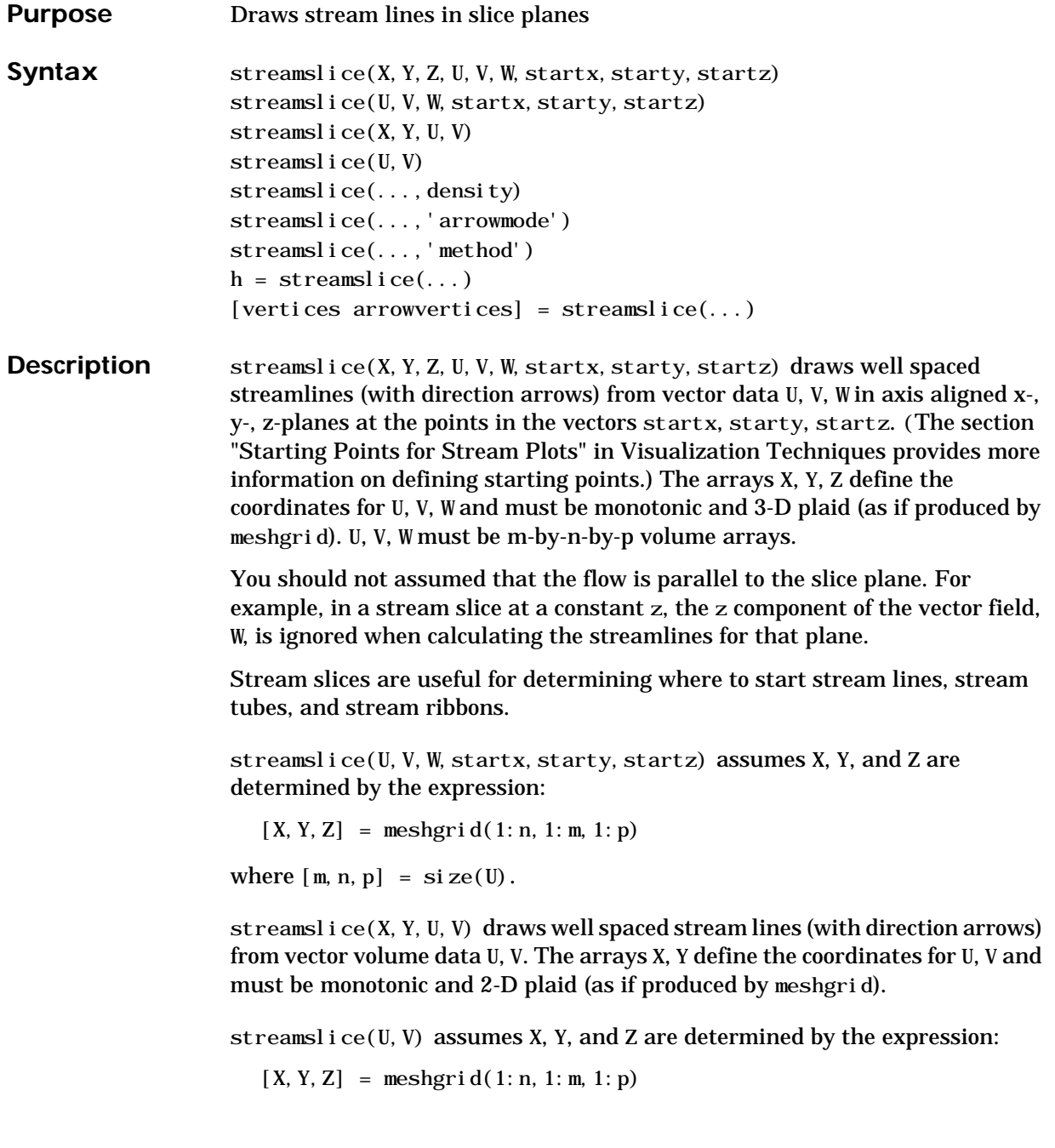

```
where [m, n, p] = \text{si } ze(U)
```
streamslice( $\dots$ , density) modifies the automatic spacing of the stream lines. density must be greater than 0. The default value is 1; higher values produce more stream lines on each plane. For example, 2 produces approximately twice as many stream lines, while 0.5 produces approximately half as many.

streamslice(...,'*arrowsmode*') determines if direction arrows are present or not. arrowmode can be:

- **•** arrows draw direction arrows on the streamlines (default)
- **•** noarrows does not draw direction arrows

streamslice(...,'*method*') specifies the interpolation method to use. method can be:

- **•** linear linear interpolation (default)
- cubic cubic interpolation
- **•** nearest nearest neighbor interpolation

See interp3 for more information interpolation methods.

 $h =$  streamslice(...) returns a vector of handles to the line objects created.

[vertices arrowvertices] = streamslice $(\ldots)$  returns two cell arrays of vertices for drawing the stream lines and the arrows. You can pass these values to any of the stream line drawing functions (streaml ine, streamribbon, streamtube)

**Examples** This example creates a stream slice in the wind data set at  $z = 5$ .

load wind daspect $([1 1 1])$ streamslice(x, y, z, u, v, w,  $[]$ ,  $[]$ ,  $[5]$ ) axis tight

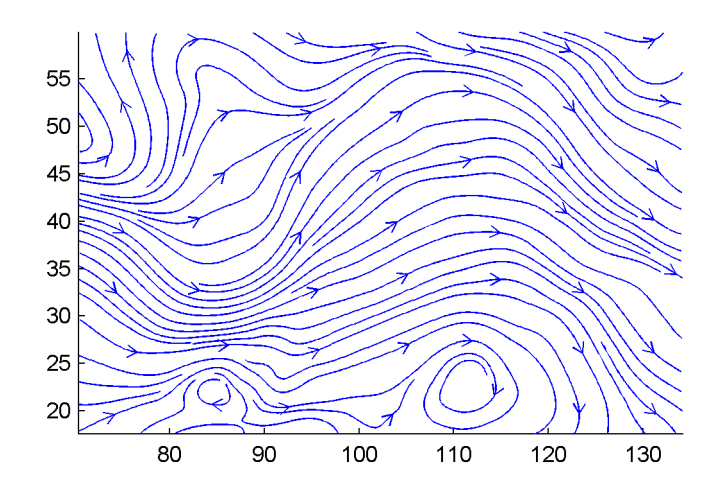

This example uses streamslice to calculate vertex data for the stream lines and the direction arrows. This data is then used by streaml i ne to plot the lines

and arrows. Slice planes illustrating with color the wind speed  $({\sqrt{u}^2+\nu}^2+w^2)$ are drawn by slice in the same planes.

```
load wind
daspect([1 1 1])[verts averts] = streamslice(u, v, w, 10, 10, 10);
streamline([verts averts])
spd = sqrt(u. ^2 + v. ^2 + w. ^2);hold on;
slice(spd,10,10,10);
colormap(hot)
shading interp
view(30, 50); axi s(vol umebounds(spd));
camlight; material([.5 1 0])
```
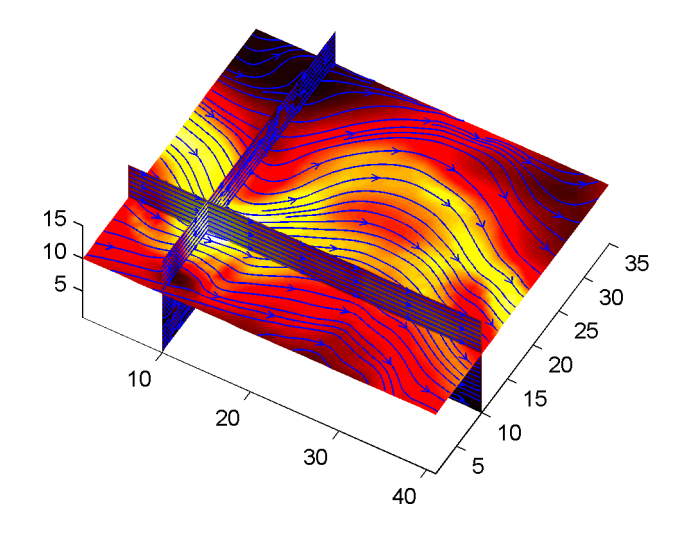

This example superimposes contour lines on a surface and then uses streamslice to draw lines that indicate the gradient of the surface. interp2 is used to find the points for the lines that lie on the surface.

```
z = peaks;
surf(z)
shading interp
hold on
[c \text{ ch}] = \text{contour3}(z, 20); \text{ set}(ch, \text{'edgecol or'}, \text{'b'})[u \ v] = \text{gradi} \cdot \text{ent}(z);
h =streamslice(-u, -v);
\operatorname{set}(\mathbf{h},\,{}^{\mathbf{\cdot}}\operatorname{col} or ^{\mathbf{\cdot}}\,{},\,{}^{\mathbf{\cdot}}\,\mathbf{k}^{\mathbf{\cdot}} )
for i=1: length(h);
     zi = interp2(z, get(h(i), 'xdata'), get(h(i), 'ydata'));
     set(h(i), 'zdata', zi);end
view(30,50); axis tight
```
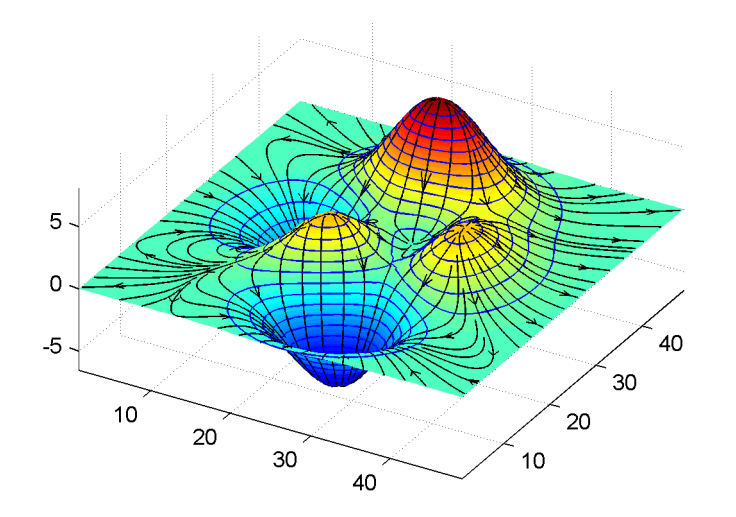

**See also** contourslice, slice, streamline, volumebounds

#### **streamtube**

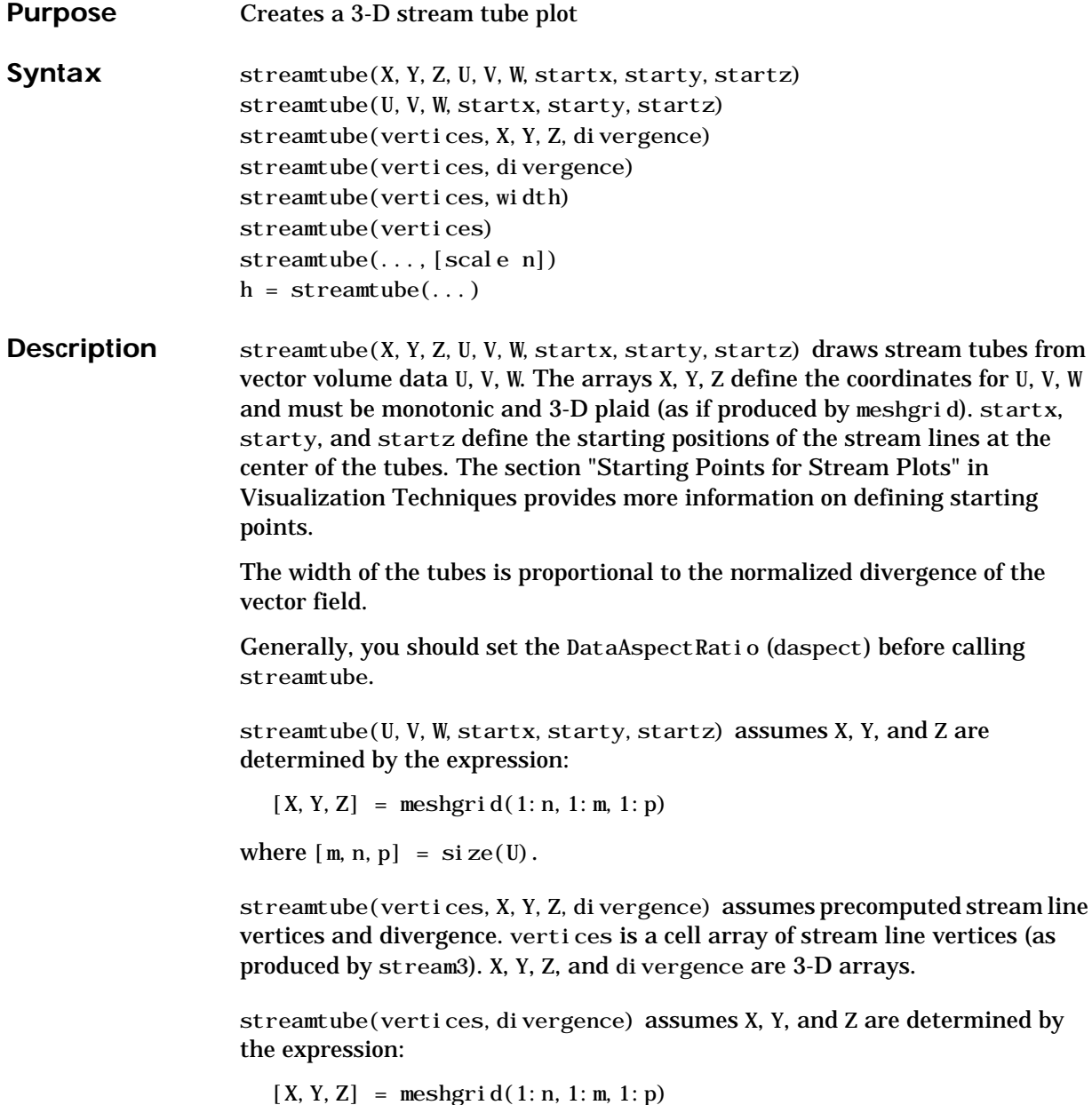

```
where [m, n, p] = \text{si} ze(\text{di} \text{vergence})streamtube (vertices, width) specifies the width of the tubes in the cell array
                     of vectors, width. The size of each corresponding element of vertices and
                     width must be equal. width can also be a scalar, specifying a single value for
                     the width of all stream tubes.
                     streamtube(vertices) selects the width automatically.
                     streamtube(\dots, [scale n]) scales the width of the tubes by scale. The
                     default is scale = 1. When the stream tubes are created using start points or
                     divergence, specifying scale = 0 suppresses automatic scaling. n is the
                     number of points along the circumference of the tube. The default is n = 20.
                     h = streamtube(...z) returns a vector of handles (one per start point) to
                     surface objects used to draw the stream tubes.
Examples This example uses stream tubes to indicate the flow in the wind data set.
                     Inputs include the coordinates, vector field components, and starting location
                     for the stream tubes.
                       load wind
                        [sx \ sy \ sz] = meshgrid(80, 20: 10: 50, 0: 5: 15);daspect([1 1 1])streamtube(x, y, z, u, v, w, sx, sy, sz);
                       %-----Define viewing and lighting
                       view(3)axis tight
                       shading interp;
                       camlight; lighting gouraud
```
#### **streamtube**

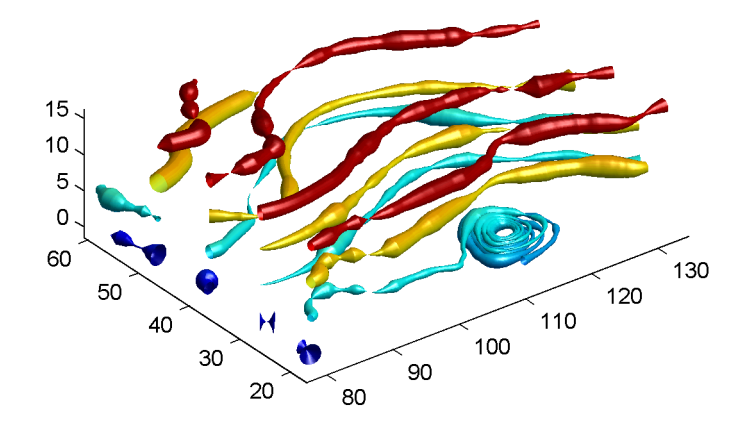

This example uses precalculated vertex data (stream3) and divergence (divergence).

```
load wind
[sx sy sz] = meshgrid(80,20:10:50,0:5:15);
daspect([1 1 1])verts = strean3(x, y, z, u, v, w, sx, sy, sz);div = divergence(x, y, z, u, v, w);streamtube(verts,x,y,z,-div);
%-----Define viewing and lighting
view(3)axis tight
shading interp
camlight; lighting gouraud
```
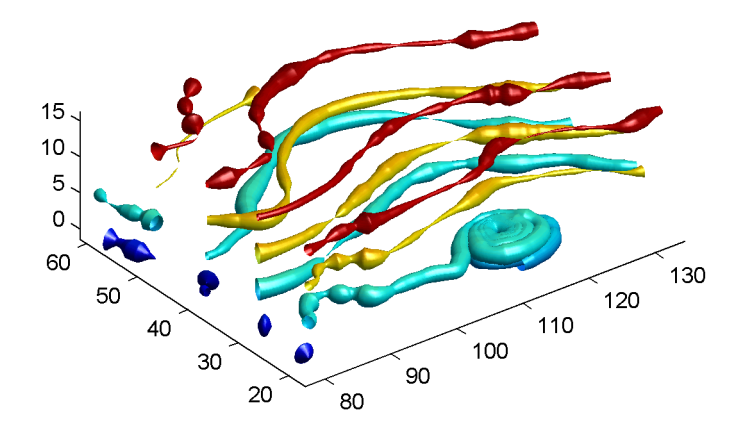

See also divergence, streamribbon, streamline, stream3

## **strfind**

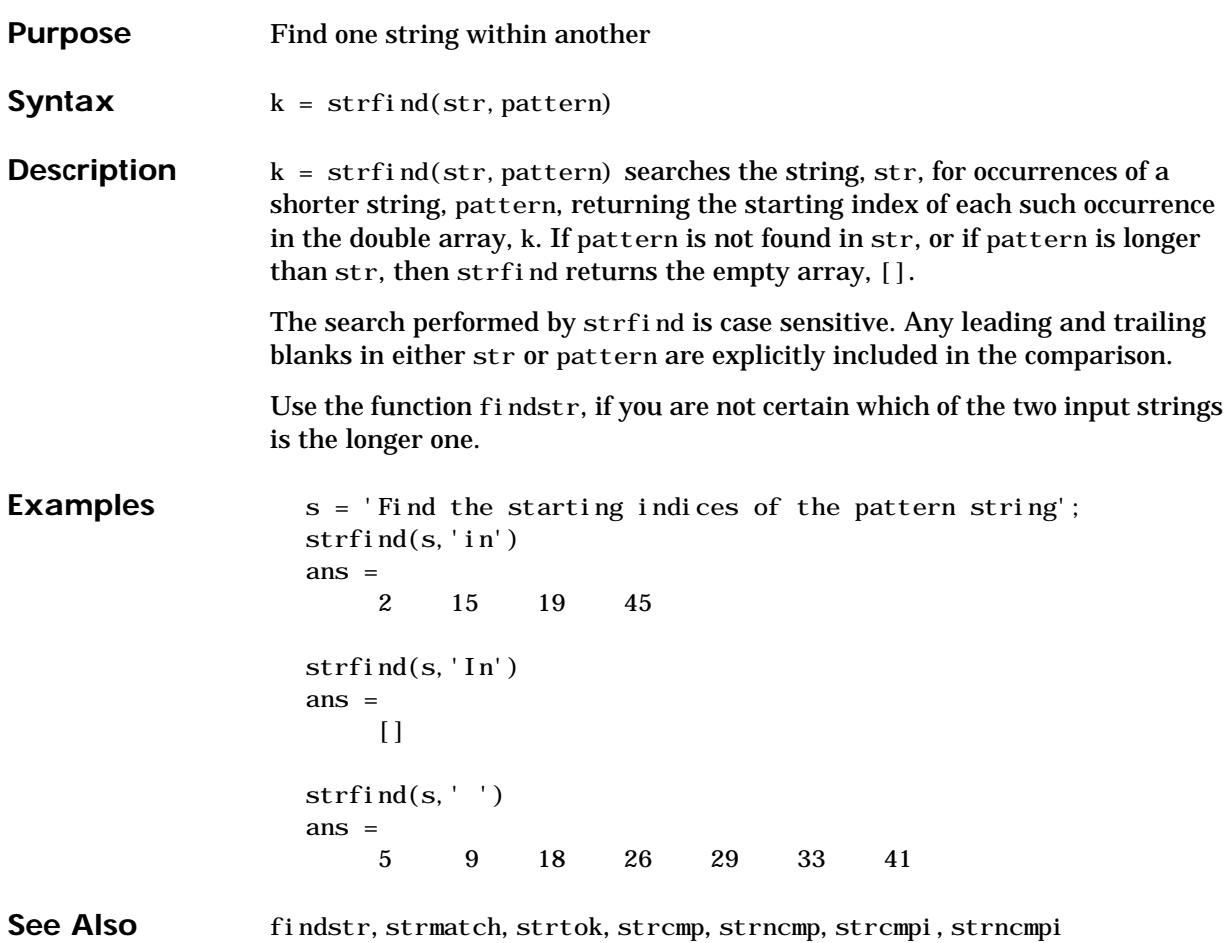
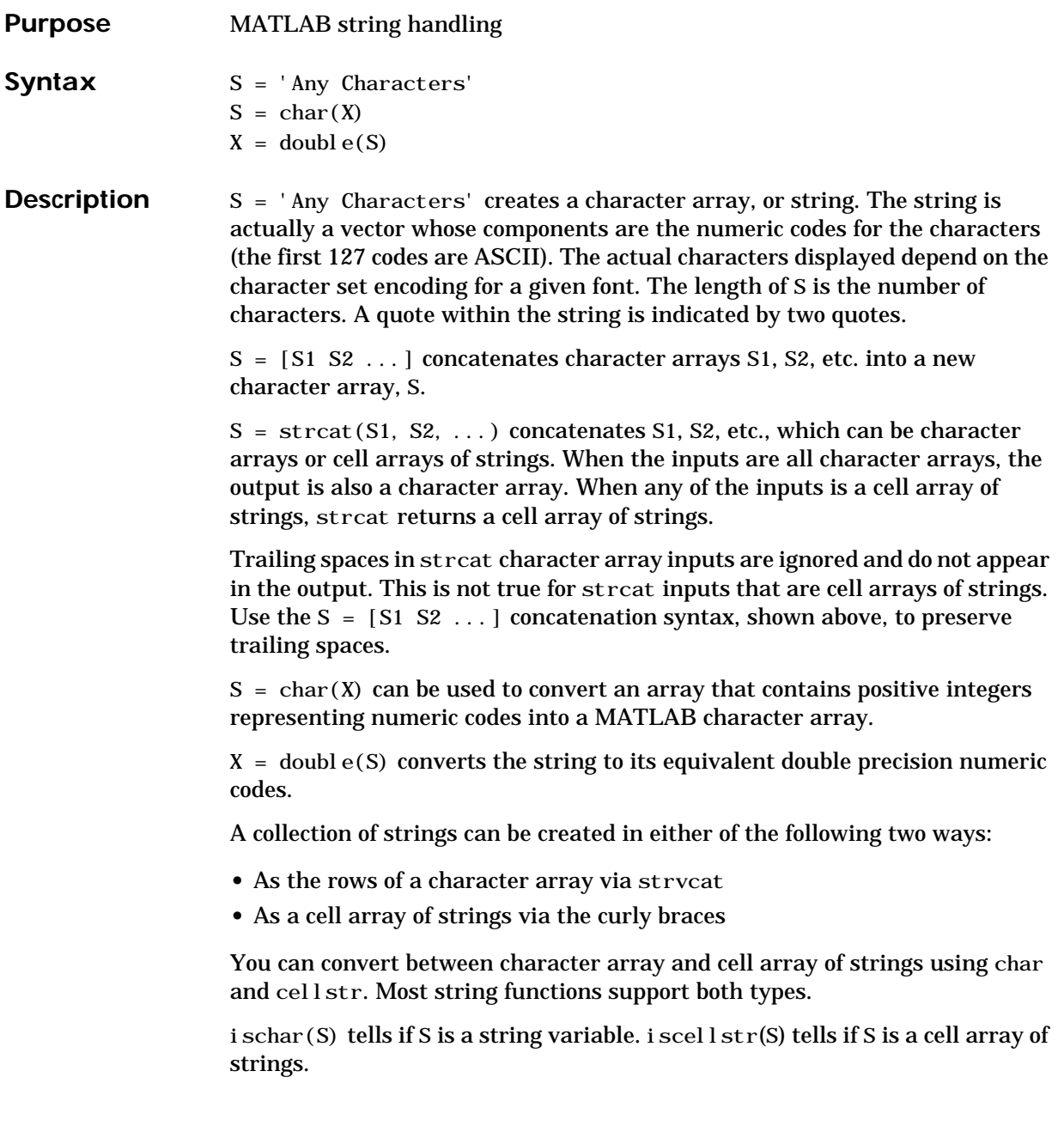

#### **strings**

**Examples** Create a simple string that includes a single quote. msg = 'You''re right!'  $msg =$ You're right! Create the string, name, using two methods of concatenation. name =  $['Thomas' ' R. ' ' Lee']$ name = strcat('Thomas',' R.',' Lee') Create a vertical array of strings. C = strvcat('Hello','Yes','No','Goodbye')  $C =$ Hello Yes No Goodbye Create a cell array of strings.  $S = \{ 'Hello' 'Yes' 'No' 'Goodbye' \}$  $S =$  'Hello' 'Yes' 'No' 'Goodbye' See Also char, cellstr, ischar, iscellstr, strvcat, sprintf, sscanf, input

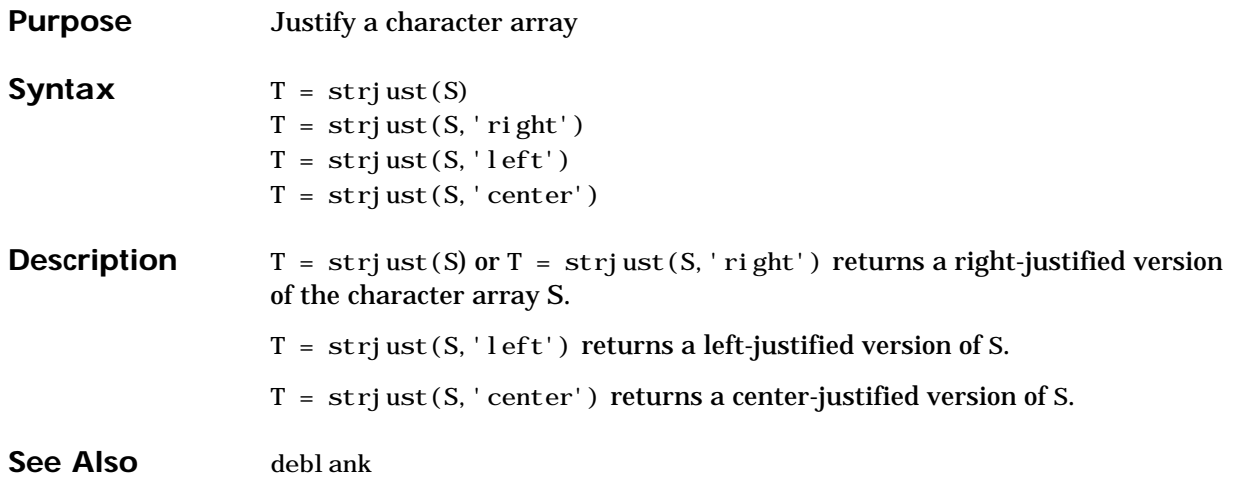

## **strmatch**

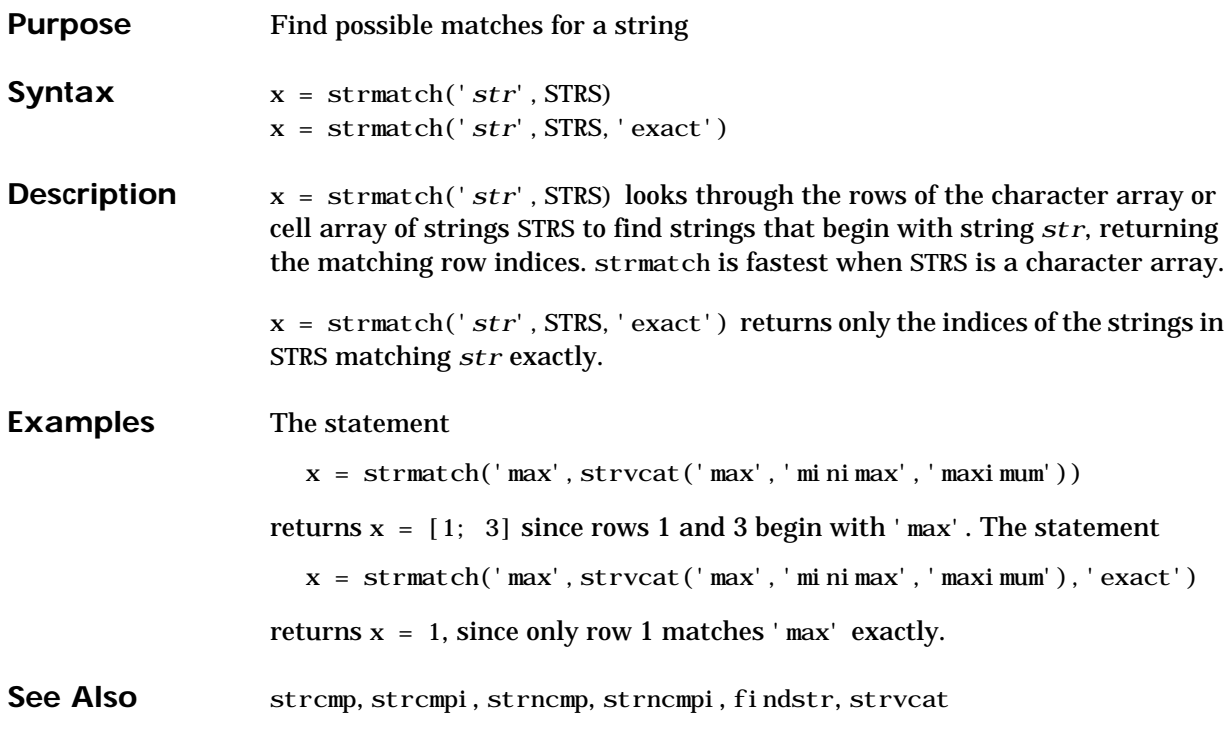

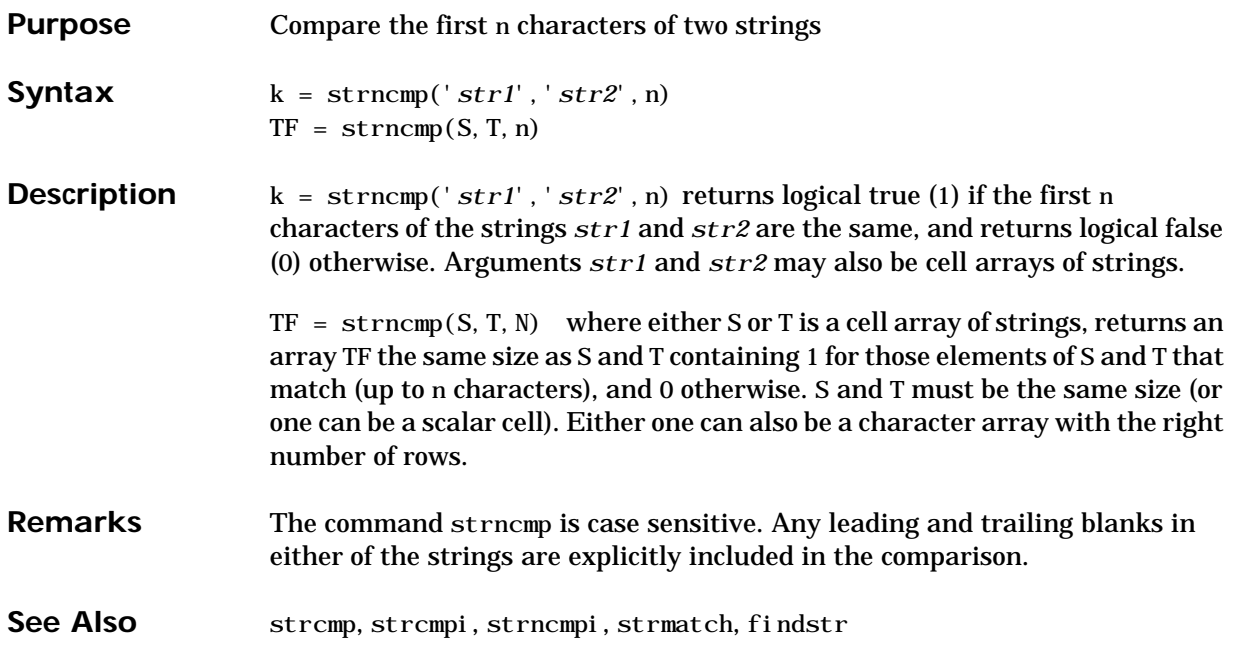

## **strncmpi**

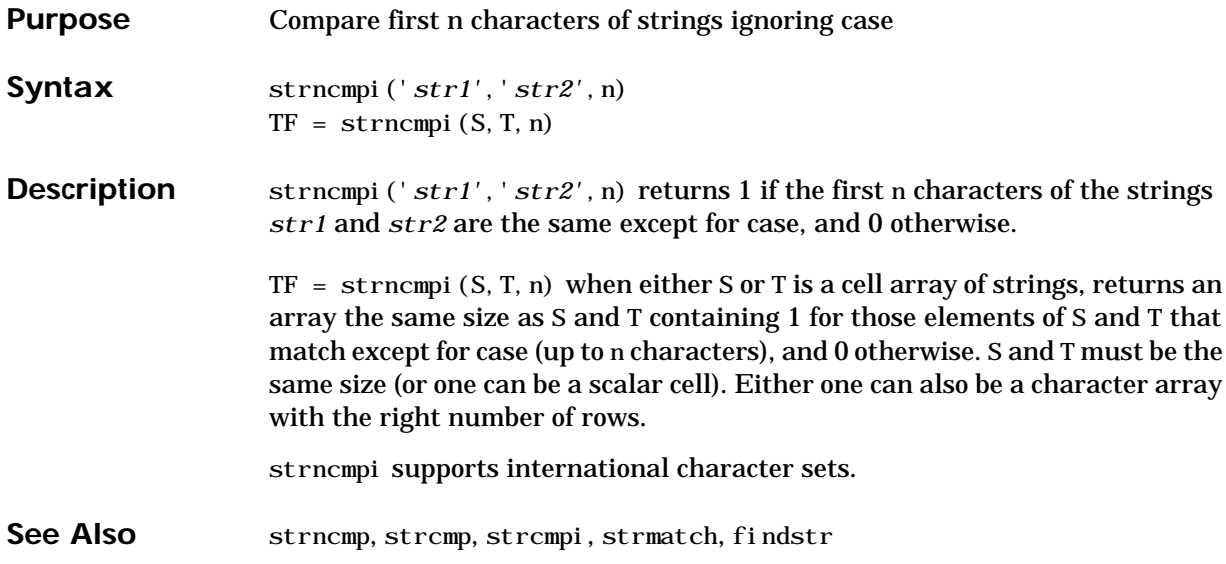

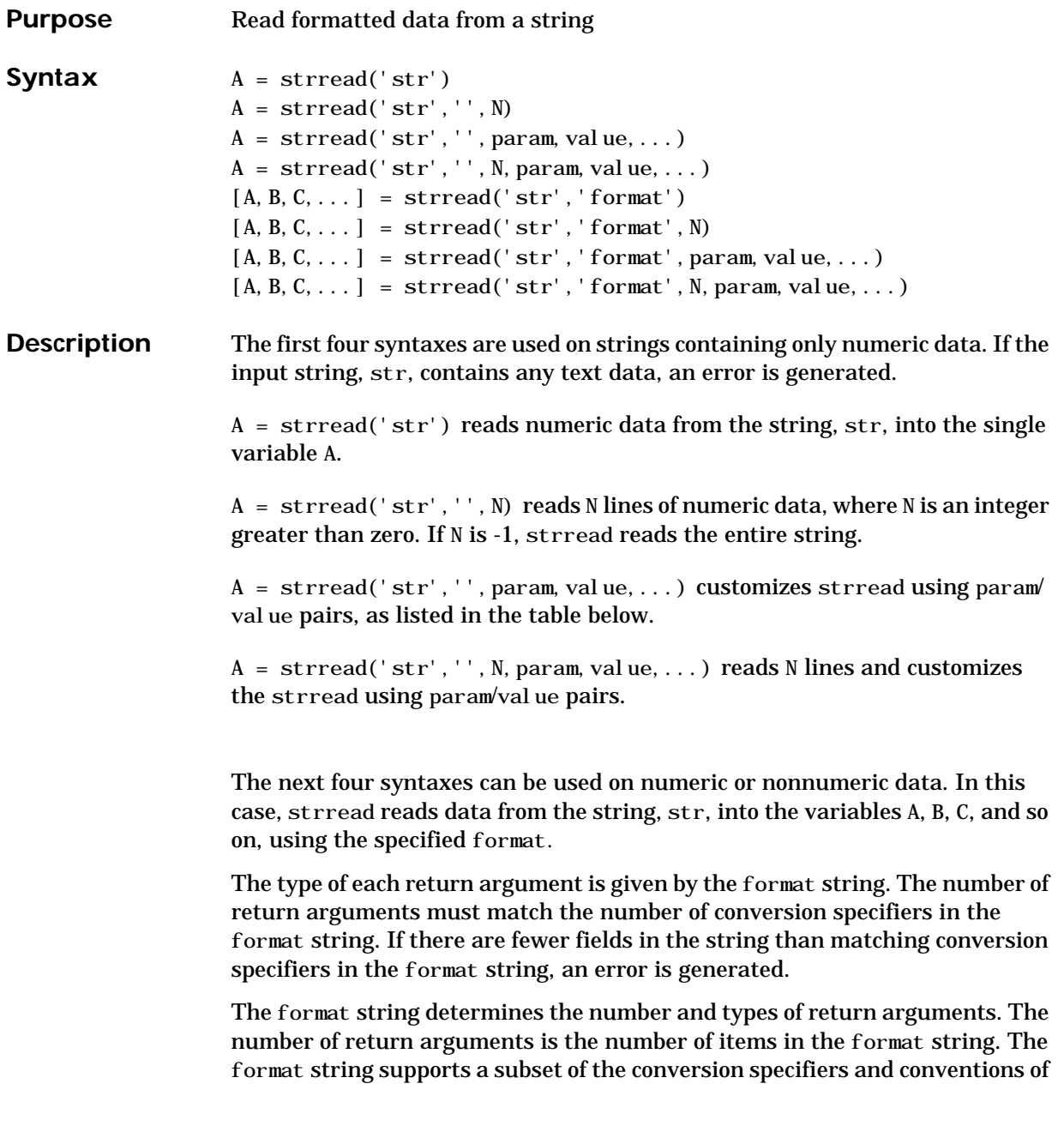

the C language fscanf routine. Values for the format string are listed in the table below. Whitespace characters in the format string are ignored.

[A, B, C, ...] = strread('str','format') reads data from the string, str, into the variables A, B, C, and so on, using the specified format, until the entire string is read.

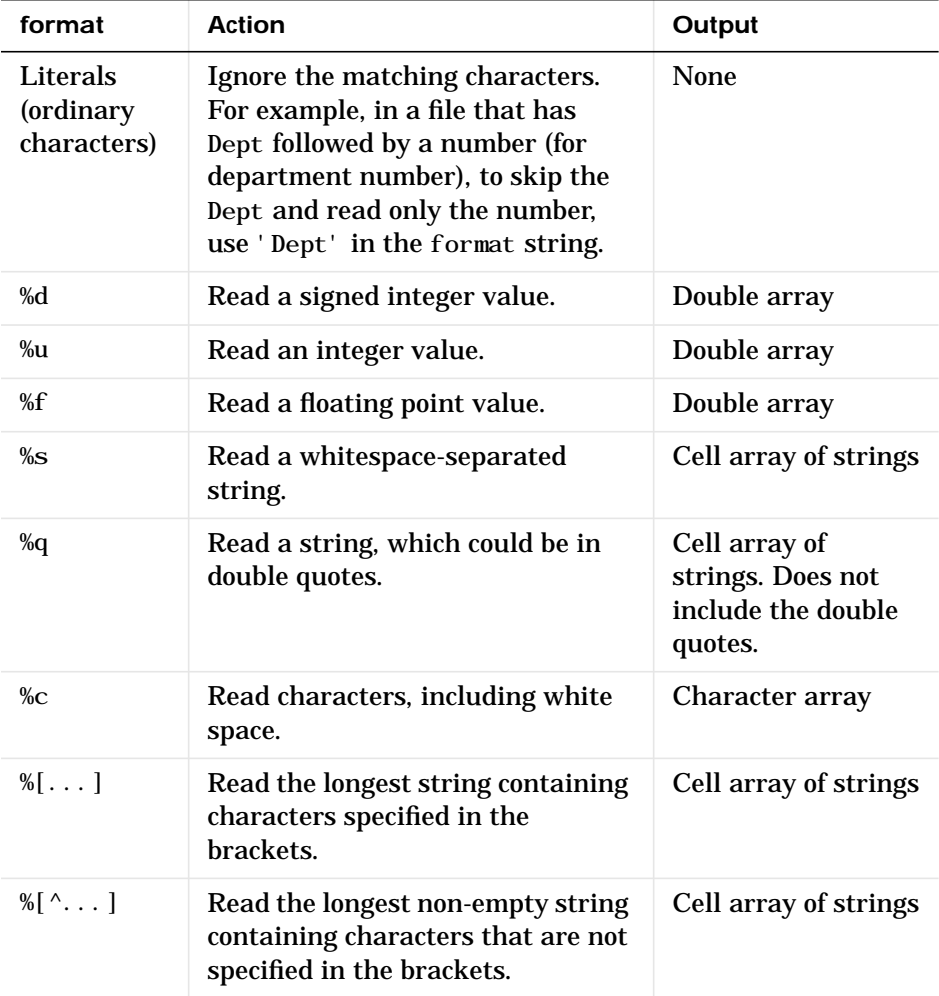

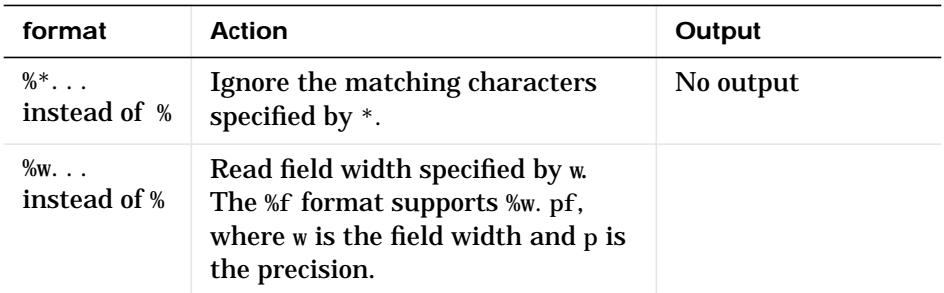

[A,B,C,...] = strread('str','format',N) reads the data, reusing the format string N times, where N is an integer greater than zero. If N is -1, strread reads the entire string.

 $[A, B, C, \dots]$  = strread('str', 'format', param, value, ...) customizes strread using param/value pairs, as listed in the table below.

 $[A, B, C, \dots]$  = strread('str', 'format', N, param, value, ...) reads the data, reusing the format string N times and customizes the strread using param/value pairs.

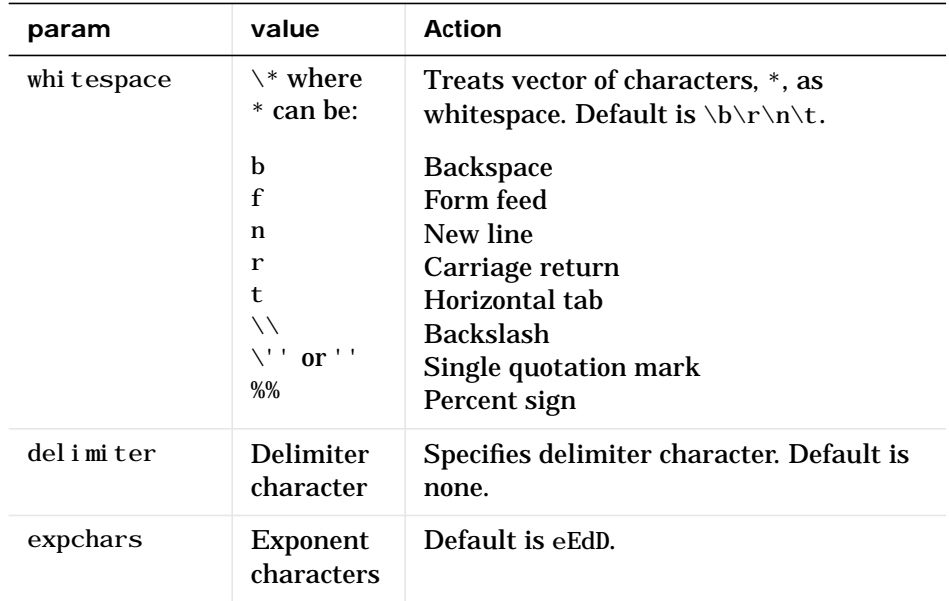

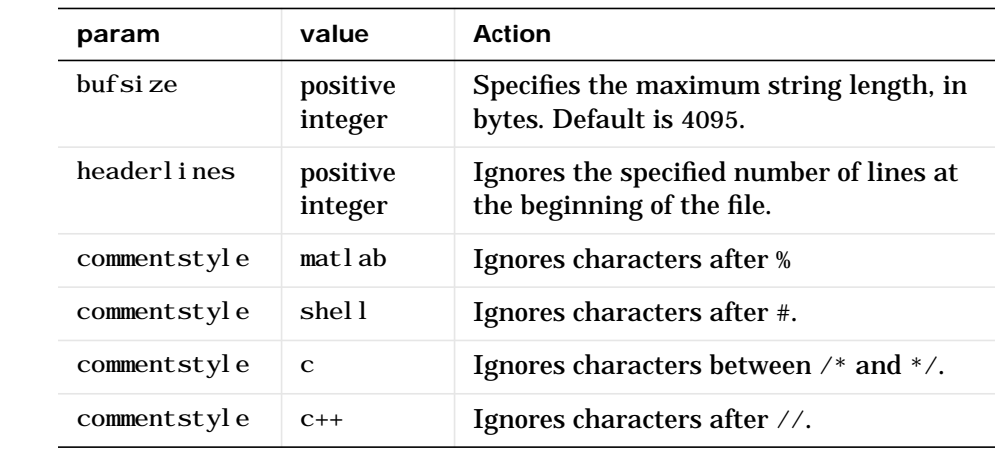

**Remarks** If your data uses a character other than a space as a delimiter, you must use the strread parameter 'delimiter' to specify the delimiter. For example, if the string, str, used a semicolon as a delimiter, you would use this command.

```
[names, types, x, y, answer] = strread(str, '%s %s %f ...
     %d %s','delimiter',';')
```
**Examples**  $s =$ sprintf('a, 1, 2\nb, 3, 4\n');  $[a, b, c] = \text{strread}(s, ' %s %d %d', ' del im'ter', ', ')$ 

> $a =$  'a' 'b'  $b =$  1 3  $c =$  2 4

See Also textread, sscanf

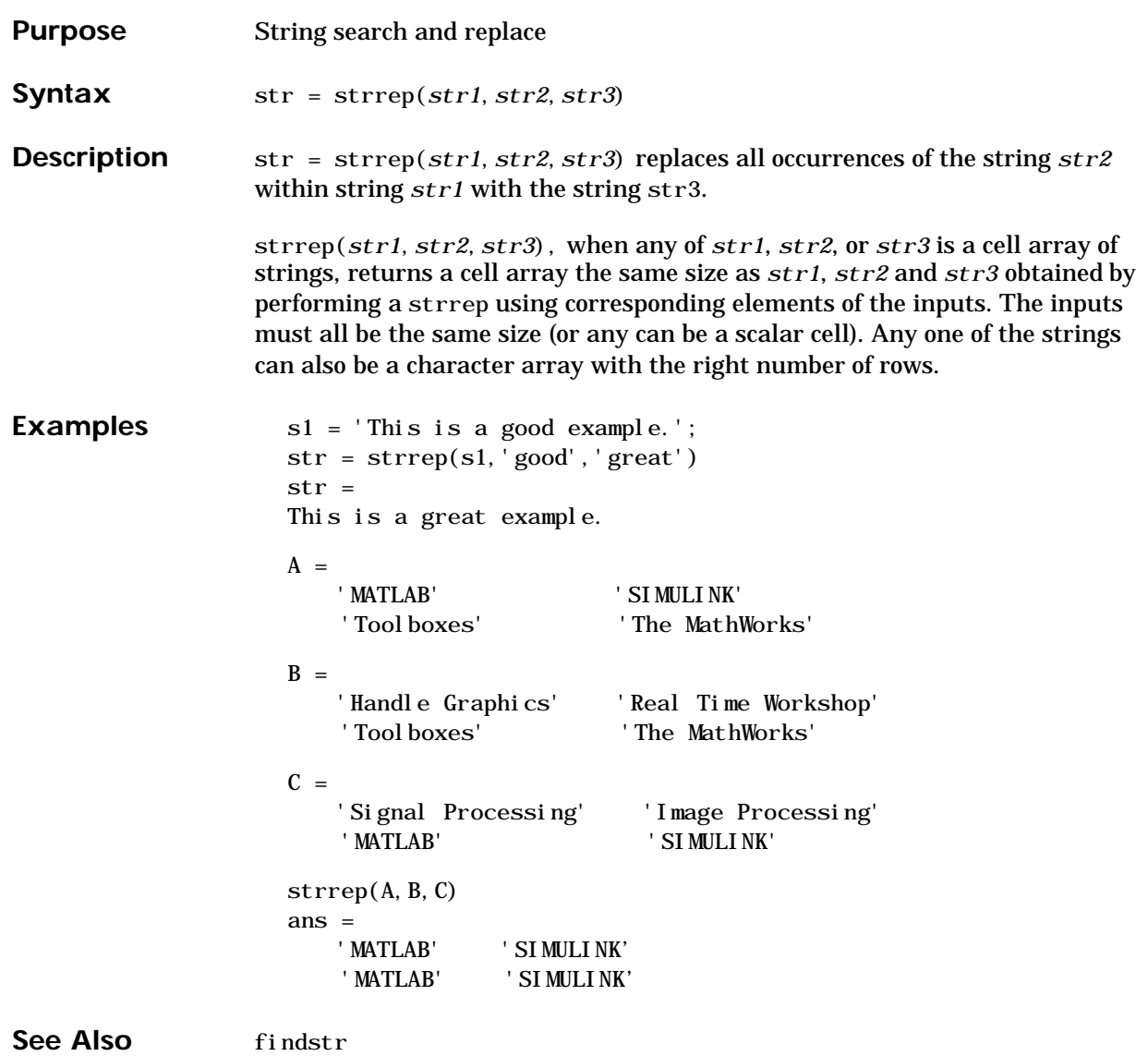

#### **strtok**

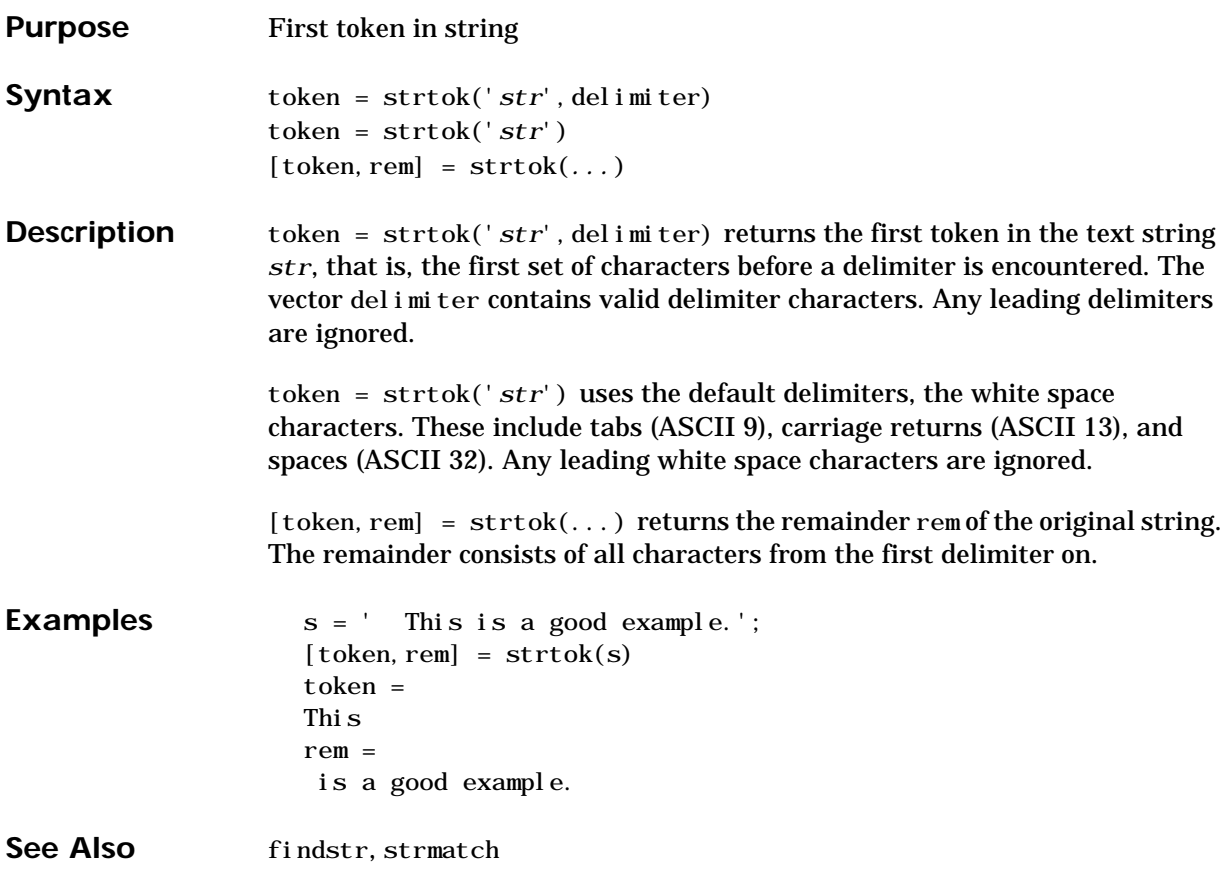

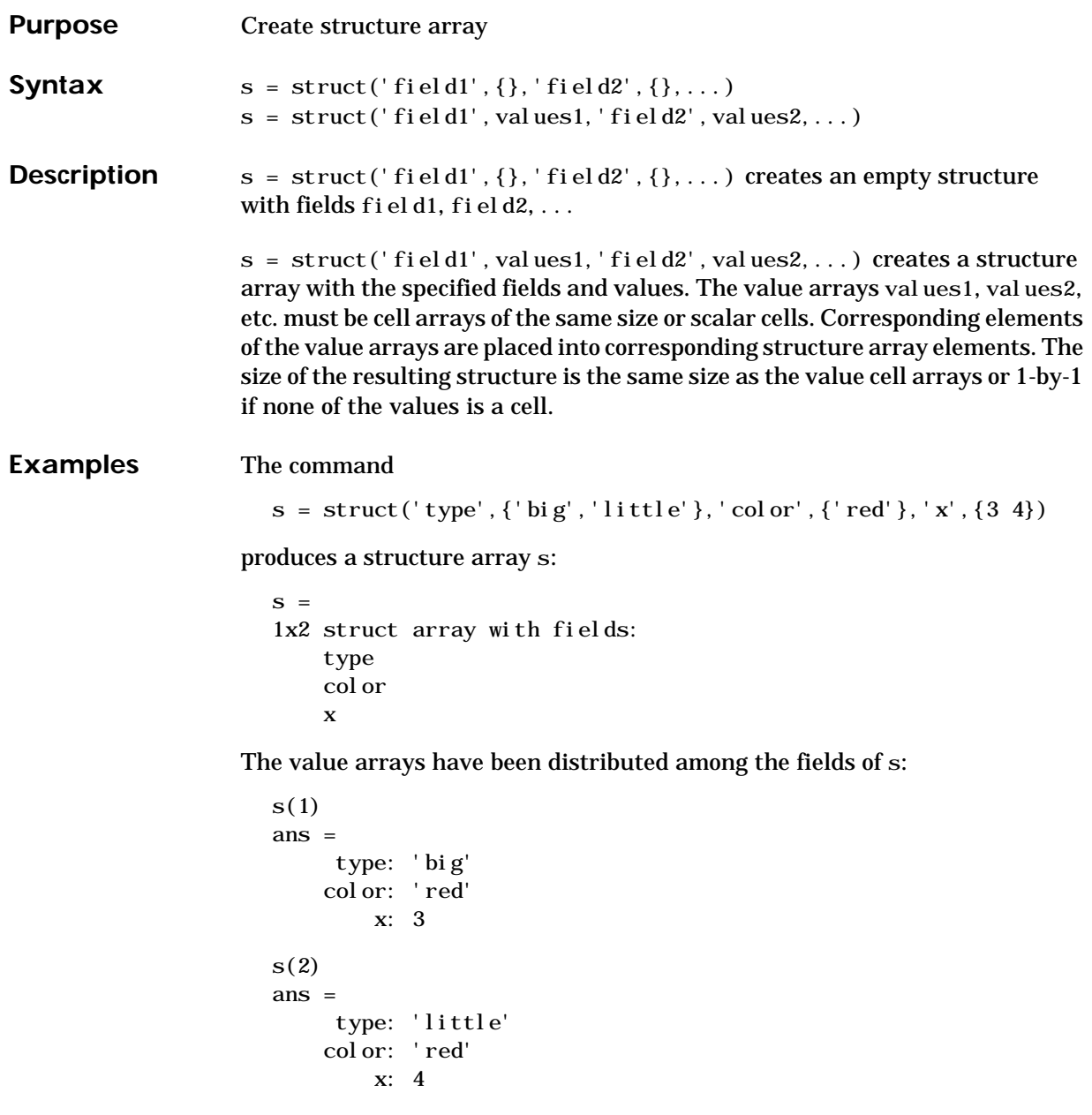

Similarly, the command a.  $b = struct('z', \{\})$ ; produces an empty structure a. b with field z. a.b ans  $=$  0x0 struct array with fields: z **See Also** fieldnames, getfield, rmfield, setfield

#### **struct2cell**

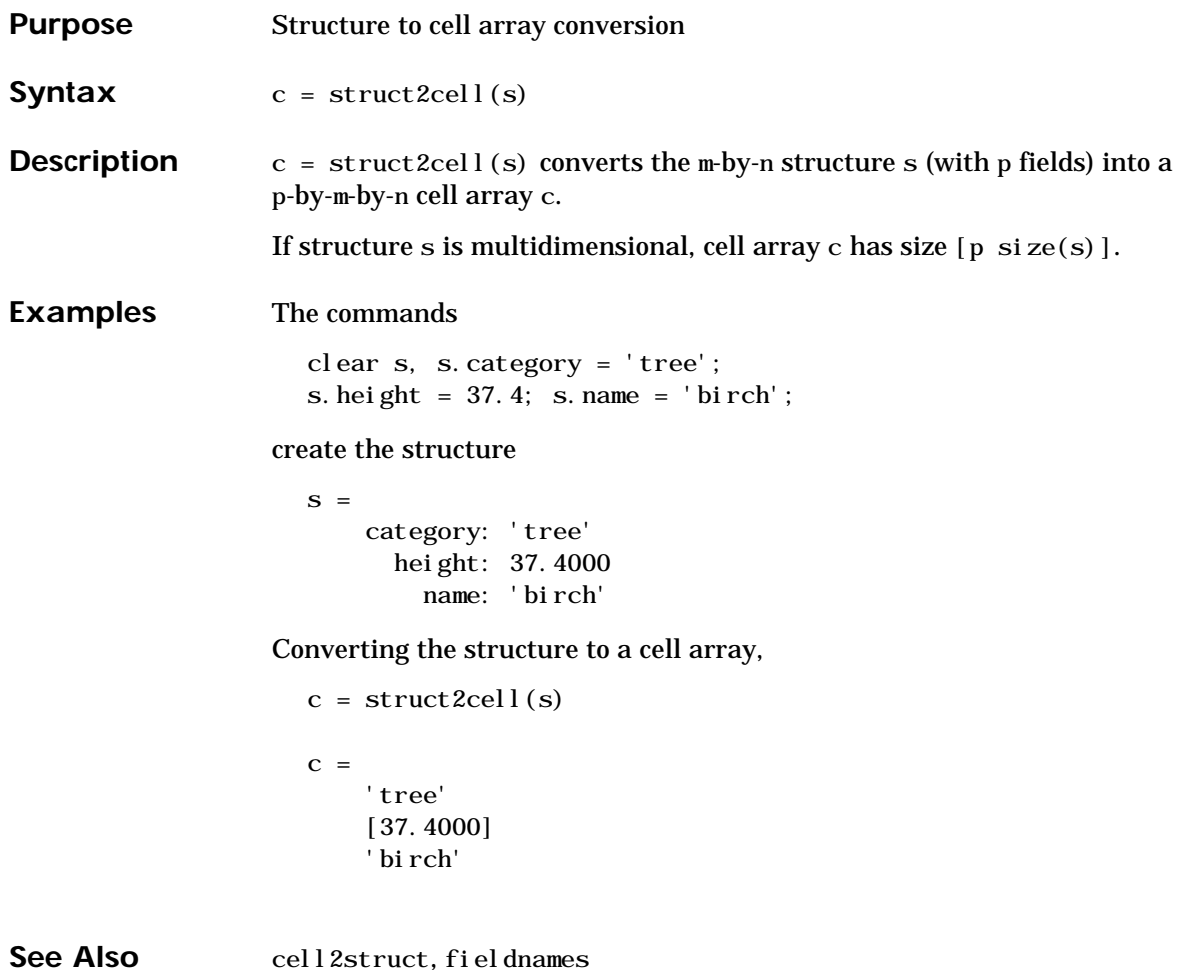

#### **strvcat**

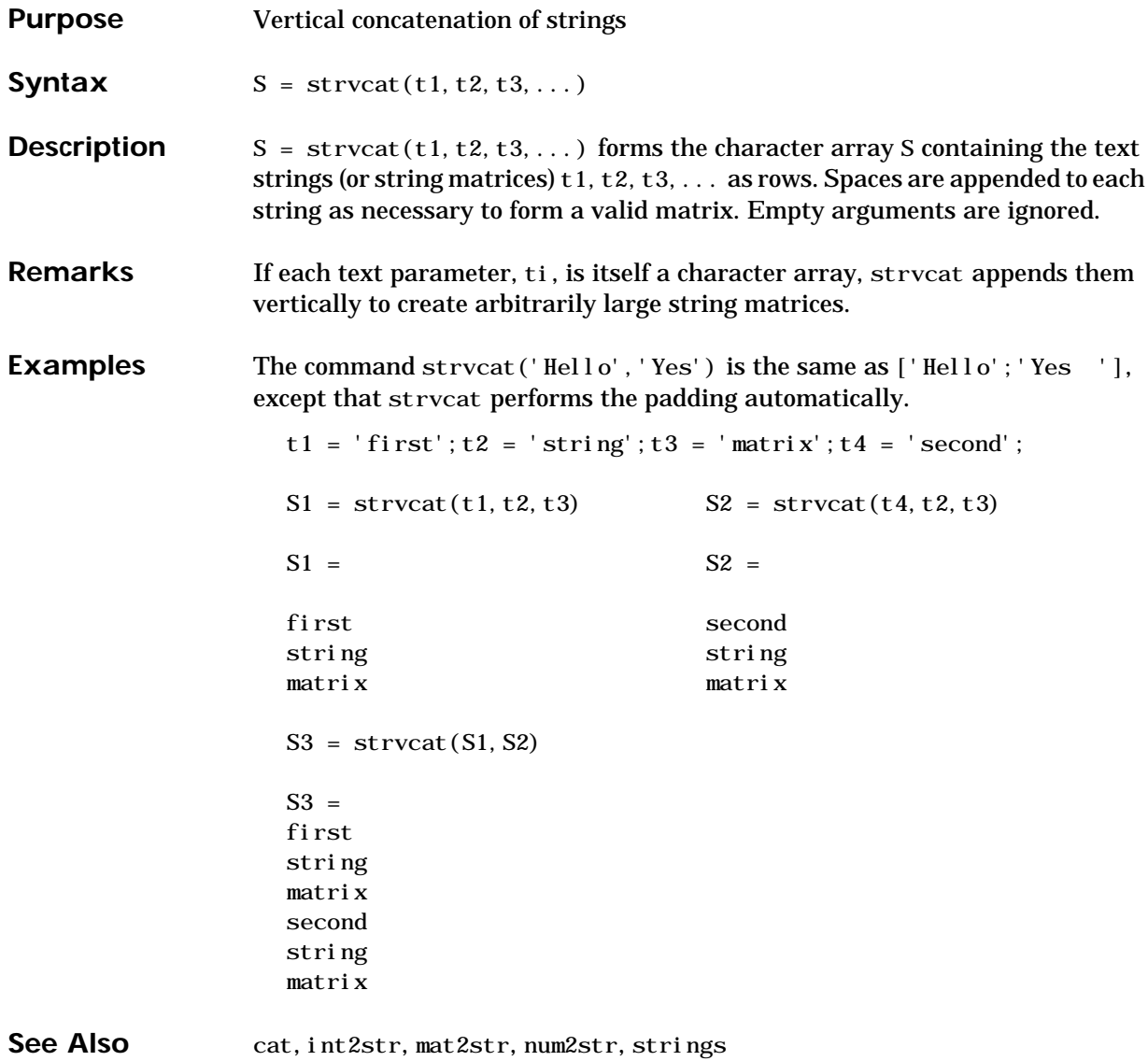

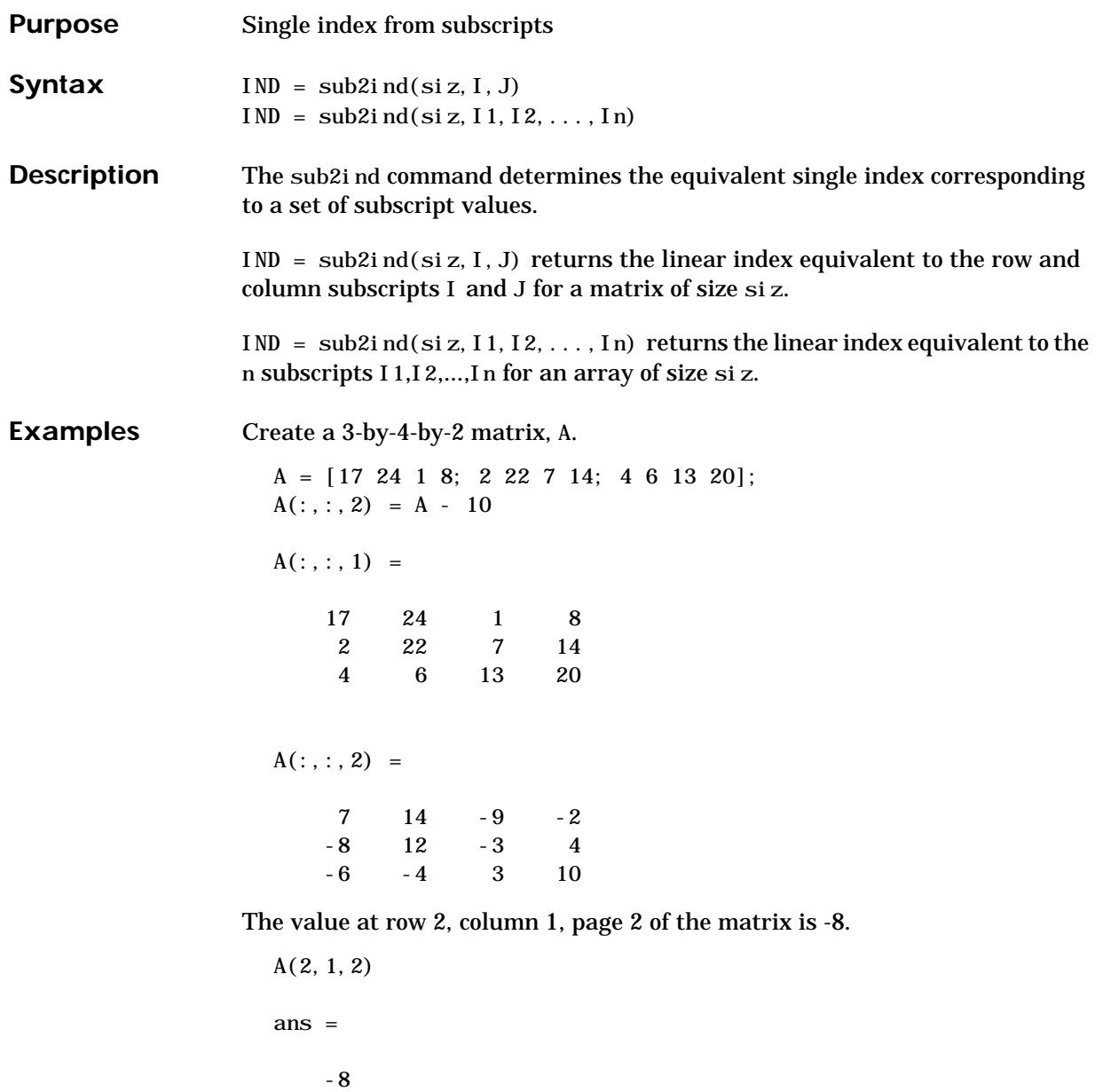

To convert A(2,1,2) into its equivalent single subscript, use sub2ind.

```
sub2ind(size(A),2,1,2)
  ans =
        14
You can now access the same location in A using the single subscripting
method.
  A(14)
  ans =
        -8
```
See Also ind2sub, find

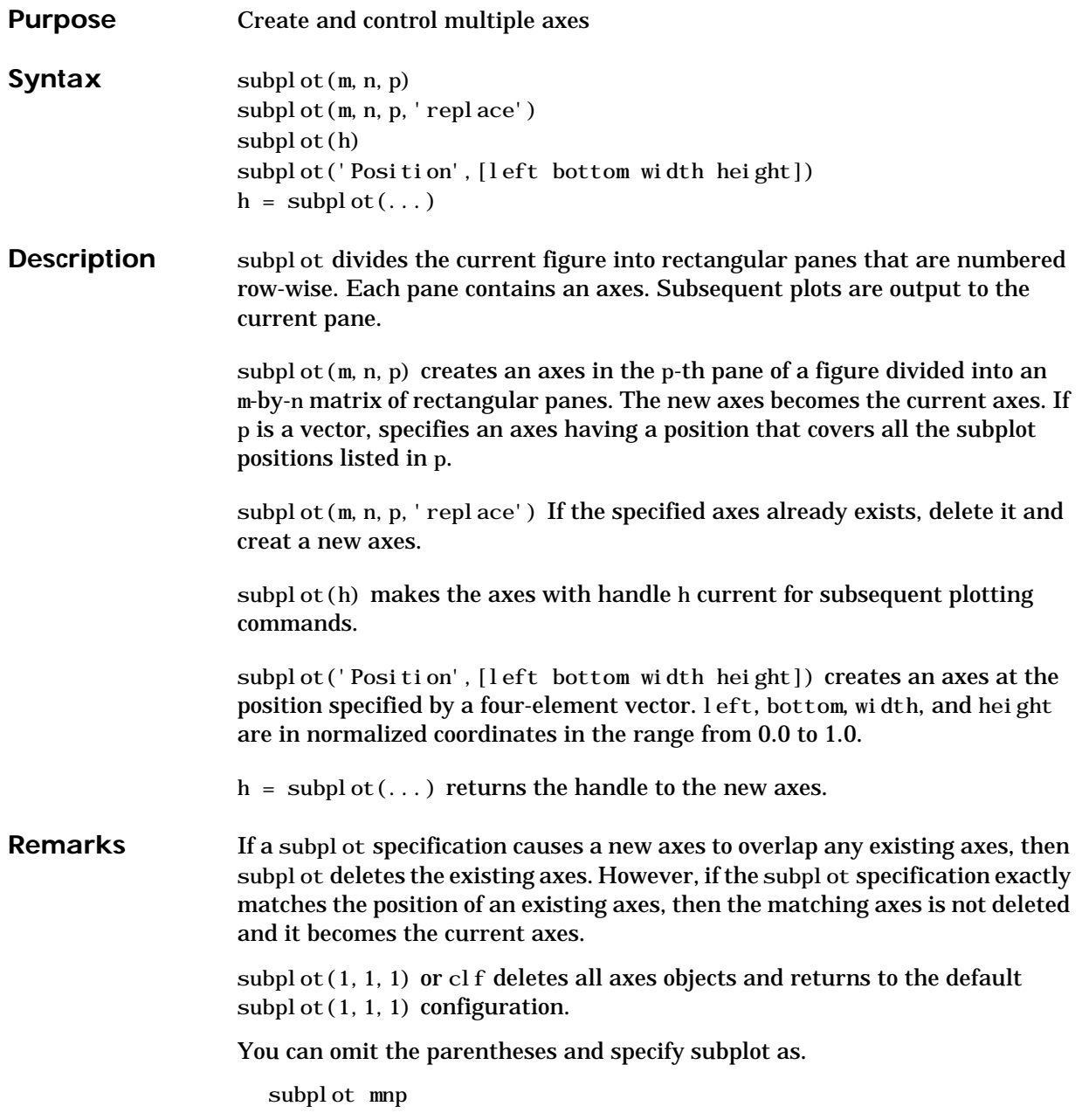

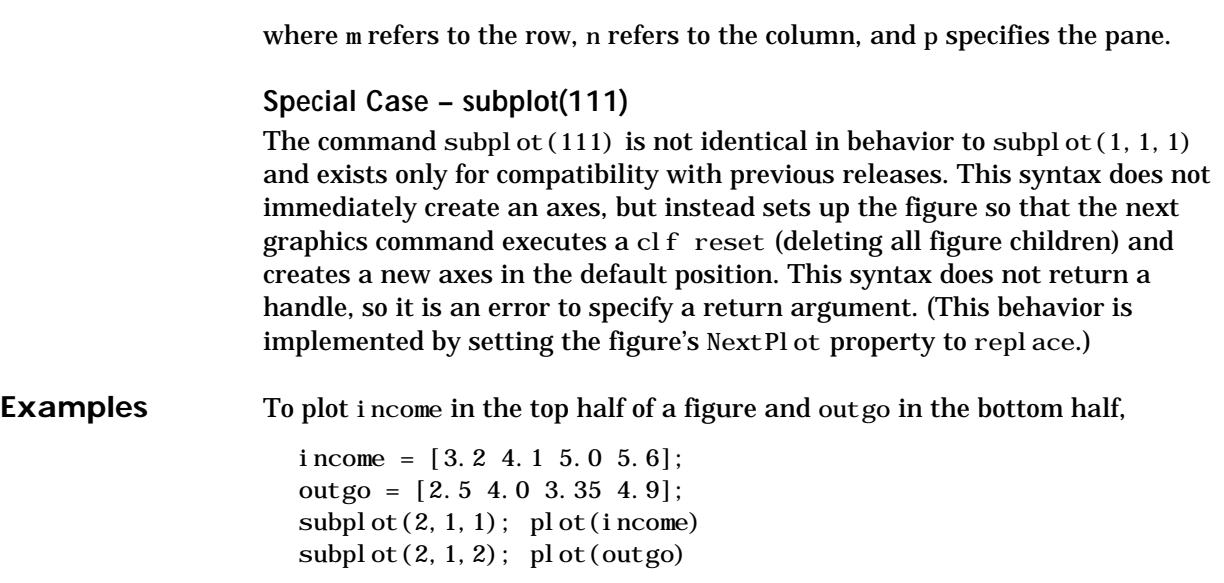

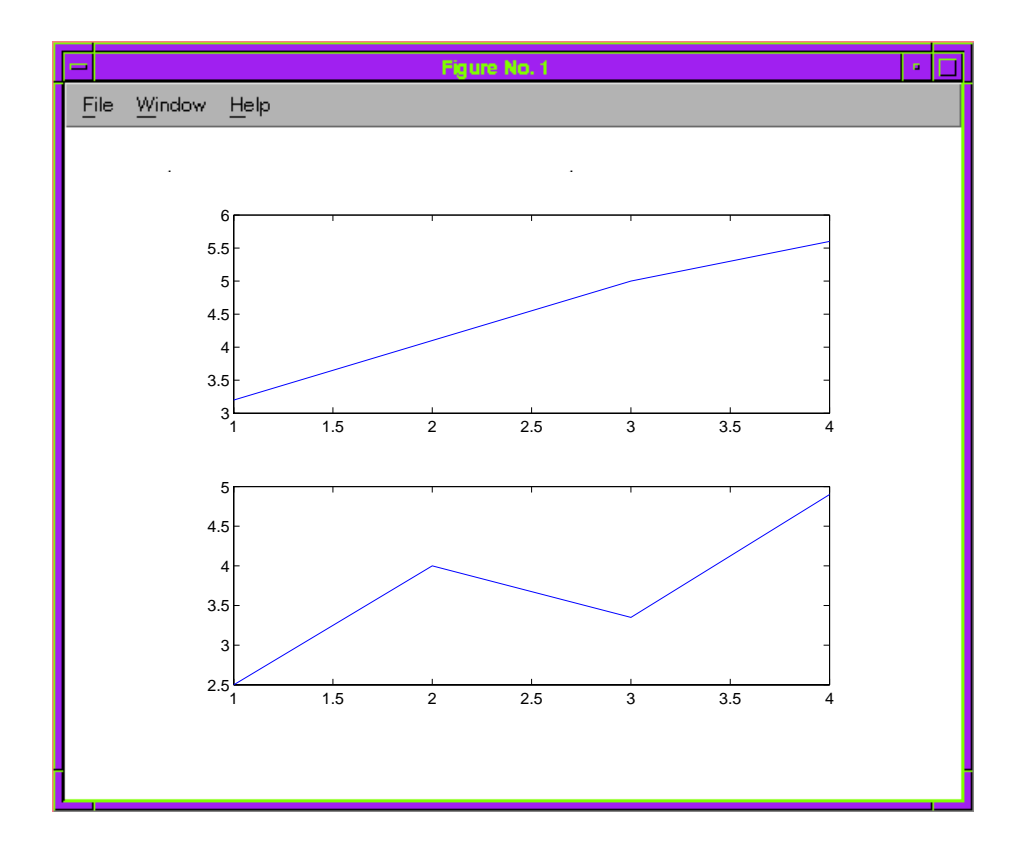

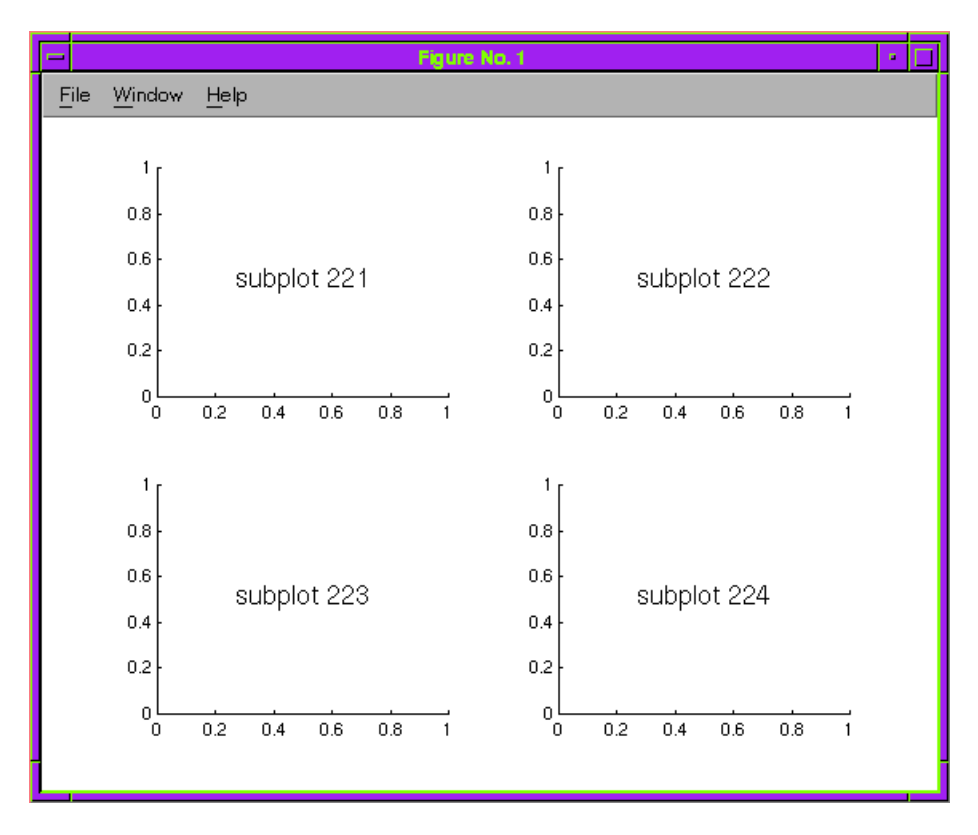

The following illustration shows four subplot regions and indicates the command used to create each.

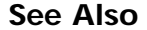

**See Also** axes, cla, clf, figure, gca

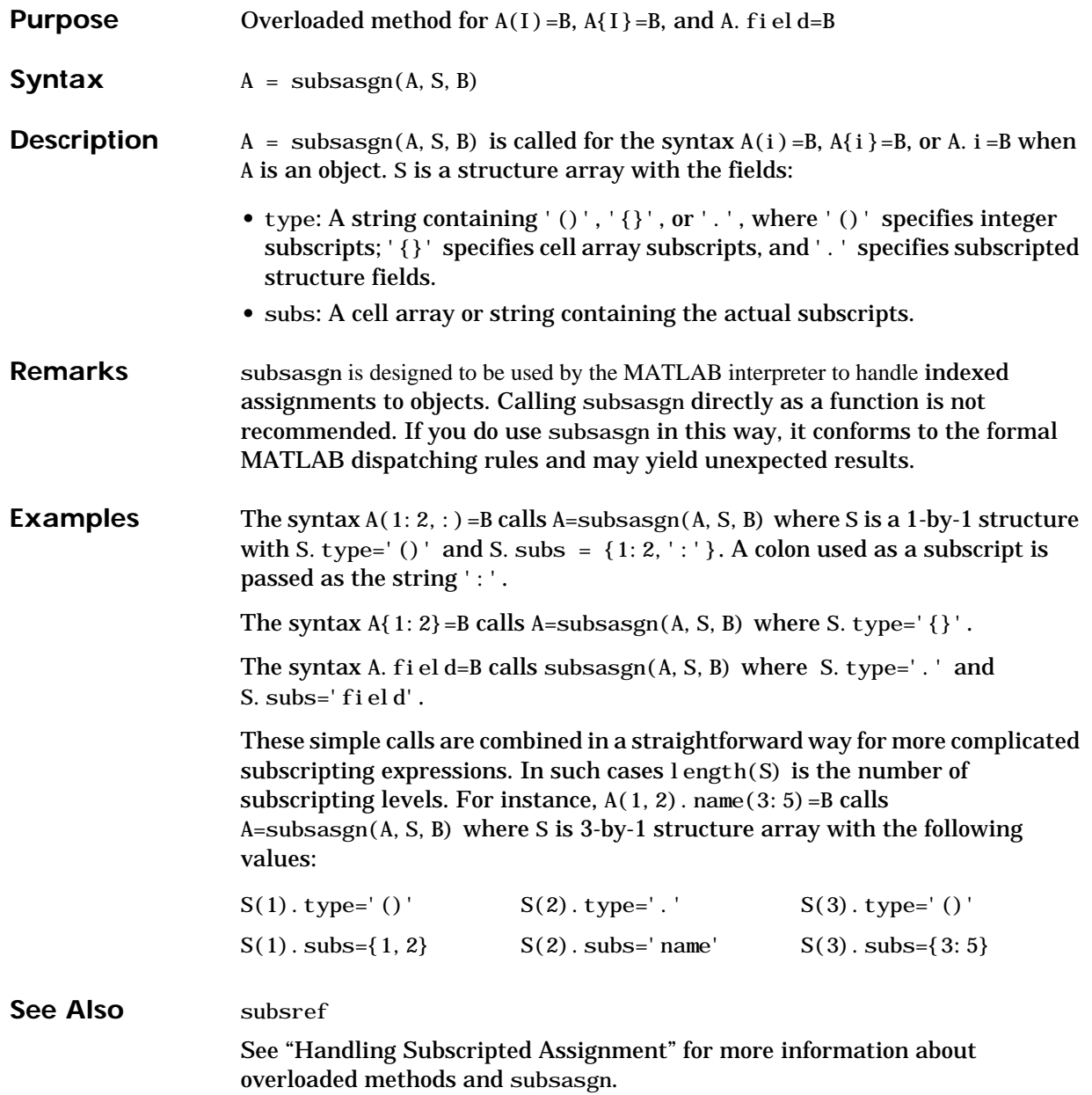

## **subsindex**

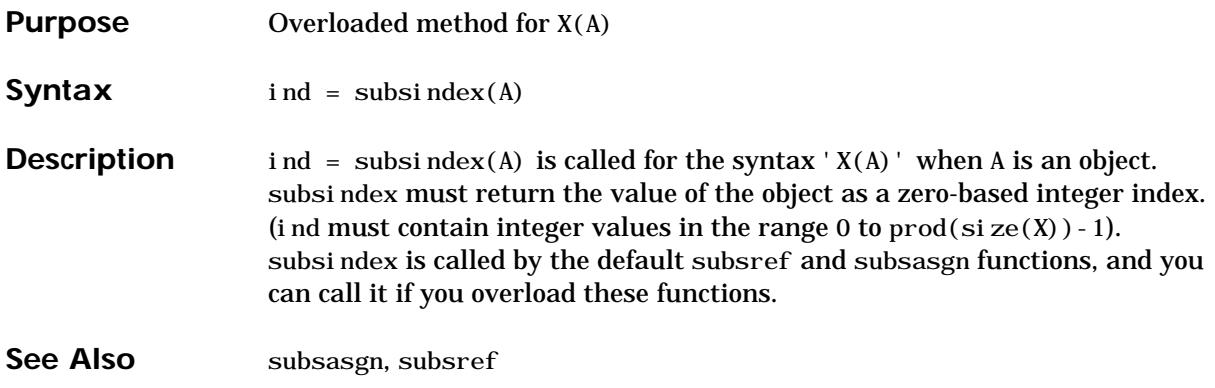

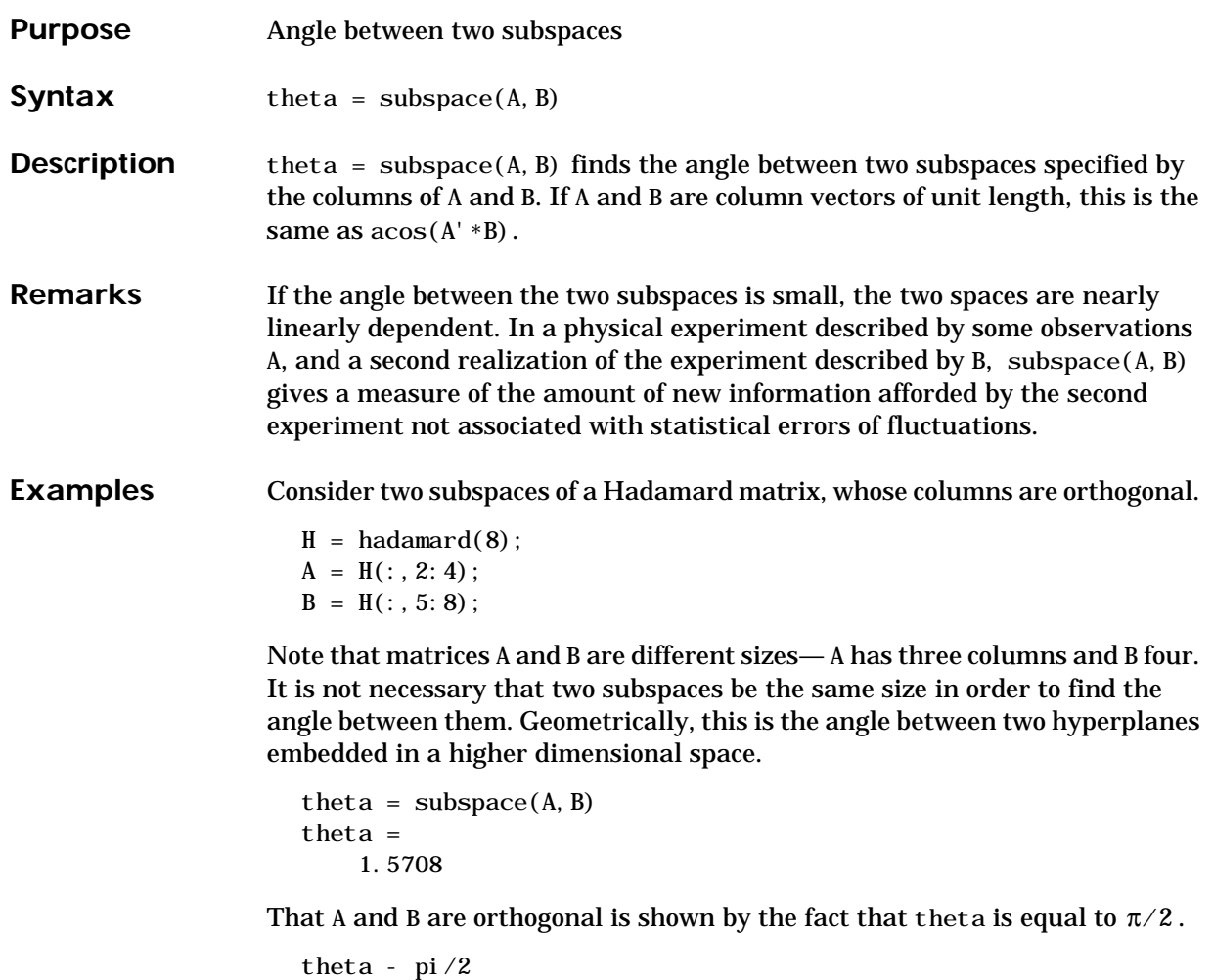

```
ans =
      0
```
#### **subsref**

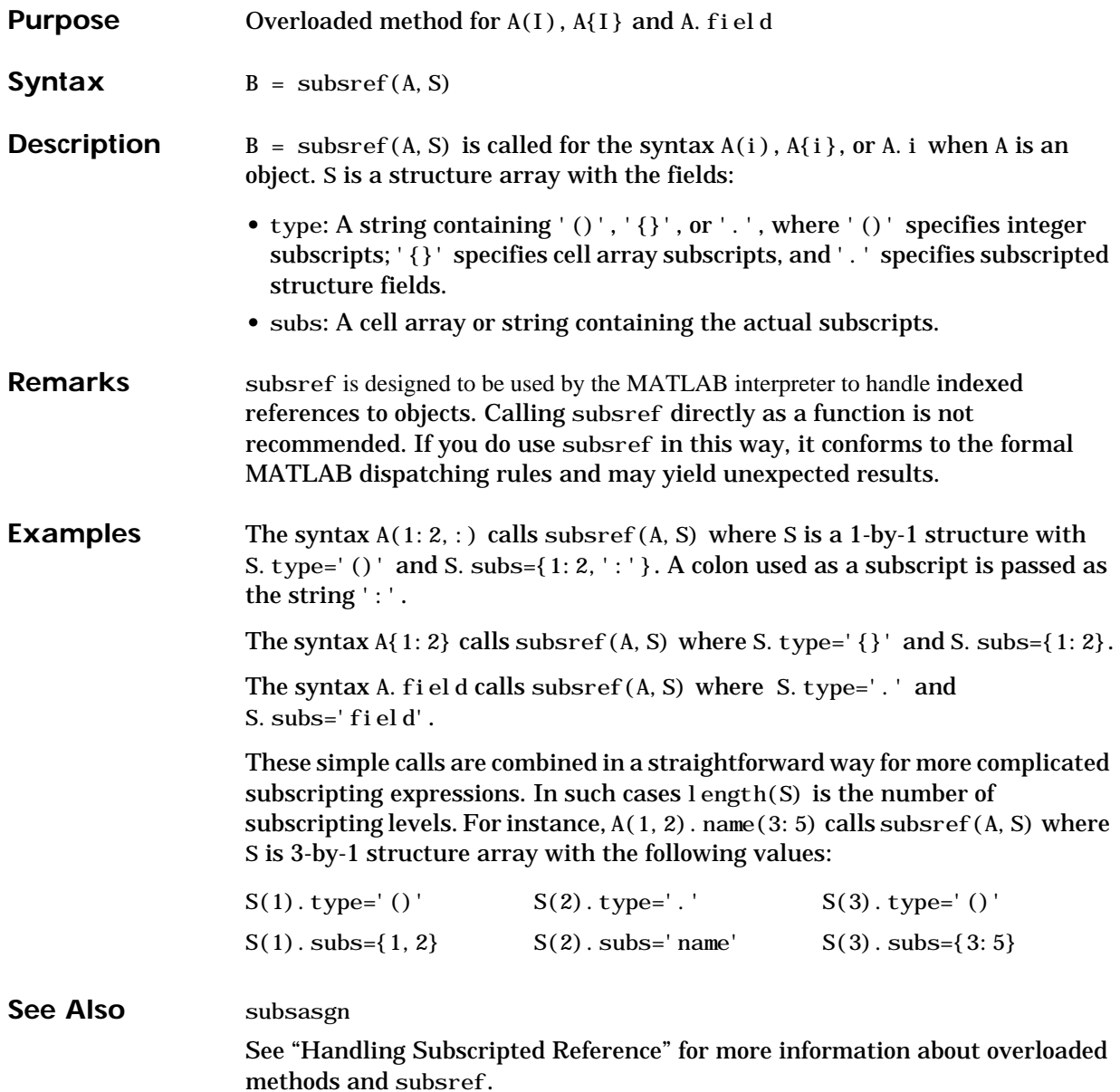

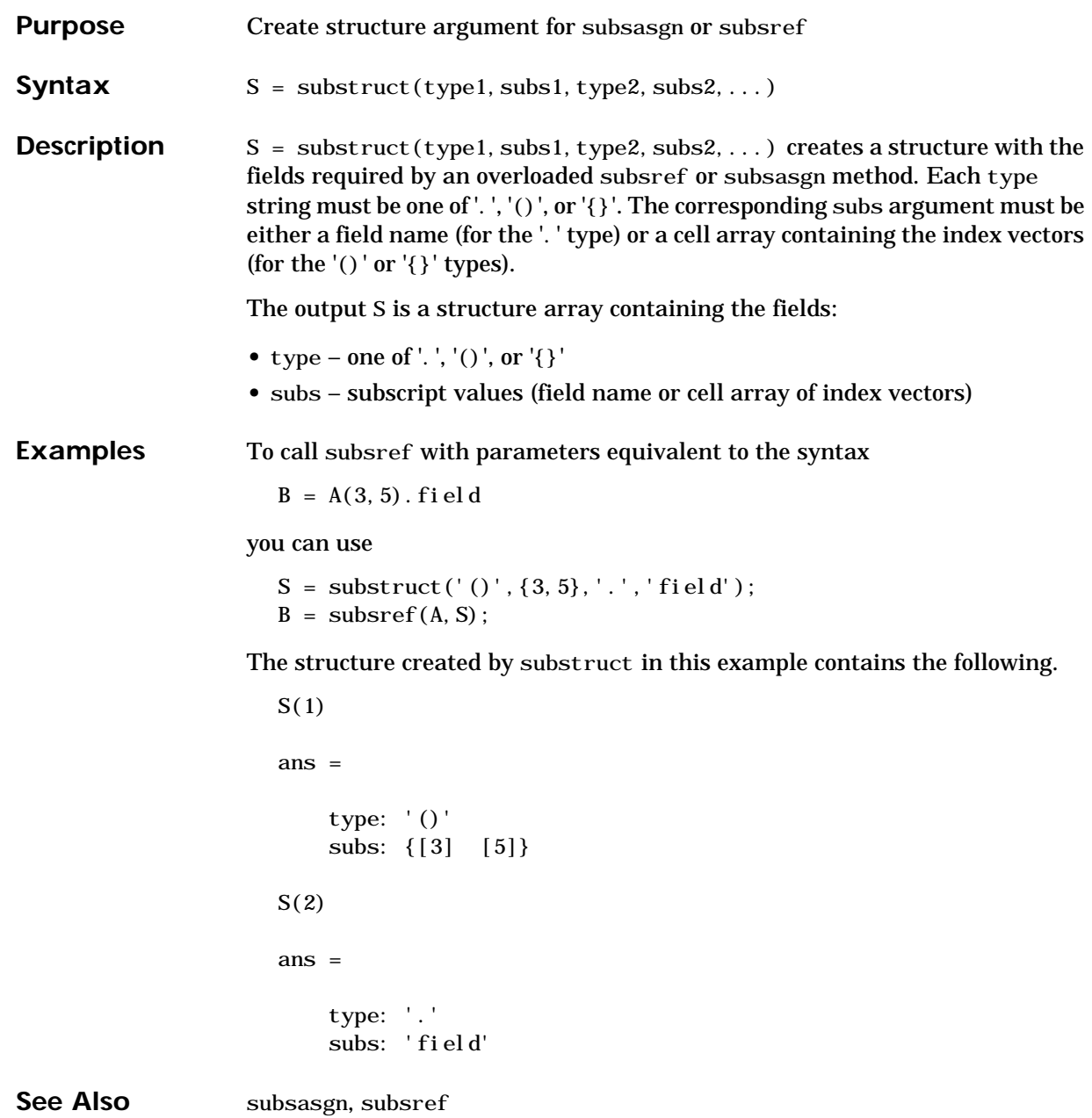

# **subvolume**

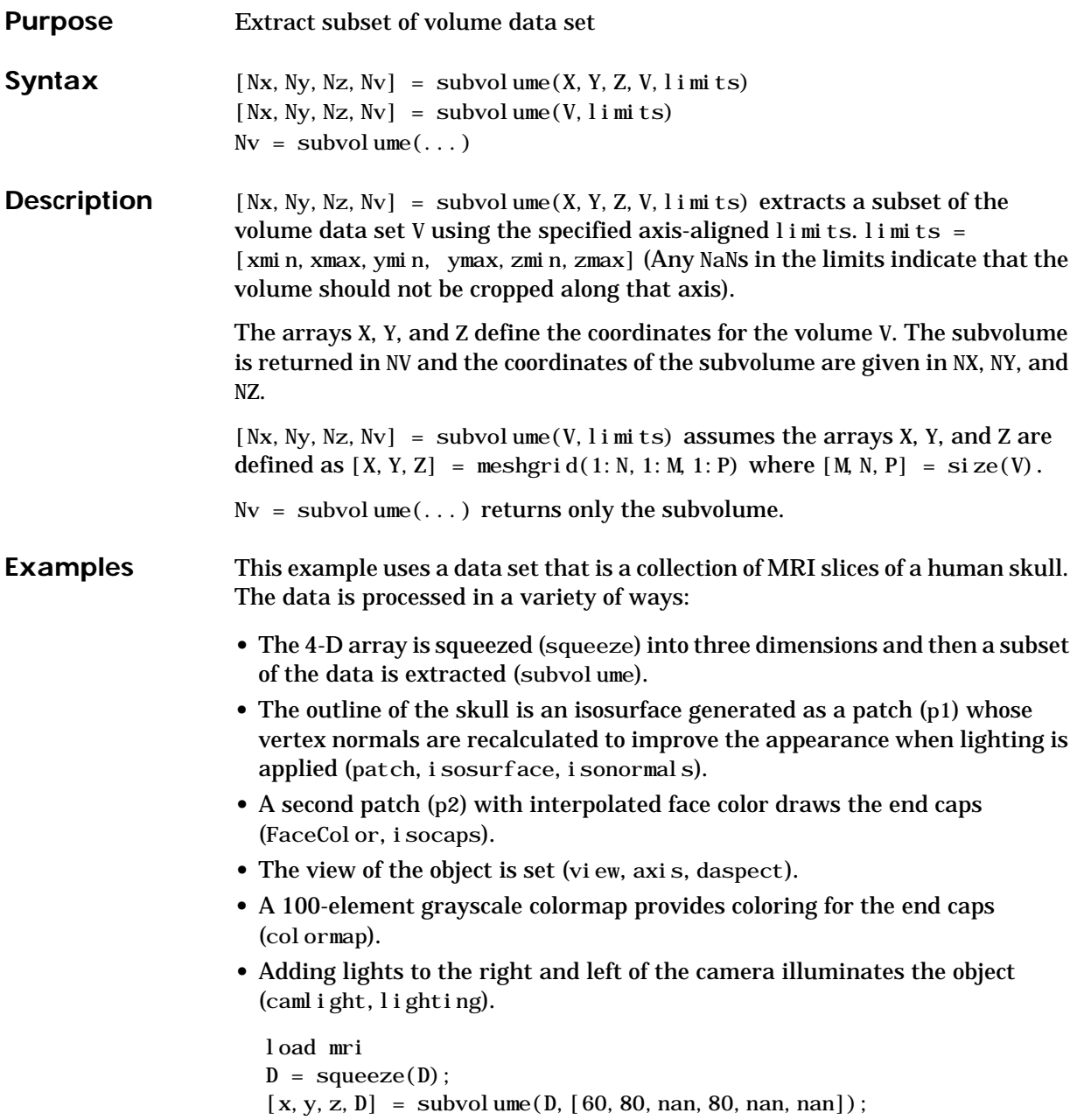

```
p1 = patch(isosurface(x, y, z, D, 5), \ldots'FaceColor','red','EdgeColor','none');
i sonormal s(x, y, z, D, p1);
p2 = patch(isocaps(x, y, z, D, 5), \ldots)'FaceColor','interp','EdgeColor','none');
view(3); axis tight; daspect([1,1,.4])colormap(gray(100))
camlight right; camlight left; lighting gouraud
```
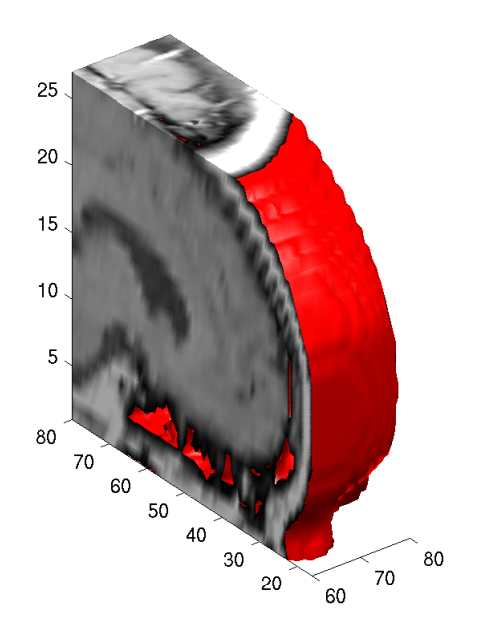

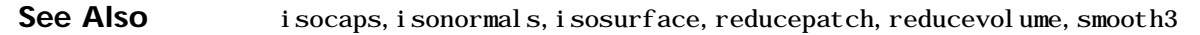

#### **sum**

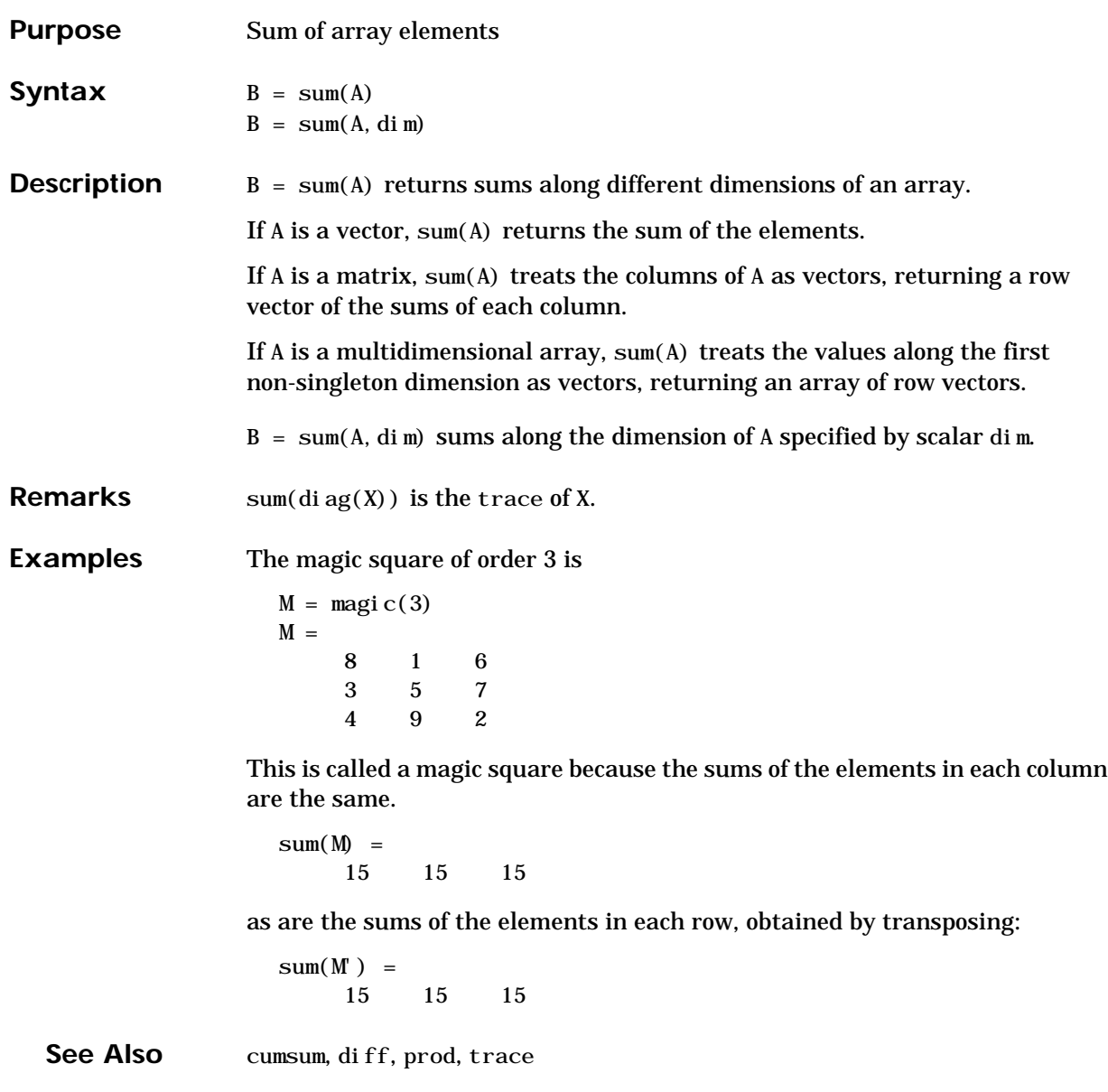

## **superiorto**

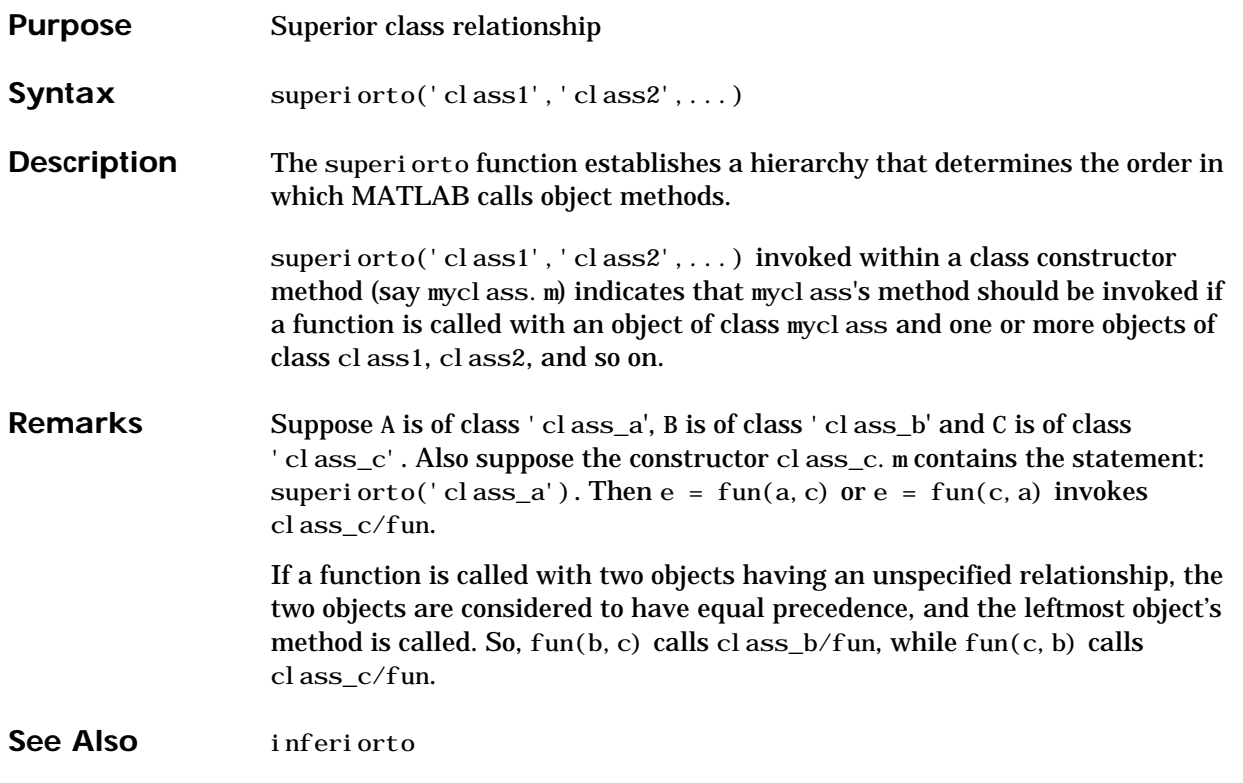

# **support**

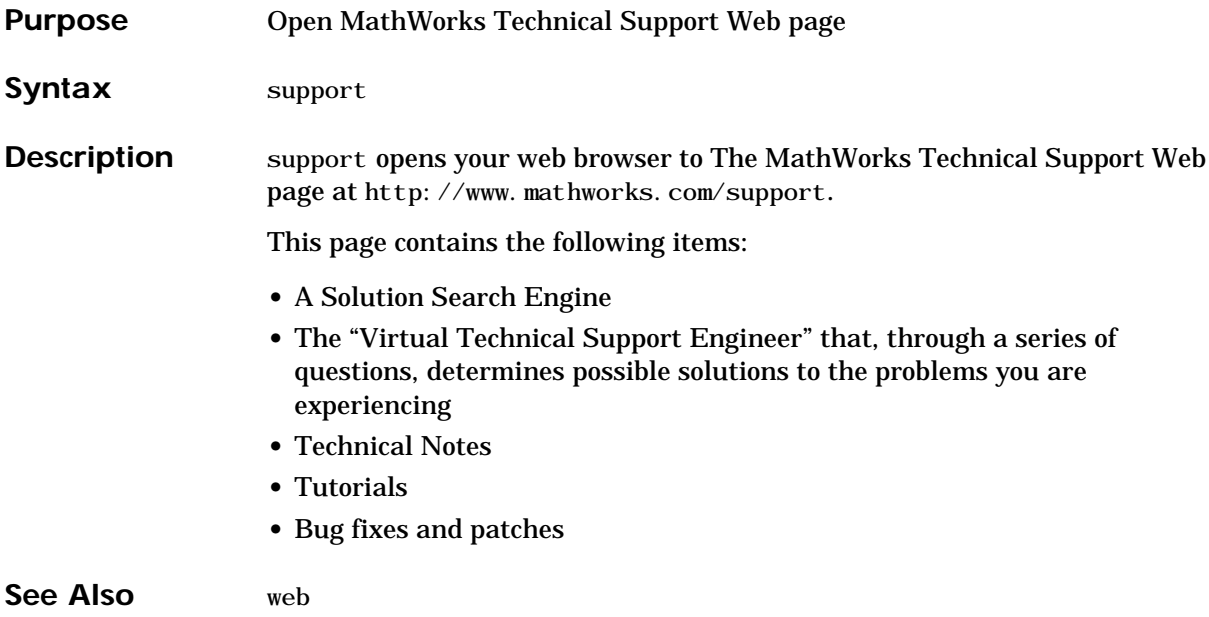

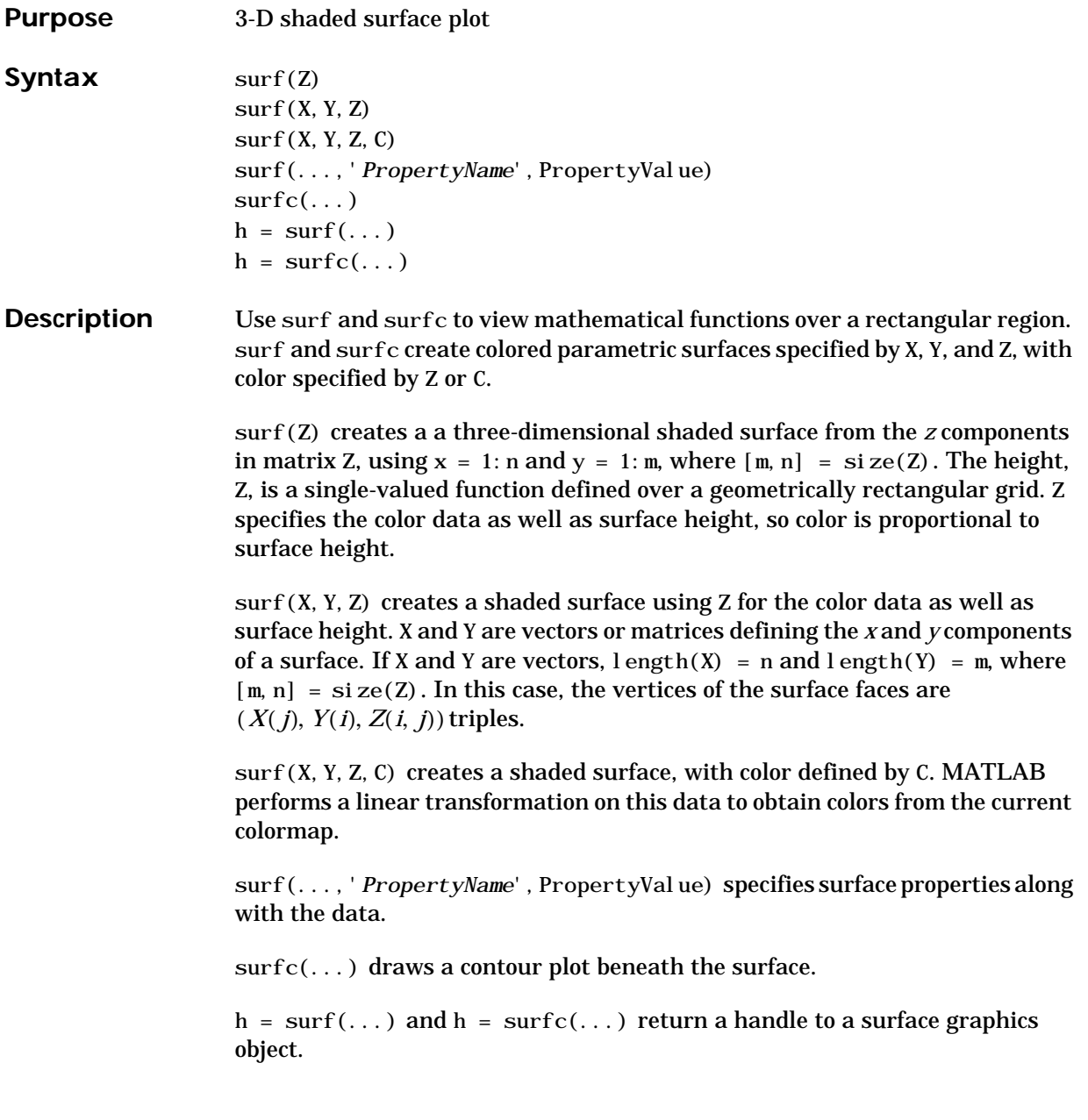

**Algorithm** Abstractly, a parametric surface is parametrized by two independent variables, i and j, which vary continuously over a rectangle; for example,  $1 \le i \le m$  and  $1 \le j \le n$ . The three functions,  $x(i, j)$ ,  $y(i, j)$ , and  $z(i, j)$ , specify the surface. When i and j are integer values, they define a rectangular grid with integer grid points. The functions  $x(i,j)$ ,  $y(i,j)$ , and  $z(i,j)$ become three m-by-n matrices, X, Y and Z. surface color is a fourth function,  $c(i, j)$ , denoted by matrix C.

> Each point in the rectangular grid can be thought of as connected to its four nearest neighbors.

$$
\begin{array}{ccc}\n i-1, j \\
 | \\
 i, j-1 - i, j - i, j+1 \\
 | \\
 i+1, j\n\end{array}
$$

This underlying rectangular grid induces four-sided patches on the surface. To express this another way,  $[X(:) Y(:) Z(:)$  returns a list of triples specifying points in 3-space. Each interior point is connected to the four neighbors inherited from the matrix indexing. Points on the edge of the surface have three neighbors; the four points at the corners of the grid have only two neighbors. This defines a mesh of quadrilaterals or a *quad-mesh*.

Surface color can be specified in two different ways – at the vertices or at the centers of each patch. In this general setting, the surface need not be a single-valued function of x and y. Moreover, the four-sided surface patches need not be planar. For example, you can have surfaces defined in polar, cylindrical, and spherical coordinate systems.

The shading function sets the shading. If the shading is interp, C must be the same size as X, Y, and Z; it specifies the colors at the vertices. The color within a surface patch is a bilinear function of the local coordinates. If the shading is faceted (the default) or flat,  $C(i,j)$  specifies the constant color in the surface patch:

(i,j) – (i,j+1) | C(i,j) | (i+1,j) – (i+1,j+1)

In this case, C can be the same size as X, Y, and Z and its last row and column are ignored, Alternatively, its row and column dimensions can be one less than those of X, Y, and Z.

The surf and surfc functions specify the view point using  $vi$  ew(3).

The range of X, Y, and Z, or the current setting of the axes XLimMode, YLimMode, and ZLimMode properties (also set by the axis function) determine the axis labels.

The range of C, or the current setting of the axes CLi m and Cl i mMode properties (also set by the caxis function) determine the color scaling. The scaled color values are used as indices into the current colormap.

**Examples** Display a surface and contour plot of the peaks surface.

 $[X, Y, Z] = peaks(30);$  $\text{surfc}(X, Y, Z)$ colormap hsv axis([−3 3 −3 3 −10 5])

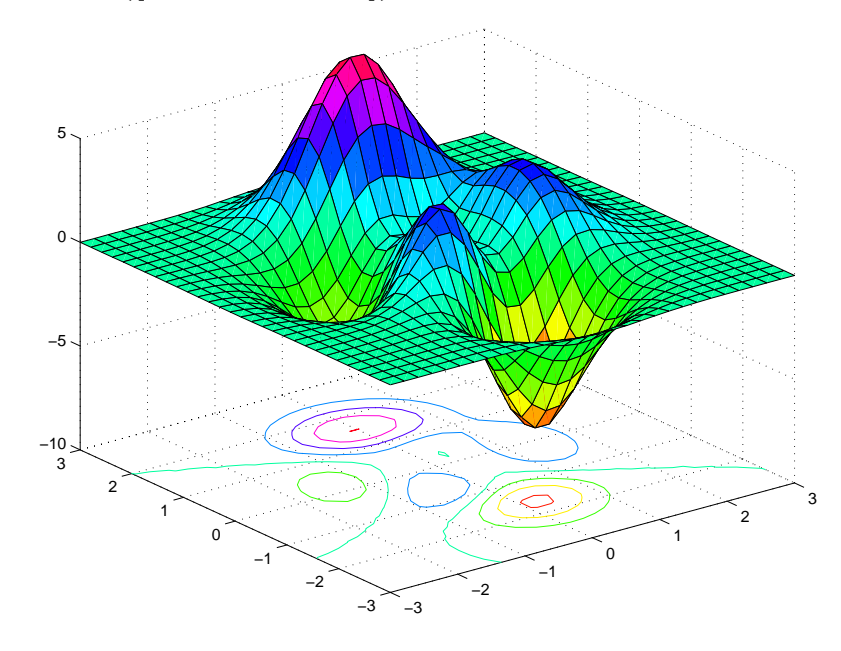

Color a sphere with the pattern of +1s and -1s in a Hadamard matrix.

 $k = 5;$  $n = 2^k-1;$  $[x, y, z] = sphere(n);$  $c = \text{hadamard}(2^k)$ ;  $surf(x, y, z, c);$ colormap([1 1 0; 0 1 1]) axis equal

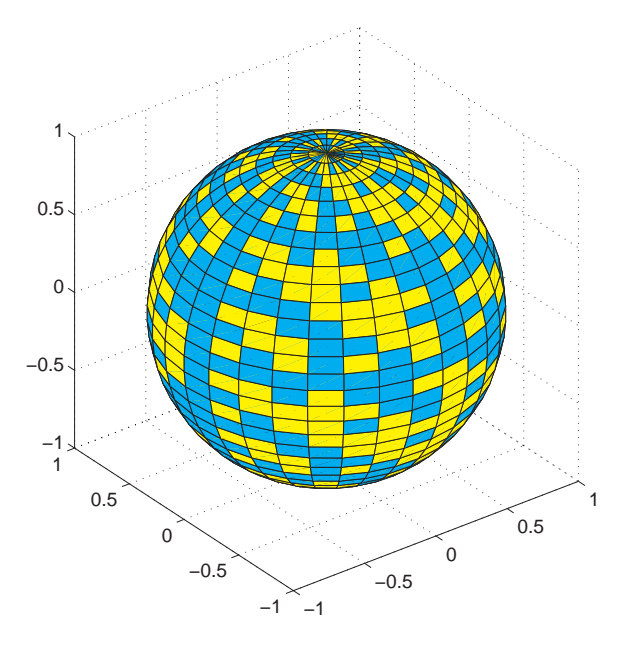

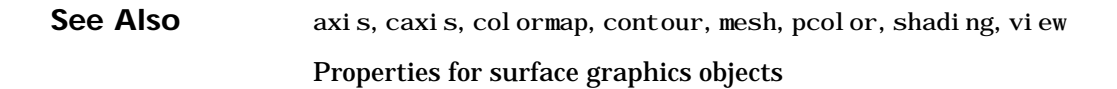
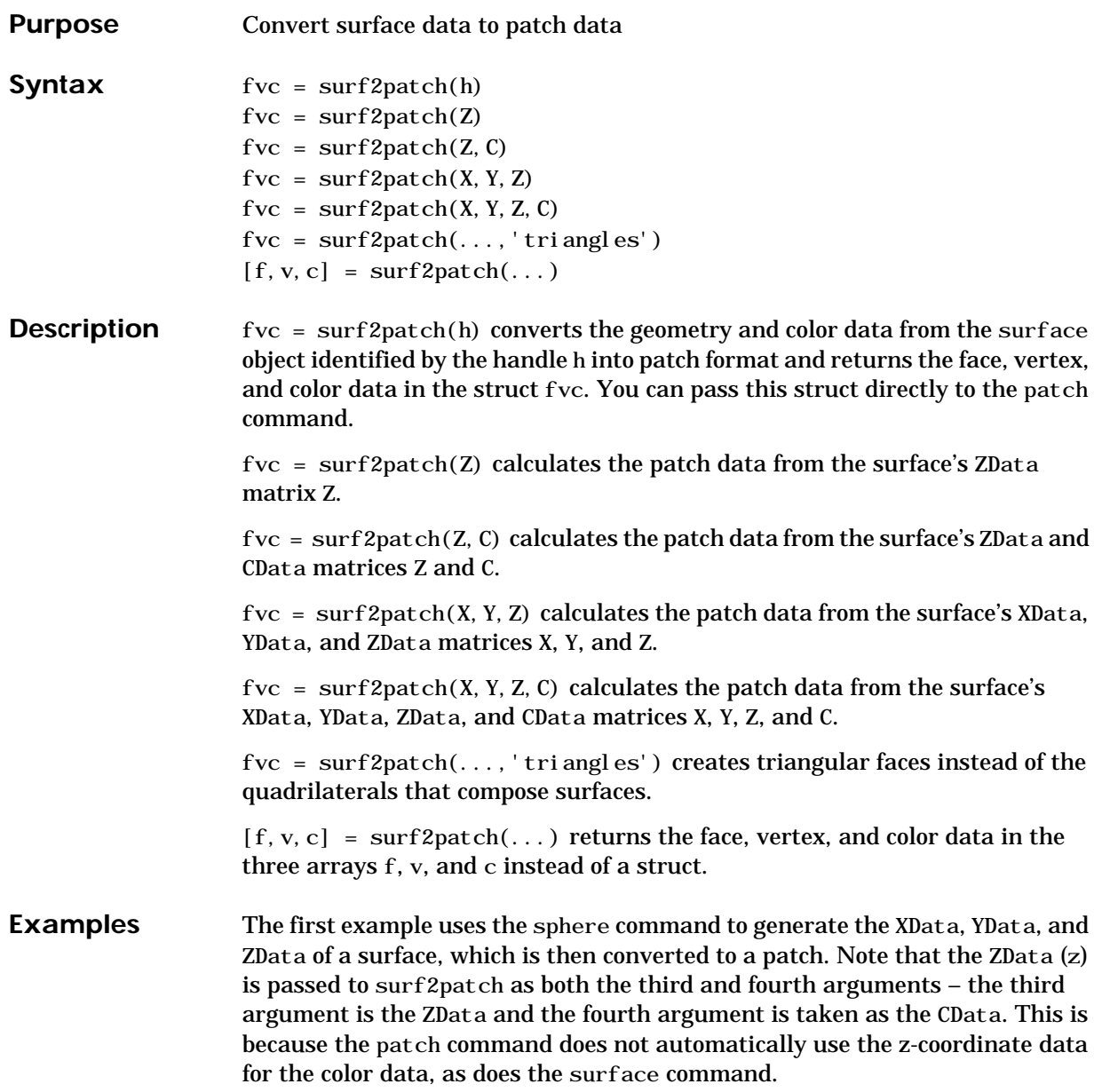

Also, because patch is a low-level command, you must set the view to 3-D and shading to faceted to produce the same results produced by the surf command.

 $[x \ y \ z] = sphere;$  $patch(surf2patch(x, y, z, z));$ shading faceted; view(3)

In the second example surf2patch calculates face, vertex, and color data from a surface whose handle has been passed as an argument.

```
s = surf(peaks);pause
patch(surf2patch(s));
del ete(s)
shading faceted; view(3)
```
See Also patch, reducepatch, shrinkfaces, surface, surf

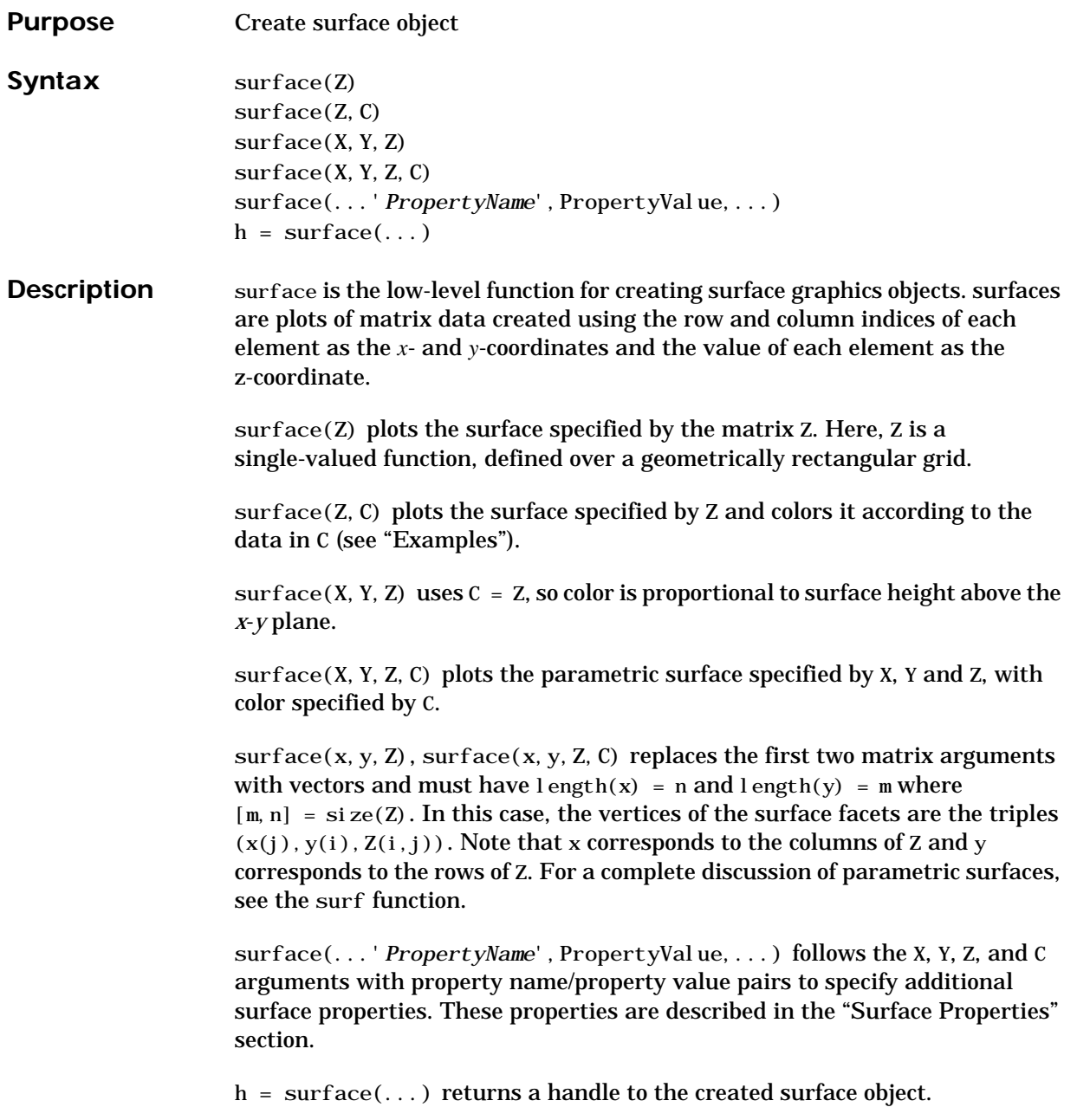

**Remarks** Unlike high-level area creation functions, such as surf or mesh, surface does not respect the settings of the figure and axes NextPlot properties. It simply adds the surface object to the current axes.

> If you do not specify separate color data (C), MATLAB uses the matrix (Z) to determine the coloring of the surface. In this case, color is proportional to values of Z. You can specify a separate matrix to color the surface independently of the data defining the area of the surface.

> You can specify properties as property name/property value pairs, structure arrays, and cell arrays (see set and get for examples of how to specify these data types).

surface provides convenience forms that allow you to omit the property name for the XData, YData, ZData, and CData properties. For example,

surface('XData',X,'YData',Y,'ZData',Z,'CData',C)

is equivalent to:

 $surface(X, Y, Z, C)$ 

When you specify only a single matrix input argument,

surface(Z)

MATLAB assigns the data properties as if you specified,

```
surface('XData', [1:size(Z, 2)], \ldots)'YData', [1:size(Z,1)], ...
         'ZData', Z, \ldots'CData',Z)
```
The axis, caxis, colormap, hold, shading, and view commands set graphics properties that affect surfaces. You can also set and query surface property values after creating them using the set and get commands.

**Example** This example creates a surface using the peaks M-file to generate the data, and colors it using the clown image. The ZData is a 49-by-49 element matrix, while the CData is a 200-by-320 matrix. You must set the surface's FaceColor to texturemap to use ZData and CData of different dimensions.

> load clown  $\text{surface}(\text{peaks},\text{fil}\text{pud}(X),\ldots)$

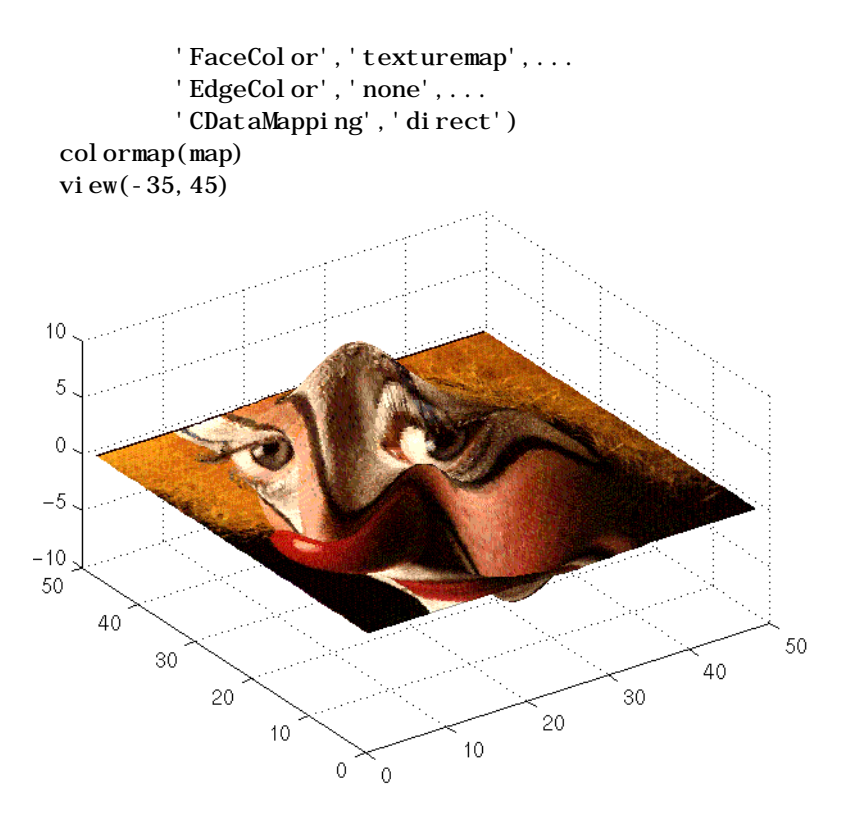

Note the use of the surface( $Z$ ,  $C$ ) convenience form combined with property name/property value pairs.

Since the clown data (X) is typically viewed with the image command, which MATLAB normally displays with 'ij' axis numbering and direct CDataMapping, this example reverses the data in the vertical direction using flipud and sets the CDataMapping property to direct.

**See Also** ColorSpec, mesh, patch, pcolor, surf

# **surface**

# **Object Hierarchy**

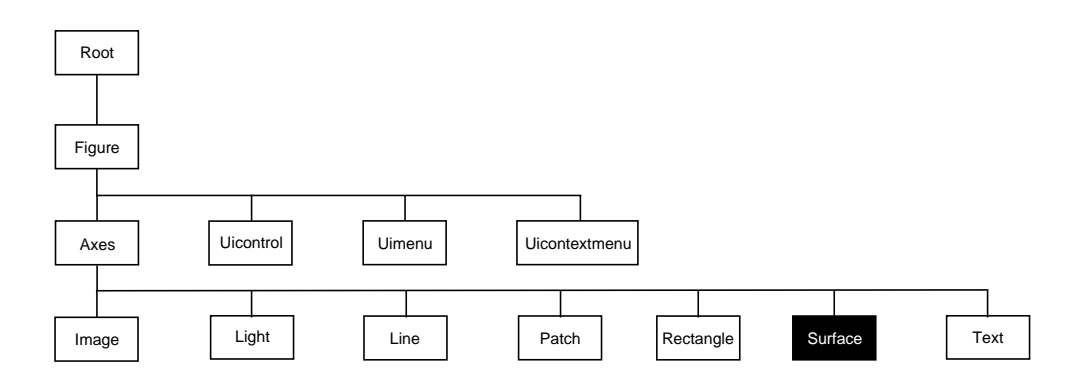

# **Setting Default Properties**

You can set default surface properties on the axes, figure, and root levels.

set(0, 'DefaultSurfaceProperty', PropertyValue...) set(gcf, 'DefaultSurfaceProperty', PropertyValue...) set(gca, 'DefaultSurfaceProperty', PropertyValue...)

Where *Property* is the name of the surface property whose default value you want to set and PropertyValue is the value you are specifying. Use set and get to access the surface properties.

**Property List** The following table lists all surface properties and provides a brief description of each. The property name links take you to an expanded description of the properties.

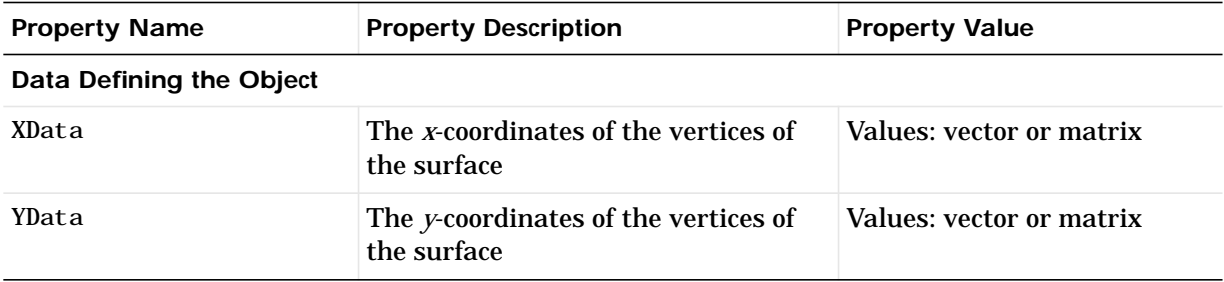

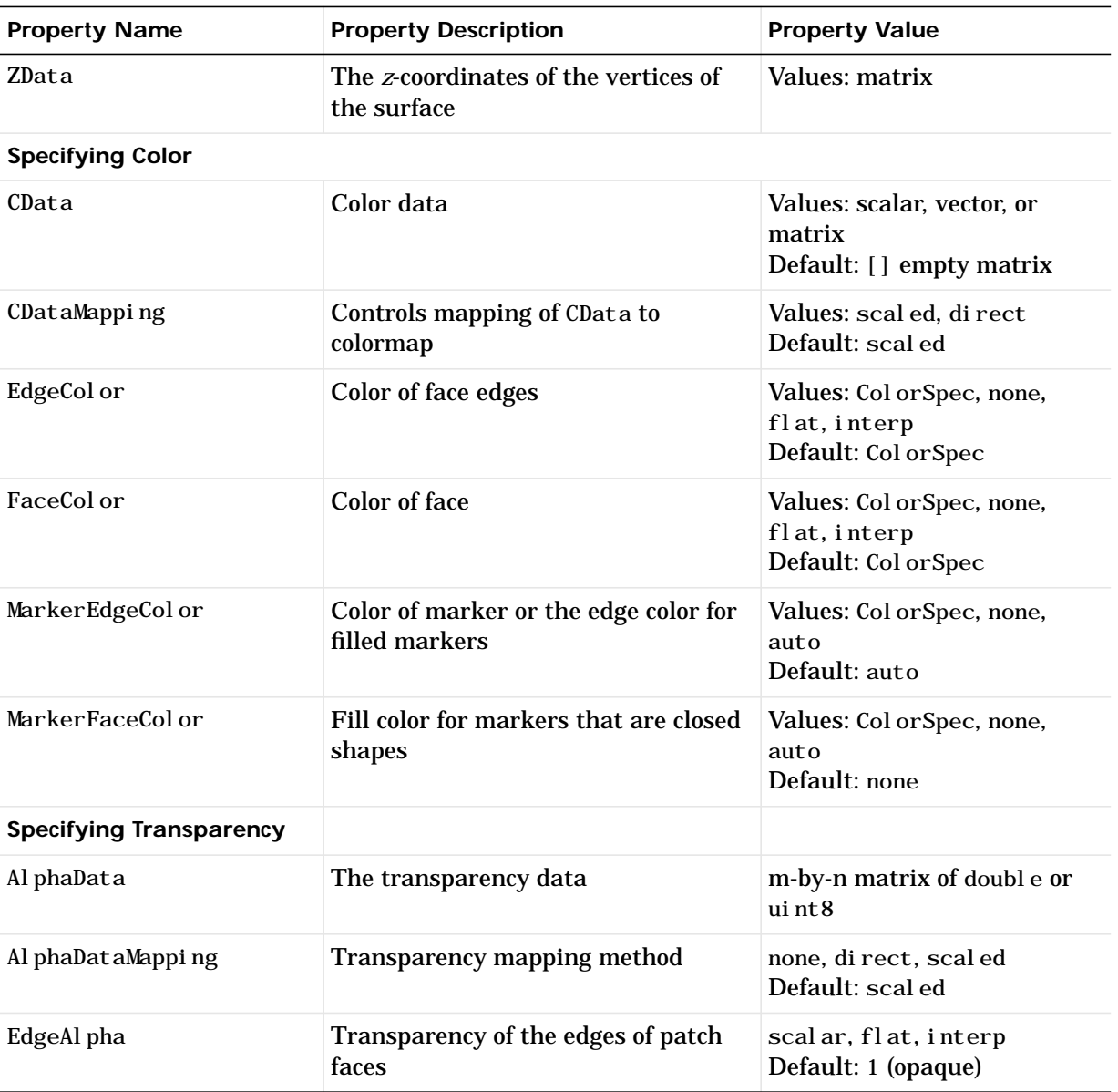

# **surface**

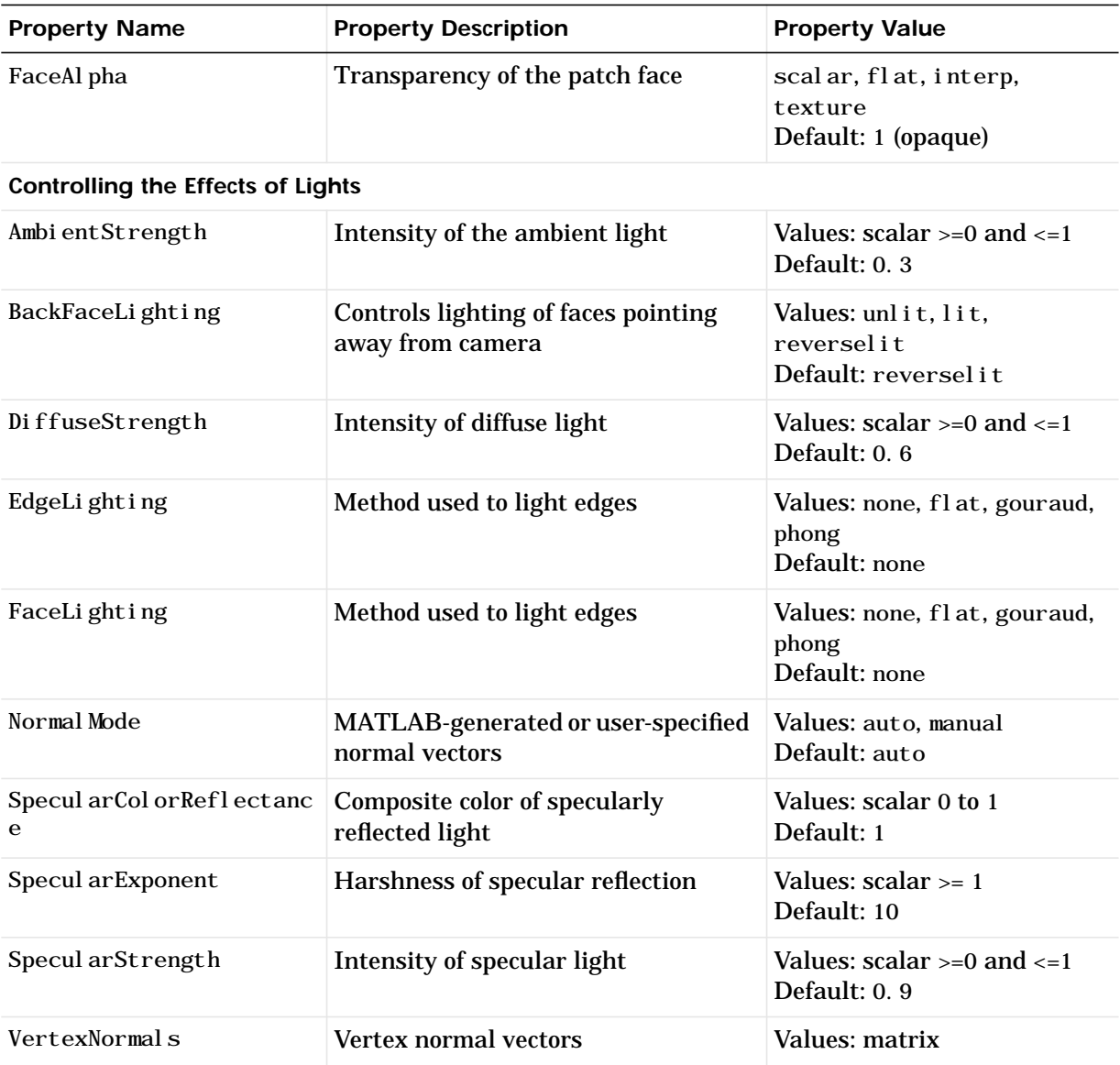

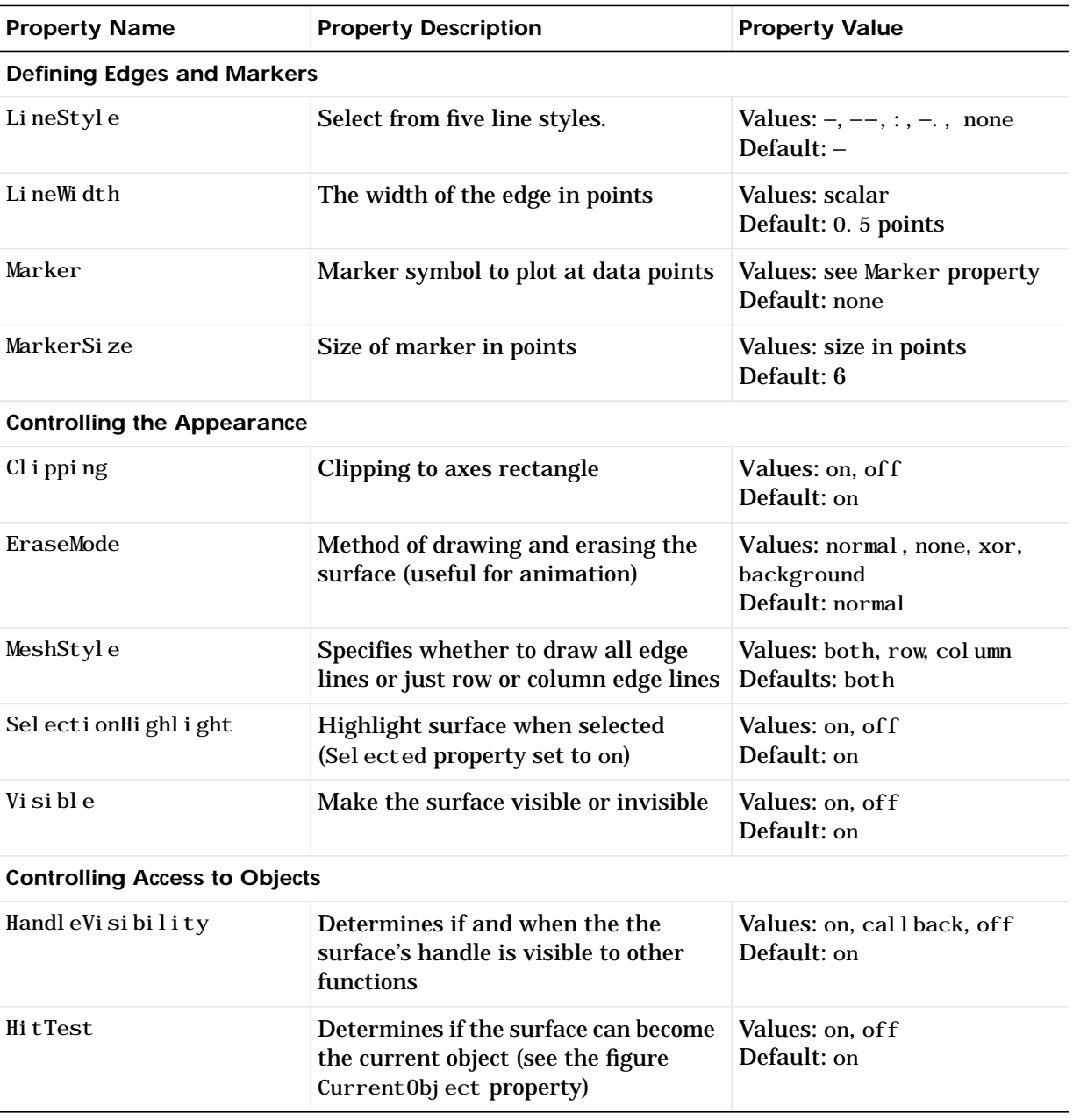

# **surface**

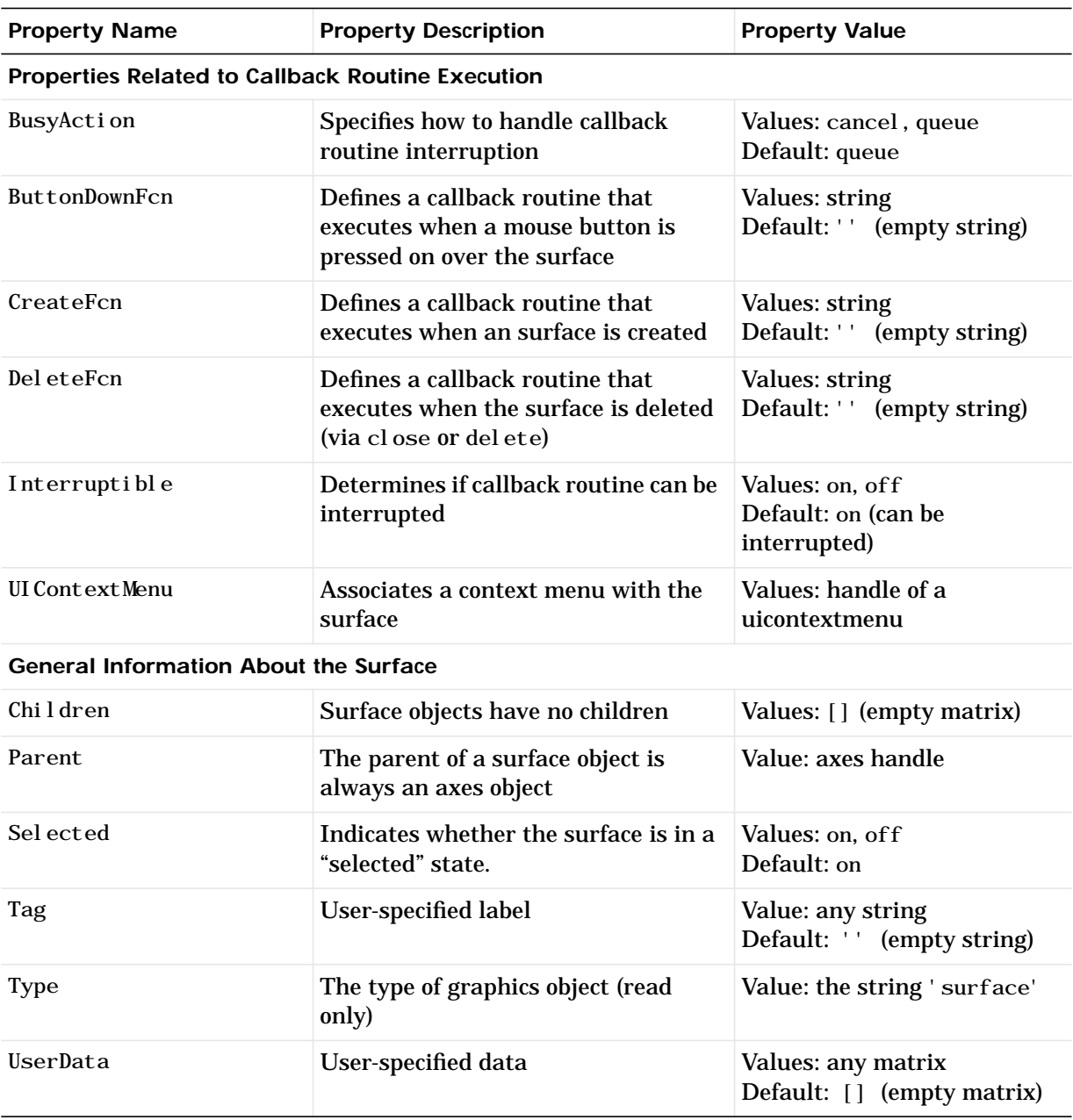

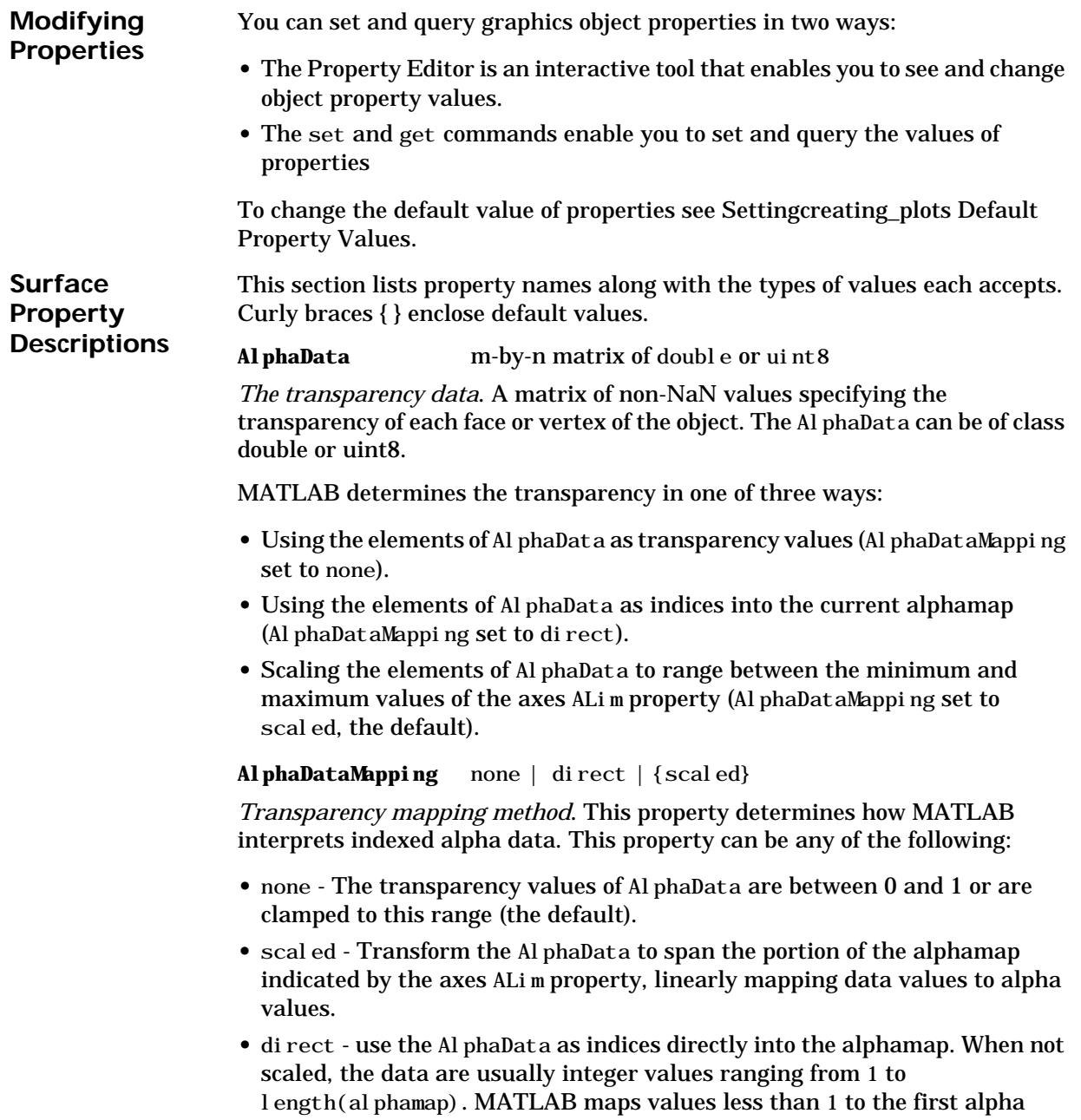

value in the alphamap, and values greater than length(alphamap) to the last alpha value in the alphamap. Values with a decimal portion are fixed to the nearest, lower integer. If Al phaData is an array unit 8 integers, then the indexing begins at 0 (i.e., MATLAB maps a value of 0 to the first alpha value in the alphamap).

#### **AmbientStrength** scalar >= 0 and <= 1

*Strength of ambient light*. This property sets the strength of the ambient light, which is a nondirectional light source that illuminates the entire scene. You must have at least one visible light object in the axes for the ambient light to be visible. The axes AmbientLightColor property sets the color of the ambient light, which is therefore the same on all objects in the axes.

You can also set the strength of the diffuse and specular contribution of light objects. See the surface DiffuseStrength and SpecularStrength properties.

#### **BackFaceLighting** unlit | lit | reverselit

*Face lighting control*. This property determines how faces are lit when their vertex normals point away from the camera.

- **•** unlit face is not lit
- **•** lit face lit in normal way
- reversel i t face is lit as if the vertex pointed towards the camera

This property is useful for discriminating between the internal and external surfaces of an object. See the *Using MATLAB Graphics* manual for an example.

#### **BusyAction** cancel | {queue}

*Callback routine interruption*. The BusyAction property enables you to control how MATLAB handles events that potentially interrupt executing callback routines. If there is a callback routine executing, subsequently invoked callback routines always attempt to interrupt it. If the Interruptible property of the object whose callback is executing is set to on (the default), then interruption occurs at the next point where the event queue is processed. If the Interruptible property is off, the BusyAction property (of the object owning the executing callback) determines how MATLAB handles the event. The choices are:

**•** cancel – discard the event that attempted to execute a second callback routine.

**•** queue – queue the event that attempted to execute a second callback routine until the current callback finishes.

# **ButtonDownFcn** string

*Button press callback routine*. A callback routine that executes whenever you press a mouse button while the pointer is over the surface object. Define this routine as a string that is a valid MATLAB expression or the name of an M-file. The expression executes in the MATLAB workspace.

### **CData** matrix

*Vertex colors*. A matrix containing values that specify the color at every point in ZData. If you set the FaceColor property to texturemap, CData does not need to be the same size as ZData. In this case, MATLAB maps CData to conform to the surface defined by ZData.

You can specify color as indexed values or true color. Indexed color data specifies a single value for each vertex. These values are either scaled to map linearly into the current colormap (see caxis) or interpreted directly as indices into the colormap, depending on the setting of the CDataMapping property.

True color defines an RGB value for each vertex. If the coordinate data (XData for example) are contained in *m*-by-*n* matrices, then CData must be an *m*-by-*n*-3 array. The first page contains the red components, the second the green components, and the third the blue components of the colors.

On computer displays that cannot display true color (e.g., 8-bit displays), MATLAB uses dithering to approximate the RGB triples using the colors in the figure's Colormap and Dithermap. By default, Dithermap uses the  $col$  orcube(64) colormap. You can also specify your own dithermap.

# **CDataMapping** {scaled} | direct

*Direct or scaled color mapping*. This property determines how MATLAB interprets indexed color data used to color the surface. (If you use true color specification for CData, this property has no effect.)

- **•** scaled transform the color data to span the portion of the colormap indicated by the axes CLim property, linearly mapping data values to colors. See the caxis reference page for more information on this mapping.
- **•** direct use the color data as indices directly into the colormap. The color data should then be integer values ranging from 1 to length(colormap).

MATLAB maps values less than 1 to the first color in the colormap, and values greater than length(colormap) to the last color in the colormap. Values with a decimal portion are fixed to the nearest, lower integer.

#### **Children** matrix of handles

Always the empty matrix; surface objects have no children.

**Clipping** {on} | off

*Clipping to axes rectangle*. When Clipping is on, MATLAB does not display any portion of the surface that is outside the axes rectangle.

#### **CreateFcn** string

*Callback routine executed during object creation*. This property defines a callback routine that executes when MATLAB creates a surface object. You must define this property as a default value for surfaces. For example, the statement,

set(0, 'DefaultSurfaceCreateFcn',... 'set(gcf,''DitherMap'',my\_dithermap)')

defines a default value on the root level that sets the figure Di therMap property whenever you create a surface object. MATLAB executes this routine after setting all surface properties. Setting this property on an existing surface object has no effect.

The handle of the object whose CreateFcn is being executed is accessible only through the root CallbackObject property, which you can query using gcbo.

### **DeleteFcn** string

*Delete surface callback routine*. A callback routine that executes when you delete the surface object (e.g., when you issue a delete command or clear the axes or figure). MATLAB executes the routine before destroying the object's properties so these values are available to the callback routine.

The handle of the object whose Del eteFcn is being executed is accessible only through the root CallbackObject property, which you can query using gcbo.

```
DiffuseStrength scalar >= 0 and <= 1
```
*Intensity of diffuse light*. This property sets the intensity of the diffuse component of the light falling on the surface. Diffuse light comes from light objects in the axes.

You can also set the intensity of the ambient and specular components of the light on the surface object. See the AmbientStrength and SpecularStrength properties.

**EdgeAlpha**  $\{scal\}$   $\{scal\}$   $\{all\}$   $\|flat\|$   $\{flat\}$   $\|flat\|$ 

*Transparency of the surface edges*. This property can be any of the following:

- **•** scalar A single non-Nan scalar value between 0 and 1 that controls the transparency of all the edges of the object. 1 (the default) is fully opaque and 0 means completely transparent.
- **•** flat The alpha data (AlphaData) value for the first vertex of the face determines the transparency of the edges.
- **•** interp Linear interpolation of the alpha data (AlphaData) values at each vertex determine the transparency of the edge.

Note that you must specify Al phaData as a matrix equal in size to ZData to use flat or interp EdgeAl pha.

### **EdgeColor** {ColorSpec} | none | flat | interp

*Color of the surface edge*. This property determines how MATLAB colors the edges of the individual faces that make up the surface:

- ColorSpec A three-element RGB vector or one of MATLAB's predefined names, specifying a single color for edges. The default EdgeColor is black. See ColorSpec for more information on specifying color.
- none Edges are not drawn.
- **•** flat The CData value of the first vertex for a face determines the color of each edge.

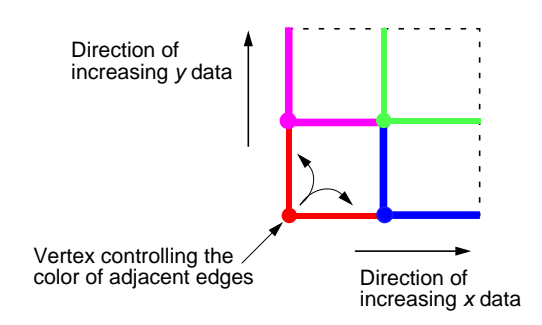

• interp — Linear interpolation of the CData values at the face vertices determines the edge color.

**EdgeLighting** {none} | flat | gouraud | phong

*Algorithm used for lighting calculations*. This property selects the algorithm used to calculate the effect of light objects on surface edges. Choices are:

- **•** none Lights do not affect the edges of this object.
- **•** flat The effect of light objects is uniform across each edge of the surface.
- **•** gouraud The effect of light objects is calculated at the vertices and then linearly interpolated across the edge lines.
- **•** phong The effect of light objects is determined by interpolating the vertex normals across each edge line and calculating the reflectance at each pixel. Phong lighting generally produces better results than Gouraud lighting, but takes longer to render.

#### **EraseMode** {normal} | none | xor | background

*Erase mode*. This property controls the technique MATLAB uses to draw and erase surface objects. Alternative erase modes are useful for creating animated sequences, where control of the way individual objects redraw is necessary to improve performance and obtain the desired effect.

- **•** normal Redraw the affected region of the display, performing the three-dimensional analysis necessary to ensure that all objects are rendered correctly. This mode produces the most accurate picture, but is the slowest. The other modes are faster, but do not perform a complete redraw and are therefore less accurate.
- **•** none Do not erase the surface when it is moved or destroyed. While the object is still visible on the screen after erasing with EraseMode none, you cannot print it because MATLAB stores no information about its former location.
- **•** xor Draw and erase the surface by performing an exclusive OR (XOR) with each pixel index of the screen behind it. Erasing the surface does not damage the color of the objects behind it. However, surface color depends on the color of the screen behind it and is correctly colored only when over the axes background Color, or the figure background Color if the axes Color is set to none.

• background — Erase the surface by drawing it in the axes' background Color, or the figure background Color if the axes Color is set to none. This damages objects that are behind the erased object, but surface objects are always properly colored.

**Printing with Non-normal Erase Modes.** MATLAB always prints figures as if the EraseMode of all objects is normal. This means graphics objects created with EraseMode set to none, xor, or background can look different on screen than on paper. On screen, MATLAB may mathematically combine layers of colors (e.g., XORing a pixel color with that of the pixel behind it) and ignore three-dimensional sorting to obtain greater rendering speed. However, these techniques are not applied to the printed output.

You can use the MATLAB getframe command or other screen capture application to create an image of a figure containing non-normal mode objects.

**FaceAlpha** {scalar = 1} | flat | interp | texturemap

*Transparency of the surface faces*. This property can be any of the following:

- **•** scalar A single non-NaN scalar value between 0 and 1 that controls the transparency of all the faces of the object. 1 (the default) is fully opaque and 0 is completely transparent (invisible).
- **•** flat The values of the alpha data (AlphaData) determine the transparency for each face. The alpha data at the first vertex determines the transparency of the entire face.
- interp Bilinear interpolation of the alpha data (Al phaData) at each vertex determine the transparency of each face.
- **•** texturemap Use transparency for the texturemap.

Note that you must specify Al phaData as a matrix equal in size to ZData to use flat or interp FaceAl pha.

FaceColor ColorSpec | none | {flat} | interp

*Color of the surface face*. This property can be any of the following:

- ColorSpec A three-element RGB vector or one of MATLAB's predefined names, specifying a single color for faces. See ColorSpec for more information on specifying color.
- none Do not draw faces. Note that edges are drawn independently of faces.
- **•** flat The values of CData determine the color for each face of the surface. The color data at the first vertex determines the color of the entire face.
- **•** interp Bilinear interpolation of the values at each vertex (the CData) determines the coloring of each face.
- **•** texturemap Texture map the CData to the surface. MATLAB transforms the color data so that it conforms to the surface. (See the texture mapping example.)

**FaceLighting** {none} | flat | gouraud | phong

*Algorithm used for lighting calculations*. This property selects the algorithm used to calculate the effect of light objects on the surface. Choices are:

- **•** none Lights do not affect the faces of this object.
- **•** flat The effect of light objects is uniform across the faces of the surface. Select this choice to view faceted objects.
- **•** gouraud The effect of light objects is calculated at the vertices and then linearly interpolated across the faces. Select this choice to view curved surfaces.
- **•** phong The effect of light objects is determined by interpolating the vertex normals across each face and calculating the reflectance at each pixel. Select this choice to view curved surfaces. Phong lighting generally produces better results than Gouraud lighting, but takes longer to render.

**HandleVisibility** {on} | callback | off

*Control access to object's handle by command-line users and GUIs*. This property determines when an object's handle is visible in its parent's list of children. This property is useful for preventing command-line users from accidentally drawing into or deleting a figure that contains only user interface devices (such as a dialog box).

Handles are always visible when Handl eVi si bility is on.

Setting HandleVi sibility to callback causes handles to be visible from within callback routines or functions invoked by callback routines, but not from within functions invoked from the command line. This provides a means to protect GUIs from command-line users, while allowing callback routines to have complete access to object handles.

Setting HandleVi sibility to off makes handles invisible at all times. This may be necessary when a callback routine invokes a function that might potentially damage the GUI (such as evaluating a user-typed string), and so temporarily hides its own handles during the execution of that function.

When a handle is not visible in its parent's list of children, it cannot be returned by functions that obtain handles by searching the object hierarchy or querying handle properties. This includes get, findobj, gca, gcf, gco, newplot, cla, clf, and close.

When a handle's visibility is restricted using call back or off, the object's handle does not appear in its parent's Children property, figures do not appear in the root's Current Figure property, objects do not appear in the root's CallbackObject property or in the figure's CurrentObject property, and axes do not appear in their parent's CurrentAxes property.

You can set the root ShowHiddenHandles property to on to make all handles visible, regardless of their HandleVisibility settings (this does not affect the values of the Handl eVi si bility properties).

Handles that are hidden are still valid. If you know an object's handle, you can set and get its properties, and pass it to any function that operates on handles.

# **HitTest** {on} | off

*Selectable by mouse click*. HitTest determines if the surface can become the current object (as returned by the gco command and the figure CurrentObject property) as a result of a mouse click on the surface. If HitTest is off, clicking on the surface selects the object below it (which maybe the axes containing it).

#### **Interruptible** {on} | off

*Callback routine interruption mode*. The Interruptible property controls whether a surface callback routine can be interrupted by subsequently invoked callback routines. Only callback routines defined for the ButtonDownFcn are affected by the Interruptible property. MATLAB checks for events that can interrupt a callback routine only when it encounters a drawnow, figure, getframe, or pause command in the routine. See the BusyAction property for related information.

# **LineStyle**  $\{-\}$  | -- | : | -. | none

*Edge line type*. This property determines the line style used to draw surface edges. The available line styles are shown in this table.

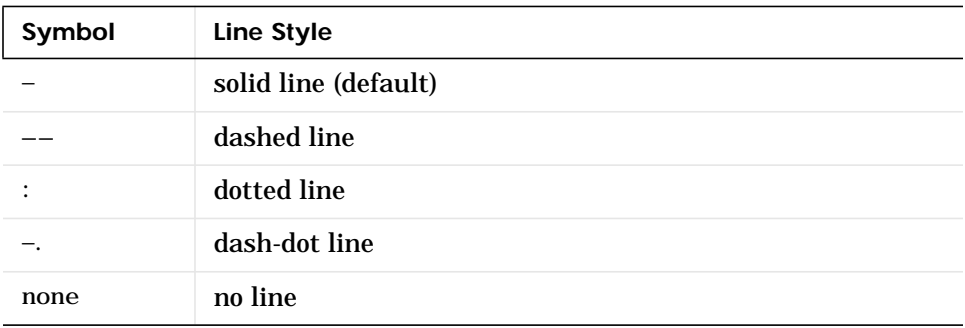

# **LineWidth** scalar

*Edge line width*. The width of the lines in points used to draw surface edges. The default width is 0.5 points (1 point =  $1/72$  inch).

# **Marker** marker symbol (see table)

Marker symbol. The Marker property specifies symbols that display at vertices. You can set values for the Marker property independently from the LineStyle property.

You can specify these markers.

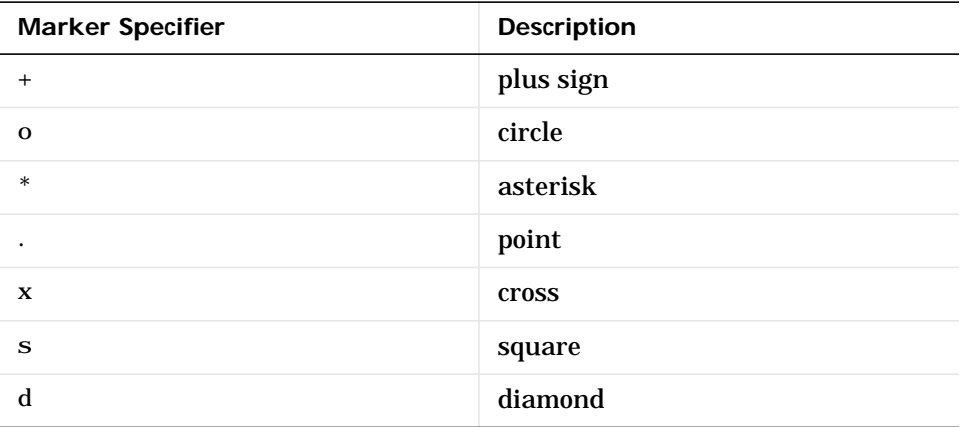

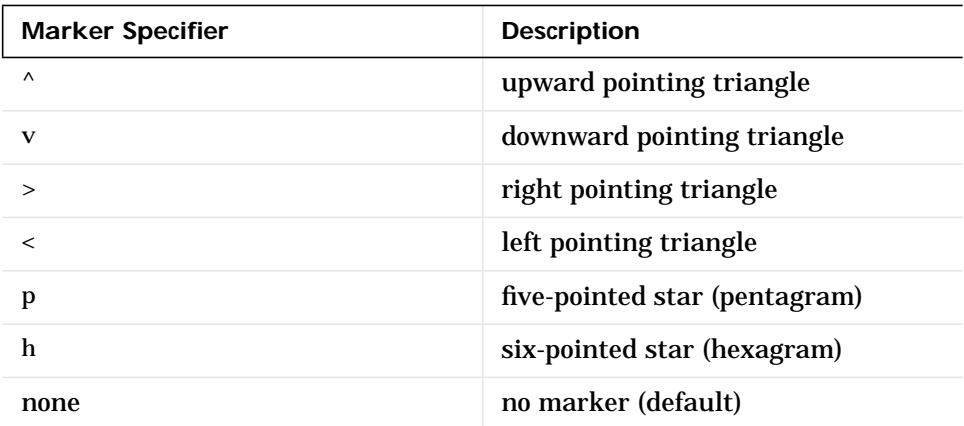

**MarkerEdgeColor** ColorSpec | none | {auto}

*Marker edge color*. The color of the marker or the edge color for filled markers (circle, square, diamond, pentagram, hexagram, and the four triangles).

- ColorSpec defines a single color to use for the edge (see ColorSpec for more information).
- **•** none specifies no color, which makes nonfilled markers invisible.
- auto uses the same color as the EdgeCol or property.

```
MarkerFaceColor ColorSpec | {none} | auto
```
*Marker face color*. The fill color for markers that are closed shapes (circle, square, diamond, pentagram, hexagram, and the four triangles).

- **•** ColorSpec defines a single color to use for all marker on the surface (see Col or Spec for more information).
- **•** none makes the interior of the marker transparent, allowing the background to show through.
- **•** auto uses the CData for the vertex located by the marker to determine the color.

# **MarkerSize** size in points

*Marker size*. A scalar specifying the marker size, in points. The default value for MarkerSize is six points (1 point  $= 1/72$  inch). Note that MATLAB draws the point marker at 1/3 the specified marker size.

**MeshStyle** {both} | row | column

*Row and column lines*. This property specifies whether to draw all edge lines or just row or column edge lines.

- **•** both draws edges for both rows and columns.
- row draws row edges only.
- column draws column edges only.

**Normal Mode** {auto} | manual

*MATLAB -generated or user-specified normal vectors*. When this property is auto, MATLAB calculates vertex normals based on the coordinate data. If you specify your own vertex normals, MATLAB sets this property to manual and does not generate its own data. See also the VertexNormals property.

#### **Parent** handle

*Surface's parent object*. The parent of a surface object is the axes in which it is displayed. You can move a surface object to another axes by setting this property to the handle of the new parent.

### **Selected** on | {off}

*Is object selected*? When this property is on, MATLAB displays a dashed bounding box around the surface if the SelectionHighlight property is also on. You can, for example, define the ButtonDownFcn to set this property, allowing users to select the object with the mouse.

#### **SelectionHighlight** {on} | off

*Objects highlight when selected*. When the Selected property is on, MATLAB indicates the selected state by drawing a dashed bounding box around the surface. When Sel ectionHighlight is off, MATLAB does not draw the handles.

#### **SpecularColorReflectance** scalar in the range 0 to 1

*Color of specularly reflected light*. When this property is 0, the color of the specularly reflected light depends on both the color of the object from which it reflects and the color of the light source. When set to 1, the color of the specularly reflected light depends only on the color or the light source (i.e., the light object Color property). The proportions vary linearly for values in between.

# **SpecularExponent** scalar >= 1

*Harshness of specular reflection*. This property controls the size of the specular spot. Most materials have exponents in the range of 5 to 20.

# **SpecularStrength** scalar >= 0 and <= 1

*Intensity of specular light*. This property sets the intensity of the specular component of the light falling on the surface. Specular light comes from light objects in the axes.

You can also set the intensity of the ambient and diffuse components of the light on the surface object. See the AmbientStrength and DiffuseStrength properties. Also see the material function.

# **Tag** string

*User-specified object label*. The Tag property provides a means to identify graphics objects with a user-specified label. This is particularly useful when constructing interactive graphics programs that would otherwise need to define object handles as global variables or pass them as arguments between callback routines. You can define Tag as any string.

# **Type** string (read only)

*Class of the graphics object*. The class of the graphics object. For surface objects, Type is always the string 'surface'.

# **UIContextMenu** handle of a uicontextmenu object

*Associate a context menu with the surface*. Assign this property the handle of a uicontextmenu object created in the same figure as the surface. Use the uicontextmenu function to create the context menu. MATLAB displays the context menu whenever you right-click over the surface.

# **UserData** matrix

*User-specified data*. Any matrix you want to associate with the surface object. MATLAB does not use this data, but you can access it using the set and get commands.

# **VertexNormals** vector or matrix

*Surface normal vectors*. This property contains the vertex normals for the surface. MATLAB generates this data to perform lighting calculations. You can supply your own vertex normal data, even if it does not match the coordinate data. This can be useful to produce interesting lighting effects.

### **Visible** {on} | off

*Surface object visibility*. By default, all surfaces are visible. When set to off, the surface is not visible, but still exists and you can query and set its properties.

### **XData** vector or matrix

X-coordinates. The *x*-position of the surface points. If you specify a row vector, surface replicates the row internally until it has the same number of columns as ZData.

### **YData** vector or matrix

*Y-coordinates*. The *y*-position of the surface points. If you specify a row vector, surface replicates the row internally until it has the same number of rows as ZData.

# **ZData** matrix

*Z-coordinates*. *Z*-position of the surface points. See the Description section for more information.

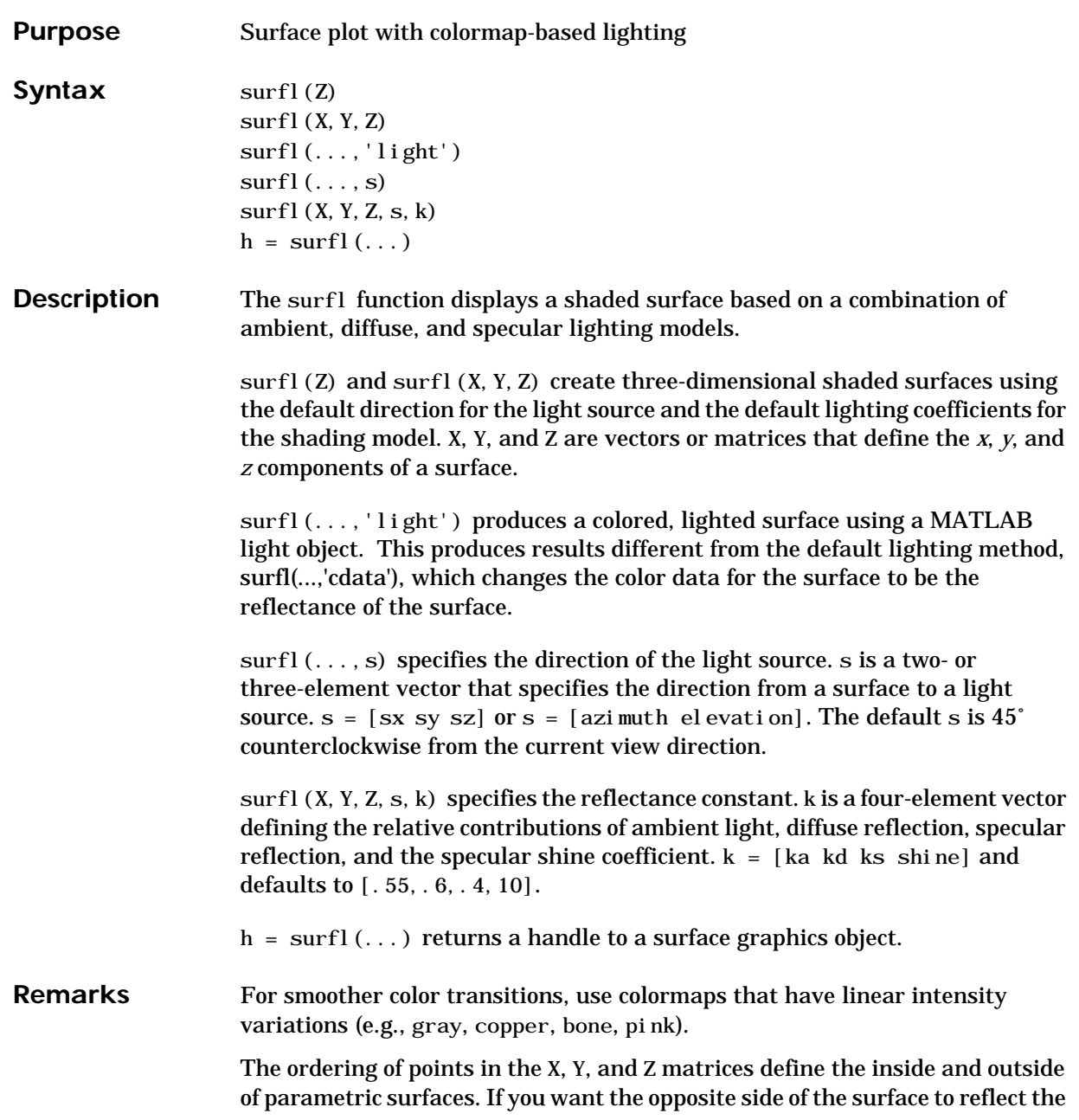

light source, use surfl $(X', Y', Z')$ . Because of the way surface normal vectors are computed, surfl requires matrices that are at least 3-by-3.

**Examples** View peaks using colormap-based lighting.

 $[x, y] = \text{meshgri d}(-3:1/8:3);$  $z = \text{peaks}(x, y)$ ;  $surfl(x, y, z);$ shading interp colormap(gray); axi  $s([-3 \ 3 \ -3 \ 3 \ -8 \ 8])$ 

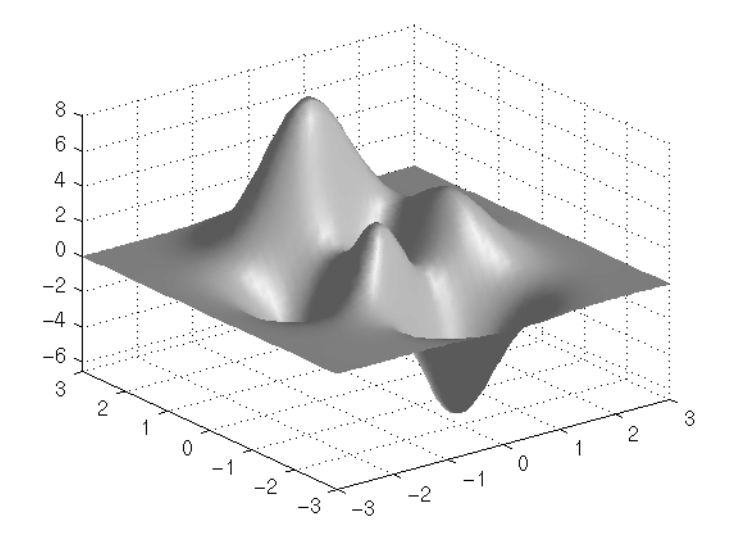

To plot a lighted surface from a view direction other than the default.

view([10 10]) grid on hold on surfl(peaks) shading interp colormap copper

**surfl**

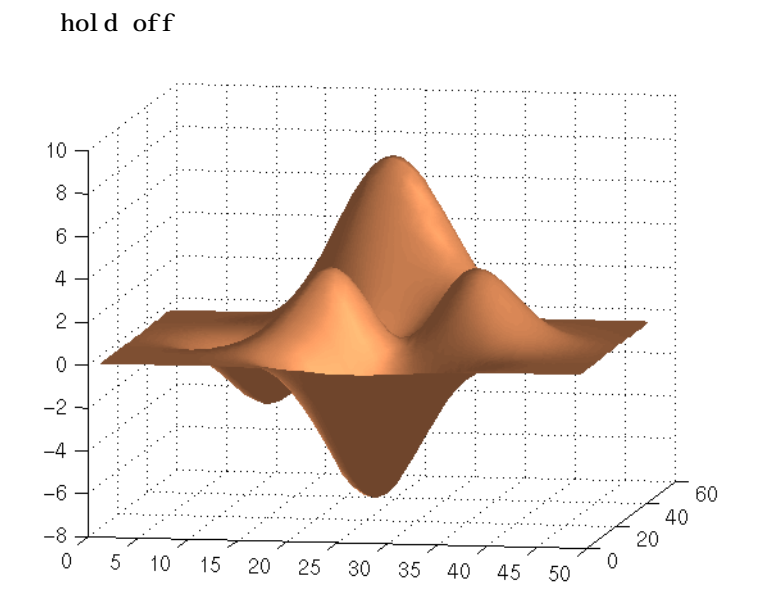

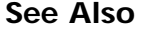

**See Also** colormap, shading, light

# **surfnorm**

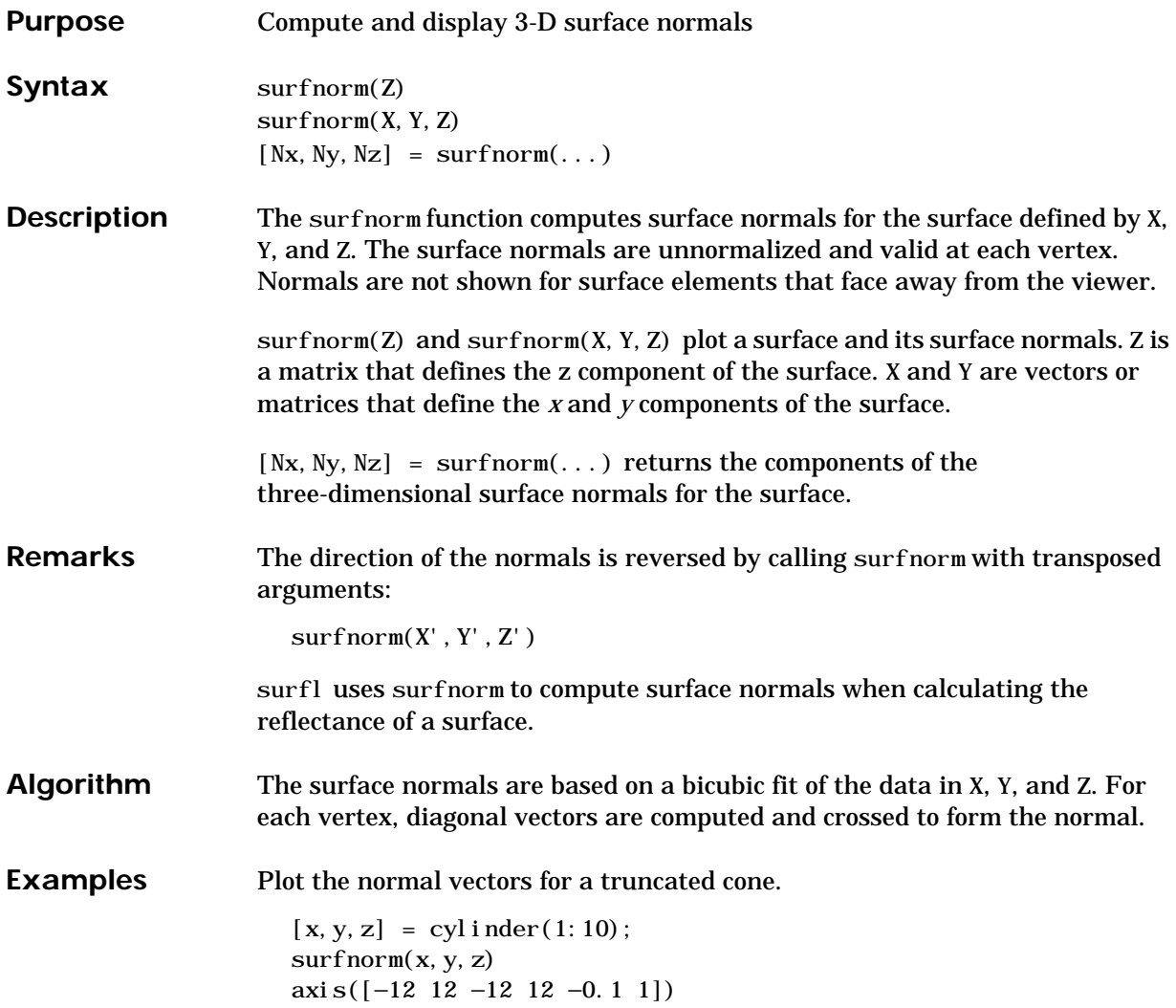

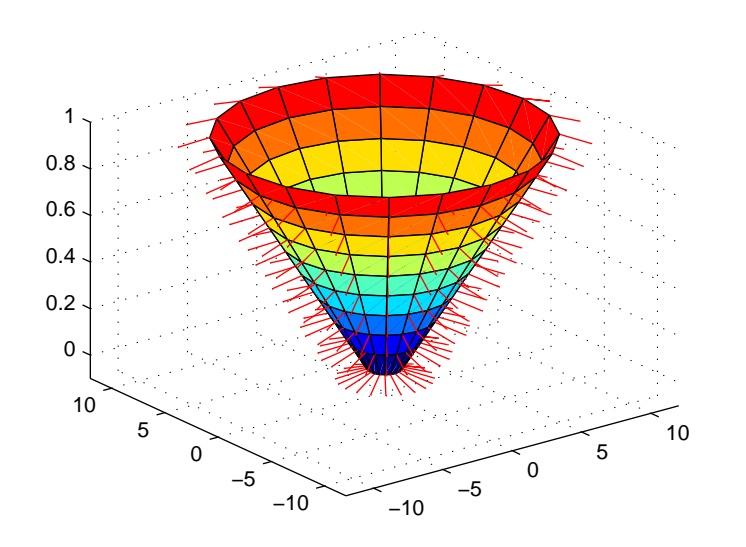

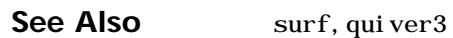

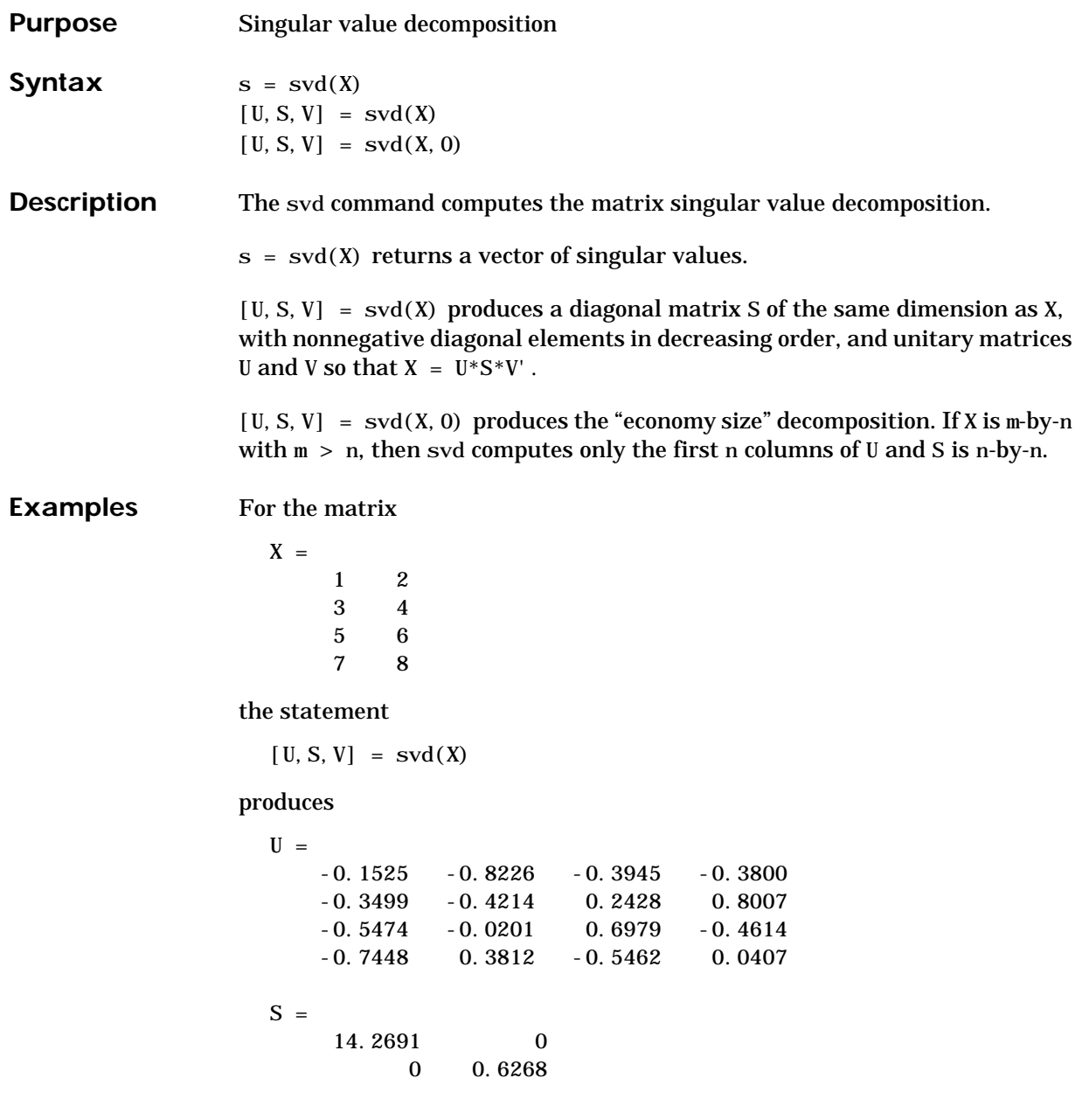

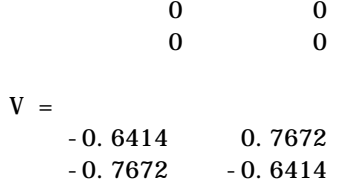

The economy size decomposition generated by

 $[U, S, V] = svd(X, 0)$ 

produces

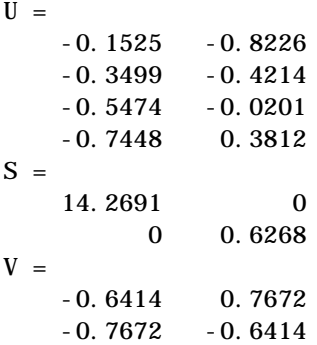

Algorithm svd uses LAPACK routines to compute the singular value decomposition.

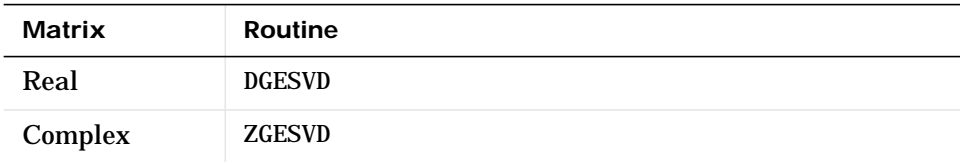

**Diagnostics** If the limit of 75 QR step iterations is exhausted while seeking a singular value, this message appears:

Solution will not converge.

**References** [1] Anderson, E., Z. Bai, C. Bischof, S. Blackford, J. Demmel, J. Dongarra, J. Du Croz, A. Greenbaum, S. Hammarling, A. McKenney, and D. Sorensen, *LAPACK User's Guide* (http://www.netlib.org/lapack/lug/ l apack\_lug. html), Third Edition, SIAM, Philadelphia, 1999.

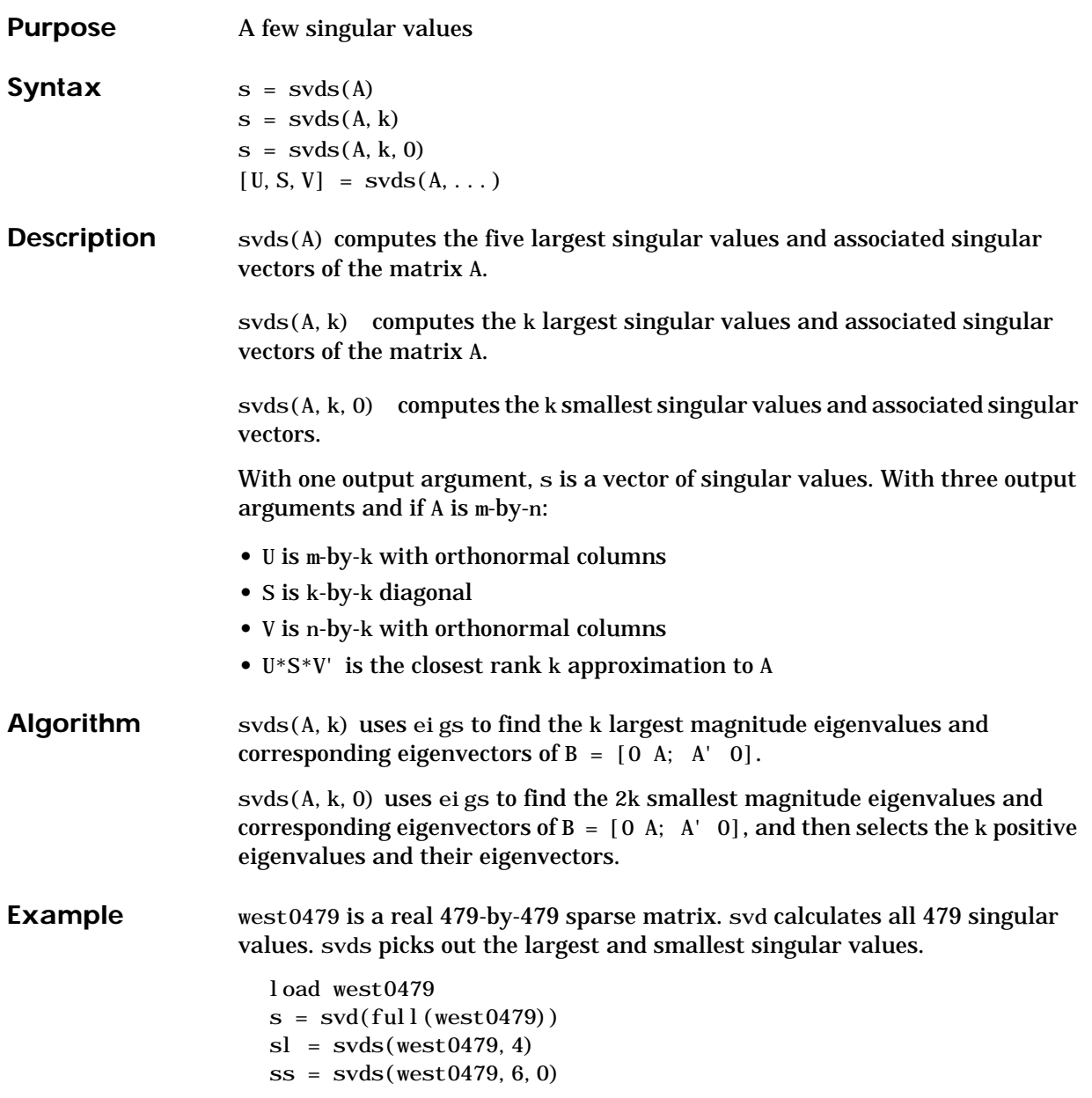

These plots show some of the singular values of west0479 as computed by svd and svds.

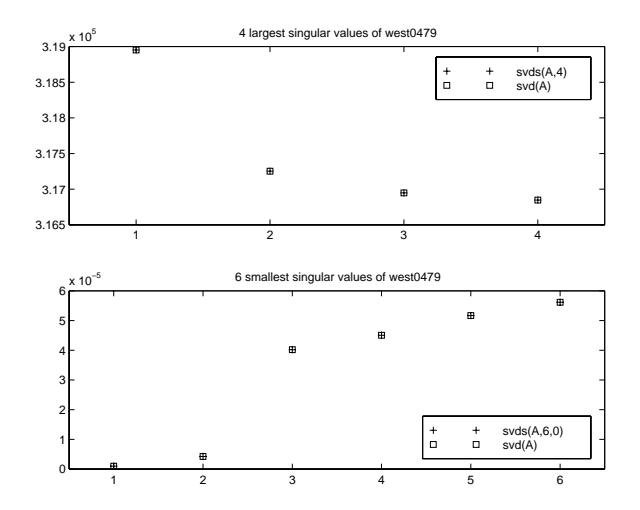

The largest singular value of west0479 can be computed a few different ways:

 $s\nu ds(west0479, 1) =$ 3.189517598808622e+05

```
max(svd(full(west0479))) = 3.18951759880862e+05
```
 $norm(full(west0479)) =$ 3.189517598808623e+05

and estimated:

 $normest(west0479) =$ 3.189385666549991e+05

**See Also** svd, eigs

```
Purpose Switch among several cases based on expression
Syntax switch switch_expr
                      case case_expr
                        statement,...,statement
                      case {case_expr1,case_expr2,case_expr3,...}
                        statement,...,statement
                    ...
                      otherwise
                        statement...., statement
                   end
Discussion The switch statement syntax is a means of conditionally executing code. In
                    particular, switch executes one set of statements selected from an arbitrary
                    number of alternatives. Each alternative is called a case, and consists of:
                    • The case statement
                    • One or more case expressions
                    • One or more statements
                   In its basic syntax, switch executes the statements associated with the first
                   case where switch_expr == case_expr. When the case expression is a cell
                    array (as in the second case above), the case_expr matches if any of the
                   elements of the cell array match the switch expression. If no case expression
                   matches the switch expression, then control passes to the otherwise case (if it
                    exists). After the case is executed, program execution resumes with the
                   statement after the end.
                   The switch_expr can be a scalar or a string. A scalar switch_expr matches a
                    case_expr if switch_expr==case_expr. A string switch_expr matches a
                    case_expr if strcmp(switch_expr,case_expr) returns 1 (true).
                    Note for C Programmers Unlike the C language switch construct,
```
MATLAB's switch does not "fall through." That is, switch executes only the first matching case, subsequent matching cases do not execute. Therefore, break statements are not used.

# **switch**

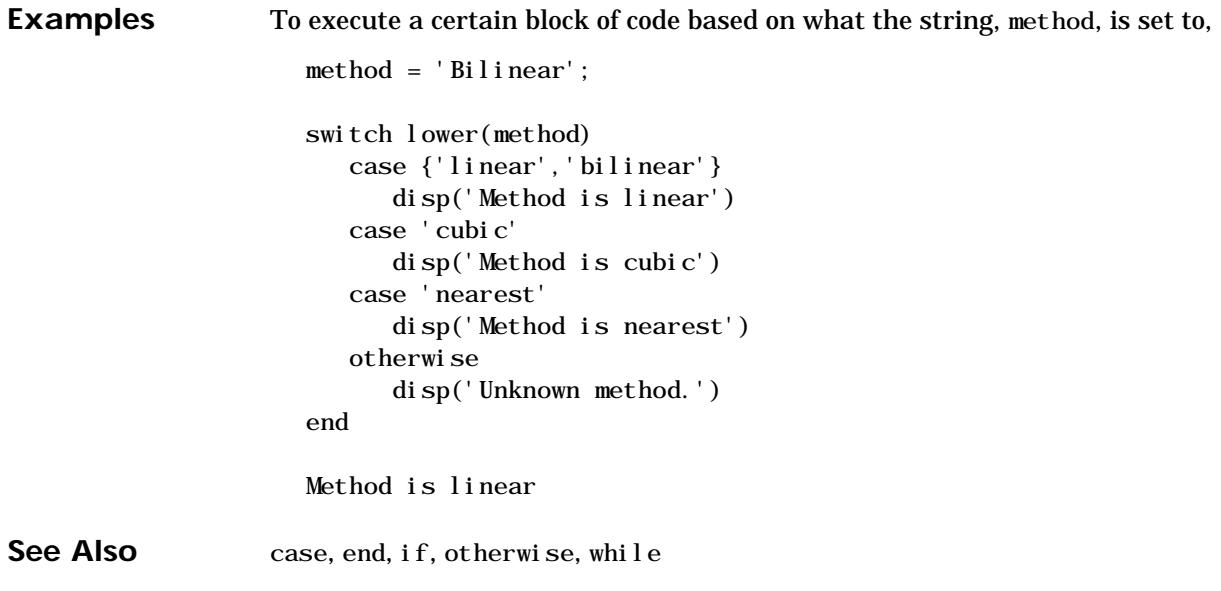
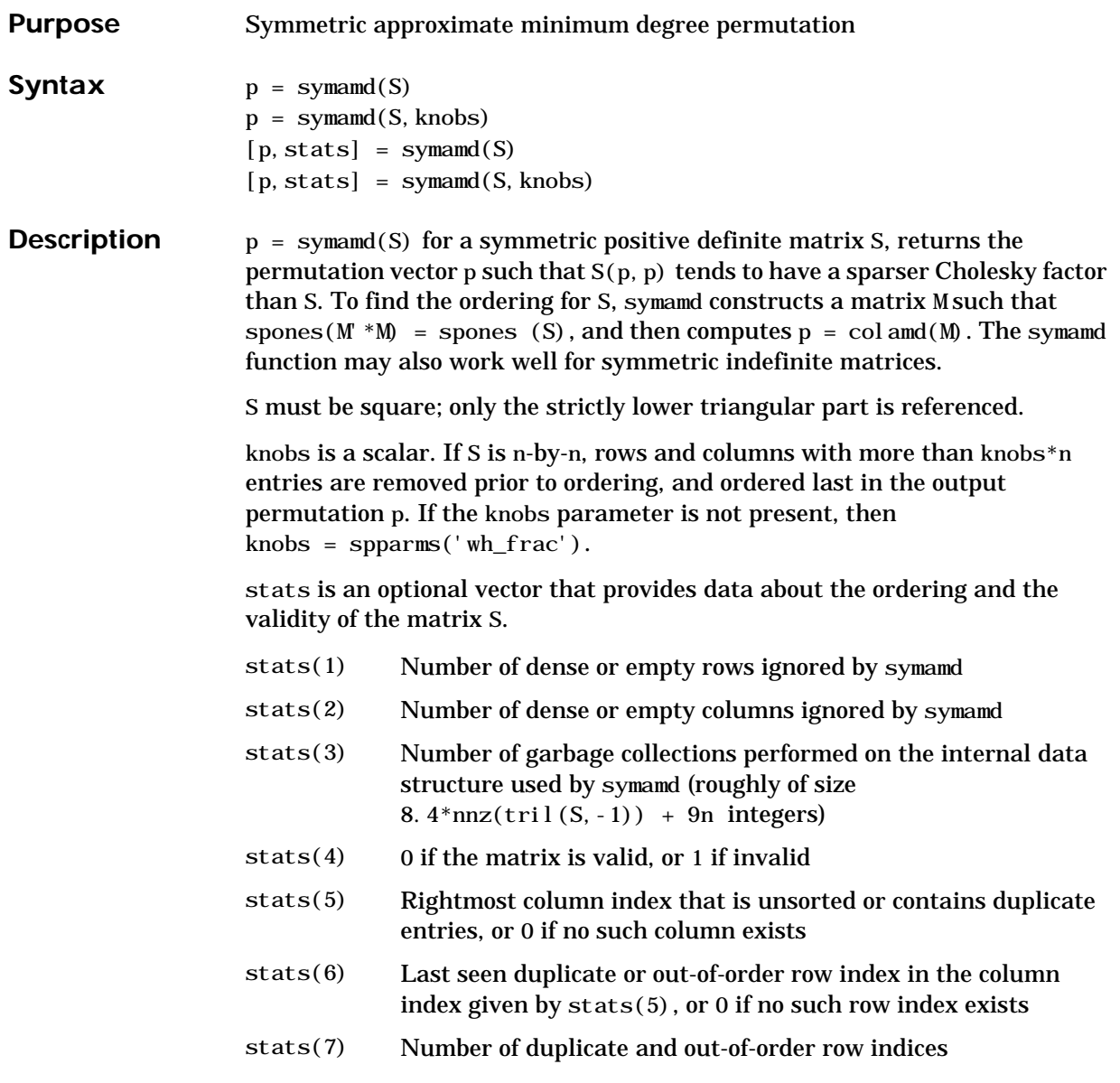

Although, MATLAB built-in functions generate valid sparse matrices, a user may construct an invalid sparse matrix using the MATLAB C or Fortran APIs and pass it to symamd. For this reason, symamd verifies that S is valid:

- **•** If a row index appears two or more times in the same column, symamd ignores the duplicate entries, continues processing, and provides information about the duplicate entries in stats $(4:7)$ .
- **•** If row indices in a column are out of order, symamd sorts each column of its internal copy of the matrix S (but does not repair the input matrix S), continues processing, and provides information about the out-of-order entries in stats(4:7).
- **•** If S is invalid in any other way, symamd cannot continue. It prints an error message, and returns no output arguments (p or stats) .

The ordering is followed by a symmetric elimination tree post-ordering.

**Note** symamd tends to be faster than symmmd and tends to return a better ordering.

**See Also** col amd, colmmd, colperm, spparms, symmmd, symrcm

**References** The authors of the code for symamd are Stefan I. Larimore and Timothy A. Davis (davis@cise.ufl.edu), University of Florida. The algorithm was developed in collaboration with John Gilbert, Xerox PARC, and Esmond Ng, Oak Ridge National Laboratory. Sparse Matrix Algorithms Research at the University of Florida: http://www.cise.ufl.edu/research/sparse/

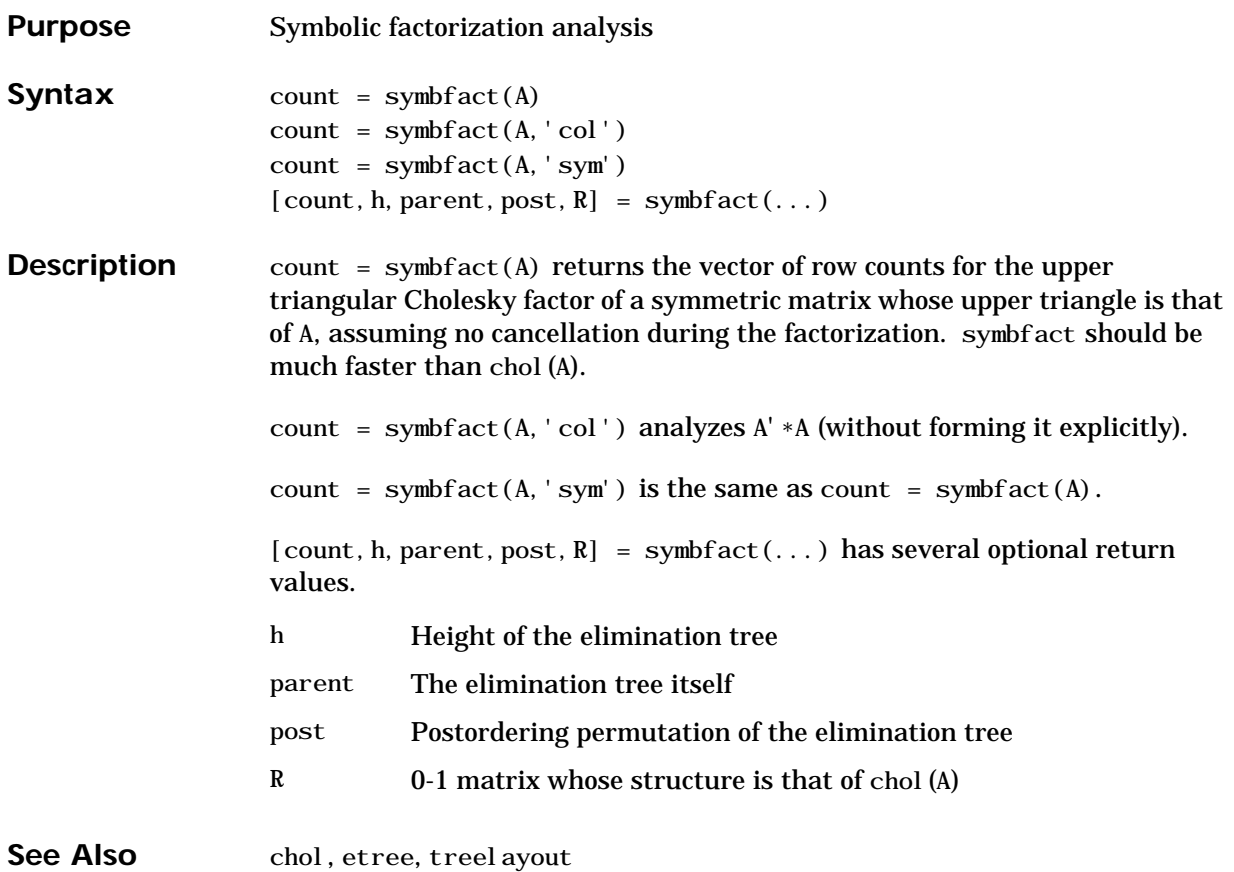

# **symmlq**

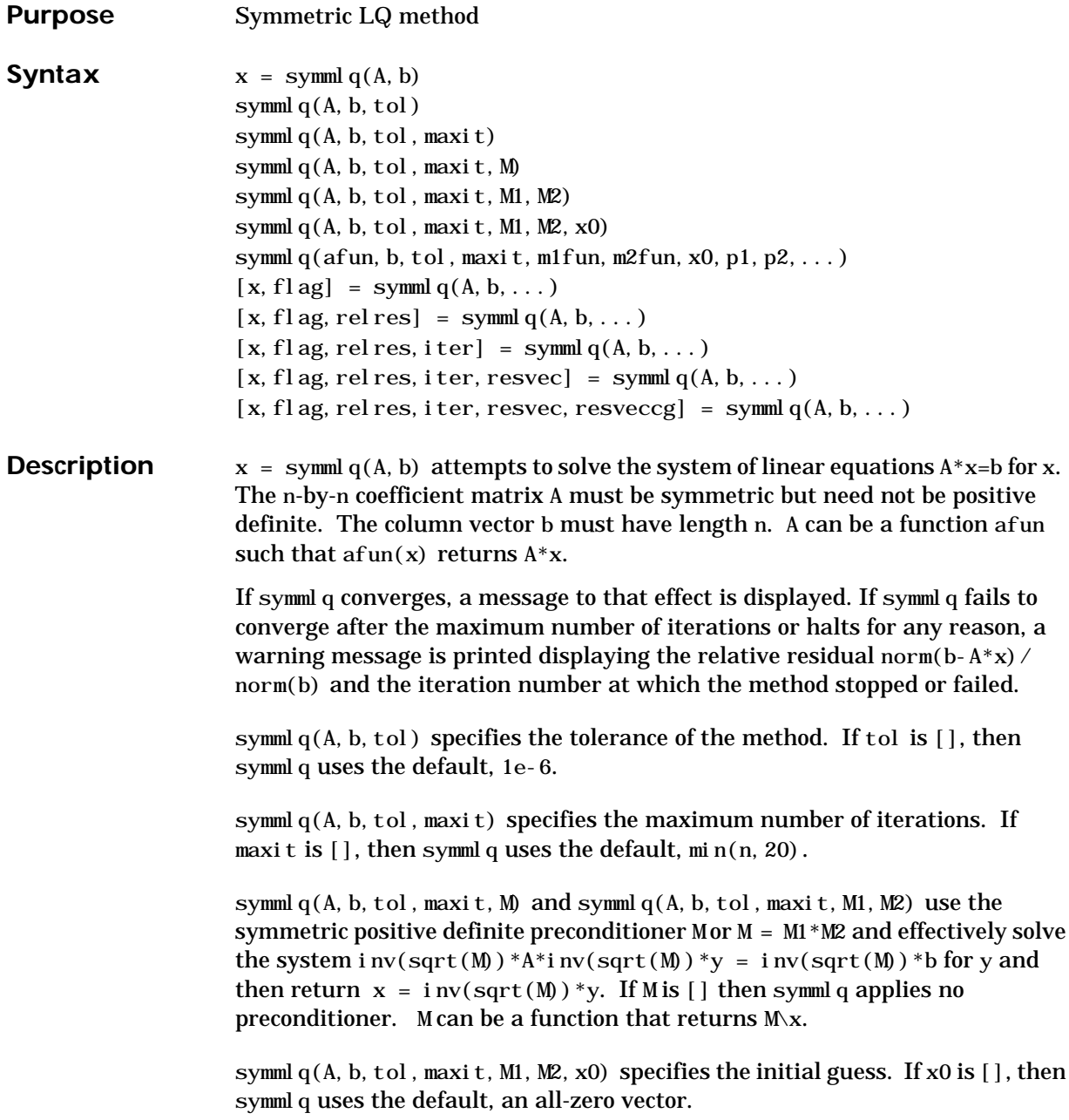

symmlq(afun, b, tol, maxit, m1fun, m2fun, x0, p1, p2, ...) passes parameters p1, p2, ... to functions afun(x, p1, p2, ...), m1fun(x, p1, p2, ...), and  $m2fun(x, p1, p2, \ldots).$ 

 $[x, f]$ ag] = symmlq(A, b, tol, maxit, M1, M2, x0, p1, p2, ...) also returns a convergence flag.

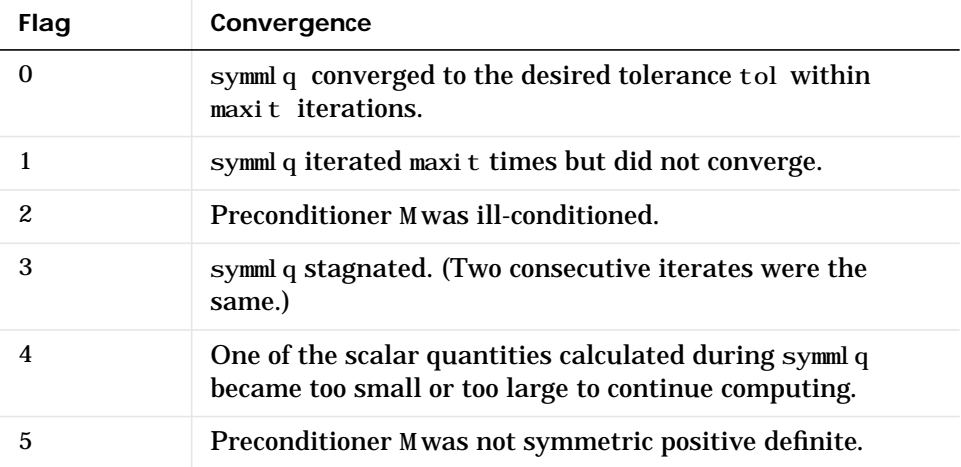

Whenever  $f$ l ag is not 0, the solution x returned is that with minimal norm residual computed over all the iterations. No messages are displayed if the flag output is specified.

 $[x, f]$ ag, relres] = symml $q(A, b, tol, maxit, M1, M2, x0, p1, p2, ...)$  also returns the relative residual norm(b-A\*x)/norm(b). If fl ag is 0, relres  $\leq$  tol.

 $[x, f]$ ag, relres, iter] = symml $q(A, b, tol, maxit, MI, M2, x0, p1, p2, ...)$ also returns the iteration number at which x was computed, where  $0 \leq i \text{ter} \leq \text{maxit}.$ 

 $[x, f]$  ag, relres, iter, resvec $] =$ symml q(A, b, tol, maxit, M1, M2, x0, p1, p2, ...) also returns a vector of estimates of the symmlq residual norms at each iteration, including norm $(b-A^*x0)$ .

 $[x, f]$  ag, rel res, i ter, resvec, resveccg $] =$ symml q(A, b, tol, maxit, M1, M2, x0, p1, p2, ...) also returns a vector of estimates of the conjugate gradients residual norms at each iteration.

#### **Examples Example 1**.

```
n = 100:
on = ones(n, 1);
A = spdi ags ([-2*on 4*on -2*on], -1:1, n, n);b = sum(A, 2);
tol = 1e-10:
maxit = 50; M1 = \text{spdiags}(4*on, 0, n, n);
```

```
x = symml q(A, b, tol, maxit, M1, [], []);
symmlq converged at iteration 49 to a solution with relative
residual 4.3e-015
```
Alternatively, use this matrix-vector product function

```
function y = afun(x, n)y = 4 * x;y(2:n) = y(2:n) - 2 * x(1:n-1);y(1: n-1) = y(1: n-1) - 2 * x(2: n);
```
as input to symmlq.

 $x1 =$  symml q(@afun, b, tol, maxit, M1, [], [], n);

#### **Example 2**.

Use a symmetric indefinite matrix that fails with pcg.

 $A = \text{diag}([20:-1:1,-1:-1:-20])$ ;  $b = \text{sum}(A, 2);$  % The true solution is the vector of all ones.  $x = pcg(A, b)$ ; % Errors out at the first iteration. pcg stopped at iteration 1 without converging to the desired tolerance 1e-006 because a scalar quantity became too small or too large to continue computing. The iterate returned (number 0) has relative residual 1

However, symmlq can handle the indefinite matrix A.

 $x =$  symml q(A, b, 1e-6, 40);

symmlq converged at iteration 39 to a solution with relative residual 1.3e-007

See Also bicg, bicgstab, cgs, lsqr, gmres, minres, pcg, qmr

@ (function handle), / (slash)

**References** [1] Barrett, R., M. Berry, T. F. Chan, et al., *Templates for the Solution of Linear Systems: Building Blocks for Iterative Methods*, SIAM, Philadelphia, 1994.

> [2] Paige, C. C. and M. A., "Solution of Sparse Indefinite Systems of Linear Equations." *SIAM J. Numer. Anal.*, Vol.12, 1975, pp. 617-629.

# **symmmd**

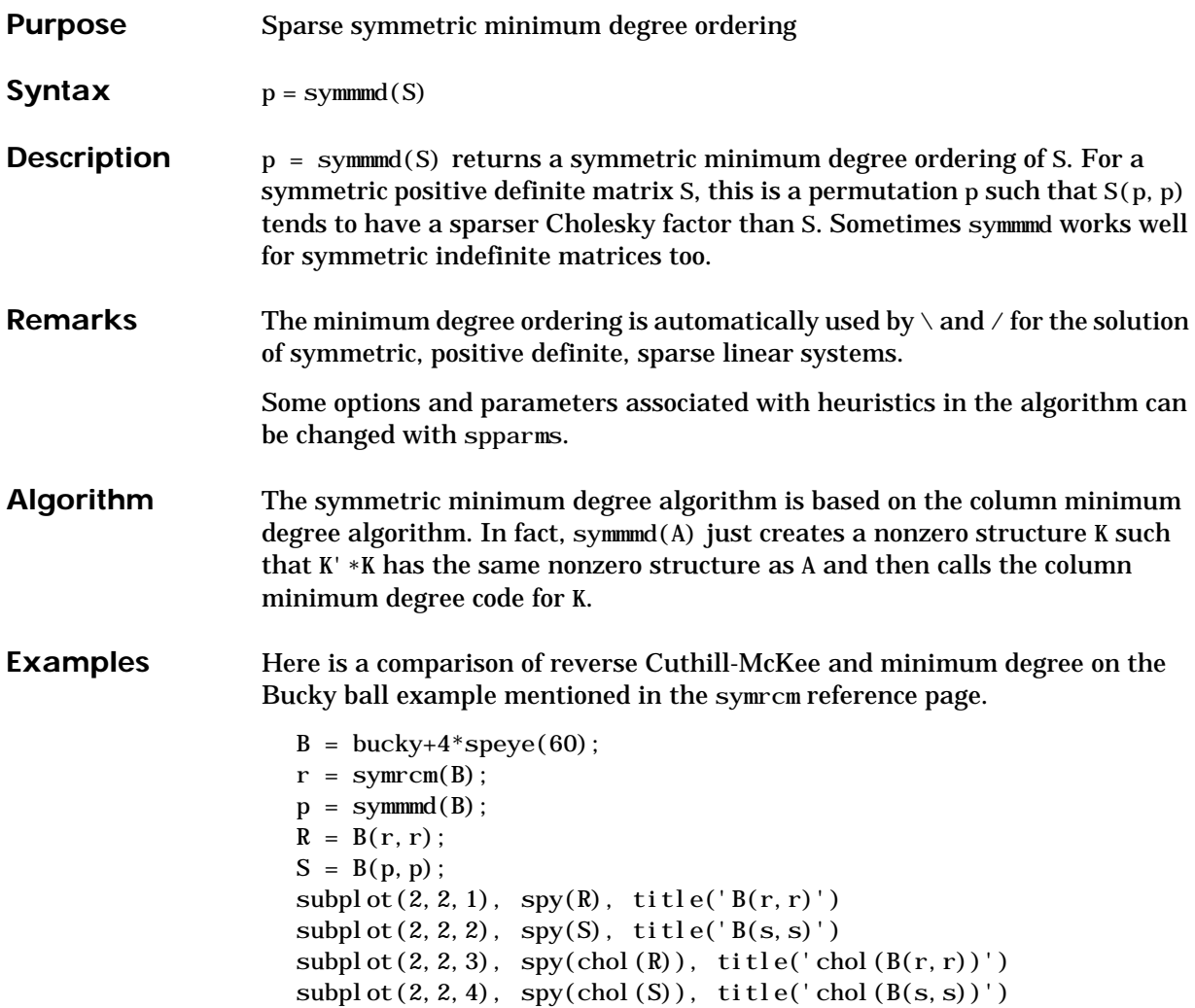

### **symmmd**

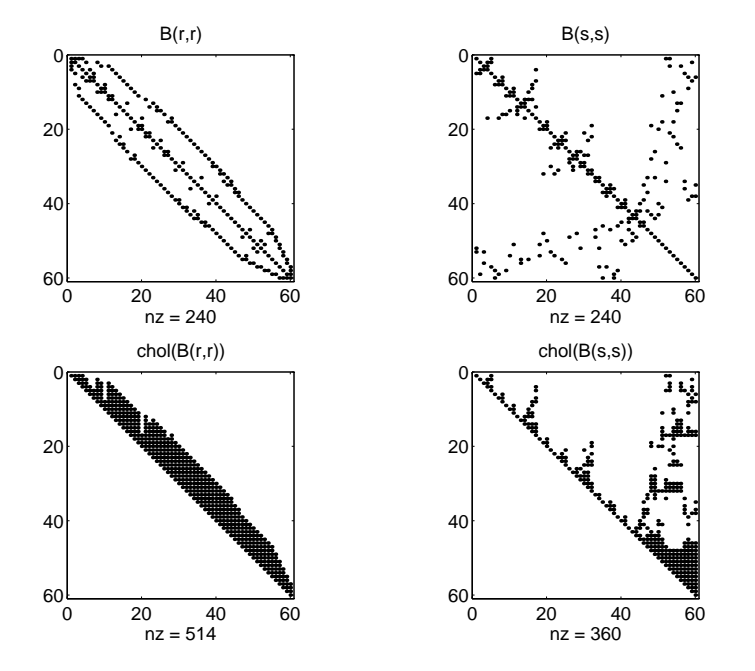

Even though this is a very small problem, the behavior of both orderings is typical. RCM produces a matrix with a narrow bandwidth which fills in almost completely during the Cholesky factorization. Minimum degree produces a structure with large blocks of contiguous zeros which do not fill in during the factorization. Consequently, the minimum degree ordering requires less time and storage for the factorization.

**See Also** col and, col mmd, colperm, symand, symrcm

**References** [1] Gilbert, John R., Cleve Moler, and Robert Schreiber, "Sparse Matrices in MATLAB: Design and Implementation," *SIAM Journal on Matrix Analysis and Applications 13*, 1992, pp. 333-356.

## **symrcm**

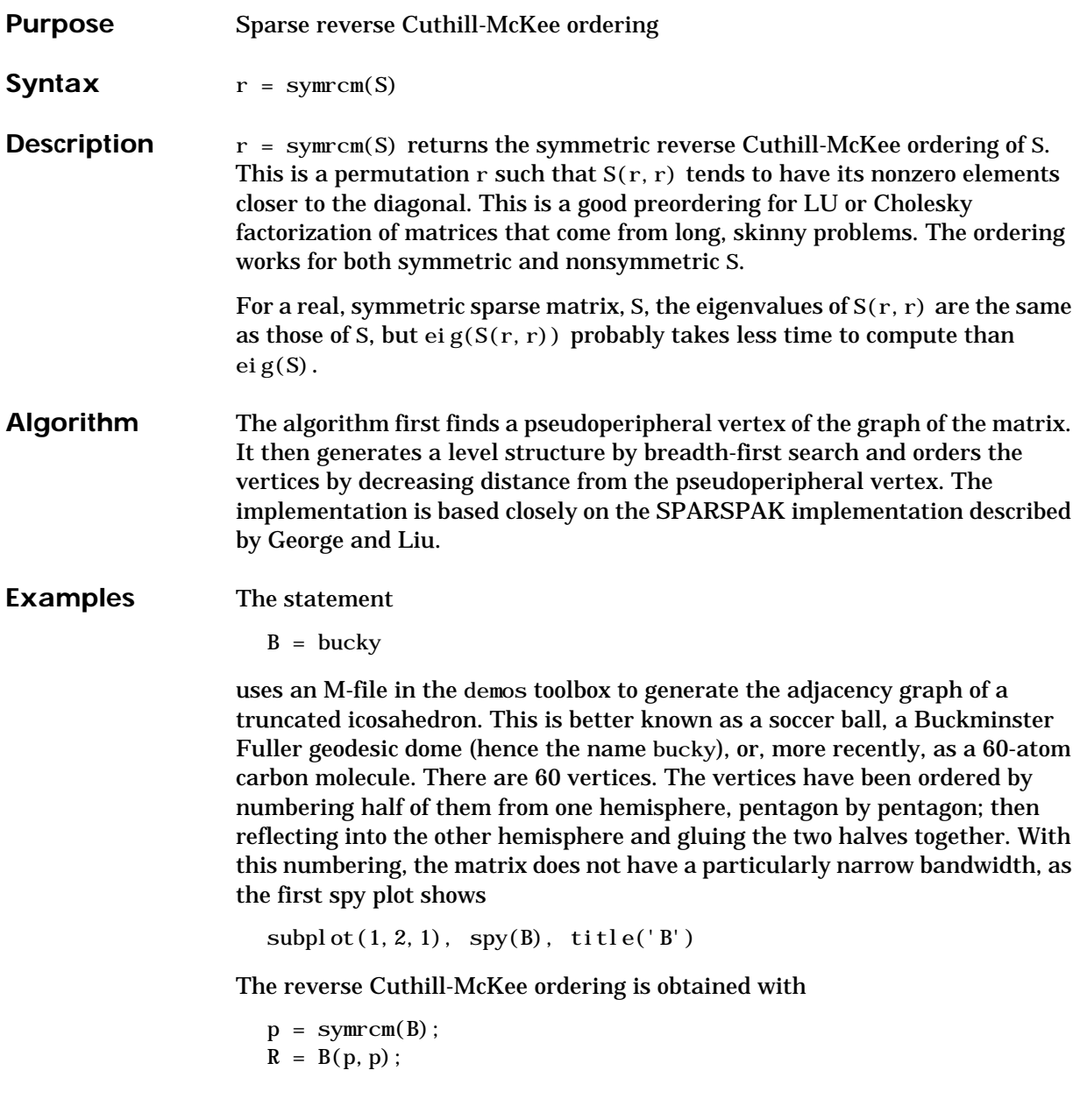

#### The spy plot shows a much narrower bandwidth.

subplot(1, 2, 2),  $spy(R)$ , title('B(p, p)')

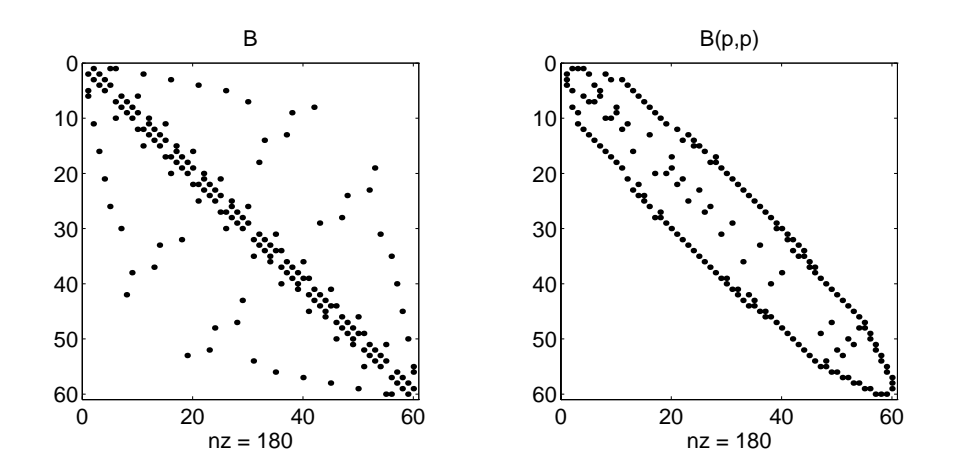

This example is continued in the reference pages for symmmd.

The bandwidth can also be computed with

 $[i, j] = find(B);$ bw =  $max(i - j) + 1$ 

The bandwidths of B and R are 35 and 12, respectively.

**See Also** colamd, colmmd, colperm, symamd, symmund

**References** [1] George, Alan and Joseph Liu, *Computer Solution of Large Sparse Positive Definite Systems*, Prentice-Hall, 1981.

> [2] Gilbert, John R., Cleve Moler, and Robert Schreiber, "Sparse Matrices in MATLAB: Design and Implementation," to appear in *SIAM Journal on Matrix Analysis*, 1992. A slightly expanded version is also available as a technical report from the Xerox Palo Alto Research Center.

### **symvar**

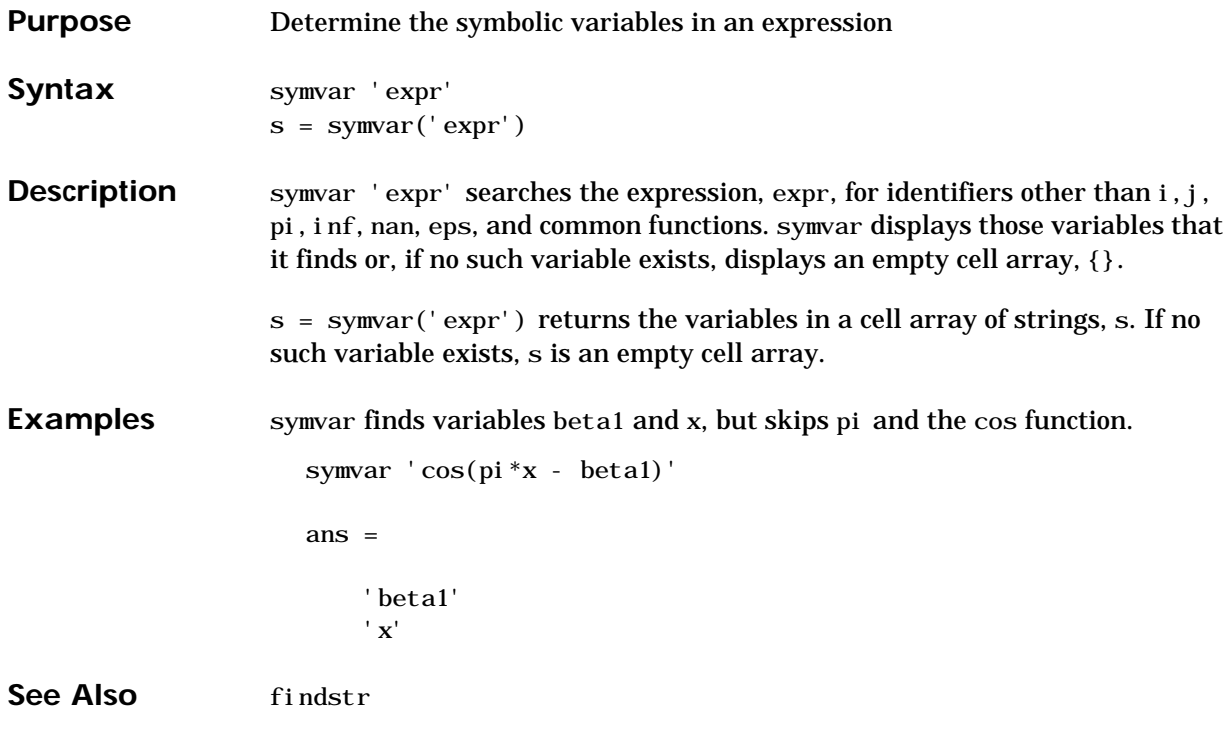

### **tan, tanh**

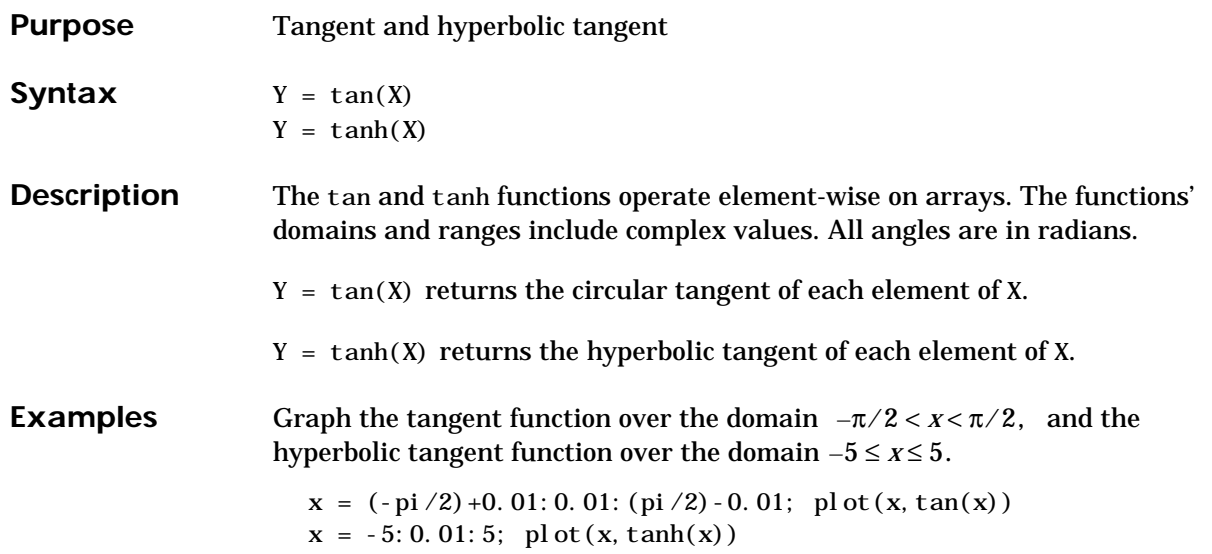

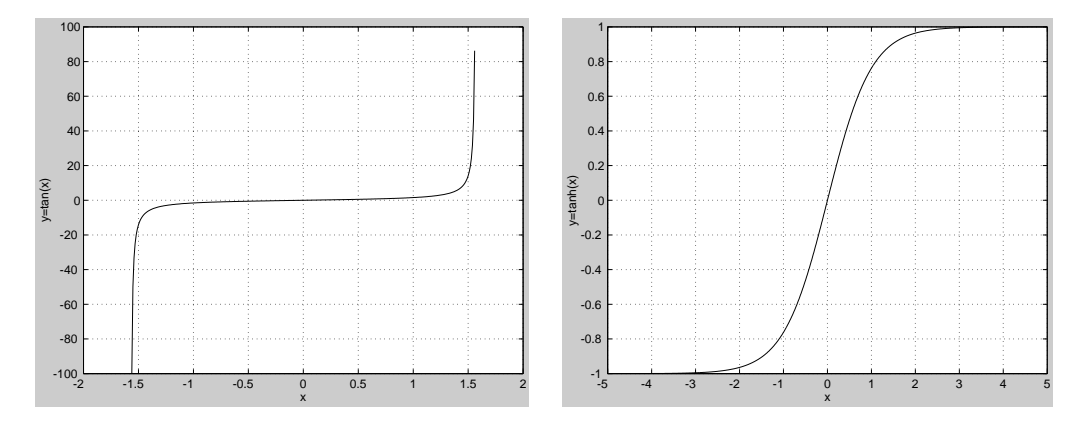

The expression  $\tan$ (pi/2) does not evaluate as infinite but as the reciprocal of the floating point accuracy eps since pi is only a floating-point approximation to the exact value of  $\pi$  .

## **tan, tanh**

Algorithm tan and tanh use these algorithms.

$$
\tan(z) = \frac{\sin(z)}{\cos(z)}
$$

$$
\tanh(z) = \frac{\sinh(z)}{\cosh(z)}
$$

See Also atan, atan2

# **tempdir**

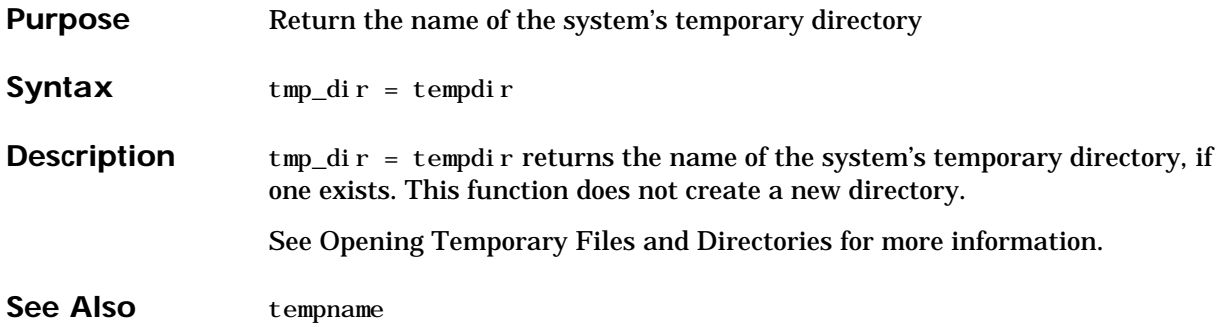

## **tempname**

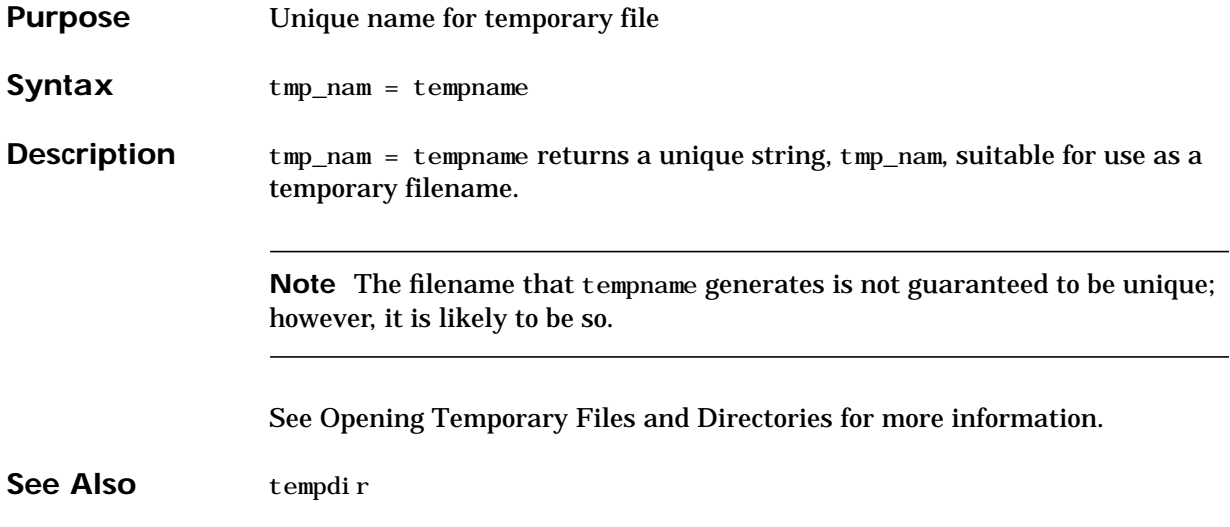

### **terminal**

### **Purpose** Set graphics terminal type

**Syntax** terminal terminal('*type*')

**Description** To add terminal-specific settings (e.g., escape characters, line length), edit the file terminal.m.

> terminal displays a menu of graphics terminal types, prompts for a choice, then configures MATLAB to run on the specified terminal.

> terminal('*type*') accepts a terminal type string. Valid '*type*' strings are shown in the table.

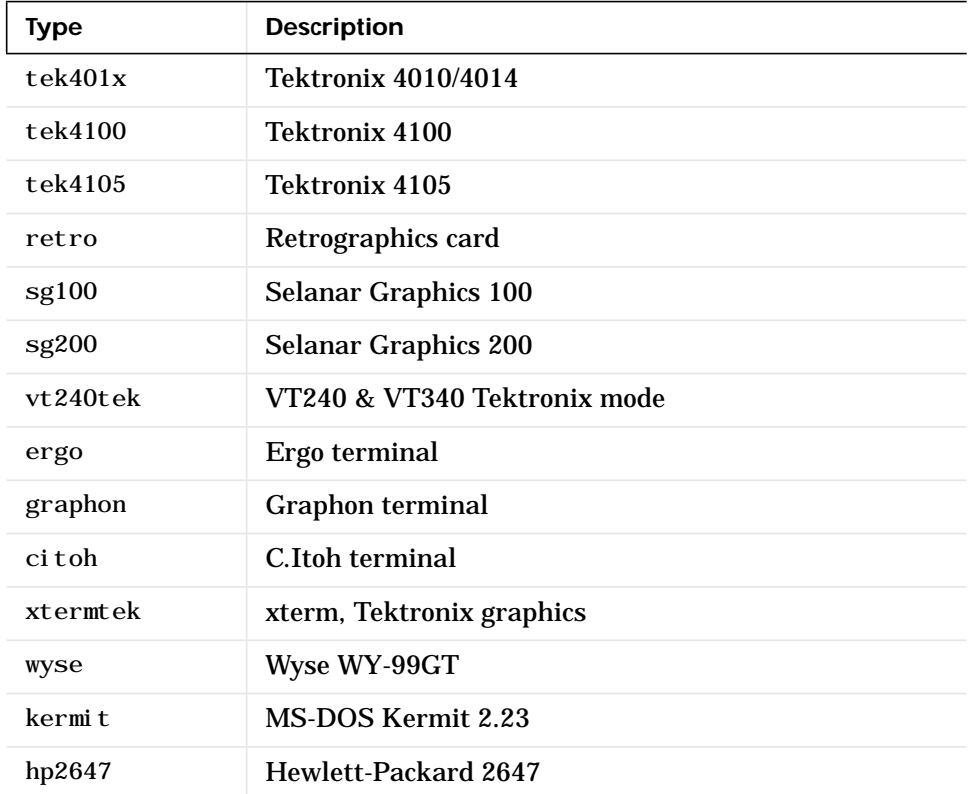

## **terminal**

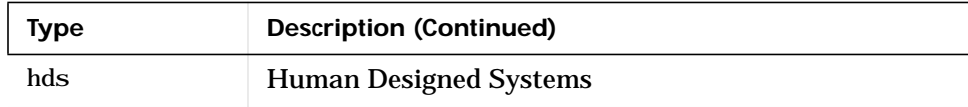

### **tetramesh**

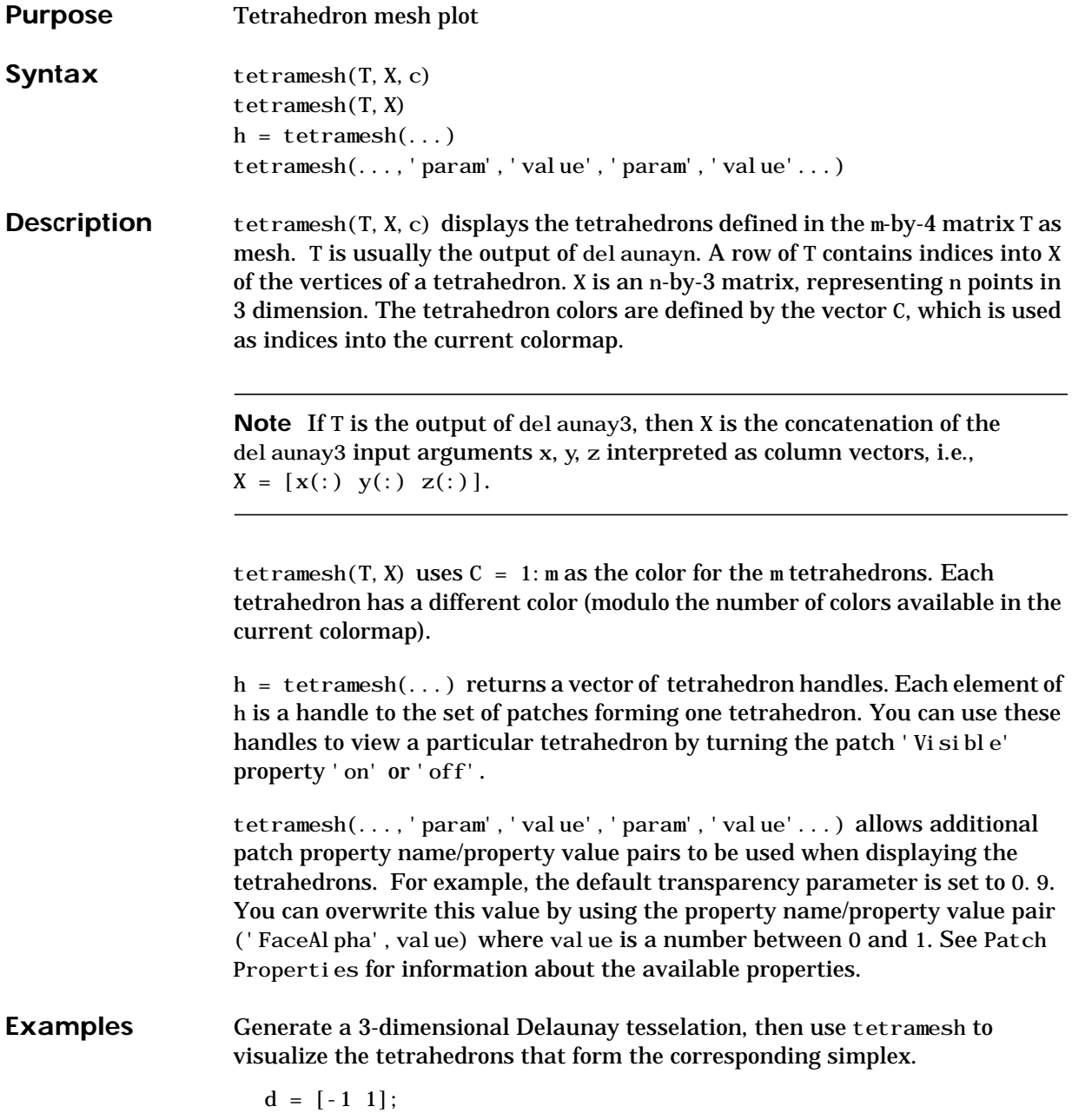

```
[x, y, z] = meshgrid(d, d, d); % A cube
x = [x(:); 0];y = [y(:); 0];z = [z(:);0];% [x,y,z] are corners of a cube plus the center.
X = [x(:) y(:) z(:)];
Tes = del aunayn(X)Tes = 9 1 5 6
   3 9 1 5
   2 9 1 6
   2 3 9 4
   2 3 9 1
   7 9 5 6
    7 3 9 5
   8 7 9 6
   8 2 9 6
   8 2 9 4
    8 3 9 4
    8 7 3 9
```
tetramesh(Tes,X);camorbit(20,0)

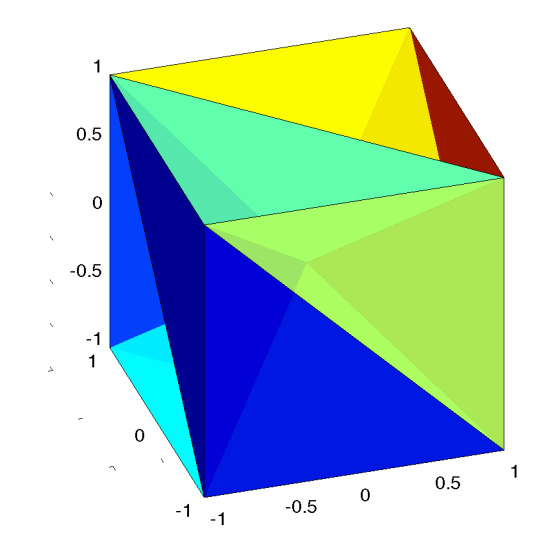

See Also del aunayn, patch, Patch Properties, trimesh, trisurf

## **texlabel**

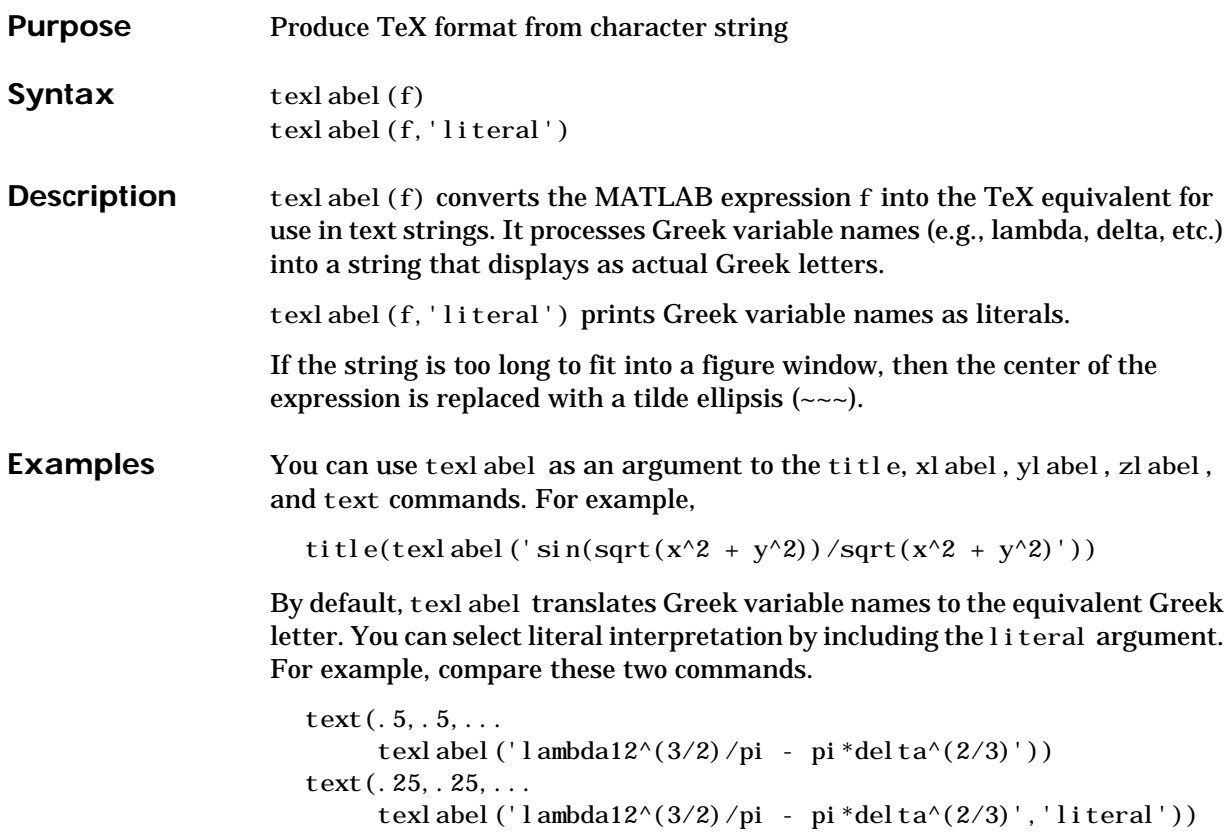

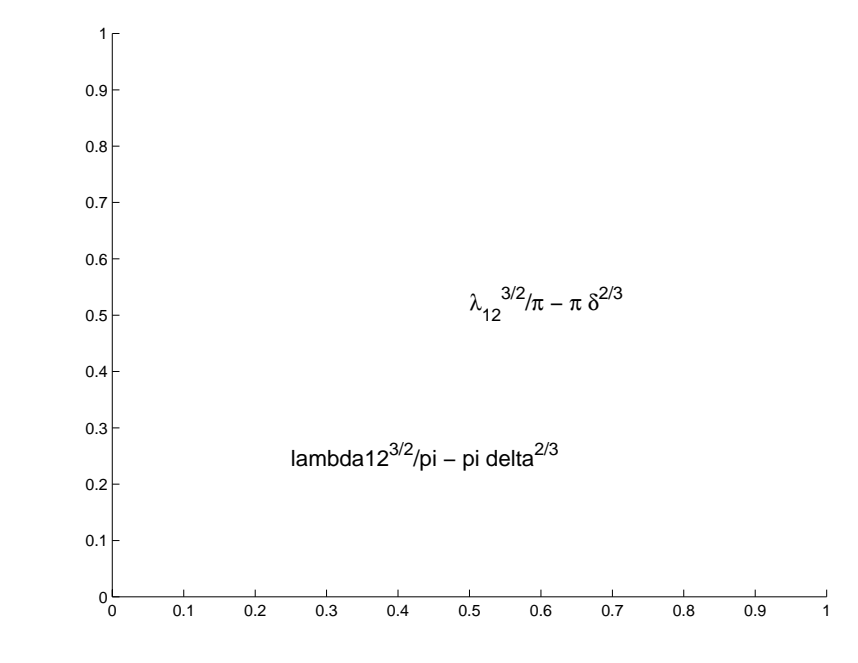

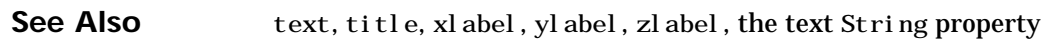

### **text**

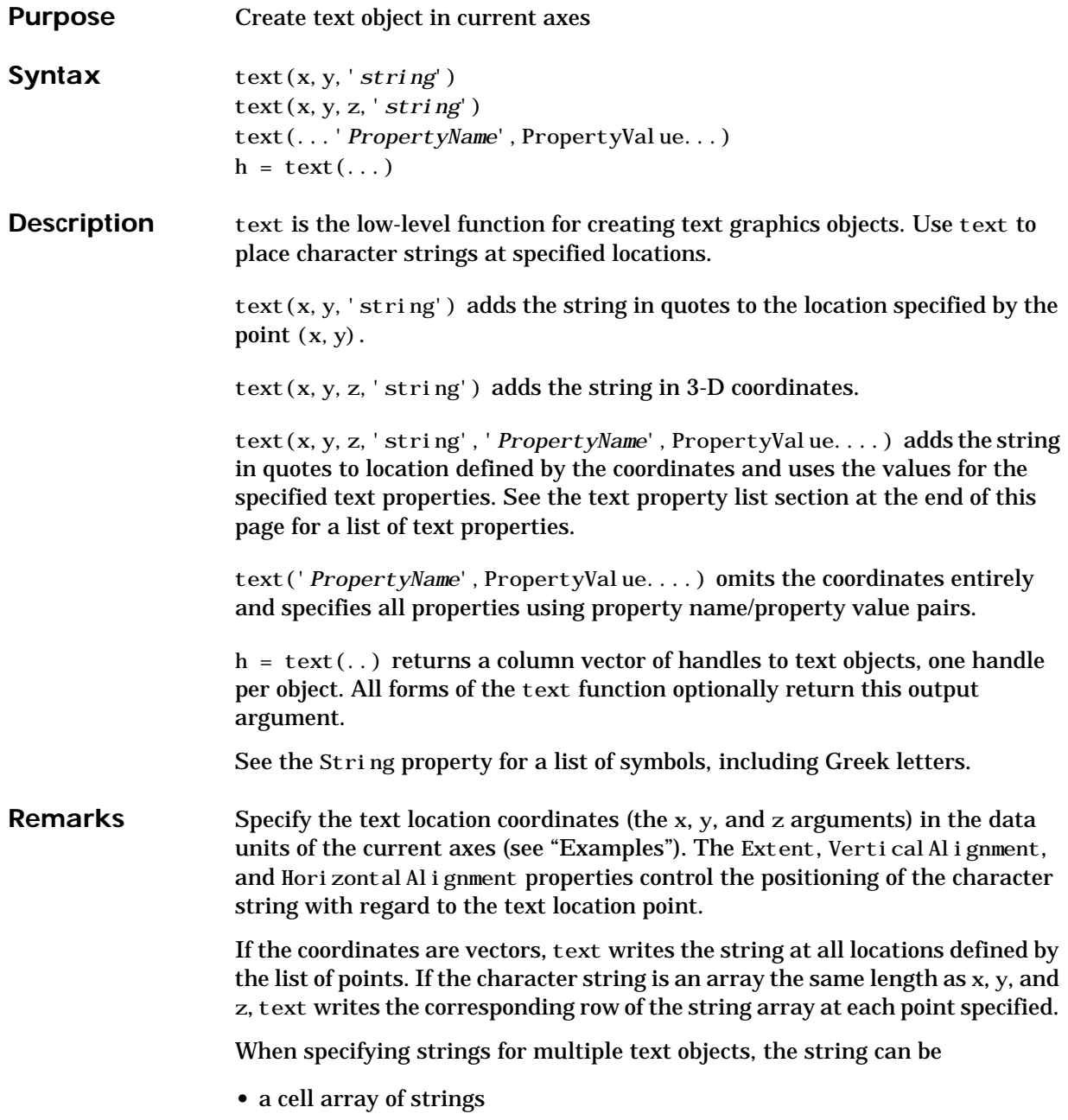

- **•** a padded string matrix
- a string vector using vertical slash characters  $('')$  as separators.

Each element of the specified string array creates a different text object.

When specifying the string for a single text object, cell arrays of strings and padded string matrices result in a text object with a multiline string, while vertical slash characters are not interpreted as separators and result in a single line string containing vertical slashes.

text is a low-level function that accepts property name/property value pairs as input arguments, however; the convenience form,

text(x,y,z,'string')

is equivalent to:

text('XData',x,'YData',y,'ZData',z,'String','string')

You can specify other properties only as property name/property value pairs. See the text property list at the end of this page for a description of each property. You can specify properties as property name/property value pairs, structure arrays, and cell arrays (see the set and get reference pages for examples of how to specify these data types).

text does not respect the setting of the figure or axes NextPlot property. This allows you to add text objects to an existing axes without setting hold to on.

**Examples** The statements,

plot(0:pi/20:2\*pi,sin(0:pi/20:2\*pi)) text(pi, 0, '\leftarrow  $\sin(\pi)$ ', 'FontSize', 18)

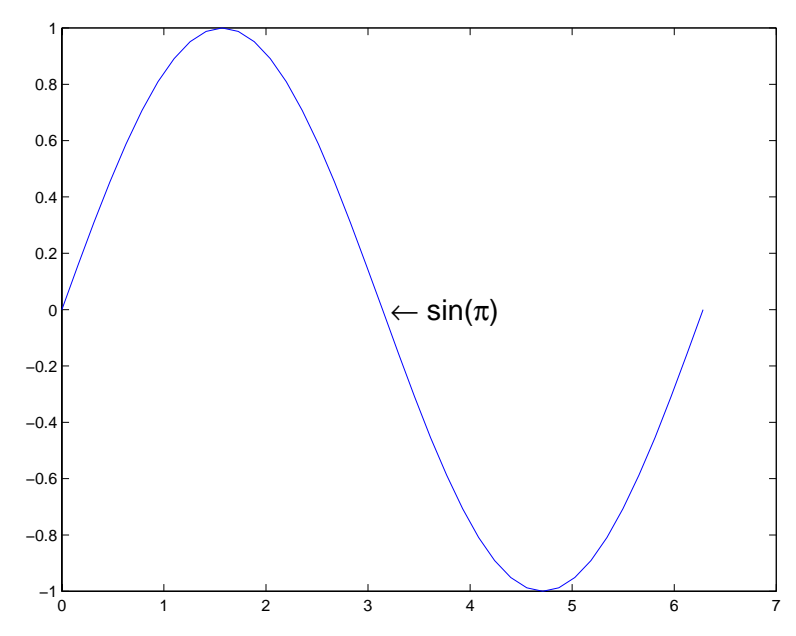

annotate the point at  $(pi, 0)$  with the string  $sin(\pi)$ .

#### The statement,

text(x, y, '\ite^{i\omega\tau} = cos(\omega\tau) + i sin(\omega\tau)') uses embedded TeX sequences to produce:

$$
e^{i\omega\tau} = \cos(\omega\tau) + i\sin(\omega\tau)
$$

See Also gtext, int2str, num2str, title, xlabel, ylabel, zlabel

The "Labeling Graphs" topic in the online *Using MATLAB Graphics* manual discusses positioning text.

### **Object Hierarchy**

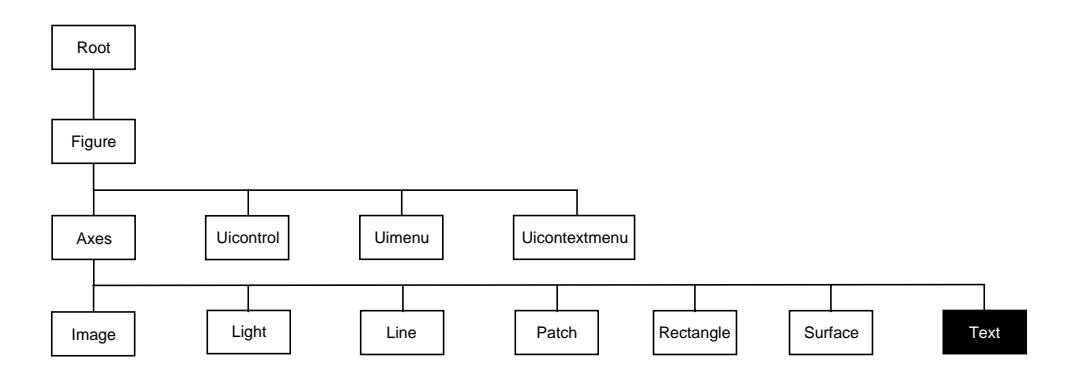

### **Setting Default Properties**

You can set default text properties on the axes, figure, and root levels.

set(0, 'DefaulttextProperty', PropertyValue...) set(gcf, 'DefaulttextProperty', PropertyValue...) set(gca, 'DefaulttextProperty', PropertyValue...)

Where *Property* is the name of the text property and PropertyVal ue is the value you are specifying. Use set and get to access text properties.

**Property List** The following table lists all text properties and provides a brief description of each. The property name links take you to an expanded description of the properties.

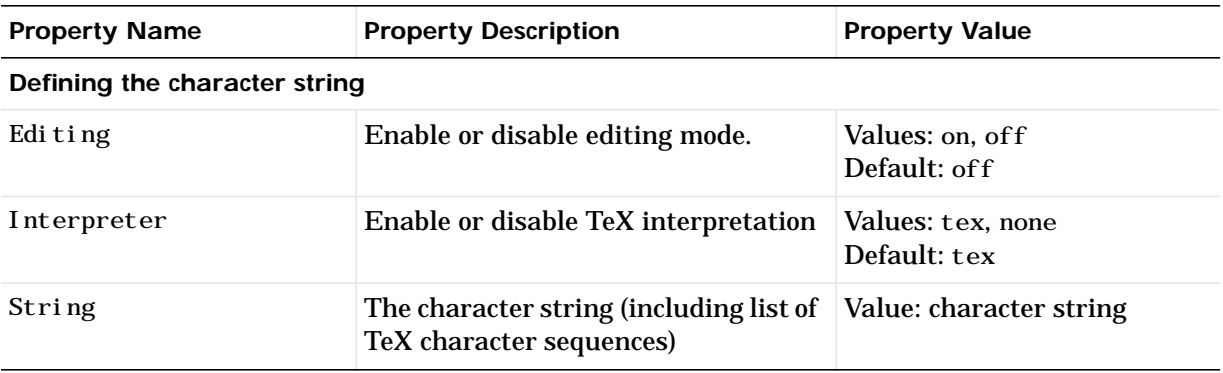

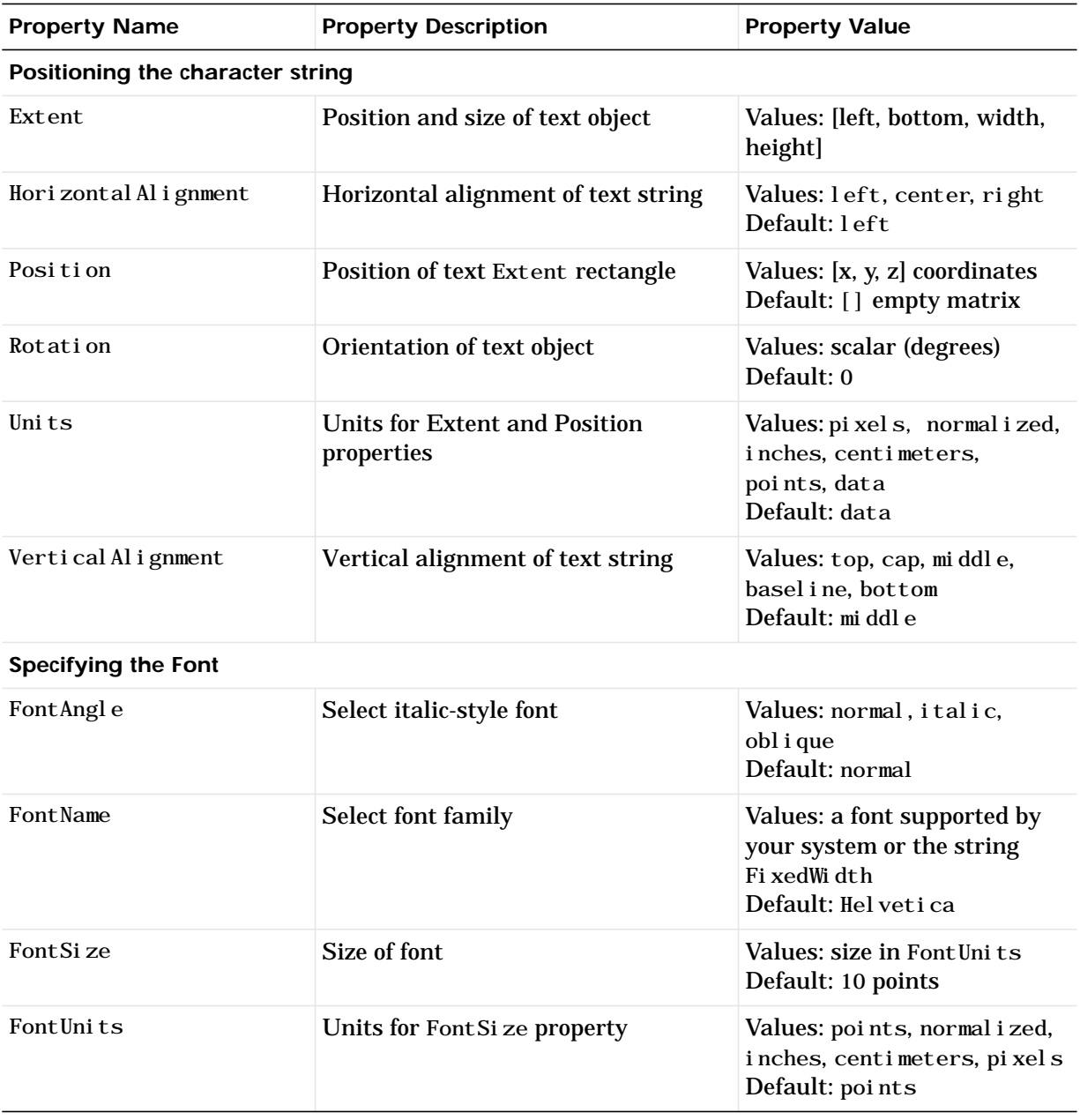

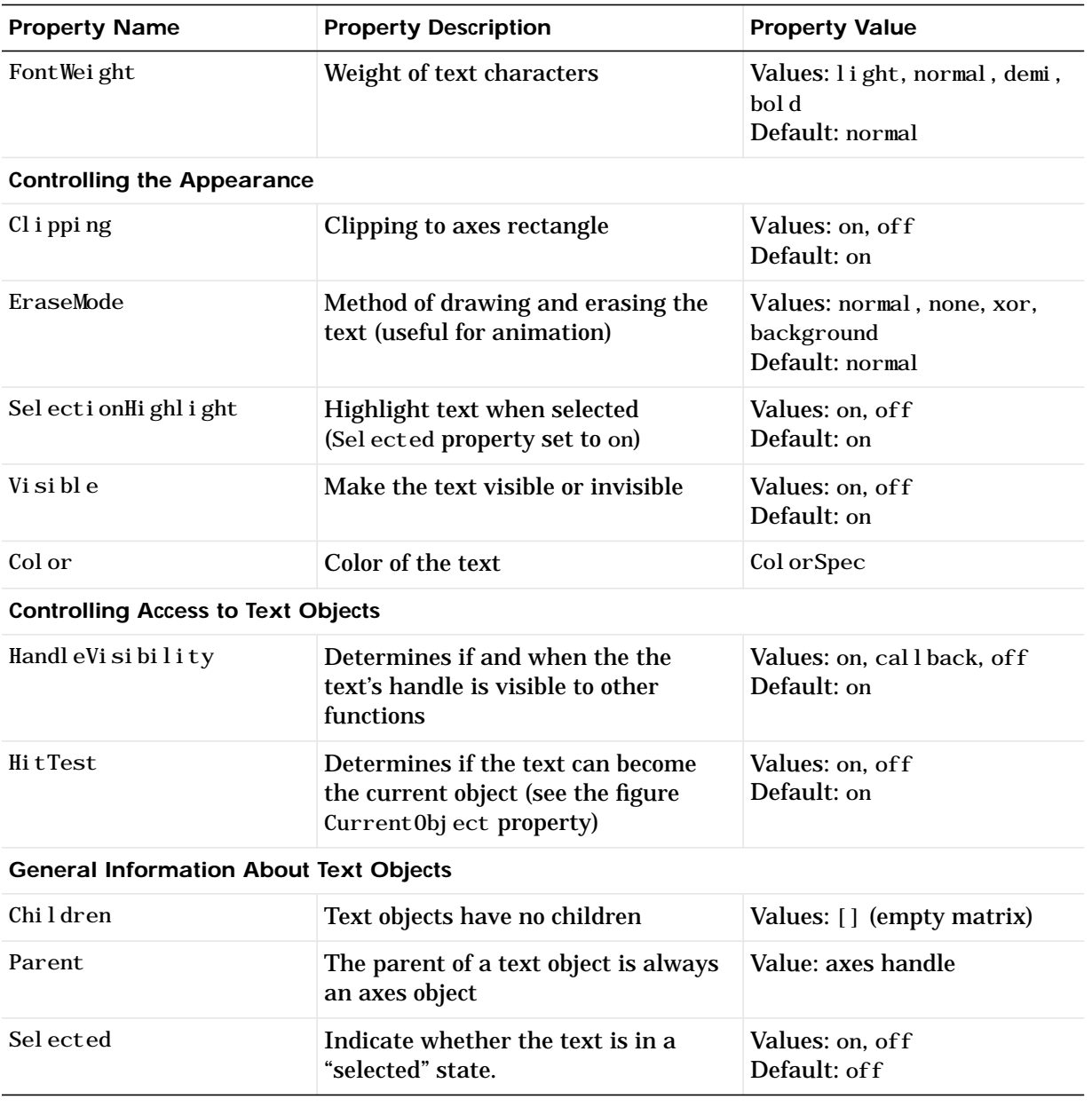

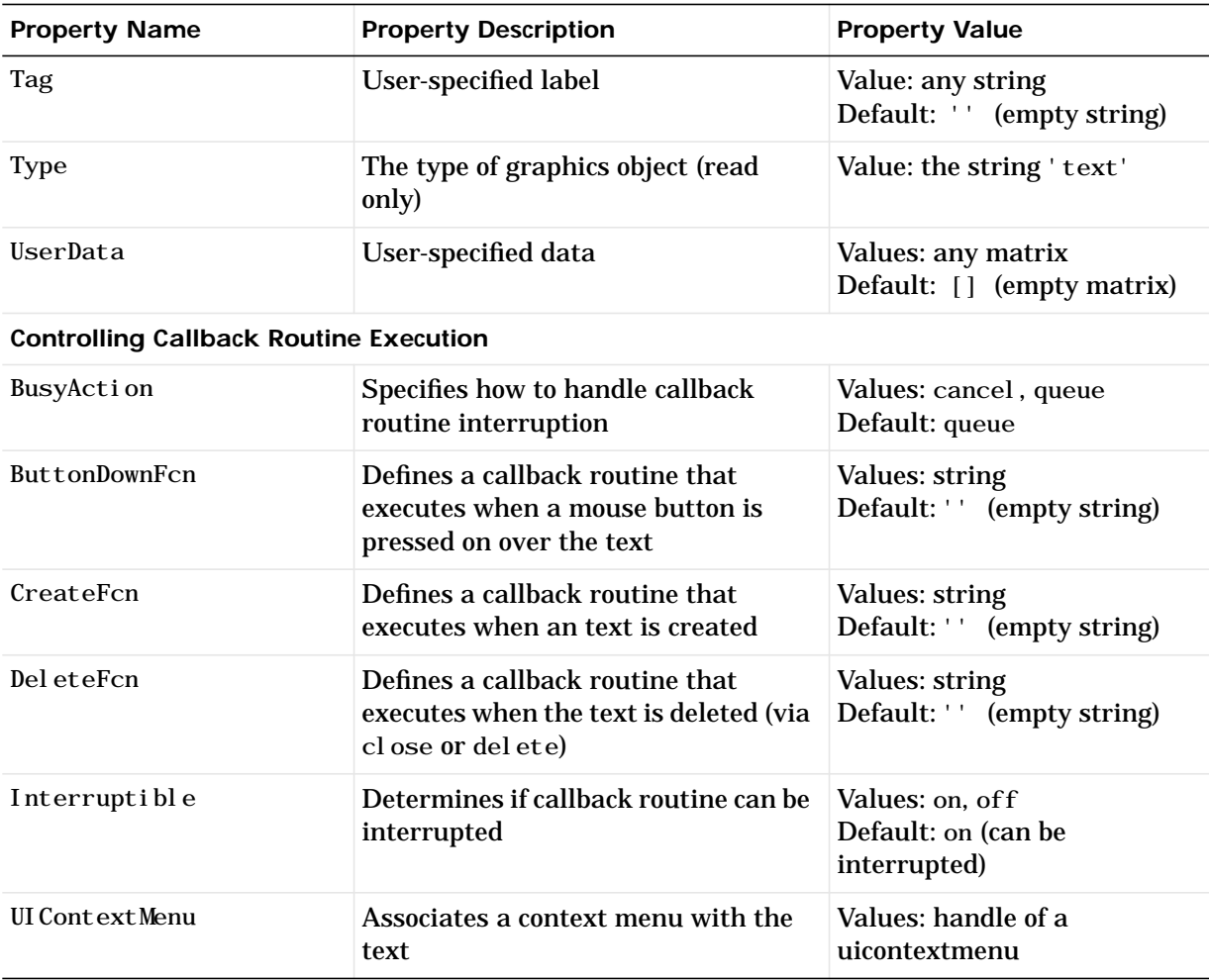

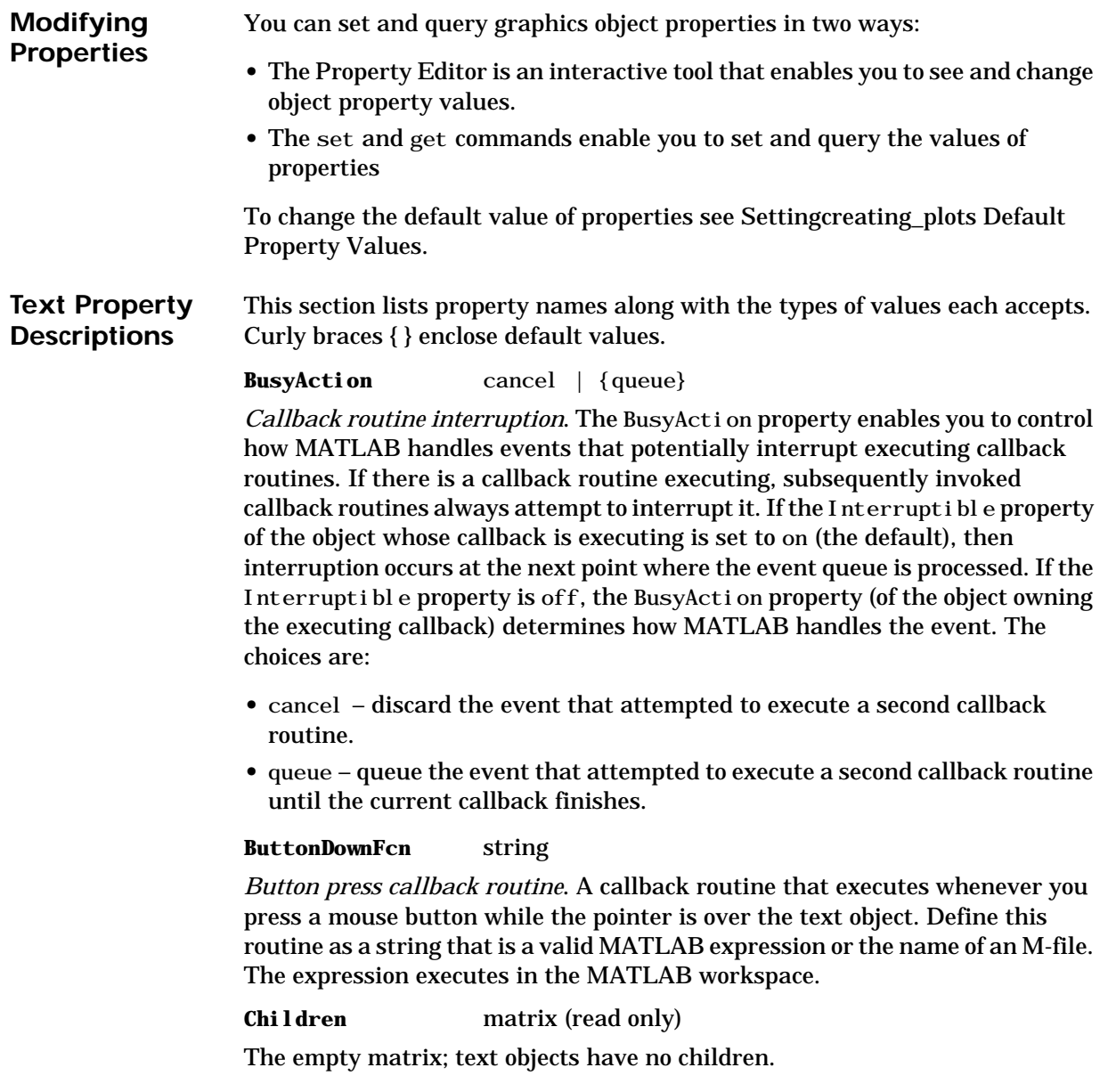

### **Clipping** on | {off}

*Clipping mode*. When Clipping is on, MATLAB does not display any portion of the text that is outside the axes.

**Color** ColorSpec

*Text color*. A three-element RGB vector or one of MATLAB 's predefined names, specifying the text color. The default value for Color is white. See ColorSpec for more information on specifying color.

#### **CreateFcn** string

*Callback routine executed during object creation*. This property defines a callback routine that executes when MATLAB creates a text object. You must define this property as a default value for text. For example, the statement,

```
set(0, 'DefaultTextCreateFcn',...
    'set(gcf,''Pointer'',''crosshair'')')
```
defines a default value on the root level that sets the figure Pointer property to a crosshair whenever you create a text object. MATLAB executes this routine after setting all text properties. Setting this property on an existing text object has no effect.

The handle of the object whose CreateFcn is being executed is accessible only through the root CallbackObject property, which you can query using gcbo.

#### **DeleteFcn** string

*Delete text callback routine*. A callback routine that executes when you delete the text object (e.g., when you issue a delete command or clear the axes or figure). MATLAB executes the routine before destroying the object's properties so these values are available to the callback routine.

The handle of the object whose DeleteFcn is being executed is accessible only through the root CallbackObject property, which you can query using gcbo.

### **Editing** on  $\{off\}$

*Enable or disable editing mode*. When this property is set to the default off, you cannot edit the text string interactively (i.e., you must change the String property to change the text). When this property is set to on, MATLAB places an insert cursor at the beginning of the text string and enables editing. To apply the new text string:

- **•** Press the **ESC** key
- **•** Clicking in any figure window (including the current figure)
- Reset the Editing property to off

MATLAB then updates the String property to contain the new text and resets the Editing property to off. You must reset the Editing property to on to again resume editing.

**EraseMode** {normal} | none | xor | background

*Erase mode*. This property controls the technique MATLAB uses to draw and erase text objects. Alternative erase modes are useful for creating animated sequences, where controlling the way individual object redraw is necessary to improve performance and obtain the desired effect.

- normal Redraw the affected region of the display, performing the three-dimensional analysis necessary to ensure that all objects are rendered correctly. This mode produces the most accurate picture, but is the slowest. The other modes are faster, but do not perform a complete redraw and are therefore less accurate.
- **•** none Do not erase the text when it is moved or destroyed. While the object is still visible on the screen after erasing with EraseMode none, you cannot print it because MATLAB stores no information about its former location.
- **•** xor Draw and erase the text by performing an exclusive OR (XOR) with each pixel index of the screen beneath it. When the text is erased, it does not damage the objects beneath it. However, when text is drawn in xor mode, its color depends on the color of the screen beneath it and is correctly colored only when over axes background Color, or the figure background Color if the axes Color is set to none.
- background Erase the text by drawing it in the background Color, or the figure background Color if the axes Color is set to none. This damages objects that are behind the erased text, but text is always properly colored.

**Printing with Non-normal Erase Modes.** MATLAB always prints figures as if the EraseMode of all objects is normal. This means graphics objects created with EraseMode set to none, xor, or background can look different on screen than on paper. On screen, MATLAB may mathematically combine layers of colors (e.g., XORing a pixel color with that of the pixel behind it) and ignore

### **Text Properties**

three-dimensional sorting to obtain greater rendering speed. However, these techniques are not applied to the printed output.

You can use the MATLAB getframe command or other screen capture application to create an image of a figure containing non-normal mode objects.

**Extent** position rectangle (read only)

*Position and size of text*. A four-element read-only vector that defines the size and position of the text string.

 $\left[$  left, bottom, width, height $\left[$ 

If the Units property is set to data (the default), left and bottom are the *x* and *y* coordinates of the lower-left corner of the text Extent rectangle.

For all other values of Units, left and bottom are the distance from the lower-left corner of the axes position rectangle to the lower-left corner of the text Extent rectangle. width and height are the dimensions of the Extent rectangle. All measurements are in units specified by the Units property.

#### **FontAngle** {normal} | italic | oblique

*Character slant*. MATLAB uses this property to select a font from those available on your particular system. Generally, setting this property to italic or oblique selects a slanted font.

**FontName** A name such as Courier or the string FixedWidth

*Font family*. A string specifying the name of the font to use for the text object. To display and print properly, this must be a font that your system supports. The default font is Helvetica.

#### **Specifying a Fixed-Width Font**

If you want text to use a fixed-width font that looks good in any locale, you should set FontName to the string FixedWidth:

```
set(text_handle,'FontName','FixedWidth')
```
This eliminates the need to hardcode the name of a fixed-width font, which may not display text properly on systems that do not use ASCII character encoding (such as in Japan where multibyte character sets are used). A properly written MATLAB application that needs to use a fixed-width font should set FontName

to FixedWidth (note that this string is case sensitive) and rely on FixedWidthFontName to be set correctly in the end-user's environment.

End users can adapt a MATLAB application to different locales or personal environments by setting the root FixedWidthFontName property to the appropriate value for that locale from startup.m.

Note that setting the root FixedWidthFontName property causes an immediate update of the display to use the new font.

#### **FontSize** size in FontUnits

*Font size*. An integer specifying the font size to use for text, in units determined by the FontUnits property. The default point size is 10 (1 point =  $1/72$  inch).

**FontWeight** light | {normal} | demi | bold

*Weight of text characters*. MATLAB uses this property to select a font from those available on your particular system. Generally, setting this property to bold or demi causes MATLAB to use a bold font.

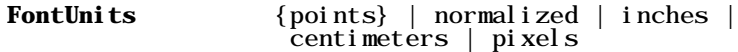

*Font size units*. MATLAB uses this property to determine the units used by the FontSize property. Normalized units interpret FontSize as a fraction of the height of the parent axes. When you resize the axes, MATLAB modifies the screen FontSize accordingly. pixels, inches, centimeters, and points are absolute units  $(1 point = 1/72 inch)$ .

#### **HandleVisibility** {on} | callback | off

*Control access to object's handle by command-line users and GUIs*. This property determines when an object's handle is visible in its parent's list of children. Handl eVi si bility is useful for preventing command-line users from accidentally drawing into or deleting a figure that contains only user interface devices (such as a dialog box).

Handles are always visible when Handl eVi si bility is on.

Setting Handl eVisibility to callback causes handles to be visible from within callback routines or functions invoked by callback routines, but not from within functions invoked from the command line. This provides a means to protect GUIs from command-line users, while allowing callback routines to have complete access to object handles.

Setting HandleVi sibility to off makes handles invisible at all times. This may be necessary when a callback routine invokes a function that might potentially damage the GUI (such as evaluating a user-typed string), and so temporarily hides its own handles during the execution of that function.

When a handle is not visible in its parent's list of children, it cannot be returned by functions that obtain handles by searching the object hierarchy or querying handle properties. This includes get, findobj, gca, gcf, gco, newplot, cla, clf, and close.

When a handle's visibility is restricted using call back or off, the object's handle does not appear in its parent's Children property, figures do not appear in the root's Current Figure property, objects do not appear in the root's CallbackObject property or in the figure's CurrentObject property, and axes do not appear in their parent's CurrentAxes property.

You can set the root ShowHiddenHandles property to on to make all handles visible, regardless of their Handl eVi si bility settings (this does not affect the values of the Handl eVi si bility properties).

Handles that are hidden are still valid. If you know an object's handle, you can set and get its properties, and pass it to any function that operates on handles.

**HitTest** {on} | off

*Selectable by mouse click*. HitTest determines if the text can become the current object (as returned by the gco command and the figure CurrentObject property) as a result of a mouse click on the text. If HitTest is off, clicking on the text selects the object below it (which is usually the axes containing it).

For example, suppose you define the button down function of an image (see the ButtonDownFcn property) to display text at the location you click on with the mouse.

First define the callback routine.

```
function bd_function
pt = get(gca,'CurrentPoint');
text(pt(1, 1), pt(1, 2), pt(1, 3), ...
   '{\fontsize{20}\oplus} The spot to label',...
   'HitTest','off')
```
Now display an image, setting its ButtonDownFcn property to the callback routine.

```
load earth
image(X,'ButtonDownFcn','bd_function'); colormap(map)
```
When you click on the image, MATLAB displays the text string at that location. With Hit Test set to off, existing text cannot intercept any subsequent button down events that occur over the text. This enables the image's button down function to execute.

```
HorizontalAlignment{left} | center | right
```
*Horizontal alignment of text*. This property specifies the horizontal justification of the text string. It determines where MATLAB places the string with regard to the point specified by the Position property. The following picture illustrates the alignment options.

Text HorizontalAlignment property viewed with the VerticalAlignment property set to middle (the default).

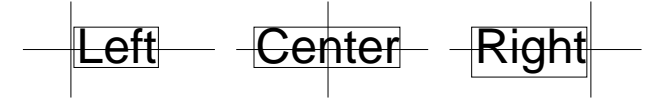

See the Extent property for related information.

**Interpreter** {tex} | none

*Interpret Tex instructions*. This property controls whether MATLAB interprets certain characters in the String property as Tex instructions (default) or displays all characters literally. See the String property for a list of support Tex instructions.

## **Interruptible** {on} | off

*Callback routine interruption mode*. The Interruptible property controls whether a text callback routine can be interrupted by subsequently invoked callback routines. text objects have four properties that define callback routines: ButtonDownFcn, CreateFcn, and DeleteFcn. See the BusyAction property for information on how MATLAB executes callback routines.

#### **Parent** handle

*Text object's parent*. The handle of the text object's parent object. The parent of a text object is the axes in which it is displayed. You can move a text object to another axes by setting this property to the handle of the new parent.

**Position** [x, y, [z]]

*Location of text.* A two- or three-element vector, [x y [z]], that specifies the location of the text in three dimensions. If you omit the z value, it defaults to 0. All measurements are in units specified by the Units property. Initial value is [0 0 0].

#### **Rotation** scalar (default = 0)

*Text orientation*. This property determines the orientation of the text string. Specify values of rotation in degrees (positive angles cause counterclockwise rotation).

**Selected** on | {off}

*Is object selected*? When this property is on, MATLAB displays selection handles if the SelectionHighlight property is also on. You can, for example, define the ButtonDownFcn to set this property, allowing users to select the object with the mouse.

## **SelectionHighlight** {on} | off

*Objects highlight when selected*. When the Selected property is on, MATLAB indicates the selected state by drawing four edge handles and four corner handles. When Sel ectionHighlight is off, MATLAB does not draw the handles.

#### **String** string

*The text string*. Specify this property as a quoted string for single-line strings, or as a cell array of strings or a padded string matrix for multiline strings. MATLAB displays this string at the specified location. Vertical slash characters are not interpreted as linebreaks in text strings, and are drawn as part of the text string. See the "Remarks" section for more information.

When the text Interpreter property is Tex (the default), you can use a subset of TeX commands embedded in the string to produce special characters such as

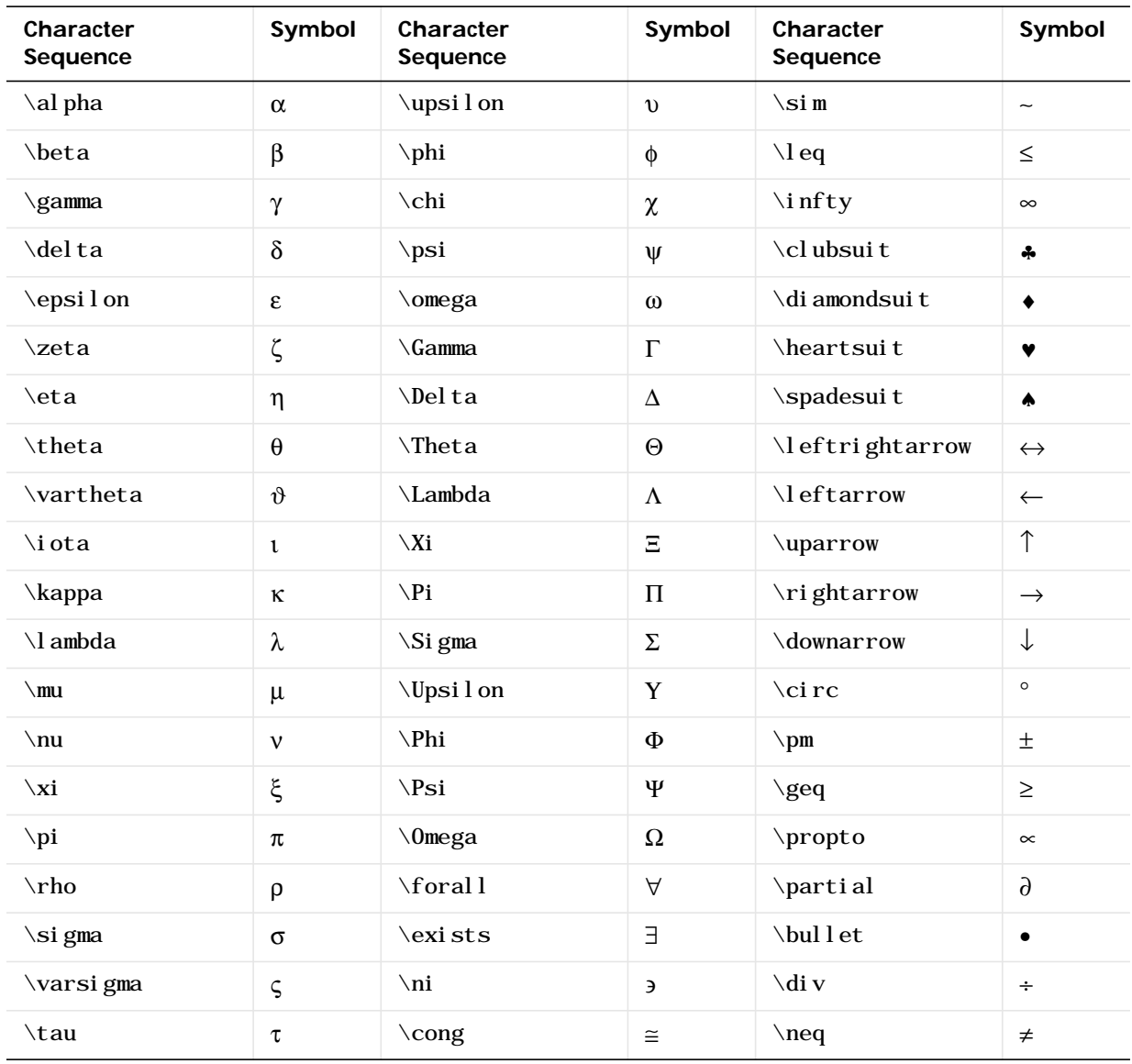

Greek letters and mathematical symbols. The following table lists these characters and the character sequence used to define them.

## **Text Properties**

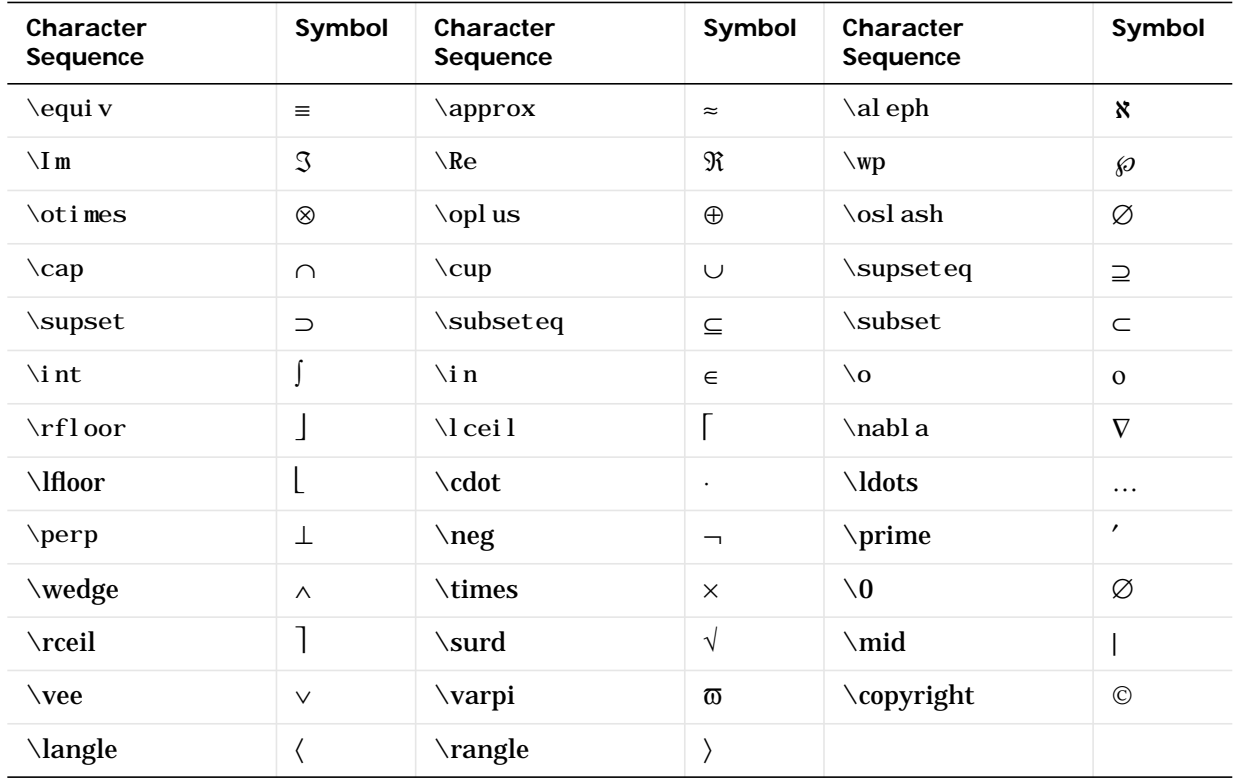

You can also specify stream modifiers that control the font used. The first four modifiers are mutually exclusive. However, you can use \fontname in combination with one of the other modifiers:

- **•** \bf bold font
- **•** \it italics font
- **\sl** oblique font (rarely available)
- **•** \rm normal font
- **•** \fontname{*fontname*} specify the name of the font family to use.
- \fontsize{*fontsize*} specify the font size in FontUnits.

Stream modifiers remain in effect until the end of the string or only within the context defined by braces { }.

## **Specifying Subscript and Superscript Characters**

The subscript character "\_" and the superscript character "^" modify the character or substring defined in braces immediately following.

To print the special characters used to define the Tex strings when Interpreter is Tex, prefix them with the backslash "\" character: \\, \{, \} \,  $\setminus$  ^.

See the example for more information.

When Interpreter is none, no characters in the String are interpreted, and all are displayed when the text is drawn.

## **Tag** string

*User-specified object label*. The Tag property provides a means to identify graphics objects with a user-specified label. This is particularly useful when constructing interactive graphics programs that would otherwise need to define object handles as global variables or pass them as arguments between callback routines. You can define Tag as any string.

**Type** string (read only)

*Class of graphics object*. For text objects, Type is always the string 'text'.

Units pixels | normalized | inches | centimeters | points | {data}

*Units of measurement*. This property specifies the units MATLAB uses to interpret the Extent and Position properties. All units are measured from the lower-left corner of the axes plotbox. Normalized units map the lower-left corner of the rectangle defined by the axes to (0,0) and the upper-right corner to (1.0,1.0). pixels, inches, centimeters, and points are absolute units (1 point =  $\frac{1}{72}$  inch). data refers to the data units of the parent axes.

If you change the value of Units, it is good practice to return it to its default value after completing your computation so as not to affect other functions that assume Units is set to the default value.

#### **UserData** matrix

*User-specified data*. Any data you want to associate with the text object. MATLAB does not use this data, but you can access it using set and get. **UIContextMenu** handle of a uicontextmenu object

*Associate a context menu with the text*. Assign this property the handle of a uicontextmenu object created in the same figure as the text. Use the uicontextmenu function to create the context menu. MATLAB displays the context menu whenever you right-click over the text.

```
VerticalAlignment top | cap | {middle} | baseline |
                  bottom
```
*Vertical alignment of text*. This property specifies the vertical justification of the text string. It determines where MATLAB places the string with regard to the value of the Position property. The possible values mean:

- **•** top Place the top of the string's Extent rectangle at the specified *y*-position.
- **•** cap Place the string so that the top of a capital letter is at the specified *y*-position.
- **•** middle Place the middle of the string at specified *y*-position.
- **•** baseline Place font baseline at the specified *y*-position.
- **•** bottom Place the bottom of the string's Extent rectangle at the specified *y*-position.

The following picture illustrates the alignment options.

Text VerticalAlignment property viewed with the HorizontalAlignment property set to left (the default).

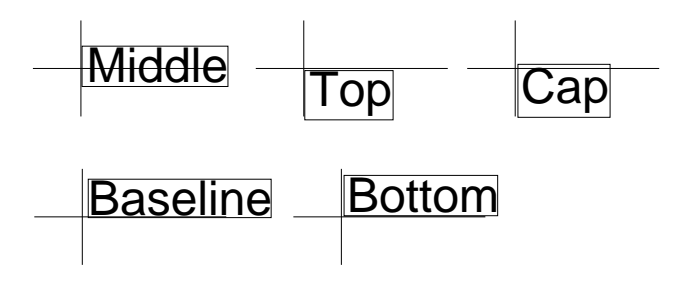

**Visible** {on} | off

*Text visibility*. By default, all text is visible. When set to off, the text is not visible, but still exists and you can query and set its properties.

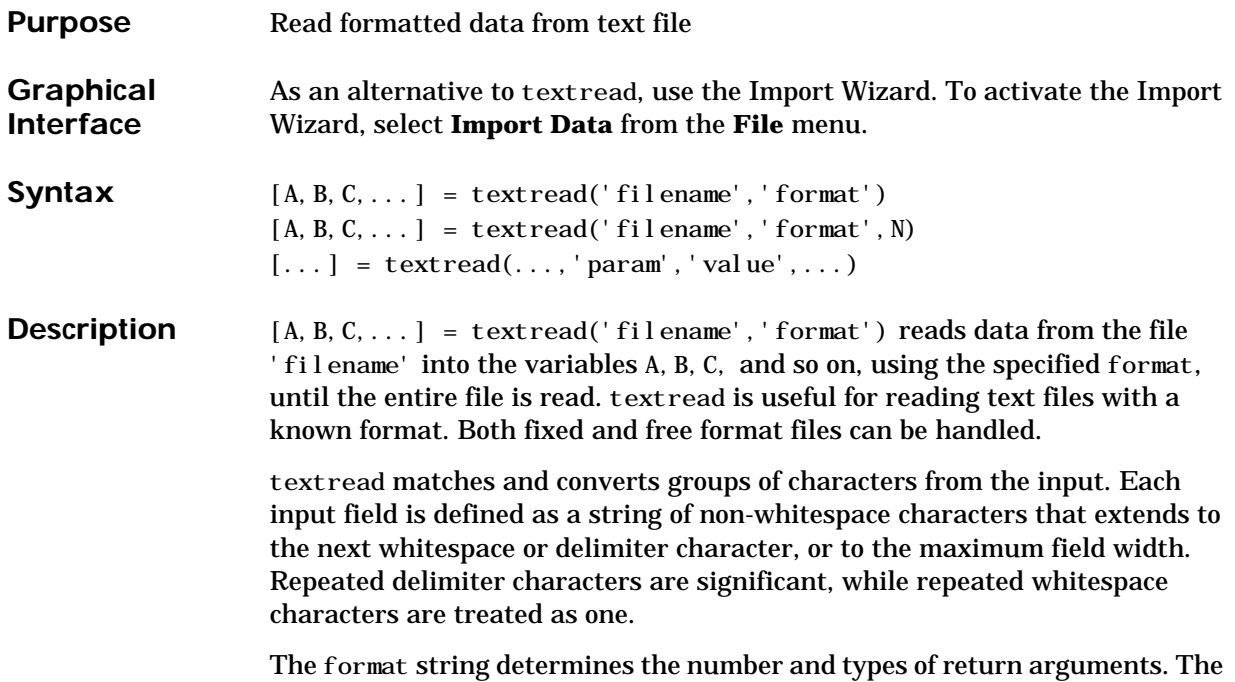

number of return arguments is the number of items in the format string. The format string supports a subset of the conversion specifiers and conventions of the C language fscanf routine. Values for the format string are listed in the table below. Whitespace characters in the format string are ignored.

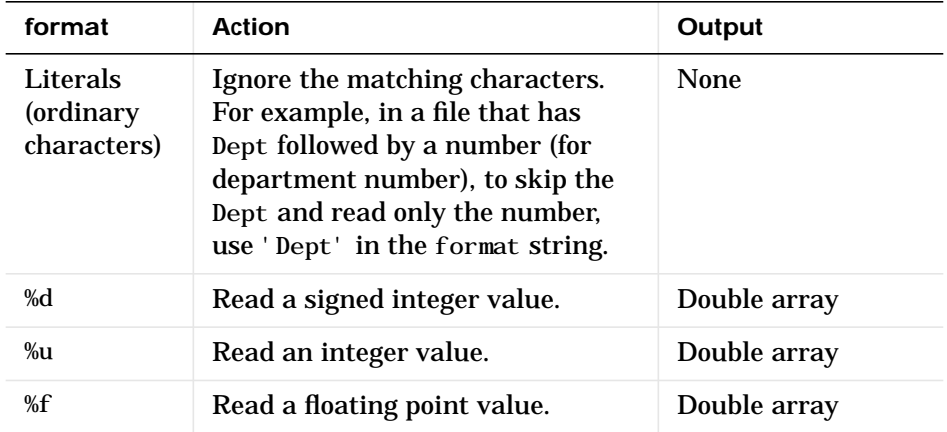

## **textread**

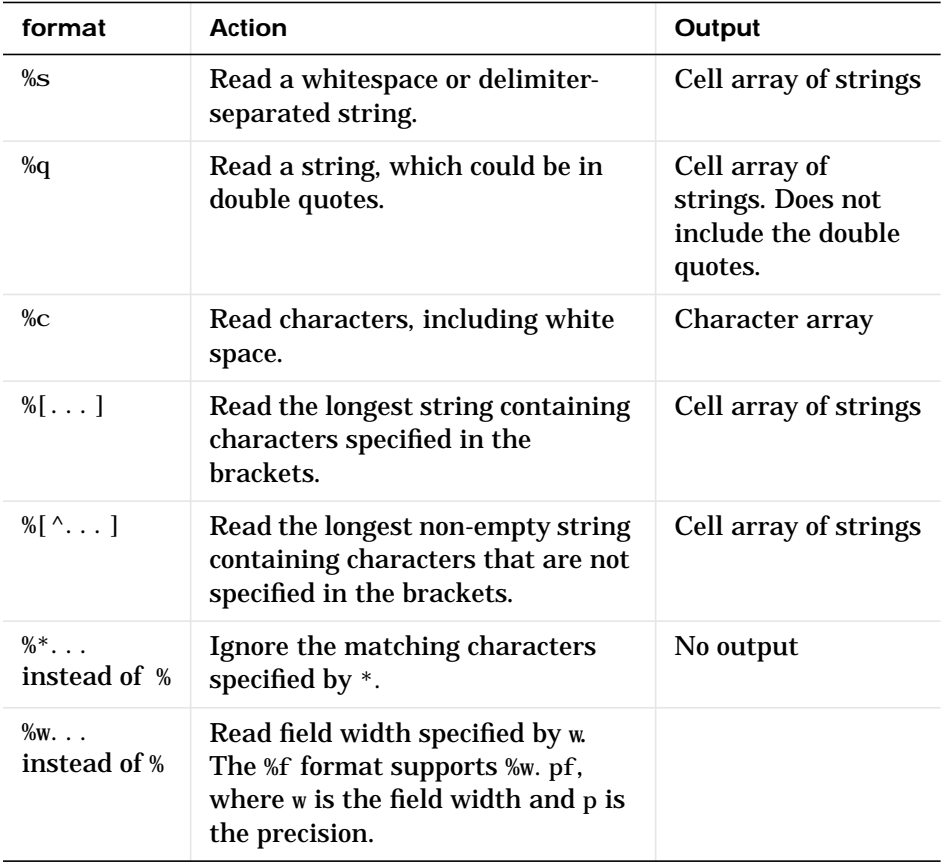

[A, B, C, ...] = textread('filename', 'format', N) reads the data, reusing the format string N times, where N is an integer greater than zero. If N is smaller than zero, textread reads the entire file.

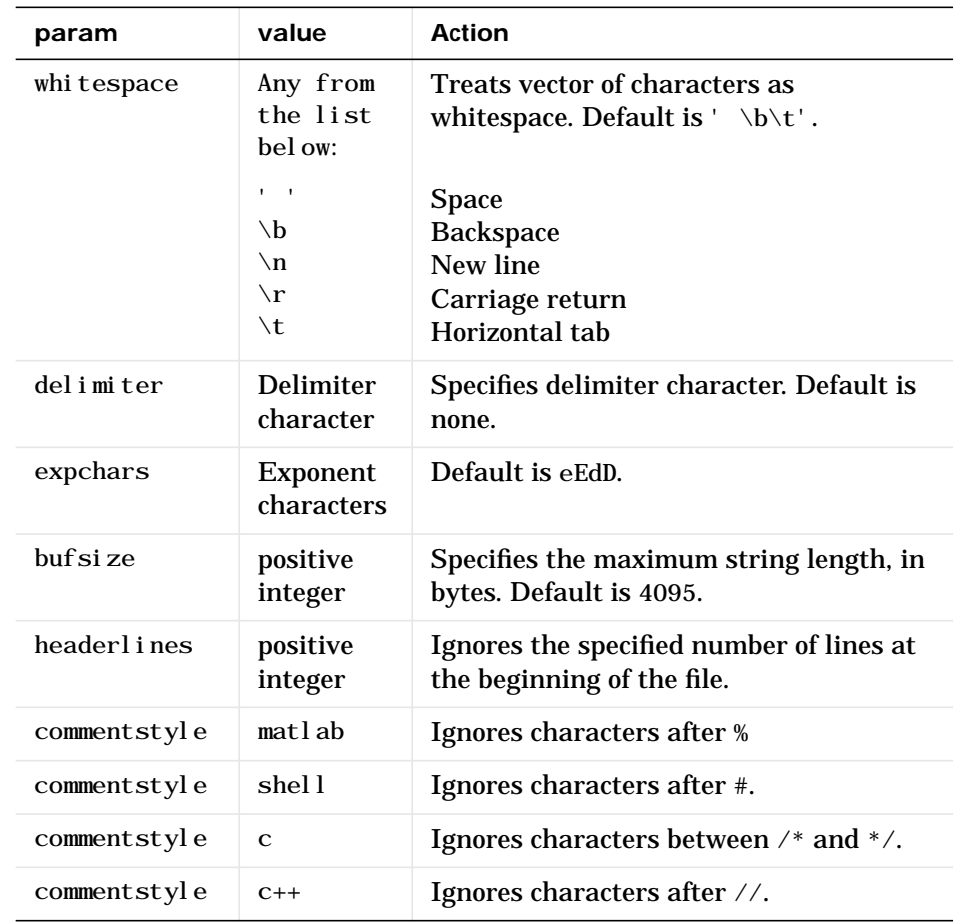

[...] = textread(..., 'param', 'value',...) customizes textread using param/value pairs, as listed in the table below.

Note When textread reads a consecutive series of whitespace values, it treats them as one whitespace. When it reads a consecutive series of delimiter values, it treats each as a separate delimiter.

**Examples Example 1 – Read All Fields in Free Format File Using %** The first line of mydata. dat is Sally Type1 12.34 45 Yes Read the first line of the file as a free format file using the % format. [names, types, x, y, answer] = textread('mydata.dat', '%s %s %f ... %d %s',1) returns names = 'Sally' types = 'Type1'  $X =$  12.34000000000000  $y =$  45 answer = 'Yes'

> **Example 2 – Read as Fixed Format File, Ignoring the Floating Point Value** The first line of mydata. dat is

Sally Type1 12.34 45 Yes

Read the first line of the file as a fixed format file, ignoring the floating point value.

```
[names, types, y, answer] = textread('mydata.dat', '%9c %5s %*f ...%2d %3s',1)
```
returns

```
names =
Sally
types =
     'Type1'
y = 45
answer =
```
'Yes'

%\*f in the format string causes textread to ignore the floating point value, in this case, 12.34.

**Example 3 – Read Using Literal to Ignore Matching Characters** The first line of mydata, dat is

Sally Type1 12.34 45 Yes

Read the first line of the file, ignoring the characters Type in the second field.

```
[names,typenum,x,y,answer] = textread('mydata.dat','%s Type%d %f
%d %s', 1)
```
returns

```
names =
     'Sally'
typenum =
       1
X = 12.34000000000000
y = 45
answer =
     'Yes'
```
Type%d in the format string causes the characters Type in the second field to be ignored, while the rest of the second field is read as a signed integer, in this case, 1.

## **Example 4 – Read M-file into a Cell Array of Strings**

Read the file fft. m into cell array of strings.

```
file = textread('fft.m','%s','delimiter','\n','whitespace','');
```
**See Also** dl mread, csvread, fscanf

# **textwrap**

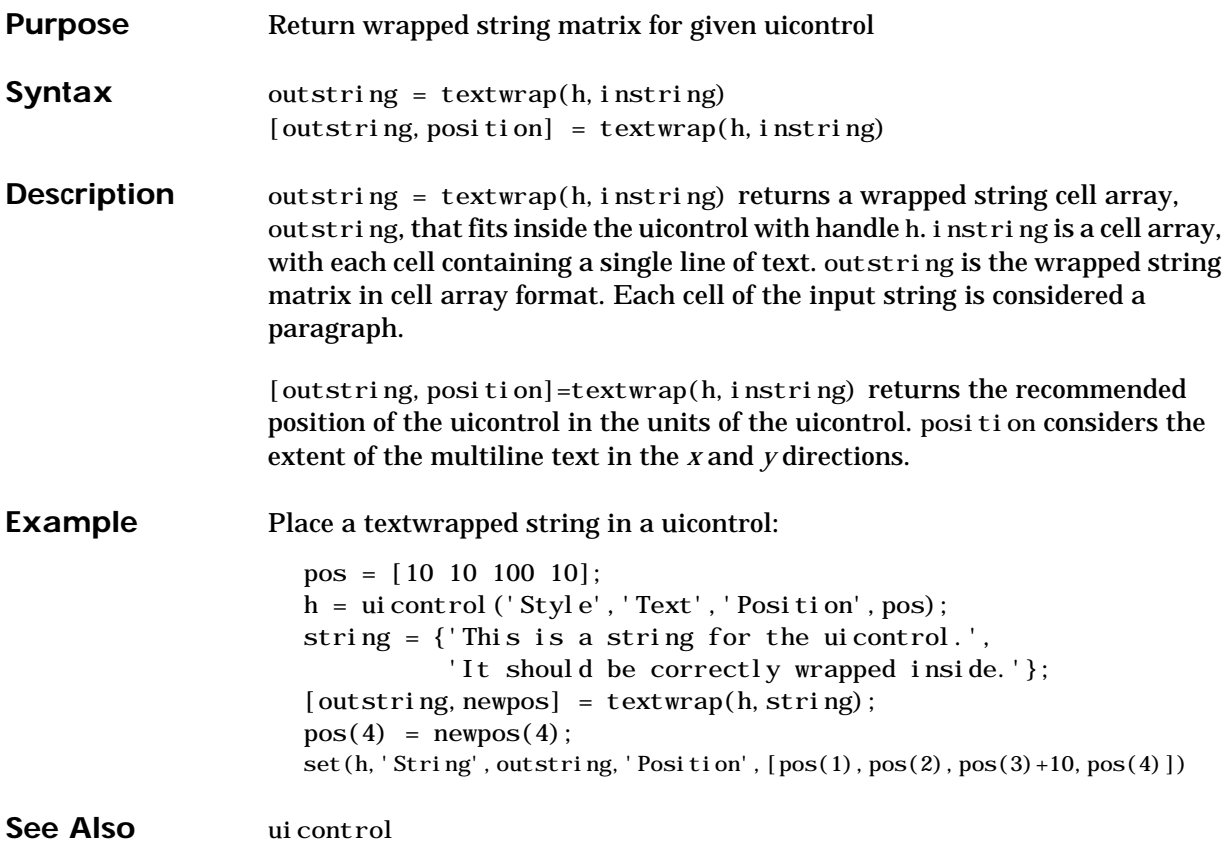

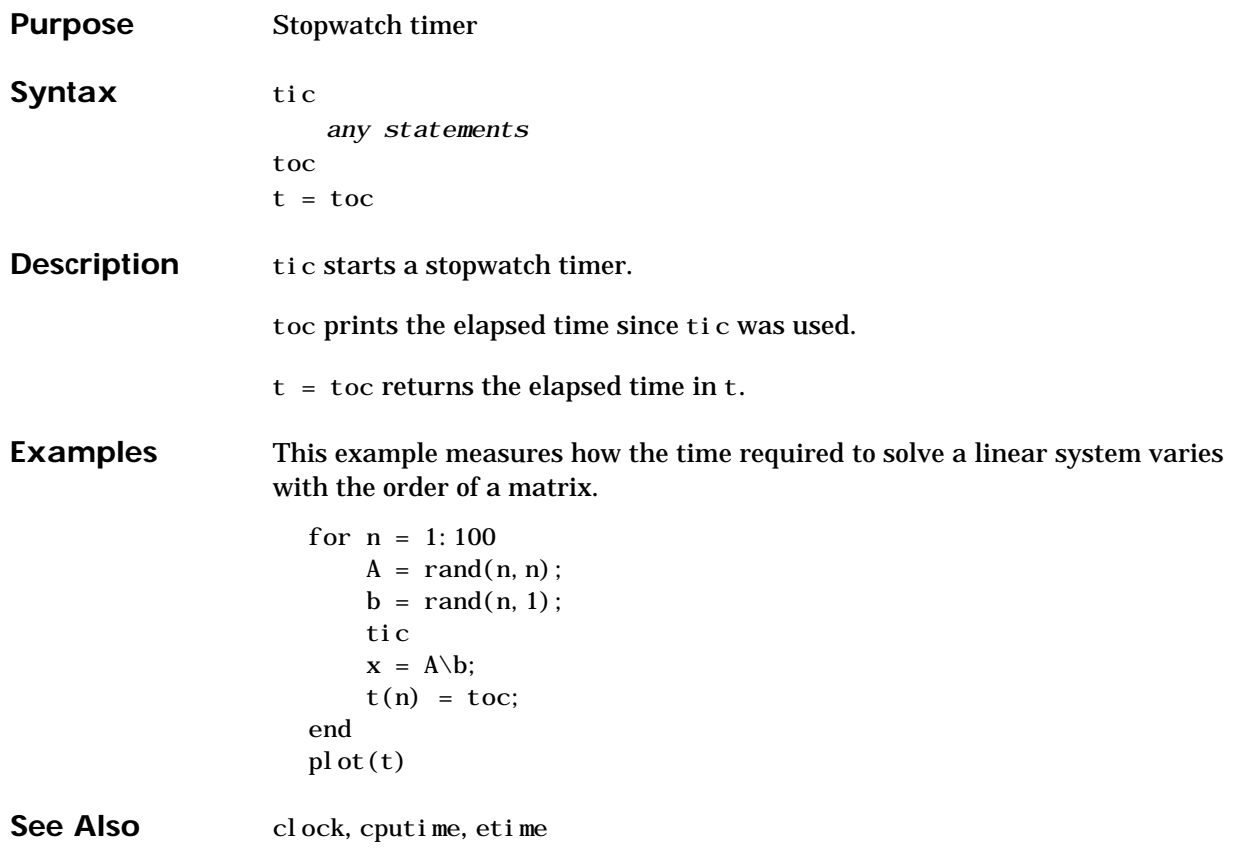

# **title**

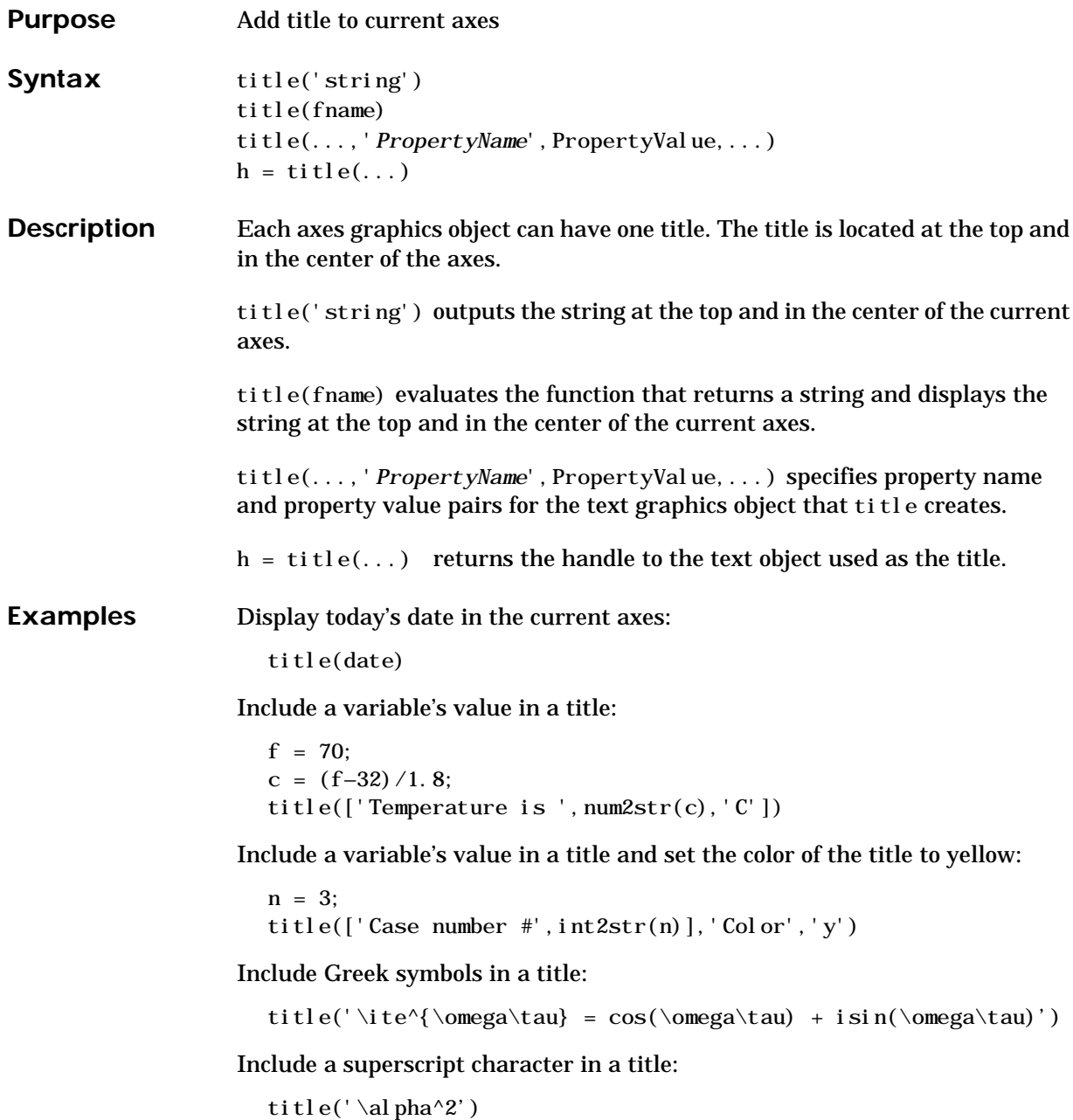

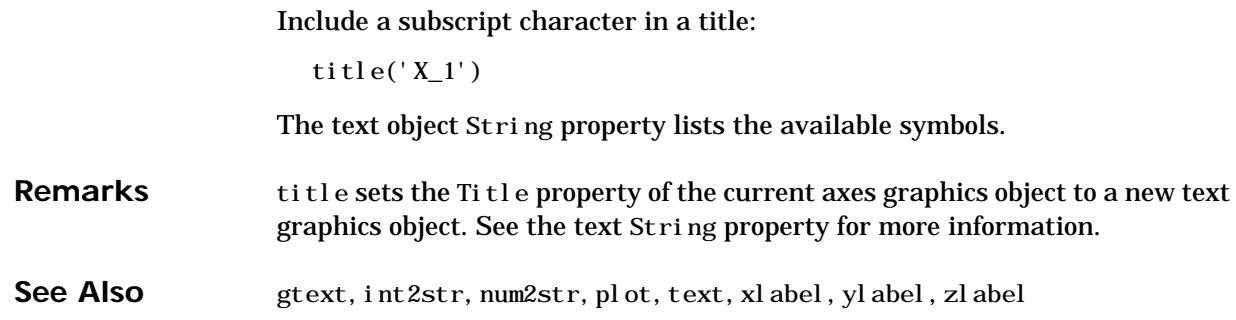

# **toeplitz**

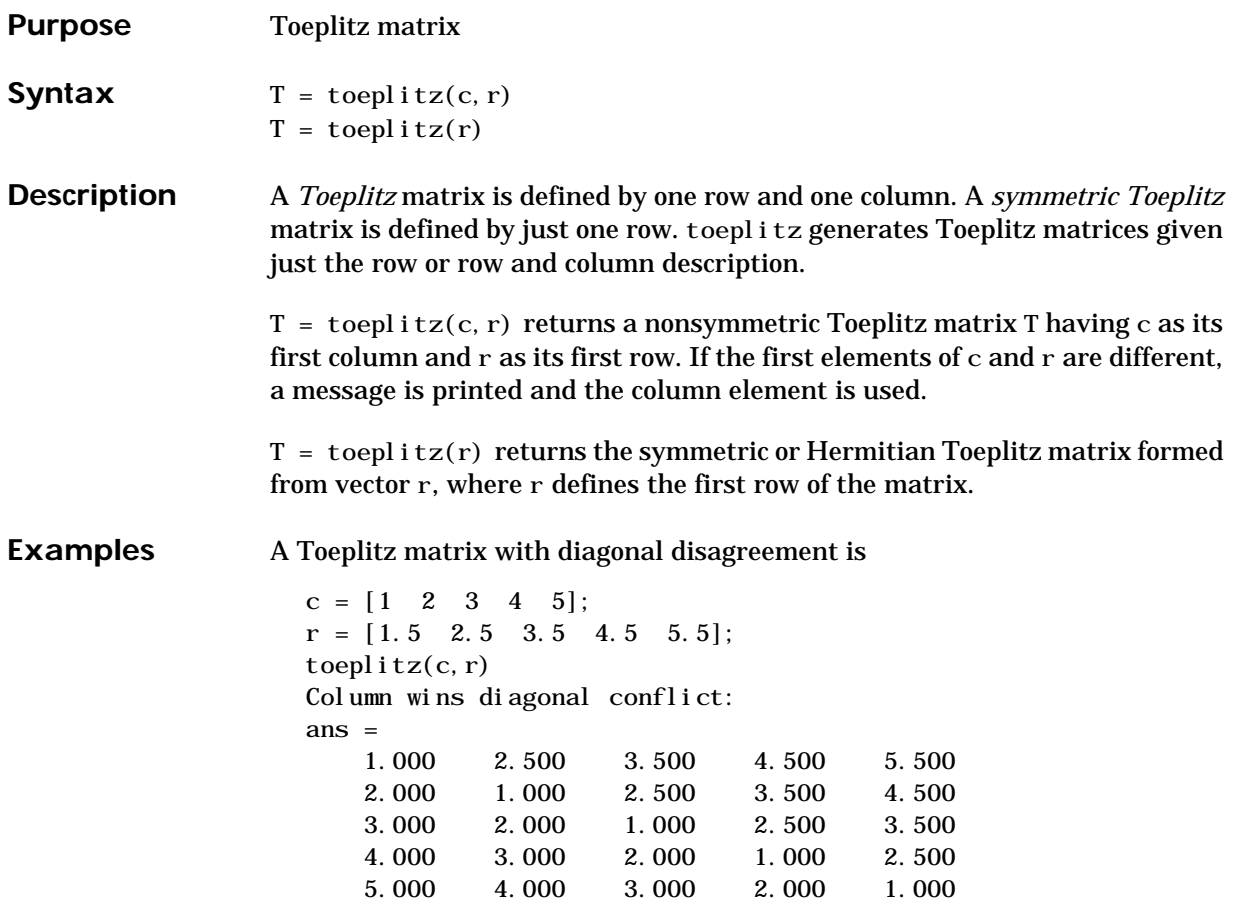

**See Also** hankel

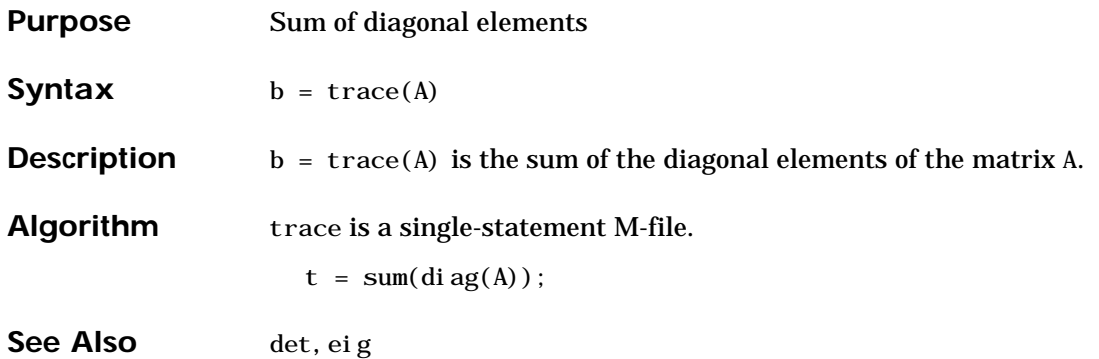

# **trapz**

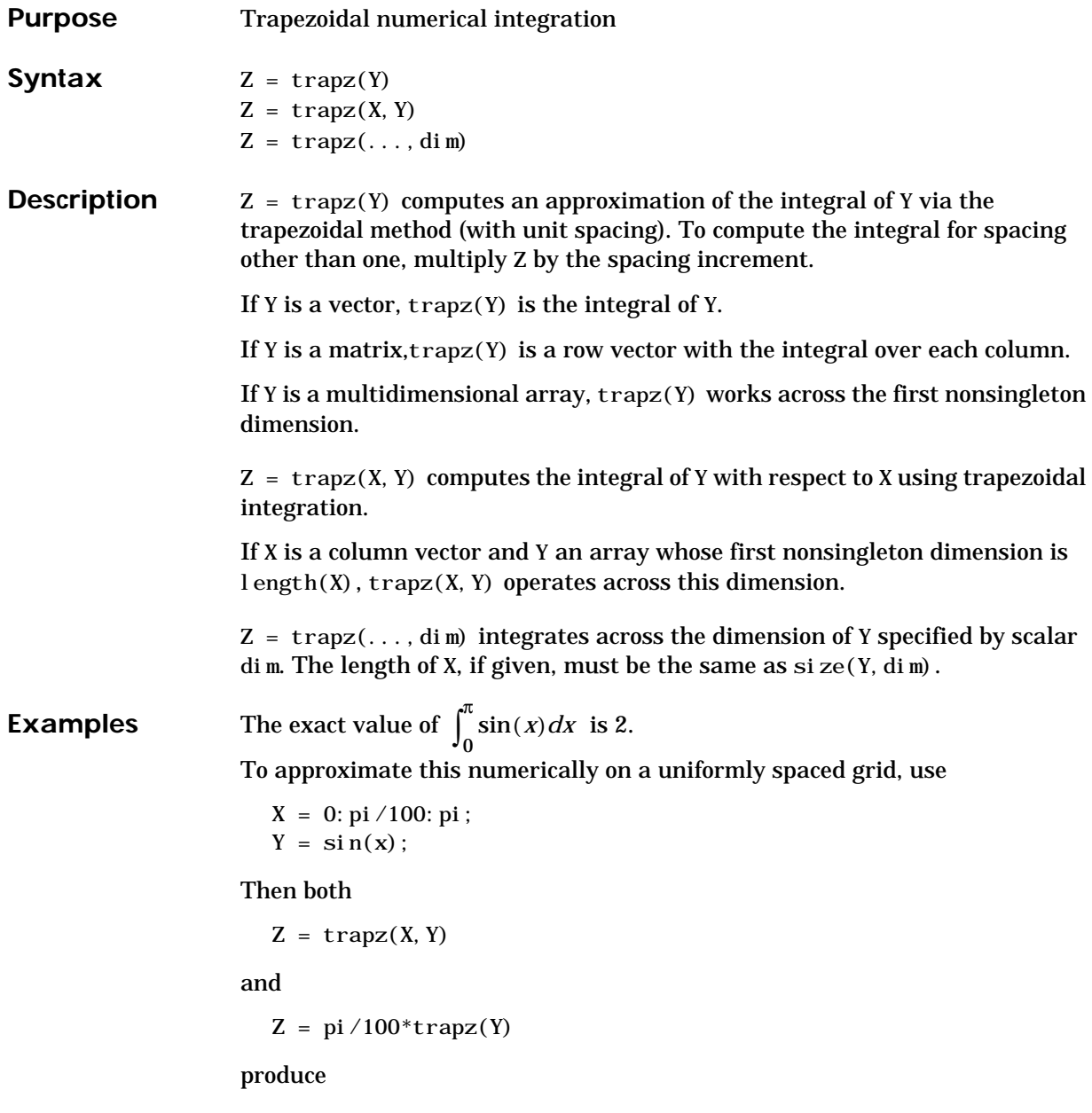

 $Z =$ 1.9998

A nonuniformly spaced example is generated by

 $X = sort(range(1, 101) * pi);$  $Y = \sin(X);$  $Z = \text{trapz}(X, Y);$ 

The result is not as accurate as the uniformly spaced grid. One random sample produced

 $Z =$ 1.9984

See Also cumsum, cumtrapz

# **treelayout**

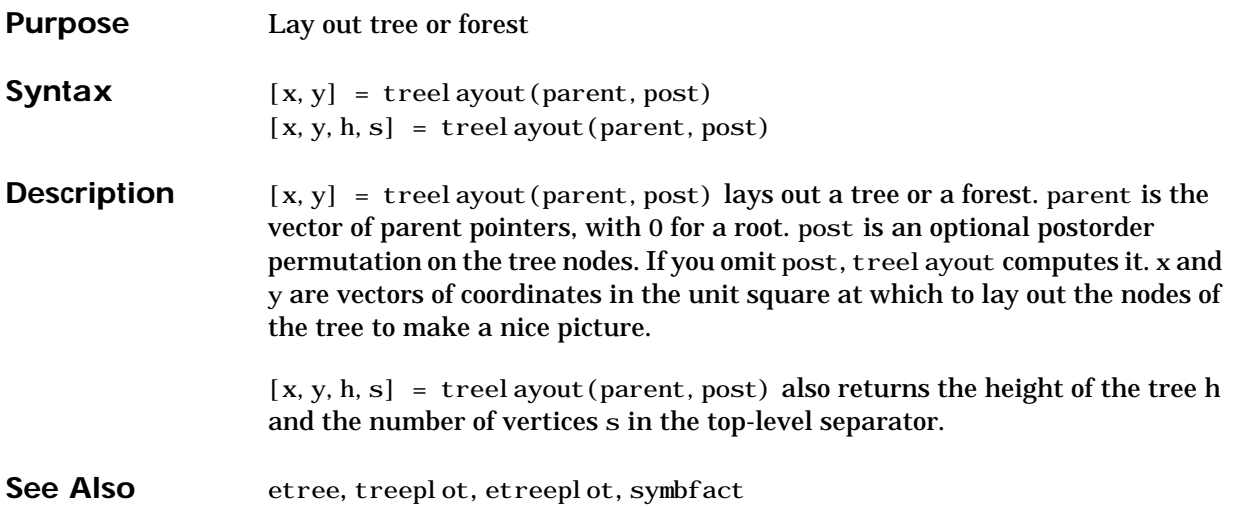

# **treeplot**

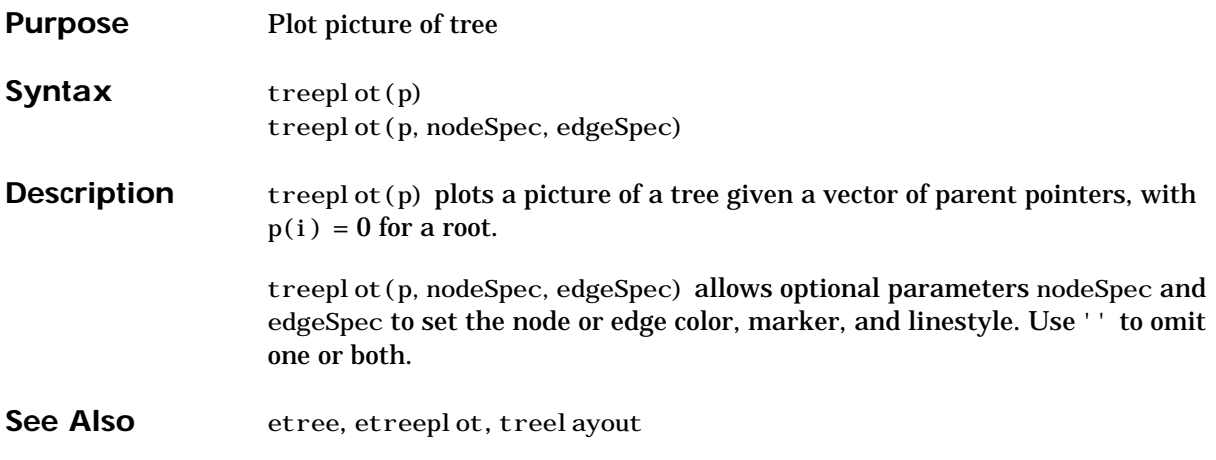

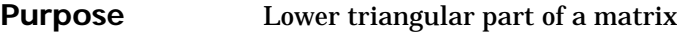

**Syntax**  $L = \text{tril}(X)$ 

 $L = \text{tril}(X, k)$ 

**Description**  $L = \text{tril}(X)$  returns the lower triangular part of X.

L = tril(X, k) returns the elements on and below the kth diagonal of X. k = 0 is the main diagonal,  $k>0$  is above the main diagonal, and  $k<0$  is below the main diagonal.

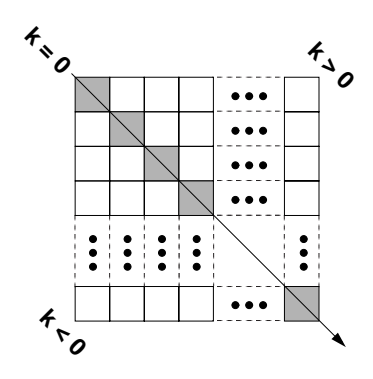

**Examples**  $\text{tril}(\text{ones}(4, 4), -1)$ 

ans  $=$ 

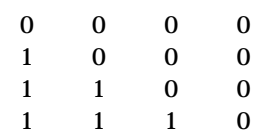

See Also diag, triu

## **trimesh**

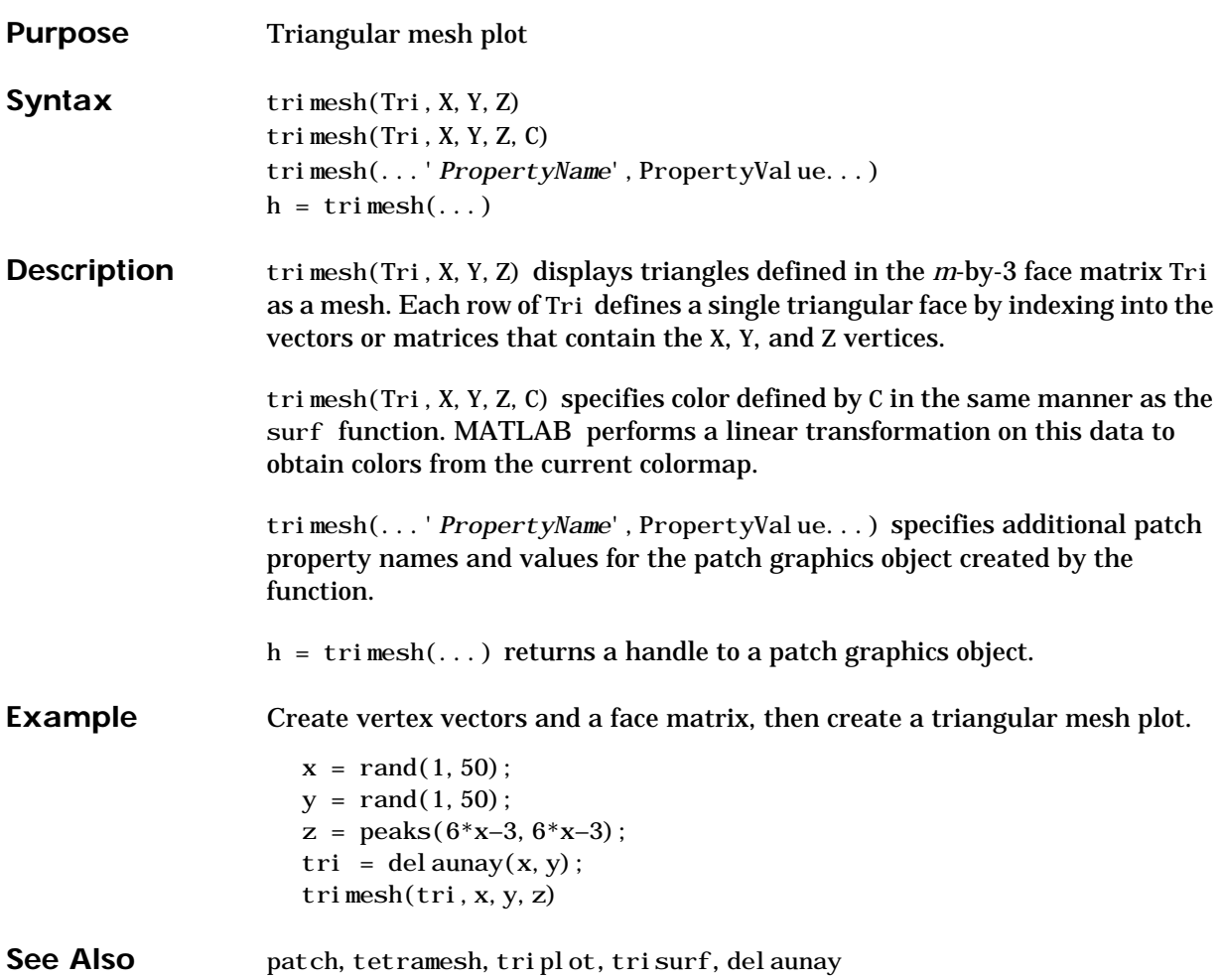

# **triplot**

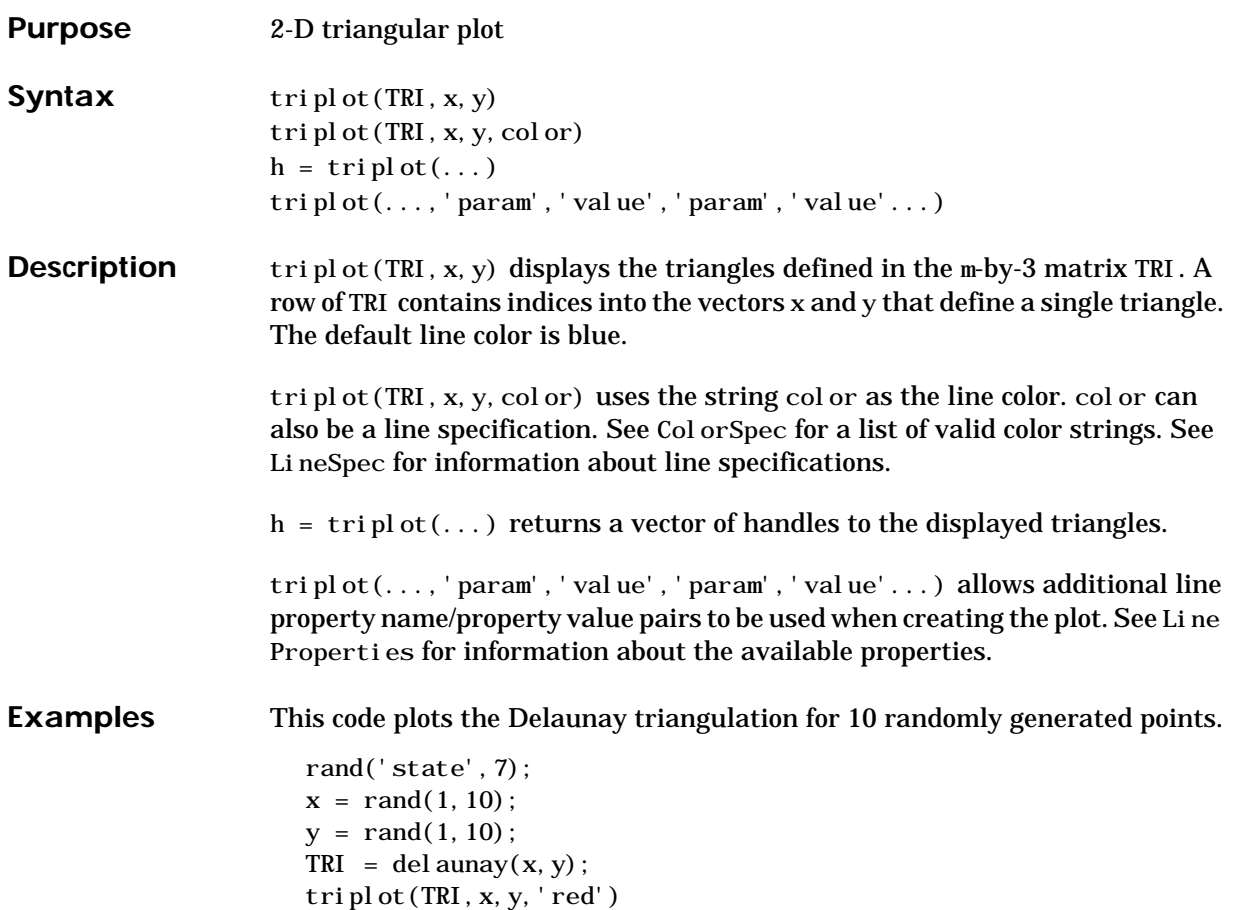

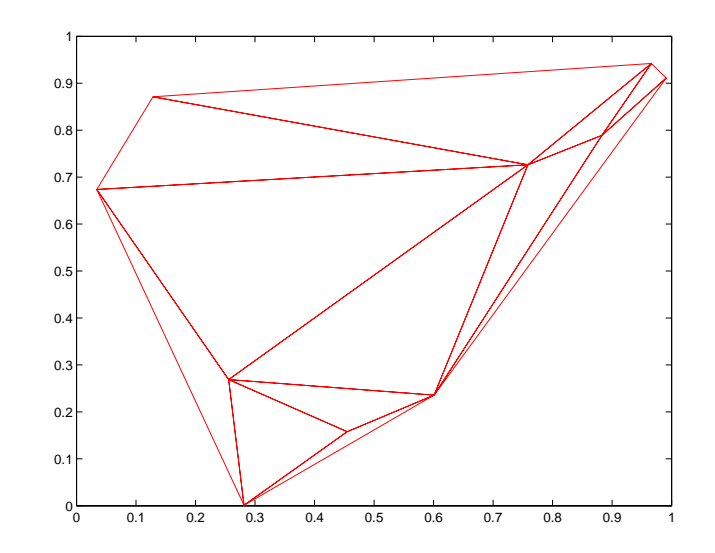

See Also ColorSpec, del aunay, line, Line Properties, LineSpec, plot, trimesh, trisurf

# **trisurf**

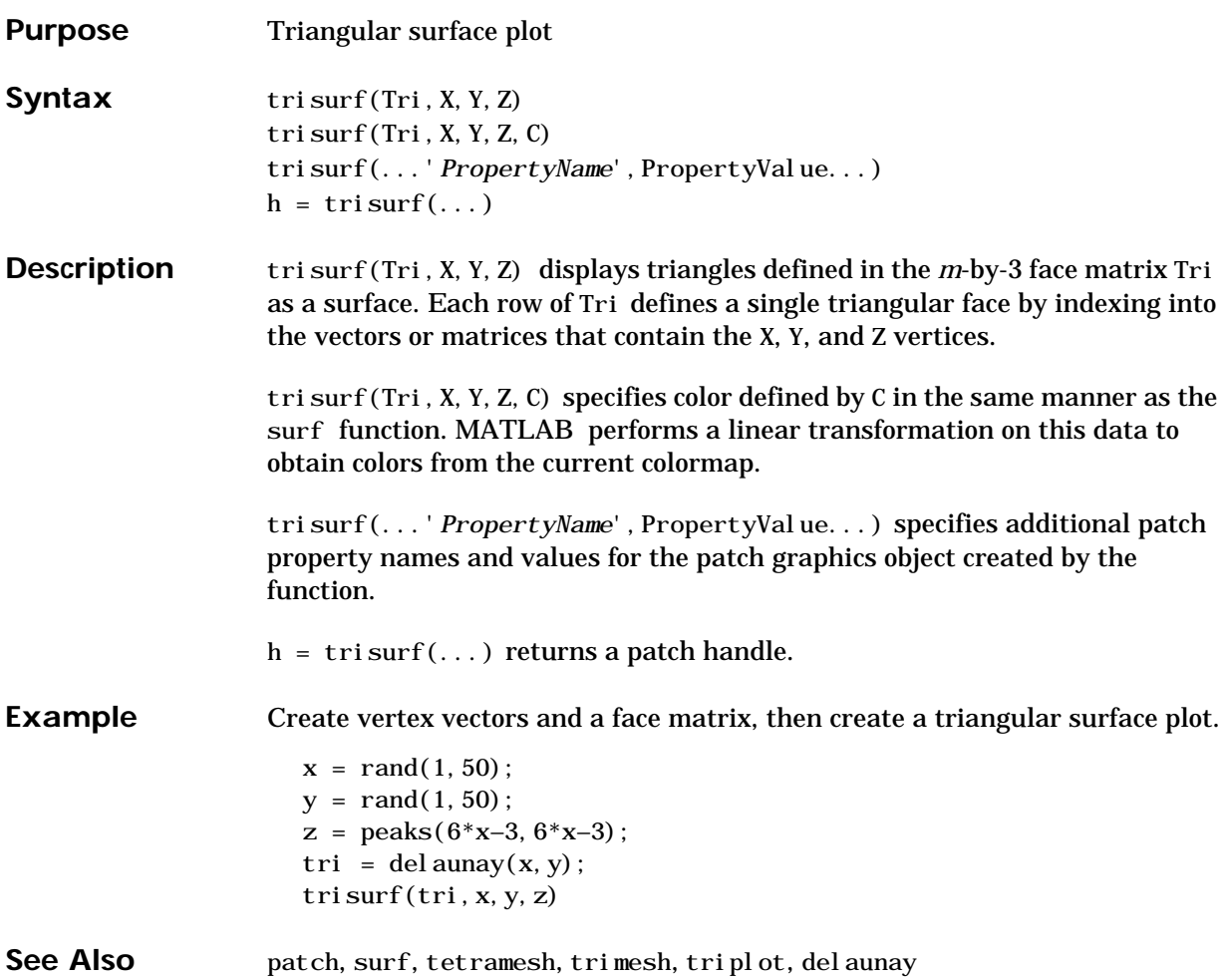

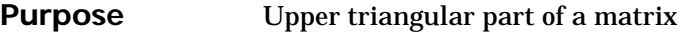

**Syntax**  $U = \text{triu}(X)$ 

 $U = \text{tri} u(X, k)$ 

**Description**  $U = \text{triv}(X)$  returns the upper triangular part of X.

 $U = \text{triu}(X, k)$  returns the element on and above the kth diagonal of X.  $k = 0$ is the main diagonal,  $k>0$  is above the main diagonal, and  $k<0$  is below the main diagonal.

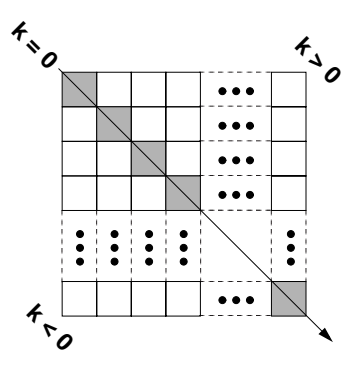

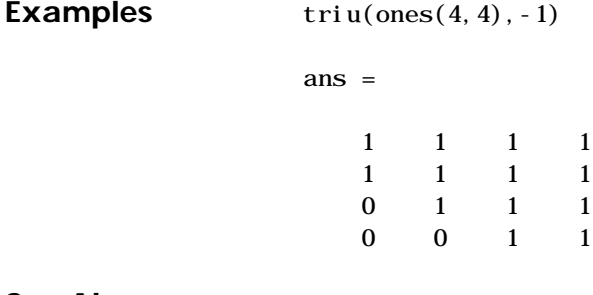

See Also diag, tril

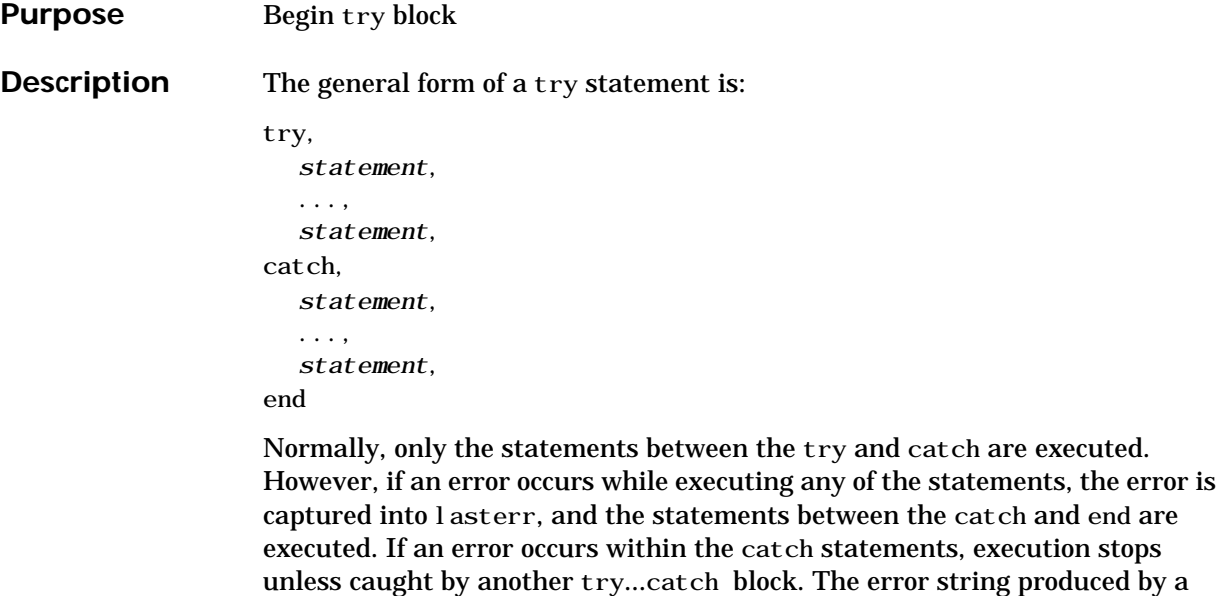

failed try block can be obtained with lasterr.

See Also catch, end, eval, evalin

<span id="page-604-0"></span>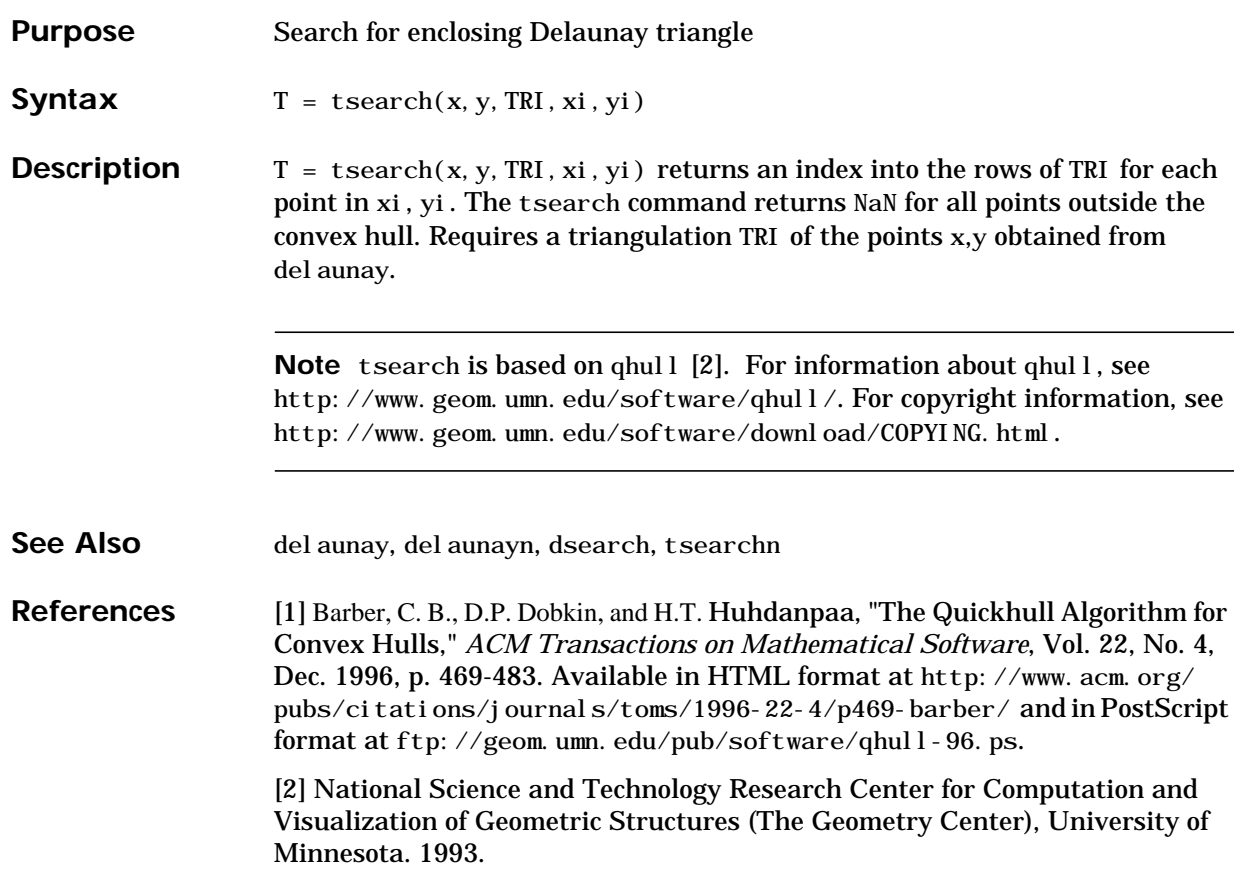

## **tsearchn**

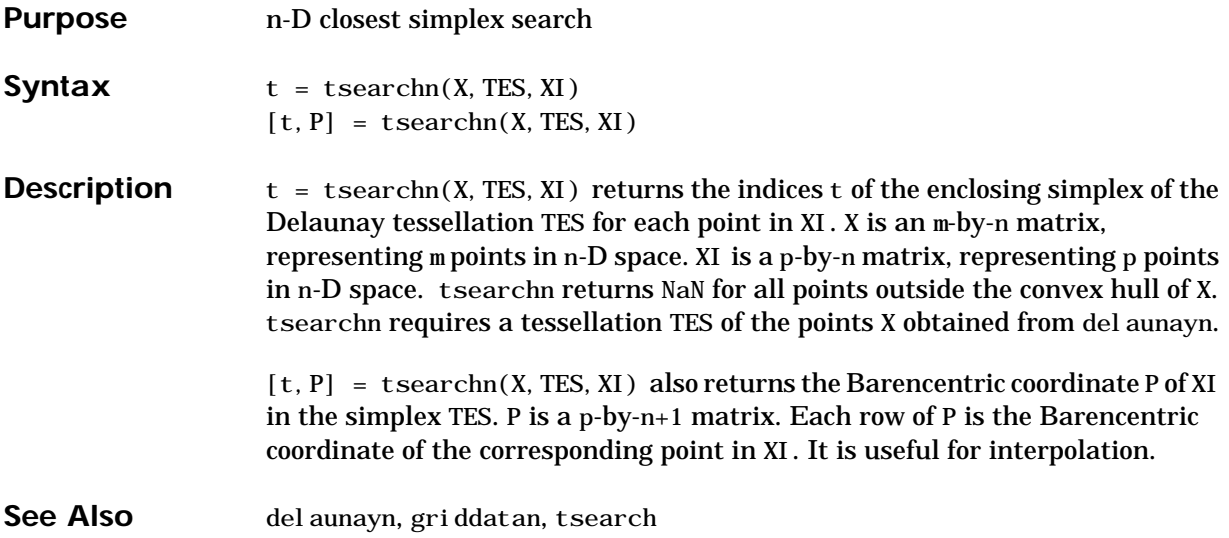

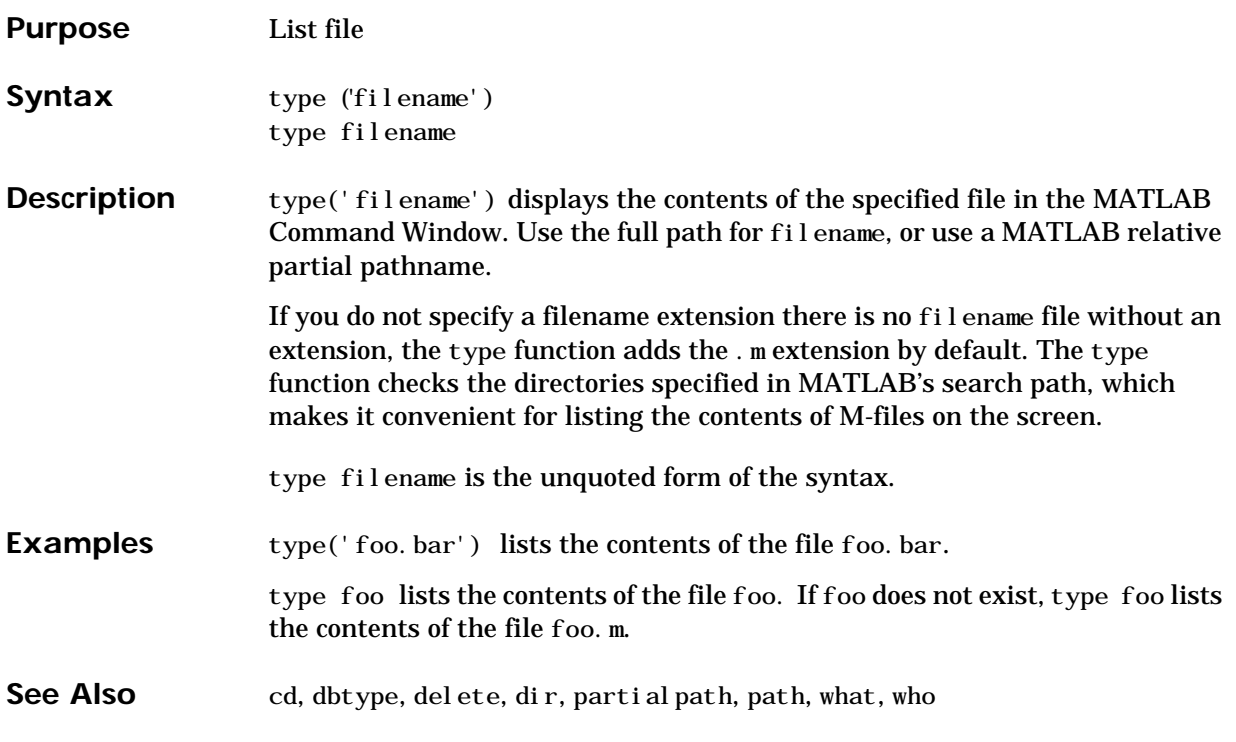

## **uicontextmenu**

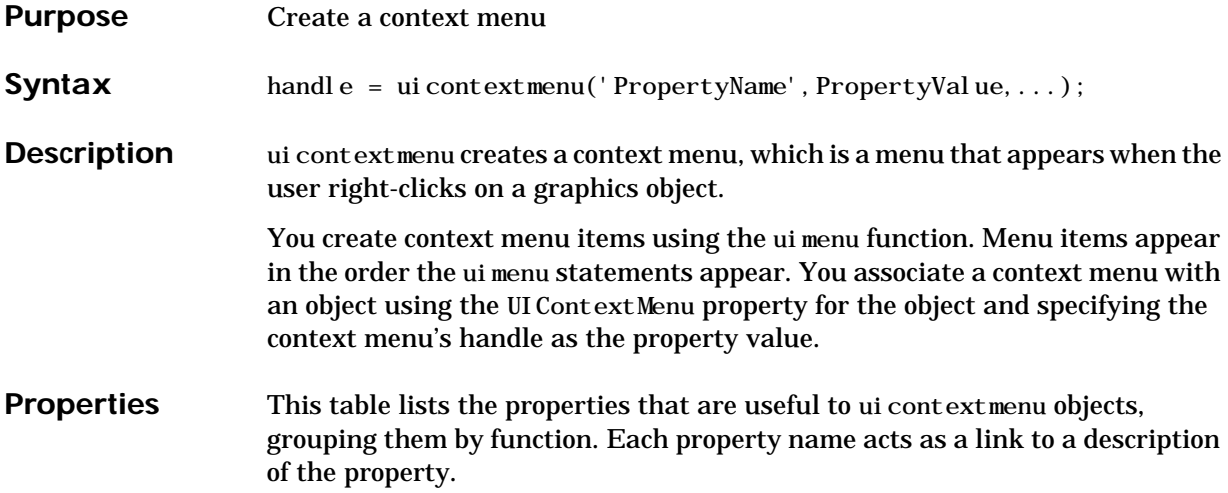

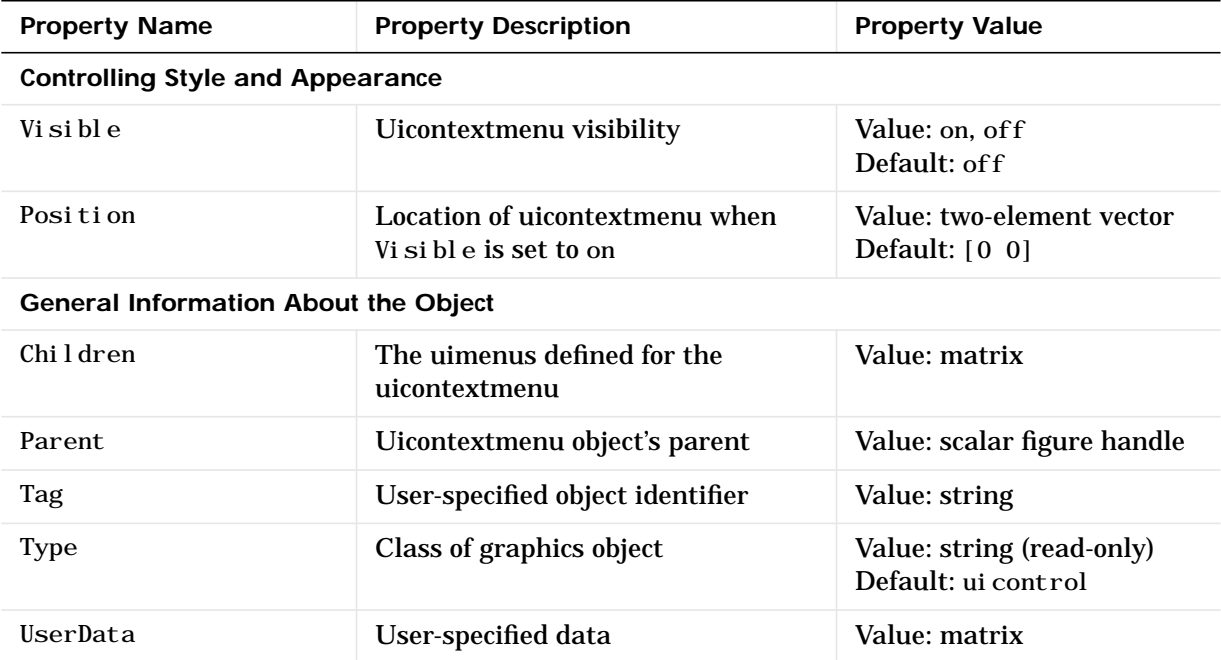

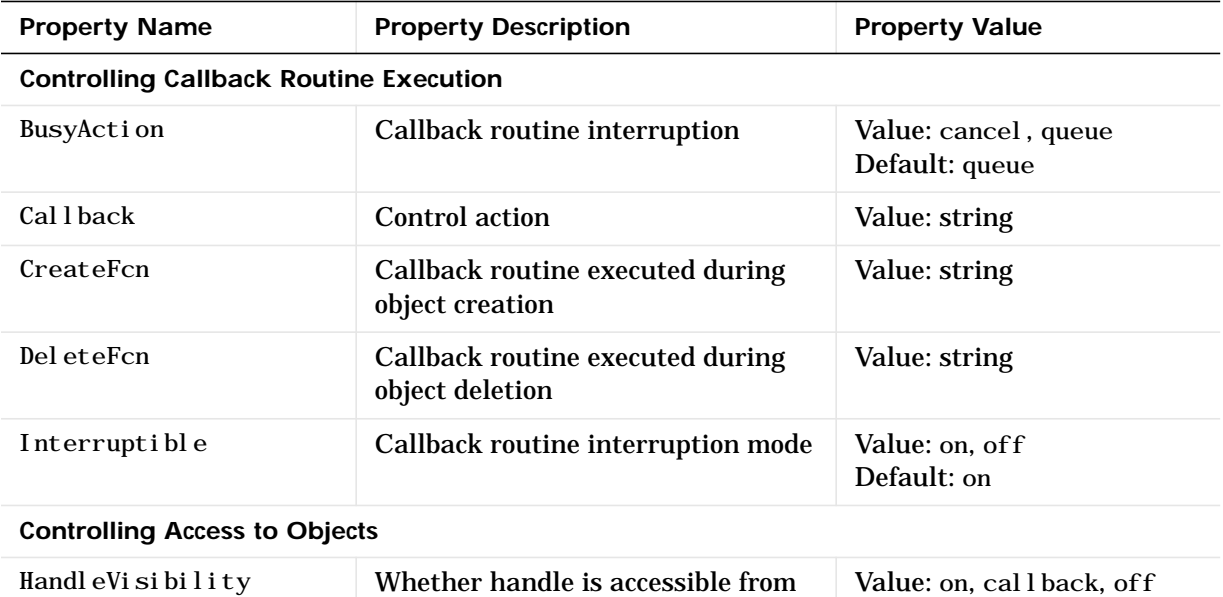

command line and GUIs

**Example** These statements define a context menu associated with a line. When the user extend-clicks anywhere on the line, the menu appears. Menu items enable the user to change the line style.

Default: on

% Define the context menu cmenu = uicontextmenu; % Define the line and associate it with the context menu hline =  $p$ lot(1:10, 'UIContextMenu', cmenu); % Define callbacks for context menu items cb1 = ['set(hline, ''LineStyle'', ''--'')'];  $cb2 = ['set(hline, ' 'LineStyle', ' '': '')'];$ cb3 =  $['set(hline, ' 'LineStyle '', ' '-'')']$ ; % Define the context menu items item1 = uimenu(cmenu, 'Label', 'dashed', 'Callback', cb1); item2 = uimenu(cmenu, 'Label', 'dotted', 'Callback', cb2); item3 = uimenu(cmenu, 'Label', 'solid', 'Callback', cb3);

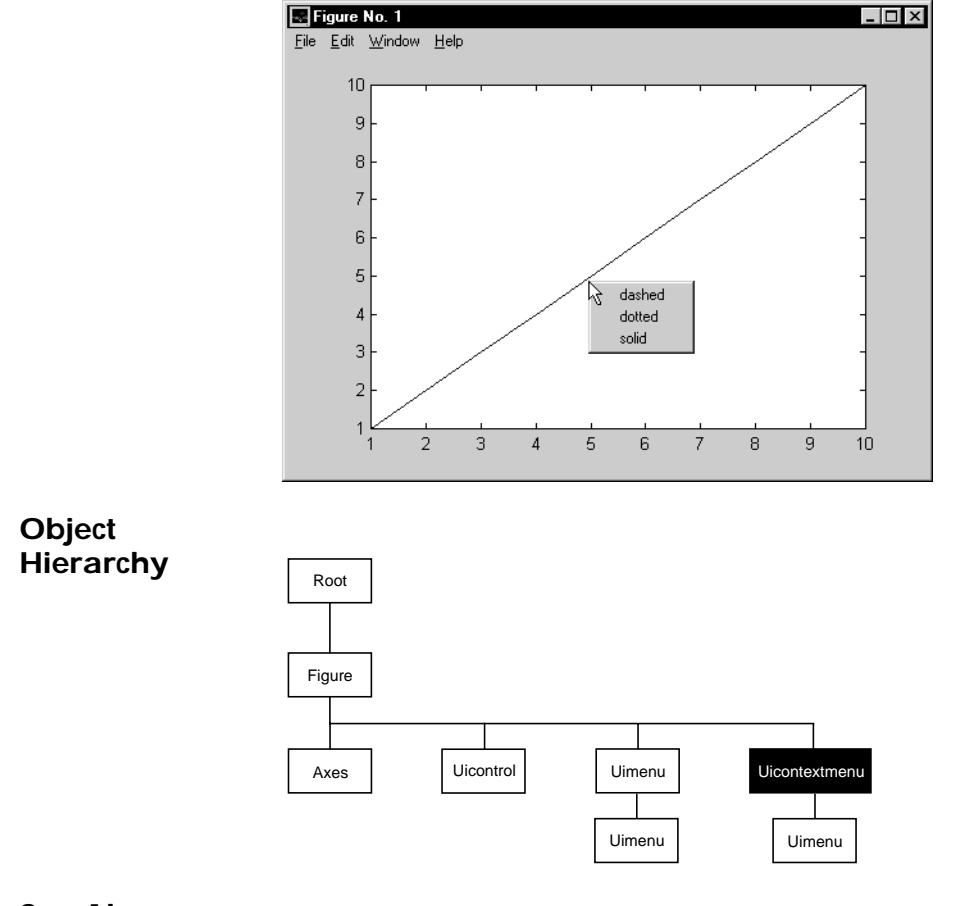

When the user extend-clicks on the line, the context menu appears, as shown in this figure:

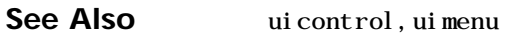

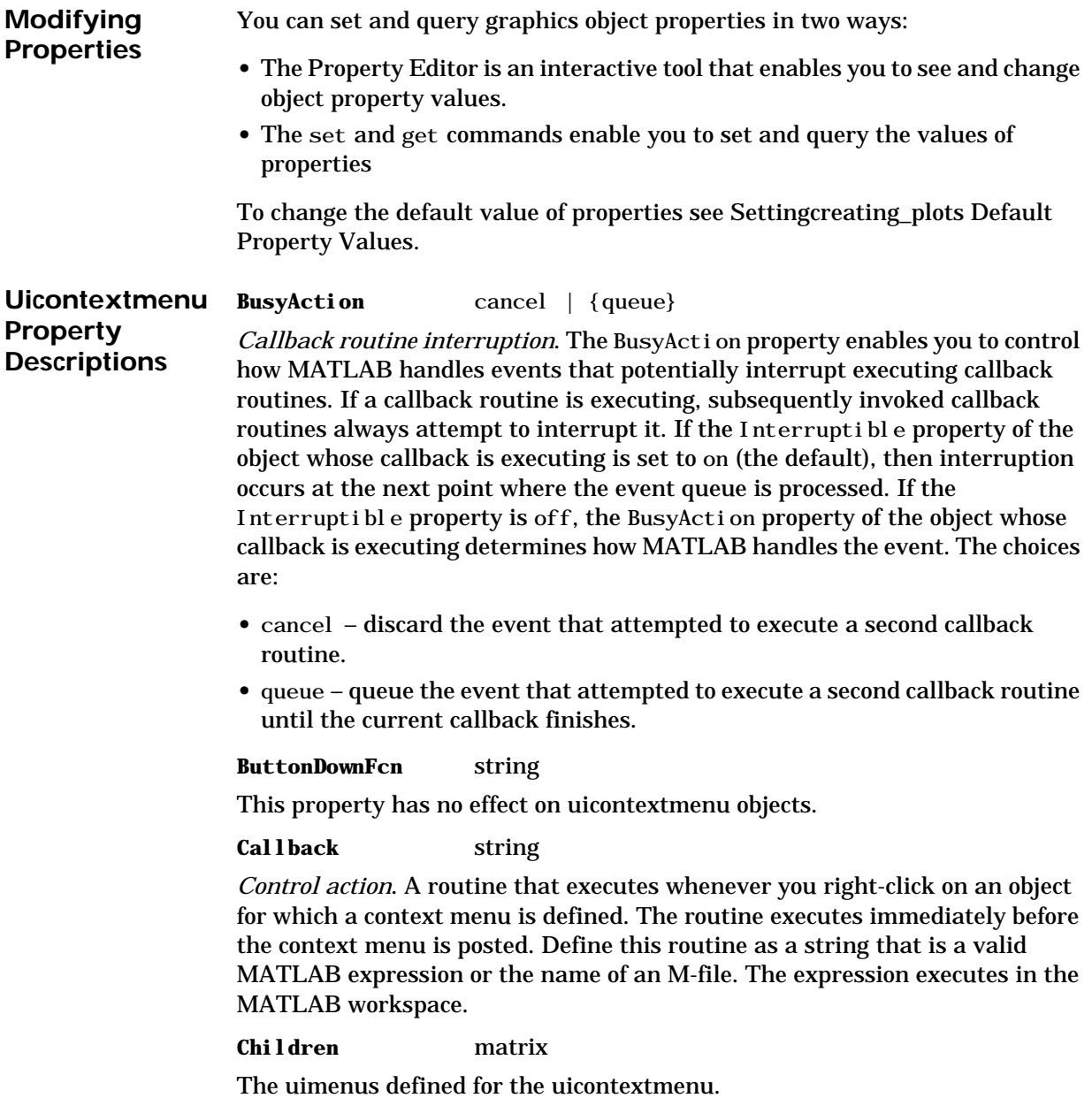

**Clipping** {on} | off

This property has no effect on uicontextmenu objects.

#### **CreateFcn** string

*Callback routine executed during object creation*. This property defines a callback routine that executes when MATLAB creates a uicontextmenu object. You must define this property as a default value for uicontextmenus. For example, this statement:

```
set (0, 'DefaultUicontextmenuCreateFcn', ...
      'set(gcf,''IntegerHandle'',''off'')')
```
defines a default value on the root level that sets the figure IntegerHandle property to off whenever you create a uicontextmenu object. MATLAB executes this routine after setting all property values for the uicontextmenu. Setting this property on an existing uicontextmenu object has no effect.

The handle of the object whose CreateFcn is being executed is accessible only through the root CallbackObject property, which can be queried using gcbo.

#### **DeleteFcn** string

*Delete uicontextmenu callback routine*. A callback routine that executes when you delete the uicontextmenu object (e.g., when you issue a delete command or clear the figure containing the uicontextmenu). MATLAB executes the routine before destroying the object's properties so these values are available to the callback routine.

The handle of the object whose DeleteFcn is being executed is accessible only through the root CallbackObject property, which you can query using gcbo.

```
HandleVisibility {on} | callback | off
```
*Control access to object's handle by command-line users and GUIs*. This property determines when an object's handle is visible in its parent's list of children. HandleVisibility is useful for preventing command-line users from accidentally drawing into or deleting a figure that contains only user interface devices (such as a dialog box).

Handles are always visible when Handl eVi si bility is on.

Setting HandleVisibility to callback causes handles to be visible from within callback routines or functions invoked by callback routines, but not from
within functions invoked from the command line. This provides a means to protect GUIs from command-line users, while allowing callback routines to have complete access to object handles.

Setting Handl eVi si bility to off makes handles invisible at all times. This may be necessary when a callback routine invokes a function that might potentially damage the GUI (such as evaluating a user-typed string), and so temporarily hides its own handles during the execution of that function.

When a handle is not visible in its parent's list of children, it cannot be returned by functions that obtain handles by searching the object hierarchy or querying handle properties. This includes get, findobj, gca, gcf, gco, newplot, cla, clf, and close.

When a handle's visibility is restricted using call back or off, the object's handle does not appear in its parent's Children property, figures do not appear in the root's CurrentFigure property, objects do not appear in the root's Cal l backObj ect property or in the figure's CurrentObj ect property, and axes do not appear in their parent's CurrentAxes property.

You can set the root ShowHiddenHandles property to on to make all handles visible, regardless of their HandleVisibility settings (this does not affect the values of the Handl eVi si bility properties).

Handles that are hidden are still valid. If you know an object's handle, you can set and get its properties, and pass it to any function that operates on handles.

**HitTest** {on} | off

This property has no effect on uicontextmenu objects.

**Interruptible** {on} | off

*Callback routine interruption mode*. The Interruptible property controls whether a uicontextmenu callback routine can be interrupted by subsequently invoked callback routines. By default (on), execution of a callback routine can be interrupted.

Only callback routines defined for the ButtonDownFcn and Callback properties are affected by the Interruptible property. MATLAB checks for events that can interrupt a callback routine only when it encounters a drawnow, figure, getframe, pause, or waitfor command in the routine.

### **Parent** handle

*Uicontextmenu's parent*. The handle of the uicontextmenu's parent object. The parent of a uicontextmenu object is the figure in which it appears. You can move a uicontextmenu object to another figure by setting this property to the handle of the new parent.

**Position** vector

*Uicontextmenu's position*. A two-element vector that defines the location of a context menu posted by setting the Visible property value to on. Specify Position as

[left bottom]

where vector elements represent the distance in pixels from the bottom left corner of the figure window to the top left corner of the context menu.

**Selected** on | {off}

This property has no effect on uicontextmenu objects.

```
SelectionHighlight {on} | off
```
This property has no effect on uicontextmenu objects.

**Tag** string

*User-specified object label*. The Tag property provides a means to identify graphics objects with a user-specified label. This is particularly useful when constructing interactive graphics programs that would otherwise need to define object handles as global variables or pass them as arguments between callback routines. You can define Tag as any string.

**Type** string

*Class of graphics object*. For uicontextmenu objects, Type is always the string 'uicontextmenu'.

**UIContextMenu** handle

This property has no effect on uicontextmenus.

**UserData** matrix

*User-specified data*. Any data you want to associate with the uicontextmenu object. MATLAB does not use this data, but you can access it using set and get. **Visible** on | {off}

*Uicontextmenu visibility*. The Vi si ble property can be used in two ways:

- **•** Its value indicates whether the context menu is currently posted. While the context menu is posted, the property value is on; when the context menu is not posted, its value is off.
- **•** Its value can be set to on to force the posting of the context menu. Similarly, setting the value to off forces the context menu to be removed. When used in this way, the Position property determines the location of the posted context menu.

# **uicontrol**

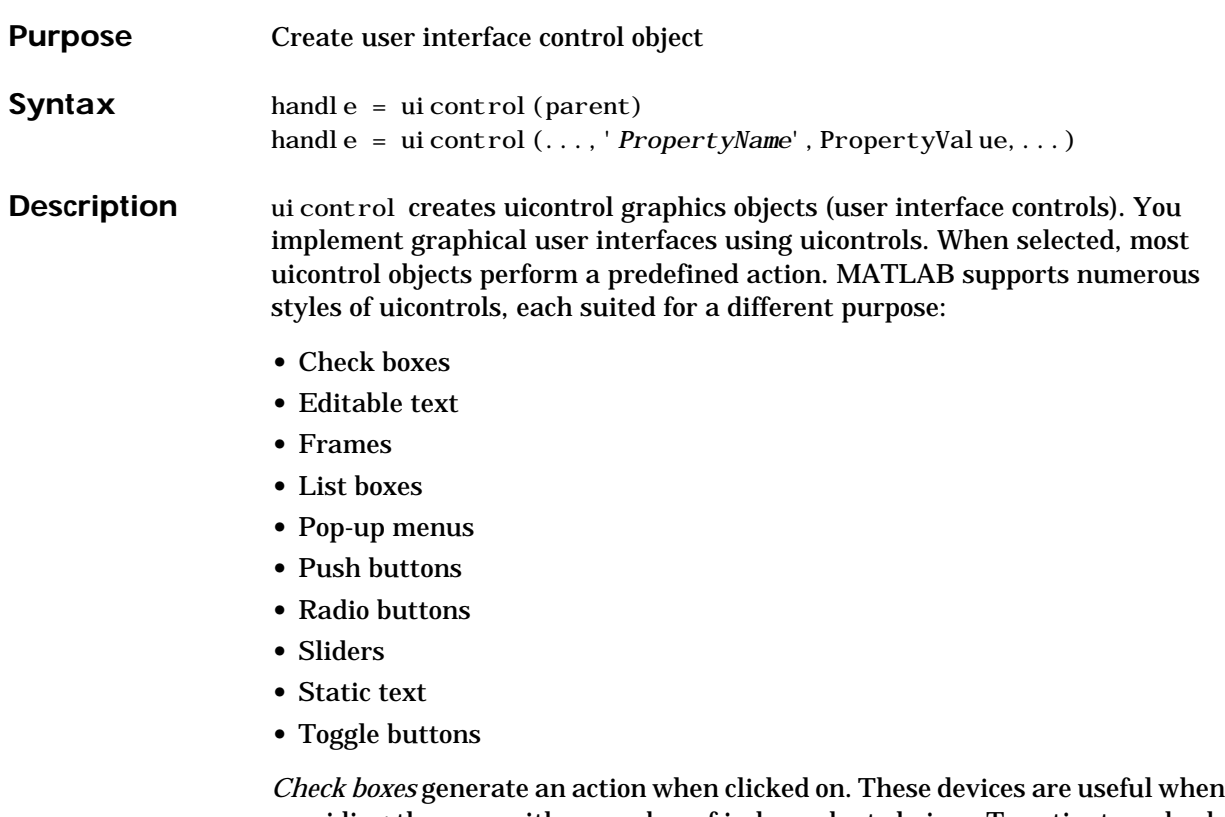

providing the user with a number of independent choices. To activate a check box, click the mouse button on the object. The state of the device is indicated on the display.

*Editable text* boxes are fields that enable users to enter or modify text values. Use editable text when you want text as input.

On Microsoft Windows systems, if an editable text box has focus, clicking on the menu bar does not cause the editable text callback routine to execute. However, it does cause execution on UNIX systems. Therefore, after clicking on the menu bar, the statement

```
get(edit_handle,'String')
```
does not return the current contents of the edit box on Microsoft Windows systems because MATLAB must execute the callback routine to update the String property (even though the text string has changed on the screen). This behavior is consistent with the respective platform conventions.

*Frames* are boxes that visually enclose regions of a figure window. Frames can make a user interface easier to understand by visually grouping related controls. Frames have no callback routines associated with them. Only uicontrols can appear within frames.

Frames are opaque, not transparent, so the order you define uicontrols is important in determining whether uicontrols within a frame are covered by the frame or are visible. *Stacking order* determines the order objects are drawn: objects defined first are drawn first; objects defined later are drawn over existing objects. If you use a frame to enclose objects, you must define the frame before you define the objects.

*List boxes* display a list of items (defined using the String property) and enable users to select one or more items. The Min and Max properties control the selection mode. The Value property indicates selected entries and contains the indices into the list of strings; a vector value indicates multiple selections. MATLAB evaluates the list box's callback routine after any mouse button up event that changes the Value property. Therefore, you may need to add a "Done" button to delay action caused by multiple clicks on list items. List boxes differentiate between single and double clicks and set the figure SelectionType property to normal or open accordingly before evaluating the list box's Callback property.

*Pop-up menus* open to display a list of choices (defined using the String property) when pressed. When not open, a pop-up menu indicates the current choice. Pop-up menus are useful when you want to provide users with a number of mutually exclusive choices, but do not want to take up the amount of space that a series of radio buttons requires. You must specify a value for the String property.

*Push buttons* generate an action when pressed. To activate a push button, click the mouse button on the push button.

*Radio buttons* are similar to check boxes, but are intended to be mutually exclusive within a group of related radio buttons (i.e., only one is in a pressed state at any given time). To activate a radio button, click the mouse button on the object. The state of the device is indicated on the display. Note that your code can implement the mutually exclusive behavior of radio buttons.

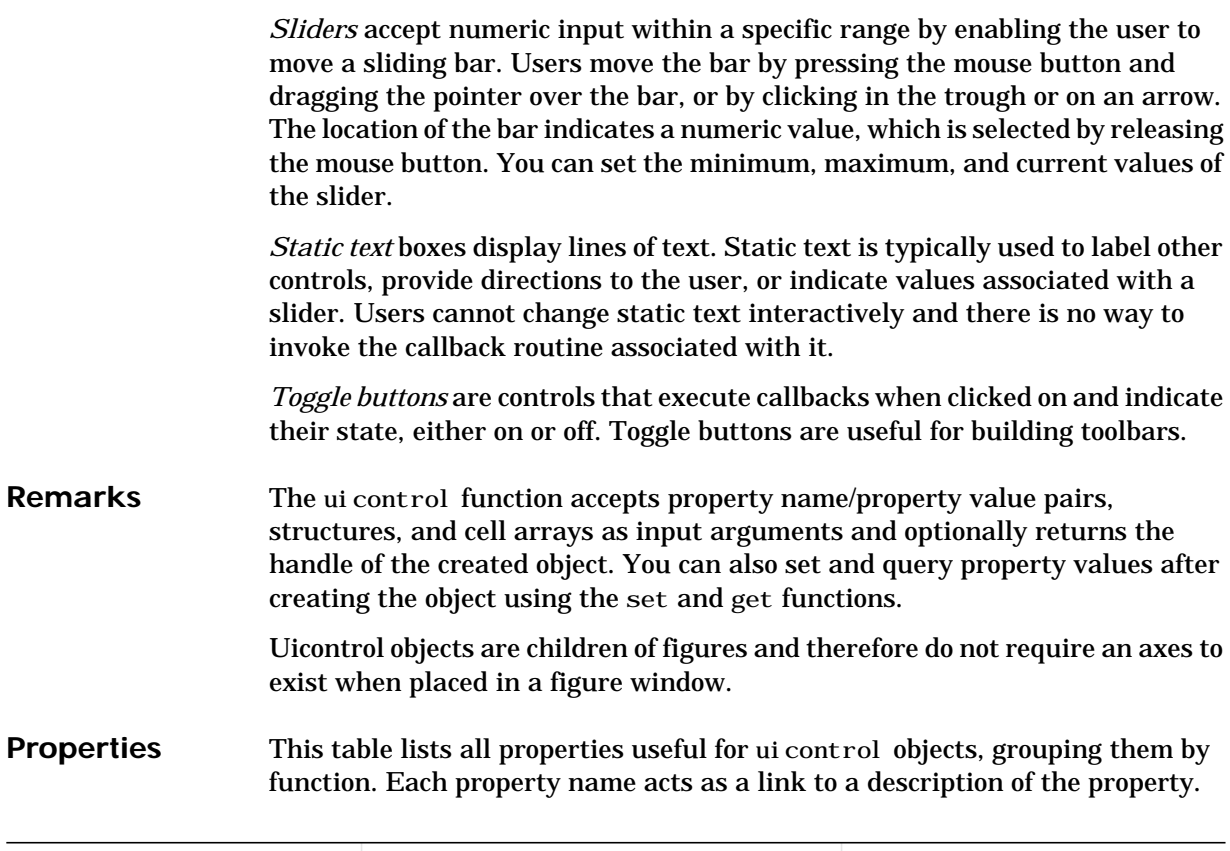

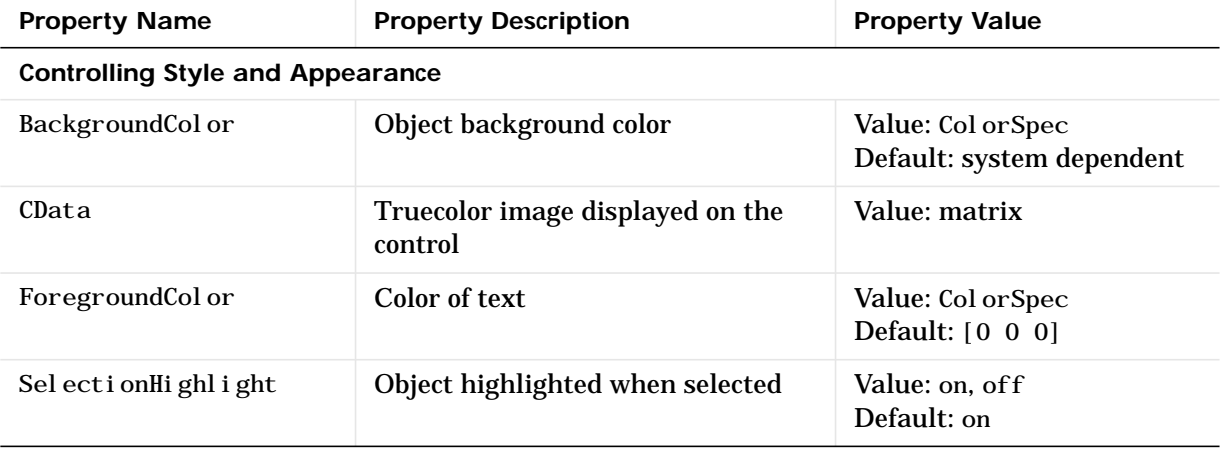

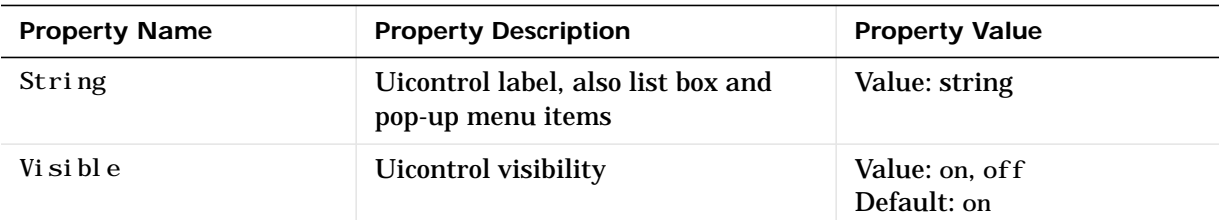

# **General Information About the Object**

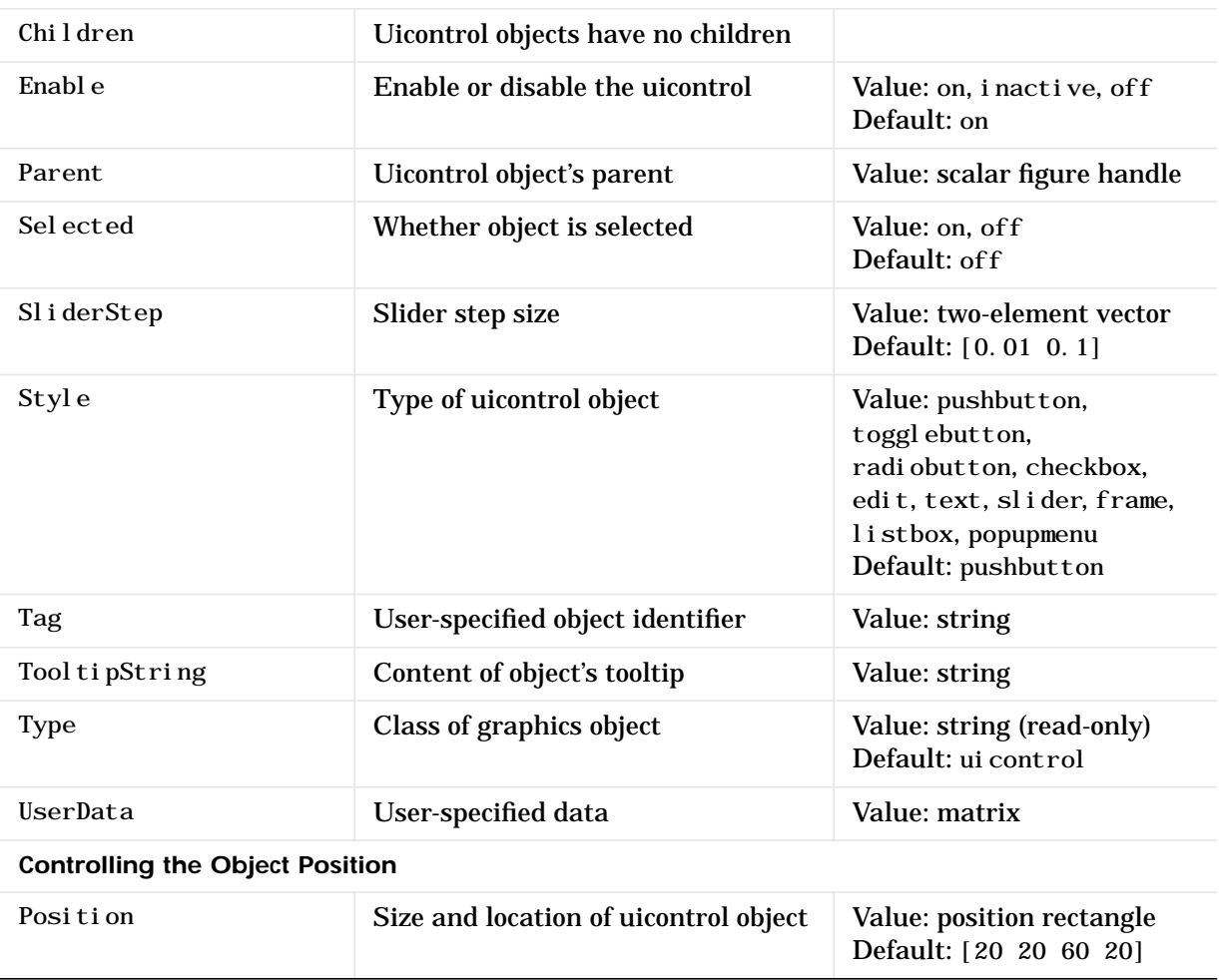

# **uicontrol**

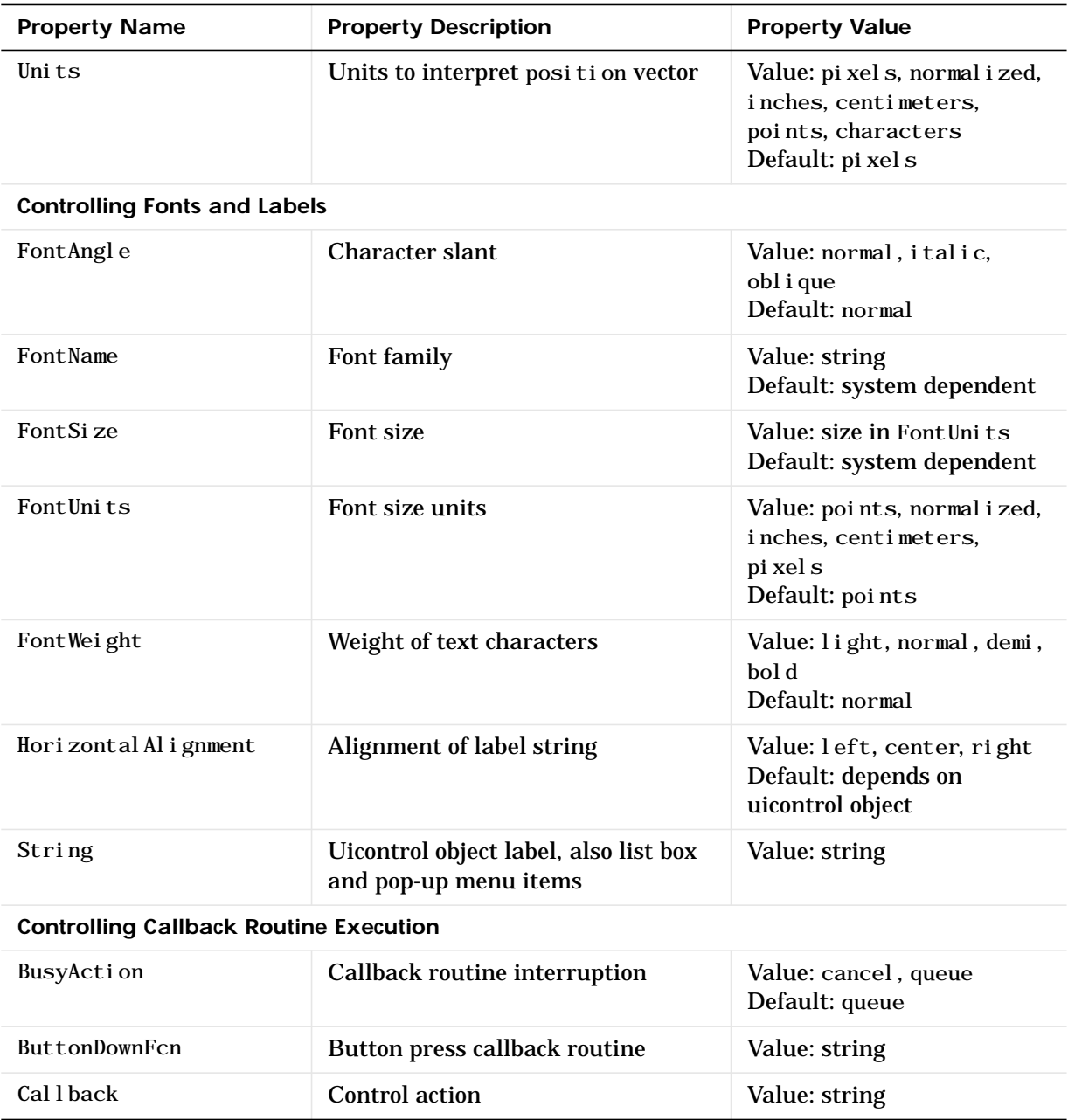

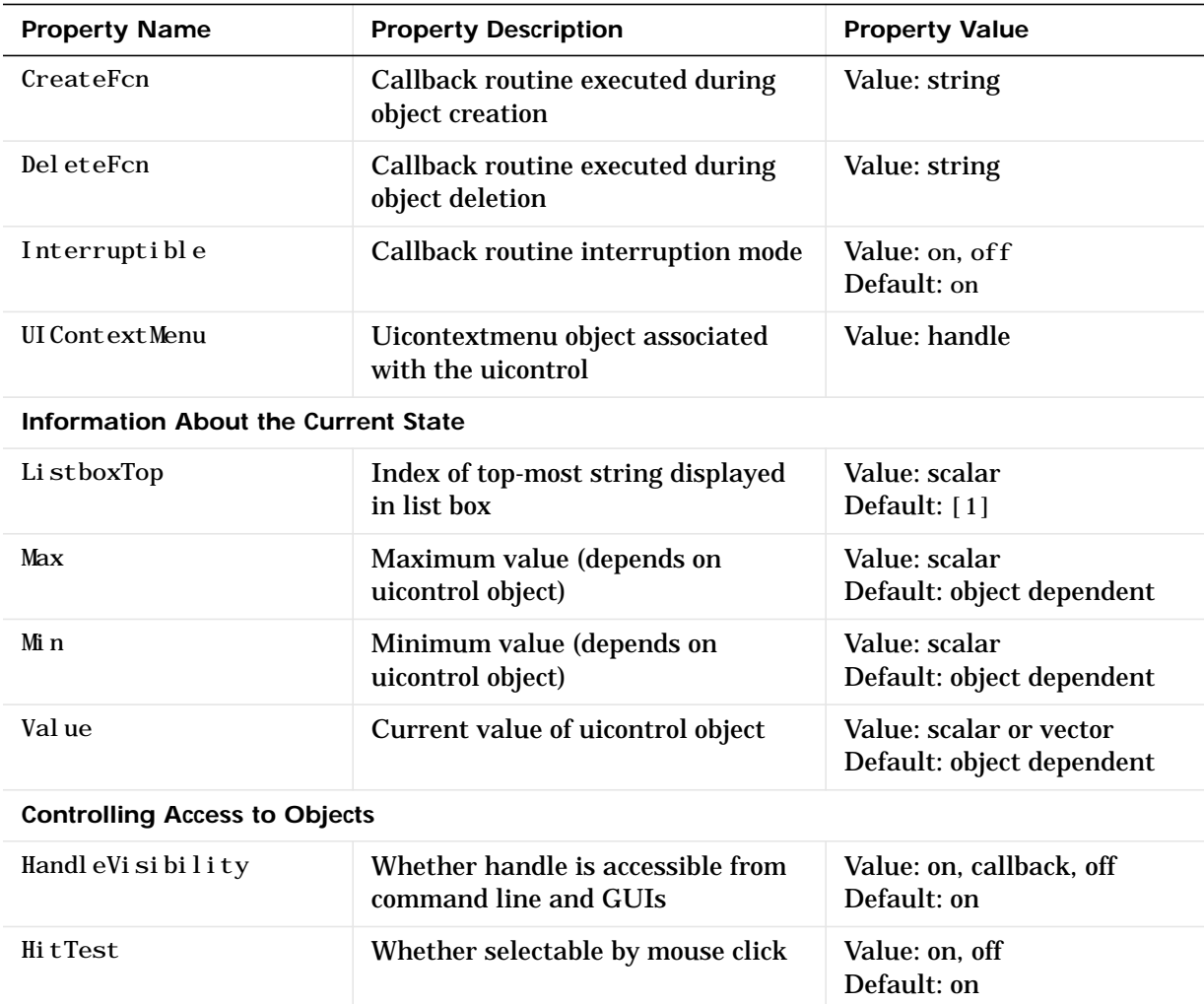

# **Examples** The following statement creates a push button that clears the current axes when pressed:

h = uicontrol ('Style', 'pushbutton', 'String', 'Clear',... 'Position', [20 150 100 70], 'Callback', 'cla');

You can create a uicontrol object that changes figure colormaps by specifying a pop-up menu and supplying an M-file name as the object's Callback:

```
hpop = ui control ('Style', 'popup',...
       'String', 'hsv|hot|cool|grav',...
       'Position', [20 320 100 50],...
       'Callback', 'setmap');
```
The above call to ui control defines four individual choices in the menu: hsv, hot, cool, and gray. You specify these choices with the String property, separating the choices with the "|" character.

The Callback, in this case setmap, is the name of an M-file that defines a more complicated set of instructions than a single MATLAB command. setmap contains these statements:

```
val = get(hpop, 'Value');
if val == 1colormap(hsv)
elseif val == 2colormap(hot)
elseif val == 3colormap(cool)
elseif val == 4colormap(gray)
end
```
The Value property contains a number that indicates the selected choice. The choices are numbered sequentially from one to four. The setmap M-file can get and then test the contents of the Value property to determine what action to take.

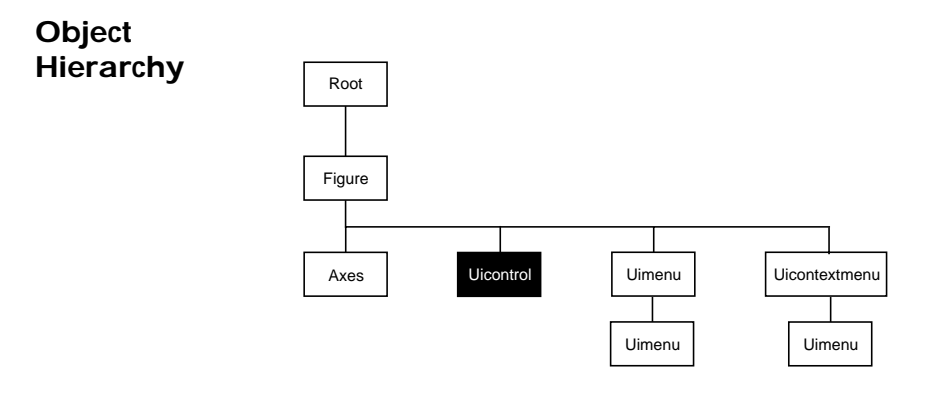

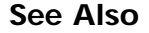

See Also textwrap, uimenu

# **Uicontrol Properties**

**Modifying Properties**

You can set and query graphics object properties in two ways:

- **•** The Property Editor is an interactive tool that enables you to see and change object property values.
- **•** The set and get commands enable you to set and query the values of properties

To change the default value of properties see Settingcreating\_plots Default Property Values.

**Uicontrol** You can set default uicontrol properties on the root and figure levels:

**Property Descriptions**

set(0, 'DefaultUicontrol *Property*', PropertyValue...) set(gcf, 'DefaultUicontrol *Property*', PropertyValue...)

where *Property* is the name of the uicontrol property whose default value you want to set and PropertyValue is the value you are specifying. Use set and get to access uicontrol properties.

Curly braces { } enclose the default value.

**BackgroundColor** ColorSpec

*Object background color*. The color used to fill the uicontrol rectangle. Specify a color using a three-element RGB vector or one of MATLAB's predefined names. The default color is determined by system settings. See ColorSpec for more information on specifying color.

**BusyAction** cancel | {queue}

*Callback routine interruption*. If a callback is executing and the user triggers an event (such as a mouse click) on an object for which a callback is defined, that callback attempts to interrupt the first callback. The first callback can be interrupted only at a drawnow, figure, getframe, pause, or waitfor command; if the callback does not contain any of these commands, it cannot be interrupted.

If the Interruptible property of the object whose callback is executing is off (the default value is on), the callback cannot be interrupted (except by certain callbacks; see the note below). The BusyAction property of the object whose callback is waiting to execute determines what happens to the callback:

- **•** If the value is queue, the callback is added to the event queue and executes after the first callback finishes execution.
- **•** If the value is cancel, the event is discarded and the callback is not executed.

**Note** If the interrupting callback is a Del eteFcn or CreateFcn callback or a figure's CloseRequest or ResizeFcn callback, it interrupts an executing callback regardless of the value of that object's Interruptible property. The interrupting callback starts execution at the next drawnow, figure, getframe, pause, or waitfor statement.

### **ButtonDownFcn** string

*Button press callback routine*. A callback routine that executes whenever you press a mouse button while the pointer is in a five-pixel wide border around the uicontrol. When the uicontrol's Enable property is set to inactive or off, the ButtonDownFcn executes when you click the mouse in the five-pixel border or on the control itself. This is useful for implementing actions to interactively modify control object properties, such as size and position, when they are clicked on (using selectmoveresize, for example).

Define this routine as a string that is a valid MATLAB expression or the name of an M-file. The expression executes in the MATLAB workspace.

The Callback property defines the callback routine that executes when you activate the enabled uicontrol (e.g., click on a push button).

#### **Callback** string (GUIDE sets this property)

*Control action*. A routine that executes whenever you activate the uicontrol object (e.g., when you click on a push button or move a slider). Define this routine as a string that is a valid MATLAB expression or the name of an M-file. The expression executes in the MATLAB workspace.

To execute the callback routine for an editable text control, type in the desired text, then either:

- **•** Move the focus off the object (click the mouse someplace else in the GUI),
- **•** For a single line editable text box, press **Return**, or
- **•** For a multiline editable text box, press **Ctl-Return**.

Callback routines defined for frames and static text do not execute because no action is associated with these objects.

**CData** matrix

*Truecolor image displayed on control*. A three-dimensional matrix of RGB values that defines a truecolor image displayed on either a push button or toggle button. Each value must be between 0.0 and 1.0.

**Children** matrix

The empty matrix; uicontrol objects have no children.

**Clipping** {on} | off

This property has no effect on uicontrols.

**CreateFcn** string

*Callback routine executed during object creation*. This property defines a callback routine that executes when MATLAB creates a uicontrol object. You must define this property as a default value for uicontrols. For example, this statement:

set (0, 'DefaultUicontrolCreateFcn', ... 'set(gcf,''IntegerHandle'',''off'')')

defines a default value on the root level that sets the figure IntegerHandle property to off whenever you create a uicontrol object. MATLAB executes this routine after setting all property values for the uicontrol. Setting this property on an existing uicontrol object has no effect.

The handle of the object whose CreateFcn is being executed is accessible only through the root CallbackObject property, which can be queried using gcbo.

#### **DeleteFcn** string

*Delete uicontrol callback routine*. A callback routine that executes when you delete the uicontrol object (e.g., when you issue a delete command or clear the figure containing the uicontrol). MATLAB executes the routine before destroying the object's properties so these values are available to the callback routine.

The handle of the object whose Del eteFcn is being executed is accessible only through the root CallbackObject property, which you can query using gcbo.

#### **Enable** {on} | inactive | off

*Enable or disable the uicontrol*. This property controls how uicontrols respond to mouse button clicks, including which callback routines execute.

- on The uicontrol is operational (the default).
- inactive The uicontrol is not operational, but looks the same as when Enable is on.
- **•** off The uicontrol is not operational and its label (set by the string property) is grayed out.

When you left-click on a uicontrol whose Enable property is on, MATLAB performs these actions in this order:

- **1** Sets the figure's SelectionType property.
- **2** Executes the control's Callback routine.
- **3** Does not set the figure's CurrentPoint property and does not execute either the control's ButtonDownFcn or the figure's WindowButtonDownFcn callback.

When you left-click on a uicontrol whose Enable property is i nactive or off, or when you right-click on a uicontrol whose Enable property has any value, MATLAB performs these actions in this order:

- **1** Sets the figure's SelectionType property.
- **2** Sets the figure's CurrentPoint property.
- **3** Executes the figure's WindowButtonDownFcn callback.
- **4** On a right-click, if the uicontrol is associated with a context menu, posts the context menu.
- **5** Executes the control's ButtonDownFcn callback.
- **6** Executes the selected context menu item's Callback routine.
- **7** Does not execute the control's Callback routine.

Setting this property to inactive or off enables you to implement object dragging or resizing using the ButtonDownFcn callback routine.

**Extent** position rectangle (read only)

*Size of uicontrol character string*. A four-element vector that defines the size and position of the character string used to label the uicontrol. It has the form:  $[0, 0, w$ idth, height $]$ 

The first two elements are always zero. width and height are the dimensions of the rectangle. All measurements are in units specified by the Units property.

Since the Extent property is defined in the same units as the uicontrol itself, you can use this property to determine proper sizing for the uicontrol with regard to its label. Do this by

- **•** Defining the String property and selecting the font using the relevant properties.
- **•** Getting the value of the Extent property.
- Defining the width and height of the Position property to be somewhat larger than the width and height of the Extent.

For multiline strings, the Extent rectangle encompasses all the lines of text. For single line strings, the Extent is returned as a single line, even if the string wraps when displayed on the control.

# **FontAngle** {normal} | italic | oblique

*Character slant*. MATLAB uses this property to select a font from those available on your particular system. Setting this property to i tal i c or oblique selects a slanted version of the font, when it is available on your system.

#### **FontName** string

*Font family*. The name of the font in which to display the String. To display and print properly, this must be a font that your system supports. The default font is system dependent.

To use a fixed-width font that looks good in any locale (and displays properly in Japan, where multibyte character sets are used), set FontName to the string FixedWidth (this string value is case sensitive):

```
set(uicontrol_handle, 'FontName', 'FixedWidth')
```
This parameter value eliminates the need to hard code the name of a fixed-width font, which may not display text properly on systems that do not use ASCII character encoding (such as in Japan). A properly written MATLAB application that needs to use a fixed-width font should set FontName to FixedWidth and rely on the root FixedWidthFontName property to be set correctly in the end user's environment.

End users can adapt a MATLAB application to different locales or personal environments by setting the root FixedWidthFontName property to the appropriate value for that locale from startup. m. Setting the root FixedWidthFontName property causes an immediate update of the display to use the new font.

#### **FontSize** size in Font Units

*Font size*. A number specifying the size of the font in which to display the String, in units determined by the FontUnits property. The default point size is system dependent.

FontUnits {points} | normalized | inches | centimeters | pixels

*Font size units*. This property determines the units used by the FontSize property. Normalized units interpret FontSize as a fraction of the height of the uicontrol. When you resize the uicontrol, MATLAB modifies the screen FontSize accordingly. pixels, inches, centimeters, and points are absolute units (1 point =  $\frac{1}{72}$  inch).

**FontWeight** light | {normal} | demi | bold

*Weight of text characters*. MATLAB uses this property to select a font from those available on your particular system. Setting this property to bold causes MATLAB to use a bold version of the font, when it is available on your system.

**ForegroundColor** ColorSpec

*Color of text*. This property determines the color of the text defined for the String property (the uicontrol label). Specify a color using a three-element RGB vector or one of MATLAB 's predefined names. The default text color is black. See ColorSpec for more information on specifying color.

**HandleVisibility** {on} | callback | off

*Control access to object's handle by command-line users and GUIs*. This property determines when an object's handle is visible in its parent's list of children. Handl eVi si bility is useful for preventing command-line users from accidentally drawing into or deleting a figure that contains only user interface devices (such as a dialog box).

Handles are always visible when Handl eVi si bility is on.

Setting Handl eVisibility to callback causes handles to be visible from within callback routines or functions invoked by callback routines, but not from within functions invoked from the command line. This provides a means to protect GUIs from command-line users, while allowing callback routines to have complete access to object handles.

Setting HandleVi sibility to off makes handles invisible at all times. This may be necessary when a callback routine invokes a function that might potentially damage the GUI (such as evaluating a user-typed string), and so temporarily hides its own handles during the execution of that function.

When a handle is not visible in its parent's list of children, it cannot be returned by functions that obtain handles by searching the object hierarchy or querying handle properties. This includes get, findobj, gca, gcf, gco, newplot, cla, clf, and close.

When a handle's visibility is restricted using call back or off, the object's handle does not appear in its parent's Children property, figures do not appear in the root's Current Figure property, objects do not appear in the root's CallbackObject property or in the figure's CurrentObject property, and axes do not appear in their parent's CurrentAxes property.

You can set the root ShowHiddenHandles property to on to make all handles visible, regardless of their HandleVisibility settings (this does not affect the values of the Handl eVi si bility properties).

Handles that are hidden are still valid. If you know an object's handle, you can set and get its properties, and pass it to any function that operates on handles.

**HitTest** {on} | off

*Selectable by mouse click*. This property has no effect on uicontrol objects.

**HorizontalAlignment** left | {center} | right

*Horizontal alignment of label string*. This property determines the justification of the text defined for the String property (the uicontrol label):

- left Text is left justified with respect to the uicontrol.
- center Text is centered with respect to the uicontrol.
- right Text is right justified with respect to the uicontrol.

On Microsoft Windows systems, this property affects only edit and text uicontrols.

# **Interruptible** {on} | off

*Callback routine interruption mode*. If a callback is executing and the user triggers an event (such as a mouse click) on an object for which a callback is defined, that callback attempts to interrupt the first callback. MATLAB processes the callbacks according to these factors:

- **•** The Interruptible property of the object whose callback is executing
- Whether the executing callback contains drawnow, figure, get frame, pause, or waitfor statements
- **•** The BusyAction property of the object whose callback is waiting to execute

If the Interruptible property of the object whose callback is executing is on (the default), the callback can be interrupted. The callback interrupts execution at the next drawnow, figure, getframe, pause, or waitfor statement, and processes the events in the event queue, which includes the waiting callback.

If the Interruptible property of the object whose callback is executing is off, the callback cannot be interrupted (except by certain callbacks; see the note below). The BusyAction property of the object whose callback is waiting to execute determines what happens to the callback.

**Note** If the interrupting callback is a DeleteFcn or CreateFcn callback or a figure's CloseRequest or ResizeFcn callback, it interrupts an executing callback regardless of the value of that object's Interruptible property. The interrupting callback starts execution at the next drawnow, figure, getframe, pause, or waitfor statement. A figure's WindowButtonDownFcn callback routine, or an object's ButtonDownFcn or Callback routine are processed according to the rules described above.

# ListboxTop scalar

*Index of top-most string displayed in list box*. This property applies only to the listbox style of uicontrol. It specifies which string appears in the top-most position in a list box that is not large enough to display all list entries. ListboxTop is an index into the array of strings defined by the String property and must have a value between 1 and the number of strings. Noninteger values are fixed to the next lowest integer.

**Max** scalar

*Maximum value*. This property specifies the largest value allowed for the Value property. Different styles of uicontrols interpret Max differently:

- Check boxes Max is the setting of the Value property while the check box is selected.
- **•** Editable text If Max − Min > 1, then editable text boxes accept multiline input. If Max − Min <= 1, then editable text boxes accept only single line input.
- **•** List boxes If Max − Min > 1, then list boxes allow multiple item selection. If Max − Min <= 1, then list boxes do not allow multiple item selection.
- Radio buttons Max is the setting of the Value property when the radio button is selected.
- Sliders Max is the maximum slider value and must be greater than the Min property. The default is 1.
- **•** Toggle buttons Max is the value of the Value property when the toggle button is selected. The default is 1.
- **•** Frames, pop-up menus, push buttons, and static text do not use the Max property.

# **Min** scalar

*Minimum value*. This property specifies the smallest value allowed for the Val ue property. Different styles of uicontrols interpret Min differently:

- **•** Check boxes Min is the setting of the Value property while the check box is not selected.
- **•** Editable text If Max − Min > 1, then editable text boxes accept multiline input. If Max − Min <= 1, then editable text boxes accept only single line input.
- **•** List boxes If Max − Min > 1, then list boxes allow multiple item selection. If Max – Min <= 1, then list boxes allow only single item selection.
- Radio buttons Min is the setting of the Value property when the radio button is not selected.
- **•** Sliders Min is the minimum slider value and must be less than Max. The default is 0.
- **•** Toggle buttons Min is the value of the Value property when the toggle button is not selected. The default is 0.

**•** Frames, pop-up menus, push buttons, and static text do not use the Min property.

# **Parent** handle

*Uicontrol's parent*. The handle of the uicontrol's parent object. The parent of a uicontrol object is the figure in which it appears. You can move a uicontrol object to another figure by setting this property to the handle of the new parent.

# **Position position** rectangle

*Size and location of uicontrol*. The rectangle defined by this property specifies the size and location of the control within the figure window. Specify Position as

[left bottom width height]

left and bottom are the distance from the lower-left corner of the figure window to the lower-left corner of the uicontrol object. width and height are the dimensions of the uicontrol rectangle. All measurements are in units specified by the Units property.

On Microsoft Windows systems, the height of pop-up menus is automatically determined by the size of the font. The value you specify for the height of the Position property has no effect.

The width and height values determine the orientation of sliders. If width is greater than height, then the slider is oriented horizontally, If height is greater than width, then the slider is oriented vertically.

#### **Selected** on | {off}

*Is object selected*. When this property is on, MATLAB displays selection handles if the SelectionHighlight property is also on. You can, for example, define the ButtonDownFcn to set this property, allowing users to select the object with the mouse.

### **SelectionHighlight** {on} | off

*Object highlight when selected*. When the Selected property is on, MATLAB indicates the selected state by drawing four edge handles and four corner handles. When Sel ectionHighlight is off, MATLAB does not draw the handles.

**SliderStep** [min step max step]

*Slider step size*. This property controls the amount the slider Value changes when you click the mouse on the arrow button (min\_step) or on the slider trough (max\_step). Specify SliderStep as a two-element vector; each value must be in the range [0, 1]. The actual step size is a function of the specified SliderStep and the total slider range (Max − Min). The default, [0.01 0.10], provides a 1 percent change for clicks on the arrow button and a 10 percent change for clicks in the trough.

For example, if you create the following slider,

uicontrol('Style','slider','Min',1,'Max',7,... 'SliderStep',[0.1 0.6])

clicking on the arrow button moves the indicator by,

 $0.1*(7-1)$ ans = 0.6000

and clicking in the trough moves the indicator by,

 $0.6*(7-1)$ ans  $=$ 3.6000

Note that if the specified step size moves the slider to a value outside the range, the indicator moves only to the Max or Min value.

See also the Max, Min, and Value properties.

# **String** string

*Uicontrol label*, *list box items*, *pop-up menu choices*. For check boxes, editable text, push buttons, radio buttons, static text, and toggle buttons, the text displayed on the object. For list boxes and pop-up menus, the set of entries or items displayed in the object.

For uicontrol objects that display only one line of text, if the string value is specified as a cell array of strings or padded string matrix, only the first string of a cell array or of a padded string matrix is displayed; the rest are ignored. Vertical slash ('|') characters are not interpreted as line breaks and instead show up in the text displayed in the uicontrol.

For multiple line editable text or static text controls, line breaks occur between each row of the string matrix, each cell of a cell array of strings, and after any \n characters embedded in the string. Vertical slash ('|') characters are not interpreted as line breaks, and instead show up in the text displayed in the uicontrol.

For multiple items on a list box or pop-up menu, you can specify items as a cell array of strings, a padded string matrix, or within a string vector separated by vertical slash ('|') characters.

For editable text, this property value is set to the string entered by the user.

**Style** {pushbutton} | togglebutton | radiobutton | checkbox | edit | text | slider | frame | listbox | popupmenu

*Style of uicontrol object to create*. The Style property specifies the kind of uicontrol to create. See the Description section for information on each type.

**Tag** string (GUIDE sets this property)

*User-specified object label*. The Tag property provides a means to identify graphics objects with a user-specified label. This is particularly useful when constructing interactive graphics programs that would otherwise need to define object handles as global variables or pass them as arguments between callback routines. You can define Tag as any string.

## **TooltipString** string

*Content of tooltip for object.* The Tool tipString property specifies the text of the tooltip associated with the uicontrol. When the user moves the mouse pointer over the control and leaves it there, the tooltip is displayed.

#### **Type** string (read only)

*Class of graphics object*. For uicontrol objects, Type is always the string 'uicontrol'.

# **UIContextMenu** handle

*Associate a context menu with uicontrol*. Assign this property the handle of a Uicontextmenu object. MATLAB displays the context menu whenever you right-click over the uicontrol. Use the uicontextmenu function to create the context menu.

Units {pixels} | normalized | inches | centimeters | points | characters (Guide default normalized)

*Units of measurement*. The units MATLAB uses to interpret the Extent and Position properties. All units are measured from the lower-left corner of the figure window. Normalized units map the lower-left corner of the figure window to  $(0,0)$  and the upper-right corner to  $(1.0,1.0)$ . pixels, inches, centimeters, and points are absolute units (1 point = 1/72 inch). Character units are characters using the default system font; the width of one character is the width of the letter x, the height of one character is the distance between the baselines of two lines of text.

If you change the value of Units, it is good practice to return it to its default value after completing your computation so as not to affect other functions that assume Units is set to the default value.

### **UserData** matrix

*User-specified data*. Any data you want to associate with the uicontrol object. MATLAB does not use this data, but you can access it using set and get.

### **Value** scalar or vector

*Current value of uicontrol*. The uicontrol style determines the possible values this property can have:

- Check boxes set Value to Max when they are on (when selected) and Min when off (not selected).
- **•** List boxes set Value to a vector of indices corresponding to the selected list entries, where 1 corresponds to the first item in the list.
- Pop-up menus set Value to the index of the item selected, where 1 corresponds to the first item in the menu. The Examples section shows how to use the Value property to determine which item has been selected.
- Radio buttons set Value to Max when they are on (when selected) and Min when off (not selected).
- **•** Sliders set Value to the number indicated by the slider bar.
- **•** Toggle buttons set Value to Max when they are down (selected) and Min when up (not selected).
- **•** Editable text, frames, push buttons, and static text do not set this property.

Set the Value property either interactively with the mouse or through a call to the set function. The display reflects changes made to Value.

**Visible** {on} | off

*Uicontrol visibility*. By default, all uicontrols are visible. When set to off, the uicontrol is not visible, but still exists and you can query and set its properties.

# **uigetfile**

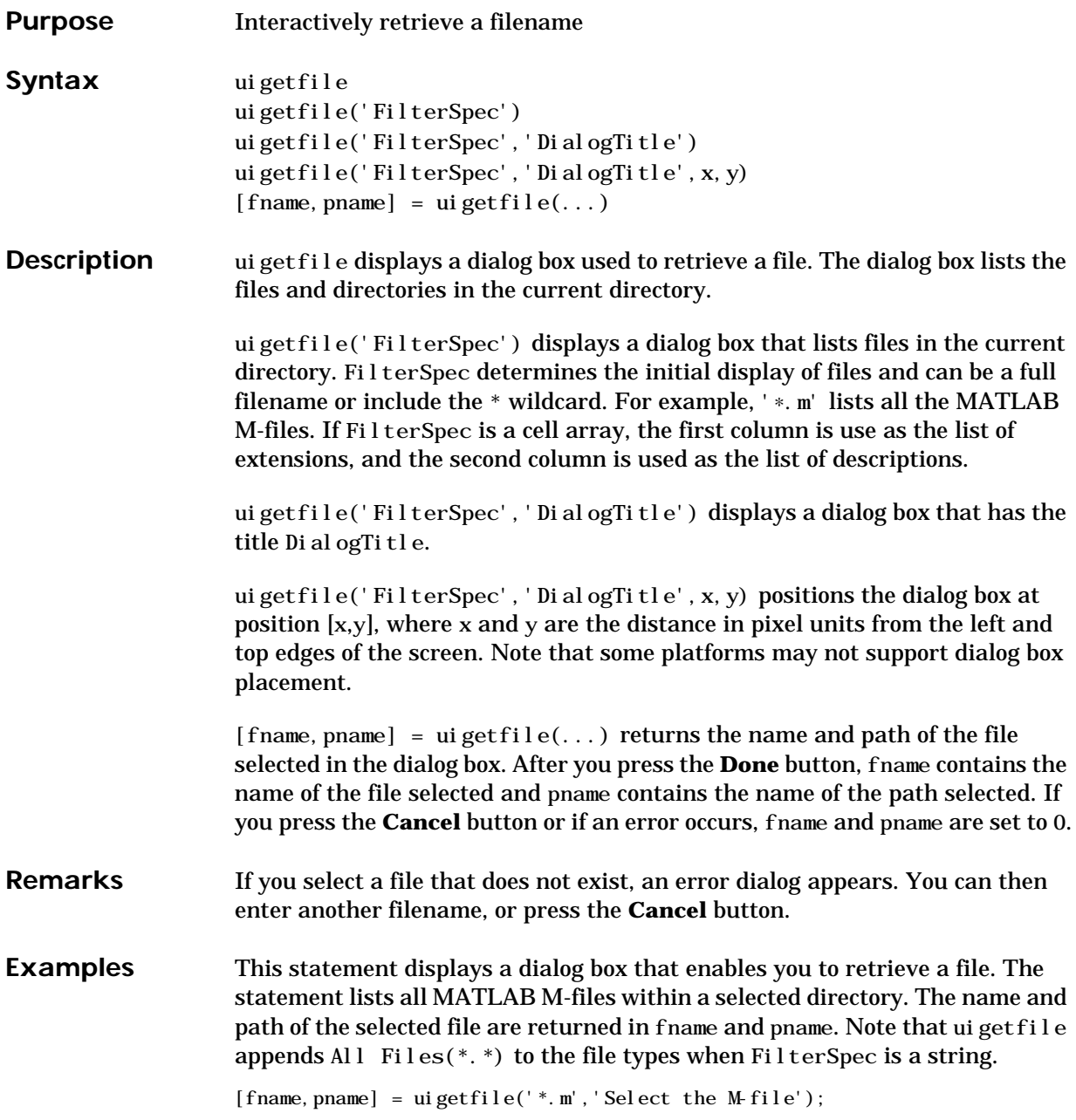

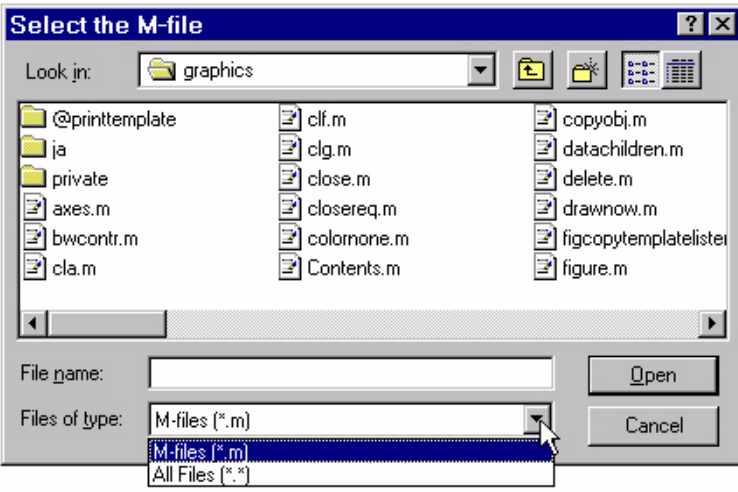

Use a cell array to specify a list of extensions and descriptions:

```
[filename, pathname] = uigetfile( ...
\{'*, m; *.fig;*.mat;*.mdl','MATLAB Files (*. m, *.fig,*.mat,*.mdl)';
   '*.m', 'M-files (*.m)'; ...
   '*.fig', 'Figures (*.fig)'; ...
   '*.mat','MAT-files (*.mat)'; ...
   '*.mdl','Models (*.mdl)'; ...
   '*.*', 'All Files (*.*)'}, ...
   'Pick a file');
```
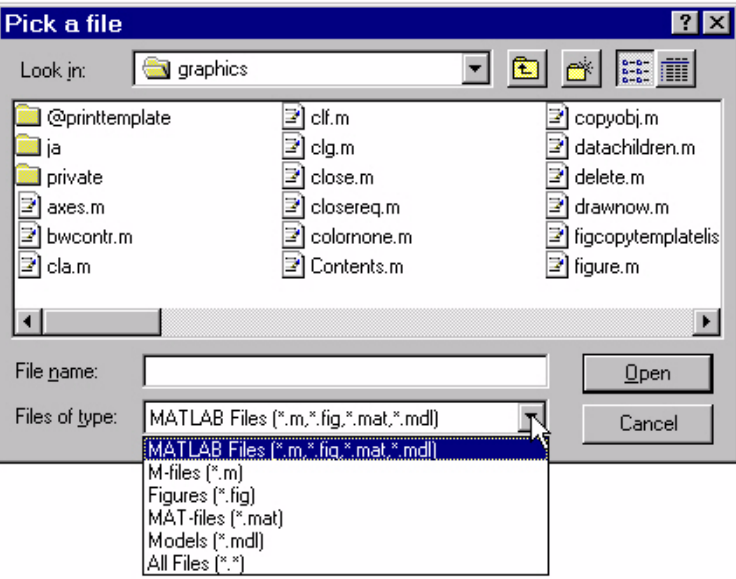

Separate multiple extensions with no descriptions with semi-colons.

```
[filename, pathname] = uigetfile(...
   {'*.m';'*.mdl';'*.mat';'*.*'},'File Selector');
```
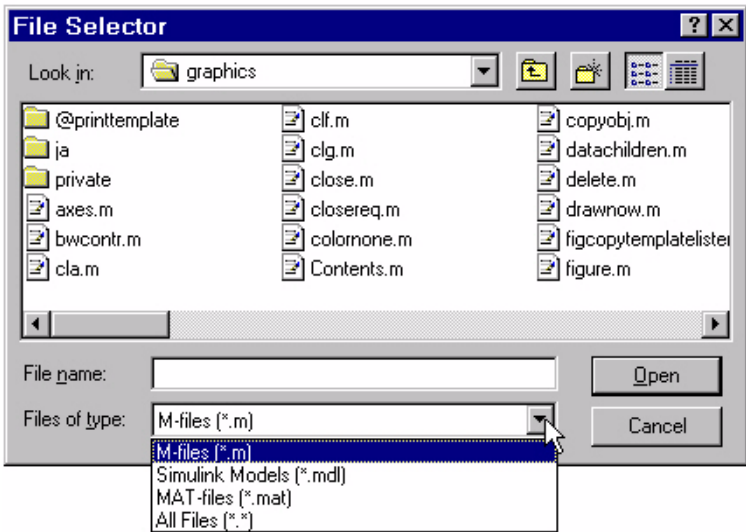

Associate multiple extensions with one description using the first column in the cell array for the file extensions and the second column as the description:

```
[filename, pathname] = uigetfile( ...
{'*.m;*.fig;*.mat;*.mdl','MATLAB Files (*.m,*.fig,*.mat,*.mdl)';
'*.*', 'All Files (*.*)'}, 'Choose a File');
```
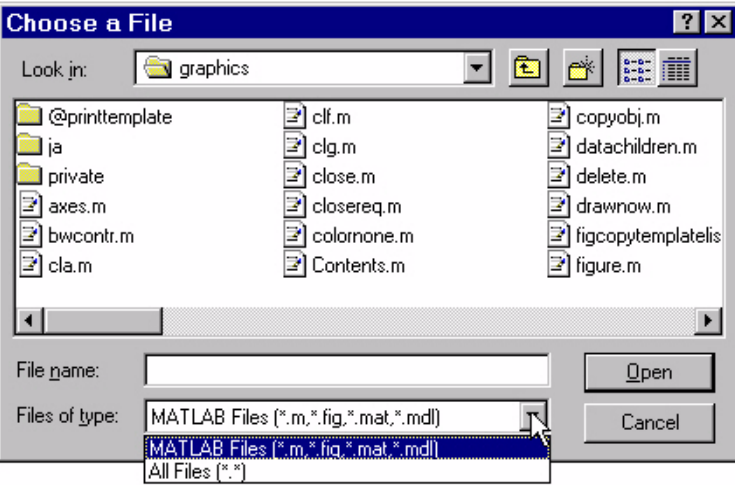

This code checks for the existence of the file and returns a message about the success or failure of the open operation.

```
[filename, pathname] = uigetfile('*.m', 'Find an M-file');
if isequal(filename,0)|isequal(pathname,0)
   disp('File not found')
else
   disp(['File ', pathname, filename, ' found'])
end
```
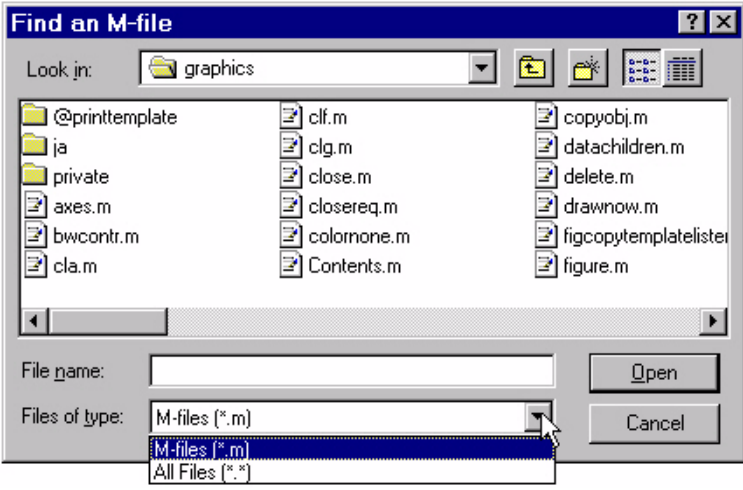

The exact appearance of the dialog box depends on your windowing system.

See Also uiputfile

# **uiimport**

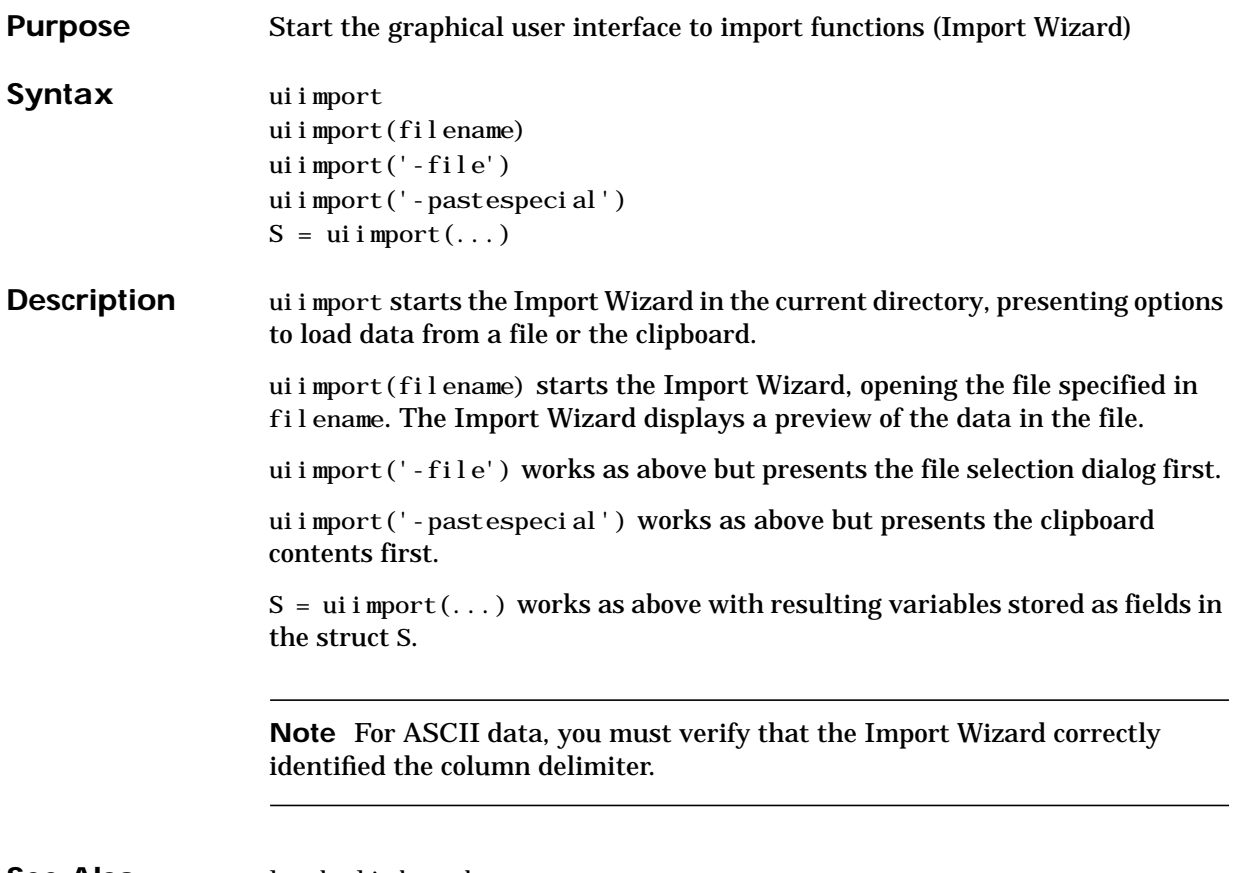

See Also load, clipboard

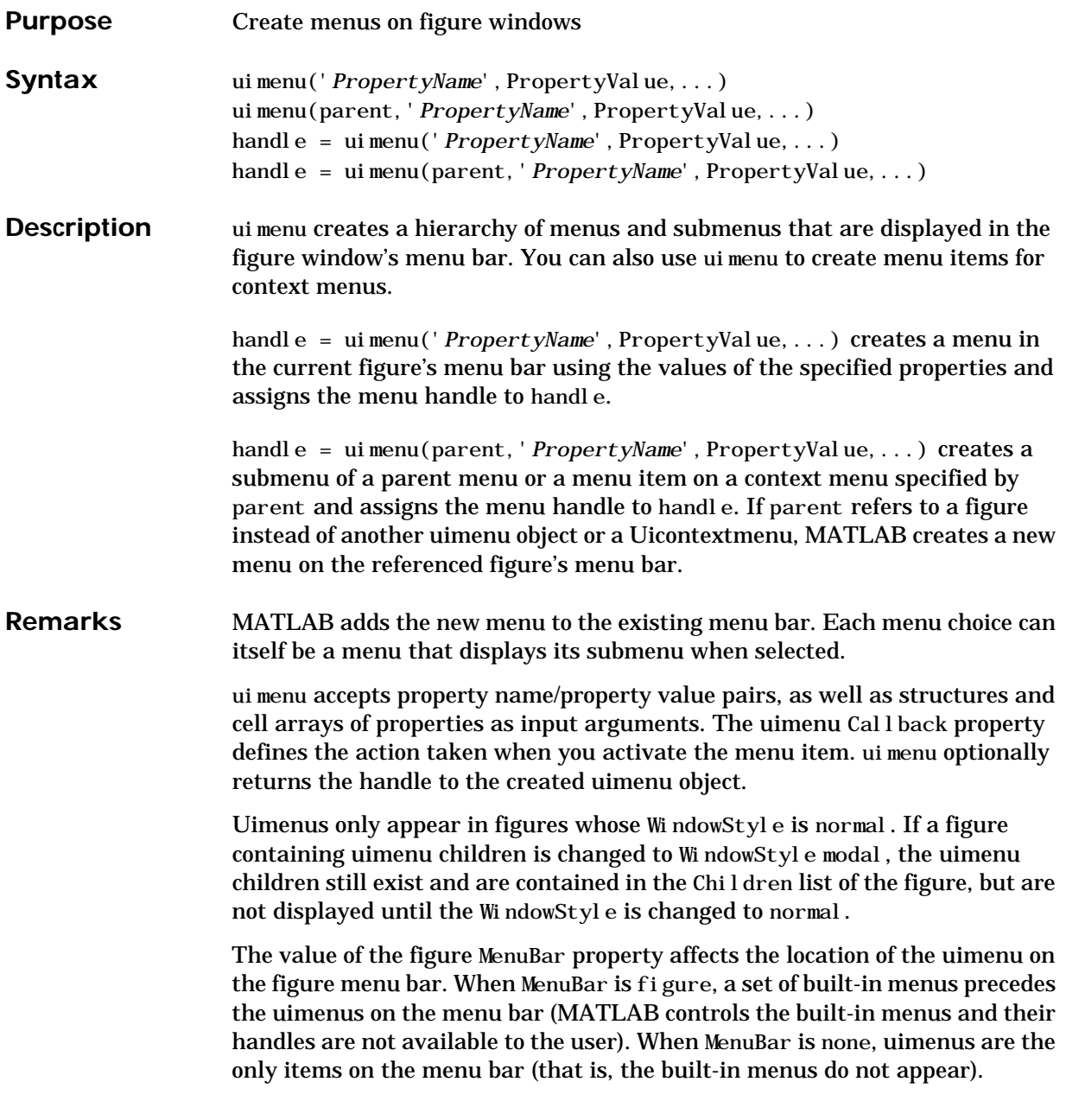

# **uimenu**

You can set and query property values after creating the menu using set and get.

**Properties** This table lists all properties useful to uimenu objects, grouping them by function. Each property name acts as a link to a description of the property.

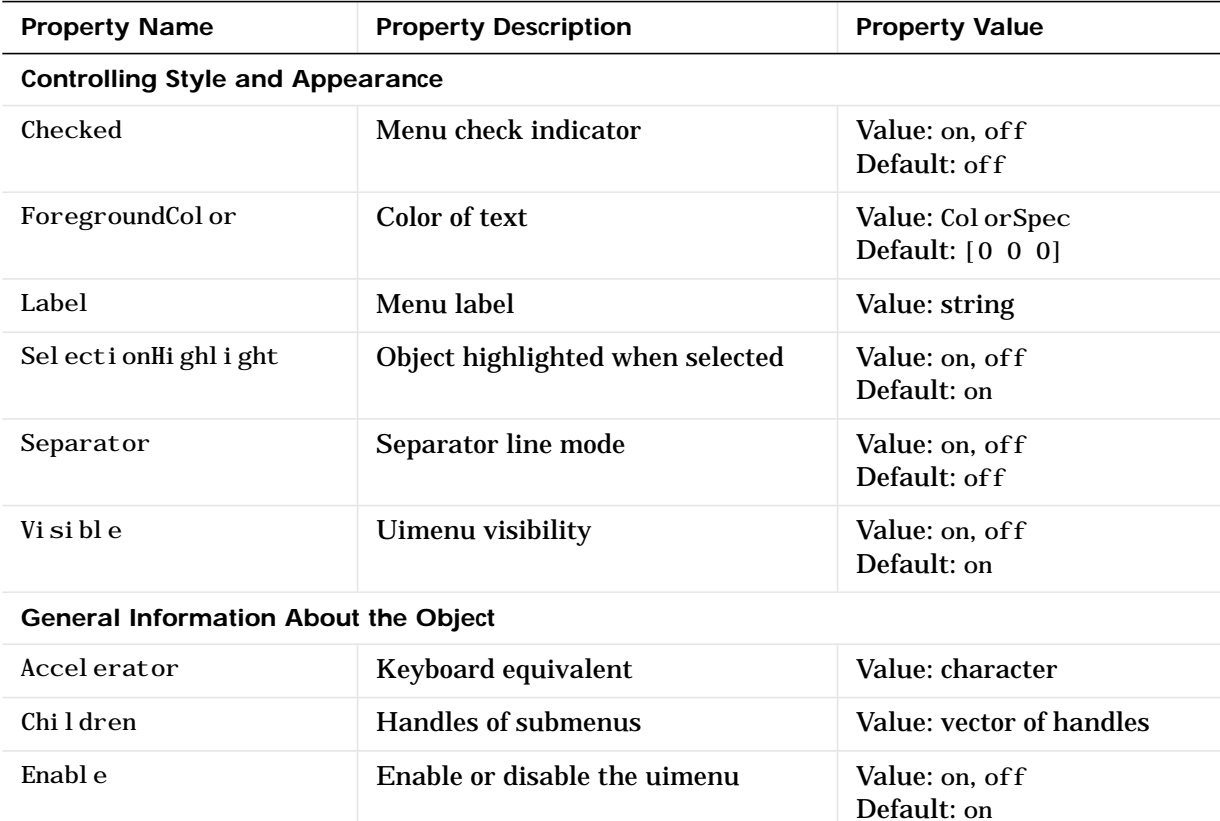

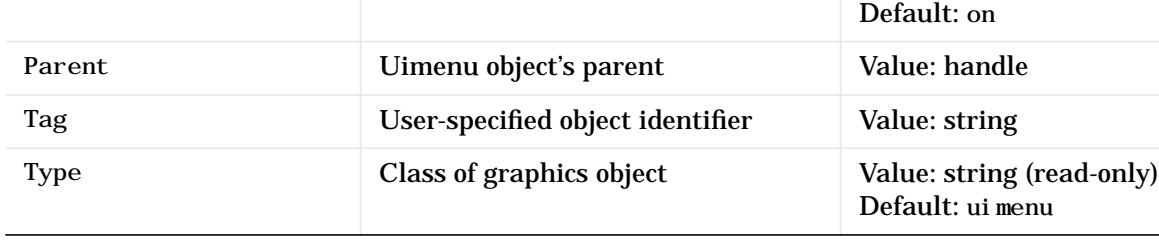

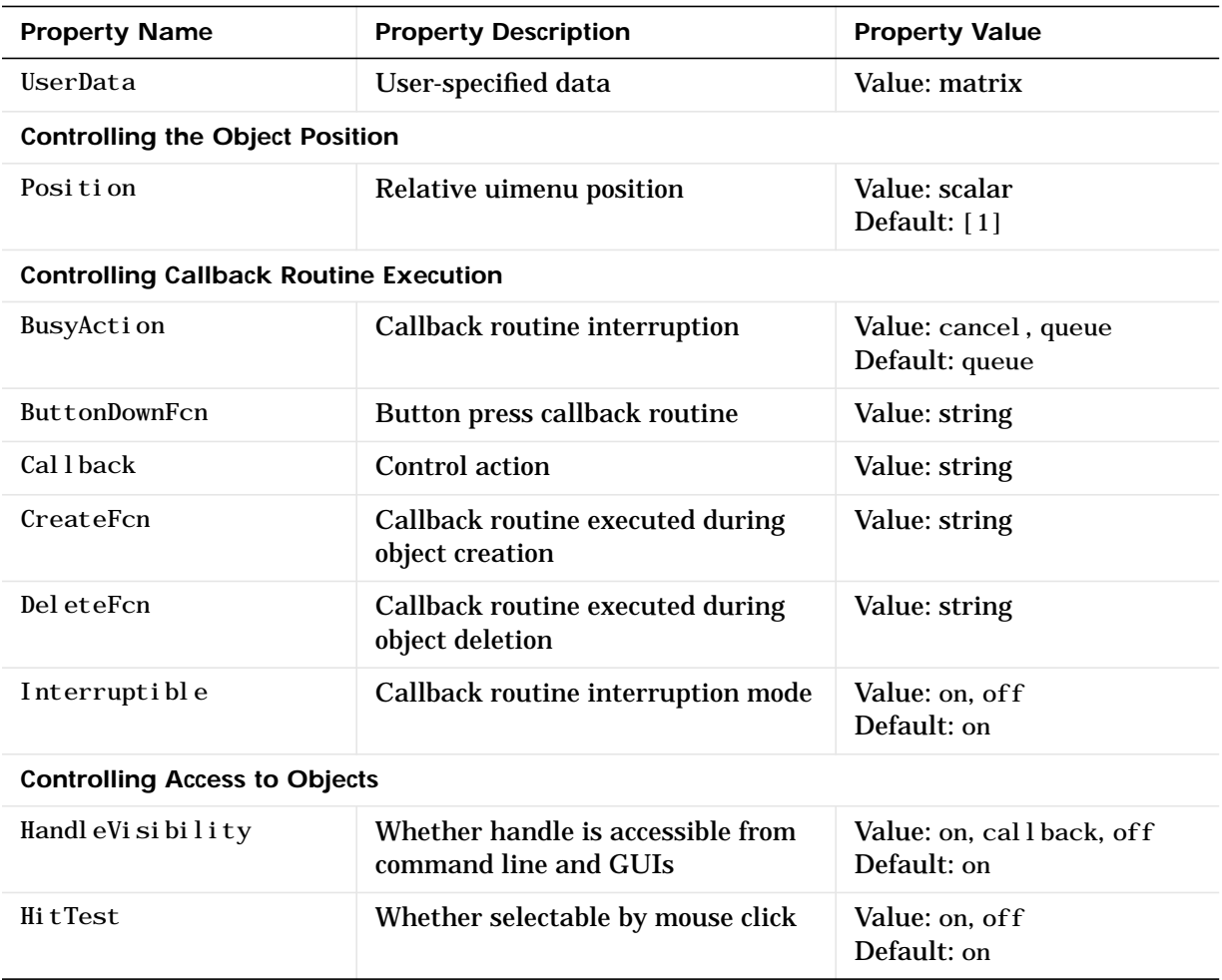

**Examples** This example creates a menu labeled **Workspace** whose choices allow users to create a new figure window, save workspace variables, and exit out of MATLAB. In addition, it defines an accelerator key for the Quit option.

> f = uimenu('Label','Workspace'); uimenu(f,'Label','New Figure','Callback','figure'); uimenu(f,'Label','Save','Callback','save');

# **uimenu**

uimenu(f,'Label','Quit','Callback','exit',... 'Separator','on','Accelerator','Q');

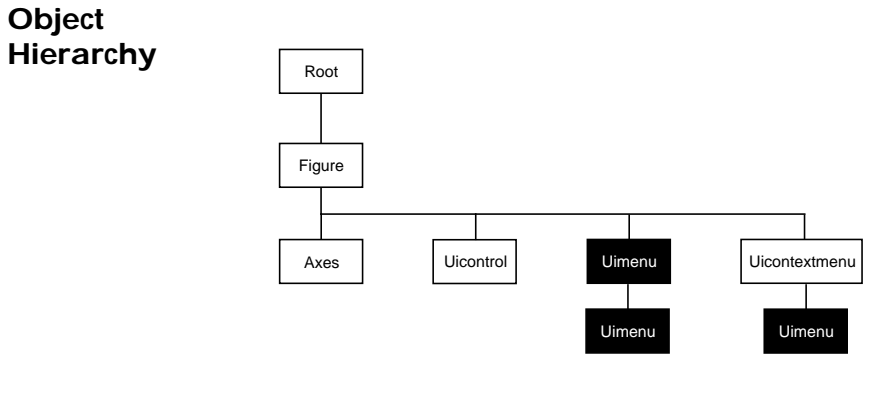

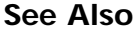

See Also uicontrol, uicontextmenu, gcbo, set, get, figure
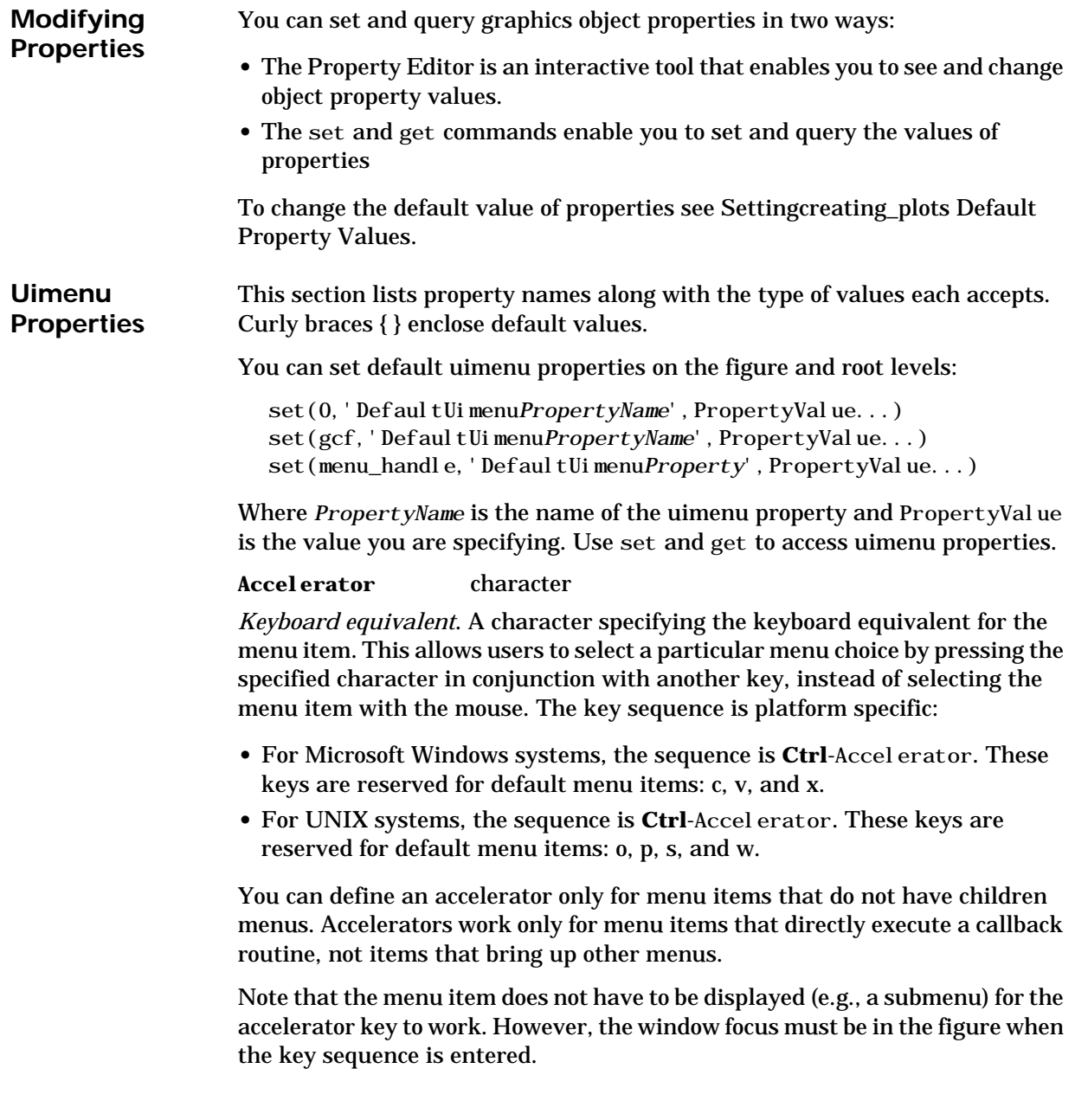

#### **BusyAction** cancel {queue}

*Callback routine interruption*. If a callback is executing and the user triggers an event (such as a mouse click) on an object for which a callback is defined, that callback attempts to interrupt the first callback. The first callback can be interrupted only at a drawnow, figure, getframe, pause, or waitfor command; if the callback does not contain any of these commands, it cannot be interrupted.

If the Interruptible property of the object whose callback is executing is off (the default value is on), the callback cannot be interrupted (except by certain callbacks; see the note below). The BusyAction property of the object whose callback is waiting to execute determines what happens to the callback:

- **•** If the value is queue, the callback is added to the event queue and executes after the first callback finishes execution.
- **•** If the value is cancel, the event is discarded and the callback is not executed.

**Note** If the interrupting callback is a Del eteFcn or CreateFcn callback or a figure's CloseRequest or ResizeFcn callback, it interrupts an executing callback regardless of the value of that object's Interruptible property. The interrupting callback starts execution at the next drawnow, figure, getframe, pause, or waitfor statement.

### **ButtonDownFcn** string

The button down function has no effect on uimenu objects.

### **Callback** string

*Menu action*. A callback routine that executes whenever you select the menu. Define this routine as a string that is a valid MATLAB expression or the name of an M-file. The expression executes in the MATLAB workspace.

A menu with children (submenus) executes its callback routine before displaying the submenus. A menu without children executes its callback routine when you *release* the mouse button (i.e., on the button up event).

### **Checked** on | {off}

*Menu check indicator*. Setting this property to on places a check mark next to the corresponding menu item. Setting it to off removes the check mark. You can use this feature to create menus that indicate the state of a particular option. Note that there is no formal mechanism for indicating that an unchecked menu item will become checked when selected. Also, this property does not check top level menus or submenus, although you can change the value of the property for these menus.

### **Children** vector of handles

*Handles of submenus*. A vector containing the handles of all children of the uimenu object. The children objects of uimenus are other uimenus, which function as submenus. You can use this property to re-order the menus.

**Clipping** {on} | off

Cl i pping has no effect on uimenu objects.

### **CreateFcn** string

*Callback routine executed during object creation*. This property defines a callback routine that executes when MATLAB creates a uimenu object. You must define this property as a default value for uimenus. For example, the statement,

```
set (0, 'DefaultUimenuCreateFcn', 'set(gcf, ''IntegerHandle'',...
''off'''))
```
defines a default value on the root level that sets the figure IntegerHandle property to off whenever you create a uimenu object. Setting this property on an existing uimenu object has no effect. MATLAB executes this routine after setting all property values for the uimenu.

The handle of the object whose CreateFcn is being executed is accessible only through the root CallbackObject property, which can be queried using gcbo.

### **DeleteFcn** string

*Delete uimenu callback routine*. A callback routine that executes when you delete the uimenu object (e.g., when you issue a delete command or cause the figure containing the uimenu to reset). MATLAB executes the routine before destroying the object's properties so these values are available to the callback routine.

The handle of the object whose DeleteFcn is being executed is accessible only through the root CallbackObject property, which is more simply queried using gcbo.

**Enable** {on} | off

*Enable or disable the uimenu*. This property controls whether a menu item can be selected. When not enabled (set to off), the menu Label appears dimmed, indicating the user cannot select it.

**ForegroundColor** ColorSpec X-Windows only

*Color of menu label string*. This property determines color of the text defined for the Label property. Specify a color using a three-element RGB vector or one of MATLAB's predefined names. The default text color is black. See ColorSpec for more information on specifying color.

**HandleVisibility** {on} | callback | off

*Control access to object's handle by command-line users and GUIs*. This property determines when an object's handle is visible in its parent's list of children. HandleVisibility is useful for preventing command-line users from accidentally drawing into or deleting a figure that contains only user interface devices (such as a dialog box).

Handles are always visible when Handl eVi si bility is on.

Setting HandleVi sibility to callback causes handles to be visible from within callback routines or functions invoked by callback routines, but not from within functions invoked from the command line. This provide a means to protect GUIs from command-line users, while allowing callback routines to have complete access to object handles.

Setting HandleVi sibility to off makes handles invisible at all times. This may be necessary when a callback routine invokes a function that might potentially damage the GUI (such as evaluating a user-typed string), and so temporarily hides its own handles during the execution of that function.

When a handle is not visible in its parent's list of children, it cannot be returned by functions that obtain handles by searching the object hierarchy or querying handle properties. This includes get, findobj, gca, gcf, gco, newplot, cla, clf, and close.

When a handle's visibility is restricted using callback or off, the object's handle does not appear in its parent's Children property, figures do not appear in the root's Current Figure property, objects do not appear in the root's CallbackObject property or in the figure's CurrentObject property, and axes do not appear in their parent's CurrentAxes property.

You can set the root ShowHiddenHandles property to on to make all handles visible, regardless of their HandleVisibility settings (this does not affect the values of the HandleVi sibility properties).

Handles that are hidden are still valid. If you know an object's handle, you can set and get its properties, and pass it to any function that operates on handles.

**HitTest** {on} | off

*Selectable by mouse click*. This property has no effect on uimenu objects.

#### **Interruptible** {on} | off

*Callback routine interruption mode*. If a callback is executing and the user triggers an event (such as a mouse click) on an object for which a callback is defined, that callback attempts to interrupt the first callback. MATLAB processes the callbacks according to these factors:

- **•** The Interruptible property of the object whose callback is executing
- Whether the executing callback contains drawnow, figure, getframe, pause, or waitfor statements
- **•** The BusyAction property of the object whose callback is waiting to execute

If the Interruptible property of the object whose callback is executing is on (the default), the callback can be interrupted. The callback interrupts execution at the next drawnow, figure, get frame, pause, or wait for statement, and processes the events in the event queue, which includes the waiting callback.

If the Interruptible property of the object whose callback is executing is off, the callback cannot be interrupted (except by certain callbacks; see the note below). The BusyAction property of the object whose callback is waiting to execute determines what happens to the callback.

**Note** If the interrupting callback is a Del eteFcn or CreateFcn callback or a figure's CloseRequest or ResizeFcn callback, it interrupts an executing callback regardless of the value of that object's Interruptible property. The interrupting callback starts execution at the next drawnow, figure, getframe, pause, or waitfor statement. A figure's WindowButtonDownFcn callback routine, or an object's ButtonDownFcn or Callback routine are processed according to the rules described above.

### **Label** string

*Menu label*. A string specifying the text label on the menu item. You can specify a mnemonic using the "&" character. Whatever character follows the "&" in the string appears underlined and selects the menu item when you type that character while the menu is visible. The "&" character is not displayed. To display the "&" character in a label, use two "&" characters in the string:

'O&pen selection' yields **Open selection**

'Save && Go' yields **Save & Go**

**Parent** handle

*Uimenu's parent*. The handle of the uimenu's parent object. The parent of a uimenu object is the figure on whose menu bar it displays, or the uimenu of which it is a submenu. You can move a uimenu object to another figure by setting this property to the handle of the new parent.

#### **Position** scalar

*Relative menu position*. The value of Position indicates placement on the menu bar or within a menu. Top-level menus are placed from left to right on the menu bar according to the value of their Position property, with 1 representing the left-most position. The individual items within a given menu are placed from top to bottom according to the value of their Position property, with 1 representing the top-most position.

**Selected** on | {off}

This property is not used for uimenu objects.

### **SelectionHighlight** on | off

This property is not used for uimenu objects.

**Separator** on | {off}

*Separator line mode*. Setting this property to on draws a dividing line above the menu item.

**Tag** string

*User-specified object label*. The Tag property provides a means to identify graphics objects with a user-specified label. This is particularly useful when constructing interactive graphics programs that would otherwise need to define object handles as global variables or pass them as arguments between callback routines. You can define Tag as any string.

**Type** string (read only)

*Class of graphics object*. For uimenu objects, Type is always the string 'uimenu'.

### **UserData** matrix

*User-specified data*. Any matrix you want to associate with the uimenu object. MATLAB does not use this data, but you can access it using the set and get commands.

**Visible** {on} | off

*Uimenu visibility*. By default, all uimenus are visible. When set to off, the uimenu is not visible, but still exists and you can query and set its properties.

### **uint8, uint16, uint32**

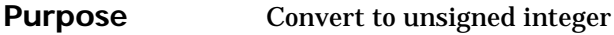

**Syntax**  $i = \text{uint}8(x)$  $i = \text{uint} 16(x)$  $i = \text{uint}32(x)$ 

**Description** i = uint \*(x) converts the vector x into an unsigned integer. x can be any numeric object (such as a double). The results of a uint\* operation are shown in the next table.

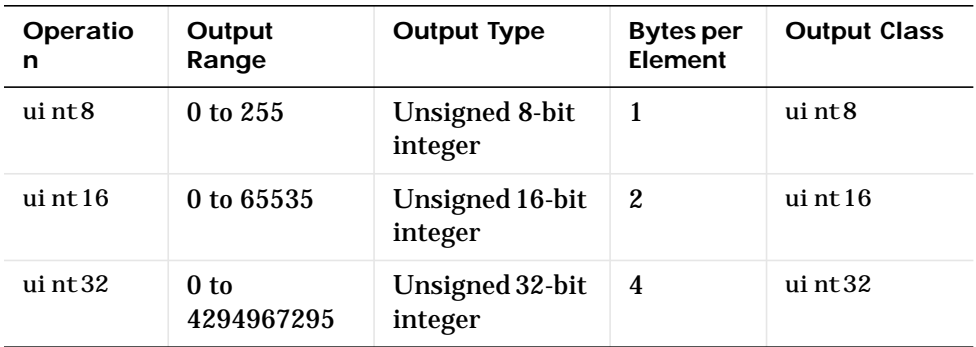

A value of x above or below the range for a class is mapped to one of the endpoints of the range. If x is already an unsigned integer of the same class, uint\* has no effect.

The  $uit*$  class is primarily meant to store integer values. Most operations that manipulate arrays without changing their elements are defined (examples are reshape, size, the logical and relational operators, subscripted assignment, and subscripted reference). No math operations except for sum are defined for uint\* since such operations are ambiguous on the boundary of the set (for example they could wrap or truncate there). You can define your own methods for uint  $*$  (as you can for any object) by placing the appropriately named method in an  $\mathcal{L}_{\text{u}}$  int\* directory within a directory on your path.

Type help datatypes for the names of the methods you can overload.

**See Also** double, int8, int16, int32, single

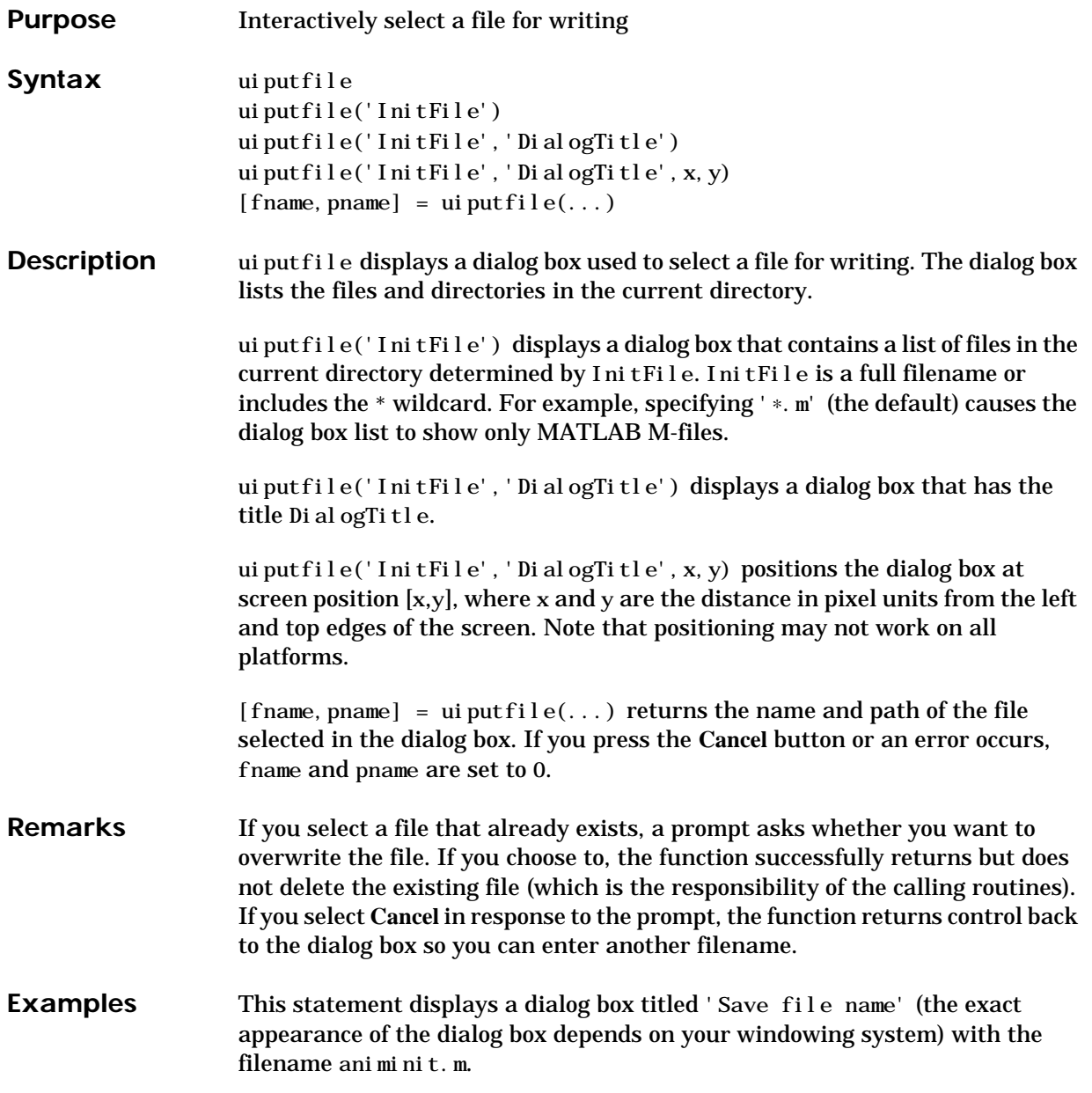

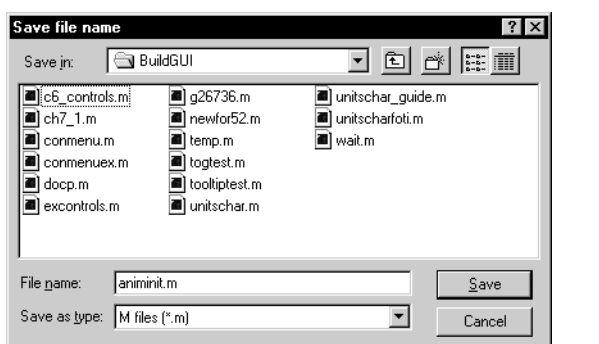

[newfile,newpath] = uiputfile('animinit.m','Save file name');

Microsoft Windows

See Also uigetfile

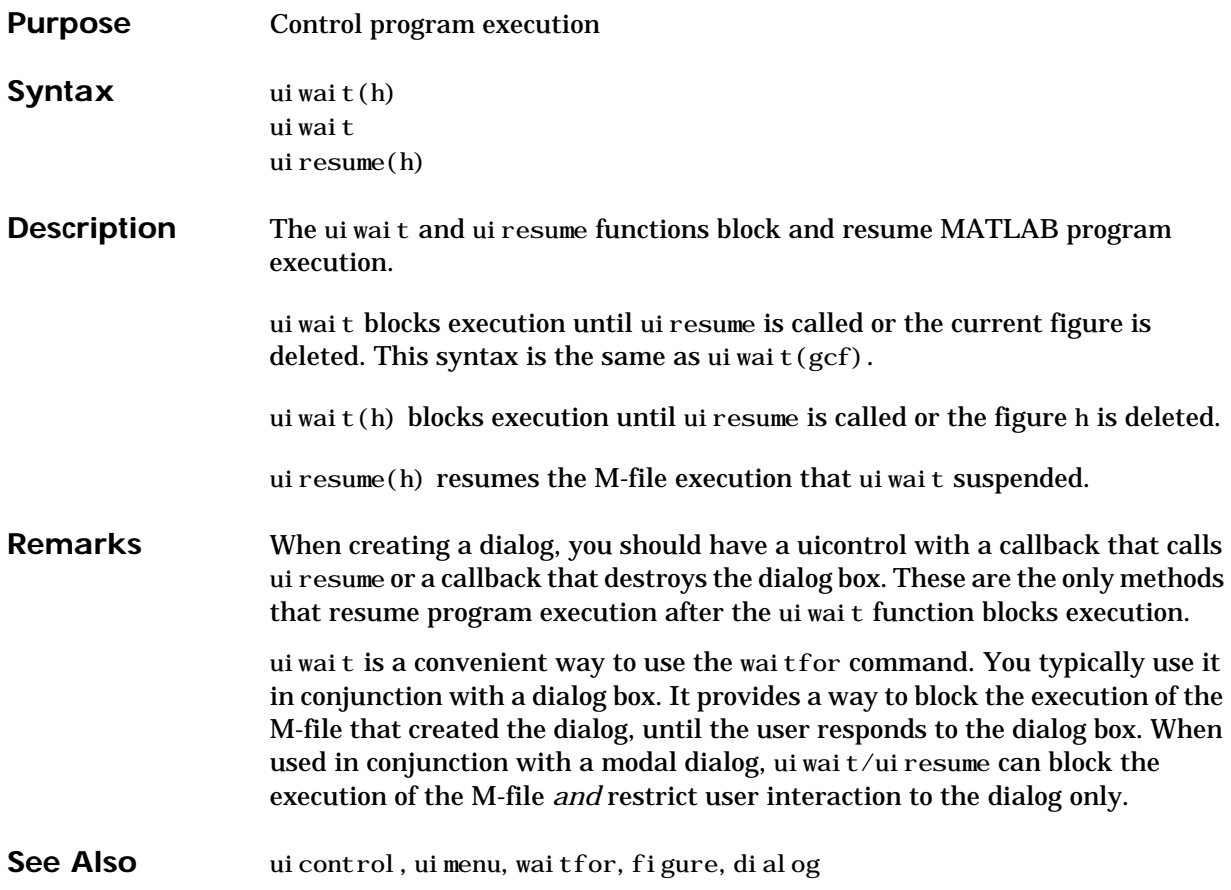

# **uisetcolor**

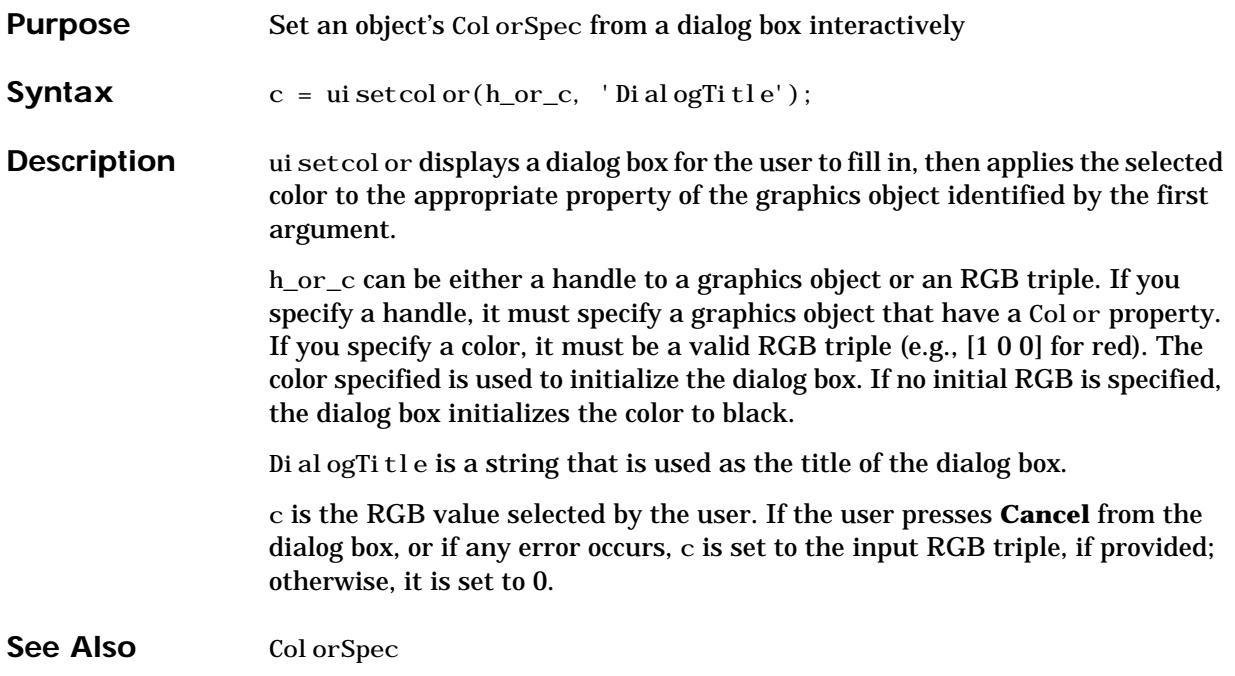

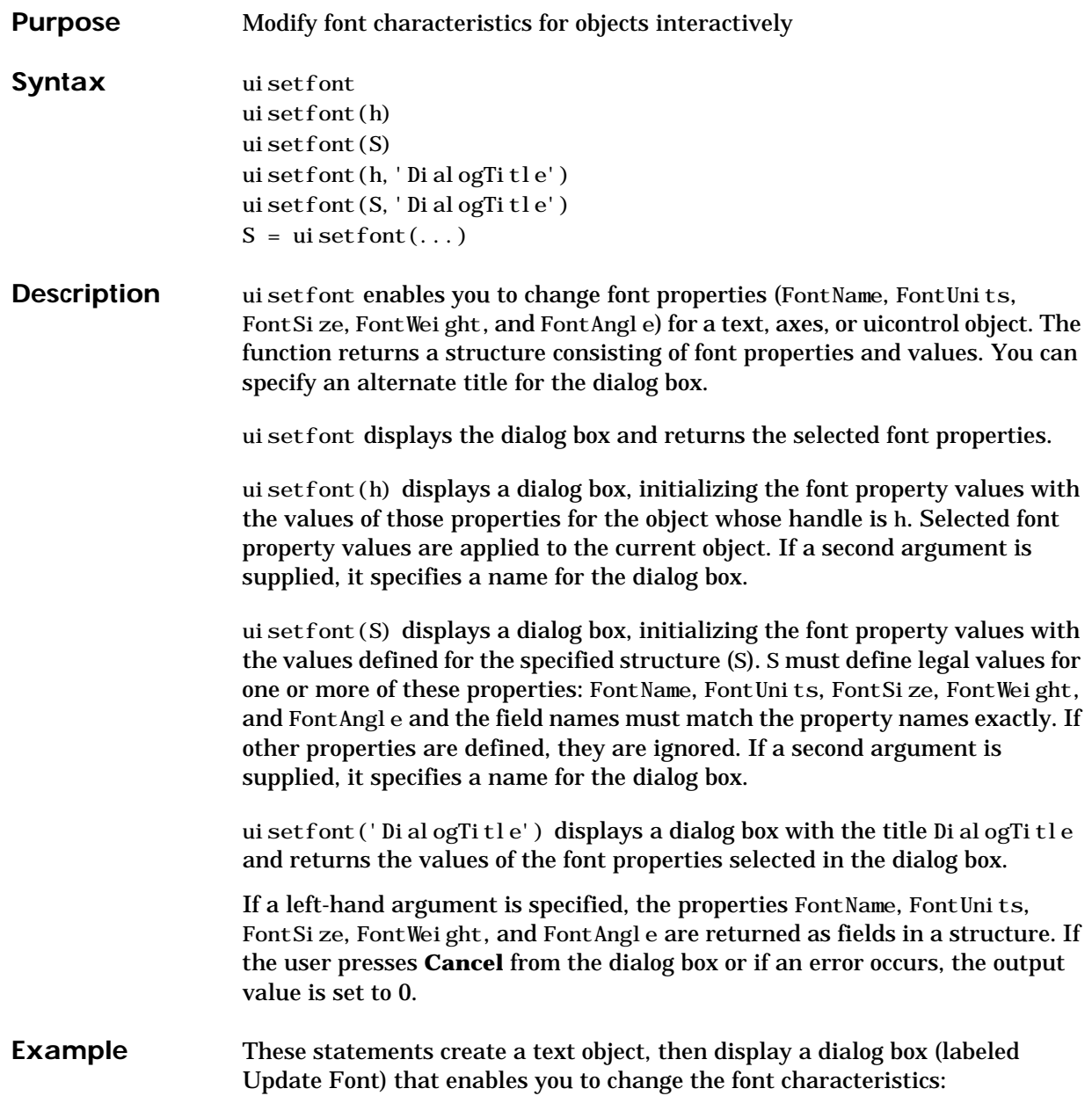

```
h = \text{text}(.5,.5,'Figure Annotation');
uisetfont(h,'Update Font')
```
These statements create two push buttons, then set the font properties of one based on the values set for the other:

```
% Create push button with string ABC
c1 = ui control ('Style', 'pushbutton', ...
     'Position', [10 10 100 20], 'String', 'ABC');
% Create push button with string XYZ
c2 = ui control ('Style', 'pushbutton', ...
     'Position', [10 50 100 20], 'String', 'XYZ');
% Display set font dialog box for c1, make selections, save to d
d = uisetfont(cl)% Apply those settings to c2
set(c2, d)
```
See Also axes, text, ui control

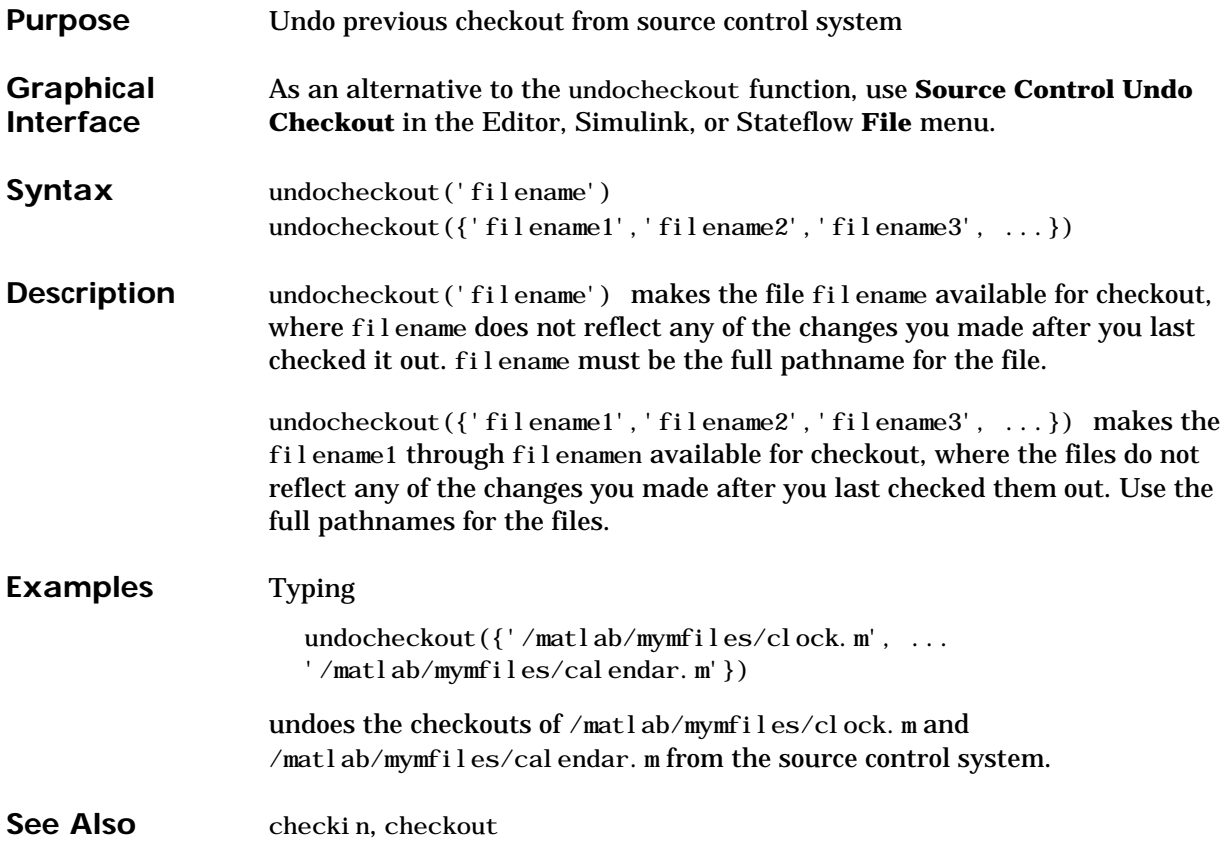

# **union**

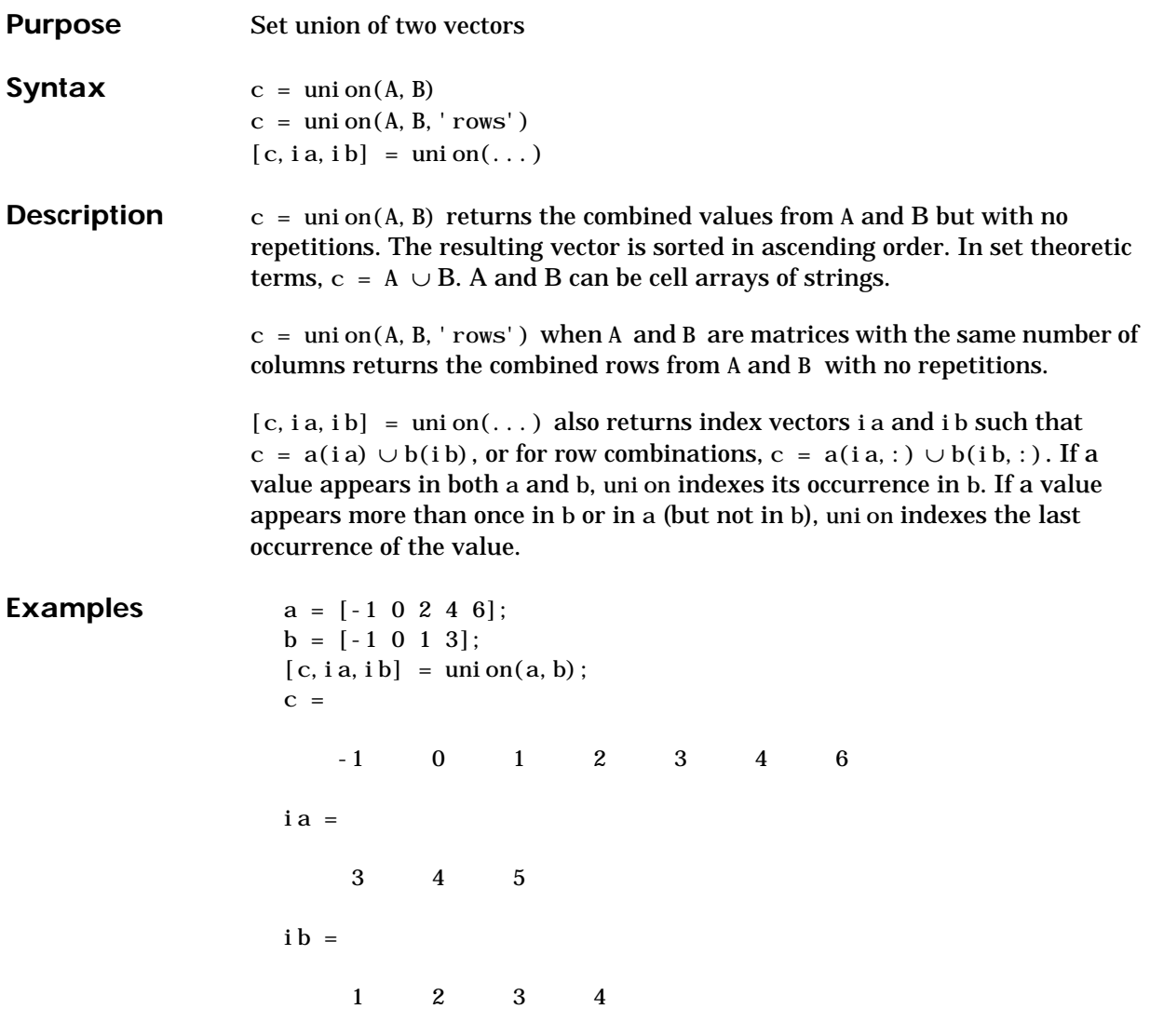

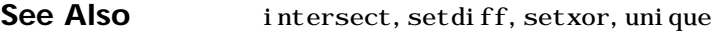

# **unique**

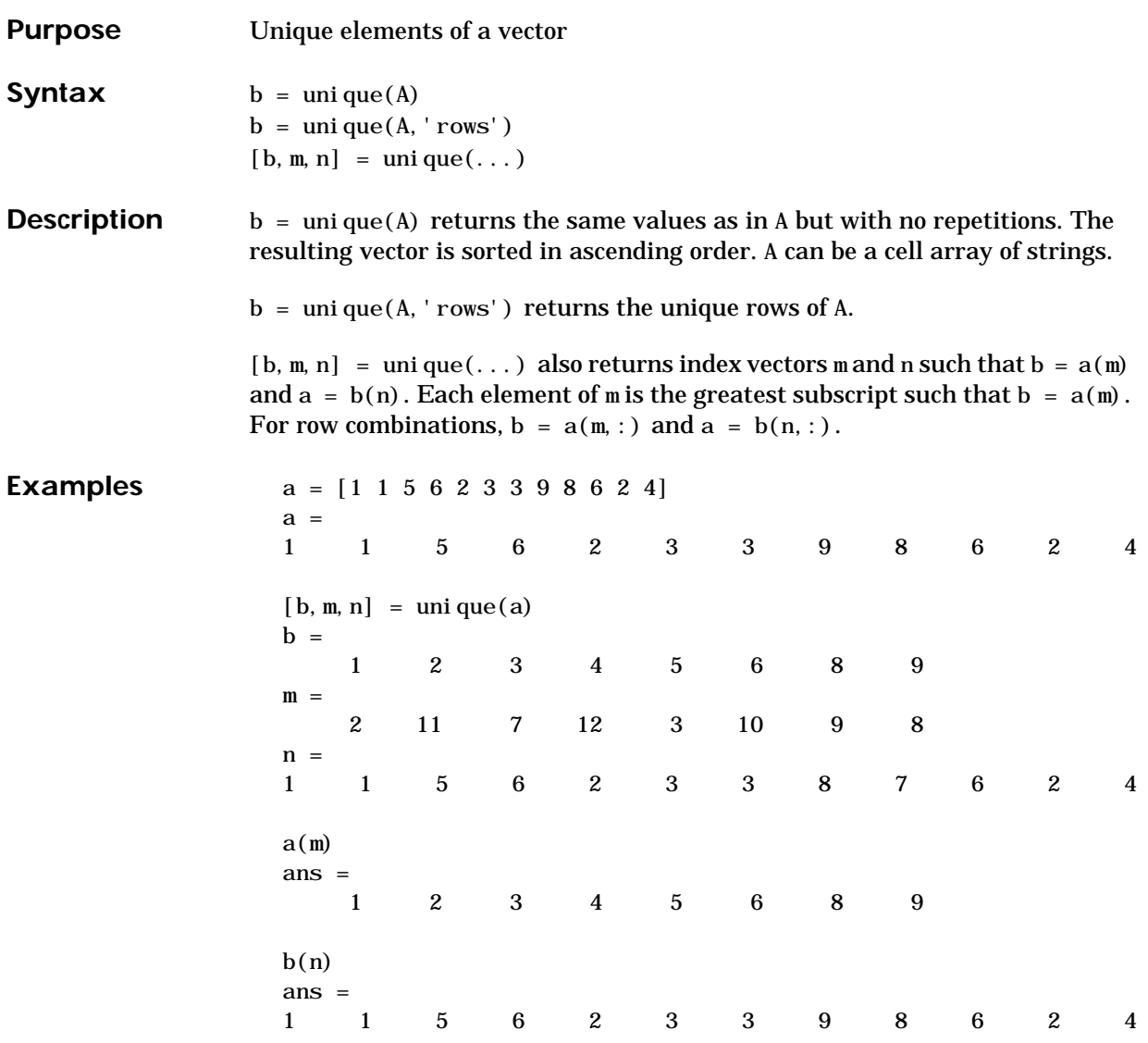

Because NaNs are not equal to each other, unique treats them as unique elements.

unique([1 1 NaN NaN]) ans = 1 NaN NaN

See Also intersect, ismember, setdiff, setxor, union

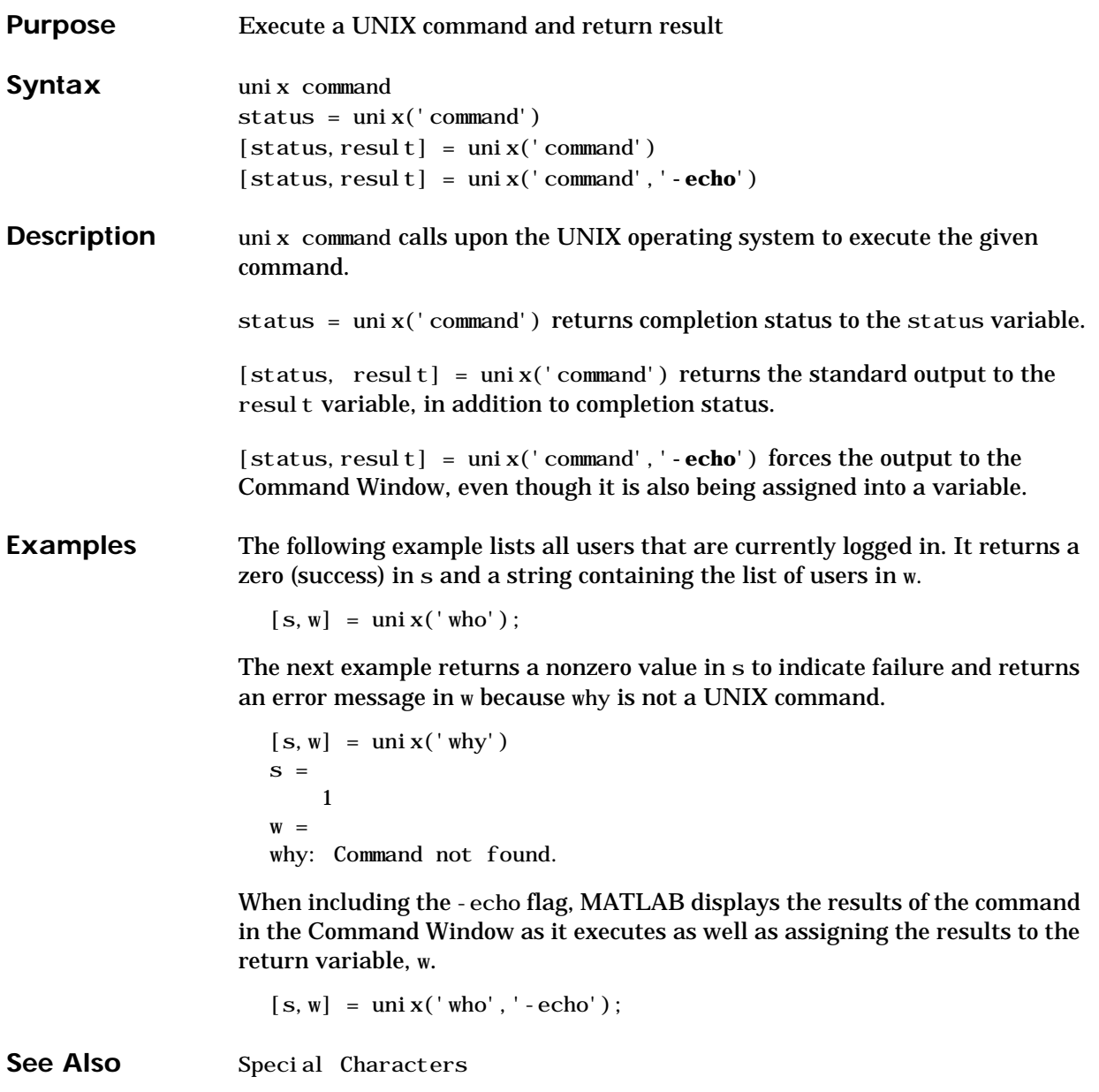

# **unmkpp**

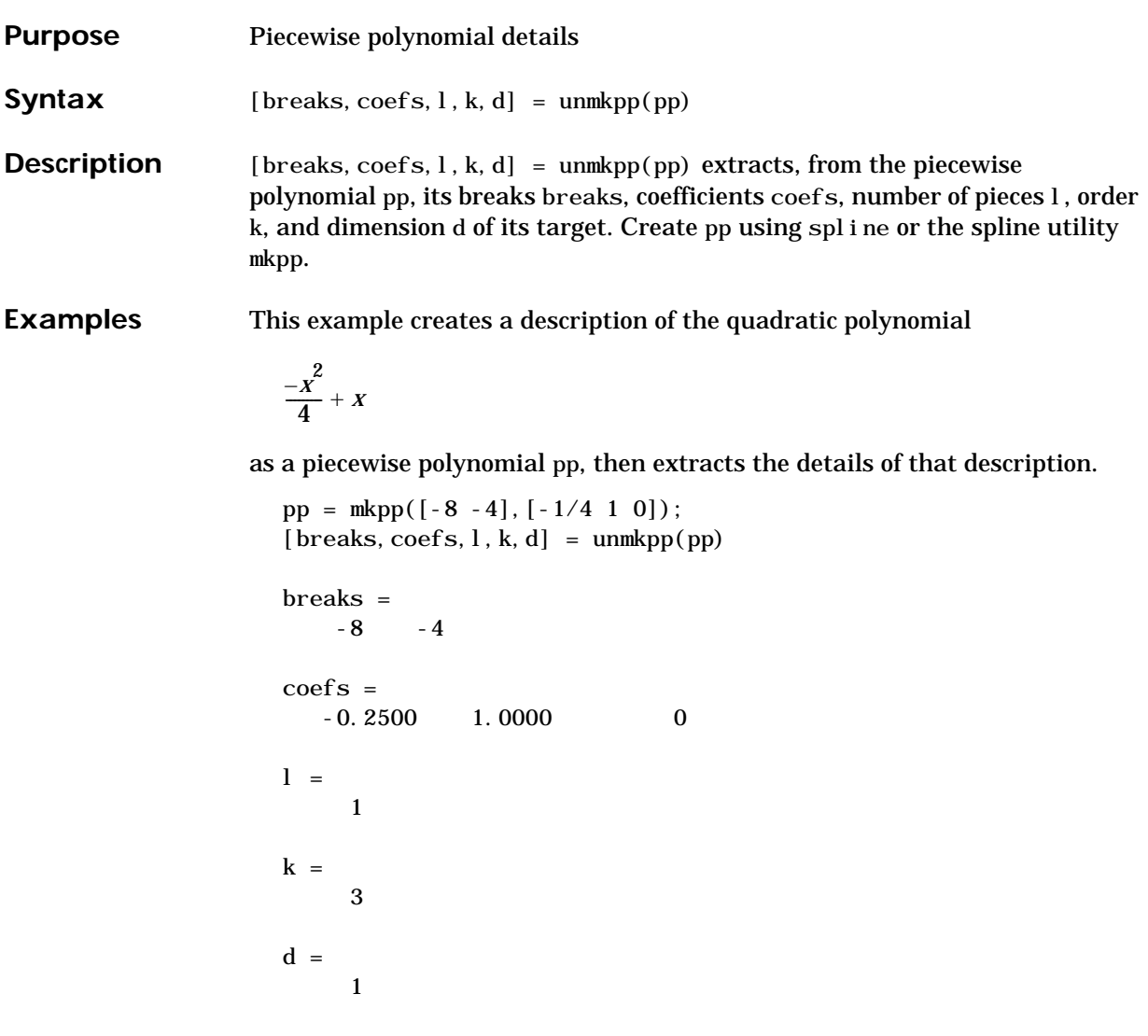

See Also mkpp, ppval, spline

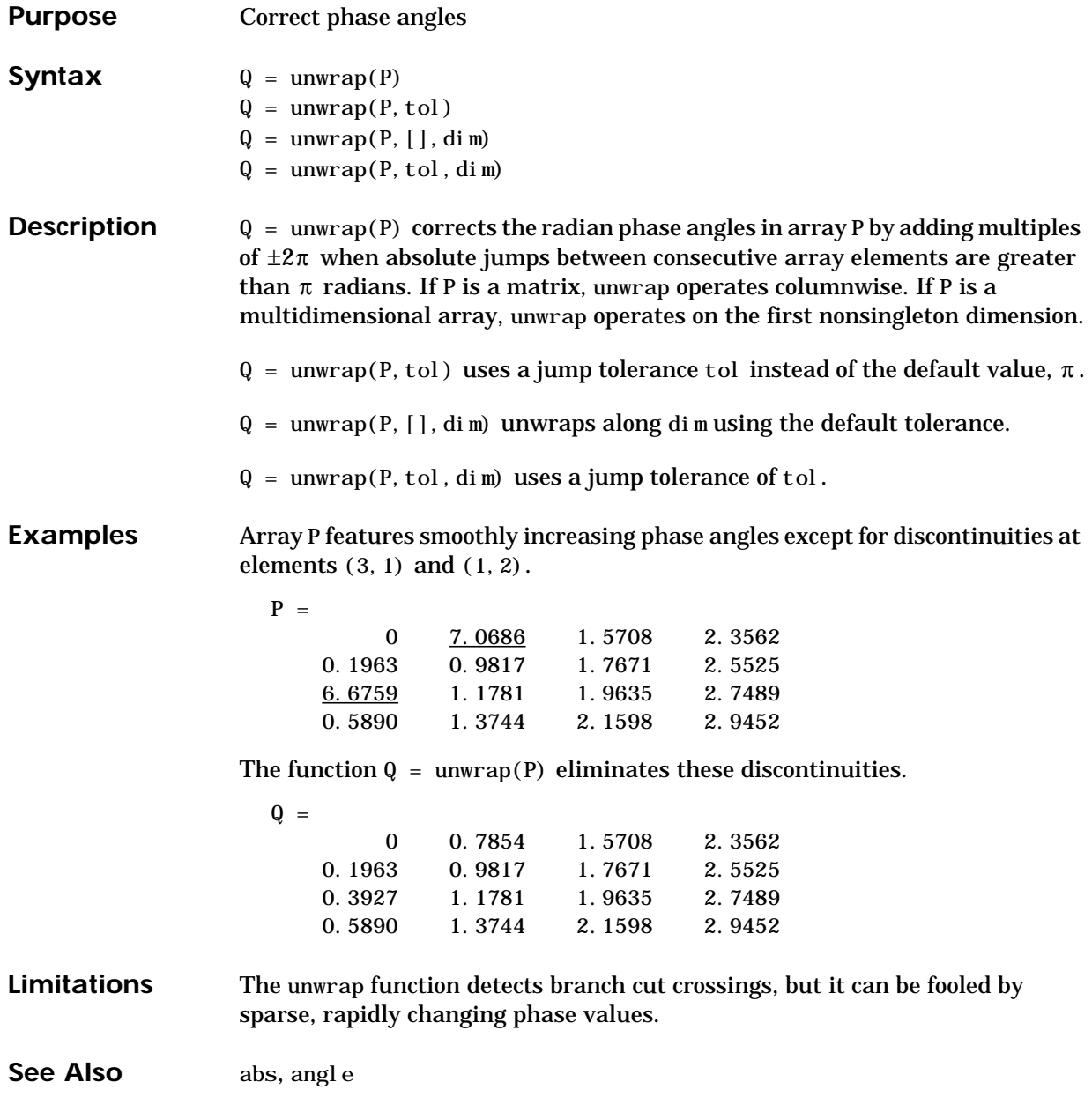

### **upper**

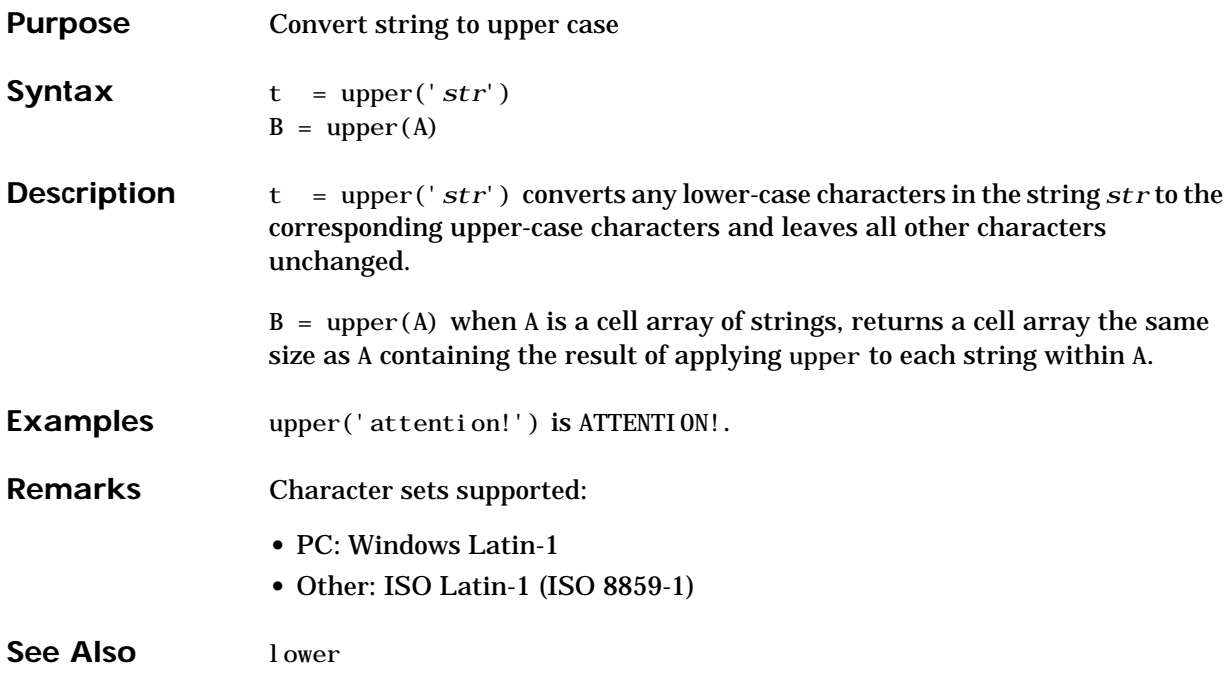

### **Purpose** Determine if a Java feature is supported in MATLAB

**Syntax** usej ava(feature)

**Description** usej ava(feature) returns 1 if the specified feature is supported and 0 otherwise. Possible feature arguments are shown in the following table.

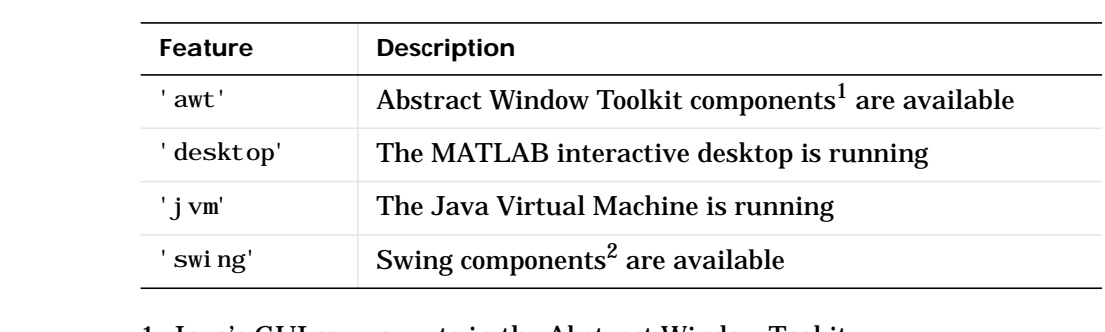

1. Java's GUI components in the Abstract Window Tookit

2. Java's lightweight GUI components in the Java Foundation Classes

### **Examples** The following conditional code ensures that the AWT's GUI components are available before the M-file attempts to display a Java Frame.

```
if usejava('awt')
   myFrame = java.awt.Frame;else
    disp('Unable to open a Java Frame');
end
```
The next example is part of an M-file that includes Java code. It fails gracefully when run in a MATLAB session that does not have access to a JVM.

```
if ~usejava('jvm')
    error([mfilename ' requires Java to run.']);
end
```
**See Also** javachk

# **vander**

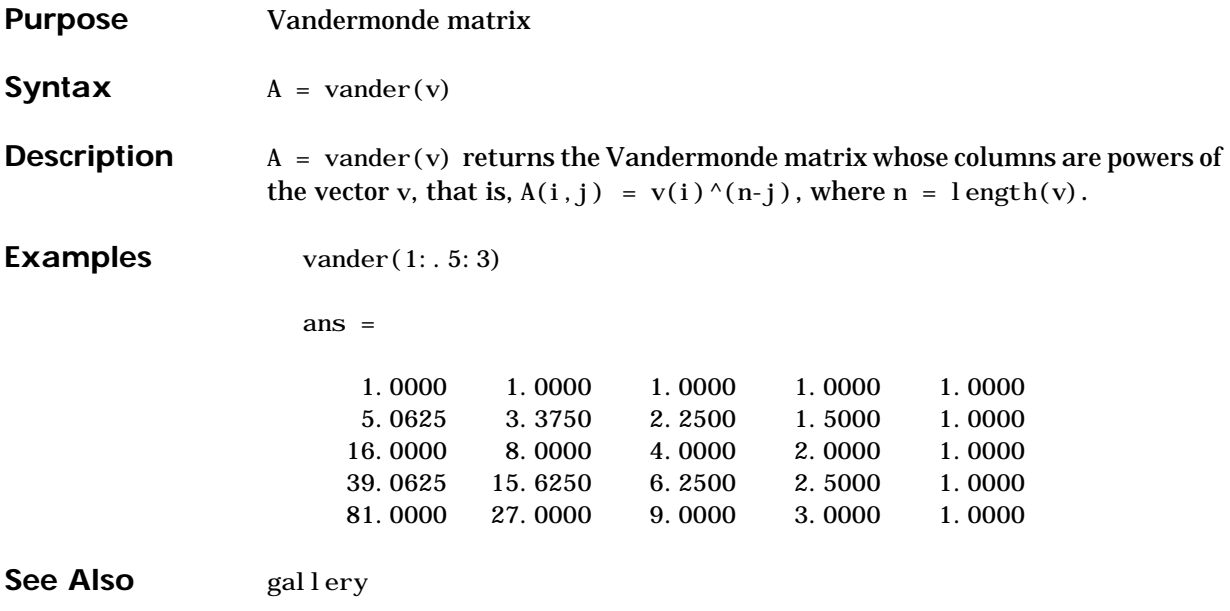

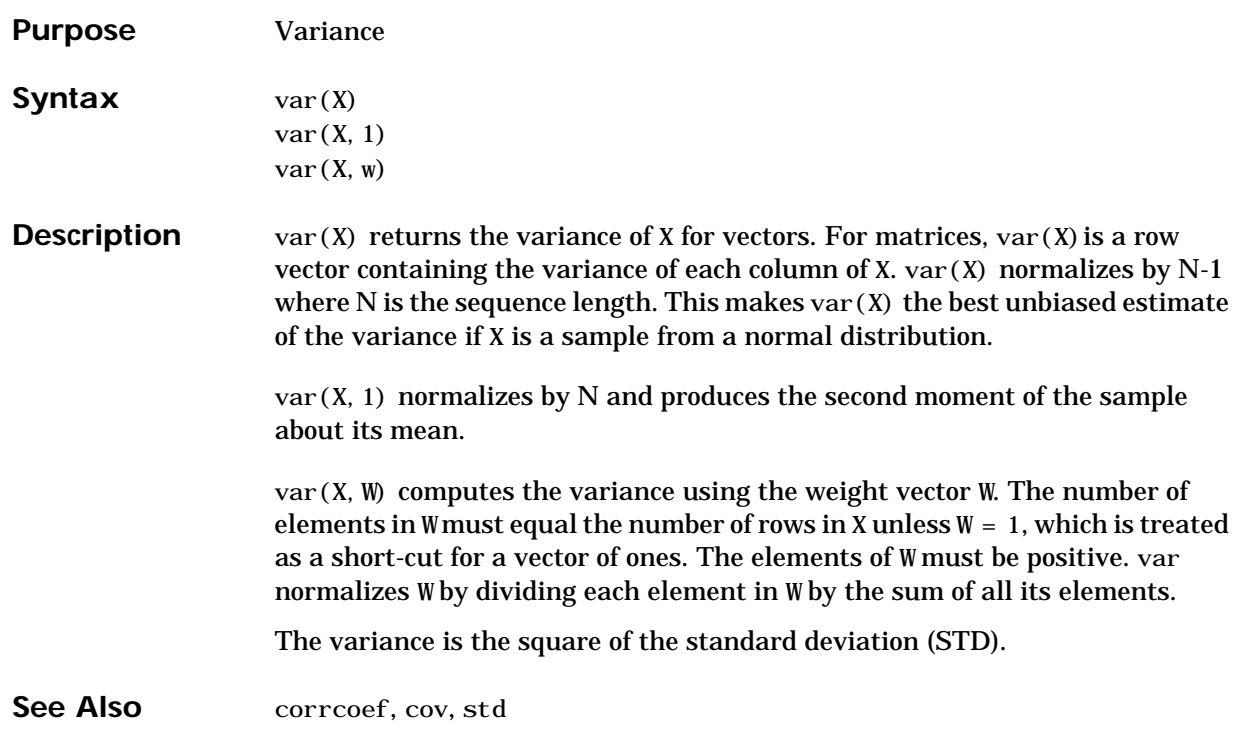

# **varargin, varargout**

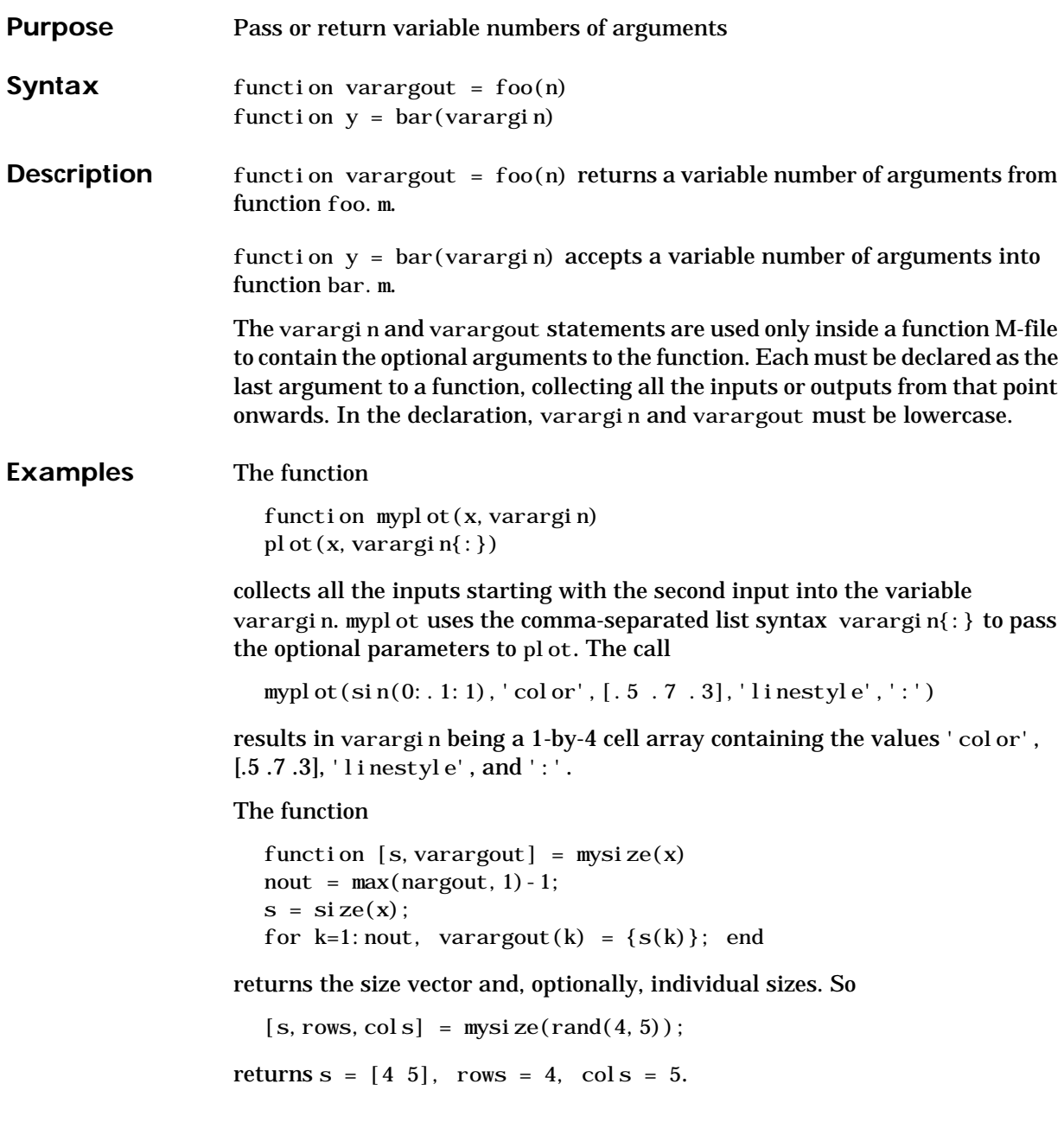

See Also nargin, nargout, nargchk

# **vectorize**

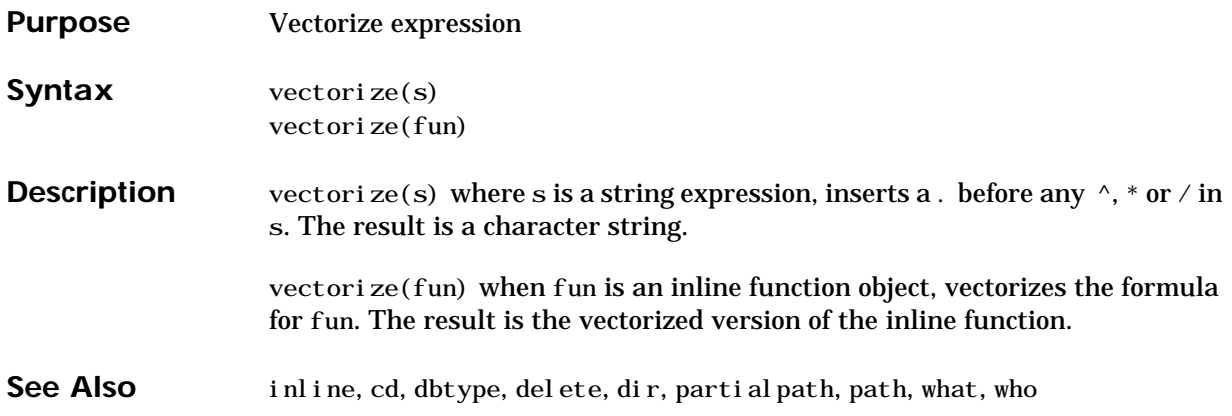

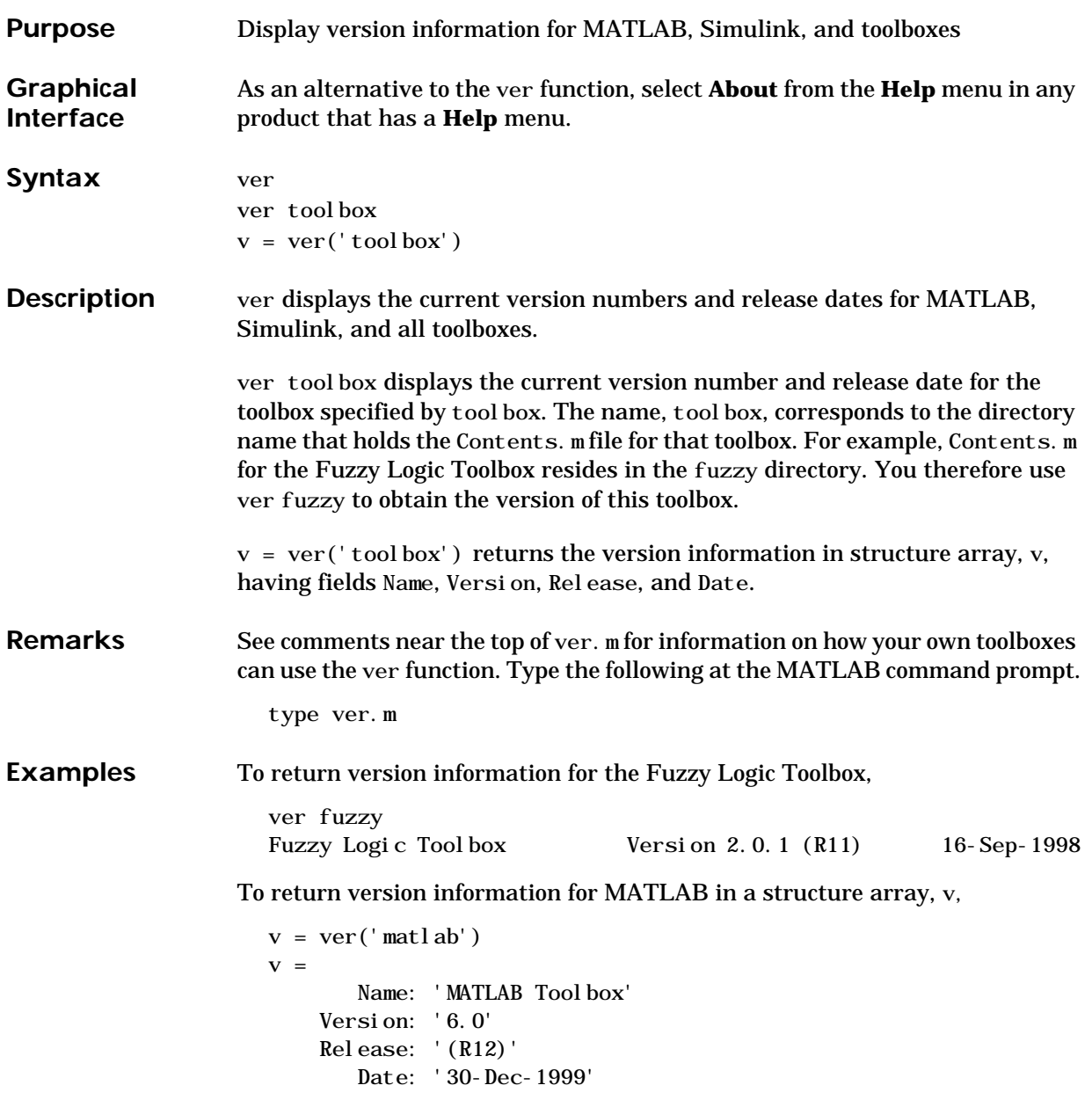

See Also **help**, version, what snew Also, type help info at the Command Window prompt.

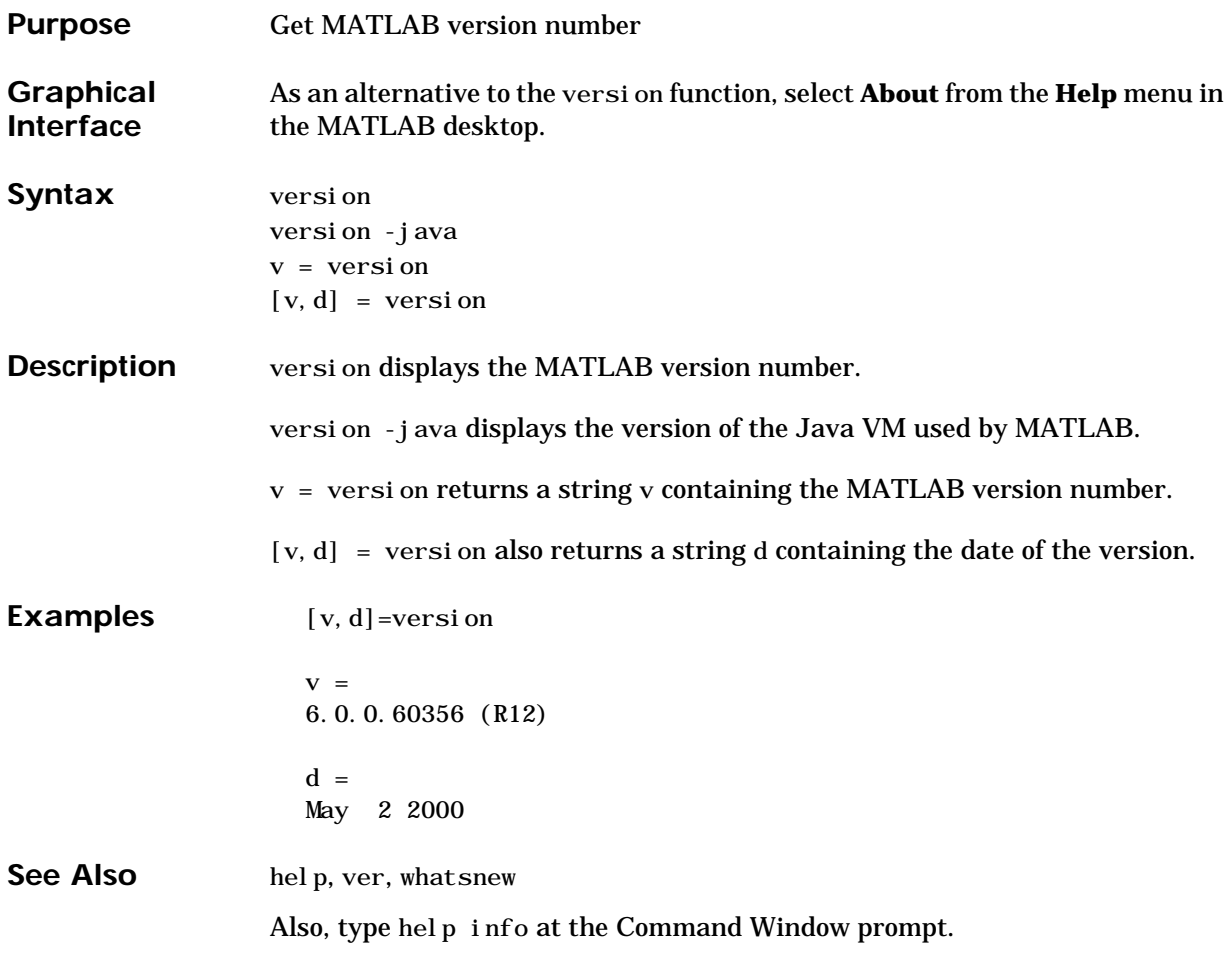

# **vertcat**

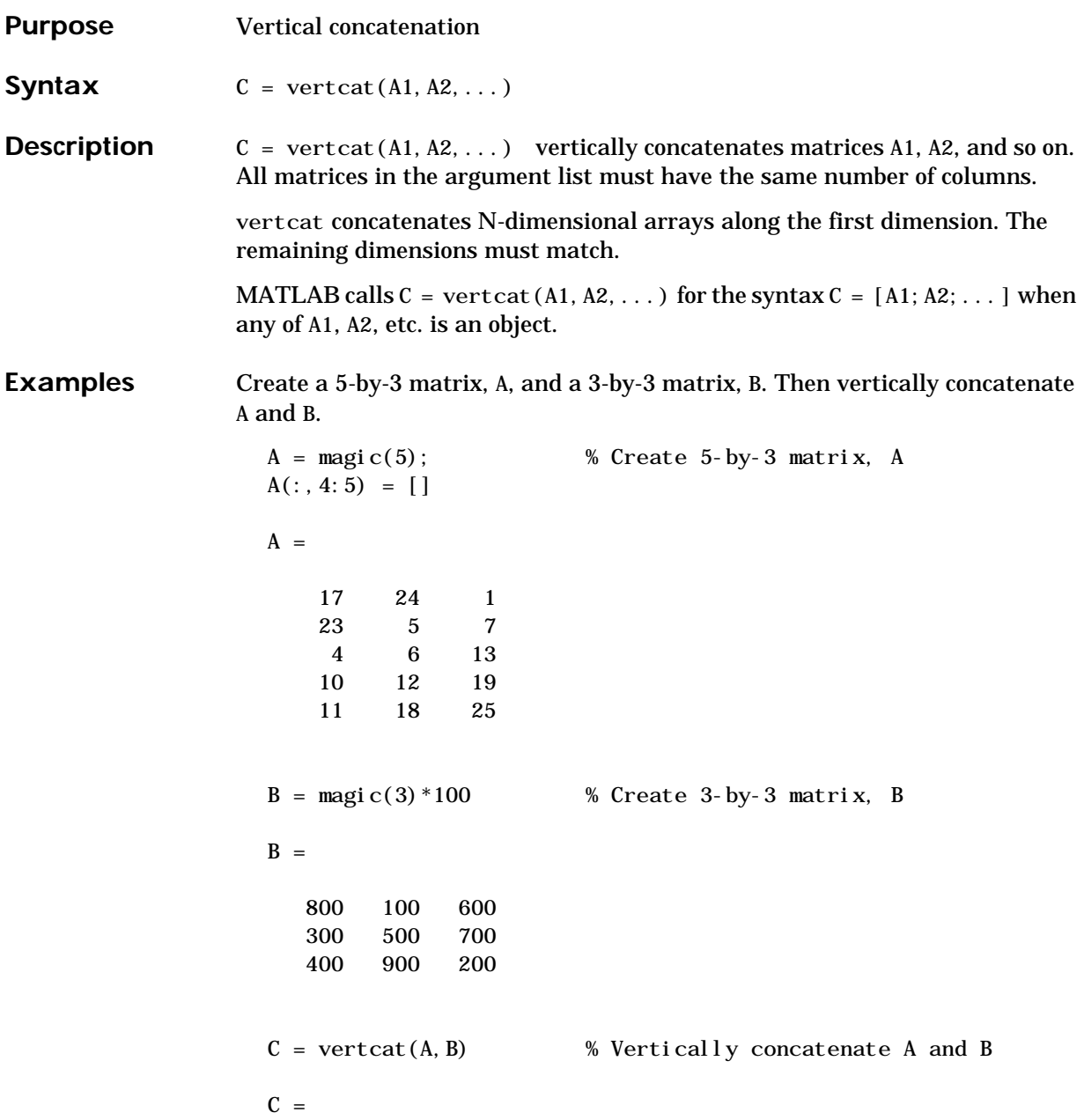

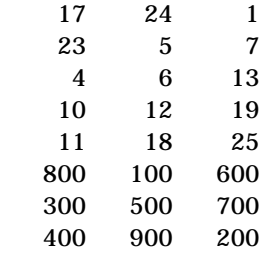

See Also **horzcat**, cat

## **view**

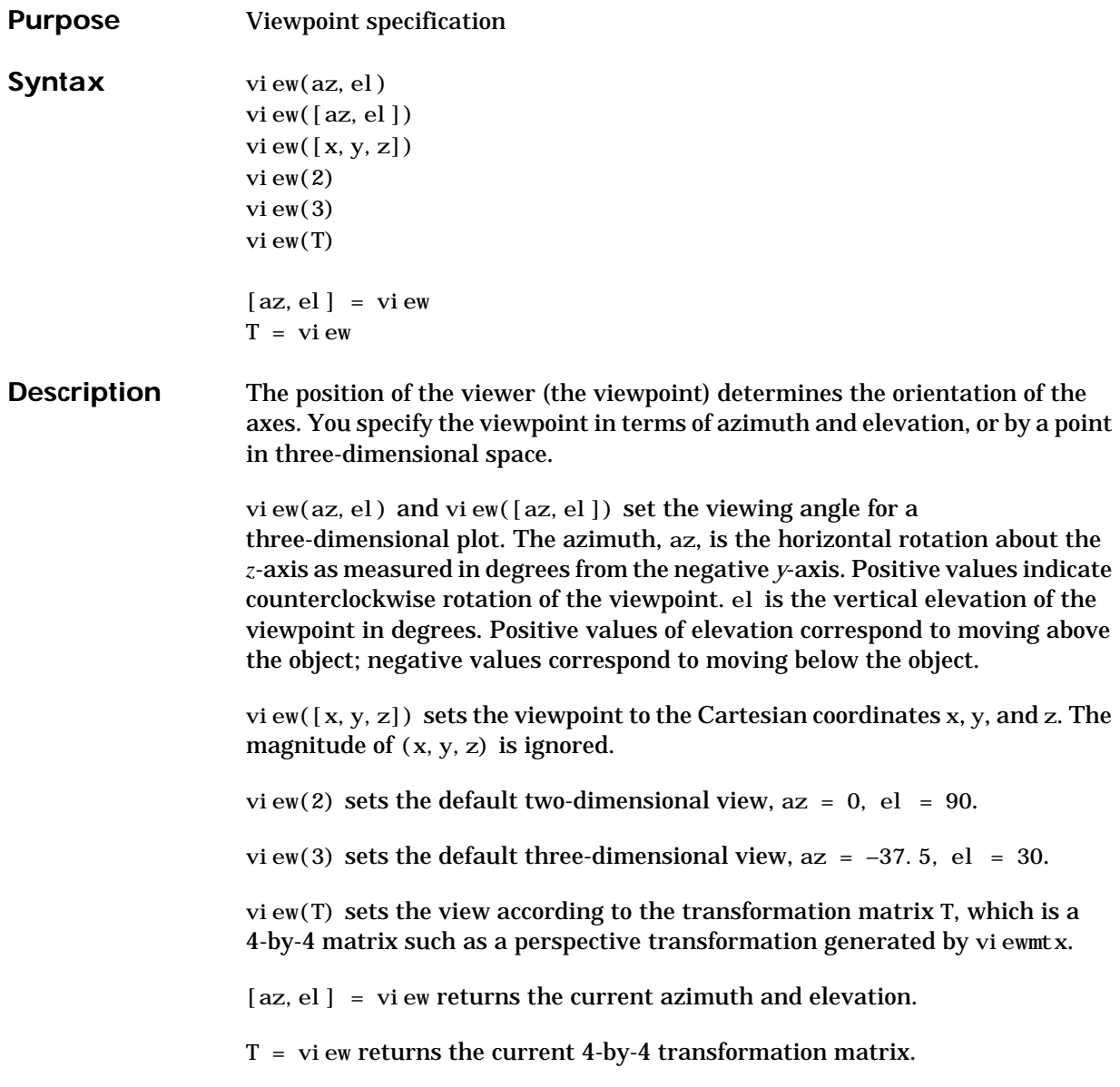

**Remarks** Azimuth is a polar angle in the *x-y* plane, with positive angles indicating counterclockwise rotation of the viewpoint. Elevation is the angle above (positive angle) or below (negative angle) the *x-y* plane.

> This diagram illustrates the coordinate system. The arrows indicate positive directions.

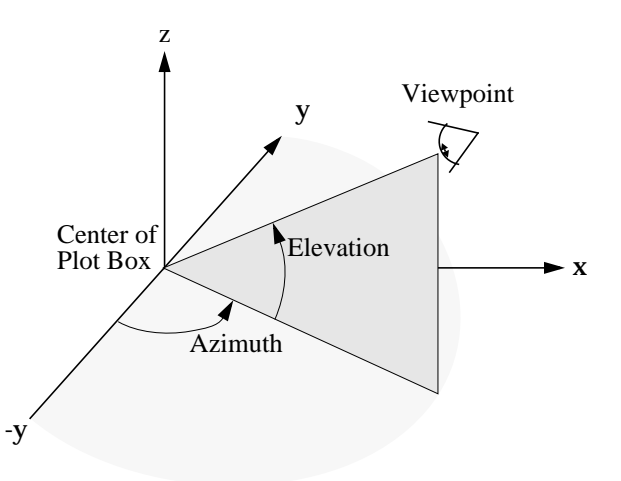

**Examples** View the object from directly overhead.

```
az = 0:
el = 90:
view(az, el);
```
Set the view along the *y-*axis, with the *x-*axis extending horizontally and the *z-*axis extending vertically in the figure.

view([0 0]);

Rotate the view about the *z-*axis by 180°.

 $az = 180;$  $el = 90$ : view(az, el);

See Also viewmtx, axes, rotate3d

axes graphics object properties: CameraPosition, CameraTarget, CameraViewAngle, Projection.
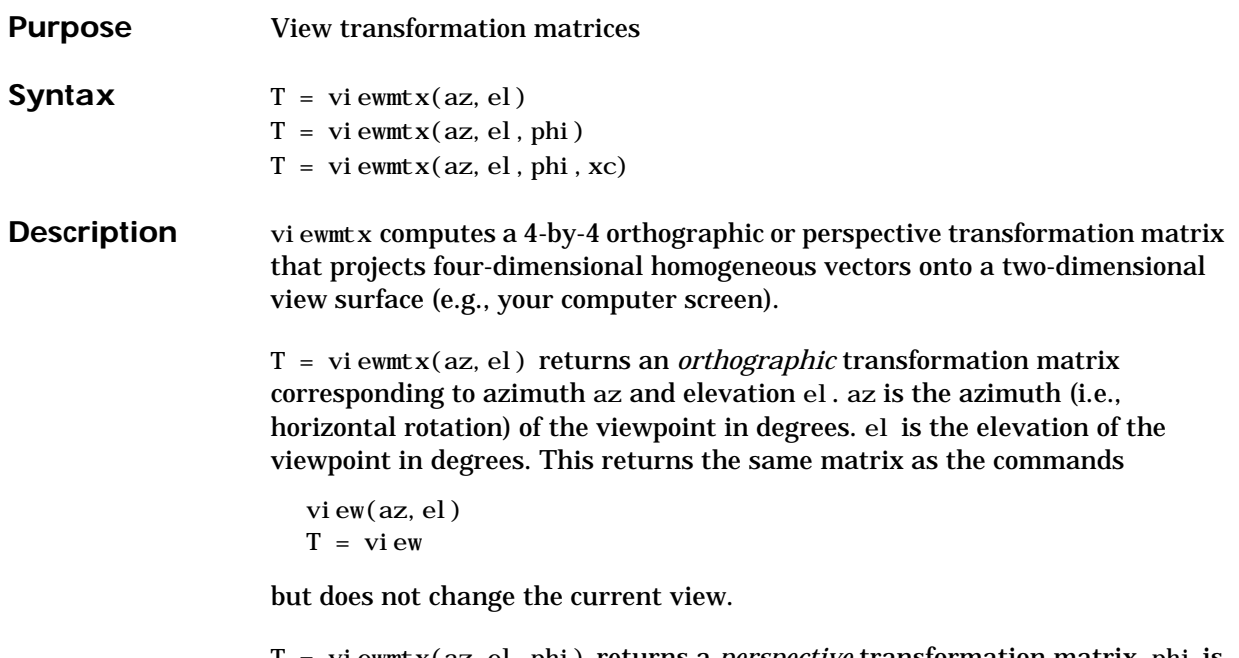

T = viewmtx(az,el,phi) returns a *perspective* transformation matrix. phi is the perspective viewing angle in degrees. phi is the subtended view angle of the normalized plot cube (in degrees) and controls the amount of perspective distortion.

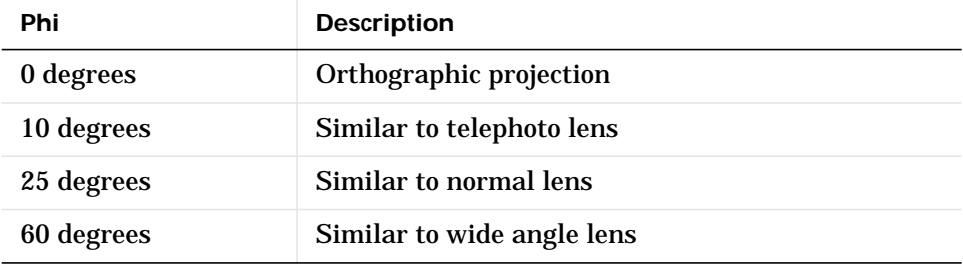

You can use the matrix returned to set the view transformation with view(T). The 4-by-4 perspective transformation matrix transforms four-dimensional homogeneous vectors into unnormalized vectors of the form *(x,y,z,w)*, where *w* is not equal to 1. The *x*- and *y*-components of the normalized vector (*x/w*, *y/w*, *z/w*, 1) are the desired two-dimensional components (see example below).

# **viewmtx**

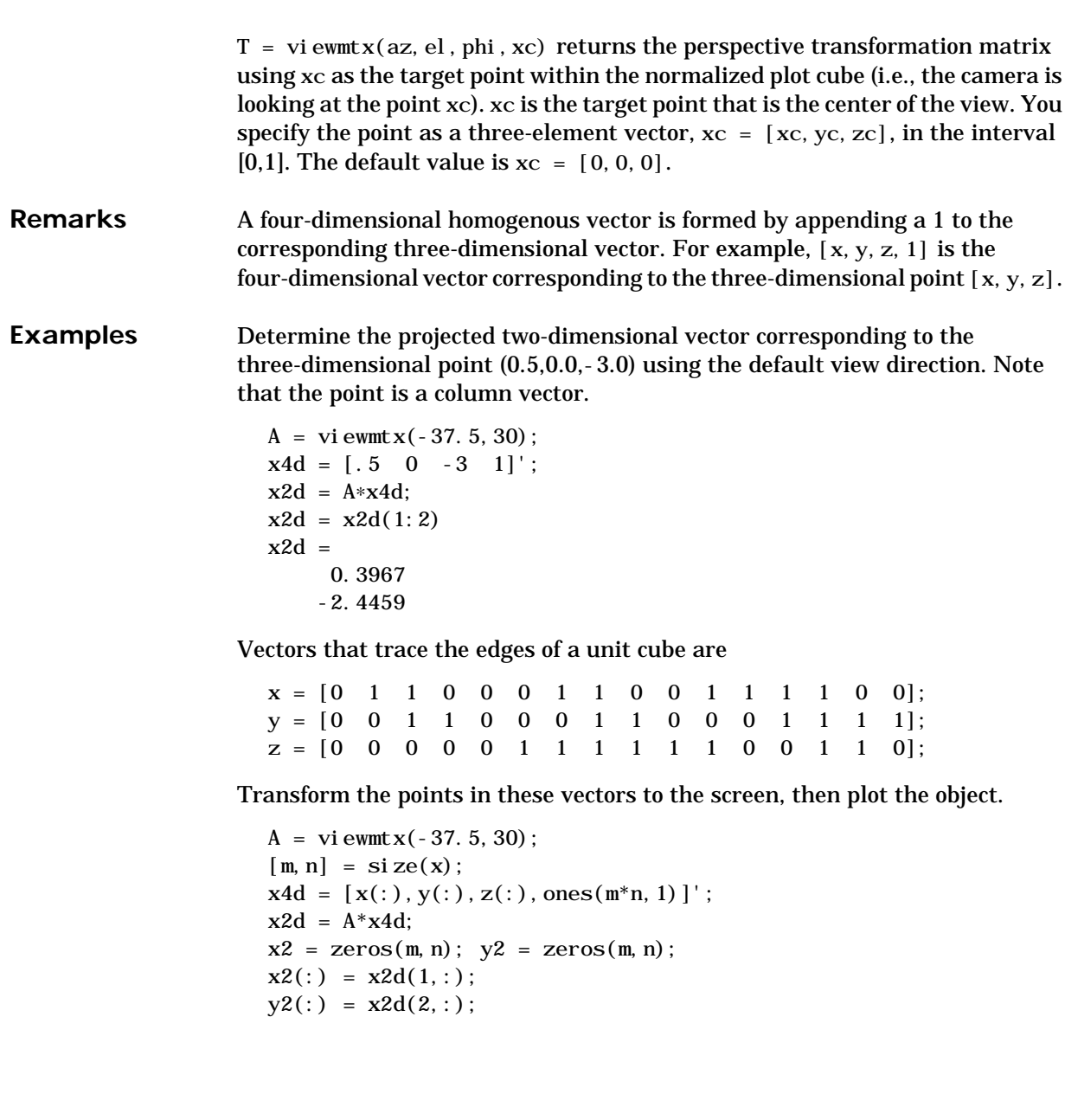

## **viewmtx**

plot(x2,y2)

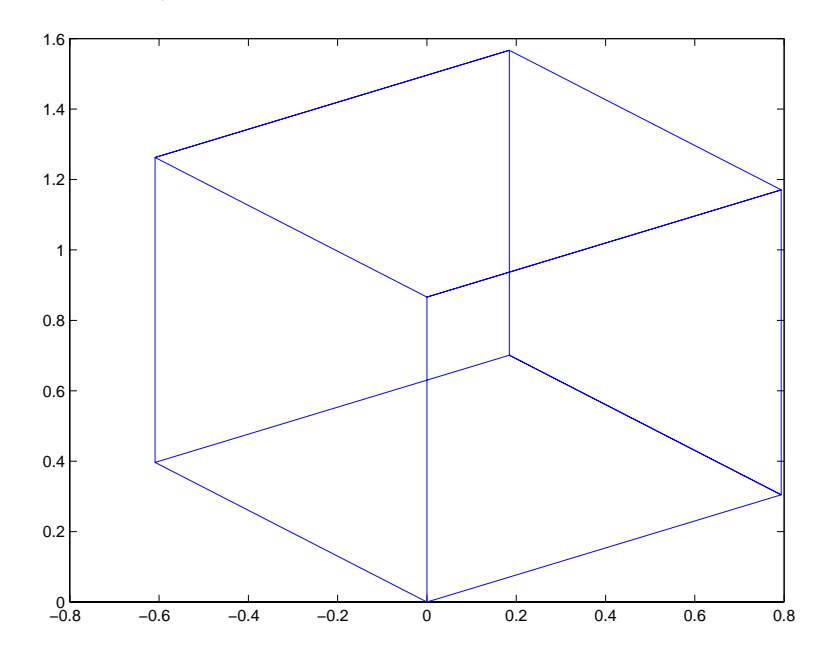

Use a perspective transformation with a 25 degree viewing angle:

 $A = vi$  ewmt x (-37.5, 30, 25);  $x4d = [.5 \ 0 \ -3 \ 1]'$ ;  $x2d = A*x4d;$  $x2d = x2d(1:2)/x2d(4)$  % Normalize  $x2d =$ 0.1777 -1.8858

Transform the cube vectors to the screen and plot the object:

 $A = vi$  ewmt x (-37.5, 30, 25);  $[m, n] = \text{si } \text{ze}(x);$  $x4d = [x(:), y(:), z(:), ones(m*n, 1)]$ ;  $x2d = A^*x4d;$  $x2 = zeros(m, n); y2 = zeros(m, n);$  $x2(:) = x2d(1,:)$ .  $/x2d(4,:)$ ;  $y2(:) = x2d(2,:)$ .  $/x2d(4,:);$ 

plot(x2,y2)

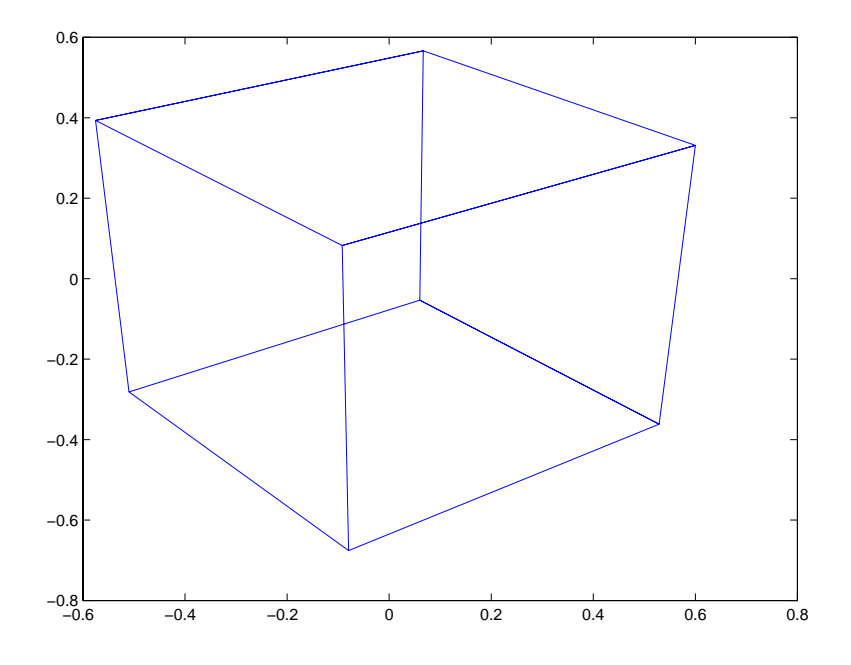

See Also view

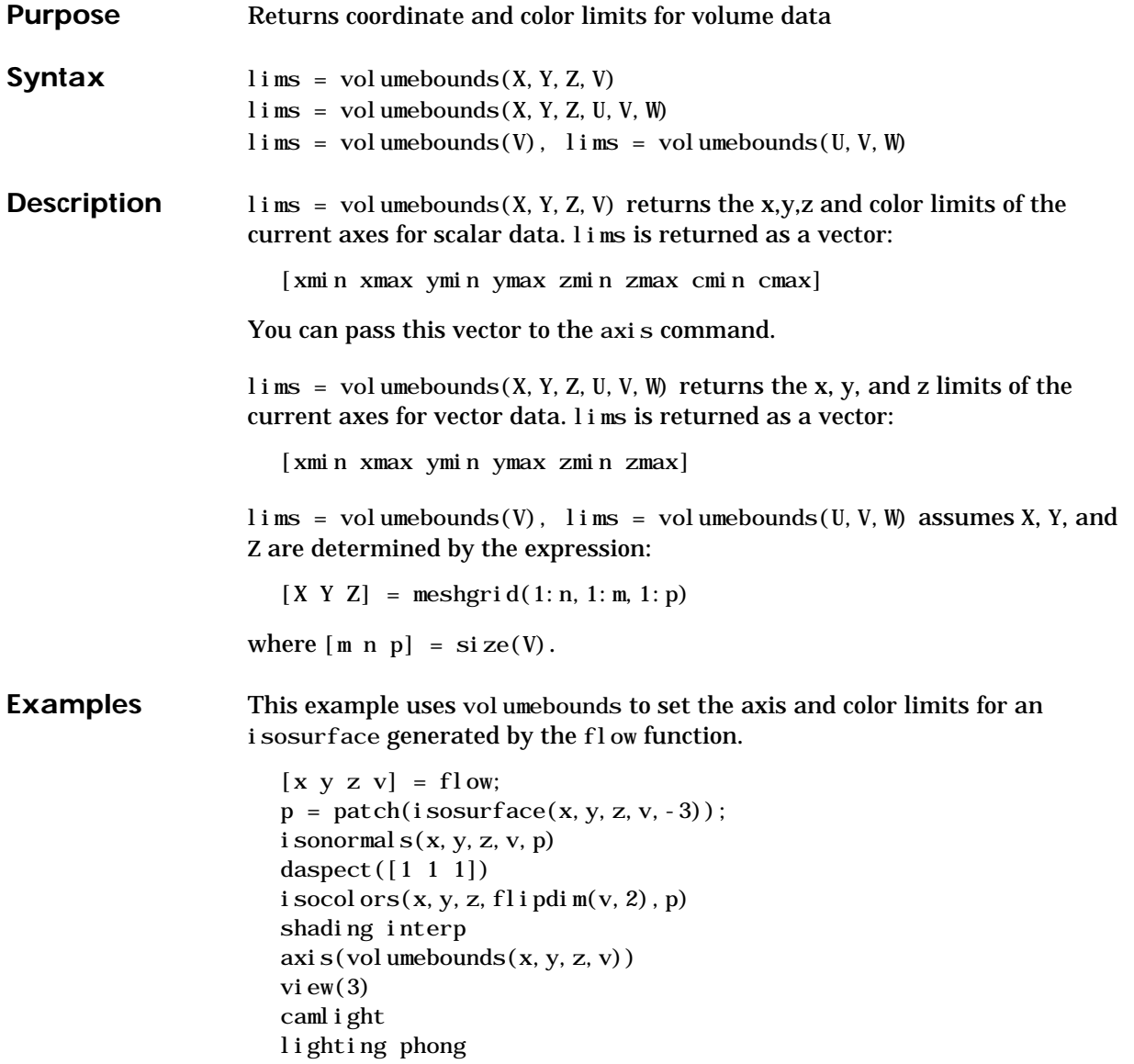

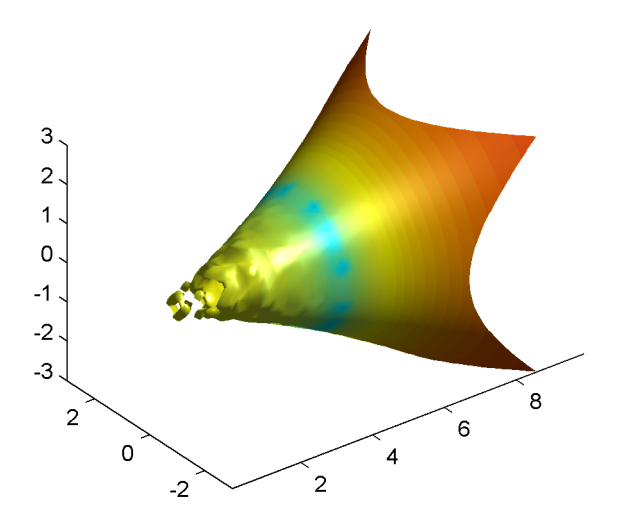

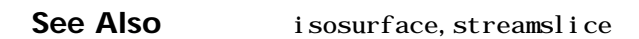

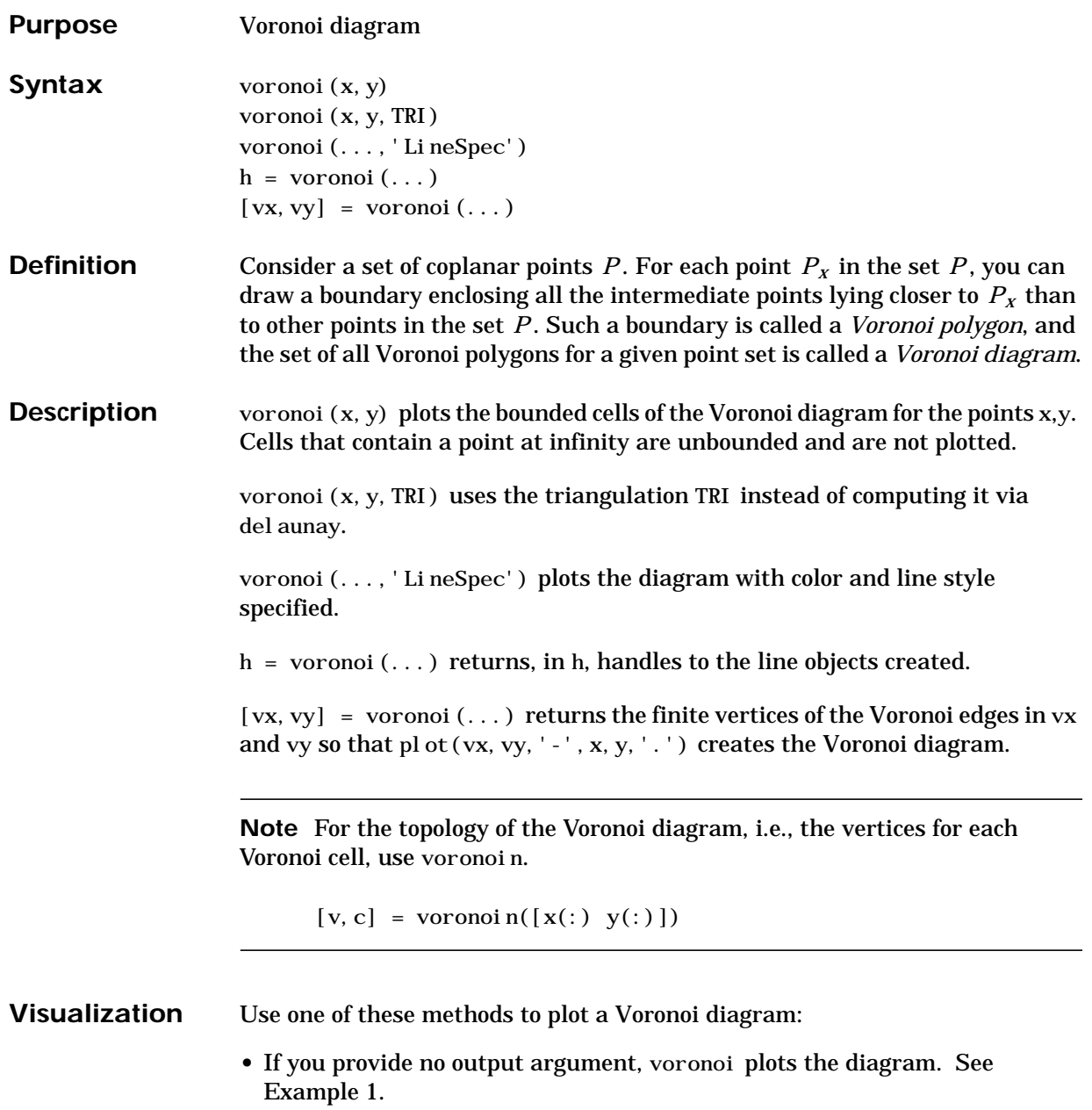

- **•** To gain more control over color, line style, and other figure properties, use the syntax  $[vx, vy] = voronoi(...)$ . This syntax returns the vertices of the finite Voronoi edges, which you can then plot with the plot function. See Example 2.
- To fill the cells with color, use voronoin with  $n=2$  to get the indices of each cell, and then use patch and other plot functions to generate the figure. Note that patch does not fill unbounded cells with color. See Example 3.
- **Examples Example 1.** This code uses the voronoi function to plot the Voronoi diagram for 10 randomly generated points.

rand('state', 5);  $x = rand(1, 10); y = rand(1, 10);$ voronoi $(x, y)$ 

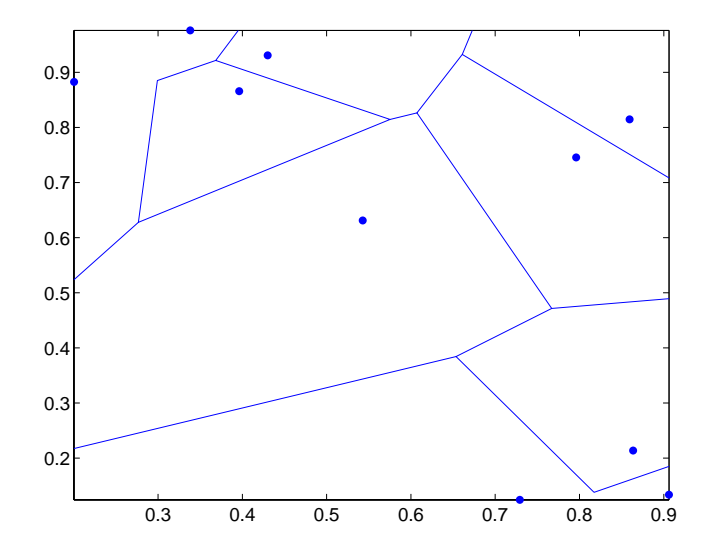

**Example 2.** This code uses the vertices of the finiteVoronoi edges to plot the Voronoi diagram for the same 10 points.

```
rand('state', 5);
x = rand(1, 10); y = rand(1, 10);[vx, vy] = voronoi(x, y);
```

```
plot(x, y, 'r+', vx, vy, 'b-'); axis equal
```
Note that you can add this code to get the figure shown in Example 1.

```
x \text{ } i \text{ } m \text{ } (\text{ } m \text{ } n \text{ } (x) \text{ } \text{ } max(x) \text{ } )yl i m([\min(y) \max(y)])
```
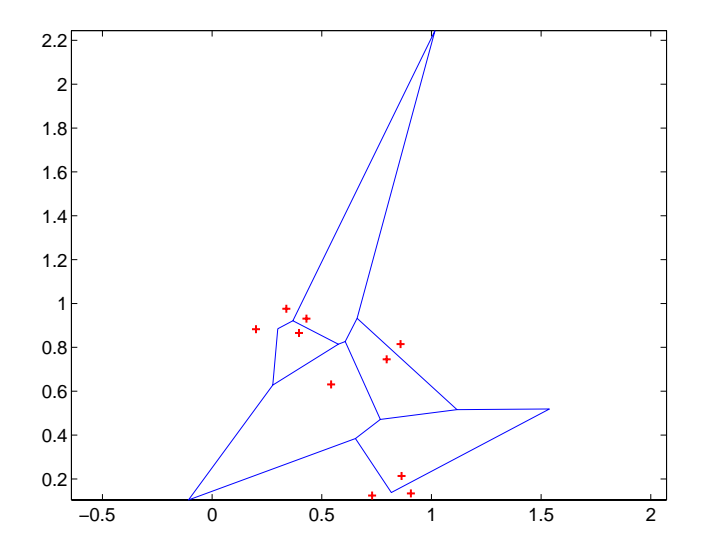

**Example 3.** This code uses voronoin and patch to fill the bounded cells of the same Voronoi diagram with color.

```
rand('state', 5);
x = rand(10, 2);
[v, c]=voronoi n(x);
for i = 1: length(c)
if all(c{i}\sim=1) % If at least one of the indices is 1,
                    % then it is an open region and we can't
                    % patch that.
patch(v(c{i}, 1), v(c{i}, 2), i); % use color i.
end
end
axis equal
```
# **voronoi**

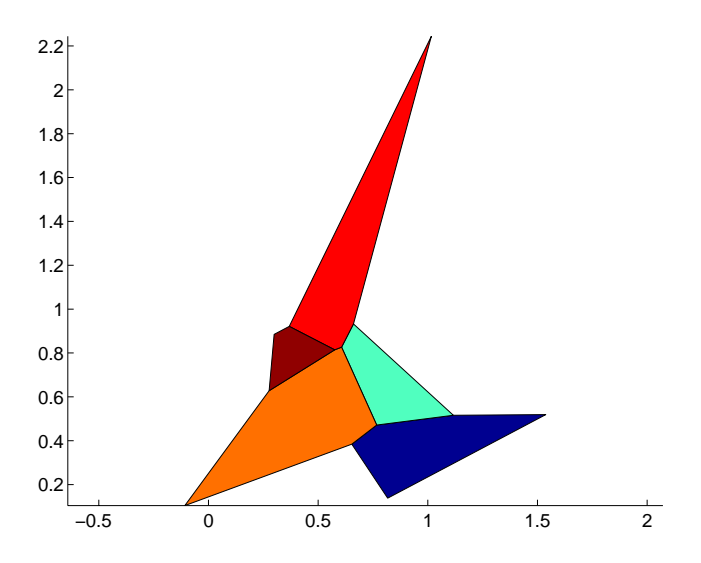

See Also convhull, del aunay, LineSpec, plot, voronoin

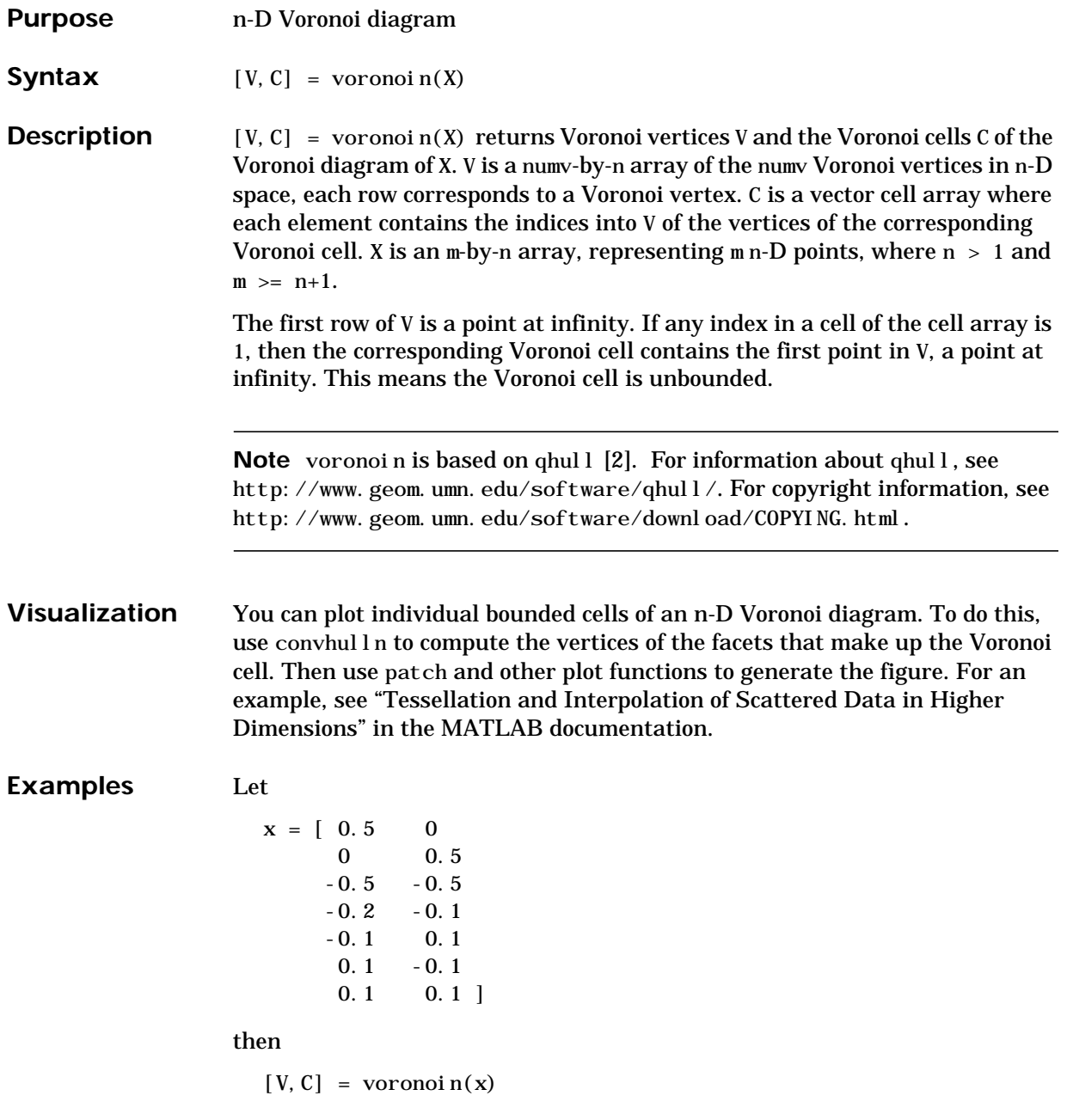

 $V =$ 

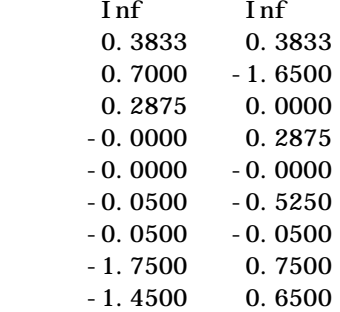

 $C =$ 

[1x4 double] [1x5 double] [1x4 double] [1x4 double] [1x4 double] [1x5 double] [1x4 double]

Use a for loop to see the contents of the cell array C.

for  $i=1$ :  $length(C)$ ,  $disp(C{i})$ , end 4 2 1 3 10 5 2 1 9 9 1 3 7 10 8 7 9 10 5 6 8 8 6 4 3 7 6 4 2 5

In particular, the fifth Voronoi cell consists of 4 points:  $V(10,:)$ ,  $V(5,:)$ ,  $V(6,:), V(8,:).$ 

See Also convhull, convhulln, del aunay, del aunayn, voronoi

**Reference** [1] Barber, C. B., D.P. Dobkin, and H.T. Huhdanpaa, "The Quickhull Algorithm for Convex Hulls," *ACM Transactions on Mathematical Software*, Vol. 22, No. 4, Dec. 1996, p. 469-483. Available in HTML format at http://www.acm.org/ pubs/citations/journals/toms/1996-22-4/p469-barber/ and in PostScript format at ftp://geom.umn.edu/pub/software/qhull-96.ps.

> <span id="page-696-0"></span>[2] National Science and Technology Research Center for Computation and Visualization of Geometric Structures (The Geometry Center), University of Minnesota. 1993.

# **waitbar**

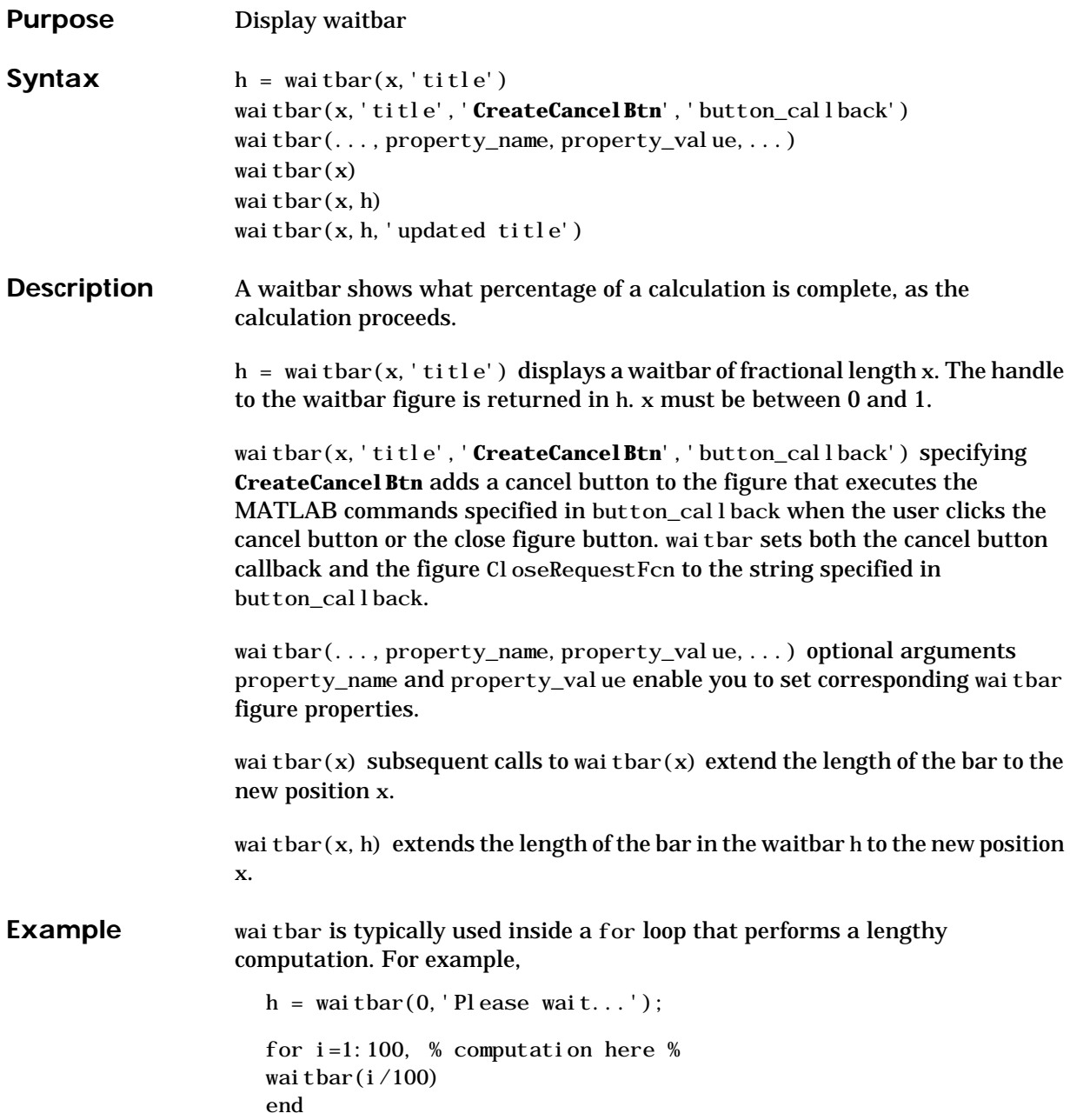

close(h)

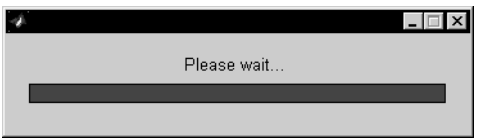

# **waitfor**

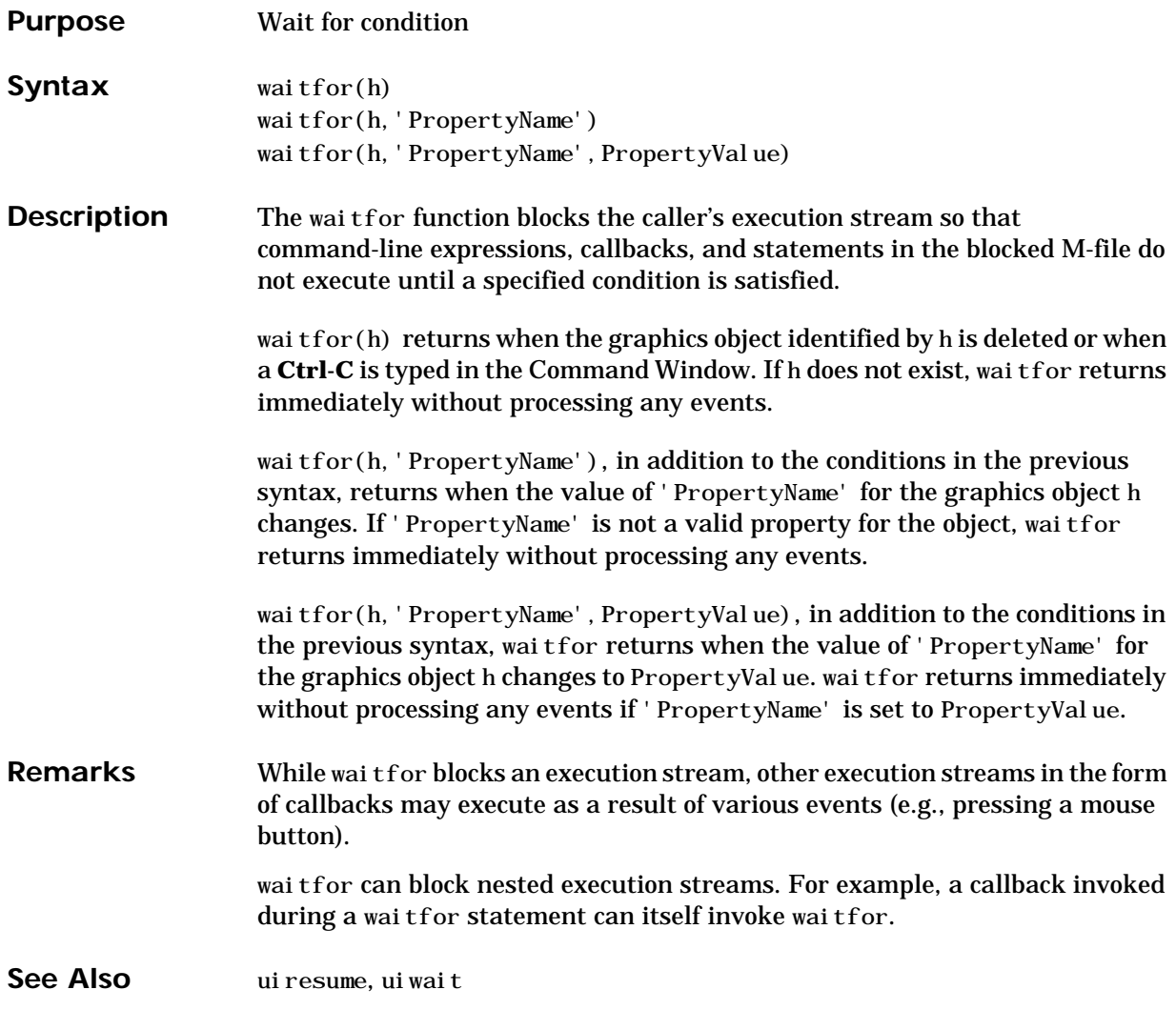

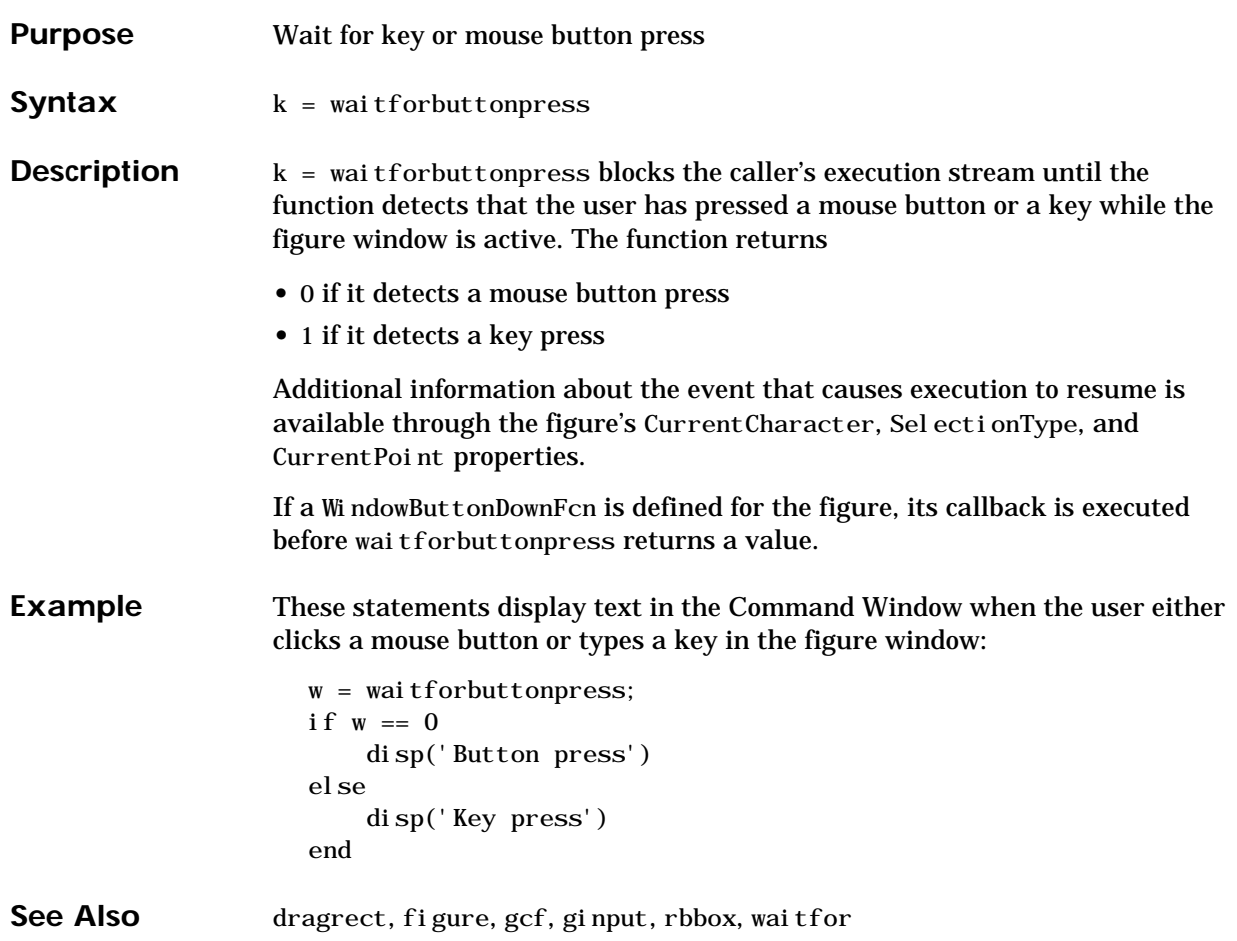

# **warndlg**

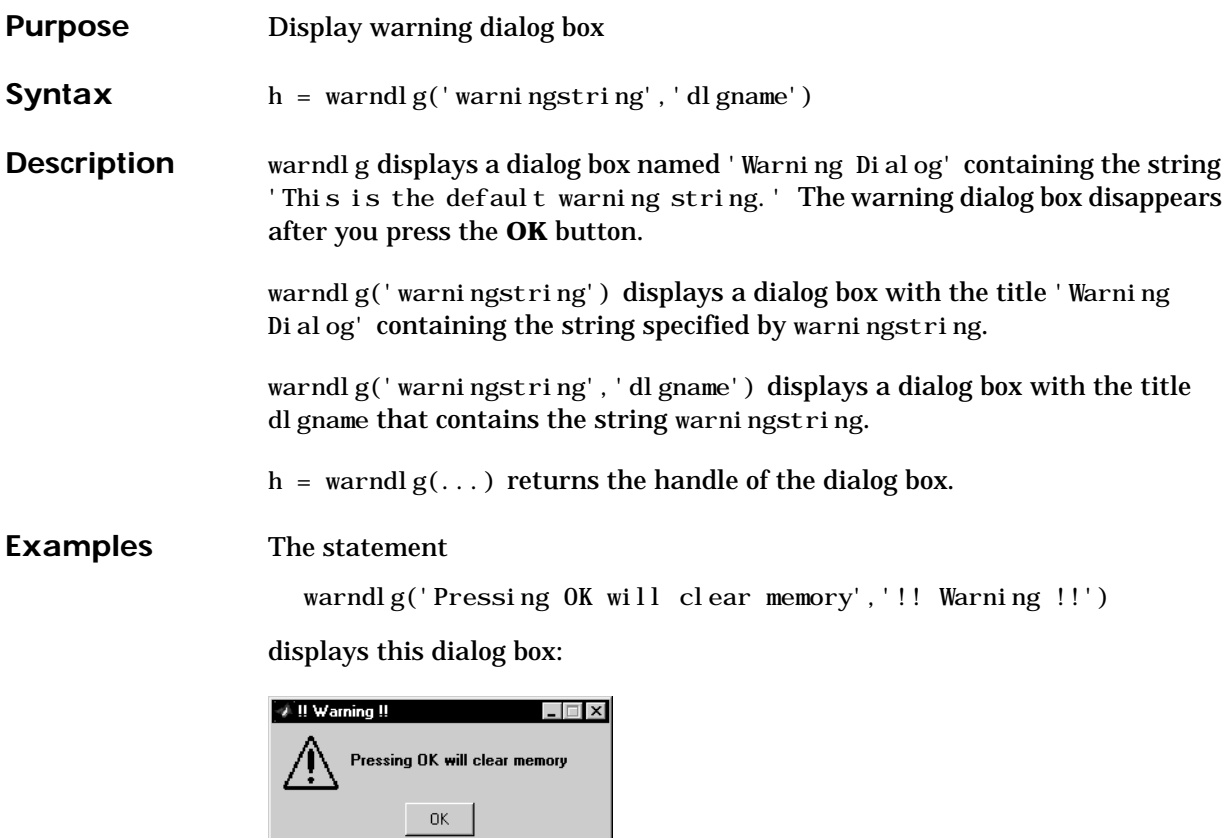

**See Also** dialog, errordlg, helpdlg, msgbox

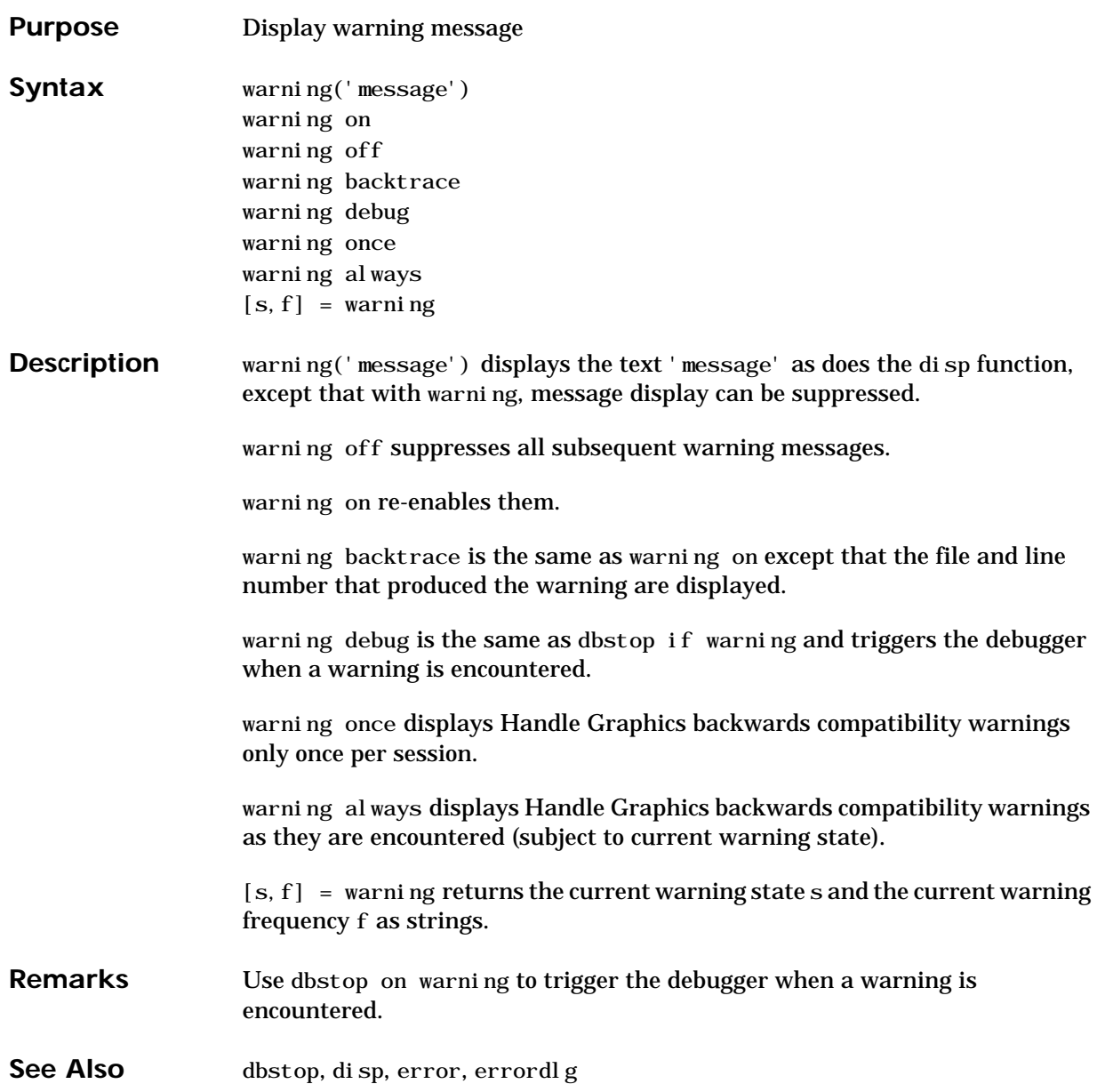

# **waterfall**

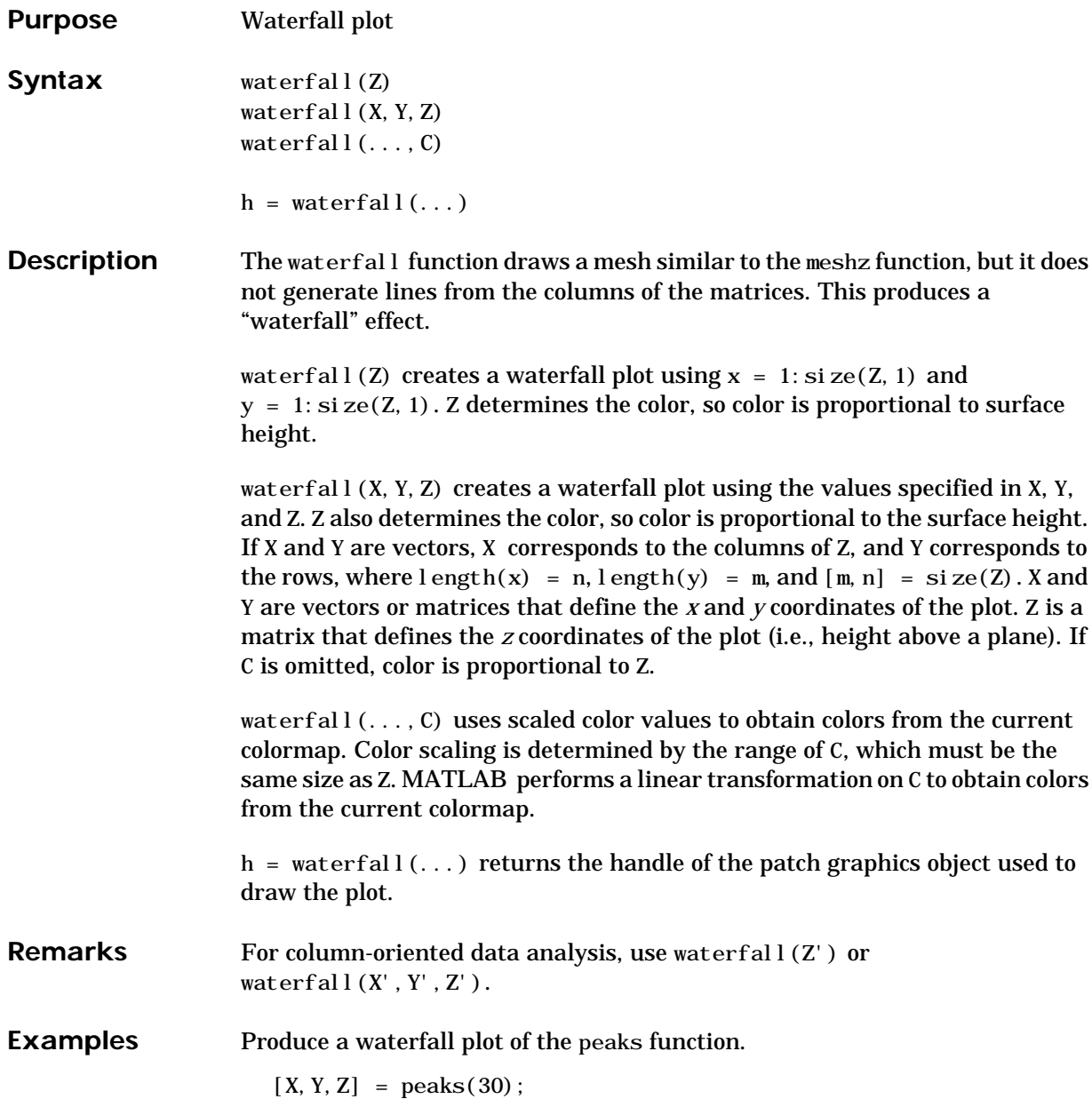

# **waterfall**

waterfall(X,Y,Z)

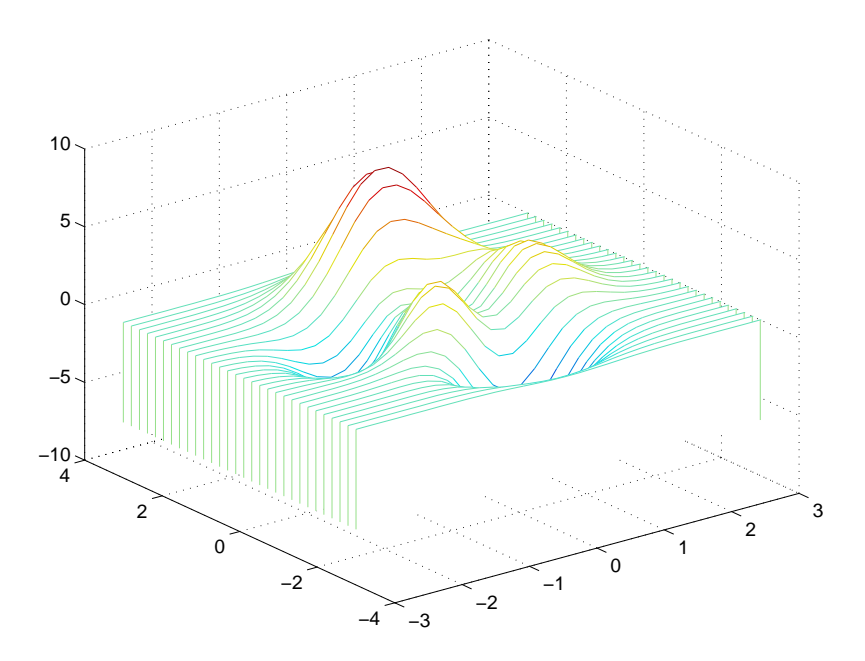

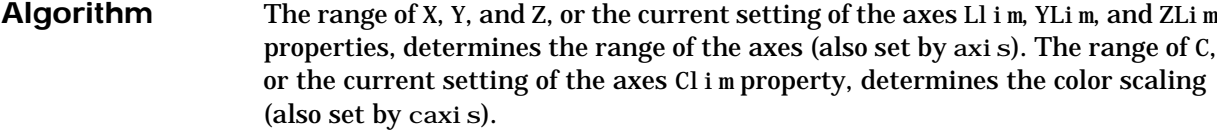

The CData property for the patch graphics objects specifies the color at every point along the edge of the patch, which determines the color of the lines.

The waterfall plot looks like a mesh surface; however, it is a patch graphics object. To create a surface plot similar to waterfall, use the meshz function and set the MeshStyle property of the surface to 'Row'. For a discussion of parametric surfaces and related color properties, see surf.

See Also axes, axis, caxis, meshz, ribbon, surf Properties for patch graphics objects.

# **wavplay**

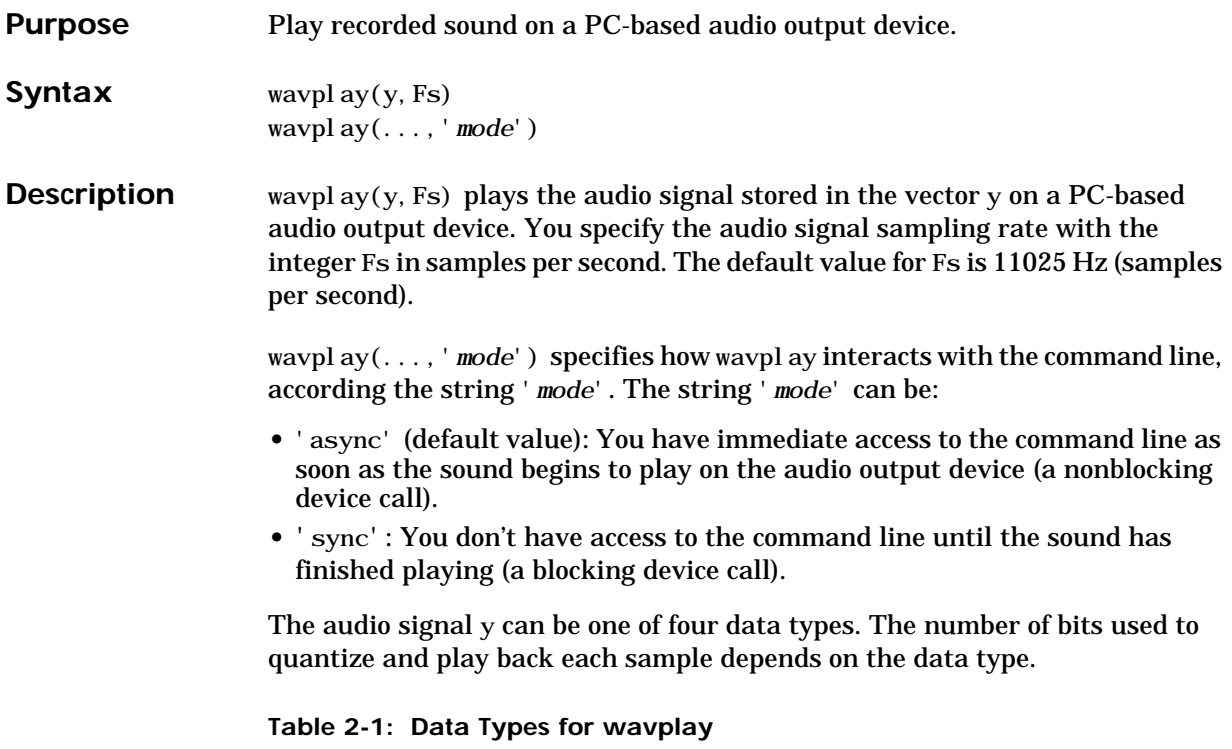

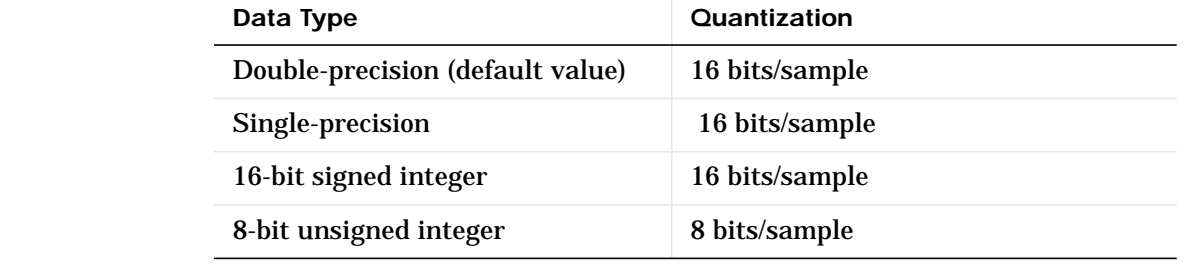

**Remarks** You can play your signal in stereo if y is a two-column matrix.

**Examples** The MAT-files gong. mat and chirp. mat both contain an audio signal y, and a sampling frequency Fs. Load and play the gong and the chirp audio signals. Change the names of these signals in between load commands and play them sequentially using the 'sync' option for wavplay.

```
load chirp;
y1 = y; Fs1 = Fs;
load gong;
wavplay(y1,Fs1,'sync') % The chirp signal finishes before the
wavplay(y,Fs) % gong signal begins playing.
```
#### **See Also** wavrecord

# **wavread**

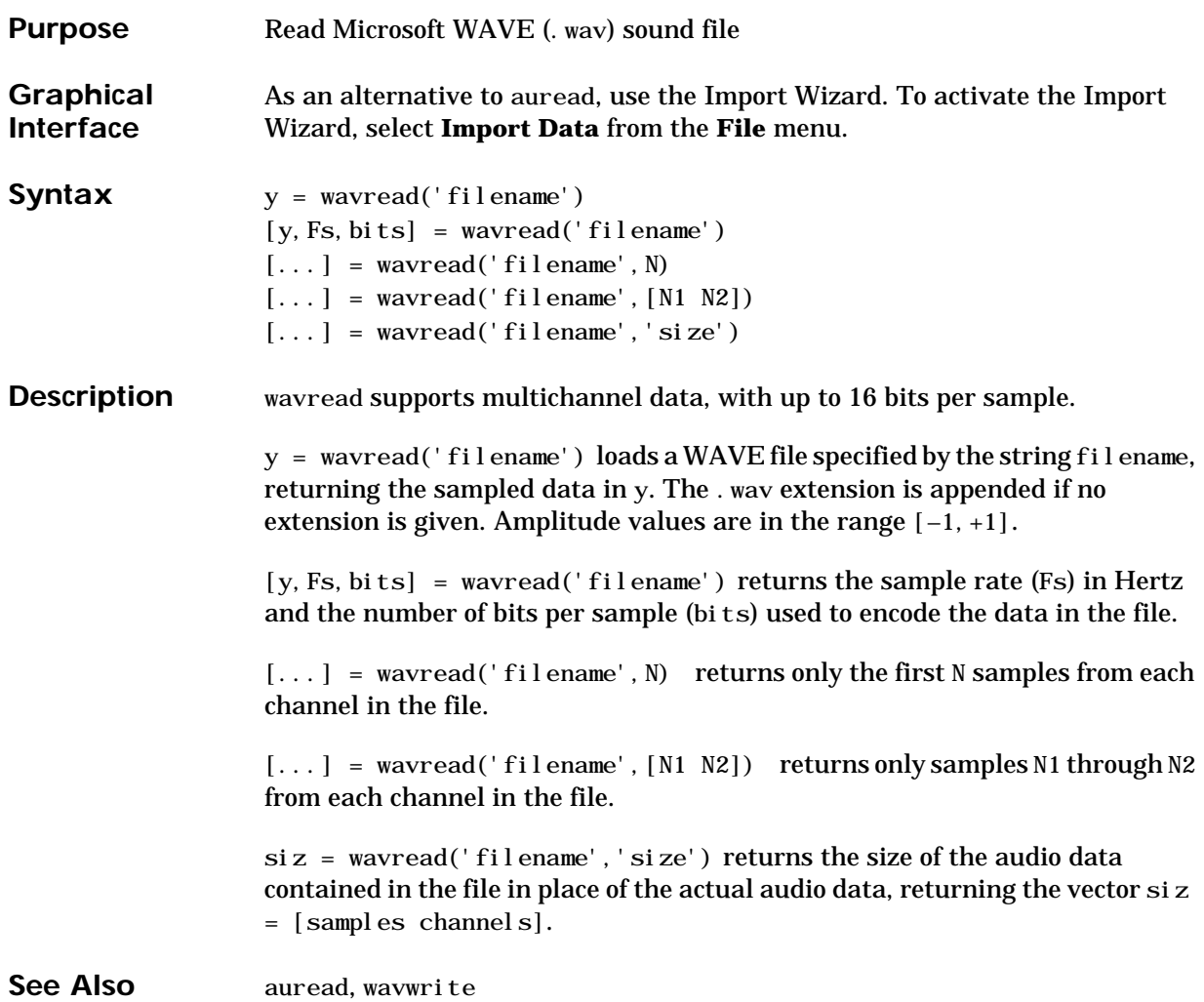

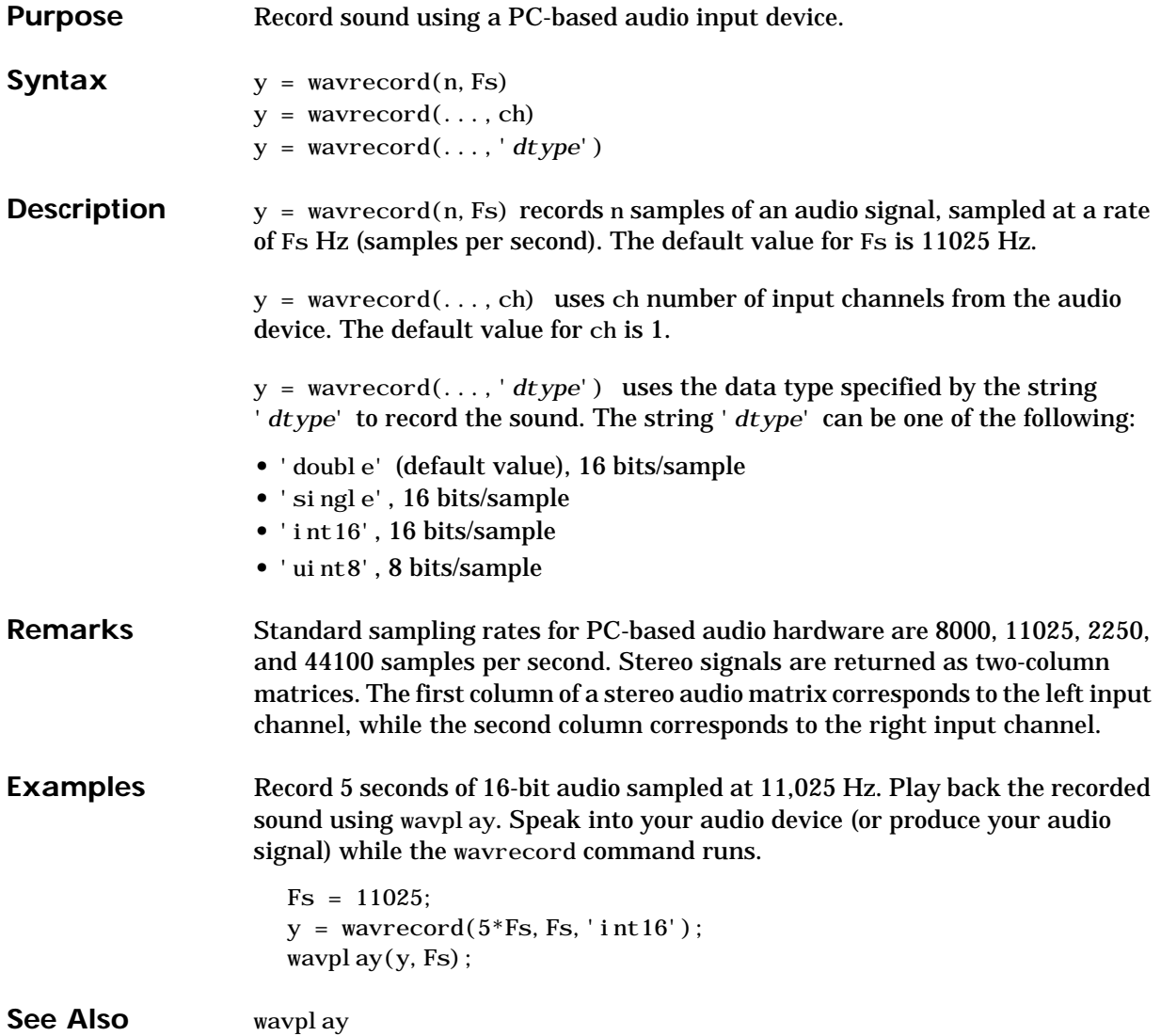

# **wavwrite**

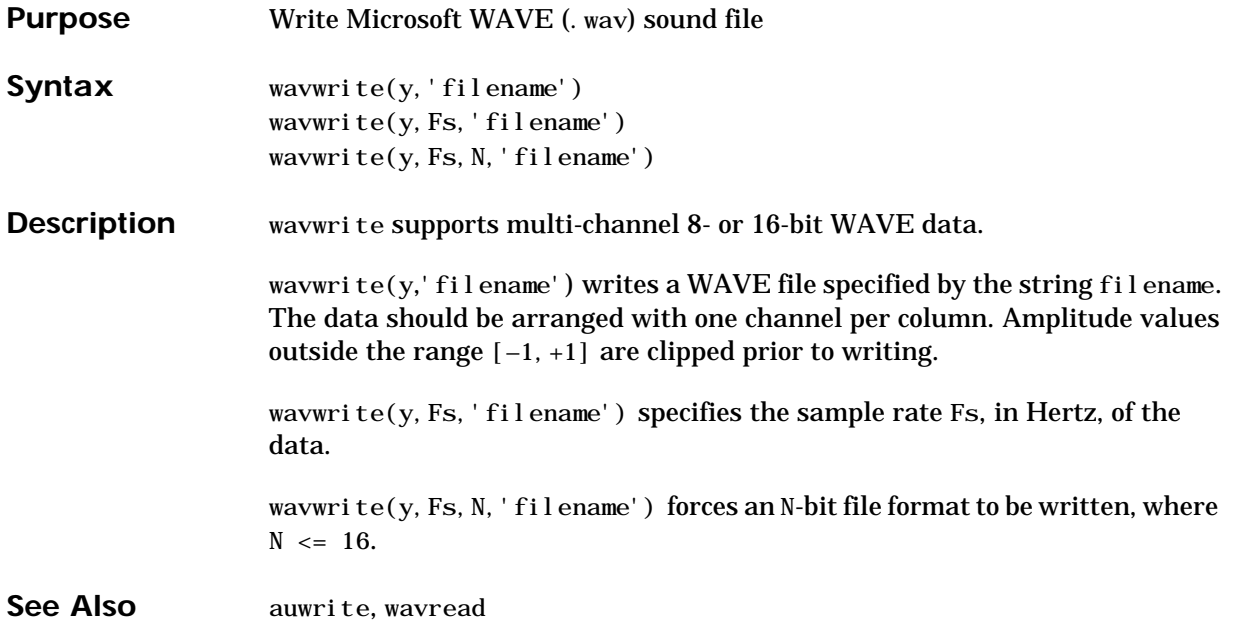

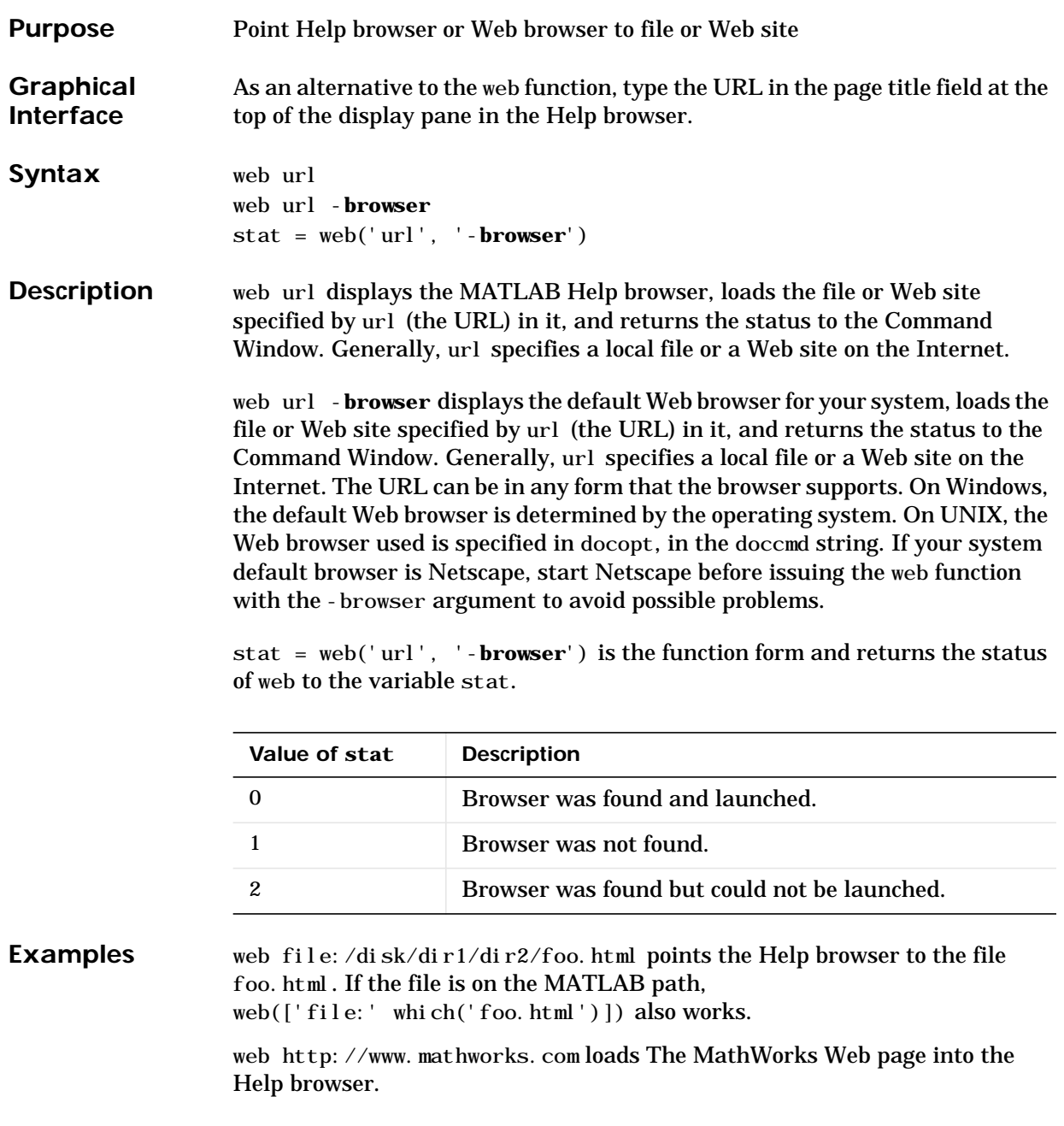

web www.mathworks.com -browser loads The MathWorks Web page into your system's default Web browser, for example, Netscape Navigator. Use web mailto: email\_address to use your default e-mail application to send a message to email\_address. **See Also** doc, docopt, helpbrowser

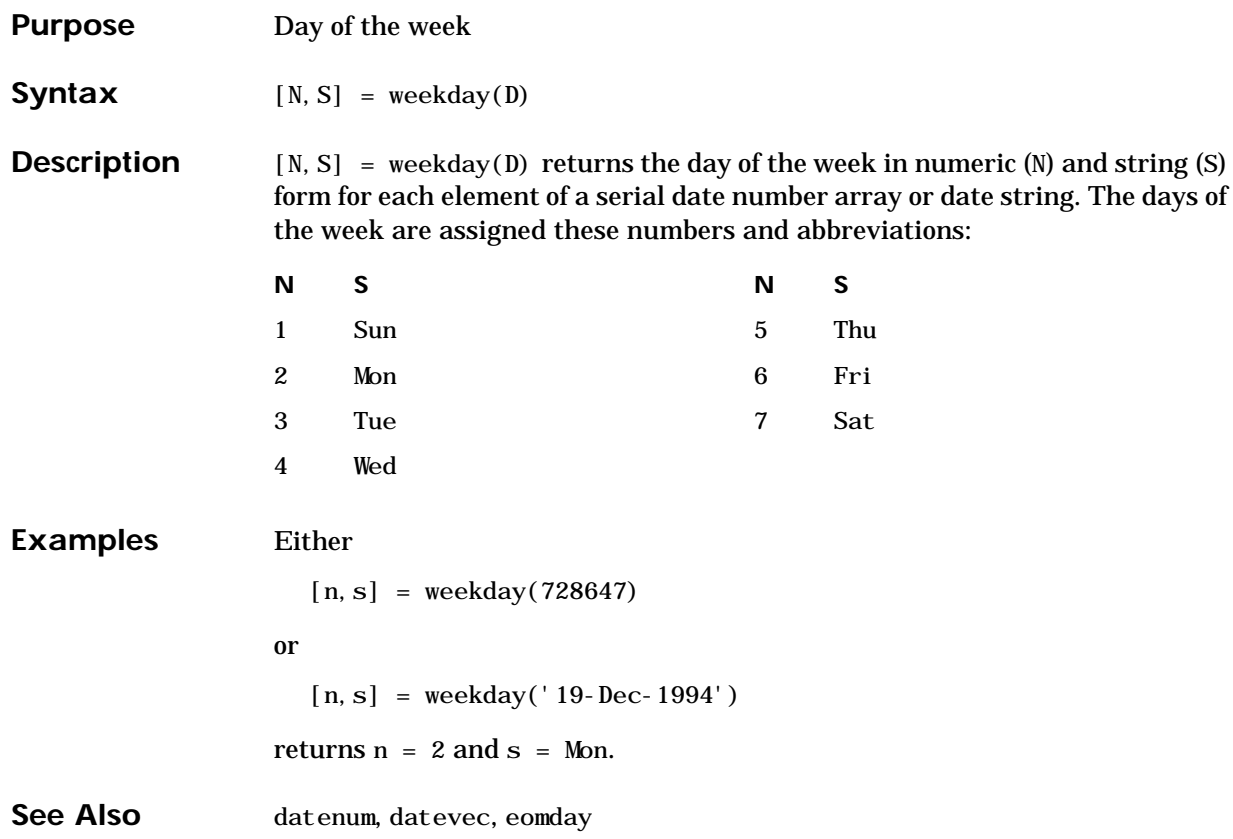

# **what**

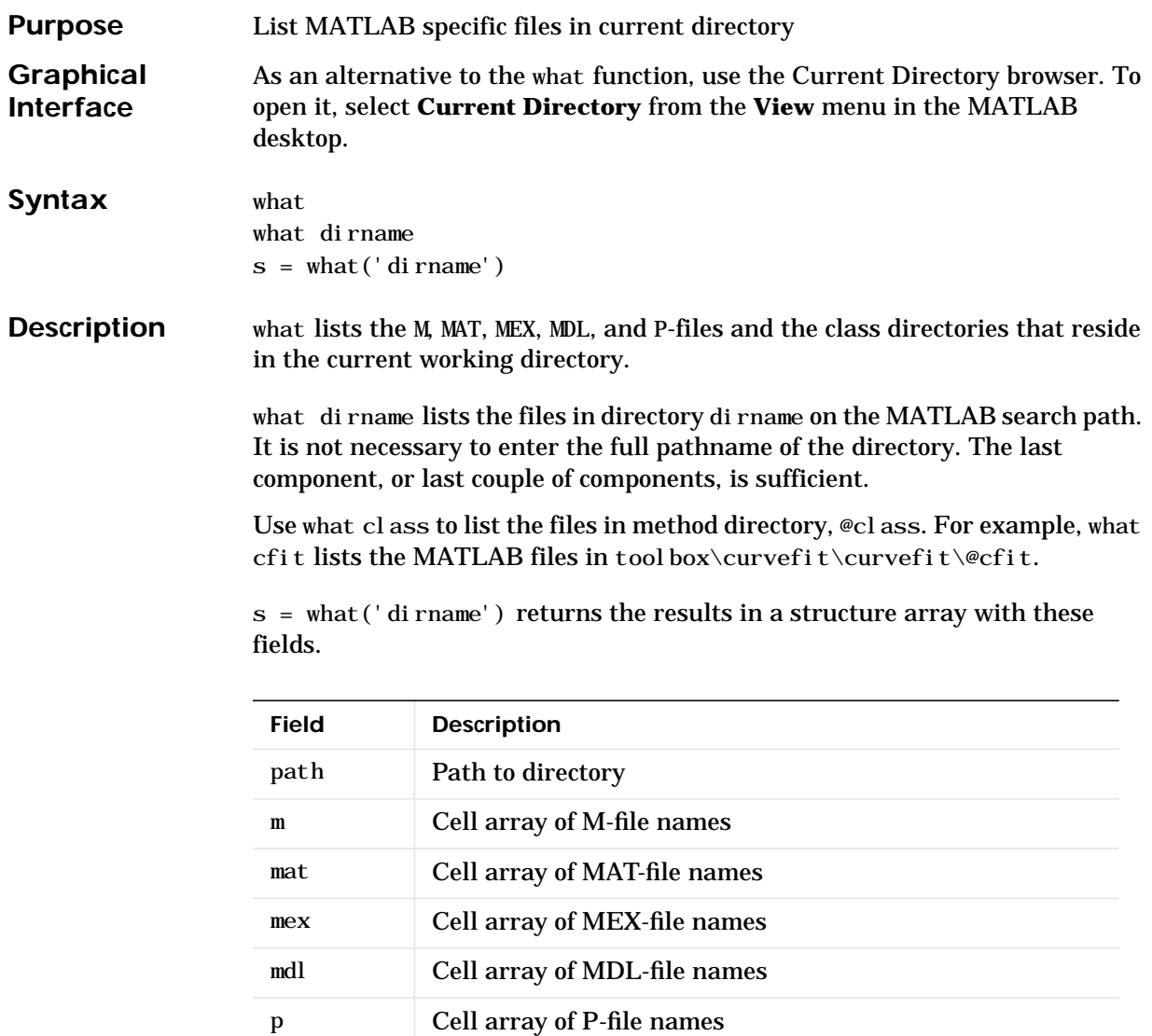

what dirname is the unquoted form of the syntax.

classes Cell array of class names

#### **Examples** To list the files in tool box\matlab\audio,

what audio

M-files in directory matlabroot\toolbox\matlab\audio

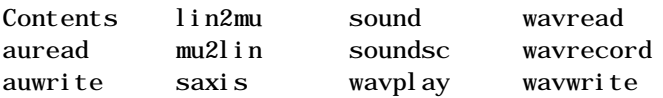

MAT-files in directory matlabroot\toolbox\matlab\audio

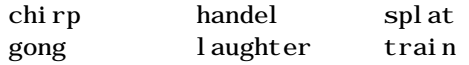

To obtain a structure array containing the MATLAB filenames in tool box $\setminus$ matlab\general, type

```
s = what('general')S = path: 'matlabroot:\toolbox\matlab\general'
            m: {105x1 cell}
        mat: \{0x1 \text{ cell}} mex: {5x1 cell}
          mdl: {0x1 cell}
            p: {'helpwin.p'}
     classes: {'char'}
```
**See Also** dir, exist, lookfor, path, which, who

# **whatsnew**

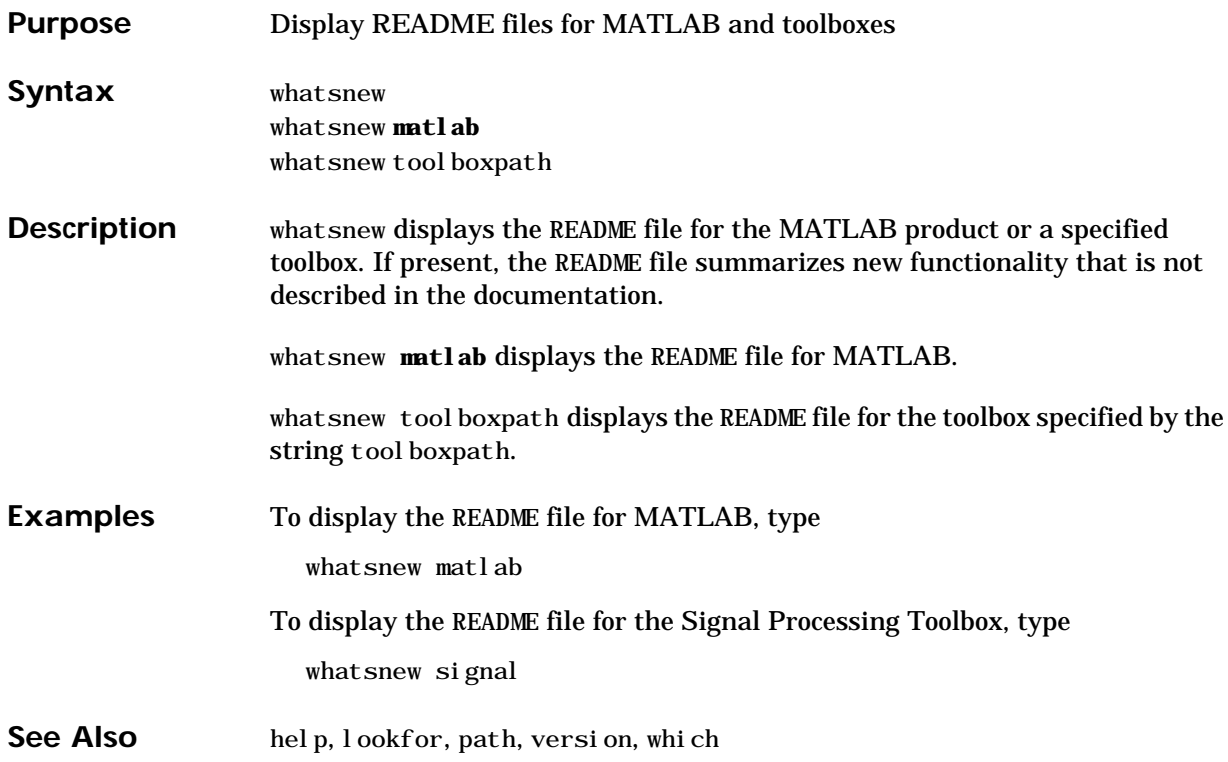

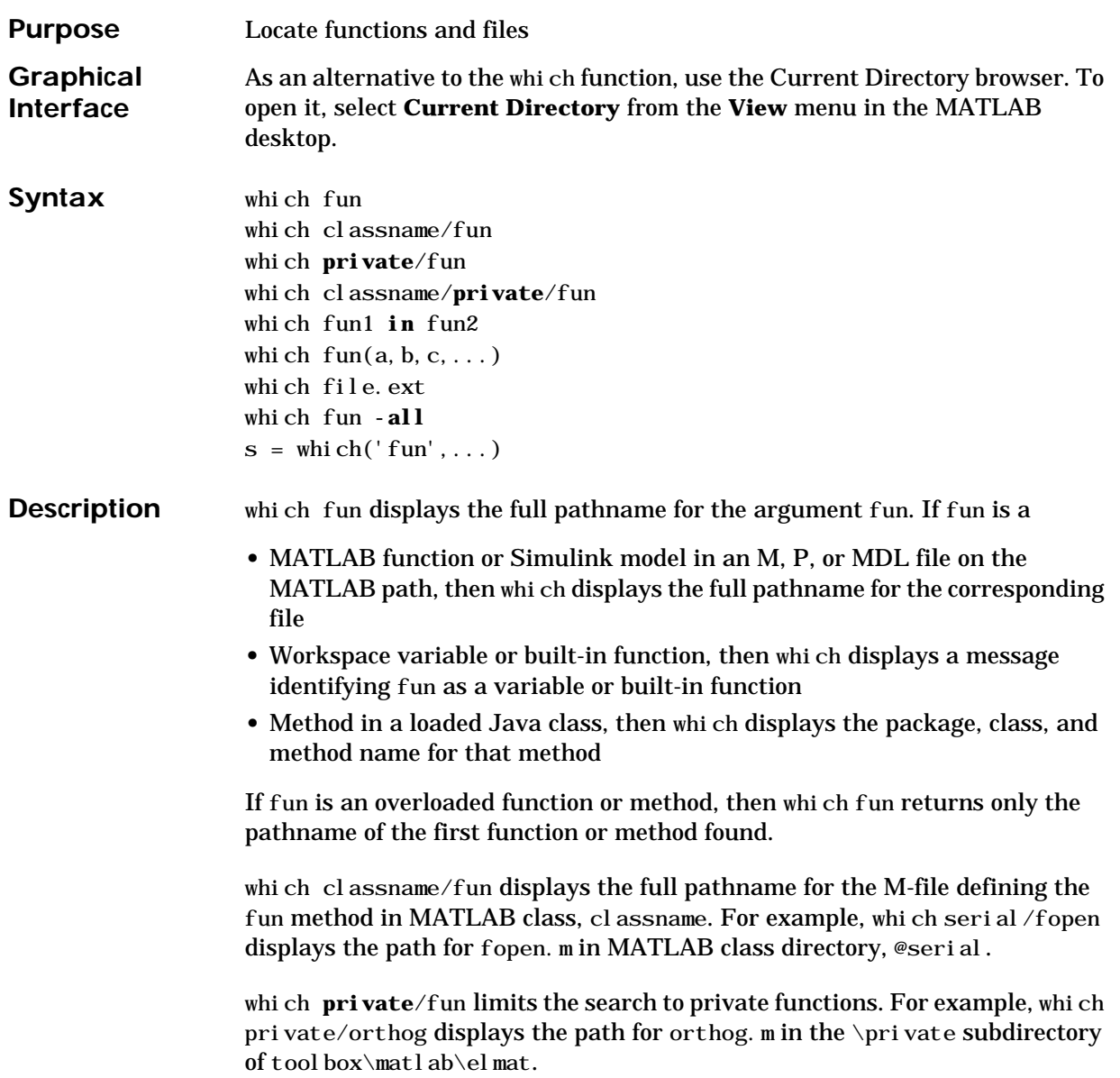

which classname/**private**/fun limits the search to private methods defined by the MATLAB class, classname. For example, which dfilt/private/todtf displays the path for  $\text{todf. m}$  in the private directory of the dfilt class.

which fun1 **in** fun2 displays the pathname to function fun1 in the context of the M-file fun2. You can use this form to determine whether a subfunction or private version of fun1 is called from fun2, rather than a function on the path. For example, which get in edit path tells you which get function is called by editpath.m.

During debugging of fun2, using which fun1 gives the same result.

which fun(a, b, c, ...) displays the path to the specified function with the given input arguments. For example, if d is a database driver object, then which get(d) displays the path tool box\database\database\@driver\get.m.

which file. ext displays the full pathname of the specified file if that file is in the current working directory or on the MATLAB path. Use exist to check for existence of files anywhere else.

which fun **-all** displays the paths to all items on the MATLAB path with the name fun. The first item in the returned list is usually the one that would be returned by which without using **-all**. The others in the list either are shadowed or can be executed in special circumstances. You may use the **-all** qualifier with any of the above formats of the which function.

 $s = whi ch('fun',...)$  returns the results of which in the string s. For built-in functions or workspace variables,  $s$  will be the string built-in or variable, respectively. You may specify an output variable in any of the above formats of the which function.

If **-all** is used with this form, the output s is always a cell array of strings, even if only one string is returned.

**Examples** The first statement below reveals that invities a built-in function. The second indicates that pinv is in the matfun directory of the MATLAB Toolbox.

> which inv inv is a built-in function.

which pinv

 $matl$ abroot\toolbox\matlab\matfun\pinv.m

To find the fopen function used on MATLAB serial class objects

```
which serial/fopen
matlabroot\toolbox\matlab\iofun\@serial\fopen.m % serial method
```
To find the setTitle method used on objects of the Java Frame class, the class must first be loaded into MATLAB. The class is loaded when you create an instance of the class.

```
frameObj = java. awt. Frame;which setTitle
java.awt.Frame.setTitle % Frame method
```
The following example uses the form, which fun(a, b, c, ...). The response returned from which depends upon the arguments of the function feval. When fun is a function handle, MATLAB evaluates the function using the feval built-in.

```
fun = @abs:
which feval (fun. -2.5)feval is a built-in function.
```
When fun is the inline function, MATLAB evaluates the function using the feval method of the inline class.

```
fun = inline('abs(x)');
which feval (fun, -2.5)matlabroot\toolbox\matlab\funfun\@inline\feval.m % inline
method
```
When you specify an output variable, which returns a cell array of strings to the variable. You must use the *function* form of which, enclosing all arguments in parentheses and single quotes.

```
s = which('private/stradd','-all');
whos s
 Name Size Bytes Class
 s 3x1 562 cell array
Grand total is 146 elements using 562 bytes
```
See Also dir, doc, exist, lookfor, path, type, what, who
<span id="page-720-0"></span>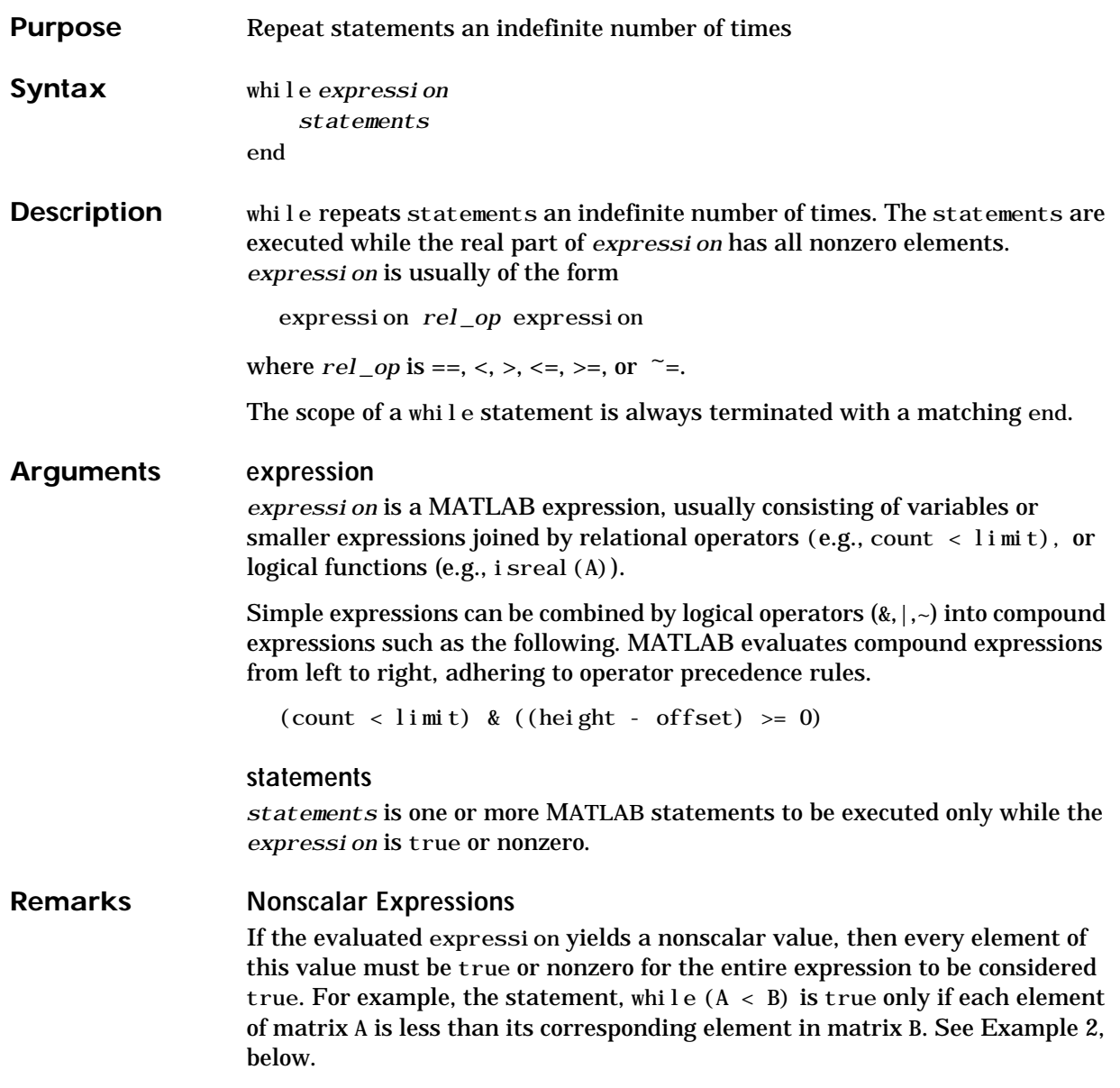

#### **Partial Evaluation of the Expression Argument**

Within the context of an if or while expression, MATLAB does not necessarily evaluate all parts of a logical expression. In some cases it is possible, and often advantageous, to determine whether an expression is true or false through only partial evaluation.

For example, if A equals zero in statement 1 below, then the expression evaluates to false, regardless of the value of B. In this case, there is no need to evaluate B and MATLAB does not do so. In statement 2, if A is nonzero, then the expression is true, regardless of B. Again, MATLAB does not evaluate the latter part of the expression.

<span id="page-721-0"></span>1) while  $(A \& B)$  2) while  $(A | B)$ 

You can use this property to your advantage to cause MATLAB to evaluate a part of an expression only if a preceding part evaluates to the desired state. Here are some examples.

```
while (b \sim= 0) & (a/b > 18.5)
if exist('myfun.m') & (myfun(x)) >= y)if iscell(A) & all(cellfun('isreal', A))
```
#### **Examples Example 1 - Simple while Statement**

The variable eps is a tolerance used to determine such things as near singularity and rank. Its initial value is the *machine epsilon*, the distance from 1.0 to the next largest floating-point number on your machine. Its calculation demonstrates while loops.

```
eps = 1;
while (1+eps) > 1eps = eps/2;end
eps =eps*2
```
# **Example 2 - Nonscalar Expression**

Given matrices A and B

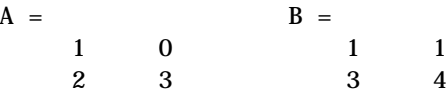

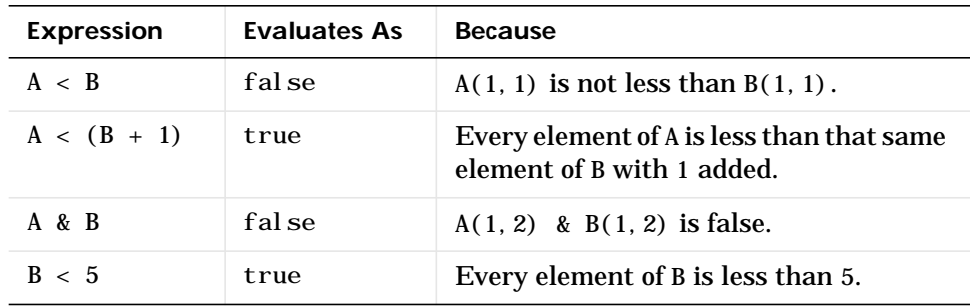

See Also if, for, end, all, any, break, return, switch

# **whitebg**

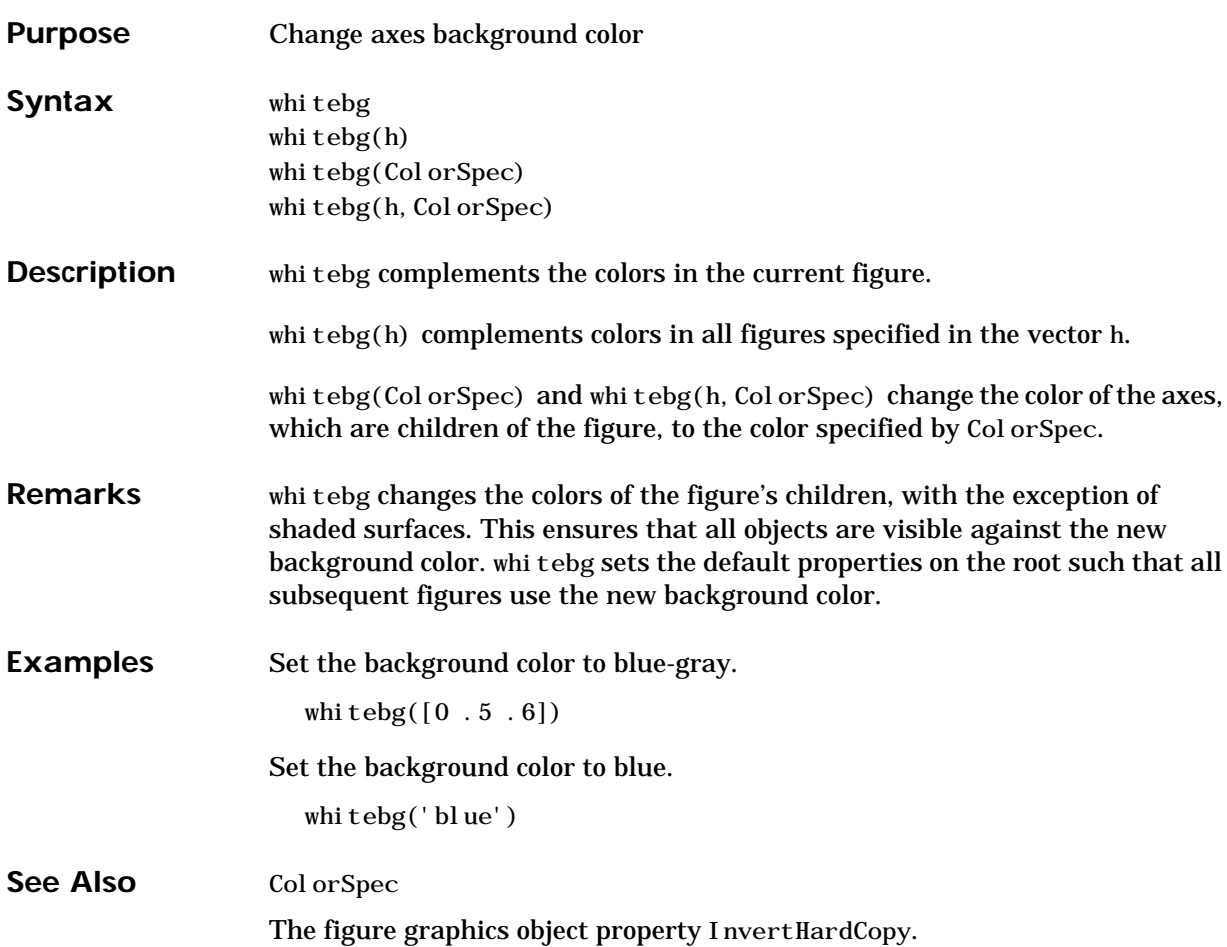

<span id="page-724-0"></span>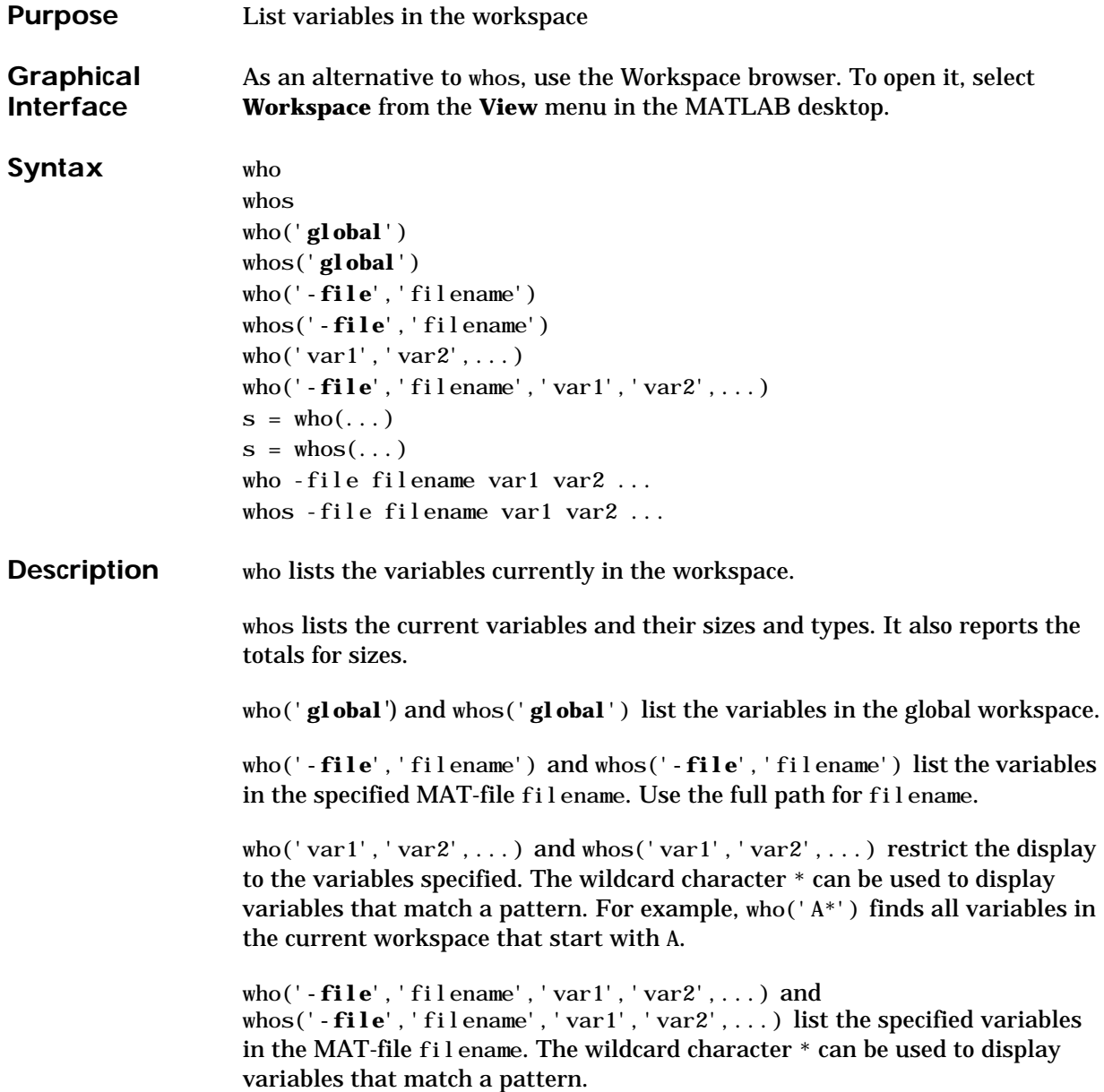

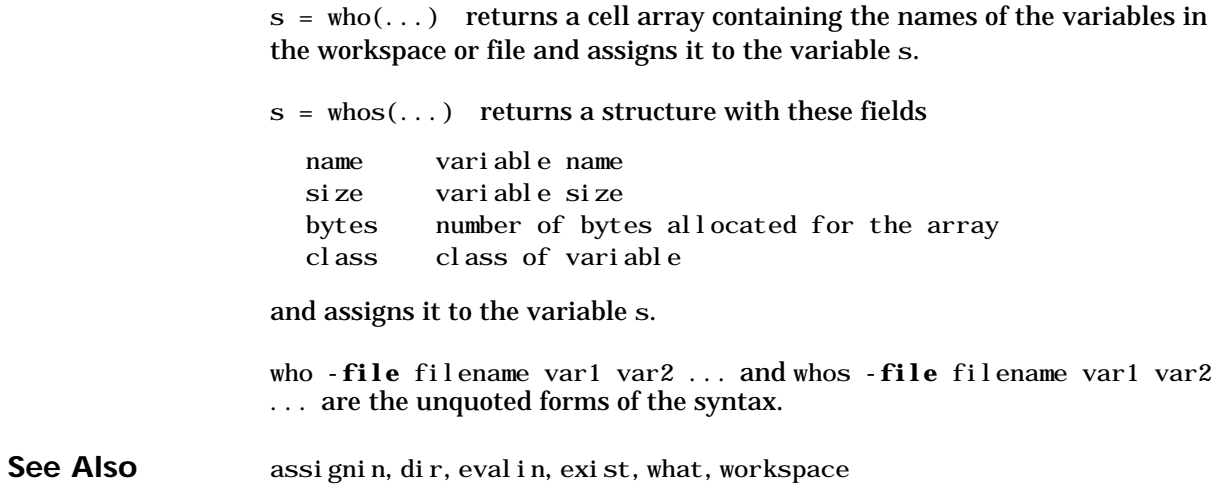

<span id="page-726-0"></span>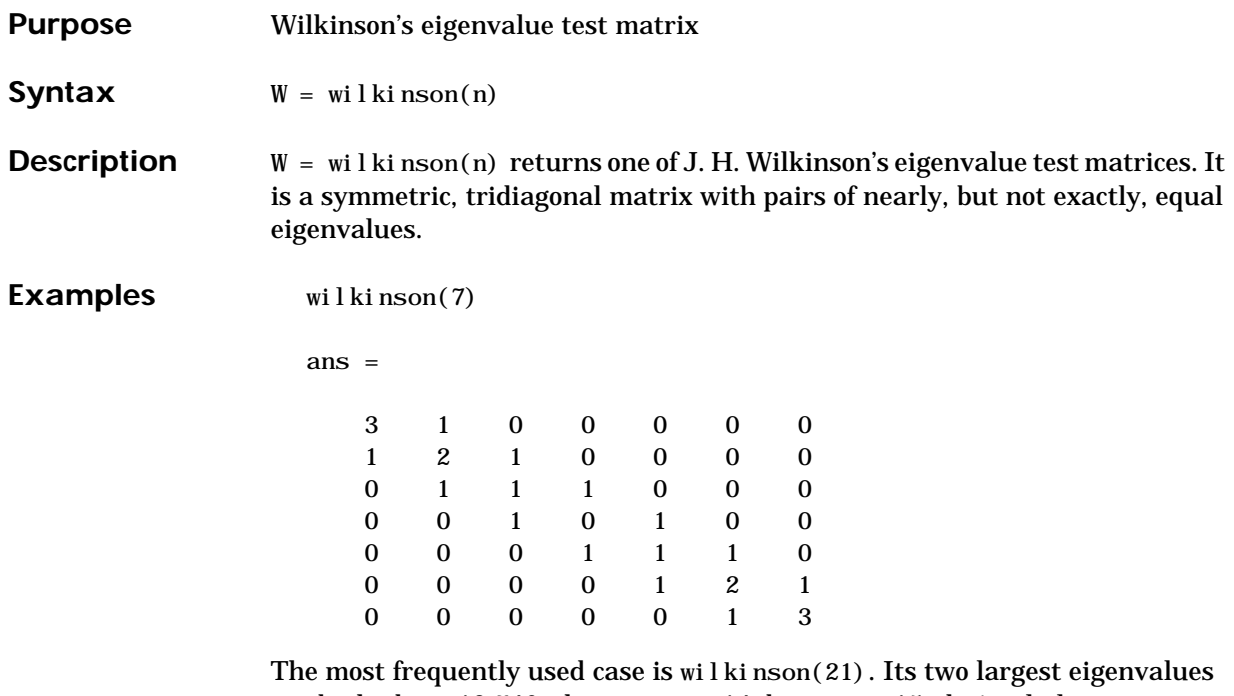

are both about 10.746; they agree to 14, but not to 15, decimal places.

See Also eig, gallery, pascal

# <span id="page-727-0"></span>**wk1read**

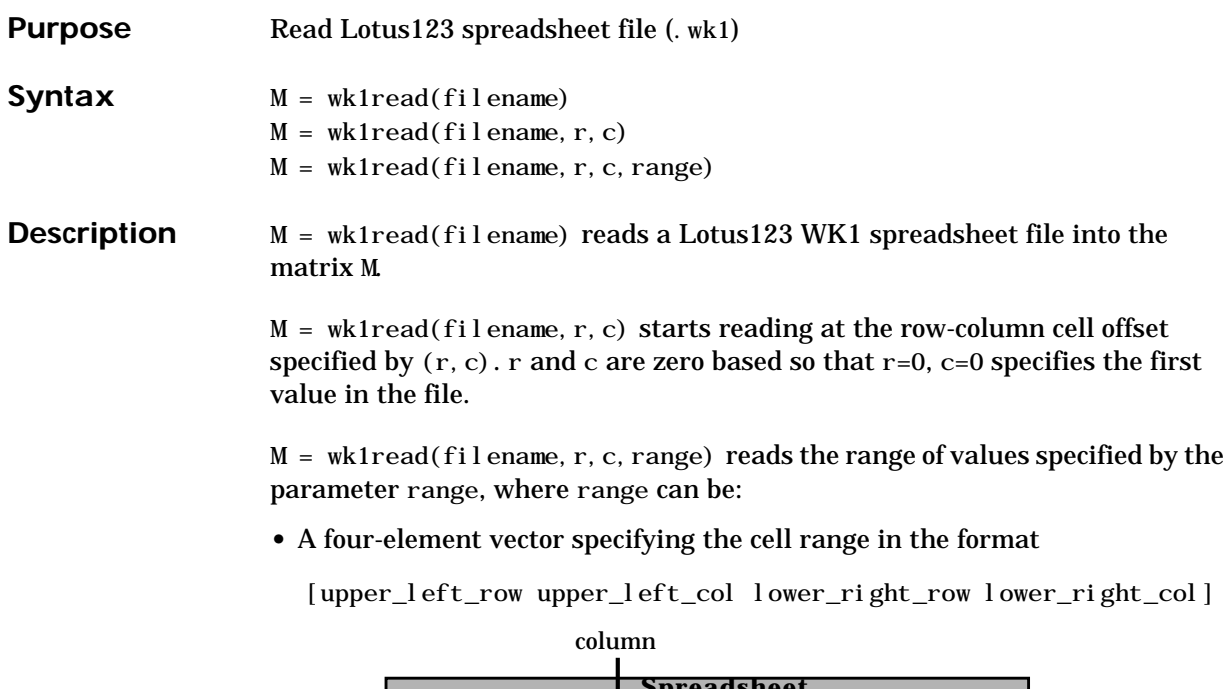

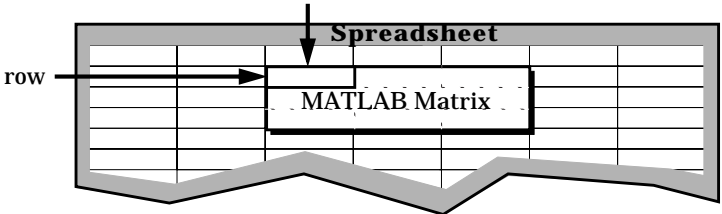

- **•** A cell range specified as a string; for example, 'A1...C5'.
- **•** A named range specified as a string; for example, 'Sales'.

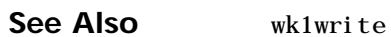

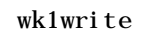

**Purpose** Write a matrix to a Lotus123 WK1 spreadsheet file

**Syntax** wk1write(filename, M) wk1write(filename, M, r, c)

**Description** wk1write(filename, M) writes the matrix M into a Lotus123 WK1 spreadsheet file named filename.

> <span id="page-728-0"></span>wk1write(filename, M, r, c) writes the matrix starting at the spreadsheet location (r, c). r and c are zero based so that r=0, c=0 specifies the first cell in the spreadsheet.

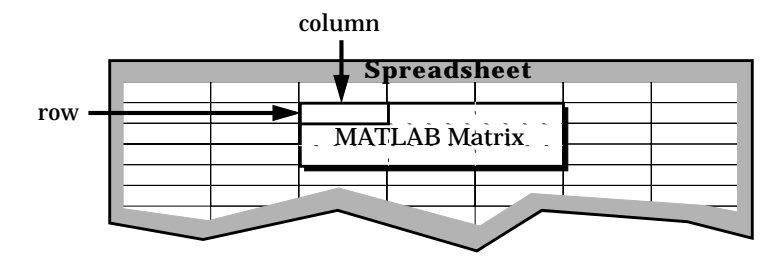

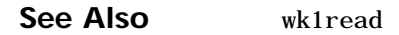

# **workspace**

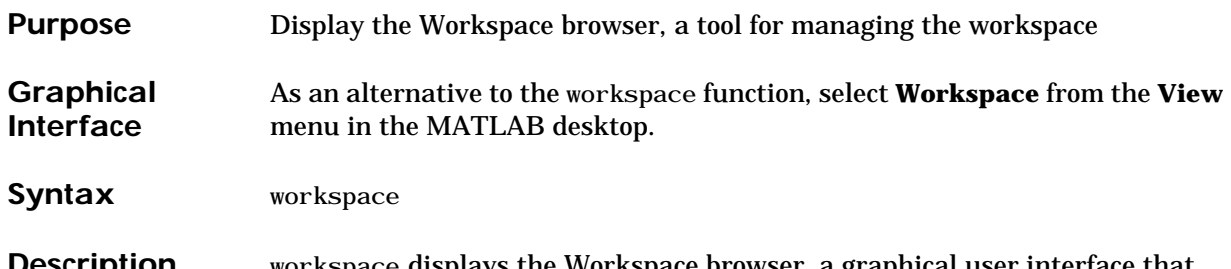

**Description** workspace displays the Workspace browser, a graphical user interface that allows you to view and manage the contents of the MATLAB workspace. It provides a graphical representation of the whos display, and allows you to perform the equivalent of the clear, load, open, and save functions.

<span id="page-729-0"></span>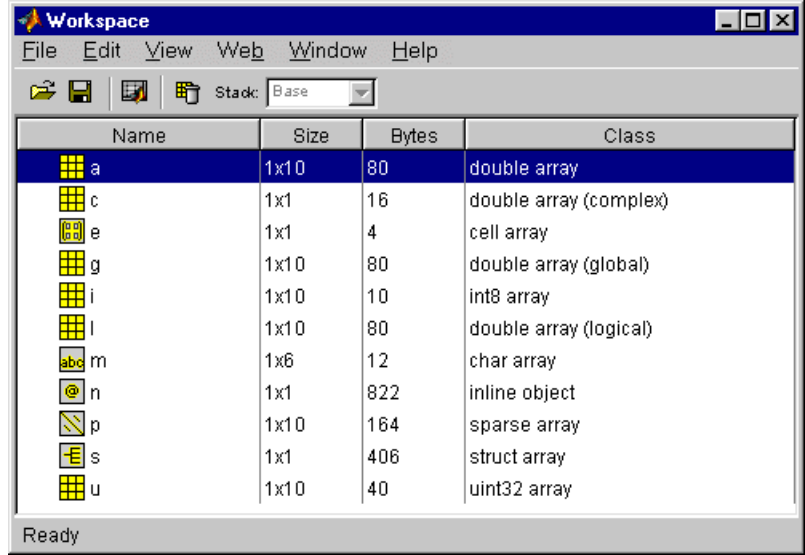

To see and edit a graphical representation of a variable, double-click the variable in the Workspace browser. The variable is displayed in the Array Editor, where you can edit it. You can only use this feature with numeric arrays.

**See Also** who

<span id="page-730-0"></span>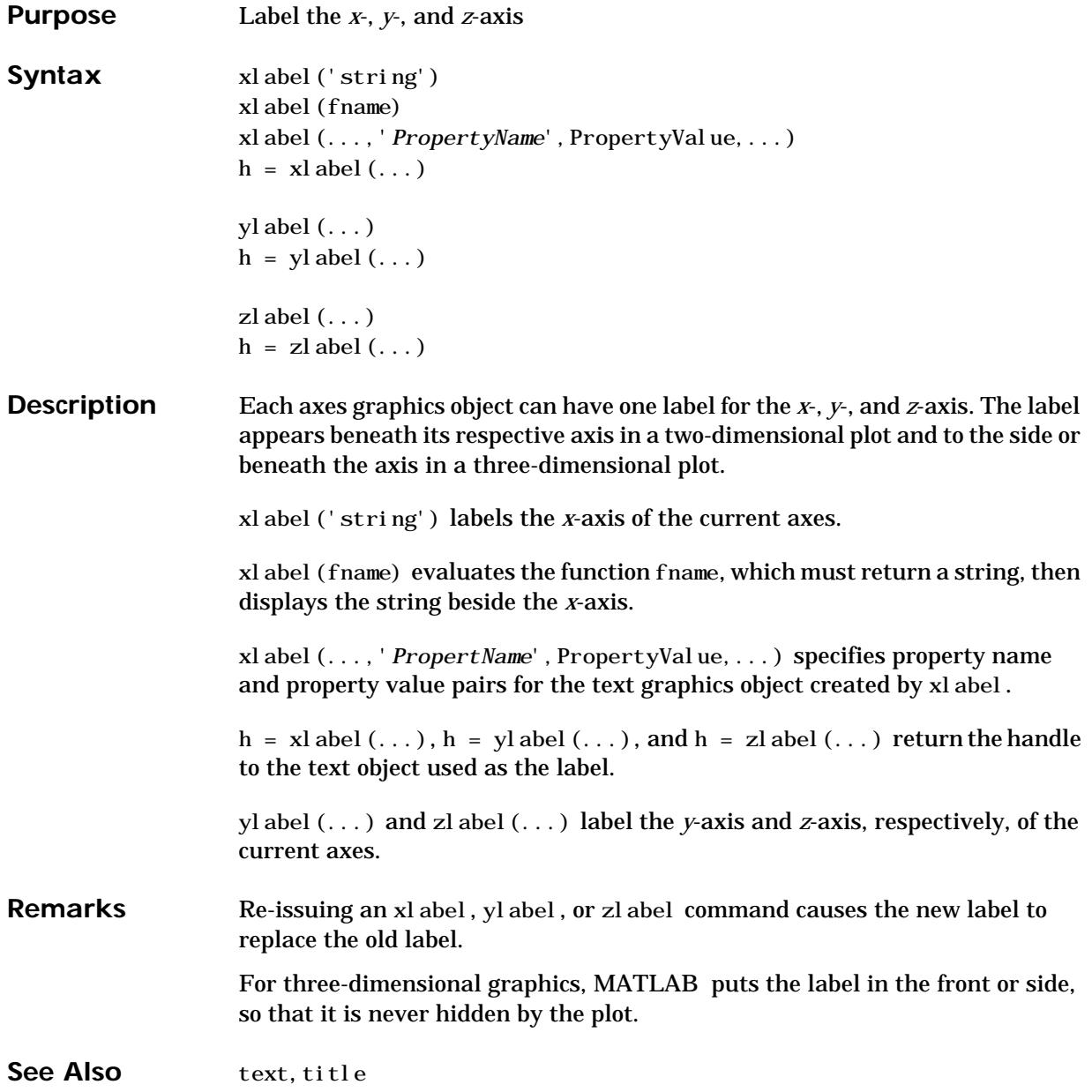

# <span id="page-731-1"></span><span id="page-731-0"></span>**xlim, ylim, zlim**

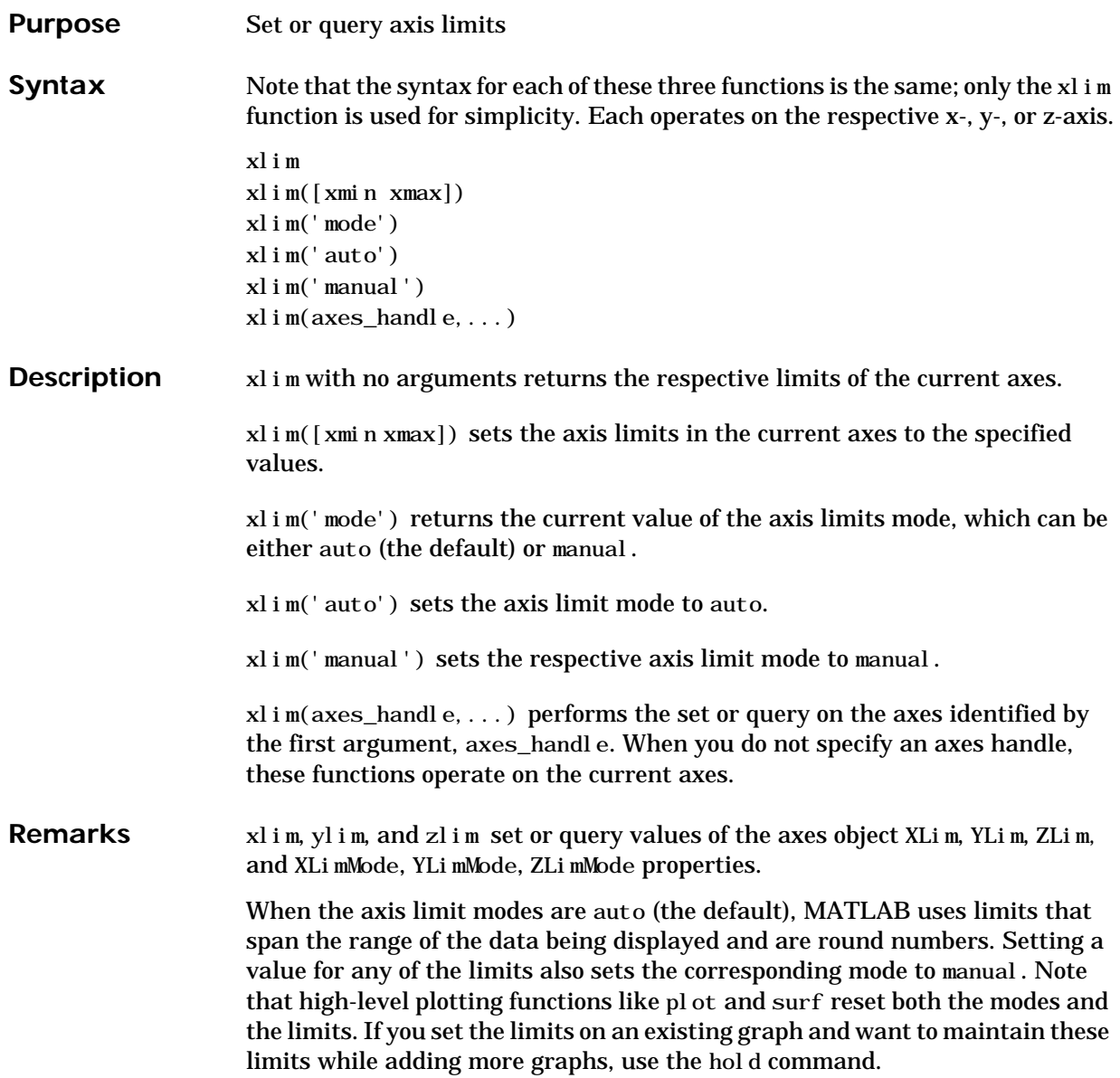

**Examples** This example illustrates how to set the *x*- and *y*-axis limits to match the actual range of the data, rather than the rounded values of [-2 3] for the *x*-axis and [-2 4] for the *y*-axis originally selected by MATLAB.

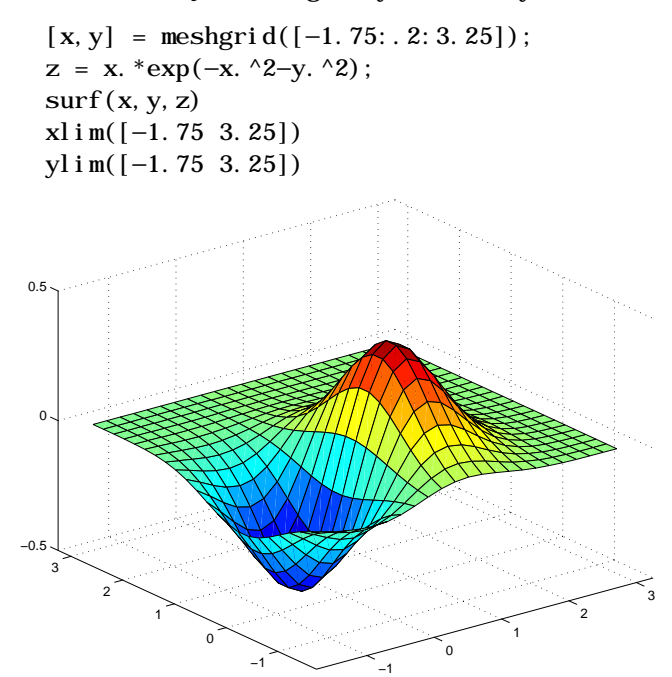

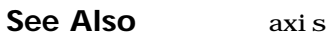

The axes properties XLim, YLim, ZLim

The "Aspect Ratio" section in the online *Using MATLAB Graphics* manual.

# **xlsfinfo**

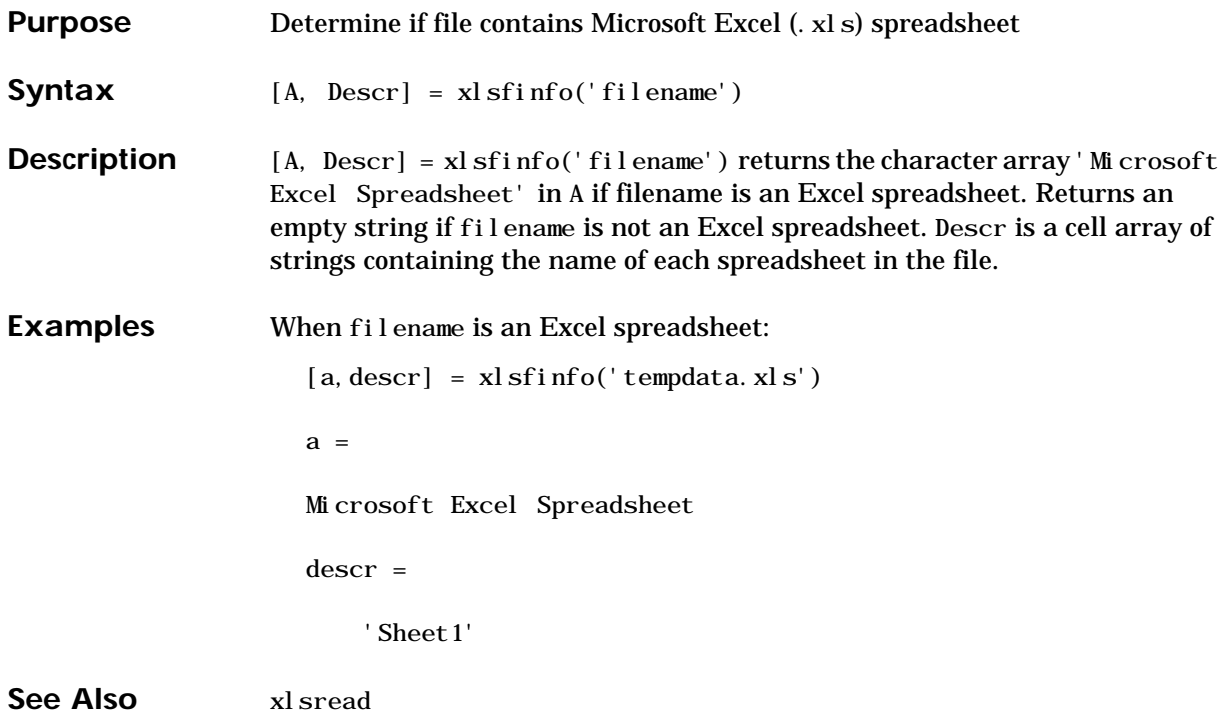

<span id="page-734-0"></span>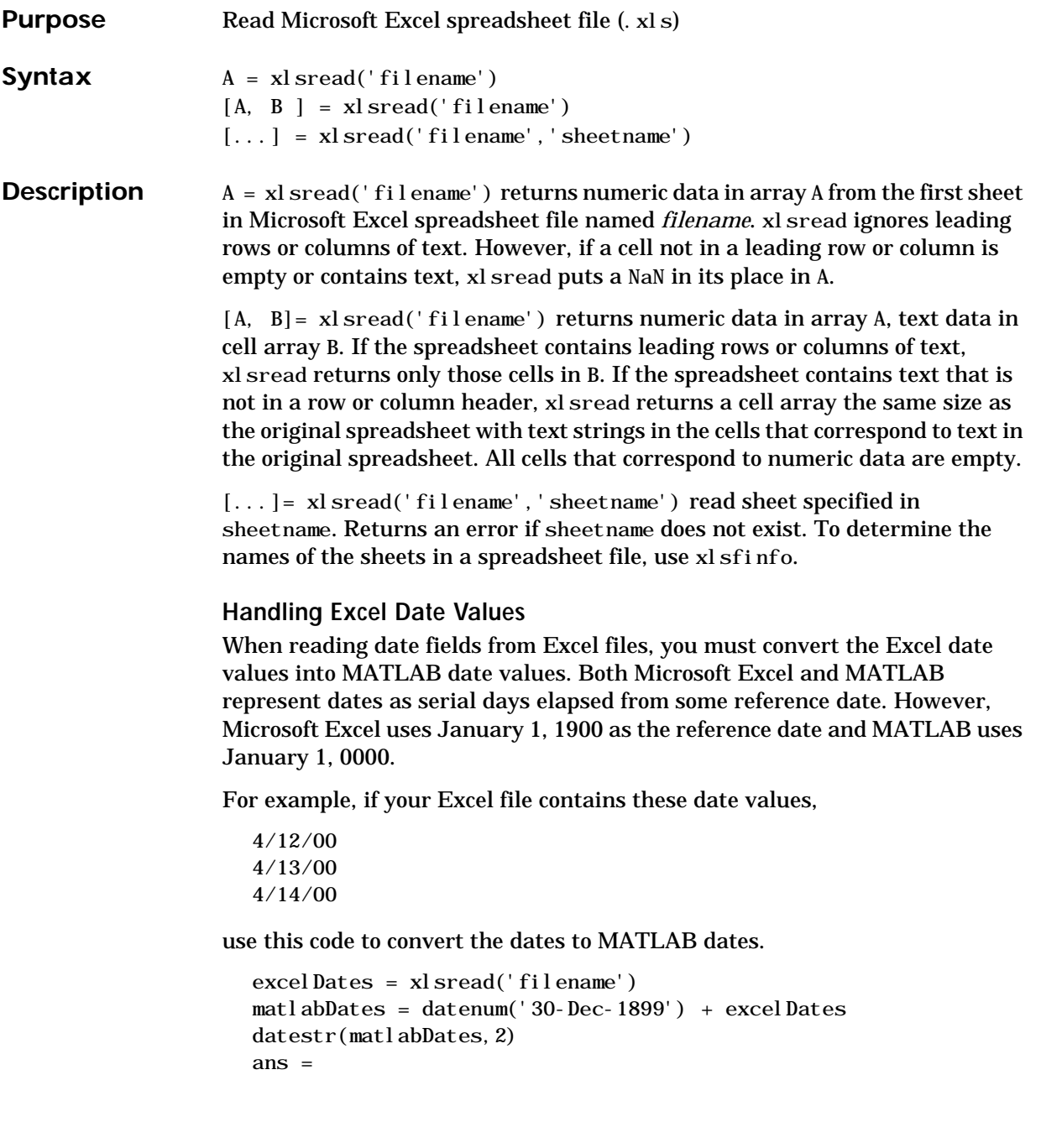

04/12/00 04/13/00 04/14/00

# **Examples Example 1 – Reading Numeric Data**

The Microsoft Excel spreadsheet file, testdata1. xls, contains this data:

To read this data into MATLAB, use this command:

 $A = xI\,sread('testdata1.xls')$  $A =$ 1 6 2 7 3 8 4 9 5 10

# **Example 2 – Handling Text Data**

The Microsoft Excel spreadsheet file, testdata2. xls, contains a mix of numeric and text data.

xlsread puts a NaN in place of the text data in the result.

 $A = xI\,sread('testdata2.xls')$  $A =$ 1 6 2 7 3 8 4 9 5 NaN

### **Example 3 – Handling Files with Row or Column Headers**

The Microsoft Excel spreadsheet file, tempdata. xls, contains two columns of numeric data with text headers for each column:

Time Temp 12 98 13 99 14 97

If you want to import only the numeric data, use xl sread with a single return argument. xl sread ignores a leading row or column of text in the numeric result.

```
ndata = xl sread('tempdata.xl s')
ndata = 12 98
    13 99
    14 97
```
To import both the numeric data and the text data, specify two return values for xl sread.

[ndata, headertext] = xlsread('tempdata.xls') ndata = 12 98 13 99 14 97 headertext = 'time' 'temp'

See Also wk1read, textread, xlsfinfo

<span id="page-738-0"></span>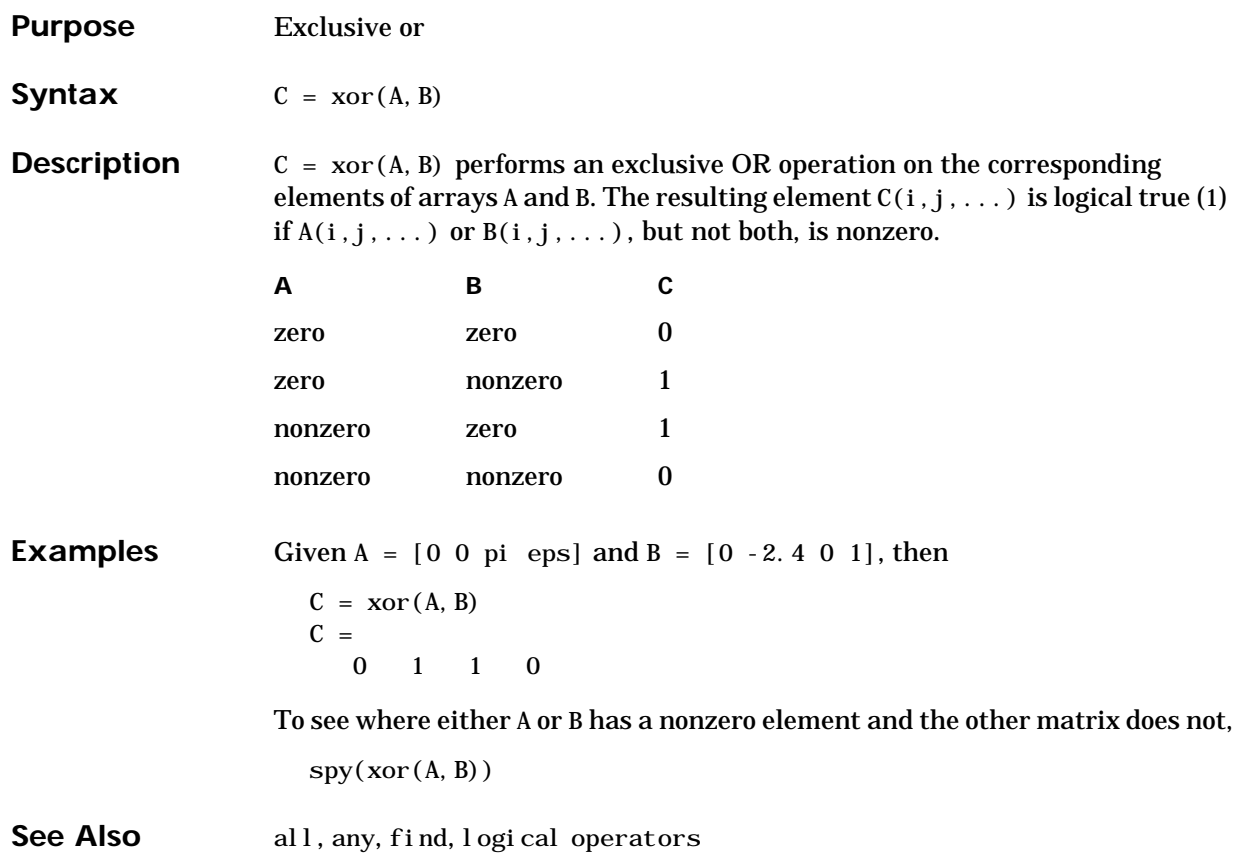

# <span id="page-739-1"></span>**zeros**

<span id="page-739-3"></span><span id="page-739-2"></span><span id="page-739-0"></span>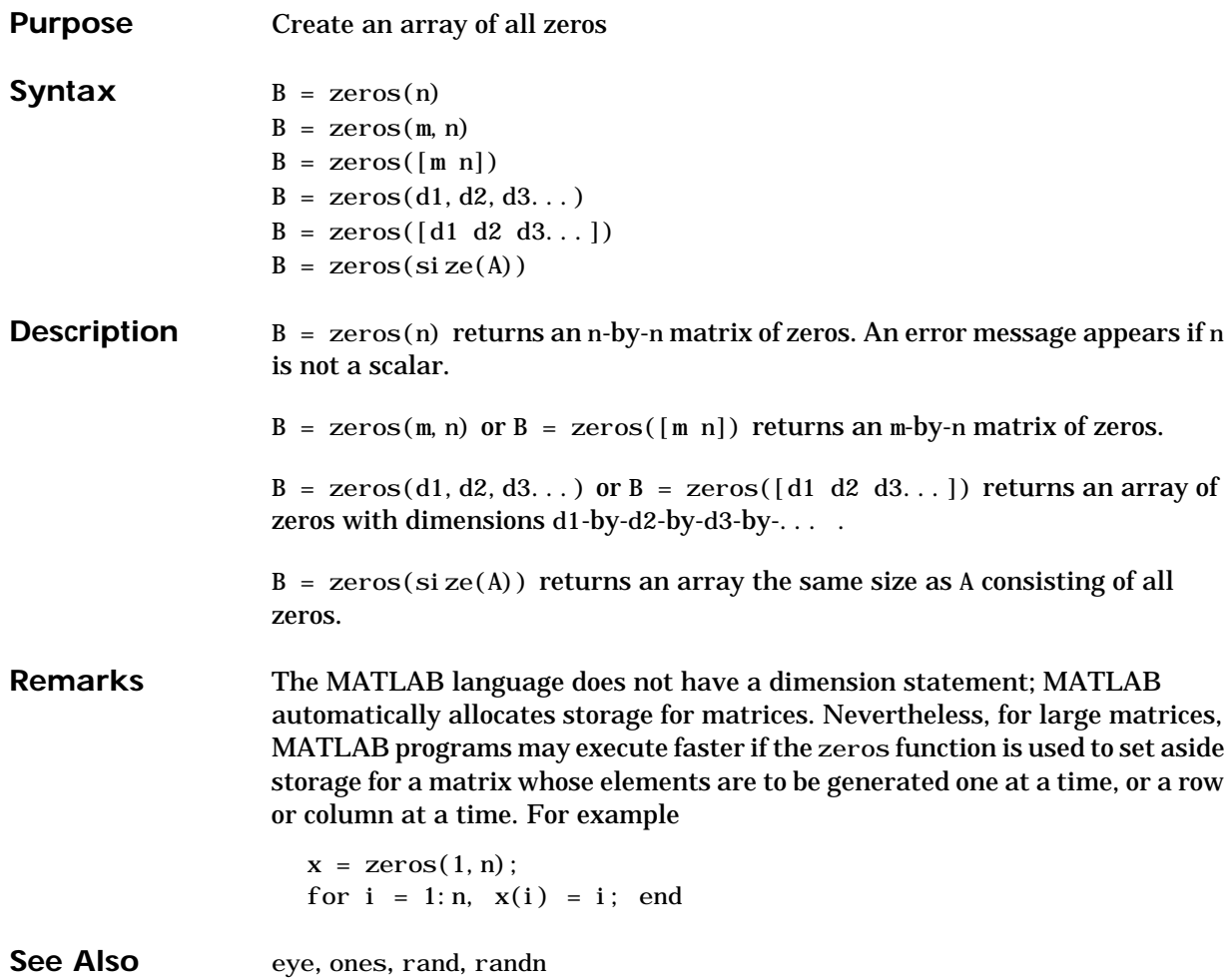

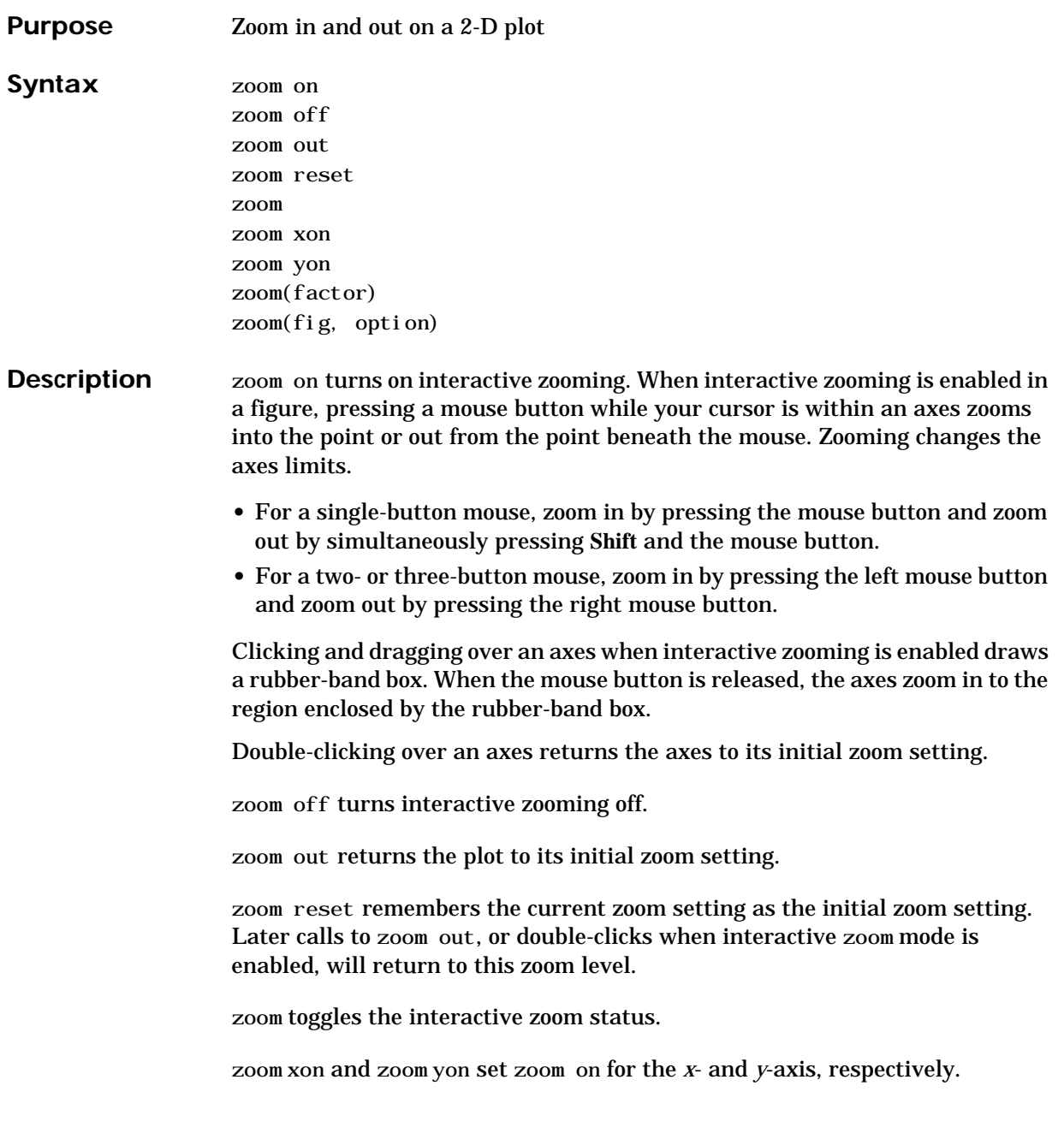

zoom(factor) zooms in or out by the specified zoom factor, without affecting the interactive zoom mode. Values greater than 1 zoom in by that amount, while numbers greater than 0 and less than 1 zoom out by 1/factor.

zoom(fig, option) Any of the above options can be specified on a figure other than the current figure using this syntax.

**Remarks** zoom changes the axes limits by a factor of two (in or out) each time you press the mouse button while the cursor is within an axes. You can also click and drag the mouse to define a zoom area, or double-click to return to the initial zoom level.

# **Index**

### **Numerics**

1-norm [2-190](#page-243-0)

# **A**

Accelerator Uimenu property [2-595](#page-648-0) ActiveX object methods propedit [2-149](#page-202-0) release [2-221](#page-274-0) save [2-265](#page-318-0) send [2-284](#page-337-0) set [2-291](#page-344-0) allocation of storage (automatic) [2-686](#page-739-0) Al phaData surface property [2-461](#page-514-0) AlphaDataMapping patch property [2-30](#page-83-0) surface property [2-461](#page-514-1) AmbientStrength Patch property [2-30](#page-83-1) Surface property [2-462](#page-515-0) annotating plots [2-99](#page-152-0) arguments, M-file passing variable numbers of [2-620](#page-673-0) array product of elements [2-142](#page-195-0) of random numbers [2-179,](#page-232-0) [2-181](#page-234-0) removing first n singleton dimensions of [2-303](#page-356-0) removing singleton dimensions of [2-366](#page-419-0) reshaping [2-225](#page-278-0) shifting dimensions of [2-303](#page-356-0) size of [2-312](#page-365-0) sorting elements of [2-321](#page-374-0) structure [2-236,](#page-289-0) [2-296](#page-349-0) sum of elements [2-444](#page-497-0)

swapping dimensions of [2-81](#page-134-0) of all zeros [2-686](#page-739-1) arrays editing [2-676](#page-729-0) ASCII data converting sparse matrix after loading fro[m](#page-383-0) [2-330](#page-383-0) saving to disk [2-262](#page-315-0) aspect ratio of axes [2-52](#page-105-0) axes setting and querying limits [2-678](#page-731-0) setting and querying plot box aspect ratio [2-52](#page-105-1) axes editing [2-99](#page-152-1) azimuth (spherical coordinates) [2-338](#page-391-0) azimuth of viewpoint [2-629](#page-682-0)

# **B**

BackFaceLighting Surface property [2-462](#page-515-1) BackFaceLightingpatch property [2-31](#page-84-0) BackGroundCol or Uicontrol property [2-570](#page-623-0) badly conditioned [2-190](#page-243-1) binary data saving to disk [2-262](#page-315-0) bold font TeX characters [2-526](#page-579-0) Buckminster Fuller [2-496](#page-549-0) BusyAction patch property [2-31](#page-84-1) rectangle property [2-205](#page-258-0) Root property [2-241](#page-294-0) Surface property [2-462](#page-515-2) Text property [2-517](#page-570-0)

Uicontextmenu property [2-557](#page-610-0) Uicontrol property [2-570](#page-623-1) Uimenu property [2-596](#page-649-0) ButtonDownFcn patch property [2-31](#page-84-2) rectangle property [2-205](#page-258-1) Root property [2-241](#page-294-1) Surface property [2-463](#page-516-0) Text property [2-517](#page-570-1) Uicontextmenu property [2-557](#page-610-1) Uicontrol property [2-571](#page-624-0) Uimenu property [2-596](#page-649-1)

# **C**

caching MATLAB directory [2-48](#page-101-0) CallBack Uicontextmenu property [2-557](#page-610-2) Uicontrol property [2-571](#page-624-1) Uimenu property [2-596](#page-649-2) CallbackObject, Root property [2-241](#page-294-2) CaptureMatrix, Root property [2-241](#page-294-3) CaptureRect, Root property [2-241](#page-294-4) Cartesian coordinates [2-106,](#page-159-0) [2-338](#page-391-1) case in switch statement (defined) [2-485](#page-538-0) lower to upper [2-616](#page-669-0) Cayley-Hamilton theorem [2-122](#page-175-0) CData Surface property [2-463](#page-516-1) Uicontrol property [2-572](#page-625-0) CDataMapping patch property [2-33](#page-86-0) Surface property [2-463](#page-516-2) CDatapatch property [2-31](#page-84-3) characters

conversion, in format specification string [2-355](#page-408-0) escape, in format specification string [2-356](#page-409-0) check boxes [2-562](#page-615-0) Checked, Uimenu property [2-597](#page-650-0) checkerboard pattern (example) [2-223](#page-276-0) child functions [2-143](#page-196-0) Children patch property [2-34](#page-87-0) rectangle property [2-205](#page-258-2) Root property [2-241](#page-294-5) Surface property [2-464](#page-517-0) Text property [2-517](#page-570-2) Uicontextmenu property [2-557](#page-610-3) Uicontrol property [2-572](#page-625-1) Uimenu property [2-597](#page-650-1) Cholesky factorization lower triangular factor [2-17](#page-70-0) minimum degree ordering and (sparse) [2-494](#page-547-0) Clipping rectangle property [2-206](#page-259-0) Root property [2-241](#page-294-6) Surface property [2-464](#page-517-1) Text property [2-518](#page-571-0) Uicontextmenu property [2-558](#page-611-0) Uicontrol property [2-572](#page-625-2) Uimenu property [2-597](#page-650-2) Cl i ppi ngpatch property [2-34](#page-87-1) closest triangle search [2-552](#page-605-0) closing MATLAB [2-171](#page-224-0) Color Text property [2-518](#page-571-1) colormaps converting from RGB to HSV [2-231](#page-284-0) plotting RGB components [2-232](#page-285-0) commercial MATLAB emulating th[e Runtime Server](#page-570-0) [2-261](#page-314-0)

complex numbers, sorting [2-321,](#page-374-1) [2-323](#page-376-0) unitary matrix [2-155](#page-208-0) complex Schur form [2-276](#page-329-0) condition number of matrix [2-190](#page-243-2) context menu [2-554](#page-607-0) continued fraction expansion [2-185](#page-238-0) conversion cylindrical to Cartesian [2-106](#page-159-1) full to sparse [2-327](#page-380-0) lowercase to uppercase [2-616](#page-669-0) partial fraction expansion to pole-residue [2-227](#page-280-0) polar to Cartesian [2-106](#page-159-1) pole-residue to partial fraction expansion [2-227](#page-280-0) real to complex Schur form [2-258](#page-311-0) spherical to Cartesian [2-338](#page-391-2) string to numeric array [2-383](#page-436-0) conversion characters in format specification string [2-355](#page-408-0) coordinate system and viewpoint [2-629](#page-682-1) coordinates Cartesian [2-106,](#page-159-0) [2-338](#page-391-1) cylindrical [2-106](#page-159-0) polar [2-106](#page-159-0) spherical [2-338](#page-391-1) CreateFcn patch property [2-34](#page-87-2) rectangle property [2-206](#page-259-1) Root property [2-241](#page-294-7) Surface property [2-464](#page-517-2) Text property [2-518](#page-571-2) Uicontextmenu property [2-558](#page-611-1) Uicontrol property [2-572](#page-625-3) Uimenu property [2-597](#page-650-3) cubic interpolation [2-61](#page-114-0)

current directory [2-150](#page-203-0) CurrentFigure, Root property [2-241](#page-294-8) Curvature, rectangle property [2-206](#page-259-2) curve fitting (polynomial) [2-115](#page-168-0) Cuthill-McKee ordering, reverse [2-494,](#page-547-1) [2-496](#page-549-1) cylindrical coordinates [2-106](#page-159-0)

#### **D** data

ASCII, saving to disk [2-262](#page-315-0) binary, dependence upon array size and typ[e](#page-317-0) [2-264](#page-317-0) binary, saving to disk [2-262](#page-315-0) computing 2-D stream lines [2-389](#page-442-0) computing 3-D stream lines [2-391](#page-444-0) formatting [2-354](#page-407-0) reading from files [2-529](#page-582-0) reducing number of elements in [2-217](#page-270-0) smoothing 3-D [2-320](#page-373-0) writing to strings [2-354](#page-407-0) data, ASCII converting sparse matrix after loading fro[m](#page-383-0) [2-330](#page-383-0) debugging M-files [2-143](#page-196-1) decomposition "economy-size" [2-155,](#page-208-1) [2-480](#page-533-0) orthogonal-triangular (QR) [2-155](#page-208-2) Schur [2-276](#page-329-1) singular value [2-184,](#page-237-0) [2-480](#page-533-1) definite integral [2-164](#page-217-0) DeleteFcn Root property [2-242](#page-295-0) Surface property [2-464](#page-517-3) Text property [2-518](#page-571-3) Uicontextmenu property [2-558](#page-611-2)

Uicontrol property [2-572](#page-625-4) Uimenu property [2-597](#page-650-4) Del et eFcn, rectangle property [2-206](#page-259-3) Del et eFcnpatch property [2-34](#page-87-3) dependence, linear [2-439](#page-492-0) dependent functions [2-143](#page-196-0) derivative polynomial [2-112](#page-165-0) detecting positive, negative, and zero array element[s](#page-361-0) [2-308](#page-361-0) diagonal k-th (illustration) [2-544](#page-597-0) sparse [2-332](#page-385-0) dialog box print [2-140](#page-193-0) question [2-169](#page-222-0) warning [2-648](#page-701-0) Diary, Root property [2-242](#page-295-1) DiaryFile, Root property [2-242](#page-295-2) differences between sets [2-295](#page-348-0) differential equation solvers ODE boundary value problems extracting properties of [2-542,](#page-595-0) [2-543](#page-596-0) parabolic-elliptic PDE problems [2-67](#page-120-0) DiffuseStrength Surface property [2-464](#page-517-4) DiffuseStrengthpatch property [2-35](#page-88-0) dimension statement (lack of in MATLAB) [2-686](#page-739-2) dimensions size of [2-312](#page-365-0) direct term of a partial fraction expansion [2-227](#page-280-1) directories listing MATLAB files in [2-660](#page-713-0) MATLAB caching [2-48](#page-101-0)

removing from search path [2-237](#page-290-0) directory temporary system [2-501](#page-554-0) directory, current [2-150](#page-203-0) discontinuities, eliminating (in arrays of phase angles) [2-615](#page-668-0) division remainder after [2-222](#page-275-0)

# **E**

Echo, Root property [2-242](#page-295-3) EdgeAl pha patch property [2-35](#page-88-1) surface property [2-465](#page-518-0) EdgeColor patch property [2-35](#page-88-2) Surface property [2-465](#page-518-1) EdgeCol or, rectangle property [2-207](#page-260-0) EdgeLighting patch property [2-36](#page-89-0) Surface property [2-466](#page-519-0) editable text [2-562](#page-615-1) eigenvalue modern approach to computation of [2-110](#page-163-0) problem [2-113](#page-166-0) problem, generalized [2-113](#page-166-1) problem, polynomial [2-113](#page-166-2) Wilkinson test matrix and [2-673](#page-726-0) eigenvector matrix, generalized [2-177](#page-230-0) elevation (spherical coordinates) [2-338](#page-391-3) elevation of viewpoint [2-629](#page-682-2) Enabl e Uicontrol property [2-573](#page-626-0) Uimenu property [2-598](#page-651-0) EraseMode

rectangle property [2-207](#page-260-1) Surface property [2-466](#page-519-1) Text property [2-519](#page-572-0) EraseModepatch property [2-36](#page-89-1) error messages Out of memory [2-11](#page-64-0) ErrorMessage, Root property [2-242](#page-295-4) ErrorType, Root property [2-243](#page-296-0) escape characters in format specification string [2-356](#page-409-0) examples reducing number of patch faces [2-214](#page-267-0) reducing volume data [2-217](#page-270-1) subsampling volume data [2-442](#page-495-0) Excel spreadsheets loading [2-681](#page-734-0) executing statements repeatedly [2-667](#page-720-0) execution improving speed of by setting aside storage [2-686](#page-739-3) pausing M-file [2-51](#page-104-0) time for M-files [2-143](#page-196-1) extension, filename .mat [2-262](#page-315-1) Extent Text property [2-520](#page-573-0) Uicontrol property [2-573](#page-626-1)

# **F**

FaceAl phapatch property [2-37](#page-90-0) FaceAl phasurface property [2-467](#page-520-0) FaceCol or Surface property [2-467](#page-520-1) FaceCol or, rectangle property [2-208](#page-261-0) FaceCol orpatch property [2-38](#page-91-0) FaceLighting

Surface property [2-468](#page-521-0) FaceLi ghtingpatch property [2-38](#page-91-1) faces, reducing number in patches [2-213](#page-266-0) Faces,patch property [2-38](#page-91-2) FaceVertexAl phaData, patch property [2-39](#page-92-0) FaceVertexCData,patch property [2-40](#page-93-0) factorization QZ [2-113,](#page-166-3) [2-177](#page-230-1) *[See also](#page-208-3)* decomposition factorization, Cholesky minimum degree ordering and (sparse) [2-494](#page-547-0) features undocumented [2-662](#page-715-0) Figure redrawing [2-219](#page-272-0) figures annotating [2-99](#page-152-0) saving [2-268](#page-321-0) filename temporary [2-502](#page-555-0) filename extension .mat [2-262](#page-315-1) files contents, listing [2-553](#page-606-0) Excel spreadsheets loading [2-681](#page-734-0) fig [2-268](#page-321-0) figure, saving [2-268](#page-321-0) listing in directory [2-660](#page-713-0) listing contents of [2-553](#page-606-0) locating [2-663](#page-716-0) mdl [2-268](#page-321-0) model, saving [2-268](#page-321-0) opening in Web browser [2-657](#page-710-0) pathname for [2-663](#page-716-0)

reading data from [2-529](#page-582-0) README [2-662](#page-715-0) sound reading [2-654](#page-707-0) writing [2-656](#page-709-0) .wav reading [2-654](#page-707-0) writing [2-656](#page-709-0) WK1 loading [2-674](#page-727-0) writing to [2-675](#page-728-0) finding sign of array elements [2-308](#page-361-0) finish.m [2-171](#page-224-0) fixed-width font text [2-520](#page-573-1) uicontrols [2-574](#page-627-0) FixedWidthFontName, Root property [2-242](#page-295-5) floating-point arithmetic, IEEE smallest postive number [2-195](#page-248-0) flow control return [2-230](#page-283-0) switch [2-485](#page-538-1) while [2-667](#page-720-0) font fixed-width, text [2-520](#page-573-2) fixed-width, uicontrols [2-574](#page-627-0) FontAngle Text property [2-520](#page-573-3) Uicontrol property [2-574](#page-627-1) **FontName** Text property [2-520](#page-573-4) Uicontrol property [2-574](#page-627-2) fonts bold [2-521](#page-574-0) italic [2-520](#page-573-5)

specifying size [2-521](#page-574-1) TeX characters bold [2-526](#page-579-1) italics [2-526](#page-579-2) specifying family [2-526](#page-579-3) specifying size [2-526](#page-579-4) units [2-521](#page-574-2) FontSize Text property [2-521](#page-574-3) Uicontrol property [2-575](#page-628-0) Font Units Text property [2-521](#page-574-4) Uicontrol property [2-575](#page-628-1) FontWeight Text property [2-521](#page-574-5) Uicontrol property [2-575](#page-628-2) ForegroundCol or Uicontrol property [2-575](#page-628-3) Uimenu property [2-598](#page-651-1) Format [2-243](#page-296-0) format specification string, matching file data to [2-368](#page-421-0) FormatSpacing, Root property [2-243](#page-296-1) formatting data [2-354](#page-407-0) fraction, continued [2-185](#page-238-0) fragmented memory [2-11](#page-64-1) frames [2-563](#page-616-0) functions locating [2-663](#page-716-0) pathname for [2-663](#page-716-0) that work down the first non-singleton dimension [2-303](#page-356-1)

# **G**

Gaussian elimination

Gauss Jordan elimination with partial pivoting [2-256](#page-309-0) generalized eigenvalue problem [2-113](#page-166-1) geodesic dome [2-496](#page-549-0) Givens rotations [2-159,](#page-212-0) [2-160](#page-213-0) graphics objects Patch [2-18](#page-71-0) resetting properties [2-224](#page-277-0) Root [2-238](#page-291-0) setting properties [2-288](#page-341-0) Surface [2-453](#page-506-0) Text [2-510](#page-563-0) uicontextmenu [2-554](#page-607-1) Uicontrol [2-562](#page-615-2) Uimenu [2-591](#page-644-0) graphs editing [2-99](#page-152-0) Greek letters and mathematical symbols [2-525](#page-578-0) GUIs, printing [2-135](#page-188-0)

# **H**

Hadamard matrix subspaces of [2-439](#page-492-1) HandleVisibility patch property [2-41](#page-94-0) rectangle property [2-208](#page-261-1) Root property [2-243](#page-296-2) Surface property [2-468](#page-521-1) Text property [2-521](#page-574-6) Uicontextmenu property [2-558](#page-611-3) Uicontrol property [2-575](#page-628-4) Uimenu property [2-598](#page-651-2) help Plot Editor [2-100](#page-153-0) HitTest Patch property [2-42](#page-95-0)

rectangle property [2-209](#page-262-0) Root property [2-243](#page-296-3) Surface property [2-469](#page-522-0) Text property [2-522](#page-575-0) Uicontextmenu property [2-559](#page-612-0) Uicontrol property [2-576](#page-629-0) Uimenu property [2-599](#page-652-0) Horizontal Alignment Text property [2-523](#page-576-0) Uicontrol property [2-576](#page-629-1) hyperbolic secant [2-279](#page-332-0) sine [2-309](#page-362-0) tangent [2-499](#page-552-0) hyperplanes, angle between [2-439](#page-492-2)

# **I**

identity matrix sparse [2-335](#page-388-0) IEEE floating-point arithmetic smallest positive number [2-195](#page-248-0) indices, array of sorted elements [2-321](#page-374-2) integration polynomial [2-118](#page-171-0) quadrature [2-164](#page-217-0) interpolated shading and printing [2-136](#page-189-0) Interpreter, Text property [2-523](#page-576-1) Interruptible patch property [2-42](#page-95-1) rectangle property [2-209](#page-262-1) Root property [2-243](#page-296-4) Surface property [2-469](#page-522-1) Text property [2-523](#page-576-2) Uicontextmenu property [2-559](#page-612-1) Uicontrol property [2-577](#page-630-0)

Uimenu property [2-599](#page-652-1) involutary matrix [2-17](#page-70-1) italics font TeX characters [2-526](#page-579-5)

**J** Jacobi rotations [2-352](#page-405-0) Java version used by MATLAB [2-625](#page-678-0)

# **K**

keyboard mode terminating [2-230](#page-283-1)

# **L**

Label, Uimenu property [2-600](#page-653-0) labeling axes [2-677](#page-730-0) LaTeX, see TeX [2-524](#page-577-0) least squares polynomial curve fitting [2-115](#page-168-0) problem, overdetermined [2-88](#page-141-0) limits of axes, setting and querying [2-678](#page-731-1) Line properties [2-205](#page-258-3) line editing [2-99](#page-152-1) linear dependence (of data) [2-439](#page-492-0) linear equation systems solving overdetermined [2-157-](#page-210-0)[2-158](#page-211-0) linear regression [2-115](#page-168-0) lines computing 2-D stream [2-389](#page-442-1) computing 3-D stream [2-391](#page-444-1) drawing stream lines [2-393](#page-446-0)

LineStyle patch property [2-43](#page-96-0) rectangle property [2-209](#page-262-2) Surface object [2-470](#page-523-0) LineWidth Patch property [2-43](#page-96-1) rectangle property [2-210](#page-263-0) Surface property [2-470](#page-523-1) list boxes [2-563](#page-616-1) defining items [2-581](#page-634-0) ListboxTop, Uicontrol property [2-577](#page-630-1) logical operations XOR [2-685](#page-738-0) Lotus WK1 files loading [2-674](#page-727-0) writing [2-675](#page-728-0) lower triangular matrix [2-544](#page-597-1) lowercase to uppercase [2-616](#page-669-0)

### **M**

machine epsilon [2-668](#page-721-0) Marker Patch property [2-43](#page-96-2) Surface property [2-470](#page-523-2) MarkerEdgeColor Patch property [2-44](#page-97-0) Surface property [2-471](#page-524-0) MarkerFaceColor Patch property [2-44](#page-97-1) Surface property [2-471](#page-524-1) MarkerSize Patch property [2-44](#page-97-2) Surface property [2-471](#page-524-2) MAT-file [2-262](#page-315-1) converting sparse matrix after loading fro[m](#page-383-1) [2-330](#page-383-1)

MAT-files listing for directory [2-660](#page-713-0) MATLAB quitting [2-171](#page-224-0) version number, displaying [2-623](#page-676-0) MATLAB startup file [2-372](#page-425-0) matlab.mat [2-262](#page-315-2) matrices preallocation [2-686](#page-739-0) matrix complex unitary [2-155](#page-208-0) condition number of [2-190](#page-243-2) converting to from string [2-367](#page-420-0) decomposition [2-155](#page-208-2) Hadamard [2-439](#page-492-1) Hermitian Toeplitz [2-538](#page-591-0) involutary [2-17](#page-70-1) lower triangular [2-544](#page-597-1) magic squares [2-444](#page-497-1) orthonormal [2-155](#page-208-4) Pascal [2-17,](#page-70-2) [2-121](#page-174-0) permutation [2-155](#page-208-5) pseudoinverse [2-88](#page-141-1) reduced row echelon form of [2-256](#page-309-1) replicating [2-223](#page-276-1) rotating 90˚ [2-251](#page-304-0) Schur form of [2-258,](#page-311-0) [2-276](#page-329-2) sorting rows of [2-323](#page-376-1) [sparse](#page-379-0) *See* sparse matrix square root of [2-363](#page-416-0) subspaces of [2-439](#page-492-3) Toeplitz [2-538](#page-591-1) trace of [2-539](#page-592-0) unitary [2-480](#page-533-2) upper triangular [2-549](#page-602-0) Vandermonde [2-117](#page-170-0) Wilkinson [2-333,](#page-386-0) [2-673](#page-726-0)

writing to spreadsheet [2-675](#page-728-0) Max, Uicontrol property [2-578](#page-631-0) memory minimizing use of [2-11](#page-64-2) variables in [2-671](#page-724-0) mesh plot tetrahedron [2-505](#page-558-0) MeshStyle, Surface property [2-472](#page-525-0) message [error](#page-702-0) See error message [warning](#page-702-0) See warning message methods locating [2-663](#page-716-0) MEX-files listing for directory [2-660](#page-713-0) M-file pausing execution of [2-51](#page-104-0) M-files creating in MATLAB directory [2-48](#page-101-0) debugging with profile [2-143](#page-196-1) listing names of in a directory [2-660](#page-713-0) optimizing [2-143](#page-196-1) Microsoft Excel files loading [2-681](#page-734-0) Min, Uicontrol property [2-578](#page-631-1) minimum degree ordering [2-494](#page-547-2) models saving [2-268](#page-321-0) Moore-Penrose pseudoinverse [2-88](#page-141-1) multidimensional arrays rearranging dimensions of [2-81](#page-134-0) removing singleton dimensions of [2-366](#page-419-0) reshaping [2-225](#page-278-0) size of [2-312](#page-365-0) [sorting elements of](#page-383-1) [2-321](#page-374-3)

# **N**

NaN (Not-a-Number) returned by rem [2-222](#page-275-1) nonzero entries specifying maximum number of in sparse matrix [2-327](#page-380-1) nonzero entries (in sparse matrix) replacing with ones [2-346](#page-399-0) norm 1-norm [2-190](#page-243-0) pseudoinverse and [2-88-](#page-141-2)[2-90](#page-143-0) Normal Mode Patch property [2-44](#page-97-3) Surface property [2-472](#page-525-1) numbers prime [2-125](#page-178-0) random [2-179,](#page-232-0) [2-181](#page-234-0) real [2-193](#page-246-0) smallest positive [2-195](#page-248-0)

# **O**

optimizing M-file execution [2-143](#page-196-1) ordering minimum degree [2-494](#page-547-2) reverse Cuthill-McKee [2-494,](#page-547-1) [2-496](#page-549-1) orthogonal-triangular decomposition [2-155](#page-208-2) orthonormal matrix [2-155](#page-208-4) Out of memory (error message) [2-11](#page-64-0) overdetermined equation systems, solvin[g](#page-210-0) [2-157-](#page-210-0)[2-158](#page-211-0)

# **P**

pack [2-11](#page-64-3) pagedlg [2-13](#page-66-0) pagesetupdlg **[2-14](#page-67-0)** Parent Patch property [2-45](#page-98-0) rectangle property [2-210](#page-263-1) Root property [2-244](#page-297-0) Surface property [2-472](#page-525-2) Text property [2-524](#page-577-1) Uicontextmenu property [2-560](#page-613-0) Uicontrol property [2-579](#page-632-0) Uimenu property [2-600](#page-653-1) pareto [2-15](#page-68-0) partial fraction expansion [2-227](#page-280-2) partial path [2-16](#page-69-0) pascal **[2-17](#page-70-3)** Pascal matrix [2-17,](#page-70-2) [2-121](#page-174-0) Patch converting a surface to [2-451](#page-504-0) creating [2-18](#page-71-1) defining default properties [2-24](#page-77-0) properties [2-30](#page-83-2) reducing number of faces [2-213](#page-266-1) reducing size of face [2-304](#page-357-0) patch [2-18](#page-71-2) path current [2-48](#page-101-1) removing directories from [2-237](#page-290-0) viewing [2-50](#page-103-0) path [2-48](#page-101-2) pathname partial [2-16](#page-69-0) pathnames of functions or files [2-663](#page-716-0) relative [2-16](#page-69-1) pathtool [2-50](#page-103-1) pause **[2-51](#page-104-1)** pausing M-file execution [2-51](#page-104-0) pbaspect [2-52](#page-105-2) pcg **[2-57](#page-110-0)**

pcg **[2-57](#page-110-1)** pchip **[2-61](#page-114-1)** pcode **[2-63](#page-116-0)** pcolor [2-64](#page-117-0) [PDE S](#page-120-0)ee Partial Differential Equations pdepe **[2-67](#page-120-0)** pdeval **[2-78](#page-131-0)** perms **[2-80](#page-133-0)** permutation of array dimensions [2-81](#page-134-1) matrix [2-155](#page-208-5) random [2-183](#page-236-0) permutations of n elements [2-80](#page-133-1) permute **[2-81](#page-134-2)** persistent **[2-82](#page-135-0)** persistent variable [2-82](#page-135-1) phase, complex correcting angles [2-615](#page-668-1) pi **[2-83](#page-136-0)** pie [2-84](#page-137-0) pie3 [2-86](#page-139-0) pinv **[2-88](#page-141-3)** planerot **[2-91](#page-144-0)** plot [2-92](#page-145-0) editing [2-99](#page-152-0) plot box aspect ratio of axes [2-52](#page-105-3) Plot Editor help for [2-100](#page-153-0) interface [2-100,](#page-153-1) [2-101](#page-154-0) plot, volumetric slice plot [2-315](#page-368-0) plot3 [2-97](#page-150-0) plotedit **[2-99](#page-152-2)** plotmatrix [2-102](#page-155-0) plotting 2-D plot [2-92](#page-145-1) 3-D plot [2-97](#page-150-1)

plot with two y-axes [2-104](#page-157-0) ribbon plot [2-233](#page-286-0) rose plot [2-248](#page-301-0) scatter plot [2-102,](#page-155-1) [2-272](#page-325-0) scatter plot, 3-D [2-274](#page-327-0) semilogarithmic plot [2-282](#page-335-0) stairstep plot [2-370](#page-423-0) stem plot [2-375](#page-428-0) stem plot, 3-D [2-377](#page-430-0) surface plot [2-447](#page-500-0) volumetric slice plot [2-315](#page-368-1) [plotting](#page-413-0) *See* visualizing plotyy [2-104](#page-157-1) PointerLocation, Root property [2-244](#page-297-1) PointerWindow, Root property [2-244](#page-297-2) pol2cart **[2-106](#page-159-2)** polar [2-107,](#page-160-0) [2-107](#page-160-1) polar coordinates [2-106](#page-159-0) poles of transfer function [2-227](#page-280-3) poly **[2-109](#page-162-0)** polyarea **[2-111](#page-164-0)** polyder **[2-112](#page-165-1)** polyeig **[2-113](#page-166-4)** polyfit **[2-115](#page-168-1)** polygon area of [2-111](#page-164-1) creating with patch [2-18](#page-71-3) polyint **[2-118](#page-171-0)** polynomial analytic integration [2-118](#page-171-0) characteristic [2-109-](#page-162-1)[2-110,](#page-163-1) [2-247](#page-300-0) coefficients (transfer function) [2-227](#page-280-4) curve fitting with [2-115](#page-168-0) derivative of [2-112](#page-165-0) eigenvalue problem [2-113](#page-166-2) evaluation [2-119](#page-172-0) evaluation (matrix sense) [2-121](#page-174-1)

polyval **[2-119](#page-172-1)** polyvalm **[2-121](#page-174-2)** pop-up menus [2-563](#page-616-2) defining choices [2-581](#page-634-0) Position Text property [2-524](#page-577-2) Uicontextmenu property [2-560](#page-613-1) Uicontrol property [2-579](#page-632-1) Uimenu property [2-600](#page-653-2) Position, rectangle property [2-210](#page-263-2) PostScript printing interpolated shading [2-136](#page-189-1) pow2 **[2-123](#page-176-0)** ppval **[2-124](#page-177-0)** preallocation matrix [2-686](#page-739-0) prime numbers [2-125](#page-178-0) primes **[2-125](#page-178-1)** print [2-126](#page-179-0) printdlg [2-140](#page-193-1) printer drivers GhostScript drivers [2-127](#page-180-0) interploated shading [2-136](#page-189-2) MATLAB printer drivers [2-127](#page-180-0) printing GUIs [2-135](#page-188-1) interpolated shading [2-136](#page-189-3) on MS-Windows [2-134](#page-187-0) with a variable filename [2-138](#page-191-0) with non-normal EraseMode [2-37](#page-90-1), [2-207](#page-260-2), [2-467](#page-520-2), [2-519](#page-572-1) printing tips [2-134](#page-187-1) printopt [2-126](#page-179-1) printpreview [2-141](#page-194-0) prod **[2-142](#page-195-1)** product of array elements [2-142](#page-195-0)

profile [2-143](#page-196-2) profile report [2-146](#page-199-0) profreport [2-146](#page-199-1) propedit **[2-148](#page-201-0)**, [2-149](#page-202-0) Property Editor interface [2-101](#page-154-1) pseudoinverse [2-88](#page-141-1) push buttons [2-563](#page-616-3) pwd [2-150](#page-203-1)

# **Q**

qmr **[2-151](#page-204-0)** qr **[2-155](#page-208-6)** QR decomposition [2-155](#page-208-2) deleting a column from [2-159](#page-212-1) inserting a column into [2-160](#page-213-1) qrdelete **[2-159](#page-212-2)** qrinsert **[2-160](#page-213-2)** qrupdate **[2-161](#page-214-0)** quad **[2-164](#page-217-1)** quad8 **[2-164](#page-217-2)** quadl **[2-167](#page-220-0)** quadrature [2-164](#page-217-0) questdlg [2-169](#page-222-1) quit [2-171](#page-224-1) quitting MATLAB [2-171](#page-224-0) quiver [2-173](#page-226-0) quiver3 [2-175](#page-228-0) qz **[2-177](#page-230-2)** QZ factorization [2-113,](#page-166-3) [2-177](#page-230-1)

# **R**

radio buttons [2-563](#page-616-4) rand **[2-179](#page-232-1)** randn **[2-181](#page-234-1)**

random numbers [2-179,](#page-232-0) [2-181](#page-234-0) permutation [2-183](#page-236-0) sparse matrix [2-350,](#page-403-0) [2-351](#page-404-0) symmetric sparse matrix [2-352](#page-405-1) randperm **[2-183](#page-236-1)** rank **[2-184](#page-237-1)** rank of a matrix [2-184](#page-237-2) rat **[2-185](#page-238-1)** rational fraction approximation [2-185](#page-238-0) rats **[2-185](#page-238-2)** rbbox [2-188,](#page-241-0) [2-219](#page-272-1) rcond **[2-190](#page-243-3)** readasync [2-191](#page-244-0) reading data from files [2-529](#page-582-0) formatted data from strings [2-367](#page-420-0) README file [2-662](#page-715-0) real **[2-193](#page-246-1)** real numbers [2-193](#page-246-0) realmax **[2-194](#page-247-0)** realmin **[2-195](#page-248-1)** rearranging arrays removing first n singleton dimensions [2-303](#page-356-0) removing singleton dimensions [2-366](#page-419-0) reshaping [2-225](#page-278-0) shifting dimensions [2-303](#page-356-0) swapping dimensions [2-81](#page-134-0) rearranging matrices rotating 90˚ [2-251](#page-304-0) record [2-196](#page-249-0) rectint **[2-212](#page-265-0)** RecursionLimit Root property [2-244](#page-297-3) reduced row echelon form [2-256](#page-309-1) reducepatch [2-213](#page-266-2) reducevol ume [2-217](#page-270-2)

refresh [2-219](#page-272-1) regression linear [2-115](#page-168-0) rehash [2-220](#page-273-0) release [2-221](#page-274-0) rem **[2-222](#page-275-2)** remainder after division [2-222](#page-275-0) repeatedly executing statements [2-667](#page-720-0) replicating a matrix [2-223](#page-276-1) repmat **[2-223](#page-276-2)** reports profile [2-146](#page-199-0) reset [2-224](#page-277-1) reshape **[2-225](#page-278-1)** residue **[2-227](#page-280-5)** residues of transfer function [2-227](#page-280-6) return **[2-230](#page-283-2)** reverse Cuthill-McKee ordering [2-494,](#page-547-1) [2-496](#page-549-1) RGB, converting to HSV [2-231](#page-284-1) rgb2hsv [2-231](#page-284-2) rgbplot [2-232](#page-285-1) ribbon [2-233](#page-286-1) right-click and context menus [2-554](#page-607-1) rmfield **[2-236](#page-289-1)** rmpath [2-237](#page-290-1) root [2-238](#page-291-1) Root graphics object [2-238](#page-291-2) root object [2-238](#page-291-3) root, see rootobject [2-238](#page-291-4) roots **[2-247](#page-300-1)** roots of a polynomial [2-109-](#page-162-1)[2-110,](#page-163-1) [2-247](#page-300-0) rose [2-247,](#page-300-1) [2-248](#page-301-1) rosser **[2-250](#page-303-0)** rot90 **[2-251](#page-304-1)** rotate [2-252](#page-305-0) rotate3d [2-254](#page-307-0) Rotation, Text property [2-524](#page-577-3)

rotations Givens [2-159,](#page-212-0) [2-160](#page-213-0) Jacobi [2-352](#page-405-0) round to nearest integer [2-255](#page-308-0) round **[2-255](#page-308-1)** roundoff error characteristic polynomial and [2-110](#page-163-2) partial fraction expansion and [2-228](#page-281-0) polynomial roots and [2-247](#page-300-2) sparse matrix conversion and [2-331](#page-384-0) rref **[2-256](#page-309-2)** rrefmovie **[2-256](#page-309-3)** rsf2csf **[2-258](#page-311-1)** rubberband box [2-188](#page-241-1) run **[2-260](#page-313-0)** runtime **[2-261](#page-314-1)** runtime command [2-261](#page-314-2)

# **S**

save **[2-262](#page-315-3)**, [2-265](#page-318-0) save serial port I/O [2-266](#page-319-0) saveas [2-268](#page-321-1) saveobj **[2-271](#page-324-0)** saving ASCII data [2-262](#page-315-4) workspace variables [2-262](#page-315-4) scatter [2-272](#page-325-1) scatter3 [2-274](#page-327-1) schur **[2-276](#page-329-3)** Schur decomposition [2-276](#page-329-1) Schur form of matrix [2-258,](#page-311-0) [2-276](#page-329-2) ScreenDepth, Root property [2-244](#page-297-4) ScreenSize, Root property [2-245](#page-298-0) script **[2-278](#page-331-0)**

search path [2-237](#page-290-0) MATLAB's [2-48](#page-101-1) modifying [2-50](#page-103-0) viewing [2-50](#page-103-0) sec **[2-279](#page-332-1)** secant [2-279](#page-332-0) sech **[2-279](#page-332-2)** Selected Patch property [2-45](#page-98-1) rectangle property [2-210](#page-263-3) Root property [2-245](#page-298-1) Surface property [2-472](#page-525-3) Text property [2-524](#page-577-4) Uicontextmenu property [2-560](#page-613-2) Uicontrol property [2-579](#page-632-2) Uimenu property [2-600](#page-653-3) selecting areas [2-188](#page-241-2) Sel ectionHighlight Patch property [2-45](#page-98-2) rectangle property [2-210](#page-263-4) Surface property [2-472](#page-525-4) Text property [2-524](#page-577-5) Uicontextmenu property [2-560](#page-613-3) Uicontrol property [2-579](#page-632-3) selectmoveresize [2-281](#page-334-0) semilogx [2-282](#page-335-1) semilogy [2-282](#page-335-2) send [2-284](#page-337-0) Separator, Uimenu property [2-601](#page-654-0) serial [2-285](#page-338-0) serialbreak [2-287](#page-340-0) set [2-288,](#page-341-1) [2-291](#page-344-0) set serial port I/O [2-292](#page-345-0) set operations difference [2-295](#page-348-0) exclusive or [2-299](#page-352-0)
union [2-610](#page-663-0) unique [2-611](#page-664-0) setdiff **[2-295](#page-348-0)** setfield **[2-296](#page-349-0)** setstr **[2-298](#page-351-0)** setxor **[2-299](#page-352-1)** shading [2-300](#page-353-0) shading colors in surface plots [2-300](#page-353-1) shiftdim **[2-303](#page-356-0)** ShowHi ddenHandles, Root property [2-245](#page-298-0) shrinkfaces [2-304](#page-357-0) shutdown [2-171](#page-224-0) sign **[2-308](#page-361-0)** signum function [2-308](#page-361-1) Simpson's rule, adaptive recursive [2-165](#page-218-0) Simulink version number, displaying [2-623](#page-676-0) sin **[2-309](#page-362-0)** sine [2-309](#page-362-1) single **[2-311](#page-364-0)** singular value decomposition [2-184,](#page-237-0) [2-480](#page-533-0) rank and [2-184](#page-237-1) sinh **[2-309](#page-362-2)** size **[2-312](#page-365-0)** size serial port I/O [2-314](#page-367-0) size of array dimensions [2-312](#page-365-1) size of fonts, see also FontSize property [2-526](#page-579-0) size vector [2-225,](#page-278-0) [2-312](#page-365-2) slice [2-315](#page-368-0) sliders [2-564](#page-617-0) SliderStep, Uicontrol property [2-580](#page-633-0) smooth3 [2-320](#page-373-0) smoothing 3-D data [2-320](#page-373-1) soccer ball (example) [2-496](#page-549-0) sort **[2-321](#page-374-0)**

sorting array elements [2-321](#page-374-1) matrix rows [2-323](#page-376-0) sortrows **[2-323](#page-376-1)** sound converting vector into [2-324,](#page-377-0) [2-325](#page-378-0) files reading [2-654](#page-707-0) writing [2-656](#page-709-0) playing [2-652](#page-705-0) recording [2-655](#page-708-0) resampling [2-652](#page-705-0) sampling [2-655](#page-708-0) sound **[2-324](#page-377-1)**, **[2-325](#page-378-1)** source control systems undo checkout [2-609](#page-662-0) spalloc **[2-326](#page-379-0)** sparse **[2-327](#page-380-0)** sparse matrix allocating space for [2-326](#page-379-1) applying function only to nonzero elements o[f](#page-389-0) [2-336](#page-389-0) diagonal [2-332](#page-385-0) identity [2-335](#page-388-0) random [2-350,](#page-403-0) [2-351](#page-404-0) random symmetric [2-352](#page-405-0) replacing nonzero elements of with ones [2-346](#page-399-0) results of mixed operations on [2-328](#page-381-0) solving least squares linear system [2-156](#page-209-0) specifying maximum number of nonzero elements [2-327](#page-380-1) visualizing sparsity pattern of [2-360](#page-413-0) spaugment **[2-329](#page-382-0)** spconvert **[2-330](#page-383-0)** spdiags **[2-332](#page-385-0)** SpecularColorReflectance Patch property [2-45](#page-352-0)

Surface property [2-472](#page-525-0) Specul ar Exponent Patch property [2-45](#page-98-1) Surface property [2-473](#page-526-0) SpecularStrength Patch property [2-45](#page-98-2) Surface property [2-473](#page-526-1) speye **[2-335](#page-388-1)** spfun **[2-336](#page-389-1)** sph2cart **[2-338](#page-391-0)** sphere [2-339](#page-392-0) spherical coordinates [2-338](#page-391-1) spinmap [2-341](#page-394-0) spline **[2-342](#page-395-0)** spones **[2-346](#page-399-1)** spparms **[2-347](#page-400-0)** sprand **[2-350](#page-403-1)** sprandn **[2-351](#page-404-1)** sprandsym **[2-352](#page-405-1)** sprank **[2-353](#page-406-0)** spreadsheets loading WK1 files [2-674](#page-727-0) loading XLS files [2-681](#page-734-0) writing from matrix [2-675](#page-728-0) sprintf **[2-354](#page-407-0)** sqrt **[2-362](#page-415-0)** sqrtm **[2-363](#page-416-0)** square root of a matrix [2-363](#page-416-1) of array elements [2-362](#page-415-1) squeeze **[2-366](#page-419-0)** sscanf **[2-367](#page-420-0)** stairs [2-370](#page-423-0) standard deviation [2-373](#page-426-0) startup [2-372](#page-425-0) startup file [2-372](#page-425-1) static text [2-564](#page-617-1)

std **[2-373](#page-426-1)** stem [2-375](#page-428-0) stem3 [2-377](#page-430-0) stopasync [2-379](#page-432-0) stopwatch timer [2-535](#page-588-0) storage sparse [2-327](#page-380-2) storage allocation [2-686](#page-739-0) str2double **[2-380](#page-433-0)** str2func **[2-381](#page-434-0)** str2mat **[2-382](#page-435-0)** str2num **[2-383](#page-436-0)** strcat **[2-384](#page-437-0)** strcmp **[2-386](#page-439-0)** strcmpi **[2-388](#page-441-0)** stream lines computing 2-D [2-389](#page-442-0) computing 3-D [2-391](#page-444-0) drawing [2-393](#page-446-0) stream2 [2-389](#page-442-1) stream3 [2-391](#page-444-1) strfind **[2-414](#page-467-0)** String Text property [2-524](#page-577-0) Uicontrol property [2-580](#page-633-1) string comparing one to another [2-386](#page-439-1) comparing the first n characters of two [2-419](#page-472-0) converting to numeric array [2-383](#page-436-1) converting to uppercase [2-616](#page-669-0) dictionary sort of [2-323](#page-376-0) finding first token in [2-426](#page-479-0) searching and replacing [2-425](#page-478-0) strings converting to matrix (formatted) [2-367](#page-420-1) writing data to [2-354](#page-407-1) strings **[2-415](#page-468-0)**

strjust **[2-417](#page-470-0)** strmatch **[2-418](#page-471-0)** strncmp **[2-419](#page-472-1)** strncmpi **[2-420](#page-473-0)** strread **[2-421](#page-474-0)** strrep **[2-425](#page-478-1)** strtok **[2-426](#page-479-1)** struct **[2-427](#page-480-0)** struct2cell **[2-429](#page-482-0)** structure array remove field from [2-236](#page-289-0) setting contents of a field of [2-296](#page-349-1) strvcat **[2-430](#page-483-0)** Style Uicontrol property [2-581](#page-634-0) sub2ind **[2-431](#page-484-0)** subpl ot [2-433](#page-486-0) subsasgn **[2-437](#page-490-0)** subscripts in axis title [2-536](#page-589-0) in text strings [2-527](#page-580-0) subsindex **[2-438](#page-491-0)** subspace **[2-439](#page-492-0)** subsref **[2-440](#page-493-0)** substruct **[2-441](#page-494-0)** subvolume  $2-442$ sum of array elements [2-444](#page-497-0) sum **[2-444](#page-497-1)** superiorto **[2-445](#page-498-0)** superscripts in axis title [2-537](#page-590-0) in text strings [2-527](#page-580-1) support **[2-446](#page-499-0)** surf [2-447](#page-500-0) surf2patch [2-451](#page-504-0) Surface

converting to a patch [2-451](#page-504-1) creating [2-453](#page-506-0) defining default properties [2-202,](#page-255-0) [2-456](#page-509-0) properties [2-461](#page-514-0) surface [2-453](#page-506-1) surfc [2-447](#page-500-1) surfl [2-475](#page-528-0) surfnorm [2-478](#page-531-0) svd **[2-480](#page-533-1)** svds **[2-483](#page-536-0)** switch **[2-485](#page-538-0)** symamd **[2-487](#page-540-0)** symbfact **[2-489](#page-542-0)** symbols in text [2-525](#page-578-0) symmlq **[2-490](#page-543-0)** symmmd **[2-494](#page-547-0)** symrcm **[2-496](#page-549-1)** system directory, temporary [2-501](#page-554-0)

# **T**

Tag Patch property [2-46](#page-99-0) rectangle property [2-210](#page-263-0) Root property [2-245](#page-298-1) Surface property [2-473](#page-526-2) Text property [2-527](#page-580-2) Uicontextmenu property [2-560](#page-613-0) Uicontrol property [2-581](#page-634-1) Uimenu property [2-601](#page-654-0) tan **[2-499](#page-552-0)** tangent [2-499](#page-552-1) hyperbolic [2-499](#page-552-1) tanh **[2-499](#page-552-2)** tempdir [2-501](#page-554-1) tempname [2-502](#page-555-0) temporary

files [2-502](#page-555-1) system directory [2-501](#page-554-0) terminal [2-503](#page-556-0) terminating MATLAB [2-171](#page-224-0) tetrahedron mesh plot [2-505](#page-558-0) tetramesh **[2-505](#page-558-0)** TeX commands in text [2-524](#page-577-1) Text creating [2-510](#page-563-0) defining default properties [2-513](#page-566-0) fixed-width font [2-520](#page-573-0) properties [2-517](#page-570-0) text subscripts [2-527](#page-580-3) superscripts [2-527](#page-580-4) text [2-510](#page-563-1) editing [2-99](#page-152-0) textread **[2-529](#page-582-0)** textwrap [2-534](#page-587-0) tic **[2-535](#page-588-1)** tiling (copies of a matrix) [2-223](#page-276-0) time elapsed (stopwatch timer) [2-535](#page-588-0) title with superscript [2-536,](#page-589-1) [2-537](#page-590-1) title [2-536](#page-589-2) toc **[2-535](#page-588-2)** toeplitz **[2-538](#page-591-0)** Toeplitz matrix [2-538](#page-591-1) toggle buttons [2-564](#page-617-2) token *See also* string [2-426](#page-479-2) Tool ti pString Uicontrol property [2-581](#page-634-2) trace **[2-539](#page-592-0)** trace of a matrix [2-539](#page-592-1) trapz **[2-540](#page-593-0)**

treelayout **[2-542](#page-595-0)** treeplot **[2-543](#page-596-0)** triangulation 2-D plot [2-546](#page-599-0) tril **[2-544](#page-597-0)** trimesh [2-545](#page-598-0) triplot **[2-546](#page-599-0)** trisurf [2-548](#page-601-0) triu **[2-549](#page-602-0)** try **[2-550](#page-603-0)** tsearch **[2-551](#page-604-0)** tsearchn **[2-552](#page-605-0)** Type Patch property [2-46](#page-99-1) rectangle property [2-210](#page-263-1) Root property [2-245](#page-298-2) Surface property [2-473](#page-526-3) Text property [2-527](#page-580-5) Uicontextmenu property [2-560](#page-613-1) Uicontrol property [2-581](#page-634-3) Uimenu property [2-601](#page-654-1) type [2-553](#page-606-0)

# **U**

UIContextMenu Patch property [2-46](#page-99-2) rectangle property [2-211](#page-264-0) Surface property [2-473](#page-526-4) Text property [2-528](#page-581-0) UiContextMenu Uicontrol property [2-581](#page-634-4) Uicontextmenu properties [2-557](#page-610-0) Uicontextmenu Uicontextmenu property [2-560](#page-613-2) ui contextmenu [2-554](#page-607-0)

Uicontrol defining default properties [2-570](#page-623-0) fixed-width font [2-574](#page-627-0) properties [2-570](#page-623-1) types of [2-562](#page-615-0) ui control [2-562](#page-615-1) uigetfile [2-584](#page-637-0) uiimport **[2-590](#page-643-0)** Uimenu creating [2-591](#page-644-0) defining default properties [2-595](#page-648-0) properties [2-595](#page-648-1) uimenu [2-591](#page-644-1) uint\* **[2-602](#page-655-0)** uint8 **[2-602](#page-655-1)** uiputfile [2-603](#page-656-0) uiresume [2-605](#page-658-0) uisetcolor [2-606](#page-659-0) uisetfont [2-607](#page-660-0) uiwait [2-605](#page-658-1) undocheckout [2-609](#page-662-0) undocumented functionality [2-662](#page-715-0) union **[2-610](#page-663-1)** unique **[2-611](#page-664-1)** unitary matrix (complex) [2-155](#page-208-0) Units Root property [2-246](#page-299-0) Text property [2-527](#page-580-6) Uicontrol property [2-582](#page-635-0) unmkpp **[2-614](#page-667-0)** unwrap **[2-615](#page-668-0)** upper **[2-616](#page-669-1)** upper triangular matrix [2-549](#page-602-1) url opening in Web browser [2-657](#page-710-0) usejava **[2-617](#page-670-0)** UserData

Patch property [2-46](#page-99-3) rectangle property [2-211](#page-264-1) Root property [2-246](#page-299-1) Surface property [2-473](#page-526-5) Text property [2-527](#page-580-7) Uicontextmenu property [2-560](#page-613-3) Uicontrol property [2-582](#page-635-1) Uimenu property [2-601](#page-654-2)

### **V**

Value, Uicontrol property [2-582](#page-635-2) vander **[2-618](#page-671-0)** Vandermonde matrix [2-117](#page-170-0) var **[2-619](#page-672-0)** varargout **[2-620](#page-673-0)** variable numbers of M-file arguments [2-620](#page-673-1) variables graphical representation of [2-676](#page-729-0) in workspace [2-676](#page-729-1) listing [2-671](#page-724-0) persistent [2-82](#page-135-0) saving [2-262](#page-315-0) sizes of [2-671](#page-724-0) vectorize **[2-622](#page-675-0)** vectorize **[2-622](#page-675-1)** ver [2-623](#page-676-1) version [2-625](#page-678-0) version numbers displaying [2-623](#page-676-0) returned as strings [2-625](#page-678-1) vertcat **[2-626](#page-679-0)** VertexNormals Patch property [2-46](#page-99-4) Surface property [2-473](#page-526-6) VerticalAlignment, Text property [2-528](#page-581-1) Vertices, Patc[h property](#page-607-0) [2-47](#page-100-0)

#### view

azimuth of viewpoint [2-629](#page-682-0) coordinate system defining [2-629](#page-682-1) elevation of viewpoint [2-629](#page-682-2) view [2-628](#page-681-0)  $vi$  ewmt  $x$  [2-631](#page-684-0) Visible Patch property [2-47](#page-100-1) rectangle property [2-211](#page-264-2) Root property [2-246](#page-299-2) Surface property [2-474](#page-527-0) Text property [2-528](#page-581-2) Uicontextmenu property [2-561](#page-614-0) Uicontrol property [2-583](#page-636-0) Uimenu property [2-601](#page-654-3) visualizing sparse matrices [2-360](#page-413-0) volumes computing 2-D stream lines [2-389](#page-442-2) computing 3-D stream lines [2-391](#page-444-2) drawing stream lines [2-393](#page-446-1) reducing face size in isosurfaces [2-304](#page-357-1) reducing number of elements in [2-217](#page-270-0) voronoi **[2-637](#page-690-0)** Voronoi diagrams multidimensional vizualization [2-641](#page-694-0) two-dimensional vizualization [2-637](#page-690-0) voronoin **[2-641](#page-694-0)**

#### **W**

waitbar [2-644](#page-697-0) waitfor [2-646](#page-699-0) waitforbuttonpress [2-647](#page-700-0) warndl g [2-648](#page-701-0) warning **[2-649](#page-702-0)**

warning message (enabling, suppressing, and displaying) [2-649](#page-702-1) waterfall [2-650](#page-703-0) .wav files reading [2-654](#page-707-0) writing [2-656](#page-709-0) waveplay [2-652](#page-705-1) waverecord [2-655](#page-708-1) wavplay [2-652](#page-705-0) wavread **[2-654](#page-707-1)** wavrecord [2-655](#page-708-2) wavwrite **[2-656](#page-709-1)** web [2-657](#page-710-1) Web browser pointing to file or url [2-657](#page-710-0) weekday **[2-659](#page-712-0)** well conditioned [2-190](#page-243-0) what [2-660](#page-713-0) what snew  $2-662$ which [2-663](#page-716-0) while **[2-667](#page-720-0)** white space characters, ASCII [2-426](#page-479-3) whitebg [2-670](#page-723-0) who [2-671](#page-724-1) whos [2-671](#page-724-1) wilkinson **[2-673](#page-726-0)** Wilkinson matrix [2-333,](#page-386-0) [2-673](#page-726-1) WK1 files loading [2-674](#page-727-0) writing from matrix [2-675](#page-728-0) wk1read **[2-674](#page-727-1)** wk1write [2-675](#page-728-1) workspace consolidating memory [2-11](#page-64-0) predefining variables [2-372](#page-425-2) saving [2-262](#page-315-1) variables in [2-671](#page-724-0)

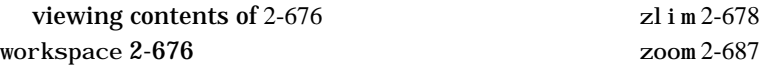

### **X**

x-axis limits, setting and querying [2-678](#page-731-0) XData Patch property [2-47](#page-100-2) Surface property [2-474](#page-527-1) xlabel [2-677](#page-730-0) xlim [2-678](#page-731-1) XLS files loading [2-681](#page-734-0) xlsfinfo **[2-680](#page-733-0)** xlsread **[2-681](#page-734-1)** logical XOR [2-685](#page-738-0) xor **[2-685](#page-738-1)** XOR, printing [2-37,](#page-90-0) [2-207,](#page-260-0) [2-467,](#page-520-0) [2-519](#page-572-0) *[xyz](#page-159-0)* coordinates *See* Cartesian coordinates

# **Y**

y-axis limits, setting and querying [2-678](#page-731-2) YData Patch property [2-47](#page-100-3) Surface property [2-474](#page-527-2) ylabel [2-677](#page-730-1) ylim [2-678](#page-731-3)

# **Z**

z-axis limits, setting and querying [2-678](#page-731-4) ZData Patch property [2-47](#page-100-4) Surface property [2-474](#page-527-3) zeros **[2-686](#page-739-1)** zlabel [2-677](#page-730-2)